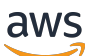

Guia do Desenvolvedor

# Amazon Personalize

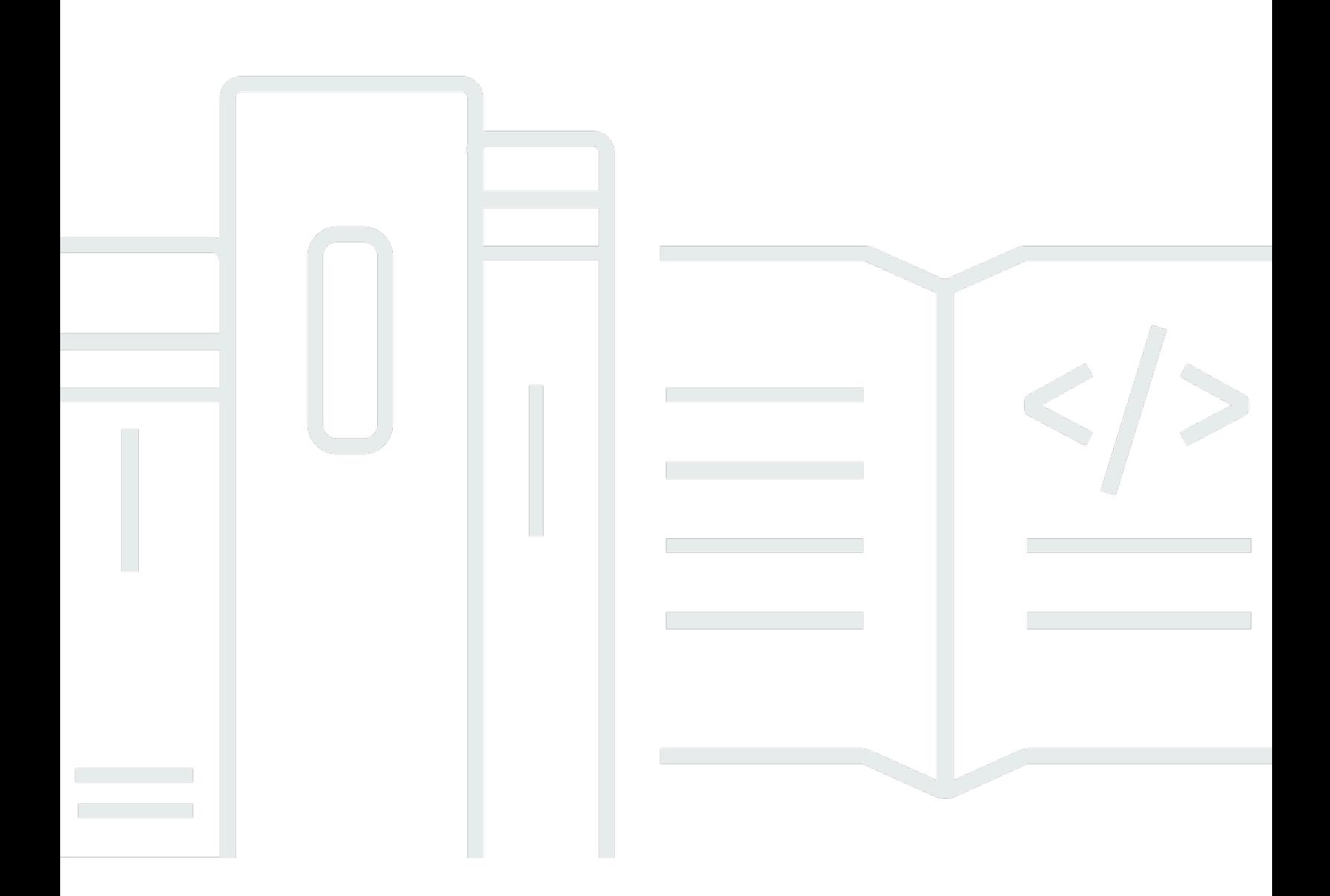

Copyright © 2024 Amazon Web Services, Inc. and/or its affiliates. All rights reserved.

## Amazon Personalize: Guia do Desenvolvedor

Copyright © 2024 Amazon Web Services, Inc. and/or its affiliates. All rights reserved.

As marcas comerciais e imagens comerciais da Amazon não podem ser usadas no contexto de nenhum produto ou serviço que não seja da Amazon, nem de qualquer maneira que possa gerar confusão entre os clientes ou que deprecie ou desprestigie a Amazon. Todas as outras marcas comerciais que não pertencem à Amazon pertencem a seus respectivos proprietários, que podem ou não ser afiliados, patrocinados pela Amazon ou ter conexão com ela.

# **Table of Contents**

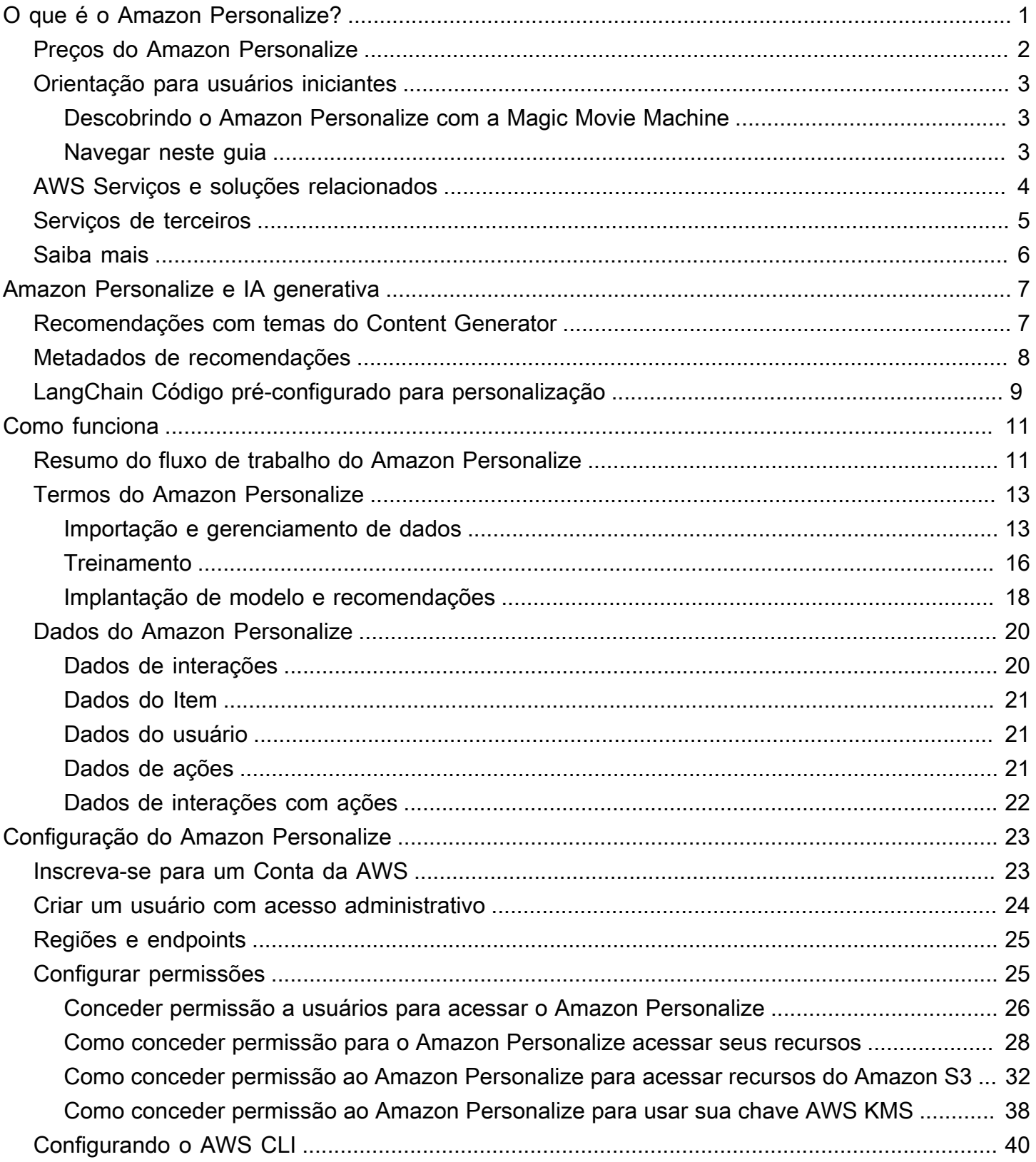

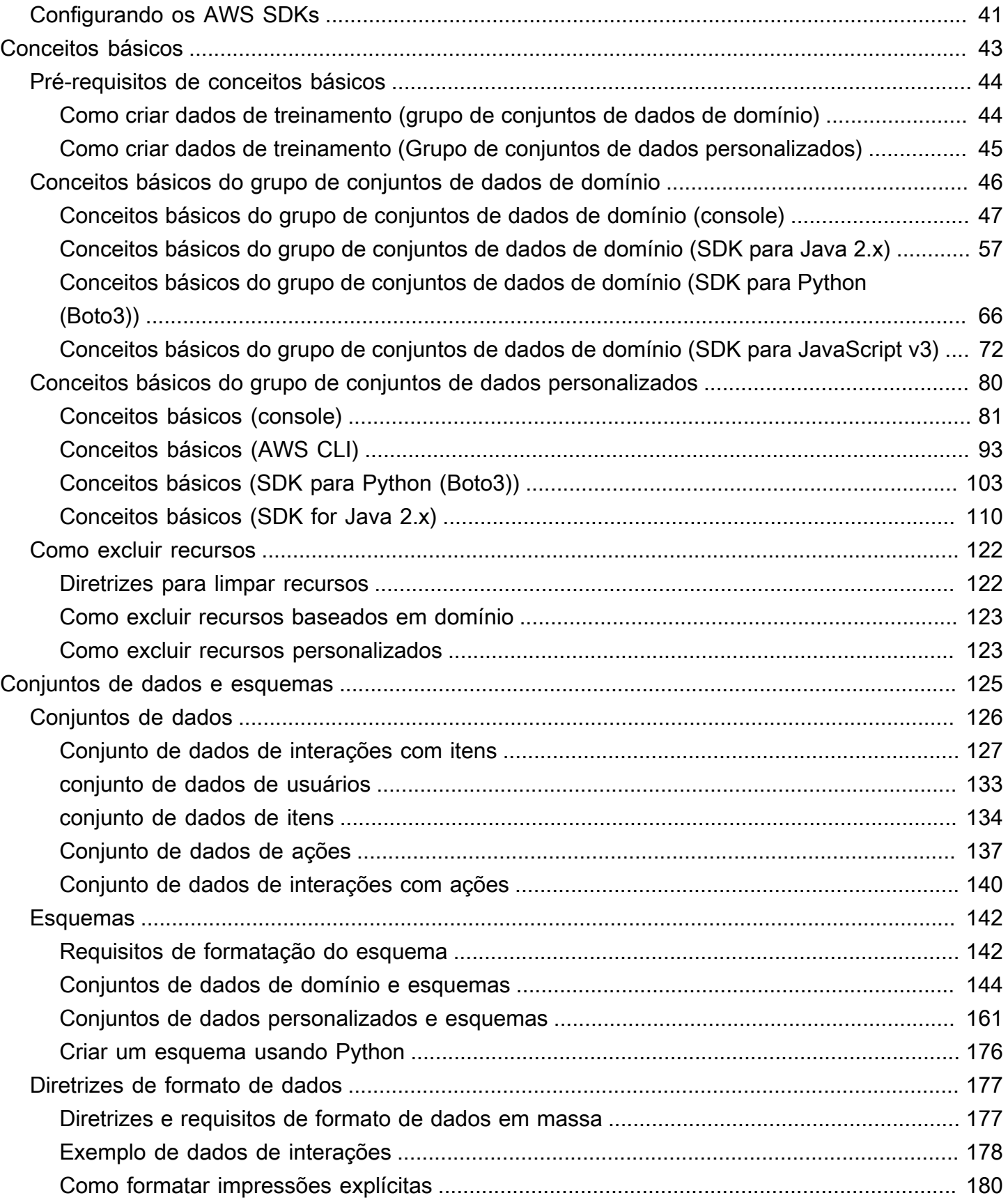

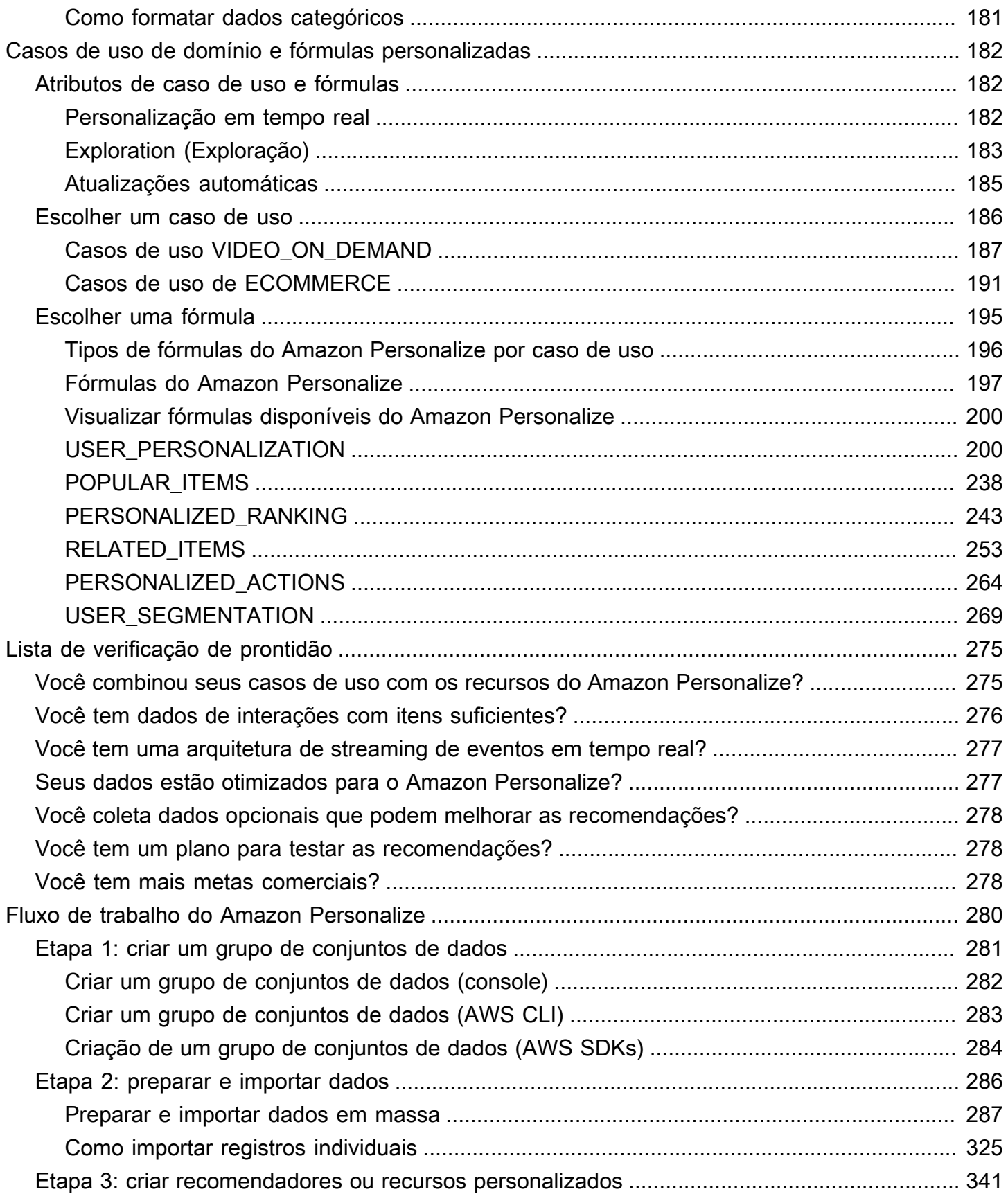

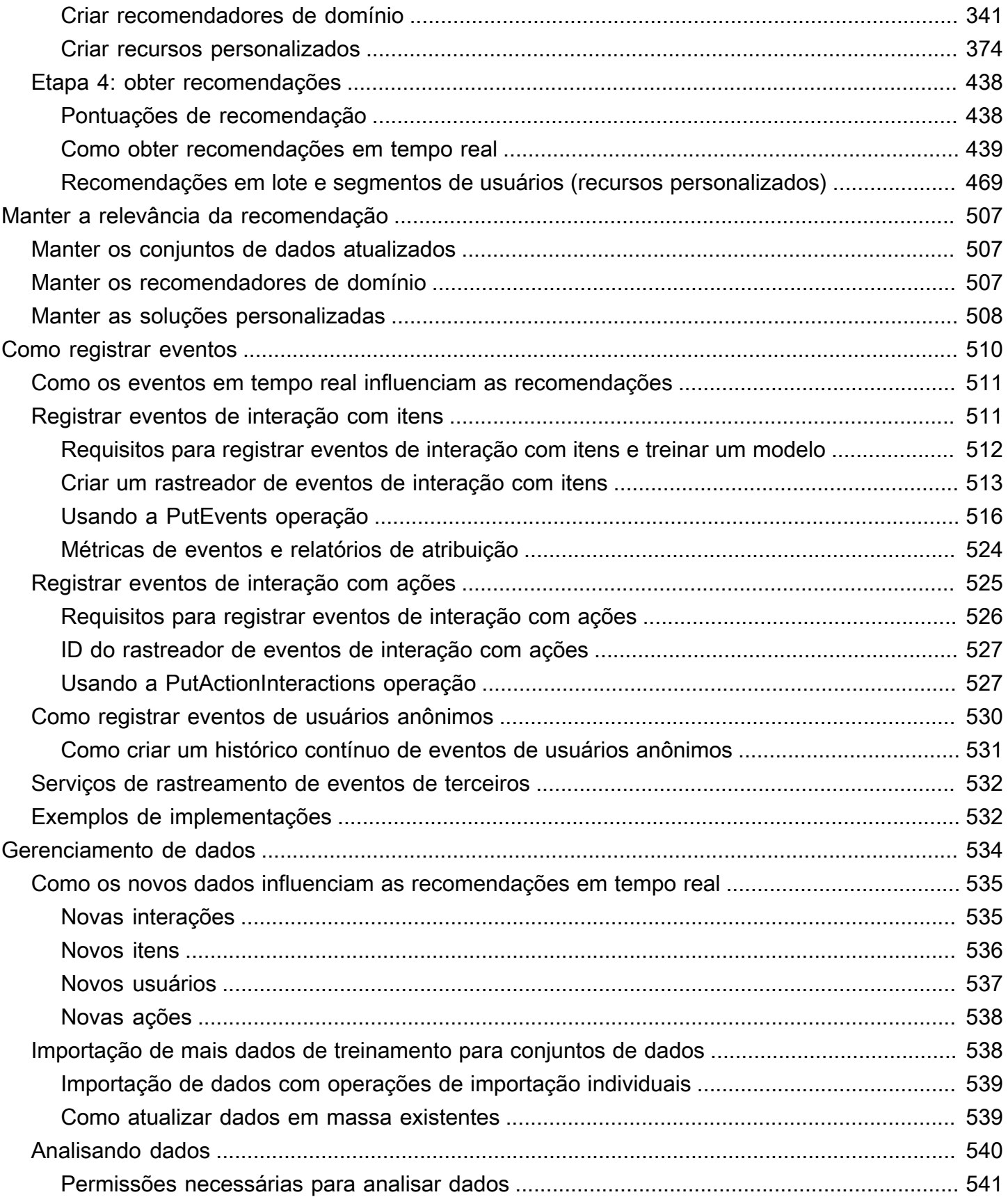

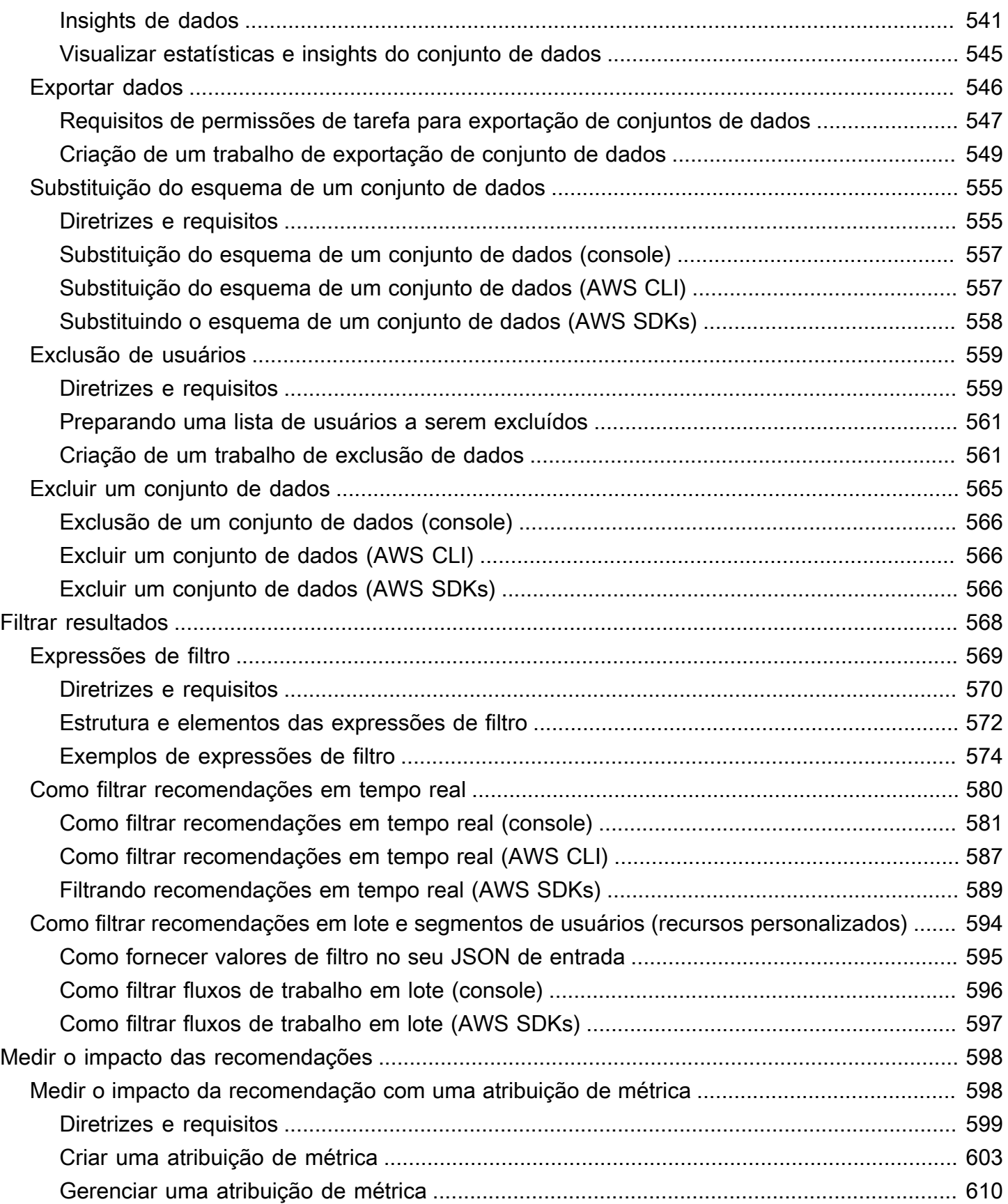

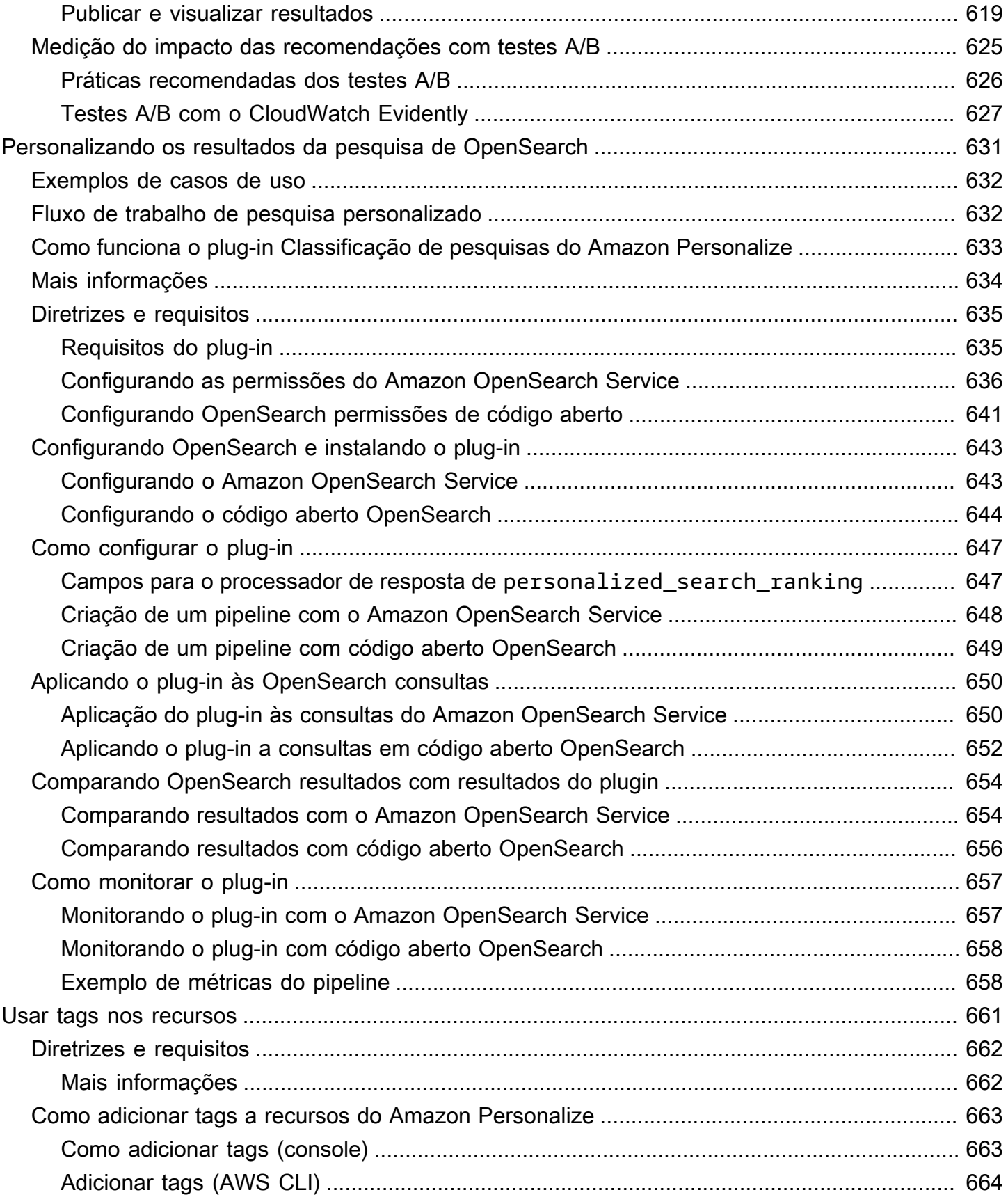

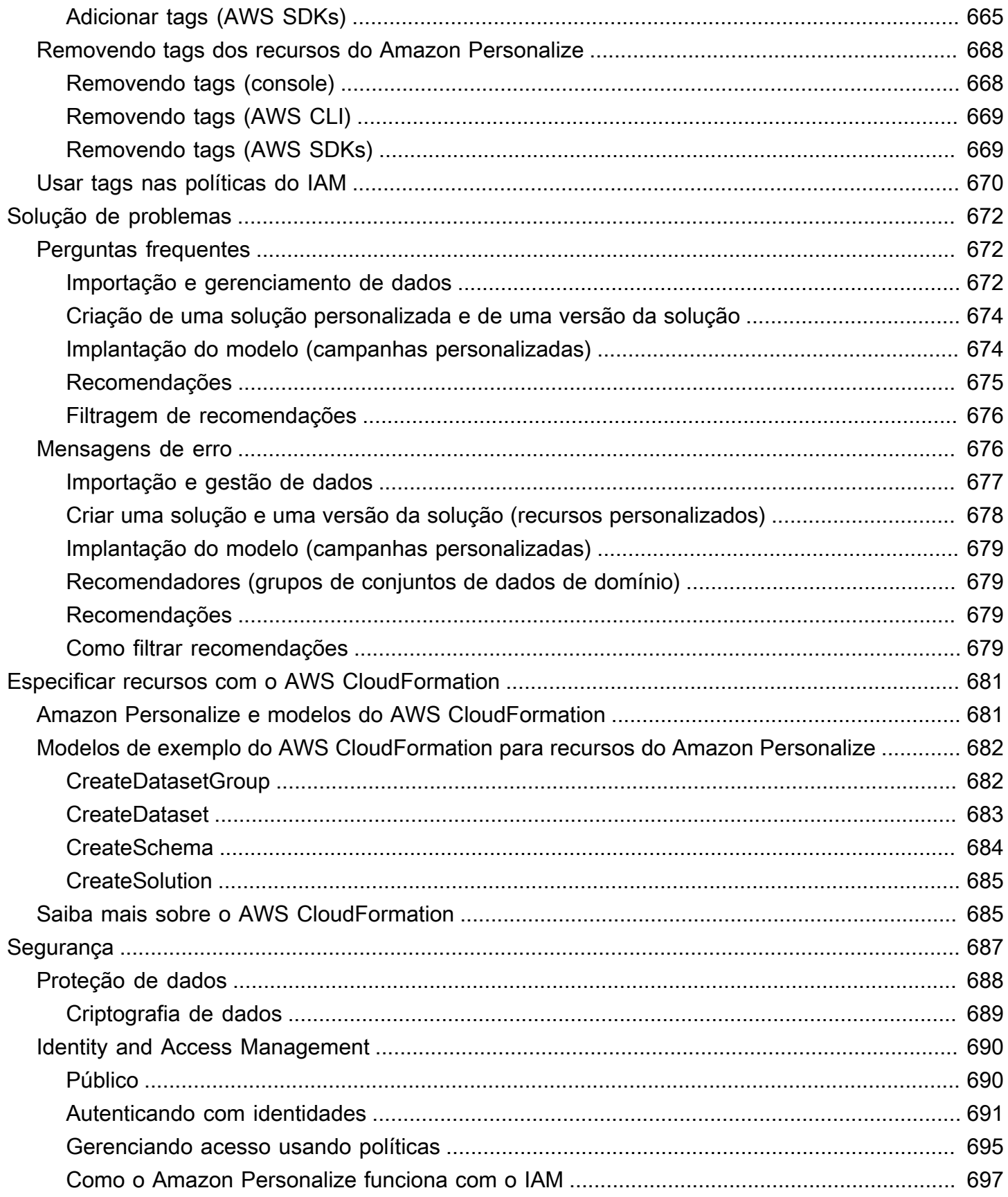

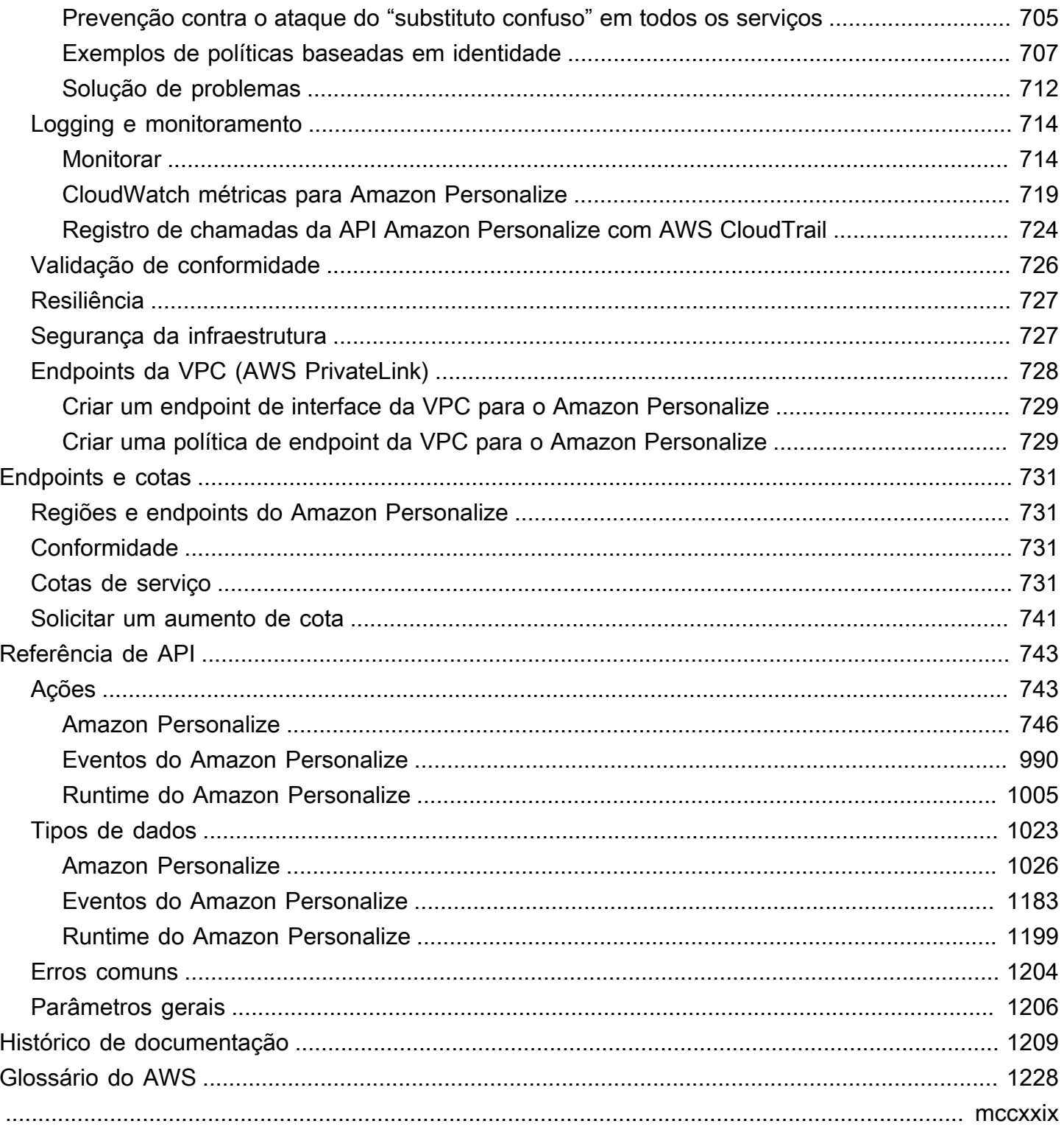

# <span id="page-10-0"></span>O que é o Amazon Personalize?

O Amazon Personalize é um serviço de machine learning totalmente gerenciado que usa seus dados para gerar recomendações de itens para seus usuários. Ele também pode gerar segmentos de usuários com base na afinidade dos usuários por determinados itens ou metadados do item.

Entre os casos de uso comuns estão os seguintes:

- Personalização de um aplicativo de streaming de vídeo Você pode usar recursos préconfigurados ou personalizáveis do Amazon Personalize para adicionar vários tipos de recomendações personalizadas de vídeo ao seu aplicativo de streaming. Por exemplo, Melhores opções para você, Mais como X e recomendações de vídeos Mais populares.
- Adicionar recomendações de produtos a um aplicativo de comércio eletrônico Você pode usar recursos pré-configurados ou personalizáveis do Amazon Personalize para adicionar vários tipos de recomendações personalizadas de produtos ao seu aplicativo de varejo. Por exemplo, recomendações de produtos Recomendados para você, Comprados juntos frequentemente e Clientes que visualizaram X também visualizaram.
- Adicionar recomendações em tempo real da próxima melhor ação à aplicação: é possível usar recursos personalizáveis do Amazon Personalize para recomendar as ações que os usuários provavelmente vão realizar com base no comportamento. Por exemplo, é possível adicionar recomendações em tempo real para se inscrever no programa de fidelidade, baixar o aplicativo móvel ou inscrever-se para receber e-mails promocionais.
- Criação de e-mails personalizados Você pode usar recursos personalizáveis do Amazon Personalize para gerar recomendações em lote para todos os usuários em uma lista de e-mail. Em seguida, você pode usar um [AWS serviço](#page-13-0) ou [serviço de terceiros](#page-14-0) para enviar aos usuários e-mails personalizados recomendando itens em seu catálogo.
- Criação de uma campanha de marketing direcionada Você pode usar o Amazon Personalize para gerar segmentos de usuários que provavelmente interagirão com os itens do seu catálogo. Em seguida, você pode usar um [AWS serviço](#page-13-0) ou [serviço de terceiros](#page-14-0) para criar uma campanha de marketing direcionada que promova itens diferentes para diferentes segmentos de usuários.
- Personalização dos resultados da pesquisa Você pode usar os recursos personalizáveis do Amazon Personalize para personalizar os resultados da pesquisa para seus usuários. Por exemplo, o Amazon Personalize pode reclassificar os resultados de pesquisa que você gera com. **[OpenSearch](#page-640-0)**

Na maioria dos casos de uso, o Amazon Personalize gera recomendações com base principalmente em dados de interações com itens. Os dados de interações com itens são provenientes de usuários que interagem com itens do catálogo. Por exemplo, usuários clicando em itens diferentes. Os dados de interações com itens podem vir tanto de registros históricos de interações em massa em um arquivo CSV quanto de eventos em tempo real dos usuários quando eles interagem com o catálogo. Em alguns casos, o Amazon Personalize também usa dados de itens e usuários, como gênero ou preço. E para os cenários de próxima melhor ação, ele usa ações e dados de interação com ações.

Ao importar dados em massa, você pode usar o Amazon SageMaker Data Wrangler para importar dados de mais de 40 fontes e prepará-los para o Amazon Personalize. Para ter mais informações, consulte [Preparação e importação de dados usando o Amazon SageMaker Data Wrangler.](#page-298-0)

O Amazon Personalize inclui operações de API para personalização em tempo real e operações em lote para recomendações em massa e segmentos de usuários. Você pode começar rapidamente com recomendações otimizadas para casos de uso para seu domínio comercial ou criar seus próprios recursos personalizados configuráveis.

#### Tópicos

- [Preços do Amazon Personalize](#page-11-0)
- [Orientação para usuários iniciantes do Amazon Personalize](#page-12-0)
- [AWS Serviços e soluções relacionados](#page-13-0)
- [Serviços de terceiros](#page-14-0)
- [Saiba mais](#page-15-0)

## <span id="page-11-0"></span>Preços do Amazon Personalize

Com o Amazon Personalize, não há taxas mínimas nem compromissos antecipados. O [nível AWS](https://aws.amazon.com/free/) [gratuito](https://aws.amazon.com/free/) fornece uma cota mensal de até 20 GB de processamento de dados por AWS região disponível, até 100 horas de treinamento por AWS região qualificada e até 180.000 solicitações de recomendação. O nível gratuito é válido nos primeiros dois meses de uso.

Para obter uma lista completa de cobranças e preços, consulte [Definição de preços do Amazon](https://aws.amazon.com/personalize/pricing/)  [Personalize.](https://aws.amazon.com/personalize/pricing/)

## <span id="page-12-0"></span>Orientação para usuários iniciantes do Amazon Personalize

Se estiver usando o usuário iniciante do Amazon Personalize, os recursos a seguir ajudarão a começar:

Tópicos

- [Descobrindo o Amazon Personalize com a Magic Movie Machine](#page-12-1)
- [Navegar neste guia](#page-12-2)

### <span id="page-12-1"></span>Descobrindo o Amazon Personalize com a Magic Movie Machine

A Magic Movie Machine é uma experiência de aprendizado interativa. Ela ajuda você a descobrir os atributos do Amazon Personalize e a aprender mais sobre como gerar recomendações. Para uma breve introdução, assista ao vídeo abaixo. Em seguida, experimente a [Magic Movie Machine](https://dohy8sp8i3s5p.cloudfront.net/).

<span id="page-12-2"></span>[Comece a usar o Amazon Personalize](https://www.youtube.com/embed/T87I563uEjo)

### Navegar neste guia

Recomendamos que você leia as seguintes seções:

- 1. [Como funciona](#page-20-0) Esta seção apresenta o fluxo de trabalho do Amazon Personalize e orienta você nas etapas para criar experiências personalizadas para seus usuários. Esta seção também inclui termos comuns do Amazon Personalize e suas definições. Comece com esta seção para garantir que você tenha uma boa compreensão dos fluxos de trabalho e termos do Amazon Personalize antes de começar a receber recomendações.
- 2. [Configuração do Amazon Personalize](#page-32-0) Nesta seção, você configura seu Conta da AWS, configura as permissões necessárias para usar o Amazon Personalize e configura os AWS SDKs para usar AWS CLI e gerenciar o Amazon Personalize.
- 3. [Conceitos básicos](#page-52-0) Nesta seção, você começa a usar o Amazon Personalize com um conjunto de dados de filmes simples. Conclua esses tutoriais para obter experiência prática com o Amazon Personalize. Você pode optar por começar com um grupo de conjuntos de dados de domínio ou um grupo de conjuntos de dados personalizados:
	- Para começar a criar um grupo do conjunto de dados de domínio, conclua o [Pré-requisitos de](#page-53-0) [conceitos básicos](#page-53-0) e, em seguida, inicie os tutoriais em [Conceitos básicos do grupo de conjuntos](#page-55-0)  [de dados de domínio](#page-55-0).
- Para começar com um grupo do conjunto de dados personalizados, conclua o [Pré-requisitos de](#page-53-0) [conceitos básicos](#page-53-0) e, em seguida, inicie os tutoriais em [Conceitos básicos do grupo de conjuntos](#page-55-0)  [de dados de domínio](#page-55-0).
- 4. [Casos de uso de domínio e fórmulas personalizadas](#page-191-0) Saiba mais sobre os casos de uso do domínio e as fórmulas personalizadas que você pode usar para treinar um modelo no Amazon Personalize. Use essas informações para ajudá-lo a combinar seu caso de uso com os recursos no Amazon Personalize.
- 5. [Lista de verificação de prontidão](#page-284-0) Revise a lista de verificação de prontidão para começar a se preparar para usar o Amazon Personalize com seus próprios dados. Essa lista de verificação informa sobre atributos, requisitos e orientações sobre dados do Amazon Personalize. Use como auxílio para fazer planos ou como referência na hora de criar recursos no Amazon Personalize.
- 6. [Fluxo de trabalho do Amazon Personalize](#page-289-0) Esta seção o conduz ao longo do fluxo de trabalho completo do Amazon Personalize. Ele fornece step-by-step instruções para criar um grupo de conjuntos de dados de domínio ou um grupo de conjuntos de dados personalizados, preparar e importar dados, criar recomendações ou recursos personalizados e obter recomendações.
- 7. [Como registrar eventos](#page-519-0): essa seção aborda como registrar eventos de interação com itens e com ações em tempo real. Depois de configurar os recursos do Amazon Personalize, conclua esta seção para saber como manter os conjuntos de dados atualizados com o comportamento dos usuários.
- 8. [Como filtrar recomendações e segmentos de usuários](#page-577-0) Esta seção aborda como filtrar recomendações. Conclua esta seção para aprender como criar expressões de filtro para filtrar recomendações com base em critérios personalizados. Por exemplo, talvez não queira recomendar produtos que um usuário já comprou ou recomendar filmes que ele já assistiu.

## <span id="page-13-0"></span>AWS Serviços e soluções relacionados

O Amazon Personalize se integra perfeitamente a outros AWS serviços e soluções. Por exemplo, é possível:

• Use o Amazon SageMaker Data Wrangler (Data Wrangler) para importar dados de mais de 40 fontes para um conjunto de dados Amazon Personalize. O Data Wrangler é um recurso do Amazon SageMaker Studio que fornece uma end-to-end solução para importar, preparar, transformar e analisar dados. Para ter mais informações, consulte [Preparação e importação de](#page-298-0) [dados usando o Amazon SageMaker Data Wrangler](#page-298-0).

- Use AWS Amplify para registrar eventos de interação do item. O Amplify inclui uma JavaScript biblioteca para gravação de eventos de aplicativos cliente da web. Ele também inclui uma biblioteca para registrar eventos no código do servidor. Para obter mais informações, consulte a documentação do [Amplify](https://docs.amplify.aws/).
- Automatize e programe tarefas do Amazon Personalize com a [Manutenção de experiências](https://aws.amazon.com/solutions/implementations/maintaining-personalized-experiences-with-ml/) [personalizadas com Machine Learning](https://aws.amazon.com/solutions/implementations/maintaining-personalized-experiences-with-ml/). Essa Implementação de soluções do AWS automatiza o fluxo de trabalho do Amazon Personalize, incluindo importação de dados, treinamento de versão da solução e fluxos de trabalho em lotes.
- Use o Amazon CloudWatch Evidently para realizar testes A/B com as recomendações do Amazon Personalize. Para ter mais informações, consulte [Testes A/B com o CloudWatch Evidently](#page-636-0).
- Use o Amazon Pinpoint para criar campanhas de marketing direcionadas. Para ver um exemplo que mostra como usar o Amazon Pinpoint e o Amplify para adicionar recomendações do Amazon Personalize a uma campanha de e-mail de marketing e a um aplicativo web, consulte [Análise da](https://catalog.us-east-1.prod.workshops.aws/workshops/bb080ee8-4722-4290-ac6e-d4cde0a65142/en-US) [Web com Amplify](https://catalog.us-east-1.prod.workshops.aws/workshops/bb080ee8-4722-4290-ac6e-d4cde0a65142/en-US).

## <span id="page-14-0"></span>Serviços de terceiros

O Amazon Personalize funciona bem com vários serviços de terceiros.

- Amplitude Você pode usar o Amplitude para rastrear as ações das pessoas e entender o comportamento dos usuários. Para informações sobre como usar o Amplitude e o Amazon Personalize, consulte a seguinte postagem no blog da AWS Partner Network (APN): [Como medir a](https://aws.amazon.com/blogs/apn/measuring-the-effectiveness-of-personalization-with-amplitude-and-amazon-personalize/)  [eficácia da personalização com o Amplitude e o Amazon Personalize](https://aws.amazon.com/blogs/apn/measuring-the-effectiveness-of-personalization-with-amplitude-and-amazon-personalize/).
- Braze Você pode usar o Braze para enviar aos usuários e-mails personalizados recomendando itens em seu catálogo. Braze é uma plataforma de mensagens líder de mercado (e-mail, push, SMS). Para um workshop que mostra como integrar o Amazon Personalize e o Braze, consulte o [workshop do Amazon Personalize](https://www.braze.com/docs/partners/message_personalization/dynamic_content/amazon_personalize/workshop/).
- mParticle Você pode usar o mParticle para coletar dados de eventos do seu aplicativo. Para ver um exemplo de como usar o mParticle e o Amazon Personalize para implementar recomendações personalizadas de produtos, consulte [Como aproveitar o poder de um CDP para o machine](https://www.mparticle.com/blog/cdp-machine-learning-part-2/) [learning: Parte 2.](https://www.mparticle.com/blog/cdp-machine-learning-part-2/)
- Optimizely Você pode usar o Optimizely para realizar testes A/B com as recomendações do Amazon Personalize. Para obter informações sobre como usar o Optimizely e o Amazon Personalize, consulte [O Optimizely se integra ao Amazon Personalize para combinar o poderoso](https://www.optimizely.com/insights/blog/optimizely-for-amazon-personalize/) [machine learning com a experimentação](https://www.optimizely.com/insights/blog/optimizely-for-amazon-personalize/).

• Segment: Você pode usar Segment para enviar seus dados para o Amazon Personalize. Para mais informações sobre a integração do Segment com o Amazon Personalize, consulte [Destino do](https://segment.com/docs/connections/destinations/catalog/amazon-personalize/)  [Amazon Personalize](https://segment.com/docs/connections/destinations/catalog/amazon-personalize/).

<span id="page-15-0"></span>Para obter uma lista completa de parceiros, consulte [Parceiros do Amazon Personalize.](https://aws.amazon.com/personalize/partners/)

## Saiba mais

Os recursos a seguir fornecem informações adicionais sobre o Amazon Personalize.

- Para obter uma referência rápida para ajudá-lo a determinar se o Amazon Personalize é adequado ao seu caso de uso, consulte a [Folha de dicas do Amazon Personalize](https://github.com/aws-samples/amazon-personalize-samples/blob/master/PersonalizeCheatSheet2.0.md) no repositório de [amostras](https://github.com/aws-samples/amazon-personalize-samples)  [do Amazon Personalize.](https://github.com/aws-samples/amazon-personalize-samples)
- Para ver uma série de vídeos sobre como usar o Amazon Personalize, consulte a série de [vídeos](https://www.youtube.com/watch?v=3gJmhoLaLIo)  [Amazon Personalize Deep Dive encontrada](https://www.youtube.com/watch?v=3gJmhoLaLIo) em. YouTube
- [Para tutoriais detalhados e exemplos de código, consulte o repositório. amazon-personalize](https://github.com/aws-samples/amazon-personalize-samples)[samples GitHub](https://github.com/aws-samples/amazon-personalize-samples)

# <span id="page-16-0"></span>Amazon Personalize e IA generativa

O Amazon Personalize funciona bem com inteligência artificial generativa (IA generativa). O Amazon Personalize Content Generator, com a ajuda da IA generativa, pode adicionar temas envolventes às recomendações em lote para itens relacionados. O Content Generator é um recurso de IA generativa gerenciado pelo Amazon Personalize.

Também é possível usar as recomendações do Amazon Personalize para integrar o Amazon Personalize ao fluxo de trabalho de IA generativa e aprimorar a experiência dos usuários. Por exemplo, é possível adicionar recomendações aos prompts de IA generativa para criar conteúdo de marketing personalizado de acordo com os interesses de cada usuário. Também é possível gerar resumos concisos do conteúdo recomendado ou recomendar produtos ou conteúdo por meio de bots de chat.

O vídeo a seguir mostra como você pode aprimorar as recomendações com o Amazon Personalize e a IA generativa.

#### [Melhore as recomendações com o Amazon Personalize e a IA generativa](https://www.youtube.com/embed/9x9X2wNpd1I)

Os recursos do Amazon Personalize a seguir usam IA generativa ou podem ajudar a desenvolver soluções de IA generativa que criam conteúdo personalizado. [Para exemplos de cadernos Jupyter](https://github.com/aws-samples/amazon-personalize-samples) [que mostram como usar o Amazon Personalize com IA generativa, consulte IA generativa com o](https://github.com/aws-samples/amazon-personalize-samples)  [Amazon Personalize no r](https://github.com/aws-samples/amazon-personalize-samples)[epositório de amostras do Amazon Personalize.](https://github.com/aws-samples/amazon-personalize-samples/tree/master/next_steps/generative_ai)

#### Tópicos

- [Recomendações com temas do Content Generator](#page-16-1)
- [Metadados de recomendações](#page-17-0)
- [LangChain Código pré-configurado para personalização](#page-18-0)

## <span id="page-16-1"></span>Recomendações com temas do Content Generator

O Amazon Personalize Content Generator pode adicionar temas descritivos às recomendações em lote. O Content Generator é um recurso de IA generativa gerenciado pelo Amazon Personalize.

Ao receber recomendações em lote com temas, o Amazon Personalize Content Generator adiciona um tema descritivo a cada conjunto de itens semelhantes. Por exemplo, ao receber recomendações de itens semelhantes relacionados a um alimento para café da manhã, o Amazon Personalize

pode gerar um tema, como Levante-se e comece o dia ou Itens essenciais para o café da manhã. É possível usar o tema para substituir um título genérico de carrossel, como Comprados juntos com frequência. Ainda é possível incorporar o tema a um e-mail promocional ou uma campanha de marketing para obter novas opções de cardápio.

Para gerar temas, você deve importar dados para conjuntos de dados de itens e de interações com itens, criar uma solução personalizada com a fórmula Similar-Items e gerar recomendações em lote. Os dados do item devem incluir a descrição do item e as informações do título. Descrições e títulos detalhados dos itens ajudam o Content Generator a criar temas mais precisos e envolventes.

- Para obter informações sobre o fluxo de trabalho do Amazon Personalize, consulte [Fluxo de](#page-289-0)  [trabalho do Amazon Personalize](#page-289-0).
- Para obter informações recomendações em lote, consulte [Recomendações em lote e segmentos](#page-478-0) [de usuários \(recursos personalizados\)](#page-478-0).
- Para obter informações sobre como gerar recomendações com temas, consulte [Recomendações](#page-482-0) [em lote com temas do Content Generator.](#page-482-0)

## <span id="page-17-0"></span>Metadados de recomendações

Ao obter recomendações, é possível fazer com que o Amazon Personalize exiba metadados sobre cada item recomendado do conjunto de dados de itens. É possível adicionar esses metadados, bem como as recomendações do Amazon Personalize, aos prompts de IA generativa para gerar conteúdo mais atraente.

Por exemplo, vamos supor que você use IA generativa para criar e-mails de marketing. É possível usar as recomendações do Amazon Personalize e os respectivos metadados, como gêneros de filmes, como parte da engenharia de prompts para IA generativa. Com prompts personalizados, é possível usar IA generativa para criar e-mails de marketing envolventes, adaptados aos interesses do cliente.

Para obter metadados de recomendações, primeiro conclua o fluxo de trabalho do Amazon Personalize para importar dados e criar recursos de domínio ou personalizados. Ao criar um recomendador ou uma campanha do Amazon Personalize, habilite a opção de incluir metadados nas recomendações. Ao obter recomendações, é possível especificar quais colunas de dados do item você deseja incluir.

• Para obter informações sobre o fluxo de trabalho do Amazon Personalize, consulte [Fluxo de](#page-289-0)  [trabalho do Amazon Personalize](#page-289-0).

- Para obter informações sobre como habilitar metadados para um recomendador, consulte [Enabling](#page-353-0)  [metadata in recommendations \(domain resources\)](#page-353-0).
- Para obter informações sobre como habilitar metadados para uma campanha, consulte [Enabling](#page-437-0) [metadata in recommendations \(custom resources\)](#page-437-0).
- Para obter mais informações sobre como usar o Amazon Personalize com IA generativa para criar campanhas de marketing, consulte [Elevate your marketing solutions with Amazon Personalize and](https://aws.amazon.com/blogs/machine-learning/elevate-your-marketing-solutions-with-amazon-personalize-and-generative-ai/)  [generative AI.](https://aws.amazon.com/blogs/machine-learning/elevate-your-marketing-solutions-with-amazon-personalize-and-generative-ai/)

## <span id="page-18-0"></span>LangChain Código pré-configurado para personalização

LangChain é uma estrutura para o desenvolvimento de aplicativos alimentados por modelos de linguagem. Ele apresenta código criado para o Amazon Personalize. É possível usar esse código para integrar as recomendações do Amazon Personalize à solução de IA generativa.

Por exemplo, é possível usar o código a seguir para adicionar à sua cadeia recomendações do Amazon Personalize para um usuário.

```
from aws_langchain import AmazonPersonalize
from aws_langchain import AmazonPersonalizeChain
from langchain.llms.bedrock import Bedrock
recommender_arn="RECOMMENDER ARN"
bedrock_llm = Bedrock(model_id="anthropic.claude-v2", region_name="us-west-2")
client=AmazonPersonalize(credentials_profile_name="default",region_name="us-
west-2",recommender_arn=recommender_arn)
# Create personalize chain
# Use return_direct=True if you do not want summary
chain = AmazonPersonalizeChain.from_llm( 
     llm=bedrock_llm, 
     client=client, 
     return_direct=False 
)
response = chain({'user_id': '1'})print(response)
```
• Para obter informações sobre como começar a usar LangChain, consulte a [Introdução](https://python.langchain.com/v0.2/docs/introduction/) na LangChain documentação.

• [Para obter informações sobre o uso de LangChain código criado para o Amazon Personalize,](https://github.com/aws-samples/) [incluindo exemplos de código mais avançados, consulte as extensões do A](https://github.com/aws-samples/)[mazon LangChain](https://github.com/aws-samples/amazon-personalize-langchain-extensions) [Personalize](https://github.com/aws-samples/amazon-personalize-langchain-extensions) [no AWS repositório de amostras.](https://github.com/aws-samples/)

# <span id="page-20-0"></span>Como funciona

O Amazon Personalize usa seus dados para treinar modelos de recomendação baseados em domínio ou personalizáveis. Você usa uma API de recomendação privada na sua aplicação para solicitar recomendações em tempo real. O Amazon Personalize também oferece suporte a fluxos de trabalho em lote para obter recomendações de itens e segmentos de usuários.

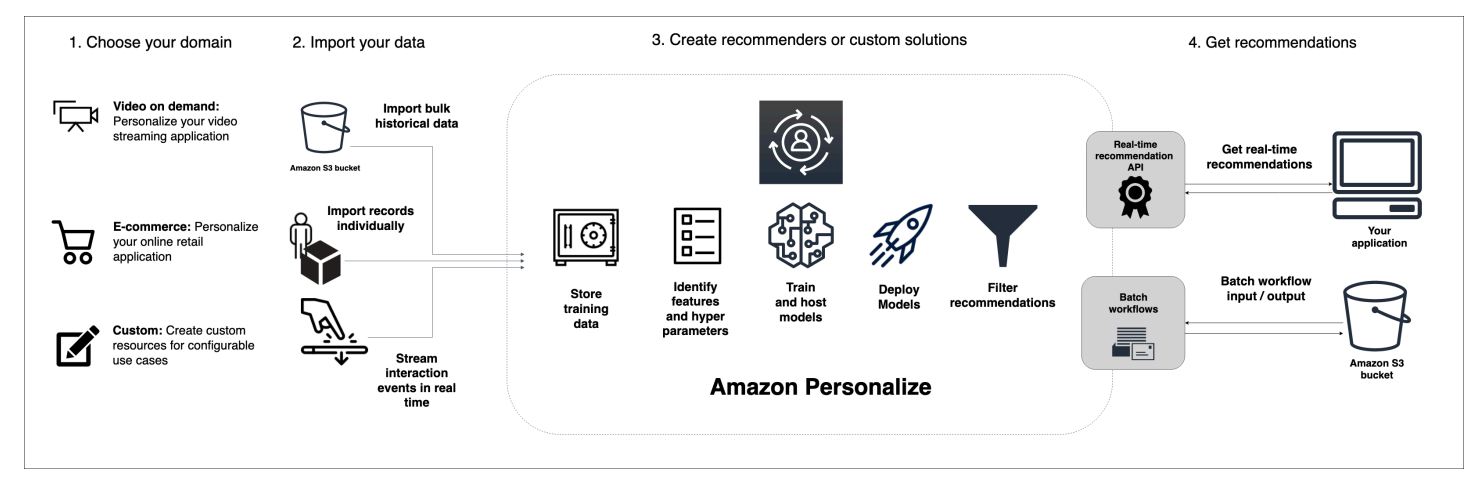

#### Tópicos

- [Resumo do fluxo de trabalho do Amazon Personalize](#page-20-1)
- [Termos do Amazon Personalize](#page-22-0)
- [Tipos de dados que o Amazon Personalize pode usar](#page-29-0)

## <span id="page-20-1"></span>Resumo do fluxo de trabalho do Amazon Personalize

O fluxo de trabalho do Amazon Personalize é o seguinte:

1. [Crie um grupo do conjunto de dados](#page-290-0)

Um grupo do conjunto de dados é um contêiner para recursos do Amazon Personalize. O tipo de grupo do conjunto de dados que você cria determina os recursos que você pode criar na etapa 3 do fluxo de trabalho do Amazon Personalize.

• Com um grupo do conjunto de dados de domínio, você pode criar recomendadores para casos de uso do domínio VIDEO\_ON\_DEMAND ou ECOMMERCE. O Amazon Personalize gerencia a configuração, o treinamento e a atualização desses recomendadores. Se você começar com um grupo do conjunto de dados de domínio, ainda poderá adicionar recursos personalizados. Você

não pode criar os próximos melhores recursos de ação, incluindo conjuntos de dados de ações e interações de ações, em um grupo de conjuntos de dados de domínio.

• Com um Grupo do conjunto de dados personalizados, você pode criar somente recursos personalizados. Isso inclui soluções, versões de soluções e campanhas. Com esses recursos, você tem mais controle sobre configurações, atualizações e reciclagem.

#### 2. [Preparar e importar dados](#page-295-0)

Você deve importar registros de itens, usuários, ações e interações com ações para conjuntos de dados (contêineres do Amazon Personalize para dados). Você pode importar registros em massa ou individualmente. Ao importar dados em massa, você pode usar o Amazon SageMaker Data Wrangler para importar dados de mais de 40 fontes e prepará-los para o Amazon Personalize. Para ter mais informações, consulte [Preparação e importação de dados usando o Amazon](#page-298-0) [SageMaker Data Wrangler](#page-298-0).

Depois de importar dados para um conjunto de dados do Amazon Personalize, você pode analisálos, exportá-los para um bucket do Amazon S3, atualizá-los ou excluí-los removendo o conjunto de dados. Para ter mais informações, consulte [Gerenciando os dados de treinamento em seus](#page-543-0)  [conjuntos de dados](#page-543-0).

#### 3. [Crie recomendadores de domínio ou recursos personalizados](#page-383-1)

Depois de importar seus dados, crie recomendadores de domínio (para grupos do conjunto de dados de domínio) ou recursos personalizados (para o grupo do conjunto de dados personalizado) para treinar um modelo com base em seus dados. Use esses recursos para gerar recomendações.

#### 4. [Obter recomendações](#page-447-0)

Use seu recomendador ou campanha personalizada para obter recomendações. Com um grupo do conjunto de dados personalizados, você também pode obter recomendações em lote ou segmentos de usuários.

Depois de concluir o fluxo de trabalho do Amazon Personalize pela primeira vez, mantenha seus dados atualizados e recicle regularmente qualquer solução personalizada. Isso permite que seu modelo aprenda com a atividade mais recente do usuário e sustente e melhore a relevância das recomendações. Para ter mais informações, consulte [Manter a relevância da recomendação](#page-516-0).

## <span id="page-22-0"></span>Termos do Amazon Personalize

Esta seção apresenta os termos usados no Amazon Personalize.

#### Tópicos

- [Importação e gerenciamento de dados](#page-22-1)
- **[Treinamento](#page-25-0)**
- [Implantação de modelo e recomendações](#page-27-0)

### <span id="page-22-1"></span>Importação e gerenciamento de dados

Os termos a seguir estão relacionados à importação, exportação e formatação de dados no Amazon Personalize.

#### conjunto de dados de ações

Um contêiner para metadados sobre suas ações. Uma ação é uma atividade de engajamento ou geração de receita que talvez você queira recomendar aos seus usuários, como instalar seu aplicativo móvel ou participar de seu programa de fidelidade. Os metadados das ações podem incluir a data e hora de expiração da ação, o valor, os dados de frequência de repetição e os metadados categóricos. Esse tipo de dado é usado somente pel[oFórmula Next-Best-Action](#page-273-1). conjunto de dados de interações de ações

Um contêiner para dados históricos e em tempo real que você coleta de interações entre usuários e ações. Cada interação com ação consiste em um ID de usuário, um ID de ação, um carimbo de data e hora, o tipo de evento e quaisquer dados adicionais sobre a interação, como metadados categóricos. Esse tipo de dado é usado somente pel[oFórmula Next-Best-Action.](#page-273-1)

#### metadados contextuais

Dados de interações que você coleta sobre o contexto de navegação de um usuário (como dispositivo usado ou localização) quando ocorre um evento (como um clique). Os metadados contextuais podem melhorar a relevância das recomendações para usuários novos e antigos.

#### conjunto de dados

Um contêiner para dados que você carrega para o Amazon Personalize. Há cinco tipos de conjuntos de dados do Amazon Personalize: usuários, itens, conjunto de dados de interações de itens e ações.

#### grupo de conjuntos de dados

Um contêiner para recursos do Amazon Personalize, incluindo conjuntos de dados, recomendadores de domínio e recursos personalizados. Um grupo de conjuntos de dados organiza seus recursos em coleções independentes, nas quais os recursos de um grupo de conjuntos de dados não podem influenciar os recursos em nenhum outro grupo de conjuntos de dados. Um grupo de conjuntos de dados pode ser um grupo de conjuntos de dados de domínio ou personalizados.

grupo de conjuntos de dados do domínio

Um grupo de conjuntos de dados com recursos pré-configurados para diferentes domínios de negócios e casos de uso. O Amazon Personalize gerencia o ciclo de vida dos modelos de treinamento e de implantação. Depois de criar um grupo de conjuntos de dados de domínio, você escolhe o domínio comercial, importa dados e cria recomendadores cada um dos seus casos de uso. Você usa seu recomendador em seu aplicativo para obter recomendações com a GetRecommendations operação.

Se começar com um grupo de conjunto de dados de domínio, você ainda pode adicionar recursos personalizados, como soluções e versões de soluções treinadas com fórmulas para casos de uso customizados.

grupo de conjuntos de dados personalizados

Um grupo de conjuntos de dados apenas com recursos personalizados, incluindo soluções, versões de soluções, filtros, campanhas e trabalhos de inferência em lote. Você usa uma campanha para obter recomendações com a GetRecommendations operação. Você gerencia o ciclo de vida dos modelos de treinamento e de implantação. Se você começar com um grupo de conjuntos de dados personalizados, não será possível associá-lo a um domínio posteriormente. Convém criar outro grupo de conjuntos de dados de domínio.

trabalho de exportação do conjunto de dados

Uma ferramenta de exportação de registros que envia os registros em um conjunto de dados para um ou mais arquivos CSV em um bucket do Amazon S3. O arquivo CSV de saída inclui uma linha de cabeçalho com nomes de colunas que correspondem aos campos no esquema do conjunto de dados.

trabalho de importação do conjunto de dados

Uma ferramenta de importação em massa que preenche seu conjunto de dados do Amazon Personalize com dados de um arquivo CSV no seu bucket do Amazon S3.

#### evento

Uma ação do usuário, como um clique, uma compra ou uma visualização de vídeo, que você registra e da qual faz upload em um conjunto de dados de interações com itens do Amazon Personalize. Você importa eventos em massa de um arquivo CSV, incrementalmente com o console Amazon Personalize e em tempo real.

#### impressões explícitas

Uma lista de itens adicionados manualmente a um conjunto de dados de interações com itens do Amazon Personalize. Ao contrário das impressões implícitas, que o Amazon Personalize deriva automaticamente dos seus dados de recomendação, nas impressões explícitas você escolhe o que incluir.

#### impressões implícitas

As recomendações que seu aplicativo mostra ao usuário. Ao contrário das impressões explícitas, adicionadas manualmente a um conjunto de dados de interações com itens, o Amazon Personalize gera automaticamente as impressões implícitas com base nos dados de recomendações.

#### dados de impressões

A lista de itens que você apresentou a um usuário quando ele interagiu com um item específico ao clicar, assistir, comprar e assim por diante. O Amazon Personalize usa dados de impressões para calcular a relevância dos novos itens para um usuário com base na frequência com que os usuários selecionaram ou ignoraram o mesmo item.

#### conjunto de dados de interações

Um contêiner para dados históricos e em tempo real que você coleta de interações entre usuários e itens ([eventos\)](https://docs.aws.amazon.com/glossary/latest/reference/glos-chap.html#event). Os dados de interações podem incluir dados de tipo de evento e [metadados](https://docs.aws.amazon.com/glossary/latest/reference/glos-chap.html#contextual-metadata)  [contextuais.](https://docs.aws.amazon.com/glossary/latest/reference/glos-chap.html#contextual-metadata)

#### conjunto de dados de itens

Um contêiner para metadados sobre seus itens, como preço, gênero ou disponibilidade.

#### frequência de repetição

Um tipo de metadado de ação que você pode importar para um conjunto de dados do Actions. Os dados de frequência de repetição especificam quantos dias o Amazon Personalize deve esperar para recomendar uma ação específica depois que um usuário interagir com ela, com base no histórico do usuário no conjunto de dados de interações com ações.

#### Esquema

Um objeto JSON no formato [Apache Avro](https://avro.apache.org/docs/current/) que informa ao Amazon Personalize sobre a estrutura dos seus dados. O Amazon Personalize usa seu esquema para analisar seus dados.

conjunto de dados de usuários

Um contêiner para metadados sobre seus usuários, como idade, gênero ou programa de fidelidade.

### <span id="page-25-0"></span>**Treinamento**

Os termos a seguir estão relacionados ao treinamento de um modelo no Amazon Personalize.

item-to-item receita de semelhanças (SIMS)

Uma fórmula de [RELATED\\_ITEMS](https://docs.aws.amazon.com/glossary/latest/reference/glos-chap.html#related-items) que usa os dados de um conjunto de dados de interações para fazer recomendações para itens semelhantes a um item específico. A fórmula SIMS calcula a similaridade com base na forma como os usuários interagem com os itens, em vez de combinar os metadados do item, como preço ou cor.

#### item-affinity

Uma fórmula USER\_SEGMENTATION que usa os dados de um conjunto de dados de interações e de um de itens para criar segmentos de usuário para cada item especificado com base na probabilidade de os usuários interagirem com o item.

#### item-attribute-affinity

Uma fórmula USER\_SEGMENTATION que usa os dados de um conjunto de dados de interações com itens e de um de itens para criar um segmento de usuário para cada atributo de item especificado com base na probabilidade de os usuários interagirem com os itens que tenham o atributo.

#### Fórmula Next-Best-Action

Essa receita gera recomendações em tempo real para as próximas melhores ações para seus usuários. A próxima melhor ação para um usuário é a ação que ele provavelmente realizará. Por exemplo, inscrever-se no programa de fidelidade, baixar a aplicação ou solicitar um cartão de crédito. Para obter mais informações, consulte [Fórmula Next-Best-Action.](#page-273-1)

Receita personalizada de classificação v2

Uma fórmula [PERSONALIZED\\_RANKING](https://docs.aws.amazon.com/glossary/latest/reference/glos-chap.html#personalized-ranking-recipes) que classifica uma coleção de itens que você fornece com base no nível de interesse previsto para um usuário específico. Essa receita usa uma arquitetura baseada em transformadores para treinar um modelo que aprende com dados de interações de itens, metadados de itens e metadados de usuários. Use a receita Personalized-Ranking-v2 para personalizar a ordem das listas selecionadas de itens ou resultados de pesquisa personalizados para um usuário específico. Ele pode treinar em até 5 milhões de itens e gerar recomendações mais relevantes com menor latência do que a versão anterior.

fórmula de classificações personalizadas

Uma fórmula PERSONALIZED RANKING que classifica uma coleção de itens que você fornece com base no nível de interesse previsto para um usuário específico. Use a fórmula de classificação personalizada para personalizar a ordem das listas selecionadas de itens ou resultados de pesquisa personalizados para um usuário específico.

fórmula de contagem de popularidade

Uma receita de [USER\\_PERSONALIZATION](https://docs.aws.amazon.com/glossary/latest/reference/glos-chap.html#user-personalization-recipes) que recomenda os itens que têm mais interações com usuários exclusivos.

#### recomendador

Uma ferramenta de grupo de conjuntos de dados de domínio que gera recomendações. Você cria um recomendador para um grupo de conjuntos de dados de domínio e o usa em seu aplicativo para obter recomendações em tempo real com a GetRecommendations API. Ao criar um recomendador, você especifica um caso de uso, e o Amazon Personalize treina os modelos que apoiam o recomendador com as melhores configurações para o caso de uso.

#### fórmula

Um algoritmo do Amazon Personalize pré-configurado para prever os itens com os quais um usuário interagirá (para fórmulas USER\_PERSONALIZATION), calcular itens que sejam semelhantes a itens específicos nos quais um usuário demonstrou interesse (fórmulas RELATED\_ITEMS) ou classificar uma coleção de itens que você fornece com base no interesse previsto para um usuário específico (fórmulas PERSONALIZED\_RANKING).

#### solução

A fórmula, os parâmetros personalizados e os modelos treinados (versões da solução) que o Amazon Personalize usa para gerar recomendações.

#### versão da solução

Um modelo treinado que você cria como parte de uma solução no Amazon Personalize. Você implanta uma versão da solução em uma campanha para ativar a API de personalização que você usa para solicitar recomendações.

#### modo de treinamento

O escopo do treinamento a ser realizado ao criar uma versão da solução. Há dois modos diferentes: FULL e UPDATE. O modo FULL cria uma nova versão da solução com base na totalidade dos dados de treinamento dos conjuntos de dados no grupo de conjuntos de dados. O modo UPDATE atualiza incrementalmente a versão da solução existente para recomendar novos itens que você adicionou desde o último treinamento.

#### **a** Note

Com User-Personalization-v2, User-Personalization ou Next-Best-Action, o Amazon Personalize atualiza automaticamente a versão mais recente da solução treinada com o modo de treinamento COMPLETO. Consulte [Atualizações automáticas](#page-194-0).

Receita de personalização do usuário v2

Uma receita [USER\\_PERSONALIZATION](https://docs.aws.amazon.com/glossary/latest/reference/glos-chap.html#user-personalization-recipes) que recomenda itens com os quais um usuário interagirá com base em suas preferências. Essa receita usa uma arquitetura baseada em transformadores para treinar um modelo que aprende com dados de interações de itens, metadados de itens e metadados de usuários. Ele pode treinar em até 5 milhões de itens e gerar recomendações mais relevantes com menor latência do que a versão anterior.

#### Fórmula User-Personalization

Uma fórmula [USER\\_PERSONALIZATION](https://docs.aws.amazon.com/glossary/latest/reference/glos-chap.html#user-personalization-recipes) baseada em Rede Neural Recorrente Hierárquica (HRNN) que prevê os itens com os quais um usuário interagirá. A fórmula user-personalization usa dados de exploração e impressões de itens para gerar recomendações de novos itens.

### <span id="page-27-0"></span>Implantação de modelo e recomendações

Os termos a seguir estão relacionados à implantação e ao uso de um modelo para gerar recomendações.

#### período de otimização da ação

O período de tempo que o Amazon Personalize usa para prever as ações que o usuário provavelmente tomará. Por exemplo, se o período de otimização da ação for de 14 dias, o Amazon Personalize prevê as ações que os usuários provavelmente tomarão nos próximos 14 dias. Você configura o período de otimização da ação ao criar uma solução com [Fórmula Next-](#page-273-1)[Best-Action](#page-273-1) o.

#### trabalho de inferência em lote

Uma ferramenta que importa seus dados de entrada em lote de um bucket do Amazon S3, usa a versão da solução para gerar recomendações e exporta as recomendações para um bucket do Amazon S3. Recomendamos usar um local diferente para seus dados de saída (uma pasta ou um bucket diferente do Amazon S3). Use um trabalho de inferência em lote para ter recomendações de grandes conjuntos de dados que não requerem atualizações em tempo real.

#### trabalho de segmento em lote

Uma ferramenta que importa seus dados de entrada em lote de um bucket do Amazon S3, usa a versão da solução para gerar segmentos de usuários e exporta os segmentos de usuários para um bucket do Amazon S3. Recomendamos usar um local diferente para seus dados de saída (uma pasta ou um bucket diferente do Amazon S3). Use uma tarefa de segmentação em lote com uma solução que utiliza uma fórmula USER\_SEGMENTATION para criar segmentos de usuários com base na probabilidade de o usuário interagir com itens diferentes ou itens com atributos de item diferentes.

#### campaign

Uma versão da solução implantada (modelo treinado) com capacidade de transação dedicada e provisionada para criar recomendações em tempo real para os usuários do seu aplicativo. Depois de criar uma campanha, você pode usar as operações de API getRecommendations ou getPersonalizedRanking para obter recomendações.

#### exploração de dados

Com a exploração, as recomendações incluem alguns itens ou ações que normalmente teriam menor probabilidade de ser recomendados para o usuário, como novos itens ou ações, itens ou ações com poucas interações ou itens ou ações menos relevantes com base no comportamento anterior do usuário.

#### atribuição de métrica

Uma ferramenta que você usa para medir o impacto das recomendações de itens. Uma atribuição de métrica cria relatórios com base nos dados de itens e de interações com itens importados e nas métricas especificadas. Por exemplo, a duração total dos filmes assistidos pelos usuários ou o número total de eventos de cliques.

#### recomendações

Uma lista de itens com os quais o Amazon Personalize prevê que um usuário interagirá. Dependendo da fórmula do Amazon Personalize usada, as recomendações podem ser uma lista de itens (fórmulas USER\_PERSONALIZATION e RELATED\_ITEMS) ou uma classificação de uma coleção de itens que você forneceu (fórmulas PERSONALIZED\_RANKING).

#### segmentos de usuários

Uma lista com os quais o Amazon Personalize prevê que os usuários interagirão com seu catálogo. Dependendo da fórmula USER\_SEGMENTATION usada, você cria segmentos de usuário com base nos itens (fórmula Item-Affinity) e nos metadados dos itens (fórmula Item-Attribute-Affinity). Você cria segmentos de usuário com um trabalho de segmentação em lote.

### <span id="page-29-0"></span>Tipos de dados que o Amazon Personalize pode usar

Os tópicos a seguir apresentam os diferentes tipos de dados que você pode importar para o Amazon Personalize.

#### Tópicos

- [Dados de interações](#page-29-1)
- [Dados do Item](#page-30-0)
- [Dados do usuário](#page-30-1)
- [Dados de ações](#page-30-2)
- [Dados de interações com ações](#page-31-0)

### <span id="page-29-1"></span>Dados de interações

Uma interação é um evento que você registra e depois importa como dados de treinamento. O Amazon Personalize gera recomendações com base principalmente nos dados de interações. Os dados de interações podem incluir o seguinte:

- Tipo de evento e dados de valor do evento
- Metadados contextuais
- Dados de impressões

Você deve importar dados de interações para um conjunto de dados de interações com itens. Para obter mais detalhes sobre conjuntos de dados de interações, consulte [Conjunto de dados de](#page-136-0) [interações com itens.](#page-136-0)

### <span id="page-30-0"></span>Dados do Item

Os metadados do item que o Amazon Personalize pode usar incluem o seguinte:

- Dados numéricos sobre cada item, como seu preço.
- Metadados categóricos sobre cada item, como o gênero ou a cor do item.
- Dados de carimbo de data e hora de criação para cada item.
- Metadados de texto não estruturados, como descrições de produtos ou sinopses de filmes.

Você importa metadados sobre seus itens para um conjunto de dados de itens. Para obter mais informações sobre conjuntos de dados de itens, consulte [conjunto de dados de itens](#page-143-0).

### <span id="page-30-1"></span>Dados do usuário

Os metadados de usuário que o Amazon Personalize pode usar incluem o seguinte:

- Dados numéricos sobre cada usuário, como sua idade.
- Metadados categóricos sobre cada usuário, como gênero ou status de associação de fidelidade.

Você importa metadados sobre seus usuários para um conjunto de dados de usuários. Para obter mais informações sobre conjuntos de dados de usuários, consulte [conjunto de dados de usuários](#page-142-0).

### <span id="page-30-2"></span>Dados de ações

Os dados de ações que o Amazon Personalize pode usar são os seguintes:

- O valor comercial ou a importância de cada ação.
- Metadados categóricos de cada ação, como sazonalidade ou exclusividade da ação.
- Dados do carimbo de data e hora de expiração da ação que especificam quando o Amazon Personalize deve parar de recomendar cada ação.
- Os dados de frequência de repetição que especificam o tempo que o Amazon Personalize deve esperar antes de recomendar cada ação após a interação do usuário com ela.

Você deve importar dados sobre as ações para um conjunto de dados de ações. Você não pode criar os próximos melhores recursos de ação, incluindo conjuntos de dados de ações e interações de ações, em um grupo de conjuntos de dados de domínio. Para obter mais informações sobre conjuntos de dados de ações, consulte [Conjunto de dados de ações](#page-146-0).

### <span id="page-31-0"></span>Dados de interações com ações

Os dados que o Amazon Personalize pode usar das interações dos usuários com ações são os seguintes:

- Dados de tipos de eventos
- Metadados categóricos

Você deve importar dados de interações para um conjunto de dados de interações com ações. Você não pode criar os próximos melhores recursos de ação, incluindo conjuntos de dados de ações e interações de ações, em um grupo de conjuntos de dados de domínio. Para obter mais detalhes sobre conjuntos de dados de interações com ações, consulte [Conjunto de dados de interações com](#page-149-0)  [ações](#page-149-0).

# <span id="page-32-0"></span>Configuração do Amazon Personalize

Antes de usar o Amazon Personalize, você deve ter uma conta da Amazon Web Services (AWS) com um usuário administrativo. Depois de configurar as permissões necessárias, você pode acessar o Amazon Personalize por meio do console Amazon Personalize, do AWS CLI() ou AWS Command Line Interface dos SDKs. AWS

Tópicos

- [Inscreva-se para um Conta da AWS](#page-32-1)
- [Criar um usuário com acesso administrativo](#page-33-0)
- [Regiões e endpoints](#page-34-0)
- [Configurar permissões](#page-34-1)
- [Configurando o AWS CLI](#page-49-0)
- [Configurando os AWS SDKs](#page-50-0)

### <span id="page-32-1"></span>Inscreva-se para um Conta da AWS

Se você não tiver um Conta da AWS, conclua as etapas a seguir para criar um.

Para se inscrever em um Conta da AWS

- 1. Abra [https://portal.aws.amazon.com/billing/signup.](https://portal.aws.amazon.com/billing/signup)
- 2. Siga as instruções on-line.

Parte do procedimento de inscrição envolve receber uma chamada telefônica e digitar um código de verificação no teclado do telefone.

Quando você se inscreve em um Conta da AWS, um Usuário raiz da conta da AWSé criado. O usuário-raiz tem acesso a todos os Serviços da AWS e recursos na conta. Como prática recomendada de segurança, atribua o acesso administrativo a um usuário e use somente o usuário-raiz para executar [tarefas que exigem acesso de usuário-raiz.](https://docs.aws.amazon.com/accounts/latest/reference/root-user-tasks.html)

AWS envia um e-mail de confirmação após a conclusão do processo de inscrição. A qualquer momento, é possível visualizar as atividades da conta atual e gerenciar sua conta acessando [https://](https://aws.amazon.com/) [aws.amazon.com/](https://aws.amazon.com/) e selecionando Minha conta.

### <span id="page-33-0"></span>Criar um usuário com acesso administrativo

Depois de se inscrever em um Conta da AWS, proteja seu Usuário raiz da conta da AWS AWS IAM Identity Center, habilite e crie um usuário administrativo para que você não use o usuário root nas tarefas diárias.

Proteja seu Usuário raiz da conta da AWS

1. Faça login [AWS Management Consolec](https://console.aws.amazon.com/)omo proprietário da conta escolhendo Usuário raiz e inserindo seu endereço de Conta da AWS e-mail. Na próxima página, digite sua senha.

Para obter ajuda ao fazer login usando o usuário-raiz, consulte [Signing in as the root user](https://docs.aws.amazon.com/signin/latest/userguide/console-sign-in-tutorials.html#introduction-to-root-user-sign-in-tutorial) (Fazer login como usuário-raiz) no Guia do usuário do Início de Sessão da AWS .

2. Habilite a autenticação multifator (MFA) para o usuário-raiz.

Para obter instruções, consulte [Habilitar um dispositivo de MFA virtual para seu usuário Conta](https://docs.aws.amazon.com/IAM/latest/UserGuide/enable-virt-mfa-for-root.html)  [da AWS raiz \(console\) no Guia](https://docs.aws.amazon.com/IAM/latest/UserGuide/enable-virt-mfa-for-root.html) do usuário do IAM.

Criar um usuário com acesso administrativo

1. Habilitar o IAM Identity Center.

Para obter instruções, consulte [Habilitar AWS IAM Identity Center](https://docs.aws.amazon.com/singlesignon/latest/userguide/get-set-up-for-idc.html) no Guia do usuário do AWS IAM Identity Center .

2. No Centro de Identidade do IAM, conceda o acesso administrativo para um usuário.

Para ver um tutorial sobre como usar o Diretório do Centro de Identidade do IAM como fonte de identidade, consulte [Configurar o acesso do usuário com o padrão Diretório do Centro de](https://docs.aws.amazon.com/singlesignon/latest/userguide/quick-start-default-idc.html) [Identidade do IAM](https://docs.aws.amazon.com/singlesignon/latest/userguide/quick-start-default-idc.html) no Guia AWS IAM Identity Center do usuário.

Iniciar sessão como o usuário com acesso administrativo

• Para fazer login com seu usuário do Centro de Identidade do IAM, use a URL de login que foi enviada ao seu endereço de e-mail quando você criou o usuário do Centro do Usuário do IAM.

Para obter ajuda para fazer login usando um usuário do IAM Identity Center, consulte Como [fazer login no portal de AWS acesso](https://docs.aws.amazon.com/signin/latest/userguide/iam-id-center-sign-in-tutorial.html) no Guia Início de Sessão da AWS do usuário.

#### Atribuir acesso a usuários adicionais

1. No Centro de Identidade do IAM, crie um conjunto de permissões que siga as práticas recomendadas de aplicação de permissões com privilégio mínimo.

Para obter instruções, consulte [Create a permission set](https://docs.aws.amazon.com/singlesignon/latest/userguide/get-started-create-a-permission-set.html) no Guia do usuário do AWS IAM Identity Center .

2. Atribua usuários a um grupo e, em seguida, atribua o acesso de autenticação única ao grupo.

Para obter instruções, consulte [Add groups](https://docs.aws.amazon.com/singlesignon/latest/userguide/addgroups.html) no Guia do usuário do AWS IAM Identity Center .

## <span id="page-34-0"></span>Regiões e endpoints

Um endpoint é um URL que é o ponto de entrada para um serviço da Web. Cada endpoint é associado a uma região específica da AWS . Preste atenção às regiões padrão do console Amazon Personalize, do e dos SDKs do Amazon Personalize AWS CLI, pois todos os componentes do Amazon Personalize de uma determinada campanha (conjunto de dados, solução, campanha, rastreador de eventos) devem ser criados na mesma região. Para ver uma das regiões e endpoints compatíveis com o Amazon Personalize, consulte [Regiões e endpoints](https://docs.aws.amazon.com/general/latest/gr/rande.html#personalize_region).

### <span id="page-34-1"></span>Configurar permissões

Você precisa permitir que usuários, grupos ou funções interajam com os recursos do Amazon Personalize. E você deve dar permissão ao Amazon Personalize para acessar os recursos que você cria no Amazon Personalize e para realizar tarefas em seu nome.

Configurar permissões

- 1. Permita que usuários, grupos ou funções interajam com os recursos do Amazon Personalize e passem uma função para o Amazon Personalize. Consulte [Conceder permissão a usuários para](#page-35-0)  [acessar o Amazon Personalize](#page-35-0).
- 2. E você deve dar permissão ao Amazon Personalize para acessar seus recursos no Amazon Personalize e para realizar tarefas em seu nome. Consulte [Como conceder permissão para o](#page-37-0)  [Amazon Personalize acessar seus recursos](#page-37-0).
- 3. Modifique a política de confiança do seu perfil de serviço no Amazon Personalize para evitar o [problema do delegado confuso.](#page-714-0) Para ler um exemplo de política de relacionamento de confiança, consulte [Prevenção contra o ataque do "substituto confuso" em todos os serviços.](#page-714-0)

Para informações sobre como modificar a política de confiança de uma função, consulte [Como](https://docs.aws.amazon.com/IAM/latest/UserGuide/id_roles_manage_modify.html)  [modificar uma função.](https://docs.aws.amazon.com/IAM/latest/UserGuide/id_roles_manage_modify.html)

- 4. Se você usa AWS Key Management Service (AWS KMS) para criptografia, deve conceder permissão ao Amazon Personalize e à sua função de serviço Amazon Personalize IAM para usar sua chave. Para ter mais informações, consulte [Como conceder permissão ao Amazon](#page-47-0)  [Personalize para usar sua chave AWS KMS.](#page-47-0)
- 5. Conclua as etapas em [Como conceder permissão ao Amazon Personalize para acessar](#page-41-0)  [recursos do Amazon S3](#page-41-0) para usar o IAM e as políticas de bucket do Amazon S3 para dar ao Amazon Personalize acesso aos seus recursos do Amazon S3.

Tópicos

- [Conceder permissão a usuários para acessar o Amazon Personalize](#page-35-0)
- [Como conceder permissão para o Amazon Personalize acessar seus recursos](#page-37-0)
- [Como conceder permissão ao Amazon Personalize para acessar recursos do Amazon S3](#page-41-0)
- [Como conceder permissão ao Amazon Personalize para usar sua chave AWS KMS](#page-47-0)

### <span id="page-35-0"></span>Conceder permissão a usuários para acessar o Amazon Personalize

Para fornecer aos seus usuários acesso ao Amazon Personalize, é preciso criar uma política do IAM que conceda permissão para acessar seus recursos do Amazon Personalize e passe uma função ao Amazon Personalize. Depois, você usa essa política na hora de adicionar as permissões aos seus usuários, grupos ou funções.

Criar uma nova política do IAM para os usuários

Crie uma política do IAM que forneça ao Amazon Personalize acesso total aos seus recursos do Amazon Personalize.

Para usar o editor de políticas JSON para criar uma política

- 1. Faça login no AWS Management Console e abra o console do IAM em [https://](https://console.aws.amazon.com/iam/)  [console.aws.amazon.com/iam/.](https://console.aws.amazon.com/iam/)
- 2. No painel de navegação à esquerda, escolha Políticas.

Se essa for a primeira vez que você escolhe Políticas, a página Bem-vindo às políticas gerenciadas será exibida. Escolha Conceitos básicos.
- 3. Na parte superior da página, escolha Criar política.
- 4. Na seção Editor de políticas, escolha a opção JSON.
- 5. Insira o seguinte documento de política JSON:

```
{ 
     "Version": "2012-10-17", 
     "Statement": [ 
          { 
              "Effect": "Allow", 
              "Action": [ 
                   "personalize:*" 
              ], 
              "Resource": "*" 
         }, 
          { 
              "Effect": "Allow", 
              "Action": [ 
                   "iam:PassRole" 
              ], 
              "Resource": "*", 
              "Condition": { 
                   "StringEquals": { 
                       "iam:PassedToService": "personalize.amazonaws.com" 
 } 
 } 
         } 
    \mathbf{I}}
```
6. Escolha Próximo.

## **a** Note

É possível alternar entre as opções de editor Visual e JSON a qualquer momento. Porém, se você fizer alterações ou escolher Próximo no editor Visual, o IAM poderá reestruturar a política a fim de otimizá-la para o editor visual. Para obter mais informações, consulte [Restruturação de política](https://docs.aws.amazon.com/IAM/latest/UserGuide/troubleshoot_policies.html#troubleshoot_viseditor-restructure) no Guia do usuário do IAM.

7. Na página Revisar e criar, insira um Nome de política e uma Descrição (opcional) para a política que você está criando. Revise Permissões definidas nessa política para ver as permissões que são concedidas pela política.

### 8. Escolha Criar política para salvar sua nova política.

Para conceder apenas as permissões necessárias para executar uma tarefa no Amazon Personalize, modifique a política anterior e inclua apenas as ações necessárias para seu usuário. Para ver uma lista completa das ações do Amazon Personalize, consulte [Ações, recursos e chaves de condição do](https://docs.aws.amazon.com/service-authorization/latest/reference/list_amazonpersonalize.html)  [Amazon Personalize](https://docs.aws.amazon.com/service-authorization/latest/reference/list_amazonpersonalize.html).

## Fornecer acesso ao Amazon Personalize

Anexe a nova política do IAM na hora de fornecer permissões aos usuários.

Para fornecer o acesso, adicione as permissões aos seus usuários, grupos ou perfis:

• Usuários e grupos no AWS IAM Identity Center:

Crie um conjunto de permissões. Siga as instruções em [Create a permission set](https://docs.aws.amazon.com/singlesignon/latest/userguide/howtocreatepermissionset.html) (Criação de um conjunto de permissões) no Guia do usuário do AWS IAM Identity Center.

• Usuários gerenciados no IAM usando um provedor de identidades:

Crie um perfil para a federação de identidades. Siga as instruções em [Criar um perfil para um](https://docs.aws.amazon.com/IAM/latest/UserGuide/id_roles_create_for-idp.html) [provedor de identidades de terceiros \(federação\)](https://docs.aws.amazon.com/IAM/latest/UserGuide/id_roles_create_for-idp.html) no Guia do usuário do IAM.

- Usuários do IAM:
	- Crie um perfil que seu usuário possa assumir. Siga as instruções em [Creating a role for an IAM](https://docs.aws.amazon.com/IAM/latest/UserGuide/id_roles_create_for-user.html)  [user](https://docs.aws.amazon.com/IAM/latest/UserGuide/id_roles_create_for-user.html) (Criação de um perfil para um usuário do IAM) no Guia do usuário do IAM.
	- (Não recomendado) Vincule uma política diretamente a um usuário ou adicione um usuário a um grupo de usuários. Siga as instruções em [Adição de permissões a um usuário \(console\)](https://docs.aws.amazon.com/IAM/latest/UserGuide/id_users_change-permissions.html#users_change_permissions-add-console) no Guia do usuário do IAM.

# <span id="page-37-0"></span>Como conceder permissão para o Amazon Personalize acessar seus recursos

Para fornecer ao Amazon Personalize permissão para acessar seus recursos, é preciso criar uma política do IAM que conceda permissão total ao Amazon Personalize para acessar seus recursos do Amazon Personalize. Ou você pode usar a AmazonPersonalizeFullAccess política AWS gerenciada. AmazonPersonalizeFullAccessfornece mais permissões do que as necessárias. Recomendamos criar uma nova política do IAM que conceda somente as permissões necessárias. Para obter mais informações sobre políticas gerenciadas, consulte [AWS políticas gerenciadas.](#page-717-0)

Depois de criar a política, crie um perfil do IAM para o Amazon Personalize e anexe a nova política a ela.

## Tópicos

- [Criação de uma nova política do IAM para o Amazon Personalize](#page-38-0)
- [Criar um perfil do IAM para o Amazon Personalize](#page-39-0)

# <span id="page-38-0"></span>Criação de uma nova política do IAM para o Amazon Personalize

Crie uma política do IAM que forneça ao Amazon Personalize acesso total aos seus recursos do Amazon Personalize.

Para usar o editor de políticas JSON para criar uma política

- 1. Faça login AWS Management Console e abra o console do IAM em [https://](https://console.aws.amazon.com/iam/) [console.aws.amazon.com/iam/.](https://console.aws.amazon.com/iam/)
- 2. No painel de navegação à esquerda, escolha Policies (Políticas).

Se essa for a primeira vez que você escolhe Políticas, a página Bem-vindo às políticas gerenciadas será exibida. Escolha Começar.

- 3. Na parte superior da página, escolha Criar política.
- 4. Na seção Editor de políticas, escolha a opção JSON.
- 5. Insira o seguinte documento de política JSON:

```
{ 
      "Version": "2012-10-17", 
      "Statement": [ 
           { 
                "Effect": "Allow", 
                "Action": [ 
                     "personalize:*" 
                ], 
                "Resource": "*" 
          } 
      ]
}
```
6. Escolha Próximo.

# **a** Note

É possível alternar entre as opções de editor Visual e JSON a qualquer momento. Porém, se você fizer alterações ou escolher Próximo no editor Visual, o IAM poderá reestruturar a política a fim de otimizá-la para o editor visual. Para obter mais informações, consulte [Restruturação de política](https://docs.aws.amazon.com/IAM/latest/UserGuide/troubleshoot_policies.html#troubleshoot_viseditor-restructure) no Guia do usuário do IAM.

- 7. Na página Revisar e criar, insira um Nome de política e uma Descrição (opcional) para a política que você está criando. Revise Permissões definidas nessa política para ver as permissões que são concedidas pela política.
- 8. Escolha Criar política para salvar sua nova política.

# <span id="page-39-0"></span>Criar um perfil do IAM para o Amazon Personalize

Para usar o Amazon Personalize, você deve criar uma função de AWS Identity and Access Management serviço para o Amazon Personalize. O perfil de serviço é um perfil do IAM[https://](https://docs.aws.amazon.com/IAM/latest/UserGuide/id_roles.html)  [docs.aws.amazon.com/IAM/latest/UserGuide/id\\_roles.html](https://docs.aws.amazon.com/IAM/latest/UserGuide/id_roles.html) que um serviço assume para realizar ações em seu nome. Um administrador do IAM pode criar, modificar e excluir um perfil de serviço do IAM. Para obter mais informações, consulte [Criar uma função para delegar permissões a um AWS](https://docs.aws.amazon.com/IAM/latest/UserGuide/id_roles_create_for-service.html)  [service \(Serviço da AWS\)](https://docs.aws.amazon.com/IAM/latest/UserGuide/id_roles_create_for-service.html) no Guia do usuário do IAM. Depois de criar um perfil de serviço para o Amazon Personalize, conceda à função as permissões adicionais listadas em [Permissões adicionais](#page-41-0) [de perfil de serviço](#page-41-0) conforme necessário.

Criar o perfil de serviço para o Amazon Personalize (console do IAM)

- 1. Faça login AWS Management Console e abra o console do IAM em [https://](https://console.aws.amazon.com/iam/) [console.aws.amazon.com/iam/.](https://console.aws.amazon.com/iam/)
- 2. No painel de navegação do console do IAM, escolha Funções e, em seguida, Criar função.
- 3. Em Tipo de Entidade Confiável, escolha AWS service (Serviço da AWS).
- 4. Para Serviço ou caso de uso, escolha Amazon Personalize e, em seguida, escolha o caso de uso Personalizar.
- 5. Escolha Próximo.
- 6. Escolha a política criada no procedimento anterior.
- 7. (Opcional) Defina um [limite de permissões.](https://docs.aws.amazon.com/IAM/latest/UserGuide/access_policies_boundaries.html) Esse é um atributo avançado que está disponível para perfis de serviço, mas não para perfis vinculados ao serviço.

a. Abra a seção Definir limite de permissões e escolha Usar um limite de permissões para controlar o número máximo de permissões do perfil.

O IAM inclui uma lista das políticas AWS gerenciadas e gerenciadas pelo cliente em sua conta.

- b. Selecione a política a ser usada para o limite de permissões.
- 8. Escolha Próximo.
- 9. Insira um nome de perfil ou um sufixo de nome de perfil para ajudar a identificar a finalidade do perfil.

## **A** Important

Quando nomear um perfil, observe o seguinte:

• Os nomes das funções devem ser exclusivos dentro de você Conta da AWS e não podem ser diferenciados por maiúsculas e minúsculas.

Por exemplo, não crie dois perfis denominados **PRODROLE** e **prodrole**. Quando usado em uma política ou como parte de um ARN, o nome de perfil diferencia maiúsculas de minúsculas. No entanto, quando exibido para os clientes no console, como durante o processo de login, o nome de perfil diferencia maiúsculas de minúsculas.

- Não é possível editar o nome do perfil depois de criá-lo porque outras entidades podem referenciar o perfil.
- 10. (Opcional) Em Descrição, insira uma descrição para o perfil.
- 11. (Opcional) Para editar os casos de uso e as permissões do perfil, escolha Editar nas seções Etapa 1: selecionar entidades confiáveis ou Etapa 2: adicionar permissões.
- 12. (Opcional) Para ajudar a identificar, organizar ou pesquisar o perfil, adicione tags como pares de chave-valor. Para obter mais informações sobre o uso de tags no IAM, consulte [Marcar recursos](https://docs.aws.amazon.com/IAM/latest/UserGuide/id_tags.html) [do IAM](https://docs.aws.amazon.com/IAM/latest/UserGuide/id_tags.html) no Guia do usuário do IAM.
- 13. Reveja a função e escolha Criar função.

[Depois de criar uma função para o Amazon Personalize, você estará pronto para conceder a ele](#page-47-0) [acesso ao seu bucket do Amazon S3](#page-41-1) [e a qualquer chave. AWS KMS](#page-47-0)

<span id="page-41-0"></span>Permissões adicionais de perfil de serviço

Depois de criar a função e conceder permissões a ela para acessar seus recursos no Amazon Personalize, faça o seguinte:

- 1. Modifique a política de confiança do seu perfil de serviço no Amazon Personalize para evitar o [problema do delegado confuso](#page-714-0). Para ler um exemplo de política de relacionamento de confiança, consulte [Prevenção contra o ataque do "substituto confuso" em todos os serviços](#page-714-0). Para informações sobre como modificar a política de confiança de uma função, consulte [Como](https://docs.aws.amazon.com/IAM/latest/UserGuide/id_roles_manage_modify.html) [modificar uma função](https://docs.aws.amazon.com/IAM/latest/UserGuide/id_roles_manage_modify.html).
- 2. Se você usa AWS Key Management Service (AWS KMS) para criptografia, deve conceder permissão ao Amazon Personalize e à sua função de serviço Amazon Personalize IAM para usar sua chave. Para ter mais informações, consulte [Como conceder permissão ao Amazon](#page-47-0) [Personalize para usar sua chave AWS KMS](#page-47-0).

# <span id="page-41-1"></span>Como conceder permissão ao Amazon Personalize para acessar recursos do Amazon S3

Para conceder acesso ao Amazon Personalize para seu bucket do Amazon S3, faça o seguinte:

- 1. Siga as etapas em [Configurar permissões](#page-34-0), caso ainda não tenha feito, para permitir que o Amazon Personalize acesse seus recursos do Amazon Personalize em seu nome.
- 2. Anexe uma política ao perfil de serviço do Amazon Personalize (consulte [Criar um perfil do IAM](#page-39-0)  [para o Amazon Personalize](#page-39-0)) que permite acesso ao seu bucket do Amazon S3. Para ter mais informações, consulte [Como anexar uma política do Amazon S3 ao seu perfil de serviço do](#page-42-0) [Amazon Personalize](#page-42-0).
- 3. Anexe uma política de bucket ao bucket do Amazon S3 contendo seus arquivos de dados para que o Amazon Personalize possa acessá-los. Para ter mais informações, consulte [Como anexar](#page-45-0)  [uma política de acesso do Amazon Personalize ao seu bucket do Amazon S3.](#page-45-0)
- 4. Se você usar AWS Key Management Service (AWS KMS) para criptografia, deverá conceder permissão ao Amazon Personalize e à sua função de serviço Amazon Personalize IAM para usar sua chave. Para ter mais informações, consulte [Como conceder permissão ao Amazon](#page-47-0)  [Personalize para usar sua chave AWS KMS.](#page-47-0)

## **a** Note

Como o Amazon Personalize não se comunica com AWS VPCs, o Amazon Personalize não pode interagir com buckets do Amazon S3 que permitem somente acesso à VPC.

## Tópicos

- [Como anexar uma política do Amazon S3 ao seu perfil de serviço do Amazon Personalize](#page-42-0)
- [Como anexar uma política de acesso do Amazon Personalize ao seu bucket do Amazon S3](#page-45-0)

# <span id="page-42-0"></span>Como anexar uma política do Amazon S3 ao seu perfil de serviço do Amazon **Personalize**

Como anexar uma política do Amazon S3 ao seu perfil do Amazon Personalize, faça o seguinte:

- 1. Faça login no console do IAM [\(https://console.aws.amazon.com/iam/](https://console.aws.amazon.com/iam/)).
- 2. No painel de navegação, selecione Policies (Políticas) e Create policy (Criar política).
- 3. Selecione a guia JSON e atualize a política da seguinte forma. Substitua bucket-name pelo nome do seu bucket. Você pode usar a política a seguir para trabalhos de importação de conjuntos de dados ou trabalhos de exclusão de dados. Se você estiver usando um fluxo de trabalho em lote ou criando um trabalho de exportação de conjunto de dados, o Amazon Personalize precisará de permissões adicionais. Consulte [Política de perfil de serviço para fluxos](#page-43-0)  [de trabalho em lote](#page-43-0) ou [Política de bucket do Amazon S3 para exportar um conjunto de dados](#page-46-0).

```
{ 
     "Version": "2012-10-17", 
     "Id": "PersonalizeS3BucketAccessPolicy", 
     "Statement": [ 
          { 
              "Sid": "PersonalizeS3BucketAccessPolicy", 
              "Effect": "Allow", 
              "Action": [ 
                   "s3:GetObject", 
                   "s3:ListBucket" 
              ], 
              "Resource": [ 
                   "arn:aws:s3:::bucket-name", 
                   "arn:aws:s3:::bucket-name/*"
```
- ] } ] }
- 4. Escolha Próximo: etiquetas. Como alternativa, adicione qualquer tag e escolha Revisar.
- 5. Dê um nome à política.
- 6. (Opcional) Em Descrição, insira uma frase curta descrevendo esta política, por exemplo, **Allow Amazon Personalize to access its Amazon S3 bucket.**.
- 7. Escolha Criar política.
- 8. No painel de navegação, selecione Perfis e escolha o papel que você criou para o Amazon Personalize. Consulte [Criar um perfil do IAM para o Amazon Personalize](#page-39-0).
- 9. Em Permissões, escolha Anexar políticas.
- 10. Para exibir a política na lista, digite parte do nome da política no filtro Filter policies (Filtrar políticas).
- 11. Marque a caixa de seleção ao lado da política que você criou anteriormente neste procedimento.
- 12. Escolha Anexar política.

Antes que seu perfil esteja pronto para uso com o Amazon Personalize, você também deve anexar uma política de bucket ao bucket do Amazon S3 contendo seus dados. Consulte [Como](#page-45-0)  [anexar uma política de acesso do Amazon Personalize ao seu bucket do Amazon S3.](#page-45-0)

<span id="page-43-0"></span>Política de perfil de serviço para fluxos de trabalho em lote

Para concluir um fluxo de trabalho em lote, o Amazon Personalize precisa da permissão para acessar e adicionar arquivos ao bucket do Amazon S3. Siga as etapas acima para anexar a seguinte política ao seu perfil do Amazon Personalize. Substitua bucket-name pelo nome do seu bucket. Para obter mais informações sobre fluxos de trabalho em lote, consulte [Recomendações em lote e](#page-478-0)  [segmentos de usuários \(recursos personalizados\)](#page-478-0).

```
{ 
     "Version": "2012-10-17", 
     "Id": "PersonalizeS3BucketAccessPolicy", 
     "Statement": [ 
          { 
              "Sid": "PersonalizeS3BucketAccessPolicy", 
              "Effect": "Allow", 
              "Action": [
```

```
 "s3:GetObject", 
                  "s3:ListBucket", 
                  "s3:PutObject" 
              ], 
              "Resource": [ 
                  "arn:aws:s3:::bucket-name", 
                  "arn:aws:s3:::bucket-name/*" 
 ] 
         } 
     ]
}
```
Política de perfil de serviço para exportar um conjunto de dados

Para exportar um conjunto de dados, seu perfil de serviço do Amazon Personalize precisa de permissão para usar as ações PutObject e ListBucket no seu bucket do Amazon S3. O exemplo de política a seguir concede permissão para PutObject e ListBucket do Amazon Personalize. Substitua bucket-name pelo nome do seu bucket e anexe a política ao seu perfil de serviço no Amazon Personalize. Para obter informações sobre quais políticas anexar ao perfil de serviço, consulte [Como anexar uma política do Amazon S3 ao seu perfil de serviço do Amazon Personalize.](#page-42-0)

```
{ 
     "Version": "2012-10-17", 
     "Id": "PersonalizeS3BucketAccessPolicy", 
     "Statement": [ 
          { 
              "Sid": "PersonalizeS3BucketAccessPolicy", 
              "Effect": "Allow", 
              "Action": [ 
                  "s3:PutObject", 
                  "s3:ListBucket" 
              ], 
              "Resource": [ 
                  "arn:aws:s3:::bucket-name", 
                  "arn:aws:s3:::bucket-name/*" 
 ] 
          } 
     ]
}
```
<span id="page-45-0"></span>Como anexar uma política de acesso do Amazon Personalize ao seu bucket do Amazon S3

O Amazon Personalize precisa de permissão para acessar o bucket do S3. Você pode usar a política a seguir para trabalhos de importação de conjuntos de dados ou trabalhos de exclusão de dados. Substitua bucket-name pelo nome do seu bucket. Para fluxos de trabalho em lote, consulte [Política](#page-45-1) [de bucket do Amazon S3 para fluxos de trabalho em lote.](#page-45-1)

Para obter informações sobre as políticas de bucket do Amazon S3, consulte [Como adiciono uma](https://docs.aws.amazon.com/AmazonS3/latest/user-guide/add-bucket-policy.html)  [política de bucket do S3?.](https://docs.aws.amazon.com/AmazonS3/latest/user-guide/add-bucket-policy.html)

```
{ 
     "Version": "2012-10-17", 
     "Id": "PersonalizeS3BucketAccessPolicy", 
     "Statement": [ 
         \{ "Sid": "PersonalizeS3BucketAccessPolicy", 
              "Effect": "Allow", 
              "Principal": { 
                   "Service": "personalize.amazonaws.com" 
              }, 
               "Action": [ 
                   "s3:GetObject", 
                   "s3:ListBucket" 
              ], 
              "Resource": [ 
                   "arn:aws:s3:::bucket-name", 
                   "arn:aws:s3:::bucket-name/*" 
 ] 
          } 
    \mathbf{I}}
```
<span id="page-45-1"></span>Política de bucket do Amazon S3 para fluxos de trabalho em lote

Para fluxos de trabalho em lote, o Amazon Personalize precisa da permissão para acessar e adicionar arquivos ao bucket do Amazon S3. Associe a política a seguir ao bucket. Substitua bucket-name pelo nome do seu bucket.

Para obter mais informações sobre como adicionar uma política de bucket do Amazon S3, consulte [Como adiciono uma política de bucket do S3?.](https://docs.aws.amazon.com/AmazonS3/latest/user-guide/add-bucket-policy.html) Para obter mais informações sobre fluxos de trabalho em lote, consulte [Recomendações em lote e segmentos de usuários \(recursos personalizados\)](#page-478-0).

```
{ 
     "Version": "2012-10-17", 
     "Id": "PersonalizeS3BucketAccessPolicy", 
     "Statement": [ 
          { 
              "Sid": "PersonalizeS3BucketAccessPolicy", 
              "Effect": "Allow", 
              "Principal": { 
                   "Service": "personalize.amazonaws.com" 
              }, 
              "Action": [ 
                   "s3:GetObject", 
                   "s3:ListBucket", 
                   "s3:PutObject" 
              ], 
              "Resource": [ 
                   "arn:aws:s3:::bucket-name", 
                   "arn:aws:s3:::bucket-name/*" 
 ] 
         } 
     ]
}
```
<span id="page-46-0"></span>Política de bucket do Amazon S3 para exportar um conjunto de dados

Para exportar um conjunto de dados, o Amazon Personalize precisa de permissão para usar as ações PutObject e ListBucket no seu bucket do Amazon S3. O exemplo de política a seguir concede permissão para PutObject e ListBucket do Amazon Personalize. Substitua bucketname pelo nome do seu bucket e anexe a política a ele. Para informações sobre como adicionar uma política de bucket do Amazon S3 a um bucket, consulte [Como adicionar uma política de bucket do](https://docs.aws.amazon.com/AmazonS3/latest/user-guide/add-bucket-policy.html)  [S3?](https://docs.aws.amazon.com/AmazonS3/latest/user-guide/add-bucket-policy.html) no Guia do usuário do Amazon Simple Storage Service.

```
{ 
     "Version": "2012-10-17", 
     "Id": "PersonalizeS3BucketAccessPolicy", 
     "Statement": [ 
          { 
              "Sid": "PersonalizeS3BucketAccessPolicy", 
              "Effect": "Allow", 
              "Principal": { 
                   "Service": "personalize.amazonaws.com" 
              },
```

```
 "Action": [ 
                   "s3:PutObject", 
                  "s3:ListBucket" 
              ], 
              "Resource": [ 
                  "arn:aws:s3:::bucket-name", 
                  "arn:aws:s3:::bucket-name/*" 
 ] 
          } 
     ]
}
```
# <span id="page-47-0"></span>Como conceder permissão ao Amazon Personalize para usar sua chave AWS KMS

Se você especificar uma chave AWS Key Management Service (AWS KMS) ao usar o console ou as APIs do Amazon Personalize ou se utilizar sua chave AWS KMS para criptografar um bucket do Amazon S3, deverá conceder permissão de uso da sua chave ao Amazon Personalize. Para conceder permissões, sua política de chave AWS KMS e a política do IAM anexadas ao seu perfil de serviço devem conceder permissão de uso da sua chave ao Amazon Personalize. Isso se aplica à criação do seguinte no Amazon Personalize.

- Grupos de conjuntos de dados
- Trabalho de importação de conjunto de dados (somente a política de chave AWS KMS deve conceder permissões)
- Trabalhos de exportação de conjunto de dados
- Trabalhos de inferência em lote
- Trabalhos de segmento em lote
- Atribuições de métrica

Sua política de chave AWS KMS e as políticas do IAM devem conceder permissões para as seguintes ações:

- Decrypt
- GenerateDataKey
- DescribeKey
- CreateGrant (obrigatório apenas na política de chave)

### • ListGrants

Revogar as permissões de chave AWS KMS após criar um recurso pode causar problemas ao gerar um filtro ou obter recomendações. Para obter mais informações sobre as políticas do AWS KMS, consulte [Como usar políticas de chave no KMS da AWS](https://docs.aws.amazon.com/kms/latest/developerguide/key-policies.html) no Guia do desenvolvedor do AWS Key Management Service. Para obter mais informações sobre como criar uma política do IAM, consulte [Como criar políticas do IAM](https://docs.aws.amazon.com/IAM/latest/UserGuide/access_policies_create.html) no Guia do usuário do IAM. Para saber sobre como anexar uma política do IAM à função, consulte [Adicionar e remover permissões de identidade do IAM](https://docs.aws.amazon.com/IAM/latest/UserGuide/access_policies_manage-attach-detach.html) no Guia do usuário do IAM.

Tópicos

- [Exemplo de política de chave](#page-48-0)
- [Exemplo de política do IAM](#page-49-0)

## <span id="page-48-0"></span>Exemplo de política de chave

O exemplo de política de chave a seguir concede ao Amazon Personalize e ao seu perfil as permissões mínimas para as operações anteriores do Amazon Personalize. Se você especificar uma chave ao criar um grupo de conjuntos de dados e quiser exportar dados de um conjunto de dados, sua política de chave deverá incluir a ação GenerateDataKeyWithoutPlaintext.

```
{ 
   "Version": "2012-10-17", 
   "Id": "key-policy-123", 
   "Statement": [ 
    \{ "Sid": "Allow use of the key", 
        "Effect": "Allow", 
        "Principal": { 
          "AWS": "arn:aws:iam::<account-id>:role/<personalize-role-name>", 
          "Service": "personalize.amazonaws.com" 
       }, 
        "Action": [ 
                   "kms:Decrypt", 
                   "kms:GenerateDataKey", 
                   "kms:DescribeKey", 
                   "kms:CreateGrant", 
                   "kms:ListGrants" 
              ],
```

```
 "Resource": "*" 
      } 
   ]
}
```
<span id="page-49-0"></span>Exemplo de política do IAM

O exemplo de política do IAM a seguir concede ao perfil as permissões mínimas do AWS KMS para as operações anteriores do Amazon Personalize. Para trabalhos de importação de conjuntos de dados, somente a política de chave do AWS KMS precisa conceder permissões.

```
{ 
      "Version": "2012-10-17", 
      "Statement": [ 
           { 
                "Effect": "Allow", 
                "Action": [ 
                     "kms:Decrypt", 
                     "kms:GenerateDataKey", 
                     "kms:DescribeKey", 
                     "kms:ListGrants" 
                ], 
                "Resource": "*" 
           } 
     \mathbf 1}
```
# Configurando o AWS CLI

O AWS Command Line Interface (AWS CLI) é uma ferramenta unificada para desenvolvedores para gerenciar AWS serviços, incluindo o Amazon Personalize. Recomendamos que você a instale.

- 1. Para instalar o AWS CLI, siga as instruções em [Instalando o AWS Command Line Interface](https://docs.aws.amazon.com/cli/latest/userguide/installing.html) no Guia do Usuário da AWS Command Line Interface Interface.
- 2. Para configurar o AWS CLI e configurar um perfil para chamar o AWS CLI, siga as instruções em [Configurando o AWS CLI](https://docs.aws.amazon.com/cli/latest/userguide/cli-chap-getting-started.html) no Guia do AWS Command Line Interface Usuário.
- 3. Para confirmar se o AWS CLI perfil está configurado corretamente, execute o comando a seguir.

```
aws configure --profile default
```
Se a sua função foi configurada corretamente, você verá uma saída semelhante à seguinte.

```
AWS Access Key ID [****************52FQ]: 
AWS Secret Access Key [****************xgyZ]: 
Default region name [us-west-2]: 
Default output format [json]:
```
4. Para verificar se o AWS CLI está configurado para uso com o Amazon Personalize, execute os seguintes comandos.

aws personalize help

e

aws personalize-runtime help

e

```
aws personalize-events help
```
Se AWS CLI estiver configurado corretamente, você verá uma lista dos AWS CLI comandos compatíveis para eventos Amazon Personalize, Amazon Personalize runtime e Amazon Personalize.

Se você configurar o AWS CLI e ele não reconhecer os comandos do Amazon Personalize, atualize o. AWS CLI Para atualizar o AWS CLI, execute o comando a seguir.

```
pip3 install awscli --upgrade --user
```
Para mais informações, consulte [Instalar a AWS CLI usando pip](https://docs.aws.amazon.com/cli/latest/userguide/cli-chap-install.html#install-tool-pip).

# Configurando os AWS SDKs

Baixe e instale os AWS SDKs que você deseja usar. Este guia fornece exemplos de SDK para Python (Boto3), SDK para Java 2.x e SDK para v3. JavaScript Para obter informações sobre outros AWS SDKs, consulte [Ferramentas para Amazon Web Services.](https://aws.amazon.com/tools/) Para informações sobre como configurar o Amplify, consulte [AWS Amplify.](https://aws-amplify.github.io/docs/js/start)

## • [AWS SDK for Python \(Boto3\)](https://boto3.amazonaws.com/v1/documentation/api/latest/index.html)

Para instalar o SDK for Python (Boto3), siga as instruções de [início rápido](https://boto3.amazonaws.com/v1/documentation/api/latest/guide/quickstart.html) na documentação do Boto3.

• [SDK para Java 2.x](https://docs.aws.amazon.com/sdk-for-java/latest/developer-guide/)

Para saber mais sobre como configurar o SDK para Java 2.x, consulte [Conceitos básicos do SDK](https://docs.aws.amazon.com/sdk-for-java/latest/developer-guide/get-started.html)  [para Java 2.x](https://docs.aws.amazon.com/sdk-for-java/latest/developer-guide/get-started.html) no Guia do desenvolvedor do AWS SDK for Java 2.x .

Para exemplos de código para o Amazon Personalize, consulte [Exemplos de código Java do](https://github.com/awsdocs/aws-doc-sdk-examples/tree/main/javav2/example_code/personalize) [Amazon Personalize](https://github.com/awsdocs/aws-doc-sdk-examples/tree/main/javav2/example_code/personalize) no repositório de [exemplos de SDK da AWS](https://github.com/awsdocs/aws-doc-sdk-examples).

### • [AWS SDK for JavaScript v3](https://docs.aws.amazon.com/sdk-for-javascript/v3/developer-guide/)

Para saber mais sobre como configurar o SDK para a JavaScript v3, consulte o tópico [Introdução](https://docs.aws.amazon.com/sdk-for-javascript/v3/developer-guide/getting-started.html) [ao AWS SDK for JavaScript](https://docs.aws.amazon.com/sdk-for-javascript/v3/developer-guide/getting-started.html) tópico no Guia do AWS SDK for JavaScript desenvolvedor.

[Para exemplos de código para o Amazon Personalize, consulte Exemplos de](https://github.com/awsdocs/aws-doc-sdk-examples) [código do Amazon](https://github.com/awsdocs/aws-doc-sdk-examples/tree/main/javascriptv3/example_code/personalize)  [Personalize para SDK for v3 no repositório de exemplos JavaScript de SDK](https://github.com/awsdocs/aws-doc-sdk-examples/tree/main/javascriptv3/example_code/personalize)[.AWS](https://github.com/awsdocs/aws-doc-sdk-examples)

# Conceitos básicos

As seções a seguir ajudam você a começar a usar o Amazon Personalize com o console AWS CLI e os SDKs do Amazon Personalize. AWS Os tutoriais usam dados históricos que consistem em 100.000 avaliações de filmes em 9.700 filmes de 600 usuários.

Para simplificar os tutoriais:

- Usamos um pequeno conjunto de dados. Isso pode impactar negativamente qualquer métrica gerada pelos recursos. Os tutoriais servem como uma introdução ao fluxo de trabalho do Amazon Personalize e não necessariamente gerarão os modelos de melhor desempenho.
- Criamos somente um conjunto de dados de interações com itens e nos baseamos no fato de que um usuário viu um filme e não em como ele o classificou. Isso simplifica a preparação de dados de treinamento.
- Nós não registramos eventos de interação do usuário em tempo real. Para obter informações sobre a captura de eventos de usuários, consulte [Como registrar eventos.](#page-519-0)

Você pode optar por começar com um grupo de conjuntos de dados de domínio ou um grupo de conjuntos de dados personalizados:

- Os grupos de conjuntos de dados de domínio fornecem recursos otimizados para diferentes casos de uso com base no seu domínio. Para começar a criar um grupo de conjuntos de dados de domínio, conclua os [Pré-requisitos de conceitos básicos](#page-53-0) e, em seguida, o tutorial em [Conceitos](#page-55-0)  [básicos do grupo de conjuntos de dados de domínio](#page-55-0).
- Os grupos de conjuntos de dados personalizados permitem que você crie e configure somente recursos personalizados. Para começar a fornecer recomendações personalizadas de filmes para seus usuários com recursos personalizados e a [Receita de personalização do usuário v2](#page-209-0) receita, conclua o [Pré-requisitos de conceitos básicos](#page-53-0) e inicie os tutoriais em. [Conceitos básicos do grupo](#page-89-0)  [de conjuntos de dados personalizados](#page-89-0)

Depois de concluir este exercício, para evitar cobranças desnecessárias, siga as etapas em [Como](#page-131-0)  [excluir recursos](#page-131-0) para excluir os recursos que você criou.

Tópicos

- [Pré-requisitos de conceitos básicos](#page-53-0)
- [Conceitos básicos do grupo de conjuntos de dados de domínio](#page-55-0)
- [Conceitos básicos do grupo de conjuntos de dados personalizados](#page-89-0)
- [Como excluir recursos](#page-131-0)

# <span id="page-53-0"></span>Pré-requisitos de conceitos básicos

As etapas a seguir são pré-requisitos para os exercícios de conceitos básicos.

- 1. Configure permissões para que o Amazon Personalize possa acessar os recursos em seu nome. Isso envolve a criação de um perfil de serviço para o Amazon Personalize e a concessão de acesso aos recursos do Amazon Personalize com uma política do IAM. Para obter mais informações, consulte [Como conceder permissão para o Amazon Personalize acessar seus](#page-37-0) [recursos](#page-37-0).
- 2. Prepare seus dados de treinamento e faça upload deles para o bucket do Amazon S3:
	- Para tutoriais de grupos de conjuntos de dados de domínio, consulte [Como criar dados de](#page-53-1)  [treinamento \(grupo de conjuntos de dados de domínio\)](#page-53-1).
	- Para tutoriais de grupos de conjuntos de dados personalizados, consulte [Como criar dados de](#page-54-0) [treinamento \(Grupo de conjuntos de dados personalizados\)](#page-54-0).
- 3. Dê permissão ao seu perfil de serviço do Amazon Personalize para acessar seus recursos do Amazon S3, conforme especificado em [Como conceder permissão ao Amazon Personalize para](#page-41-1)  [acessar recursos do Amazon S3](#page-41-1).

# <span id="page-53-1"></span>Como criar dados de treinamento (grupo de conjuntos de dados de domínio)

Para criar dados de treinamento, faça download, modifique e salve os dados de classificação de filmes em um bucket do Amazon Simple Storage Service (Amazon S3). Depois, conceda permissão de leitura ao Amazon Personalize no bucket.

Como criar dados de treinamento

- 1. Baixe e descompacte o arquivo zip de avaliações de filmes, [ml-latest-small.zip,](http://files.grouplens.org/datasets/movielens/ml-latest-small.zip) [MovieLens](https://grouplens.org/datasets/movielens)abaixo recomendado para educação e desenvolvimento (F. Maxwell Harper e Joseph A. Konstan. 2015). Os MovieLens conjuntos de dados: história e contexto. Transações ACM em sistemas inteligentes interativos (TIIs) 5, 4:19:1 — 19:19. https://doi.org/10.1145/2827872).
- 2. Abra o arquivo ratings.csv. Esse arquivo contém os dados de interações deste tutorial.
- a. Exclua a coluna classificação.
- b. Renomeie as colunas userId e movieId para USER\_ID e ITEM\_ID, respectivamente.
- c. Adicione uma coluna EVENT\_TYPE para definir o valor de cada registro como watch. Se você estiver usando o Microsoft Excel, poderá definir o EVENT\_TYPE para cada registro inserindo watch na primeira célula da coluna e clicando duas vezes no canto inferior direito da célula. Seu cabeçalho deve ser o seguinte:

## **USER\_ID,ITEM\_ID,TIMESTAMP,EVENT\_TYPE**

Essas colunas devem ser exatamente iguais conforme mostrado para que o Amazon Personalize reconheça os dados. As primeiras linhas dos dados devem ser iguais a estas:

```
USER_ID,ITEM_ID,TIMESTAMP,EVENT_TYPE
1,1,964982703,watch
1,3,964981247,watch
1,6,964982224,watch
1,47,964983815,watch
1,50,964982931,watch
....
....
```
Salve o arquivo ratings.csv.

- 3. Carregue ratings.csv no seu bucket do Amazon S3. Para obter mais informações, consulte [Fazer upload de arquivos e pastas usando arrastar e soltar](https://docs.aws.amazon.com/AmazonS3/latest/user-guide/upload-objects.html) no Guia do Usuário do Amazon Simple Storage Service.
- 4. Conceda permissão de leitura dos dados ao Amazon Personalize no bucket. Para ter mais informações, consulte [Como conceder permissão ao Amazon Personalize para acessar recursos](#page-41-1) [do Amazon S3.](#page-41-1)

# <span id="page-54-0"></span>Como criar dados de treinamento (Grupo de conjuntos de dados personalizados)

Para criar dados de treinamento, faça download, modifique e salve os dados de classificação de filmes em um bucket do Amazon Simple Storage Service (Amazon S3). Depois, conceda permissão de leitura ao Amazon Personalize no bucket.

- 1. Baixe e descompacte o arquivo zip de avaliações de filmes, [ml-latest-small.zip,](http://files.grouplens.org/datasets/movielens/ml-latest-small.zip) [MovieLens](https://grouplens.org/datasets/movielens)abaixo recomendado para educação e desenvolvimento (F. Maxwell Harper e Joseph A. Konstan. 2015). Os MovieLens conjuntos de dados: história e contexto. Transações ACM em sistemas inteligentes interativos (TIIs) 5, 4:19:1 — 19:19. https://doi.org/10.1145/2827872).
- 2. Abra o arquivo ratings.csv. Esse arquivo contém os dados de interações deste tutorial.
	- a. Exclua a coluna classificação.
	- b. Substitua a linha de cabeçalho pelo seguinte:

## **USER\_ID,ITEM\_ID,TIMESTAMP**

Esses cabeçalhos devem ser inseridos exatamente conforme mostrado para que o Amazon Personalize reconheça os dados.

Salve o arquivo ratings.csv.

- 3. Carregue ratings.csv no seu bucket do Amazon S3. Para obter mais informações, consulte [Fazer upload de arquivos e pastas usando arrastar e soltar](https://docs.aws.amazon.com/AmazonS3/latest/user-guide/upload-objects.html) no Guia do Usuário do Amazon Simple Storage Service.
- 4. Conceda permissão de leitura dos dados ao Amazon Personalize no bucket. Para ter mais informações, consulte [Como conceder permissão ao Amazon Personalize para acessar recursos](#page-41-1) [do Amazon S3.](#page-41-1)

# <span id="page-55-0"></span>Conceitos básicos do grupo de conjuntos de dados de domínio

Neste tutorial de introdução, você vai criar um grupo de conjuntos de dados de domínio para o domínio VIDEO\_ON\_DEMAND, importar dados de interações de um arquivo CSV e gerar um recomendador com o caso de uso Principais opções para você. Em seguida, usará o recomendador para obter recomendações personalizadas de filmes para um usuário. Este tutorial usa dados históricos que consistem em 100.000 classificações de 9.700 filmes de 600 usuários.

Para começar, preencha [Pré-requisitos de conceitos básicos](#page-53-0) e, dependendo de como você deseja criar recursos do Amazon Personalize, vá para [Conceitos básicos do grupo de conjuntos de dados](#page-56-0)  [de domínio \(console\)](#page-56-0), [Conceitos básicos do grupo de conjuntos de dados de domínio \(SDK para](#page-75-0)  [Python \(Boto3\)\),](#page-75-0) [Conceitos básicos do grupo de conjuntos de dados de domínio \(SDK para Java 2.x\)](#page-66-0) ou [Conceitos básicos do grupo de conjuntos de dados de domínio \(SDK para JavaScript v3\).](#page-81-0)

Depois de concluir este exercício, para evitar cobranças desnecessárias, siga as etapas em [Como](#page-131-0)  [excluir recursos](#page-131-0) para excluir os recursos que você criou.

## Tópicos

- [Conceitos básicos do grupo de conjuntos de dados de domínio \(console\)](#page-56-0)
- [Conceitos básicos do grupo de conjuntos de dados de domínio \(SDK para Java 2.x\)](#page-66-0)
- [Conceitos básicos do grupo de conjuntos de dados de domínio \(SDK para Python \(Boto3\)\)](#page-75-0)
- [Conceitos básicos do grupo de conjuntos de dados de domínio \(SDK para JavaScript v3\)](#page-81-0)

# <span id="page-56-0"></span>Conceitos básicos do grupo de conjuntos de dados de domínio (console)

Neste exercício, você usa o console do Amazon Personalize para criar um grupo de conjuntos de dados de domínio e um recomendador que retorna as recomendações de filmes para um determinado usuário.

Antes de iniciar este exercício, revise [Pré-requisitos de conceitos básicos.](#page-53-0)

Depois de concluir este exercício, para evitar cobranças desnecessárias, siga as etapas em [Como](#page-131-0)  [excluir recursos](#page-131-0) para excluir os recursos que você criou.

Etapa 1: criar um grupo de conjuntos de dados de domínio

Neste procedimento, você vai criar um grupo de conjuntos de dados para o domínio VIDEO\_ON\_DEMAND, além de um conjunto de dados de interações com itens com o esquema padrão para o domínio VIDEO ON DEMAND e importar os dados de interações que você criou em [Como criar dados de treinamento \(grupo de conjuntos de dados de domínio\).](#page-53-1)

Para criar um grupo de conjuntos de dados de domínio

- 1. Acesse [https://console.aws.amazon.com/personalize/home,](https://console.aws.amazon.com/personalize/home) abra o console do Amazon Personalize e faça login na sua conta.
- 2. No painel de navegação, selecione Criar grupo de conjuntos de dados.
- 3. Em Detalhes do grupo de conjuntos de dados, especifique um nome para o grupo de conjuntos de dados.
- 4. Em Domínio, escolha Vídeo sob demanda. O domínio escolhido determina o esquema padrão usado ao importar dados. Também especifica quais casos de uso estão disponíveis para os recomendadores. Sua tela deverá ser semelhante ao seguinte.

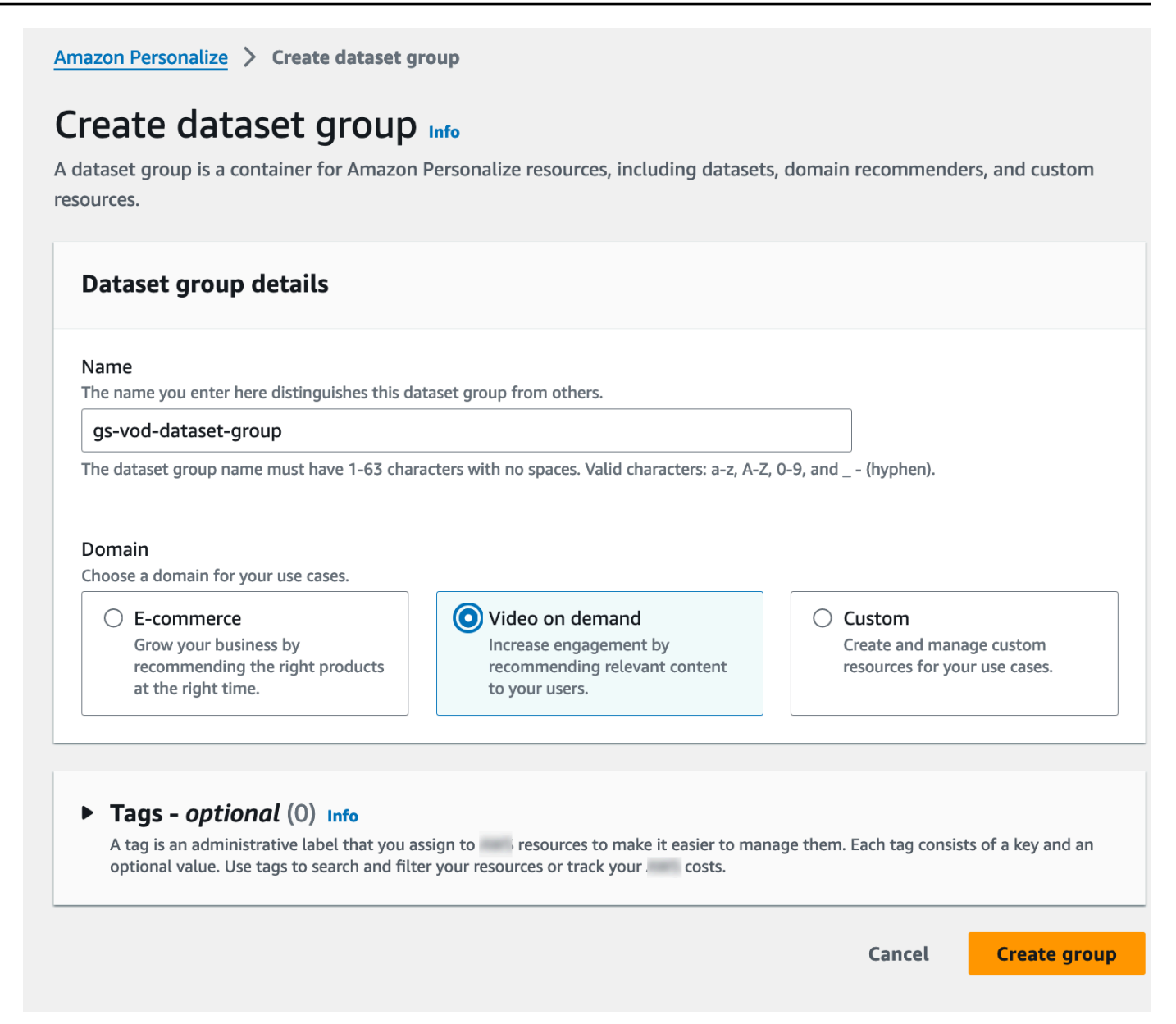

5. Escolha Criar grupo de conjuntos de dados. A página Visão geral é exibida. Vá para [Etapa 2:](#page-57-0) [Importar dados.](#page-57-0)

### <span id="page-57-0"></span>Etapa 2: Importar dados

Neste procedimento, você vai criar um conjunto de dados de interações com itens com o esquema de domínio VIDEO\_ON\_DEMAND padrão. Depois, você vai importar os dados de interações com itens que você criou em [Como criar dados de treinamento \(grupo de conjuntos de dados de domínio\).](#page-53-1)

### Para importar dados

- 1. Na página Visão geral, na Etapa 1. Crie conjuntos de dados e importe dados, escolha Criar conjunto de dados e escolha Conjunto de dados de interações de itens.
- 2. Escolha Importar dados diretamente para os conjuntos de dados do Amazon Personalize e depois Próximo.
- 3. Na página Criar esquema de interações com itens, em Nome do conjunto de dados, forneça um nome para o conjunto de dados de interações com itens.
- 4. Em Esquema de conjunto de dados, escolha Criar um novo esquema de domínio modificando o esquema padrão existente para seu domínio e insira um nome para ele. A definição do esquema é atualizada para exibir o padrão para o domínio VIDEO\_ON\_DEMAND. Não altere o esquema. Sua tela deverá ser semelhante ao seguinte.

# Configure item interactions schema Info

# **Dataset details**

### Dataset name

The name you enter here can help you distinguish this dataset import job from others.

### gs-interactions-ds

The dataset name must have 1-63 characters with no spaces. Valid characters: a-z, A-Z, 0-9, and \_-(hyphen).

### Dataset schema

The schema you provide allows Amazon Personalize to understand and import your data.

O Create a new domain schema by modifying the existing default schema for your domain

 $\bigcirc$  Use an existing domain related schema

### Schema name

The name you enter here can help you distinguish this schema from others.

gs-interactions-domain-schema

The schema name must have 1-63 characters with no spaces. Valid characters: a-z, A-Z, 0-9, and \_-(hyphen).

## **Schema definition**

Verify your data structure matches the following schema.

```
1 - \{"type": "record",
 \overline{2}"name": "Interactions",
 \overline{3}"namespace": "com.amazonaws.personalize.schema",
 \overline{4}5 -"fields": [
 6 -Ł
            "name": "USER_ID",
 \overline{7}"type": "string"
 8
 9
          },
10 -ſ
            "name": "ITEM_ID",
11
            "type": "string"
1212
```
Conceitos básicos do grupo de conjuntos de dados de domínio (console) 50  $\frac{1}{4}$ 

```
15
           "name": "TIMESTAMP",
           "type": "long"
16
17
```
- 5. Escolha Próximo. A página Configurar trabalho de importação do conjunto de dados de interações com itens é exibida.
- 6. Na página Configurar trabalho de importação de conjunto de dados de interações com itens, deixe a Origem de importação de dados inalterada como Importar dados do S3.
- 7. Em Nome do trabalho de importação do conjunto de dados, dê um nome ao seu trabalho de importação.
- 8. Em Fonte de importação de dados, especifique onde seus dados são armazenados no Amazon Simple Storage Service (S3). Use a seguinte sintaxe:

# **s3://<name of your S3 bucket>/<folder path>/<CSV filename>**

9. Em Perfil do IAM para Perfil de serviço do IAM, escolha Inserir ARN do perfil do IAM personalizada e insira o nome do recurso da Amazon (ARN) do perfil que você criou em [Criar](#page-39-0) [um perfil do IAM para o Amazon Personalize.](#page-39-0) Sua tela deverá ser semelhante ao seguinte.

# Configure item interactions dataset import job Info

### Dataset import job details

#### Data import source

**O** Import data from S3

Specify the location where your data is stored in S3.

 $\bigcirc$  Incrementally import data with APIs Incrementally import item interactions data with the event ingestion SDK.

#### Dataset import job name

The name you enter here can help you distinguish this dataset import job from others.

my-dataset-import-job-name

The dataset import job name must have 1-63 characters with no spaces. Valid characters: a-z, A-Z, O-9, and \_- (hyphen).

### **Data import source**

Additional S3 bucket policy required Ŧ

In addition to the IAM service role defined above, Amazon Personalize also requires you to add a bucket policy to the S3 bucket containing your data files so that it can process them. Follow the instructions described here to add the required bucket policy to your S3 bucket.

#### Data location Info

Choose the S3 location of your data.

s3://bucket/path-to-your-data/

Your file needs to be in a CSV format and reflect the schema.

### **IAM Role**

#### IAM service role

Amazon Personalize requires permissions to access your S3 bucket. Choose an existing role with access or create a role in the IAM console with the AmazonPersonalizeFullAccess IAM policy attached.

Enter a custom IAM role ARN

#### Custom IAM role ARN

arn:aws:lam::YourAccountID:role/YourRole

Conceitos básicos do grupo de conjuntos de dados de domínio (console)<br>
32<br> **Conceitos básicos do grupo de conjuntos de dados de domínio (console)** 52

console, the Command Line Interface (CLI), or the SDKs.

10. Escolha Iniciar importação para importar dados. A página Visão geral seu grupo de conjuntos de dados do domínio é exibida. Observe o status da importação na seção Configurar conjuntos de dados. Quando o status for Interaction data active, prossiga para [Etapa 3: criar um](#page-62-0) [recomendador](#page-62-0).

<span id="page-62-0"></span>Etapa 3: criar um recomendador

Neste procedimento, você vai criar um recomendador para o caso de uso Top picks for you para o domínio VIDEO\_ON\_DEMAND.

Para criar um recomendador

- 1. Na página Visão geral do grupo de conjuntos de dados de domínio, na Etapa 3, selecione a guia Usar recomendadores de vídeo sob demanda e Criar recomendadores.
- 2. Na página Escolher caso de uso, escolha As melhores opções para você e forneça um nome de recomendador. Sua tela deverá ser semelhante ao seguinte.

# Choose use case Info

You use recommenders to get recommendations for specific e-commerce use cases. Amazon Personalize trains the models backing each recommender with the optimal configurations for these use cases.

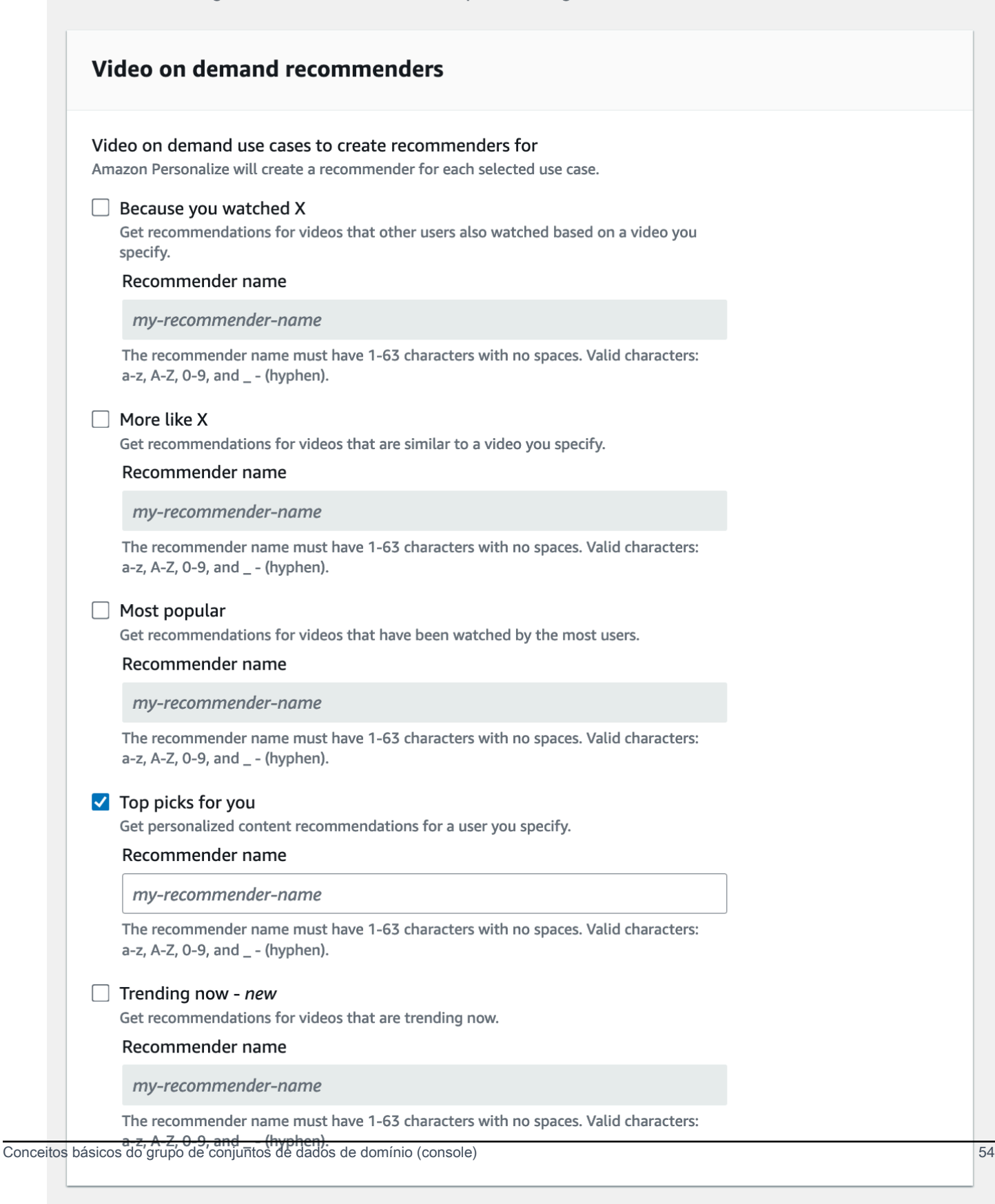

- 3. Escolha Próximo.
- 4. Deixe os campos na página de configuração avançada inalterados e escolha Avançar.
- 5. Revise os detalhes do recomendador e escolha Criar recomendadores para criar seu recomendador.

Você pode monitorar o status de cada recomendador na página Recomendadores. Quando seu status de recomendador é Ativo, você pode usá-lo para receber recomendações. [Etapa 4: obter](#page-64-0) [recomendações](#page-64-0)

<span id="page-64-0"></span>Etapa 4: obter recomendações

Neste procedimento, use o recomendador que você criou na etapa anterior para obter recomendações.

### Como obter recomendações

- 1. Na página Visão geral do seu grupo de conjuntos de dados de domínio, no painel de navegação, escolha Recomendadores.
- 2. Na página Recomendadores, escolha seu recomendador.
- 3. No canto superior direito, escolha Testar.
- 4. Em Parâmetros de recomendação, insira uma ID de usuário. Deixe os outros campos inalterados.
- 5. Escolha Get recommendations (Obter recomendações). Será exibida uma tabela com as 25 principais recomendações para o usuário. Sua tela deverá ser semelhante ao seguinte.

# Test recommender

### **Recommendation parameters**

#### User ID

This is the USER\_ID you want to get personalized re-ranked item recommendations for. This USER\_ID needs to be present in your user-interactions or user dataset.

#### 1234

#### Filter name- optional

Choose an existing filter to apply to your recommendations or create a new filter.

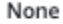

Create new filter [7]

#### Promotion - optional Info

Define additional business rules to promote a subset of items in recommendations. The promotion filter you specify applies to these items instead of any filter you specify above.

C

▼

View<sup>[2]</sup>

itions

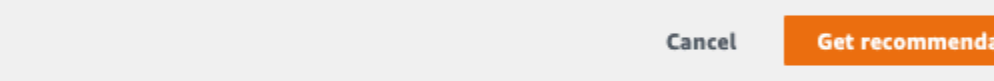

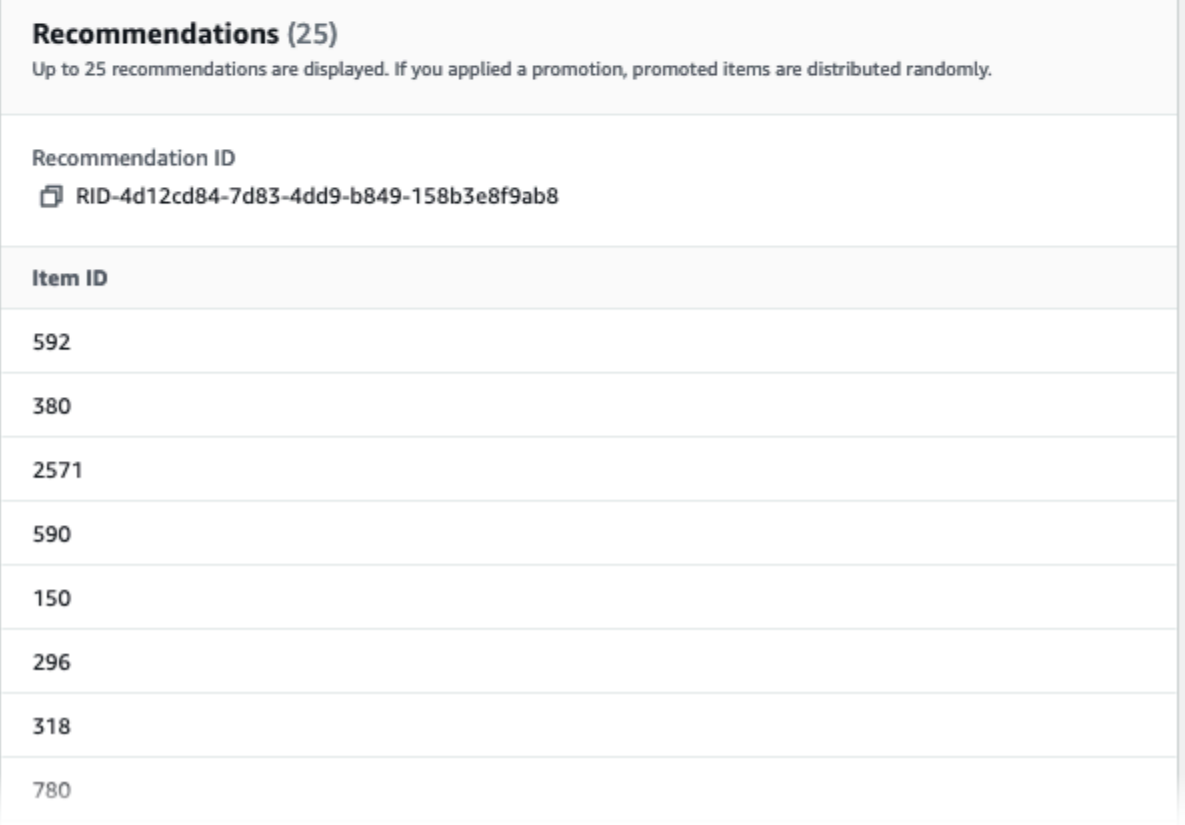

# <span id="page-66-0"></span>Conceitos básicos do grupo de conjuntos de dados de domínio (SDK para Java 2.x)

Este tutorial mostra como usar o SDK para Java 2.x para criar um grupo de conjuntos de dados de domínio para o domínio VIDEO\_ON\_DEMAND. Neste tutorial, você cria um recomendador para o caso de uso principais opções para você.

Para evitar cobranças desnecessárias, depois que você concluir este exercício, consulte [Como](#page-131-0)  [excluir recursos](#page-131-0) para saber como excluir os recursos que criou.

## Pré-requisitos

Este tutorial tem os seguintes pré-requisitos:

- Conclua os [Pré-requisitos de conceitos básicos](#page-53-0) para configurar as permissões necessárias e criar os dados de treinamento. Se você também tiver concluído [Conceitos básicos do grupo de](#page-56-0)  [conjuntos de dados de domínio \(console\)](#page-56-0), poderá reutilizar os mesmos dados de origem. Se estiver usando seus próprios dados de origem, verifique se eles estão formatados de acordo com os requisitos.
- Configure o ambiente AWS e as credenciais do SDK for Java 2.x conforme especificado no procedimento [Configurando o](https://docs.aws.amazon.com/sdk-for-java/latest/developer-guide/setup.html) procedimento no AWS SDK for Java 2.x AWS SDK for Java 2.x Guia do desenvolvedor.

# **Tutorial**

Nas etapas a seguir, você vai configurar seu projeto para usar pacotes do Amazon Personalize e criar clientes do SDK para Java 2.x do Amazon Personalize. Em seguida, você vai importar dados, criar um recomendador para o caso de uso Principais opções para você e receber recomendações.

Etapa 1: Configurar seu projeto para usar pacotes do Amazon Personalize

Depois de concluir as etapas obrigatórias, adicione dependências do Amazon Personalize ao seu arquivo pom.xml e importe pacotes do Amazon Personalize.

1. Adicione as dependências a seguir ao arquivo pom.xml. Os números da versão mais recente podem ser diferentes do código de exemplo.

```
<dependency> 
 <groupId>software.amazon.awssdk</groupId>
```

```
 <artifactId>personalize</artifactId> 
  <version>2.16.83</version>
</dependency>
<dependency> 
  <groupId>software.amazon.awssdk</groupId> 
 <artifactId>personalizeruntime</artifactId> 
 <version>2.16.83</version>
</dependency>
<dependency> 
 <groupId>software.amazon.awssdk</groupId> 
 <artifactId>personalizeevents</artifactId> 
 <version>2.16.83</version>
</dependency>
```
2. Adicione as seguintes instruções de importação ao seu projeto.

```
// import client packages
import software.amazon.awssdk.services.personalize.PersonalizeClient;
import software.amazon.awssdk.services.personalizeruntime.PersonalizeRuntimeClient;
// Amazon Personalize exception package
import software.amazon.awssdk.services.personalize.model.PersonalizeException;
// schema packages
import software.amazon.awssdk.services.personalize.model.CreateSchemaRequest;
// dataset group packages
import software.amazon.awssdk.services.personalize.model.CreateDatasetGroupRequest;
import software.amazon.awssdk.services.personalize.model.DescribeDatasetGroupRequest;
// dataset packages
import software.amazon.awssdk.services.personalize.model.CreateDatasetRequest;
// dataset import job packages
import 
  software.amazon.awssdk.services.personalize.model.CreateDatasetImportJobRequest;
import software.amazon.awssdk.services.personalize.model.DataSource;
import software.amazon.awssdk.services.personalize.model.DatasetImportJob;
import 
 software.amazon.awssdk.services.personalize.model.DescribeDatasetImportJobRequest;
// recommender packages
import software.amazon.awssdk.services.personalize.model.CreateRecommenderRequest;
import software.amazon.awssdk.services.personalize.model.CreateRecommenderResponse;
import software.amazon.awssdk.services.personalize.model.DescribeRecommenderRequest;
// get recommendations packages
import 
  software.amazon.awssdk.services.personalizeruntime.model.GetRecommendationsRequest;
import 
  software.amazon.awssdk.services.personalizeruntime.model.GetRecommendationsResponse;
```

```
import software.amazon.awssdk.services.personalizeruntime.model.PredictedItem;
// Java time utility package
import java.time.Instant;
```
Etapa 2: Criar clientes do Amazon Personalize

Depois de adicionar dependências do Amazon Personalize ao seu arquivo pom.xml e importar os pacotes necessários, crie os seguintes clientes do Amazon Personalize:

```
PersonalizeClient personalizeClient = PersonalizeClient.builder() 
   .region(region) 
  .build();
PersonalizeRuntimeClient personalizeRuntimeClient = PersonalizeRuntimeClient.builder() 
   .region(region) 
  .build();
```
### Etapa 3: Importar dados

Depois de inicializar seus clientes do Amazon Personalize, importe os dados históricos que você gerou ao concluir [Pré-requisitos de conceitos básicos](#page-53-0). Para importar os dados históricos para o Amazon Personalize, faça o seguinte:

1. Salve o esquema Avro a seguir como um arquivo JSON no seu diretório de trabalho. Esse esquema corresponde às colunas no arquivo CSV que você criou ao concluir o [Como criar dados](#page-53-1) [de treinamento \(grupo de conjuntos de dados de domínio\)](#page-53-1).

```
{ 
   "type": "record", 
   "name": "Interactions", 
   "namespace": "com.amazonaws.personalize.schema", 
   "fields": [ 
        { 
             "name": "USER_ID", 
             "type": "string" 
        }, 
        { 
             "name": "ITEM_ID", 
             "type": "string" 
        }, 
        {
```

```
 "name": "EVENT_TYPE", 
             "type": "string" 
        }, 
        { 
             "name": "TIMESTAMP", 
             "type": "long" 
        } 
   ], 
   "version": "1.0"
}
```
2. Use o método createDomainSchema a seguir para criar um esquema de domínio no Amazon Personalize. Envie as seguintes informações como parâmetros: um cliente do serviço Amazon Personalize, o nome do seu esquema, VIDEO\_ON\_DEMAND para o domínio e o caminho do arquivo JSON do esquema que você criou na etapa anterior. O método retorna o nome do recurso da Amazon (ARN) do novo esquema. Armazene-o para uso posterior.

```
 public static String createDomainSchema(PersonalizeClient personalizeClient, 
 String schemaName, String domain, 
             String filePath) { 
        String schema = null; 
        try { 
             schema = new String(Files.readAllBytes(Paths.get(filePath))); 
        } catch (IOException e) { 
             System.out.println(e.getMessage()); 
        } 
        try { 
             CreateSchemaRequest createSchemaRequest = CreateSchemaRequest.builder() 
                      .name(schemaName) 
                      .domain(domain) 
                      .schema(schema) 
                      .build(); 
             String schemaArn = 
 personalizeClient.createSchema(createSchemaRequest).schemaArn(); 
             System.out.println("Schema arn: " + schemaArn); 
             return schemaArn; 
        } catch (PersonalizeException e) {
```

```
 System.err.println(e.awsErrorDetails().errorMessage()); 
          System.exit(1); 
     } 
     return ""; 
 }
```
3. Crie um grupo de conjuntos de dados. Use o método createDomainDatasetGroup a seguir para criar um grupo de conjuntos de dados de domínio. Envie as seguintes informações como parâmetros: um cliente do serviço Amazon Personalize, o nome do grupo de conjuntos de dados e VIDEO\_ON\_DEMAND para o domínio. O método retorna o ARN do seu novo grupo de conjuntos de dados. Armazene-o para uso posterior.

```
 public static String createDomainDatasetGroup(PersonalizeClient 
 personalizeClient, 
             String datasetGroupName, 
             String domain) { 
        try { 
             CreateDatasetGroupRequest createDatasetGroupRequest = 
 CreateDatasetGroupRequest.builder() 
                      .name(datasetGroupName) 
                      .domain(domain) 
                     .build();
             return 
 personalizeClient.createDatasetGroup(createDatasetGroupRequest).datasetGroupArn(); 
        } catch (PersonalizeException e) { 
             System.out.println(e.awsErrorDetails().errorMessage()); 
        } 
        return ""; 
    }
```
4. Crie um conjunto de dados de interações com itens. Use o método createDataset a seguir para criar um conjunto de dados de interações com itens. Envie as seguintes informações como parâmetros: um cliente do serviço Amazon Personalize, o nome do seu conjunto de dados, o ARN do seu esquema, o ARN do seu grupo de conjuntos de dados e Interactions para o tipo de conjunto de dados. O método retorna o ARN do seu novo conjunto de dados. Armazene-o para uso posterior.

```
 public static String createDataset(PersonalizeClient personalizeClient, 
         String datasetName, 
         String datasetGroupArn, 
         String datasetType,
```

```
 String schemaArn) { 
     try { 
         CreateDatasetRequest request = CreateDatasetRequest.builder() 
                  .name(datasetName) 
                  .datasetGroupArn(datasetGroupArn) 
                  .datasetType(datasetType) 
                  .schemaArn(schemaArn) 
                 .build();
         String datasetArn = personalizeClient.createDataset(request) 
                  .datasetArn(); 
         System.out.println("Dataset " + datasetName + " created."); 
         return datasetArn; 
     } catch (PersonalizeException e) { 
         System.err.println(e.awsErrorDetails().errorMessage()); 
         System.exit(1); 
     } 
     return ""; 
 }
```
5. Importe seus dados com um trabalho de importação do conjunto de dados. Use o método createPersonalizeDatasetImportJob a seguir para criar um trabalho de importação de conjuntos de dados.

Envie as seguintes informações como parâmetros: um cliente do serviço Amazon Personalize, um nome para o trabalho e o ARN do seu conjunto de dados de interações. Envie o caminho do bucket do Amazon S3 (s3://*bucket name*/*folder name*/ratings.csv) onde você salvou os dados de treinamento e o ARN do seu perfil de serviço. Você criou esse perfil como parte de [Pré-requisitos de conceitos básicos](#page-53-0). O método retorna o ARN do trabalho de importação do seu conjunto de dados. Você também pode guardá-lo para uso posterior.

```
 public static String createPersonalizeDatasetImportJob(PersonalizeClient 
 personalizeClient, 
             String jobName, 
             String datasetArn, 
             String s3BucketPath, 
             String roleArn) { 
        long waitInMilliseconds = 60 * 1000; 
        String status; 
        String datasetImportJobArn;
```
```
 try { 
             DataSource importDataSource = DataSource.builder() 
                     .dataLocation(s3BucketPath) 
                    .buid(): CreateDatasetImportJobRequest createDatasetImportJobRequest = 
 CreateDatasetImportJobRequest.builder() 
                     .datasetArn(datasetArn) 
                     .dataSource(importDataSource) 
                     .jobName(jobName) 
                     .roleArn(roleArn) 
                    .build();
             datasetImportJobArn = 
 personalizeClient.createDatasetImportJob(createDatasetImportJobRequest) 
                     .datasetImportJobArn(); 
             DescribeDatasetImportJobRequest describeDatasetImportJobRequest = 
 DescribeDatasetImportJobRequest.builder() 
                     .datasetImportJobArn(datasetImportJobArn) 
                    .build();
            long maxTime = Instant.now().getEpochSecond() + 3 * 60 * 60;
            while (Instant.now().getEpochSecond() < maxTime) { 
                 DatasetImportJob datasetImportJob = personalizeClient 
                         .describeDatasetImportJob(describeDatasetImportJobRequest) 
                         .datasetImportJob(); 
                 status = datasetImportJob.status(); 
                 System.out.println("Dataset import job status: " + status); 
                 if (status.equals("ACTIVE") || status.equals("CREATE FAILED")) { 
                     break; 
 } 
                 try { 
                     Thread.sleep(waitInMilliseconds); 
                 } catch (InterruptedException e) { 
                     System.out.println(e.getMessage()); 
 } 
 } 
             return datasetImportJobArn;
```

```
 } catch (PersonalizeException e) { 
          System.out.println(e.awsErrorDetails().errorMessage()); 
     } 
     return ""; 
 }
```
Etapa 4: Criar um recomendador

Depois que o trabalho de importação do conjunto de dados for concluído, você poderá criar um recomendador. Use o método createRecommender a seguir para criar um recomendador. Envie as seguintes informações como parâmetros: um cliente do serviço Amazon Personalize, um nome para o recomendador, o nome do recurso da Amazon (ARN) do seu grupo de conjuntos de dados e arn:aws:personalize:::recipe/aws-vod-top-picks para o ARN da fórmula. O método retorna o ARN do seu novo recomendador. Armazene-o para uso posterior.

```
 public static String createRecommender(PersonalizeClient personalizeClient, 
             String name, 
            String datasetGroupArn, 
            String recipeArn) { 
       long maxTime = \varnothing;
       long waitInMilliseconds = 30 * 1000; // 30 seconds
        String recommenderStatus = ""; 
        try { 
             CreateRecommenderRequest createRecommenderRequest = 
 CreateRecommenderRequest.builder() 
                     .datasetGroupArn(datasetGroupArn) 
                     .name(name) 
                     .recipeArn(recipeArn) 
                     .build(); 
            CreateRecommenderResponse recommenderResponse = personalizeClient 
                     .createRecommender(createRecommenderRequest); 
           String recommenderArn = recommenderResponse.recommenderArn();
             System.out.println("The recommender ARN is " + recommenderArn); 
            DescribeRecommenderRequest describeRecommenderRequest = 
 DescribeRecommenderRequest.builder() 
                     .recommenderArn(recommenderArn) 
                     .build();
```

```
maxTime = Instant.now().getEpochSecond() + 3 * 60 * 60;
            while (Instant.now().getEpochSecond() < maxTime) { 
                 recommenderStatus = 
 personalizeClient.describeRecommender(describeRecommenderRequest).recommender() 
                         .status(); 
                 System.out.println("Recommender status: " + recommenderStatus); 
                 if (recommenderStatus.equals("ACTIVE") || 
 recommenderStatus.equals("CREATE FAILED")) { 
                     break; 
 } 
                 try { 
                     Thread.sleep(waitInMilliseconds); 
                 } catch (InterruptedException e) { 
                     System.out.println(e.getMessage()); 
 } 
 } 
            return recommenderArn; 
         } catch (PersonalizeException e) { 
             System.err.println(e.awsErrorDetails().errorMessage()); 
             System.exit(1); 
         } 
        return ""; 
    }
```

```
Etapa 5: Obter recomendações
```
Depois de criar um recomendador, você poderá usá-lo para receber recomendações. Use o método getRecs a seguir para obter recomendações para um usuário. Envie como parâmetros um cliente do runtime do Amazon Personalize, um nome do recurso da Amazon (ARN) do recomendador que você criou na etapa anterior e um ID do usuário (por exemplo, 123). O método exibe a lista de itens recomendados na tela.

```
 public static void getRecs(PersonalizeRuntimeClient personalizeRuntimeClient, 
 String recommenderArn, 
            String userId) { 
        try { 
            GetRecommendationsRequest recommendationsRequest = 
 GetRecommendationsRequest.builder()
```

```
 .recommenderArn(recommenderArn) 
                      .numResults(20) 
                      .userId(userId) 
                      .build(); 
             GetRecommendationsResponse recommendationsResponse = 
 personalizeRuntimeClient 
                      .getRecommendations(recommendationsRequest); 
            List<PredictedItem> items = recommendationsResponse.itemList();
             for (PredictedItem item : items) { 
                 System.out.println("Item Id is : " + item.itemId()); 
                 System.out.println("Item score is : " + item.score()); 
 } 
         } catch (AwsServiceException e) { 
             System.err.println(e.awsErrorDetails().errorMessage()); 
             System.exit(1); 
         } 
     }
```
Conceitos básicos do grupo de conjuntos de dados de domínio (SDK para Python (Boto3))

Este tutorial mostra como usar o SDK para Python (Boto3) para criar um grupo de conjuntos de dados de domínio para o domínio VIDEO\_ON\_DEMAND. Neste tutorial, você cria um recomendador para o caso de uso Melhores seleções para você.

Depois de concluir este exercício, exclua os recursos que você criou para evitar cobranças desnecessárias. Para obter mais informações, consulte [Como excluir recursos](#page-131-0).

Tópicos

- [Pré-requisitos](#page-75-0)
- [Tutorial](#page-76-0)
- [Como usar as APIs do Amazon Personalize com cadernos Jupyter \(iPython\)](#page-80-0)

# <span id="page-75-0"></span>Pré-requisitos

Veja a seguir as etapas obrigatórias para usar os exemplos do Python neste guia:

- Conclua [Pré-requisitos de conceitos básicos](#page-53-0) para configurar as permissões necessárias e criar os dados de treinamento. Se estiver usando seus próprios dados de origem, verifique se eles estão formatados de acordo com os requisitos.
- Configure seu ambiente AWS SDK for Python (Boto3) conforme especificado em [Configurando os](#page-50-0) [AWS SDKs](#page-50-0).

# <span id="page-76-0"></span>Tutorial

Nas etapas a seguir, você vai verificar seu ambiente e criar clientes do SDK para Python (Boto3) para o Amazon Personalize. Em seguida, você vai importar dados, criar um recomendador para o caso de uso Melhores seleções para você e receber recomendações.

Etapa 1: Verificar seu ambiente Python e criar clientes do boto3

Depois de concluir as etapas obrigatórias, execute o seguinte exemplo de Python para confirmar que seu ambiente está configurado corretamente. Esse código também cria os clientes do boto3 do Amazon Personalize que serão usados neste tutorial. Se o seu ambiente for configurado corretamente, uma lista das fórmulas disponíveis será exibida e você poderá executar outros exemplos neste tutorial.

```
import boto3
personalizeRt = boto3.client('personalize-runtime')
personalize = boto3.client('personalize')
response = personalize.list_recipes()
for recipe in response['recipes']: 
     print (recipe)
```
### Etapa 2: Importar dados

Depois de criar seus clientes do boto3 do Amazon Personalize e verificar seu ambiente, importe os dados históricos que você gerou ao concluir [Pré-requisitos de conceitos básicos](#page-53-0). Para importar os dados históricos para o Amazon Personalize, faça o seguinte:

1. Use o código a seguir para criar um esquema no Amazon Personalize. Substitua gs-domaininteractions-schema por um nome para o esquema.

import json

Conceitos básicos do grupo de conjuntos de dados de domínio (SDK para Python (Boto3)) 67

```
schema = \{ "type": "record", 
   "name": "Interactions", 
   "namespace": "com.amazonaws.personalize.schema", 
   "fields": [ 
       { 
            "name": "USER_ID", 
            "type": "string" 
       }, 
       { 
            "name": "ITEM_ID", 
            "type": "string" 
       }, 
       { 
            "name": "EVENT_TYPE", 
            "type": "string" 
       }, 
       { 
            "name": "TIMESTAMP", 
            "type": "long" 
       } 
   ], 
   "version": "1.0"
}
create_interactions_schema_response = personalize.create_schema( 
     name='gs-domain-interactions-schema', 
     schema=json.dumps(schema), 
     domain='VIDEO_ON_DEMAND'
)
interactions_schema_arn = create_interactions_schema_response['schemaArn']
print(json.dumps(create_interactions_schema_response, indent=2))
```
2. Crie um grupo de conjuntos de dados com o seguinte código. Substitua dataset group name por um nome para o grupo de conjuntos de dados.

```
response = personalize.create_dataset_group( 
   name = 'dataset group name', 
   domain = 'VIDEO_ON_DEMAND'
)
dsg_arn = response['datasetGroupArn']
```

```
description = personalize.describe_dataset_group(datasetGroupArn = dsg_arn)
['datasetGroup']
print('Name: ' + description['name'])
print('ARN: ' + description['datasetGroupArn'])
```
- print('Status: ' + description['status'])
- 3. Crie um conjunto de dados de interações com itens no novo grupo de conjuntos de dados com o código a seguir. Nomeie o conjunto de dados e informe schema\_arn e dataset\_group\_arn das etapas anteriores.

```
response = personalize.create_dataset( 
     name = 'interactions-dataset-name', 
     schemaArn = interactions_schema_arn, 
     datasetGroupArn = dsg_arn, 
     datasetType = 'INTERACTIONS'
)
dataset_arn = response['datasetArn']
```
4. Importe seus dados com um trabalho de importação de conjunto de dados com o código a seguir. O código usa o método describe\_dataset\_import\_job para rastrear o status do trabalho.

Envie as seguintes informações como parâmetros: um nome para o trabalho, o dataset\_arn da etapa anterior, o caminho do bucket do Amazon S3 (s3://*bucket name*/*folder name*/ ratings.csv) onde você salvou os dados de treinamento e o ARN do seu perfil de serviço de IAM. Você criou esse perfil como parte de [Pré-requisitos de conceitos básicos.](#page-53-0) O Amazon Personalize precisa de permissão para acessar o bucket. Para saber como conceder acesso, consulte [Como conceder permissão ao Amazon Personalize para acessar recursos do Amazon](#page-41-0)  [S3](#page-41-0).

```
import time
response = personalize.create_dataset_import_job( 
     jobName = 'JobName', 
     datasetArn = 'dataset_arn', 
     dataSource = {'dataLocation':'s3://bucket/file.csv'}, 
     roleArn = 'role_arn'
)
dataset_interactions_import_job_arn = response['datasetImportJobArn']
description = personalize.describe_dataset_import_job(
```

```
 datasetImportJobArn = dataset_interactions_import_job_arn)['datasetImportJob']
print('Name: ' + description['jobName'])
print('ARN: ' + description['datasetImportJobArn'])
print('Status: ' + description['status'])
max_time = time.time() + 3*60*60 # 3 hourswhile time.time() < max_time: 
     describe_dataset_import_job_response = personalize.describe_dataset_import_job( 
         datasetImportJobArn = dataset_interactions_import_job_arn 
    \lambda status = describe_dataset_import_job_response["datasetImportJob"]['status'] 
     print("Interactions DatasetImportJob: {}".format(status)) 
     if status == "ACTIVE" or status == "CREATE FAILED": 
         break 
     time.sleep(60)
```
### Etapa 4: Criar um recomendador

Depois que o trabalho de importação do conjunto de dados for concluído, você poderá criar um recomendador. Use o código a seguir para criar um recomendador. Envie as seguintes informações como parâmetros: um nome para o recomendador, o nome do recurso da Amazon (ARN) do seu grupo de conjuntos de dados e arn:aws:personalize:::recipe/aws-vod-top-picks para o ARN da fórmula. O código usa o método describe\_recomender para rastrear o status do recomendador.

```
import time
create_recommender_response = personalize.create_recommender( 
   name = 'gs-python-top-picks', 
   recipeArn = 'arn:aws:personalize:::recipe/aws-vod-top-picks', 
   datasetGroupArn = dsg_arn 
\mathcal{L}recommender_arn = create_recommender_response['recommenderArn']
print('Recommender ARN:' + recommender_arn)
max_time = time.time() + 3*60*60 # 3 hourswhile time.time() < max_time: 
     version_response = personalize.describe_recommender( 
         recommenderArn = recommender_arn
```

```
\lambda status = version_response["recommender"]["status"] 
 if status == "ACTIVE": 
     print("Creation succeeded for {}".format(recommender_arn)) 
 elif status == "CREATE FAILED": 
     print("Creation failed for {}".format(recommender_arn)) 
 if status == "ACTIVE": 
     break 
 else: 
     print("Recommender creation is still in progress") 
 time.sleep(60)
```
### Etapa 5: Obter recomendações

Depois de criar um recomendador, você poderá usá-lo para receber recomendações com código a seguir. Envie como parâmetros o nome do recurso da Amazon (ARN) do recomendador que você criou na etapa anterior e um ID do usuário (por exemplo, 123). O método imprime a lista de itens recomendados.

```
response = personalizeRt.get_recommendations( 
     recommenderArn = "arn:aws:personalize:us-west-2:014025156336:recommender/gs-python-
top-picks-89", 
     userId = '123'
)
print("Recommended items")
for item in response['itemList']: 
     print (item['itemId'])
```
<span id="page-80-0"></span>Como usar as APIs do Amazon Personalize com cadernos Jupyter (iPython)

Para criar grupos de conjuntos de dados de domínio com cadernos Jupyter, clone ou baixe uma série de cadernos encontrados na pasta [notebooks\\_managed\\_domains](https://github.com/aws-samples/amazon-personalize-samples/tree/master/getting_started/notebooks_managed_domains) do repositório de [amostras](https://github.com/aws-samples/amazon-personalize-samples) [do Amazon Personalize.](https://github.com/aws-samples/amazon-personalize-samples) Os cadernos mostram como importar dados de treinamento, criar um recomendador e obter recomendações com o Amazon Personalize.

# **a** Note

Antes de começar a usar os cadernos, crie seu ambiente seguindo as etapas em [README.md](https://github.com/aws-samples/amazon-personalize-samples/blob/master/getting_started/README.md)

# Conceitos básicos do grupo de conjuntos de dados de domínio (SDK para JavaScript v3)

Este tutorial mostra como usar o AWS SDK for JavaScript v3 para criar um grupo de conjuntos de dados de domínio para o domínio VIDEO\_ON\_DEMAND. Neste tutorial, você cria um recomendador para o caso de uso Melhores seleções para você.

Para ver o código usado neste tutorial no GitHub, consulte [Exemplos de código do Amazon](https://github.com/awsdocs/aws-doc-sdk-examples/tree/main/javascriptv3/example_code/personalize)  [Personalize para o SDK para JavaScript v3](https://github.com/awsdocs/aws-doc-sdk-examples/tree/main/javascriptv3/example_code/personalize) no repositório Exemplos de código do SDK AWS.

Depois de concluir este exercício, exclua os recursos que você criou para evitar cobranças desnecessárias. Para obter mais informações, consulte [Como excluir recursos](#page-131-0).

## Tópicos

- [Pré-requisitos](#page-81-0)
- **[Tutorial](#page-82-0)**

# <span id="page-81-0"></span>Pré-requisitos

Este tutorial tem os seguintes pré-requisitos:

- Conclua os [Pré-requisitos de conceitos básicos](#page-53-0) para configurar as permissões necessárias e criar os dados de treinamento. Se você também tiver concluído [Conceitos básicos do grupo de](#page-56-0)  [conjuntos de dados de domínio \(console\)](#page-56-0), poderá reutilizar os mesmos dados de origem. Se estiver usando seus próprios dados de origem, verifique se eles estão formatados de acordo com os requisitos.
- Configure as credenciais do SDK for JavaScript e AWS conforme especificado no procedimento [Configurar o SDK para JavaScript](https://docs.aws.amazon.com/sdk-for-javascript/v3/developer-guide/setting-up.html) no Guia do desenvolvedor do AWS SDK for JavaScript.

# <span id="page-82-0"></span>Tutorial

Nas etapas a seguir, você instalará as dependências necessárias. Em seguida, você vai criar um grupo de conjuntos de dados, importar dados, criar um recomendador para o caso de uso Melhores seleções para você e receber recomendações.

Se você usar o Node.js, poderá executar cada amostra de código salvando-a como um arquivo JavaScript e depois executando node <fileName.js>.

Etapa 1: Instalar as dependências do Amazon Personalize

Depois de concluir as etapas obrigatórias, instale as seguintes dependências do Amazon Personalize:

- @aws-sdk/client-personalize
- @aws-sdk/client-personalize-runtime
- @aws-sdk/client-personalize-events (opcional para este tutorial, mas obrigatório se você quiser [registrar eventos](#page-519-0) depois de criar seu recomendador)

Confira a seguir um exemplo de um arquivo package. json que você pode usar. Para instalar as dependências com o Node.js, navegue até a pasta onde você salvou o arquivo package. json e execute npm install.

```
{ 
   "name": "personalize-js-project", 
   "version": "1.0.0", 
   "description": "personalize operations", 
   "type": "module", 
   "author": "Author Name <email@address.com>", 
   "license": "ISC", 
   "dependencies": { 
     "@aws-sdk/client-personalize": "^3.350.0", 
     "@aws-sdk/client-personalize-events": "^3.350.0", 
     "@aws-sdk/client-personalize-runtime": "^3.350.0", 
     "fs": "^0.0.1-security" 
   }, 
   "compilerOptions": { 
     "resolveJsonModule": true, 
     "esModuleInterop": true 
   }
```
### }

### Etapa 2: Criar clientes do Amazon Personalize

Depois de instalar as dependências, crie seus clientes do Amazon Personalize. Neste tutorial, as amostras de código pressupõem que você cria os clientes em um arquivo chamado personalizeClients.js armazenado em um diretório de nome libs.

Este é um exemplo de um arquivo personalizeClient.js.

```
import { PersonalizeClient } from "@aws-sdk/client-personalize";
import { PersonalizeRuntimeClient } from "@aws-sdk/client-personalize-runtime";
import { PersonalizeEventsClient } from "@aws-sdk/client-personalize-events";
// Set your AWS region.
const REGION = "region"; //e.g. "us-east-1"
const personalizeClient = new PersonalizeClient({ region: REGION});
const personalizeEventsClient = new PersonalizeEventsClient({ region: REGION});
const personalizeRuntimeClient = new PersonalizeRuntimeClient({ region: REGION});
export { personalizeClient, personalizeEventsClient, personalizeRuntimeClient };
```
### Etapa 3: Importar dados

Depois de criar seus clientes do Amazon Personalize, importe os dados históricos que você gerou ao concluir os [Pré-requisitos de conceitos básicos.](#page-53-0) Para importar os dados históricos para o Amazon Personalize, faça o seguinte:

1. Salve o esquema Avro a seguir como um arquivo JSON no seu diretório de trabalho. Esse esquema corresponde às colunas no arquivo CSV que você criou ao concluir o [Como criar dados](#page-53-1) [de treinamento \(grupo de conjuntos de dados de domínio\)](#page-53-1).

```
{ 
   "type": "record", 
   "name": "Interactions", 
   "namespace": "com.amazonaws.personalize.schema", 
   "fields": [ 
        { 
             "name": "USER_ID", 
             "type": "string" 
        }, 
        {
```

```
 "name": "ITEM_ID", 
              "type": "string" 
        }, 
        { 
              "name": "EVENT_TYPE", 
              "type": "string" 
        }, 
        { 
              "name": "TIMESTAMP", 
             "type": "long" 
        } 
   ], 
   "version": "1.0"
}
```
2. Crie um esquema de domínio no Amazon Personalize com o código createDomainSchema.js a seguir. Substitua SCHEMA\_PATH pelo caminho para o arquivo schema.json que você acabou de criar. Atualize o createSchemaParam para especificar um nome para o esquema e domain para especificar o VIDEO\_ON\_DEMAND.

```
// Get service clients module and commands using ES6 syntax.
import { CreateSchemaCommand } from 
   "@aws-sdk/client-personalize";
import { personalizeClient } from "./libs/personalizeClients.js";
// Or, create the client here.
// const personalizeClient = new PersonalizeClient({ region: "REGION"});
import fs from 'fs';
let schemaFilePath = "SCHEMA_PATH";
let mySchema = "";
try { 
   mySchema = fs.readFileSync(schemaFilePath).toString();
} catch (err) { 
   mySchema = 'TEST' // for unit tests.
}
// Set the domain schema parameters.
export const createDomainSchemaParam = { 
   name: 'NAME', /* required */ 
   schema: mySchema, /* required */
```

```
 domain: 'DOMAIN' /* required for a domain dataset group, specify ECOMMERCE or 
VIDEO ON DEMAND */
};
export const run = async () => {
   try { 
     const response = await personalizeClient.send(new 
  CreateSchemaCommand(createDomainSchemaParam)); 
     console.log("Success", response); 
     return response; // For unit tests. 
   } catch (err) { 
     console.log("Error", err); 
  }
};
run();
```
3. Crie um grupo de conjunto de dados de domínio no Amazon Personalize com o código createDomainDatasetGroup.js a seguir. Atualize domainDatasetGroupParams para especificar um nome para o grupo de conjunto de dados e especifique VIDEO\_ON\_DEMAND para domain.

```
// Get service clients module and commands using ES6 syntax.
import { CreateDatasetGroupCommand } from 
   "@aws-sdk/client-personalize";
import { personalizeClient } from "./libs/personalizeClients.js";
// Or, create the client here.
// const personalizeClient = new PersonalizeClient({ region: "REGION"});
// Set the domain dataset group parameters.
export const domainDatasetGroupParams = { 
   name: 'NAME', /* required */ 
   domain: 'DOMAIN' /* required for a domain dsg, specify ECOMMERCE or 
  VIDEO_ON_DEMAND */
}
export const run = async () => {
   try { 
     const response = await personalizeClient.send(new 
  CreateDatasetGroupCommand(domainDatasetGroupParams)); 
     console.log("Success", response); 
     return response; // For unit tests. 
   } catch (err) {
```

```
 console.log("Error", err); 
   }
};
run();
```
4. Crie um conjunto de dados de interações com itens no Amazon Personalize com o código createDataset.js a seguir. Atualize createDatasetParam para especificar o nome do recurso da Amazon (ARN) do grupo de conjuntos de dados e do esquema que você acabou de criar e nomear o conjunto de dados. Além disso, especifique Interactions para datasetType.

```
// Get service clients module and commands using ES6 syntax.
import { CreateDatasetCommand } from 
   "@aws-sdk/client-personalize";
import { personalizeClient } from "./libs/personalizeClients.js";
// Or, create the client here.
// const personalizeClient = new PersonalizeClient({ region: "REGION"});
// Set the dataset's parameters.
export const createDatasetParam = { 
   datasetGroupArn: 'DATASET_GROUP_ARN', /* required */ 
   datasetType: 'DATASET_TYPE', /* required */ 
   name: 'NAME', /* required */ 
   schemaArn: 'SCHEMA_ARN' /* required */
}
export const run = async () => {
   try { 
     const response = await personalizeClient.send(new 
  CreateDatasetCommand(createDatasetParam)); 
     console.log("Success", response); 
     return response; // For unit tests. 
   } catch (err) { 
     console.log("Error", err); 
   }
};
run();
```
- 5. Importe seus dados com o código createDatasetImportJob.js a seguir. Atualize datasetImportJobParam para especificar o seguinte:
	- Especifique um nome para o trabalho e especifique o ARN do seu conjunto de dados de interações.
- Para dataLocation, especifique o caminho do bucket do Amazon S3 (s3://*bucket name*/*folder name*/ratings.csv) onde você salvou os dados de treinamento.
- Para roleArn, especifique o nome do recurso da Amazon para seu perfil de serviço do Amazon Personalize. Você criou esse perfil como parte de [Pré-requisitos de conceitos básicos.](#page-53-0)

```
// Get service clients module and commands using ES6 syntax.
import {CreateDatasetImportJobCommand } from 
   "@aws-sdk/client-personalize";
import { personalizeClient } from "./libs/personalizeClients.js";
// Or, create the client here.
// const personalizeClient = new PersonalizeClient({ region: "REGION"});
// Set the dataset import job parameters.
export const datasetImportJobParam = { 
   datasetArn: 'DATASET_ARN', /* required */ 
   dataSource: { /* required */ 
     dataLocation: 'S3_PATH' 
   }, 
   jobName: 'NAME',/* required */ 
   roleArn: 'ROLE_ARN' /* required */
}
export const run = async () => {
   try { 
     const response = await personalizeClient.send(new 
  CreateDatasetImportJobCommand(datasetImportJobParam)); 
     console.log("Success", response); 
     return response; // For unit tests. 
   } catch (err) { 
     console.log("Error", err); 
   }
};
run();
```
### Etapa 4: Criar um recomendador

Depois que o trabalho de importação do conjunto de dados for concluído, você poderá criar um recomendador. Use o código createRecommender.js a seguir para obter uma recomendação. Atualize createRecommenderParam com o seguinte: especifique um nome para o recomendador, defina o ARN do seu grupo de conjuntos de dados e especifique arn:aws:personalize:::recipe/aws-vod-top-picks para recipeArn.

```
// Get service clients module and commands using ES6 syntax.
import { CreateRecommenderCommand } from 
   "@aws-sdk/client-personalize";
import { personalizeClient } from "./libs/personalizeClients.js";
// Or, create the client here.
// const personalizeClient = new PersonalizeClient({ region: "REGION"});
// Set the recommender's parameters.
export const createRecommenderParam = { 
   name: 'NAME', /* required */ 
   recipeArn: 'RECIPE_ARN', /* required */ 
   datasetGroupArn: 'DATASET_GROUP_ARN' /* required */
}
export const run = async () => {
   try { 
     const response = await personalizeClient.send(new 
  CreateRecommenderCommand(createRecommenderParam)); 
     console.log("Success", response); 
     return response; // For unit tests. 
   } catch (err) { 
     console.log("Error", err); 
   }
};
run();
```
### Etapa 5: Obter recomendações

Depois de criar um recomendador, você poderá usá-lo para receber recomendações. Use o código getRecommendations.js a seguir para obter recomendações para um usuário. Atualize getRecommendationsParam para especificar o ARN do recomendador criado na etapa anterior e defina um ID de usuário (por exemplo, 123).

```
// Get service clients module and commands using ES6 syntax.
import { GetRecommendationsCommand } from 
   "@aws-sdk/client-personalize-runtime";
import { personalizeRuntimeClient } from "./libs/personalizeClients.js";
// Or, create the client here.
```

```
// const personalizeRuntimeClient = new PersonalizeRuntimeClient({ region: "REGION"});
// Set the recommendation request parameters.
export const getRecommendationsParam = { 
   recommenderArn: 'RECOMMENDER_ARN', /* required */ 
  userId: 'USER ID', \frac{1}{2} required */
   numResults: 15 /* optional */
}
export const run = async () => {
   try { 
     const response = await personalizeRuntimeClient.send(new 
  GetRecommendationsCommand(getRecommendationsParam)); 
     console.log("Success!", response); 
     return response; // For unit tests. 
   } catch (err) { 
     console.log("Error", err); 
   }
};
run();
```
# Conceitos básicos do grupo de conjuntos de dados personalizados

### **A** Important

Neste tutorial, você cria uma solução que usa treinamento automático. Por padrão, todas as novas soluções usam treinamento automático. Com o treinamento automático, você incorre em custos de treinamento enquanto sua solução está ativa. Para evitar custos desnecessários, certifique-se de excluir a solução quando terminar. Para ter mais informações, consulte [Como excluir recursos](#page-131-0).

Este guia de introdução mostra como fornecer recomendações personalizadas de filmes para seus usuários com um grupo de conjuntos de dados personalizados e a [Receita de personalização do](#page-209-0)  [usuário v2](#page-209-0) receita. Este tutorial usa dados históricos que consistem em 100.000 classificações de 9.700 filmes de 600 usuários.

Para começar, preencha [Pré-requisitos de conceitos básicos](#page-53-0) e prossiga para [Conceitos básicos](#page-90-0) [\(console\)](#page-90-0), [Conceitos básicos \(AWS CLI\)](#page-102-0)[,Conceitos básicos \(SDK para Python \(Boto3\)\)](#page-112-0) ou [Conceitos](#page-119-0)  [básicos \(SDK for Java 2.x\).](#page-119-0)

Depois de concluir este exercício, para evitar cobranças desnecessárias, siga as etapas em [Como](#page-131-0)  [excluir recursos](#page-131-0) para excluir os recursos que você criou.

## Tópicos

- [Conceitos básicos \(console\)](#page-90-0)
- [Conceitos básicos \(AWS CLI\)](#page-102-0)
- [Conceitos básicos \(SDK para Python \(Boto3\)\)](#page-112-0)
- [Conceitos básicos \(SDK for Java 2.x\)](#page-119-0)

# <span id="page-90-0"></span>Conceitos básicos (console)

Neste exercício, você usa o console do Amazon Personalize para criar um grupo de conjuntos de dados personalizados com uma solução que retorna as recomendações de filmes para um determinado usuário. Antes de iniciar este exercício, revise [Pré-requisitos de conceitos básicos.](#page-53-0)

Depois de concluir este exercício, para evitar cobranças desnecessárias, siga as etapas em [Como](#page-131-0)  [excluir recursos](#page-131-0) para excluir os recursos que você criou.

Etapa 1: criar um grupo de conjuntos de dados e um conjunto de dados

Neste procedimento, o primeiro passo é criar um grupo de conjunto de dados. Depois, você vai criar um conjunto de dados de interações com itens do Amazon Personalize no grupo de conjuntos de dados.

Para criar um grupo de conjuntos de dados e um conjunto de dados

- 1. Acesse [https://console.aws.amazon.com/personalize/home,](https://console.aws.amazon.com/personalize/home) abra o console do Amazon Personalize e faça login na sua conta.
- 2. Escolha Criar grupo de conjuntos de dados.
- 3. Em Dataset group details (Detalhes do grupo de conjuntos de dados), em Dataset group name (Nome do grupo de conjuntos de dados), especifique um nome para o grupo de conjuntos de dados.
- 4. Para Domínio, escolha Personalizado. A tela deve ser semelhante ao seguinte:

# Create dataset group info

A dataset group is a container for Amazon Personalize resources, including datasets, domain recommenders, and custom resources.

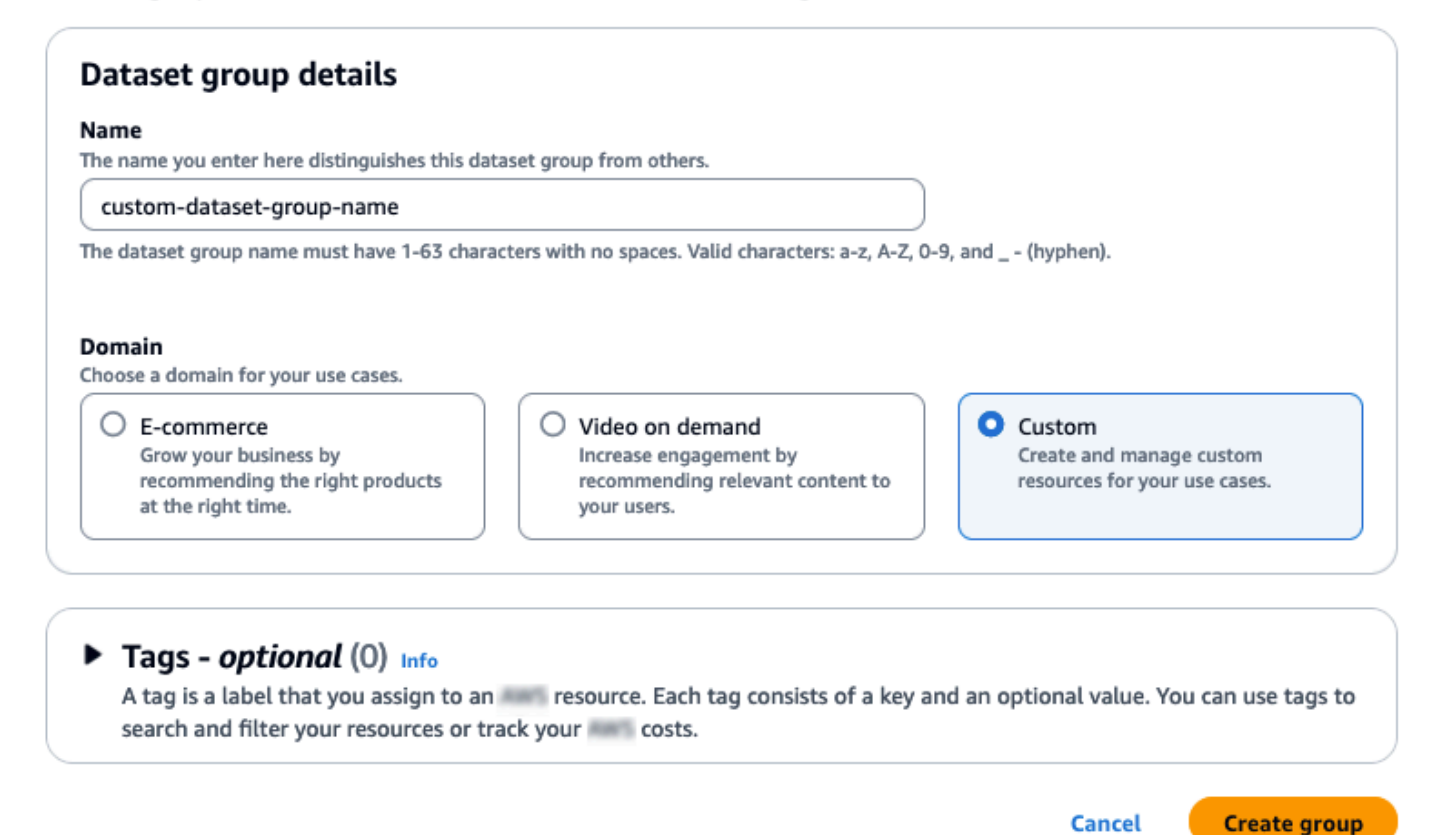

- 5. Escolha Criar grupo. A página Visão geral é exibida.
- 6. Na Etapa 1. Crie conjuntos de dados e importe dados, escolha Criar conjunto de dados e escolha Conjunto de dados de interações de itens.
- 7. Escolha Importar dados diretamente para os conjuntos de dados do Amazon Personalize e depois Próximo.
- 8. Na página Configurar conjunto de dados de interações com itens, em Nome do conjunto de dados, especifique um nome para o conjunto de dados.
- 9. Em Esquema de conjunto de dados, escolha Criar novo esquema. Na seção Definição do esquema, um esquema mínimo de interações do item é exibido. O esquema corresponde aos cabeçalhos que você adicionou anteriormente ao arquivo ratings.csv, portanto, não precisa fazer nenhuma alteração. Se você não tiver criado os dados de treinamento, consulte [Pré](#page-53-0)[requisitos de conceitos básicos](#page-53-0).
- 10. Em Nome do esquema, especifique um nome para o novo esquema. A tela deve ser semelhante ao seguinte:

#### Amazon Personalize Guia do Desenvolvedor  $\bigcirc$ Amazon Personalize > Dataset groups > custom-dataset-group-name > Import item interactions data Step 1 Configure item interactions schema Info Choose import method **Dataset details** Step 2 Configure item Dataset name interactions schema The name you enter here can help you distinguish this dataset import job from others. interaction-ds-name Step 3 Configure item The dataset name must have 1-63 characters with no spaces. Valid characters: a-z, A-Z, 0-9, and \_- (hyphen). interactions dataset import job **Dataset schema** The schema you provide allows Amazon Personalize to understand and import your data. Create new schema  $\bigcirc$  Use an existing schema Schema name The name you enter here can help you distinguish this schema from others. gs-schema-name The schema name must have 1-63 characters with no spaces. Valid characters: a-z, A-Z, 0-9, and \_- (hyphen). **Schema definition** Verify your data structure matches the following schema.  $1 - 1$ "type": "record",  $\overline{2}$  $\overline{3}$ "name": "Interactions", "namespace": "com.amazor .personalize.schema",  $\overline{4}$ "fields": [  $5*$  $6\sqrt{ }$ € "name": "USER\_ID",  $\overline{7}$ "type": "string" 8 9 },  $10 -$ €  $11\,$ "name": "ITEM\_ID", "type": "string" 12 13 },  $14$  $\mathcal{L}_{\mathcal{L}_{\mathcal{L}}}$ "name": "TIMESTAMP", 15 "type": "long" 16 17 } 18 J, version": "1.0" 19 20  $\mathbf{B}$

Tags - optional (0) Info A tag is a label that you assign to an express exact tag consists of a key and an optional value. You can use tags to search and filter your resources or track you costs. **Cancel Previous** 

11. Escolha Próximo. A página Configurar trabalho de importação do conjunto de dados de interações com itens é exibida. Em seguida, conclua [Etapa 2: Importar dados de interações com](#page-93-0)  [itens](#page-93-0) para importar dados de interações.

**Line 1, Column 2**  $\otimes$  Errors: 0  $\circ$  Marnings: 0

**JSON** 

☺

**Next** 

<span id="page-93-0"></span>Etapa 2: Importar dados de interações com itens

Agora que você criou um conjunto de dados, é hora de importar dados de interações com itens para o conjunto de dados.

Como importar dados de interações com itens

- 1. Na página Configurar trabalho de importação do conjunto de dados de interações com itens, em Origem da importação de dados, selecione Importar dados do S3.
- 2. Em Nome do trabalho de importação do conjunto de dados, especifique um nome para o trabalho de importação.
- 3. Na caixa de diálogo Política adicional de bucket do S3 necessária, se você não tiver concedido permissões ao Amazon Personalize, siga as instruções [para adicionar a política de bucket do](#page-41-0)  [Amazon S3 necessária](#page-41-0).
- 4. Em Local dos dados, especifique onde seus dados de filme estão armazenados no Amazon Simple Storage Service (S3). Use a seguinte sintaxe:

## **s3://<name of your S3 bucket>/<folder path>/filename.csv**

- 5. Na seção Função do IAM, para função de serviço do IAM, escolha Inserir um ARN de função do IAM personalizado.
- 6. Em ARN de função personalizada do IAM, especifique a função que você criou em [Criar um](#page-39-0) [perfil do IAM para o Amazon Personalize.](#page-39-0)

As seções Detalhes do trabalho de importação do conjunto de dados e Perfil do IAM devem estar da seguinte forma:

# Configure item interactions dataset import job Info

### Dataset import job details

#### Data import source

#### **O** Import data from S3

Specify the location where your data is stored in S3.

 $\bigcirc$  Incrementally import data with APIs

Incrementally import item interactions data with the event ingestion SDK.

#### Dataset import job name

The name you enter here can help you distinguish this dataset import job from others.

#### gs-dataset-import-job

The dataset import job name must have 1-63 characters with no spaces. Valid characters: a-z, A-Z, O-9, and \_- (hyphen).

### Data import source

#### (i) Additional S3 bucket policy required

In addition to the IAM service role defined above, Amazon Personalize also requires you to add a bucket policy to the S3 bucket containing your data files so that it can process them. Follow the instructions described here to add the required bucket policy to your S3 bucket.

#### Data location Info

Choose the S3 location of your data.

s3://bucket-name/ratings.csv

Your file needs to be in a CSV format and reflect the schema.

### **IAM Role**

#### **IAM service role**

Amazon Personalize requires permissions to access your S3 bucket. Choose an existing role with access or create a role in the IAM console with the AmazonPersonalizeFullAccess IAM policy attached.

÷

Enter a custom IAM role ARN

#### **Custom IAM role ARN**

arn: ::iam::accountNumber:role/roleName

After you import data from 53, you can still incrementally import data with the Amazon Personalize console, the AWS Command Line Interface CLI), or the SDKs.

### Publish event metrics to S3 - optional

When you create a metric attribution, reports related to this import job can be published to S3 for analysis with your tool of choice.

**(b)** To track and publish metrics for events, you must create a metric attribution and define event metrics.

 $\mathbb Z$  Create metric attribution

Conceitos básicos (console) e a seu external de seu external de seu external de seu external de seu external de seu external de seu external de seu external de seu external de seu external de seu external de seu external d

7. Deixe as métricas de eventos de publicação nas seções S3 e Tags inalteradas e escolha Iniciar importação. O trabalho de importação de dados será iniciado, e a página Visão geral será exibida. Inicialmente, o status é Criação pendente (seguido de Criar em andamento) e o botão Criar solução está desabilitado.

Quando o trabalho de importação de dados for concluído, o status mudará para Ativo e o botão Criar solução será ativado.

8. Agora que você importou dados, você pode criar uma solução em [Etapa 3: criar uma solução.](#page-95-0)

### <span id="page-95-0"></span>Etapa 3: criar uma solução

Neste tutorial, você usa o conjunto de dados que você importou [Etapa 2: Importar dados de](#page-93-0) [interações com itens](#page-93-0) para treinar um modelo. Um modelo treinado será chamado de uma versão da solução.

### **A** Important

Neste tutorial, você cria uma solução que usa treinamento automático. Com o treinamento automático, você incorre em custos de treinamento enquanto sua solução está ativa. Para evitar custos desnecessários, certifique-se de excluir a solução quando terminar. Para ter mais informações, consulte [Como excluir recursos.](#page-131-0)

### Como criar uma solução

- 1. Na página Visão geral do seu grupo de conjuntos de dados, na Etapa 3. Configure recursos de treinamento e recomendação e escolha Criar soluções.
- 2. Em Solution name (Nome da solução), especifique um nome para a solução.
- 3. Em Tipo de solução, escolha Recomendações de itens.
- 4. Para Receita, escolhaaws-user-personalization-v2.

A tela deve ser semelhante ao seguinte:

# **Specify solution details**

Choose your solution type and choose the recipe to use in training.

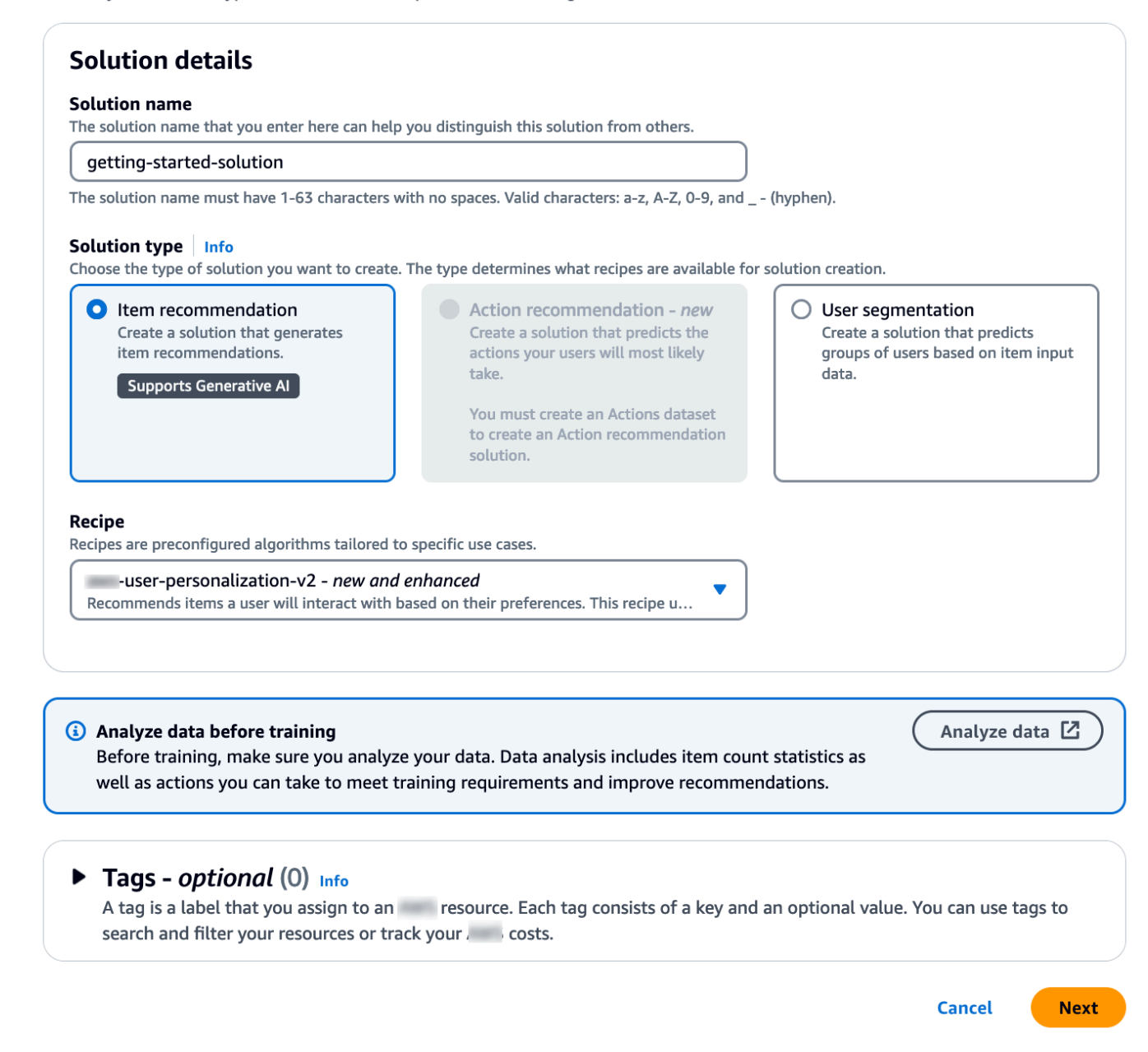

- 5. Escolha Próximo. Deixe os campos de configuração do treinamento inalterados. A solução que você cria treina automaticamente novos modelos a cada 7 dias e dá mais peso aos dados mais recentes de interação do item.
- 6. Selecione Próximo e revise os detalhes da solução.
- 7. Escolha Criar solução e a página de detalhes da solução será exibida. Depois de criar uma solução, o Amazon Personalize começa a criar sua primeira versão da solução em uma hora.

Quando o treinamento começa, ele aparece na seção Versões da solução na página de detalhes e você pode monitorar seu status.

Quando o status da versão da solução for Ativo, você poderá passar para [Etapa 4: criar uma](#page-97-0) [campanha](#page-97-0).

<span id="page-97-0"></span>Etapa 4: criar uma campanha

Neste procedimento, você criará uma campanha implantando a versão da solução criada na etapa anterior.

Como criar uma campanha

- 1. No painel de navegação, expanda Recursos personalizados e escolha Campanhas.
- 2. Escolha Create campaign (Criar campanha). A página Criar nova campanha é exibida.
- 3. Em Campaign details (Detalhes da campanha), em Campaign name (Nome da campanha), especifique um nome para sua campanha.
- 4. Em Solução, escolha a solução que você criou na etapa anterior.
- 5. Escolha Usar automaticamente a versão mais recente da solução. Deixe todos os outros campos inalterados.

A tela deve ser semelhante ao seguinte:

# Create new campaign

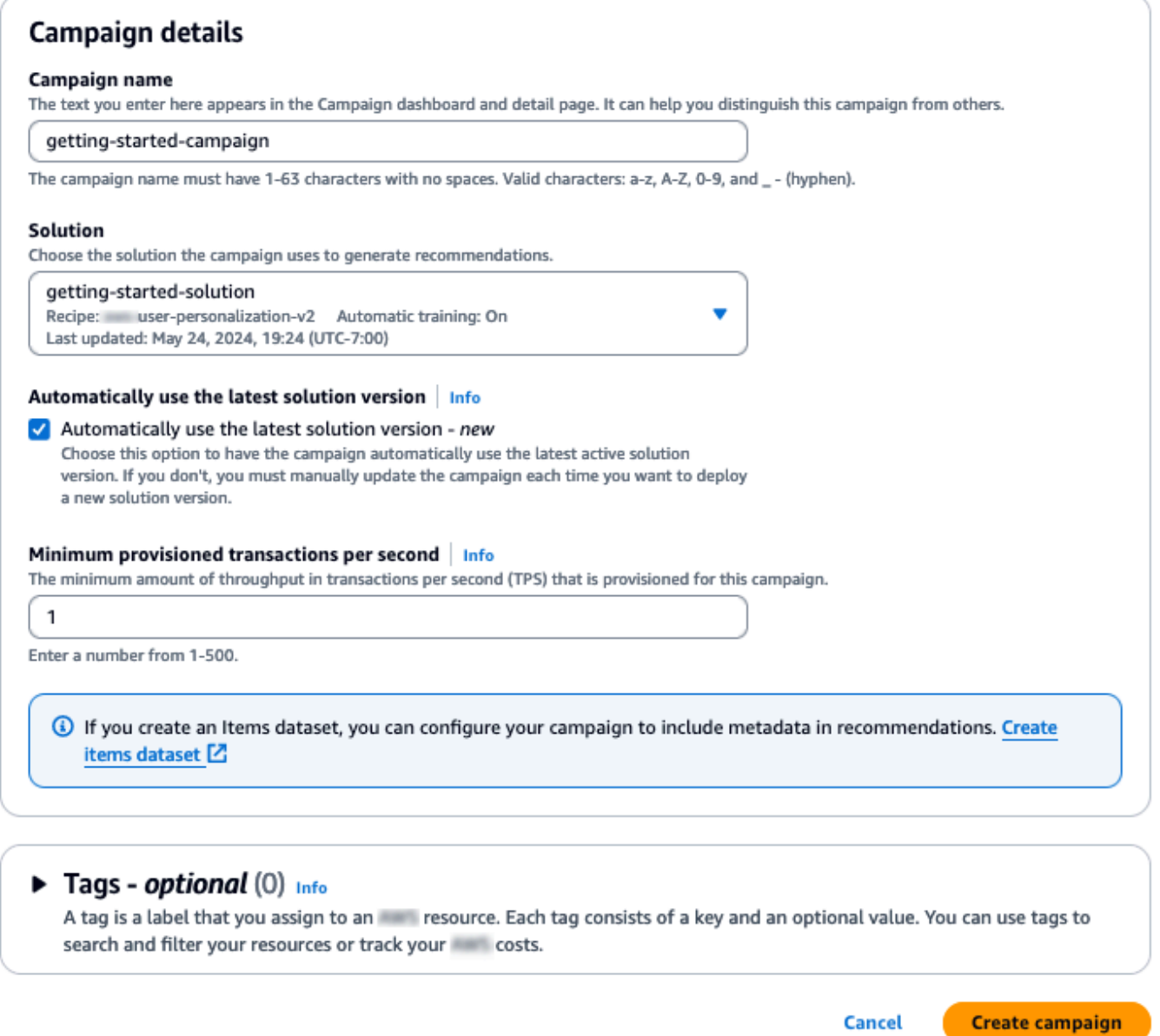

6. Escolha Create campaign (Criar campanha). A criação da campanha começa, e as páginas de detalhes da campanha com a seção API de personalização são exibidas.

A criação de uma campanha pode levar alguns minutos. Depois que o Amazon Personalize termina de criar sua campanha, a página é atualizada para mostrar a seção Resultados da campanha de teste. A tela deve ser semelhante ao seguinte:

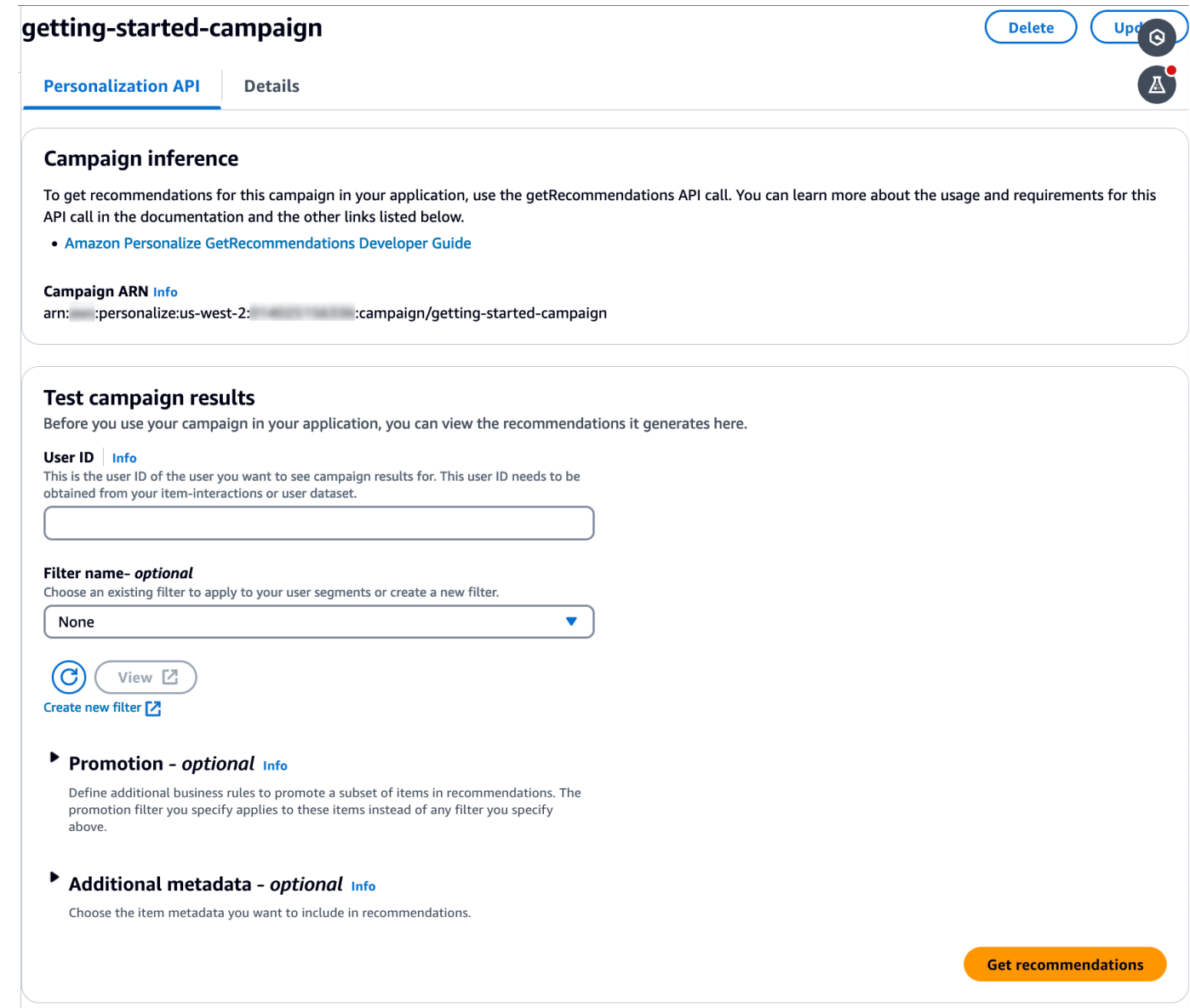

### Etapa 5: Obter recomendações

Neste procedimento, use a campanha que você criou na etapa anterior para obter recomendações.

### Como obter recomendações

- 1. Em Test campaign results (Testar resultados da campanha), em User ID (ID do usuário), especifique um valor do conjunto de dados ratings, por exemplo, **83**. Deixe todos os outros campos inalterados.
- 2. Escolha Get recommendations (Obter recomendações). O painel Recomendações lista os IDs e as pontuações dos itens recomendados.

A tela deve ser semelhante ao seguinte:

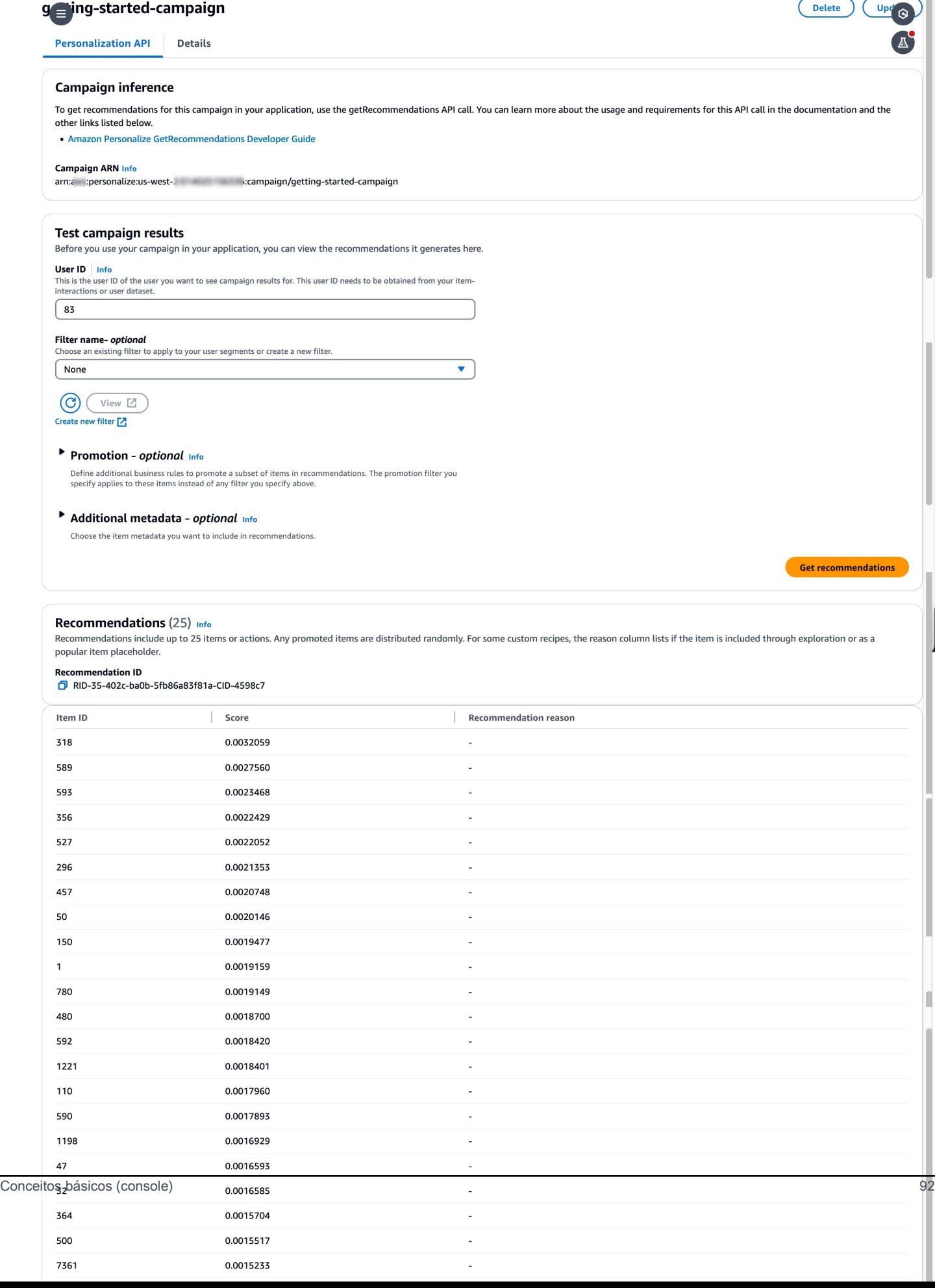

# <span id="page-102-0"></span>Conceitos básicos (AWS CLI)

Neste exercício, você usa o AWS Command Line Interface (AWS CLI) para explorar o Amazon Personalize. Você vai criar uma campanha que retorna recomendações de filmes para um determinado ID de usuário.

Antes de começar este exercício, faça o seguinte:

- Consulte os Conceitos básicos [Pré-requisitos de conceitos básicos.](#page-53-0)
- Configure o AWS CLI, conforme especificado e[mConfigurando o AWS CLI.](#page-49-0)

Depois de concluir este exercício, para evitar cobranças desnecessárias, siga as etapas em [Como](#page-131-0)  [excluir recursos](#page-131-0) para excluir os recursos que você criou.

## **a** Note

Os AWS CLI comandos deste exercício foram testados no Linux. Para obter informações sobre como usar os comandos da AWS CLI no Windows, consulte [Como especificar valores](https://docs.aws.amazon.com/cli/latest/userguide/cli-using-param.html) [de parâmetros para AWS Command Line Interface](https://docs.aws.amazon.com/cli/latest/userguide/cli-using-param.html) no Guia do usuário da AWS Command Line Interface .

Etapa 1: importar dados de treinamento

Siga as etapas para criar um grupo de conjuntos de dados, adicione um conjunto de dados ao grupo e preencha o conjunto de dados usando os dados de classificação do filme.

1. Crie um grupo de conjuntos de dados executando o seguinte comando. É possível criptografar o grupo de conjuntos de dados transmitindo o ARN de uma chave do [AWS Key Management](https://docs.aws.amazon.com/kms/latest/developerguide/overview.html) [Service](https://docs.aws.amazon.com/kms/latest/developerguide/overview.html) e o ARN de um perfil do IAM que tenha permissões de acesso a essa chave como parâmetros de entrada. Para obter mais informações sobre a API, consulte [CreateDatasetGroup.](#page-790-0)

```
aws personalize create-dataset-group --name MovieRatingDatasetGroup --kms-key-
arn arn:aws:kms:us-west-2:01234567890:key/1682a1e7-a94d-4d92-bbdf-837d3b62315e --
role-arn arn:aws:iam::01234567890:KMS-key-access
```
O ARN do grupo de conjuntos de dados é exibido, por exemplo:

{

```
 "datasetGroupArn": "arn:aws:personalize:us-west-2:acct-id:dataset-group/
MovieRatingDatasetGroup"
}
```
Use o comando describe-dataset-group para exibir o grupo de conjuntos de dados que criou especificando o ARN do grupo de conjuntos de dados retornado.

```
aws personalize describe-dataset-group \
--dataset-group-arn arn:aws:personalize:us-west-2:acct-id:dataset-group/
MovieRatingDatasetGroup
```
O grupo de conjuntos de dados e suas propriedades são exibidos, por exemplo:

```
{ 
     "datasetGroup": { 
         "name": "MovieRatingDatasetGroup", 
         "datasetGroupArn": "arn:aws:personalize:us-west-2:acct-id:dataset-group/
MovieRatingDatasetGroup", 
         "status": "ACTIVE", 
         "creationDateTime": 1542392161.262, 
         "lastUpdatedDateTime": 1542396513.377 
     }
}
```
## **a** Note

Aguarde até que o status do grupo de conjuntos de dados seja exibido como ACTIVE (ativo) antes de criar um conjunto de dados no grupo. Em geral, essa operação é rápida.

Se você não lembrar o ARN do grupo de conjuntos de dados, use o comando list-datasetgroups para exibir todos os grupos de conjuntos de dados que criou, juntamente com seus ARNs.

aws personalize list-dataset-groups

### **a** Note

Os comandos describe-object e list-objects estão disponíveis para a maioria dos objetos do Amazon Personalize. Esses comandos não serão mostrados no restante deste exercício, mas eles estão disponíveis.

2. Crie um arquivo de esquema no formato JSON salvando o código a seguir em um arquivo chamado MovieRatingSchema.json. O esquema corresponde aos cabeçalhos que você adicionou anteriormente ao arquivo ratings.csv. O nome do esquema é Interactions, que corresponde a um dos tipos de conjunto de dados reconhecidos pelo Amazon Personalize. Para ter mais informações, consulte [Esquemas.](#page-151-0)

```
{ 
   "type": "record", 
   "name": "Interactions", 
   "namespace": "com.amazonaws.personalize.schema", 
   "fields": [ 
        { 
             "name": "USER_ID", 
             "type": "string" 
        }, 
        { 
             "name": "ITEM_ID", 
             "type": "string" 
        }, 
        { 
             "name": "TIMESTAMP", 
             "type": "long" 
        } 
   ], 
   "version": "1.0"
}
```
3. Crie um esquema executando o seguinte comando. Especifique o arquivo que você salvou na etapa anterior. O exemplo mostra o arquivo como pertencente à pasta atual. Para obter mais informações sobre a API, consulte [CreateSchema.](#page-820-0)

```
aws personalize create-schema \ 
   --name MovieRatingSchema \ 
   --schema file://MovieRatingSchema.json
```
O nome do recurso da Amazon (ARN) do esquema é exibido, por exemplo:

```
{ 
   "schemaArn": "arn:aws:personalize:us-west-2:acct-id:schema/MovieRatingSchema"
}
```
4. Crie um conjunto de dados vazio executando o seguinte comando. Forneça os dois ARNs, do grupo de conjuntos de dados e do esquema, que foram retornados nas etapas anteriores. O dataset-type deve corresponder ao tipo do esquema name da etapa anterior. Para obter mais informações sobre a API, consulte [CreateDataset](#page-780-0).

```
aws personalize create-dataset \ 
   --name MovieRatingDataset \ 
   --dataset-group-arn arn:aws:personalize:us-west-2:acct-id:dataset-group/
MovieRatingDatasetGroup \ 
   --dataset-type Interactions \ 
   --schema-arn arn:aws:personalize:us-west-2:acct-id:schema/MovieRatingSchema
```
O ARN do conjunto de dados é exibido, por exemplo:

```
{ 
   "datasetArn": "arn:aws:personalize:us-west-2:acct-id:dataset/
MovieRatingDatasetGroup/INTERACTIONS"
}
```
- 5. Adicione os dados de treinamento ao conjunto de dados.
	- a. Crie um trabalho de importação do conjunto de dados executando o seguinte comando. Forneça o ARN do conjunto de dados e o nome do bucket do Amazon S3 que foram retornados nas etapas anteriores. Forneça o ARN da função AWS Identity and Access Management (IAM) na qual você criou. [Criar um perfil do IAM para o Amazon Personalize](#page-39-0) Para obter mais informações sobre a API, consulte [CreateDatasetImportJob.](#page-795-0)

```
aws personalize create-dataset-import-job \ 
   --job-name MovieRatingImportJob \ 
   --dataset-arn arn:aws:personalize:us-west-2:acct-id:dataset/
MovieRatingDatasetGroup/INTERACTIONS \ 
   --data-source dataLocation=s3://bucketname/ratings.csv \ 
   --role-arn roleArn
```
O ARN do trabalho de importação do conjunto de dados é exibido, por exemplo:

```
{ 
   "datasetImportJobArn": "arn:aws:personalize:us-west-2:acct-id:dataset-import-
job/MovieRatingImportJob"
}
```
b. Verifique o status usando o comando describe-dataset-import-job. Forneça o ARN do trabalho de importação do conjunto de dados que foi retornado na etapa anterior. Para obter mais informações sobre a API, consulte [DescribeDatasetImportJob](#page-879-0).

```
aws personalize describe-dataset-import-job \ 
   --dataset-import-job-arn arn:aws:personalize:us-west-2:acct-id:dataset-
import-job/MovieRatingImportJob
```
As propriedades do trabalho de importação do conjunto de dados, incluindo seu status, são exibidas. Inicialmente, o status é exibido como CREATE PENDING (criação pendente), por exemplo:

```
{ 
   "datasetImportJob": { 
       "jobName": "MovieRatingImportJob", 
       "datasetImportJobArn": "arn:aws:personalize:us-west-2:acct-id:dataset-
import-job/MovieRatingImportJob", 
       "datasetArn": "arn:aws:personalize:us-west-2:acct-id:dataset/
MovieRatingDatasetGroup/INTERACTIONS", 
       "dataSource": { 
          "dataLocation": "s3://<bucketname>/ratings.csv"
       }, 
       "roleArn": "role-arn", 
       "status": "CREATE PENDING", 
       "creationDateTime": 1542392161.837, 
       "lastUpdatedDateTime": 1542393013.377 
   }
}
```
A exportação do conjunto de dados estará concluída quando o status for ACTIVE. Agora, você está pronto para treinar o modelo usando o conjunto de dados especificado.

# **a** Note

A importação é demorada. Aguarde até que a importação do conjunto de dados seja concluída antes de treinar o modelo usando o conjunto de dados.

Etapa 2: criar uma solução (treinar o modelo)

Para treinar um modelo, você cria a configuração para treinar o modelo usando a [CreateSolution](#page-823-0) operação e deixa o treinamento automático ativado. A solução começa automaticamente a treinar a primeira solução em uma hora.

Você treina um modelo usando uma fórmula e seus dados de treinamento. O Amazon Personalize fornece um conjunto de fórmulas predefinidas. Para ter mais informações, consulte [Escolher uma](#page-204-0)  [fórmula.](#page-204-0) Para este exercício, você usa a receita User-Personalization-v2.

1. Crie a configuração para treinar um modelo executando o comando a seguir. Esse comando cria uma solução que usa treinamento automático. Ele cria automaticamente uma nova versão da solução a cada sete dias (o padrão).

```
aws personalize create-solution \ 
   --name MovieSolution \ 
   --dataset-group-arn arn:aws:personalize:us-west-2:acct-id:dataset-group/
MovieRatingDatasetGroup \ 
   --recipe-arn arn:aws:personalize:::recipe/aws-user-personalization-v2 \ 
   --perform-auto-training \ 
   --solution-config "{\"autoTrainingConfig\": {\"schedulingExpression\": \"rate(7 
  days)\"}}"
```
O ARN da solução é exibido, por exemplo:

```
{ 
   "solutionArn": "arn:aws:personalize:us-west-2:acct-id:solution/MovieSolution"
}
```
2. Verifique o status de criação usando o comando describe-solution. Forneça o ARN da solução que foi retornado na etapa anterior. Para obter mais informações sobre a API, consulte [DescribeSolution.](#page-903-0)
```
aws personalize describe-solution \ 
   --solution-arn arn:aws:personalize:us-west-2:acct-id:solution/MovieSolution
```
As propriedades da solução e o status de criação são exibidos. Por exemplo: .

```
{ 
   "solution": { 
       "name": "MovieSolution", 
       "solutionArn": "arn:aws:personalize:us-west-2:acct-id:solution/
MovieSolution", 
       "performHPO": false, 
       "performAutoML": false, 
       "recipeArn": "arn:aws:personalize:::recipe/aws-user-personalization-v2", 
       "datasetGroupArn": "arn:aws:personalize:us-west-2:acct-id:dataset-group/
MovieRatingDatasetGroup", 
       "solutionConfig": { 
             "algorithmHyperParameters": { 
                  "apply_recency_bias": "true" 
             }, 
             "featureTransformationParameters": {}, 
             "autoTrainingConfig": { 
                 "schedulingExpression": "rate(7 days)" 
 } 
        }, 
       "status": "ACTIVE", 
       "creationDateTime": "2021-05-12T16:27:59.819000-07:00", 
       "lastUpdatedDateTime": "2021-05-12T16:27:59.819000-07:00" 
   }
}
```
3. Com o treinamento automático, o treinamento da versão da solução começa dentro de um período após a solução estar ATIVA. Após o início do treinamento, você pode obter o Amazon Resource Name (ARN) da versão da solução com o seguinte comando [ListSolutionVersions:](https://docs.aws.amazon.com/personalize/latest/dg/API_ListSolutionVersions.html)

```
aws personalize list-solution-versions --solution-arn arn:aws:personalize:us-
west-2:acct-id:solution/MovieSolution
```
4. Verifique o status de treinamento da versão da solução usando o comando describesolution-version. Forneça o ARN da versão da solução que foi retornado na etapa anterior. Para obter mais informações sobre a API, consulte [DescribeSolutionVersion](#page-907-0).

```
aws personalize describe-solution-version \ 
   --solution-version-arn arn:aws:personalize:us-west-2:acct-id:solution/
MovieSolution/version-id
```
As propriedades da versão da solução e o status do treinamento são exibidos. Inicialmente, o status é exibido como CREATE PENDING (criação pendente), por exemplo:

```
{ 
   "solutionVersion": { 
       "solutionVersionArn": "arn:aws:personalize:us-west-2:acct-id:solution/
MovieSolution/<version-id>", 
       ..., 
       "status": "CREATE PENDING" 
   }
}
```
5. Quando a versão da solução status estiver ATIVA, o treinamento foi concluído.

Agora você pode revisar as métricas de treinamento e criar uma campanha usando a versão da solução.

### **a** Note

O treinamento é demorado. Aguarde até que o treinamento seja concluído (o status do treinamento da versão da solução é exibido como ACTIVE [Ativo]) antes de usar esta versão da solução em uma campanha.

6. Você pode validar o desempenho da versão da solução analisando as métricas dela. Obtenha as métricas para a versão da solução executando o comando a seguir. Forneça o ARN da versão da solução que foi retornado anteriormente. Para obter mais informações sobre a API, consulte [GetSolutionMetrics](#page-911-0).

```
aws personalize get-solution-metrics \ 
   --solution-version-arn arn:aws:personalize:us-west-2:acct-id:solution/
MovieSolution/version-id
```
Uma resposta de exemplo é mostrada:

```
{
```

```
 "solutionVersionArn": "arn:aws:personalize:us-west-2:acct-id:solution/www-
solution/<version-id>", 
   "metrics": { 
         "coverage": 0.0485, 
         "mean_reciprocal_rank_at_25": 0.0381, 
         "normalized_discounted_cumulative_gain_at_10": 0.0363, 
         "normalized_discounted_cumulative_gain_at_25": 0.0984, 
         "normalized_discounted_cumulative_gain_at_5": 0.0175, 
         "precision_at_10": 0.0107, 
         "precision_at_25": 0.0207, 
         "precision_at_5": 0.0107 
     }
}
```
Etapa 3: criar uma campanha (implantar a solução)

Antes de obter recomendações, você deve implantar uma versão da solução. A implantação de uma solução também é conhecida como a criação de uma campanha. Depois que você tiver criado a campanha, sua aplicação cliente poderá obter recomendações usando a API [GetRecommendations](#page-1026-0).

1. Crie uma campanha executando o seguinte comando. Forneça o ARN da versão da solução que foi retornado na etapa anterior. Para obter mais informações sobre a API, consulte [CreateCampaign.](#page-769-0)

```
aws personalize create-campaign \ 
   --name MovieRecommendationCampaign \ 
   --solution-version-arn arn:aws:personalize:us-west-2:acct-id:solution/
MovieSolution/version-id \ 
   --min-provisioned-tps 1
```
Uma resposta de exemplo é mostrada:

```
{ 
   "campaignArn": "arn:aws:personalize:us-west-2:acct-id:campaign/
MovieRecommendationCampaign"
}
```
2. Verifique o status da implantação executando o seguinte comando. Forneça o ARN da campanha que foi retornado na etapa anterior. Para obter mais informações sobre a API, consulte [DescribeCampaign](#page-864-0).

```
aws personalize describe-campaign \ 
   --campaign-arn arn:aws:personalize:us-west-2:acct-id:campaign/
MovieRecommendationCampaign
```
Uma resposta de exemplo é mostrada:

```
{ 
   "campaign": { 
       "name": "MovieRecommendationCampaign", 
       "campaignArn": "arn:aws:personalize:us-west-2:acct-id:campaign/
MovieRecommendationCampaign", 
       "solutionVersionArn": "arn:aws:personalize:us-west-2:acct-id:solution/
MovieSolution/<version-id>", 
       "minProvisionedTPS": "1", 
       "creationDateTime": 1543864775.923, 
       "lastUpdatedDateTime": 1543864791.923, 
       "status": "CREATE IN_PROGRESS" 
   }
}
```
### **a** Note

Aguarde até que o status seja exibido como ACTIVE (ativo) antes de obter recomendações da campanha.

### Etapa 4: obter recomendações

Obtenha recomendações executando o comando get-recommendations. Forneça o ARN da campanha que foi retornado na etapa anterior. Na solicitação, você especifica um ID de usuário do conjunto de dados de classificações de filmes. Para obter mais informações sobre a API, consulte [GetRecommendations](#page-1026-0).

### **a** Note

Nem todas as fórmulas são compatíveis com a API GetRecommendations. Para ter mais informações, consulte [Escolher uma fórmula.](#page-204-0)

O AWS CLI comando que você chama nesta etapa,personalize-runtime, é diferente do que nas etapas anteriores.

```
aws personalize-runtime get-recommendations \ 
   --campaign-arn arn:aws:personalize:us-west-2:acct-id:campaign/
MovieRecommendationCampaign \ 
   --user-id 123
```
Em resposta, a campanha retorna uma lista de recomendações de itens (IDs de filmes) que o usuário poderá apreciar. A lista é classificada em ordem decrescente de relevância para o usuário.

```
{ 
    "itemList": [ 
         { 
               "itemId": "14" 
         }, 
         { 
               "itemId": "15" 
         }, 
         { 
               "itemId": "275" 
         }, 
         { 
               "itemId": "283" 
         }, 
         { 
               "itemId": "273" 
         }, 
          ... 
   ]
}
```
Conceitos básicos (SDK para Python (Boto3))

Este tutorial mostra como concluir o fluxo de trabalho completo do Amazon Personalize com o SDK para Python (Boto3).

Depois de concluir este exercício, exclua os recursos que você criou para evitar cobranças desnecessárias. Para ter mais informações, consulte [Como excluir recursos.](#page-131-0)

### Tópicos

- [Pré-requisitos](#page-113-0)
- **[Tutorial](#page-113-1)**
- [Como usar as APIs do Amazon Personalize com cadernos Jupyter \(iPython\)](#page-118-0)

# <span id="page-113-0"></span>Pré-requisitos

Veja a seguir as etapas obrigatórias para usar os exemplos do Python neste guia:

- Conclua [Pré-requisitos de conceitos básicos](#page-53-0) para configurar as permissões necessárias e criar os dados de treinamento. Se estiver usando seus próprios dados de origem, verifique se eles estão formatados de acordo com os requisitos.
- Configure seu AWS SDK for Python (Boto3) ambiente conforme especificado em[Configurando os](#page-50-0)  [AWS SDKs](#page-50-0).

# <span id="page-113-1"></span>**Tutorial**

Nas etapas a seguir, você vai verificar seu ambiente e criar clientes do SDK para Python (Boto3) para o Amazon Personalize. Em seguida, importará dados, criará e implantará uma versão da solução com uma campanha e receberá recomendações.

Etapa 1: verificar seu ambiente Python e criar clientes do boto3

Depois de concluir as etapas obrigatórias, execute o seguinte exemplo de Python para confirmar que seu ambiente está configurado corretamente. Esse código também cria os clientes do boto3 do Amazon Personalize que serão usados neste tutorial. Se o seu ambiente estiver configurado corretamente, uma lista das fórmulas disponíveis será exibida e você poderá executar outros exemplos neste tutorial.

```
import boto3
personalizeRt = boto3.client('personalize-runtime')
personalize = boto3.client('personalize')
response = personalize.list_recipes()
for recipe in response['recipes']: 
     print (recipe)
```
#### Etapa 2: Importar dados

Depois de criar seus clientes do boto3 do Amazon Personalize e verificar seu ambiente, importe os dados históricos que você gerou ao concluir [Pré-requisitos de conceitos básicos](#page-53-0). Para importar os dados históricos para o Amazon Personalize, faça o seguinte:

1. Use o código a seguir para criar um esquema no Amazon Personalize. Substitua gettingstarted-schema por um nome para o esquema.

```
import json
schema = \{ "type": "record", 
   "name": "Interactions", 
   "namespace": "com.amazonaws.personalize.schema", 
   "fields": [ 
       { 
            "name": "USER_ID", 
            "type": "string" 
       }, 
       { 
            "name": "ITEM_ID", 
            "type": "string" 
       }, 
       { 
            "name": "TIMESTAMP", 
            "type": "long" 
       } 
   ], 
   "version": "1.0"
}
create_interactions_schema_response = personalize.create_schema( 
     name='getting-started-schema', 
     schema=json.dumps(schema)
)
interactions_schema_arn = create_interactions_schema_response['schemaArn']
print(json.dumps(create_interactions_schema_response, indent=2))
```
2. Crie um grupo de conjuntos de dados com o seguinte código. Substitua dataset group name por um nome para o grupo de conjuntos de dados.

```
response = personalize.create_dataset_group(name = 'dataset group name')
```

```
dataset_group_arn = response['datasetGroupArn']
description = personalize.describe_dataset_group(datasetGroupArn = dataset_group_arn)
['datasetGroup']
print('Name: ' + description['name'])
print('ARN: ' + description['datasetGroupArn'])
print('Status: ' + description['status'])
```
3. Crie um conjunto de dados de interações com itens no novo grupo de conjuntos de dados com o código a seguir. Nomeie o conjunto de dados e informe schema\_arn e dataset\_group\_arn das etapas anteriores.

```
response = personalize.create_dataset( 
     name = 'datase_name', 
     schemaArn = 'schema_arn', 
     datasetGroupArn = 'dataset_group_arn', 
     datasetType = 'Interactions'
)
dataset_arn = response['datasetArn']
```
4. Importe seus dados com um trabalho de importação do conjunto de dados com o código a seguir. O código usa o método describe\_dataset\_import\_job para rastrear o status do trabalho.

Envie as seguintes informações como parâmetros: um nome para o trabalho, o dataset\_arn da etapa anterior, o caminho do bucket do Amazon S3 (s3://*bucket name*/*folder name*/ ratings.csv) onde você salvou os dados de treinamento e o ARN do seu perfil de serviço de IAM. Você criou esse perfil como parte de [Pré-requisitos de conceitos básicos.](#page-53-0) O Amazon Personalize precisa de permissão para acessar o bucket. Consulte [Como conceder permissão ao](#page-41-0) [Amazon Personalize para acessar recursos do Amazon S3](#page-41-0).

```
import time
response = personalize.create_dataset_import_job( 
     jobName = 'JobName', 
     datasetArn = 'dataset_arn', 
     dataSource = {'dataLocation':'s3://bucket/file.csv'}, 
     roleArn = 'role_arn', 
     importMode = 'FULL'
\mathcal{L}dataset_interactions_import_job_arn = response['datasetImportJobArn']
```

```
description = personalize.describe_dataset_import_job( 
     datasetImportJobArn = dataset_interactions_import_job_arn)['datasetImportJob']
print('Name: ' + description['jobName'])
print('ARN: ' + description['datasetImportJobArn'])
print('Status: ' + description['status'])
max time = time.time() + 3*60*60 # 3 hours
while time.time() < max_time: 
     describe_dataset_import_job_response = personalize.describe_dataset_import_job( 
         datasetImportJobArn = dataset_interactions_import_job_arn 
    \lambda status = describe_dataset_import_job_response["datasetImportJob"]['status'] 
     print("Interactions DatasetImportJob: {}".format(status)) 
     if status == "ACTIVE" or status == "CREATE FAILED": 
         break 
     time.sleep(60)
```
Etapa 3: criar uma solução

Depois de importar os dados, crie uma solução e uma versão da solução conforme mostrado a seguir. A solução inclui as configurações para treinar um modelo, e uma versão da solução é um modelo treinado.

1. Crie uma nova solução com o código a seguir. Passe o seguinte como parâmetros: o dataset\_group\_arn da versão anterior, um nome para a solução e o ARN para a receita User-Personalization-v2 (). arn:aws:personalize:::recipe/aws-user-personalization-v2 Armazene o ARN da sua nova solução para uso posterior.

```
create_solution_response = personalize.create_solution( 
   name='solution name', 
   recipeArn= 'arn:aws:personalize:::recipe/aws-user-personalization-v2', 
   datasetGroupArn = 'dataset group arn'
)
solution_arn = create_solution_response['solutionArn']
print('solution_arn: ', solution_arn)
```
2. Crie uma versão da solução com o código a seguir. Passe como parâmetro o solution\_arn da etapa anterior. Crie uma versão da solução com o código a seguir. Durante o treinamento, o código usa a operação [DescribeSolutionVersion](#page-907-0) para recuperar o status da versão da solução. Quando o treinamento for concluído, o método retornará o ARN da sua nova versão da solução. Armazene-o para uso posterior.

```
import time
import json
create_solution_version_response = personalize.create_solution_version( 
     solutionArn = solution_arn
)
solution_version_arn = create_solution_version_response['solutionVersionArn']
print(json.dumps(create_solution_version_response, indent=2))
max_time = time.time() + 3*60*60 # 3 hourswhile time.time() < max_time: 
     describe_solution_version_response = personalize.describe_solution_version( 
         solutionVersionArn = solution_version_arn 
    \lambda status = describe_solution_version_response["solutionVersion"]["status"] 
     print("SolutionVersion: {}".format(status)) 
     if status == "ACTIVE" or status == "CREATE FAILED": 
         break 
     time.sleep(60)
```
### Etapa 4: criar uma campanha

Depois de criar sua versão da solução, você poderá implantá-la com uma campanha do Amazon Personalize. Use o código a seguir para criar uma campanha que implanta sua versão da solução. Envie as seguintes informações como parâmetros: solution\_version\_arn e um nome para a campanha. O método retorna o nome do recurso da Amazon (ARN) do novo esquema. Armazene-o para uso posterior.

```
response = personalize.create_campaign( 
     name = 'campaign name', 
     solutionVersionArn = 'solution version arn'
)
```

```
arn = response['campaignArn']
description = personalize.describe_campaign(campaignArn = arn)['campaign']
print('Name: ' + description['name'])
print('ARN: ' + description['campaignArn'])
print('Status: ' + description['status'])
```
#### Etapa 5: Obter recomendações

Depois de criar uma campanha, você pode usá-la para obter recomendações. O código a seguir mostra como obter recomendações a partir de uma campanha e exibir o ID de cada item recomendado. Envie o ARN da campanha que você criou na etapa anterior. Para ID de usuário, envie o ID de um usuário a partir dos dados de treinamento, como 123.

```
response = personalizeRt.get_recommendations( 
     campaignArn = 'Campaign ARN', 
    userId = '123',
     numResults = 10
\lambdaprint("Recommended items")
for item in response['itemList']: 
     print (item['itemId'])
```
<span id="page-118-0"></span>Como usar as APIs do Amazon Personalize com cadernos Jupyter (iPython)

Para começar a usar o Amazon Personalize com cadernos Jupyter, clone ou baixe uma série de cadernos encontrados na pasta [getting\\_started](https://github.com/aws-samples/amazon-personalize-samples/tree/master/getting_started) do repositório de [amostras do Amazon Personalize](https://github.com/aws-samples/amazon-personalize-samples). Os cadernos mostram como importar dados de treinamento, criar uma solução e uma campanha e obter recomendações com o Amazon Personalize.

### **a** Note

Antes de começar a usar os cadernos, crie seu ambiente seguindo as etapas em [README.md](https://github.com/aws-samples/amazon-personalize-samples/blob/master/getting_started/README.md)

# Conceitos básicos (SDK for Java 2.x)

Este tutorial mostra como concluir o fluxo de trabalho do Amazon Personalize com o AWS SDK for Java 2.x.

Para evitar cobranças desnecessárias, depois que você concluir o exercício de introdução, siga as etapas em [Como excluir recursos](#page-131-0) para excluir os recursos que criou.

Para obter mais exemplos, consulte [Projeto completo do Amazon Personalize.](#page-130-0)

Tópicos

- [Pré-requisitos](#page-119-0)
- [Projeto completo do Amazon Personalize](#page-130-0)

### <span id="page-119-0"></span>Pré-requisitos

Este tutorial tem os seguintes pré-requisitos:

- Conclua [Pré-requisitos de conceitos básicos](#page-53-0) para configurar as permissões necessárias e criar os dados de treinamento. Você pode usar a mesma fonte de dados listada nos exercícios [Conceitos](#page-90-0)  [básicos \(console\)](#page-90-0) ou [Conceitos básicos \(AWS CLI\)](#page-102-0). Se estiver usando seus próprios dados de origem, verifique se eles estão formatados de acordo com os requisitos.
- Configure o ambiente AWS e as credenciais do SDK for Java 2.x conforme especificado em [Configuração do procedimento no AWS SDK for Java 2.x Guia AWS SDK for Java 2.x](https://docs.aws.amazon.com/sdk-for-java/latest/developer-guide/setup.html) do desenvolvedor.

### **Tutorial**

Nas etapas a seguir, você vai configurar seu projeto para usar pacotes do Amazon Personalize e criar clientes do SDK para Java 2.x do Amazon Personalize. Em seguida, importará dados, criará e implantará uma versão da solução com uma campanha e receberá recomendações.

Etapa 1: Configurar seu projeto para usar pacotes do Amazon Personalize

Depois de concluir as etapas obrigatórias, adicione dependências do Amazon Personalize ao seu arquivo pom.xml e importe pacotes do Amazon Personalize.

1. Adicione as dependências a seguir ao arquivo pom.xml. Os números da versão mais recente podem ser diferentes do código de exemplo.

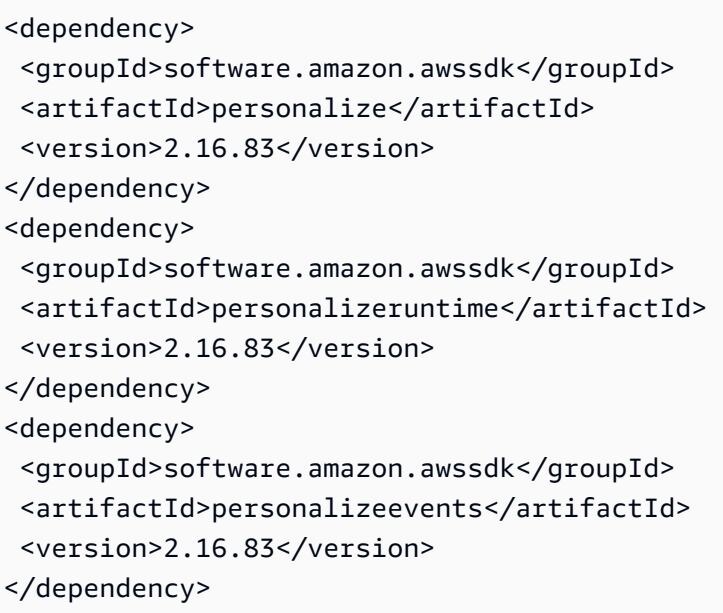

2. Adicione as seguintes instruções de importação ao seu projeto.

```
// import client packages
import software.amazon.awssdk.services.personalize.PersonalizeClient;
import software.amazon.awssdk.services.personalizeruntime.PersonalizeRuntimeClient;
// Amazon Personalize exception package
import software.amazon.awssdk.services.personalize.model.PersonalizeException;
// schema packages
import software.amazon.awssdk.services.personalize.model.CreateSchemaRequest;
// dataset group packages
import software.amazon.awssdk.services.personalize.model.CreateDatasetGroupRequest;
import software.amazon.awssdk.services.personalize.model.DescribeDatasetGroupRequest;
// dataset packages
import software.amazon.awssdk.services.personalize.model.CreateDatasetRequest;
// dataset import job packages
import 
  software.amazon.awssdk.services.personalize.model.CreateDatasetImportJobRequest;
import software.amazon.awssdk.services.personalize.model.DataSource;
import software.amazon.awssdk.services.personalize.model.DatasetImportJob;
import 
  software.amazon.awssdk.services.personalize.model.DescribeDatasetImportJobRequest;
// solution packages
import software.amazon.awssdk.services.personalize.model.CreateSolutionRequest;
import software.amazon.awssdk.services.personalize.model.CreateSolutionResponse;
// solution version packages
import software.amazon.awssdk.services.personalize.model.DescribeSolutionRequest;
```

```
import 
  software.amazon.awssdk.services.personalize.model.CreateSolutionVersionRequest;
import 
  software.amazon.awssdk.services.personalize.model.CreateSolutionVersionResponse;
import 
  software.amazon.awssdk.services.personalize.model.DescribeSolutionVersionRequest;
// campaign packages
import software.amazon.awssdk.services.personalize.model.CreateCampaignRequest;
import software.amazon.awssdk.services.personalize.model.CreateCampaignResponse;
// get recommendations packages
import 
  software.amazon.awssdk.services.personalizeruntime.model.GetRecommendationsRequest;
import 
  software.amazon.awssdk.services.personalizeruntime.model.GetRecommendationsResponse;
import software.amazon.awssdk.services.personalizeruntime.model.PredictedItem;
// Java time utility package
import java.time.Instant;
```
Etapa 2: Criar clientes do Amazon Personalize

Depois de adicionar dependências do Amazon Personalize ao seu arquivo pom.xml e importar os pacotes necessários, crie os seguintes clientes do Amazon Personalize:

```
PersonalizeClient personalizeClient = PersonalizeClient.builder() 
   .region(region) 
  .build();
PersonalizeRuntimeClient personalizeRuntimeClient = PersonalizeRuntimeClient.builder() 
   .region(region) 
   .build();
```
### Etapa 3: Importar dados

Depois de inicializar seus clientes do Amazon Personalize, importe os dados históricos que você gerou ao concluir [Pré-requisitos de conceitos básicos](#page-53-0). Para importar os dados históricos para o Amazon Personalize, faça o seguinte:

1. Salve o esquema Avro a seguir como um arquivo JSON no seu diretório de trabalho. Esse esquema corresponde às colunas no arquivo CSV que você criou ao concluir o [Pré-requisitos de](#page-53-0) [conceitos básicos](#page-53-0).

```
{ 
   "type": "record", 
   "name": "Interactions", 
   "namespace": "com.amazonaws.personalize.schema", 
   "fields": [ 
        { 
             "name": "USER_ID", 
             "type": "string" 
        }, 
        { 
             "name": "ITEM_ID", 
             "type": "string" 
        }, 
        { 
             "name": "TIMESTAMP", 
             "type": "long" 
        } 
   ], 
   "version": "1.0"
}
```
2. Use o método createSchema a seguir para criar um esquema no Amazon Personalize. Envie as seguintes informações como parâmetros: um cliente do serviço Amazon Personalize, o nome do seu esquema e o caminho do arquivo JSON do esquema que você criou na etapa anterior. O método retorna o nome do recurso da Amazon (ARN) do novo esquema. Armazene-o para uso posterior.

```
 public static String createSchema(PersonalizeClient personalizeClient, String 
 schemaName, String filePath) { 
        String schema = null; 
        try { 
            schema = new String(Files.readAllBytes(Paths.get(filePath))); 
        } catch (IOException e) { 
             System.out.println(e.getMessage()); 
        } 
        try { 
            CreateSchemaRequest createSchemaRequest = CreateSchemaRequest.builder() 
                      .name(schemaName) 
                      .schema(schema) 
                     .build();
```

```
 String schemaArn = 
 personalizeClient.createSchema(createSchemaRequest).schemaArn(); 
            System.out.println("Schema arn: " + schemaArn); 
            return schemaArn; 
        } catch (PersonalizeException e) { 
             System.err.println(e.awsErrorDetails().errorMessage()); 
             System.exit(1); 
        } 
        return ""; 
    }
```
3. Crie um grupo de conjuntos de dados. Use o método createDatasetGroup a seguir para criar um grupo de conjuntos de dados. Envie as seguintes informações como parâmetros: um cliente do serviço Amazon Personalize e o nome do grupo de conjuntos de dados. O método retorna o ARN do seu novo grupo de conjuntos de dados. Armazene-o para uso posterior.

```
 public static String createDatasetGroup(PersonalizeClient personalizeClient, 
 String datasetGroupName) { 
        try { 
            CreateDatasetGroupRequest createDatasetGroupRequest = 
 CreateDatasetGroupRequest.builder() 
                     .name(datasetGroupName) 
                      .build(); 
             return 
 personalizeClient.createDatasetGroup(createDatasetGroupRequest).datasetGroupArn(); 
        } catch (PersonalizeException e) { 
             System.out.println(e.awsErrorDetails().errorMessage()); 
        } 
        return ""; 
    }
```
4. Crie um conjunto de dados de interações com itens. Use o método createDataset a seguir para criar um conjunto de dados de interações com itens. Envie as seguintes informações como parâmetros: um cliente do serviço Amazon Personalize, o nome do seu conjunto de dados, o ARN do seu esquema, o ARN do seu grupo de conjuntos de dados e Interactions para o tipo de conjunto de dados. O método retorna o ARN do seu novo conjunto de dados. Armazene-o para uso posterior.

```
 public static String createDataset(PersonalizeClient personalizeClient, 
         String datasetName, 
         String datasetGroupArn, 
         String datasetType, 
         String schemaArn) { 
     try { 
         CreateDatasetRequest request = CreateDatasetRequest.builder() 
                  .name(datasetName) 
                  .datasetGroupArn(datasetGroupArn) 
                  .datasetType(datasetType) 
                  .schemaArn(schemaArn) 
                  .build(); 
         String datasetArn = personalizeClient.createDataset(request) 
                  .datasetArn(); 
         System.out.println("Dataset " + datasetName + " created."); 
         return datasetArn; 
     } catch (PersonalizeException e) { 
         System.err.println(e.awsErrorDetails().errorMessage()); 
         System.exit(1); 
     } 
     return ""; 
 }
```
5. Importe seus dados com um trabalho de importação do conjunto de dados. Use o método createPersonalizeDatasetImportJob a seguir para criar um trabalho de importação de conjuntos de dados.

Passe o seguinte como parâmetros: um cliente do serviço Amazon Personalize, um nome para o trabalho, o ARN do seu conjunto de dados de interações do Item, o caminho do bucket do Amazon S3 (s3://*bucket name*/*folder name*/ratings.csv) onde você armazenou os dados de treinamento e o ARN da sua função de serviço (você criou essa função como parte do). [Pré-requisitos de conceitos básicos](#page-53-0) O método retorna o ARN do trabalho de importação do seu conjunto de dados. Você também pode guardá-lo para uso posterior.

```
 public static String createPersonalizeDatasetImportJob(PersonalizeClient 
 personalizeClient, 
            String jobName, 
            String datasetArn, 
             String s3BucketPath,
```

```
 String roleArn) { 
        long waitInMilliseconds = 60 * 1000;
         String status; 
         String datasetImportJobArn; 
         try { 
             DataSource importDataSource = DataSource.builder() 
                      .dataLocation(s3BucketPath) 
                     .build();
             CreateDatasetImportJobRequest createDatasetImportJobRequest = 
 CreateDatasetImportJobRequest.builder() 
                      .datasetArn(datasetArn) 
                      .dataSource(importDataSource) 
                      .jobName(jobName) 
                      .roleArn(roleArn) 
                     .build();
             datasetImportJobArn = 
 personalizeClient.createDatasetImportJob(createDatasetImportJobRequest) 
                      .datasetImportJobArn(); 
             DescribeDatasetImportJobRequest describeDatasetImportJobRequest = 
 DescribeDatasetImportJobRequest.builder() 
                      .datasetImportJobArn(datasetImportJobArn) 
                     .build();
            long maxTime = Instant.now().getEpochSecond() + 3 * 60 * 60;
             while (Instant.now().getEpochSecond() < maxTime) { 
                 DatasetImportJob datasetImportJob = personalizeClient 
                          .describeDatasetImportJob(describeDatasetImportJobRequest) 
                          .datasetImportJob(); 
                 status = datasetImportJob.status(); 
                 System.out.println("Dataset import job status: " + status); 
                 if (status.equals("ACTIVE") || status.equals("CREATE FAILED")) { 
                     break; 
 } 
                 try { 
                     Thread.sleep(waitInMilliseconds); 
                 } catch (InterruptedException e) {
```

```
 System.out.println(e.getMessage()); 
 } 
 } 
            return datasetImportJobArn; 
        } catch (PersonalizeException e) { 
            System.out.println(e.awsErrorDetails().errorMessage()); 
        } 
        return ""; 
    }
```
Etapa 4: Criar uma solução

Depois de importar os dados, crie uma solução e uma versão da solução conforme mostrado a seguir. A solução inclui as configurações para treinar um modelo, e uma versão da solução é um modelo treinado.

1. Crie uma nova solução com o método createPersonalizeSolution a seguir. Passe o seguinte como parâmetros: um cliente do serviço Amazon Personalize, seu conjunto de dados agrupa o Amazon Resource Name (ARN), um nome para a solução e o ARN para a receita User-Personalization-v2 (). arn:aws:personalize:::recipe/aws-user-personalization-v2 O método retorna o ARN para sua nova solução. Armazene-o para uso posterior.

```
 public static String createPersonalizeSolution(PersonalizeClient 
 personalizeClient, 
            String datasetGroupArn, 
            String solutionName, 
            String recipeArn) { 
        try { 
            CreateSolutionRequest solutionRequest = CreateSolutionRequest.builder() 
                     .name(solutionName) 
                     .datasetGroupArn(datasetGroupArn) 
                     .recipeArn(recipeArn) 
                    .build();
            CreateSolutionResponse solutionResponse = 
 personalizeClient.createSolution(solutionRequest); 
             return solutionResponse.solutionArn(); 
        } catch (PersonalizeException e) {
```

```
 System.err.println(e.awsErrorDetails().errorMessage()); 
          System.exit(1); 
     } 
     return ""; 
 }
```
2. Crie uma versão da solução com o método createPersonalizeSolutionVersion a seguir. Envie como parâmetro o ARN da solução na etapa anterior. O código a seguir primeiro verifica se sua solução está pronta e, em seguida, cria uma versão da solução. Durante o treinamento, o código usa a operação [DescribeSolutionVersion](#page-907-0) para recuperar o status da versão da solução. Quando o treinamento for concluído, o método retornará o ARN da sua nova versão da solução. Armazene-o para uso posterior.

```
 public static String createPersonalizeSolutionVersion(PersonalizeClient 
 personalizeClient, String solutionArn) { 
        long maxTime = \varnothing;
        long waitInMilliseconds = 30 * 1000; // 30 seconds
         String solutionStatus = ""; 
         String solutionVersionStatus = ""; 
         String solutionVersionArn = ""; 
         try { 
             DescribeSolutionRequest describeSolutionRequest = 
 DescribeSolutionRequest.builder() 
                      .solutionArn(solutionArn) 
                     .build();
            maxTime = Instant.now().getEpochSecond() + 3 * 60 * 60;
             // Wait until solution is active. 
             while (Instant.now().getEpochSecond() < maxTime) { 
                 solutionStatus = 
 personalizeClient.describeSolution(describeSolutionRequest).solution().status(); 
                 System.out.println("Solution status: " + solutionStatus); 
                 if (solutionStatus.equals("ACTIVE") || solutionStatus.equals("CREATE 
 FAILED")) { 
                     break; 
 } 
                 try { 
                     Thread.sleep(waitInMilliseconds); 
                 } catch (InterruptedException e) {
```

```
 System.out.println(e.getMessage()); 
 } 
 } 
            if (solutionStatus.equals("ACTIVE")) { 
                CreateSolutionVersionRequest createSolutionVersionRequest = 
 CreateSolutionVersionRequest.builder() 
                        .solutionArn(solutionArn) 
                       .build();
                CreateSolutionVersionResponse createSolutionVersionResponse = 
 personalizeClient 
                        .createSolutionVersion(createSolutionVersionRequest); 
                solutionVersionArn = 
 createSolutionVersionResponse.solutionVersionArn(); 
                System.out.println("Solution version ARN: " + solutionVersionArn); 
                DescribeSolutionVersionRequest describeSolutionVersionRequest = 
 DescribeSolutionVersionRequest.builder() 
                        .solutionVersionArn(solutionVersionArn) 
                        .build(); 
                while (Instant.now().getEpochSecond() < maxTime) { 
                    solutionVersionStatus = 
 personalizeClient.describeSolutionVersion(describeSolutionVersionRequest) 
                            .solutionVersion().status(); 
                    System.out.println("Solution version status: " + 
 solutionVersionStatus); 
                    if (solutionVersionStatus.equals("ACTIVE") || 
 solutionVersionStatus.equals("CREATE FAILED")) { 
                        break; 
 } 
                    try { 
                        Thread.sleep(waitInMilliseconds); 
                    } catch (InterruptedException e) { 
                        System.out.println(e.getMessage()); 
 } 
 } 
                return solutionVersionArn; 
 }
```

```
 } catch (PersonalizeException e) { 
             System.err.println(e.awsErrorDetails().errorMessage()); 
             System.exit(1); 
 } 
         return ""; 
    }
```
Para ter mais informações, consulte [Criação de uma solução e uma versão da solução](#page-383-0). Depois de criar uma versão da solução, avalie o desempenho dela antes de prosseguir. Para ter mais informações, consulte [Avaliar uma versão da solução com métricas.](#page-424-0)

Etapa 5: Criar uma campanha

Depois de treinar e avaliar sua versão da solução, você poderá implantá-la com uma campanha do Amazon Personalize. Use o método createPersonalCampaign a seguir para implantar uma versão da solução. Envie as seguintes informações como parâmetros: um cliente do serviço Amazon Personalize, o nome do recurso da Amazon (ARN) da versão da solução que você criou na etapa anterior e um nome para a campanha. O método retorna o ARN da sua nova campanha. Armazene-o para uso posterior.

```
public static String createPersonalCompaign(PersonalizeClient personalizeClient, String 
  solutionVersionArn, String name) { 
     try { 
         CreateCampaignRequest createCampaignRequest = CreateCampaignRequest.builder() 
              .minProvisionedTPS(1) 
              .solutionVersionArn(solutionVersionArn) 
              .name(name) 
             .build();
         CreateCampaignResponse campaignResponse = 
  personalizeClient.createCampaign(createCampaignRequest); 
         System.out.println("The campaign ARN is "+campaignResponse.campaignArn()); 
         return campaignResponse.campaignArn(); 
     } catch (PersonalizeException e) { 
         System.err.println(e.awsErrorDetails().errorMessage()); 
         System.exit(1); 
     }
}
```
Para obter mais informações sobre as campanhas do Amazon Personalize, consulte [Criar uma](#page-434-0) [campanha](#page-434-0).

Etapa 6: Obter recomendações

Depois de criar uma campanha, você pode usá-la para obter recomendações. Use o método getRecs a seguir para obter recomendações para um usuário. Envie como parâmetros um cliente do runtime do Amazon Personalize, um nome do recurso da Amazon (ARN) da campanha que você criou na etapa anterior e um ID do usuário (por exemplo, 123) dos dados históricos que importou. O método exibe a lista de itens recomendados na tela.

```
 public static void getRecs(PersonalizeRuntimeClient personalizeRuntimeClient, 
 String campaignArn, String userId) { 
         try { 
             GetRecommendationsRequest recommendationsRequest = 
 GetRecommendationsRequest.builder() 
                      .campaignArn(campaignArn) 
                      .numResults(20) 
                      .userId(userId) 
                     .build();
             GetRecommendationsResponse recommendationsResponse = 
 personalizeRuntimeClient 
                      .getRecommendations(recommendationsRequest); 
            List<PredictedItem> items = recommendationsResponse.itemList();
             for (PredictedItem item : items) { 
                 System.out.println("Item Id is : " + item.itemId()); 
                 System.out.println("Item score is : " + item.score()); 
 } 
         } catch (AwsServiceException e) { 
             System.err.println(e.awsErrorDetails().errorMessage()); 
             System.exit(1); 
         } 
     }
```
# <span id="page-130-0"></span>Projeto completo do Amazon Personalize

[Para um all-in-one projeto que mostra como concluir o fluxo de trabalho do Amazon Personalize com](https://github.com/seashman/Amazon-Personalize-Java-App)  [o SDK for Java 2.x, consulte o aplicativo Amazon-Personalize-Java-App em.](https://github.com/seashman/Amazon-Personalize-Java-App) GitHub Esse projeto

inclui o treinamento de várias versões da solução com receitas diferentes e a gravação de eventos com a PutEvents operação.

Para ver exemplos adicionais, consulte o código encontrado na pasta [personalize do repositório](https://github.com/awsdocs/aws-doc-sdk-examples/tree/master/javav2/example_code/personalize/src/main/java/com/example/personalize) de exemplos do AWS SDK.

# <span id="page-131-0"></span>Como excluir recursos

Para evitar cobranças desnecessárias, exclua os recursos que você criou depois de concluir o exercício de conceitos básicos. Para excluir os recursos com o console do Amazon Personalize, você escolhe Excluir na página de detalhes do recurso. Para excluir um recurso com as APIs do Amazon Personalize, você usa as Delete APIs com os SDKs ou o (). AWS Command Line Interface AWS CLI

Para obter etapas detalhadas sobre como excluir um conjunto de dados com o console Amazon Personalize AWS Command Line Interface ,AWS CLI() AWS ou SDKs, consulte. [Excluindo um](#page-574-0) [conjunto de dados para excluir todos os seus dados](#page-574-0) Você pode aplicar os padrões nessas etapas a outros recursos do Amazon Personalize.

Alguns recursos devem ser excluídos antes de outros. As seções a seguir fornecem diretrizes para a exclusão de recursos e listam a ordem de exclusão de recursos personalizados e baseados em domínio.

### Tópicos

- [Diretrizes para limpar recursos](#page-131-1)
- [Como excluir recursos baseados em domínio](#page-132-0)
- [Como excluir recursos personalizados](#page-132-1)

# <span id="page-131-1"></span>Diretrizes para limpar recursos

O seguinte se aplica a recursos personalizados e baseados em domínio:

- Não é possível excluir um recurso cujo status seja CREATE PENDING (Criação pendente) ou IN PROGRESS (Em andamento). O status do recurso deve ser ACTIVE (Ativo) ou CREATE FAILED (Falha na criação). Verifique o status usando as Describe APIs, por exemplo, a operação da [DescribeCampaign](#page-864-0) API.
- Para excluir os dados de treinamento que você enviou para o Amazon S3ratings.csv, consulte [Como eu excluo objetos de um bucket do S3?](https://docs.aws.amazon.com/AmazonS3/latest/user-guide/delete-objects.html) .
- Antes de excluir um conjunto de dados, verifique se todos os trabalhos de importação do conjunto de dados foram concluídos.
- Você não é cobrado pelos trabalhos de importação de conjuntos de dados após a conclusão e não pode excluí-los.
- Você não pode excluir um esquema com o console Amazon Personalize e não é cobrado pelo armazenamento de esquemas. Para excluir um esquema, use a operação da [DeleteSchema](#page-851-0) API.

# <span id="page-132-0"></span>Como excluir recursos baseados em domínio

Se você criou um grupo de conjuntos de dados de domínio, exclua os recursos na seguinte ordem:

- 1. Recomendador Para excluir seu recomendador com as APIs, use a [DeleteRecommender](#page-849-0) operação de API. Para excluir um recomendador com o console, escolha seu recomendador na página Recomendações e escolha Excluir no canto superior direito.
- 2. Conjunto de dados Para excluir seu conjunto de dados de interações de itens com as APIs, use a [DeleteDataset](#page-839-0) operação de API. Para excluir o conjunto de dados com o console, escolha o conjunto de dados na página Conjuntos de dados para ver sua página de detalhes. Em seguida, escolha Excluir no canto superior direito.

### **a** Note

Para excluir um conjunto de dados, nenhum trabalho de importação de conjunto de dados associado pode ter o status CREATE PENDING ou IN PROGRESS. E nenhum recomendador associado pode ter o status CREATE PENDING ou IN PROGRESS.

3. Grupo de conjuntos de dados — Para excluir seu grupo de conjuntos de dados com as APIs, use a [DeleteDatasetGroup](#page-841-0) operação de API. Para excluir seu grupo de conjuntos de dados com o console, na página Grupos de conjuntos de dados, escolha seu grupo de conjuntos de dados e escolha Excluir no canto superior direito.

# <span id="page-132-1"></span>Como excluir recursos personalizados

Se você criou um grupo de conjuntos de dados personalizados, exclua os recursos personalizados criados neste tutorial na seguinte ordem.

- 1. Campanha Para excluir sua campanha com as APIs, use a operação de [DeleteCampaign](#page-837-0) API. Para excluir uma campanha com o console, escolha sua campanha na página Campanhas e escolha Excluir no canto superior direito.
- 2. Solução Para excluir sua solução com as APIs, use a operação de [DeleteSolution](#page-853-0) API. Para excluir sua solução com o console, escolha sua solução na página Soluções para ver sua página de detalhes. Em seguida, escolha Excluir no canto superior direito.
	- **a** Note

A exclusão de uma solução exclui todas as versões da solução associadas. Nenhuma versão da solução pode ter o status CREATE PENDING ou IN PROGRESS.

- 3. Conjunto de dados Para excluir seu conjunto de dados de interações de itens com as APIs, use a [DeleteDataset](#page-839-0) operação de API. Para excluir o conjunto de dados com o console, escolha o conjunto de dados na página Conjuntos de dados para ver sua página de detalhes. Em seguida, escolha Excluir no canto superior direito.
	- **a** Note

Para excluir um conjunto de dados, nenhum associado DatasetImportJob pode ter o status CREATE PENDING ou IN PROGRESS. E nenhum associado SolutionVersion pode ter o status CREATE PENDING ou IN PROGRESS.

4. Grupo de conjuntos de dados — Para excluir seu grupo de conjuntos de dados com as APIs, use a [DeleteDatasetGroup](#page-841-0) operação de API. Para excluir seu grupo de conjuntos de dados com o console, na página Grupos de conjuntos de dados, escolha seu grupo de conjuntos de dados e escolha Excluir no canto superior direito.

# Conjuntos de dados e esquemas

Os conjuntos de dados do Amazon Personalize são contêineres de dados. Há cinco tipos de conjuntos de dados:

- [Interações com itens](#page-136-0): esse conjunto de dados armazena dados históricos e em tempo real das interações entre usuários e itens. No Amazon Personalize, uma interação é um evento que você registra e depois importa como dados de treinamento. Em grupos de conjuntos de dados de domínio e personalizados, é necessário criar, no mínimo, um conjunto de dados de interações com itens.
- [Usuários](#page-142-0) Esse conjunto de dados armazena metadados sobre seus usuários. Isso pode incluir informações como idade, gênero ou associação de fidelidade ou título do item.
- [Itens](#page-143-0) Esse conjunto de dados armazena metadados sobre seus itens. Isso pode incluir informações, como preço, tipo de SKU ou disponibilidade.
- [Ações](#page-146-0): esse conjunto de dados armazena metadados sobre as ações. Ação é uma atividade de engajamento que convém recomendar aos clientes. As ações podem incluir instalar o aplicativo móvel, preencher um perfil de membro, participar do programa de fidelidade ou inscrever-se para receber e-mails promocionais. Para a fórmula Next-Best-Action, o conjunto de dados de ações é necessário. Nenhuma outra fórmula personalizada ou caso de uso de domínio usa dados de ações.
- [Interações com ações](#page-149-0): esse conjunto de dados armazena dados históricos e em tempo real das interações entre usuários e ações. A fórmula Next-Best-Action usa esses dados e os dados do conjunto de dados de ações para recomendar ações aos usuários. Nenhuma outra fórmula personalizada ou caso de uso de domínio usa dados de interações com ações.

Cada grupo de conjuntos de dados só pode conter um de cada tipo de conjunto de dados. Você não pode criar os próximos melhores recursos de ação, incluindo conjuntos de dados de ações e interações de ações, em um grupo de conjuntos de dados de domínio. O Amazon Personalize armazena seus dados em conjuntos de dados até que você os exclua. Para todos os casos de uso (grupos de conjuntos de dados de Domínio) e fórmulas (grupos de conjuntos de dados personalizados), seus dados de interações precisam do seguinte:

• No mínimo, mil registros de interações com itens de usuários que interagem com itens do catálogo. Essas interações podem ser de importações em massa, eventos transmitidos ou ambas as coisas.

• No mínimo, 25 IDs de usuários exclusivos com, pelo menos, duas interações com itens para cada um.

Para obter recomendações de qualidade, o ideal é que você tenha, no mínimo, cinquenta mil interações com itens de, pelo menos, mil usuários com duas ou mais interações com itens cada.

Antes de criar um conjunto de dados, você define um esquema para esse conjunto de dados. Um esquema informa ao Amazon Personalize sobre a estrutura dos seus dados e permite que o Amazon Personalize analise os dados. Um esquema tem uma chave de nome cujo valor deve corresponder ao tipo de conjunto de dados. Depois de criar um esquema, não é possível fazer alterações no esquema.

Para grupos de conjuntos de dados de domínio, cada tipo de conjunto de dados tem um esquema padrão com campos obrigatórios e palavras-chave reservadas. Cada vez que cria um conjunto de dados, você pode usar o esquema de domínio existente ou criar um novo modificando o esquema padrão existente. Use o esquema padrão como um guia sobre quais dados importar para seu domínio. Depois de definir o esquema e criar o conjunto de dados, você não poderá fazer alterações no esquema.

Se você importar dados em massa, seus dados devem estar no formato CSV (valores separados por vírgula). A primeira linha do seu arquivo CSV deve conter cabeçalhos de coluna, que devem corresponder ao seu esquema. Para obter informações sobre como formatar seus dados em massa para o Amazon Personalize, consulte [Diretrizes de formato de dados.](#page-186-0)

### Tópicos

- [Conjuntos de dados](#page-135-0)
- **[Esquemas](#page-151-0)**
- [Diretrizes de formato de dados](#page-186-0)

# <span id="page-135-0"></span>Conjuntos de dados

Os tópicos a seguir fornecem informações detalhadas sobre os conjuntos de dados do Amazon Personalize. Cada tipo de conjunto de dados tem requisitos de dados diferentes. Para grupos de conjuntos de dados de Domínio e grupos de conjuntos de dados personalizados, seus dados de interações precisam do seguinte antes do treinamento:

- No mínimo, mil registros de interações com itens de usuários que interagem com itens do catálogo. Essas interações podem ser de importações em massa, eventos transmitidos ou ambas as coisas.
- No mínimo, 25 IDs de usuários exclusivos com, pelo menos, duas interações com itens para cada um.

Para obter recomendações de qualidade, o ideal é que você tenha, no mínimo, cinquenta mil interações com itens de, pelo menos, mil usuários com duas ou mais interações com itens cada.

Se você criar um grupo de conjuntos de dados de domínio, cada conjunto de dados terá requisitos adicionais, dependendo do domínio. Se você não tiver certeza do tipo de dados de que precisa, recomendamos criar um grupo de conjuntos de dados de domínio e usar os esquemas padrão do seu domínio como guia. Para obter mais informações sobre requisitos do esquema e do conjunto de dados, consulte [Esquemas](#page-151-0).

### Tópicos

- [Conjunto de dados de interações com itens](#page-136-0)
- [conjunto de dados de usuários](#page-142-0)
- [conjunto de dados de itens](#page-143-0)
- [Conjunto de dados de ações](#page-146-0)
- [Conjunto de dados de interações com ações](#page-149-0)

# <span id="page-136-0"></span>Conjunto de dados de interações com itens

Uma interação de item é um evento de interação positiva entre um usuário e um item em seu catálogo. Por exemplo, um usuário assistindo a um filme, visualizando um anúncio ou comprando um par de sapatos. Você deve importar dados sobre interações entre usuários e itens para um conjunto de dados de interações com itens. Você pode gravar vários tipos de eventos, como clicar, assistir ou curtir.

Por exemplo, se um usuário clicar em um item específico e depois curtir o item, você pode fazer com que o Amazon Personalize use esses eventos como dados de treinamento. Para cada evento, você registraria o ID do usuário, o ID do item, o carimbo de data/hora (no formato de horário Unix epoch) e o tipo de evento (clicar e curtir). Depois, você deve adicionar os dois eventos de interação a um conjunto de dados de interações com itens.

Em todos os casos de uso (grupos de conjuntos de dados de domínio) e fórmulas (recursos personalizados), os dados de interações com itens devem ter o seguinte:

- No mínimo, mil registros de interações com itens de usuários que interagem com itens do catálogo. Essas interações podem ser de importações em massa, eventos transmitidos ou ambas as coisas.
- No mínimo, 25 IDs de usuários exclusivos com, pelo menos, duas interações com itens para cada um.

Para obter recomendações de qualidade, o ideal é que você tenha, no mínimo, cinquenta mil interações com itens de, pelo menos, mil usuários com duas ou mais interações com itens cada.

Para criar um recomendador ou uma solução personalizada, é necessário, no mínimo, criar um conjunto de dados de interações com itens. Esta seção fornece informações sobre os tipos de dados de interações com itens que você pode importar para o Amazon Personalize.

### Tópicos

- [Tipo de evento e dados de valor do evento](#page-137-0)
- [Metadados contextuais](#page-139-0)
- [Dados de impressões](#page-140-0)

## <span id="page-137-0"></span>Tipo de evento e dados de valor do evento

Um conjunto de dados de interações de itens pode armazenar dados de tipo e valor de evento para cada interação. Somente recursos personalizados usam dados de valor do evento.

## Dados de tipos de eventos

O Amazon Personalize usa dados do tipo de evento, como dados de clique ou compra, para identificar a intenção e o interesse do usuário. Se você criar recomendadores de domínio, todos os casos de uso exigirão dados do tipo de evento. Alguns casos de uso exigem tipos de eventos específicos. Você pode usar tipos de eventos adicionais. Para obter mais informações, consulte [Escolher um caso de uso.](#page-195-0)

Se você criar recursos personalizados, poderá escolher os eventos usados para treinamento por tipo de evento. Se seu conjunto de dados tiver vários tipos de eventos em uma coluna EVENT\_TYPE e você não fornecer um tipo de evento ao configurar uma solução personalizada, o Amazon Personalize usa todos os dados de interações de itens para treinamento com o mesmo peso,

independentemente do tipo. Para ter mais informações, consulte [Selecionar os dados de interações](#page-411-0)  [com itens utilizados para treinamento.](#page-411-0)

Tipos de eventos positivos e negativos

O Amazon Personalize presume que qualquer interação é positiva. Interações com um tipo de evento negativo, como não curtir, não necessariamente impedirão que o item apareça nas recomendações futuras do usuário.

Veja a seguir formas de fazer com que eventos negativos e o desinteresse dos usuários influenciem as recomendações:

- Para todos os casos de uso do domínio e a [User-Personalization](#page-213-0) receita, o Amazon Personalize pode usar dados de impressões. Quando um item aparece nos dados de impressões e o usuário não o escolhe, é menos provável que o item apareça nas recomendações. Para ter mais informações, consulte [Dados de impressões](#page-140-0).
- Se você usar recursos personalizados e importar tipos de eventos positivos e negativos, poderá treinar somente em tipos de eventos positivos e depois filtrar os itens com os quais o usuário interagiu negativamente. Para obter mais informações, consulte [Selecionar os dados de interações](#page-411-0)  [com itens utilizados para treinamento](#page-411-0) e [Como filtrar recomendações e segmentos de usuários.](#page-577-0)

Dados de valor do evento (recursos personalizados)

Os dados do valor do evento podem ser a porcentagem de um filme que um usuário assistiu ou uma classificação de 10. Se você criar soluções personalizadas e importar dados de valor do evento junto com os dados do tipo de evento, poderá escolher os registros usados para treinamento com base no tipo e no valor. Com os recomendadores de domínio, o Amazon Personalize não usa dados de valor de eventos e você não pode filtrar eventos antes do treinamento.

Para escolher registros com base no tipo e no valor, registre um tipo de evento e um valor de evento para cada evento. O valor escolhido para cada evento depende dos dados que você deseja excluir e dos tipos de eventos que você está gravando. Por exemplo, você pode corresponder à atividade do usuário, como a porcentagem de vídeos que o usuário assistiu para os tipos de eventos assistir.

Ao configurar uma solução, você define um valor específico como limite para excluir registros do treinamento. Por exemplo, se seus dados de EVENT\_VALUE para eventos com um EVENT\_TYPE DE watch forem a porcentagem do vídeo que um usuário assistiu e você definir o limite do valor do evento como 0,5 e o tipo de evento como watch, o Amazon Personalize treinará o modelo usando somente eventos de interação de watch com EVENT\_VALUE maior ou igual a 0,5.

Para obter mais informações, consulte [Selecionar os dados de interações com itens utilizados para](#page-411-0) [treinamento](#page-411-0).

### <span id="page-139-0"></span>Metadados contextuais

Com determinados casos de uso de fórmulas e recomendadores, o Amazon Personalize pode usar metadados contextuais ao identificar padrões subjacentes que revelam os itens mais relevantes para seus usuários. Metadados contextuais são dados de interações que você coleta no ambiente do usuário no momento de um evento, como sua localização ou tipo de dispositivo.

A inclusão de metadados contextuais permite que você forneça uma experiência mais personalizada para os usuários existentes. Por exemplo, se os clientes comprarem de forma diferente ao acessar seu catálogo usando um telefone e não um computador, inclua metadados contextuais sobre o dispositivo do usuário. As recomendações serão mais relevantes com base em como eles estão navegando.

Além disso, os metadados contextuais ajudam a diminuir a fase de inicialização a frio para usuários novos ou não identificados. A fase de inicialização a frio refere-se ao período em que seu mecanismo de recomendação fornece recomendações menos relevantes devido à falta de informações históricas sobre esse usuário.

Para grupos de conjuntos de dados de domínio, os seguintes casos de uso de recomendador podem usar metadados contextuais:

- [Recomendados para você](#page-203-0) (domínio ECOMMERCE)
- [As melhores opções para você](#page-199-0) (domínio VIDEO\_ON\_DEMAND)

Para recursos personalizados, as fórmulas que usam metadados contextuais incluem o seguinte:

- [Personalização do usuário-v2](#page-209-0) e [User-Personalization](#page-213-0)
- [Classificação personalizada-v2](#page-252-0) e [Classificações personalizadas](#page-256-0)

Para obter mais informações sobre informações contextuais, consulte a seguinte postagem no blog do AWS Machine Learning: [Aumentando a relevância de suas recomendações do Amazon](https://aws.amazon.com/blogs/machine-learning/increasing-the-relevance-of-your-amazon-personalize-recommendations-by-leveraging-contextual-information/) [Personalize utilizando](https://aws.amazon.com/blogs/machine-learning/increasing-the-relevance-of-your-amazon-personalize-recommendations-by-leveraging-contextual-information/) informações contextuais.

### <span id="page-140-0"></span>Dados de impressões

Impressões são listas de itens que estavam visíveis para um usuário durante a interação (por exemplo, clicar ou assistir) com determinado item. Se você usar um caso de uso de domínio que forneça personalização ou a [User-Personalization](#page-213-0) receita, o Amazon Personalize poderá usar dados de impressões para orientar a exploração.

Com a exploração, as recomendações incluem alguns itens ou ações que normalmente teriam menor probabilidade de ser recomendados para o usuário, como novos itens ou ações, itens ou ações com poucas interações ou itens ou ações menos relevantes com base no comportamento anterior do usuário. Quanto mais frequentemente um item aparece nos dados de impressões, menor a probabilidade de o Amazon Personalize incluir o item na exploração.

Quando você cria um recomendador ou uma solução, o Amazon Personalize sempre exclui os dados de impressões do treinamento. Isso ocorre porque o Amazon Personalize não treina seus modelos com dados de impressões. Em vez disso, ele o usa quando você recebe recomendações para orientar a exploração para o usuário.

Os valores de impressão podem ter no máximo 1.000 caracteres (incluindo o caractere da barra vertical). Para grupos de conjuntos de dados de domínio, os seguintes casos de uso recomendados podem usar dados de impressões:

- [Recomendados para você](#page-203-0) (domínio ECOMMERCE)
- [As melhores opções para você](#page-199-0) (domínio VIDEO\_ON\_DEMAND)

Para obter mais informações sobre exploração, consulte [Exploration \(Exploração\).](#page-192-0) O Amazon Personalize pode modelar dois tipos de impressões: [Impressões implícitas](#page-140-1) e [Impressões explícitas](#page-141-0).

### <span id="page-140-1"></span>Impressões implícitas

As impressões implícitas são as recomendações, recuperadas do Amazon Personalize, que você mostra ao usuário. Você pode integrá-las ao seu fluxo de trabalho de recomendação incluindo o RecommendationId (retornado pelas operações [GetRecommendations](#page-1026-0) e [GetPersonalizedRanking\)](#page-1020-0) como entrada para futuras solicitações [PutEvents.](#page-1006-0) O Amazon Personalize obtém as impressões implícitas com base nos seus dados de recomendação.

Por exemplo, você pode ter um aplicativo que faça recomendações de streaming de vídeo. Seu fluxo de trabalho de recomendação usando impressões implícitas pode ser o seguinte:

- 1. Você solicita recomendações de vídeo para um de seus usuários usando a operação da API [the](#page-1026-0) [section called "GetRecommendations"](#page-1026-0) do Amazon Personalize.
- 2. O Amazon Personalize gera recomendações para o usuário usando seu modelo (versão da solução) e as retorna com um recommendationId na resposta da API.
- 3. Você mostra as recomendações de vídeo para o usuário em seu aplicativo.
- 4. Quando seu usuário interage com (por exemplo, clica em) um vídeo, grave a escolha em uma chamada para a API do [PutEvents](#page-1006-0) e inclua o recommendationId como parâmetro. Para obter um exemplo de código, consulte [Como registrar dados de impressões](#page-531-0).
- 5. O Amazon Personalize usa o recommendationId para derivar os dados de impressão das recomendações de vídeo anteriores e, em seguida, usa os dados de impressão para orientar a exploração, onde as recomendações futuras incluem novos vídeos com menos dados de interações ou relevância.

Para obter mais informações sobre como registrar eventos com dados de impressão implícita, consulte [Como registrar dados de impressões](#page-531-0).

### <span id="page-141-0"></span>Impressões explícitas

Impressões explícitas são impressões que você grava e envia manualmente para o Amazon Personalize. Use impressões explícitas para manipular os resultados do Amazon Personalize. A ordem dos itens não é relevante.

Por exemplo, você pode ter um aplicativo de compras que faça recomendações de calçados. Se recomendar apenas calçados que estão atualmente em estoque, você pode especificar esses itens usando impressões explícitas. Seu fluxo de trabalho de recomendação usando impressões explícitas pode ser o seguinte:

- 1. Você solicita recomendações para um de seus usuários usando a API [the section called](#page-1026-0) ["GetRecommendations"](#page-1026-0) do Amazon Personalize.
- 2. O Amazon Personalize gera recomendações para o usuário usando seu modelo (versão da solução) e as retorna na resposta da API.
- 3. Você mostra ao usuário somente os calçados recomendados que estão em estoque.
- 4. Para importação incremental de dados em tempo real, quando seu usuário interage com (por exemplo, clica em) um par de sapatos, você grava a escolha em uma chamada para a API [PutEvents](#page-1006-0) e lista os itens recomendados que estão em estoque no parâmetro impression. Para obter um exemplo de código, consulte [Como registrar dados de impressões](#page-531-0).

Para importar impressões em dados históricos de interações com itens, é possível listar impressões explícitas no arquivo csv e separar cada item com um caractere "|". O caractere de barra vertical conta para o limite de 1.000 caracteres. Para ver um exemplo, consulte [Como](#page-189-0) [formatar impressões explícitas](#page-189-0).

5. O Amazon Personalize usa os dados de impressões para orientar a exploração, considerando que as recomendações futuras incluem novos sapatos com menos dados de interações ou relevância.

# <span id="page-142-0"></span>conjunto de dados de usuários

Os dados de usuário que podem ser importados para o Amazon Personalize incluem metadados numéricos e categóricos sobre seus usuários, como sexo ou associação de fidelidade. Você importa metadados sobre seus usuários para um conjunto de dados de usuários do Amazon Personalize. O número máximo de colunas de metadados é 25.

Este tópico fornece informações sobre os seguintes tipos de dados do usuário:

### Tópicos

• [Metadados categóricos](#page-142-1)

## <span id="page-142-1"></span>Metadados categóricos

Com algumas fórmulase os domínios VIDEO\_ON\_DEMAND e ECOMMERCE, o Amazon Personalize usa metadados categóricos, como o gênero do usuário ou o status de associação, ao identificar padrões subjacentes que revelam os itens mais relevantes para seus usuários. Você define o próprio intervalo de valores com base em seu caso de uso. Os metadados categóricos podem estar em qualquer idioma.

Com todas as fórmulas e domínios, você pode importar metadados categóricos e usá-los para filtrar recomendações com base nos atributos do usuário. Para obter informações sobre como filtrar recomendações, consulte [Como filtrar recomendações e segmentos de usuários](#page-577-0).

Os valores categóricos podem ter no máximo 1000 caracteres. Se você tiver um usuário com um valor categórico com mais de 1.000 caracteres, sua tarefa de importação do conjunto de dados falhará.

Para grupos de conjuntos de dados personalizados e soluções personalizadas, as fórmulas que usam metadados categóricos incluem o seguinte:

- [Personalização do usuário-v2](#page-209-0) e [User-Personalization](#page-213-0)
- [Classificação personalizada-v2](#page-252-0) e [Classificações personalizadas](#page-256-0)
- [Itens semelhantes](#page-263-0)

# <span id="page-143-0"></span>conjunto de dados de itens

Os dados do item que você pode importar para o Amazon Personalize incluem metadados numéricos e categóricos, como data e hora de criação, preço, gênero, descrição e disponibilidade. Você importa metadados sobre seus itens para um conjunto de dados de itens do Amazon Personalize.

O Amazon Personalize não usa dados de itens de string não categóricos, como títulos de itens ou dados do autor durante o treinamento. No entanto, alguns recursos do Amazon Personalize usam esses dados para aprimorar as recomendações. Para obter mais informações, consulte [Dados de](#page-146-1)  [string não categóricos](#page-146-1).

O número máximo de colunas de metadados é 100. O número máximo de itens que o Amazon Personalize considera durante o treinamento depende do seu caso de uso ou receita. Somente itens considerados durante o treinamento podem aparecer nas recomendações.

- Para User-Personalization-V2 ou Personalized-Ranking-V2, o número máximo de itens considerados por um modelo durante o treinamento é de 5 milhões. Esses itens são do conjunto de dados de interações de itens e itens.
- Para todos os casos de uso de domínio e receitas personalizadas, exceto User-Personalization-V2 e Personalized-Ranking-V2, o número máximo de itens considerados por um modelo durante o treinamento e a geração de recomendações é 750.000.

Para obter mais informações sobre os requisitos da receita, consulte[Escolher uma fórmula](#page-204-0).

Este tópico fornece informações sobre os seguintes tipos de dados de item:

### Tópicos

- [Dados de carimbo de data e hora de criação](#page-144-0)
- [Metadados categóricos](#page-144-1)
- [Metadados de texto não estruturados](#page-145-0)
- [Dados de string não categóricos](#page-146-1)
## <span id="page-144-0"></span>Dados de carimbo de data e hora de criação

O Amazon Personalize usa dados de data e hora de criação (no formato de horário Unix Epoch, em segundos) para calcular a idade de um item e ajustar as recomendações de acordo.

Se faltarem dados de data e hora de criação para um ou mais itens, o Amazon Personalize infere essas informações dos dados de interação, se houver, e usa o carimbo de data e hora dos dados de interação mais antigos do item como o carimbo de data e hora de criação do item. Se um item não tiver dados de interação, seu carimbo de data e hora de criação será definido como o carimbo de data e hora da interação mais recente no conjunto de treinamento e o Amazon Personalize o considerará um novo item.

#### Metadados categóricos

Com algumas fórmulas e domínios, o Amazon Personalize usa metadados categóricos, como gênero ou cor, ao identificar padrões subjacentes que revelam os itens mais relevantes para seus usuários. Você define o próprio intervalo de valores com base em seu caso de uso. Os metadados categóricos podem estar em qualquer idioma.

Com todas as fórmulas e domínios, você pode importar dados categóricos e usá-los para filtrar recomendações com base nos atributos de um item. Para obter informações sobre como filtrar recomendações, consulte [Como filtrar recomendações e segmentos de usuários](#page-577-0).

Os valores categóricos podem ter no máximo 1.000 caracteres. Se você tiver um item com um valor categórico com mais de 1.000 caracteres, sua tarefa de importação do conjunto de dados falhará.

Para grupos de conjuntos de dados de domínio, os domínios VIDEO\_ON\_DEMAND e ECOMMERCE usam metadados categóricos. Para grupos de conjuntos de dados personalizados e soluções personalizadas, as fórmulas que usam metadados categóricos incluem o seguinte:

- [Personalização do usuário-v2](#page-209-0) e [User-Personalization](#page-213-0)
- [Classificação personalizada-v2](#page-252-0) e [Classificações personalizadas](#page-256-0)
- [Itens semelhantes](#page-263-0)
- [Item-Affinity](#page-279-0)
- [Item-Attribute-Affinity](#page-281-0)

## <span id="page-145-0"></span>Metadados de texto não estruturados

Com algumas fórmulas e domínios, o Amazon Personalize pode extrair informações significativas de metadados de texto não estruturados, como descrições de produtos, análises de produtos ou sinopses de filmes. O Amazon Personalize usa texto não estruturado para identificar itens relevantes para seus usuários, especialmente quando os itens são novos ou têm menos dados de interações. Inclua dados de texto não estruturados em seu conjunto de dados de itens para aumentar as taxas de cliques e as taxas de conversação de novos itens no seu catálogo.

Para usar dados não estruturados, adicione um campo com tipo string ao seu esquema de itens e defina o atributo textual do campo como true. Você pode adicionar no máximo 1 campo de texto. Em seguida, inclua os dados de texto no arquivo CSV em massa e nas importações de itens individuais.

Para arquivos CSV em massa, coloque o texto entre aspas duplas e remova os novos caracteres de linha. Use o caractere \ para buscar caracteres de aspas duplas ou \ nos seus dados. Para obter um exemplo de um esquema de itens com um campo para dados de texto não estruturados, consulte [Exemplo de esquema de conjunto de dados de itens \(personalizado\)](#page-180-0). O Amazon Personalize trunca os campos de texto no limite de caracteres. Certifique-se de que as informações mais relevantes no texto estejam no início do campo. Para obter informações sobre a importação de dados para o Amazon Personalize, consulte [Etapa 2: preparar e importar dados](#page-295-0).

Valores de texto não estruturado podem ter no máximo 20.000 caracteres em todos os idiomas, exceto chinês e japonês. Para chinês e japonês, você pode ter no máximo 7.000 caracteres. O Amazon Personalize trunca valores que excedem o limite de caracteres no limite de caracteres.

O texto pode estar nos seguintes idiomas:

- Chinês (simplificado)
- Chinês (tradicional)
- Inglês
- Francês
- Alemão
- Japonês
- Português
- Espanhol

Você pode enviar itens de texto não estruturados em vários idiomas, mas o texto de cada item deve estar em apenas um idioma.

Para grupos de conjuntos de dados de domínio, os domínios VIDEO\_ON\_DEMAND e ECOMMERCE usam metadados textuais. Para grupos de conjuntos de dados personalizados e soluções personalizadas, as fórmulas que usam metadados textuais incluem o seguinte:

- [Personalização do usuário-v2](#page-209-0) e [User-Personalization](#page-213-0)
- [Classificação personalizada-v2](#page-252-0) e [Classificações personalizadas](#page-256-0)
- [Itens semelhantes](#page-263-0)
- **[Item-Affinity](#page-279-0)**
- [Item-Attribute-Affinity](#page-281-0)

## <span id="page-146-1"></span>Dados de string não categóricos

Com exceção de IDs de itens, o Amazon Personalize não usa dados de itens de string não categóricos no treinamento, como títulos de itens ou dados do autor. No entanto, o Amazon Personalize pode usá-los com os seguintes recursos:

- O Amazon Personalize pode incluir metadados de itens nas recomendações, como valores de string não categóricos. É possível usar metadados para aprimorar as recomendações na interface de usuário, como adicionar o nome do diretor a um carrossel de recomendações de um filme. Para ter mais informações, consulte [Metadados do item nas recomendações](#page-437-0).
- Se usar [Itens semelhantes,](#page-263-0) será possível gerar recomendações em lote com temas. Ao gerar recomendações em lote com temas, será necessário especificar uma coluna de nome de item no trabalho de inferência em lote. Para ter mais informações, consulte [Recomendações em lote com](#page-482-0)  [temas do Content Generator.](#page-482-0)
- É possível criar filtros para incluir ou remover itens das recomendações com base em dados de string não categóricos. Para obter mais informações sobre os filtros, consulte [Como filtrar](#page-577-0)  [recomendações e segmentos de usuários.](#page-577-0)

# <span id="page-146-0"></span>Conjunto de dados de ações

Ação é uma atividade que gera engajamento ou receita que convém recomendar aos usuários. As ações podem incluir instalar o aplicativo móvel, preencher um perfil de membro, participar do programa de fidelidade ou inscrever-se para receber e-mails promocionais. Você deve importar

dados sobre ações para um conjunto de dados de ações. São exemplos de dados de uma ação: o ID, o valor estimado ou o carimbo de data e hora de expiração da ação.

Durante o treinamento de modelos, o Amazon Personalize utiliza, no máximo, mil ações. Se você importar mais de mil itens, o Amazon Personalize decidirá quais ações incluir no treinamento, com prioridade para novas ações (adicionadas recentemente sem interações) e ações existentes com dados de interações recentes.

#### **a** Note

Você não pode criar os próximos melhores recursos de ação, incluindo conjuntos de dados de ações e interações de ações, em um grupo de conjuntos de dados de domínio.

O número máximo de colunas é dez. Este tópico exibe informações sobre os seguintes tipos de dados de ações:

## Tópicos

- [Dados de carimbo de data e hora de expiração da ação](#page-147-0)
- [Dados de frequência de repetição](#page-148-0)
- [Value data](#page-148-1)
- [Dados de carimbo de data e hora de criação](#page-148-2)
- [Metadados categóricos](#page-149-0)

## <span id="page-147-0"></span>Dados de carimbo de data e hora de expiração da ação

Um carimbo de data e hora de expiração da ação especifica a data em que uma ação não é mais válida. Você deve fornecer dados de carimbo de data e hora de expiração da ação no formato de época do Unix, em segundos. Se uma ação tiver expirado, o Amazon Personalize não a incluirá nas recomendações.

Especifique um carimbo de data e hora de expiração para as ações se quiser limitar a exibição delas nas recomendações a um período específico. Por exemplo, você pode ter uma aplicação que esteja executando uma campanha de adesão durante um mês específico. É possível definir um carimbo de data e hora de expiração para a ação de inscrição para o final do mês em questão. O Amazon Personalize interromperá automaticamente a recomendação dessa ação quando essa data for atingida.

Se você definir o carimbo de data e hora de expiração para uma nova ação no passado ou se atualizar o carimbo de data e hora de ações para um horário anterior, poderá levar até duas horas para a remoção da ação das recomendações.

## <span id="page-148-0"></span>Dados de frequência de repetição

Os dados de frequência de repetição especificam quantos dias o Amazon Personalize deve esperar para recomendar uma ação específica depois que um usuário interagir com ela, com base no histórico do usuário no conjunto de dados de interações com ações. Você deve especificar a frequência de repetição de uma ação em dias com, no máximo, trinta.

Por exemplo, é possível ter uma aplicação de comércio eletrônico no qual cada usuário cria uma conta e um perfil. Se você tiver uma ação complete profile e quiser esperar uma semana após a interação do usuário para recomendá-la novamente, especifique sete dias como REPEAT\_FREQENCY da ação. Depois de sete dias, o Amazon Personalize começa a utilizar a ação para recomendações.

Se você não indicar uma frequência de repetição de uma ação, o Amazon Personalize não definirá nenhum limite para o número de vezes que ela aparece nas recomendações.

## <span id="page-148-1"></span>Value data

Os dados de valor são o valor comercial ou a importância de cada ação. O value da ação pode ser de um a dez, em que dez é a ação mais valiosa do conjunto de dados.

Por exemplo, é possível ter duas ações, uma para inscrição na assinatura básica e outra para inscrição no serviço premium. Para o serviço básico, é possível especificar o valor 5 e, para o premium, o valor 10.

O Amazon Personalize usa dados de valor como uma entrada ao determinar a melhor ação a ser recomendada aos usuários. Por exemplo, se um usuário tiver a mesma probabilidade de realizar uma ação ou outra, o Amazon Personalize classificará a ação com o maior valor em recomendações.

## <span id="page-148-2"></span>Dados de carimbo de data e hora de criação

O Amazon Personalize usa dados de carimbo de data e hora de criação (no formato de horário de época do Unix, em segundos) para calcular a idade de uma ação e ajustar as recomendações corretamente.

Se não houver dados de carimbo de data e hora de criação, o Amazon Personalize inferirá essas informações de quaisquer dados de interação com ações. Ele usará o carimbo de data e hora

dos dados de interação mais antigos da ação como o carimbo de data e hora de criação da ação. Se uma ação não tiver dados de interação, o carimbo de data e hora de criação será definido como o carimbo de data e hora da interação mais recente no conjunto de treinamento e o Amazon Personalize a considerará uma nova ação.

## <span id="page-149-0"></span>Metadados categóricos

O Amazon Personalize usará metadados categóricos sobre ações, como sazonalidade ou exclusividade da ação, ao identificar os padrões subjacentes que revelam as melhores ações para os usuários. Você define o próprio intervalo de valores com base em seu caso de uso. Os metadados categóricos podem estar em qualquer idioma.

É possível importar dados categóricos e usá-los para filtrar recomendações com base nos atributos de uma ação. Para obter informações sobre como filtrar recomendações, consulte [Como filtrar](#page-577-0)  [recomendações e segmentos de usuários.](#page-577-0)

Os valores categóricos podem ter no máximo mil caracteres. Se houver uma ação com um valor categórico com mais de mil caracteres, ocorrerá uma falha no trabalho de importação do conjunto de dados.

# Conjunto de dados de interações com ações

Interação com ação é uma interação que envolve um usuário e uma ação no [conjunto de dados de](#page-146-0) [ações](#page-146-0). Você deve importar interações com ações para um conjunto de dados de interações com ações do Amazon Personalize. Cada interação com ação consiste em um ID de usuário, um ID de ação, um carimbo de data e hora, o tipo de evento e quaisquer dados adicionais sobre a interação, como metadados categóricos.

Por exemplo, se houver uma ação de inscrição no conjunto de dados de ações e um usuário realizar essa ação, você registrará o ID do usuário, o ID da ação, o carimbo de data e hora e, para o tipo de evento, registrará TAKEN. É possível importar eventos de interação com ações em massa com um trabalho de importação de conjunto de dados ou transmiti-los em tempo real com a operação de API [PutActionInteractions](#page-1000-0). Para obter mais informações sobre como importar dados, consulte [Etapa 2:](#page-295-0)  [preparar e importar dados.](#page-295-0)

## **a** Note

Você não pode criar os próximos melhores recursos de ação, incluindo conjuntos de dados de ações e interações de ações, em um grupo de conjuntos de dados de domínio.

Ao usar uma fórmula personalizada PERSONALIZED\_ACTIONS, o Amazon Personalize utiliza todos os dados do conjunto de dados de interações com ações como entrada para prever as ações que os usuários provavelmente vão realizar. Não há requisitos mínimos para dados de interações com ações. Recomendamos importá-los para obter recomendações de ações de qualidade. Se não houver dados de interações com ações, será possível criar um conjunto de dados de interações com ações vazio e registrar as interações dos clientes com ações usando a operação de API [PutActionInteractions](#page-1000-0).

Até que você importe dados de interação de ações, o Amazon Personalize recomenda ações sem personalização, e as pontuações de propensão são 0,0. Uma ação terá uma pontuação após a ação ter o seguinte:

- Pelo menos 50 interações de ação com o tipo de evento TAKEN.
- Pelo menos 50 interações de ação com o tipo de evento NOT\_TAKEN ou VIEWED.

Essas interações de ação devem estar presentes no treinamento da versão mais recente da solução e devem ocorrer dentro de um período de 6 semanas a partir do registro de data e hora da interação mais recente no conjunto de dados de interações de ações.

Os tópicos a seguir apresentam mais informações sobre os dados de interações com ações que podem ser usados pelo Amazon Personalize.

## Tópicos

• [Dados de tipos de eventos](#page-150-0)

## <span id="page-150-0"></span>Dados de tipos de eventos

O Amazon Personalize pode usar padrões em dados de tipos de eventos com o objetivo de identificar as ações que os usuários provavelmente vão realizar. Por exemplo, se um cliente quase sempre ignora uma ação de assinatura de e-mail (indicada com o tipo de evento NOT\_TAKEN), o Amazon Personalize poderá ajustar as recomendações para incluir menos ocorrências desse tipo de ação.

É possível usar somente os tipos de eventos a seguir para eventos de interação com ações. O Amazon Personalize usa esses eventos para saber mais sobre o usuário e avaliar quais ações recomendar depois.

• Taken: registre eventos Taken quando um usuário executa uma ação recomendada.

- Not taken: registre eventos Not Taken quando o usuário opta deliberadamente por não executar a ação depois de visualizá-la. Por exemplo, se ele selecionar Não quando a ação for exibida. Os eventos Not Taken podem indicar que o cliente não está interessado na ação.
- Viewed: registre eventos Viewed quando você exibir uma ação a um usuário ação antes que ele opte por realizá-la ou não. O Amazon Personalize usa eventos Viewed para saber mais sobre os interesses dos usuários. Por exemplo, se um usuário visualiza uma ação e não a realiza, talvez não se interesse por essa ação no futuro.

# <span id="page-151-1"></span>**Esquemas**

Um esquema informa ao Amazon Personalize sobre a estrutura dos seus dados e permite que o Amazon Personalize analise os dados. Um esquema tem uma chave de nome cujo valor deve corresponder ao tipo de conjunto de dados. Depois de criar um esquema, não é possível fazer alterações no esquema.

Para grupos de conjuntos de dados de domínio, cada tipo de conjunto de dados tem um esquema padrão com campos obrigatórios e palavras-chave reservadas. Cada vez que cria um conjunto de dados, você pode usar o esquema de domínio existente ou criar um novo modificando o esquema padrão existente. Use o esquema padrão como um guia sobre quais dados importar para seu domínio. Depois de definir o esquema e criar o conjunto de dados, você não poderá fazer alterações no esquema.

## Tópicos

- [Requisitos de formatação do esquema](#page-151-0)
- [Conjuntos de dados de domínio e esquemas](#page-153-0)
- [Conjuntos de dados personalizados e esquemas](#page-170-0)
- [Criar um esquema com o SDK para Python \(Boto3\)](#page-185-0)

# <span id="page-151-0"></span>Requisitos de formatação do esquema

Ao criar um esquema para um conjunto de dados em um grupo de dados de Domínio ou um grupo de dados personalizado, é necessário seguir as seguintes diretrizes:

• É necessário definir o esquema no [formato Avro.](https://docs.oracle.com/database/nosql-12.1.3.0/GettingStartedGuide/avroschemas.html) Para obter informações sobre os tipos de dados Avro compatíveis, consulte [Tipos de dados do esquema.](#page-152-0)

- Os campos de esquema podem aparecer em qualquer ordem, mas devem corresponder à ordem dos cabeçalhos de coluna no seu arquivo CSV.
- Os esquemas devem ser arquivos JSON simples sem estruturas aninhadas. Por exemplo, um campo não pode ser o pai de vários subcampos.
- Os esquemas do Amazon Personalize não oferecem suporte a tipos complexos, como matrizes e mapas.
- Os campos do esquema devem ter nomes alfanuméricos exclusivos. Por exemplo, você não pode adicionar um campo GENRES\_FIELD\_1 e um campo GENRESFIELD1.
- É necessário definir os campos obrigatórios como seus tipos de dados obrigatórios. Os campos de string de caracteres categóricos reservados devem ter o atributo categorical definido como true, enquanto os campos de string de caracteres reservados não podem ser categóricos. As palavras-chave não podem estar nos seus dados.
- Se você adicionar o próprio campo de metadados do tipo string e quiser que o Amazon Personalize o use no treinamento, ele deverá incluir o atributo categorical ou textual (somente esquemas de itens aceitam campos com o atributo de texto).
- O Amazon Personalize pode usar colunas de strings não categóricas, como colunas de nomes de itens, ao gerar temas, exibir metadados em recomendações e filtrar recomendações. Para ter mais informações, consulte [Dados de string não categóricos.](#page-146-1)
- O Amazon Personalize não usa dados do tipo boolean ao treinar ou filtrar recomendações. Para que o Amazon Personalize use dados booleanos ao treinar ou filtrar, use um campo do tipo String e use os valores "True" e "False" em seus dados. Outra opção é usar o tipo int ou long e valores 0 e 1
- Os campos textuais devem ser do tipo string e ter o atributo textual definido como true. Para obter mais informações sobre dados de texto não estruturados, consulte [Metadados de texto não](#page-145-0)  [estruturados.](#page-145-0)

Os conjuntos de dados do grupo de conjuntos de dados de domínio têm requisitos adicionais com base no domínio e no tipo de conjunto de dados. Os conjuntos de dados de grupos de conjuntos de dados personalizados têm requisitos adicionais, dependendo do tipo.

## <span id="page-152-0"></span>Tipos de dados do esquema

Os esquemas do Amazon Personalize oferecem suporte aos seguintes tipos Avro para campos:

• float

- double
- int
- longo
- string
- boolean
- null

Alguns campos obrigatórios e reservados oferecem suporte a dados nulos. Adicionar um tipo null a um campo permite que você use dados imperfeitos (por exemplo, metadados com valores em branco) para gerar recomendações. Para obter informações sobre quais campos oferecem suporte a dados nulos, consulte [Conjuntos de dados de domínio e esquemas](#page-153-0) ou [Conjuntos de dados](#page-170-0) [personalizados e esquemas](#page-170-0). O exemplo a seguir mostra como adicionar um tipo nulo para um campo GENDER.

```
{ 
   "name": "GENDER", 
   "type": [ 
      "null", 
      "string" 
   ], 
   "categorical": true
}
```
## <span id="page-153-0"></span>Conjuntos de dados de domínio e esquemas

Quando você cria um grupo de conjuntos de dados de domínio, o domínio escolhido determina seus requisitos de conjunto de dados e esquema. Cada domínio tem um esquema padrão para cada tipo de conjunto de dados.

Ao criar um conjunto de dados, você pode usar o esquema padrão ou criar um novo com base no esquema padrão. Use o esquema padrão como guia para saber quais dados coletar e importar para cada tipo de conjunto de dados. Os tópicos a seguir explicam os requisitos do conjunto de dados e do esquema para cada domínio.

Para obter informações sobre os tipos de dados que você pode importar para o Amazon Personalize, consulte [Tipos de dados que o Amazon Personalize pode usar](#page-29-0).

Para obter informações sobre os requisitos gerais de esquema do Amazon Personalize, como requisitos de formatação e tipos de dados de campo disponíveis, consulte [Esquemas](#page-151-1). Esses requisitos aplicam-se a todos os esquemas, independentemente do domínio.

Tópicos

- [Conjuntos de dados e esquemas VIDEO\\_ON\\_DEMAND](#page-154-0)
- [Conjuntos de dados e esquemas ECOMMERCE](#page-162-0)

## <span id="page-154-0"></span>Conjuntos de dados e esquemas VIDEO\_ON\_DEMAND

Quando você cria um grupo de conjuntos de dados de domínio para o domínio VIDEO\_ON\_DEMAND, cada tipo de conjunto de dados tem um esquema padrão com um conjunto de campos específicos VIDEO\_ON\_DEMAND obrigatórios e recomendados. Você pode usar o esquema padrão ou criar um novo com base no esquema padrão. Os dados que você importa devem corresponder ao seu esquema em formato e tipo. Use os esquemas de domínio padrão listados nas seções abaixo como guia para determinar quais dados importar para criar seu recomendador baseado em VIDEO\_ON\_DEMAND.

Você pode adicionar outros campos. Desde que os campos não estejam listados como obrigatórios ou reservados e os tipos de dados estejam listados em [Tipos de dados do esquema](#page-152-0), é você quem escolhe os nomes e tipos de dados dos campos.

Para obter informações sobre os requisitos gerais de esquema do Amazon Personalize, como requisitos de formatação e tipos de dados de campo disponíveis, consulte [Esquemas](#page-151-1). Esses requisitos aplicam-se a todos os esquemas, independentemente do domínio.

Os tópicos a seguir fornecem informações sobre os campos obrigatórios e recomendados de cada conjunto de dados para o domínio VIDEO\_ON\_DEMAND. Cada seção do conjunto de dados inclui o esquema VIDEO\_ON\_DEMAND padrão no formato JSON.

Tópicos

- [Requisitos de esquema e conjunto de dados do domínio VIDEO\\_ON\\_DEMAND](#page-155-0)
- [Requisitos do conjunto de dados de interações com itens \(domínio VIDEO\\_ON\\_DEMAND\)](#page-156-0)
- [Requisitos do conjunto de dados de usuários \(domínio VIDEO\\_ON\\_DEMAND\)](#page-158-0)
- [Requisitos do conjunto de dados de itens \(domínio VIDEO\\_ON\\_DEMAND\)](#page-160-0)

#### <span id="page-155-0"></span>Requisitos de esquema e conjunto de dados do domínio VIDEO\_ON\_DEMAND

Cada tipo de conjunto de dados tem um conjunto de campos obrigatórios e palavras-chave reservadas. As palavras-chave reservadas são campos opcionais e não de metadados. Esses campos são considerados reservados porque você precisa definir os campos como seu tipo de dados necessário ao usá-los. Os campos de string de caracteres categóricos reservados devem ter categorical definido como true, enquanto os campos de string de caracteres reservados não podem ser categóricos. As palavras-chave não podem estar nos seus dados.

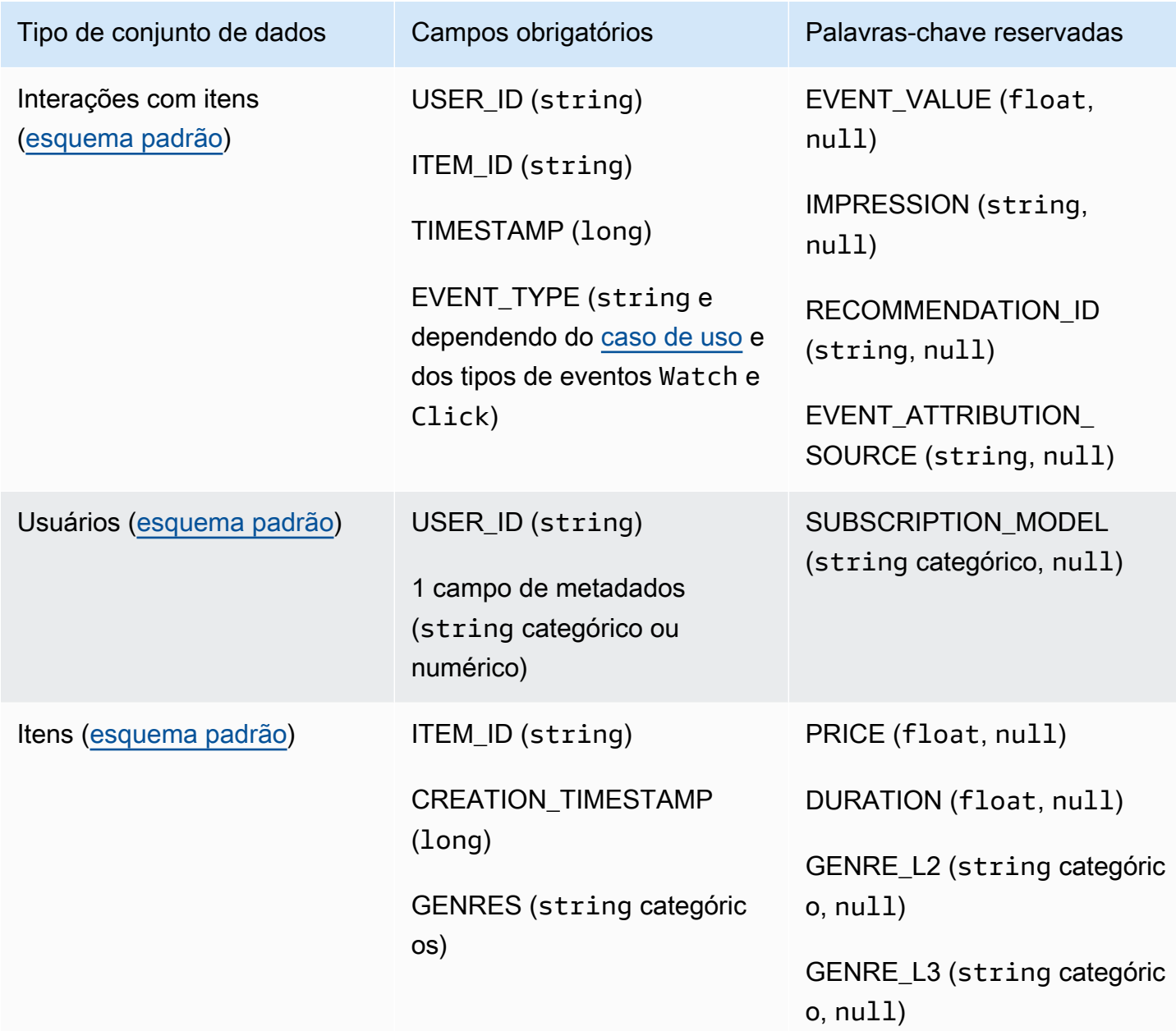

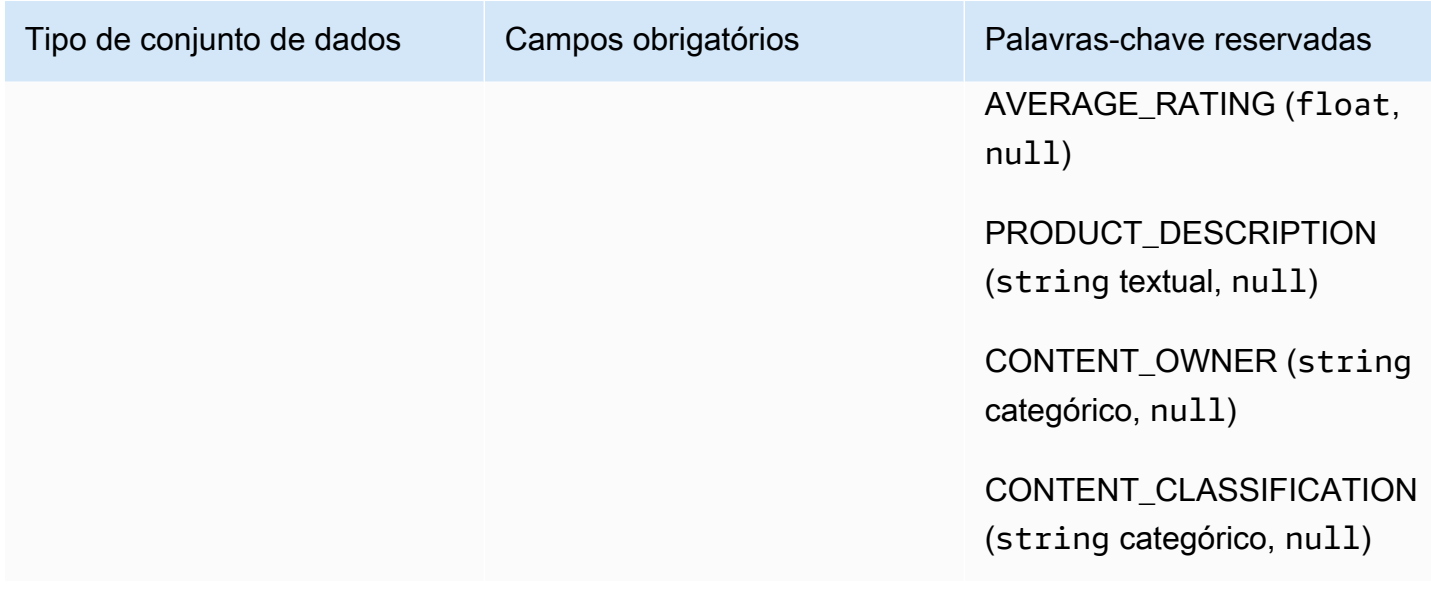

<span id="page-156-0"></span>Requisitos do conjunto de dados de interações com itens (domínio VIDEO\_ON\_DEMAND)

Um conjunto de dados de interações com itens armazena dados históricos e em tempo real das interações entre usuários e itens do catálogo VIDEO\_ON\_DEMAND. Para obter mais informações sobre os tipos de dados que você pode armazenar em um conjunto de dados de interações, consulte [Conjunto de dados de interações com itens.](#page-136-0)

É necessário ter um conjunto de dados de interações com itens para todos os casos de uso, e o esquema deve ter os seguintes campos:

- USER\_ID (string)
- ITEM\_ID string
- TIMESTAMP (long)
- EVENT\_TYPE (string e dependendo do [caso de uso](#page-195-0) e dos tipos de eventos Watch e Click)

Seu esquema também pode incluir as seguintes palavras-chave reservadas:

- EVENT\_VALUE (float, null)
- IMPRESSION (string, null)
- RECOMMENDATION\_ID (string, null)

Você pode adicionar outros campos, dependendo do seu caso de uso e dos seus dados. Desde que os campos não estejam listados como obrigatórios ou reservados e os tipos de dados estejam listados em [Tipos de dados do esquema](#page-152-0), é você quem escolhe os nomes e tipos de dados dos campos. Para obter um exemplo do esquema padrão para conjuntos de dados de interações com itens para domínios VIDEO\_ON\_DEMAND, consulte [Esquema de interações padrão \(domínio](#page-157-0)  [VIDEO\\_ON\\_DEMAND\)](#page-157-0).

Opcionalmente, adicione a palavra-chave reservada EVENT\_VALUE se você tiver dados de valor para eventos, como a porcentagem assistida de um vídeo. Opcionalmente, adicione a palavra-chave reservada IMPRESSION se quiser incluir dados de impressões explícitas e implícitas. Para obter mais informações sobre como gravar dados de impressão, consulte [Dados de impressões](#page-140-0).

O número total máximo de campos de metadados opcionais que podem ser adicionados a um conjunto de dados de interações com itens, combinado com o número total de tipos de eventos distintos nos dados de interações com itens, é dez. Os campos de metadados incluídos nessa contagem são os campos EVENT\_TYPE, EVENT\_VALUE junto com quaisquer campos de metadados personalizados que você adicionar ao seu esquema. O número máximo de campos de metadados excluindo campos reservados, como IMPRESSION, é 5. Os valores categóricos podem ter no máximo 1.000 caracteres. Se você tiver uma interação com um valor categórico acima de mil, sua tarefa de importação do conjunto de dados falhará.

Para obter mais informações sobre requisitos mínimos e limites máximos de dados para um conjunto de dados de interações com itens para o domínio VIDEO\_ON\_DEMAND, consulte [Cotas de serviço](#page-740-0). Para obter informações sobre os requisitos gerais de esquema do Amazon Personalize, como requisitos de formatação e tipos de dados de campo disponíveis, consulte [Esquemas](#page-151-1). Esses requisitos aplicam-se a todos os esquemas, independentemente do domínio.

<span id="page-157-0"></span>Esquema de interações padrão (domínio VIDEO\_ON\_DEMAND)

Veja a seguir o esquema de domínio VIDEO\_ON\_DEMAND padrão para conjuntos de dados de interações com itens.

```
{ 
   "type": "record", 
   "name": "Interactions", 
   "namespace": "com.amazonaws.personalize.schema", 
   "fields": [ 
       { 
            "name": "USER_ID", 
            "type": "string" 
       },
```

```
 { 
              "name": "ITEM_ID", 
              "type": "string" 
         }, 
        \mathcal{L} "name": "EVENT_TYPE", 
              "type": "string" 
         }, 
         { 
              "name": "TIMESTAMP", 
              "type": "long" 
         } 
   ], 
    "version": "1.0"
}
```
<span id="page-158-0"></span>Requisitos do conjunto de dados de usuários (domínio VIDEO\_ON\_DEMAND)

Um conjunto de dados de usuários armazena metadados sobre seus usuários. Isso pode incluir informações como idade, gênero e associação de fidelidade para cada item. Para obter informações sobre os tipos de dados de usuário que você pode importar para o Amazon Personalize, consulte [conjunto de dados de usuários](#page-142-0). Para obter informações sobre os requisitos gerais de esquema do Amazon Personalize, como requisitos de formatação e tipos de dados de campo disponíveis, consulte [Esquemas.](#page-151-1) Esses requisitos aplicam-se a todos os esquemas, independentemente do domínio.

Um conjunto de dados de usuários é opcional para todos os casos de uso do VIDEO\_ON\_DEMAND. Se você tiver dados de usuário, recomendamos criar um conjunto de dados de usuários para obter as recomendações mais relevantes. Se você criar um conjunto de dados de usuários, seu esquema deverá incluir os seguintes campos.

- USER\_ID
- 1 campo de metadados (string categórico ou numérico)

Você pode adicionar outros campos, dependendo do seu caso de uso e dos seus dados. Desde que os campos não estejam listados como obrigatórios ou reservados e os tipos de dados estejam listados em [Tipos de dados do esquema,](#page-152-0) é você quem escolhe os nomes e tipos de dados dos campos. Para obter um exemplo do esquema padrão para conjuntos de dados de usuários para domínios VIDEO\_ON\_DEMAND, consulte [Esquema de usuários padrão \(domínio](#page-159-0)  [VIDEO\\_ON\\_DEMAND\)](#page-159-0).

Um campo SUBSCRIPTION\_MODEL está incluído no esquema padrão. Esse campo é uma palavrachave reservada opcional e deve ter um tipo string com categórico definido como true. Para obter as recomendações melhores, recomendamos que você mantenha esse campo em seu esquema se tiver informações do modelo de assinatura sobre cada um dos seus usuários em seus dados. Os dados que você importa devem corresponder ao seu esquema.

Usar dados categóricos

Para usar dados categóricos, adicione um campo do tipo string e defina o atributo categórico do campo como true em seu esquema. Em seguida, inclua os dados categóricos no arquivo CSV em massa e nas importações de itens individuais. Para usuários com várias categorias, separe cada valor usando a barra vertical '|'. Por exemplo, para um campo SUBSCRIPTION MODEL, seus dados de um usuário podem ser estudante|mensal|desconto.

Os valores categóricos podem ter no máximo 1.000 caracteres. Se você tiver um usuário com um valor categórico com mais de 1.000 caracteres, sua tarefa de importação do conjunto de dados falhará.

<span id="page-159-0"></span>Esquema de usuários padrão (domínio VIDEO\_ON\_DEMAND)

Veja a seguir o esquema de domínio VIDEO\_ON\_DEMAND padrão para conjuntos de dados de usuários.

```
{ 
   "type": "record", 
   "name": "Users", 
   "namespace": "com.amazonaws.personalize.schema", 
   "fields": [ 
        { 
             "name": "USER_ID", 
             "type": "string" 
        }, 
        { 
             "name": "SUBSCRIPTION_MODEL", 
             "type": "string", 
             "categorical": true 
        } 
   ], 
   "version": "1.0"
}
```
<span id="page-160-0"></span>Requisitos do conjunto de dados de itens (domínio VIDEO\_ON\_DEMAND)

Um conjunto de dados de itens armazena metadados sobre os itens do seu catálogo. Isso pode incluir informações como preço, gênero e disponibilidade para cada item. Para obter informações sobre os tipos de dados de item que você pode importar para o Amazon Personalize, consulte [conjunto de dados de itens](#page-143-0). Para obter informações sobre os requisitos gerais de esquema do Amazon Personalize, como requisitos de formatação e tipos de dados de campo disponíveis, consulte [Esquemas.](#page-151-1) Esses requisitos aplicam-se a todos os esquemas, independentemente do domínio.

Um conjunto de dados de itens é necessário para alguns casos de uso (consulte [Casos de uso](#page-196-0) [VIDEO\\_ON\\_DEMAND](#page-196-0)). Mesmo quando opcional, ainda recomendamos criar um conjunto de dados de itens para obter as recomendações mais relevantes. Se você criar um conjunto de dados de itens, seu esquema deverá incluir os seguintes campos:

- ITEM\_ID
- GENRES (string categóricos)
- CREATION\_TIMESTAMP (no formato de hora Unix epoch)

Seu esquema também pode incluir as seguintes palavras-chave reservadas. Cada palavra-chave lista o tipo de dados necessário e se ela permite dados nulos. Adicionar o tipo nulo é opcional.

- PRICE (float)
- DURATION (float)
- GENRE L2 (string categórico, null)
- GENRE L3 (string categórico, null)
- AVERAGE RATING (float, null)
- PRODUCT DESCRIPTION (string textual, null)
- CONTENT OWNER (string categórico,null): a empresa proprietária do vídeo. Por exemplo, os valores podem ser HBO, Paramount e NBC.
- CONTENT CLASSIFICATION (string categórico, null): a classificação do conteúdo. Por exemplo, os valores podem ser G, PG, PG-13, R, NC-17 e sem classificação.

Para obter as recomendações melhores, recomendamos que você mantenha uma quantidade desses campos em seu esquema equivalente aos dados que você tiver. Os dados que você importa devem corresponder ao seu esquema. O número máximo de colunas de metadados é 100. Você

pode adicionar outros campos, dependendo do seu caso de uso e dos seus dados. Desde que os campos não estejam listados como obrigatórios ou reservados e os tipos de dados estejam listados em [Tipos de dados do esquema](#page-152-0), é você quem escolhe os nomes e tipos de dados dos campos.

Use as palavras-chave reservadas GENRE\_L2 e GENRE\_L3 para itens com várias categorias de vários níveis. Para ter mais informações, consulte [Usar dados categóricos.](#page-161-1) Para obter informações sobre metadados textuais e categóricos, consulte [conjunto de dados de itens](#page-143-0). Para obter um exemplo do esquema padrão para conjuntos de dados de itens para domínios ECOMMERCE, consulte [Esquema de itens padrão \(domínio VIDEO\\_ON\\_DEMAND\)](#page-161-0).

#### <span id="page-161-1"></span>Usar dados categóricos

Para usar dados categóricos, adicione um campo do tipo string e defina o atributo categórico do campo como true em seu esquema. Em seguida, inclua os dados categóricos no arquivo CSV em massa e nas importações de itens individuais. Os valores categóricos podem ter no máximo 1.000 caracteres. Se você tiver um item com um valor categórico com mais de 1.000 caracteres, sua tarefa de importação do conjunto de dados falhará.

Para itens com várias categorias, separe cada valor com a barra vertical '|'. Por exemplo, para um campo GENRES, seus dados de um item podem ser Action|Crime|Biopic. Se você tiver vários níveis de dados categóricos e alguns itens tiverem várias categorias para cada nível na hierarquia, adicione um campo para cada nível e acrescente um indicador de nível após cada nome de campo: GENRES, GENRE\_L2, GENRE\_L3. Isso permite filtrar recomendações com base em subcategorias, mesmo que um item pertença a várias categorias de vários níveis. Por exemplo, um vídeo pode ter os seguintes dados para cada nível de categoria:

- GENRES: Ação|Aventura
- GENRE\_L2: Crime|Faroeste
- GENRE L3: biografia

Neste exemplo, o vídeo está na hierarquia ação > crime > biografia e na hierarquia aventura > faroeste > biografia. Recomendamos usar apenas até L3, mas você pode usar mais níveis, se necessário. Para mais informações sobre como criar e usar filtros, consulte [Como filtrar](#page-577-0) [recomendações e segmentos de usuários.](#page-577-0)

<span id="page-161-0"></span>Esquema de itens padrão (domínio VIDEO\_ON\_DEMAND)

Veja a seguir o esquema padrão para conjuntos de dados de itens para o domínio VIDEO\_ON\_DEMAND.

```
{ 
   "type": "record", 
   "name": "Items", 
   "namespace": "com.amazonaws.personalize.schema", 
   "fields": [ 
     { 
        "name": "ITEM_ID", 
        "type": "string" 
     }, 
      { 
        "name": "GENRES", 
        "type": [ 
          "string" 
        ], 
        "categorical": true 
     }, 
      { 
        "name": "CREATION_TIMESTAMP", 
        "type": "long" 
     } 
   ], 
   "version": "1.0"
}
```
## <span id="page-162-0"></span>Conjuntos de dados e esquemas ECOMMERCE

Quando você cria um grupo de conjuntos de dados de domínio para o domínio ECOMMERCE, cada tipo de conjunto de dados tem um esquema padrão com um conjunto de campos específico ECOMMERCE obrigatórios e recomendados. Você pode usar o esquema padrão ou criar um novo com base no esquema padrão. Os dados que você importa devem corresponder ao seu esquema em formato e tipo. Use os esquemas de domínio padrão listados nas seções abaixo como guia para determinar quais dados importar para criar seu recomendador baseado em ECOMMERCE.

Você pode adicionar outros campos. Desde que os campos não estejam listados como obrigatórios ou reservados e os tipos de dados estejam listados em [Tipos de dados do esquema](#page-152-0), é você quem escolhe os nomes e tipos de dados dos campos.

Para obter informações sobre os requisitos gerais de esquema do Amazon Personalize, como requisitos de formatação e tipos de dados de campo disponíveis, consulte [Esquemas](#page-151-1). Esses requisitos aplicam-se a todos os esquemas, independentemente do domínio.

Os tópicos a seguir fornecem informações sobre os campos obrigatórios e recomendados de cada conjunto de dados para o domínio ECOMMERCE. Cada seção do conjunto de dados inclui o esquema ECOMMERCE padrão no formato JSON.

#### Tópicos

- [Requisitos de esquema e conjunto de dados do domínio ECOMMERCE](#page-163-0)
- [Requisitos do conjunto de dados de interações com itens \(domínio ECOMMERCE\)](#page-164-0)
- [Requisitos do conjunto de dados de usuários \(domínio ECOMMERCE\)](#page-166-0)
- [Requisitos do conjunto de dados de itens \(domínio ECOMMERCE\)](#page-168-0)

<span id="page-163-0"></span>Requisitos de esquema e conjunto de dados do domínio ECOMMERCE

Cada tipo de conjunto de dados tem um conjunto de campos obrigatórios e palavras-chave reservadas. As palavras-chave reservadas são campos opcionais e não de metadados. Esses campos são considerados reservados porque você precisa definir os campos como seu tipo de dados necessário ao usá-los. Os campos de string de caracteres categóricos reservados devem ter categorical definido como true, enquanto os campos de string de caracteres reservados não podem ser categóricos. As palavras-chave não podem estar nos seus dados.

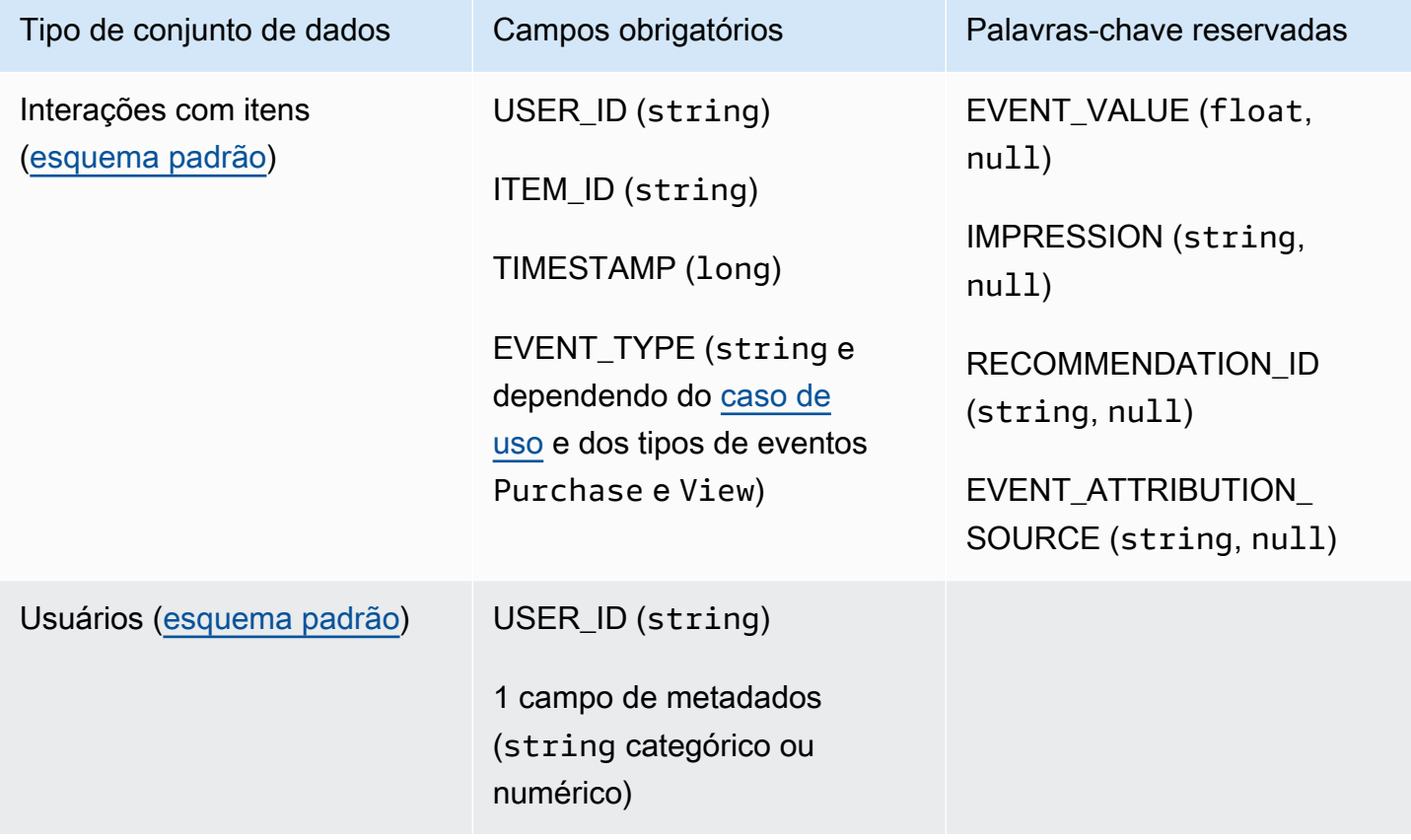

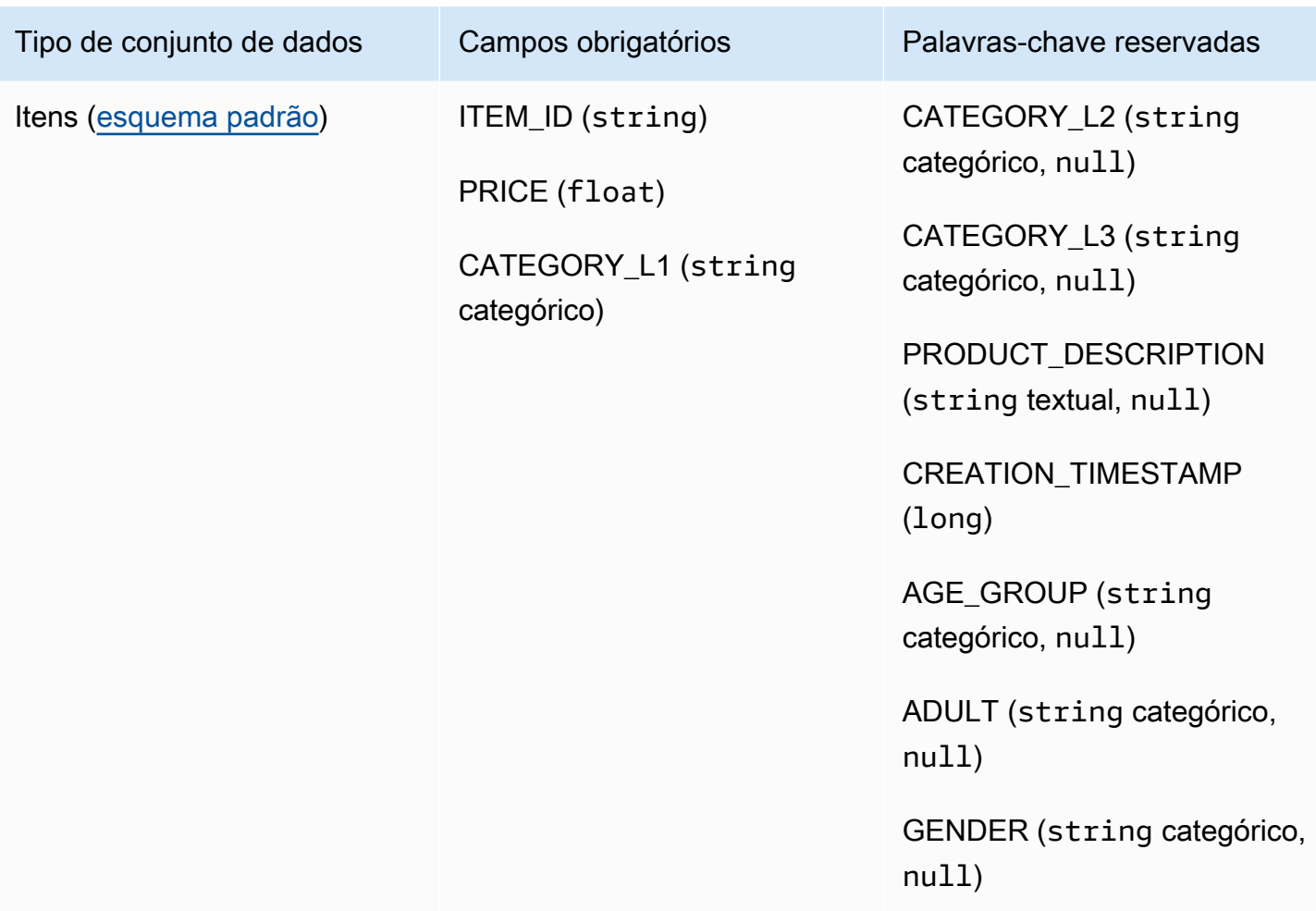

<span id="page-164-0"></span>Requisitos do conjunto de dados de interações com itens (domínio ECOMMERCE)

Um conjunto de dados de interações com itens armazena dados históricos e em tempo real das interações entre usuários e itens do catálogo ECOMMERCE. Para obter mais informações sobre os tipos de dados que você pode armazenar em um conjunto de dados de interações, consulte [Conjunto de dados de interações com itens.](#page-136-0) Para obter informações sobre os requisitos gerais de esquema do Amazon Personalize, como requisitos de formatação e tipos de dados de campo disponíveis, consulte [Esquemas](#page-151-1). Esses requisitos aplicam-se a todos os esquemas, independentemente do domínio.

É necessário criar, pelo menos, um conjunto de dados de interações com itens, e o esquema deve ter os seguintes campos:

- USER\_ID (string)
- ITEM\_ID (string)
- TIMESTAMP (long)
- EVENT TYPE (string e dependendo do [caso de uso](#page-195-0) e dos tipos de eventos Purchase e View)

Seu esquema também pode incluir as seguintes palavras-chave reservadas:

- EVENT\_VALUE (float, null)
- IMPRESSION (string, null)
- RECOMMENDATION\_ID (string, null)

Os dados que você importa devem corresponder ao seu esquema. Você pode adicionar outros campos, dependendo do seu caso de uso e dos seus dados. Desde que os campos não estejam listados como obrigatórios ou reservados e os tipos de dados estejam listados em [Tipos de dados](#page-152-0)  [do esquema](#page-152-0), é você quem escolhe os nomes e tipos de dados dos campos. Para obter um exemplo do esquema padrão para conjuntos de dados de interações com itens para domínios ECOMMERCE, consulte [Esquema de interações padrão \(domínio ECOMMERCE\)](#page-165-0).

Opcionalmente, adicione a palavra-chave reservada EVENT\_VALUE se você tiver dados de valor para eventos. Opcionalmente, adicione a palavra-chave reservada IMPRESSION se quiser incluir dados de impressões explícitas e implícitas. Para obter mais informações sobre como gravar dados de impressão, consulte [Dados de impressões.](#page-140-0)

O número total máximo de campos de metadados opcionais que podem ser adicionados a um conjunto de dados de interações com itens, combinado com o número total de tipos de eventos distintos nos dados de interações com itens, é dez. Os campos de metadados incluídos nessa contagem são os campos EVENT\_TYPE, EVENT\_VALUE junto com quaisquer campos de metadados personalizados que você adicionar ao seu esquema. O número máximo de campos de metadados excluindo campos reservados, como IMPRESSION, é 5. Os valores categóricos podem ter no máximo 1.000 caracteres. Se você tiver uma interação com um valor categórico acima de mil, sua tarefa de importação do conjunto de dados falhará.

Para obter mais informações sobre requisitos mínimos e limites máximos de dados para um conjunto de dados de interações com itens para o domínio ECOMMERCE, consulte [Cotas de serviço](#page-740-0).

<span id="page-165-0"></span>Esquema de interações padrão (domínio ECOMMERCE)

Veja a seguir o esquema de domínio ECOMMERCE padrão para conjuntos de dados de interações com itens.

{

```
 "type": "record", 
   "name": "Interactions", 
   "namespace": "com.amazonaws.personalize.schema", 
   "fields": [ 
        { 
             "name": "USER_ID", 
             "type": "string" 
        }, 
        { 
             "name": "ITEM_ID", 
             "type": "string" 
        }, 
        { 
             "name": "EVENT_TYPE", 
             "type": "string" 
        }, 
        { 
             "name": "TIMESTAMP", 
             "type": "long" 
        } 
   ], 
   "version": "1.0"
}
```
<span id="page-166-0"></span>Requisitos do conjunto de dados de usuários (domínio ECOMMERCE)

Um conjunto de dados de usuários armazena metadados sobre seus usuários. Isso pode incluir informações como idade, gênero e associação de fidelidade para cada item. Para obter mais informações sobre os tipos de dados de usuário que você pode importar para o Amazon Personalize, consulte [conjunto de dados de usuários.](#page-142-0) Para obter informações sobre os requisitos gerais de esquema do Amazon Personalize, como requisitos de formatação e tipos de dados de campo disponíveis, consulte [Esquemas](#page-151-1). Esses requisitos aplicam-se a todos os esquemas, independentemente do domínio.

Um conjunto de dados de usuários é opcional para todos os casos de uso de ECOMMERCE. Se você tiver dados de usuário, recomendamos criar um conjunto de dados de usuários para obter as recomendações mais relevantes. Se você criar um conjunto de dados de usuários, seu esquema deverá incluir os seguintes campos.

- USER\_ID
- 1 campo de metadados (string categórico ou numérico)

Os dados que você importa devem corresponder ao seu esquema. Você pode adicionar outros campos, dependendo do seu caso de uso e dos seus dados. Desde que os campos não estejam listados como obrigatórios ou reservados e os tipos de dados estejam listados em [Tipos de dados](#page-152-0)  [do esquema](#page-152-0), é você quem escolhe os nomes e tipos de dados dos campos. Para obter um exemplo do esquema padrão para conjuntos de dados de usuários para domínios ECOMMERCE, consulte [Esquema de usuários padrão \(domínio ECOMMERCE\)](#page-167-0).

Para obter mais informações sobre requisitos mínimos e limites máximos de dados para um conjunto de dados de usuários, consulte [Cotas de serviço.](#page-740-0)

#### Usar dados categóricos

Para usar dados categóricos, adicione um campo do tipo string e defina o atributo categórico do campo como true em seu esquema. Em seguida, inclua os dados categóricos no arquivo CSV em massa e nas importações de itens individuais. Para usuários com várias categorias, separe cada valor usando a barra vertical '|'. Por exemplo, para um campo SUBSCRIPTION\_MODEL, seus dados de um usuário podem ser estudante|mensal|desconto.

Os valores categóricos podem ter no máximo 1.000 caracteres. Se você tiver um usuário com um valor categórico com mais de 1.000 caracteres, sua tarefa de importação do conjunto de dados falhará.

<span id="page-167-0"></span>Esquema de usuários padrão (domínio ECOMMERCE)

A seguir está o esquema de domínio ECOMMERCE padrão para conjuntos de dados de usuários com um campo CATEGORY como campo de metadados obrigatório.

```
{ 
   "type": "record", 
   "name": "Users", 
   "namespace": "com.amazonaws.personalize.schema", 
   "fields": [ 
       { 
             "name": "USER_ID", 
             "type": "string" 
       },
```

```
 { 
             "name": "MEMBERSHIP_STATUS", 
             "type": "string", 
             "categorical": true 
        } 
   ], 
   "version": "1.0"
}
```
<span id="page-168-0"></span>Requisitos do conjunto de dados de itens (domínio ECOMMERCE)

Um conjunto de dados de itens armazena metadados sobre seus itens de ECOMMERCE. Isso pode incluir informações como preço, categoria e descrição do produto para cada item. Para obter mais informações sobre os tipos de dados de item que você pode importar para o Amazon Personalize, consulte [conjunto de dados de itens](#page-143-0). Para obter informações sobre os requisitos gerais de esquema do Amazon Personalize, como requisitos de formatação e tipos de dados de campo disponíveis, consulte [Esquemas.](#page-151-1) Esses requisitos aplicam-se a todos os esquemas, independentemente do domínio.

Um conjunto de dados de itens é opcional para todos os casos de uso de ECOMMERCE. Se você tiver dados de itens , recomendamos criar um conjunto de dados de itens para obter as recomendações mais relevantes. Se você criar um conjunto de dados de itens, seu esquema deverá incluir os seguintes campos:

- ITEM\_ID
- PRICE (float)
- CATEGORY\_L1 (string categórico)

Seu esquema também pode incluir as seguintes palavras-chave reservadas. Para campos categóricos, você pode definir seu próprio intervalo de valores com base no seu caso de uso.

- CATEGORY\_L2 (string categórico, null)
- CATEGORY\_L3 (string categórico, null)
- PRODUCT\_DESCRIPTION (string textual, null)
- CREATION\_TIMESTAMP (float)
- AGE\_GROUP (string categórico, null): a faixa etária para a qual o item se destina. Os valores podem ser recém-nascidos, bebês, crianças e adultos.
- ADULT (string categórico, null): se o item é restrito apenas a adultos, como bebidas alcoólicas. Os valores podem ser sim ou não.
- GENDER (string categórico, null): o gênero ao qual o item se destina. Os valores podem ser masculino, feminino e unissex.

Para obter as recomendações melhores, recomendamos que você mantenha uma quantidade desses campos em seu esquema equivalente aos dados que você tiver. Os dados que você importa devem corresponder ao seu esquema. Os dados que você importa devem corresponder ao seu esquema. O número máximo de colunas de metadados é 100. Você pode adicionar outros campos, dependendo do seu caso de uso e dos seus dados. Desde que os campos não estejam listados como obrigatórios ou reservados e os tipos de dados estejam listados em [Tipos de dados do](#page-152-0) [esquema](#page-152-0), é você quem escolhe os nomes e tipos de dados dos campos.

Use as palavras-chave reservadas CATEGORY\_L2 e CATEGORY\_L3 para itens com várias categorias de vários níveis. Para ter mais informações, consulte [Usar dados categóricos](#page-169-0). Para obter informações sobre metadados textuais e categóricos, consulte [Metadados de texto não estruturados.](#page-145-0) Para obter um exemplo do esquema padrão para conjuntos de dados de itens para domínios ECOMMERCE, consulte [Esquema de itens padrão \(domínio ECOMMERCE\)](#page-170-1).

#### <span id="page-169-0"></span>Usar dados categóricos

Para usar dados categóricos, adicione um campo do tipo string e defina o atributo categórico do campo como true em seu esquema. Em seguida, inclua os dados categóricos no arquivo CSV em massa e nas importações de itens individuais. Você pode definir seu próprio intervalo de valores com base em seu caso de uso. Os valores categóricos podem ter no máximo 1.000 caracteres. Se você tiver um item com um valor categórico com mais de 1.000 caracteres, sua tarefa de importação do conjunto de dados falhará.

Para itens com várias categorias, separe cada valor com a barra vertical '|'. Por exemplo, para um campo CATEGORY\_L1, seus dados de um item podem ser Electronics|Productivity| Mouse. Se você tiver vários níveis de dados categóricos e alguns itens tiverem várias categorias para cada nível na hierarquia, adicione um campo para cada nível e acrescente um indicador de nível após cada nome de campo: CATEGORY\_L1, CATEGORY\_L2, CATEGORY\_L3. Isso permite filtrar recomendações com base em subcategorias, mesmo que um item pertença a várias categorias de vários níveis. Por exemplo, um item pode ter os seguintes dados para cada nível de categoria:

- CATEGORY\_L1: Eletrônicos|Produtividade
- CATEGORY\_L2: Produtividade|Computadores

#### • CATEGORIA L3: Mouse

Neste exemplo, o item está na hierarquia eletrônicos > produtividade > mouse e na hierarquia produtividade > computadores > mouse. Recomendamos usar apenas até L3, mas você pode usar mais níveis, se necessário. Para mais informações sobre como criar e usar filtros, consulte [Como](#page-577-0)  [filtrar recomendações e segmentos de usuários.](#page-577-0)

<span id="page-170-1"></span>Esquema de itens padrão (domínio ECOMMERCE)

Veja a seguir o esquema padrão para conjuntos de dados de itens para o domínio ECOMMERCE com apenas os campos obrigatórios.

```
{ 
   "type": "record", 
   "name": "Items", 
   "namespace": "com.amazonaws.personalize.schema", 
   "fields": [ 
     { 
        "name": "ITEM_ID", 
        "type": "string" 
     }, 
      { 
        "name": "PRICE", 
        "type": "float" 
     }, 
      { 
        "name": "CATEGORY_L1", 
        "type": [ 
           "string" 
        ], 
        "categorical": true 
     } 
   ], 
   "version": "1.0"
}
```
## <span id="page-170-0"></span>Conjuntos de dados personalizados e esquemas

Ao criar um grupo de conjuntos de dados personalizados, você cria seus próprios esquemas do zero. Os conjuntos de dados e esquemas de grupos de dados personalizados têm menos campos obrigatórios e mais flexibilidade. Os tópicos a seguir explicam os requisitos de esquema e dados

Conjuntos de dados personalizados e esquemas 161

para os conjuntos de dados de um grupo de conjuntos de dados personalizados. Cada seção do conjunto de dados lista os dados necessários para o tipo de conjunto de dados e fornece um exemplo de esquema em JSON.

Para obter informações sobre os tipos de dados que você pode importar para o Amazon Personalize, consulte [Conjuntos de dados.](#page-135-0) Para obter informações sobre os requisitos gerais de esquema do Amazon Personalize, como requisitos de formatação e tipos de dados de campo disponíveis, consulte [Esquemas.](#page-151-1) Esses requisitos aplicam-se a todos os esquemas do Amazon Personalize.

#### Tópicos

- [Requisitos de conjuntos de dados personalizados e esquemas](#page-171-0)
- [Requisitos do esquema de conjunto de dados de interações com itens \(personalizado\)](#page-174-0)
- [Requisitos do esquema de conjunto de dados de usuários \(personalizado\)](#page-177-0)
- [Requisitos do esquema de conjunto de dados de itens \(personalizado\)](#page-179-0)
- [Requisitos do esquema de conjunto de dados de ações \(personalizado\)](#page-181-0)
- [Requisitos do esquema de conjunto de dados de interações com ações \(personalizado\)](#page-183-0)

<span id="page-171-0"></span>Requisitos de conjuntos de dados personalizados e esquemas

Quando você cria um conjunto de dados para um grupo de conjuntos de dados personalizados, cada tipo de conjunto de dados tem os seguintes campos obrigatórios e palavras-chave reservadas com os tipos de dados obrigatórios.

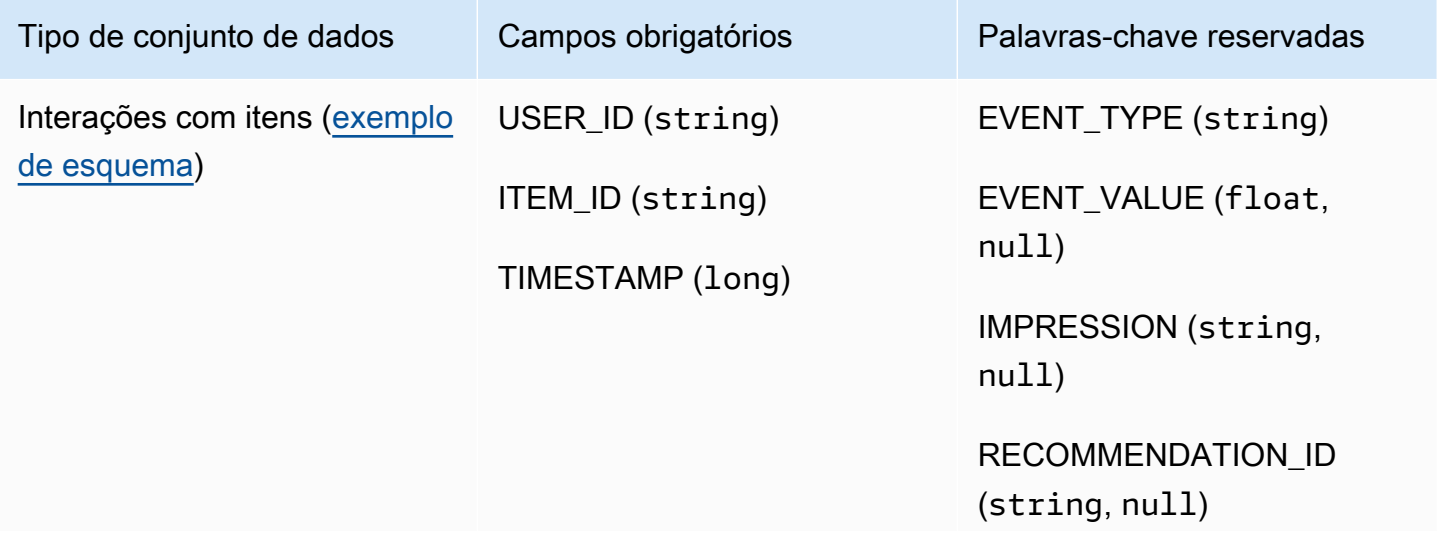

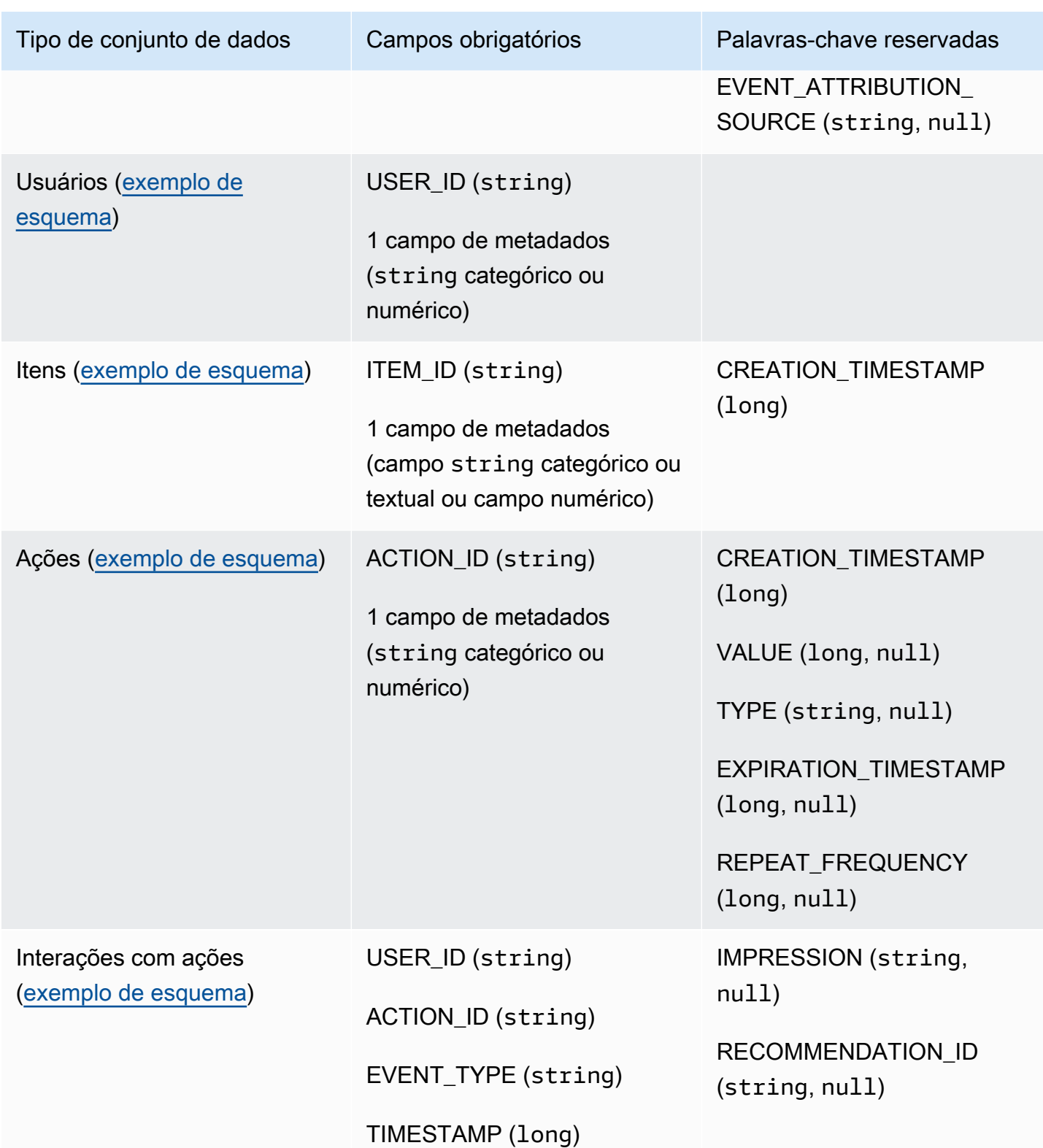

#### Campos de metadados

Os metadados incluem campos com ou sem string de caracteres que não são obrigatórios ou não usam uma palavra-chave reservada. Os esquemas de metadados têm as seguintes restrições:

- Os esquemas de Usuários, Itens e Ações exigem pelo menos um campo de metadados.
- É possível adicionar, no máximo, 25 campos de metadados para um esquema de usuários e 100 campos de metadados para um esquema de ações.
- Se você adicionar seu próprio campo de metadados do tipo string, ele deverá incluir o atributo categorical ou o atributo textual (somente os esquemas de itens oferecem suporte a campos com o atributo textual). Caso contrário, o Amazon Personalize não usará o campo ao treinar um modelo.

#### Palavras-chave reservadas

As palavras-chave reservadas são campos opcionais e não de metadados. Esses campos são considerados reservados porque você precisa definir os campos como seu tipo de dados necessário ao usá-los, e as palavras-chave não podem ser usadas como valores nos seus dados. Os campos de string de caracteres categóricos reservados devem ter categorical definido como true, enquanto os campos de string de caracteres reservados não podem ser categóricos. A seguir, veja as palavras-chave reservadas:

- EVENT\_TYPE: em conjuntos de dados de interações com itens com um ou mais tipos de evento, como clicar e baixar, use um campo EVENT\_TYPE. É necessário definir um campo EVENT\_TYPE como um string e ele não pode ser definido como categórico.
- EVENT VALUE: em conjuntos de dados de interações com itens que incluam dados de valor para eventos, como a porcentagem de um vídeo assistida por um usuário, utilize um campo EVENT\_VALUE com o tipo float e, opcionalmente, null.
- CREATION\_TIMESTAMP: em conjuntos de dados de itens ou ações com um carimbo de data de criação de cada item, use um campo CREATION\_TIMESTAMP com um tipo long. O Amazon Personalize usa dados CREATION\_TIMESTAMP para calcular a idade de um item e ajustar as recomendações de acordo. Consulte [Dados de carimbo de data e hora de criação](#page-144-0).
- IMPRESSION: em conjuntos de dados de interações com itens com dados de impressões explícitos, use um campo IMPRESSION com o tipo String e, opcionalmente, o tipo null. Impressões são listas de itens que estavam visíveis para um usuário durante a interação (por exemplo, clicar ou assistir) com determinado item. Para obter mais informações, consulte [Dados](#page-140-0)  [de impressões](#page-140-0).

• RECOMMENDATION ID: em conjuntos de dados de interações com itens que usem recomendações anteriores como dados de impressões implícitos, use, opcionalmente, um campo RECOMMENDATION\_ID com o tipo String e, opcionalmente, o tipo null.

Você não precisa adicionar um campo RECOMMENDATION\_ID para que o Amazon Personalize use impressões implícitas ao gerar recomendações. Você pode passar um recommendationId em uma operação [PutEvents](#page-1006-0) sem esse campo. Para obter mais informações, consulte [Dados de](#page-140-0)  [impressões](#page-140-0).

- VALUE: em conjuntos de dados de ações, se houver dados de valor para algumas ou todas as ações, adicione um campo VALUE ao esquema. Para o tipo, use long e, opcionalmente, digite null. Para obter mais informações sobre ações e o respectivo valor, consulte [Value data.](#page-148-1)
- ACTION\_EXPIRATION\_TIMESTAMP: em conjuntos de dados de ações, se houver um carimbo de data e hora de expiração para algumas ou todas as ações, adicione um campo ACTION\_EXPIRATION\_TIMESTAMP ao esquema. Para o tipo, use long e, opcionalmente, digite null. Para obter mais informações sobre carimbos de data e hora, consulte [Dados de carimbo de](#page-147-0) [data e hora de expiração da ação.](#page-147-0)
- REPEAT FREQUENCY: em conjuntos de dados de ações, se houver dados de frequência de repetição para algumas ou todas as ações, adicione um campo REPEAT\_FREQUENCY ao esquema. Para o tipo, use long e, opcionalmente, digite null. Para obter mais informações sobre dados de frequência de repetição, consulte [Dados de frequência de repetição](#page-148-0).

<span id="page-174-0"></span>Requisitos do esquema de conjunto de dados de interações com itens (personalizado)

Um conjunto de dados de interações com itens armazena dados históricos e em tempo real das interações entre usuários e itens no catálogo. Para obter informações sobre os tipos de dados de interações que o Amazon Personalize pode usar, consulte [Conjunto de dados de interações com](#page-136-0) [itens](#page-136-0).

Os dados que você fornece para cada interação devem corresponder ao seu esquema. Dependendo do seu esquema, os metadados de interação podem incluir valores vazios/nulos. No mínimo, você deve fornecer o seguinte para cada interação:

- ID de usuário
- ID do Item
- Carimbo de data e hora (no formato de hora Unix epoch)

{

Você pode adicionar outros campos, dependendo do seu caso de uso e dos seus dados. Desde que os campos não estejam listados como obrigatórios ou reservados e os tipos de dados estejam listados em [Tipos de dados do esquema](#page-152-0), é você quem escolhe os nomes e tipos de dados dos campos.

O número total máximo de campos de metadados opcionais que podem ser adicionados a um conjunto de dados de interações com itens, combinado com o número total de tipos de eventos distintos nos dados de interações com itens, é dez. Os campos de metadados incluídos nessa contagem são os campos EVENT\_TYPE, EVENT\_VALUE junto com quaisquer campos de metadados personalizados que você adicionar ao seu esquema. O número máximo de campos de metadados excluindo campos reservados, como IMPRESSION, é 5. Os valores categóricos podem ter no máximo 1.000 caracteres. Se você tiver uma interação com um valor categórico acima de mil, sua tarefa de importação do conjunto de dados falhará.

Para obter mais informações sobre requisitos mínimos e limites máximos de dados para um conjunto de dados de interações com itens, consulte [Cotas de serviço](#page-740-0).

<span id="page-175-0"></span>Exemplo de esquema de interações (personalizado)

O exemplo a seguir mostra um esquema de conjunto de dados de interações com itens. Os campos USER\_ID, ITEM\_ID e TIMESTAMP são obrigatórios. Os campos EVENT\_TYPE, EVENT\_VALUE e IMPRESSION são palavras-chave reservadas opcionais reconhecidas pelo Amazon Personalize. EVENT\_TYPE deve ser do tipo string e não pode ser categórico. LOCATION e DEVICE são campos de metadados contextuais opcionais. Para obter informações sobre requisitos do esquema, consulte [Requisitos de conjuntos de dados personalizados e esquemas.](#page-171-0)

```
 "type": "record", 
 "name": "Interactions", 
 "namespace": "com.amazonaws.personalize.schema", 
 "fields": [ 
     { 
          "name": "USER_ID", 
          "type": "string" 
     }, 
     { 
          "name": "ITEM_ID", 
          "type": "string" 
     }, 
     {
```

```
 "name": "EVENT_TYPE", 
           "type": "string" 
      }, 
      { 
           "name": "EVENT_VALUE", 
           "type": [ 
               "float", 
               "null" 
           ] 
      }, 
      { 
           "name": "LOCATION", 
           "type": "string", 
           "categorical": true 
      }, 
      { 
           "name": "DEVICE", 
           "type": [ 
                "string", 
                "null" 
           ], 
           "categorical": true 
      }, 
      { 
           "name": "TIMESTAMP", 
           "type": "long" 
      }, 
      { 
           "name": "IMPRESSION", 
           "type": "string" 
      } 
 ], 
 "version": "1.0"
```
Para este esquema, as primeiras linhas de dados históricos em um arquivo CSV podem ser da seguinte forma. Observe que alguns valores para EVENT\_VALUE são nulos.

```
USER_ID,ITEM_ID,EVENT_TYPE,EVENT_VALUE,LOCATION,DEVICE,TIMESTAMP,IMPRESSION
35,73,click,,Ohio,Tablet,1586731606,73|70|17|95|96|92|55|45|16|97|56|54|33|94|36|10|5|
43|19|13|51|90|65|59|38
54,35,watch,0.75,Indiana,Cellphone,1586735164,35|82|78|57|20|63|1|90|76|75|49|71|26|24|
25|6|37|85|40|98|32|13|11|54|48
```
}

```
9,33,click,,Oregon,Cellphone,1586735158,68|33|62|6|15|57|45|24|78|89|90|40|26|91|66|31|
47|17|99|29|27|41|77|75|14
23,10,watch,0.25,California,Tablet,1586735697,92|89|36|10|39|77|4|27|79|18|83|16|28|68|
78|40|50|3|99|7|87|49|12|57|53
27,11,watch,0.55,Indiana,Tablet,1586735763,11|7|39|95|71|1|6|40|41|28|99|53|68|76|0|65|
69|36|22|42|34|67|24|20|66
...
...
```
## <span id="page-177-0"></span>Requisitos do esquema de conjunto de dados de usuários (personalizado)

Um conjunto de dados de usuários armazena metadados sobre seus usuários. Isso pode incluir informações como idade, gênero e associação de fidelidade para cada item. Para obter informações sobre os tipos de dados de usuário que você pode importar para o Amazon Personalize, consulte [conjunto de dados de usuários](#page-142-0).

Os dados que você fornece para cada usuário devem corresponder ao seu esquema. No mínimo, você deve fornecer um ID de usuário para cada usuário (comprimento máximo de 256 caracteres). Dependendo do seu esquema, os metadados de usuário podem incluir valores vazios/nulos. Seu esquema de usuários deve ter no mínimo um campo de metadados, mas, se você adicionar um tipo null, esse valor pode ser nulo para o usuário. Você pode adicionar outros campos, dependendo do seu caso de uso e dos seus dados. Desde que os campos não estejam listados como obrigatórios ou reservados e os tipos de dados estejam listados em [Tipos de dados do esquema](#page-152-0), é você quem escolhe os nomes e tipos de dados dos campos.

Para usar dados categóricos, adicione um campo do tipo string e defina o atributo categórico do campo como true em seu esquema. Em seguida, inclua os dados categóricos no arquivo CSV em massa e nas importações de itens individuais. Para usuários com várias categorias, separe cada valor usando a barra vertical '|'. Por exemplo, para um campo SUBSCRIPTION\_MODEL, seus dados de um usuário podem ser estudante|mensal|desconto.

Os valores categóricos podem ter no máximo 1.000 caracteres. Se você tiver um usuário com um valor categórico com mais de 1.000 caracteres, sua tarefa de importação do conjunto de dados falhará.

Para obter mais informações sobre requisitos mínimos e limites máximos de dados para um conjunto de dados de usuários, consulte [Cotas de serviço.](#page-740-0)

<span id="page-178-0"></span>Exemplo de esquema de usuários (personalizado)

O exemplo a seguir mostra como estruturar um esquema de usuários. O campo USER\_ID é obrigatório e os campos AGE e GENDER são metadados. Pelo menos um campo de metadados é obrigatório e você pode adicionar no máximo 25 campos de metadados. Para obter informações sobre requisitos do esquema, consulte [Requisitos de conjuntos de dados personalizados e](#page-171-0)  [esquemas](#page-171-0).

```
{ 
   "type": "record", 
   "name": "Users", 
   "namespace": "com.amazonaws.personalize.schema", 
   "fields": [ 
        { 
             "name": "USER_ID", 
             "type": "string" 
        }, 
        { 
             "name": "AGE", 
             "type": "int" 
        }, 
        { 
             "name": "GENDER", 
             "type": "string", 
             "categorical": true 
        } 
   ], 
   "version": "1.0"
}
```
Para este esquema, as primeiras linhas de dados históricos em um arquivo CSV podem ser da seguinte forma.

```
USER_ID,AGE,GENDER
5,34,Male
6,56,Female
8,65,Male
...
...
```
## <span id="page-179-0"></span>Requisitos do esquema de conjunto de dados de itens (personalizado)

Um conjunto de dados de itens armazena metadados sobre os itens do seu catálogo. Isso pode incluir informações como preço, gênero e disponibilidade para cada item. Para obter informações sobre os tipos de dados de item que você pode importar para o Amazon Personalize, consulte [conjunto de dados de itens](#page-143-0).

Os dados que você fornece para cada item devem corresponder ao seu esquema de conjunto de dados de itens. No mínimo, você deve fornecer um ID de item para cada item (comprimento máximo de 256 caracteres). Dependendo do seu esquema, os metadados de item podem incluir valores vazios/nulos. Seu esquema deve ter no mínimo um campo de metadados, mas se você adicionar um null tipo, esse valor pode ser nulo para o item. Você pode adicionar outros campos, dependendo do seu caso de uso e dos seus dados. Desde que os campos não estejam listados como obrigatórios ou reservados e os tipos de dados estejam listados em [Tipos de dados do esquema](#page-152-0), é você quem escolhe os nomes e tipos de dados dos campos.

Para usar dados categóricos, adicione um campo do tipo string e defina o atributo categórico do campo como true em seu esquema. Em seguida, inclua os dados categóricos no arquivo CSV em massa e nas importações de itens individuais. Os valores categóricos podem ter no máximo 1.000 caracteres. Se você tiver um item com um valor categórico com mais de 1.000 caracteres, sua tarefa de importação do conjunto de dados falhará.

Para itens com várias categorias, separe cada valor com a barra vertical '|'. Por exemplo, para um campo GENRES, seus dados de um item podem ser Action|Crime|Biopic. Se você tiver vários níveis de dados categóricos e alguns itens tiverem várias categorias para cada nível na hierarquia, adicione um campo para cada nível e acrescente um indicador de nível após cada nome de campo: GENRES, GENRE\_L2, GENRE\_L3. Isso permite filtrar recomendações com base em subcategorias, mesmo que um item pertença a várias categorias de vários níveis (para obter informações sobre como criar e usar filtros, consulte [Como filtrar recomendações e segmentos de usuários](#page-577-0)). Por exemplo, um vídeo pode ter os seguintes dados para cada nível de categoria:

- GENRES: Ação|Aventura
- GENRE\_L2: Crime|Faroeste
- GENRE\_L3: biografia

Neste exemplo, o vídeo está na hierarquia ação > crime > biografia e na hierarquia aventura > faroeste > biografia. Recomendamos usar apenas até L3, mas você pode usar mais níveis, se necessário.
Durante o treinamento de modelos, o Amazon Personalize considera um máximo de 750.000 itens. Se você importar mais de 750.000 itens, o Amazon Personalize decide quais itens incluir no treinamento, com ênfase na inclusão de novos itens (itens que você adicionou recentemente sem interações) e itens existentes com dados de interações recentes.

Para obter mais informações sobre requisitos mínimos e limites máximos de dados para um conjunto de dados de itens, consulte [Cotas de serviço.](#page-740-0)

Exemplo de esquema de conjunto de dados de itens (personalizado)

O exemplo a seguir mostra como estruturar um esquema de itens. O campo ITEM\_ID é obrigatório. O campo GENRE é de metadados categóricos e o campo DESCRIPTION é de metadados textuais. Pelo menos um campo de metadados é necessário. Você pode adicionar um máximo de 100 campos de metadados. O campo CREATION\_TIMESTAMP é uma palavra-chave reservada. Para obter informações sobre requisitos do esquema, consulte [Requisitos de conjuntos de dados](#page-171-0) [personalizados e esquemas](#page-171-0).

```
{ 
   "type": "record", 
   "name": "Items", 
   "namespace": "com.amazonaws.personalize.schema", 
   "fields": [ 
    \{ "name": "ITEM_ID", 
        "type": "string" 
     }, 
      { 
        "name": "GENRES", 
        "type": [ 
          "null", 
          "string" 
        ], 
        "categorical": true 
     }, 
      { 
        "name": "CREATION_TIMESTAMP", 
        "type": "long" 
     }, 
      { 
        "name": "DESCRIPTION", 
        "type": [ 
          "null",
```

```
 "string" 
         ], 
         "textual": true 
      } 
   ], 
   "version": "1.0"
}
```
Para este esquema, as primeiras linhas de dados históricos em um arquivo CSV podem ser da seguinte forma.

```
ITEM_ID,GENRES,CREATION_TIMESTAMP,DESCRIPTION
1,Adventure|Animation|Children|Comedy|Fantasy,1570003267,"This is an animated movie 
  that features action, comedy, and fantasy. Audience is children. This movie was 
 released in 2004."
2,Adventure|Children|Fantasy,1571730101,"This is an adventure movie with elements of 
  fantasy. Audience is children. This movie was release in 2010."
3,Comedy|Romance,1560515629,"This is a romantic comedy. The movie was released in 1999. 
  Audience is young women."
4,Comedy|Drama|Romance,1581670067,"This movie includes elements of both comedy and 
  drama as well as romance. This movie was released in 2020."
...
...
```
Requisitos do esquema de conjunto de dados de ações (personalizado)

Ação é uma atividade de engajamento que convém recomendar aos clientes. As ações podem incluir instalar o aplicativo móvel, preencher um perfil de membro, participar do programa de fidelidade ou inscrever-se para receber e-mails promocionais. Um conjunto de dados de ações armazena dados sobre as ações. Para obter informações sobre os tipos de dados de ações a serem importados para o Amazon Personalize, consulte [Conjunto de dados de ações](#page-146-0).

Os dados fornecidos para cada ação devem corresponder ao esquema de conjunto de dados de ações. Dependendo do esquema, os metadados da ação podem incluir valores vazios empty/null nulos.

No mínimo, você deve fornecer um ID de ação para cada item (comprimento máximo de 256 caracteres). Seu esquema deve ter no mínimo um campo de metadados, mas se você adicionar um null tipo, esse valor pode ser nulo para a ação. É possível adicionar outros campos, dependendo do caso de uso e dos dados. É possível selecionar os nomes dos campos e os tipos de dados, a

menos que os campos estejam indicados como obrigatórios ou reservados e os tipos de dados estejam listados em [Tipos de dados do esquema.](#page-152-0)

Para adicionar um campo categórico, adicione um campo do tipo string e defina o atributo categórico do campo em seu esquema. true Depois, inclua os dados categóricos no arquivo CSV em massa e nas importações de ações individuais. Os valores categóricos podem ter no máximo 1.000 caracteres. Se houver uma ação com um valor categórico com mais de mil caracteres, ocorrerá uma falha no trabalho de importação do conjunto de dados.

Para obter mais informações sobre requisitos mínimos e limites máximos de dados para um conjunto de dados de ações, consulte [Cotas de serviço](#page-740-0).

Exemplo de esquema de conjunto de dados de ações (personalizado)

O exemplo a seguir mostra como estruturar um esquema de ações. O campo ACTION\_ID é obrigatório. MEMBERSHIP\_LEVEL é um campo de string categórico. Os campos VALUE, CREATION\_TIMESTAMP e REPEAT\_FREQUENCY são palavras-chave reservadas com os tipos necessários. É possível adicionar, no máximo, dez colunas. Para obter informações sobre requisitos do esquema, consulte [Requisitos de conjuntos de dados personalizados e esquemas](#page-171-0).

```
{ 
   "type": "record", 
   "name": "Actions", 
   "namespace": "com.amazonaws.personalize.schema", 
   "fields": [ 
    \{ "name": "ACTION_ID", 
        "type": "string" 
     }, 
      { 
        "name": "VALUE", 
        "type": [ 
           "null", 
           "long" 
       \mathbf{I} }, 
      { 
        "name": "MEMBERSHIP_LEVEL", 
        "type": [ 
           "null", 
           "string"
```

```
 ], 
         "categorical": true 
      }, 
     \mathcal{L} "name": "CREATION_TIMESTAMP", 
         "type": "long" 
      }, 
      { 
         "name": "REPEAT_FREQUENCY", 
         "type": [ 
            "long", 
            "null" 
         ] 
      } 
   ], 
   "version": "1.0"
}
```
Para este esquema, as primeiras linhas de dados históricos em um arquivo CSV podem ser da seguinte forma.

```
ACTION_ID, VALUE, MEMBERSHIP_LEVEL, CREATION_TIMESTAMP, REPEAT_FREQUENCY
1,10,Deluxe|Premium,1510003267,7
2,5,Basic,1580003267,7
3,5,Preview,1590003267,3
4,10,Deluxe|Platinum,1560003267,4
...
...
```
Requisitos do esquema de conjunto de dados de interações com ações (personalizado)

Um conjunto de dados de interações com ações armazena dados históricos e em tempo real das interações entre usuários e ações no conjunto de dados de ações. Para obter informações sobre os tipos de dados que o Amazon Personalize pode usar, consulte [Conjunto de dados de interações com](#page-149-0) [ações](#page-149-0).

Os dados que você fornece para cada interação devem corresponder ao seu esquema. Dependendo do seu esquema, os metadados de interação podem incluir valores vazios/nulos. No mínimo, o esquema deve incluir o seguinte:

- USER\_ID
- ACTION\_ID
- TIMESTAMP
- EVENT\_TYPE

É possível adicionar outros campos, dependendo do caso de uso e dos dados. É possível selecionar os nomes dos campos e os tipos de dados, a menos que os campos estejam indicados como obrigatórios ou reservados e os tipos de dados estejam listados em [Tipos de dados do esquema](#page-152-0).

Para obter mais informações sobre requisitos mínimos e limites máximos de dados para um conjunto de dados de interações com ações, consulte [Cotas de serviço](#page-740-0).

Exemplo de esquema de conjunto de dados de interações com ações (personalizado)

O exemplo a seguir mostra um esquema de conjunto dados de interações com ações somente com os campos obrigatórios. Para obter informações sobre requisitos gerais de formatação do esquema, consulte [Requisitos de formatação do esquema](#page-151-0).

```
{ 
   "type": "record", 
   "name": "ActionInteractions", 
   "namespace": "com.amazonaws.personalize.schema", 
   "fields": [ 
        { 
             "name": "USER_ID", 
             "type": "string" 
        }, 
        { 
             "name": "ACTION_ID", 
             "type": "string" 
        }, 
        { 
             "name": "EVENT_TYPE", 
             "type": "string" 
        }, 
        { 
             "name": "TIMESTAMP", 
             "type": "long" 
        }
```

```
 ], 
   "version": "1.0"
}
```
Para este esquema, as primeiras linhas de dados históricos em um arquivo CSV podem ser da seguinte forma. Observe que alguns valores para IMPRESSION são nulos.

```
USER_ID,ACTION_ID,EVENT_TYPE,TIMESTAMP
35,73,Viewed,1586731606
54,35,Not taken,1586731609
9,33,Viewed,1586735158
23,10,Taken,1586735697
27,11,Taken,1586735763
...
...
```
Criar um esquema com o SDK para Python (Boto3)

- 1. Defina o esquema no formato Avro que você deseja usar.
- 2. Salve o esquema em um arquivo JSON na pasta Python padrão.
- 3. Crie o esquema usando o seguinte código.

```
import boto3
personalize = boto3.client('personalize')
with open('schema.json') as f: 
     createSchemaResponse = personalize.create_schema( 
         name = 'YourSchema' 
         schema = f.read() 
     )
schema_arn = createSchemaResponse['schemaArn']
print('Schema ARN:' + schema_arn )
```
4. O Amazon Personalize retorna o ARN do novo esquema. Armazene-o para uso posterior.

O Amazon Personalize oferece operações para gerenciar esquemas. Por exemplo, você pode usar a API [ListSchemas](#page-960-0) para obter uma lista dos esquemas disponíveis.

Depois de criar um esquema, use-o com conjuntos de dados que correspondem ao esquema. Para ter mais informações, consulte [Diretrizes de formato de dados.](#page-186-0)

# <span id="page-186-0"></span>Diretrizes de formato de dados

Ao importar dados para conjuntos de dados do Amazon Personalize, você pode importar registros em massa, individualmente ou ambos.

- Nas importações em massa, você importa um grande número de registros históricos de uma só vez. Você pode preparar e importar seus dados em massa com o SageMaker Data Wrangler e várias fontes de dados. Ou então, pode preparar dados em massa e importá-los diretamente para o Amazon Personalize a partir de um arquivo CSV no Amazon S3.
- Com as importações individuais, você importa registros individuais com o console do Amazon Personalize e as operações de API. Ou pode transmitir dados de interações de eventos ao vivo em tempo real. Para obter mais informações sobre importações individuais, consulte [Como importar](#page-334-0)  [registros individuais](#page-334-0).

Antes de importar seus dados em massa, verifique se eles estão formatados corretamente. As seções a seguir podem ajudar a formatar seus dados em massa. Se você não tiver certeza de como formatar seus dados, você pode usar o Amazon SageMaker Data Wrangler (Data Wrangler) para preparar seus dados. Para ter mais informações, consulte [Preparação e importação de dados](#page-298-0)  [usando o Amazon SageMaker Data Wrangler.](#page-298-0)

#### Tópicos

- [Diretrizes e requisitos de formato de dados em massa](#page-186-1)
- [Exemplo de dados de interações](#page-187-0)
- [Como formatar impressões explícitas](#page-189-0)
- [Como formatar dados categóricos](#page-190-0)

### <span id="page-186-1"></span>Diretrizes e requisitos de formato de dados em massa

As diretrizes e os requisitos a seguir ajudam a garantir que seus dados em massa sejam formatados corretamente.

• Seus dados de entrada devem estar um arquivo CSV (valores separados por vírgula).

- A primeira linha do seu arquivo CSV deve conter cabeçalhos de coluna. Não coloque cabeçalhos entre aspas (").
- É preciso ter campos obrigatórios para seu tipo de conjunto de dados e garantir que os nomes estejam alinhados aos requisitos do Amazon Personalize. Por exemplo, seus dados de itens podem ter uma coluna chamada ITEM\_IDENTIFICATION\_NUMBER com IDs para cada um dos seus itens. Para usar essa coluna como um campo ITEM\_ID, renomeie a coluna para ITEM\_ID. Se você usa o Data Wrangler para formatar seus dados, você pode usar a transformação do Data Wrangler Mapear colunas para o Amazon Personalize para garantir que suas colunas sejam nomeadas corretamente.

Para obter informações sobre campos obrigatórios, consulte [Esquemas.](#page-151-1) Para obter informações sobre como usar o Data Wrangler para preparar seus dados, consulte [Preparação e importação de](#page-298-0)  [dados usando o Amazon SageMaker Data Wrangler](#page-298-0).

- Os nomes dos cabeçalhos das colunas no seu arquivo CSV devem ser mapeados para seu esquema.
- Cada registro no arquivo CSV deve estar em uma única linha.
- Os tipos de dados em cada coluna devem ser mapeados para seu esquema. Se você usar o Data Wrangler para formatar seus dados, poderá usar a transformação do Data Wrangler [Analisar valor](https://docs.aws.amazon.com/sagemaker/latest/dg/data-wrangler-transform.html#data-wrangler-transform-cast-type)  [como tipo](https://docs.aws.amazon.com/sagemaker/latest/dg/data-wrangler-transform.html#data-wrangler-transform-cast-type) para converter os tipos de dados.
- Os dados TIMESTAMP e CREATION\_TIMESTAMP devem estar no formato de tempo UNIX epoch. Para ter mais informações, consulte [Dados de carimbo de data/hora.](#page-189-1)
- Evite incluir " caracteres ou caracteres especiais nos dados de ID do item, ID do usuário e ID da ação.
- Se os dados incluírem caracteres não codificados em ASCII, o arquivo CSV deverá ser codificado no formato UTF-8.
- Formate todos os dados textuais conforme descrito em [Metadados de texto não estruturados.](#page-145-0)
- Certifique-se de formatar os dados de impressão e os dados categóricos conforme descrito em [Como formatar impressões explícitas](#page-189-0) e [Como formatar dados categóricos.](#page-190-0)

# <span id="page-187-0"></span>Exemplo de dados de interações

Os dados de interações a seguir representam a atividade histórica do usuário em um site que vende ingressos de filmes. Você pode usar os dados para treinar um modelo que fornece recomendações de filmes com base nos dados de interação dos usuários.

USER\_ID,ITEM\_ID,EVENT\_TYPE,EVENT\_VALUE,TIMESTAMP 196,242,click,15,881250949 186,302,click,13,891717742 22,377,click,10,878887116 244,51,click,20,880606923 166,346,click,10,886397596 298,474,click,40,884182806 115,265,click,20,881171488 253,465,click,50,891628467 305,451,click,30,886324817

Confira o esquema de interações associado:

```
{ 
   "type": "record", 
   "name": "Interactions", 
   "namespace": "com.amazonaws.personalize.schema", 
   "fields": [ 
     { 
        "name": "USER_ID", 
        "type": "string" 
     }, 
     { 
        "name": "ITEM_ID", 
        "type": "string" 
     }, 
     { "name": "EVENT_TYPE", 
        "type": "string" 
     }, 
     { 
        "name": "EVENT_VALUE", 
        "type": "float" 
     }, 
     { 
        "name": "TIMESTAMP", 
        "type": "long" 
     } 
   ], 
   "version": "1.0"
}
```
O Amazon Personalize requer os campos USER\_ID, ITEM\_ID e TIMESTAMP. USER\_ID é o identificador de um usuário da sua aplicação. ITEM\_ID é o identificador de um filme. EVENT TYPE e EVENT\_VALUE são os identificadores das atividades do usuário. Nos dados de exemplo, click pode representar um evento de compra de filme e 15 pode ser o preço de compra do filme. TIMESTAMP representa o tempo em Unix epoch em que ocorreu a compra.

### <span id="page-189-1"></span>Dados de carimbo de data/hora

Dados de carimbo de data e hora, como dados de TIMESTAMP (para conjuntos de dados de interações com itens) ou de CREATION\_TIMESTAMP (para conjuntos de dados de itens), devem estar no formato de tempo de época do Unix, em segundos. Por exemplo, o carimbo de data/hora Unix epoch em segundos para a data 31 de julho de 2020 é 1596238243. Para converter datas em carimbos de data/hora Unix, use o site [Epoch Converter - Unix Timestamp Converter](https://www.epochconverter.com).

# <span id="page-189-0"></span>Como formatar impressões explícitas

Se você usar a fórmula [User-Personalization,](#page-213-0) poderá registrar e carregar dados de impressões. Impressões são listas de itens que estavam visíveis a um usuário durante a interação dele com um determinado item (por exemplo, clicou ou assistiu). Para carregar dados de impressões em uma importação de dados em massa, registre manualmente cada ID do item. Separe os valores com um caractere de barra vertical, '|', como parte dos seus dados históricos de interações. O caractere de barra vertical conta para o limite de 1.000 caracteres dos dados de impressões. Para obter mais informações sobre dados de impressões, consulte [Dados de impressões.](#page-140-0)

Veja a seguir um pequeno trecho de um conjunto de dados de interações com itens que inclui impressões explícitas na coluna IMPRESSION.

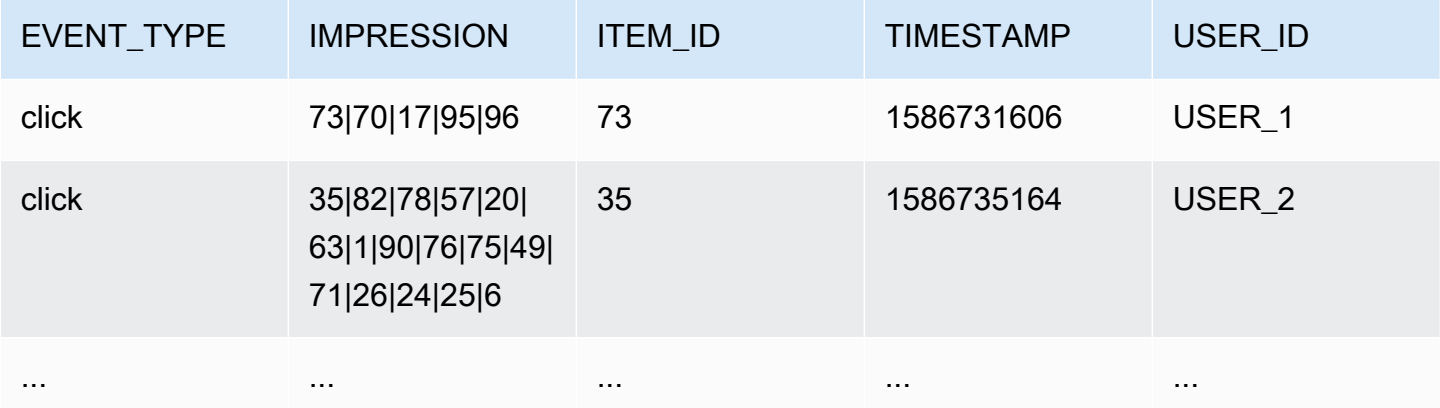

A aplicação mostrava itens USER\_1 do usuário: 73, 70, 17, 95 e 96; e o usuário finalmente escolheu o item 73. Quando você cria uma nova versão da solução com base nesses dados, os itens 70, 17, 95 e 96 serão recomendados com menos frequência ao usuário USER\_1.

### <span id="page-190-0"></span>Como formatar dados categóricos

Para incluir várias categorias para um único item ao usar dados de string categóricos, separe os valores usando o caractere de barra vertical, "|". Por exemplo, para um item que tem duas categorias, uma linha de dados seria semelhante à seguinte:

ITEM\_ID,GENRE item\_123,horror|comedy

Depois de formatar seus dados, carregue-os em um bucket do Amazon S3 para que você possa importá-los para o Amazon Personalize. Para ter mais informações, consulte [Upload para um bucket](#page-315-0) [do Amazon S3.](#page-315-0)

# Casos de uso de domínio e fórmulas personalizadas

O Amazon Personalize fornece diferentes casos de uso de domínio e fórmulas personalizadas para modelos de treinamento:

- Ao criar um recomendador em um grupo de conjuntos de dados de domínio, especifique um caso de uso. O Amazon Personalize treina os modelos que apoiam o recomendador com as melhores configurações para o caso de uso.
- Ao criar uma solução personalizada em um grupo do conjunto de dados personalizado ou de domínio, especifique uma fórmula e configure os parâmetros de treinamento. Quando você cria uma versão da solução, o Amazon Personalize treina os modelos que apoiam a versão da solução com base na fórmula e na configuração do treinamento.

#### Tópicos

- [Atributos de caso de uso e fórmulas](#page-191-0)
- [Escolher um caso de uso](#page-195-0)
- [Escolher uma fórmula](#page-204-0)

# <span id="page-191-0"></span>Atributos de caso de uso e fórmulas

Com alguns casos de uso e fórmulas, o Amazon Personalize usa os seguintes atributos para gerar recomendações relevantes e melhorar a descoberta e o engajamento de itens.

#### Tópicos

- [Personalização em tempo real](#page-191-1)
- [Exploration \(Exploração\)](#page-192-0)
- [Atualizações automáticas](#page-194-0)

# <span id="page-191-1"></span>Personalização em tempo real

Com alguns casos de uso e fórmulas, o Amazon Personalize usa a personalização em tempo real para atualizar e adaptar as recomendações de acordo com as mudanças de interesse dos usuários. As recomendações para um usuário são atualizadas à medida que você registra suas interações com os itens ou as ações presentes no treinamento completo mais recente. Você registra essas

interações com um rastreador de eventos e a [PutEvents](#page-1006-0) operação ou, para interações com ações, a PutActionInteractions operação.

Para obter mais informações sobre como registrar eventos, consulte [Como registrar eventos](#page-519-0). Para obter informações sobre como os novos dados influenciam as recomendações em tempo real, incluindo personalização em tempo real, consulte [Como os novos dados influenciam as](#page-544-0) [recomendações em tempo real](#page-544-0).

Os seguintes casos de uso e fórmulas aceitam personalização em tempo real:

- [Recomendado para você \(caso de uso ECOMMERCE\)](#page-203-0)
- [Principais opções para você \(caso de uso VIDEO\\_ON\\_DEMAND\)](#page-199-0)
- [Receita de personalização do usuário v2](#page-209-0)
- [Fórmula User-Personalization](#page-213-0)
- [Receita personalizada de classificação v2](#page-252-0)
- [Fórmula de classificações personalizadas](#page-256-0)
- [Fórmula Next-Best-Action](#page-273-0)

# <span id="page-192-0"></span>Exploration (Exploração)

Para alguns casos de uso de domínio e receitas personalizadas, o Amazon Personalize usa a exploração ao recomendar itens. Com a exploração, as recomendações incluem alguns itens ou ações que normalmente teriam menor probabilidade de ser recomendados para o usuário, como novos itens ou ações, itens ou ações com poucas interações ou itens ou ações menos relevantes com base no comportamento anterior do usuário. Isso melhora a descoberta e o engajamento de itens quando você tem um catálogo que muda rapidamente ou quando novos itens, como artigos de notícias ou promoções, são mais relevantes para os usuários porque são novos.

### Configurar a exploração

Se você usar a receita User-Personalization-v2, o Amazon Personalize gerencia a configuração de exploração para você e os itens incluídos por meio da exploração serão incluídos na resposta da recomendação. Exploration Reason Para garantir que novos itens sejam incluídos nas recomendações, você pode usar um filtro de promoção para promover novos itens com base na data e hora da criação. Para obter mais informações sobre promoções, consulte[Como promover itens nas](#page-457-0) [recomendações](#page-457-0).

Para todos os outros casos de uso ou receitas que usam exploração, ao criar uma campanha de recomendação ou personalizada ou ao criar um trabalho de inferência em lote (recursos personalizados), você pode configurar a exploração com os seguintes campos:

- Ênfase na exploração de itens menos relevantes (peso de exploração) Configure o quanto explorar. Especifique um valor decimal entre 0 e 1. O padrão é de 0,3. Quanto mais próximo o valor estiver de 1, maior será a exploração. Com maior exploração, as recomendações incluem mais itens com menos dados de interações ou relevância com base no comportamento anterior. Em zero, nenhuma exploração ocorre, e as recomendações são baseadas nos dados atuais (relevância).
- Limite de idade do item de exploração: especifique a idade máxima do item em dias desde a última interação em todos os itens no conjunto de dados de interações com itens. Isso define o escopo da exploração do item com base na idade do item. O Amazon Personalize determina a idade do item com base no carimbo de data e hora de criação ou, se não houver dados de carimbo de data e hora de criação, serão usados os dados das interações com itens. Para obter mais informações sobre como o Amazon Personalize determina a idade do item, consulte [Dados de carimbo de data](#page-144-0) [e hora de criação.](#page-144-0)

Para aumentar os itens que o Amazon Personalize considera durante a exploração, insira um valor maior. O mínimo é 1 dia e o padrão é 30 dias. As recomendações podem incluir itens mais antigos do que o limite de idade do item especificado. Isso ocorre porque esses itens são relevantes para o usuário e a exploração não os identificou.

### Casos de uso e receitas que usam exploração

Para obter mais informações sobre cada caso de uso ou fórmula que usa explorações, consulte:

- [Recomendado para você \(caso de uso ECOMMERCE\)](#page-203-0)
- [Principais opções para você \(caso de uso VIDEO\\_ON\\_DEMAND\)](#page-199-0)
- [Receita de personalização do usuário v2](#page-209-0)
- [Fórmula User-Personalization](#page-213-0)
- [Fórmula Next-Best-Action](#page-273-0)

### <span id="page-194-0"></span>Atualizações automáticas

Para alguns casos de uso e receitas personalizadas, o Amazon Personalize atualiza automaticamente sua versão de recomendação ou solução para considerar novos itens ou ações para recomendações. Não há custo para atualizações automáticas. Para obter uma lista de casos de uso e receitas com atualizações automáticas, consulte[Casos de uso de domínio e receitas](#page-195-1)  [personalizadas com atualizações automáticas.](#page-195-1)

As atualizações automáticas funcionam da seguinte forma:

- O momento em que o Amazon Personalize atualiza automaticamente a versão ou o recomendador da sua solução depende de como você recebe as recomendações:
	- Para recomendações em tempo real, o Amazon Personalize atualiza a versão da solução ou o recomendador a cada duas horas.
	- Para recomendações de itens em lote, quando você cria um trabalho de inferência em lote e especifica a versão mais recente da solução totalmente treinada para sua solução, o Amazon Personalize atualiza automaticamente a versão da solução para considerar novos itens durante a exploração. Se você não especificar a versão mais recente da solução, nenhuma atualização ocorrerá.
- A cada atualização, o Amazon Personalize começa a incluir novos itens nas recomendações usando. [Exploration \(Exploração\)](#page-192-0) Ao considerar um novo item ou ação, o Amazon Personalize considera todos os metadados do item. No entanto, esses dados terão um efeito maior nas recomendações somente depois que você registrar as interações com o item e treinar totalmente.
- Para que uma atualização ocorra, você deve fornecer novos dados de ação, item ou interações desde a última atualização automática ou reciclagem.
- O Amazon Personalize considera novos itens até que você importe 750.000 itens. Esse é o número máximo de itens considerados durante o treinamento.

#### Diretrizes e requisitos adicionais para recursos personalizados

Se você usa recursos personalizados, a seguir estão as diretrizes e os requisitos para atualizações automáticas:

- A versão da sua solução deve ser implantada em uma campanha. Sua campanha usa automaticamente a versão atualizada da solução.
- Atualizações automáticas não são o mesmo que treinamento automático. Uma atualização automática não cria uma versão completamente nova da solução. E o modelo não aprende com

seus dados mais recentes. Para manter sua solução, sua frequência de treinamento automático ainda deve ser pelo menos semanal.

- Depois que sua solução criar automaticamente uma nova versão da solução ou você criar uma nova manualmente, o Amazon Personalize não atualizará automaticamente as versões mais antigas da solução, mesmo que você as tenha implantado em uma campanha.
- Se a cada duas horas não for frequente o suficiente, com a Personalização do usuário, você pode criar manualmente uma versão da solução trainingMode configurada UPDATE para incluir esses novos itens nas recomendações. Lembre-se de que o Amazon Personalize atualiza automaticamente apenas a versão mais recente da solução totalmente treinada. A versão da solução atualizada manualmente não será atualizada automaticamente no futuro. Se sua solução usar treinamento automático, as atualizações automáticas serão retomadas para a próxima versão da solução. Caso contrário, crie manualmente uma nova solução com o modo de treinamento configurado FULL e implante-a em uma campanha.

### <span id="page-195-1"></span>Casos de uso de domínio e receitas personalizadas com atualizações automáticas

Para obter mais informações sobre cada caso de uso ou fórmula que apresenta atualizações automáticas, consulte:

- [Recomendado para você \(caso de uso ECOMMERCE\)](#page-203-0)
- [Principais opções para você \(caso de uso VIDEO\\_ON\\_DEMAND\)](#page-199-0)
- [Receita de personalização do usuário v2](#page-209-0)
- [Fórmula User-Personalization](#page-213-0)
- [Fórmula Next-Best-Action](#page-273-0)

# <span id="page-195-0"></span>Escolher um caso de uso

Ao criar um recomendador em um grupo de conjuntos de dados de domínio, especifique um caso de uso. O Amazon Personalize treina os modelos que apoiam o recomendador com as melhores configurações para o caso de uso. Cada domínio tem casos de uso diferentes. Por exemplo, se você especificar VIDEO\_ON\_DEMAND para seu grupo de conjuntos de dados de domínio, somente casos de uso de VIDEO\_ON\_DEMAND estarão disponíveis. Cada caso de uso tem requisitos diferentes para obter recomendações. Alguns casos de uso exigem tipos de eventos específicos. Você pode incluir tipos de eventos adicionais.

Para todos os casos de uso, seus dados de interações devem ter o seguinte:

- No mínimo, mil registros de interações com itens de usuários que interagem com itens do catálogo. Essas interações podem ser de importações em massa, eventos transmitidos ou ambos.
- No mínimo, 25 IDs de usuários exclusivos com, pelo menos, duas interações com itens para cada um.

Para obter recomendações de qualidade, o ideal é que você tenha, no mínimo, cinquenta mil interações com itens de, pelo menos, mil usuários com duas ou mais interações com itens cada.

#### Tópicos

- [Casos de uso VIDEO\\_ON\\_DEMAND](#page-196-0)
- [Casos de uso de ECOMMERCE](#page-200-0)

# <span id="page-196-0"></span>Casos de uso VIDEO\_ON\_DEMAND

As seções a seguir listam os requisitos e o Amazon Resource Name (ARN) para cada caso de uso VIDEO\_ON\_DEMAND. Para todos os casos de uso, seus dados de interações devem ter o seguinte:

- No mínimo, mil registros de interações com itens de usuários que interagem com itens do catálogo. Essas interações podem ser de importações em massa, eventos transmitidos ou ambas as coisas.
- No mínimo, 25 IDs de usuários exclusivos com, pelo menos, duas interações com itens para cada um.

Para obter recomendações de qualidade, o ideal é que você tenha, no mínimo, cinquenta mil interações com itens de, pelo menos, mil usuários com duas ou mais interações com itens cada.

#### **a** Note

Se você usa a API [CreateRecommender,](#page-814-0) forneça o ARN listado aqui para o ARN da fórmula.

Tópicos

- [Porque você assistiu X](#page-197-0)
- [Mais como X](#page-197-1)
- [Mais populares](#page-198-0)
- [Agora em alta](#page-198-1)

#### • [As melhores opções para você](#page-199-0)

#### <span id="page-197-0"></span>Porque você assistiu X

Obtenha recomendações de vídeos que outros usuários também assistiram com base em um vídeo especificado por você. Com esse caso de uso, o Amazon Personalize filtra automaticamente os vídeos que o usuário assistiu com base no ID do usuário que você especifica e nos eventos Watch. Se você aplicar seu próprio filtro, ele será aplicado depois que os vídeos que o usuário assistiu forem filtrados.

Os filtros do Amazon Personalize utilizam até cem interações com itens por usuário por tipo de evento. Isso se aplica a qualquer filtro automático ou personalizado. Para solicitar um aumento para este limite, é possível usar o [console do Service Quotas.](https://console.aws.amazon.com/servicequotas/) Para obter mais informações, consulte a seção [Solicitação de um aumento de cota](https://docs.aws.amazon.com/servicequotas/latest/userguide/request-quota-increase.html) no Guia do usuário do Service Quotas.

- ARN da fórmula:
- GetRecommendations Requisitos de API:

userId: obrigatório

itemId: obrigatório

- Conjuntos de dados usados durante o treinamento: somente conjunto de dados de interações com itens (obrigatório)
- Tipos de eventos obrigatórios: no mínimo, 1.000 eventos Watch.

#### <span id="page-197-1"></span>Mais como X

Obtenha recomendações para vídeos semelhantes a um vídeo que você especificou. Com esse caso de uso, o Amazon Personalize filtra automaticamente os vídeos que o usuário assistiu com base no ID do usuário que você especifica e nos eventos Watch. Se você aplicar seu próprio filtro, ele será aplicado depois que os vídeos que o usuário assistiu forem filtrados.

Os filtros do Amazon Personalize utilizam até cem interações com itens por usuário por tipo de evento. Isso se aplica a qualquer filtro automático ou personalizado. Para solicitar um aumento para este limite, é possível usar o [console do Service Quotas.](https://console.aws.amazon.com/servicequotas/) Para obter mais informações, consulte a seção [Solicitação de um aumento de cota](https://docs.aws.amazon.com/servicequotas/latest/userguide/request-quota-increase.html) no Guia do usuário do Service Quotas.

• ARN da fórmula:

• GetRecommendations Requisitos de API:

userId: obrigatório

itemId: obrigatório

- Conjuntos de dados usados durante o treinamento:
	- Interações (obrigatório)
	- Itens (obrigatórios)
- Número obrigatório de eventos: no mínimo, 1.000 eventos de qualquer tipo.
- Tipos de eventos recomendados: eventos Watch e Click.

#### <span id="page-198-0"></span>Mais populares

Receba recomendações de vídeos que foram assistidos pela maioria dos usuários.

- ARN da fórmula:
- GetRecommendationsrequisitos:

userId: obrigatório

itemId: não usado

- Conjuntos de dados usados durante o treinamento: somente conjunto de dados de interações com itens (obrigatório)
- Tipos de eventos obrigatórios: no mínimo, 1.000 eventos Watch.

### <span id="page-198-1"></span>Agora em alta

Receba recomendações de vídeos que estão em alta no momento. Vídeos populares são itens que estão rapidamente se tornando mais populares entre seus usuários. A cada duas horas, o Amazon Personalize avalia automaticamente seus dados de interações e identifica os itens mais populares.

- ARN da fórmula:
- GetRecommendations Requisitos de API:

userId: Obrigatório somente se você filtrar por CurrentUser ou por itens com os quais o usuário interagiu

itemId: não usado

- Conjuntos de dados usados durante o treinamento: somente conjunto de dados de interações com itens (obrigatório)
- Número obrigatório de eventos: no mínimo, mil eventos de qualquer tipo.

#### <span id="page-199-0"></span>As melhores opções para você

Obtenha recomendações personalizadas de conteúdo para um usuário que você especificar. Com esse caso de uso, o Amazon Personalize filtra automaticamente os vídeos que o usuário assistiu com base no ID do usuário que você especifica e nos eventos Watch. Se você aplicar seu próprio filtro, ele será aplicado depois que os vídeos que o usuário assistiu forem filtrados.

Os filtros do Amazon Personalize utilizam até cem interações com itens por usuário por tipo de evento. Isso se aplica a qualquer filtro automático ou personalizado. Para solicitar um aumento para este limite, é possível usar o [console do Service Quotas.](https://console.aws.amazon.com/servicequotas/) Para obter mais informações, consulte a seção [Solicitação de um aumento de cota](https://docs.aws.amazon.com/servicequotas/latest/userguide/request-quota-increase.html) no Guia do usuário do Service Quotas.

Ao recomendar itens, esse caso de uso usa [real-time-personalizatione](#page-191-1) [explora](#page-192-0). E usa [atualizações](#page-194-0)  [automáticas](#page-194-0) para considerar novos itens para recomendações.

- ARN da fórmula:
- GetRecommendations requisitos:

userId: obrigatório

itemId: não usado

- Conjuntos de dados usados durante o treinamento:
	- Interações (obrigatório)
	- Itens (opcionais)
	- Usuários (opcionais)
- Número obrigatório de eventos: no mínimo, 1.000 eventos.
- Tipos de eventos recomendados: eventos Click e Watch.
- Parâmetros de configuração de exploração: ao criar um recomendador, você pode configurar a exploração com o seguinte.
- Ênfase na exploração de itens menos relevantes (peso de exploração) Configure o quanto explorar. Especifique um valor decimal entre 0 e 1. O padrão é de 0,3. Quanto mais próximo o valor estiver de 1, maior será a exploração. Com maior exploração, as recomendações incluem mais itens com menos dados de interações ou relevância com base no comportamento anterior. Em zero, nenhuma exploração ocorre, e as recomendações são baseadas nos dados atuais (relevância).
- Limite de idade do item de exploração: especifique a idade máxima do item em dias desde a última interação em todos os itens no conjunto de dados de interações com itens. Isso define o escopo da exploração do item com base na idade do item. O Amazon Personalize determina a idade do item com base no carimbo de data e hora de criação ou, se não houver dados de carimbo de data e hora de criação, serão usados os dados das interações com itens. Para obter mais informações sobre como o Amazon Personalize determina a idade do item, consulte [Dados](#page-144-0)  [de carimbo de data e hora de criação.](#page-144-0)

Para aumentar os itens que o Amazon Personalize considera durante a exploração, insira um valor maior. O mínimo é 1 dia e o padrão é 30 dias. As recomendações podem incluir itens mais antigos do que o limite de idade do item especificado. Isso ocorre porque esses itens são relevantes para o usuário e a exploração não os identificou.

# <span id="page-200-0"></span>Casos de uso de ECOMMERCE

As seções a seguir listam os requisitos e o nome do recurso da Amazon (ARN) para cada caso de uso de ECOMMERCE. Para todos os casos de uso, seus dados de interações devem ter o seguinte:

- No mínimo, mil registros de interações com itens de usuários que interagem com itens do catálogo. Essas interações podem ser de importações em massa, eventos transmitidos ou ambas as coisas.
- No mínimo, 25 IDs de usuários exclusivos com, pelo menos, duas interações com itens para cada um.

Para obter recomendações de qualidade, o ideal é que você tenha, no mínimo, cinquenta mil interações com itens de, pelo menos, mil usuários com duas ou mais interações com itens cada.

**a** Note

Se você usa a API [CreateRecommender,](#page-814-0) forneça o ARN listado aqui para o ARN da fórmula.

#### Tópicos

- [Mais vistos](#page-201-0)
- [Mais vendidos](#page-201-1)
- [Comprados frequentemente em conjunto](#page-202-0)
- [Os clientes que visualizaram X também visualizaram](#page-202-1)
- [Recomendados para você](#page-203-0)

#### <span id="page-201-0"></span>Mais vistos

Obtenha recomendações de itens populares com base na quantidade de vezes que seus clientes visualizaram um item.

- ARN da fórmula: arn:aws:personalize:::recipe/aws-ecomm-popular-items-byviews
- GetRecommendations requisitos:

userId: obrigatório

itemId: não usado

inputList: n/d

- Conjuntos de dados usados durante o treinamento: somente conjunto de dados de interações com itens (obrigatório)
- Tipos de eventos obrigatórios: no mínimo, 1.000 eventos View.

#### <span id="page-201-1"></span>Mais vendidos

Obtenha recomendações de itens populares com base na quantidade de vezes que seus clientes compraram um item.

- ARN da fórmula: arn:aws:personalize:::recipe/aws-ecomm-popular-items-bypurchases
- GetRecommendations requisitos:

userId: obrigatório

itemId: não usado

inputList: n/d

- Conjuntos de dados usados durante o treinamento: somente conjunto de dados de interações com itens (obrigatório)
- Tipos de eventos obrigatórios: no mínimo, 1.000 eventos Purchase.

<span id="page-202-0"></span>Comprados frequentemente em conjunto

Obtenha recomendações de itens que os clientes compram com frequência junto com um item especificado por você.

- ARN da fórmula: arn:aws:personalize:::recipe/aws-ecomm-frequently-boughttogether
- GetRecommendations requisitos:

userId: Obrigatório somente se você filtrar por CurrentUser

itemId: obrigatório

inputList: n/d

- Conjuntos de dados usados durante o treinamento: somente conjunto de dados de interações com itens (obrigatório)
- Tipos de eventos obrigatórios: no mínimo, 1.000 eventos Purchase.

<span id="page-202-1"></span>Os clientes que visualizaram X também visualizaram

Obtenha recomendações para itens que os clientes também visualizaram com base em um item especificado por você. Com esse caso de uso, o Amazon Personalize filtra automaticamente os itens que o usuário comprou com base no ID do usuário que você especifica e nos eventos Purchase. Se você aplicar seu próprio filtro, ele será aplicado depois que os itens que o usuário já comprou forem filtrados.

Os filtros do Amazon Personalize utilizam até cem interações com itens por usuário por tipo de evento. Isso se aplica a qualquer filtro automático ou personalizado. Para solicitar um aumento para este limite, é possível usar o [console do Service Quotas.](https://console.aws.amazon.com/servicequotas/) Para obter mais informações, consulte a seção [Solicitação de um aumento de cota](https://docs.aws.amazon.com/servicequotas/latest/userguide/request-quota-increase.html) no Guia do usuário do Service Quotas.

• ARN da fórmula:

• GetRecommendations requisitos:

userId: obrigatório

itemId: obrigatório

inputList: n/d

- Conjuntos de dados usados durante o treinamento: somente conjunto de dados de interações com itens (obrigatório)
- Tipos de eventos obrigatórios: no mínimo, 1.000 eventos View.
- Tipos de eventos recomendados: eventos Purchase.

### <span id="page-203-0"></span>Recomendados para você

Obtenha recomendações personalizadas para itens com base em um usuário que você especificar. Com esse caso de uso, o Amazon Personalize filtra automaticamente os itens que o usuário comprou com base no ID do usuário que você especifica e nos eventos Purchase. Se você aplicar seu próprio filtro, ele será aplicado depois que os itens que o usuário já comprou forem filtrados.

Os filtros do Amazon Personalize utilizam até cem interações com itens por usuário por tipo de evento. Isso se aplica a qualquer filtro automático ou personalizado. Para solicitar um aumento para este limite, é possível usar o [console do Service Quotas.](https://console.aws.amazon.com/servicequotas/) Para obter mais informações, consulte a seção [Solicitação de um aumento de cota](https://docs.aws.amazon.com/servicequotas/latest/userguide/request-quota-increase.html) no Guia do usuário do Service Quotas.

Ao recomendar itens, esse caso de uso usa [real-time-personalizatione](#page-191-1) [explora](#page-192-0). E usa [atualizações](#page-194-0)  [automáticas](#page-194-0) para considerar novos itens para recomendações.

- ARN da fórmula:
- GetRecommendations requisitos:

userId: obrigatório

itemId: não usado

inputList: n/d

- Conjuntos de dados usados durante o treinamento:
	- Interações (obrigatório)
	- Itens (opcionais)
- Usuários (opcionais)
- Número obrigatório de eventos: no mínimo, 1.000 eventos.
- Tipos de eventos recomendados: eventos View e Purchase.
- Parâmetros de configuração de exploração: ao criar um recomendador, você pode configurar a exploração com o seguinte.
	- Ênfase na exploração de itens menos relevantes (peso de exploração) Configure o quanto explorar. Especifique um valor decimal entre 0 e 1. O padrão é de 0,3. Quanto mais próximo o valor estiver de 1, maior será a exploração. Com maior exploração, as recomendações incluem mais itens com menos dados de interações ou relevância com base no comportamento anterior. Em zero, nenhuma exploração ocorre, e as recomendações são baseadas nos dados atuais (relevância).
	- Limite de idade do item de exploração: especifique a idade máxima do item em dias desde a última interação em todos os itens no conjunto de dados de interações com itens. Isso define o escopo da exploração do item com base na idade do item. O Amazon Personalize determina a idade do item com base no carimbo de data e hora de criação ou, se não houver dados de carimbo de data e hora de criação, serão usados os dados das interações com itens. Para obter mais informações sobre como o Amazon Personalize determina a idade do item, consulte [Dados](#page-144-0)  [de carimbo de data e hora de criação.](#page-144-0)

Para aumentar os itens que o Amazon Personalize considera durante a exploração, insira um valor maior. O mínimo é 1 dia e o padrão é 30 dias. As recomendações podem incluir itens mais antigos do que o limite de idade do item especificado. Isso ocorre porque esses itens são relevantes para o usuário e a exploração não os identificou.

# <span id="page-204-0"></span>Escolher uma fórmula

Ao criar uma solução personalizada, especifique uma fórmula e configure os parâmetros de treinamento. As fórmulas são algoritmos do Amazon Personalize preparados para casos de uso específicos. O Amazon Personalize fornece fórmulas, com base em casos de uso comuns, para modelos de treinamento. Quando você cria uma versão da solução, o Amazon Personalize treina os modelos que apoiam a versão da solução com base na fórmula e na configuração do treinamento.

As fórmulas do Amazon Personalize usam o seguinte durante o treinamento:

- Atributos predefinidos de seus dados
- Transformações de recursos predefinidas
- Algoritmos predefinidos
- Configurações de parâmetros iniciais para os algoritmos

Para otimizar o modelo, você pode substituir muitos desses parâmetros ao criar uma solução. Para ter mais informações, consulte [Hiperparâmetros e HPO.](#page-407-0)

Tópicos

- [Tipos de fórmulas do Amazon Personalize por caso de uso](#page-205-0)
- [Fórmulas do Amazon Personalize](#page-206-0)
- [Visualizar fórmulas disponíveis do Amazon Personalize](#page-209-1)
- [USER\\_PERSONALIZATION](#page-209-2)
- [POPULAR\\_ITEMS](#page-247-0)
- [PERSONALIZED\\_RANKING](#page-252-1)
- [RELATED\\_ITEMS](#page-262-0)
- [PERSONALIZED\\_ACTIONS](#page-273-1)
- [USER\\_SEGMENTATION](#page-278-0)

### <span id="page-205-0"></span>Tipos de fórmulas do Amazon Personalize por caso de uso

Para escolher sua fórmula, primeiro escolha o caso de uso a seguir e anote o tipo de fórmula correspondente.

• Recomendar itens para usuários (fórmulas USER\_PERSONALIZATION)

Para fornecer recomendações personalizadas para seus usuários, treine seu modelo com uma fórmula USER\_PERSONALIZATION. Recomendações personalizadas ajudam a promover um melhor engajamento e conversão.

• Classificar itens para um usuário (fórmulas PERSONALIZED\_RANKING)

Para personalizar a ordem das listas selecionadas ou dos resultados de pesquisa para seus usuários, treine seu modelo com uma fórmula PERSONALIZED\_RANKING. As fórmulas PERSONALIZED\_RANKING criam uma lista personalizada ao reclassificar uma coleção de itens de entrada com base no nível de interesse previsto para um determinado usuário. Listas personalizadas melhoram a experiência do cliente e aumentam a fidelidade e o engajamento do cliente.

• Recomendar itens populares ou em alta (fórmulas POPULAR\_ITEMS)

Para recomendar itens populares ou em alta, use uma fórmula POPULAR\_ITEMS. Você pode usar POPULAR\_ITEMS se seus clientes valorizarem muito com o que os outros usuários estão interagindo. Os usos comuns incluem recomendar conteúdo viral de mídia social, artigos com as últimas notícias ou vídeos esportivos recentes.

• Recomendar itens semelhantes (fórmulas RELATED ITEMS)

Para recomendar itens semelhantes, como itens comprados juntos frequentemente ou filmes aos quais outros usuários também assistiram, você deve usar uma fórmula RELATED\_ITEMS. A recomendação de itens semelhantes pode ajudar seus clientes a descobrir itens e aumentar a taxa de conversão do usuário.

• Recomendar a próxima melhor ação (fórmulas PERSONALIZED\_ACTIONS)

Para recomendar a próxima melhor ação para os usuários em tempo real, como inscrever-se no programa de fidelidade ou solicitar um cartão de crédito, é necessário usar uma fórmula PERSONALIZED\_ACTIONS. Recomendar a próxima melhor ação pode aumentar a fidelidade do cliente, gerar mais receita e melhorar a experiência dos usuários.

• Obter segmentos de usuários (fórmulas USER\_SEGMENTATION)

Para obter segmentos de usuários com base nos dados de entrada do item, como usuários que provavelmente vão interagir com itens com um determinado atributo, você deve usar uma fórmula USER\_SEGMENTATION. Obter segmentos de usuários pode ajudar você a criar campanhas de marketing avançadas que promovem itens diferentes para diferentes segmentos de usuários com base na probabilidade de eles realizarem uma ação.

### <span id="page-206-0"></span>Fórmulas do Amazon Personalize

O Amazon Personalize fornece os seguintes tipos de fórmulas. Além de diferenças comportamentais, cada tipo tem diferentes requisitos para obter recomendações, conforme mostrado na tabela a seguir.

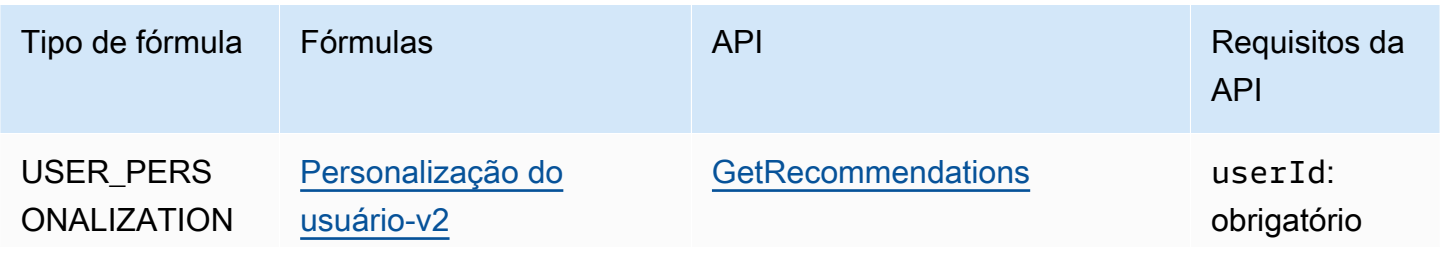

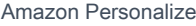

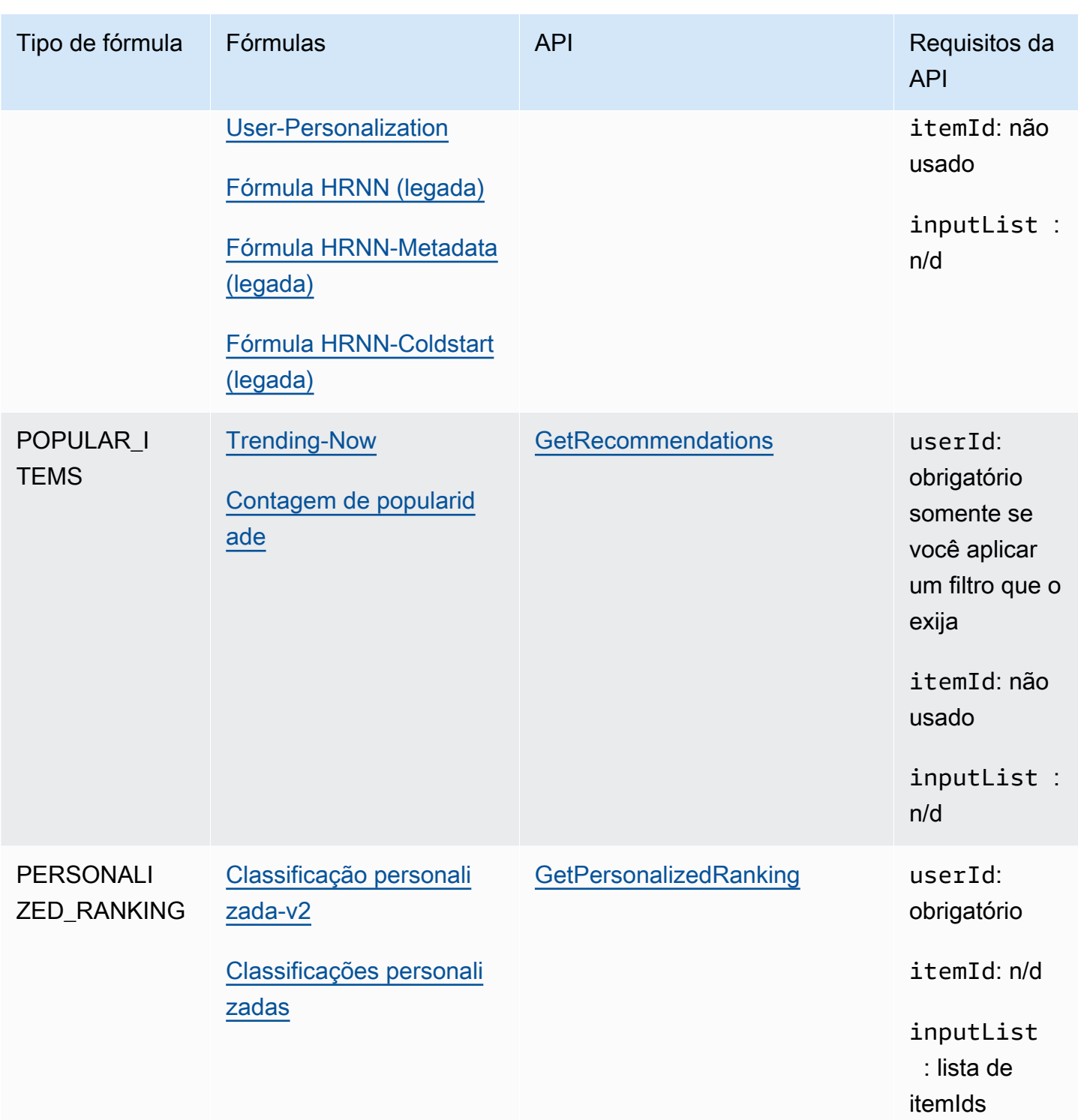

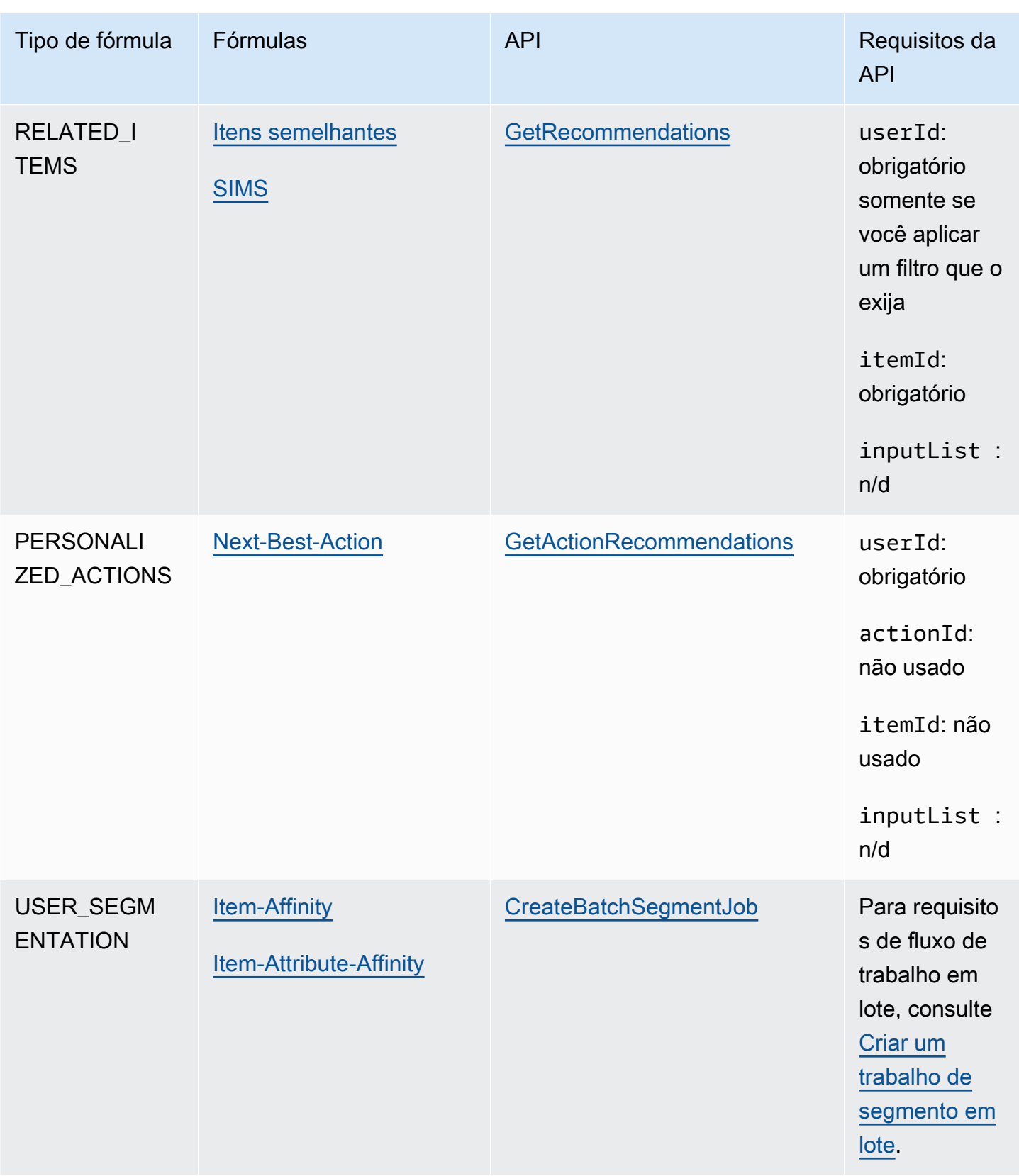

### <span id="page-209-1"></span>Visualizar fórmulas disponíveis do Amazon Personalize

Para ver uma lista de fórmulas disponíveis:

- No console do Amazon Personalize, escolha um grupo de conjuntos de dados. No painel de navegação, escolha Soluções e fórmulas e escolha a guia Fórmulas.
- Com o AWS SDK for Python (Boto3), chame a [ListRecipes](#page-952-0) API.
- Com o AWS CLI, use o comando a seguir.

aws personalize list-recipes

Para obter informações sobre uma fórmula usando o SDK para Python (Boto3), chame a API [DescribeRecipe.](#page-894-0) Para obter informações sobre uma receita usando o AWS CLI, use o comando a seguir.

```
aws personalize describe-recipe --recipe-arn recipe_arn
```
# <span id="page-209-2"></span>USER\_PERSONALIZATION

As fórmulas USER\_PERSONALIZATION preveem os itens com os quais um usuário interagirá com base nos conjuntos de dados de interações, itens e usuários. Se você estiver fornecendo recomendações personalizadas para cada um de seus usuários, você deve treinar seu modelo com uma receita USER\_PERSONALIZATION.

As fórmulas USER\_PERSONALIZATION são as seguintes:

Tópicos

- [Receita de personalização do usuário v2](#page-209-0)
- [Fórmula User-Personalization](#page-213-0)
- [Fórmulas legadas de personalização de usuários](#page-229-1)

<span id="page-209-0"></span>Receita de personalização do usuário v2

A receita User-Personalization-v2 (aws-user-personalization-v2) recomenda itens com os quais o usuário interagirá com base em suas preferências. Por exemplo, você pode usar o User-Personalization-v2 para gerar recomendações personalizadas de filmes para um aplicativo de

streaming ou recomendações personalizadas de produtos para um aplicativo de varejo. Outros casos de uso incluem a geração de recomendações em tempo real para um site de notícias ou recomendações em lote para uma campanha de marketing personalizada.

O User-Personalization-v2 pode treinar em até 5 milhões de itens de interações de itens e conjuntos de dados de itens. E gera recomendações mais relevantes com menor latência do que[User-](#page-213-0)[Personalization](#page-213-0).

Como o User-Personalization-v2 recomenda os itens mais relevantes aos usuários com base em seus dados, ele recomenda com mais frequência itens existentes com dados de interações. Para garantir que as recomendações incluam novos itens, você pode usar uma promoção que inclua alguns itens com base na data e hora da criação. Para obter mais informações sobre promoções, consulte[Como promover itens nas recomendações.](#page-457-0)

Essa receita usa uma arquitetura baseada em transformadores para treinar um modelo que aprende o contexto e rastreia relacionamentos e padrões em seus dados. Transformadores são um tipo de arquitetura de rede neural que transforma ou altera uma sequência de entrada em uma sequência de saída. Para o Amazon Personalize, a sequência de entrada é o histórico de interação do item do usuário em seus dados. A sequência de saída são suas recomendações personalizadas. Para obter mais informações sobre transformadores, consulte [O que são transformadores em inteligência](https://aws.amazon.com/what-is/transformers-in-artificial-intelligence/)  [artificial?](https://aws.amazon.com/what-is/transformers-in-artificial-intelligence/) no AWS Cloud Computing Concepts Hub.

O User-Personalization-v2 usa um modelo de preços diferente de outras receitas. Para obter mais informações sobre preços, consulte os preços [do Amazon Personalize.](https://aws.amazon.com/personalize/pricing/)

#### Tópicos

- [Recursos da fórmula](#page-210-0)
- [Conjuntos de dados obrigatórios e opcionais](#page-211-0)
- [Propriedades e hiperparâmetros](#page-212-0)

#### <span id="page-210-0"></span>Recursos da fórmula

O User-Personalization-v2 usa os seguintes recursos de receita do Amazon Personalize ao gerar recomendações de itens:

• Personalização em tempo real — Com a personalização em tempo real, o Amazon Personalize atualiza e adapta as recomendações de itens de acordo com a evolução do interesse do usuário. Para ter mais informações, consulte [Personalização em tempo real.](#page-191-1)

- Exploração Com a exploração, as recomendações incluem itens com menos dados de interações ou relevância para o usuário. Com o User-Personalization-v2, o Amazon Personalize gerencia a configuração de exploração para você. Para garantir que as recomendações incluam novos itens, você pode usar promoções para incluir novos itens com base na data e hora de criação. Para obter mais informações sobre promoções, consulte[Como promover itens nas](#page-457-0) [recomendações](#page-457-0).
- Atualizações automáticas Com as atualizações automáticas, o Amazon Personalize atualiza automaticamente o modelo mais recente (versão da solução) a cada duas horas para considerar novos itens para recomendações. Para ter mais informações, consulte [Atualizações automáticas.](#page-194-0)
- Metadados com recomendações Com a receita User-Personalization-v2, se você tiver um conjunto de dados de itens com pelo menos uma coluna de metadados, as campanhas terão automaticamente a opção de incluir metadados do item nos resultados das recomendações. Você não precisa habilitar manualmente os metadados para sua campanha. É possível usar metadados para aprimorar as recomendações na interface de usuário, como adicionar gêneros de filmes a carrosséis. Para ter mais informações, consulte [Metadados do item nas recomendações](#page-437-0).

<span id="page-211-0"></span>Conjuntos de dados obrigatórios e opcionais

Para usar o User-Personalization-v2, você deve criar uma [Conjunto de dados de interações com](#page-136-0) [itens](#page-136-0) e importar no mínimo 1.000 interações de itens. O Amazon Personalize gera recomendações com base principalmente nos dados de interação do item. O User-Personalization-v2 pode treinar em até 5 milhões de itens em interações de itens e conjuntos de dados de itens.

Com o User-Personalization-v2, o Amazon Personalize pode usar dados de interações de itens que incluem o seguinte:

• Tipo de evento e dados de valor do evento — O Amazon Personalize usa dados de tipo de evento, como tipos de eventos de clique ou assista, para identificar a intenção e o interesse do usuário por meio de qualquer padrão de comportamento. Além disso, você pode usar os dados do tipo e do valor do evento para filtrar os registros antes do treinamento. Para ter mais informações, consulte [Tipo de evento e dados de valor do evento](#page-137-0).

#### **a** Note

Com o User-Personalization-v2, seu custo de treinamento é baseado em seus dados de interações antes de filtrar por tipo ou valor do evento. Para obter mais informações sobre preços, consulte os preços [do Amazon Personalize.](https://aws.amazon.com/personalize/pricing/)

• Metadados contextuais — Metadados contextuais são dados de interações que você coleta no ambiente do usuário no momento de um evento, como sua localização ou tipo de dispositivo. Para ter mais informações, consulte [Metadados contextuais](#page-139-0).

Os conjuntos de dados a seguir são opcionais e podem melhorar as recomendações:

- Conjunto de dados de usuários O Amazon Personalize pode usar dados em seu conjunto de dados de usuários para entender melhor seus usuários e seus interesses. Você também pode usar dados em um conjunto de dados de usuários para filtrar recomendações. Para obter informações sobre os dados de usuários que podem ser importados, consulte [conjunto de dados de usuários](#page-142-0).
- Conjunto de dados de itens O Amazon Personalize pode usar dados em seu conjunto de dados de itens para identificar conexões e padrões em seu comportamento. Isso ajuda o Amazon Personalize a entender os usuários e os respectivos interesses. Você também pode usar dados em um conjunto de dados de Itens para filtrar recomendações. Para obter informações sobre os dados de itens que podem ser importados, consulte [conjunto de dados de itens](#page-143-0).

<span id="page-212-0"></span>Propriedades e hiperparâmetros

A receita User-Personalization-v2 tem as seguintes propriedades:

- Nome: aws-user-personalization-v2
- Fórmula nome do recurso da Amazon (ARN) arn:aws:personalize:::recipe/aws-userpersonalization-v2
- ARN do algoritmo arn:aws:personalize:::algorithm/aws-user-personalizationv2

Para ter mais informações, consulte [Escolher uma fórmula](#page-204-0).

A tabela a seguir descreve os hiperparâmetros da receita User-Personalization-v2. Um hiperparâmetro é um parâmetro de algoritmo que pode ser ajustado para melhorar o desempenho do modelo. Os hiperparâmetros do algoritmo controlam o desempenho do modelo. O processo de escolher o melhor valor para um hiperparâmetro é chamado de otimização de hiperparâmetros (HPO). Com o User-Personalization-v2, se você ativar o treinamento automático, o Amazon Personalize executará automaticamente o HPO a cada 90 dias. Sem treinamento automático, nenhum HPO ocorre.

A tabela também fornece as seguintes informações para cada hiperparâmetro:

- Intervalo: [limite inferior, limite superior]
- Tipo de valor: inteiro, contínuo (float), categórico (booliano, lista, string)

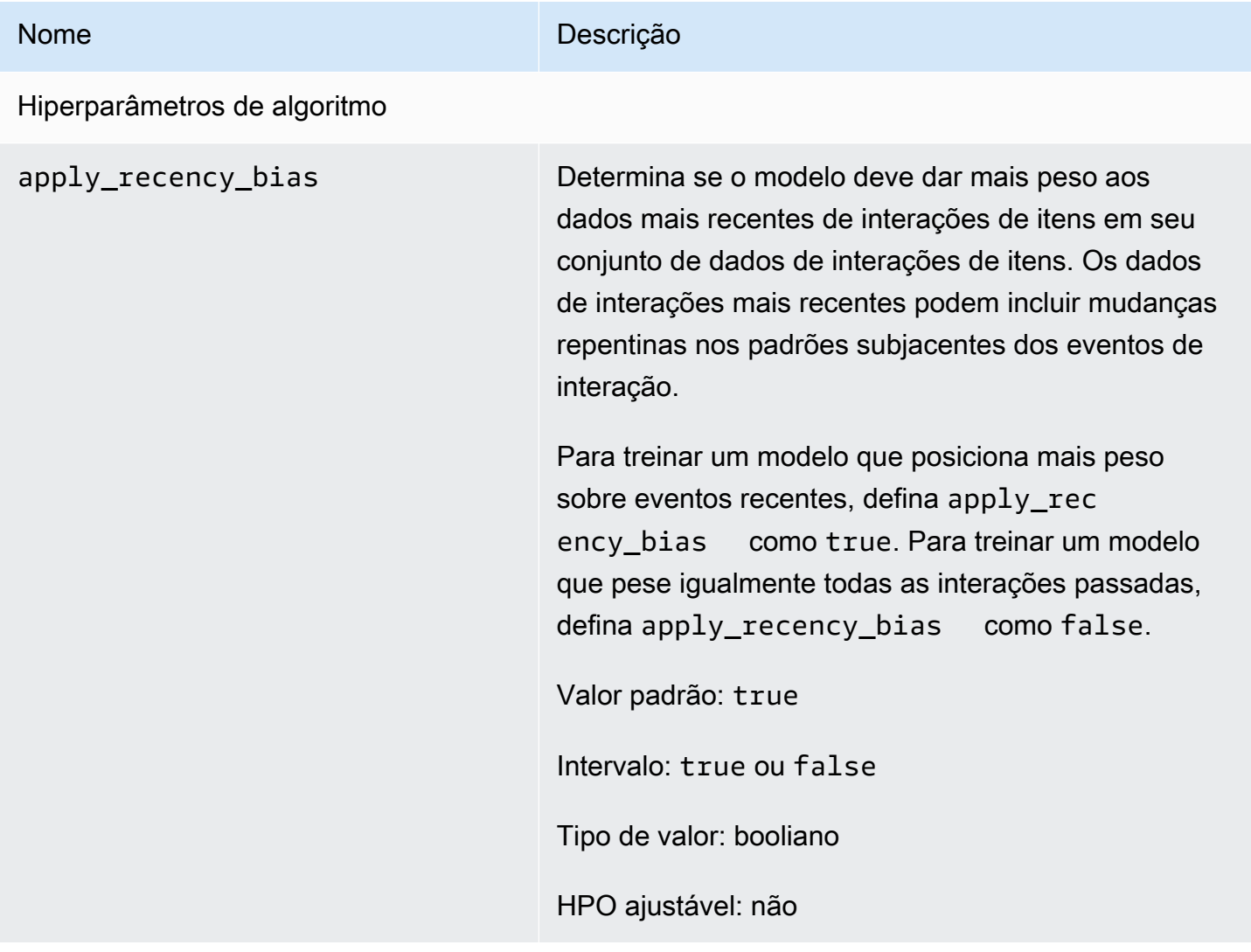

### <span id="page-213-0"></span>Fórmula User-Personalization

#### **A** Important

Recomendamos usar a receita [User-Personalization-v2.](#page-209-0) Ele pode considerar até 5 milhões de itens com um treinamento mais rápido e gerar recomendações mais relevantes com menor latência.

A receita User-Personalization (aws-user-personalization) é otimizada para todos os cenários de recomendação personalizada. Ele prevê os itens com os quais um usuário provavelmente interagirá. Você pode usar a Personalização do Usuário para gerar recomendações personalizadas de filmes para um aplicativo de streaming ou recomendações personalizadas de produtos para um aplicativo de varejo.

Com a personalização do usuário, o Amazon Personalize gera recomendações com base principalmente nos dados de interação do item do usuário em um conjunto de dados de interações do item. Ele também pode usar qualquer item e metadados de usuário em seus conjuntos de dados de Itens e Usuários. Para obter mais informações sobre os dados que ele usa, consult[eConjuntos de](#page-215-0)  [dados obrigatórios e opcionais.](#page-215-0)

#### Tópicos

- [Recursos da fórmula](#page-214-0)
- [Conjuntos de dados obrigatórios e opcionais](#page-215-0)
- [Propriedades e hiperparâmetros](#page-216-0)
- [Treinamento com a fórmula User-Personalization \(console\)](#page-222-0)
- [Treinamento com a fórmula User-Personalization \(SDK do Python\)](#page-225-0)
- [Obter recomendações e gravar impressões \(SDK para Python \(Boto3\)\)](#page-227-0)
- [Exemplo de caderno Jupyter](#page-229-2)

### <span id="page-214-0"></span>Recursos da fórmula

A personalização do usuário usa os seguintes recursos de receita do Amazon Personalize ao gerar recomendações de itens:

- Personalização em tempo real Com a personalização em tempo real, o Amazon Personalize atualiza e adapta as recomendações de itens de acordo com a evolução do interesse do usuário. Para ter mais informações, consulte [Personalização em tempo real.](#page-191-1)
- Exploração Com a exploração, as recomendações incluem novos itens ou itens com menos dados de interações. Isso melhora a descoberta e o engajamento de itens quando você tem um catálogo que muda rapidamente ou quando novos itens, como artigos de notícias ou promoções, são mais relevantes para os usuários quando são novos. Para obter mais informações sobre exploração, consulte [Exploration \(Exploração\).](#page-192-0)

• Atualizações automáticas — Com as atualizações automáticas, o Amazon Personalize atualiza automaticamente o modelo mais recente (versão da solução) a cada duas horas para considerar novos itens para recomendações. Para ter mais informações, consulte [Atualizações automáticas.](#page-194-0)

<span id="page-215-0"></span>Conjuntos de dados obrigatórios e opcionais

Para usar a Personalização do Usuário, você deve criar [Conjunto de dados de interações com itens](#page-136-0) e importar no mínimo 1000 interações de itens. O Amazon Personalize gera recomendações com base principalmente nos dados de interação do item.

Com a personalização do usuário, o Amazon Personalize pode usar dados de interações de itens que incluem o seguinte:

- Tipo de evento e dados de valor do evento O Amazon Personalize usa dados de tipo de evento, como tipos de eventos de clique ou assista, para identificar a intenção e o interesse do usuário por meio de qualquer padrão de comportamento. Além disso, você pode usar os dados do tipo e do valor do evento para filtrar os registros antes do treinamento. Para ter mais informações, consulte [Tipo de evento e dados de valor do evento](#page-137-0).
- Metadados contextuais Metadados contextuais são dados de interações que você coleta no ambiente do usuário no momento de um evento, como sua localização ou tipo de dispositivo. Para ter mais informações, consulte [Metadados contextuais](#page-139-0).
- Dados de impressões Impressões são listas de itens que estavam visíveis para um usuário quando ele interagia (clicava, assistia, comprava etc.) com um item específico. Para ter mais informações, consulte [Dados de impressões](#page-140-0).

Os conjuntos de dados a seguir são opcionais e podem melhorar as recomendações:

- Conjunto de dados de usuários O Amazon Personalize pode usar dados em seu conjunto de dados de usuários para entender melhor seus usuários e seus interesses. Você também pode usar dados em um conjunto de dados de usuários para filtrar recomendações. Para obter informações sobre os dados de usuários que podem ser importados, consulte [conjunto de dados de usuários](#page-142-0).
- Conjunto de dados de itens O Amazon Personalize pode usar dados em seu conjunto de dados de itens para identificar conexões e padrões em seu comportamento. Isso ajuda o Amazon Personalize a entender os usuários e os respectivos interesses. Você também pode usar dados em um conjunto de dados de Itens para filtrar recomendações. Para obter informações sobre os dados de itens que podem ser importados, consulte [conjunto de dados de itens](#page-143-0).
#### <span id="page-216-0"></span>Propriedades e hiperparâmetros

A fórmula User-Personalization tem as seguintes propriedades:

- Nome: aws-user-personalization
- Fórmula nome do recurso da Amazon (ARN) arn:aws:personalize:::recipe/aws-userpersonalization
- ARN do algoritmo arn:aws:personalize:::algorithm/aws-user-personalization

Para ter mais informações, consulte [Escolher uma fórmula](#page-204-0).

A tabela a seguir descreve os hiperparâmetros da fórmula User-Personalization. Um hiperparâmetro é um parâmetro de algoritmo que pode ser ajustado para melhorar o desempenho do modelo. Os hiperparâmetros do algoritmo controlam o desempenho do modelo. Os hiperparâmetros de caracterização controlam como filtrar os dados a serem usados no treinamento. O processo de escolher o melhor valor para um hiperparâmetro é chamado de otimização de hiperparâmetros (HPO). Para ter mais informações, consulte [Hiperparâmetros e HPO.](#page-407-0)

A tabela também fornece as seguintes informações para cada hiperparâmetro:

- Intervalo: [limite inferior, limite superior]
- Tipo de valor: inteiro, contínuo (float), categórico (booliano, lista, string)
- HPO ajustável: o parâmetro pode participar da HPO?

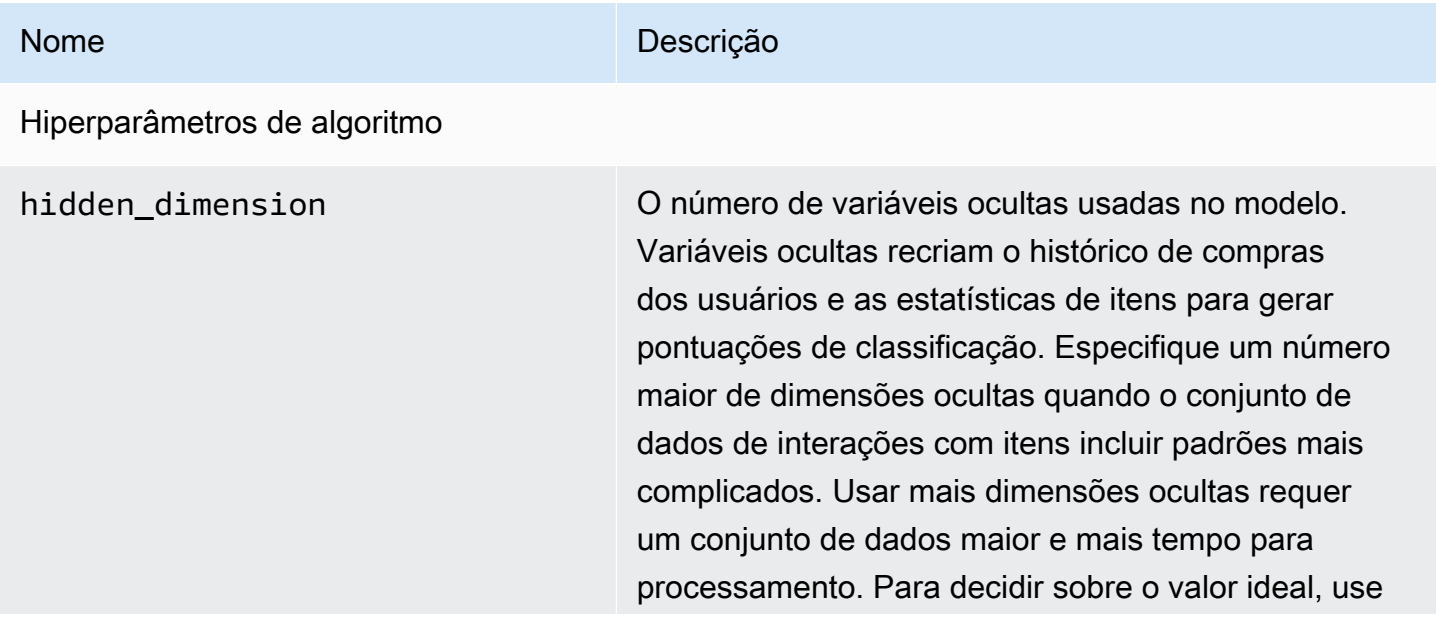

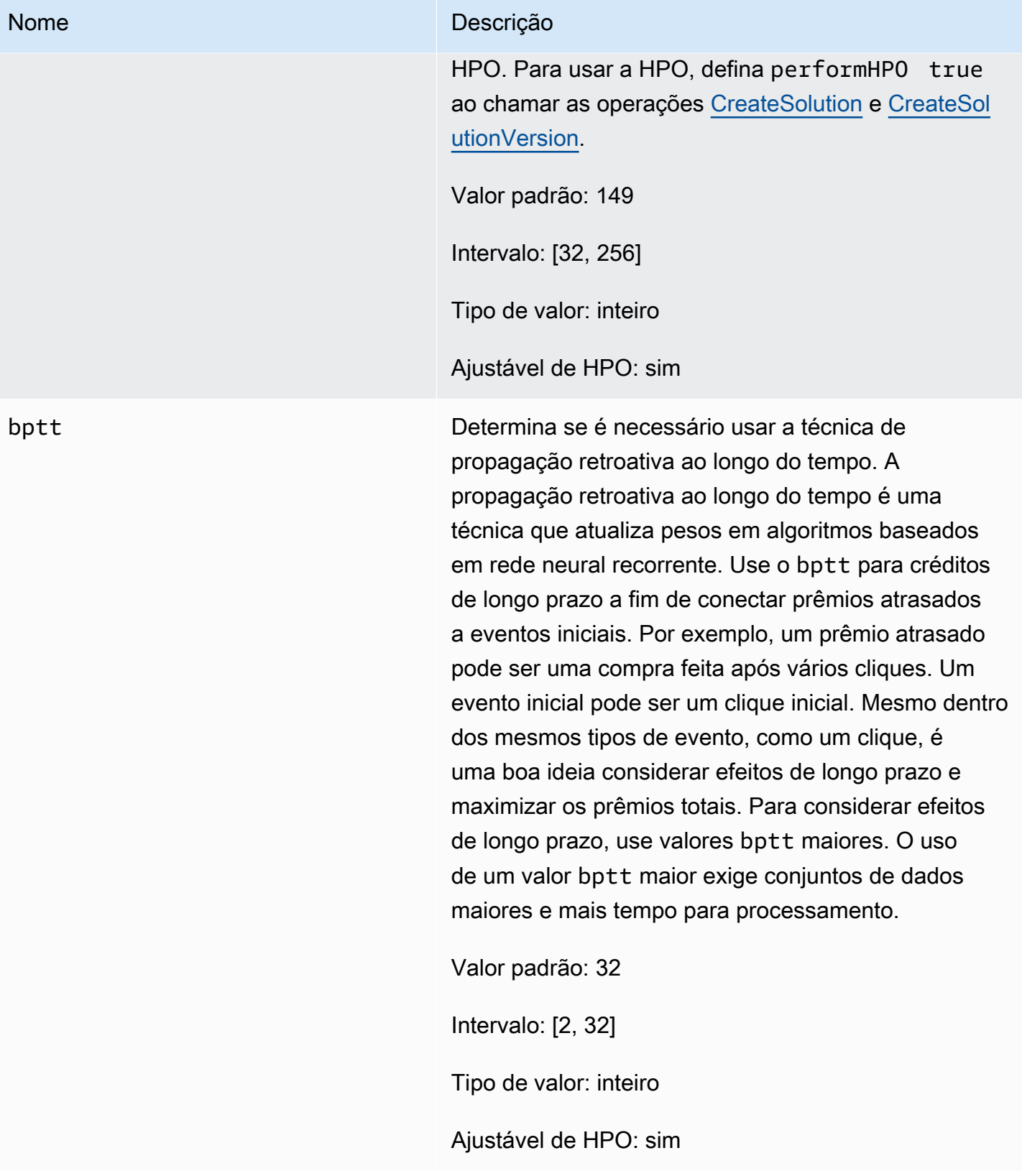

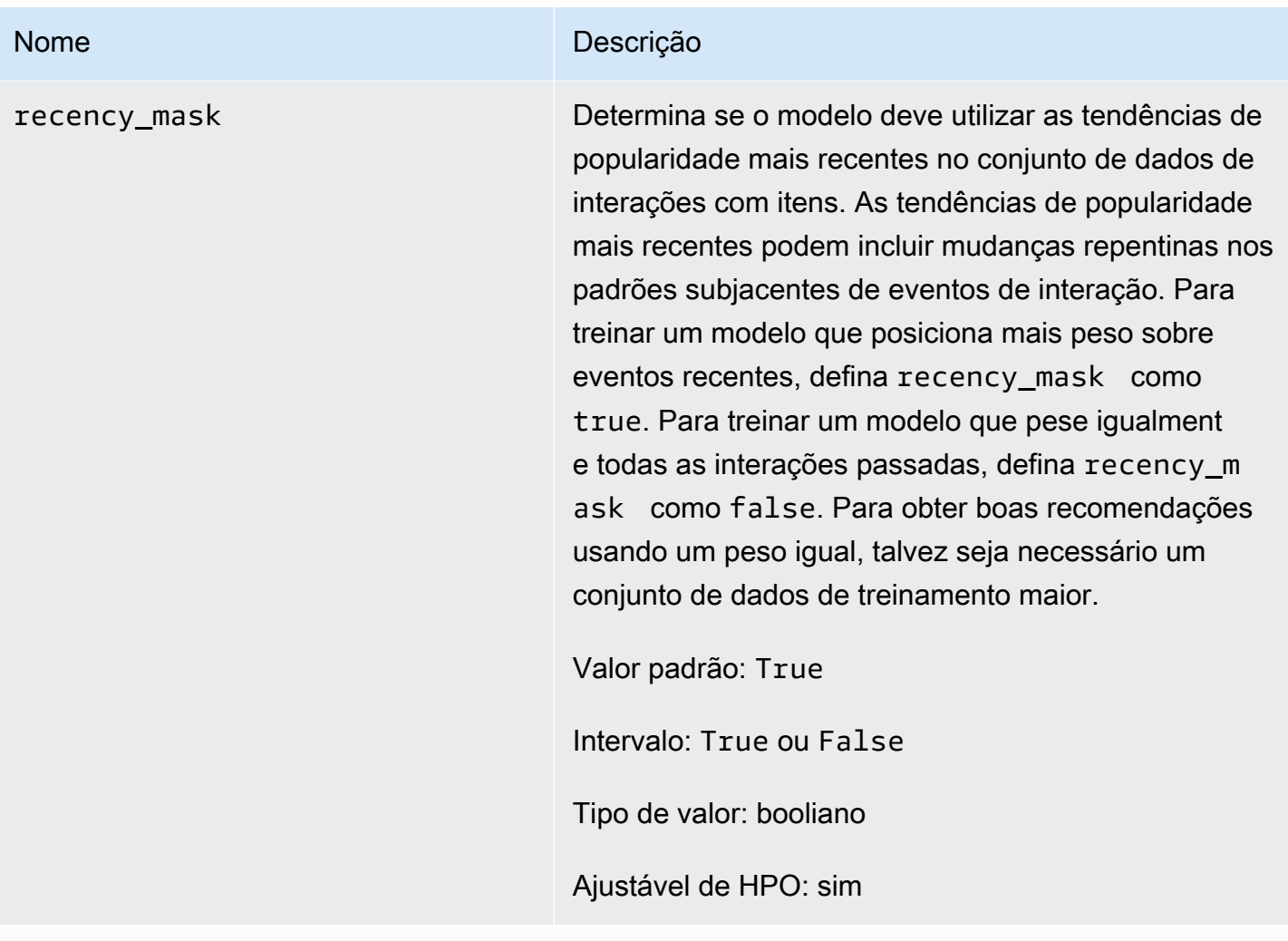

Hiperparâmetros de caracterização

min\_user\_history\_length\_per centile

#### Nome Descrição

O percentil mínimo dos comprimentos dos histórico s de usuários para incluir no treinamento do modelo. Tamanho do histórico é a quantidade total de dados sobre um usuário. Use min\_user\_history\_l ength\_percentile para excluir uma porcentag em de usuários com históricos breves. Os usuários com um histórico breve geralmente mostram padrões baseados na popularidade dos itens em vez das necessidades ou dos desejos pessoais do usuário. Removê-los pode treinar modelos com mais foco nos padrões subjacentes nos dados. Escolha um valor apropriado depois de revisar os comprimentos de histórico dos usuários usando um histograma ou uma ferramenta semelhante. Recomendamos definir um valor que retenha a maioria dos usuários, mas remova os casos de borda.

Por exemplo, a definição de min\_user\_history\_l ength\_percentile to 0.05 e max\_user\_ history\_length\_percentile to 0.95 inclui todos os usuários, exceto aqueles com comprimentos de histórico nos 5% inferiores ou superiores.

Valor padrão: 0.0

Intervalo: [0,0, 1,0]

Tipo de valor: flutuante

HPO ajustável: não

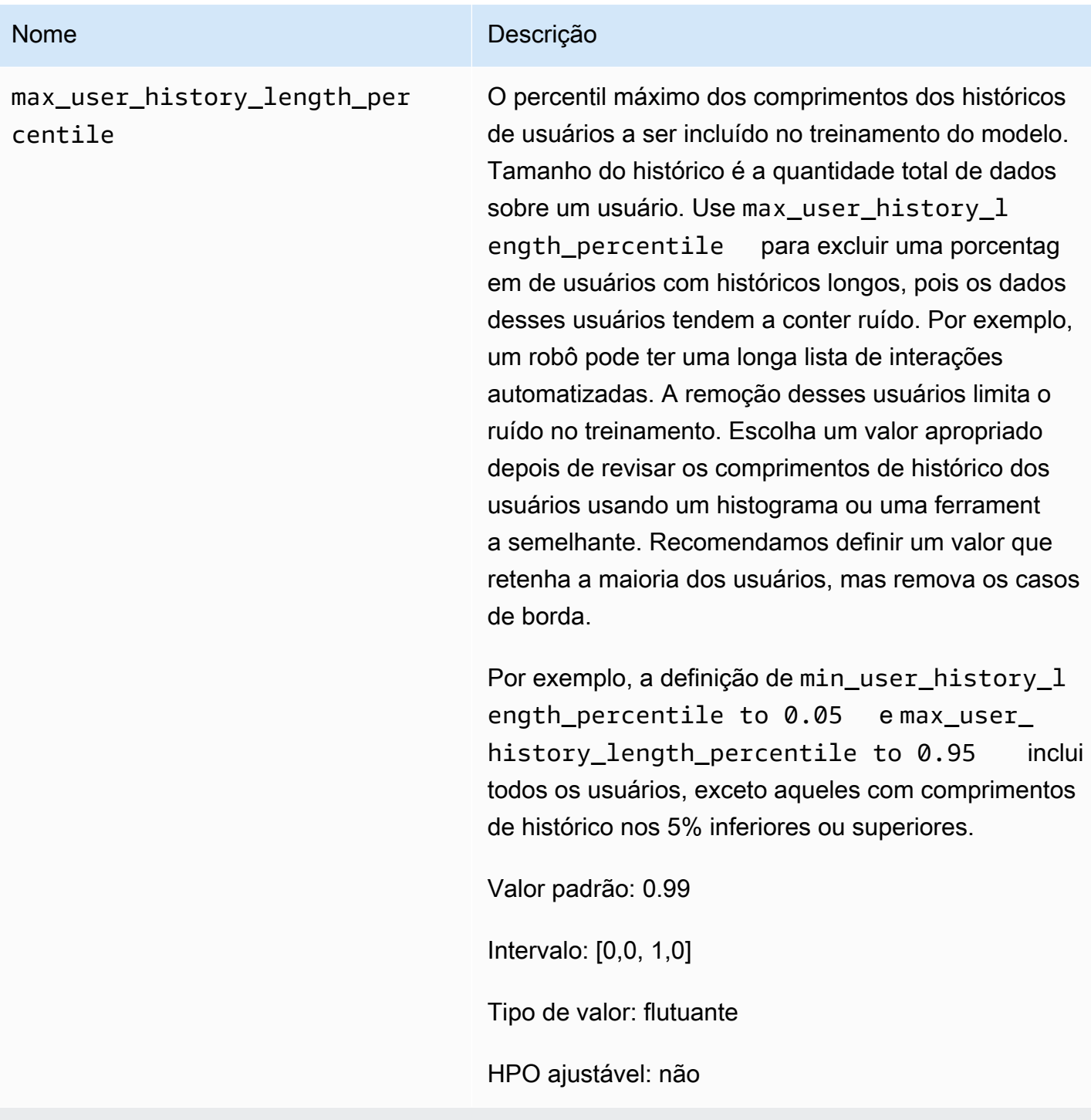

Hiperparâmetros de configuração da campanha de exploração de itens

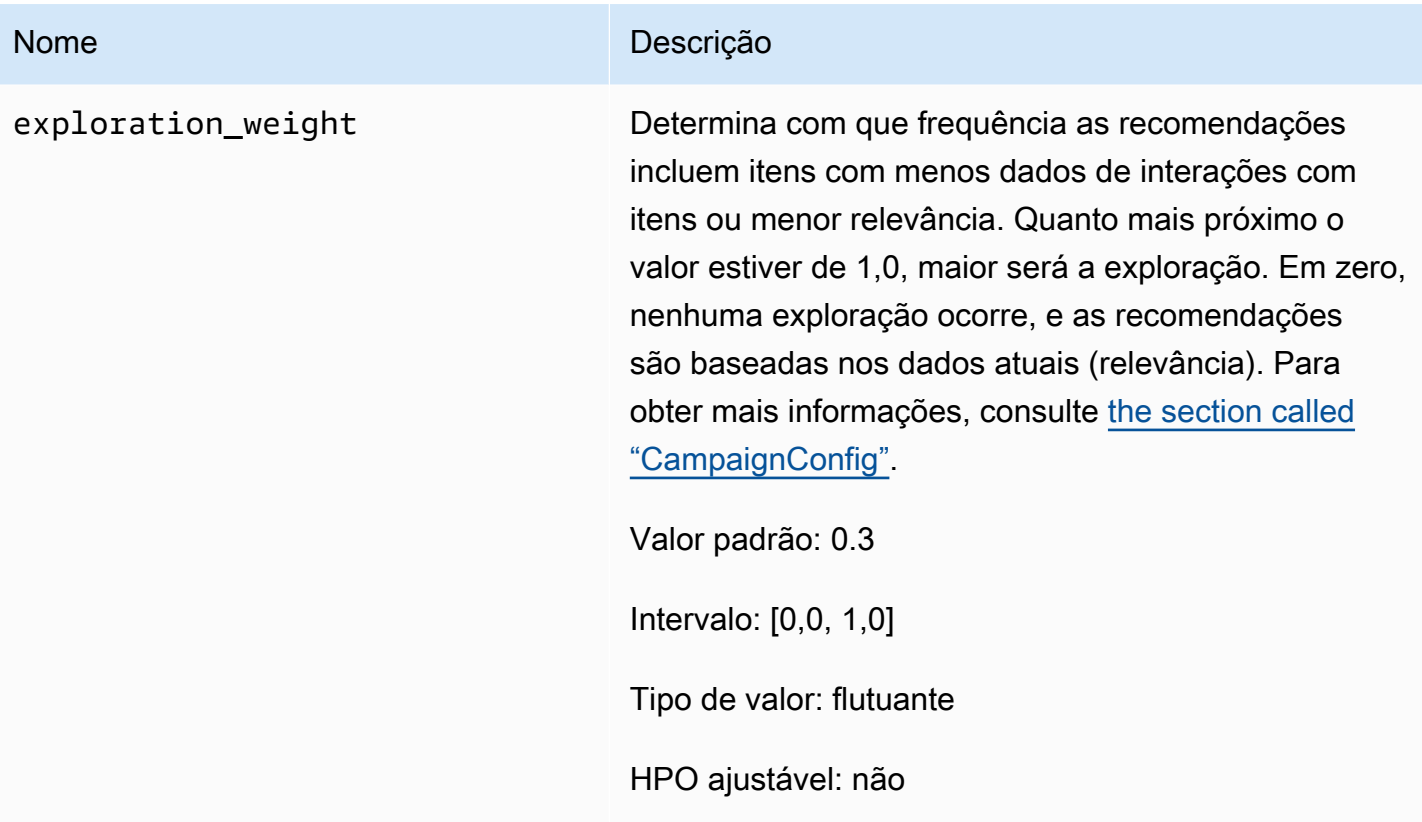

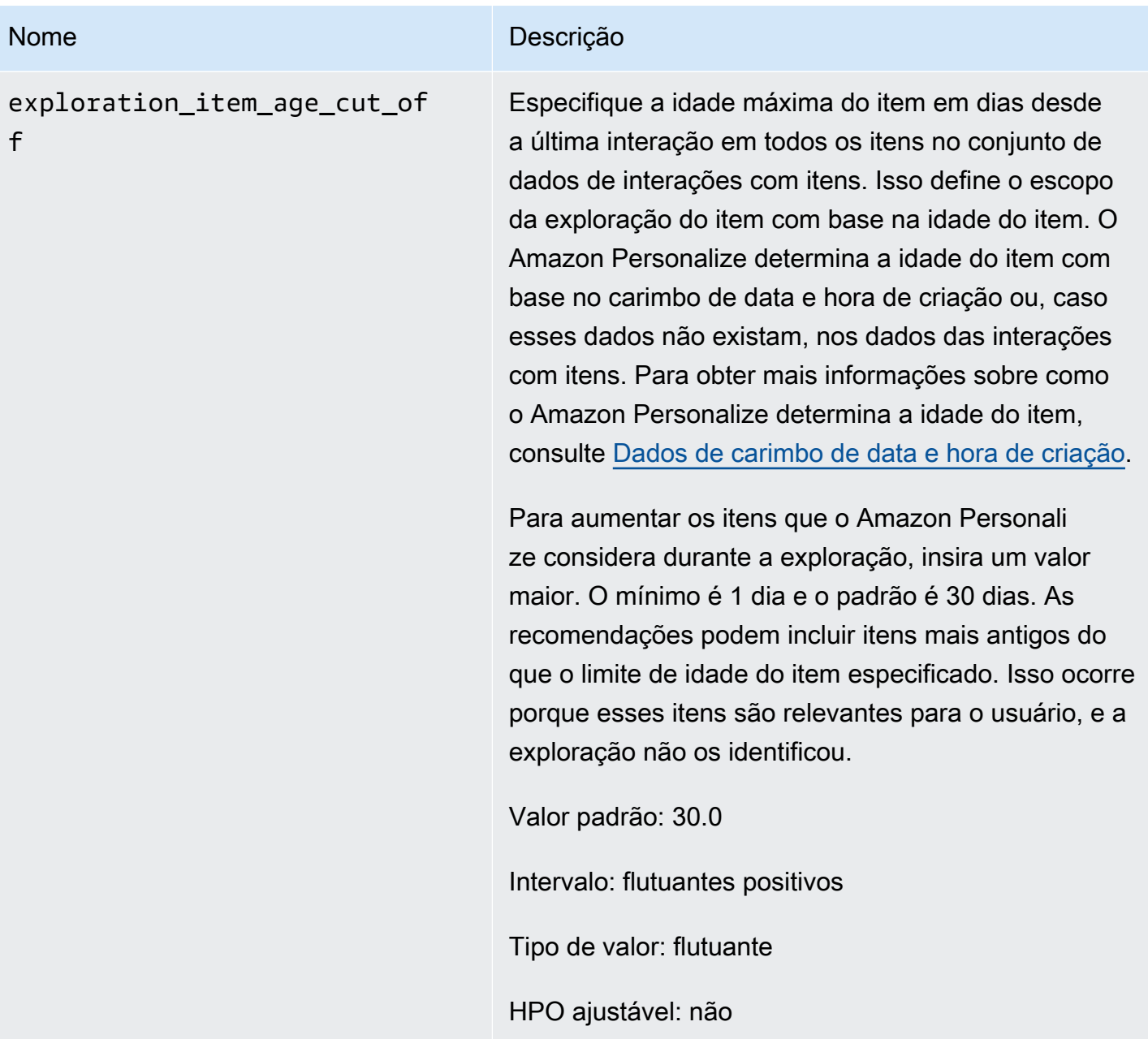

Treinamento com a fórmula User-Personalization (console)

Para usar a fórmula User-Personalization para gerar recomendações no console, primeiro treine uma nova versão da solução usando a fórmula. Em seguida, implante uma campanha usando a versão da solução e use a campanha para obter recomendações.

Treinar uma nova versão da solução com a fórmula User-Personalization (console)

1. Acesse [https://console.aws.amazon.com/personalize/home,](https://console.aws.amazon.com/personalize/home) abra o console do Amazon Personalize e faça login na sua conta.

2. Crie um grupo de conjuntos de dados personalizados com um novo esquema e carregue seu conjunto de dados com dados de impressões. Opcionalmente, inclua CREATION\_TIMESTAMP e dados de [Metadados de texto não estruturados](#page-145-0) no conjunto de dados de itens para que o Amazon Personalize possa calcular com mais precisão a idade de um item e identificar itens frios.

Para obter mais informações sobre como importar dados, consulte [Etapa 2: preparar e importar](#page-295-0)  [dados.](#page-295-0)

- 3. Na página Grupos de conjuntos de dados, escolha o novo grupo de conjuntos de dados que contém o conjunto de dados ou conjuntos de dados com dados de impressões.
- 4. No painel de navegação, escolha Soluções e fórmulas e escolha Criar solução.
- 5. Na página Criar solução, em Nome da solução, insira o nome da sua nova solução.
- 6. Em Tipo de solução, escolha Recomendação de item para obter recomendações de itens para seus usuários.
- 7. Para Receita, escolha aws-user-personalization. A seção Configuração da solução aparece com várias opções de configuração.
- 8. Na configuração adicional, se o conjunto de dados de interações do item tiver as colunas EVENT\_TYPE ou as colunas EVENT\_TYPE e EVENT\_VALUE, use opcionalmente os campos Tipo de evento e Limite de valor do evento para escolher os dados de interações do item que o Amazon Personalize usa ao treinar o modelo. Para obter mais informações, consulte [Selecionar](#page-411-0)  [os dados de interações com itens utilizados para treinamento.](#page-411-0)
- 9. Opcionalmente, configure hiperparâmetros para sua solução. Para obter uma lista das propriedades e hiperparâmetros da fórmula User-Personalization, consulte [Propriedades e](#page-216-0) [hiperparâmetros](#page-216-0).
- 10. Escolha Criar e treinar a solução para iniciar o treinamento. A página Painel é exibida.

Você pode navegar até a página de detalhes da solução para acompanhar o andamento do treinamento na seção Versões da solução. Quando o treinamento for concluído,o status será Ativo.

Criar uma campanha e receber recomendações (console)

Quando o status da versão da solução for Ativo, você estará pronto para criar sua campanha e receber recomendações da seguinte forma:

1. Na página de detalhes da solução ou na página Campanhas, escolha Criar nova campanha.

- 2. Na página Criar nova campanha, para Detalhes da campanha, forneça as seguintes informações:
	- Nome da campanha: insira o nome da campanha. O texto que você insere aqui aparece no painel Campanha e na página de detalhes.
	- Solução: escolha a solução que você acabou de criar.
	- ID da versão da solução: escolha a ID da versão da solução que você acabou de criar.
	- Transações mínimas provisionadas por segundo: defina as transações mínimas provisionadas por segundo compatíveis com o Amazon Personalize. Para obter mais informações, consulte a operação [CreateCampaign](#page-769-0).
- 3. Para Configuração da campanha, forneça as seguintes informações:
	- Peso da exploração: configure quanto explorar. Quando as recomendações incluírem itens com menos dados de interações ou menor relevância com maior frequência, você deve especificar uma exploração maior. Quanto mais próximo o valor estiver de 1, maior será a exploração. Em zero, nenhuma exploração ocorre, e as recomendações são baseadas nos dados atuais (relevância).
	- Limite de idade do item de exploração: insira a idade máxima do item, em dias desde a última interação, para definir o escopo da exploração do item. Para aumentar a quantidade de itens que o Amazon Personalize considera durante a exploração, insira um valor maior.

Por exemplo, se você inserir dez, somente itens com dados de interações com itens dos dez dias desde a última interação no conjunto de dados serão utilizados durante a exploração.

### **G** Note

As recomendações podem incluir itens sem dados de interações com itens de fora desse período. Isso ocorre porque esses itens são relevantes para os interesses do usuário, e a exploração não foi necessária para identificá-los.

- 4. Escolha Create campaign (Criar campanha).
- 5. Na página de detalhes da campanha, quando o status da campanha é Ativo, você pode usar a campanha para obter recomendações e registrar impressões. Para obter mais informações, consulte [Etapa 5: Obter recomendações](#page-99-0) em "Conceitos básicos".

O Amazon Personalize atualiza automaticamente a versão da solução mais recente a cada duas horas para incluir novos dados. Sua campanha usa automaticamente a versão atualizada da solução. Para obter mais informações, consulte [Atualizações automáticas.](#page-194-0)

Para atualizar manualmente a campanha, primeiro crie e treine uma nova versão da solução usando o console ou a operação [CreateSolutionVersion](#page-832-0), com o trainingMode definido comoupdate. Em seguida, atualize manualmente a campanha na página Campanha do console ou usando a operação [UpdateCampaign](#page-986-0).

**a** Note

O Amazon Personalize não atualiza automaticamente as versões da solução que você criou antes de 17 de novembro de 2020.

Treinamento com a fórmula User-Personalization (SDK do Python)

Depois de criar um grupo de conjuntos de dados e carregar seus conjuntos de dados com dados de impressões, você pode treinar uma solução com a fórmula User-Personalization. Opcionalmente, inclua CREATION\_TIMESTAMP e dados de [Metadados de texto não estruturados](#page-145-0) no conjunto de dados de itens para que o Amazon Personalize possa calcular com mais precisão a idade de um item e identificar itens frios. Para obter mais informações sobre a criação de grupos de conjuntos de dados e o upload de dados de treinamento, consulte [Esquemas](#page-151-0).

Para treinar uma solução com a receita de personalização do usuário usando o SDK AWS

1. Crie uma nova solução usando o método create\_solution.

Substitua solution name pelo nome da solução e dataset group arn pelo nome do recurso da Amazon (ARN) do grupo do conjunto de dados.

```
import boto3
personalize = boto3.client('personalize')
print('Creating solution')
create_solution_response = personalize.create_solution(name = 'solution name', 
                             recipeArn = 'arn:aws:personalize:::recipe/aws-user-
personalization',
```

```
 datasetGroupArn = 'dataset group arn', 
) and the contract of \mathcal{O}(\mathbb{R}^d)solution arn = create solution response['solutionArn']
print('solution_arn: ', solution_arn)
```
Para obter uma lista das propriedades e hiperparâmetros da aws-user-personalization receita, consulte[Propriedades e hiperparâmetros.](#page-216-0)

2. Crie uma nova versão da solução com os dados de treinamento atualizados e defina trainingMode como FULL usando o snippet de código a seguir. Substitua o solution arn pelo ARN da solução.

```
import boto3 
personalize = boto3.client('personalize') 
create_solution_version_response = personalize.create_solution_version(solutionArn 
 = 'solution arn', 
                                                                 trainingMode='FULL')
new_solution_version_arn = create_solution_version_response['solutionVersionArn']
print('solution_version_arn:', new_solution_version_arn)
```
- 3. Quando o Amazon Personalize terminar de criar sua versão da solução, crie sua campanha com os seguintes parâmetros:
	- Forneça um novo campaign name e o solution version arn gerado na etapa 2.
	- Modifique o hiperparâmetro de configuração de exploração do item explorationWeight para configurar quanto explorar. Itens com menos dados de interações ou menor relevância são recomendados com maior frequência dependendo da proximidade em relação ao valor 1,0. O valor padrão é 0,3.
	- Modifique o parâmetro do hiperparâmetro da configuração de exploração do item explorationItemAgeCutOff para fornecer a duração máxima, em dias, em relação à interação mais recente, para a qual os itens devem ser explorados. Quanto maior o valor, mais itens são considerados durante a exploração.

Use o seguinte snippet de Python para criar uma nova campanha com ênfase na exploração com limite de exploração em 30 dias. Criar uma campanha geralmente leva alguns minutos, mas pode demorar mais de uma hora.

```
import boto3 
personalize = boto3.client('personalize')
create_campaign_response = personalize.create_campaign( 
     name = 'campaign name', 
     solutionVersionArn = 'solution version arn', 
    minProvisionedTPS = 1, 
     campaignConfig = {"itemExplorationConfig": {"explorationWeight": "0.3", 
 "explorationItemAgeCutOff": "30"}}
\lambdacampaign_arn = create_campaign_response['campaignArn']
print('campaign_arn:', campaign_arn)
```
Com User-Personalization, o Amazon Personalize atualiza automaticamente a versão da solução a cada duas horas para incluir novos dados. Sua campanha usa automaticamente a versão atualizada da solução. Para obter mais informações, consulte [Atualizações automáticas.](#page-194-0)

Para atualizar manualmente a campanha, primeiro crie e treine uma nova versão da solução usando o console ou a operação [CreateSolutionVersion](#page-832-0), com o trainingMode definido comoupdate. Em seguida, atualize manualmente a campanha na página Campanha do console ou usando a operação [UpdateCampaign](#page-986-0).

**a** Note

O Amazon Personalize não atualiza automaticamente as versões da solução que você criou antes de 17 de novembro de 2020.

Obter recomendações e gravar impressões (SDK para Python (Boto3))

Quando sua campanha é criada, você pode usá-la para obter recomendações para um usuário e registrar impressões. Para obter informações sobre como obter recomendações em lote usando os AWS SDKs, consulte[Criação de um trabalho de inferência em lote \(AWS SDKs\)](#page-494-0).

#### Para obter recomendações e registrar impressões

1. Chame o método get\_recommendations. Altere o campaign arn para o ARN da sua nova campanha e user id para o ID do usuário.

```
import boto3 
rec_response = personalize_runtime.get_recommendations(campaignArn = 'campaign 
 arn', userId = 'user id')
print(rec_response['recommendationId'])
```
2. Crie um novo rastreador de eventos para enviar PutEvents solicitações. Substitua event tracker name pelo nome do seu rastreador de eventos e dataset group arn pelo ARN do seu grupo de conjuntos de dados.

```
import boto3 
personalize = boto3.client('personalize')
event_tracker_response = personalize.create_event_tracker( 
     name = 'event tracker name', 
     datasetGroupArn = 'dataset group arn'
\lambdaevent_tracker_arn = event_tracker_response['eventTrackerArn']
event_tracking_id = event_tracker_response['trackingId']
print('eventTrackerArn:{},\n eventTrackingId:{}'.format(event_tracker_arn, 
 event_tracking_id))
```
3. Use o recommendationId da etapa 1 e o event tracking id da etapa 2 para criar uma nova solicitação PutEvents. Essa solicitação registra os novos dados de impressão da sessão do usuário. Altere o user id para o ID do usuário.

```
import boto3 
personalize_events.put_events( 
      trackingId = 'event tracking id', 
      userId= 'user id', 
     sessionId = '1',eventList = [f] 'sentAt': datetime.now().timestamp(), 
      'eventType' : 'click',
```
)

```
 'itemId' : rec_response['itemList'][0]['itemId'], 
 'recommendationId': rec_response['recommendationId'], 
'impression': [item['itemId'] for item in rec response['itemList']],
 }]
```
Exemplo de caderno Jupyter

Para obter um exemplo de caderno Jupyter que mostre como usar a fórmula User-Personalization, consulte [User-Personalization com exploração](https://github.com/aws-samples/amazon-personalize-samples/blob/master/next_steps/core_use_cases/user_personalization/user-personalization-with-exploration.ipynb).

Fórmulas legadas de personalização de usuários

### **a** Note

As fórmulas legadas do HRNN não estarão mais disponíveis Esta documentação é apenas para referência.

Recomendamos usar a receita aws-user-personalizaton (Personalização do usuário) em vez das receitas antigas do HRNN. User-Personalization aprimora e unifica a funcionalidade oferecida pelas fórmulas do HRNN. Para ter mais informações, consulte [Fórmula User-](#page-213-0)[Personalization](#page-213-0).

A seguir estão as fórmulas legadas de USER\_PERSONALIZATION.

- [Fórmula HRNN \(legada\)](#page-229-0)
- [Fórmula HRNN-Coldstart \(legada\)](#page-239-0)
- [Fórmula HRNN-Metadata \(legada\)](#page-234-0)

### <span id="page-229-0"></span>Fórmula HRNN (legada)

**a** Note

As fórmulas legadas do HRNN não estarão mais disponíveis. Esta documentação é apenas para referência.

Recomendamos usar a fórmula aws-user-personalization (User-Personalization) em vez das fórmulas legadas do HRNN. User-Personalization aprimora e unifica a funcionalidade oferecida pelas fórmulas do HRNN. Para obter mais informações, consulte [Fórmula User-](#page-213-0)[Personalization](#page-213-0).

A fórmula de rede neural recorrente hierárquica (HRNN) do Amazon Personalize modela alterações no comportamento do usuário para fornecer recomendações durante uma sessão. Uma sessão é um conjunto de interações do usuário em um determinado período com o objetivo de encontrar um item específico para atender a uma necessidade, por exemplo. Ao ponderar mais as interações recentes de um usuário, você pode fornecer recomendações mais relevantes durante uma sessão.

A HRNN acompanha a intenção e os interesses do usuário, que podem mudar ao longo do tempo. Ela usa históricos de usuários ordenados e os pondera automaticamente para fazer inferências melhores. O HRNN usa um mecanismo de bloqueio para modelar os pesos de desconto como uma função que pode ser aprendida a partir dos itens e dos time stamps.

O Amazon Personalize extrai os atributos para cada usuário do seu conjunto de dados. Se você tiver feito a integração de dados em tempo real, esses atributos serão atualizadas em tempo real de acordo com as atividades do usuário. Para obter uma recomendação, forneça apenas o USER\_ID. Se você também fornecer um ITEM\_ID, o Amazon Personalize o ignorará.

A fórmula HRNN tem as seguintes propriedades:

- Nome aws-hrnn
- Fórmula nome do recurso da Amazon (ARN) arn: aws: personalize::: recipe/aws-hrnn
- ARN do algoritmo arn:aws:personalize:::algorithm/aws-hrnn
- ARN de transformação de atributos arn:aws:personalize:::feature-transformation/ JSON-percentile-filtering
- Tipo de fórmula USER\_PERSONALIZATION

A tabela a seguir descreve os hiperparâmetros da fórmula HRNN. Um hiperparâmetro é um parâmetro de algoritmo que pode ser ajustado para melhorar o desempenho do modelo. Os hiperparâmetros do algoritmo controlam o desempenho do modelo. Os hiperparâmetros de caracterização controlam como filtrar os dados a serem usados no treinamento. O processo de escolher o melhor valor para um hiperparâmetro é chamado de otimização de hiperparâmetros (HPO). Para obter mais informações, consulte [Hiperparâmetros e HPO](#page-407-0).

A tabela também fornece as seguintes informações para cada hiperparâmetro:

- Intervalo: [limite inferior, limite superior]
- Tipo de valor: inteiro, contínuo (float), categórico (booliano, lista, string)
- HPO ajustável: o parâmetro pode participar da HPO?

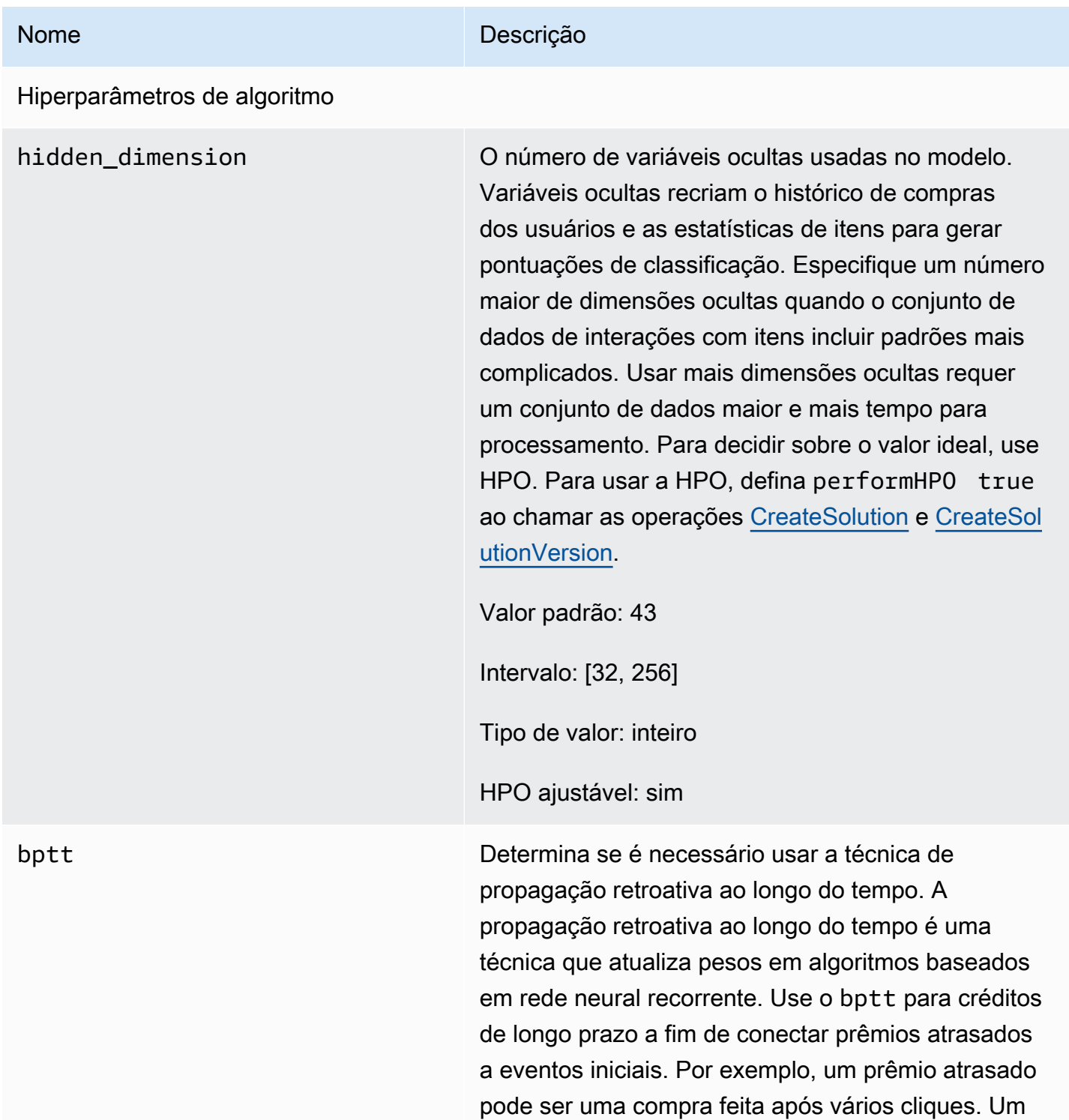

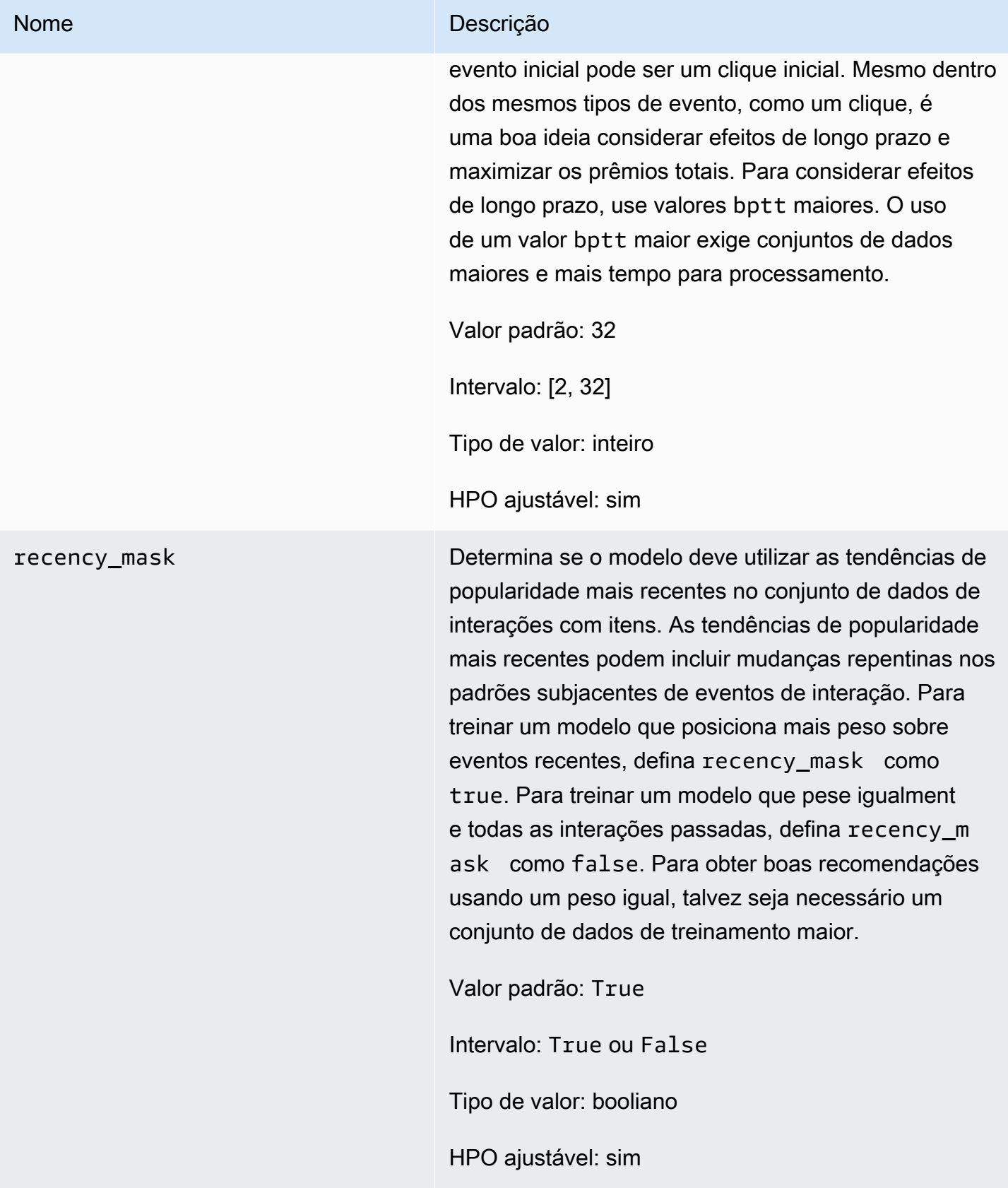

Hiperparâmetros de caracterização

# Nome Descrição min\_user\_history\_length\_per centile O percentil mínimo dos comprimentos dos histórico s de usuários para incluir no treinamento do modelo. Comprimento do histórico é a quantidade total de dados sobre um usuário. Use min\_user\_ history\_length\_percentile para excluir uma porcentagem de usuários com históricos breves. Os usuários com um histórico breve geralmente mostram padrões baseados na popularidade dos itens em vez das necessidades ou dos desejos pessoais do usuário. Removê-los pode treinar modelos com mais foco nos padrões subjacentes nos dados. Escolha um valor apropriado depois de revisar os comprimentos de histórico dos usuários usando um histograma ou uma ferramenta semelhante. Recomendamos definir um valor que retenha a maioria dos usuários, mas remova os casos de borda. Por exemplo, a definição de min\_\_user\_history\_ length\_percentile to 0.05 e max\_user\_ history\_length\_percentile to 0.95 inclui todos os usuários, exceto aqueles com comprimentos de histórico nos 5% inferiores ou superiores. Valor padrão: 0.0

Intervalo: [0,0, 1,0]

Tipo de valor: flutuante

HPO ajustável: não

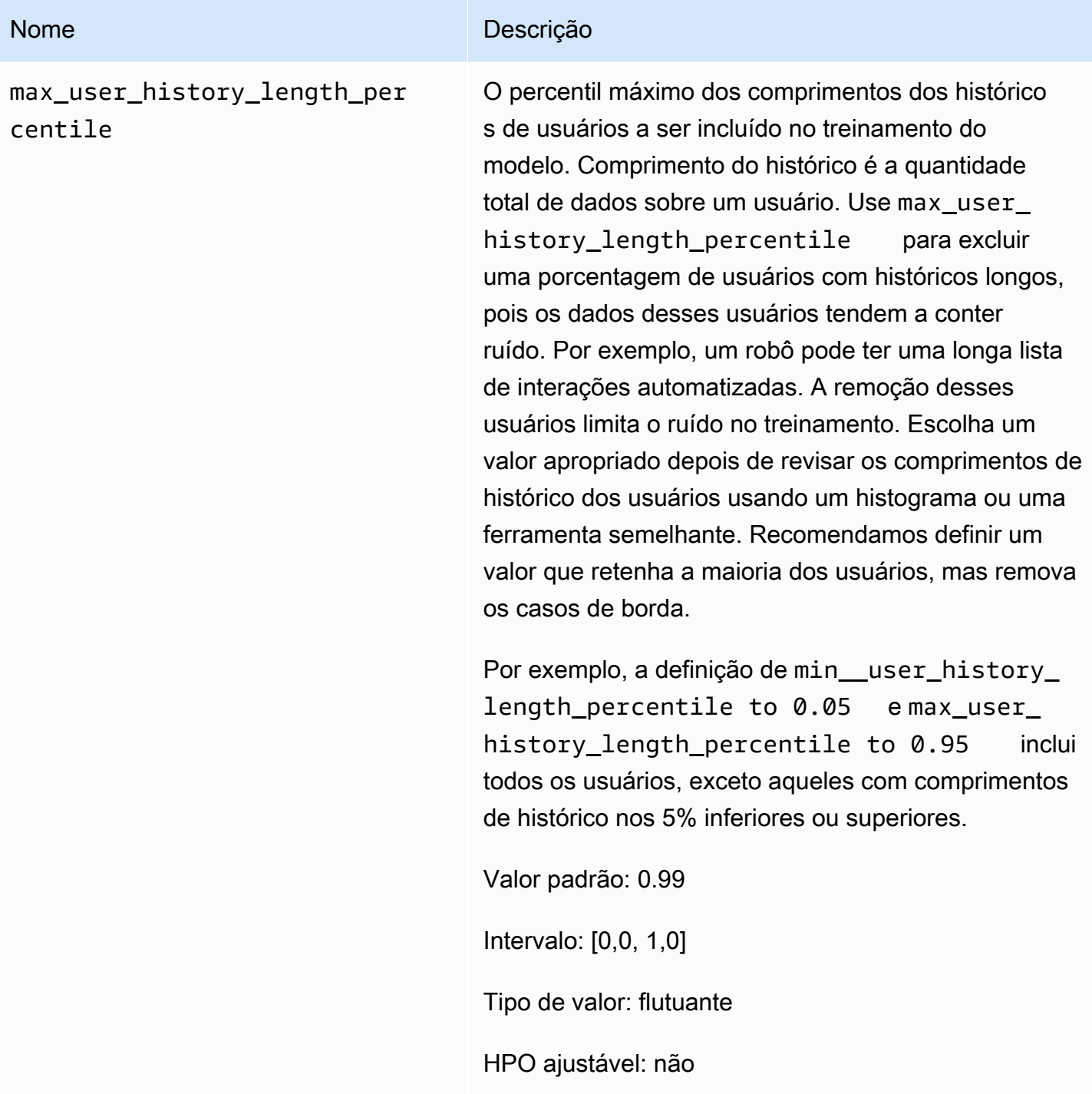

## <span id="page-234-0"></span>Fórmula HRNN-Metadata (legada)

# **a** Note

As fórmulas legadas do HRNN não estarão mais disponíveis. Esta documentação é apenas para referência.

Recomendamos usar a fórmula aws-user-personalization (User-Personalization) em vez das fórmulas legadas do HRNN. User-Personalization aprimora e unifica a funcionalidade oferecida pelas fórmulas do HRNN. Para obter mais informações, consulte [Fórmula User-](#page-213-0)[Personalization](#page-213-0).

A fórmula HRNN-Metadata prevê os itens com os quais um usuário interagirá. Semelhante à fórmula [HRNN](#page-229-0) com atributos adicionais derivados de metadados contextuais, de usuários e itens (conjuntos de dados de interações, usuários e itens, respectivamente). A fórmula HRNN-Metadata oferece benefícios precisos em relação aos modelos que não utilizam metadados quando metadados de alta qualidade estão disponíveis. Usar essa fórmula pode exigir tempos de treinamento mais longos.

A fórmula HRNN-Metadata tem as seguintes propriedades:

- Nome aws-hrnn-metadata
- Fórmula nome do recurso da Amazon (ARN) arn: aws: personalize::: recipe/aws-hrnnmetadata
- ARN do algoritmo arn: aws: personalize::: algorithm/aws-hrnn-metadata
- ARN de transformação de atributos arn:aws:personalize:::feature-transformation/ featurize\_metadata
- Tipo de fórmula USER\_PERSONALIZATION

A tabela a seguir descreve os hiperparâmetros da fórmula HRNN-Metadata. Um hiperparâmetro é um parâmetro de algoritmo que pode ser ajustado para melhorar o desempenho do modelo. Os hiperparâmetros do algoritmo controlam o desempenho do modelo. Os hiperparâmetros de caracterização controlam como filtrar os dados a serem usados no treinamento. O processo de escolher o melhor valor para um hiperparâmetro é chamado de otimização de hiperparâmetros (HPO). Para obter mais informações, consulte [Hiperparâmetros e HPO](#page-407-0).

A tabela também fornece as seguintes informações para cada hiperparâmetro:

- Intervalo: [limite inferior, limite superior]
- Tipo de valor: inteiro, contínuo (float), categórico (booliano, lista, string)
- HPO tunable (HPO ajustável): o parâmetro pode participar da otimização do hiperparâmetro (HPO)?

#### Nome Descrição

#### Hiperparâmetros de algoritmo

hidden\_dimension O número de variáveis ocultas usadas no modelo. Variáveis ocultas recriam o histórico de compras dos usuários e as estatísticas de itens para gerar pontuações de classificação. Especifique um número maior de dimensões ocultas quando o conjunto de dados de interações com itens incluir padrões mais complicados. Usar mais dimensões ocultas requer um conjunto de dados maior e mais tempo para processamento. Para decidir sobre o valor ideal, use HPO. Para usar a HPO, defina performHPO true ao chamar as operações [CreateSolution](#page-823-0) e [CreateSol](#page-832-0)  [utionVersion.](#page-832-0)

Valor padrão: 43

Intervalo: [32, 256]

Tipo de valor: inteiro

HPO ajustável: sim

bptt Determina se é necessário usar a técnica de propagação retroativa ao longo do tempo. A propagação retroativa ao longo do tempo é uma técnica que atualiza pesos em algoritmos baseados em rede neural recorrente. Use o bptt para créditos de longo prazo a fim de conectar prêmios atrasados a eventos iniciais. Por exemplo, um prêmio atrasado pode ser uma compra feita após vários cliques. Um evento inicial pode ser um clique inicial. Mesmo dentro dos mesmos tipos de evento, como um clique, é uma boa ideia considerar efeitos de longo prazo e maximizar os prêmios totais. Para considerar efeitos de longo prazo, use valores bptt maiores. O uso

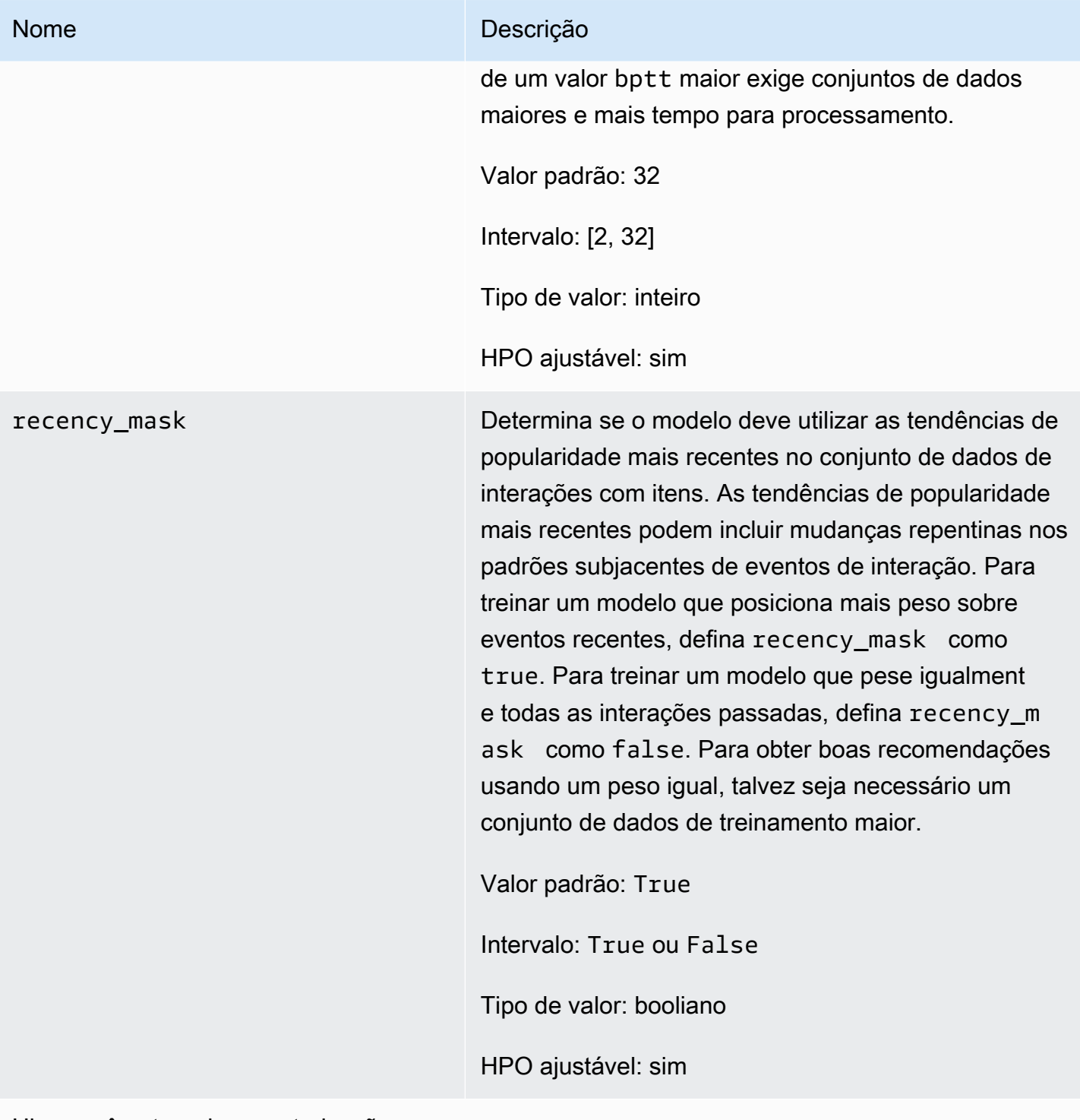

Hiperparâmetros de caracterização

min\_user\_history\_length\_per centile

#### Nome Descrição

O percentil mínimo dos comprimentos dos histórico s de usuários para incluir no treinamento do modelo. Tamanho do histórico é a quantidade total de dados sobre um usuário. Use min\_user\_history\_l ength\_percentile para excluir uma porcentag em de usuários com históricos breves. Os usuários com um histórico breve geralmente mostram padrões baseados na popularidade dos itens em vez das necessidades ou dos desejos pessoais do usuário. Removê-los pode treinar modelos com mais foco nos padrões subjacentes nos dados. Escolha um valor apropriado depois de revisar os comprimentos de histórico dos usuários usando um histograma ou uma ferramenta semelhante. Recomendamos definir um valor que retenha a maioria dos usuários, mas remova os casos de borda.

Por exemplo, a definição de min\_\_user\_history\_ length\_percentile to 0.05 e max\_user\_ history\_length\_percentile to 0.95 inclui todos os usuários, exceto aqueles com comprimentos de histórico nos 5% inferiores ou superiores.

Valor padrão: 0.0

Intervalo: [0,0, 1,0]

Tipo de valor: flutuante

HPO ajustável: não

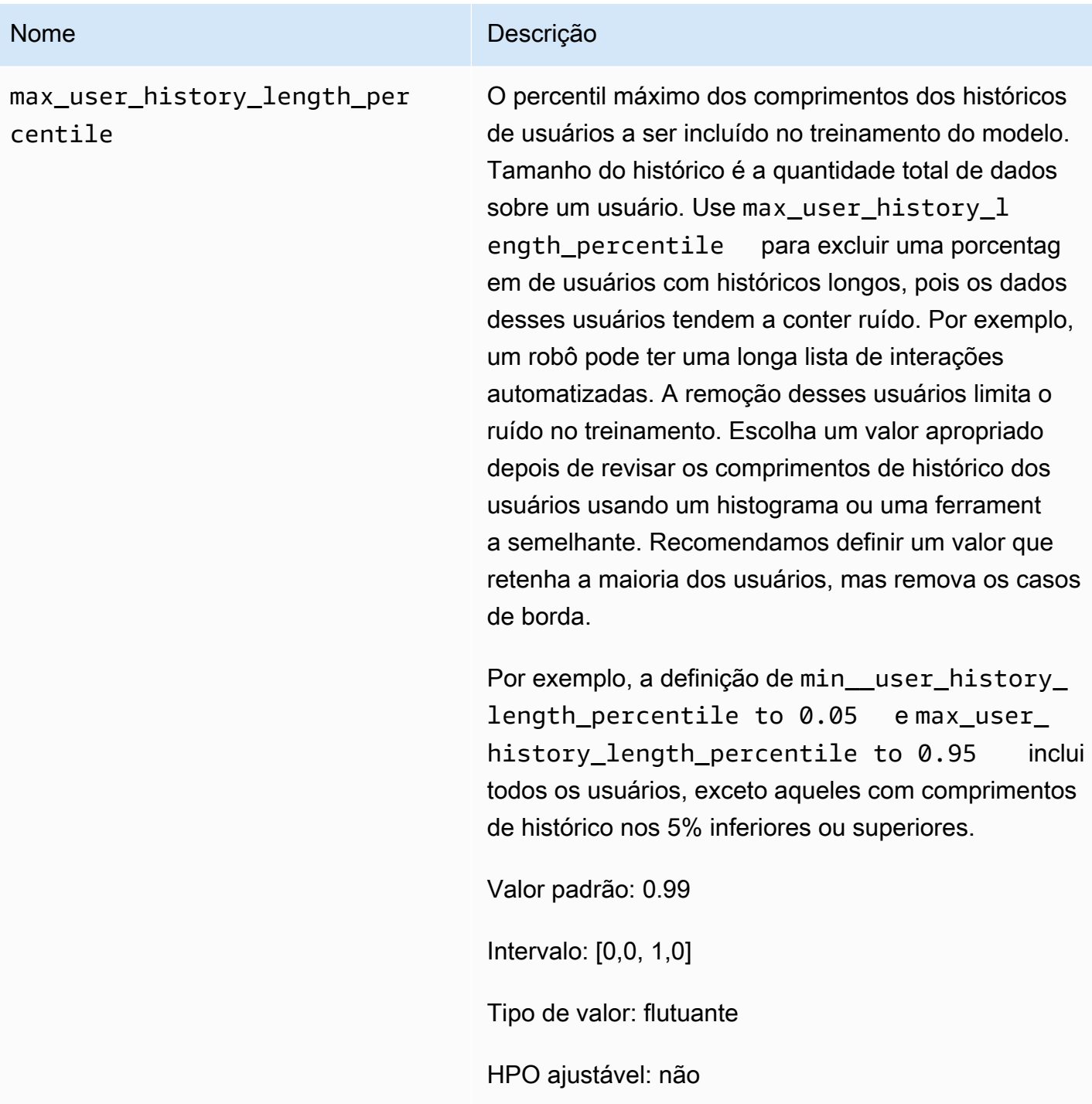

## <span id="page-239-0"></span>Fórmula HRNN-Coldstart (legada)

# **a** Note

As fórmulas legadas do HRNN não estarão mais disponíveis. Esta documentação é apenas para referência.

Recomendamos usar a fórmula aws-user-personalization (User-Personalization) em vez das fórmulas legadas do HRNN. User-Personalization aprimora e unifica a funcionalidade oferecida pelas fórmulas do HRNN. Para obter mais informações, consulte [Fórmula User-](#page-213-0)[Personalization](#page-213-0).

Use a fórmula HRNN-Coldstart para prever os itens com os quais um usuário interagirá quando você adicionar novos itens e interações com frequência e quiser obter recomendações para esses itens imediatamente. A fórmula HRNN-Coldstart é semelhante à fórmula [HRNN-Metadata](#page-234-0), mas permite que você obtenha recomendações para novos itens.

Além disso, é possível usar a fórmula HRNN-Coldstart quando quiser excluir do treinamento itens que têm uma longa lista de interações devido a uma tendência de popularidade recente, ou porque as interações podem ser altamente incomuns e introduzir ruído no treinamento. Com HRNN-Coldstart, é possível filtrar itens menos relevantes para criar um subconjunto para treinamento. O subconjunto de itens, chamado itens frios, são itens que têm eventos de interação relacionados no conjunto de dados de Interações com itens. Um item será considerado frio quando tiver o seguinte:

- Um número de interações menor do que uma quantidade especificada de interações máximas. Especifique esse valor no hiperparâmetro cold\_start\_max\_interactions da fórmula.
- Uma duração relativa mais curta que a duração máxima. Especifique esse valor no hiperparâmetro cold\_start\_max\_duration da fórmula.

Para reduzir o número de itens frios, defina um valor mais baixo para cold\_start\_max\_interactions ou cold\_start\_max\_duration. Para aumentar o número de itens frios, defina um valor maior para cold\_start\_max\_interactions ou cold\_start\_max\_duration.

HRNN-Coldstart tem os seguintes limites de itens frios:

- Maximum cold start items: 80.000
- Minimum cold start items: 100

Se o número de itens frios estiver fora desse intervalo, ocorrerá uma falha nas tentativas de criar uma solução.

A fórmula HRNN-Coldstart tem as seguintes propriedades:

- Nome aws-hrnn-coldstart
- Fórmula nome do recurso da Amazon (ARN) arn: aws: personalize::: recipe/aws-hrnncoldstart
- ARN do algoritmo arn:aws:personalize:::algorithm/aws-hrnn-coldstart
- ARN de transformação de atributos arn:aws:personalize:::feature-transformation/ featurize\_coldstart
- Tipo de fórmula USER\_PERSONALIZATION

Para obter mais informações, consulte [Escolher uma fórmula.](#page-204-0)

A tabela a seguir descreve os hiperparâmetros da fórmula HRNN-Coldstart. Um hiperparâmetro é um parâmetro de algoritmo que pode ser ajustado para melhorar o desempenho do modelo. Os hiperparâmetros do algoritmo controlam o desempenho do modelo. Os hiperparâmetros de caracterização controlam como filtrar os dados a serem usados no treinamento. O processo de escolher o melhor valor para um hiperparâmetro é chamado de otimização de hiperparâmetros (HPO). Para obter mais informações, consulte [Hiperparâmetros e HPO](#page-407-0).

A tabela também fornece as seguintes informações para cada hiperparâmetro:

- Intervalo: [limite inferior, limite superior]
- Tipo de valor: inteiro, contínuo (float), categórico (booliano, lista, string)
- HPO ajustável: o parâmetro pode participar da HPO?

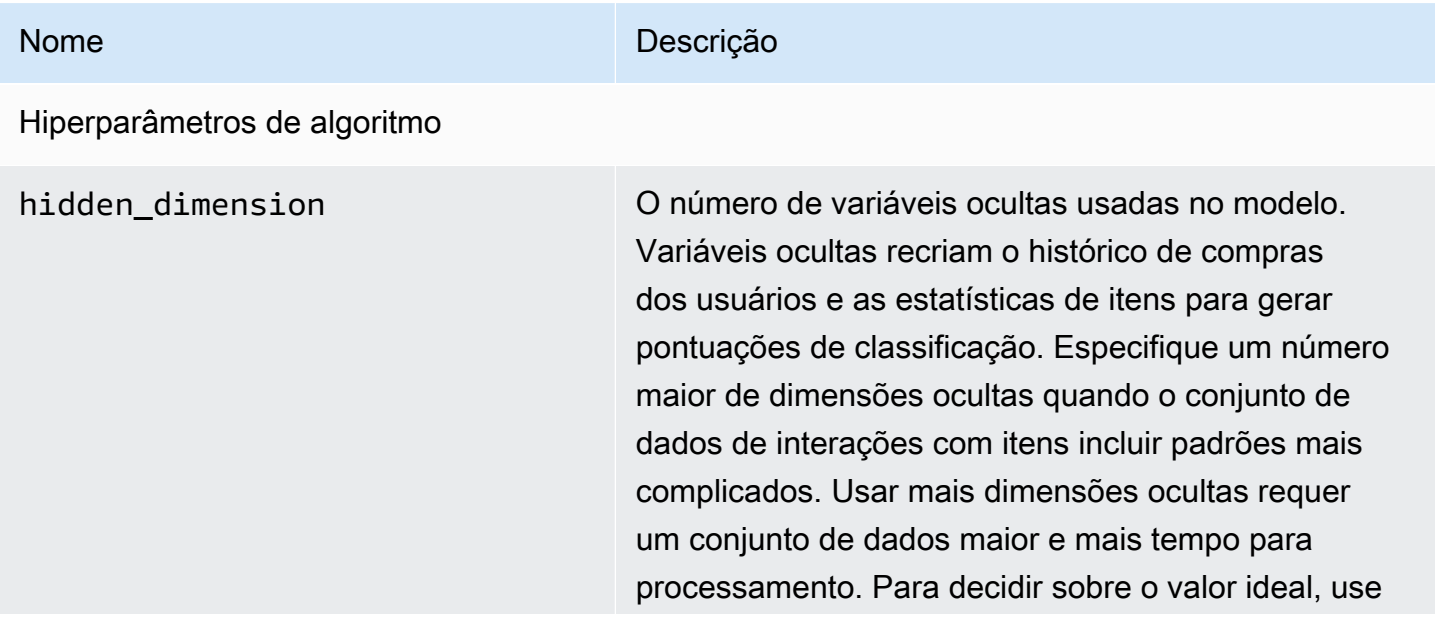

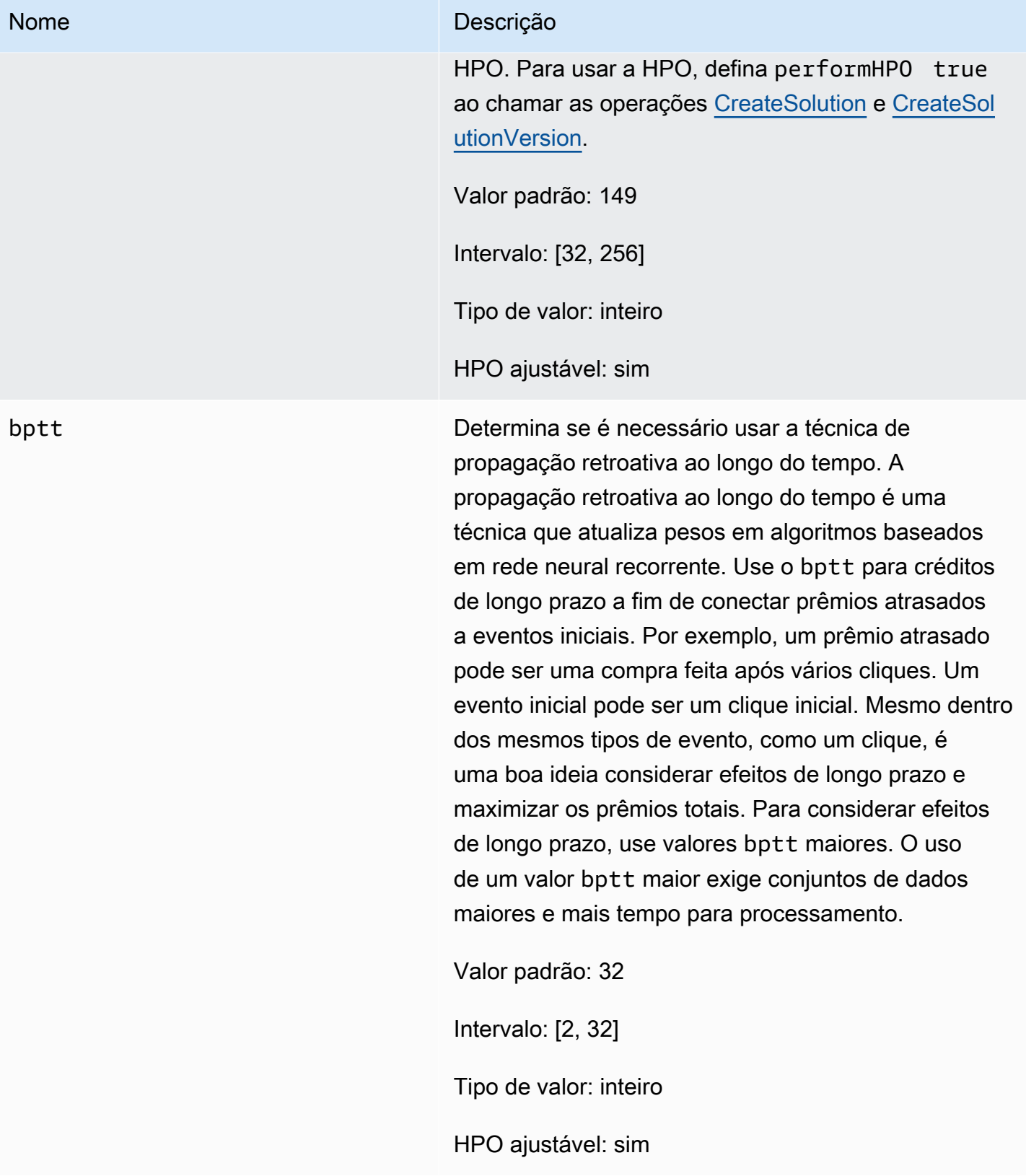

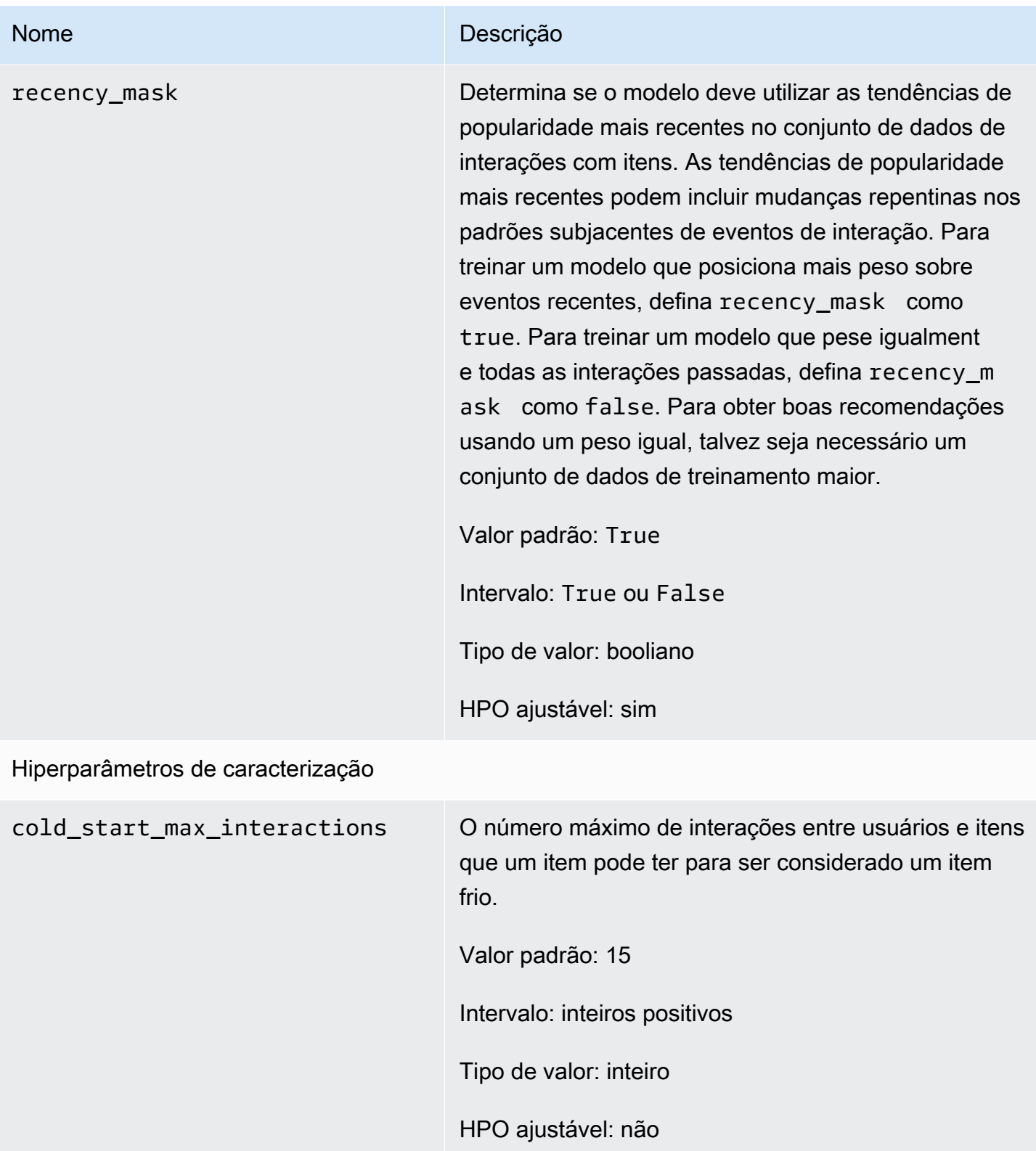

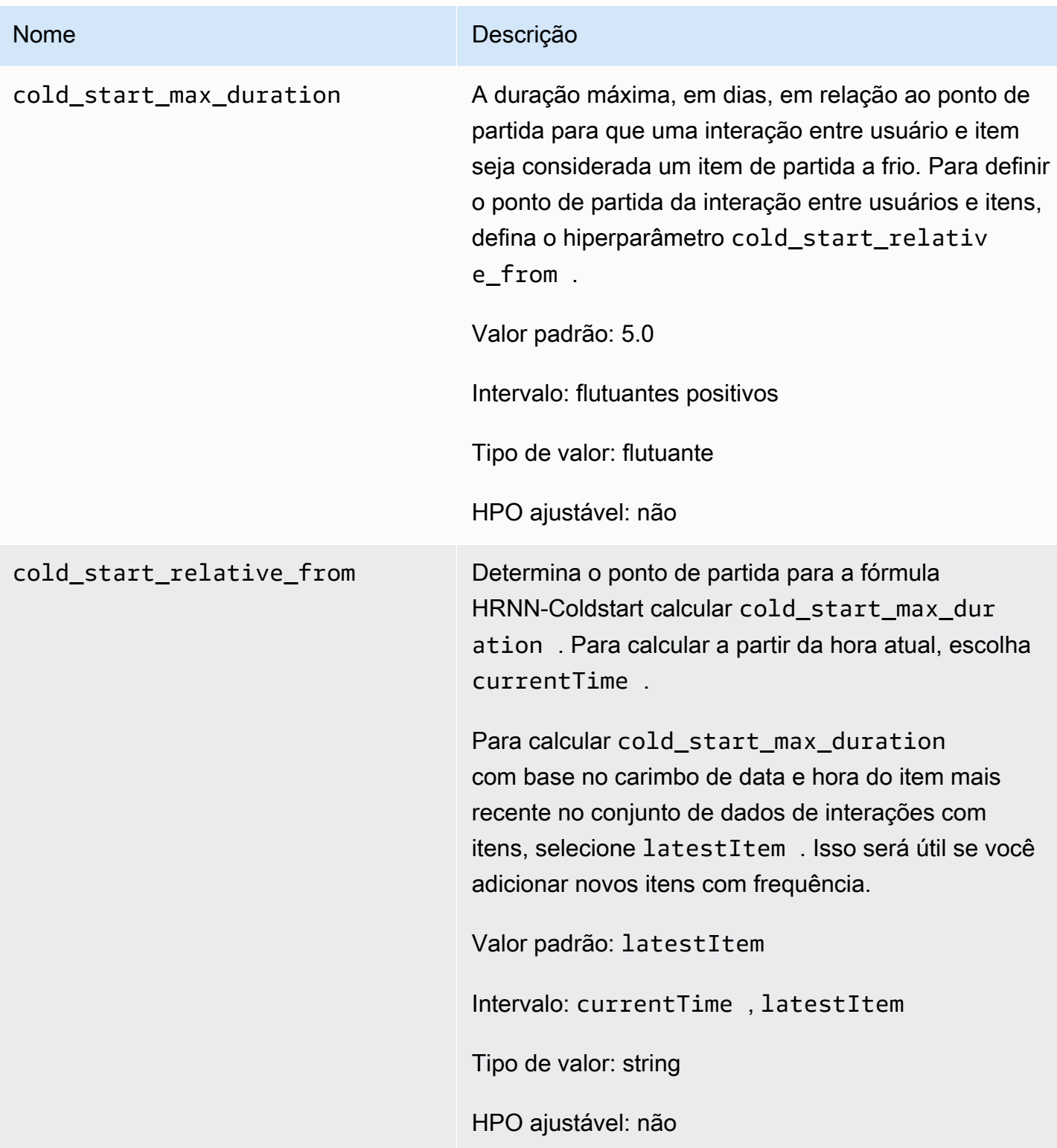

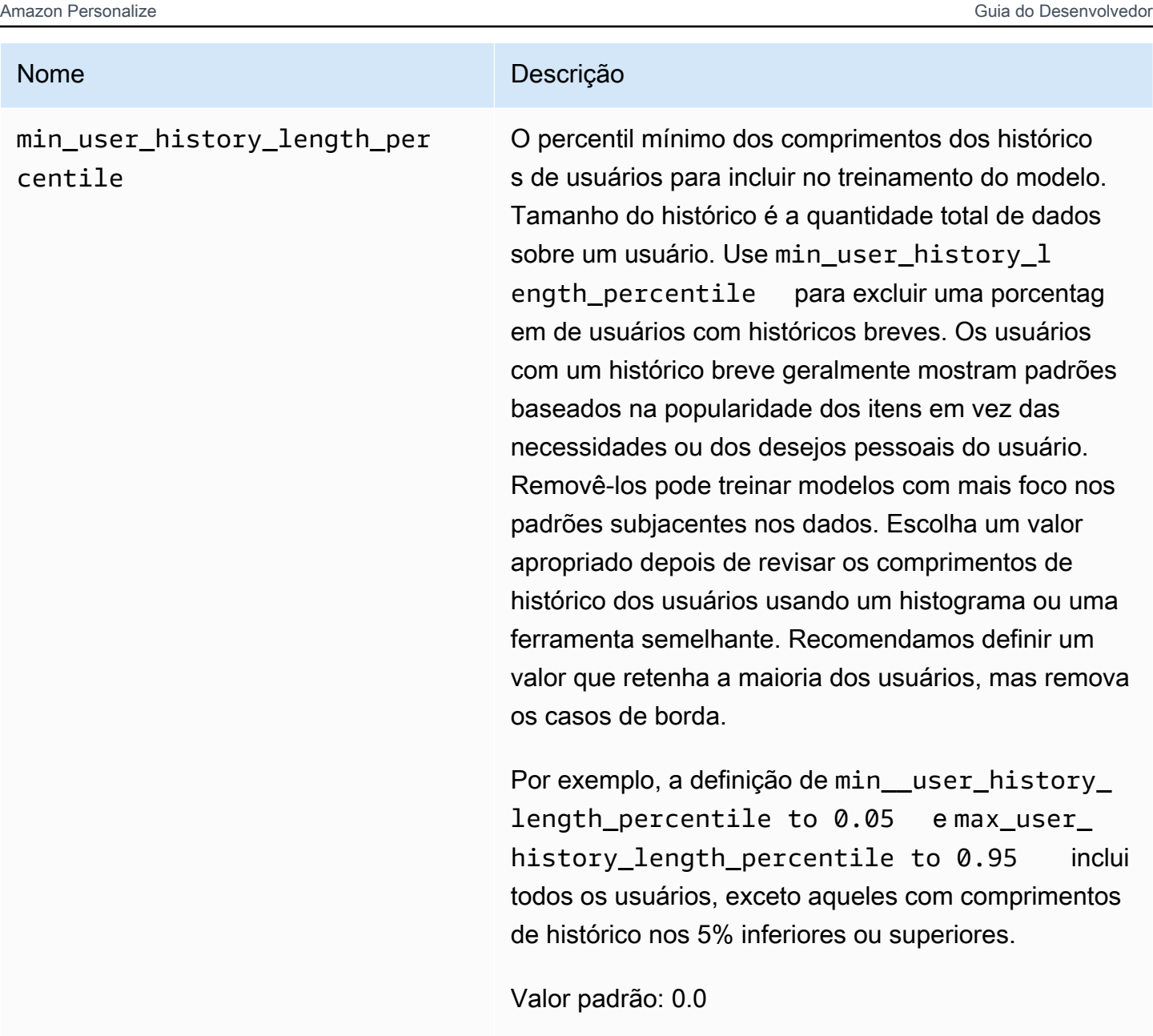

Intervalo: [0,0, 1,0]

Tipo de valor: flutuante

HPO ajustável: não

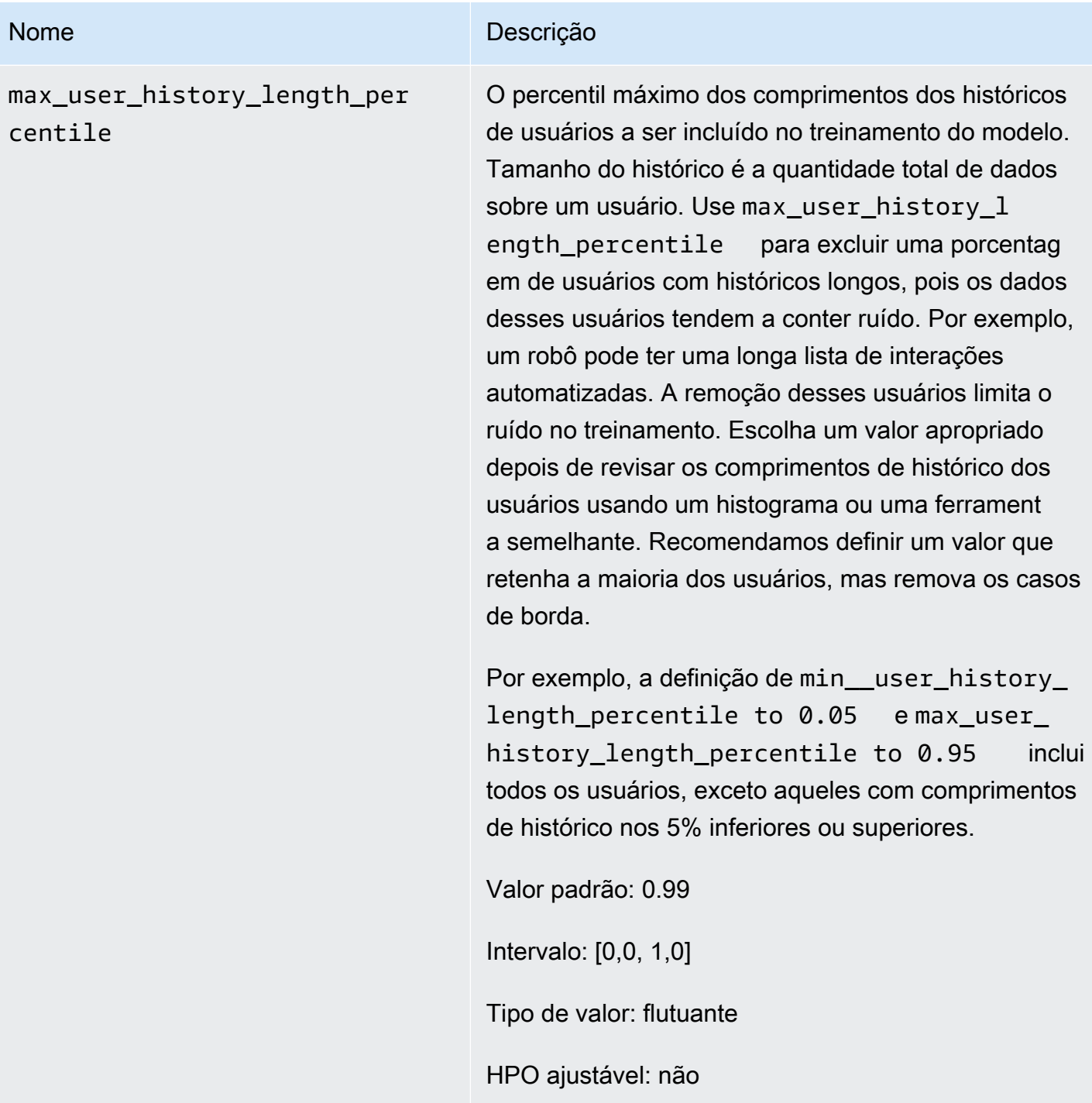

Usando o AutoML para escolher uma fórmula do HRNN (somente API)

O Amazon Personalize pode escolher automaticamente a fórmula do HRNN (rede neural recorrente hierárquica) mais apropriada com base em sua análise dos dados de entrada. Essa opção é chamada AutoML. Para executar o AutoML, defina o parâmetro performAutoML como true ao chamar a API [CreateSolution](#page-823-0).

Você também pode especificar a lista de fórmulas que o Amazon Personalize examinará para determinar a fórmula ideal com base em uma métrica que você especifica. Nesse caso, chame a operação CreateSolution, especifique truepara o parâmetro performAutoML, omita o parâmetro recipeArne inclua o parâmetrometricName, especificando solutionConfig e recipeList como parte do objeto autoMLConfig.

A tabela a seguir mostra como a receita é escolhida. Você deve especificar performAutoML ou recipeArn, mas não ambos. AutoML só é realizado no uso das receitas HRNN.

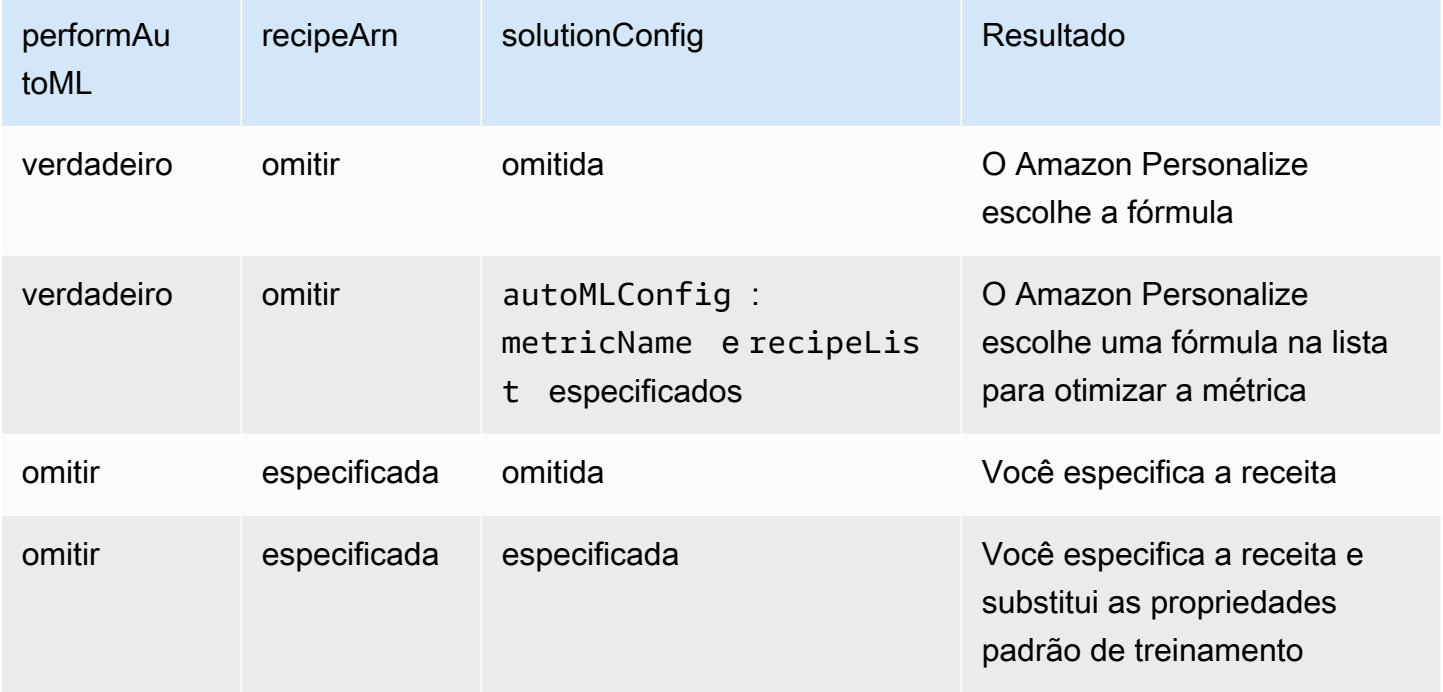

### **a** Note

Quando performAutoML é true, todos os parâmetros do objeto solutionConfig são ignorados, exceto autoMLConfig.

# POPULAR\_ITEMS

Para recomendar itens populares ou com tendência alta, como artigos de notícias de última hora ou conteúdo popular em redes sociais, use uma fórmula POPULAR\_ITEMS. Para gerar recomendações de itens que estão rapidamente ganhando popularidade entre seus usuários, use a fórmula [Fórmula](#page-248-0) [Trending-Now](#page-248-0). Para gerar uma base de comparação, recomendamos usar a fórmula [Contagem](#page-251-0) 

[de popularidade](#page-251-0). A fórmula POPULAR\_ITEMS recomenda os itens mais populares com base nas interações de contagem.

As fórmulas POPULAR ITEMS são as seguintes:

- [Fórmula Trending-Now](#page-248-0)
- [Fórmula de contagem de popularidade](#page-251-0)

## <span id="page-248-0"></span>Fórmula Trending-Now

A fórmula de Trending-Now (aws-trending-now) gera recomendações de itens que estão rapidamente ganhando popularidade entre seus usuários. Você pode usar a fórmula Trending-Now se os itens que estão ganhando popularidade forem mais relevantes para seus clientes. Por exemplo, seus clientes podem valorizar muito o conteúdo com que os outros usuários estão interagindo. Os usos comuns incluem recomendar conteúdo viral de mídia social, artigos com as últimas notícias ou vídeos esportivos recentes.

O Trending-Now identifica automaticamente os itens mais populares, calculando o aumento nas interações de cada item em intervalos de tempo configuráveis. Os itens com maior taxa de aumento são considerados itens populares. A hora é baseada nos dados de carimbo de data e hora no conjunto de dados de interações com itens. Os itens considerados vêm dos dados de interações que você importou em lote e de forma incremental. Você não precisa criar manualmente uma nova versão da solução para o Trending-Now para considerar novos itens em dados de interações.

Você pode especificar o intervalo de tempo fornecendo Trend discovery frequency ao criar sua solução. Por exemplo, se você especificar 30 minutes para Trend discovery frequency, a cada 30 minutos de dados, o Amazon Personalize identificará os itens com a maior taxa de aumento nas interações desde a última avaliação. As frequências possíveis incluem 30 minutos, 1 hora, 3 horas e 1 dia. Escolha uma frequência que se alinhe à distribuição de seus dados de interações. A falta de dados no intervalo que você escolher poderá reduzir a precisão da recomendação. Se você não importar nenhuma interação nos últimos dois intervalos de tempo, o Amazon Personalize recomenda somente itens populares, em vez de itens em alta.

Com o Trending-Now, você chama a operação [GetRecommendations](#page-1026-0) ou recebe recomendações na página da campanha de teste do console do Amazon Personalize. O Amazon Personalize retorna os itens mais populares. Você passa userId em sua solicitação somente se aplicar um filtro que exija isso. Com a GetRecommendations API, você pode configurar o número de itens populares

retornados com o numResults parâmetro. Não é possível obter recomendações em lote com a fórmula Trending-Now.

Para usar o Trending-Now, você deve criar um conjunto de dados de interações de itens com pelo menos 1000 interações históricas e de eventos exclusivas combinadas (depois de filtrar por EventType e, se fornecido). eventValueThreshold Ao gerar recomendações de itens populares, o Trending-Now não usa dados nos conjuntos de dados de Itens ou Usuários. No entanto, você ainda pode filtrar recomendações com base nos dados desses conjuntos de dados. Para ter mais informações, consulte [Como filtrar recomendações e segmentos de usuários.](#page-577-0)

Tópicos

- [Propriedades e hiperparâmetros](#page-249-0)
- [Criar uma solução \(SDK para Python \(Boto3\)\)](#page-250-0)
- [Exemplo de caderno Jupyter](#page-251-1)

### <span id="page-249-0"></span>Propriedades e hiperparâmetros

A fórmula de Trending-Now tem as seguintes propriedades:

- Nome: aws-trending-now
- Fórmula nome do recurso da Amazon (ARN) arn:aws:personalize:::recipe/awstrending-now
- ARN do algoritmo arn:aws:personalize:::algorithm/aws-trending-now-custom

Para ter mais informações, consulte [Escolher uma fórmula](#page-204-0).

A tabela a seguir descreve os hiperparâmetros da fórmula de Trending-Now. Um hiperparâmetro é um parâmetro de algoritmo que pode ser ajustado para melhorar o desempenho do modelo. Os hiperparâmetros do algoritmo controlam o desempenho do modelo. O processo de escolher o melhor valor para um hiperparâmetro é chamado de otimização de hiperparâmetros (HPO). Para ter mais informações, consulte [Hiperparâmetros e HPO.](#page-407-0)

A tabela também fornece as seguintes informações para cada hiperparâmetro:

- Intervalo: [limite inferior, limite superior]
- Tipo de valor: inteiro, contínuo (float), categórico (booliano, lista, string)
- HPO ajustável: o parâmetro pode participar da HPO?

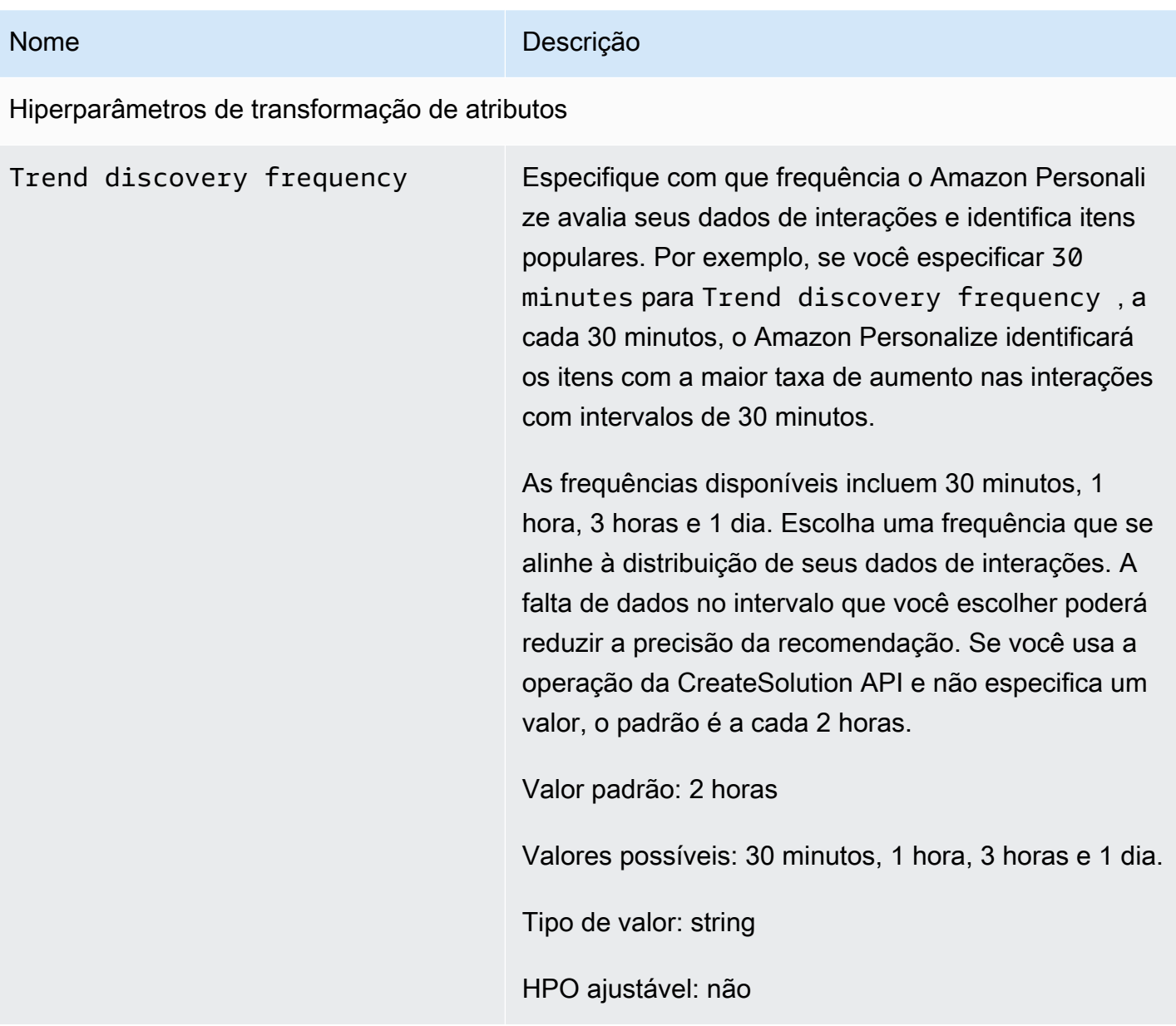

<span id="page-250-0"></span>Criar uma solução (SDK para Python (Boto3))

O código a seguir mostra como criar uma solução com a fórmula Trending-Now usando o SDK para Python (Boto3). Os valores possíveis para trend\_discovery\_frequency são 30 minutes, 1 hour, 3 hours e 1 day. Para obter informações sobre como criar uma solução com o console, consulte [Criar uma solução \(console\)](#page-385-0).

```
import boto3
```

```
personalize = boto3.client("personalize")
```

```
create_solution_response = personalize_client.create_solution( 
     name="solution name", 
     recipeArn="arn:aws:personalize:::recipe/aws-trending-now", 
     datasetGroupArn="dataset group ARN", 
     solutionConfig={ 
         "featureTransformationParameters": { 
              "trend_discovery_frequency": "1 hour" 
          } 
     }
)
print(create_solution_response['solutionArn'])
```
### <span id="page-251-1"></span>Exemplo de caderno Jupyter

Para ver um exemplo de caderno Jupyter que mostra como usar a receita Trending-Now, consulte [trending\\_now\\_example.ipynb](https://github.com/aws-samples/amazon-personalize-samples/blob/master/next_steps/core_use_cases/trending_now/trending_now_example.ipynb) no repositório de amostras do Amazon Personalize. GitHub

## <span id="page-251-0"></span>Fórmula de contagem de popularidade

O Popularity-Count recomenda os itens mais populares com base em seus dados de interações. Os itens mais populares são aqueles com mais dados de interações de usuários únicos. A fórmula retorna os mesmos itens populares para todos os usuários. O Popularity-Count é uma boa base para comparação com outras fórmulas usando as métricas de avaliação que o Amazon Personalize gera quando você cria uma versão da solução. Para ter mais informações, consulte [Avaliar uma versão da](#page-424-0) [solução com métricas.](#page-424-0)

Depois de criar uma versão da solução, mantenha a versão e os dados da solução atualizados. Com o Popularity-Count, você deve criar manualmente uma nova versão da solução (retreinar o modelo) para que o Amazon Personalize considere novos itens para recomendações e atualize o modelo com o comportamento mais recente do seu usuário. Em seguida, será necessário atualizar qualquer campanha usando a versão da solução. Para ter mais informações, consulte [Manter a relevância da](#page-516-0)  [recomendação](#page-516-0).

Essa fórmula predefinida tem as seguintes propriedades:

- Nome: aws-popularity-count
- ARN da fórmula arn: aws: personalize::: recipe/aws-popularity-count
- ARN do algoritmo arn: aws: personalize::: algorithm/aws-popularity-count
- ARN de transformação de atributos arn:aws:personalize:::feature-transformation/ sims
#### • Tipo de fórmula – USER\_PERSONALIZATION

Popularity-Count não tem hiperparâmetros expostos.

### PERSONALIZED\_RANKING

As receitas PERSONALIZED\_RANKING fornecem recomendações em ordem classificada com base no nível de interesse previsto.

As receitas PERSONALIZED\_RANKING são as seguintes:

Tópicos

- [Receita personalizada de classificação v2](#page-252-0)
- [Fórmulas de classificações personalizadas](#page-256-0)

#### <span id="page-252-0"></span>Receita personalizada de classificação v2

A receita Personalized-Ranking-v2 gera classificações personalizadas de itens. Uma classificação personalizada é uma lista de itens recomendados que são reclassificados por relevância para um usuário específico. Isso é útil se você tiver uma coleção de itens pedidos, como resultados de pesquisa, promoções ou listas selecionadas, e quiser fornecer uma nova classificação personalizada para cada um de seus usuários.

O Personalized-Ranking-v2 pode treinar em até 5 milhões de itens de interações de itens e conjuntos de dados de itens. E gera classificações mais precisas com menor latência do que. [Classificações](#page-256-0)  [personalizadas](#page-256-0)

Ao usar o Personalized-Ranking-v2, você especifica os itens a serem classificados em uma operação de API. [GetPersonalizedRanking](#page-1020-0) Se você especificar itens sem dados de interações, o Amazon Personalize retornará esses itens sem uma pontuação de recomendação na resposta da GetPersonalizedRanking API.

Essa receita usa uma arquitetura baseada em transformadores para treinar um modelo que aprende o contexto e rastreia relacionamentos e padrões em seus dados. Transformadores são um tipo de arquitetura de rede neural que transforma ou altera uma sequência de entrada em uma sequência de saída. Para o Amazon Personalize, a sequência de entrada é o histórico de interação do item do usuário em seus dados. A sequência de saída são suas recomendações personalizadas. Para

obter mais informações sobre transformadores, consulte [O que são transformadores em inteligência](https://aws.amazon.com/what-is/transformers-in-artificial-intelligence/)  [artificial?](https://aws.amazon.com/what-is/transformers-in-artificial-intelligence/) no AWS Cloud Computing Concepts Hub.

O Personalized-Ranking-v2 usa um modelo de preços diferente de outras receitas. Para obter mais informações sobre preços, consulte os preços [do Amazon Personalize.](https://aws.amazon.com/personalize/pricing/)

#### Tópicos

- [Recursos da fórmula](#page-253-0)
- [Conjuntos de dados obrigatórios e opcionais](#page-253-1)
- [Propriedades e hiperparâmetros](#page-254-0)

#### <span id="page-253-0"></span>Recursos da fórmula

O Personalized-Ranking-v2 usa os seguintes recursos de receita do Amazon Personalize ao classificar itens:

- Personalização em tempo real Com a personalização em tempo real, o Amazon Personalize atualiza e adapta as recomendações de itens de acordo com a evolução do interesse do usuário. Para ter mais informações, consulte [Personalização em tempo real.](#page-191-0)
- Metadados com recomendações Com a receita Personalized-Ranking-v2, se você tiver um conjunto de dados de Itens com pelo menos uma coluna de metadados, as campanhas têm automaticamente a opção de incluir metadados do item nos resultados das recomendações. Você não precisa habilitar manualmente os metadados para sua campanha. É possível usar metadados para aprimorar as recomendações na interface de usuário, como adicionar gêneros de filmes a carrosséis. Para ter mais informações, consulte [Metadados do item nas recomendações](#page-437-0).

<span id="page-253-1"></span>Conjuntos de dados obrigatórios e opcionais

Para usar o Personalized-Ranking-V2, você deve criar uma [Conjunto de dados de interações com](#page-136-0) [itens](#page-136-0) e importar no mínimo 1000 interações de itens. O Amazon Personalize gera classificações com base principalmente nos dados de interação do item. O Personalized-Ranking-v2 pode treinar em até 5 milhões de itens em interações de itens e conjuntos de dados de itens.

Com o Personalized-Ranking-v2, o Amazon Personalize pode usar dados de interações de itens que incluem o seguinte:

• Tipo de evento e dados de valor do evento — O Amazon Personalize usa dados de tipo de evento, como tipos de eventos de clique ou assista, para identificar a intenção e o interesse do usuário por meio de qualquer padrão de comportamento. Além disso, você pode usar os dados do tipo e do valor do evento para filtrar os registros antes do treinamento. Para ter mais informações, consulte [Tipo de evento e dados de valor do evento](#page-137-0).

#### **a** Note

Com o Personalized-Ranking-V2, seu custo de treinamento é baseado em seus dados de interações antes de filtrar por tipo ou valor do evento. Para obter mais informações sobre preços, consulte os preços [do Amazon Personalize.](https://aws.amazon.com/personalize/pricing/)

• Metadados contextuais — Metadados contextuais são dados de interações que você coleta no ambiente do usuário no momento de um evento, como sua localização ou tipo de dispositivo. Para ter mais informações, consulte [Metadados contextuais](#page-139-0).

Os conjuntos de dados a seguir são opcionais e podem melhorar as recomendações:

- Conjunto de dados de usuários O Amazon Personalize pode usar dados em seu conjunto de dados de usuários para entender melhor seus usuários e seus interesses. Você também pode usar dados em um conjunto de dados de usuários para filtrar recomendações. Para obter informações sobre os dados de usuários que podem ser importados, consulte [conjunto de dados de usuários](#page-142-0).
- Conjunto de dados de itens O Amazon Personalize pode usar dados em seu conjunto de dados de itens para identificar conexões e padrões em seu comportamento. Isso ajuda o Amazon Personalize a entender os usuários e os respectivos interesses. Você também pode usar dados em um conjunto de dados de Itens para filtrar recomendações. Para obter informações sobre os dados de itens que podem ser importados, consulte [conjunto de dados de itens](#page-143-0).

#### <span id="page-254-0"></span>Propriedades e hiperparâmetros

A receita Personalized-Ranking-v2 tem as seguintes propriedades:

- Nome: aws-personalized-ranking-v2
- Fórmula nome do recurso da Amazon (ARN) arn: aws: personalize::: recipe/awspersonalized-ranking-v2
- ARN do algoritmo arn:aws:personalize:::algorithm/aws-personalized-ranking $v<sub>2</sub>$

Para ter mais informações, consulte [Escolher uma fórmula](#page-204-0).

A tabela a seguir descreve os hiperparâmetros da receita Personalized-Ranking-v2. Um hiperparâmetro é um parâmetro de algoritmo que pode ser ajustado para melhorar o desempenho do modelo. Os hiperparâmetros do algoritmo controlam o desempenho do modelo. O processo de escolher o melhor valor para um hiperparâmetro é chamado de otimização de hiperparâmetros (HPO). Com o Personalized-Ranking-V2, se você ativar o treinamento automático, o Amazon Personalize executará automaticamente o HPO a cada 90 dias. Sem treinamento automático, nenhum HPO ocorre.

- Intervalo: [limite inferior, limite superior]
- Tipo de valor: inteiro, contínuo (float), categórico (booliano, lista, string)

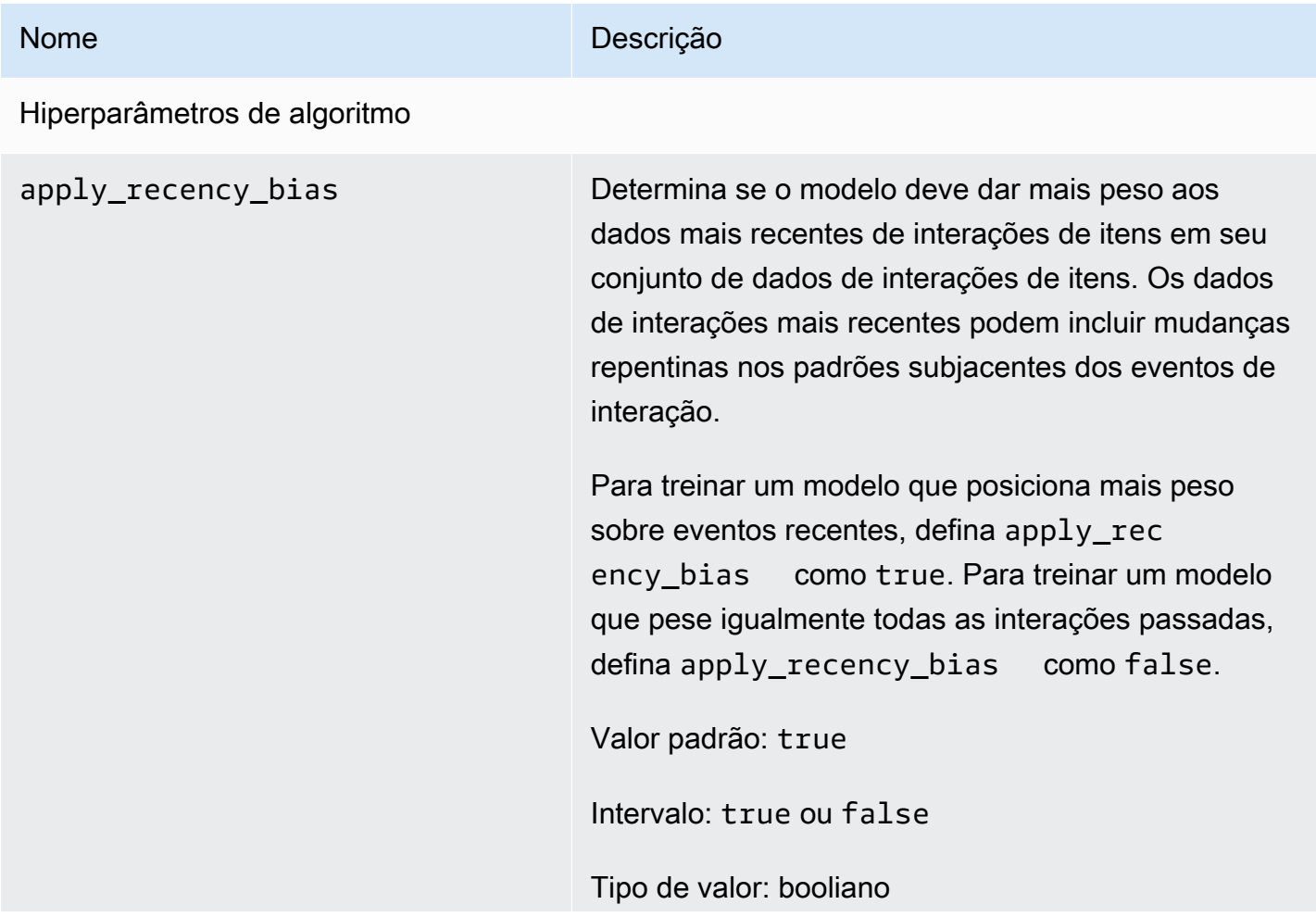

Nome **Descrição** 

HPO ajustável: não

#### <span id="page-256-0"></span>Fórmulas de classificações personalizadas

A fórmula Personalized-Ranking gera classificações personalizadas de itens. Uma classificação personalizada é uma lista de itens recomendados que são reclassificados para um usuário específico. Isso é útil se você tiver uma coleção de itens pedidos, como resultados de pesquisa, promoções ou listas selecionadas, e quiser fornecer uma nova classificação personalizada para cada um de seus usuários. Por exemplo, com o Personalized-Ranking, o Amazon Personalize pode reclassificar os resultados de pesquisa que você gera com. [OpenSearch](#page-640-0)

Para treinar um modelo, a fórmula Personalized-Ranking usa os dados no conjunto de dados de interações com itens e também os conjuntos de dados de itens e usuários (se você os tiver criado) no grupo de conjuntos de dados (esses conjuntos de dados são opcionais). Com a Personalized-Ranking, o conjunto de dados de itens pode incluir [Metadados de texto não estruturados,](#page-145-0) e o conjunto de dados de interações de itens pode incluir [Metadados contextuais](#page-139-0). Para obter classificações personalizadas, use a API [GetPersonalizedRanking.](#page-1020-0)

Depois de criar uma versão da solução, mantenha a versão e os dados da solução atualizados. Com o Personalized-Ranking, você deve criar manualmente uma nova versão da solução (retreinar o modelo) para que o Amazon Personalize considere novos itens para recomendações e atualize o modelo com o comportamento mais recente do seu usuário. Em seguida, será necessário atualizar qualquer campanha usando a versão da solução. Para ter mais informações, consulte [Manter a](#page-516-0)  [relevância da recomendação](#page-516-0).

#### **a** Note

Se você fornecer itens sem dados de interações para classificação, o Amazon Personalize retornará esses itens sem uma pontuação de recomendação na resposta da GetPersonalizedRanking API.

Essa fórmula tem as seguintes propriedades:

• Nome: aws-personalized-ranking

- Fórmula nome do recurso da Amazon (ARN) arn: aws: personalize::: recipe/awspersonalized-ranking
- ARN do algoritmo arn:aws:personalize:::algorithm/aws-personalized-ranking
- ARN de transformação de atributos arn:aws:personalize:::feature-transformation/ JSON-percentile-filtering
- Tipo de fórmula PERSONALIZED\_RANKING

#### Hiperparâmetros

A tabela a seguir descreve os hiperparâmetros da fórmula Personalize-Ranking. Um hiperparâmetro é um parâmetro de algoritmo que pode ser ajustado para melhorar o desempenho do modelo. Os hiperparâmetros do algoritmo controlam o desempenho do modelo. Os hiperparâmetros de caracterização controlam como filtrar os dados a serem usados no treinamento. O processo de escolher o melhor valor para um hiperparâmetro é chamado de otimização de hiperparâmetros (HPO). Para ter mais informações, consulte [Hiperparâmetros e HPO.](#page-407-0)

- Intervalo: [limite inferior, limite superior]
- Tipo de valor: inteiro, contínuo (float), categórico (booliano, lista, string)
- HPO tunable (HPO ajustável): o parâmetro pode participar da otimização do hiperparâmetro (HPO)?

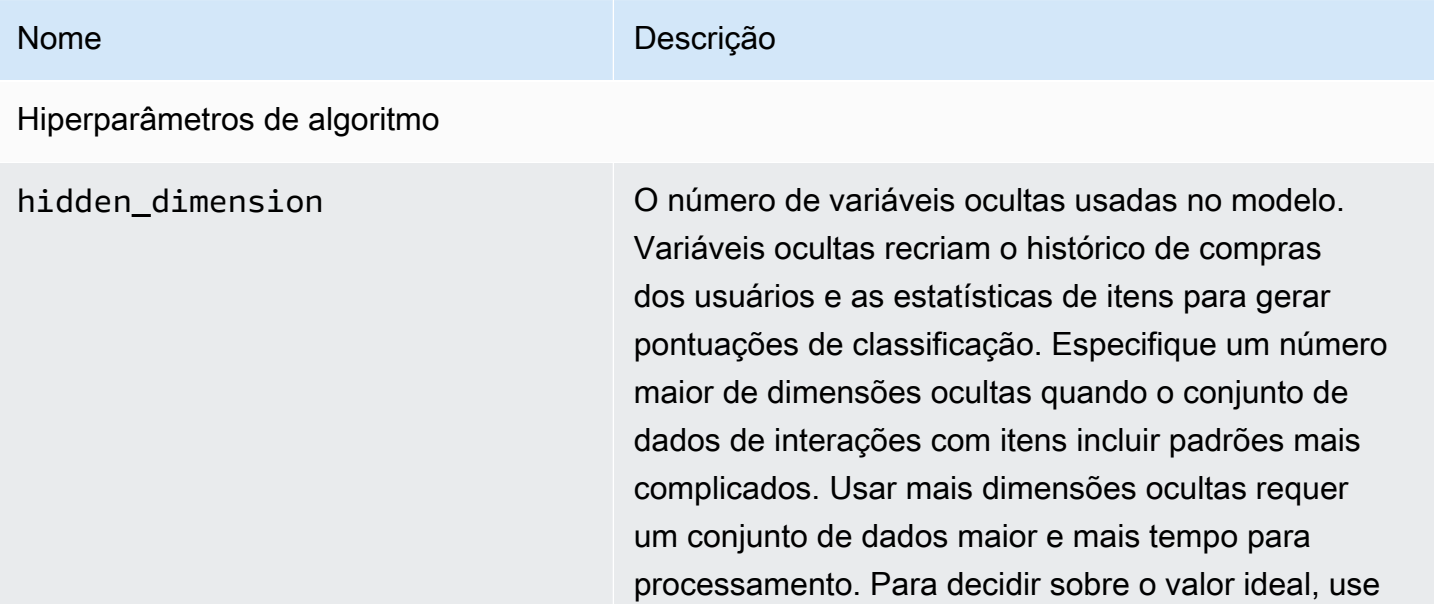

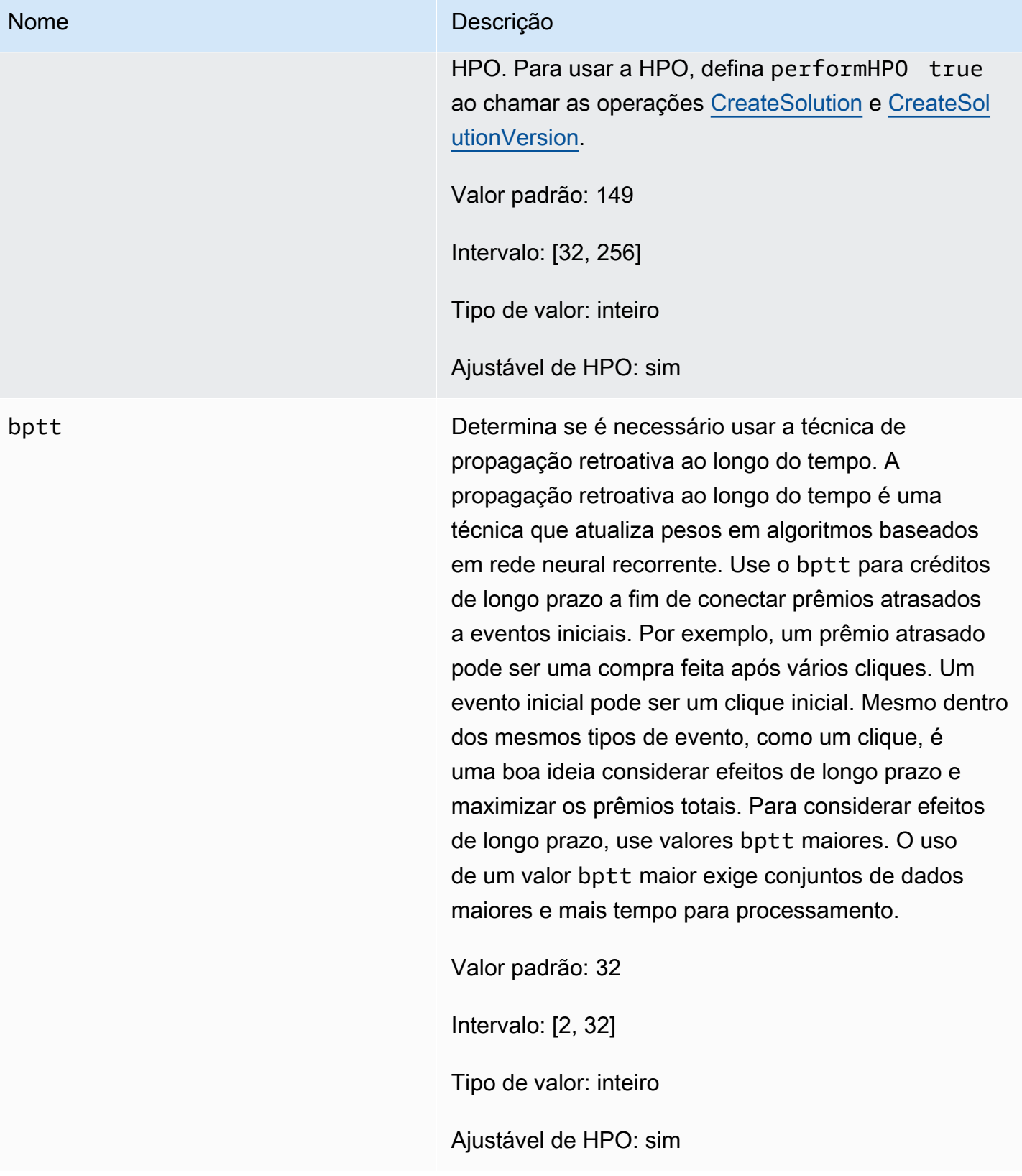

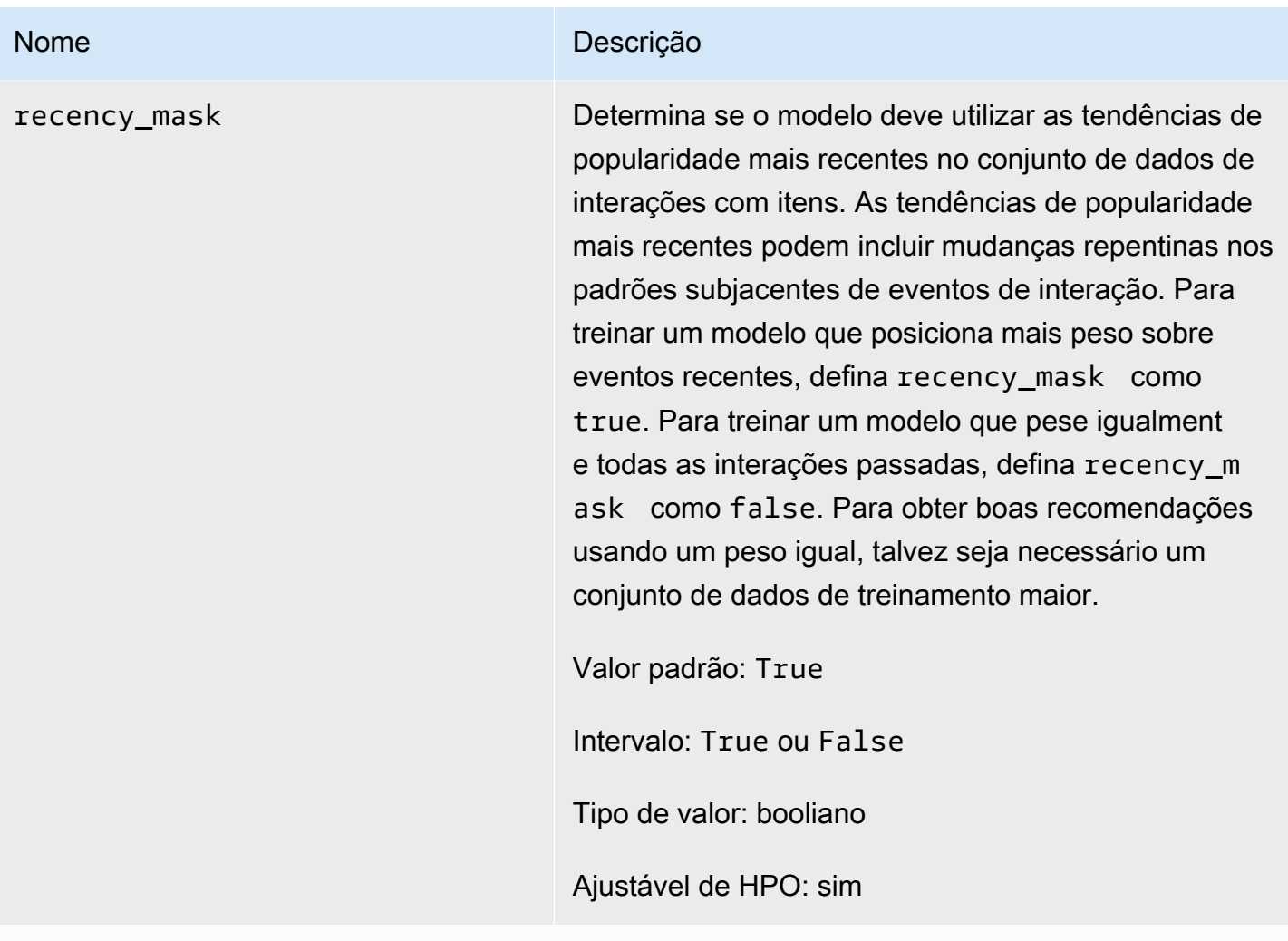

Hiperparâmetros de caracterização

min\_user\_history\_length\_per centile

#### Nome Descrição

O percentil mínimo dos comprimentos dos histórico s de usuários para incluir no treinamento do modelo. Tamanho do histórico é a quantidade total de dados sobre um usuário. Use min\_user\_history\_l ength\_percentile para excluir uma porcentag em de usuários com históricos breves. Os usuários com um histórico breve geralmente mostram padrões baseados na popularidade dos itens em vez das necessidades ou dos desejos pessoais do usuário. Removê-los pode treinar modelos com mais foco nos padrões subjacentes nos dados. Escolha um valor apropriado depois de revisar os comprimentos de histórico dos usuários usando um histograma ou uma ferramenta semelhante. Recomendamos definir um valor que retenha a maioria dos usuários, mas remova os casos de borda.

Por exemplo, a definição de min\_\_user\_history\_ length\_percentile to 0.05 e max\_user\_ history\_length\_percentile to 0.95 inclui todos os usuários, exceto aqueles com comprimentos de histórico nos 5% inferiores ou superiores.

Valor padrão: 0.0

Intervalo: [0,0, 1,0]

Tipo de valor: flutuante

HPO ajustável: não

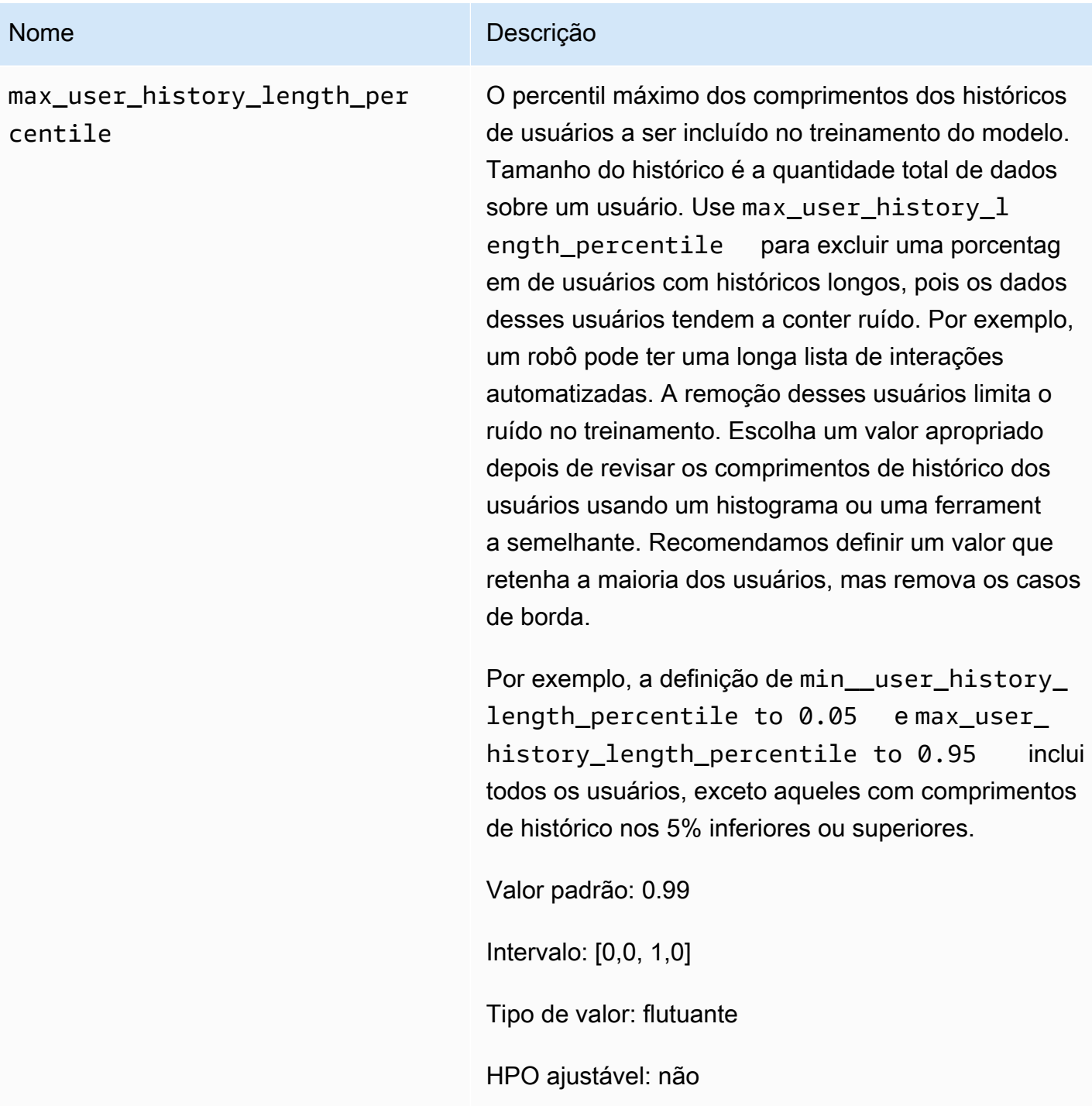

Exemplo de caderno do Personalized-Ranking

Para ver um exemplo de caderno Jupyter que mostra como usar a fórmula Personalized-Ranking, consulte [Exemplo de classificação personalizada.](https://github.com/aws-samples/amazon-personalize-samples/blob/master/next_steps/core_use_cases/personalized_ranking/personalize_ranking_example.ipynb)

# RELATED\_ITEMS

#### **a** Note

Todas as fórmulas RELATED\_ITEMS usam dados de interações. Escolha a fórmula de itens semelhantes se você também tiver metadados de itens e quiser que o Amazon Personalize use esses dados para encontrar itens semelhantes. Outra opção é escolher a fórmula SIMS se quiser configurar mais hiperparâmetros para o modelo.

As fórmulas RELATED\_ITEMS trazem itens semelhantes a um item que você especifica quando recebe as recomendações. As fórmulas RELATED\_ITEMS são as seguintes:

- [Fórmula de itens semelhantes](#page-263-0)
- [Fórmula de SIMS](#page-266-0)

#### [Itens semelhantes](#page-263-0)

A fórmula de itens semelhantes gera recomendações para itens parecidos com um item que você especificar. Ela calcula a similaridade com base nos dados de interações e nos metadados dos itens se você fornecer essas informações. Se o Amazon Personalize não encontrar o ID do item que você especificar na solicitação de recomendação, a fórmula trará itens populares como recomendações. Similar-Items não usa dados em um conjunto de dados de usuários ao gerar recomendações. No entanto, você ainda pode filtrar recomendações com base nos dados de um conjunto de dados de usuários. Para obter mais informações, consulte [Como filtrar recomendações e segmentos de](#page-577-0)  [usuários](#page-577-0).

### [SIMS](#page-266-0)

A fórmula de semelhanças entre itens (SIMS) gera itens semelhantes a um item específico com base na ocorrência simultânea do item no histórico do usuário presente no conjunto de dados de interações com itens. Se dados suficientes de comportamento do usuário para um item não estiverem disponíveis, ou se o ID do item especificado não for encontrado, a fórmula retornará itens populares como recomendações.

#### <span id="page-263-0"></span>Fórmula de itens semelhantes

#### **a** Note

Todas as fórmulas RELATED\_ITEMS usam dados de interações. Escolha os itens semelhantes se você também tiver metadados de itens e quiser que o Amazon Personalize use esses dados para encontrar itens semelhantes. Outra opção é escolher [Fórmula de](#page-266-0)  [SIMS](#page-266-0) se quiser configurar mais hiperparâmetros para o modelo.

A receita Similar-Items (aws-similar-items) gera recomendações para itens semelhantes a um item especificado por você. Use itens semelhantes para ajudar os clientes a descobrir novos itens em seu catálogo com base no comportamento anterior e nos metadados do item. A recomendação de itens semelhantes pode aumentar o engajamento do usuário, a taxa de cliques e a taxa de conversão do seu aplicativo.

Os itens semelhantes calculam a similaridade com base em dados de interações e quaisquer metadados de itens que você fornecer. Eles consideram a ocorrência simultânea do item nos históricos do usuário em seu conjunto de dados de interação e quaisquer semelhanças de metadados do item. Por exemplo, com itens semelhantes, o Amazon Personalize pode recomendar itens que os clientes frequentemente compram juntos com um estilo semelhante ([Metadados](#page-144-0)  [categóricos](#page-144-0)) ou filmes que usuários diferentes também assistiram com uma descrição semelhante ([Metadados de texto não estruturados\)](#page-145-0).

Com itens semelhantes, você fornece o ID de item em uma operação [GetRecommendations](#page-1026-0) (ou no console do Amazon Personalize), e o Amazon Personalize retorna uma lista de itens semelhantes. Você também pode usar um fluxo de trabalho em lotes para obter itens semelhantes para todos os itens do seu inventário (consulte [Recomendações em lote e segmentos de usuários \(recursos](#page-478-0)  [personalizados\)\)](#page-478-0). Ao obter itens semelhantes, você pode filtrar os itens com base em um atributo do item especificado na sua solicitação. Para isso, adicione um elemento CurrentItem.attribute ao seu filtro. Para ver um exemplo, consulte [item data filter examples.](#page-584-0)

Para usar Similar-Items, é necessário criar um conjunto de dados de interações com itens com, pelo menos, mil interações históricas e de eventos exclusivas (combinadas). Para obter previsões mais precisas, recomendamos que você também crie um conjunto de dados Itens e importe metadados sobre os itens do seu catálogo. Similar-Items não usa dados em um conjunto de dados de usuários ao gerar recomendações. Você ainda pode filtrar recomendações com base nos dados de um

conjunto de dados de usuários. Para ter mais informações, consulte [Como filtrar recomendações e](#page-577-0) [segmentos de usuários](#page-577-0).

Se houver um conjunto de dados de itens com dados textuais e de títulos de itens, será possível gerar temas para itens relacionados em recomendações em lote. Para obter mais informações, consulte [Recomendações em lote com temas do Content Generator.](#page-482-0)

Você pode obter recomendações de itens semelhantes a um item frio (um item com menos de cinco interações). Se o Amazon Personalize não encontrar o ID do item que você especificar na solicitação de recomendação ou no arquivo de entrada de lote, a fórmula retornará itens populares como recomendações.

Depois de criar uma versão da solução, mantenha a versão e os dados da solução atualizados. Com Similar-Items, você deve criar manualmente uma nova versão da solução (retreinar o modelo) para que o Amazon Personalize considere novos itens para recomendações e atualize o modelo com o comportamento mais recente do seu usuário. Em seguida, será necessário atualizar qualquer campanha usando a versão da solução. Para ter mais informações, consulte [Manter a relevância da](#page-516-0)  [recomendação](#page-516-0).

Propriedades e hiperparâmetros

A fórmula de itens semelhantes tem as seguintes propriedades:

- Nome: aws-similar-items
- Fórmula nome do recurso da Amazon (ARN) arn: aws: personalize::: recipe/awssimilar-items
- ARN do algoritmo arn:aws:personalize:::algorithm/aws-similar-items

Para ter mais informações, consulte [Escolher uma fórmula](#page-204-0).

A tabela a seguir descreve os hiperparâmetros da fórmula de itens semelhantes. Um hiperparâmetro é um parâmetro de algoritmo que pode ser ajustado para melhorar o desempenho do modelo. Os hiperparâmetros do algoritmo controlam o desempenho do modelo. O processo de escolher o melhor valor para um hiperparâmetro é chamado de otimização de hiperparâmetros (HPO). Para ter mais informações, consulte [Hiperparâmetros e HPO.](#page-407-0)

A tabela também fornece as seguintes informações para cada hiperparâmetro:

• Intervalo: [limite inferior, limite superior]

- Tipo de valor: inteiro, contínuo (float), categórico (booliano, lista, string)
- HPO ajustável: o parâmetro pode participar da HPO?

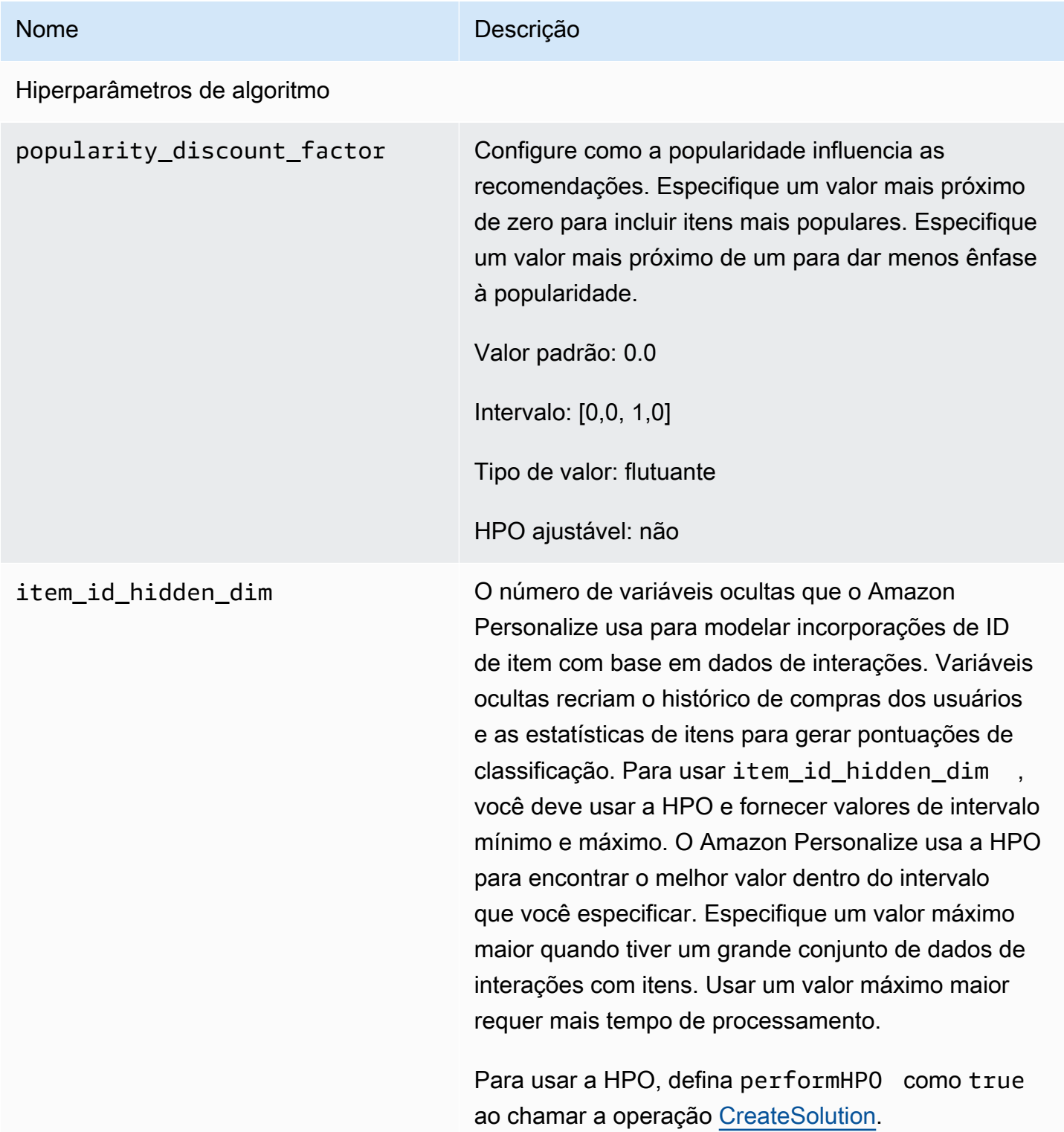

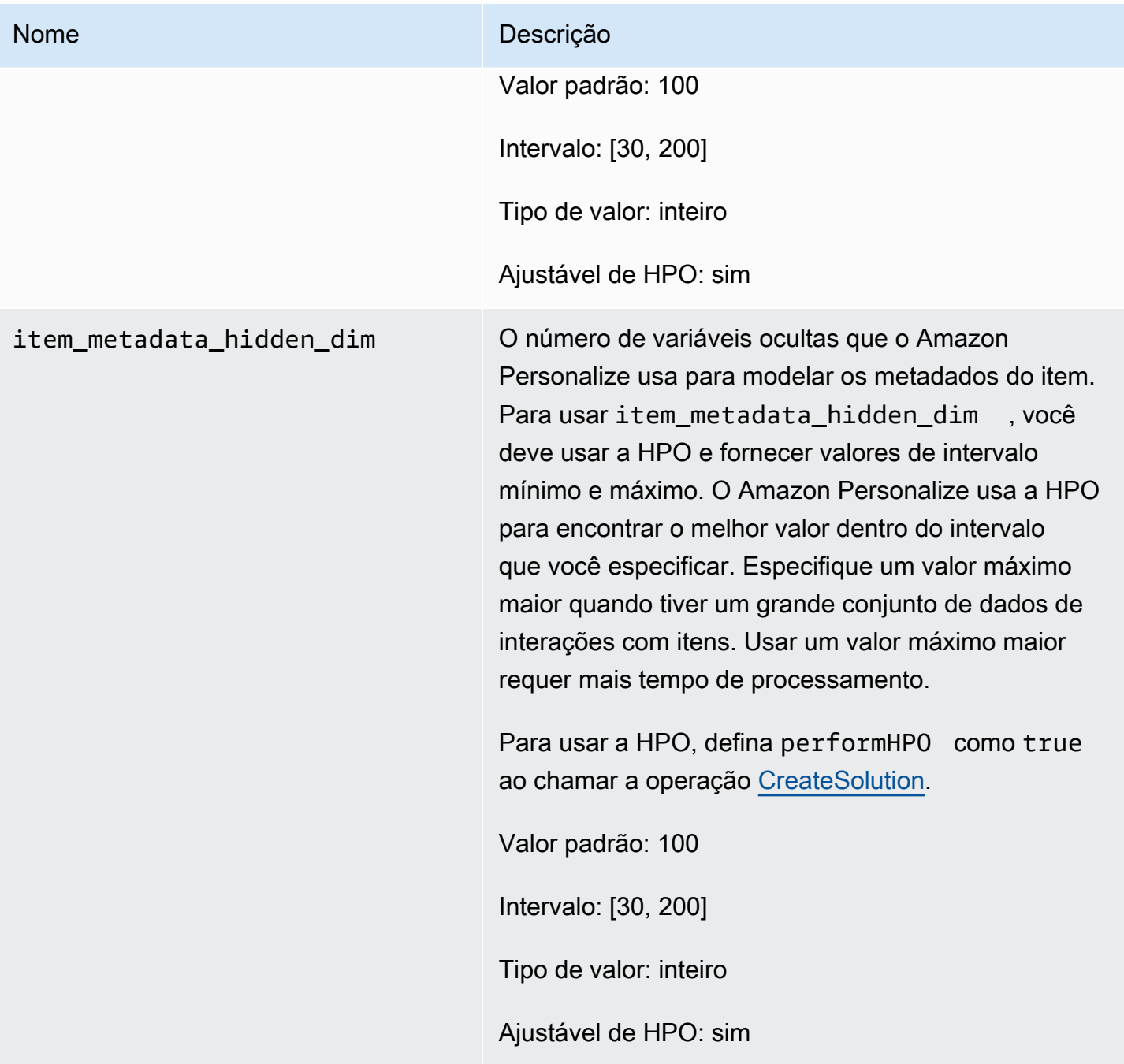

### <span id="page-266-0"></span>Fórmula de SIMS

#### **a** Note

Todas as fórmulas RELATED\_ITEMS usam dados de interações. Escolha SIMS se quiser configurar mais hiperparâmetros para o modelo. Escolha [Fórmula de itens semelhantes](#page-263-0) se

você tem metadados de itens e quer que o Amazon Personalize use esses metadados para encontrar itens semelhantes.

A receita de tem-to-item semelhanças I (SIMS) usa filtragem colaborativa para recomendar itens que são mais parecidos com um item que você especifica ao receber recomendações. A SIMS usa o conjunto de dados de interações com itens, não metadados de itens, como cor ou preço, para determinar a similaridade. O SIMS identifica a ocorrência simultânea do item nos históricos do usuário em seu conjunto de dados de interações para recomendar itens semelhantes. Por exemplo, com SIMS, o Amazon Personalize poderia recomendar itens de cafeteria que os clientes frequentemente compravam juntos ou filmes que diversos usuários também assistiam.

Ao obter recomendações de itens semelhantes, você pode filtrar os itens com base em um atributo do item especificado na sua solicitação. Para isso, adicione um elemento CurrentItem.attribute ao seu filtro. Para ver um exemplo, consulte [item data filter examples](#page-584-0).

Para usar a SIMS, é necessário criar um conjunto de dados de interações com itens com, pelo menos, mil interações históricas e com eventos exclusivas (combinadas). A SIMS não usa dados em um conjunto de dados de itens ou de usuários ao gerar recomendações. Você ainda pode filtrar recomendações com base nos dados desses conjuntos de dados. Para ter mais informações, consulte [Como filtrar recomendações e segmentos de usuários](#page-577-0).

Se não houver dados de comportamento do usuário suficientes para um item ou se o ID do item fornecido não for encontrado, a SIMS recomenda itens populares. Depois de criar uma versão da solução, mantenha a versão e os dados da solução atualizados. Com o SIMS, você deve criar manualmente uma nova versão da solução (retreinar o modelo) para que o Amazon Personalize considere novos itens para recomendações e atualize o modelo com o comportamento mais recente do seu usuário. Em seguida, será necessário atualizar qualquer campanha usando a versão da solução. Para ter mais informações, consulte [Manter a relevância da recomendação](#page-516-0).

A fórmula de SIMS tem as seguintes propriedades:

- Nome: aws-sims
- Fórmula nome do recurso da Amazon (ARN) arn: aws: personalize::: recipe/aws-sims
- ARN do algoritmo arn:aws:personalize:::algorithm/aws-sims
- ARN de transformação de atributos arn:aws:personalize:::feature-transformation/ sims
- Tipo de fórmula RELATED\_ITEMS

A tabela a seguir descreve os hiperparâmetros da fórmula de SIMS. Um hiperparâmetro é um parâmetro de algoritmo que pode ser ajustado para melhorar o desempenho do modelo. Os hiperparâmetros do algoritmo controlam o desempenho do modelo. Os hiperparâmetros de caracterização controlam como filtrar os dados a serem usados no treinamento. O processo de escolher o melhor valor para um hiperparâmetro é chamado de otimização de hiperparâmetros (HPO). Para ter mais informações, consulte [Hiperparâmetros e HPO.](#page-407-0)

- Intervalo: [limite inferior, limite superior]
- Tipo de valor: inteiro, contínuo (float), categórico (booliano, lista, string)
- HPO tunable (HPO ajustável): o parâmetro pode participar da otimização do hiperparâmetro (HPO)?

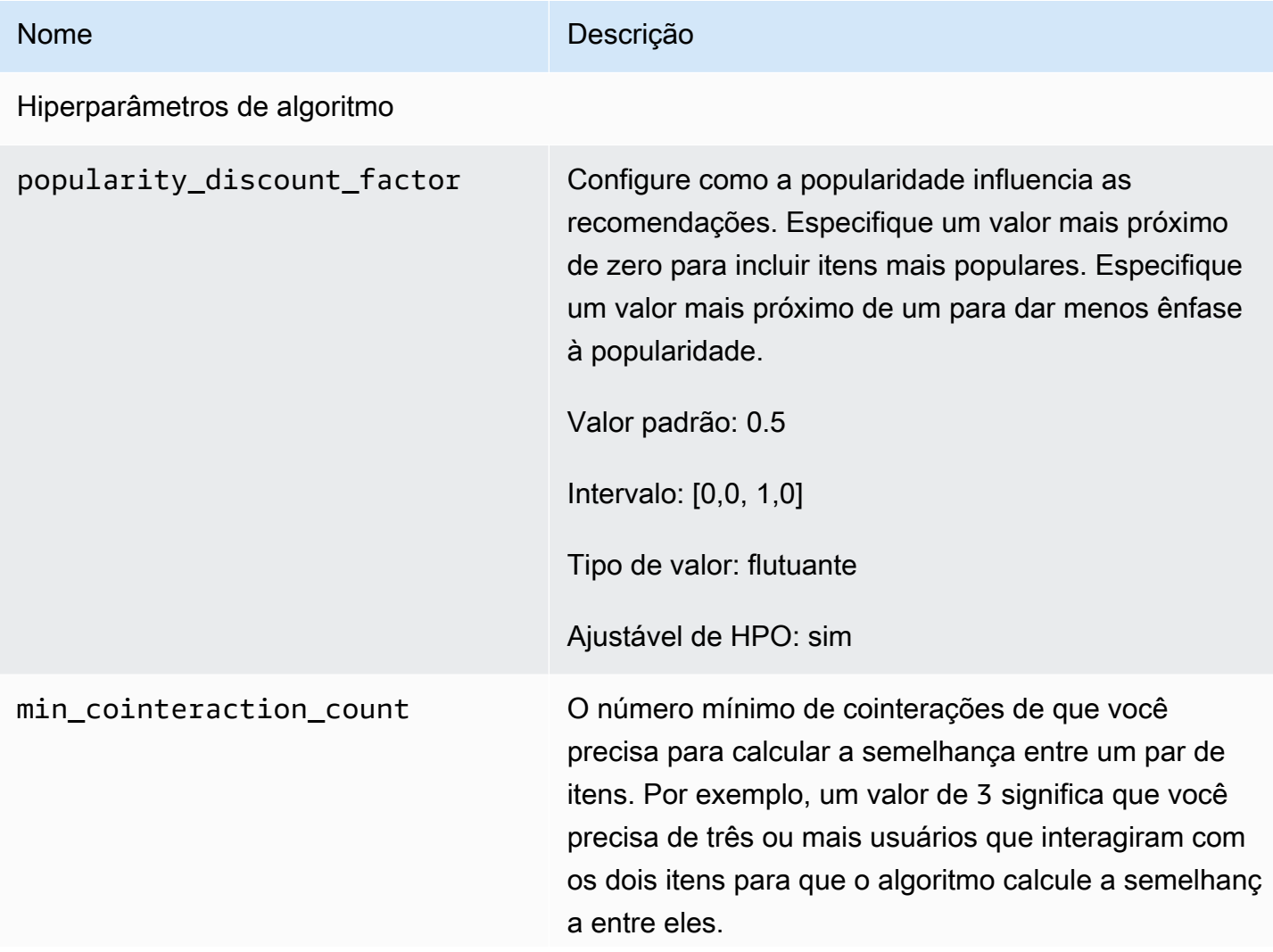

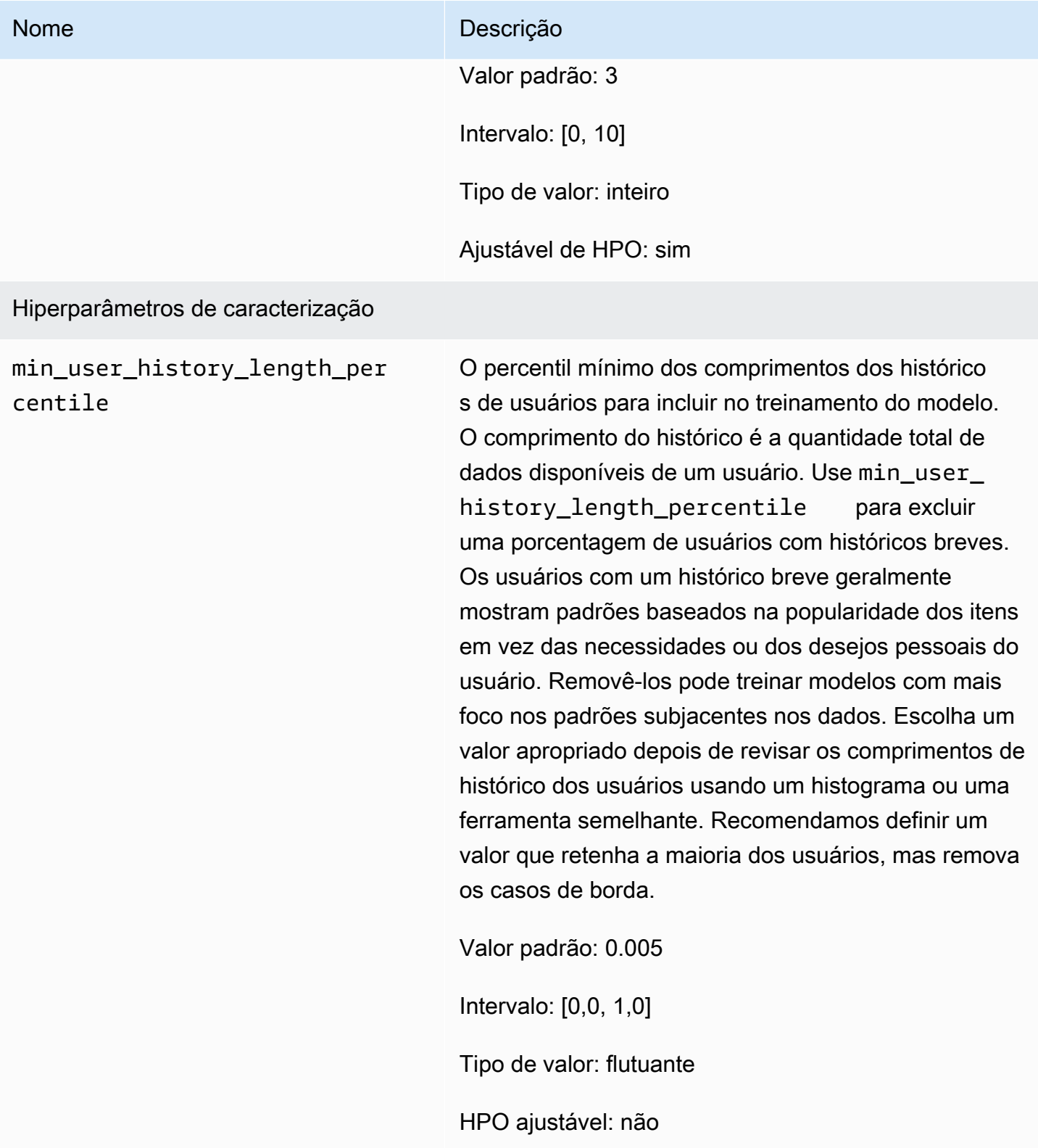

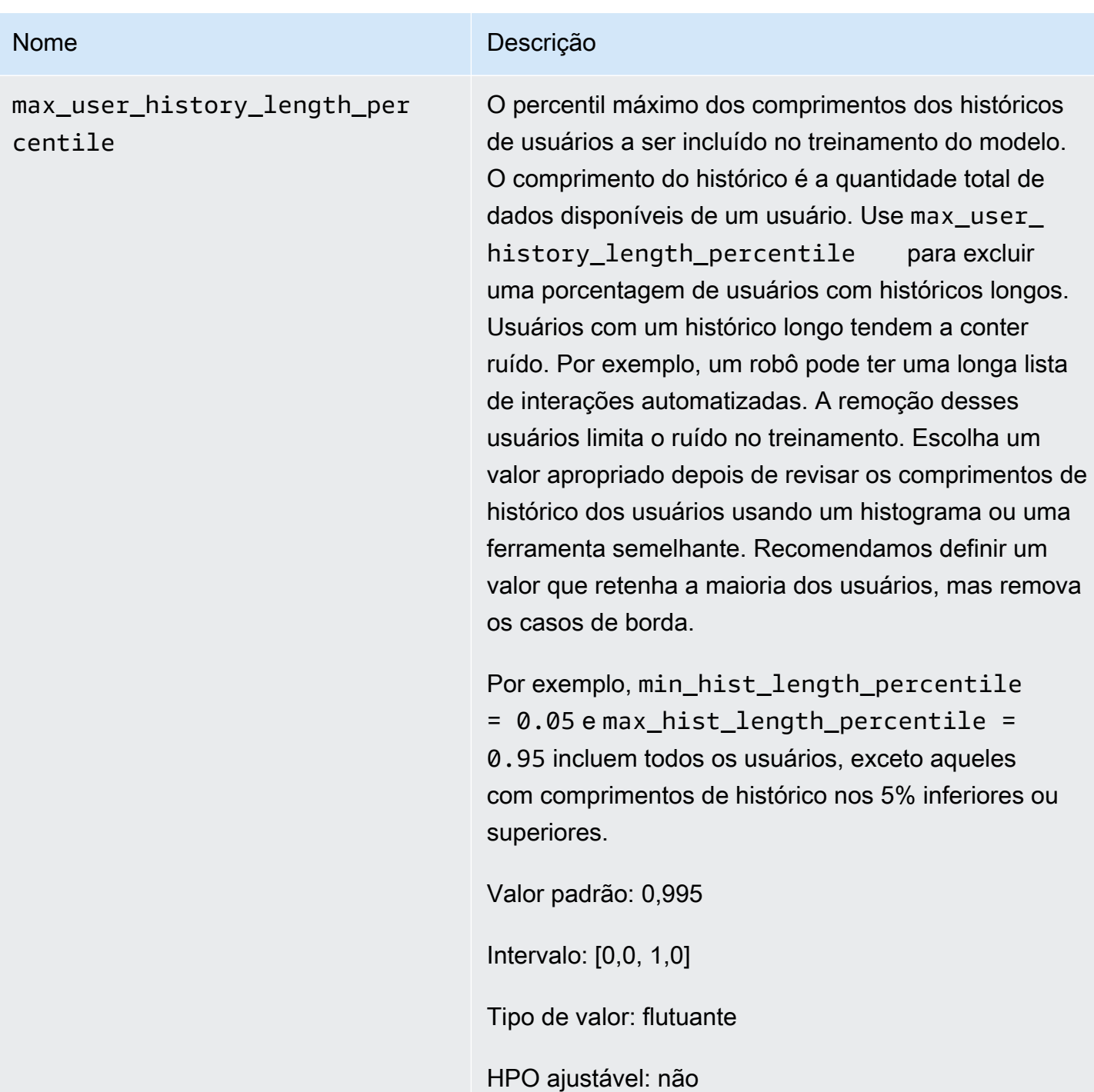

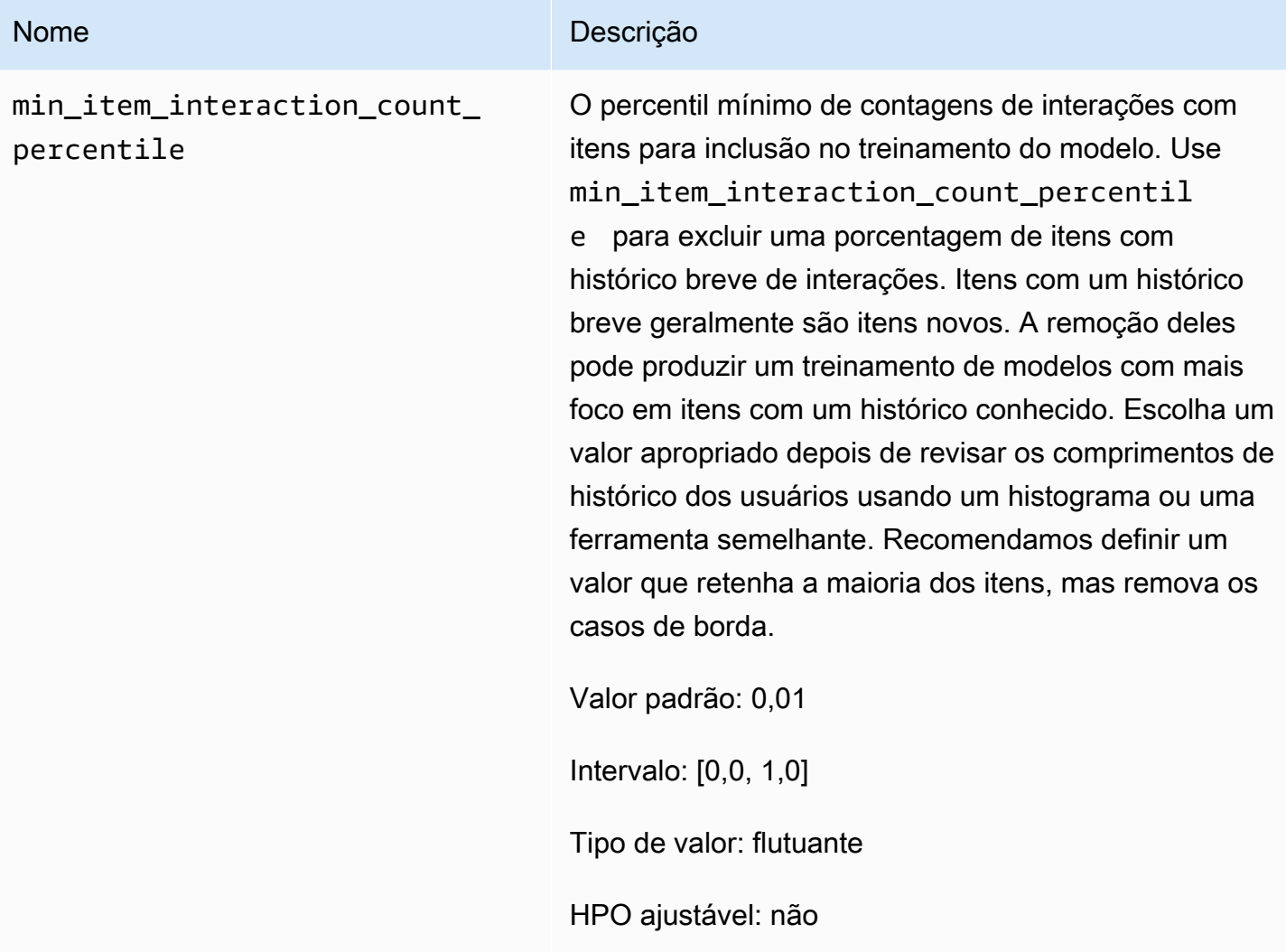

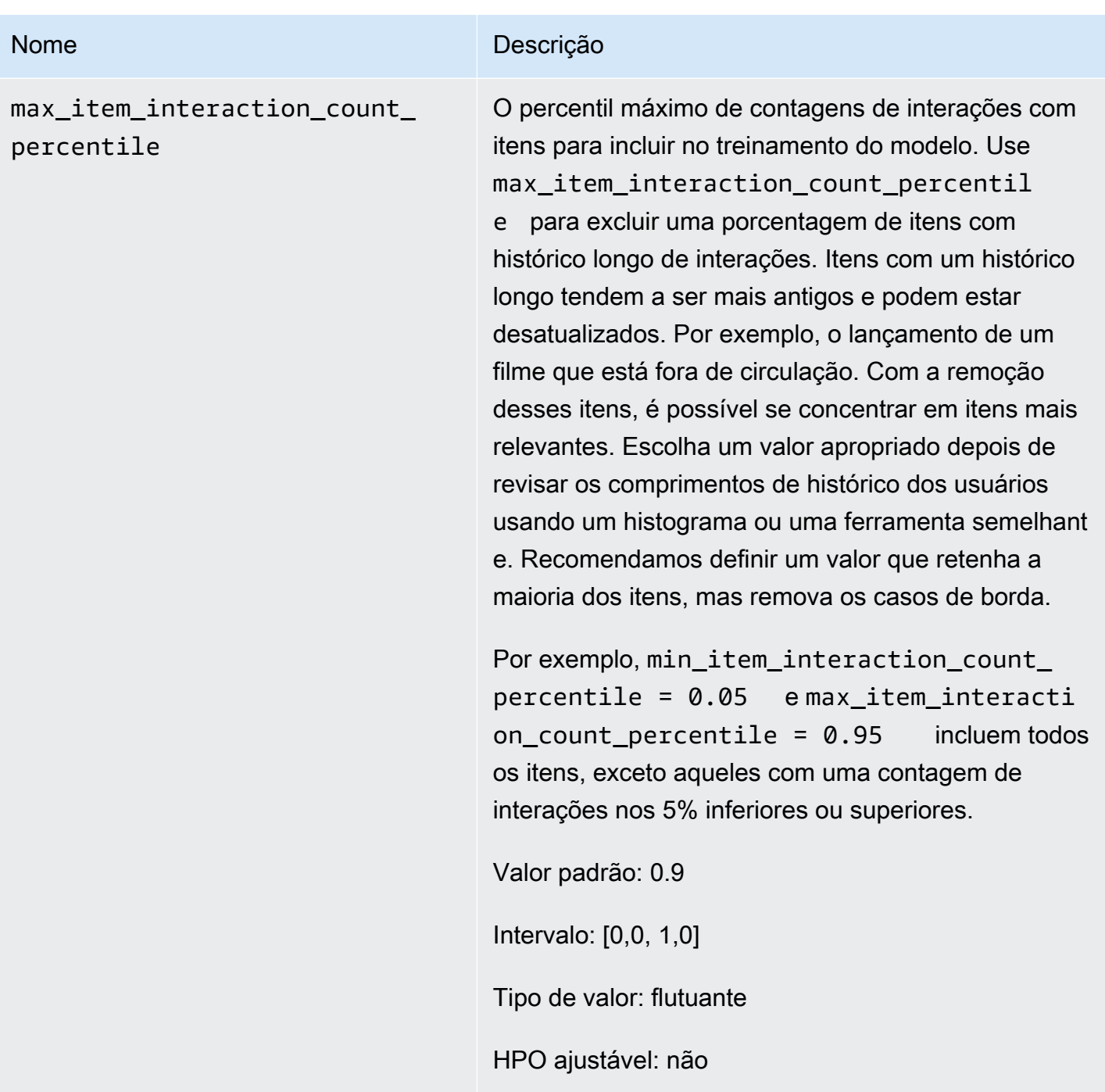

Exemplo de bloco de notas de SIMS

Para ver um exemplo de bloco de anotações Jupyter que mostre como usar a fórmula SIMS, consulte [Finding similar items + HPO.](https://github.com/aws-samples/amazon-personalize-samples/blob/master/next_steps/core_use_cases/related_items/personalize_sims_example.ipynb)

### PERSONALIZED\_ACTIONS

Para recomendar a próxima melhor ação para os usuários em tempo real, como inscrever-se no programa de fidelidade, baixar a aplicação ou solicitar um cartão de crédito, use uma fórmula PERSONALIZED\_ACTIONS. Recomendar a próxima melhor ação pode aumentar a fidelidade do cliente, gerar mais receita e melhorar a experiência dos usuários.

As fórmulas PERSONALIZED\_ACTIONS são as seguintes:

• [Fórmula Next-Best-Action](#page-273-0)

#### <span id="page-273-0"></span>Fórmula Next-Best-Action

A receita Next-Best-Action (aws-next-best-action) gera recomendações em tempo real para as próximas melhores ações para seus usuários. A próxima melhor ação para um usuário é a ação que ele provavelmente realizará. Por exemplo, inscrever-se no programa de fidelidade, baixar a aplicação ou solicitar um cartão de crédito.

Com a Next-Best-Action, é possível oferecer recomendações de ações personalizadas aos usuários à medida que eles usam a aplicação. Sugerir a ação certa para um usuário pode fazer com que mais usuários realizem as ações. Dependendo das ações a serem recomendadas, é possível aumentar a fidelidade do cliente, gerar mais receita e aprimorar a experiência do usuário na aplicação. Para ver um exemplo de caso de uso que descreve como as recomendações de ações personalizadas podem beneficiar uma aplicação de comércio eletrônico, consulte [Exemplos de casos de uso.](#page-274-0)

O Amazon Personalize prevê a próxima melhor ação com base nas ações importadas para o conjunto de dados de ações. Ele identifica as ações que um usuário provavelmente realizará com base nas interações com ações e itens. Se os dados da ação incluírem o valor da ação, o Amazon Personalize vai contabilizá-lo. Se um usuário tiver a mesma probabilidade de realizar duas ações diferentes, o Amazon Personalize atribuirá uma classificação mais alta à ação com maior valor.

Ao obter recomendações de ações em tempo real para um usuário, o Amazon Personalize gera uma lista de ações que o usuário provavelmente realizará em um período configurável (o action optimization period). Por exemplo, as ações que ele provavelmente realizará nos próximos 14 dias. A lista é classificada em ordem decrescente por pontuação de propensão. Essa pontuação representa a probabilidade de o usuário realizar a ação.

Até que você importe dados de interação de ações, o Amazon Personalize recomenda ações sem personalização, e as pontuações de propensão são 0,0. Uma ação terá uma pontuação após a ação ter o seguinte:

- Pelo menos 50 interações de ação com o tipo de evento TAKEN.
- Pelo menos 50 interações de ação com o tipo de evento NOT\_TAKEN ou VIEWED.

Essas interações de ação devem estar presentes no treinamento da versão mais recente da solução e devem ocorrer dentro de um período de 6 semanas a partir do registro de data e hora da interação mais recente no conjunto de dados de interações de ações.

Para obter mais informações sobre os dados utilizados pela fórmula Next-Best-Action, consulte [Conjuntos de dados obrigatórios e opcionais.](#page-275-0)

Ao criar uma solução com a fórmula Next-Best-Action, é possível configurar a janela de tempo que o Amazon Personalize usa ao prever ações usando o hiperparâmetro de caracterização action optimization period. Para ter mais informações, consulte [Propriedades e hiperparâmetros](#page-277-0).

#### Tópicos

- [Exemplos de casos de uso](#page-274-0)
- [Recursos da fórmula](#page-275-1)
- [Conjuntos de dados obrigatórios e opcionais](#page-275-0)
- [Propriedades e hiperparâmetros](#page-277-0)

#### <span id="page-274-0"></span>Exemplos de casos de uso

Sugerir a ação certa para um usuário pode fazer com que mais usuários realizem as ações. Dependendo das ações a serem recomendadas, é possível aumentar a fidelidade do cliente, gerar mais receita e aprimorar a experiência do usuário na aplicação.

Por exemplo, talvez você tenha uma aplicação de comércio eletrônico que sugira ações diferentes como estas:

- Assinar o programa de fidelidade
- Baixar o aplicativo móvel
- Comprar na categoria Joias
- Comprar na categoria Beleza e higiene

Vamos supor que você tenha um usuário que compre frequentemente no site e realize repetidamente as ações de compra de Joias e Beleza e higiene. Para esse usuário, as recomendações de ações do Amazon Personalize e as pontuações podem incluir o seguinte:

• Assinar o programa de fidelidade

Pontuação de propensão: 1,00

• Comprar na categoria Joias

Pontuação de propensão: 0,86

• Comprar na categoria Beleza e higiene

Pontuação de propensão: 0,85

Com essas recomendações de ações, você sabe como fazer com que o usuário se inscreva no programa de fidelidade. Essa ação tem a maior pontuação de propensão e é a ação que o usuário provavelmente realizará. Isso ocorre porque o usuário compra frequentemente na loja e provavelmente se interessará pelos benefícios do programa de fidelidade.

#### <span id="page-275-1"></span>Recursos da fórmula

A fórmula Next-Best-Action usa os seguintes recursos do Amazon Personalize ao gerar recomendações de ações:

- Personalização em tempo real: o Amazon Personalize usa personalização em tempo real para atualizar e adaptar as recomendações de ações de acordo com a evolução do interesse do usuário. Para ter mais informações, consulte [Personalização em tempo real.](#page-191-0)
- Exploração: com a exploração, as recomendações incluem novas ações ou ações com menos dados de interações. Para obter mais informações sobre exploração, consulte [Exploration](#page-192-0)  [\(Exploração\)](#page-192-0).
- Atualizações automáticas: com as atualizações automáticas, o Amazon Personalize atualiza automaticamente o modelo mais recente (versão da solução) a cada duas horas para incluir novas ações nas recomendações por meio da exploração. Para ter mais informações, consulte [Atualizações automáticas.](#page-194-0)

<span id="page-275-0"></span>Conjuntos de dados obrigatórios e opcionais

Para usar a fórmula Next-Best-Action, é necessário criar os seguintes conjuntos de dados:

• Ações: você deve importar dados sobre as ações, por exemplo, o valor, para um conjunto de dados de ações do Amazon Personalize.

Nos dados das ações, é possível fornecer um EXPIRATION\_TIMESTAMP para cada ação. Se uma ação tiver expirado, o Amazon Personalize não a incluirá nas recomendações. Também é possível fornecer uma REPEAT\_FREQUENCY para cada ação. Isso indica quanto tempo o Amazon Personalize deve esperar antes de recomendar uma ação novamente depois que um usuário interage com ela. Para obter informações sobre os dados que um conjunto de dados de ações pode armazenar, consulte [Conjunto de dados de ações](#page-146-0).

• Interações com itens: o conjunto de dados de interações com itens deve ter no mínimo mil interações com itens. O Amazon Personalize usa interações com itens para entender o estado atual e os respectivos interesses dos usuários. Para obter mais informações sobre dados de interações com itens, consulte [Conjunto de dados de interações com itens](#page-136-0).

Os seguintes conjuntos de dados são opcionais:

• Conjunto de dados de interações com ações: interação com ação é uma interação que envolve um usuário e uma ação no conjunto de dados de ações. É possível importar interações com ações realizadas, não realizadas e visualizadas. Embora esses dados sejam opcionais, recomendamos importar dados de interações com ações para obter recomendações de qualidade. Se não houver dados de interações com ações, será possível criar um conjunto de dados de interações com ações vazio e registrar as interações dos clientes com ações usando a operação de API [PutActionInteractions](#page-1000-0).

Até que você importe dados de interação de ações, o Amazon Personalize recomenda ações sem personalização, e as pontuações de propensão são 0,0. Uma ação terá uma pontuação após a ação ter o seguinte:

- Pelo menos 50 interações de ação com o tipo de evento TAKEN.
- Pelo menos 50 interações de ação com o tipo de evento NOT\_TAKEN ou VIEWED.

Essas interações de ação devem estar presentes no treinamento da versão mais recente da solução e devem ocorrer dentro de um período de 6 semanas a partir do registro de data e hora da interação mais recente no conjunto de dados de interações de ações.

Para obter informações sobre os dados de interações com ações que podem ser importados, consulte [Conjunto de dados de interações com ações](#page-149-0). Para obter informações sobre como registrar eventos de interação com ações, consulte [Registrar eventos de interação com ações](#page-534-0).

#### **a** Note

Com Next-Best-Action, o Amazon Personalize não usa dados de impressões nem metadados contextuais em um conjunto de dados de interações com ações.

- Usuários: o Amazon Personalize usa todos os dados do conjunto de dados de usuários para entender melhor os usuários e os respectivos interesses. Também é possível usar dados em um conjunto de dados de usuários para filtrar recomendações de ações. Para obter informações sobre os dados de usuários que podem ser importados, consulte [conjunto de dados de usuários](#page-142-0).
- Itens: o Amazon Personalize usa todos os dados no conjunto de dados de itens com o conjunto de dados de interações com itens para identificar conexões e padrões no comportamento. Isso ajuda o Amazon Personalize a entender os usuários e os respectivos interesses. Para obter informações sobre os dados de itens que podem ser importados, consulte [conjunto de dados de itens](#page-143-0).

#### <span id="page-277-0"></span>Propriedades e hiperparâmetros

A fórmula Next-Best-Action não comporta a otimização de hiperparâmetros. A fórmula Next-Best-Action tem as seguintes propriedades:

- Nome: aws-next-best-action
- Fórmula nome do recurso da Amazon (ARN) arn:aws:personalize:::recipe/aws-nextbest-action
- ARN do algoritmo arn:aws:personalize:::algorithm/aws-next-best-action

A tabela a seguir descreve os hiperparâmetros de caracterização da receita. aws-next-bestaction Um hiperparâmetro é um parâmetro de algoritmo que pode ser ajustado para melhorar o desempenho do modelo. Os hiperparâmetros de caracterização controlam como filtrar os dados a serem usados no treinamento.

- Intervalo: [limite inferior, limite superior]
- Tipo de valor: inteiro, contínuo (float), categórico (booliano, lista, string)
- HPO ajustável: se o parâmetro pode ou não participar da HPO

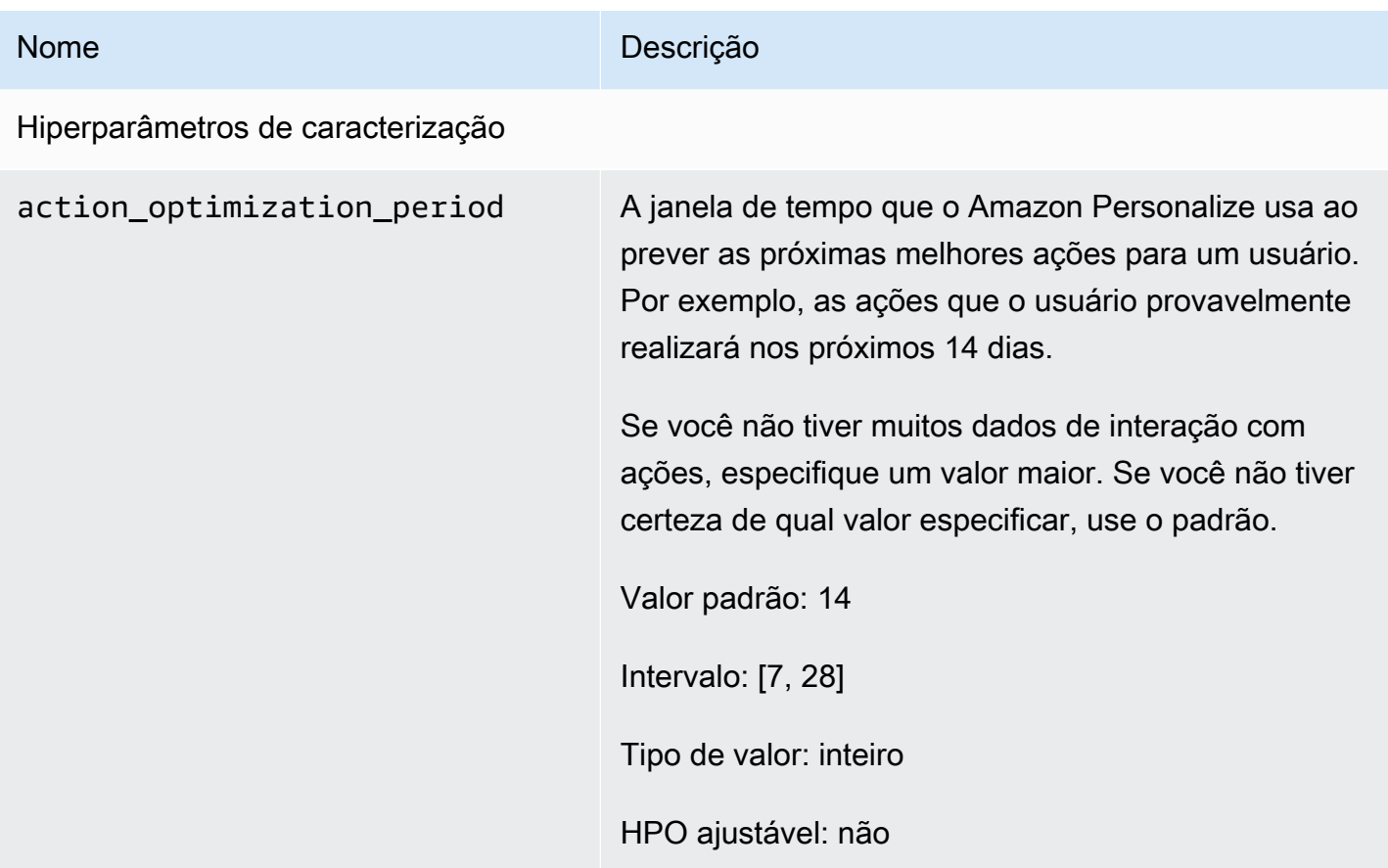

### USER\_SEGMENTATION

As fórmulas de USER\_SEGMENTATION geram segmentos de usuários com base nos dados de entrada do item. Cada segmento de usuário é classificado em ordem decrescente com base na probabilidade de cada usuário interagir com os itens do seu inventário. Use uma fórmula USER\_SEGMENTATION para criar segmentos de usuários que provavelmente interagirão com seu catálogo com base em suas preferências de item ou atributo de item. Por exemplo, talvez você queira criar uma campanha de marketing direcionada para usuários que provavelmente assistiriam a um determinado filme ou comprariam determinados produtos por marca.

### [Item-Affinity](#page-279-0)

A fórmula Item-Affinity (aws-item-affinity) é uma fórmula USER\_SEGMENTATION que cria um segmento de usuário para cada item que você especificar.

Para treinar um modelo, a fórmula Item-Affinity usa os conjuntos de dados de interações e itens em seu grupo de conjunto de dados. Para criar segmentos de usuários, você treina uma versão da solução com a fórmula Item-Affinity e, em seguida, cria um [trabalho de segmentação em lote](#page-506-0).

#### [Item-Attribute-Affinity](#page-281-0)

A fórmula Item-Attribute-Affinity (aws-item-attribute-affinity) é uma fórmula USER\_SEGMENTATION que cria um segmento de usuário para cada atributo de item que você especificar.

Para treinar um modelo, a fórmula Item-Attribute-Affinity usa o conjunto de dados de interações e itens de um grupo de conjunto de dados. Para criar segmentos de usuários, você treina uma versão da solução com a fórmula Item-Attribute-Affinity e, em seguida, cria um [trabalho de segmentação em](#page-506-0)  [lote](#page-506-0).

#### <span id="page-279-0"></span>Fórmula de Item-Affinity

A receita Item-Affinity (aws-item-affinity) é uma receita USER\_SEGMENTATION que cria um segmento de usuário (grupo de usuários) para cada item que você especificar. Esses são os usuários que o Amazon Personalize prevê que provavelmente interagirão com cada item. Use o Item-Affinity para saber mais sobre seus usuários e realizar ações com base em seus respectivos segmentos de usuários.

Por exemplo, talvez você queira criar uma campanha de marketing para seu aplicativo de varejo com base nas preferências do usuário em relação aos itens do seu catálogo. O Item-Affinity cria um segmento de usuário para cada item com base nos dados de seus conjuntos de dados de interações e itens. Você pode usar isso para promover itens diferentes para diferentes segmentos de usuários com base na probabilidade de eles realizarem uma ação (por exemplo, clicar em um item ou comprar um item). Outros usos podem incluir a venda cruzada de produtos para diferentes conjuntos de usuários ou a identificação de possíveis candidatos a emprego.

Para obter segmentos de usuários com base nos itens, você cria uma solução e uma versão da solução com a fórmula Item-Affinity e, em seguida, adiciona uma lista de itens no formato JSON a um bucket do Amazon S3 e cria um [trabalho de segmento em lote.](#page-506-0) O Amazon Personalize envia um segmento de usuário para cada item em seu local de saída no Amazon S3. Seus dados de entrada podem ter, no máximo, 500 itens para os quais obter segmentos de usuário. Para obter informações sobre como preparar dados de entrada para um trabalho de segmento em lote, consulte [Como](#page-485-0) [preparar dados de entrada para recomendações em lote.](#page-485-0)

É necessário ter um conjunto de dados de interações com itens para usar Item-Affinity. Itens e conjuntos de dados de usuários são opcionais. Você pode obter segmentos de usuários com trabalhos de segmentos em lote. Para ter mais informações, consulte [Recomendações em lote e](#page-478-0)  [segmentos de usuários \(recursos personalizados\)](#page-478-0).

Depois de criar uma versão da solução, mantenha a versão e os dados da solução atualizados. Com o Item-Affinity, você deve criar uma nova versão da solução para o Amazon Personalize para considerar novos usuários para segmentos de usuários e atualizar o modelo com o comportamento mais recente de seus usuários. Para obter um segmento de usuário para um item, o item deve estar presente quando você criou a versão da solução.

A fórmula Item-Affinity tem as seguintes propriedades:

- Nome aws-item-affinity
- Fórmula nome do recurso da Amazon (ARN) arn:aws:personalize:::recipe/aws-itemaffinity
- ARN do algoritmo arn: aws: personalize::: algorithm/aws-item-affinity
- ARN de transformação de atributos arn:aws:personalize:::feature-transformation/ item-affinity
- Tipo de fórmula USER\_SEGMENTATION

A tabela a seguir descreve os hiperparâmetros da fórmula de Item-Affinity. Um hiperparâmetro é um parâmetro de algoritmo que pode ser ajustado para melhorar o desempenho do modelo. Os hiperparâmetros do algoritmo controlam o desempenho do modelo. Você não pode usar a otimização de hiperparâmetros (HPO) com a fórmula Item-Affinity.

- Intervalo: [limite inferior, limite superior]
- Tipo de valor: inteiro, contínuo (float), categórico (booliano, lista, string)

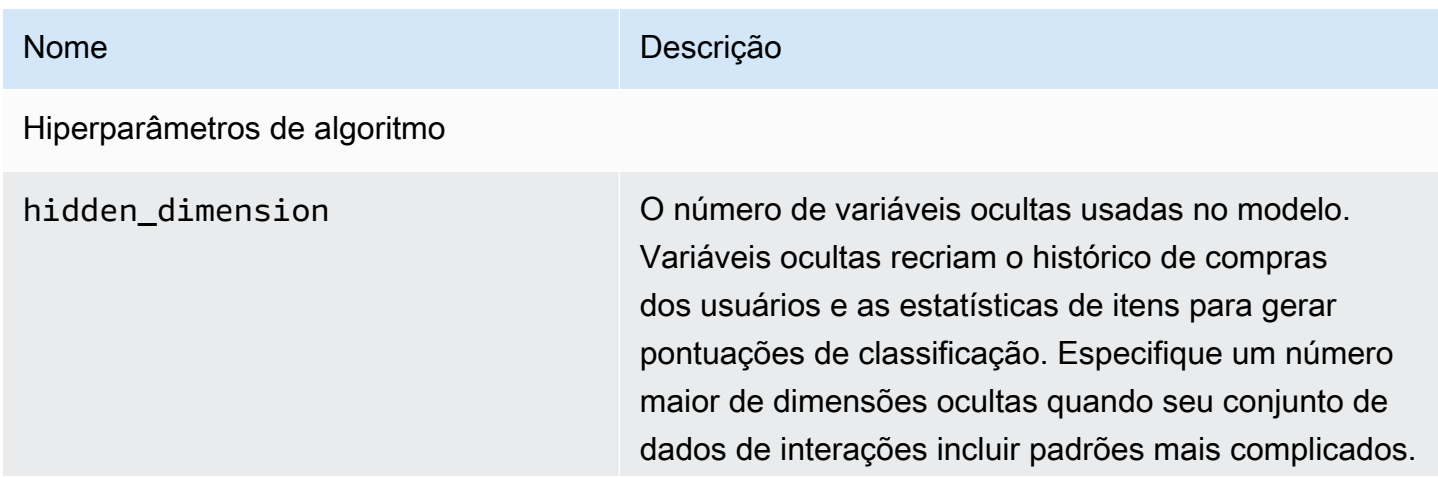

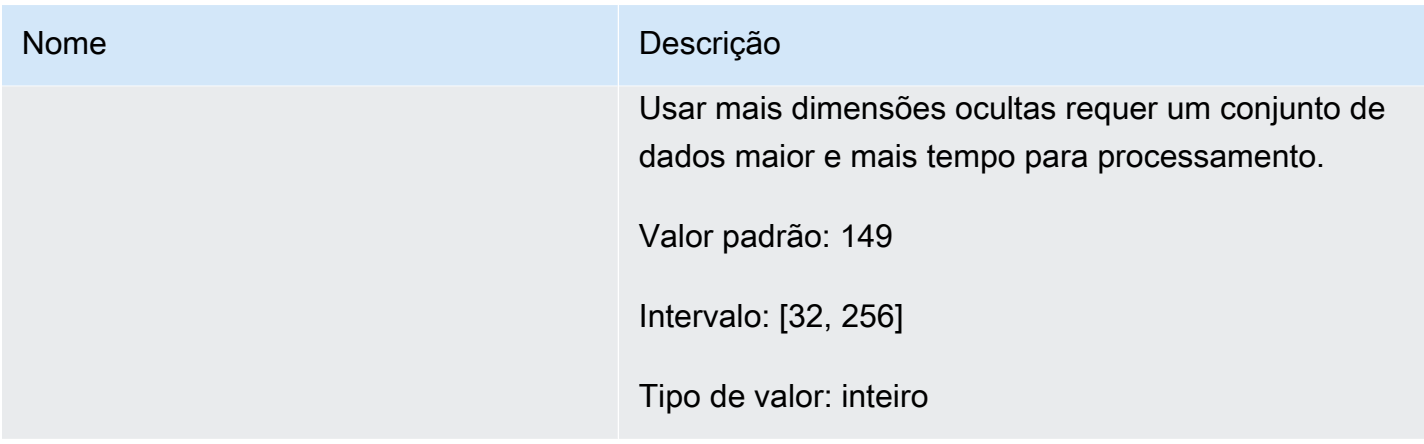

### <span id="page-281-0"></span>Fórmula Item-Attribute-Affinity

A receita Item-Attribute-Affinity (aws-item-attribute-affinity) é uma receita USER\_SEGMENTATION que cria um segmento de usuário (grupo de usuários) para cada atributo de item que você especificar. Esses são os usuários que o Amazon Personalize prevê que provavelmente interagirão com itens com o atributo específico. Use o Item-Attribute-Affinity para saber mais sobre seus usuários e realizar ações com base em seus respectivos segmentos de usuários.

Por exemplo, talvez você queira criar uma campanha de marketing para seu aplicativo de varejo com base nas preferências do usuário em relação aos tipos de sapato do seu catálogo. O Item-Attribute-Affinity cria um segmento de usuário para cada tipo de sapato com base nos dados de seus conjuntos de dados de interações e itens. Você pode usar isso para promover sapatos diferentes para segmentos diferentes de usuários com base na probabilidade de eles realizarem uma ação (por exemplo, clicar em um sapato ou comprar um sapato). Outros usos podem incluir a promoção de diferentes gêneros de filmes para diferentes usuários ou a identificação de possíveis candidatos a emprego com base no tipo de emprego.

Para obter segmentos de usuários com base nos atributos do item, você cria uma solução e uma versão da solução com a fórmula Item-Attribute-Affinity e, em seguida, adiciona uma lista de atributos do item no formato JSON a um bucket do Amazon S3 e cria um [trabalho de segmento em lote.](#page-506-0) O Amazon Personalize envia um segmento de usuário para cada item em seu local de saída no Amazon S3. Seus dados de entrada podem ter no máximo 10 consultas, em que cada consulta é um ou mais atributos do item. Para obter informações sobre como preparar dados de entrada para um trabalho de segmento em lote, consulte [Como preparar dados de entrada para recomendações em](#page-485-0)  [lote](#page-485-0).

É necessário ter um conjunto de dados de interações com itens e um conjunto de dados de itens para usar Item-Attribute-Affinity. Seu conjunto de dados de Itens deve ter pelo menos uma coluna que seja uma coluna de metadados não textual e não reservada. Você pode obter segmentos de usuários com trabalhos de segmentos em lote. Para ter mais informações, consulte [Recomendações](#page-478-0)  [em lote e segmentos de usuários \(recursos personalizados\)](#page-478-0).

Depois de criar uma versão da solução, mantenha a versão e os dados da solução atualizados. Com o Item-Attribute-Affinity, você deve criar uma nova versão da solução para o Amazon Personalize para considerar novos usuários para segmentos de usuários e atualizar o modelo com o comportamento mais recente de seus usuários. Para obter um segmento de usuário para um atributo do item, o atributo do item deve estar presente quando você criou a versão da solução.

A fórmula do Item-Attribute-Affinity tem as seguintes propriedades:

- Nome: aws-item-attribute-affinity
- Fórmula nome do recurso da Amazon (ARN) arn:aws:personalize:::recipe/aws-itemattribute-affinity
- ARN do algoritmo arn:aws:personalize:::algorithm/aws-item-attributeaffinity
- ARN de transformação de atributos arn:aws:personalize:::feature-transformation/ item-attribute-affinity
- Tipo de fórmula USER\_SEGMENTATION

A tabela a seguir descreve os hiperparâmetros da fórmula Item-Attribute-Affinity. Um hiperparâmetro é um parâmetro de algoritmo que pode ser ajustado para melhorar o desempenho do modelo. Os hiperparâmetros do algoritmo controlam o desempenho do modelo. Você não pode usar a otimização de hiperparâmetros (HPO) com a fórmula Item-Attribute-Affinity.

- Intervalo: [limite inferior, limite superior]
- Tipo de valor: inteiro, contínuo (float), categórico (booliano, lista, string)

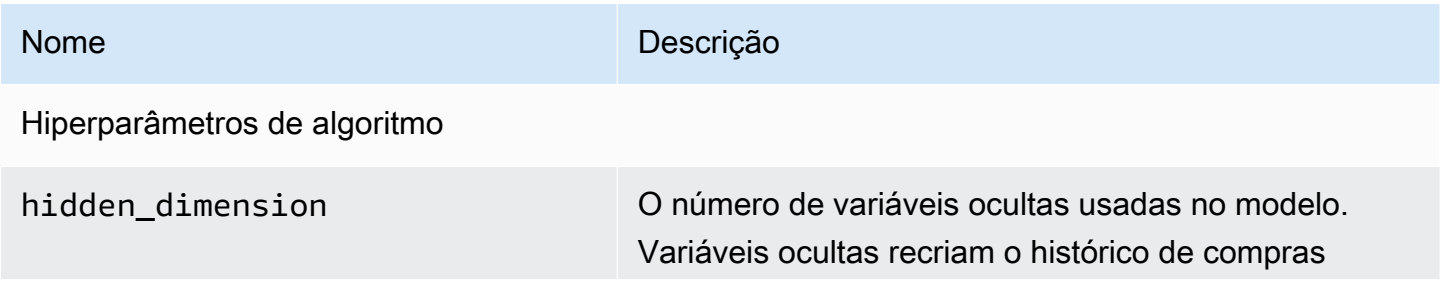

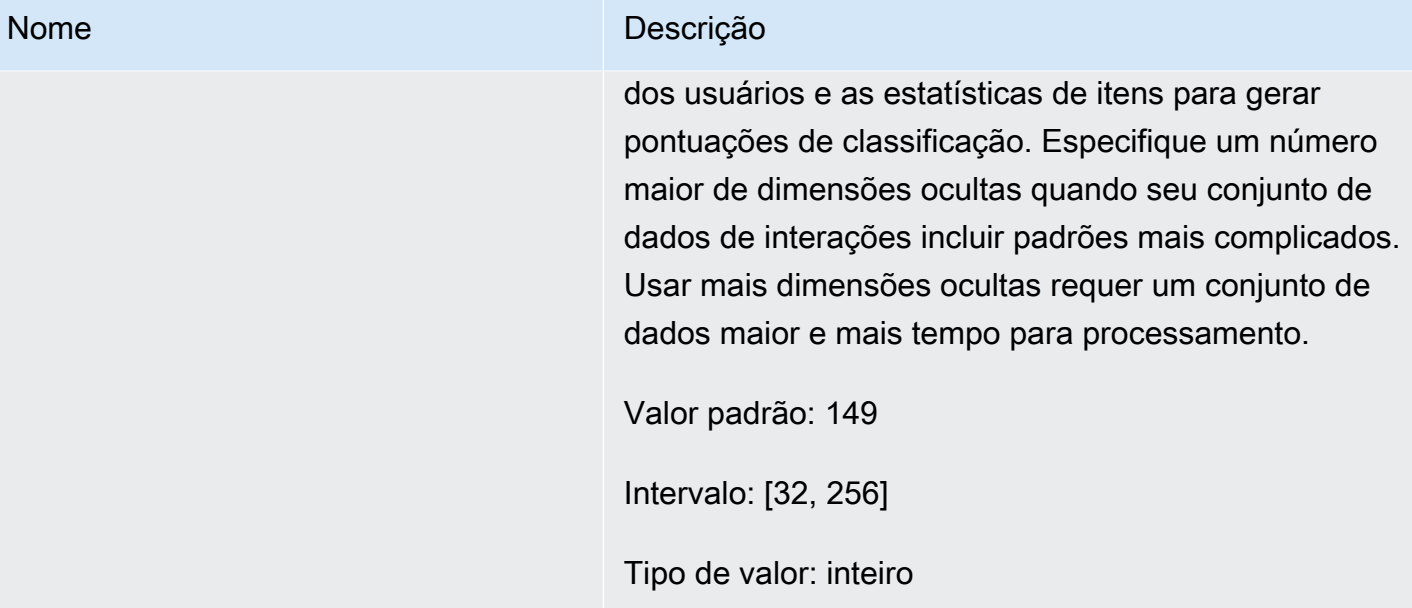

# Lista de verificação de prontidão

Depois de analisar como o Amazon Personalize funciona e concluir o exercício de introdução, você já consegue usar o Amazon Personalize com seus próprios dados. Essa lista de verificação informa sobre atributos, requisitos e orientações sobre dados do Amazon Personalize. Use como auxílio para fazer planos ou como referência na hora de criar recursos no Amazon Personalize.

Tópicos

- [Você combinou seus casos de uso com os recursos do Amazon Personalize?](#page-284-0)
- [Você tem dados de interações com itens suficientes?](#page-285-0)
- [Você tem uma arquitetura de streaming de eventos em tempo real?](#page-286-0)
- [Seus dados estão otimizados para o Amazon Personalize?](#page-286-1)
- [Você coleta dados opcionais que podem melhorar as recomendações?](#page-287-0)
- [Você tem um plano para testar as recomendações?](#page-287-1)
- [Você tem mais metas comerciais?](#page-287-2)

# <span id="page-284-0"></span>Você combinou seus casos de uso com os recursos do Amazon Personalize?

As recomendações do Amazon Personalize abordam os seguintes casos de uso:

- Como gerar recomendações personalizadas para um usuário
- Recomendação de itens similares ou relacionados
- Recomendação de itens populares ou com tendência alta
- Recomendar as próximas melhores ações para um usuário
- Reclassificação por relevância (somente com recursos personalizados)
- Geração de segmentos de usuários (somente com recursos personalizados)

O Amazon Personalize oferece atributos com base no domínio e recursos personalizados configurados para esses casos de uso. Primeiro, crie um grupo de conjuntos de dados de domínio ou outro personalizado:

• Com um grupo de conjuntos de dados de domínio, você cria recursos pré-configurados e otimizados para os domínios VIDEO\_ON\_DEMAND ou ECOMMERCE.

Se você tiver um aplicativo de streaming de vídeo ou de comércio eletrônico, recomendamos que comece com um grupo de conjuntos de dados de domínio. Você ainda pode adicionar recursos personalizados, como soluções e versões de soluções treinadas para casos de uso personalizados. E você ainda pode usar recursos personalizados para obter recomendações em lote. Você não pode criar os próximos melhores recursos de ação, incluindo conjuntos de dados de ações e interações de ações, em um grupo de conjuntos de dados de domínio.

• Com um grupo de conjuntos de dados personalizados, você escolhe uma fórmula que corresponda ao seu caso de uso. Em seguida, você treina e implanta apenas soluções e versões configuráveis da solução (modelos de recomendação treinados do Amazon Personalize). Quando estiver pronto, você pode implantar a versão da solução em uma campanha para recomendações em tempo real. Ou você pode obter recomendações em lote sem uma campanha.

Se você não tiver um aplicativo de streaming de vídeo ou de comércio eletrônico, recomendamos que comece com um grupo de conjuntos de dados personalizados. Se não for o seu caso, comece com um grupo de conjuntos de dados de domínio e adicione recursos personalizados conforme necessário.

Para mais informações sobre os casos de uso e fórmulas personalizadas disponíveis no Amazon Personalize, consulte [Casos de uso de domínio e fórmulas personalizadas.](#page-191-1)

## <span id="page-285-0"></span>Você tem dados de interações com itens suficientes?

Para todos os casos de uso e fórmulas, é necessário ter, no mínimo, 1.000 interações com itens para 25 usuários exclusivos com, pelo menos, 2 interações cada. Para obter recomendações de qualidade, o ideal é que você tenha, no mínimo, cinquenta mil interações com itens de, pelo menos, mil usuários com duas ou mais interações com itens cada.

Se não souber se os seus dados são suficientes, você pode importá-los e analisá-los com o console do Amazon Personalize. Para ter mais informações, consulte [Analisando a qualidade e a quantidade](#page-549-0) [de dados em conjuntos de dados.](#page-549-0)

### <span id="page-286-0"></span>Você tem uma arquitetura de streaming de eventos em tempo real?

Se você não tiver dados de interações com itens suficientes, use o Amazon Personalize para coletar mais dados de eventos em tempo real. Com algumas fórmulas e casos de uso, o Amazon Personalize pode aprender com a atividade mais recente do usuário e atualizar as recomendações à medida que ele usa seu aplicativo.

Para saber mais sobre o registro de eventos, incluindo como os eventos afetam as recomendações, uma lista de serviços de rastreamento de eventos de terceiros e exemplos de implementações, consulte [Como registrar eventos.](#page-519-0)

### <span id="page-286-1"></span>Seus dados estão otimizados para o Amazon Personalize?

Recomendamos que você verifique o seguinte nos seus dados:

- Verifique se algo está faltando. Recomendamos que no mínimo 70% dos seus registros tenham dados de cada atributo. Recomendamos que as colunas que aceitem valores nulos estejam pelo menos 70% completas.
- Corrija imprecisões ou problemas nos dados, como convenções de nomenclatura inconsistentes, categorias duplicadas para um item, IDs incompatíveis entre conjuntos de dados ou IDs duplicados. Esses problemas podem afetar negativamente as recomendações ou causar um comportamento inesperado. Por exemplo, você pode ter "N/A" e "Não aplicável" nos dados, mas filtrar as recomendações com base somente em "N/A". Os itens marcados como "Não aplicável" não seriam barrados pelo filtro.
- Se um item ou uma ação puder ter várias categorias, como um filme com vários gêneros, combine os valores de categoria em um único atributo e separe cada valor com o operador |. Por exemplo, os dados de GÊNEROS de um filme podem ser Ação | Aventura | Suspense.
- Evite ter mais de 1000 categorias possíveis para uma coluna (a menos que a coluna contenha dados apenas para fins de filtragem).

Para uma lista completa de recomendações de dados e instruções sobre como você pode usar o Amazon Personalize para identificar problemas, consulte [Analisando a qualidade e a quantidade de](#page-549-0) [dados em conjuntos de dados](#page-549-0).

# <span id="page-287-0"></span>Você coleta dados opcionais que podem melhorar as recomendações?

Os dados a seguir podem ajudar a melhorar a relevância da sua recomendação.

- Tipo de evento (obrigatório para todos os casos de uso do grupo de conjuntos de dados do domínio)
- Valor do evento
- Metadados contextuais
- Metadados do item e do usuário
- Dados de interações com ações (usados somente por fórmulas PERSONALIZED\_ACTIONS)

Para mais informações sobre os tipos de dados que o Amazon Personalize pode usar, consulte [Tipos de dados que o Amazon Personalize pode usar](#page-29-0).

### <span id="page-287-1"></span>Você tem um plano para testar as recomendações?

Você pode usar o teste A/B para comparar os resultados de diferentes grupos de usuários interagindo com recomendações de modelos distintos. Use o teste A/B para comparar diferentes estratégias de recomendação e ver se as recomendações estão ajudando sua empresa a atingir as metas. Para ter mais informações, consulte [Medição do impacto das recomendações com testes A/B.](#page-634-0)

## <span id="page-287-2"></span>Você tem mais metas comerciais?

Em alguns casos, você pode ter outras metas além de oferecer recomendações relevantes para seus usuários. Por exemplo: você quer maximizar a fórmula ou promover certos tipos de itens de uma determinada categoria. Os seguintes atributos do Amazon Personalize podem ajudar:

- Promoções: você pode usar as promoções para que uma determinada porcentagem dos itens atenda aos requisitos da sua empresa. Para ter mais informações, consulte [Como promover itens](#page-457-0) [nas recomendações](#page-457-0).
- Otimização do objetivo comercial: em algumas fórmulas de grupos de conjuntos de dados personalizados, você consegue otimizar uma solução para um objetivo personalizado, como maximizar os minutos de streaming ou aumentar a fórmula. Para ter mais informações, consulte [Otimizar uma solução para um objetivo adicional.](#page-400-0)
• Como filtrar recomendações. Use filtros para aplicar regras de negócios às recomendações. Com eles, você pode incluir ou excluir certos itens das recomendações. Para ter mais informações, consulte [Como filtrar recomendações e segmentos de usuários](#page-577-0).

# Fluxo de trabalho do Amazon Personalize

Depois de revisar [Lista de verificação de prontidão](#page-284-0), você estará pronto para começar a concluir o fluxo de trabalho do Amazon Personalize:

### 1. [Crie um grupo do conjunto de dados](#page-290-0)

Um grupo do conjunto de dados é um contêiner para recursos do Amazon Personalize. O tipo de grupo do conjunto de dados que você cria determina os recursos que você pode criar na etapa 3 do fluxo de trabalho do Amazon Personalize.

- Com um grupo do conjunto de dados de domínio, você pode criar recomendadores configurados para casos de uso do domínio VIDEO\_ON\_DEMAND ou ECOMMERCE. Use os recomendadores para obter recomendações. O Amazon Personalize gerencia suas configurações, treinamentos e atualizações. Se você começar com um grupo do conjunto de dados de domínio, ainda poderá adicionar recursos personalizados. Você não pode criar os próximos melhores recursos de ação, incluindo conjuntos de dados de ações e interações de ações, em um grupo de conjuntos de dados de domínio.
- Com um Grupo do conjunto de dados personalizados, você pode criar somente recursos personalizados. Isso inclui soluções, versões de soluções e campanhas. Com esses recursos, você tem mais controle sobre configurações, atualizações e reciclagem.

### 2. [Preparar e importar dados](#page-295-0)

Você deve importar registros de itens, usuários, ações e de interações com itens e com ações para conjuntos de dados (contêineres do Amazon Personalize para dados). Você pode importar registros em massa ou individualmente. Ao importar dados em massa, você pode usar o Amazon SageMaker Data Wrangler para importar dados de mais de 40 fontes e prepará-los para o Amazon Personalize. Para ter mais informações, consulte [Preparação e importação de dados](#page-298-0) [usando o Amazon SageMaker Data Wrangler](#page-298-0).

Depois de importar dados para um conjunto de dados do Amazon Personalize, você pode analisálos, exportá-los para um bucket do Amazon S3, atualizá-los ou excluí-los removendo o conjunto de dados. Para ter mais informações, consulte [Gerenciando os dados de treinamento em seus](#page-543-0)  [conjuntos de dados](#page-543-0).

3. [Crie recomendadores de domínio ou recursos personalizados](#page-383-0)

Depois de importar seus dados, crie recomendadores de domínio (para grupos do conjunto de dados de domínio) ou recursos personalizados (para o grupo do conjunto de dados

personalizado) para treinar um modelo com base em seus dados. Use esses recursos para gerar recomendações.

4. [Obter recomendações](#page-447-0)

Use seu recomendador ou campanha personalizada para obter recomendações. Com um grupo do conjunto de dados personalizados, você também pode obter recomendações em lote ou segmentos de usuários.

Depois de concluir o fluxo de trabalho do Amazon Personalize pela primeira vez, mantenha seus dados atualizados e recicle regularmente qualquer solução personalizada. Isso permite que seu modelo aprenda com a atividade mais recente do usuário e sustente e melhore a relevância das recomendações. Para ter mais informações, consulte [Manter a relevância da recomendação](#page-516-0).

# <span id="page-290-0"></span>Etapa 1: criar um grupo de conjuntos de dados

Ao começar a usar o Amazon Personalize, crie um grupo de conjuntos de dados. Um grupo de conjuntos de dados é um contêiner para recursos do Amazon Personalize, incluindo conjuntos de dados, recomendadores de domínio e recursos personalizados. Um grupo de conjuntos de dados organiza seus recursos em coleções independentes, nas quais os recursos de um grupo de conjuntos de dados não podem influenciar os recursos em nenhum outro grupo de conjuntos de dados.

Crie um grupo de conjuntos de dados para cada um dos seus domínios de negócios. Por exemplo, você pode ter um aplicativo que faça recomendações de streaming de vídeo e outro que faça recomendações de audiolivros. No Amazon Personalize, você criaria um grupo de conjuntos de dados para cada aplicativo. Dessa forma, os dados de um aplicativo não influenciam as recomendações que o Amazon Personalize gera para o outro aplicativo.

Você pode criar um grupo de conjuntos de dados de domínio ou personalizado:

• Com um grupo de conjuntos de dados de domínio, você cria recursos pré-configurados e otimizados para diferentes casos de uso. Ao criar um grupo de conjuntos de dados, você o torna um grupo de conjuntos de dados de domínio especificando um domínio de VIDEO\_ON\_DEMAND ou ECOMMERCE.

Se você tiver um aplicativo de streaming de vídeo ou de comércio eletrônico, recomendamos que crie um grupo de conjuntos de dados de domínio. Você ainda pode adicionar recursos personalizados, como soluções e versões de soluções treinadas para casos de uso

personalizados. Você não pode criar os próximos melhores recursos de ação, incluindo conjuntos de dados de ações e interações de ações, em um grupo de conjuntos de dados de domínio.

• Um grupo de conjuntos de dados personalizado inclui somente recursos personalizados que você configura, dependendo do seu caso de uso. Com recursos personalizados, você treina e implanta soluções e versões de soluções configuráveis (um modelo de recomendação treinado do Amazon Personalize) com base nas necessidades da sua empresa. Se você não tiver um aplicativo de VIDEO\_ON\_DEMAND ou ECOMMERCE, recomendamos que crie um grupo de conjuntos de dados personalizados. Caso contrário, recomendamos começar com um grupo de conjuntos de dados de domínio e adicionar recursos personalizados conforme necessário.

Você pode criar um grupo de conjuntos de dados com o console Amazon Personalize AWS Command Line Interface ,AWS CLI() ou SDKs. AWS

#### Tópicos

- [Criar um grupo de conjuntos de dados \(console\)](#page-291-0)
- [Criar um grupo de conjuntos de dados \(AWS CLI\)](#page-292-0)
- [Criação de um grupo de conjuntos de dados \(AWS SDKs\)](#page-293-0)

## <span id="page-291-0"></span>Criar um grupo de conjuntos de dados (console)

Crie um grupo de conjuntos de dados especificando o nome do grupo de conjuntos de dados no console do Amazon Personalize.

Para criar um grupo de conjuntos de dados.

- 1. Abra o console do Amazon Personalize em<https://console.aws.amazon.com/personalize/home> e faça login na sua conta.
- 2. Escolha Criar grupo de conjuntos de dados.
- 3. Se esta for a primeira vez que você usa o Amazon Personalize, na página Criar grupo de conjuntos de dados, em Novo grupo de conjuntos de dados, escolha Começar.
- 4. Em Dataset group details (Detalhes do grupo de conjuntos de dados), em Dataset group name (Nome do grupo de conjuntos de dados), especifique um nome para o grupo de conjuntos de dados.
- 5. Escolha o seu domínio:
- Escolha Comércio eletrônico para criar um grupo de conjuntos de dados de domínio ECOMMERCE.
- Escolha Vídeo sob demanda para criar um grupo de conjuntos de dados de domínio VIDEO\_ON\_DEMAND.
- Escolha Personalizado para criar um grupo de conjuntos de dados personalizados somente com recursos personalizados, como soluções, campanhas e trabalhos de inferência em lote.
- 6. Para Tags, é possível adicionar quaisquer tags. Para obter mais informações sobre recursos de atribuição de tags do Amazon Personalize, consulte [Usar tags nos recursos do Amazon](#page-670-0) [Personalize.](#page-670-0)
- 7. Escolha Criar grupo de conjuntos de dados. A página Visão geral é exibida. Agora, você está pronto para importar dados. Consulte [Etapa 2: preparar e importar dados.](#page-295-0)

## <span id="page-292-0"></span>Criar um grupo de conjuntos de dados (AWS CLI)

Para criar um grupo de conjuntos de dados, use a operação create-dataset-group. Para criar um grupo de conjuntos de dados de domínio, para domínio, especifique ECOMMERCE ou VIDEO\_ON\_DEMAND. Para criar um grupo de conjuntos de dados personalizado, não especifique um domínio. Você pode usar o parâmetro Tags para ter a opção de marcar recursos no Amazon Personalize. Para obter uma amostra, consulte [Adicionar tags \(AWS CLI\).](#page-673-0)

O código a seguir cria um grupo de conjuntos de dados de domínio para o domínio VIDEO\_ON\_DEMAND.

```
aws personalize create-dataset-group \
--name dataset-group-name \
--domain VIDEO_ON_DEMAND
```
Se for bem-sucedido, o nome do recurso da Amazon (ARN) do grupo de conjuntos de dados será exibido da seguinte forma.

```
{ 
   "datasetGroupArn": "arn:aws:personalize:us-west-2:acct-id:dataset-group/
DatasetGroupName"
}
```
Registre esse valor para uso futuro. Para exibir o grupo de conjuntos de dados que criou, use o comando describe-dataset-group e especifique o ARN do grupo de conjuntos de dados retornado.

```
aws personalize describe-dataset-group \
--dataset-group-arn dataset group arn
```
O grupo de conjuntos de dados e suas propriedades são exibidos da seguinte forma.

```
{ 
     "datasetGroup": { 
         "name": "DatasetGroupName", 
         "datasetGroupArn": "arn:aws:personalize:us-west-2:acct-id:dataset-group/
DatasetGroupName", 
         "status": "ACTIVE", 
         "creationDateTime": 1542392161.262, 
         "lastUpdatedDateTime": 1542396513.377 
     }
}
```
Quando o status do grupo do conjunto de dados for ATIVO, você estará pronto para importar dados. Para ter mais informações, consulte [Etapa 2: preparar e importar dados.](#page-295-0)

## <span id="page-293-0"></span>Criação de um grupo de conjuntos de dados (AWS SDKs)

Use o código a seguir para criar um grupo de conjuntos de dados de domínio. Dê um nome ao grupo de conjuntos de dados de domínio e, para o domain, especifique ECOMMERCE ou VIDEO\_ON\_DEMAND. Para criar um grupo de conjuntos de dados personalizados, modifique o código para remover o parâmetro de domínio.

Para obter mais informações sobre a operação da API, consulte [CreateDatasetGroup](#page-790-0) na seção de referência de API. Você pode usar o parâmetro Tags para ter a opção de marcar recursos no Amazon Personalize. Para obter uma amostra, consulte [Adicionar tags \(AWS SDKs\)](#page-674-0).

SDK for Python (Boto3)

```
import boto3
personalize = boto3.client('personalize')
```

```
response = personalize.create_dataset_group( 
   name = 'dataset group name', 
   domain = 'business domain'
\lambdadsg_arn = response['datasetGroupArn']
description = personalize.describe_dataset_group(datasetGroupArn = dsg_arn)
['datasetGroup']
print('Name: ' + description['name'])
print('ARN: ' + description['datasetGroupArn'])
print('Status: ' + description['status'])
```
SDK for Java 2.x

```
public static String createDomainDatasetGroup(PersonalizeClient personalizeClient, 
                                                  String datasetGroupName, 
                                                  String domain) { 
     try { 
         CreateDatasetGroupRequest createDatasetGroupRequest = 
  CreateDatasetGroupRequest.builder() 
                  .name(datasetGroupName) 
                  .domain(domain) 
                 .buid();
         return 
  personalizeClient.createDatasetGroup(createDatasetGroupRequest).datasetGroupArn(); 
     } catch (PersonalizeException e) { 
         System.out.println(e.awsErrorDetails().errorMessage()); 
     } 
     return "";
}
```
SDK for JavaScript v3

```
// Get service clients module and commands using ES6 syntax.
import { CreateDatasetGroupCommand } from 
   "@aws-sdk/client-personalize";
import { personalizeClient } from "./libs/personalizeClients.js";
// Or, create the client here.
// const personalizeClient = new PersonalizeClient({ region: "REGION"});
```

```
// Set the domain dataset group parameters.
export const domainDatasetGroupParams = { 
   name: 'NAME', /* required */ 
   domain: 'DOMAIN' /* required for a domain dsg, specify ECOMMERCE or 
VIDEO ON DEMAND */
}
export const run = async () => {
   try { 
     const response = await personalizeClient.send(new 
  CreateDatasetGroupCommand(domainDatasetGroupParams)); 
     console.log("Success", response); 
     return response; // For unit tests. 
   } catch (err) { 
     console.log("Error", err); 
   }
};
run();
```
A operação [DescribeDatasetGroup](#page-876-0) retorna o datasetGroupArn e o status da operação. Quando o status do grupo do conjunto de dados for ATIVO, você estará pronto para importar dados. Para ter mais informações, consulte [Etapa 2: preparar e importar dados](#page-295-0).

# <span id="page-295-0"></span>Etapa 2: preparar e importar dados

O Amazon Personalize usa seus dados para gerar recomendações para seus usuários e segmentos de usuários. O Amazon Personalize armazena seus dados em conjuntos de dados até que você os exclua. Para todos os casos de uso (grupos de conjuntos de dados de Domínio) e fórmulas (atributos personalizados), seus dados de interações devem ter o seguinte:

- No mínimo, mil registros de interações com itens de usuários que interagem com itens do catálogo. Essas interações podem ser de importações em massa, eventos transmitidos ou ambos.
- No mínimo, 25 IDs de usuários exclusivos com, pelo menos, duas interações com itens para cada um.

Para obter recomendações de qualidade, o ideal é que você tenha, no mínimo, cinquenta mil interações com itens de, pelo menos, mil usuários com duas ou mais interações com itens cada. Ao importar dados para, você pode optar por importar registros em massa, individualmente ou ambos.

- Nas importações em massa, você importa um grande número de registros históricos de uma só vez. É possível preparar e importar os dados em massa de interações com itens, de usuários e de itens com o SageMaker Data Wrangler e várias fontes de dados. Ou então, pode preparar dados em massa e importá-los diretamente para o Amazon Personalize a partir de um arquivo CSV no Amazon S3. Para obter informações sobre como formatar seus dados em massa para o Amazon Personalize, consulte [Diretrizes de formato de dados](#page-186-0).
- Com as importações individuais, você importa registros individuais com o console do Amazon Personalize e as operações de API. Ou você pode importar dados de interações de eventos ao vivo em tempo real.

Depois de importar dados para um conjunto de dados do Amazon Personalize, você pode analisálos, exportá-los para um bucket do Amazon S3, atualizá-los ou excluí-los removendo o conjunto de dados. Para obter mais informações, consulte [Gerenciando os dados de treinamento em seus](#page-543-0)  [conjuntos de dados](#page-543-0).

Conforme seu catálogo cresce, atualize seus dados históricos com operações adicionais de importação de dados em lote ou individuais. Para obter recomendações em tempo real, mantenha o conjunto de dados de interações com itens atualizado com o comportamento dos usuários. Faça isso registrando os [eventos](https://docs.aws.amazon.com/glossary/latest/reference/glos-chap.html#event) de interações em tempo real com um rastreador de eventos e a operação [PutEvents.](#page-1006-0) Para obter mais informações, consulte [Como registrar eventos.](#page-519-0)

#### Tópicos

- [Preparar e importar dados em massa](#page-296-0)
- [Como importar registros individuais](#page-334-0)

## <span id="page-296-0"></span>Preparar e importar dados em massa

Depois de criar um conjunto de dados, é possível começar a importar os dados históricos em massa para o Amazon Personalize. Você tem duas opções para importar seus registros em massa:

• Para interações de itens, usuários e conjuntos de dados de itens, você pode usar o Amazon SageMaker Data Wrangler para importar seus dados de mais de 40 fontes, gerar visualizações e insights específicos do Amazon Personalize e transformá-los para atender aos requisitos do Amazon Personalize.

• Para todos os tipos de conjunto de dados, é possível importar dados em massa diretamente para conjuntos de dados. Ao importar diretamente, você formata manualmente seus dados para atender aos requisitos do Amazon Personalize e os carrega para o Amazon S3. Em seguida, você cria um esquema e um conjunto de dados e importa os dados diretamente para o conjunto de dados com um trabalho de importação do conjunto de dados.

As diretrizes a seguir podem ajudar a garantir que seus dados em massa sejam formatados corretamente.

- Seus dados de entrada devem estar um arquivo CSV (valores separados por vírgula).
- A primeira linha do seu arquivo CSV deve conter cabeçalhos de coluna. Não coloque cabeçalhos entre aspas (").
- É preciso ter campos obrigatórios para seu tipo de conjunto de dados e garantir que os nomes estejam alinhados aos requisitos do Amazon Personalize. Por exemplo, seus dados de itens podem ter uma coluna chamada ITEM\_IDENTIFICATION\_NUMBER com IDs para cada um dos seus itens. Para usar essa coluna como um campo ITEM\_ID, renomeie a coluna para ITEM\_ID. Se você usa o Data Wrangler para formatar seus dados, você pode usar a transformação do Data Wrangler Mapear colunas para o Amazon Personalize para garantir que suas colunas sejam nomeadas corretamente.

Para obter informações sobre campos obrigatórios, consulte [Esquemas.](#page-151-0) Para obter informações sobre como usar o Data Wrangler para preparar seus dados, consulte [Preparação e importação de](#page-298-0)  [dados usando o Amazon SageMaker Data Wrangler](#page-298-0).

- Os nomes dos cabeçalhos das colunas no seu arquivo CSV devem ser mapeados para seu esquema.
- Cada registro no arquivo CSV deve estar em uma única linha.
- Os tipos de dados em cada coluna devem ser mapeados para seu esquema. Se você usar o Data Wrangler para formatar seus dados, poderá usar a transformação do Data Wrangler [Analisar valor](https://docs.aws.amazon.com/sagemaker/latest/dg/data-wrangler-transform.html#data-wrangler-transform-cast-type)  [como tipo](https://docs.aws.amazon.com/sagemaker/latest/dg/data-wrangler-transform.html#data-wrangler-transform-cast-type) para converter os tipos de dados.
- Os dados TIMESTAMP e CREATION\_TIMESTAMP devem estar no formato de tempo UNIX epoch. Para ter mais informações, consulte [Dados de carimbo de data/hora.](#page-189-0)
- Evite incluir " caracteres ou caracteres especiais nos dados de ID do item, ID do usuário e ID da ação.
- Se os dados incluírem caracteres não codificados em ASCII, o arquivo CSV deverá ser codificado no formato UTF-8.
- Formate todos os dados textuais conforme descrito em [Metadados de texto não estruturados.](#page-145-0)
- Certifique-se de formatar os dados de impressão e os dados categóricos conforme descrito em [Como formatar impressões explícitas](#page-189-1) e [Como formatar dados categóricos.](#page-190-0)

Para obter mais informações sobre os requisitos de formatação de dados em massa para o Amazon Personalize, consulte [Diretrizes de formato de dados](#page-186-0).

Depois de importar dados para um conjunto de dados do Amazon Personalize, você pode analisálos, exportá-los para um bucket do Amazon S3, atualizá-los ou excluí-los removendo o conjunto de dados. Para ter mais informações, consulte [Gerenciando os dados de treinamento em seus](#page-543-0) [conjuntos de dados](#page-543-0).

Se você já criou um recomendador ou implantou uma versão da solução personalizada com uma campanha, a forma como os novos registros em massa influenciam as recomendações depende do caso de uso de domínio ou da fórmula que você usa. Para ter mais informações, consulte [Como os](#page-544-0)  [novos dados influenciam as recomendações em tempo real.](#page-544-0)

Filtrar atualizações para registros em massa

Em até 20 minutos após concluir uma importação em massa, o Amazon Personalize atualiza todos os filtros que você criou no grupo de conjuntos de dados com seu novo item e dados do usuário. Essa atualização permite que o Amazon Personalize use os dados mais recentes ao filtrar recomendações para seus usuários.

#### Tópicos

- [Preparação e importação de dados usando o Amazon SageMaker Data Wrangler](#page-298-0)
- [Importar dados diretamente para os conjuntos de dados do Amazon Personalize](#page-314-0)

<span id="page-298-0"></span>Preparação e importação de dados usando o Amazon SageMaker Data Wrangler

#### **A** Important

Ao usar o Data Wrangler, você incorre SageMaker em custos. Para obter uma lista completa de cobranças e preços, consulte a guia Data Wrangler dos preços da [Amazon SageMaker](https://aws.amazon.com/sagemaker/pricing/) . Para evitar taxas adicionais, ao terminar, desligue sua instância do Data Wrangler. Para obter mais informações, consulte [Desligar o Data Wrangler.](https://docs.aws.amazon.com/sagemaker/latest/dg/data-wrangler-shut-down.html)

Depois de criar um grupo de conjuntos de dados, você pode usar o Amazon SageMaker Data Wrangler (Data Wrangler) para importar dados de mais de 40 fontes para um conjunto de dados do Amazon Personalize. O Data Wrangler é um recurso do Amazon SageMaker Studio Classic que fornece uma end-to-end solução para importar, preparar, transformar e analisar dados. Não é possível usar o Data Wrangler para preparar e importar dados para um conjunto de dados de ações nem de interações com ações.

Ao usar o Data Wrangler para preparar e importar dados, você usa um fluxo de dados. Um fluxo de dados define uma série de etapas de preparação de dados de machine learning, começando com a importação de dados. Cada vez que você adiciona uma etapa ao seu fluxo, o Data Wrangler executa uma ação em seus dados, como transformá-los ou gerar uma visualização.

Veja abaixo algumas etapas que você pode adicionar ao fluxo para preparar dados para o Amazon Personalize:

- Insights: você pode adicionar etapas de insights específicas do Amazon Personalize ao seu fluxo. Esses insights podem ajudar você a aprender sobre seus dados e quais ações você pode tomar para melhorá-los.
- Visualizações: você pode adicionar etapas de visualização para gerar gráficos, como histogramas e gráficos de dispersão. Os gráficos podem ajudar você a descobrir problemas em seus dados, como valores discrepantes ou valores ausentes.
- Transformações: você pode usar as etapas de transformação específicas e gerais do Amazon Personalize para garantir que seus dados atendam aos requisitos do Amazon Personalize. A transformação do Amazon Personalize ajuda você a mapear suas colunas de dados para as colunas necessárias, dependendo do tipo de conjunto de dados do Amazon Personalize.

Se precisar sair do Data Wrangler antes de importar dados para o Amazon Personalize, você pode retomar de onde parou escolhendo o mesmo tipo de conjunto de dados ao [iniciar o Data Wrangler](#page-302-0) [no console do Amazon Personalize](#page-302-0). Ou você pode acessar o Data Wrangler diretamente pelo SageMaker Studio Classic.

Recomendamos que você importe dados do Data Wrangler para o Amazon Personalize da seguinte forma. As etapas de transformação, visualização e análise são opcionais, repetíveis e podem ser concluídas em qualquer ordem.

1. [Configurar permissões](#page-300-0) - Configure permissões para o Amazon Personalize e funções de SageMaker serviço. E configure permissões para seus usuários.

- 2. [Inicie o Data Wrangler no SageMaker Studio Classic a partir do console Amazon Personalize](#page-302-0) - Use o console Amazon Personalize para configurar SageMaker um domínio e iniciar o Data Wrangler no Studio Classic. SageMaker
- 3. [Importar seus dados para o Data Wrangler](#page-303-0) Importe dados de mais de 40 fontes para o Data Wrangler. As fontes incluem AWS serviços, como Amazon Redshift, Amazon EMR ou Amazon Athena, e terceiros, como Snowflake ou. DataBricks
- 4. [Transformar seus dados](#page-304-0) Use o Data Wrangler para transformar seus dados e atender aos requisitos do Amazon Personalize.
- 5. [Visualizar e analisar seus dados](#page-306-0) Use o Data Wrangler para visualizar seus dados e analisá-los por meio de insights específicos do Amazon Personalize.
- 6. [Processe e importe dados para o Amazon Personalize](#page-312-0) Use um notebook SageMaker Studio Classic Jupyter para importar seus dados processados para o Amazon Personalize.

#### Mais informações

Os recursos a seguir fornecem informações adicionais sobre o uso do Amazon SageMaker Data Wrangler e do Amazon Personalize.

- Para ver um tutorial que orienta você no processamento e na transformação de um conjunto de dados de amostra, consulte [Demonstração: Passo a passo do conjunto de dados do Data](https://docs.aws.amazon.com/sagemaker/latest/dg/data-wrangler-getting-started.html#data-wrangler-getting-started-demo) [Wrangler Titanic no Amazon Developer Guide.](https://docs.aws.amazon.com/sagemaker/latest/dg/data-wrangler-getting-started.html#data-wrangler-getting-started-demo) SageMaker Este tutorial apresenta os campos e as funções do Data Wrangler.
- Para obter informações sobre a integração aos SageMaker domínios da Amazon, consulte Integração [rápida ao SageMaker domínio da Amazon no Amazon Developer](https://docs.aws.amazon.com/sagemaker/latest/dg/onboard-quick-start.html) Guide. SageMaker
- Para obter informações sobre os requisitos de dados do Amazon Personalize, consulte [Diretrizes](#page-186-0)  [de formato de dados](#page-186-0) e [Esquemas](#page-151-0).

### <span id="page-300-0"></span>Configurar permissões

Para preparar dados com o Data Wrangler, é necessário configurar as seguintes permissões:

• Criar um perfil de serviço para o Amazon Personalize: se você ainda não o fez, conclua as instruções do [Configuração do Amazon Personalize](#page-32-0) para criar um perfil de serviço do IAM para o Amazon Personalize. Esse perfil deve ter permissões de GetObject e ListBucket para os buckets do Amazon S3 que armazenam seus dados processados. E ele deve ter permissão para usar qualquer AWS KMS chave.

Para obter informações sobre como conceder acesso ao Amazon Personalize para buckets do Amazon S3, consulte [Como conceder permissão ao Amazon Personalize para acessar recursos](#page-41-0)  [do Amazon S3.](#page-41-0) Para obter informações sobre como conceder ao Amazon Personalize acesso às AWS KMS suas chaves, consulte. [Como conceder permissão ao Amazon Personalize para usar](#page-47-0)  [sua chave AWS KMS](#page-47-0)

- Crie um usuário administrativo com SageMaker permissões: Seu administrador deve ter acesso total SageMaker e ser capaz de criar um SageMaker domínio. Para obter mais informações, consulte [Criar um usuário e grupo administrativo](https://docs.aws.amazon.com/sagemaker/latest/dg/gs-set-up.html#gs-account-user) no Amazon SageMaker Developer Guide.
- Crie uma função de SageMaker execução: crie uma função de SageMaker execução com acesso aos SageMaker recursos e às operações de importação de dados do Amazon Personalize. A função SageMaker de execução deve ter a [AmazonSageMakerFullAccess](https://console.aws.amazon.com/iam/home?#/policies/arn:aws:iam::aws:policy/AmazonSageMakerFullAccess)política anexada. Se você precisar de permissões mais granulares do Data Wrangler, consulte [Segurança e permissões](https://docs.aws.amazon.com/sagemaker/latest/dg/data-wrangler-security.html#data-wrangler-security-iam-policy)  [do Data Wrangler no Amazon Developer](https://docs.aws.amazon.com/sagemaker/latest/dg/data-wrangler-security.html#data-wrangler-security-iam-policy) Guide. SageMaker Para obter mais informações sobre SageMaker funções, consulte [SageMaker Funções](https://docs.aws.amazon.com/sagemaker/latest/dg/sagemaker-roles.html).

Para conceder acesso às operações de importação de dados do Amazon Personalize, anexe a seguinte política do IAM à função de SageMaker execução. Essa política concede as permissões necessárias para importar dados para o Amazon Personalize e anexar uma política ao seu bucket do Amazon S3. E ela concede permissões de PassRole quando o serviço é o Amazon Personalize. Atualize o bucket-name do Amazon S3 com o nome do bucket do Amazon S3 que você deseja usar como destino para seus dados formatados depois de prepará-los com o Data Wrangler.

```
{ 
     "Version": "2012-10-17", 
     "Statement": [ 
          { 
               "Effect": "Allow", 
               "Action": [ 
                    "personalize:Create*", 
                    "personalize:List*", 
                    "personalize:Describe*" 
               ], 
               "Resource": "*" 
          }, 
          { 
               "Effect": "Allow", 
               "Action": [
```

```
 "s3:PutBucketPolicy" 
              ], 
              "Resource": [ 
                   "arn:aws:s3:::bucket-name", 
                   "arn:aws:s3:::bucket-name/*" 
 ] 
         }, 
          { 
              "Effect": "Allow", 
              "Action": [ 
                   "iam:PassRole" 
              ], 
              "Resource": "*", 
              "Condition": { 
                   "StringEquals": { 
                       "iam:PassedToService": "personalize.amazonaws.com" 
 } 
              } 
         } 
    \mathbf{I}}
```
Para obter mais informações sobre como criar uma política do IAM, consulte [Criar políticas do IAM](https://docs.aws.amazon.com/IAM/latest/UserGuide/access_policies_create.html) no Guia do usuário do IAM. Para saber sobre como anexar uma política do IAM à função, consulte [Adicionar e remover permissões de identidade do IAM](https://docs.aws.amazon.com/IAM/latest/UserGuide/access_policies_manage-attach-detach.html) no Guia do usuário do IAM.

<span id="page-302-0"></span>Iniciar o Data Wrangler no Amazon Personalize

Para iniciar o Data Wrangler a partir do Amazon Personalize, você usa o console Amazon Personalize para configurar SageMaker um domínio e iniciar o Data Wrangler.

Para iniciar o Data Wrangler no Amazon Personalize

- 1. Acesse [https://console.aws.amazon.com/personalize/home,](https://console.aws.amazon.com/personalize/home) abra o console do Amazon Personalize e faça login na sua conta.
- 2. Na página Grupos de conjuntos de dados, escolha seu grupo de conjuntos de dados.
- 3. Em Configurar conjuntos de dados, selecione Criar conjunto de dados e o tipo de conjunto de dados a ser criado. Não é possível usar o Data Wrangler para preparar um conjunto de dados de ações nem de interações com ações.
- 4. Selecione Importar dados com o Data Wrangler e selecione Próximo.
- 5. Para SageMaker domínio, escolha usar um domínio existente ou criar um novo. Você precisa de um SageMaker domínio para acessar o Data Wrangler no SageMaker Studio Classic. Para obter informações sobre domínios e perfis de usuário, consulte [SageMaker Domínio](https://docs.aws.amazon.com/sagemaker/latest/dg/sm-domain.html) no Amazon SageMaker Developer Guide.
- 6. Para usar um domínio existente, escolha um SageMaker domínio e um perfil de usuário para configurar o domínio.
- 7. Para criar um novo domínio:
	- Dê um nome ao novo domínio.
	- Escolha um Nome do perfil de usuário.
	- Em Perfil de execução, escolha o perfil que você criou em [Configurar permissões.](#page-300-0) Ou, se você tiver CreateRole permissões, crie uma nova função usando o assistente de criação de função. O perfil que você usar também deve ter a política AmazonSageMakerFullAccess anexada.
- 8. Escolha Próximo. Se você estiver criando um novo domínio, SageMaker começa a criar seu domínio. Esse processo pode levar até dez minutos.
- 9. Revise os detalhes do seu SageMaker domínio.
- 10. Escolha Importar dados com o Data Wrangler. SageMaker O Studio Classic começa a criar seu ambiente e, quando concluída, a página de fluxo de dados do Data Wrangler no SageMaker Studio Classic é aberta em uma nova guia. Pode levar até cinco minutos para que o SageMaker Studio Classic termine de criar seu ambiente. Quando ele terminar, você poderá começar a importar dados para o Data Wrangler. Para ter mais informações, consulte [Importação de dados](#page-303-0)  [para o Data Wrangler.](#page-303-0)

<span id="page-303-0"></span>Importação de dados para o Data Wrangler

Depois de configurar um SageMaker domínio e iniciar o Data Wrangler em uma nova guia, você estará pronto para importar dados da sua fonte para o Data Wrangler. Ao usar o Data Wrangler para preparar dados para o Amazon Personalize, você importa um conjunto de dados por vez. Recomendamos começar com um conjunto de dados de interações com itens. Não é possível usar o Data Wrangler para preparar um conjunto de dados de ações nem de interações com ações.

Você começa na página Fluxo de dados. A página deve ser semelhante ao seguinte.

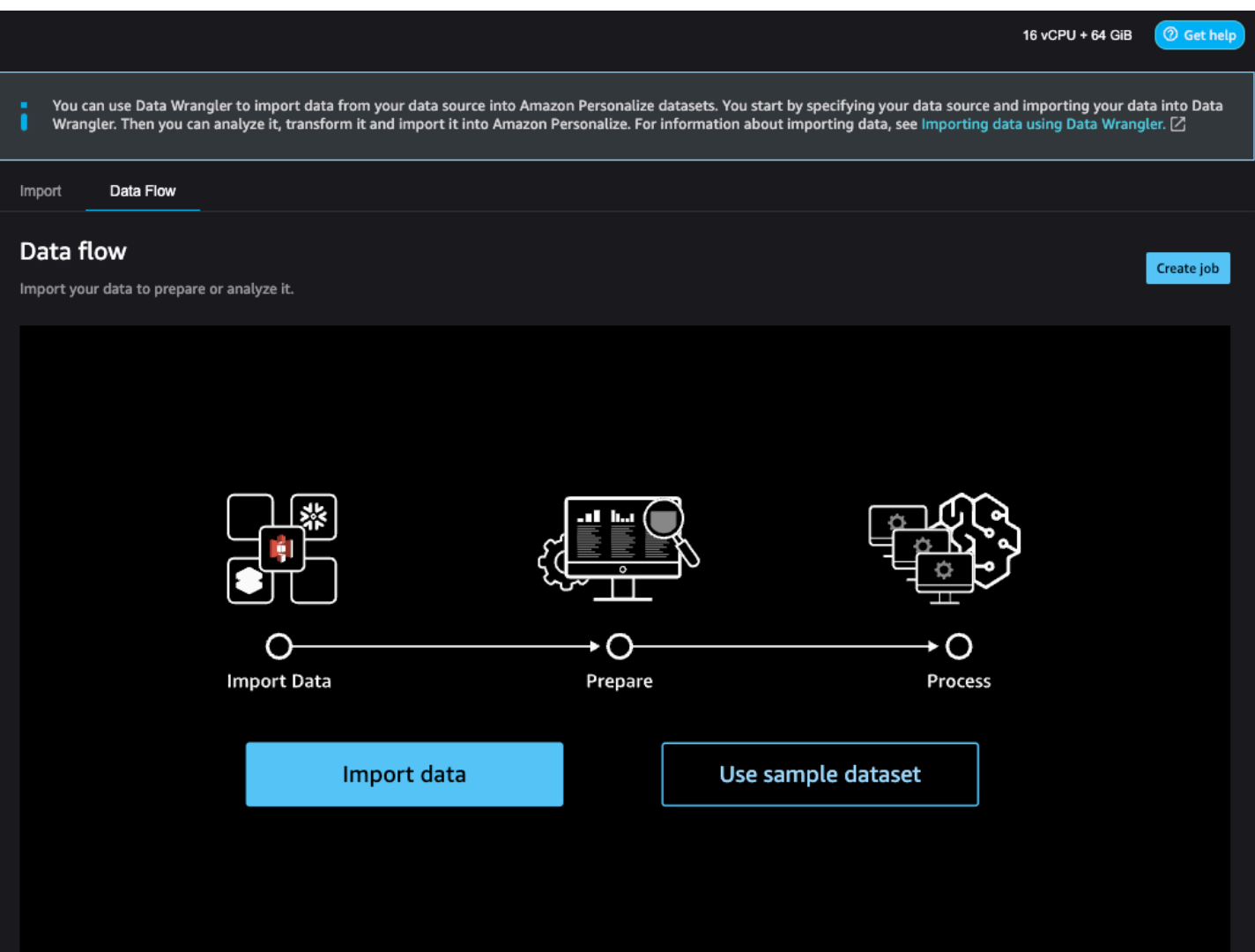

Para começar a importar dados, selecione Importar dados e especifique sua fonte de dados. O Data Wrangler oferece suporte a mais de 40 fontes. Isso inclui AWS serviços, como Amazon Redshift, Amazon EMR ou Amazon Athena, e terceiros, como Snowflake ou. DataBricks Fontes de dados diferentes têm procedimentos diferentes para conectar e importar dados.

Para obter uma lista completa das fontes disponíveis e step-by-step instruções sobre importação de dados, consulte [Importar](https://docs.aws.amazon.com/sagemaker/latest/dg/data-wrangler-import.html) no Amazon SageMaker Developer Guide.

Depois de importar dados para o Data Wrangler, você estará pronto para transformá-los. Para obter mais informações sobre como transformar dados, consulte [Transformação de dados.](#page-304-0)

#### <span id="page-304-0"></span>Transformação de dados

Para transformar dados no Data Wrangler, você adiciona uma etapa de Transformação ao seu fluxo de dados. O Data Wrangler inclui mais de 300 transformações que você pode usar para preparar

seus dados, incluindo uma transformação Mapear colunas para o Amazon Personalize. E você pode usar as transformações gerais do Data Wrangler para corrigir problemas como valores discrepantes, problemas de tipo e valores ausentes.

Depois de concluir a transformação dos dados, você pode analisá-los com o Data Wrangler. Ou, se você terminar de preparar seus dados no Data Wrangler, poderá processá-los e importá-los para o Amazon Personalize. Para obter informações sobre a análise de dados, consulte [Geração de](#page-306-0)  [visualizações e insights de dados](#page-306-0). Para obter informações sobre processamento e importação de dados, consulte [Processar dados e importá-los para o Amazon Personalize.](#page-312-0)

Tópicos

- [Mapear colunas para o Amazon Personalize](#page-305-0)
- [Transformações gerais do Data Wrangler](#page-306-1)

<span id="page-305-0"></span>Mapear colunas para o Amazon Personalize

Para transformar seus dados para que eles atendam aos requisitos do Amazon Personalize, você adiciona a transformação Mapear colunas para a do Amazon Personalize e mapeia suas colunas para os campos obrigatórios e opcionais do Amazon Personalize.

Para usar a transformação Mapear colunas para a do Amazon Personalize

- 1. Selecione + para sua última transformação e escolha Adicionar transformação. Se você não tiver adicionado uma transformação, selecione o + para a transformação de Tipos de dados. O Data Wrangler adiciona essa transformação automaticamente ao seu fluxo.
- 2. Selecione Adicionar etapa.
- 3. Selecione Transformações para o Amazon Personalize. A transformação Mapear colunas para o Amazon Personalize é selecionada por padrão.
- 4. Use os campos de transformação para mapear seus dados de acordo com os atributos necessários do Amazon Personalize.
	- 1. Selecione o tipo de conjunto de dados que corresponde aos seus dados (interações, itens ou usuários).
	- 2. Selecione seu domínio (ECOMMERCE, VIDEO\_ON\_DEMAND ou personalizado). O domínio selecionado deve corresponder ao domínio que você especificou ao criar seu grupo de conjuntos de dados.

3. Escolha as colunas que correspondem aos campos obrigatórios e opcionais do Amazon Personalize. Por exemplo, para a coluna Item\_ID, escolha a coluna em seus dados que armazena as informações de identificação exclusivas de cada um dos seus itens.

Cada campo da coluna é filtrado por tipo de dados. Somente as colunas em seus dados que atendem aos requisitos de tipo de dados do Amazon Personalize ficam disponíveis. Se seus dados não forem do tipo necessário, você poderá usar a transformação [Analisar valor como](https://docs.aws.amazon.com/sagemaker/latest/dg/data-wrangler-transform.html#data-wrangler-transform-cast-type) [tipo](https://docs.aws.amazon.com/sagemaker/latest/dg/data-wrangler-transform.html#data-wrangler-transform-cast-type) do Data Wrangler para convertê-los.

<span id="page-306-1"></span>Transformações gerais do Data Wrangler

As seguintes transformações gerais do Data Wrangler podem ajudar você a preparar dados para o Amazon Personalize:

• Conversão do tipo de dados: se o seu campo não estiver listado como uma opção possível na transformação Mapear colunas para o Amazon Personalize, talvez seja necessário converter o tipo de dados. A transformação [Analisar valor como tipo](https://docs.aws.amazon.com/sagemaker/latest/dg/data-wrangler-transform.html#data-wrangler-transform-cast-type) do Data Wrangler pode ajudar você a converter seus dados. Ou você pode usar a transformação Tipos de dados que o Data Wrangler adiciona por padrão ao criar um fluxo. Para usar essa transformação, escolha o tipo de dados nas listas suspensas Tipo, escolha Visualizar e, em seguida, selecione Atualizar.

Para obter informações sobre os tipos de dados obrigatórios para campos, consulte a seção sobre seu domínio e tipo de conjunto de dados em [Esquemas](#page-151-0).

- Tratamento de valores ausentes e valores discrepantes: se você gerar valores ausentes ou insights discrepantes, poderá usar as transformações do Data Wrangler para [Tratar valores](https://docs.aws.amazon.com/sagemaker/latest/dg/data-wrangler-transform.html#data-wrangler-transform-handle-outlier)  [discrepantes](https://docs.aws.amazon.com/sagemaker/latest/dg/data-wrangler-transform.html#data-wrangler-transform-handle-outlier) e [Tratar valores ausentes](https://docs.aws.amazon.com/sagemaker/latest/dg/data-wrangler-transform.html#data-wrangler-transform-handle-missing) para resolver esses problemas.
- Transformações personalizadas: com o Data Wrangler, você pode criar suas próprias transformações com Python (função definida pelo usuário) PySpark, pandas ou (SQL). PySpark Você pode usar uma transformação personalizada para realizar tarefas como eliminar colunas duplicadas ou agrupar por colunas. Para obter mais informações, consulte [Transformações](https://docs.aws.amazon.com/sagemaker/latest/dg/data-wrangler-transform.html#data-wrangler-transform-custom) [personalizadas](https://docs.aws.amazon.com/sagemaker/latest/dg/data-wrangler-transform.html#data-wrangler-transform-custom) no Amazon SageMaker Developer Guide.

<span id="page-306-0"></span>Geração de visualizações e insights de dados

Depois de importar seus dados para o Data Wrangler, você pode usá-los para gerar visualizações e insights de dados.

- [Visualizações](#page-307-0): o Data Wrangler pode gerar diferentes tipos de gráficos, como histogramas e gráficos de dispersão. Por exemplo, você pode gerar um histograma para identificar discrepâncias nos dados.
- [Insights de dados](#page-307-1): você pode usar um relatório de qualidade e insights de dados para o Amazon Personalize para aprender sobre seus dados por meio de insights de dados e estatísticas de colunas e linhas. Esse relatório pode informar se há algum tipo de problema em seus dados. E você pode saber quais ações tomar para melhorar seus dados. Essas ações podem ajudar você a atender aos requisitos de atributos do Amazon Personalize, como requisitos de treinamento de modelos, ou podem levar a recomendações aprimoradas.

Depois de aprender sobre seus dados por meio de visualizações e insights, você pode usar essas informações para aplicar transformações adicionais e melhorar seus dados. Ou, se você tiver concluído a preparação de seus dados, poderá processá-los e importá-los para o Amazon Personalize. Para obter informações sobre como transformar dados, consulte [Transformação de](#page-304-0)  [dados.](#page-304-0) Para obter informações sobre processamento e importação de dados, consulte [Processar](#page-312-0)  [dados e importá-los para o Amazon Personalize.](#page-312-0)

#### <span id="page-307-0"></span>Gerar visualizações

Você pode usar o Data Wrangler para criar diferentes tipos de gráficos, como histogramas e gráficos de dispersão. Por exemplo, você pode gerar um histograma para identificar discrepâncias nos dados. Para gerar uma visualização de dados, você adiciona uma etapa de Análise ao seu fluxo e, em Tipo de análise, escolhe a visualização que deseja criar.

Para obter mais informações sobre a criação de visualizações no Data Wrangler, consulte [Analyze](https://docs.aws.amazon.com/sagemaker/latest/dg/data-wrangler-analyses.html)  [and Visualize no](https://docs.aws.amazon.com/sagemaker/latest/dg/data-wrangler-analyses.html) Amazon Developer Guide. SageMaker

#### <span id="page-307-1"></span>Gerar insights de dados

Você pode usar o Data Wrangler para gerar um relatório de qualidade de dados e insights para o Amazon Personalize específico para seu tipo de conjunto de dados. Antes de gerar o relatório, recomendamos que você transforme seus dados para atender aos requisitos do Amazon Personalize. Isso resultará em insights mais relevantes. Para ter mais informações, consulte [Transformação de dados](#page-304-0).

#### Tópicos

- [Conteúdo do relatório](#page-308-0)
- [Gerar o relatório](#page-311-0)

#### <span id="page-308-0"></span>Conteúdo do relatório

O relatório de qualidade de dados e insights para o Amazon Personalize inclui as seguintes seções:

- Resumo: o resumo do relatório inclui estatísticas do conjunto de dados e avisos de alta prioridade:
	- Estatísticas do conjunto de dados: incluem estatísticas específicas do Amazon Personalize, como o número de usuários exclusivos em seus dados de interações, e estatísticas gerais, como o número de valores ausentes ou valores discrepantes.
	- Avisos de alta prioridade: esses são insights específicos do Amazon Personalize que têm o maior impacto no treinamento ou nas recomendações. Cada aviso inclui uma ação recomendada que você pode tomar para resolver o problema.
- Linhas duplicadas e linhas incompletas: essas seções incluem informações sobre quais linhas têm valores ausentes e quais linhas estão duplicadas em seus dados.
- Resumo do atributo: esta seção inclui o tipo de dados de cada coluna, informações de dados inválidas ou ausentes e contagens de avisos.
- Detalhes do atributo: esta seção inclui subseções com informações detalhadas para cada uma de suas colunas de dados. Cada subseção inclui estatísticas da coluna, como contagem de valores categóricos e informações de valores ausentes. E cada subseção inclui insights específicos do Amazon Personalize e ações recomendadas para colunas de dados. Por exemplo, um insight pode indicar que uma coluna tem mais de 30 categorias possíveis.

#### Problemas no tipo de dados

O relatório identifica colunas que não são do tipo de dados correto e especifica o tipo necessário. Para obter insights relacionados a esses atributos, você deve converter o tipo de dados da coluna e gerar o relatório novamente. Para converter o tipo, você pode usar a transformação [Analisar valor](https://docs.aws.amazon.com/sagemaker/latest/dg/data-wrangler-transform.html#data-wrangler-transform-cast-type)  [como tipo](https://docs.aws.amazon.com/sagemaker/latest/dg/data-wrangler-transform.html#data-wrangler-transform-cast-type) do Data Wrangler.

#### Insights Amazon Personalize

Os insights do Amazon Personalize incluem uma descoberta e uma ação sugerida. A ação é opcional. Por exemplo, o relatório pode incluir um insight e uma ação relacionados ao número de categorias para uma coluna de dados categóricos. Se você não acredita que a coluna seja categórica, você pode ignorar esse insight e nenhuma ação é necessária.

Exceto por pequenas diferenças de escolha de palavras, os insights específicos do Amazon Personalize são os mesmos que os insights de um único conjunto de dados que você pode gerar

ao analisar seus dados com o Amazon Personalize. Por exemplo, o relatório de insights no Data Wrangler inclui informações, como "O conjunto de dados de interações com itens tem apenas X usuários únicos com duas ou mais interações". No entanto, ele não inclui insights, como "X% dos itens no conjunto de dados de itens não têm interações no conjunto de dados de interações com itens".

Para obter uma lista de possíveis insights específicos do Amazon Personalize, consulte os insights que não fazem referência a vários conjuntos de dados no [Insights de dados.](#page-550-0)

#### Exemplos de relatório

A aparência do relatório Amazon Personalize é a mesma do relatório de insights gerais no Data Wrangler. Para ver exemplos do relatório geral de insights, consulte [Obtenha insights sobre dados](https://docs.aws.amazon.com/sagemaker/latest/dg/data-wrangler-data-insights.html) [e qualidade de dados](https://docs.aws.amazon.com/sagemaker/latest/dg/data-wrangler-data-insights.html) no Amazon SageMaker Developer Guide. O exemplo a seguir mostra como funciona a seção de resumo de um relatório de um conjunto de dados de interações com itens. Ele inclui estatísticas do conjunto de dados e alguns possíveis avisos de alta prioridade do conjunto de dados de interações com itens.

#### **SUMMARY**

#### Dataset statistics

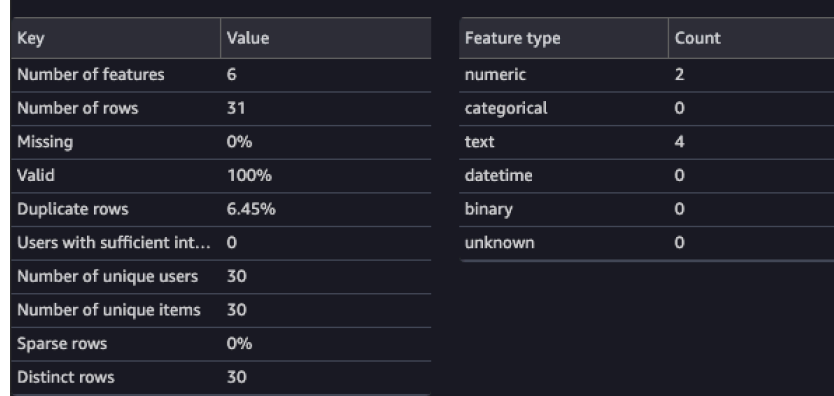

#### **High Priority Warnings**

4 high severity warnings were detected. See the list below.

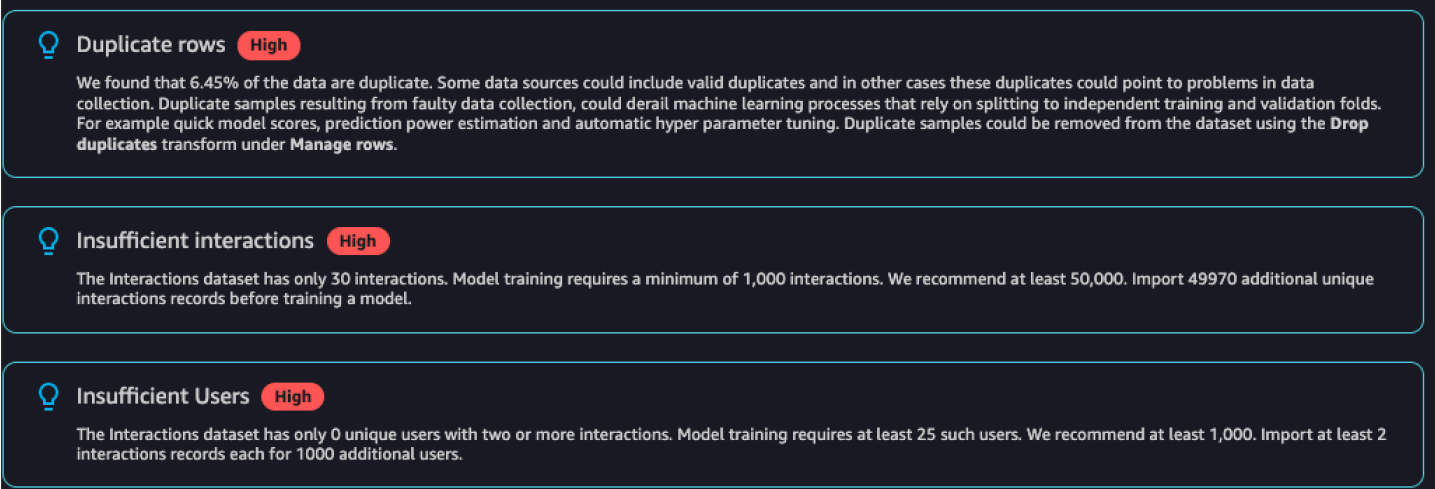

O exemplo a seguir mostra como a seção de detalhes do recurso de uma coluna EVENT\_TYPE de um conjunto de dados de interações com itens pode aparecer em um relatório.

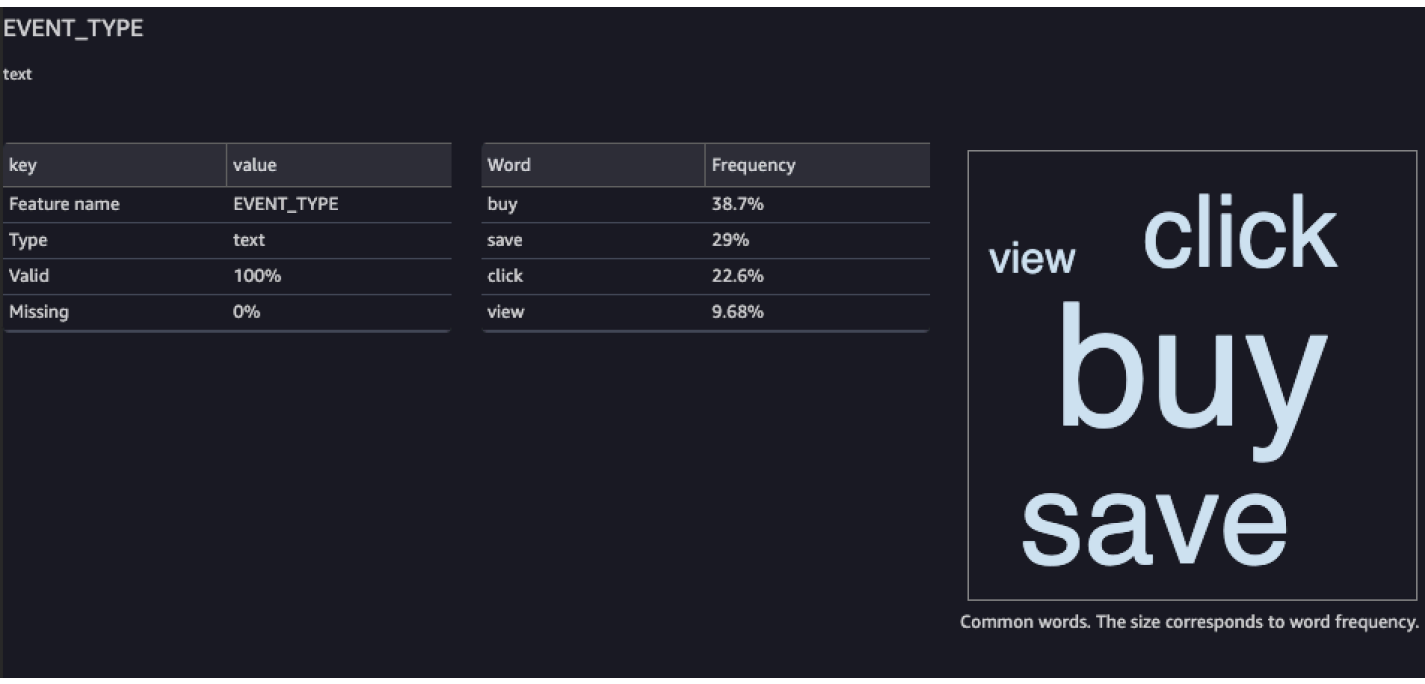

#### <span id="page-311-0"></span>Gerar o relatório

Para gerar o relatório de qualidade de dados e insights para o Amazon Personalize, selecione Obter insights de dados para sua transformação e crie uma análise.

Para gerar um relatório de qualidade de dados e insights para o Amazon Personalize

- 1. Escolha a opção + para a transformação que você está analisando. Se você não tiver adicionado uma transformação, selecione o + para a transformação de Tipos de dados. O Data Wrangler adiciona essa transformação automaticamente ao seu fluxo.
- 2. Selecione Obter insights de dados. O painel Criar análise é exibido.
- 3. Para Tipo de análise, selecione Relatório de qualidade de dados e insights para o Amazon Personalize.
- 4. Para Tipo de conjunto de dados, escolha o tipo de conjunto de dados do Amazon Personalize que você está analisando.
- 5. Opcionalmente, selecione Executar com dados completos. Por padrão, o Data Wrangler gera insights sobre apenas uma amostra de seus dados.
- 6. Selecione Criar. Quando a análise for concluída, o relatório será exibido.

#### <span id="page-312-0"></span>Processar dados e importá-los para o Amazon Personalize

Quando terminar de analisar e transformar seus dados, você poderá processá-los e importá-los para o Amazon Personalize.

- [Processamento de dados](#page-312-1) O processamento dos dados aplica sua transformação a todo o conjunto de dados e os envia para um destino especificado por você. Nesse caso, você especifica um bucket do Amazon S3.
- [Importação de dados para o Amazon](#page-312-2) Personalize Para importar dados processados para o Amazon Personalize, você executa um notebook Jupyter fornecido no Studio Classic. SageMaker Esse caderno cria seus conjuntos de dados do Amazon Personalize e importa seus dados para eles.

#### <span id="page-312-1"></span>Processar dados

Antes de importar dados para o Amazon Personalize, você deverá aplicar sua transformação em todo o conjunto de dados e enviá-lo para um bucket do Amazon S3. Para fazer isso, crie um nó de destino com o destino definido como um bucket do Amazon S3 e, em seguida, inicie uma tarefa de processamento para a transformação.

Para step-by-step obter instruções sobre como especificar um destino e iniciar um trabalho de processo, consulte [Iniciar trabalhos de processamento com alguns cliques usando o Amazon](https://aws.amazon.com/blogs/machine-learning/launch-processing-jobs-with-a-few-clicks-using-amazon-sagemaker-data-wrangler/) [SageMaker Data](https://aws.amazon.com/blogs/machine-learning/launch-processing-jobs-with-a-few-clicks-using-amazon-sagemaker-data-wrangler/) Wrangler. Ao adicionar um destino, selecione Amazon S3. Você usará esse local ao importar os dados processados para o Amazon Personalize.

Ao terminar de processar seus dados, você poderá importá-los do bucket do Amazon S3 para o Amazon Personalize.

#### <span id="page-312-2"></span>Importar dados para o Amazon Personalize

Depois de processar seus dados, você poderá importá-los para o Amazon Personalize. Para importar dados processados para o Amazon Personalize, você executa um notebook Jupyter fornecido no Studio Classic. SageMaker Esse caderno cria seus conjuntos de dados do Amazon Personalize e importa seus dados para eles.

Para importar dados processados para o Amazon Personalize

1. Para a transformação que você deseja exportar, selecione Exportar para e selecione Amazon Personalize (via caderno Jupyter).

- 2. Modifique o caderno para especificar o bucket do Amazon S3 que você usou como destino de dados para a tarefa de processamento. Opcionalmente, especifique o domínio do seu grupo de conjuntos de dados. Por padrão, o caderno cria um grupo de conjuntos de dados personalizado.
- 3. Examine as células do caderno que criam o esquema. Verifique se os campos do esquema têm os tipos e atributos esperados antes de executar a célula.
	- Verifique se, nos campos que oferecem suporte a dados nulos, há null na lista de tipos. O exemplo a seguir mostra como adicionar null para um campo.

```
{ 
   "name": "GENDER", 
   "type": [ 
      "null", 
      "string" 
   ], 
   "categorical": true
}
```
• Verifique se os campos categóricos têm o atributo categórico definido como verdadeiro. O exemplo a seguir mostra como marcar um campo como categórico.

```
{ 
            "name": "SUBSCRIPTION_MODEL", 
            "type": "string", 
            "categorical": true
}
```
• Verifique se os campos textuais têm o atributo textual definido como verdadeiro. O exemplo a seguir mostra como marcar um campo como textual.

```
{ 
        "name": "DESCRIPTION", 
        "type": [ 
           "null", 
           "string" 
        ], 
        "textual": true
}
```
4. Execute o caderno para criar um esquema, criar um conjunto de dados e importar seus dados para o conjunto de dados do Amazon Personalize. Você executa o notebook da mesma forma que faria com um notebook fora do SageMaker Studio Classic. Para obter informações sobre como executar cadernos Jupyter, consulte [Execução de código.](https://jupyter-notebook.readthedocs.io/en/stable/examples/Notebook/Running%20Code.html) Para obter informações sobre notebooks no SageMaker Studio Classic, consulte [Use Amazon SageMaker Notebooks no](https://docs.aws.amazon.com/sagemaker/latest/dg/notebooks.html) [Amazon SageMaker](https://docs.aws.amazon.com/sagemaker/latest/dg/notebooks.html) Developer Guide.

Depois de concluir o caderno, se você tiver importado dados de interações, poderá criar recomendadores ou atributos personalizados. Ou você pode repetir o processo com um conjunto de dados de itens ou de usuários. Para obter informações sobre como criar recomendadores ou atributos personalizados, consulte [Etapa 3: criar recomendadores ou recursos personalizados](#page-350-0).

### <span id="page-314-0"></span>Importar dados diretamente para os conjuntos de dados do Amazon Personalize

Depois de criar um conjunto de dados, você poderá para importar registros em massa de um grande arquivo CSV para um conjunto de dados do Amazon Personalize.

Para importar dados diretamente para os conjuntos de dados do Amazon Personalize, faça o seguinte:

- 1. Crie um arquivo JSON de esquema com base nos seus dados. Para obter exemplos e requisitos de esquema, consulte [Esquemas.](#page-151-0)
- 2. Certifique-se de que seus dados estejam formatados corretamente. Os nomes das colunas devem corresponder ao seu esquema. Seus dados devem estar em um arquivo CSV. Para obter diretrizes sobre o formato dos dados, consulte [Diretrizes de formato de dados.](#page-186-0)
- 3. Faça upload dos seus arquivos CSV para um bucket do Amazon Simple Storage Service (Amazon S3) e conceda ao Amazon Personalize acesso aos seus recursos do Amazon S3.
- 4. Crie um esquema do Amazon Personalize usando o arquivo JSON da primeira etapa. Crie um conjunto de dados do Amazon Personalize.
- 5. Crie um trabalho de importação do conjunto de dados que preencha o conjunto com dados do seu bucket do Amazon S3. Para criar um trabalho de importação do conjunto de dados para conjuntos de dados de interações, seu arquivo CSV deve ter, no mínimo, 1 mil registros de interações.

Depois de importar dados para um conjunto de dados do Amazon Personalize, você pode analisálos, exportá-los para um bucket do Amazon S3, atualizá-los ou excluí-los removendo o conjunto de dados. Para ter mais informações, consulte [Gerenciando os dados de treinamento em seus](#page-543-0) [conjuntos de dados](#page-543-0).

#### Tópicos

- [Upload para um bucket do Amazon S3](#page-315-0)
- [Criar um conjunto de dados e um esquema](#page-315-1)
- [Importar registros em massa com um trabalho de importação do conjunto de dados](#page-324-0)

<span id="page-315-0"></span>Upload para um bucket do Amazon S3

Depois de formatar seus dados históricos de entrada (consulte [Diretrizes de formato de dados\)](#page-186-0), você deve carregar o arquivo CSV para um bucket do Amazon S3 e dar permissão ao Amazon Personalize para acessar seus recursos do Amazon S3:

- 1. Se ainda não o fez, siga as etapas em [Configurar permissões](#page-34-0) para configurar permissões para que o Amazon Personalize possa acessar seus recursos do Amazon Personalize em seu nome.
- 2. Faça upload dos arquivos CSV para um bucket do Amazon Simple Storage Service (Amazon S3). Esse é o local do qual o Amazon Personalize importa os dados. Para obter mais informações, consulte [Upload de arquivos e pastas usando arrastar e soltar](https://docs.aws.amazon.com/AmazonS3/latest/user-guide/upload-objects.html) no Guia do usuário do Amazon Simple Storage Service.
- 3. Dê ao Amazon Personalize acesso aos seus recursos do Amazon S3 anexando políticas de acesso ao seu bucket do Amazon S3 e ao seu perfil de serviço do Amazon Personalize. Consulte [Como conceder permissão ao Amazon Personalize para acessar recursos do Amazon S3.](#page-41-0)

Se você usar AWS Key Management Service (AWS KMS) para criptografia, deverá conceder permissão ao Amazon Personalize e à sua função de serviço Amazon Personalize IAM para usar sua chave. Para ter mais informações, consulte [Como conceder permissão ao Amazon](#page-47-0) [Personalize para usar sua chave AWS KMS](#page-47-0).

Depois de carregar seus dados em um bucket do Amazon S3 e dar ao Amazon Personalize acesso ao Amazon S3, você estará pronto para criar um esquema e um conjunto de dados do Amazon Personalize. Consulte [Criar um conjunto de dados e um esquema.](#page-315-1)

<span id="page-315-1"></span>Criar um conjunto de dados e um esquema

Depois de concluir [Etapa 1: criar um grupo de conjuntos de dados](#page-290-0), você estará pronto para criar um conjunto de dados. Os conjuntos de dados são contêineres do Amazon Personalize para dados. Ao criar um conjunto de dados, você também cria um esquema para o conjunto de dados. Um esquema informa ao Amazon Personalize sobre a estrutura dos seus dados e permite que o Amazon Personalize analise os dados.

Você cria conjuntos de dados com o console Amazon Personalize AWS Command Line Interface ,AWS CLI() ou SDKs. AWS Você não pode criar os próximos melhores recursos de ação, incluindo conjuntos de dados de ações e interações de ações, em um grupo de conjuntos de dados de domínio. Para obter informações sobre os diferentes tipos de conjuntos de dados e os requisitos deles e do esquema, consulte [Conjuntos de dados e esquemas](#page-134-0).

Tópicos

- [Criar um conjunto de dados e um esquema \(console\)](#page-316-0)
- [Criar um conjunto de dados e um esquema \(AWS CLI\)](#page-317-0)
- [Criação de um conjunto de dados e um esquema \(AWS SDKs\)](#page-319-0)

<span id="page-316-0"></span>Criar um conjunto de dados e um esquema (console)

Se esse for o primeiro conjunto de dados do grupo, o primeiro tipo de conjunto de dados será de interações com itens. Para criar um conjunto de dados de interações com itens no console, especifique o nome do conjunto de dados e, depois, indique um esquema JSON no [formato Avro.](https://docs.oracle.com/database/nosql-12.1.3.0/GettingStartedGuide/avroschemas.html) Se não for seu primeiro conjunto de dados nesse grupo de conjuntos de dados, escolha o tipo de conjunto de dados e, em seguida, especifique um nome e um esquema.

Para obter informações sobre os conjuntos de dados e os requisitos de esquema do Amazon Personalize, consulte [Conjuntos de dados e esquemas.](#page-134-0)

**a** Note

Se você acabou de concluir [Etapa 1: criar um grupo de conjuntos de dados](#page-290-0) e já estiver criando o conjunto de dados, vá para a etapa 4 deste procedimento.

Para criar um conjunto de dados e um esquema

- 1. Abra o console do Amazon Personalize em<https://console.aws.amazon.com/personalize/home> e faça login na sua conta.
- 2. Na página Grupos de conjuntos de dados, escolha o grupo de conjuntos de dados que você criou em [Etapa 1: criar um grupo de conjuntos de dados.](#page-290-0)
- 3. Em Configurar conjuntos de dados, selecione Criar conjunto de dados e o tipo de conjunto de dados a ser criado.
- 4. Escolha Importar dados diretamente para os conjuntos de dados do Amazon Personalize e depois Próximo.
- 5. Em Detalhes do conjunto de dados, para Nome do conjunto de dados, especifique um nome para o conjunto de dados.
- 6. Em Detalhes do esquema, para Seleção de esquema, escolha um esquema atual ou Criar novo esquema.
- 7. Se você estiver criando um novo esquema, para Definição de esquema, cole o esquema JSON que corresponde aos seus dados. Use os exemplos encontrados em [Esquemas](#page-151-0) como guia. Depois de criar um esquema, não é possível fazer alterações no esquema.
- 8. Em New schema name (Nome do novo esquema), especifique um nome para o novo esquema.
- 9. Para Tags, é possível adicionar quaisquer tags. Para obter mais informações sobre recursos de atribuição de tags do Amazon Personalize, consulte [Usar tags nos recursos do Amazon](#page-670-0) [Personalize.](#page-670-0)
- 10. Escolha Avançar e siga as instruções em [Preparar e importar dados em massa](#page-296-0) para importar seus dados.

<span id="page-317-0"></span>Criar um conjunto de dados e um esquema (AWS CLI)

Para criar um conjunto de dados e um esquema usando o AWS CLI, primeiro você define um esquema no [formato Avro](https://docs.oracle.com/database/nosql-12.1.3.0/GettingStartedGuide/avroschemas.html) e o adiciona ao Amazon Personalize usando a operação. [CreateSchema](#page-820-0) Em seguida, crie um conjunto de dados usando a operação [CreateDataset](#page-780-0). Para obter informações sobre os conjuntos de dados e os requisitos de esquema do Amazon Personalize, consulte [Conjuntos de dados e esquemas](#page-134-0).

Para criar um esquema e um conjunto de dados

1. Crie um arquivo de esquema no formato Avro e salve-o como um arquivo JSON. Esse arquivo deve ser baseado no tipo de conjunto de dados, como de interações, que você está criando.

O esquema deve corresponder às colunas nos dados, e o esquema name deve corresponder a um dos tipos de conjuntos de dados reconhecidos pelo Amazon Personalize. Veja um exemplo de esquema mínimo de conjunto de dados de interações com itens. Para obter mais exemplos, consulte [Esquemas.](#page-151-0)

```
{ 
   "type": "record", 
   "name": "Interactions",
```

```
 "namespace": "com.amazonaws.personalize.schema", 
   "fields": [ 
        { 
             "name": "USER_ID", 
             "type": "string" 
        }, 
        { 
             "name": "ITEM_ID", 
             "type": "string" 
        }, 
        { 
             "name": "TIMESTAMP", 
             "type": "long" 
        } 
   ], 
   "version": "1.0"
}
```
2. Crie um esquema no Amazon Personalize executando o seguinte comando. Depois de criar um esquema, não é possível fazer alterações no esquema. Substitua schemaName pelo nome do esquema e substitua file://SchemaName.json pela localização do arquivo JSON que você criou na etapa anterior. O exemplo mostra o arquivo como pertencente à pasta atual.

Se estiver criando um esquema para um conjunto de dados em um grupo de conjuntos de dados de domínio, adicione o parâmetro domain e defina-o como ECOMMERCE ou VIDEO\_ON\_DEMAND. Para obter mais informações sobre a API, consulte [CreateSchema.](#page-820-0)

```
aws personalize create-schema \ 
   --name SchemaName \ 
   --schema file://SchemaName.json
```
O nome do recurso da Amazon (ARN) do esquema é exibido, conforme mostrado no exemplo a seguir:

```
{ 
   "schemaArn": "arn:aws:personalize:us-west-2:acct-id:schema/SchemaName"
}
```
3. Crie um conjunto de dados vazio executando o seguinte comando. Forneça o nome do recurso da Amazon (ARN) do grupo de conjuntos de dados de [Criar um grupo de conjuntos de dados](#page-292-0) [\(AWS CLI\)](#page-292-0) e o ARN do esquema da etapa anterior. Os valores de tipo de conjunto de dados

podem ser Interactions, Users, Items, Actions ou Action\_Interactions. Para obter mais informações sobre a API, consulte [CreateDataset.](#page-780-0)

```
aws personalize create-dataset \ 
   --name Dataset Name \ 
   --dataset-group-arn Dataset Group ARN \ 
   --dataset-type Dataset Type \ 
   --schema-arn Schema Arn
```
O ARN do conjunto de dados é exibido, conforme mostrado no exemplo a seguir.

```
{ 
   "datasetArn": "arn:aws:personalize:us-west-2:acct-id:dataset/DatasetName/
INTERACTIONS"
}
```
4. Registre o ARN do conjunto de dados para uso posterior. Depois de criar um conjunto de dados, estará tudo pronto para importar os dados de treinamento. Consulte [Preparar e importar dados](#page-296-0)  [em massa](#page-296-0).

<span id="page-319-0"></span>Criação de um conjunto de dados e um esquema (AWS SDKs)

Para criar um conjunto de dados e um esquema usando os AWS SDKs, primeiro você define um esquema no [formato Avro](https://docs.oracle.com/database/nosql-12.1.3.0/GettingStartedGuide/avroschemas.html) e o adiciona ao Amazon Personalize usando a operação. [CreateSchema](#page-820-0) Depois de criar um esquema, não é possível fazer alterações no esquema. Em seguida, crie um conjunto de dados usando a operação [CreateDataset.](#page-780-0) Para obter informações sobre os conjuntos de dados e os requisitos de esquema do Amazon Personalize, consulte [Conjuntos de dados e](#page-134-0)  [esquemas](#page-134-0).

Para criar um esquema e um conjunto de dados

1. Crie um arquivo de esquema no formato Avro e salve-o como um arquivo JSON no seu diretório de trabalho.

O esquema deve corresponder às colunas nos dados, e o esquema name deve corresponder a um dos tipos de conjuntos de dados reconhecidos pelo Amazon Personalize. Veja um exemplo de esquema mínimo de conjunto de dados de interações com itens. Para obter mais exemplos, consulte [Esquemas.](#page-151-0)

```
{ 
   "type": "record", 
   "name": "Interactions", 
   "namespace": "com.amazonaws.personalize.schema", 
   "fields": [ 
        { 
             "name": "USER_ID", 
             "type": "string" 
        }, 
        { 
             "name": "ITEM_ID", 
             "type": "string" 
        }, 
        { 
             "name": "TIMESTAMP", 
             "type": "long" 
        } 
   ], 
   "version": "1.0"
}
```
2. Crie um esquema com o código a seguir. Especifique o nome do esquema e o caminho do arquivo JSON do esquema.

Se estiver criando um esquema para um conjunto de dados em um grupo de conjuntos de dados de domínio, adicione o parâmetro domain e defina-o como ECOMMERCE ou VIDEO\_ON\_DEMAND. Para obter mais informações sobre a API, consulte [CreateSchema.](#page-820-0)

SDK for Python (Boto3)

```
import boto3
personalize = boto3.client('personalize')
with open('schemaFile.json') as f: 
     createSchemaResponse = personalize.create_schema( 
         name = 'schema name', 
        schema = f.read() )
schema_arn = createSchemaResponse['schemaArn']
```

```
print('Schema ARN:' + schema_arn )
```
SDK for Java 2.x

```
public static String createSchema(PersonalizeClient personalizeClient, String 
  schemaName, String filePath) { 
     String schema = null; 
     try { 
         schema = new String(Files.readAllBytes(Paths.get(filePath))); 
     } catch (IOException e) { 
         System.out.println(e.getMessage()); 
     } 
     try { 
         CreateSchemaRequest createSchemaRequest = CreateSchemaRequest.builder() 
                  .name(schemaName) 
                  .schema(schema) 
                  .build(); 
         String schemaArn = 
  personalizeClient.createSchema(createSchemaRequest).schemaArn(); 
         System.out.println("Schema arn: " + schemaArn); 
         return schemaArn; 
     } catch(PersonalizeException e) { 
         System.err.println(e.awsErrorDetails().errorMessage()); 
         System.exit(1); 
     } 
     return "";
}
```
SDK for JavaScript v3

```
// Get service clients module and commands using ES6 syntax.
import { CreateSchemaCommand } from 
   "@aws-sdk/client-personalize";
import { personalizeClient } from "./libs/personalizeClients.js";
// Or, create the client here.
// const personalizeClient = new PersonalizeClient({ region: "REGION"});
```

```
import fs from 'fs';
let schemaFilePath = "SCHEMA_PATH";
let mySchema = "";
try { 
   mySchema = fs.readFileSync(schemaFilePath).toString();
} catch (err) { 
   mySchema = 'TEST' // For unit tests.
}
// Set the schema parameters.
export const createSchemaParam = { 
   name: 'NAME', /* required */ 
   schema: mySchema /* required */
};
export const run = async () => {
   try { 
     const response = await personalizeClient.send(new 
  CreateSchemaCommand(createSchemaParam)); 
     console.log("Success", response); 
     return response; // For unit tests. 
   } catch (err) { 
     console.log("Error", err); 
   }
};
run();
```
O Amazon Personalize retorna o ARN do novo esquema. Grave-o, pois ele será necessário na próxima etapa.

3. Crie um conjunto de dados usando a operação [CreateDataset](#page-780-0). O código a seguir mostra como criar um conjunto de dados. Especifique o nome do recurso da Amazon (ARN) do grupo de conjuntos de dados, o ARN do esquema da etapa anterior, e indique o tipo de conjunto de dados. Os valores de tipo de conjunto de dados podem ser Interactions, Users, Items, Actions ou Action\_Interactions. Para obter informações sobre os diferentes tipos de conjuntos de dados, consulte [Conjuntos de dados e esquemas](#page-134-0).

SDK for Python (Boto3)

import boto3

```
personalize = boto3.client('personalize')
response = personalize.create_dataset( 
     name = 'dataset_name', 
     schemaArn = 'schema_arn', 
     datasetGroupArn = 'dataset_group_arn', 
     datasetType = 'dataset_type'
)
print ('Dataset Arn: ' + response['datasetArn'])
```
SDK for Java 2.x

```
public static String createDataset(PersonalizeClient personalizeClient, 
                                        String datasetName, 
                                        String datasetGroupArn, 
                                        String datasetType, 
                                        String schemaArn) { 
     try { 
         CreateDatasetRequest request = CreateDatasetRequest.builder() 
                  .name(datasetName) 
                  .datasetGroupArn(datasetGroupArn) 
                  .datasetType(datasetType) 
                  .schemaArn(schemaArn).build(); 
         String datasetArn = 
  personalizeClient.createDataset(request).datasetArn(); 
         System.out.println("Dataset " + datasetName + " created. Dataset ARN: " 
  + datasetArn); 
         return datasetArn; 
     } catch(PersonalizeException e) { 
         System.err.println(e.awsErrorDetails().errorMessage()); 
         System.exit(1); 
     } 
     return "";
}
```
SDK for JavaScript v3

// Get service clients module and commands using ES6 syntax.
```
import { CreateDatasetCommand } from 
   "@aws-sdk/client-personalize";
import { personalizeClient } from "./libs/personalizeClients.js";
// Or, create the client here.
// const personalizeClient = new PersonalizeClient({ region: "REGION"});
// Set the dataset's parameters.
export const createDatasetParam = { 
  datasetGroupArn: 'DATASET GROUP ARN', /* required */
   datasetType: 'DATASET_TYPE', /* required */ 
   name: 'NAME', /* required */ 
   schemaArn: 'SCHEMA_ARN' /* required */
}
export const run = async () => {
   try { 
     const response = await personalizeClient.send(new 
  CreateDatasetCommand(createDatasetParam)); 
     console.log("Success", response); 
     return response; // For unit tests. 
   } catch (err) { 
     console.log("Error", err); 
   }
};
run();
```
Depois de criar um conjunto de dados, estará tudo pronto para importar os dados de treinamento. Consulte [Preparar e importar dados em massa](#page-296-0).

Importar registros em massa com um trabalho de importação do conjunto de dados

Depois de formatar seus dados de entrada (consulte [Diretrizes de formato de dados\)](#page-186-0), carregá-los em um bucket do Amazon Simple Storage Service (Amazon S3) (consulte [Upload para um bucket do](#page-315-0) [Amazon S3\)](#page-315-0) e concluir [Criar um conjunto de dados e um esquema,](#page-315-1) importe os registros em massa para o conjunto de dados criando um trabalho de importação do conjunto de dados.

Um trabalho de importação do conjunto de dados é uma ferramenta de importação em massa que preenche o conjunto com dados do seu bucket do Amazon S3. Você pode criar um trabalho de importação de conjunto de dados usando o console Amazon Personalize AWS Command Line Interface ,AWS CLI() ou SDKs. AWS

Se você já criou um trabalho de importação do conjunto de dados para um conjunto de dados, pode usar um novo trabalho de importação do conjunto de dados para adicionar ou substituir os dados em massa existentes. Para obter mais informações, consulte [Como atualizar dados em massa](#page-548-0)  [existentes](#page-548-0).

Tópicos

- [Modos de importação](#page-325-0)
- [Importar registros em massa \(console\)](#page-326-0)
- [Importar registros em massa \(AWS CLI\)](#page-328-0)
- [Importar registros em massa \(AWS SDKs\)](#page-330-0)

#### <span id="page-325-0"></span>Modos de importação

Se você já criou um trabalho de importação para o conjunto de dados, você pode configurar como o Amazon Personalize adiciona seus novos registros. Para fazer isso, você especifica um modo de importação para seu trabalho de importação de conjunto de dados. Se você não importou registros em massa, o campo Modo de importação não está disponível no console e você só pode especificar FULL na operação da CreateDatasetImportJob API. O padrão é uma substituição completa.

- Para sobrescrever todos os dados em massa existentes em seu conjunto de dados, escolha Substituir dados existentes no console do Amazon Personalize ou especifique FULL na operação da API [CreateDatasetImportJob.](#page-795-0) Isso não substitui os dados que você importou individualmente, incluindo eventos registrados em tempo real.
- Para acrescentar os registros aos dados existentes no seu conjunto de dados, selecione Adicionar aos dados existentes ou especifique INCREMENTAL na operação de API CreateDatasetImportJob. O Amazon Personalize substitui qualquer registro com o mesmo ID pelo novo.

#### **a** Note

Para acrescentar dados a um conjunto de dados de Interações com itens ou ações com um trabalho de importação de conjunto de dados, é necessário ter, no mínimo, mil novos registros de interação com itens ou com ações.

#### <span id="page-326-0"></span>Importar registros em massa (console)

### **A** Important

Por padrão, um trabalho de importação do conjunto de dados substitui todos os dados existentes no conjunto de dados que você importou em massa. Se você já importou dados em massa, pode acrescentar dados alterando o modo de [importação](#page-325-0) do trabalho.

Para importar registros em massa para um conjunto de dados com o console do Amazon Personalize, crie um trabalho de importação do conjunto de dados com um nome, o perfil de serviço do IAM e a localização dos seus dados.

Se você acabou de criar seu conjunto de dados em [Criar um conjunto de dados e um esquema,](#page-315-1) vá para a etapa 5.

Para importar registros em massa (console)

- 1. Abra o console do Amazon Personalize em<https://console.aws.amazon.com/personalize/home> e faça login na sua conta.
- 2. Na página Grupos de conjuntos de dados, escolha seu grupo de conjuntos de dados. A visão geral do grupo de conjuntos de dados é exibida.
- 3. No painel de navegação, selecione Conjuntos de dados e escolha o conjunto de dados para o qual você deseja importar dados em massa.
- 4. Em Trabalhos de importação do conjunto de dados, escolha Criar trabalho de importação do conjunto de dados.
- 5. Se esse for seu primeiro trabalho de importação de conjunto de dados, em Fonte de importação de dados, escolha Importar dados do S3.
- 6. Em Nome do trabalho de importação do conjunto de dados, especifique um nome para o trabalho de importação.
- 7. Se você já importou dados em massa, no modo Importar, escolha como atualizar o conjunto de dados. Escolha Substituir dados existentes ou Adicionar aos dados existentes. dados. Essa opção não aparece se for seu primeiro trabalho no conjunto de dados. Para obter mais informações, consulte [Como atualizar dados em massa existentes.](#page-548-0)
- 8. Em Fonte de importação de dados, em Data Location, especifique onde seu arquivo de dados está armazenado no Amazon S3. Use a seguinte sintaxe:

## **s3://<name of your S3 bucket>/<folder path>/<CSV filename>**

Se seus arquivos CSV estiverem em uma pasta no bucket do Amazon S3 e você quiser fazer upload de vários arquivos CSV para um conjunto de dados com um trabalho de importação do conjunto de dados, você pode especificar o caminho para a pasta. O Amazon Personalize usa apenas os arquivos no primeiro nível da sua pasta, não usa nenhum dado em nenhuma subpasta. Use a sintaxe a seguir com uma / após o nome da pasta:

## **s3://<name of your S3 bucket>/<folder path>/**

- 9. Em perfil do IAM, escolha entre criar um novo perfil ou usar um perfil existente. Se você preencheu os pré-requisitos, escolha Usar um perfil de serviço existente e especifique o perfil criado em [Criar um perfil do IAM para o Amazon Personalize](#page-39-0).
- 10. Se você criou uma atribuição métrica e deseja publicar métricas relacionadas a esse trabalho no Amazon S3, em Publicar métricas de eventos no S3, escolha Publicar métricas para esse trabalho de importação.

Se você ainda não criou uma e quer publicar métricas para esse trabalho, escolha Criar atribuição métrica para criar uma nova em uma guia diferente. Depois de criar a atribuição métrica, você pode retornar a essa tela e concluir a criação do trabalho de importação.

Para obter mais informações sobre atribuições métricas, consulte [Medir o impacto das](#page-607-0) [recomendações](#page-607-0).

- 11. Para Tags, é possível adicionar quaisquer tags. Para obter mais informações sobre recursos de atribuição de tags do Amazon Personalize, consulte [Usar tags nos recursos do Amazon](#page-670-0) [Personalize.](#page-670-0)
- 12. Escolha Start import (Iniciar importação). O trabalho de importação de dados será iniciado, e a página Dashboard Overview (Visão geral do painel) será exibida. A exportação do conjunto de dados estará concluída quando o status for ACTIVE. Depois de importar dados para um conjunto de dados do Amazon Personalize, você pode analisá-los, exportá-los para um bucket do Amazon S3, atualizá-los ou excluí-los removendo o conjunto de dados. Para ter mais informações, consulte [Gerenciando os dados de treinamento em seus conjuntos de dados](#page-543-0).

Depois de importar seus dados, você estará pronto para criar uma solução. Para ter mais informações, consulte [Criação de uma solução e uma versão da solução.](#page-383-0)

#### <span id="page-328-0"></span>Importar registros em massa (AWS CLI)

#### **A** Important

Por padrão, um trabalho de importação do conjunto de dados substitui todos os dados existentes no conjunto de dados que você importou em massa. Se você já importou dados em massa, pode acrescentar dados alterando o modo de [importação](#page-325-0) do trabalho.

Para importar registros em massa usando o AWS CLI, crie um trabalho de importação de conjunto de dados usando o [CreateDatasetImportJob](#page-795-0) comando. Se você já criou um trabalho de importação do conjunto de dados para um conjunto de dados, pode usar o parâmetro do modo de importação para especificar como adicionar os novos dados. Para obter mais informações sobre como atualizar dados em massa existentes, consulte [Como atualizar dados em massa existentes.](#page-548-0)

Importar registros em massa (AWS CLI)

1. Crie um trabalho de importação do conjunto de dados executando o seguinte comando. Forneça o nome do recurso da Amazon (ARN) do seu conjunto de dados e especifique o caminho para o bucket do Amazon S3 onde você armazenou os dados de treinamento. Use a sintaxe a seguir para o caminho:

#### **s3://<name of your S3 bucket>/<folder path>/<CSV filename>**

Se seus arquivos CSV estiverem em uma pasta no bucket do Amazon S3 e você quiser fazer upload de vários arquivos CSV para um conjunto de dados com um trabalho de importação do conjunto de dados, você pode especificar o caminho para a pasta. O Amazon Personalize usa apenas os arquivos no primeiro nível da sua pasta, não usa nenhum dado em nenhuma subpasta. Use a sintaxe a seguir com uma / após o nome da pasta:

#### **s3://<name of your S3 bucket>/<folder path>/**

Forneça a função AWS Identity and Access Management (IAM) Amazon Resource Name (ARN) na qual você criou. [Criar um perfil do IAM para o Amazon Personalize](#page-39-0) O import-mode padrão é FULL. Para obter mais informações, consulte [Como atualizar dados em massa existentes](#page-548-0). Para obter mais informações sobre a operação, consulte [CreateDatasetImportJob](#page-795-0).

```
aws personalize create-dataset-import-job \
--job-name dataset import job name \
--dataset-arn dataset arn \
```

```
--data-source dataLocation=s3://bucketname/filename \
--role-arn roleArn \
--import-mode FULL
```
O ARN do trabalho de importação do conjunto de dados é exibido, conforme mostrado no exemplo a seguir.

```
{ 
   "datasetImportJobArn": "arn:aws:personalize:us-west-2:acct-id:dataset-import-job/
DatasetImportJobName"
}
```
2. Verifique o status usando o comando describe-dataset-import-job. Forneça o ARN do trabalho de importação do conjunto de dados que foi retornado na etapa anterior. Para obter mais informações sobre a operação, consulte [DescribeDatasetImportJob](#page-879-0).

```
aws personalize describe-dataset-import-job \
--dataset-import-job-arn dataset import job arn
```
As propriedades do trabalho de importação do conjunto de dados, incluindo seu status, são exibidas. Inicialmente, o status é exibido como CRIAÇÃO PENDENTE.

```
{ 
   "datasetImportJob": { 
       "jobName": "Dataset Import job name", 
       "datasetImportJobArn": "arn:aws:personalize:us-west-2:acct-id:dataset-import-
job/DatasetImportJobArn", 
       "datasetArn": "arn:aws:personalize:us-west-2:acct-id:dataset/
DatasetGroupName/INTERACTIONS", 
       "dataSource": { 
          "dataLocation": "s3://<bucketname>/ratings.csv"
       }, 
       "importMode": "FULL", 
       "roleArn": "role-arn", 
       "status": "CREATE PENDING", 
       "creationDateTime": 1542392161.837, 
       "lastUpdatedDateTime": 1542393013.377 
   }
}
```
A exportação do conjunto de dados estará concluída quando o status for ACTIVE. Depois de importar dados para um conjunto de dados do Amazon Personalize, você pode analisá-los, exportá-los para um bucket do Amazon S3, atualizá-los ou excluí-los removendo o conjunto de dados. Para ter mais informações, consulte [Gerenciando os dados de treinamento em seus](#page-543-0) [conjuntos de dados](#page-543-0).

Depois de importar seus dados para os conjuntos de dados relevantes em um grupo, você pode criar uma versão da solução (modelo treinado). Para ter mais informações, consulte [Criação de](#page-383-0) [uma solução e uma versão da solução](#page-383-0).

<span id="page-330-0"></span>Importar registros em massa (AWS SDKs)

#### **A** Important

Por padrão, um trabalho de importação do conjunto de dados substitui todos os dados existentes no conjunto de dados que você importou em massa. Se você já importou dados em massa, pode acrescentar dados alterando o modo de [importação](#page-325-0) do trabalho.

Para importar dados, crie um trabalho de importação do conjunto de dados com a operação [CreateDatasetImportJob.](#page-795-0) O código a seguir mostra como criar um trabalho de importação do conjunto de dados.

Dê um nome ao trabalho, defina datasetArn como o nome do recurso da Amazon (ARN) do seu conjunto de dados e defina dataLocation para o caminho do bucket do Amazon S3 onde você armazenou os dados de treinamento. Use a sintaxe a seguir para o caminho:

## **s3://<name of your S3 bucket>/<folder path>/<CSV filename>.csv**

Se seus arquivos CSV estiverem em uma pasta no bucket do Amazon S3 e você quiser fazer upload de vários arquivos CSV para um conjunto de dados com um trabalho de importação do conjunto de dados, você pode especificar o caminho para a pasta. O Amazon Personalize usa apenas os arquivos no primeiro nível da sua pasta, não usa nenhum dado em nenhuma subpasta. Use a sintaxe a seguir com uma / após o nome da pasta:

## **s3://<name of your S3 bucket>/<folder path>/**

Para oroleArn, especifique a função AWS Identity and Access Management (IAM) que concede permissões ao Amazon Personalize para acessar seu bucket do S3. Consulte [Criar um perfil do](#page-39-0)

[IAM para o Amazon Personalize.](#page-39-0) O importMode padrão é FULL. Isso substitui todos os dados em massa no conjunto de dados. Para acrescentar dados, defina-os como. INCREMENTAL Para obter mais informações sobre como atualizar dados em massa existentes, consulte [Como atualizar dados](#page-548-0)  [em massa existentes.](#page-548-0)

SDK for Python (Boto3)

```
import boto3
personalize = boto3.client('personalize')
response = personalize.create_dataset_import_job( 
     jobName = 'YourImportJob', 
     datasetArn = 'dataset_arn', 
     dataSource = {'dataLocation':'s3://bucket/file.csv'}, 
     roleArn = 'role_arn', 
     importMode = 'FULL'
)
dsij_arn = response['datasetImportJobArn']
print ('Dataset Import Job arn: ' + dsij_arn)
description = personalize.describe_dataset_import_job( 
     datasetImportJobArn = dsij_arn)['datasetImportJob']
print('Name: ' + description['jobName'])
print('ARN: ' + description['datasetImportJobArn'])
print('Status: ' + description['status'])
```
SDK for Java 2.x

```
public static String createPersonalizeDatasetImportJob(PersonalizeClient 
  personalizeClient, 
                                                            String jobName, 
                                                            String datasetArn, 
                                                            String s3BucketPath, 
                                                            String roleArn, 
                                                            ImportMode importMode) { 
   long waitInMilliseconds = 60 * 1000; 
   String status; 
   String datasetImportJobArn;
```

```
 try { 
      DataSource importDataSource = DataSource.builder() 
               .dataLocation(s3BucketPath) 
              .buid(): CreateDatasetImportJobRequest createDatasetImportJobRequest = 
 CreateDatasetImportJobRequest.builder() 
               .datasetArn(datasetArn) 
               .dataSource(importDataSource) 
               .jobName(jobName) 
               .roleArn(roleArn) 
               .importMode(importMode) 
              .build();
      datasetImportJobArn = 
 personalizeClient.createDatasetImportJob(createDatasetImportJobRequest) 
               .datasetImportJobArn(); 
      DescribeDatasetImportJobRequest describeDatasetImportJobRequest = 
 DescribeDatasetImportJobRequest.builder() 
               .datasetImportJobArn(datasetImportJobArn) 
              .build();
     long maxTime = Instant.now().getEpochSecond() + 3 * 60 * 60;
      while (Instant.now().getEpochSecond() < maxTime) { 
          DatasetImportJob datasetImportJob = personalizeClient 
                   .describeDatasetImportJob(describeDatasetImportJobRequest) 
                   .datasetImportJob(); 
          status = datasetImportJob.status(); 
          System.out.println("Dataset import job status: " + status); 
          if (status.equals("ACTIVE") || status.equals("CREATE FAILED")) { 
              break; 
          } 
          try { 
               Thread.sleep(waitInMilliseconds); 
          } catch (InterruptedException e) { 
              System.out.println(e.getMessage()); 
          } 
      }
```

```
 return datasetImportJobArn; 
   } catch (PersonalizeException e) { 
       System.out.println(e.awsErrorDetails().errorMessage()); 
   } 
   return "";
}
```
SDK for JavaScript v3

```
// Get service clients and commands using ES6 syntax.
import { CreateDatasetImportJobCommand, PersonalizeClient } from 
   "@aws-sdk/client-personalize";
// create personalizeClient
const personalizeClient = new PersonalizeClient({ 
   region: "REGION"
});
// Set the dataset import job parameters.
export const datasetImportJobParam = { 
   datasetArn: 'DATASET_ARN', /* required */ 
   dataSource: { 
     dataLocation: 's3://<name of your S3 bucket>/<folderName>/<CSVfilename>.csv' /* 
  required */ 
  }, 
   jobName: 'NAME', /* required */ 
   roleArn: 'ROLE_ARN', /* required */ 
   importMode: "FULL" /* optional, default is FULL */
};
export const run = async () => {
   try { 
     const response = await personalizeClient.send(new 
  CreateDatasetImportJobCommand(datasetImportJobParam)); 
     console.log("Success", response); 
     return response; // For unit tests. 
   } catch (err) { 
     console.log("Error", err); 
   }
};
run();
```
A resposta da operação [DescribeDatasetImportJob](#page-879-0) inclui o status da operação.

Aguarde o status mudar para ACTIVE (Ativo) para usar os dados no treinamento de um modelo.

A exportação do conjunto de dados estará concluída quando o status for ACTIVE. Depois de importar dados para um conjunto de dados do Amazon Personalize, você pode analisá-los, exportálos para um bucket do Amazon S3, atualizá-los ou excluí-los removendo o conjunto de dados. Para ter mais informações, consulte [Gerenciando os dados de treinamento em seus conjuntos de dados.](#page-543-0)

Depois de importar seus dados para os conjuntos de dados relevantes em um grupo, você pode criar uma versão da solução (modelo treinado). Para ter mais informações, consulte [Criação de uma](#page-383-0)  [solução e uma versão da solução.](#page-383-0)

## <span id="page-334-0"></span>Como importar registros individuais

Depois de concluir [Criar um conjunto de dados e um esquema](#page-315-1), é possível importar registros individuais, incluindo interação com itens, usuários, itens, ações ou interações com ações para um conjunto de dados existente. A importação individual de dados permite que você adicione pequenos lotes de registros aos seus conjuntos de dados do Amazon Personalize à medida que seu catálogo cresce. É possível importar até 10 registros por operação de importação individual.

Se você usa o Apache Kafka, aproveite o conector do Kafka para o Amazon Personalize para transmitir dados em tempo real para o Amazon Personalize. Para obter mais informações, consulte [Conector do Kafka para o Amazon Personalize](https://github.com/aws/personalize-kafka-connector/blob/main/README.md) no repositório personalize-kafka-connector do Github.

Se você tiver uma grande quantidade de registros históricos, recomendamos que primeiro importe os dados em lote e depois individualmente, conforme necessário. Consulte [Importar dados diretamente](#page-314-0) [para os conjuntos de dados do Amazon Personalize](#page-314-0).

Atualizações de filtros para importações de registros individuais

O Amazon Personalize atualiza todos os filtros no grupo de conjuntos de dados com seus novos dados de interação, itens e usuários em até 20 minutos a partir da última importação individual. Essa atualização permite que suas campanhas usem os dados mais recentes ao filtrar recomendações para seus usuários.

Se você já criou um recomendador ou implantou uma versão de solução personalizada com uma campanha, a forma como os novos registros individuais influenciam as recomendações depende do caso de uso do domínio ou da fórmula que você usa. Para obter mais informações, consulte [Como](#page-544-0) [os novos dados influenciam as recomendações em tempo real.](#page-544-0)

#### Tópicos

- [Como importar interações individualmente](#page-335-0)
- [Importar usuários individualmente](#page-337-0)
- [Como importar itens individualmente](#page-342-0)
- [Importar ações individualmente](#page-347-0)

## <span id="page-335-0"></span>Como importar interações individualmente

Depois de concluir [Criar um conjunto de dados e um esquema](#page-315-1) para criar um conjunto de dados de interações com itens, é possível importar individualmente um ou mais novos eventos para o conjunto de dados. Para importar [eventos](https://docs.aws.amazon.com/glossary/latest/reference/glos-chap.html#event) de interação individualmente, você deve criar um [rastreador de](https://docs.aws.amazon.com/glossary/latest/reference/glos-chap.html#event-tracker)  [eventos](https://docs.aws.amazon.com/glossary/latest/reference/glos-chap.html#event-tracker) e importar um ou mais eventos para o conjunto de dados de interações com itens. Você pode importar eventos históricos de interação individuais usando o console do Amazon Personalize ou importar eventos históricos ou em tempo real com a AWS Command Line Interface (AWS CLI) ou os AWS SDKs.

Nesta seção, vamos mostrar como importar eventos com o console do Amazon Personalize. Recomendamos usar o console do Amazon Personalize para importar somente eventos históricos. Para obter informações sobre como usar a AWS CLI ou os SDKs da AWS para registrar eventos em tempo real, consulte [Como registrar eventos.](#page-519-0)

Para saber como o Amazon Personalize atualiza filtros para novos registros e como os novos registros influenciam as recomendações, consulte [Como importar registros individuais](#page-334-0).

#### Tópicos

- [Como criar um rastreador de eventos \(console\)](#page-335-1)
- [Como importar eventos individualmente \(console\)](#page-336-0)

<span id="page-335-1"></span>Como criar um rastreador de eventos (console)

#### **a** Note

Se você já criou um rastreador de eventos, pule para [Como importar eventos individualmente](#page-336-0)  [\(console\)](#page-336-0).

Antes de importar um evento para um conjunto de dados de interações, crie um [rastreador de](https://docs.aws.amazon.com/glossary/latest/reference/glos-chap.html#event-tracker)  [eventos](https://docs.aws.amazon.com/glossary/latest/reference/glos-chap.html#event-tracker) para o grupo de conjuntos de dados.

Criar um rastreador de eventos (console)

- 1. Acesse [https://console.aws.amazon.com/personalize/home,](https://console.aws.amazon.com/personalize/home) abra o console do Amazon Personalize e faça login na sua conta.
- 2. Na página Grupos de conjuntos de dados, selecione o grupo de conjuntos de dados com o conjunto de dados de interações com itens para o qual você deseja importar eventos.
- 3. No Painel do grupo de conjuntos de dados, em Instalar SDK de ingestão de eventos, escolha Iniciar.
- 4. Na página Configurar rastreador, em Configurações do rastreador, forneça um nome para o rastreador de eventos em Nome do rastreador e escolha Avançar.
- 5. A página Instalar o SDK mostra o ID de rastreamento do novo rastreador de eventos e instruções para usar AWS Amplify ou AWS Lambda a fim de transmitir os dados de eventos.

Você pode ignorar essas informações porque está usando o console do Amazon Personalize para carregar os dados. Se você quiser transmitir os dados de eventos usando AWS Amplify ou AWS Lambda no futuro, poderá ver essas informações selecionando o rastreador de eventos na página Rastreadores de eventos.

6. Escolha Concluir. Agora você pode importar eventos com o console (consulte [Como importar](#page-336-0) [eventos individualmente \(console\)](#page-336-0) ou registrar eventos em tempo real usando a operação PutEvents (consulte [Como registrar eventos\)](#page-519-0).

<span id="page-336-0"></span>Como importar eventos individualmente (console)

Após a criação de um rastreador de eventos, é possível importar eventos individualmente para um conjunto de dados de interações com itens. Este procedimento pressupõe que você já tenha criado um conjunto de dados de interações com itens. Para saber como criar conjuntos de dados, consulte [Criar um conjunto de dados e um esquema](#page-315-1).

Para importar eventos individualmente (console)

- 1. Acesse [https://console.aws.amazon.com/personalize/home,](https://console.aws.amazon.com/personalize/home) abra o console do Amazon Personalize e faça login na sua conta.
- 2. Na página Grupos de conjuntos de dados, selecione o grupo de conjuntos de dados com o conjunto de dados de interações com itens para o qual você deseja importar eventos.
- 3. No painel de navegação, escolha Conjuntos de dados.
- 4. Na página Conjuntos de dados, escolha o conjunto de dados de interações.
- 5. No canto superior direito da página de detalhes do conjunto de dados, escolha Modificar conjunto de dados e Criar registro.
- 6. Na página Criar registro(s) de interação do item do usuário, em Registro de entrada, insira os detalhes do evento no formato JSON. Os nomes e os valores dos campos do evento devem corresponder ao esquema usado quando você criou o conjunto de dados de interações com itens. O Amazon Personalize fornece um modelo JSON com nomes de campo e tipos de dados desse esquema. É possível importar até 10 eventos por vez.
- 7. Escolha Criar registro(s). Em Resposta, o resultado da importação é listado e uma mensagem de sucesso ou falha é exibida.

## <span id="page-337-0"></span>Importar usuários individualmente

Depois de concluir [Criar um conjunto de dados e um esquema](#page-315-1) para criar um conjunto de dados de usuários, você pode importar individualmente um ou mais novos usuários para o conjunto de dados. Ao importar usuários individualmente, você mantém seu conjunto de dados de usuários atualizado com pequenas importações em lote à medida que seu catálogo cresce. É possível importar até 10 usuários por vez. Se você tiver uma grande quantidade de novos usuários, recomendamos que primeiro importe os dados em lote e depois individualmente, conforme necessário. Consulte [Importar](#page-314-0)  [dados diretamente para os conjuntos de dados do Amazon Personalize](#page-314-0).

Você pode usar o console Amazon Personalize, o AWS Command Line Interface (AWS CLI) ou os AWS SDKs para importar usuários. Se você importar um usuário com o mesmo userId que um usuário já presente no seu conjunto de dados de usuários, o Amazon Personalize o substituirá pelo novo item. É possível importar até 10 usuários por vez.

Para saber como o Amazon Personalize atualiza filtros para novos registros e como os novos registros influenciam as recomendações, consulte [Como importar registros individuais](#page-334-0).

Tópicos

- [Importar usuários individualmente do \(console\)](#page-338-0)
- [Importar usuários individualmente \(AWS CLI\)](#page-338-1)
- [Importação individual de usuários \(AWS SDKs\)](#page-339-0)

<span id="page-338-0"></span>Importar usuários individualmente do (console)

É possível importar até 10 usuários por vez. Este procedimento pressupõe que você já criou um conjunto de dados de usuários. Para saber como criar conjuntos de dados, consulte [Criar um](#page-315-1)  [conjunto de dados e um esquema.](#page-315-1)

Para importar usuários individualmente (console)

- 1. Abra o console do Amazon Personalize em<https://console.aws.amazon.com/personalize/home> e faça login na sua conta.
- 2. Na página Grupos de conjuntos de dados, escolha o grupo de conjuntos de dados com o conjunto de dados de usuários para o qual você deseja importar o usuário.
- 3. No painel de navegação, selecione Conjuntos de dados.
- 4. Na página Conjuntos de dados, escolha o conjunto de dados de usuários.
- 5. Na página de detalhes do conjunto de dados, no canto superior direito, escolha Modificar conjunto de dados e escolha Criar registro.
- 6. Na página Criar registros de usuários, para entrada de registro, insira os detalhes do usuário no formato JSON. Os nomes e valores dos campos do usuário devem corresponder ao esquema usado quando você criou o conjunto de dados de usuários. O Amazon Personalize fornece um modelo JSON com nomes de campo e tipos de dados desse esquema.
- 7. Escolha Criar registro(s). Em Resposta, o resultado da importação é listado, e uma mensagem de sucesso ou falha é exibida.

<span id="page-338-1"></span>Importar usuários individualmente (AWS CLI)

Adicione um ou mais usuários ao seu conjunto de dados de usuários com a operação [PutUsers](#page-1012-0). Você pode importar até 10 usuários com uma única chamada para PutUsers. Esta seção pressupõe que você já criou um conjunto de dados de usuários. Para saber como criar conjuntos de dados, consulte [Criar um conjunto de dados e um esquema](#page-315-1).

Use o comando put-users a seguir para adicionar um ou mais usuários com a AWS CLI. Substitua dataset arn pelo nome do recurso da Amazon (ARN) do seu conjunto de dados e user Id pelo ID do usuário. Se um usuário com o mesmo userId já estiver presente no seu conjunto de dados de usuários, o Amazon Personalize o substituirá pelo novo usuário.

Para properties, para cada campo no seu conjunto de dados de usuários, substitua propertyName pelo nome do campo do seu esquema em maiúsculas e minúsculas. Por exemplo,

GENDER seria gender, e MEMBERSHIP\_TYPE seria membershipType. Substitua user data pelos dados do usuário. No caso de dados de string categóricos, para incluir várias categorias em uma única propriedade, separe cada uma com um pipe (|). Por exemplo, \"Premium Class| Legacy Member\".

```
aws personalize-events put-users \ 
   --dataset-arn dataset arn \ 
   --users '[{ 
       "userId": "user Id", 
       "properties": "{\"propertyName\": "\user data\"}" 
     }, 
     { 
       "userId": "user Id", 
       "properties": "{\"propertyName\": "\user data\"}" 
     }]'
```
<span id="page-339-0"></span>Importação individual de usuários (AWS SDKs)

Adicione um ou mais usuários ao seu conjunto de dados de usuários com a operação [PutUsers](#page-1012-0). Se um usuário com o mesmo userId já estiver presente no seu conjunto de dados de usuários, o Amazon Personalize o substituirá pelo novo usuário. Você pode importar até 10 usuários com uma única chamada para PutUsers. Esta seção pressupõe que você já criou um conjunto de dados de usuários. Para saber como criar conjuntos de dados, consulte [Criar um conjunto de dados e um](#page-315-1)  [esquema](#page-315-1).

O código a seguir mostra como adicionar um ou mais itens ao seu conjunto de dados de usuários. Para cada parâmetro de nome de propriedade, envie o nome do campo do seu esquema em maiúsculas e minúsculas. Por exemplo, GENDER seria gender, e MEMBERSHIP\_TYPE seria membershipType. Para cada parâmetro de valor da propriedade, passe os dados para o usuário.

No caso de dados de string categóricos, para incluir várias categorias em uma única propriedade, separe cada uma com um pipe (|). Por exemplo, "Premium class|Legacy Member".

SDK for Python (Boto3)

```
import boto3
personalize_events = boto3.client(service_name='personalize-events')
personalize_events.put_users( 
     datasetArn = 'dataset arn',
```

```
users = [f] 'userId': 'user ID', 
        'properties': "{\"propertyName\": \"user data\"}" 
        }, 
       \mathcal{L} 'userId': 'user ID', 
        'properties': "{\"propertyName\": \"user data\"}" 
        }]
)
```
SDK for Java 2.x

```
public static int putUsers(PersonalizeEventsClient personalizeEventsClient, 
                            String datasetArn, 
                            String user1Id, 
                            String user1PropertyName, 
                            String user1PropertyValue, 
                            String user2Id, 
                            String user2PropertyName, 
                            String user2PropertyValue) { 
     int responseCode = 0; 
     ArrayList<User> users = new ArrayList<>(); 
     try { 
         User user1 = User.builder() 
            .userId(user1Id) 
            .properties(String.format("{\"%1$s\": \"%2$s\"}", user1PropertyName, 
  user1PropertyValue)) 
           .buid() users.add(user1); 
         User user2 = User.builder() 
            .userId(user2Id) 
            .properties(String.format("{\"%1$s\": \"%2$s\"}", user2PropertyName, 
  user2PropertyValue)) 
            .build(); 
         users.add(user2); 
         PutUsersRequest putUsersRequest = PutUsersRequest.builder() 
            .datasetArn(datasetArn)
```

```
.build();
         responseCode = 
 personalizeEventsClient.putUsers(putUsersRequest).sdkHttpResponse().statusCode();
         System.out.println("Response code: " + responseCode); 
         return responseCode; 
     } catch (PersonalizeEventsException e) { 
         System.out.println(e.awsErrorDetails().errorMessage()); 
     } 
     return responseCode;
}
```
SDK for JavaScript v3

```
import { 
   PutUsersCommand, 
   PersonalizeEventsClient,
} from "@aws-sdk/client-personalize-events";
const personalizeEventsClient = new PersonalizeEventsClient({ 
   region: "REGION",
});
// set the put users parameters
var putUsersParam = { 
   datasetArn: 
     "DATASET ARN", 
   users: [ 
    \sqrt{ } userId: "userId", 
       properties: '{"column1Name": "value", "column2Name": "value"}', 
     }, 
     { 
       userId: "userId", 
       properties: '{"column1Name": "value", "column2Name": "value"}', 
     }, 
   ],
};
export const run = async () => {
   try { 
     const response = await personalizeEventsClient.send( 
       new PutUsersCommand(putUsersParam)
```

```
 ); 
     console.log("Success!", response); 
     return response; // For unit tests. 
   } catch (err) { 
     console.log("Error", err); 
   }
};
run();
```
## <span id="page-342-0"></span>Como importar itens individualmente

Depois de concluir [Criar um conjunto de dados e um esquema](#page-315-1) para criar um conjunto de dados de itens, você pode importar individualmente um ou mais novos itens para o conjunto de dados. Ao importar itens individualmente, você mantém seu conjunto de dados de itens atualizado com pequenas importações em lote à medida que seu catálogo cresce. É possível importar até 10 itens por vez. Se você tiver uma grande quantidade de novos itens, recomendamos que primeiro importe os dados em massa e depois individualmente, conforme necessário. Consulte [Importar dados](#page-314-0)  [diretamente para os conjuntos de dados do Amazon Personalize](#page-314-0).

Você pode usar o console Amazon Personalize, o AWS Command Line Interface (AWS CLI) ou os AWS SDKs para importar itens. Se você importar um item com o mesmo itemId que um item já presente no seu conjunto de dados de itens, o Amazon Personalize o substituirá pelo novo item.

Para saber como o Amazon Personalize atualiza filtros para novos registros e como os novos registros influenciam as recomendações, consulte [Como importar registros individuais](#page-334-0).

#### Tópicos

- [Como importar itens individualmente \(console\)](#page-342-1)
- [Como importar itens individualmente \(AWS CLI\)](#page-343-0)
- [Importação individual de itens \(AWS SDKs\)](#page-344-0)

<span id="page-342-1"></span>Como importar itens individualmente (console)

É possível importar até 10 itens para um conjunto de dados de itens por vez. Este procedimento pressupõe que você já criou um conjunto de dados de itens. Para saber como criar conjuntos de dados, consulte [Criar um conjunto de dados e um esquema](#page-315-1).

Para importar itens individualmente (console)

- 1. Acesse [https://console.aws.amazon.com/personalize/home,](https://console.aws.amazon.com/personalize/home) abra o console do Amazon Personalize e faça login na sua conta.
- 2. Na página Grupos de conjuntos de dados, escolha o grupo de conjuntos de dados com o conjunto de dados de itens para o qual você deseja importar itens.
- 3. No painel de navegação, escolha Conjuntos de dados.
- 4. Na página Conjuntos de dados, escolha o conjunto de dados de itens.
- 5. No canto superior direito da página de detalhes do conjunto de dados, escolha Modificar conjunto de dados e Criar registro.
- 6. Na página Criar registro(s) de item, em Registro de entrada, insira os detalhes do item no formato JSON. Os nomes e valores dos campos do item devem corresponder ao esquema usado quando você criou o conjunto de dados de itens. O Amazon Personalize fornece um modelo JSON com nomes de campo e tipos de dados desse esquema.
- 7. Escolha Criar registro(s). Em Resposta, o resultado da importação é listado, e uma mensagem de sucesso ou falha é exibida.

<span id="page-343-0"></span>Como importar itens individualmente (AWS CLI)

Adicione um ou mais itens ao seu conjunto de dados de itens usando a operação [PutItems.](#page-1009-0) Você pode importar até 10 itens com uma única chamada para PutItems. Esta seção pressupõe que você já criou um conjunto de dados de itens. Para saber como criar conjuntos de dados, consulte [Criar um conjunto de dados e um esquema](#page-315-1).

Use o comando put-items a seguir para adicionar um ou mais itens com a AWS CLI. Substitua dataset arn pelo nome do recurso da Amazon (ARN) do seu conjunto de dados e item Id pelo ID do item. Se um item com o mesmo itemId já estiver presente no seu conjunto de dados de itens, o Amazon Personalize o substituirá pelo novo item.

Para properties de cada campo no seu conjunto de dados de itens, substitua o propertyName pelo nome do campo do seu esquema em maiúsculas e minúsculas. Por exemplo, GENRES seria genres e CREATION\_TIMESTAMP seria creationTimestamp. Substitua item data pelos dados do item. Os dados de CREATION\_TIMESTAMP devem estar no [formato de hora Unix epoch](#page-189-0) e em segundos. No caso de dados de string categóricos, para incluir várias categorias em uma única propriedade, separe cada uma com um pipe (|). Por exemplo, \"Horror|Action\".

```
aws personalize-events put-items \
```

```
 --dataset-arn dataset arn \ 
 --items '[{ 
     "itemId": "item Id", 
     "properties": "{\"propertyName\": "\item data\"}" 
   }, 
  \mathcal{L} "itemId": "item Id", 
     "properties": "{\"propertyName\": "\item data\"}" 
   }]'
```

```
Importação individual de itens (AWS SDKs)
```
Adicione um ou mais itens ao seu conjunto de dados de itens usando a operação [PutItems.](#page-1009-0) Você pode importar até 10 itens com uma única chamada para PutItems. Se um item com o mesmo itemId já estiver presente no seu conjunto de dados de itens, o Amazon Personalize o substituirá pelo novo item. Esta seção pressupõe que você já criou um conjunto de dados de itens. Para saber como criar conjuntos de dados, consulte [Criar um conjunto de dados e um esquema.](#page-315-1)

O código a seguir mostra como adicionar um ou mais itens ao seu conjunto de dados de itens. Para cada parâmetro de nome de propriedade, envie o nome do campo do seu esquema em maiúsculas e minúsculas. Por exemplo, GENRES seria genres e CREATION\_TIMESTAMP seria creationTimestamp. Para cada parâmetro de valor da propriedade, envie os dados do item. Os dados de CREATION\_TIMESTAMP devem estar no [formato de hora Unix epoch](#page-189-0) e em segundos.

No caso de dados de string categóricos, para incluir várias categorias em uma única propriedade, separe cada uma com um pipe (|). Por exemplo, "Horror|Action".

SDK for Python (Boto3)

```
import boto3
personalize_events = boto3.client(service_name='personalize-events')
personalize_events.put_items( 
     datasetArn = 'dataset arn', 
    items = [f] 'itemId': 'item ID', 
       'properties': "{\"propertyName\": \"item data\"}" 
       }, 
      \{ 'itemId': 'item ID', 
       'properties': "{\"propertyName\": \"item data\"}"
```
Amazon Personalize Guia do Desenvolvedor

```
)
```
## SDK for Java 2.x

}]

```
public static int putItems(PersonalizeEventsClient personalizeEventsClient, 
                              String datasetArn, 
                              String item1Id, 
                              String item1PropertyName, 
                              String item1PropertyValue, 
                              String item2Id, 
                              String item2PropertyName, 
                              String item2PropertyValue) { 
     int responseCode = 0; 
     ArrayList<Item> items = new ArrayList<>(); 
     try { 
         Item item1 = Item.builder() 
                  .itemId(item1Id) 
                  .properties(String.format("{\"%1$s\": \"%2$s\"}", 
                           item1PropertyName, item1PropertyValue)) 
                 .build();
         items.add(item1); 
         Item item2 = Item.builder() 
                  .itemId(item2Id) 
                  .properties(String.format("{\"%1$s\": \"%2$s\"}", 
                           item2PropertyName, item2PropertyValue)) 
                  .build(); 
         items.add(item2); 
         PutItemsRequest putItemsRequest = PutItemsRequest.builder() 
                  .datasetArn(datasetArn) 
                  .items(items) 
                 .build();
         responseCode = 
 personalizeEventsClient.putItems(putItemsRequest).sdkHttpResponse().statusCode();
         System.out.println("Response code: " + responseCode); 
         return responseCode;
```

```
 } catch (PersonalizeEventsException e) { 
     System.out.println(e.awsErrorDetails().errorMessage()); 
 } 
 return responseCode; 
 }
```
SDK for JavaScript v3

```
import { 
   PutItemsCommand, 
   PersonalizeEventsClient,
} from "@aws-sdk/client-personalize-events";
const personalizeEventsClient = new PersonalizeEventsClient({ 
   region: "REGION",
});
// set the put items parameters
var putItemsParam = { 
   datasetArn: 
     "DATASET ARN", 
   items: [ 
     { 
       itemId: "itemId", 
       properties: '{"column1Name": "value", "column2Name": "value"}', 
     }, 
     { 
       itemId: "itemId", 
       properties: '{"column1Name": "value", "column2Name": "value"}', 
     }, 
   ],
};
export const run = async () => {
   try { 
     const response = await personalizeEventsClient.send( 
       new PutItemsCommand(putItemsParam) 
     ); 
     console.log("Success!", response); 
     return response; // For unit tests. 
   } catch (err) { 
     console.log("Error", err); 
   }
```
}; run();

## <span id="page-347-0"></span>Importar ações individualmente

Depois de concluir [Criar um conjunto de dados e um esquema](#page-315-1) para criar um [conjunto de dados de](#page-146-0) [ações](#page-146-0), é possível importar individualmente uma ou mais novas ações para o conjunto de dados. Ao importar ações individualmente, você deve manter o conjunto de dados de ações atualizado com pequenas importações em lote à medida que o catálogo aumentar. É possível importar até dez usuários por vez. Se houver grande quantidade de novos usuários, recomendamos importar primeiro os dados em lote e depois importar dados de ações individualmente, conforme necessário. Consulte [Importar dados diretamente para os conjuntos de dados do Amazon Personalize](#page-314-0).

É possível usar o console do Amazon Personalize, a AWS Command Line Interface (AWS CLI) ou os SDKs da AWS para importar ações. Se você importar uma ação com o mesmo actionId de uma ação já presente no conjunto de dados de ações, o Amazon Personalize a substituirá pela nova ação.

Para obter informações sobre como os novos registros influenciam as recomendações, consulte [Como os novos dados influenciam as recomendações em tempo real](#page-544-0).

#### Tópicos

- [Importar ações individualmente \(console\)](#page-347-1)
- [Importar ações individualmente \(AWS CLI\)](#page-348-0)
- [Importar ações individualmente \(SDKs da AWS\)](#page-349-0)

#### <span id="page-347-1"></span>Importar ações individualmente (console)

É possível importar até dez ações para um conjunto de dados de ações por vez. Esta seção pressupõe que você já tenha criado um conjunto de dados de ações. Para saber como criar conjuntos de dados, consulte [Criar um conjunto de dados e um esquema.](#page-315-1)

#### Como importar ações individualmente (console)

- 1. Abra o console do Amazon Personalize em<https://console.aws.amazon.com/personalize/home> e faça login na sua conta.
- 2. Na página Grupos de conjuntos de dados, selecione o grupo de conjuntos de dados com o conjunto de dados de ações ao qual você deseja adicionar.
- 3. No painel de navegação, selecione Conjuntos de dados.
- 4. Na página Conjuntos de dados, selecione o conjunto de dados de ações.
- 5. No canto superior direito da página de detalhes do conjunto de dados, escolha Modificar conjunto de dados e Criar registro.
- 6. Na página Criar registros de ações, em Registrar entrada, insira os detalhes da ação no formato JSON. Os nomes e os valores de campos da ação devem corresponder ao esquema usado quando você criou o conjunto de dados de ações. O Amazon Personalize fornece um modelo JSON com nomes de campo e tipos de dados desse esquema.
- 7. Escolha Criar registro(s). Em Resposta, o resultado da importação é listado, e uma mensagem de sucesso ou falha é exibida.

<span id="page-348-0"></span>Importar ações individualmente (AWS CLI)

Adicione uma ou mais ações ao conjunto de dados de ações usando a operação de API PutActions. É possível importar até dez ações por vez. Esta seção pressupõe que você já tenha criado um conjunto de dados de ações. Para saber como criar conjuntos de dados, consulte [Criar um](#page-315-1)  [conjunto de dados e um esquema.](#page-315-1)

Use o comando put-actions a seguir para adicionar uma ou mais ações com a AWS CLI. Substitua dataset arn pelo nome do recurso da Amazon (ARN) do conjunto de dados e actionId pelo ID da ação. Se uma ação com o mesmo actionId já estiver presente no conjunto de dados de ações, o Amazon Personalize a substituirá pela nova.

Para properties, para cada campo do conjunto de dados de ações, substitua o propertyName pelo nome do campo do esquema concatenado. Por exemplo, ACTION\_EXPIRATION\_TIMESTAMP seria actionExpirationTimestamp e CREATION\_TIMESTAMP seria creationTimestamp. Substitua property data pelos dados da propriedade.

```
aws personalize-events put-actions \ 
   --dataset-arn dataset arn \ 
   --actions '[{
```

```
 "actionId": "actionId", 
   "properties": "{\"propertyName\": "\property data\"}" 
 }, 
 { 
   "actionId": "actionId", 
   "properties": "{\"propertyName\": "\property data\"}" 
 }]'
```
<span id="page-349-0"></span>Importar ações individualmente (SDKs da AWS)

Adicione uma ou mais ações ao conjunto de dados de ações usando a operação PutActions. É possível importar até dez ações com uma única chamada PutActions. Se uma ação com o mesmo actionId já estiver presente no conjunto de dados de ações, o Amazon Personalize a substituirá pela nova. Esta seção pressupõe que você já tenha criado um conjunto de dados de ações. Para saber como criar conjuntos de dados, consulte [Criar um conjunto de dados e um esquema](#page-315-1).

O código a seguir mostra como adicionar uma ou mais ações ao conjunto de dados de ações. Para cada ação, especifique o actionId. Se uma ação com o mesmo actionId já estiver presente no conjunto de dados de ações, o Amazon Personalize a substituirá pela nova. Para properties, para cada campo adicional do conjunto de dados de ações, substitua o propertyName pelo nome do campo do esquema concatenado. Por exemplo, ACTION\_EXPIRATION\_TIMESTAMP seria actionExpirationTimestamp e CREATION\_TIMESTAMP seria creationTimestamp. Substitua property data pelos dados da propriedade.

```
import boto3
personalize_events = boto3.client(service_name='personalize-events')
personalize_events.put_actions( 
     datasetArn = 'dataset arn', 
    actions = \lceil f \rceil 'actionId': 'actionId', 
       'properties': "{\"propertyName\": \"property value\"}" 
       }, 
       { 
       'actionId': 'actionId', 
       'properties': "{\"propertyName\": \"property value\"}" 
       }]
)
```
# Etapa 3: criar recomendadores ou recursos personalizados

Depois de importar os dados, você estará pronto para criar recomendadores ou recursos personalizados. Use esses recursos para obter recomendações. Os recursos que você cria dependem do seu tipo de grupo de conjuntos de dados:

- Para grupos de conjuntos de dados de domínio, você cria recomendadores para casos de uso predefinidos com base no seu domínio. Use os recomendadores para obter recomendações. Para obter informações sobre os casos de uso disponíveis, consulte [Escolher um caso de uso.](#page-195-0) Você também pode adicionar recursos personalizados a um grupo de conjuntos de dados de domínio. Isso inclui soluções e versões de soluções treinadas para casos de uso personalizados.
- Para grupos de conjuntos de dados personalizados, configure uma solução com uma fórmula. Em seguida, crie uma versão da solução (treinar um modelo). Para obter informações sobre as fórmulas disponíveis, consulte [Escolher uma fórmula.](#page-204-0)

Para recomendações em tempo real, implante a versão da solução em uma campanha. Para recomendações em lote e segmentos de usuários, você não precisa de uma campanha.

### Tópicos

- [Criar recomendadores de domínio](#page-350-0)
- [Criar recursos personalizados](#page-383-1)

## <span id="page-350-0"></span>Criar recomendadores de domínio

Depois de importar os dados, você estará pronto para começar a criar, avaliar e gerenciar os recomendadores no grupo de conjuntos de dados do seu domínio. Um recomendador é um recurso do grupo de conjuntos de dados do domínio que gera recomendações. Você o usa em seu aplicativo para obter recomendações em tempo real com a operação [GetRecommendations](#page-1026-0).

## Tópicos

- [Criar recomendadores](#page-351-0)
- [Avaliar um recomendador](#page-366-0)
- [Gerenciar recomendadores](#page-373-0)

### <span id="page-351-0"></span>Criar recomendadores

Depois de criar um grupo de conjuntos de dados de domínio e importar dados, você pode criar recomendadores para os casos de uso do seu domínio. Um recomendador é um recurso do grupo de conjuntos de dados do domínio que gera recomendações. Use um recomendador em seu aplicativo para obter recomendações em tempo real com a operação [GetRecommendations](#page-1026-0).

Ao criar um recomendador, você especifica um caso de uso, e o Amazon Personalize treina os modelos que apoiam o recomendador com as melhores configurações para o caso de uso. Cada caso de uso tem requisitos de API diferentes para obter recomendações. Para obter uma lista de casos de uso de recomendadores por domínio, consulte [Escolher um caso de uso.](#page-195-0) Você pode criar no máximo 15 recomendadores por região.

O Amazon Personalize retreina automaticamente os modelos que apoiam seus recomendadores a cada 7 dias. Esse é um retreinamento completo que cria modelos totalmente novos com base na totalidade dos dados em seus conjuntos de dados. Com os casos de uso Melhores seleções para você e Recomendados para você, o Amazon Personalize atualiza os modelos atuais a cada duas horas para incluir novos itens nas recomendações com a exploração.

Ao criar um recomendador, é possível habilitar os metadados de itens nas recomendações. Para ter mais informações, consulte [Habilitar metadados nas recomendações.](#page-353-0)

Você pode criar recomendadores com o console Amazon Personalize AWS Command Line Interface ,AWS CLI() ou SDKs. AWS

Status do recomendador

Um recomendador pode estar em um dos seguintes estados:

- CREATE PENDING > CREATE IN\_PROGRESS > ACTIVE -or- CREATE FAILED
- DELETE PENDING > DELETE IN PROGRESS

Para obter o status do recomendador, navegue até a página Recomendadores no console do Amazon Personalize ou use a operação [DescribeRecommender](#page-897-0).

#### Tópicos

- [Solicitações mínimas de recomendação por segundo e ajuste de escala automático](#page-352-0)
- [Habilitar metadados nas recomendações](#page-353-0)
- [Configurar colunas usadas durante o treinamento](#page-353-1)
- [Criar recomendadores \(console\)](#page-354-0)
- [Criar recomendadores \(AWS CLI\)](#page-357-0)
- [Criação de recomendações \(SDKs\)AWS](#page-359-0)

<span id="page-352-0"></span>Solicitações mínimas de recomendação por segundo e ajuste de escala automático

#### **A** Important

Uma minRecommendationRequestsPerSecond alta aumentará sua conta. Recomendamos começar com 1 para minRecommendationRequestsPerSecond (o padrão). Acompanhe seu uso usando CloudWatch as métricas da Amazon e aumente as minRecommendationRequestsPerSecond conforme necessário.

Ao criar um recomendador, você pode configurar as solicitações mínimas de recomendação do recomendador por segundo. As solicitações mínimas de recomendação por segundo (minRecommendationRequestsPerSecond) especificam o throughput da solicitação de recomendação da linha de base provisionada pelo Amazon Personalize. O padrão minRecommendationRequests PerSecond é1. Uma solicitação de recomendação é uma operação GetRecommendations única. O throughput de solicitações é medido em solicitações por segundo, e o Amazon Personalize usa suas solicitações por segundo para derivar suas solicitações por hora e o preço do uso do seu recomendador.

Se as suas solicitações por segundo aumentarem além de

minRecommendationRequestsPerSecond, o Amazon Personalize fará o ajuste de escala automático da capacidade provisionada para cima ou para baixo, mas nunca abaixo de minRecommendationRequestsPerSecond. Há um pequeno atraso no aumento da capacidade, o que pode causar perda de solicitações.

Sua fatura é a maior entre as solicitações mínimas por hora (com base em minRecommendationRequestsPerSecond) ou o número real de solicitações. O throughput real de solicitações usado é calculado como a média de solicitações/segundo em uma janela de uma hora. Recomendamos começar com o padrãominRecommendationRequestsPerSecond, rastrear seu uso usando CloudWatch as métricas da Amazon e, em seguida, aumentá-las minRecommendationRequestsPerSecond conforme necessário.

#### <span id="page-353-0"></span>Habilitar metadados nas recomendações

## **A** Important

Se você habilitar metadados nas recomendações, haverá custos adicionais. Para obter mais informações, consulte [Preços do Amazon Personalize](https://aws.amazon.com/personalize/pricing/).

Ao criar um recomendador, é possível habilitar a opção de incluir metadados de itens do conjunto de dados de itens com resultados de recomendação. Se habilitada, será possível especificar as colunas do conjunto de dados de itens na solicitação de recomendações. O Amazon Personalize exibe esses dados para cada item na resposta da recomendação.

É possível usar metadados para aprimorar as recomendações na interface de usuário, como adicionar gêneros de filmes a carrosséis. Também é possível usá-los para avaliar visualmente a qualidade da recomendação. Se você usa IA generativa na aplicação, pode conectar os metadados às solicitações de IA com o objetivo de gerar conteúdo mais relevante. Para obter mais informações sobre o uso do Amazon Personalize com IA generativa, consulte [Amazon Personalize e IA](#page-16-0)  [generativa](#page-16-0).

- Para habilitar metadados com o console do Amazon Personalize, ao criar o recomendador, selecione Exibir metadados de itens nos resultados da recomendação em Configuração avançada. Para ter mais informações, consulte [Criar recomendadores \(console\).](#page-354-0)
- Para habilitar metadados com os AWS SDKs ou AWS CLI, use a operação da [CreateRecommender](#page-814-0) API e recommenderConfig defina comoenableMetadataWithRecommendations. true Para obter mais informações, consulte [Criar recomendadores \(AWS CLI\)](#page-357-0) ou [Criação de recomendações \(SDKs\)AWS.](#page-359-0)

Para adicionar metadados a recomendações, é necessário ter um conjunto de dados de itens com uma coluna de metadados. Não é necessário usar os metadados no treinamento. Para obter informações sobre como criar um conjunto de dados, consulte [Criar um conjunto de dados e um](#page-315-1) [esquema](#page-315-1). Para obter informações sobre como gerenciar e atualizar dados, consulte [Gerenciando os](#page-543-0) [dados de treinamento em seus conjuntos de dados](#page-543-0).

<span id="page-353-1"></span>Configurar colunas usadas durante o treinamento

Ao criar um recomendador, você pode modificar as colunas que o Amazon Personalize considera ao treinar os modelos que apoiam seu recomendador.

Você pode fazer isso para experimentar diferentes combinações de dados de treinamento. Ou você pode excluir colunas sem dados significativos. Por exemplo, você pode ter uma coluna que pretende usar apenas para filtrar recomendações. Você pode excluir essa coluna do treinamento, e o Amazon Personalize a considera somente durante a filtragem.

Não é possível excluir colunas EVENT\_TYPE. Por padrão, o Amazon Personalize usa todas as colunas que podem ser usadas durante o treinamento. Os seguintes dados são sempre excluídos do treinamento:

- Colunas com o tipo de dados booleano
- [Dados de impressões](#page-140-0)
- Campos de sequência de caracteres personalizados que não são categóricos ou textuais

Você não pode incluir dados de impressões no treinamento, mas se seu caso de uso ou receita os usar, o Amazon Personalize usa dados de impressões para orientar a exploração quando você recebe recomendações.

- Para configurar as colunas usadas durante o treinamento com o console Amazon Personalize, ao criar o recomendador, você escolhe as colunas a serem usadas na página de configuração avançada. Para ter mais informações, consulte [Criar recomendadores \(console\)](#page-354-0).
- Para configurar as colunas usadas durante o treinamento com AWS os SDKs ou AWS CLI, use a operação da [CreateRecommender](#page-814-0) API e recommenderConfig especifique o. excludedDatasetColumns notrainingDataConfig. Para exemplos de código, consulte [Configuração de colunas usadas durante o treinamento \(AWS CLI\)](#page-357-1) ou [Configuração de colunas](#page-364-0)  [usadas durante o treinamento \(AWS SDKs\).](#page-364-0)

<span id="page-354-0"></span>Criar recomendadores (console)

## **A** Important

Uma minRecommendationRequestsPerSecond alta aumentará sua conta. Recomendamos começar com 1 para minRecommendationRequestsPerSecond (o padrão). Acompanhe seu uso usando CloudWatch as métricas da Amazon e aumente as minRecommendationRequestsPerSecond conforme necessário. Para obter mais informações, consulte [Solicitações mínimas de recomendação por segundo e ajuste de](#page-352-0) [escala automático.](#page-352-0)

Crie recomendadores para cada um dos seus casos de uso com o console do Amazon Personalize da seguinte forma. Se você acabou de criar seu grupo de conjuntos de dados de domínio e já está na página Visão geral, vá para a etapa 3.

#### Para criar recomendadores

- 1. Abra o console do Amazon Personalize em<https://console.aws.amazon.com/personalize/home> e faça login na sua conta.
- 2. Na página Grupos do conjunto de dados, escolha seu grupo de conjuntos de dados do domínio.
- 3. Na Etapa 3, selecione Usar recomendadores de <nome do domínio> e Criar recomendadores.
- 4. Na página Escolher casos de uso, escolha os casos de uso para os quais você deseja criar recomendadores e dê a cada um deles um Nome de recomendador. O Amazon Personalize cria um recomendador para cada caso de uso que você escolher. Os casos de uso disponíveis dependem do seu domínio. Para obter mais informações sobre como escolher um caso de uso, consulte [Escolher um caso de uso.](#page-195-0)
- 5. Escolha Próximo.
- 6. Na página Configuração avançada, configure cada recomendador de acordo com as necessidades da sua empresa:
	- Para cada conjunto de dados usado pelo caso de uso do recomendador, você pode escolher as colunas que o Amazon Personalize considera ao treinar os modelos que apoiam seu recomendador. Por padrão, o Amazon Personalize usa todas as colunas que podem ser usadas durante o treinamento. Para ter mais informações, consulte [Configurar colunas usadas](#page-353-1) [durante o treinamento](#page-353-1).
	- Você pode modificar as solicitações mínimas de recomendação por segundo para especificar uma nova capacidade mínima de solicitação para seu recomendador. Uma minRecommendationRequestsPerSecond alta aumentará sua conta. Recomendamos começar com 1 (o padrão). Acompanhe seu uso usando CloudWatch as métricas da Amazon e aumente as minRecommendationRequestsPerSecond conforme necessário. Para obter mais informações, consulte [Solicitações mínimas de recomendação por segundo e ajuste de](#page-352-0)  [escala automático.](#page-352-0)
	- Se você quiser a opção de incluir metadados do conjunto de dados de itens com recomendações, selecione Exibir metadados de itens nos resultados da recomendação. Se habilitada, será possível especificar as colunas do conjunto de dados de itens a serem incluídas na solicitação de recomendações ou na classificação personalizada. O Amazon Personalize exibe esses dados para cada item na resposta da recomendação.

Para habilitar metadados, é necessário ter um conjunto de dados de itens com uma coluna de metadados.

- Para os casos de uso Top picks for your ou Recommended for you, é possível fazer alterações na configuração de exploração. A exploração envolve testar recomendações de itens diferentes para saber como os usuários respondem aos itens com poucos dados de interação. Use os seguintes campos para configurar a exploração:
	- Ênfase na exploração de itens menos relevantes (peso de exploração) Configure o quanto explorar. Especifique um valor decimal entre 0 e 1. O padrão é de 0,3. Quanto mais próximo o valor estiver de 1, maior será a exploração. Com maior exploração, as recomendações incluem mais itens com menos dados de interações ou relevância com base no comportamento anterior. Em zero, nenhuma exploração ocorre, e as recomendações são baseadas nos dados atuais (relevância).
	- Limite de idade do item de exploração: especifique a idade máxima do item em dias desde a última interação em todos os itens no conjunto de dados de interações com itens. Isso define o escopo da exploração do item com base na idade do item. O Amazon Personalize determina a idade do item com base no carimbo de data e hora de criação ou, se não houver dados de carimbo de data e hora de criação, serão usados os dados das interações com itens. Para obter mais informações sobre como o Amazon Personalize determina a idade do item, consulte [Dados de carimbo de data e hora de criação](#page-144-0).

Para aumentar os itens que o Amazon Personalize considera durante a exploração, insira um valor maior. O mínimo é 1 dia e o padrão é 30 dias. As recomendações podem incluir itens mais antigos do que o limite de idade do item especificado. Isso ocorre porque esses itens são relevantes para o usuário, e a exploração não os identificou.

- Para Tags, é possível adicionar quaisquer tags. Para obter mais informações sobre recursos de atribuição de tags do Amazon Personalize, consulte [Usar tags nos recursos do Amazon](#page-670-0) [Personalize.](#page-670-0)
- 7. Para criar recomendadores para cada um dos casos de uso, selecione Criar recomendadores.

Você pode monitorar o status de cada recomendador na página Recomendadores. Quando seu status de recomendador é ativo, você pode usá-lo em seu aplicativo para obter recomendações. <span id="page-357-0"></span>Criar recomendadores (AWS CLI)

Depois de criar um grupo de conjuntos de dados de domínio e importar dados, você pode criar recomendadores para os casos de uso do seu domínio. Um recomendador é um recurso do grupo de conjuntos de dados do domínio que gera recomendações.

Para os casos de uso Top picks for your ou Recommended for you, o Amazon Personalize usa a exploração ao recomendar itens. Para ter mais informações, consulte [Configurar a exploração](#page-358-0).

#### Tópicos

- [Criar um recomendador](#page-357-2)
- [Configurar colunas usadas durante o treinamento](#page-357-1)
- [Configurar a exploração](#page-358-0)
- [Habilitar metadados nas recomendações](#page-359-1)

#### <span id="page-357-2"></span>Criar um recomendador

Use o AWS CLI código a seguir para criar um recomendador para um caso de uso de domínio. Execute esse código para cada um dos casos de uso do seu domínio. Para recipeArn, forneça o nome do recurso da Amazon (ARN) do seu caso de uso. Os casos de uso disponíveis dependem do seu domínio. Para obter uma lista de casos de uso e seus ARNs, consulte [Escolher um caso de uso.](#page-195-0)

```
aws personalize create-recommender \
--name recommender name \
--dataset-group-arn dataset group ARN \
--recipe-arn recipe ARN
```
<span id="page-357-1"></span>Configurar colunas usadas durante o treinamento

Para excluir colunas do treinamento, forneça o objeto excludedDatasetColumns no trainingDataConfig como parte da configuração do recomendador. Para cada chave no objeto, forneça o tipo de conjunto de dados. Para cada valor, forneça a lista de colunas a serem excluídas. Para ter mais informações, consulte [Configurar colunas usadas durante o treinamento.](#page-353-1)

```
aws personalize create-recommender \
--name recommender name \
--dataset-group-arn dataset group ARN \
--recipe-arn recipe ARN \
```

```
--recommender-config "{\"trainingDataConfig\": {\"excludedDatasetColumns\": 
  { \"datasetType\" : [ \"column1Name\", \"column2Name\"]}}}"
```
#### <span id="page-358-0"></span>Configurar a exploração

Para os casos de uso Top picks for your ou Recommended for you, o Amazon Personalize usa a exploração ao recomendar itens. A exploração envolve testar recomendações de itens diferentes para saber como os usuários respondem aos itens com poucos dados de interação. Você pode configurar a exploração com o seguinte:

- Ênfase na exploração de itens menos relevantes (peso de exploração) Configure o quanto explorar. Especifique um valor decimal entre 0 e 1. O padrão é de 0,3. Quanto mais próximo o valor estiver de 1, maior será a exploração. Com maior exploração, as recomendações incluem mais itens com menos dados de interações ou relevância com base no comportamento anterior. Em zero, nenhuma exploração ocorre, e as recomendações são baseadas nos dados atuais (relevância).
- Limite de idade do item de exploração: especifique a idade máxima do item em dias desde a última interação em todos os itens no conjunto de dados de interações com itens. Isso define o escopo da exploração do item com base na idade do item. O Amazon Personalize determina a idade do item com base no carimbo de data e hora de criação ou, se não houver dados de carimbo de data e hora de criação, serão usados os dados das interações com itens. Para obter mais informações sobre como o Amazon Personalize determina a idade do item, consulte [Dados de carimbo de data](#page-144-0) [e hora de criação.](#page-144-0)

Para aumentar os itens que o Amazon Personalize considera durante a exploração, insira um valor maior. O mínimo é 1 dia e o padrão é 30 dias. As recomendações podem incluir itens mais antigos do que o limite de idade do item especificado. Isso ocorre porque esses itens são relevantes para o usuário, e a exploração não os identificou.

O código a seguir mostra como configurar a exploração ao criar um recomendador para o caso de uso Top picks for you. O exemplo usa os valores padrão.

Se você tiver um conjunto de dados de itens e quiser a opção de incluir metadados ao receber recomendações, atualize a recommender-config para adicionar um campo enableMetadataWithRecommendations e defini-lo como true.

```
aws personalize create-recommender \
--name recommender name \
```

```
--dataset-group-arn dataset group ARN \
--recipe-arn arn:aws:personalize:::recipe/aws-vod-top-picks \
--recommender-config "{\"itemExplorationConfig\":{\"explorationWeight\":\"0.3\",
\"explorationItemAgeCutOff\":\"30\"}}"
```
<span id="page-359-1"></span>Habilitar metadados nas recomendações

Se você tiver um conjunto de dados de itens e quiser a opção de incluir metadados ao receber recomendações, defina enableMetadataWithRecommendations como true na recommenderconfig.

```
aws personalize create-recommender \
--name recommender name \
--dataset-group-arn dataset group \
--recipe-arn recipe ARN \
--recommender-config "{\"enableMetadataWithRecommendations\": "true"}"
```
<span id="page-359-0"></span>Criação de recomendações (SDKs)AWS

Depois de criar um grupo de conjuntos de dados de domínio e importar dados, você pode criar recomendadores para os casos de uso do seu domínio. Um recomendador é um recurso do grupo de conjuntos de dados do domínio que gera recomendações.

Para todos os casos de uso, você pode configurar as colunas usadas durante o treinamento. Para ter mais informações, consulte [Configurar colunas usadas durante o treinamento.](#page-364-0) Para os casos de uso Top picks for your ou Recommended for you, o Amazon Personalize usa a exploração ao recomendar itens. Para ter mais informações, consulte [Configurar a exploração.](#page-362-0)

Tópicos

- [Criar um recomendador](#page-359-2)
- [Configurar a exploração](#page-362-0)
- [Configurar colunas usadas durante o treinamento](#page-364-0)
- [Habilitar metadados](#page-366-1)

<span id="page-359-2"></span>Criar um recomendador

Crie um recomendador para um caso de uso de domínio com o código a seguir. Dê um nome ao recomendador e forneça o nome do recurso da Amazon (ARN) do grupo de conjuntos de dados de domínio. Para recipeArn, forneça o ARN para seu caso de uso. Execute esse código para cada
um dos casos de uso do seu domínio. Os casos de uso disponíveis dependem do seu domínio. Para obter uma lista de casos de uso e seus ARNs e requisitos, consulte [Escolher um caso de uso.](#page-195-0)

SDK for Python (Boto3)

```
import boto3
personalize = boto3.client('personalize')
create_recommender_response = personalize.create_recommender( 
   name = 'recommender name', 
  recipeArn = 'recipe ARN', 
  datasetGroupArn = 'dataset group ARN' 
)
recommender_arn = create_recommender_response['recommenderArn']
print('Recommender ARN:' + recommender_arn)
```
SDK for Java 2.x

```
 public static String createRecommender(PersonalizeClient personalizeClient, 
            String name, 
            String datasetGroupArn, 
            String recipeArn) { 
       long maxTime = \varnothing;
       long waitInMilliseconds = 30 * 1000; // 30 seconds
        String recommenderStatus = ""; 
        try { 
            CreateRecommenderRequest createRecommenderRequest = 
 CreateRecommenderRequest.builder() 
                     .datasetGroupArn(datasetGroupArn) 
                     .name(name) 
                     .recipeArn(recipeArn) 
                    .build();
            CreateRecommenderResponse recommenderResponse = personalizeClient 
                     .createRecommender(createRecommenderRequest); 
           String recommenderArn = recommenderResponse.recommenderArn();
            System.out.println("The recommender ARN is " + recommenderArn);
```

```
 DescribeRecommenderRequest describeRecommenderRequest = 
 DescribeRecommenderRequest.builder() 
                     .recommenderArn(recommenderArn) 
                     .build(); 
            maxTime = Instant.now().getEpochSecond() + 3 * 60 * 60;
             while (Instant.now().getEpochSecond() < maxTime) { 
                 recommenderStatus = 
 personalizeClient.describeRecommender(describeRecommenderRequest).recommender() 
                         .status(); 
                 System.out.println("Recommender status: " + recommenderStatus); 
                 if (recommenderStatus.equals("ACTIVE") || 
 recommenderStatus.equals("CREATE FAILED")) { 
                     break; 
 } 
                 try { 
                     Thread.sleep(waitInMilliseconds); 
                 } catch (InterruptedException e) { 
                     System.out.println(e.getMessage()); 
 } 
 } 
             return recommenderArn; 
        } catch (PersonalizeException e) { 
             System.err.println(e.awsErrorDetails().errorMessage()); 
             System.exit(1); 
        } 
        return ""; 
    }
```

```
// Get service clients and commands using ES6 syntax.
import { CreateRecommenderCommand, PersonalizeClient } from 
   "@aws-sdk/client-personalize";
// create personalizeClient
const personalizeClient = new PersonalizeClient({ 
   region: "REGION"
});
```

```
// set the recommender's parameters
export const createRecommenderParam = { 
 name: "RECOMMENDER_NAME", \frac{1}{2} /* required */
  recipeArn: "RECIPE_ARN", /* required */ 
 datasetGroupArn: "DATASET GROUP ARN" /* required */
}
export const run = async () => {
  try { 
    const response = await personalizeClient.send(new 
 CreateRecommenderCommand(createRecommenderParam)); 
    console.log("Success", response); 
    return response; // For unit tests. 
  } catch (err) { 
    console.log("Error", err); 
  }
};
run();
```
#### Configurar a exploração

Para os casos de uso Top picks for your ou Recommended for you, o Amazon Personalize usa a exploração ao recomendar itens. A exploração envolve testar recomendações de itens diferentes para saber como os usuários respondem aos itens com poucos dados de interação. Você pode configurar a exploração com o seguinte:

- Ênfase na exploração de itens menos relevantes (peso de exploração) Configure o quanto explorar. Especifique um valor decimal entre 0 e 1. O padrão é de 0,3. Quanto mais próximo o valor estiver de 1, maior será a exploração. Com maior exploração, as recomendações incluem mais itens com menos dados de interações ou relevância com base no comportamento anterior. Em zero, nenhuma exploração ocorre, e as recomendações são baseadas nos dados atuais (relevância).
- Limite de idade do item de exploração: especifique a idade máxima do item em dias desde a última interação em todos os itens no conjunto de dados de interações com itens. Isso define o escopo da exploração do item com base na idade do item. O Amazon Personalize determina a idade do item com base no carimbo de data e hora de criação ou, se não houver dados de carimbo de data e hora de criação, serão usados os dados das interações com itens. Para obter mais informações

sobre como o Amazon Personalize determina a idade do item, consulte [Dados de carimbo de data](#page-144-0) [e hora de criação.](#page-144-0)

Para aumentar os itens que o Amazon Personalize considera durante a exploração, insira um valor maior. O mínimo é 1 dia e o padrão é 30 dias. As recomendações podem incluir itens mais antigos do que o limite de idade do item especificado. Isso ocorre porque esses itens são relevantes para o usuário, e a exploração não os identificou.

O código a seguir mostra como configurar a exploração ao criar um recomendador. O exemplo usa os valores padrão.

SDK for Python (Boto3)

```
import boto3
personalize = boto3.client('personalize')
create_recommender_response = personalize.create_recommender( 
   name = 'recommender name', 
  recipeArn = 'arn:aws:personalize:::recipe/aws-vod-top-picks', 
  datasetGroupArn = 'dataset group ARN', 
  recommenderConfig = {"itemExplorationConfig": {"explorationWeight": "0.3", 
  "explorationItemAgeCutOff": "30"}}
\lambdarecommender_arn = create_recommender_response['recommenderArn']
print('Recommender ARN:' + recommender_arn)
```

```
// Get service clients and commands using ES6 syntax.
import { CreateRecommenderCommand, PersonalizeClient } from 
   "@aws-sdk/client-personalize";
// create personalizeClient
const personalizeClient = new PersonalizeClient({ 
   region: "REGION"
});
// set the recommender's parameters
```

```
export const createRecommenderParam = { 
  name: "RECOMMENDER_NAME", \frac{1}{2} /* required */
   recipeArn: "RECIPE_ARN", /* required */ 
 datasetGroupArn: "DATASET_GROUP_ARN", /* required */
  recommenderConfig: { 
     itemExplorationConfig: { 
       explorationWeight: "0.3", 
       explorationItemAgeCutOff: "30" 
     } 
  }
};
export const run = async () => {
   try { 
     const response = await personalizeClient.send(new 
  CreateRecommenderCommand(createRecommenderParam)); 
     console.log("Success", response); 
     return response; // For unit tests. 
  } catch (err) { 
     console.log("Error", err); 
   }
};
run();
```
Configurar colunas usadas durante o treinamento

Para excluir colunas do treinamento, forneça o objeto excludedDatasetColumns no trainingDataConfig como parte da configuração do recomendador. Para cada chave, forneça o tipo de conjunto de dados. Para cada valor, forneça a lista de colunas a serem excluídas. O código a seguir mostra como excluir colunas do treinamento ao criar um recomendador. Para ter mais informações, consulte [Configurar colunas usadas durante o treinamento](#page-353-0).

#### SDK for Python (Boto3)

```
import boto3
personalize = boto3.client('personalize')
create_recommender_response = personalize.create_recommender( 
   name = 'recommender name', 
   recipeArn = 'recipe name', 
   datasetGroupArn = 'dataset group ARN',
```

```
 recommenderConfig = { 
     "trainingDataConfig": { 
       "excludedDatasetColumns": { 
         "datasetType": ["COLUMN_A", "COLUMN_B"] 
       } 
     } 
   }
)
recommender_arn = create_recommender_response['recommenderArn']
print('Recommender ARN:' + recommender_arn)
```

```
// Get service clients and commands using ES6 syntax.
import { CreateRecommenderCommand, PersonalizeClient } from 
   "@aws-sdk/client-personalize";
// create personalizeClient
const personalizeClient = new PersonalizeClient({ 
   region: "REGION"
});
// set the recommender's parameters
export const createRecommenderParam = { 
  name: "RECOMMENDER_NAME", \frac{1}{2} required */
   recipeArn: "RECIPE_ARN", /* required */ 
   datasetGroupArn: "DATASET_GROUP_ARN", /* required */ 
   recommenderConfig: { 
     trainingDataConfig: { 
       excludedDatasetColumns: { 
         "DATASET_TYPE": ["COLUMN_A", "COLUMN_B"] 
       } 
     } 
   }
};
export const run = async () => {
  try { 
     const response = await personalizeClient.send(new 
  CreateRecommenderCommand(createRecommenderParam)); 
     console.log("Success", response);
```

```
 return response; // For unit tests. 
   } catch (err) { 
     console.log("Error", err); 
   }
};
run();
```
Habilitar metadados

Se você tiver um conjunto de dados de itens e quiser a opção de incluir metadados ao receber recomendações, defina enableMetadataWithRecommendations como true na recommenderconfig.

```
import boto3
personalize = boto3.client('personalize')
create_recommender_response = personalize.create_recommender( 
   name = 'recommender name', 
   recipeArn = 'recipe name', 
   datasetGroupArn = 'dataset group ARN', 
   recommenderConfig = {"enableMetadataWithRecommendations": True}
)
recommender_arn = create_recommender_response['recommenderArn']
print('Recommender ARN:' + recommender_arn)
```
# Avaliar um recomendador

Você pode avaliar o desempenho de seu recomendador por meio de métricas offline e online. As métricas online são os resultados empíricos que você observa nas interações de seus usuários com recomendações em tempo real. Por exemplo, você pode registrar a taxa de cliques de seus usuários enquanto eles navegam em seu catálogo. Você é responsável por gerar e registrar qualquer métrica on-line.

As métricas offline são as métricas que o Amazon Personalize gera quando você cria um recomendador. É possível usar essas métricas offline para avaliar o desempenho do modelo subjacente do recomendador. As métricas offline permitem que você compare o modelo com outros

modelos treinados com os mesmos dados. No restante desta seção, o termo métricas refere-se às métricas offline.

Para obter métricas de desempenho, o Amazon Personalize divide os dados de interações de entrada em um conjunto de treinamento e um conjunto de testes. O conjunto de treinamento consiste em 90% dos seus usuários e seus dados de interações. O conjunto de testes consiste nos 10% restantes dos usuários e seus dados de interações.

Em seguida, o Amazon Personalize cria o recomendador usando o conjunto de treinamento. Após a conclusão do treinamento, o Amazon Personalize fornece ao novo recomendador os 90% mais antigos dos dados de cada usuário do conjunto de testes como entrada. Em seguida, o Amazon Personalize calcula as métricas comparando as recomendações que o recomendador gera com as interações reais nos 10% mais recentes dos dados de cada usuário do conjunto de testes.

## Tópicos

- [Recuperação de métricas](#page-367-0)
- [Definições de métrica](#page-370-0)
- **[Exemplo](#page-372-0)**
- [Atributos adicionais](#page-372-1)

# <span id="page-367-0"></span>Recuperação de métricas

Depois que seu recomendador estiver ativo, você poderá visualizar as métricas do recomendador no console do Amazon Personalize ou recuperar métricas chamando a operação [DescribeRecommender](#page-897-0).

# Tópicos

- [Visualizar métricas \(console\)](#page-367-1)
- [Recuperação de métricas \(AWS CLI\)](#page-368-0)
- [Recuperação de métricas \(AWS SDKs\)](#page-369-0)

## <span id="page-367-1"></span>Visualizar métricas (console)

Para visualizar as métricas do recomendador no console, você navega até a página de detalhes de seu recomendador.

- 1. Acesse [https://console.aws.amazon.com/personalize/home,](https://console.aws.amazon.com/personalize/home) abra o console do Amazon Personalize e faça login na sua conta.
- 2. Na página Grupos de conjuntos de dados, escolha seu grupo de conjuntos de dados do domínio.
- 3. No painel de navegação, selecione Recomendadores.
- 4. Na lista de recomendadores, escolha um para ver suas métricas.

```
Recuperação de métricas (AWS CLI)
```
O código a seguir mostra como obter métricas para um recomendador com o AWS CLI.

```
aws personalize describe-recommender \
--recommender-arn recommender arn
```
Veja a seguir um exemplo da saída de métricas de um recomendador criado para o caso de uso Principais escolhas para você para o domínio VIDEO\_ON\_DEMAND.

```
{ 
     "recommender": { 
         "recommenderArn": "arn:aws:personalize:region:acct-id:recommender/
recommenderName", 
         "datasetGroupArn": "arn:aws:personalize:region:acct-id:dataset-group/
dsGroupName", 
         "name": "name123", 
         "recipeArn": "arn:aws:personalize:::recipe/aws-vod-top-picks", 
         "modelMetrics": { 
              "coverage": 0.27, 
              "mean_reciprocal_rank_at_25": 0.0379, 
              "normalized_discounted_cumulative_gain_at_5": 0.0405, 
              "normalized_discounted_cumulative_gain_at_10": 0.0513, 
              "normalized_discounted_cumulative_gain_at_25": 0.0828, 
              "precision_at_5": 0.0136, 
              "precision_at_10": 0.0102, 
              "precision_at_25": 0.0091, 
         } 
         "recommenderConfig": {}, 
         "creationDateTime": "2022-05-06T10:11:24.589000-07:00", 
         "lastUpdatedDateTime": "2022-05-06T10:34:33.270000-07:00", 
         "status": "ACTIVE", 
     }
```
}

#### <span id="page-369-0"></span>Recuperação de métricas (AWS SDKs)

O código a seguir mostra como obter métricas para um recomendador com o SDK para Python (Boto3).

```
import boto3
personalize = boto3.client('personalize')
response = personalize.describe_recommender( 
     recommenderArn = 'recommender_arn'
)
print(response['recommender']['modelMetrics'])
```
Veja a seguir um exemplo da saída de métricas de um recomendador criado para o caso de uso Principais escolhas para você para o domínio VIDEO\_ON\_DEMAND.

```
{ 
     "recommender": { 
         "recommenderArn": "arn:aws:personalize:region:acct-id:recommender/
recommenderName", 
         "datasetGroupArn": "arn:aws:personalize:region:acct-id:dataset-group/
dsGroupName", 
         "name": "name123", 
         "recipeArn": "arn:aws:personalize:::recipe/aws-vod-top-picks", 
         "modelMetrics": { 
              "coverage": 0.27, 
              "mean_reciprocal_rank_at_25": 0.0379, 
              "normalized_discounted_cumulative_gain_at_5": 0.0405, 
              "normalized_discounted_cumulative_gain_at_10": 0.0513, 
              "normalized_discounted_cumulative_gain_at_25": 0.0828, 
              "precision_at_5": 0.0136, 
              "precision_at_10": 0.0102, 
              "precision_at_25": 0.0091, 
         } 
         "recommenderConfig": {}, 
         "creationDateTime": "2022-05-06T10:11:24.589000-07:00", 
         "lastUpdatedDateTime": "2022-05-06T10:34:33.270000-07:00", 
         "status": "ACTIVE", 
     }
```
}

# <span id="page-370-0"></span>Definições de métrica

As métricas que o Amazon Personalize gera para o recomendador são descritas abaixo usando os seguintes termos:

- A recomendação relevante é uma recomendação para um item com o qual o usuário realmente interagiu. Esses itens são dos 10% mais recentes dos dados de interações de cada usuário do conjunto de testes.
- Classificação refere-se à posição de um item recomendado na lista de recomendações. Posição 1 (a primeira na lista) é considerada a mais relevante para o usuário.

Para cada métrica, números mais altos (próximos a 1) são melhores. Para se aprofundar, consulte os atributos listados em [Atributos adicionais](#page-372-1).

## cobertura

O valor da cobertura informa a proporção de itens exclusivos que o Amazon Personalize pode recomendar em relação ao número total de itens exclusivos nos conjuntos de dados Interações e Itens. Uma pontuação de cobertura mais alta significa que o Amazon Personalize recomenda mais dos seus itens e não apenas os mesmos itens repetidamente para usuários diferentes. Os casos de uso que apresentam a exploração de itens, como Principais escolhas para você (VIDEO\_ON\_DEMAND) e Recomendados para você (ECOMMERCE), têm maior cobertura do que aqueles que não apresentam.

# classificação recíproca média 25

Essa métrica fala sobre a capacidade de um modelo de gerar uma recomendação relevante na posição mais alta. Você pode escolher um modelo com uma classificação recíproca média 25 alta se estiver gerando resultados de pesquisa relevantes para um usuário e não esperar que o usuário escolha um item mais abaixo na lista. Por exemplo, os usuários costumam escolher a primeira fórmula culinária nos resultados da pesquisa.

O Amazon Personalize calcula essa métrica usando a pontuação média de classificação recíproca para solicitações de recomendações. Cada pontuação de classificação recíproca é calculada da seguinte forma: 1 / the rank of the highest item interacted with by the user, onde o total de classificações possíveis é 25. Outros itens de classificação

inferior com os quais o usuário interage são ignorados. Se o usuário escolheu o primeiro item, a pontuação é 1. Se ele não escolher nenhum item, a pontuação é 0.

Por exemplo, você pode mostrar 25 recomendações para três usuários diferentes:

- Se o Usuário 1 clicar no item na classificação 4 e no item na classificação 10, sua pontuação de classificação recíproca será 1/4.
- Se o Usuário 2 clicar em um item na classificação 2, um item na classificação 4 e um item na classificação 12, sua pontuação de classificação recíproca será 1/2.
- Se o Usuário 3 clicar em um único item na classificação 6, sua pontuação de classificação recíproca será 1/6.

A classificação recíproca média de todas as solicitações de recomendações (neste caso, 3) é calculada como  $(1/4 + 1/2 + 1/6)$  / 3 = .3056.

ganho cumulativo descontado normalizado (NDCG) em K (5, 10 e 25)

Essa métrica informa quão bem seu modelo classifica as recomendações, onde K é um tamanho de amostra de 5, 10 ou 25 recomendações. Essa métrica é útil se você estiver mais interessado na classificação das recomendações além do item com a classificação mais alta (para isso, consulte mean reciprocal rank at 25). Por exemplo, a pontuação para NDCG at 10 seria útil se você tivesse um aplicativo que exibisse até 10 filmes em um carrossel por vez.

O Amazon Personalize calcula o NDCG atribuindo peso às recomendações com base na posição de classificação de cada usuário no conjunto de testes. Cada recomendação é descontada (recebe um peso menor) por um fator que depende da posição dela. A métrica final é a média de todos os usuários no conjunto de testes. O ganho cumulativo com desconto normalizado em K pressupõe que as recomendações que estão abaixo na lista são menos relevantes do que as recomendações acima na lista.

O Amazon Personalize usa um fator de peso de 1/log(1 + position), onde a primeira posição da lista é 1.

## precisão em K

Essa métrica informa o nível de relevância das recomendações do seu modelo com base em um tamanho de amostra de K recomendações (5, 10 ou 25).

O Amazon Personalize calcula essa métrica com base no número de recomendações relevantes das K principais recomendações para cada usuário no conjunto de testes, dividido por K, onde K é 5, 10 ou 25. A métrica final é a média de todos os usuários no conjunto de testes.

Por exemplo, se você recomendar 10 itens para um usuário, e o usuário interagir com 3 deles, a precisão em K é de 3 itens previstos corretamente divididos pelo total de 10 itens recomendados:  $3 / 10 = .30$ .

Essa métrica recompensa as recomendações precisas de itens relevantes. Quanto mais próxima a pontuação for de um, mais preciso será o modelo.

#### <span id="page-372-0"></span>Exemplo

Veja a seguir um exemplo simples em que um recomendador produz uma lista de recomendações para um usuário específico. A segunda e a quinta recomendação correspondem a registros nos dados de teste para esse usuário. Essas são as recomendações relevantes. Se K estiver definido como 5, as seguintes métricas serão geradas para o usuário.

reciprocal\_rank

Cálculo: 1/2

Resultado: 0,5000

```
normalized discounted cumulative gain at 5
```
Cálculo:  $(1/\log(1 + 2) + 1/\log(1 + 5)) / (1/\log(1 + 1) + 1/\log(1 + 2))$ 

Resultado: 0,6241

precision\_at\_5

Cálculo: 2/5

Resultado: 0,4000

<span id="page-372-1"></span>Atributos adicionais

Para se aprofundar nos diferentes tipos de métricas para sistemas de recomendação, consulte os seguintes atributos externos:

- [MRR vs MAP vs NDCG: métricas de avaliação com base na classificação e quando usá-las](https://medium.com/swlh/rank-aware-recsys-evaluation-metrics-5191bba16832/)
- [Ganho cumulativo descontado: as métricas de classificação que você deve conhecer](https://medium.com/@maeliza.seymour/discounted-cumulative-gain-the-ranking-metrics-you-should-know-about-e1d1623f8cd9)
- [Recuperação e precisão em k para sistemas de recomendação](https://medium.com/@bond.kirill.alexandrovich/precision-and-recall-in-recommender-systems-and-some-metrics-stuff-ca2ad385c5f8)

#### • [Métricas de avaliação de classificação para sistemas de recomendação](https://towardsdatascience.com/ranking-evaluation-metrics-for-recommender-systems-263d0a66ef54)

# Gerenciar recomendadores

Você não precisa gerenciar os modelos que apoiam seus recomendadores. O Amazon Personalize os treina automaticamente a cada 7 dias. Esse é um retreinamento completo que cria modelos totalmente novos com base na totalidade dos dados em seus conjuntos de dados. Para Melhores opções para você e Recomendados para você, o Amazon Personalize atualiza os modelos atuais a cada duas horas para incluir novos itens nas recomendações com a exploração. Para ter mais informações, consulte [Atualizações automáticas.](#page-194-0)

O gerenciamento de recomendadores envolve o seguinte:

- Interromper e iniciar o recomendador: e quiser pausar a cobrança de um recomendador ativo, você pode interromper o recomendador e reiniciá-lo mais tarde. Para ter mais informações, consulte [Interromper e iniciar um recomendador](#page-377-0).
- Atualizar a configuração do recomendador: você pode atualizar as colunas que o recomendador usa no treinamento e atualizar a capacidade de solicitação do recomendador. Para ter mais informações, consulte [Atualização de um recomendador](#page-373-0).
- Excluir um recomendador: você pode excluir os recomendadores com a operação [DeleteRecommender](#page-849-0). Você também pode excluir um recomendador da página de detalhes dele no console do Amazon Personalize.

#### Tópicos

- [Atualização de um recomendador](#page-373-0)
- [Interromper e iniciar um recomendador](#page-377-0)

#### <span id="page-373-0"></span>Atualização de um recomendador

Depois de criar um recomendador, você pode atualizar a configuração do recomendador:

• Você pode atualizar as colunas que o recomendador usa no treinamento. Se você modificar as colunas usadas no treinamento, o Amazon Personalize iniciará automaticamente um novo treinamento completo dos modelos que apoiam seu recomendador. Enquanto a atualização é concluída, você ainda pode receber recomendações do recomendador. Até que a reciclagem seja concluída, o recomendador usa a configuração anterior. Para rastrear o status dessa atualização,

use latestRecommenderUpdate retornado na operação [DescribeRecommender](#page-897-0). Se você fornecer as mesmas colunas fornecidas ao criar o recomendador, nenhuma atualização ocorrerá.

- Você pode atualizar as solicitações mínimas de recomendação do recomendador por segundo. Isso especifica a taxa de transferência básica da solicitação de recomendação que é provisionada pelo Amazon Personalize. Um alto valor aumentará sua conta. Recomendamos começar com 1. Monitore seu uso usando as métricas do Amazon CloudWatch e aumente conforme necessário. Para obter mais informações, consulte [Solicitações mínimas de recomendação por segundo e](#page-352-0)  [ajuste de escala automático.](#page-352-0)
- Para os casos de uso Melhores opções para você e Recomendados para você, você pode atualizar a configuração de exploração ajustando a ênfase na exploração de itens relevantes e o limite de idade do item de exploração. Para obter informações sobre exploração, consulte a seção do seu caso de uso em [Escolher um caso de uso.](#page-195-0)

Você pode atualizar recomendadores com o console do Amazon Personalize, o AWS Command Line Interface (AWS CLI) ou os SDKs do AWS.

## Tópicos

- [Atualização de um recomendador \(console do Amazon Personalize\)](#page-374-0)
- [Atualização de um recomendador \(AWS CLI\)](#page-375-0)
- [Atualização de um recomendador \(SDKs do AWS\)](#page-375-1)

<span id="page-374-0"></span>Atualização de um recomendador (console do Amazon Personalize)

Após criar um recomendador, você pode atualizá-lo. Você pode atualizar as colunas que o recomendador usa no treinamento e as solicitações mínimas de recomendação do recomendador por segundo. Para os casos de uso Melhores opções para você e Recomendados para você, você pode atualizar a configuração de exploração. Para atualizar um recomendador com o console, siga o procedimento a seguir.

Para atualizar a configuração de um recomendador (console)

- 1. Abra o console do Amazon Personalize em<https://console.aws.amazon.com/personalize/home> e faça login na sua conta.
- 2. Na página Grupos do conjunto de dados, escolha seu grupo de conjuntos de dados do domínio.
- 3. No painel de navegação, selecione Recomendadores.
- 4. Na página Recomendadores, escolha o recomendador que você deseja atualizar.
- 5. Na configuração do Recomendador, escolha Editar.
- 6. Altere a configuração do recomendador e escolha Atualizar. Para obter informações sobre as diversas opções de configuração, consulte [Criar recomendadores \(console\)](#page-354-0).

```
Atualização de um recomendador (AWS CLI)
```
Para atualizar o recomendador com AWS CLI, use o comando update-recommender. Forneça o Amazon Resource Name (ARN) para o recomendador e a configuração atualizada. O código a seguir mostra como atualizar as colunas que um recomendador usa para treinamento.

```
aws personalize update-recommender \
--dataset-group-arn dataset group ARN \
--recommender-config "{\"trainingDataConfig\": {\"excludedDatasetColumns\": 
  { \"datasetType\" : [ \"column1Name\", \"column2Name\"]}}}"
```
Se você modificar as colunas usadas no treinamento, o Amazon Personalize iniciará automaticamente uma nova reciclagem completa dos modelos que apoiam seu recomendador. Enquanto a atualização é concluída, você ainda pode receber recomendações do recomendador. Até que a reciclagem seja concluída, o recomendador usa a configuração anterior. Para rastrear o status dessa atualização, use latestRecommenderUpdate retornado na operação [DescribeRecommender](#page-897-0).

Para obter mais informações sobre as diferentes opções que podem ser configuradas, consulte [RecommenderConfig](#page-1163-0).

<span id="page-375-1"></span>Atualização de um recomendador (SDKs do AWS)

Para atualizar o recomendador com AWS, use a operação [UpdateRecommender](#page-997-0). Forneça o Amazon Resource Name (ARN) para o recomendador e especifique a nova configuração. O código a seguir mostra como atualizar as colunas que um recomendador usa para treinamento.

SDK for Python (Boto3)

```
import boto3
personalize = boto3.client('personalize')
update_recommender_response = personalize.update_recommender( 
   recommenderArn = 'dataset group ARN',
```

```
 recommenderConfig = { 
     "trainingDataConfig": { 
        "excludedDatasetColumns": { 
          "datasetType": ["COLUMN_A", "COLUMN_B"] 
       } 
     } 
   } 
)
```

```
// Get service clients and commands using ES6 syntax.
import { UpdateRecommenderCommand, PersonalizeClient } from 
   "@aws-sdk/client-personalize";
// create personalizeClient
const personalizeClient = new PersonalizeClient({ 
   region: "REGION"
});
// set the request's parameters
export const updateRecommenderParam = { 
   recommenderArn: "RECOMMENDER_ARN", /* required */ 
   recommenderConfig: { 
     trainingDataConfig: { 
       excludedDatasetColumns: { 
         "DATASET_TYPE": ["COLUMN_A", "COLUMN_B"] 
       } 
     } 
   }
};
export const run = async () => {
   try { 
     const response = await personalizeClient.send(new 
  UpdateRecommenderCommand(updateRecommenderParam)); 
     console.log("Success", response); 
     return response; // For unit tests. 
   } catch (err) { 
     console.log("Error", err); 
   }
};
run();
```
Se você modificar as colunas usadas no treinamento em excludedDatasetColumns do recommenderConfig, o Amazon Personalize iniciará automaticamente uma nova reciclagem completa dos modelos que apoiam seu recomendador. Enquanto a atualização é concluída, você ainda pode receber recomendações do recomendador. Até que a reciclagem seja concluída, o recomendador usa a configuração anterior. Para rastrear o status dessa atualização, use latestRecommenderUpdate retornado na operação [DescribeRecommender.](#page-897-0)

Para obter mais informações sobre as diferentes opções que podem ser configuradas, consulte [RecommenderConfig](#page-1163-0).

<span id="page-377-0"></span>Interromper e iniciar um recomendador

Você pode interromper e reiniciar mais um recomendador que já está ativo. Ou seja, você pode pausar o faturamento do recomendador e pagar somente quando usá-lo. Por exemplo: você quer receber recomendações somente em determinados dias da semana. É possível interromper o recomendador nos dias em que não precisar dele e reiniciá-lo quando precisar.

Depois de interromper um recomendador, você não poderá usá-lo para receber recomendações. Interromper um recomendador interrompe o faturamento e o novo treinamento do recomendador. No entanto, interromper um recomendador não o exclui. Você pode reiniciá-lo a qualquer momento e continuar recebendo recomendações. Iniciar um recomendador não cria um novo recomendador com seus dados. Em vez disso, ele retoma o faturamento e o novo treinamento a cada 7 dias.

Você pode interromper e iniciar um recomendador com o console Amazon Personalize AWS Command Line Interface ,AWS CLI() AWS , SDKs ou [StartRecommender](#page-972-0) as [StopRecommender](#page-975-0) operações de API.

Status do recomendador

Quando você interrompe um recomendador, o status dele muda de ATIVO para INATIVO na seguinte sequência:

ATIVO > INTERRUPÇÃO PENDENTE > INTERRUPÇÃO EM ANDAMENTO > INATIVO

Quando você INICIA um recomendador, o status dele muda de INATIVO para ATIVO na seguinte sequência:

INATIVO > INÍCIO PENDENTE > INÍCIO EM ANDAMENTO > ATIVO

Tópicos

• [Interromper e iniciar um recomendador \(console\)](#page-378-0)

Criar recomendadores de domínio 368

- [Interromper e reiniciar um recomendador \(AWS CLI\)](#page-379-0)
- [Interromper e reiniciar um recomendador \(AWS SDKs\)](#page-379-1)

<span id="page-378-0"></span>Interromper e iniciar um recomendador (console)

Use o Amazon Personalize para interromper e reiniciar um recomendador.

Tópicos

- [Interromper um recomendador \(console\)](#page-378-1)
- [Iniciar um recomendador \(console\)](#page-378-2)

<span id="page-378-1"></span>Interromper um recomendador (console)

Use o console Amazon Personalize para interromper um recomendador ativo da seguinte forma.

#### Interromper o recomendador

- 1. Acesse [https://console.aws.amazon.com/personalize/home,](https://console.aws.amazon.com/personalize/home) abra o console do Amazon Personalize e faça login na sua conta.
- 2. Na página Grupos do conjunto de dados, escolha seu grupo de conjuntos de dados do domínio.
- 3. No painel de navegação, selecione Recomendadores.
- 4. Na página Recomendadores, escolha o recomendador que você quer interromper.
- 5. Escolha Parar recomendador no canto superior direito e confirme na janela que vai aparecer.

Quando o status de recomendador está inativo, isso significa que ele está parado. Isso interrompe qualquer cobrança e novos treinamentos. Você não pode usar o recomendador até iniciá-lo.

<span id="page-378-2"></span>Iniciar um recomendador (console)

Use o console Amazon Personalize para iniciar um recomendador inativo da seguinte forma.

#### Iniciar o recomendador

- 1. Acesse [https://console.aws.amazon.com/personalize/home,](https://console.aws.amazon.com/personalize/home) abra o console do Amazon Personalize e faça login na sua conta.
- 2. Na página Grupos do conjunto de dados, escolha seu grupo de conjuntos de dados do domínio.
- 3. No painel de navegação, selecione Recomendadores.
- 4. Na página Recomendações, escolha o recomendador que você quer iniciar.
- 5. Escolha Iniciar recomendador no canto superior direito e, na janela que vai aparecer, confirme que você quer iniciar o recomendador.

Quando o status do recomendador está ativo, você continua recebendo recomendações dele. O faturamento e o novo treinamento automático do recomendador também são retomados.

<span id="page-379-0"></span>Interromper e reiniciar um recomendador (AWS CLI)

Para interromper um recomendador ativo com o AWS CLI, use o stop-recommender comando e forneça o Amazon Resource Name (ARN) para o recomendador da seguinte forma:

aws personalize stop-recommender --recommender-arn "*recommender arn*"

Para iniciar um recomendador inativo com o AWS CLI, use o start-recommender comando e forneça o ARN para o recomendador interrompido da seguinte forma:

```
aws personalize start-recommender --recommender-arn "recommender arn"
```
Para mais informações sobre as operações de API, consulte [StartRecommender](#page-972-0) e [StopRecommender](#page-975-0).

<span id="page-379-1"></span>Interromper e reiniciar um recomendador (AWS SDKs)

Você pode usar os AWS SDKs para iniciar um recomendador ativo ou interromper um recomendador inativo. Para mais informações sobre as operações de API, consulte [StartRecommender](#page-972-0) e [StopRecommender](#page-975-0).

#### Tópicos

- [Interrompendo um recomendador \(AWS SDKs\)](#page-379-2)
- [Iniciando um recomendador \(AWS SDKs\)](#page-381-0)

<span id="page-379-2"></span>Interrompendo um recomendador (AWS SDKs)

O código a seguir mostra como interromper um recomendador ativo com os AWS SDKs. A interrupção cessa qualquer cobrança e novos treinamentos de recomendadores. Você não pode usar o recomendador até reiniciá-lo.

### SDK for Python (Boto3)

Para interromper um recomendador ativo com o SDK para Python (Boto3), use o método stop\_recommender e forneça o nome do recurso da Amazon (ARN) para o recomendador da seguinte forma:

```
import boto3
personalize = boto3.client('personalize')
stop_recommender_response = personalize.stop_recommender( 
     recommenderArn = "recommenderARN"
)
print(stop_recommender_response)
```
SDK for Java 2.x

Para interromper um recomendador ativo com o SDK para Java 2.x, use o método stopRecommender e forneça o ARN para o recomendador da seguinte forma:

```
public static void stopRecommender(PersonalizeClient personalizeClient, 
                                                  String datasetGroupArn) { 
     try { 
         StopRecommenderRequest stopRecommenderRequest = 
  StopRecommenderRequest.builder() 
                  .recommenderArn(recommenderArn) 
                 .build();
         personalizeClient.stopRecommender(stopRecommenderRequest); 
     } catch (PersonalizeException e) { 
         System.out.println(e.awsErrorDetails().errorMessage()); 
     } 
     return "";
}
```

```
// Get service clients and commands using ES6 syntax.
import { StopRecommenderCommand, PersonalizeClient } from 
   "@aws-sdk/client-personalize"; 
// create personalizeClient
```

```
const personalizeClient = new PersonalizeClient({ 
   region: "REGION"
});
// set the request params
export const stopRecommenderParam = { 
   recommenderArn: "RECOMMENDER_ARN" /* required */
};
export const run = async () => {
   try { 
     const response = await personalizeClient.send( 
       new StopRecommenderCommand(stopRecommenderParam) 
     ); 
     console.log("Success", response); 
     return response; // For unit tests. 
   } catch (err) { 
     console.log("Error", err); 
   }
};
run();
```

```
Iniciando um recomendador (AWS SDKs)
```
O código a seguir mostra como iniciar um recomendador inativo com os AWS SDKs. Quando o status do recomendador está ativo, você continua recebendo recomendações dele. Ao mesmo tempo, a cobrança e o novo treinamento automático também são retomados.

```
SDK for Python (Boto3)
```
Para iniciar um recomendador inativo com o SDK para Python (Boto3), use o método start\_recommender e forneça o nome do recurso da Amazon (ARN) para o recomendador da seguinte forma:

```
import boto3
personalize = boto3.client('personalize')
start_recommender_response = personalize.start_recommender( 
     recommenderArn = "recommenderARN"
)
print(start_recommender_response)
```
#### SDK for Java 2.x

Para iniciar um recomendador inativo com o SDK para Java 2.x, use o método startRecommender e forneça o ARN para o recomendador da seguinte forma:

```
public static void startRecommender(PersonalizeClient personalizeClient,
                                                  String datasetGroupArn) { 
     try { 
         StartRecommenderRequest startRecommenderRequest = 
  StartRecommenderRequest.builder() 
                  .recommenderArn(recommenderArn) 
                  .build(); 
         personalizeClient.startRecommender(startRecommenderRequest); 
     } catch (PersonalizeException e) { 
         System.out.println(e.awsErrorDetails().errorMessage()); 
     } 
     return "";
}
```

```
// Get service clients and commands using ES6 syntax.
import { StartRecommenderCommand, PersonalizeClient } from 
   "@aws-sdk/client-personalize"; 
// create personalizeClient
const personalizeClient = new PersonalizeClient({ 
   region: "REGION"
});
// set the request params
export const startRecommenderParam = { 
   recommenderArn: "RECOMMENDER_ARN" /* required */
};
export const run = async () => {
   try { 
     const response = await personalizeClient.send( 
       new StartRecommenderCommand(startRecommenderParam) 
     ); 
     console.log("Success", response);
```

```
 return response; // For unit tests. 
   } catch (err) { 
     console.log("Error", err); 
   }
};
run();
```
# Criar recursos personalizados

Depois de importar os dados, você estará pronto para criar recursos personalizados usados para obter recomendações. Para criar os recursos personalizados que geram recomendações, faça o seguinte:

- 1. Criar e configurar uma solução: personalize os parâmetros da solução e os hiperparâmetros específicos da fórmula para que o modelo atenda às suas necessidades comerciais específicas. Por padrão, as novas versões da solução usam treinamento automático para criar versões da solução em uma frequência configurável. A frequência padrão é a cada 7 dias.
- 2. Crie uma versão da solução (treine um modelo): para soluções que usam treinamento automático, a criação da versão da solução começa automaticamente depois que sua solução está ativa. Para soluções que usam treinamento manual, você cria manualmente uma versão da solução. A versão da solução gera recomendações ou segmentos de usuários do Amazon Personalize.
- 3. Implantar a versão da solução com uma campanha (somente para recomendações em tempo real): crie uma campanha para implantar sua versão da solução. Use a campanha ao solicitar recomendações em tempo real. Se você estiver recebendo recomendações em lote, não precisará criar uma campanha.

# Tópicos

- [Criação de uma solução e uma versão da solução](#page-383-0)
- [Criar uma campanha](#page-434-0)

# <span id="page-383-0"></span>Criação de uma solução e uma versão da solução

Quando terminar de importar os dados, você poderá criar uma solução. Uma solução consiste em uma combinação de uma fórmula do Amazon Personalize, parâmetros personalizados e uma ou mais versões de soluções (modelos treinados).

Para criar uma solução no Amazon Personalize, faça o seguinte:

1. Criar uma solução: personalize os parâmetros da solução e os hiperparâmetros específicos da fórmula para que o modelo atenda ao que você precisa. Consulte [Criar e configurar uma solução.](#page-384-0) Para ver uma lista de fórmulas disponíveis, consulte [Escolher uma fórmula.](#page-204-0)

Por padrão, as novas versões da solução usam treinamento automático para criar versões da solução a cada 7 dias. Você pode configurar a frequência do treinamento.

- 2. Crie uma versão da solução (treine um modelo): para soluções que usam treinamento automático, a criação da versão da solução começa automaticamente depois que sua solução está ativa. Você ainda pode criar versões da solução manualmente. Para soluções com o treinamento automático desativado, você cria manualmente uma versão da solução. Consulte [Criar uma versão da](#page-413-0) [solução.](#page-413-0)
- 3. Avaliar a versão da solução: use as métricas que o Amazon Personalize gera com a nova versão da solução para avaliar o desempenho do modelo. Consulte [Avaliar uma versão da solução com](#page-424-0)  [métricas.](#page-424-0)

## Tópicos

- [Criar e configurar uma solução](#page-384-0)
- [Criar uma versão da solução](#page-413-0)
- [Avaliar uma versão da solução com métricas](#page-424-0)

## <span id="page-384-0"></span>Criar e configurar uma solução

Quando terminar de importar os dados, você poderá criar uma solução. Uma solução se refere à combinação de uma receita do Amazon Personalize, parâmetros de treinamento personalizados e uma ou mais versões da solução. Uma versão da solução se refere a um modelo de machine learning treinado.

Por padrão, todas as novas soluções usam treinamento automático para criar uma nova versão da solução a cada 7 dias. O treinamento automático ocorre somente se você importou dados de interação em massa ou em tempo real desde o último treinamento. Isso inclui interações de itens ou, para soluções que usam a receita Next-Best-Action, dados de interações de ações. O treinamento automático continua até que você exclua a solução. Para ter mais informações, consulte [Configurando o treinamento automático.](#page-393-0)

Se você tiver uma solução, poderá usar o console do Amazon Personalize para cloná-la. Ao clonar uma solução, você pode usar a configuração da solução existente como ponto de partida, como a receita e os hiperparâmetros, e fazer quaisquer alterações. Para ter mais informações, consulte [Clonar uma solução \(console\)](#page-413-1).

Você pode criar e configurar uma solução usando o console, AWS Command Line Interface (AWS CLI) ou AWS SDKs. Depois de criar uma solução, você pode ver seus detalhes de configuração na página de detalhes da solução no console Amazon Personalize ou com a [DescribeSolution](#page-903-0) operação.

Depois de criar uma solução, você não pode alterar sua configuração. Por padrão, todas as novas soluções usam treinamento automático. Com o treinamento automático, você incorre em custos de treinamento enquanto sua solução está ativa. Para evitar custos desnecessários, certifique-se de excluir a solução quando terminar. Para obter informações sobre custos de treinamento, consulte os preços [do Amazon Personalize.](https://aws.amazon.com/personalize/pricing/)

## Tópicos

- [Criar uma solução \(console\)](#page-385-0)
- [Criar uma solução \(AWS CLI\)](#page-388-0)
- [Criação de uma solução \(AWS SDKs\)](#page-389-0)
- [Configuração de treinamento](#page-392-0)
- [Clonar uma solução \(console\)](#page-413-1)

<span id="page-385-0"></span>Criar uma solução (console)

## **A** Important

Depois de criar uma solução, você não pode alterar sua configuração. Por padrão, todas as novas soluções usam treinamento automático. Com o treinamento automático, você incorre em custos de treinamento enquanto sua solução está ativa. Para evitar custos desnecessários, certifique-se de excluir a solução quando terminar. Para obter informações sobre custos de treinamento, consulte os preços [do Amazon Personalize.](https://aws.amazon.com/personalize/pricing/)

Para criar uma solução no console, escolha seu grupo de conjuntos de dados e, em seguida, especifique o nome da solução, a receita e a configuração de treinamento opcional.

Para configurar uma solução (console)

- 1. Abra o console do Amazon Personalize em<https://console.aws.amazon.com/personalize/home> e faça login na sua conta.
- 2. Na página Grupos de conjuntos de dados, escolha seu grupo de conjuntos de dados.
- 3. Na página Visão geral, para a Etapa 3, faça o seguinte:
	- Se você criou um grupo de conjuntos de dados de domínio, escolha Usar recursos personalizados e escolha Criar soluções.
	- Se criou um grupo de conjuntos de dados personalizados, selecione Criar soluções.
- 4. Em Solution name (Nome da solução), especifique um nome para a solução.
- 5. Em Tipo de solução, escolha o tipo de solução que você deseja criar. O tipo selecionado determina quais fórmulas estão disponíveis.
	- Selecione Recomendação de itens para obter recomendações de itens para os usuários. Por exemplo, recomendações personalizadas de filmes.
	- Selecione Recomendação de ação para obter recomendações de ações para os usuários. Por exemplo, gere a próxima melhor ação para um usuário, como baixar seu aplicativo.
	- Selecione Segmentação de usuários para obter segmentos de usuários (grupos de usuários) com base nos dados do item.
- 6. Em Fórmula, escolha uma fórmula (consulte [Escolher uma fórmula](#page-204-0)).
- 7. Para Tags, é possível adicionar quaisquer tags. Para obter mais informações sobre recursos de atribuição de tags do Amazon Personalize, consulte [Usar tags nos recursos do Amazon](#page-670-0) [Personalize.](#page-670-0)
- 8. Escolha Próximo.
- 9. Na página de configuração do treinamento, personalize a solução para atender às suas necessidades comerciais.
	- Em Treinamento automático, escolha se a solução usa treinamento automático. Se você usar o treinamento automático, poderá alterar Automatic training frequency o. A frequência padrão de treinamento é a cada 7 dias.

Recomendamos o uso de treinamento automático. Isso facilita a manutenção da relevância das recomendações. Sua frequência de treinamento depende dos requisitos da sua empresa, da receita que você usa e da frequência com que você importa dados. Para ter mais

informações, consulte [Configurando o treinamento automático.](#page-393-0) Para obter informações sobre como manter a relevância, consult[eManter a relevância da recomendação](#page-516-0).

- Na configuração de hiperparâmetros, configure todas as opções de hiperparâmetros com base em sua receita e necessidades comerciais. Fórmulas diferentes usam hiperparâmetros diferentes. Para ver os hiperparâmetros disponíveis para você, consulte as receitas individuais em[Escolher uma fórmula](#page-204-0).
- Em Colunas para treinamento, se sua receita gerar recomendações de itens ou segmentos de usuários, opcionalmente, escolha as colunas que o Amazon Personalize considera ao criar versões da solução. Para ter mais informações, consulte [Configurar colunas usadas durante o](#page-398-0) [treinamento](#page-398-0).
- Na configuração adicional, se o conjunto de dados de interações do item tiver as colunas EVENT\_TYPE ou as colunas EVENT\_TYPE e EVENT\_VALUE, use opcionalmente os campos Tipo de evento e Limite de valor do evento para escolher os dados de interações do item que o Amazon Personalize usa ao treinar o modelo. Para obter mais informações, consulte [Selecionar os dados de interações com itens utilizados para treinamento.](#page-411-0)
- Se você usar a fórmula [Fórmula User-Personalization](#page-213-0) ou [Fórmulas de classificações](#page-256-0) [personalizadas,](#page-256-0) é possível especificar um objetivo e escolher uma sensibilidade do objetivo para otimizar sua solução para um objetivo além da relevância. A sensibilidade do objetivo configura como o Amazon Personalize equilibra os itens recomendados com base em seu objetivo em comparação com a relevância por meio de dados de interações. Para ter mais informações, consulte [Otimizar uma solução para um objetivo adicional.](#page-400-0)
- 10. Escolha Avançar e revise os detalhes da solução. Você não pode alterar a configuração da sua solução depois de criá-la.
- 11. Escolha Create solution (Criar solução). Depois de criar uma solução, o Amazon Personalize começa a criar sua primeira versão da solução em uma hora. Quando o treinamento começa, você pode monitorá-lo na seção Versões da solução na página de detalhes da sua solução. As versões da solução criadas automaticamente têm um tipo de treinamento de AUTOMÁTICO.

Quando a versão da solução estiver ATIVA, você estará pronto para usá-la para obter recomendações. A forma como você usa uma versão ativa da solução depende de como você recebe recomendações:

• Para recomendações em tempo real, você implanta uma versão da solução ATIVA com uma campanha do Amazon Personalize. Você usa a campanha para obter recomendações para seus usuários. Consulte [Criar uma campanha](#page-434-0).

• Para recomendações em lote, você especifica uma versão da solução ATIVA ao criar um trabalho de inferência em lote ou um trabalho de segmento em lote. Consulte [Recomendações](#page-478-0)  [em lote e segmentos de usuários \(recursos personalizados\)](#page-478-0).

<span id="page-388-0"></span>Criar uma solução (AWS CLI)

## **A** Important

Depois de criar uma solução, você não pode alterar sua configuração. Por padrão, todas as novas soluções usam treinamento automático. Com o treinamento automático, você incorre em custos de treinamento enquanto sua solução está ativa. Para evitar custos desnecessários, certifique-se de excluir a solução quando terminar. Para obter informações sobre custos de treinamento, consulte os preços [do Amazon Personalize.](https://aws.amazon.com/personalize/pricing/)

Para criar uma solução com o AWS CLI, use o create-solution comando. Esse comando usa a operação [CreateSolution](#page-823-0) da API. O código a seguir mostra como criar uma solução que usa treinamento automático. Ele cria automaticamente uma nova versão da solução a cada cinco dias.

Para usar o código, atualize-o para dar um nome à solução, especifique o Amazon Resource Name (ARN) do seu grupo de conjuntos de dados, altere opcionalmente a frequência de treinamento e especifique o ARN da receita a ser usada. Para obter informações sobre receitas, consulte [Escolher](#page-204-0)  [uma fórmula.](#page-204-0)

```
aws personalize create-solution \
--name solution name \
--dataset-group-arn dataset group ARN \
--recipe-arn recipe ARN \
--perform-auto-training \
--solution-config "{\"autoTrainingConfig\": {\"schedulingExpression\": \"rate(5 
 days)\"}}"
```
• Recomendamos que você use o treinamento automático. Isso facilita a manutenção e o aprimoramento da relevância das recomendações. Por padrão, todas as novas soluções usam treinamento automático. A frequência padrão de treinamento é a cada 7 dias. Sua frequência de treinamento depende dos requisitos da sua empresa, da receita que você usa e da frequência com que você importa dados. Para ter mais informações, consulte [Configurando o treinamento](#page-393-0)  [automático.](#page-393-0)

- Dependendo da sua receita, você pode modificar o código para configurar propriedades e hiperparâmetros específicos da receita (consulte[Hiperparâmetros e HPO](#page-407-0)), configurar as colunas usadas para treinamento (consulte[Configurar colunas usadas durante o treinamento \(AWS CLI\)\)](#page-399-0) ou filtrar os dados de interações do item usados para treinamento (consult[eSelecionar os dados de](#page-411-0)  [interações com itens utilizados para treinamento](#page-411-0)).
- Se você usar a [Fórmulas de classificações personalizadas](#page-256-0) receita [Fórmula User-Personalization](#page-213-0) ou, poderá otimizar sua solução para um objetivo, além da relevância. Para ter mais informações, consulte [Otimizar uma solução para um objetivo adicional.](#page-400-0)

Depois de criar a solução, registre o ARN da solução para uso futuro. Com o treinamento automático, a criação da versão da solução começa dentro de um período após a solução estar ATIVA. Se você criar manualmente uma versão da solução em uma hora, a solução pulará o primeiro treinamento automático. Após o início do treinamento, você pode obter o Amazon Resource Name (ARN) da versão da solução com a operação [ListSolutionVersions](https://docs.aws.amazon.com/personalize/latest/dg/API_ListSolutionVersions.html) API. Para obter seu status, use a operação [DescribeSolutionVersion](https://docs.aws.amazon.com/personalize/latest/dg/API_DescribeSolutionVersion.html) API.

Quando a versão da solução estiver ATIVA, você estará pronto para usá-la para obter recomendações. A forma como você usa uma versão ativa da solução depende de como você recebe recomendações:

- Para recomendações em tempo real, você implanta uma versão da solução ATIVA com uma campanha do Amazon Personalize. Você usa a campanha para obter recomendações para seus usuários. Consulte [Criar uma campanha.](#page-434-0)
- Para recomendações em lote, você especifica uma versão da solução ATIVA ao criar um trabalho de inferência em lote ou um trabalho de segmento em lote. Consulte [Recomendações em lote e](#page-478-0)  [segmentos de usuários \(recursos personalizados\)](#page-478-0).

<span id="page-389-0"></span>Criação de uma solução (AWS SDKs)

**A** Important

Depois de criar uma solução, você não pode alterar sua configuração. Por padrão, todas as novas soluções usam treinamento automático. Com o treinamento automático, você incorre em custos de treinamento enquanto sua solução está ativa. Para evitar custos desnecessários, certifique-se de excluir a solução quando terminar. Para obter informações sobre custos de treinamento, consulte os preços [do Amazon Personalize.](https://aws.amazon.com/personalize/pricing/)

Para criar uma solução com AWS SDKs, use a operação de [CreateSolution](#page-823-0) API. O código a seguir mostra como criar uma solução que usa treinamento automático. Ele cria automaticamente uma nova versão da solução a cada cinco dias.

Para usar o código, atualize-o para dar um nome à solução, especifique o Amazon Resource Name (ARN) do seu grupo de conjuntos de dados, altere opcionalmente a frequência de treinamento e especifique o ARN da receita que você deseja usar. Para obter informações sobre receitas, consulte [Escolher uma fórmula.](#page-204-0)

SDK for Python (Boto3)

```
import boto3
personalize = boto3.client('personalize')
create_solution_response = personalize.create_solution( 
   name = 'solution name', 
   recipeArn = 'recipe ARN', 
   datasetGroupArn = 'dataset group ARN', 
   performAutoTraining = True, 
   solutionConfig = { 
     "autoTrainingConfig": { 
       "schedulingExpression": "rate(5 days)" 
     } 
   }
)
solution_arn = create_solution_response['solutionArn']
print('solution_arn: ', solution_arn)
```

```
import { 
  CreateSolutionCommand, 
  PersonalizeClient,
} from "@aws-sdk/client-personalize";
// create client
const personalizeClient = new PersonalizeClient({ region: "REGION" });
// set the solution parameters
export const solutionParam = {
```

```
 datasetGroupArn: "DATASET_GROUP_ARN" /* required */, 
   recipeArn: "RECIPE_ARN" /* required */, 
   name: "SOLUTION_NAME" /* required */, 
   performAutoTraining: true /* optional, default is true */, 
   solutionConfig: { 
     autoTrainingConfig: { 
       schedulingExpression: 
          "rate(5 days)" /* optional, default is every 7 days */, 
     }, 
   },
};
export const run = async () => {
   try { 
     const response = await personalizeClient.send( 
       new CreateSolutionCommand(solutionParam) 
     ); 
     console.log("Success", response); 
     return response; // For unit tests. 
   } catch (err) { 
     console.log("Error", err); 
   }
};
run();
```
- Recomendamos que você use o treinamento automático. Isso facilita a manutenção e o aprimoramento da relevância das recomendações. Por padrão, todas as novas soluções usam treinamento automático. A frequência padrão de treinamento é a cada 7 dias. Sua frequência de treinamento depende dos requisitos da sua empresa, da receita que você usa e da frequência com que você importa dados. Para ter mais informações, consulte [Configurando o treinamento](#page-393-0)  [automático.](#page-393-0)
- Dependendo da sua receita, você pode modificar o código para configurar propriedades e hiperparâmetros específicos da receita (consulte[Hiperparâmetros e HPO](#page-407-0)), configurar as colunas usadas para treinamento (consulte[Configurando colunas usadas durante o treinamento \(AWS](#page-399-1)  [SDKs\)\)](#page-399-1) ou filtrar os dados de interações do item usados para treinamento (consult[eSelecionar os](#page-411-0)  [dados de interações com itens utilizados para treinamento\)](#page-411-0).
- Se você usar a [Fórmulas de classificações personalizadas](#page-256-0) receita [Fórmula User-Personalization](#page-213-0) ou, poderá otimizar sua solução para um objetivo, além da relevância. Para ter mais informações, consulte [Otimizar uma solução para um objetivo adicional.](#page-400-0)

Depois de criar a solução, registre o ARN da solução para uso futuro. Com o treinamento automático, a criação da versão da solução começa dentro de um período após a solução estar ATIVA. Se você criar manualmente uma versão da solução em uma hora, a solução pulará o primeiro treinamento automático. Após o início do treinamento, você pode obter o Amazon Resource Name (ARN) da versão da solução com a operação [ListSolutionVersions](https://docs.aws.amazon.com/personalize/latest/dg/API_ListSolutionVersions.html) API. Para obter seu status, use a operação [DescribeSolutionVersion](https://docs.aws.amazon.com/personalize/latest/dg/API_DescribeSolutionVersion.html) API.

Quando a versão da solução estiver ATIVA, você estará pronto para usá-la para obter recomendações. A forma como você usa uma versão ativa da solução depende de como você recebe recomendações:

- Para recomendações em tempo real, você implanta uma versão da solução ATIVA com uma campanha do Amazon Personalize. Você usa a campanha para obter recomendações para seus usuários. Consulte [Criar uma campanha.](#page-434-0)
- Para recomendações em lote, você especifica uma versão da solução ATIVA ao criar um trabalho de inferência em lote ou um trabalho de segmento em lote. Consulte [Recomendações em lote e](#page-478-0)  [segmentos de usuários \(recursos personalizados\)](#page-478-0).

# <span id="page-392-0"></span>Configuração de treinamento

Ao criar uma solução, você pode configurar o treinamento para atender às suas necessidades comerciais específicas:

- Você pode configurar se a solução usa treinamento automático. E você pode configurar a frequência do treinamento. Por padrão, todas as soluções usam treinamento automático. Para ter mais informações, consulte [Configurando o treinamento automático](#page-393-0).
- Se sua receita gerar recomendações de itens ou segmentos de usuários, você poderá modificar as colunas que o Amazon Personalize considera ao treinar um modelo (criando uma versão da solução). Para ter mais informações, consulte [Configurar colunas usadas durante o treinamento.](#page-398-0)
- Você pode configurar hiperparâmetros para otimizar o modelo com base em sua fórmula e necessidades comerciais. Fórmulas diferentes usam hiperparâmetros diferentes. Para obter informações sobre a configuração de hiperparâmetros, consulte. [Hiperparâmetros e HPO](#page-407-0) Para conhecer os hiperparâmetros disponíveis para a fórmula, consulte a página da fórmula em [Escolher uma fórmula.](#page-204-0)
- Se você usar a fórmula [Fórmula User-Personalization](#page-213-0) ou [Fórmulas de classificações](#page-256-0) [personalizadas,](#page-256-0) poderá otimizar sua solução para um objetivo além da relevância. Para obter mais informações, consulte [Otimizar uma solução para um objetivo adicional.](#page-400-0)

• Se você tiver dados de tipo e valor do evento, poderá usá-los para selecionar os registros de interações com itens que o Amazon Personalize utiliza durante o treinamento. Para mais informações, consulte [Selecionar os dados de interações com itens utilizados para treinamento.](#page-411-0)

### Tópicos

- [Configurando o treinamento automático](#page-393-0)
- [Configurar colunas usadas durante o treinamento](#page-398-0)
- [Otimizar uma solução para um objetivo adicional](#page-400-0)
- [Hiperparâmetros e HPO](#page-407-0)
- [Selecionar os dados de interações com itens utilizados para treinamento](#page-411-0)

## <span id="page-393-0"></span>Configurando o treinamento automático

**A** Important

Depois de criar uma solução, você não pode alterar sua configuração. Por padrão, todas as novas soluções usam treinamento automático. Com o treinamento automático, você incorre em custos de treinamento enquanto sua solução está ativa. Para evitar custos desnecessários, certifique-se de excluir a solução quando terminar. Para obter informações sobre custos de treinamento, consulte os preços [do Amazon Personalize.](https://aws.amazon.com/personalize/pricing/)

Ao criar uma solução, você pode configurar se a solução usa treinamento automático. Você também pode configurar a frequência do treinamento. Por exemplo, você pode configurar a solução para criar uma nova versão da solução a cada cinco dias.

Por padrão, todas as novas soluções usam treinamento automático para criar uma nova versão da solução a cada 7 dias. O treinamento automático ocorre somente se você importou dados de interação em massa ou em tempo real desde o último treinamento. Isso inclui interações de itens ou, para soluções que usam a receita Next-Best-Action, dados de interações de ações. O treinamento automático continua até que você exclua a solução.

Recomendamos que você use o treinamento automático. Isso facilita a manutenção da sua solução. Ele remove o treinamento manual necessário para que a solução aprenda com seus dados mais recentes. Sem treinamento automático, você deve criar manualmente novas versões da solução para que a solução aprenda com seus dados mais recentes. Isso pode resultar em

recomendações obsoletas e em uma taxa de conversão mais baixa. Para obter mais informações sobre a manutenção das recomendações do Amazon Personalize, consulte. [Manter a relevância da](#page-516-0)  [recomendação](#page-516-0)

Você pode configurar o treinamento automático com o console Amazon Personalize, AWS Command Line Interface (AWS CLI) ou AWS SDKs. Para obter as etapas de configuração do treinamento automático com o console, consulte[Criar uma solução \(console\).](#page-385-0)

Depois de criar a solução, registre o ARN da solução para uso futuro. Com o treinamento automático, a criação da versão da solução começa dentro de um período após a solução estar ATIVA. Se você criar manualmente uma versão da solução em uma hora, a solução pulará o primeiro treinamento automático. Após o início do treinamento, você pode obter o Amazon Resource Name (ARN) da versão da solução com a operação [ListSolutionVersions](https://docs.aws.amazon.com/personalize/latest/dg/API_ListSolutionVersions.html) API. Para obter seu status, use a operação [DescribeSolutionVersion](https://docs.aws.amazon.com/personalize/latest/dg/API_DescribeSolutionVersion.html) API.

Quando a versão da solução estiver ATIVA, você estará pronto para usá-la para obter recomendações. A forma como você usa uma versão ativa da solução depende de como você recebe recomendações:

- Para recomendações em tempo real, você implanta uma versão da solução ATIVA com uma campanha do Amazon Personalize. Você usa a campanha para obter recomendações para seus usuários. Consulte [Criar uma campanha.](#page-434-0)
- Para recomendações em lote, você especifica uma versão da solução ATIVA ao criar um trabalho de inferência em lote ou um trabalho de segmento em lote. Consulte [Recomendações em lote e](#page-478-0)  [segmentos de usuários \(recursos personalizados\)](#page-478-0).

## Tópicos

- [Diretrizes e requisitos](#page-394-0)
- [Configurando o treinamento automático \(\)AWS CLI](#page-395-0)
- [Configurando o treinamento automático \(SDKs\)](#page-396-0)

## <span id="page-394-0"></span>Diretrizes e requisitos

A seguir estão as diretrizes e os requisitos para o treinamento automático:

• O treinamento automático ocorre somente se você importou dados de interação em massa ou em tempo real desde o último treinamento. Isso inclui interações de itens ou, para soluções que usam a receita Next-Best-Action, dados de interações de ações.

- Cada treinamento considera todos os dados do seu grupo de conjuntos de dados que você inclui no treinamento. Para obter informações sobre como configurar as colunas usadas no treinamento, consulte[Configurar colunas usadas durante o treinamento](#page-398-0).
- Você ainda pode criar versões da solução manualmente.
- O treinamento automático começa dentro de uma hora após a ativação da solução. Se você criar manualmente uma versão da solução em uma hora, a solução pulará o primeiro treinamento automático.
- O agendamento do treinamento é baseado na data de início do treinamento. Por exemplo, se sua primeira versão da solução começar a treinar às 19h e você usar o treinamento semanal, a próxima versão da solução começará a treinar uma semana depois, às 19h.
- Para todas as receitas, recomendamos pelo menos uma frequência de treinamento semanal. Você pode especificar uma frequência de treinamento entre 1 e 30 dias. O padrão é a cada 7 dias.
	- Se você usa User-Personalization-v2, User-Personalization ou Next-Best-Action, a solução é atualizada automaticamente para considerar novos itens ou ações para recomendações. Atualizações automáticas não são o mesmo que treinamento automático. Uma atualização automática não cria uma versão completamente nova da solução e o modelo não aprende com seus dados mais recentes. Para manter sua solução, sua frequência de treinamento ainda deve ser pelo menos semanal. Para obter mais informações sobre atualizações automáticas, incluindo diretrizes e requisitos adicionais, consult[eAtualizações automáticas](#page-194-0).
	- Se você usa o Trending-Now, o Amazon Personalize identifica automaticamente os itens mais populares em seus dados de interações em um intervalo de tempo configurável. O Trending-Now pode recomendar itens adicionados desde o último treinamento por meio de dados de interações em massa ou de streaming. Sua frequência de treinamento ainda deve ser pelo menos semanal. Para ter mais informações, consulte [Fórmula Trending-Now.](#page-248-0)
	- Se você não usa uma receita com atualizações automáticas ou a receita Trending-Now, o Amazon Personalize considera novos itens para recomendações somente após o próximo treinamento. Por exemplo, se você usar a receita de itens semelhantes e adicionar novos itens diariamente, precisará usar uma frequência diária de treinamento automático para que esses itens apareçam nas recomendações no mesmo dia.

<span id="page-395-0"></span>Configurando o treinamento automático ()AWS CLI

O código a seguir mostra como criar uma solução que cria automaticamente uma versão da solução a cada cinco dias. Para desativar o treinamento automático, perform-auto-training defina comofalse.
Para alterar a frequência do treinamento, você pode modificar schedulingExpression o. noautoTrainingConfig. A expressão deve estar no rate(*value unit*) formato. Para o valor, especifique um número entre 1 e 30. Para a unidade, especifique day oudays.

Para obter uma explicação completa do create-solution comando, consulte[Criar uma solução](#page-388-0)  [\(AWS CLI\)](#page-388-0).

```
aws personalize create-solution \
--name solution name \
--dataset-group-arn dataset group ARN \
--recipe-arn recipe ARN \
--perform-auto-training \
--solution-config "{\"autoTrainingConfig\": {\"schedulingExpression\": \"rate(5 
  days)\"}}"
```
Configurando o treinamento automático (SDKs)

O código a seguir mostra como criar uma solução com treinamento automático com os AWS SDKs. A solução cria automaticamente uma versão da solução a cada cinco dias. Para desativar o treinamento automático, performAutoTraining defina comofalse.

Para alterar a frequência do treinamento, você pode modificar schedulingExpression o. noautoTrainingConfig. A expressão deve estar no rate(*value unit*) formato. Para o valor, especifique um número entre 1 e 30. Para a unidade, especifique day oudays.

Para obter uma explicação completa da operação CreateSolution da API, consulte[Criação de uma](#page-389-0)  [solução \(AWS SDKs\).](#page-389-0)

SDK for Python (Boto3)

```
import boto3
personalize = boto3.client('personalize')
create_solution_response = personalize.create_solution( 
   name = 'solution name', 
   recipeArn = 'recipe ARN', 
   datasetGroupArn = 'dataset group ARN', 
   performAutoTraining = True, 
   solutionConfig = { 
     "autoTrainingConfig": { 
       "schedulingExpression": "rate(5 days)"
```
}

```
 }
)
solution_arn = create_solution_response['solutionArn']
print('solution_arn: ', solution_arn)
```
SDK for JavaScript v3

```
import { 
   CreateSolutionCommand, 
   PersonalizeClient,
} from "@aws-sdk/client-personalize";
// create client
const personalizeClient = new PersonalizeClient({ region: "REGION" });
// set the solution parameters
export const solutionParam = { 
   datasetGroupArn: "DATASET_GROUP_ARN" /* required */, 
   recipeArn: "RECIPE_ARN" /* required */, 
   name: "SOLUTION_NAME" /* required */, 
   performAutoTraining: true /* optional, default is true */, 
   solutionConfig: { 
     autoTrainingConfig: { 
       schedulingExpression: 
          "rate(5 days)" /* optional, default is every 7 days */, 
     }, 
   },
};
export const run = async () => {
   try { 
     const response = await personalizeClient.send( 
       new CreateSolutionCommand(solutionParam) 
     ); 
     console.log("Success", response); 
     return response; // For unit tests. 
   } catch (err) { 
     console.log("Error", err); 
   }
};
run();
```
## Configurar colunas usadas durante o treinamento

## **A** Important

Depois de criar uma solução, você não pode alterar sua configuração. Por padrão, todas as novas soluções usam treinamento automático. Com o treinamento automático, você incorre em custos de treinamento enquanto sua solução está ativa. Para evitar custos desnecessários, certifique-se de excluir a solução quando terminar. Para obter informações sobre custos de treinamento, consulte os preços [do Amazon Personalize.](https://aws.amazon.com/personalize/pricing/)

Se a fórmula gerar recomendações de itens ou segmentos de usuários, será possível modificar as colunas utilizadas pelo Amazon Personalize ao criar uma versão da solução (treinar um modelo).

Você pode alterar as colunas usadas durante o treinamento para controlar quais dados o Amazon Personalize usa ao treinar um modelo (criar uma versão da solução). Você pode fazer isso para experimentar diferentes combinações de dados de treinamento. Ou você pode excluir colunas sem dados significativos. Por exemplo, pode haver uma coluna que você queira usar somente para filtrar recomendações. Você pode excluir essa coluna do treinamento, e o Amazon Personalize a considera somente durante a filtragem.

Não é possível excluir colunas EVENT\_TYPE. Por padrão, o Amazon Personalize usa todas as colunas que podem ser usadas durante o treinamento. Os seguintes dados são sempre excluídos do treinamento:

- Colunas com o tipo de dados booleano
- [Dados de impressões](#page-140-0)
- Campos de sequência de caracteres personalizados que não são categóricos ou textuais

Você não pode incluir dados de impressões no treinamento, mas se seu caso de uso ou receita os usar, o Amazon Personalize usa dados de impressões para orientar a exploração quando você recebe recomendações.

Se você já criou uma solução e deseja modificar as colunas que ela usa durante o treinamento, você pode clonar a solução. Ao clonar uma solução, você pode usar a configuração da solução atual como ponto de partida, como a fórmula e os hiperparâmetros, e fazer as alterações necessárias. Para ter mais informações, consulte [Clonar uma solução \(console\).](#page-413-0)

Você pode configurar as colunas que o Amazon Personalize usa ao treinar com o console Amazon Personalize AWS Command Line Interface ,AWS CLI() ou SDK. AWS Para obter informações sobre como escolher colunas com o console do Amazon Personalize, consulte as etapas de configuração avançada em [Criar uma solução \(console\)](#page-385-0). Depois de criar uma solução, você pode visualizar as colunas que a solução usa na página de detalhes da solução no console do Amazon Personalize ou com a operação [DescribeSolution](#page-903-0).

Tópicos

- [Configurar colunas usadas durante o treinamento \(AWS CLI\)](#page-399-0)
- [Configurando colunas usadas durante o treinamento \(AWS SDKs\)](#page-399-1)

<span id="page-399-0"></span>Configurar colunas usadas durante o treinamento (AWS CLI)

Para excluir colunas do treinamento, forneça o objeto excludedDatasetColumns na trainingDataConfig como parte da configuração da solução. Para cada chave, forneça o tipo de conjunto de dados. Para cada valor, forneça a lista de colunas a serem excluídas. O código a seguir mostra como excluir colunas do treinamento ao criar uma solução com a AWS CLI.

```
aws personalize create-solution \
--name solution name \
--dataset-group-arn dataset group ARN \
--recipe-arn recipe ARN \
--solution-config "{\"trainingDataConfig\": {\"excludedDatasetColumns\": 
  { \"datasetType\" : [ \"column1Name\", \"column2Name\"]}}}"
```
<span id="page-399-1"></span>Configurando colunas usadas durante o treinamento (AWS SDKs)

Para excluir colunas do treinamento, forneça o objeto excludedDatasetColumns na trainingDataConfig como parte da configuração da solução. Para cada chave, forneça o tipo de conjunto de dados. Para cada valor, forneça a lista de colunas a serem excluídas. O código a seguir mostra como excluir colunas do treinamento ao criar uma solução com o SDK para Python (Boto3).

```
import boto3
personalize = boto3.client('personalize')
create_solution_response = personalize.create_solution( 
   name = 'solution name', 
   recipeArn = 'recipe ARN',
```

```
 datasetGroupArn = 'dataset group ARN', 
   solutionConfig = { 
     "trainingDataConfig": { 
       "excludedDatasetColumns": { 
            "datasetType": ["COLUMN_A", "COLUMN_B"] 
       } 
     } 
   }
)
solution_arn = create_solution_response['solutionArn']
print('solution_arn: ', solution_arn)
```
<span id="page-400-0"></span>Otimizar uma solução para um objetivo adicional

## **A** Important

Depois de criar uma solução, você não pode alterar sua configuração. Por padrão, todas as novas soluções usam treinamento automático. Com o treinamento automático, você incorre em custos de treinamento enquanto sua solução está ativa. Para evitar custos desnecessários, certifique-se de excluir a solução quando terminar. Para obter informações sobre custos de treinamento, consulte os preços [do Amazon Personalize.](https://aws.amazon.com/personalize/pricing/)

Se você usar as fórmulas User-Personalization ou Personalized-Ranking, poderá otimizar uma solução do Amazon Personalize para um objetivo além da máxima relevância, como maximizar a receita, antes do treinamento.

Com fórmulas de recomendação de itens, o objetivo principal do Amazon Personalize é prever os itens mais relevantes para os usuários com base em dados históricos e de interações com itens em tempo real. Esses são os itens com os quais seus usuários provavelmente interagirão (por exemplo, os itens com os quais eles provavelmente clicarão). Se você tiver um objetivo adicional, como maximizar os minutos de streaming ou aumentar a fórmula, poderá criar uma solução que gere recomendações com base na relevância e no seu objetivo.

Para otimizar uma solução para um objetivo adicional, crie uma nova solução com a fórmula de personalização do usuário ou a fórmula de classificação personalizada e escolha a coluna de metadados numéricos no conjunto de dados de itens relacionada ao seu objetivo. Ao gerar recomendações, o Amazon Personalize dá mais importância aos itens com valores mais altos para essa coluna de dados. Por exemplo, você pode escolher uma coluna VIDEO\_LENGTH para maximizar os minutos de streaming ou uma coluna PRICE para maximizar a fórmula.

Você pode usar o console Amazon Personalize, AWS Command Line Interface (AWS CLI) ou AWS SDKs. Para obter informações sobre o uso do console Amazon Personalize, consulte. [Criar uma](#page-385-0) [solução \(console\)](#page-385-0)

Tópicos

- [Diretrizes e requisitos](#page-401-0)
- [Equilibrando ênfase objetiva e relevância](#page-401-1)
- [Medir a performance de otimizar](#page-402-0)
- [Otimizar uma solução \(AWS CLI\)](#page-402-1)
- [Otimizando uma solução \(AWS SDKs\)](#page-403-0)
- [Exemplo de caderno Jupyter](#page-407-0)

## <span id="page-401-0"></span>Diretrizes e requisitos

Os requisitos objetivos são os seguintes:

- Você só pode escolher uma coluna para o seu objetivo.
- A coluna deve ter um tipo numérico em seu esquema.
- A coluna não pode ter um null tipo em seu esquema.

Para obter mais informações sobre os tipos de dados de transmissão, consulte [Esquemas.](#page-151-0)

<span id="page-401-1"></span>Equilibrando ênfase objetiva e relevância

Pode haver uma desvantagem ao recomendar itens com base mais em seu objetivo do que em sua relevância. Por exemplo, se você quiser aumentar a fórmula por meio de recomendações, recomendações somente para itens caros podem tornar os itens menos relevantes para seus usuários e diminuir o engajamento e a conversão do usuário.

Para configurar o equilíbrio entre relevância e seu objetivo, escolha um dos seguintes níveis de sensibilidade da objetiva ao criar a solução:

- Desativado: o Amazon Personalize usa principalmente dados de interações com itens para prever os itens mais relevantes para o usuário.
- Baixo: o Amazon Personalize dá menos ênfase ao seu objetivo. A relevância por meio de dados de interações com itens é mais importante.
- Médio: o Amazon Personalize dá igual ênfase ao objetivo e à relevância por meio de dados de interações com itens.
- Alto: o Amazon Personalize dá mais ênfase ao seu objetivo. A relevância por meio de dados de interações com itens é menos importante.

<span id="page-402-0"></span>Medir a performance de otimizar

Quando você cria uma versão da solução (treina um modelo) para uma solução com um objetivo de otimização, o Amazon Personalize gera uma métrica average\_rewards\_at\_k. A pontuação para de average\_rewards\_at\_k indica o desempenho da versão da solução para atingir seu objetivo. Para calcular essa métrica, o Amazon Personalize calcula as recompensas para cada usuário da seguinte forma:

rewards\_per\_user = total rewards from the user's interactions with their top 25 reward generating recommendations / total rewards from the user's interactions with recommendations

O average rewards at k final é a média de todos os valores rewards per user normalizados para ser um valor decimal menor ou igual a 1 e maior que 0. Quanto mais próximo o valor estiver de 1, mais ganhos, em média, por usuário, você pode esperar das recomendações.

Por exemplo, se seu objetivo é maximizar a fórmula de cliques, o Amazon Personalize calcula a pontuação de cada usuário dividindo a fórmula total gerada pelos itens em que o usuário clicou em suas 25 recomendações mais caras pela fórmula de todos os itens recomendados em que o usuário clicou. Em seguida, o Amazon Personalize retorna uma média normalizada de todas as pontuações dos usuários. Quanto mais próximo o average\_rewards\_at\_k for de 1, mais fórmula, em média, você pode esperar ganhar por usuário das recomendações.

Para ter mais informações sobre essas métricas, consulte [Avaliar uma versão da solução com](#page-424-0) [métricas](#page-424-0).

<span id="page-402-1"></span>Otimizar uma solução (AWS CLI)

Você pode otimizar para um objetivo somente com a fórmula de Personalização do Usuário ou Classificação Personalizada. Para otimizar uma solução para um objetivo adicional usando o AWS CLI, crie uma nova solução e especifique os detalhes do objetivo usando a optimizationObjective chave no solutionConfig objeto. optimizationObjective tem os seguintes campos:

- itemAttribute: especifique o nome da coluna de metadados numéricos do conjunto de dados Itens relacionada ao seu objetivo.
- objectiveSensitivity: especifique o nível de ênfase que a solução coloca em seu objetivo ao gerar recomendações. O nível de sensibilidade do objetivo configura como o Amazon Personalize equilibra a recomendação de itens com base no objetivo versus relevância por meio de dados de interações com itens. O objectiveSensitivity pode ser OFF LOW, MEDIUM ou HIGH. Para ter mais informações, consulte [Equilibrando ênfase objetiva e relevância](#page-401-1).

Veja a seguir um exemplo do comando create-solution AWS CLI . Substitua solution name, dataset group arn e recipe arn pelos seus próprios valores.

Para optimizationObjective, COLUMN\_NAME substitua pelo nome da coluna de metadados numéricos do conjunto de dados Itens relacionado ao seu objetivo. ParaobjectiveSensitivity, especifique OFF, LOW, MEDIUM ou HIGH.

```
aws personalize create-solution \
--name solution name \
--dataset-group-arn dataset group arn \
--recipe-arn recipe arn \
--solution-config "{\"optimizationObjective\":{\"itemAttribute\":\"COLUMN_NAME\",
\"objectiveSensitivity\":\"MEDIUM\"}}"
```
Quando sua solução estiver pronta, crie uma nova versão da solução (para obter um exemplo de comando, consulte [Criar uma solução \(AWS CLI\)\)](#page-388-0). Depois de criar uma versão da solução, você pode visualizar o desempenho da otimização com as métricas da versão da solução. Consulte [Medir](#page-402-0) [a performance de otimizar](#page-402-0).

```
Otimizando uma solução (AWS SDKs)
```
Você pode otimizar para um objetivo somente com a fórmula de Personalização do Usuário ou Classificação Personalizada.

Para otimizar uma solução para um objetivo adicional usando os AWS SDKs, crie uma nova solução e especifique os detalhes do objetivo usando a optimizationObjective chave no solutionConfig objeto da solução. optimizationObjective tem os seguintes campos:

• itemAttribute: especifique o nome da coluna de metadados numéricos do conjunto de dados Itens do grupo de conjuntos de dados relacionado ao seu objetivo.

• objectiveSensitivity: especifique o nível de ênfase que a solução coloca em seu objetivo ao gerar recomendações. O nível de sensibilidade do objetivo configura como o Amazon Personalize equilibra a recomendação de itens com base no objetivo versus relevância por meio de dados de interações com itens. O objectiveSensitivity pode ser OFF, LOW MEDIUM ou HIGH. Para ter mais informações, consulte [Equilibrando ênfase objetiva e relevância](#page-401-1).

Use o código a seguir para criar uma solução com um objetivo adicional com o AWS SDK for Python (Boto3) ou AWS SDK for Java 2.x o.

Quando sua solução estiver pronta, crie uma nova versão da solução (por exemplo, consulte o códig[oCriação de uma versão da solução \(AWS SDKs\)](#page-417-0)). Depois de criar uma versão da solução, você pode visualizar o desempenho da otimização com as métricas da versão da solução. Consulte [Medir a performance de otimizar.](#page-402-0)

```
SDK for Python (Boto3)
```
Para criar uma solução otimizada para um objetivo adicional, use o método create\_solution a seguir. Substitua solution name, dataset group arn e recipe arn pelos seus próprios valores.

Para optimizationObjective, COLUMN\_NAME substitua pelo nome da coluna de metadados numéricos do conjunto de dados Itens relacionado ao seu objetivo. Para objectiveSensitivity, especifique OFF, LOW, MEDIUM ou HIGH.

```
import boto3
personalize = boto3.client('personalize')
create_solution_response = personalize.create_solution( 
     name= 'solution name', 
     recipeArn = 'recipe arn', 
     datasetGroupArn = 'dataset group arn', 
     solutionConfig = { 
         "optimizationObjective": { 
              "itemAttribute": "COLUMN_NAME", 
              "objectiveSensitivity": "MEDIUM" 
         } 
     }
)
solution_arn = create_solution_response['solutionArn']
```

```
Amazon Personalize Guia do Desenvolvedor
```
print('solution\_arn: ', solution\_arn)

### SDK for Java 2.x

Para criar uma solução otimizada para um objetivo adicional, use o createPersonalizeSolution método a seguir e transmita o seguinte como parâmetros: um cliente do serviço Amazon Personalize, o nome do recurso da Amazon (ARN do grupo de conjuntos de dados, o nome da solução, o ARN da fórmula, o atributo do item e o nível de

sensibilidade do objetivo.

```
public static String createPersonalizeSolution(PersonalizeClient personalizeClient, 
                                                 String datasetGroupArn, 
                                                 String solutionName, 
                                                 String recipeArn, 
                                                 String itemAttribute, 
                                                 String objectiveSensitivity) { 
     try { 
         OptimizationObjective optimizationObjective = 
  OptimizationObjective.builder() 
              .itemAttribute(itemAttribute) 
              .objectiveSensitivity(objectiveSensitivity) 
             .build();
         SolutionConfig solutionConfig = SolutionConfig.builder() 
              .optimizationObjective(optimizationObjective) 
             .build();
         CreateSolutionRequest solutionRequest = CreateSolutionRequest.builder() 
              .name(solutionName) 
              .datasetGroupArn(datasetGroupArn) 
              .recipeArn(recipeArn) 
              .solutionConfig(solutionConfig) 
             .build();
         CreateSolutionResponse solutionResponse = 
  personalizeClient.createSolution(solutionRequest); 
         return solutionResponse.solutionArn(); 
     } catch (PersonalizeException e) { 
         System.err.println(e.awsErrorDetails().errorMessage()); 
         System.exit(1);
```
return "";

### SDK for JavaScript v3

}

```
// Get service clients and commands using ES6 syntax.
import { CreateSolutionCommand, PersonalizeClient } from 
   "@aws-sdk/client-personalize"; 
// create the personalizeClient
const personalizeClient = new PersonalizeClient({ region: "REGION"});
// set the solution parameters.
export const createSolutionParam = { 
  datasetGroupArn: 'DATASET_GROUP_ARN', \frac{1}{2} /* required */
   recipeArn: 'RECIPE_ARN', /* required */ 
  name: 'NAME', \frac{1}{2} and \frac{1}{2} and \frac{1}{2} and \frac{1}{2} and \frac{1}{2} and \frac{1}{2} and \frac{1}{2} and \frac{1}{2} and \frac{1}{2} and \frac{1}{2} and \frac{1}{2} and \frac{1}{2} and \frac{1}{2} and \frac{1}{2} and \frac{1}{2} an
   solutionConfig: { 
     optimizationObjective: { 
        itemAttribute: "COLUMN_NAME", /* specify the numerical column from 
  the Items dataset related to your objective */ 
        objectiveSensitivity: "MEDIUM" /* specify OFF, LOW, MEDIUM, or HIGH 
  */ 
     } 
   }
};
export const run = async () => {
   try { 
     const response = await personalizeClient.send(new 
  CreateSolutionCommand(createSolutionParam)); 
     console.log("Success", response); 
     return response; // For unit tests. 
   } catch (err) { 
     console.log("Error", err); 
   }
};
run();
```
### <span id="page-407-0"></span>Exemplo de caderno Jupyter

[Para ver um exemplo de caderno Jupyter que mostra como criar uma solução otimizada para](https://github.com/aws-samples/amazon-personalize-samples)  [metadados adicionais de itens baseados em objetivos, consulte a pasta o](https://github.com/aws-samples/amazon-personalize-samples)[bjective\\_optimization do](https://github.com/aws-samples/amazon-personalize-samples/tree/master/next_steps/core_use_cases/objective_optimization)  [repositório de](https://github.com/aws-samples/amazon-personalize-samples/tree/master/next_steps/core_use_cases/objective_optimization) [amostras Amazon Personalize](https://github.com/aws-samples/amazon-personalize-samples) GitHub

Hiperparâmetros e HPO

## **A** Important

Depois de criar uma solução, você não pode alterar sua configuração. Por padrão, todas as novas soluções usam treinamento automático. Com o treinamento automático, você incorre em custos de treinamento enquanto sua solução está ativa. Para evitar custos desnecessários, certifique-se de excluir a solução quando terminar. Para obter informações sobre custos de treinamento, consulte os preços [do Amazon Personalize.](https://aws.amazon.com/personalize/pricing/)

Especifique hiperparâmetros antes do treinamento para otimizar o modelo treinado para seu caso de uso específico. Isso é diferente dos parâmetros de modelos, em que os valores são determinados durante o processo de treinamento.

Os hiperparâmetros são especificados usando a chave algorithmHyperParameters, parte do objeto [SolutionConfig](#page-1176-0), que é passada para a operação [CreateSolution.](#page-823-0)

Veja abaixo uma versão resumida da solicitação CreateSolution. O exemplo inclui o objeto solutionConfig. Use solutionConfig para substituir os parâmetros padrão de uma fórmula.

```
{ 
   "name": "string", 
   "recipeArn": "string", 
   "eventType": "string", 
   "solutionConfig": { 
       "optimizationObjective": { 
            "itemAttribute": "string", 
            "objectiveSensitivity": "string" 
       }, 
       "eventValueThreshold": "string", 
       "featureTransformationParameters": { 
            "string" : "string" 
       }, 
       "algorithmHyperParameters": {
```

```
 "string" : "string" 
       }, 
       "hpoConfig": { 
            "algorithmHyperParameterRanges": { 
 ... 
           }, 
            "hpoResourceConfig": { 
                "maxNumberOfTrainingJobs": "string", 
                "maxParallelTrainingJobs": "string" 
           } 
       }, 
   },
}
```
Fórmulas diferentes usam hiperparâmetros diferentes. Para ver os hiperparâmetros disponíveis, consulte as fórmulas individuais em [Escolher uma fórmula](#page-204-0).

Habilitar otimização de hiperparâmetros

A otimização de hiperparâmetros (HPO), ou ajuste, é a tarefa de escolher hiperparâmetros ideais para um determinado objetivo de aprendizagem. Os hiperparâmetros ideais são determinados pela execução de vários trabalhos de treinamento, usando valores diferentes dos intervalos de possibilidades especificados.

Com o [User-Personalization-V2](#page-209-0) e o [Personalized-Ranking-V2, se](#page-252-0) você ativar o treinamento automático, o Amazon Personalize executará automaticamente o HPO a cada 90 dias. Sem treinamento automático, nenhum HPO ocorre. Para todas as outras receitas, você deve habilitar o HPO. Para usar HPO, defina performHPO como true, e inclua o objeto hpoConfig.

Os hiperparâmetros podem ser categóricos, contínuos ou de valor inteiro. O objeto hpoConfig tem chaves que correspondem a cada um desses tipos, em que você especifica os hiperparâmetros e os intervalos deles. Você deve fornecer cada tipo em sua solicitação, mas se uma fórmula não tiver um parâmetro de um tipo, você pode deixá-la vazia. Por exemplo, User-Personalization não tem um hiperparâmetro ajustável do tipo contínuo. Então, para o continousHyperParameterRange, você passaria uma matriz vazia.

O código a seguir mostra como criar uma solução com HPO ativada usando o SDK para Python (Boto3). A solução no exemplo usa a fórmula [Fórmula User-Personalization](#page-213-0) e tem a HPO definida como true. O código fornece um valor para hidden\_dimension, categoricalHyperParameterRanges e integerHyperParameterRanges. O

continousHyperParameterRange está vazio e hpoResourceConfig define o maxNumberOfTrainingJobs e maxParallelTrainingJobs.

```
import boto3
personalize = boto3.client('personalize')
create_solution_response = personalize.create_solution( 
     name = "solution name", 
     datasetGroupArn = 'arn:aws:personalize:region:accountId:dataset-group/
datasetGroupName', 
     recipeArn = 'arn:aws:personalize:::recipe/aws-user-personalization', 
     performHPO = True, 
     solutionConfig = { 
         "algorithmHyperParameters": { 
           "hidden_dimension": "55" 
         }, 
         "hpoConfig": { 
           "algorithmHyperParameterRanges": { 
               "categoricalHyperParameterRanges": [ 
\{ "name": "recency_mask", 
                       "values": [ "true", "false"] 
 } 
              ], 
               "integerHyperParameterRanges": [ 
\{ "name": "bptt", 
                       "minValue": 2, 
                       "maxValue": 22 
 } 
              ], 
              "continuousHyperParameterRanges": [ 
 ] 
          }, 
           "hpoResourceConfig": { 
               "maxNumberOfTrainingJobs": "4", 
               "maxParallelTrainingJobs": "2" 
          } 
         } 
    }
)
```
Para obter mais informações sobre HPO, consulte [Ajuste automático de modelos](https://docs.aws.amazon.com/sagemaker/latest/dg/automatic-model-tuning.html).

## Visualizar hiperparâmetros

Você pode visualizar os hiperparâmetros da solução chamando a operação [DescribeSolution](#page-903-0). O exemplo a seguir mostra uma saída DescribeSolution. Depois de criar uma versão da solução (treinar um modelo), você também pode visualizar hiperparâmetros com a operação [DescribeSolutionVersion](#page-907-0).

```
{ 
   "solution": { 
     "name": "hpo_coonfig_solution", 
     "solutionArn": "arn:aws:personalize:region:accountId:solution/solutionName", 
     "performHPO": true, 
     "performAutoML": false, 
     "recipeArn": "arn:aws:personalize:::recipe/aws-user-personalization", 
     "datasetGroupArn": "arn:aws:personalize:region:accountId:dataset-group/
datasetGroupName", 
     "eventType": "click", 
     "solutionConfig": { 
       "hpoConfig": { 
          "hpoResourceConfig": { 
            "maxNumberOfTrainingJobs": "4", 
            "maxParallelTrainingJobs": "2" 
          }, 
          "algorithmHyperParameterRanges": { 
            "integerHyperParameterRanges": [ 
\{\hspace{.1cm} \} "name": "training.bptt", 
                "minValue": 2, 
                "maxValue": 22 
              } 
            ], 
            "continuousHyperParameterRanges": [], 
            "categoricalHyperParameterRanges": [ 
              { 
                "name": "data.recency_mask", 
                "values": [ 
                  "true", 
                  "false" 
. . . . . . . . . . . . . . . . <u>]</u>
 } 
 ]
```

```
 } 
       }, 
       "algorithmHyperParameters": { 
          "hidden_dimension": "55" 
       } 
     }, 
     "status": "ACTIVE", 
     "creationDateTime": "2022-07-08T12:12:48.565000-07:00", 
     "lastUpdatedDateTime": "2022-07-08T12:12:48.565000-07:00" 
   }
}
```
Selecionar os dados de interações com itens utilizados para treinamento

## **A** Important

Depois de criar uma solução, você não pode alterar sua configuração. Por padrão, todas as novas soluções usam treinamento automático. Com o treinamento automático, você incorre em custos de treinamento enquanto sua solução está ativa. Para evitar custos desnecessários, certifique-se de excluir a solução quando terminar. Para obter informações sobre custos de treinamento, consulte os preços [do Amazon Personalize.](https://aws.amazon.com/personalize/pricing/)

Selecione os eventos em um conjunto de dados de interações com itens que o Amazon Personalize usa para criar uma versão da solução (treinar um modelo). Ao selecionar dados de interações com itens antes do treinamento, é possível usar somente um subconjunto relevante dos dados para treinamento ou remover ruídos para treinar um modelo mais otimizado. Para obter mais informações sobre conjuntos de dados de interações com itens, consulte [Esquemas](#page-151-0) e [Conjunto de dados de](#page-136-0) [interações com itens.](#page-136-0)

## **a** Note

Se você usa User-Personalization-V2 ou Personalized-Ranking-V2, seu custo de treinamento é baseado nos dados de interações do item antes de filtrar por tipo ou valor do evento. Para obter mais informações sobre preços, consulte os preços [do Amazon Personalize.](https://aws.amazon.com/personalize/pricing/)

É possível selecionar dados de interações com itens da seguinte forma:

• Selecionar registros com base no tipo: ao configurar uma solução, se o conjunto de dados de interações com itens incluir tipos de eventos em uma coluna EVENT\_TYPE, será possível especificar um tipo de evento a ser usado no treinamento. Por exemplo, se o conjunto de dados de interações com itens incluir tipos de eventos comprar, clicar e assistir e você quiser que o Amazon Personalize treine o modelo apenas com eventos assistir, ao configurar a solução, você fornecerá assistir como o event type utilizado pelo Amazon Personalize no treinamento.

Se o conjunto de dados de interações com itens tiver vários tipos de eventos em uma coluna EVENT\_TYPE e você não fornecer um tipo de evento ao configurar a solução, o Amazon Personalize usará todos os dados de interações com itens para treinamento com o mesmo peso, independentemente do tipo.

• Selecionar registros com base no tipo e no valor: ao configurar uma solução, se o conjunto de dados de interações com itens incluir os campos EVENT\_TYPE e EVENT\_VALUE, será possível definir um valor específico como limite para excluir registros do treinamento. Por exemplo, se seus dados de EVENT\_VALUE para eventos com um EVENT\_TYPE DE watch forem a porcentagem do vídeo que um usuário assistiu e você definir o limite do valor do evento como 0,5 e o tipo de evento como watch, o Amazon Personalize treinará o modelo usando somente eventos de interação de watch com EVENT VALUE maior ou igual a 0,5.

O código a seguir mostra como usar o SDK para Python (Boto3) para criar uma solução que watch usa somente eventos em que o usuário assistiu a mais da metade do vídeo.

```
import boto3
personalize = boto3.client('personalize')
create_solution_response = personalize.create_solution( 
     name = 'solution name', 
     datasetGroupArn = 'arn:aws:personalize:region:accountId:dataset-group/
datasetGroupName', 
     recipeArn = 'arn:aws:personalize:::recipe/aws-user-personalization-v2', 
     eventType = 'watch', 
     solutionConfig = { 
         "eventValueThreshold": "0.5" 
     }
)
# Store the solution ARN
solution_arn = create_solution_response['solutionArn']
```

```
# Use the solution ARN to get the solution status
solution_description = personalize.describe_solution(solutionArn = solution_arn)
['solution']
print('Solution status: ' + solution_description['status'])
```
<span id="page-413-0"></span>Clonar uma solução (console)

Ao criar uma nova solução, você pode usar o console do Amazon Personalize para clonar uma solução. Ao clonar uma solução, você pode usar a configuração da solução atual como ponto de partida, como a fórmula e os hiperparâmetros, e fazer as alterações necessárias. Isso é útil se você quiser fazer uma alteração em uma solução, mas deixar todas as outras propriedades inalteradas. Por exemplo, adicionar uma nova coluna de dados de treinamento ao seu conjunto de dados. Nesse caso, você clonaria uma solução, daria um nome à solução, alteraria as colunas usadas durante o treinamento e deixaria todas as outras propriedades inalteradas.

### Clonar uma solução

Para clonar uma solução, escolha a solução atual e a opção Clonar solução. Em seguida, dê um nome à nova solução e modifique os campos relevantes.

### Para clonar uma solução

- 1. Acesse <https://console.aws.amazon.com/personalize/home>para abrir o console do Amazon Personalize e faça login na sua conta.
- 2. Na página Grupos de conjuntos de dados, escolha seu grupo de conjuntos de dados.
- 3. Escolha Recursos personalizados e Soluções.
- 4. Escolha a solução que você deseja clonar.
- 5. Escolha Ações e Clonar solução.
- 6. Dê um nome à nova solução.
- 7. Faça alterações nos detalhes da solução e na configuração avançada. O Amazon Personalize preenche previamente esses campos com valores da solução atual. Para obter informações sobre cada campo, consulte [Criar e configurar uma solução](#page-384-0).

### Criar uma versão da solução

Depois de concluir[Criar e configurar uma solução,](#page-384-0) você estará pronto para começar o treinamento:

- Se sua solução usa treinamento automático, a solução cria versões da solução para você na frequência de treinamento especificada. Por padrão, todas as novas soluções usam treinamento automático para criar uma nova versão da solução a cada 7 dias. Você ainda pode criar versões da solução manualmente. Para ter mais informações, consulte [Configurando o treinamento](#page-393-0)  [automático.](#page-393-0)
- Se você desativar o treinamento automático para sua solução ou quiser treinar manualmente, poderá criar manualmente uma versão da solução. Uma versão da solução se refere a um modelo de machine learning treinado. Você pode criar uma versão da solução usando o console, AWS Command Line Interface (AWS CLI) ou AWS SDKs. Se a versão da sua solução tiver o status CREATE\_PENDING ou CREATE\_IN\_PROGRESS, você poderá usar a operação the section [called "StopSolutionVersionCreation"](#page-978-0) para deixar de criar a versão da solução. Consulte [Como](#page-421-0) [interromper a criação de uma versão da solução](#page-421-0).

# Tópicos

- [Criar uma versão da solução \(console\)](#page-414-0)
- [Criar uma versão da solução \(AWS CLI\)](#page-415-0)
- [Criação de uma versão da solução \(AWS SDKs\)](#page-417-0)
- [Como interromper a criação de uma versão da solução](#page-421-0)

<span id="page-414-0"></span>Criar uma versão da solução (console)

Ao criar inicialmente sua solução com o console do Amazon Personalize, você também cria uma versão da solução. Na página de detalhes da solução, você pode acompanhar o progresso do treinamento na seção Versões da solução. Quando o treinamento estiver concluído, o status será Ativo e você estará pronto para fazê-lo. Consulte [Criar uma campanha](#page-434-0) ou [Recomendações em lote e](#page-478-0)  [segmentos de usuários \(recursos personalizados\)](#page-478-0).

Se você quiser criar uma versão adicional da solução para uma solução atual, crie uma nova versão da solução na página de visão geral da solução, conforme a seguir.

Para criar uma nova versão da solução

- 1. Acesse <https://console.aws.amazon.com/personalize/home>para abrir o console do Amazon Personalize e faça login na sua conta.
- 2. Navegue até a página dos grupos de conjuntos de dados e escolha o grupo de conjuntos de dados com sua nova solução.
- 3. No painel de navegação, em Atributos personalizados, selecione Soluções e fórmulas.
- 4. Na página Solução e fórmulas, escolha a solução para a qual você quer criar uma versão da solução.
- 5. Na página de visão geral da solução, escolha Criar versão da solução para começar a treinar um novo modelo.

Na página de detalhes da solução, você pode acompanhar o progresso do treinamento na seção Versões da solução. Quando o treinamento estiver concluído e o status for Ativo, você poderá avaliálo usando métricas fornecidas pelo Amazon Personalize. Para ter mais informações, consulte [Avaliar](#page-424-0)  [uma versão da solução com métricas.](#page-424-0)

Se o treinamento não for concluído devido a um erro, você não será cobrado pelo treinamento. Se a versão da sua solução tiver o status CREATE\_PENDING ou CREATE\_IN\_PROGRESS, você poderá interromper o processo de criação da versão da solução. Para interromper a criação da versão da solução, navegue até a página de detalhes da versão da solução e escolha Parar. Consulte [Como](#page-421-0)  [interromper a criação de uma versão da solução](#page-421-0).

A forma como você usa uma versão ativa da solução depende de como você recebe recomendações:

- Para recomendações em tempo real, você implanta uma versão da solução ATIVA com uma campanha do Amazon Personalize. Você usa a campanha para obter recomendações para seus usuários. Consulte [Criar uma campanha.](#page-434-0)
- Para recomendações em lote, você especifica uma versão da solução ATIVA ao criar um trabalho de inferência em lote ou um trabalho de segmento em lote. Consulte [Recomendações em lote e](#page-478-0)  [segmentos de usuários \(recursos personalizados\)](#page-478-0).

```
Criar uma versão da solução (AWS CLI)
```
Quando sua solução estiver ATIVA, treine o modelo executando o comando a seguir. Substitua solution arn pelo nome do recurso da Amazon (ARN) da solução de [Criar e configurar uma](#page-384-0) [solução](#page-384-0).

```
aws personalize create-solution-version \ 
   --solution-arn solution arn
```
O ARN da versão da solução é exibido, por exemplo:

{

```
 "solutionVersionArn": "arn:aws:personalize:us-west-2:acct-id:solution/SolutionName/
<version-id>"
}
```
Verifique o status de treinamento da versão da solução usando o comando describe-solutionversion. Forneça o ARN da versão da solução que foi retornado na etapa anterior. Para obter mais informações sobre a API, consulte [DescribeSolutionVersion](#page-907-0).

```
aws personalize describe-solution-version \ 
   --solution-version-arn solution version arn
```
As propriedades da versão da solução e o status do treinamento são exibidos. Inicialmente, o status é exibido como CREATE PENDING (criação pendente), por exemplo:

```
{ 
   "solutionVersion": { 
       "solutionVersionArn": "arn:aws:personalize:us-west-2:acct-id:solution/
solutionName/<version-id>", 
       ..., 
       "status": "CREATE PENDING" 
   }
}
```
O treinamento será concluído quando o status for ACTIVE, e você poderá avaliá-lo usando métricas fornecidas pelo Amazon Personalize. Para ter mais informações, consulte [Avaliar uma](#page-424-0)  [versão da solução com métricas.](#page-424-0) Se o treinamento não for concluído devido a um erro, você não será cobrado pelo treinamento.

Se a versão da sua solução tiver o status CREATE\_PENDING ou CREATE\_IN\_PROGRESS, você poderá usar a operação [StopSolutionVersionCreation](#page-978-0) para deixar de criar a versão da solução. Consulte [Como interromper a criação de uma versão da solução](#page-421-0).

A forma como você usa uma versão ativa da solução depende de como você recebe recomendações:

• Para recomendações em tempo real, você implanta uma versão da solução ATIVA com uma campanha do Amazon Personalize. Você usa a campanha para obter recomendações para seus usuários. Consulte [Criar uma campanha.](#page-434-0)

• Para recomendações em lote, você especifica uma versão da solução ATIVA ao criar um trabalho de inferência em lote ou um trabalho de segmento em lote. Consulte [Recomendações em lote e](#page-478-0)  [segmentos de usuários \(recursos personalizados\)](#page-478-0).

<span id="page-417-0"></span>Criação de uma versão da solução (AWS SDKs)

Quando sua solução estiver ATIVA, use o código a seguir para criar uma versão da solução. Especifique o nome do recurso da Amazon (ARN) de [Criar e configurar uma solução.](#page-384-0) Use a operação [DescribeSolutionVersion](#page-907-0) para recuperar o status da versão da solução.

SDK for Python (Boto3)

```
import boto3
personalize = boto3.client('personalize')
# Store the solution ARN
solution_arn = 'solution arn' 
# Use the solution ARN to get the solution status.
solution_description = personalize.describe_solution(solutionArn = 'solution_arn')
['solution']
print('Solution status: ' + solution_description['status'])
# Use the solution ARN to create a solution version.
print ('Creating solution version')
response = personalize.create_solution_version(solutionArn = solution_arn)
solution_version_arn = response['solutionVersionArn']
print('Solution version ARN: ' + solution_version_arn)
# Use the solution version ARN to get the solution version status.
solution_version_description = personalize.describe_solution_version( 
     solutionVersionArn = solution_version_arn)['solutionVersion']
print('Solution version status: ' + solution_version_description['status'])
```
SDK for Java 2.x

```
public static String createPersonalizeSolutionVersion(PersonalizeClient 
  personalizeClient, String solutionArn) { 
        long maxTime = \varnothing;
        long waitInMilliseconds = 30 * 1000; // 30 seconds
         String solutionStatus = ""; 
         String solutionVersionStatus = "";
```

```
 String solutionVersionArn = ""; 
        try { 
             DescribeSolutionRequest describeSolutionRequest = 
 DescribeSolutionRequest.builder() 
                 .solutionArn(solutionArn) 
                 .build(); 
            maxTime = Instant.now().getEpochSecond() + 3 * 60 * 60;
             // Wait until solution is active. 
             while (Instant.now().getEpochSecond() < maxTime) { 
                 solutionStatus = 
 personalizeClient.describeSolution(describeSolutionRequest).solution().status(); 
                 System.out.println("Solution status: " + solutionStatus); 
                 if (solutionStatus.equals("ACTIVE") || solutionStatus.equals("CREATE 
 FAILED")) { 
                     break; 
 } 
                 try { 
                     Thread.sleep(waitInMilliseconds); 
                 } catch (InterruptedException e) { 
                     System.out.println(e.getMessage()); 
 } 
 } 
             // Once the solution is active, start creating a solution version. 
             if (solutionStatus.equals("ACTIVE")) { 
                 CreateSolutionVersionRequest createSolutionVersionRequest = 
 CreateSolutionVersionRequest.builder() 
                     .solutionArn(solutionArn) 
                    .build();
                 CreateSolutionVersionResponse createSolutionVersionResponse = 
 personalizeClient.createSolutionVersion(createSolutionVersionRequest); 
                 solutionVersionArn = 
 createSolutionVersionResponse.solutionVersionArn(); 
                 System.out.println("Solution version ARN: " + solutionVersionArn);
```

```
 DescribeSolutionVersionRequest describeSolutionVersionRequest = 
 DescribeSolutionVersionRequest.builder() 
                     .solutionVersionArn(solutionVersionArn) 
                    .build();
                maxTime = Instant.now().getEpochSecond() + 3 * 60 * 60;
                 while (Instant.now().getEpochSecond() < maxTime) { 
                     // Use the solution version ARN to get the solution version 
 status. 
                     solutionVersionStatus = 
personalizeClient.describeSolutionVersion(describeSolutionVersionRequest).solutionVersion()
                     System.out.println("Solution version status: " + 
 solutionVersionStatus); 
                     if (solutionVersionStatus.equals("ACTIVE") || 
 solutionVersionStatus.equals("CREATE FAILED")) { 
                          break; 
1999 1999 1999 1999 1999
                     try { 
                         Thread.sleep(waitInMilliseconds); 
                     } catch (InterruptedException e) { 
                          System.out.println(e.getMessage()); 
1999 1999 1999 1999 1999
 } 
                 return solutionVersionArn; 
 } 
         } catch(PersonalizeException e) { 
             System.err.println(e.awsErrorDetails().errorMessage()); 
             System.exit(1); 
         } 
         return ""; 
    }
```
SDK for JavaScript v3

```
// Get service clients module and commands using ES6 syntax.
import { CreateSolutionVersionCommand } from 
   "@aws-sdk/client-personalize";
import { personalizeClient } from "./libs/personalizeClients.js";
```

```
// Or, create the client here.
// const personalizeClient = new PersonalizeClient({ region: "REGION"});
// Set the solution version parameters.
export const solutionVersionParam = { 
  solutionArn: 'SOLUTION ARN' /* required */
}
export const run = async () => {
   try { 
     const response = await personalizeClient.send(new 
  CreateSolutionVersionCommand(solutionVersionParam)); 
     console.log("Success", response); 
     return response; // For unit tests. 
   } catch (err) { 
     console.log("Error", err); 
   }
};
run();
```
Para verificar o status atual da versão da solução, chame a operação [DescribeSolutionVersion](#page-907-0) e passe o ARN da versão da solução retornado da operação CreateSolutionVersion. O treinamento será concluído quando o status for ACTIVE, e você poderá avaliá-lo usando métricas fornecidas pelo Amazon Personalize. Para ter mais informações, consulte [Avaliar uma versão da](#page-424-0) [solução com métricas.](#page-424-0) Se o treinamento não for concluído devido a um erro, você não será cobrado pelo treinamento.

Se a versão da sua solução tiver o status CREATE\_PENDING ou CREATE\_IN\_PROGRESS, você poderá usar a operação [StopSolutionVersionCreation](#page-978-0) para deixar de criar a versão da solução. Consulte [Como interromper a criação de uma versão da solução](#page-421-0).

A forma como você usa uma versão ativa da solução depende de como você recebe recomendações:

• Para recomendações em tempo real, você implanta uma versão da solução ATIVA com uma campanha do Amazon Personalize. Você usa a campanha para obter recomendações para seus usuários. Consulte [Criar uma campanha.](#page-434-0)

• Para recomendações em lote, você especifica uma versão da solução ATIVA ao criar um trabalho de inferência em lote ou um trabalho de segmento em lote. Consulte [Recomendações em lote e](#page-478-0)  [segmentos de usuários \(recursos personalizados\)](#page-478-0).

<span id="page-421-0"></span>Como interromper a criação de uma versão da solução

Se a versão da sua solução tiver o status CREATE\_PENDING ou CREATE\_IN\_PROGRESS, você poderá usar o console do Amazon Personalize ou a operação de [StopSolutionVersionCreation](#page-978-0) para deixar de criar a versão da solução (parar de treinar um modelo). Não é possível retomar a criação de uma versão da solução depois que ela for interrompida. É feita uma cobrança pelos recursos usados até o momento em que a criação da versão da solução é interrompida.

A interrupção da criação de uma versão da solução encerra o treinamento do modelo, mas não exclui a versão da solução. Você ainda pode ver os detalhes da versão da solução no console do Amazon Personalize e com a operação de [DescribeSolutionVersion.](#page-907-0)

Você pode interromper o processo de criação da versão da solução com o console Amazon Personalize, a AWS Command Line Interface (AWS CLI) ou os AWS SDKs.

## Tópicos

- [Como interromper a criação de uma versão da solução \(console\)](#page-421-1)
- [Como interromper a criação de uma versão da solução da \(AWS CLI\)](#page-422-0)
- [Como interromper a criação de uma versão da solução \(AWS SDKs\)](#page-423-0)

<span id="page-421-1"></span>Como interromper a criação de uma versão da solução (console)

Se a versão da sua solução tiver o status CREATE\_PENDING ou CREATE\_IN\_PROGRESS, você poderá parar a criação de uma versão da solução (parar de treinar um modelo).

Interromper a criação de uma versão da solução (console)

- 1. Acesse [https://console.aws.amazon.com/personalize/home,](https://console.aws.amazon.com/personalize/home) abra o console do Amazon Personalize e faça login na sua conta.
- 2. Na página Grupos de conjuntos de dados, escolha o grupo de conjuntos de dados com a versão da solução que você quer interromper.
- 3. No painel de navegação, escolha Soluções e fórmulas.
- 4. Na página Solução e fórmulas, escolha a opção com a versão da solução que você quer interromper.
- 5. Em Versões da solução, escolha a opção que você deseja interromper.
- 6. Na página de detalhes da versão da solução, escolha Parar criação. Dependendo do estado original da versão da solução, o estado da versão da solução muda da seguinte forma:
	- CREATE\_PENDING muda para CREATE\_STOPPED.
	- CREATE\_IN\_PROGRESS muda para CREATE\_STOPPING e, em seguida, CREATE\_STOPPED.

<span id="page-422-0"></span>Como interromper a criação de uma versão da solução da (AWS CLI)

Se a versão da sua solução tiver o status CREATE\_PENDING ou CREATE\_IN\_PROGRESS, você poderá parar a criação de uma versão da solução (parar de treinar um modelo). Use o comando de stop-solution-version-creation a seguir para parar de criar a versão da solução com a AWS CLI. Substitua solution version arn pelo nome do recurso da Amazon (ARN) da versão da solução que você quer interromper. É feita uma cobrança pelos recursos usados até o momento em que a criação da versão da solução é interrompida.

```
aws personalize stop-solution-version-creation \ 
     --solution-version-arn solution version arn
```
Verifique o status de treinamento da versão da solução com o comando describe-solutionversion.

```
aws personalize describe-solution-version \ 
     --solution-version-arn solution version arn
```
Dependendo do estado original da versão da solução, o estado da versão da solução muda da seguinte forma:

- CREATE\_PENDING muda para CREATE\_STOPPED.
- CREATE\_IN\_PROGRESS muda para CREATE\_STOPPING e, em seguida, CREATE\_STOPPED

<span id="page-423-0"></span>Como interromper a criação de uma versão da solução (AWS SDKs)

Se a versão da sua solução tiver o status CREATE\_PENDING ou CREATE\_IN\_PROGRESS, você poderá parar a criação de uma versão da solução (parar de treinar um modelo). O código a seguir mostra como parar de criar uma versão da solução com o AWS SDK for Python (Boto3) ou AWS SDK for Java 2.x. É feita uma cobrança pelos recursos usados até o momento em que a criação da versão da solução é interrompida.

```
SDK for Python (Boto3)
```
Use o método stop\_solution\_version\_creation a seguir para interromper a criação de uma versão da solução. Substitua solution\_version\_arn pelo nome do recurso da Amazon (ARN) da versão da solução que você quer interromper. O método usa a operação [DescribeSolutionVersion](#page-907-0) para recuperar o status da versão da solução.

```
import boto3
personalize = boto3.client('personalize')
response = personalize.stop_solution_version_creation( 
     solutionVersionArn = solution_version_arn
)
# Use the solution version ARN to get the solution version status.
solution_version_description = personalize.describe_solution_version( 
     solutionVersionArn = solution_version_arn)['solutionVersion']
print('Solution version status: ' + solution_version_description['status'])
```
SDK for Java 2 x

Use o método stopSolutionVersionCreation a seguir para interromper a criação de uma versão da solução. Passe como parâmetros um cliente do serviço do Amazon Personalize e o nome do recurso da Amazon (ARN) da versão da solução que você quer parar de criar. O código a seguir usa a operação [DescribeSolutionVersion](#page-907-0) para recuperar o status da versão da solução.

```
public static void stopSolutionVersionCreation(PersonalizeClient personalizeClient, 
  String solutionVersionArn) { 
     String solutionVersionStatus = ""; 
     StopSolutionVersionCreationRequest stopSolutionVersionCreationRequest = 
  StopSolutionVersionCreationRequest.builder()
```

```
 .solutionVersionArn(solutionVersionArn) 
        .build();
  personalizeClient.stopSolutionVersionCreation(stopSolutionVersionCreationRequest); 
     // Use the solution version ARN to get the solution version status. 
     DescribeSolutionVersionRequest describeSolutionVersionRequest = 
  DescribeSolutionVersionRequest.builder() 
         .solutionVersionArn(solutionVersionArn) 
        .build();
     solutionVersionStatus = 
  personalizeClient.describeSolutionVersion(describeSolutionVersionRequest) 
         .solutionVersion() 
         .status(); 
     System.out.println("Solution version status: " + solutionVersionStatus);
}
```
Dependendo do estado original da versão da solução, o estado da versão da solução muda da seguinte forma:

- CREATE\_PENDING muda para CREATE\_STOPPED.
- CREATE\_IN\_PROGRESS muda para CREATE\_STOPPING e, em seguida, CREATE\_STOPPED.

<span id="page-424-0"></span>Avaliar uma versão da solução com métricas

Você pode avaliar o desempenho da versão da sua solução por meio de métricas offline e online. As métricas online são os resultados empíricos que você observa nas interações de seus usuários com recomendações em tempo real. Por exemplo, você pode registrar a taxa de cliques de seus usuários enquanto eles navegam em seu catálogo. Você é responsável por gerar e registrar qualquer métrica on-line.

As métricas offline são as métricas que o Amazon Personalize gera quando você treina uma versão da solução. As métricas permitem que você avalie o desempenho da versão da solução antes de criar uma campanha e oferecer recomendações. As métricas offline permitem que você visualize os efeitos da modificação dos hiperparâmetros de uma solução ou compare os resultados de modelos treinados com os mesmos dados. No restante desta seção, o termo métricas refere-se às métricas offline.

Para obter métricas de performance, o Amazon Personalize divide os dados de interações de entrada em um conjunto de treinamento, um conjunto de testes e, para PERSONALIZED\_ACTIONS, um conjunto de validações. A divisão depende do tipo de fórmula que você escolher:

- Para fórmulas de USER SEGMENTATION, o conjunto de treinamento consiste em 80% dos dados de interações de cada usuário e o conjunto de testes consiste em 20% dos dados de interações de cada usuário.
- Para todos os outros tipos de fórmulas, o conjunto de treinamento consiste em 90% dos seus usuários e seus dados de interações. O conjunto de testes consiste nos 10% restantes dos usuários e seus dados de interações.

Em seguida, o Amazon Personalize cria a versão da solução usando o conjunto de treinamento. Após a conclusão do treinamento, o Amazon Personalize fornece à nova versão da solução os 90% mais antigos dos dados de cada usuário do conjunto de testes como entrada. Em seguida, o Amazon Personalize calcula as métricas comparando as recomendações que a versão da solução gera com as interações reais nos 10% mais recentes dos dados de cada usuário do conjunto de testes.

Para gerar uma base de comparação, recomendamos usar a fórmula [Contagem de popularidade](#page-251-0), que recomenda os itens K mais populares.

## Tópicos

- [Recuperar métricas da versão da solução](#page-425-0)
- [Definições de métrica](#page-428-0)
- **[Exemplo](#page-433-0)**
- [Atributos adicionais](#page-434-1)

<span id="page-425-0"></span>Recuperar métricas da versão da solução

Depois de criar uma versão da solução, você pode usar métricas para avaliar seu desempenho. Você pode recuperar métricas para uma versão da solução com o console Amazon Personalize AWS Command Line Interface ,AWS CLI() e SDKs. AWS

# Tópicos

- [Recuperar métricas da versão da solução \(console\)](#page-426-0)
- [Recuperar métricas da versão da solução \(AWS CLI\)](#page-426-1)
- [Recuperando métricas de versão da solução \(AWS SDKs\)](#page-427-0)

<span id="page-426-0"></span>Recuperar métricas da versão da solução (console)

Para visualizar as métricas de recomendação no console, você navega até a página de detalhes da versão da sua solução.

- 1. Acesse [https://console.aws.amazon.com/personalize/home,](https://console.aws.amazon.com/personalize/home) abra o console do Amazon Personalize e faça login na sua conta.
- 2. Na página Grupos do conjunto de dados, escolha seu conjunto de dados personalizado.
- 3. No painel de navegação, selecione Atributos personalizados e selecione Soluções e fórmulas.
- 4. Escolha sua solução.
- 5. Em Versões da solução, selecione a versão da solução para ver sua página de detalhes. As métricas são listadas na guia Métricas da versão da solução no painel inferior. Para definições de métricas, consulte [Definições de métrica.](#page-428-0)

Agora que avaliou a versão da sua solução, você pode criar uma campanha implantando a versão da solução com as melhores métricas para o seu caso de uso. Para mais informações sobre como implantar sua solução, consulte [Criar uma campanha](#page-434-0).

<span id="page-426-1"></span>Recuperar métricas da versão da solução (AWS CLI)

Você pode recuperar as métricas para uma determinada versão da solução chamando a operação [GetSolutionMetrics](#page-911-0). O código a seguir mostra como recuperar métricas com o AWS CLI.

personalize get-solution-metrics --solution-version-arn *solution version ARN*

Veja a seguir um exemplo da saída de uma versão da solução criada usando a fórmula [User-](#page-213-0)[Personalization](#page-213-0) com um objetivo de otimização adicional.

```
{ 
     "solutionVersionArn": "arn:aws:personalize:us-west-2:acct-id:solution/SolutionName/
<version-id>", 
     "metrics": { 
         "coverage": 0.27, 
         "mean_reciprocal_rank_at_25": 0.0379, 
         "normalized_discounted_cumulative_gain_at_5": 0.0405, 
         "normalized_discounted_cumulative_gain_at_10": 0.0513, 
         "normalized_discounted_cumulative_gain_at_25": 0.0828, 
         "precision_at_5": 0.0136, 
         "precision_at_10": 0.0102,
```

```
 "precision_at_25": 0.0091, 
          "average_rewards_at_k": 0.653 
     }
}
```
Para obter explicações sobre cada métrica, consulte [Definições de métrica](#page-428-0). Agora que avaliou a versão da sua solução, você pode criar uma campanha implantando a versão da solução com as melhores métricas para o seu caso de uso. Para mais informações sobre como implantar sua solução, consulte [Criar uma campanha](#page-434-0).

<span id="page-427-0"></span>Recuperando métricas de versão da solução (AWS SDKs)

Você pode recuperar as métricas para uma determinada versão da solução chamando a operação [GetSolutionMetrics](#page-911-0). Use o código a seguir para recuperar métricas.

SDK for Python (Boto3)

```
import boto3
personalize = boto3.client('personalize')
response = personalize.get_solution_metrics( 
     solutionVersionArn = 'solution version arn')
print(response['metrics'])
```
SDK for Java 2 x

```
public static void getSolutionVersionMetrics(PersonalizeClient personalizeClient, 
  String solutionVersionArn) { 
     try { 
         GetSolutionMetricsRequest request = GetSolutionMetricsRequest.builder() 
                  .solutionVersionArn(solutionVersionArn) 
                 .build();
         Map<String, Double> metrics = 
  personalizeClient.getSolutionMetrics(request).metrics(); 
         metrics.forEach((key, value) -> System.out.println(key + " " + value)); 
     } catch (PersonalizeException e ) { 
         System.err.println(e.awsErrorDetails().errorMessage()); 
         System.exit(1); 
     }
```
}

Veja a seguir um exemplo da saída de uma versão da solução criada usando a fórmula [User-](#page-213-0)[Personalization](#page-213-0) com um objetivo de otimização adicional.

```
{ 
     "solutionVersionArn": "arn:aws:personalize:us-west-2:acct-id:solution/
MovieSolution/<version-id>", 
     "metrics": { 
         "coverage": 0.27, 
         "mean_reciprocal_rank_at_25": 0.0379, 
         "normalized_discounted_cumulative_gain_at_5": 0.0405, 
         "normalized_discounted_cumulative_gain_at_10": 0.0513, 
         "normalized_discounted_cumulative_gain_at_25": 0.0828, 
         "precision_at_5": 0.0136, 
         "precision_at_10": 0.0102, 
         "precision_at_25": 0.0091, 
         "average_rewards_at_k": 0.653 
     }
}
```
Para obter explicações sobre cada métrica, consulte [Definições de métrica](#page-428-0). Agora que avaliou a versão da sua solução, você pode criar uma campanha implantando a versão da solução com as melhores métricas para o seu caso de uso. Para mais informações sobre como implantar sua solução, consulte [Criar uma campanha](#page-434-0).

### <span id="page-428-0"></span>Definições de métrica

As métricas que o Amazon Personalize gera para as versões da solução são descritas abaixo usando os seguintes termos:

- A recomendação relevante é uma recomendação para um item com o qual o usuário realmente interagiu. Esses itens são dos 10% mais recentes dos dados de interações de cada usuário do conjunto de testes.
- Classificação refere-se à posição de um item recomendado na lista de recomendações. Posição 1 (a primeira na lista) é considerada a mais relevante para o usuário.

Para cada métrica, números mais altos (próximos a 1) são melhores. Para se aprofundar, consulte os atributos listados em [Atributos adicionais](#page-434-1).

### cobertura

O valor da cobertura informa a proporção de itens exclusivos (para recomendações de itens), ações (para recomendações de ações) ou usuários (para recomendações de segmentos de usuários) que o Amazon Personalize pode recomendar do número total de registros exclusivos em seus conjuntos de dados.

Uma pontuação de cobertura mais alta significa que o Amazon Personalize recomenda mais itens do catálogo e não apenas os mesmos registros repetidamente. As fórmulas que apresentam a exploração de itens, como a User-Personalization, têm maior cobertura do que aquelas que não a apresentam, como Similar-Items.

classificação recíproca média 25

Essa métrica informa a capacidade de um modelo de gerar recomendações de itens relevantes na posição mais alta.

É possível selecionar um modelo com uma classificação recíproca média alta de 25 se estiver gerando resultados de pesquisa relevantes para um usuário e não esperar que o usuário selecione um item mais abaixo na lista. Por exemplo, os usuários costumam escolher a primeira fórmula culinária nos resultados da pesquisa. O Amazon Personalize não gera essa métrica para fórmulas PERSONALIZED\_ACTIONS e USER\_SEGMENTATION.

O Amazon Personalize calcula essa métrica usando a pontuação média de classificação recíproca para solicitações de recomendações. Cada pontuação de classificação recíproca é calculada da seguinte forma: 1 / the rank of the highest item interacted with by the user, onde o total de classificações possíveis é 25. Outros itens de classificação inferior com os quais o usuário interage são ignorados. Se o usuário escolheu o primeiro item, a pontuação é 1. Se ele não escolher nenhum item, a pontuação é 0.

Por exemplo, você pode mostrar 25 recomendações para três usuários diferentes:

- Se o Usuário 1 clicar no item na classificação 4 e no item na classificação 10, sua pontuação de classificação recíproca será 1/4.
- Se o Usuário 2 clicar em um item na classificação 2, um item na classificação 4 e um item na classificação 12, sua pontuação de classificação recíproca será 1/2.
- Se o Usuário 3 clicar em um único item na classificação 6, sua pontuação de classificação recíproca será 1/6.

A classificação recíproca média de todas as solicitações de recomendações (neste caso, 3) é calculada como  $(1/4 + 1/2 + 1/6)$  / 3 = .3056.

### ganho cumulativo descontado normalizado (NDCG) em K (5/10/25)

Essa métrica informa a capacidade do modelo de classificar as recomendações, em que K é um exemplo de tamanho de 5, 10 ou 25 recomendações. Essa métrica é útil se você estiver mais interessado na classificação das recomendações além do item ou ação com a classificação mais alta (para isso, consultemean reciprocal rank at 25). Por exemplo, a pontuação para NDCG at 10 seria útil se você tivesse um aplicativo que exibisse até 10 filmes em um carrossel por vez.

O Amazon Personalize calcula o NDCG atribuindo peso às recomendações com base na posição de classificação de cada usuário no conjunto de testes. Cada recomendação é descontada (recebe um peso menor) por um fator que depende da posição dela. A métrica final é a média NDCG at K de todos os usuários no conjunto de testes. Isso NDCG at K pressupõe que as recomendações que estão na parte inferior da lista são menos relevantes do que as recomendações no topo da lista.

O Amazon Personalize usa um fator de peso de 1/log(1 + position), onde a primeira posição da lista é 1.

precisão em K

Essa métrica informa o nível de relevância das recomendações do seu modelo com base em um tamanho de amostra de K recomendações (5, 10 ou 25).

O Amazon Personalize calcula essa métrica com base no número de recomendações relevantes das K principais recomendações para cada usuário no conjunto de testes, dividido por K, onde K é 5, 10 ou 25. A métrica final é a média de todos os usuários no conjunto de testes.

Por exemplo, se você recomendar 10 itens para um usuário, e o usuário interagir com 3 deles, a precisão em K é de 3 itens previstos corretamente divididos pelo total de 10 itens recomendados:  $3 / 10 = .30$ .

Essa métrica recompensa as recomendações precisas de itens relevantes. Quanto mais próxima a pontuação for de um, mais preciso será o modelo.

### precisão

Se você treinar uma versão da solução com a fórmula Next-Best-Action, o Amazon Personalize vai gerar uma métrica precision em vez de precision at K. Essa métrica mostra a eficiência do modelo em prever as ações que os usuários realmente vão realizar.

Para calcular precision, para cada ação no conjunto de dados, o Amazon Personalize divide o número de usuários que corresponderam corretamente à previsão de que realizariam a ação pelo número total de vezes que a ação foi recomendada. Depois, o Amazon Personalize calcula a média de todas as ações no conjunto de dados.

Por exemplo, se uma ação foi recomendada para cem usuários e sessenta realizaram a ação e quarenta não, o valor precision da ação será: 60 / 100 = .60. Depois, o Amazon Personalize aplica esse cálculo a todas as ações e exibe a média.

Essa métrica recompensa as recomendações precisas de ações relevantes. Quanto mais próxima a pontuação for de um, mais preciso será o modelo.

### average\_rewards\_at\_k

Quando você cria uma versão da solução (treina um modelo) para uma solução com um objetivo de otimização, o Amazon Personalize gera uma métrica average\_rewards\_at\_k. A pontuação para de average\_rewards\_at\_k indica o desempenho da versão da solução para atingir seu objetivo. Para calcular essa métrica, o Amazon Personalize calcula as recompensas para cada usuário da seguinte forma:

rewards\_per\_user = total rewards from the user's interactions with their top 25 reward generating recommendations / total rewards from the user's interactions with recommendations

O average\_rewards\_at\_k final é a média de todos os valores rewards\_per\_user normalizados para ser um valor decimal menor ou igual a 1 e maior que 0. Quanto mais próximo o valor estiver de 1, mais ganhos, em média, por usuário, você pode esperar das recomendações.

Por exemplo, se seu objetivo é maximizar a fórmula de cliques, o Amazon Personalize calcula a pontuação de cada usuário dividindo a fórmula total gerada pelos itens em que o usuário clicou em suas 25 recomendações mais caras pela fórmula de todos os itens recomendados em que o usuário clicou. Em seguida, o Amazon Personalize retorna uma média normalizada de todas as pontuações dos usuários. Quanto mais próximo o average\_rewards\_at\_k for de 1, mais fórmula, em média, você pode esperar ganhar por usuário das recomendações.

Para obter mais informações, consulte [Otimizar uma solução para um objetivo adicional.](#page-400-0) precisão de previsão de tendências

Se você tiver treinado a versão da solução com a fórmula [Trending-Now,](#page-248-0) a taxa de aumento na popularidade dos itens recomendados pelo modelo. Quanto maior a precisão da previsão de
tendências (quanto mais próxima de 1), melhor é o modelo na identificação correta dos itens de tendência.

Para calcular a aceleração da popularidade, o Amazon Personalize divide a taxa de aumento da popularidade entre todos os itens recomendados pelo aumento total da popularidade dos 25 itens mais populares. Esses itens vêm das interações reais no conjunto de testes.

Dependendo da distribuição de dados e do que você escolher para a frequência de descoberta de tendências, o valor da precisão da previsão de tendências pode ser 0,0.

### acerto (acerto em K)

Se você tiver treinado a versão da solução com uma fórmula USER\_SEGMENTATION, o número médio de usuários nos resultados K mais relevantes previstos que correspondem aos usuários reais. Os usuários reais são aqueles que realmente interagiram com os itens no conjunto de testes. K é o 1% superior dos usuários mais relevantes. Quanto maior o valor, mais precisas são as previsões.

### recuperação (recuperação em K)

Se você tiver treinado a versão da solução com uma fórmula USER\_SEGMENTATION, a porcentagem média de usuários previstos nos resultados K mais relevantes previstos que correspondem aos usuários reais. Os usuários reais são aqueles que realmente interagiram com os itens no conjunto de testes. K é o 1% superior dos usuários mais relevantes. Quanto maior o valor, mais precisas são as previsões.

### recall

Se você treinar uma versão da solução com a fórmula Next-Best-Action, essa métrica mostrará a eficiência da versão da solução em descobrir ações com as quais os usuários vão interagir.

Para calcular recall, para cada ação no conjunto de dados, o Amazon Personalize divide o número de usuários que corresponderam corretamente à previsão de que realizariam a ação pelo número total de usuários que realmente a realizaram no conjunto de testes. Depois, o Amazon Personalize calcula a média de todas as ações no conjunto de dados.

Por exemplo, se cem usuários realizarem uma ação no conjunto de testes e o Amazon Personalize previu que cinquenta desses usuários a realizariam, a recall da ação será: 50 / 100 = .50. Depois, o Amazon Personalize aplica esse cálculo a todas as ações e exibe a média.

### Área sob a curva (AUC)

Se você treinou a versão da solução com uma fórmula PERSONALIZED\_ACTIONS, terá a área sob a curva de característica de operação do receptor para a versão da solução. Essa métrica mostra a performance da versão da solução ao identificar corretamente as ações que os usuários vão realizar.

A curva de característica de operação do receptor traça a performance da versão da solução. Ela traça as taxas de verdadeiro-positivo (ações corretamente previstas como relevantes) e falsopositivo (ações previstas incorretamente como relevantes) em diferentes valores de limite. A área sob a curva (AUC) é uma pontuação que resume a performance da versão da solução com base na curva.

A AUC de uma versão da solução pode estar entre zero e um. Quanto mais próxima ela estiver de um, melhor será o modelo para prever ações relevantes para os usuários.

### Exemplo

Veja a seguir um exemplo simples em que uma versão da solução produz uma lista de recomendações para um usuário específico. A segunda e a quinta recomendação correspondem a registros nos dados de teste para esse usuário. Essas são as recomendações relevantes. Se K estiver definido como 5, as seguintes métricas serão geradas para o usuário.

reciprocal\_rank

Cálculo: 1/2

Resultado: 0,5000

normalized\_discounted\_cumulative\_gain\_at\_5

Cálculo:  $(1/\log(1 + 2) + 1/\log(1 + 5)) / (1/\log(1 + 1) + 1/\log(1 + 2))$ 

Resultado: 0,6241

precision\_at\_5

Cálculo: 2/5

Resultado: 0,4000

### Atributos adicionais

Para obter informações sobre como avaliar a versão de uma solução com testes A/B, consulte [Uso](https://aws.amazon.com/blogs/machine-learning/using-a-b-testing-to-measure-the-efficacy-of-recommendations-generated-by-amazon-personalize/)  [de testes A/B para medir a eficácia das recomendações geradas pelo Amazon Personalize](https://aws.amazon.com/blogs/machine-learning/using-a-b-testing-to-measure-the-efficacy-of-recommendations-generated-by-amazon-personalize/). Para se aprofundar nos diferentes tipos de métricas para sistemas de recomendação, consulte os seguintes atributos externos:

- [MRR vs MAP vs NDCG: métricas de avaliação com base na classificação e quando usá-las](https://medium.com/swlh/rank-aware-recsys-evaluation-metrics-5191bba16832/)
- [Ganho cumulativo descontado: as métricas de classificação que você deve conhecer](https://medium.com/@maeliza.seymour/discounted-cumulative-gain-the-ranking-metrics-you-should-know-about-e1d1623f8cd9)
- [Recuperação e precisão em k para sistemas de recomendação](https://medium.com/@bond.kirill.alexandrovich/precision-and-recall-in-recommender-systems-and-some-metrics-stuff-ca2ad385c5f8)
- [Ranking Evaluation Metrics for Recommender Systems](https://towardsdatascience.com/ranking-evaluation-metrics-for-recommender-systems-263d0a66ef54)
- [Receiver operating characteristic](https://en.wikipedia.org/wiki/Receiver_operating_characteristic)

## Criar uma campanha

Para recomendações em tempo real com recursos personalizados, depois de concluir [Criar uma](#page-413-0)  [versão da solução](#page-413-0), você estará pronto para implantar sua versão da solução com uma campanha.

Uma campanha implanta uma versão da solução (modelo treinado) com uma capacidade de transação provisionada para gerar recomendações em tempo real. Depois de criar uma campanha, você pode usar as operações de API [GetRecommendations](#page-1026-0) ou [GetPersonalizedRanking](#page-1020-0) para obter recomendações. Se você estiver recebendo recomendações em lote, não precisará criar uma campanha. Para obter mais informações, consulte [Recomendações em lote e segmentos de](#page-478-0)  [usuários \(recursos personalizados\).](#page-478-0)

Ao criar uma campanha, você pode configurar o seguinte:

- Você pode configurar a campanha para ser atualizada automaticamente para usar a versão mais recente da solução. Para obter mais informações, consulte [Ativando atualizações automáticas da](#page-435-0) [campanha](#page-435-0).
- Você pode ativar os metadados do item nas recomendações. Para ter mais informações, consulte [Metadados do item nas recomendações](#page-437-0).
- Você pode especificar o mínimo de transações provisionadas por segundo para a campanha. Esse é o throughput de transação básico para a campanha provisionada pelo Amazon Personalize. Ele define a cobrança mínima para a campanha enquanto ela está ativa. Para ter mais informações, consulte [Transações mínimas por segundo provisionadas e ajuste de escala automático.](#page-436-0)

Você pode criar uma campanha com o console Amazon Personalize, AWS Command Line Interface (AWS CLI) ou AWS SDKs. Se você quiser alterar as configurações de uma campanha existente, como ativar metadados nas recomendações, atualize sua campanha. Para obter mais informações, consulte [Atualização de uma campanha.](#page-443-0)

Você incorre nos custos da campanha enquanto a campanha está ativa. Para evitar custos desnecessários, certifique-se de excluir a campanha quando terminar. Para obter informações sobre os custos da campanha, consulte os preços [do Amazon Personalize.](https://aws.amazon.com/personalize/pricing/)

### Tópicos

- [Ativando atualizações automáticas da campanha](#page-435-0)
- [Transações mínimas por segundo provisionadas e ajuste de escala automático](#page-436-0)
- [Metadados do item nas recomendações](#page-437-0)
- [Criar uma campanha \(console\)](#page-438-0)
- [Criar uma campanha \(AWS CLI\)](#page-439-0)
- [Criação de uma campanha \(AWS SDKs\)](#page-441-0)
- [Atualização de uma campanha](#page-443-0)

<span id="page-435-0"></span>Ativando atualizações automáticas da campanha

Ao criar uma campanha, você pode ativar as atualizações automáticas da campanha. Com as atualizações automáticas, a campanha é atualizada automaticamente para implantar a versão mais recente da solução treinada automática ou manualmente. Isso torna mais fácil para você manter sua campanha atualizada.

Por exemplo, se sua solução usa [treinamento automático](#page-393-0) para criar uma nova versão da solução a cada sete dias, sua campanha será atualizada automaticamente para usar a versão mais recente da solução para cada treinamento semanal. Se você não usa atualizações automáticas da campanha, deve atualizar manualmente a campanha para implantar o modelo treinado mais recente.

• Para ativar as atualizações automáticas da campanha ao criar uma campanha com o console Amazon Personalize, escolha Atualizar automaticamente para usar a versão mais recente da solução nos detalhes da campanha. Você pode encontrar a data e hora da atualização mais recente na página de detalhes da campanha.

Para ter mais informações, consulte [Criar uma campanha \(console\)](#page-438-0).

• Para ativar as atualizações automáticas da campanha ao usar a operação de [CreateCampaign](#page-769-0) API, especifique o nome de recurso da Amazon (ARN) da sua solução em SolutionArn/ \$LATEST formato para o SolutionVersionArn parâmetro. NocampaignConfig, enableMetadataInInferenceResponse defina comotrue.

Para obter a data e hora da atualização mais recente da campanha, você pode usar a operação da [DescribeCampaign](#page-864-0) API e verificar latestCampaignUpdate os detalhes na resposta.

Para exemplos de código que mostram como ativar as atualizações automáticas, consulte [Criar](#page-439-0)  [uma campanha \(AWS CLI\)](#page-439-0) ou[Criação de uma campanha \(AWS SDKs\).](#page-441-0)

<span id="page-436-0"></span>Transações mínimas por segundo provisionadas e ajuste de escala automático

## **A** Important

Um minProvisionedTPS alto aumentará o custo. Recomendamos começar com 1 para minProvisionedTPS (o padrão). Acompanhe seu uso usando CloudWatch as métricas da Amazon e aumente as minProvisionedTPS conforme necessário.

Ao criar uma campanha do Amazon Personalize, é possível especificar o mínimo de transações provisionadas por segundo (minProvisionedTPS) para a campanha. Esse é o throughput de transação básico para a campanha provisionada pelo Amazon Personalize. Ele define a cobrança mínima para a campanha enquanto ela está ativa. Transação é uma solicitação GetRecommendations ou GetPersonalizedRanking única. O minProvisionedTPS padrão é um.

Se o TPS ultrapassar o minProvisionedTPS, o Amazon Personalize fará um ajuste de escala automático da capacidade provisionada, mas nunca a definirá como abaixo de minProvisionedTPS. Há um pequeno atraso no aumento da capacidade, o que pode causar perda de transações. Quando o tráfego é reduzido, a capacidade retorna ao minProvisionedTPS.

Você é cobrado pelo TPS provisionado mínimo ou, se suas solicitações excederem o TPS minProvisionedTPS real. O TPS real é o número total de solicitações de recomendação realizadas. Recomendamos começar com uma baixaminProvisionedTPS, monitorar seu uso usando CloudWatch as métricas da Amazon e depois aumentá-las minProvisionedTPS conforme necessário.

Para obter mais informações sobre custos de campanhas, consulte [Preços do Amazon Personalize.](https://aws.amazon.com/personalize/pricing/)

### <span id="page-437-0"></span>Metadados do item nas recomendações

## **A** Important

Se você usar a receita User-Personalization-v2 ou Personalized-Ranking-v2, você não incorrerá em custos adicionais com metadados. Para todas as outras receitas e todos os casos de uso do domínio, você incorre em custos adicionais. Para obter mais informações, consulte [Preços do Amazon Personalize](https://aws.amazon.com/personalize/pricing/).

Ao receber recomendações, você pode fazer com que o Amazon Personalize inclua metadados do item nos resultados das recomendações. Na sua solicitação, você pode escolher as colunas do seu conjunto de dados Itens a serem incluídas. O Amazon Personalize exibe esses dados para cada item na resposta da recomendação.

É possível usar metadados para aprimorar as recomendações na interface de usuário, como adicionar gêneros de filmes a carrosséis. Também é possível usá-los para avaliar visualmente a qualidade da recomendação. Se você usa IA generativa na aplicação, pode conectar os metadados às solicitações de IA com o objetivo de gerar conteúdo mais relevante. Para obter mais informações sobre o uso do Amazon Personalize com IA generativa, consulte [Amazon Personalize e IA](#page-16-0)  [generativa](#page-16-0).

### Habilitar metadados

Para adicionar metadados a recomendações, é necessário ter um conjunto de dados de itens com uma coluna de metadados. Não é necessário usar os metadados no treinamento. Para obter informações sobre como criar um conjunto de dados, consulte [Criar um conjunto de dados e um](#page-315-0) [esquema](#page-315-0). Para obter informações sobre como gerenciar e atualizar dados, consulte [Gerenciando os](#page-543-0) [dados de treinamento em seus conjuntos de dados](#page-543-0).

Se você usar a receita User-Personalization-V2 ou Personalized-Ranking-V2, as campanhas terão automaticamente a opção de incluir metadados do item nos resultados das recomendações. Você não precisa habilitar manualmente os metadados para sua campanha. Para todas as outras receitas e casos de uso de domínio, você deve ativar a opção de metadados:

• Para habilitar metadados com o console do Amazon Personalize, ao criar a campanha, selecione Exibir metadados de itens nos resultados da recomendação em Detalhes da campanha. Para ter mais informações, consulte [Criar uma campanha \(console\)](#page-438-0).

• Para habilitar metadados com os AWS SDKs ou AWS CLI, use a operação da [CreateCampaign](#page-769-0) API e campaignConfig defina comoenableMetadataInInferenceResponse. true Para obter mais informações, consulte [Criar uma campanha \(AWS CLI\)](#page-439-0) ou [Criação de uma campanha](#page-441-0)  [\(AWS SDKs\)](#page-441-0).

<span id="page-438-0"></span>Criar uma campanha (console)

### **A** Important

Você incorre nos custos da campanha enquanto a campanha está ativa. Para evitar custos desnecessários, certifique-se de excluir a campanha quando terminar. Para obter informações sobre os custos da campanha, consulte os preços [do Amazon Personalize.](https://aws.amazon.com/personalize/pricing/)

Quando o status da versão da solução for ativo, você estará pronto para implantá-la com uma campanha do Amazon Personalize.

Para criar uma campanha (console)

- 1. Acesse <https://console.aws.amazon.com/personalize/home>para abrir o console do Amazon Personalize e faça login na sua conta.
- 2. Escolha o grupo de conjuntos de dados com a versão da solução que você deseja implantar.
- 3. No painel de navegação, em Recursos personalizados, selecione Campanhas.
- 4. Na página Campanhas, escolha Criar campanha.
- 5. Na página Criar nova campanha, para Detalhes da campanha, forneça as seguintes informações:
	- Nome da campanha: insira o nome da campanha. O texto que você insere aqui aparece no painel Campanha e na página de detalhes.
	- Solução: escolha a solução que você acabou de criar.
	- Atualize automaticamente para usar a versão mais recente da solução Escolha essa opção para que a campanha use automaticamente a versão mais recente da solução ativa. Se você não escolher essa opção, deverá atualizar manualmente a campanha sempre que quiser implantar uma nova versão da solução. Para ter mais informações, consulte [Ativando](#page-435-0)  [atualizações automáticas da campanha.](#page-435-0)
- ID da versão da solução Se você não usa atualizações automáticas da campanha para usar a versão mais recente da solução, escolha a ID da versão da solução que você deseja implantar.
- Transações mínimas provisionadas por segundo (chamadas de minProvisionedTPS em APIs): defina as transações mínimas provisionadas por segundo compatíveis com o Amazon Personalize. Um valor alto aumentará suas cobranças. Recomendamos que você comece com 1 (o padrão). Monitore seu uso usando CloudWatch as métricas da Amazon e aumente as minProvisionedTPS conforme necessário. Para ter mais informações, consulte [Transações mínimas por segundo provisionadas e ajuste de escala automático.](#page-436-0)
- Retornar metadados de itens nos resultados da recomendação Escolha essa opção se quiser que a opção inclua metadados nos resultados da recomendação. Se ativado, você pode especificar as colunas do seu conjunto de dados Itens ao receber recomendações. Para ter mais informações, consulte [Metadados do item nas recomendações](#page-437-0).
- 6. Se você usou a receita de personalização do usuário, na configuração da campanha, você pode, opcionalmente, inserir valores para o peso de exploração e o limite de idade do item de exploração. Para ter mais informações, consulte [User-Personalization](#page-213-0).
- 7. Para Tags, é possível adicionar quaisquer tags. Para obter mais informações sobre recursos de atribuição de tags do Amazon Personalize, consulte [Usar tags nos recursos do Amazon](#page-670-0) [Personalize.](#page-670-0)
- 8. Escolha Create campaign (Criar campanha).
- 9. Na página de detalhes da campanha, quando o status da campanha é Ativo, você pode usar a campanha para obter recomendações e registrar impressões. Para ter mais informações, consulte [Etapa 4: obter recomendações](#page-447-0).

A campanha estará pronta quando seu status for ATIVO. Se você retreinar sua versão da solução ou se quiser alterar as configurações da campanha, deverá atualizá-la. Para ter mais informações, consulte [Atualização de uma campanha.](#page-443-0)

<span id="page-439-0"></span>Criar uma campanha (AWS CLI)

### **A** Important

Você incorre nos custos da campanha enquanto a campanha está ativa. Para evitar custos desnecessários, certifique-se de excluir a campanha quando terminar. Para obter informações sobre os custos da campanha, consulte os preços [do Amazon Personalize.](https://aws.amazon.com/personalize/pricing/)

Depois que a versão da solução estiver ativa, você estará pronto para implantá-la com uma campanha Amazon Personalize. Para criar uma campanha com o AWS CLI, você usa o createcampaign comando.

O exemplo de código a seguir mostra como criar uma campanha. Ele implanta a versão mais recente de uma solução que usa a receita de personalização do usuário. A campanha que ele cria é atualizada automaticamente para usar versões futuras da solução. O código usa a seguinte configuração:

• Ele configura a campanha para ser atualizada automaticamente para usar a versão mais recente da solução: solution-version-arn Está no *solution ARN*/\$LATEST formato e syncWithLatestSolutionVersion estáTrue. Para usar o código, solution ARN substitua pelo Amazon Resource Name (ARN) da sua solução.

Para desativar o automáticosyncWithLatestSolutionVersion, especifique somente o ARN da versão da solução (sem/\$LATEST) e syncWithLatestSolutionVersion defina como. False

- Ele define a enableMetadataWithRecommendations opção comoTrue. Isso permite que uma opção de solicitação de recomendação inclua metadados de itens de um conjunto de dados de itens com resultados de recomendação. Para desativar essa opção, defina-a comoFalse. Para ter mais informações, consulte [Metadados do item nas recomendações](#page-437-0).
- Ele é definido min-provisioned-tps como 1 (o padrão). Recomendamos começar com 1 para minProvisionedTPS (o padrão). Monitore seu uso usando CloudWatch as métricas da Amazon e aumente as minProvisionedTPS conforme necessário. Para ter mais informações, consulte [Transações mínimas por segundo provisionadas e ajuste de escala automático.](#page-436-0)

Para ver uma lista com todos os parâmetros, consulte [CreateCampaign.](#page-769-0)

```
aws personalize create-campaign \
--name campaign-name \
--solution-version-arn solution-arn/\$LATEST \
--min-provisioned-tps 1 \
--campaign-config "{"\"syncWithLatestSolutionVersion"\": "true", 
  "\"enableMetadataWithRecommendations"\": "true"}"
```
A campanha estará pronta quando seu status for ATIVO. Para obter o status atual, chame [DescribeCampaign](#page-864-0) e verifique se o campo status está definido como ACTIVE.

Se você retreinar sua versão da solução e sua campanha não for atualizada automaticamente para usar a versão mais recente da solução, ou se você quiser alterar as configurações da campanha, atualize sua campanha. Para ter mais informações, consulte [Atualização de uma campanha](#page-443-0).

O Amazon Personalize fornece operações para gerenciar campanhas, como [ListCampaigns](#page-920-0) listar as campanhas que você criou. Você pode excluir uma campanha chamando [DeleteCampaign](#page-837-0). Se você excluir uma campanha, as versões da solução que fazem parte da campanha não serão excluídas.

Depois de criar sua campanha, você pode usá-la para fazer recomendações. Para ter mais informações, consulte [Etapa 4: obter recomendações.](#page-447-0)

<span id="page-441-0"></span>Criação de uma campanha (AWS SDKs)

## **A** Important

Você incorre nos custos da campanha enquanto a campanha está ativa. Para evitar custos desnecessários, certifique-se de excluir a campanha quando terminar. Para obter informações sobre os custos da campanha, consulte os preços [do Amazon Personalize.](https://aws.amazon.com/personalize/pricing/)

Depois que a versão da solução estiver ativa, você estará pronto para implantá-la com uma campanha Amazon Personalize. Para criar uma campanha com AWS SDKs, você usa a operação de [CreateCampaign](#page-769-0) API.

O exemplo de código a seguir mostra como criar uma campanha. O código implanta a versão mais recente de uma solução que usa a receita de personalização do usuário. A campanha que ele cria é atualizada automaticamente para usar versões futuras da solução. O código usa a seguinte configuração:

• Ele configura a campanha para ser atualizada automaticamente para usar a versão mais recente da solução: solutionVersionArn Está no *solution ARN*/\$LATEST formato e syncWithLatestSolutionVersion estáTrue. Para usar o código, solution ARN substitua pelo Amazon Resource Name (ARN) da versão da sua solução.

Para desativar o automáticosyncWithLatestSolutionVersion, especifique somente o ARN da versão da solução (sem/\$LATEST) e syncWithLatestSolutionVersion defina como. False

• Ele define a enableMetadataWithRecommendations opção comoTrue. Isso permite que uma opção de solicitação de recomendação inclua metadados de itens de um conjunto de dados de

itens com resultados de recomendação. Para desativar essa opção, defina-a comoFalse. Para ter mais informações, consulte [Metadados do item nas recomendações](#page-437-0).

• Ele é definido minProvisionedTPS como 1 (o padrão). Recomendamos que você comece com 1 para minProvisionedTPS (o padrão). Monitore seu uso usando CloudWatch as métricas da Amazon e aumente as minProvisionedTPS conforme necessário. Para ter mais informações, consulte [Transações mínimas por segundo provisionadas e ajuste de escala automático.](#page-436-0)

Para ver uma lista com todos os parâmetros, consulte [CreateCampaign.](#page-769-0)

SDK for Python (Boto3)

```
import boto3
personalize = boto3.client('personalize')
response = personalize.create_campaign( 
     name = 'campaign name', 
     solutionVersionArn = 'solution ARN/$LATEST', 
     minProvisionedTPS = 1, 
     campaignConfig = {"syncWithLatestSolutionVersion": True, 
  "enableMetadataWithRecommendations": True}
)
arn = response['campaignArn']
description = personalize.describe_campaign(campaignArn = arn)['campaign']
print('Name: ' + description['name'])
print('ARN: ' + description['campaignArn'])
print('Status: ' + description['status'])
```
SDK for JavaScript v3

```
// Get service clients module and commands using ES6 syntax.
import { CreateCampaignCommand, PersonalizeClient } from 
   "@aws-sdk/client-personalize";
// create personalizeClient
const personalizeClient = new PersonalizeClient({ region: "REGION" });
// set the campaign parameters
export const createCampaignParam = {
```

```
 solutionVersionArn: "SOLUTION_ARN/$LATEST" /* required */, 
   name: "NAME" /* required */, 
   minProvisionedTPS: 1 /* optional */, 
   campaignConfig: { /* optional */ 
     syncWithLatestSolutionVersion: true, 
     enableMetadataWithRecommendations: true, 
   },
};
export const run = async () => {
   try { 
     const response = await personalizeClient.send( 
       new CreateCampaignCommand(createCampaignParam) 
     ); 
     console.log("Success", response); 
     return response; // For unit tests. 
   } catch (err) { 
     console.log("Error", err); 
   }
};
run();
```
A campanha estará pronta quando seu status for ATIVO. Para obter o status atua[lDescribeCampaign](#page-864-0), ligue e verifique se o status campo estáACTIVE.

Se você retreinar manualmente a versão da solução ou se quiser alterar as configurações da campanha, deverá atualizá-la. Para ter mais informações, consulte [Atualização de uma campanha](#page-443-0).

O Amazon Personalize fornece operações para gerenciar campanhas, como [ListCampaigns](#page-920-0) listar as campanhas que você criou. Você pode excluir uma campanha chamando [DeleteCampaign](#page-837-0). Se você excluir uma campanha, as versões da solução que fazem parte da campanha não serão excluídas.

Depois de criar sua campanha, use-a para fazer recomendações. Para ter mais informações, consulte [Etapa 4: obter recomendações](#page-447-0).

### <span id="page-443-0"></span>Atualização de uma campanha

Para implantar uma versão reciclada da solução com uma campanha existente ou para alterar [TPS mínimo provisionado](#page-436-0) da campanha ou a respectiva configuração (por exemplo, habilitar os metadados nas recomendações), é necessário atualizar a campanha manualmente.

Com User-Personalization-v2, User-Personalization ou Next-Best-Action, o Amazon Personalize atualiza automaticamente sua versão mais recente da solução (treinada com trainingMode set toFULL) a cada duas horas para incluir novos itens ou ações nas recomendações, e sua campanha usa automaticamente a versão atualizada da solução. Atualize manualmente uma campanha somente quando você reciclar manualmente a versão da solução com trainingMode definido como FULL ou quando quiser fazer alterações em minProvisionedTPS da campanha ou na configuração da campanha. Para obter mais informações sobre atualizações automáticas, consulte [Atualizações automáticas.](#page-194-0)

Você atualiza manualmente uma campanha com o console Amazon Personalize, AWS Command Line Interface (AWS CLI) ou AWS SDKs.

## Tópicos

- [Atualização de uma campanha \(console\)](#page-444-0)
- [Atualização de uma campanha \(AWS CLI\)](#page-445-0)
- [Atualização de uma campanha \(AWS SDKs\)](#page-445-1)

<span id="page-444-0"></span>Atualização de uma campanha (console)

Para implantar uma versão reciclada manualmente da solução ou para fazer alterações na configuração da campanha, atualize-a.

Para atualizar uma campanha (console)

- 1. Acesse [https://console.aws.amazon.com/personalize/home,](https://console.aws.amazon.com/personalize/home) abra o console do Amazon Personalize e faça login na sua conta.
- 2. Escolha o grupo de conjuntos de dados com a campanha que você deseja atualizar.
- 3. No painel de navegação, selecione Campaigns (Campanhas).
- 4. Na página Campanhas, escolha a campanha que você deseja atualizar.
- 5. Na página de detalhes da campanha, escolha Atualizar.
- 6. Na página Atualizar campanha, faça suas alterações. Por exemplo, se você estiver implantando uma versão reciclada da solução, para ID da versão da solução, escolha o número de identificação para a nova versão da solução.
- 7. Escolha Atualizar. O Amazon Personalize atualiza a campanha para usar a nova versão da solução e quaisquer configurações alteradas.

```
Atualização de uma campanha (AWS CLI)
```
Para implantar uma nova versão da solução, alterar [TPS mínimo provisionado](#page-436-0) da campanha ou alterar a configuração da sua campanha, você deve atualizá-la. Use o comando update-campaign a seguir para atualizar uma campanha para usar uma nova versão da solução com AWS CLI.

Substitua campaign arn pelo Amazon Resource Name (ARN) da campanha que você deseja atualizar. Substitua new solution version arn pela versão da solução que você deseja implantar.

```
aws personalize update-campaign \
--campaign-arn campaign arn \
--solution-version-arn new solution version arn \
--min-provisioned-tps 1
```
<span id="page-445-1"></span>Atualização de uma campanha (AWS SDKs)

Para implantar uma nova versão da solução, alterar [TPS mínimo provisionado](#page-436-0) da campanha ou alterar a configuração da sua campanha, você deve atualizá-la. Use o código a seguir para atualizar uma campanha com o SDK for Python (Boto3) ou o SDK para Java 2.x. Para obter uma lista completa de parâmetros, consulte [UpdateCampaign](#page-986-0).

SDK for Python (Boto3)

Use o método update\_campaign a seguir para implantar uma nova versão da solução. Substitua campaign arn pelo Amazon Resource Name (ARN) da campanha que você deseja atualizar, substitua new solution version arn pelo novo ARN da versão da solução e, opcionalmente, altere minProvisionedTPS.

```
import boto3
personalize = boto3.client('personalize')
response = personalize.update_campaign( 
     campaignArn = 'campaign arn', 
     solutionVersionArn = 'new solution version arn', 
     minProvisionedTPS = 1,
)
arn = response['campaignArn']
description = personalize.describe_campaign(campaignArn = arn)['campaign']
```

```
print('Name: ' + description['name'])
print('ARN: ' + description['campaignArn'])
print('Status: ' + description['status'])
```
### SDK for Java 2.x

Use o método updateCampaign a seguir para atualizar uma campanha para usar uma nova versão da solução. Passe como parâmetros um cliente do serviço do Amazon Personalize, o Amazon Resource Name (ARN) da nova versão da solução e [TPS mínimo provisionado.](#page-436-0)

```
public static void updateCampaign(PersonalizeClient personalizeClient, 
                                   String campaignArn, 
                                   String solutionVersionArn, 
                                   Integer minProvisionedTPS) { 
     try { 
         // build the updateCampaignRequest 
         UpdateCampaignRequest updateCampaignRequest = 
  UpdateCampaignRequest.builder() 
              .campaignArn(campaignArn) 
              .solutionVersionArn(solutionVersionArn) 
              .minProvisionedTPS(minProvisionedTPS) 
              .build(); 
         // update the campaign 
         personalizeClient.updateCampaign(updateCampaignRequest); 
         DescribeCampaignRequest campaignRequest = DescribeCampaignRequest.builder() 
                .campaignArn(campaignArn) 
                .build(); 
         DescribeCampaignResponse campaignResponse = 
  personalizeClient.describeCampaign(campaignRequest); 
         Campaign updatedCampaign = campaignResponse.campaign(); 
         System.out.println("The Campaign status is " + updatedCampaign.status()); 
     } catch (PersonalizeException e) { 
         System.err.println(e.awsErrorDetails().errorMessage()); 
         System.exit(1); 
     }
}
```
# <span id="page-447-0"></span>Etapa 4: obter recomendações

Dependendo dos seus recursos, você pode obter recomendações em tempo real ou com um fluxo de trabalho em lote.

- Com os recursos personalizados, é possível obter recomendações em tempo real ou em lote. Para recomendações em tempo real, você deve criar uma campanha personalizada antes de receber recomendações. No caso das recomendações em lote, não será preciso criar uma campanha.
- Com os recomendadores em um grupo de conjuntos de dados de domínio, você pode obter somente recomendações em tempo real.

Os tópicos a seguir explicam como e quando usar cada tipo de recomendação.

## Tópicos

- [Pontuações de recomendação](#page-447-1)
- [Como obter recomendações em tempo real](#page-448-0)
- [Recomendações em lote e segmentos de usuários \(recursos personalizados\)](#page-478-0)

## <span id="page-447-1"></span>Pontuações de recomendação

Com soluções personalizadas criadas com as receitas User-Personalization-v2, User-Personalization, Personalized-Ranking-v2, Personalized-Ranking e PERSONALIZED\_ACTIONS, o Amazon Personalize inclui uma pontuação para cada item nas recomendações. Essas pontuações representam a certeza relativa que o Amazon Personalize tem quanto ao item que o usuário selecionará em seguida. As pontuações mais altas representam maior certeza.

- Para obter informações sobre pontuações para personalização do usuário-v2 e personalização do usuário, consulte. [Como funciona a pontuação de recomendações \(recursos personalizados\)](#page-449-0)
- Para obter informações sobre fórmulas PERSONALIZED\_ACTIONS, consulte [Como funciona a](#page-468-0)  [pontuação de recomendações](#page-468-0).
- Para obter informações sobre as pontuações das recomendações de classificação personalizada v2 e classificação personalizada, consulte. [Como funciona a pontuação de classificação](#page-470-0) [personalizada](#page-470-0)

Para trabalhos de inferência em lote, as pontuações dos itens são calculadas conforme descrito em [Como funciona a pontuação de recomendações \(recursos personalizados\)](#page-449-0) e [Como funciona a](#page-470-0)  [pontuação de classificação personalizada](#page-470-0). É possível visualizar as pontuações no arquivo JSON de saída do trabalho de inferência em lote.

## <span id="page-448-0"></span>Como obter recomendações em tempo real

Recomendações em tempo real são recomendações que você solicita e mostra ao usuário enquanto ele usa sua aplicação. Você pode obter recomendações em tempo real do Amazon Personalize com um recomendador (para grupos de conjuntos de dados de domínio) ou uma campanha personalizada.

- Para recomendadores de domínio, você pode obter recomendações em tempo real com a operação [the section called "GetRecommendations".](#page-1026-0) Ou você pode testar o recomendador com o console do Amazon Personalize.
- Para recursos personalizados, dependendo da fórmula usada para criar a versão da solução para a campanha, você obtém recomendações para os usuários com as operações de API [the section called "GetRecommendations"](#page-1026-0), [GetActionRecommendations](#page-1015-0) ou [the section called](#page-1020-0) ["GetPersonalizedRanking".](#page-1020-0) Ou então, você pode testar a campanha com o console do Amazon Personalize.

Se você usar casos de uso de domínio ou fórmulas que proporcionem personalização em tempo real, como o caso de uso Melhores seleções para você ou a fórmula User-Personalization, o Amazon Personalize atualizará as recomendações com base na atividade mais recente do usuário à medida que as interações dele com o catálogo forem registradas. Para obter mais informações sobre o registro de personalização ou eventos em tempo real, consulte [Como registrar eventos.](#page-519-0)

Se você configurou a campanha para exibir metadados de itens recomendados, poderá especificar as colunas a serem incluídas nas operações de API [GetRecommendations](#page-1026-0) ou [GetPersonalizedRanking.](#page-1020-0) Também é possível especificar as colunas ao testar a campanha com o console do Amazon Personalize.

Para alguns casos de uso e fórmulas, você pode especificar uma promoção na sua solicitação. Uma promoção define regras de negócios adicionais que se aplicam a um subconjunto configurável de itens recomendados. Para obter mais informações, consulte [Como promover itens nas](#page-457-0)  [recomendações](#page-457-0).

### Tópicos

- [Obter recomendações de itens](#page-449-1)
- [Obter recomendações de ações](#page-467-0)
- [Como obter uma classificação personalizada \(recursos personalizados\)](#page-470-1)
- [Como aumentar a relevância das recomendações com metadados contextuais](#page-477-0)

## <span id="page-449-1"></span>Obter recomendações de itens

Você pode obter recomendações de itens de um recomendador do Amazon Personalize ou de uma campanha personalizada com o console Amazon Personalize, AWS Command Line Interface ()AWS CLI ou SDKs. AWS

### **a** Note

Se você usou uma fórmula personalizada PERSONALIZED\_RANKING, consulte [Como obter](#page-470-1)  [uma classificação personalizada \(recursos personalizados\)](#page-470-1).

### Tópicos

- [Como funciona a pontuação de recomendações \(recursos personalizados\)](#page-449-0)
- [Motivos da recomendação \(personalização do usuário-v2\)](#page-450-0)
- [Obter recomendações de itens \(console\)](#page-451-0)
- [Obter recomendações de itens \(AWS CLI\)](#page-452-0)
- [Obter recomendações de itens \(AWS SDKs\)](#page-453-0)
- [Como promover itens nas recomendações](#page-457-0)

<span id="page-449-0"></span>Como funciona a pontuação de recomendações (recursos personalizados)

Com as receitas User-Personalization-v2 e User-Personalization, o Amazon Personalize gera pontuações para itens com base nos dados e metadados de interação do usuário. Essas pontuações representam a certeza relativa que o Amazon Personalize tem quanto ao item com que o usuário vai interagir em seguida. As pontuações mais altas representam maior certeza.

## **a** Note

O Amazon Personalize não mostra pontuações para recomendadores de domínio ou fórmulas de itens semelhantes, SIMS ou Popularity-Count. Para obter informações sobre pontuações para recomendações de Personalized-Ranking, consulte [Como funciona a](#page-470-0)  [pontuação de classificação personalizada](#page-470-0).

O Amazon Personalize gera pontuações para itens em relação uns aos outros em uma escala de 0 a 1 (ambos inclusive). Com o User-Personalization-v2, o Amazon Personalize gera pontuações para um subconjunto dos seus itens. Com a personalização do usuário, o Amazon Personalize classifica todos os itens do seu catálogo.

Se você usar o User-Personalization-v2 e aplicar um filtro às recomendações, dependendo de quantas recomendações o filtro remove, o Amazon Personalize poderá adicionar itens de espaço reservado. Ele faz isso para atender à numResults sua solicitação de recomendação. Esses itens são itens populares, com base na quantidade de dados de interações, que satisfazem seus critérios de filtro. Eles não têm uma pontuação de relevância para o usuário.

Tanto para a personalização do usuário-v2 quanto para a personalização do usuário, o total de todas as pontuações é igual a 1. Por exemplo, se você estiver recebendo recomendações de filmes para um usuário e houver três filmes aparecendo no conjunto de dados Itens e no conjunto de dados Interações, suas pontuações podem ser 0.60.3, e. 0.1 Da mesma forma, se você tiver 10.000 filmes em seu inventário, os filmes com maior pontuação podem ter pontuações muito pequenas (a pontuação média seria.001), mas, como a pontuação é relativa, as recomendações ainda são válidas.

Em termos matemáticos, as pontuações para cada par de itens do usuário (u, i) são calculadas de acordo com a seguinte fórmula, onde exp é a função exponencial, we <sub>i</sub> w/ <sub>j</sub> são incorporações do usuário  $\mu$  e do item, respectivamente, e a letra grega sigma () representa a soma de todos os itens com pontuações:

$$
\text{score}(u, i) = \frac{\exp(\bar{w}_u^\top w_i)}{\sum_j \exp(\bar{w}_u^\top w_j)}
$$

<span id="page-450-0"></span>Motivos da recomendação (personalização do usuário-v2)

Se você usa a personalização do usuário-v2, cada item recomendado pode incluir uma lista de motivos pelos quais o item foi incluído nas recomendações. Os possíveis motivos incluem o seguinte

- Item promovido indica que o item foi incluído como parte de uma promoção que você aplicou na sua solicitação de recomendação.
- Exploração Indica que o item foi incluído na exploração. Com a exploração, as recomendações incluem itens com menos dados de interações ou relevância para o usuário. Para obter mais informações sobre exploração, consulte [Exploração](https://docs.aws.amazon.com/personalize/latest/dg/use-case-recipe-features.html#about-exploration).
- Item popular Indica que o item foi incluído como item popular reservado. Se você usar um filtro, dependendo de quantas recomendações o filtro remove, o Amazon Personalize poderá adicionar itens de espaço reservado para atender à numResults sua solicitação de recomendação. Esses itens são itens populares, baseados em dados de interações, que satisfazem seus critérios de filtro. Eles não têm uma pontuação de relevância para o usuário.

## <span id="page-451-0"></span>Obter recomendações de itens (console)

Para obter recomendações com o console do Amazon Personalize, você fornece as informações da solicitação na página de detalhes de um recomendador (grupo de conjuntos de dados de domínio) ou de uma campanha personalizada.

### Como obter recomendações

- 1. Acesse <https://console.aws.amazon.com/personalize/home>para abrir o console do Amazon Personalize e faça login na sua conta.
- 2. Escolha o grupo de conjuntos de dados que contém a campanha ou o recomendador que você está usando.
- 3. No painel de navegação, selecione Campanhas ou Recomendadores.
- 4. Escolha a campanha ou o recomendador.
- 5. Para uma campanha, em Resultados da campanha de teste, insira os detalhes da sua solicitação de recomendação com base na fórmula que você usou. No caso dos recomendadores, escolha Recomendador de teste e insira os detalhes da solicitação de recomendação dependendo do seu caso de uso.

Se registrou eventos de um usuário antes de ele fazer login (um usuário anônimo), será possível obter recomendações para esse usuário fornecendo o sessionId desses eventos em vez de userId. Para obter mais informações sobre a gravação de eventos para usuários anônimos, consulte [Como registrar eventos de usuários anônimos](#page-539-0).

6. Ou então, selecione um filtro. Para ter mais informações, consulte [Como filtrar recomendações e](#page-577-0)  [segmentos de usuários](#page-577-0).

- 7. Se você usa metadados contextuais, forneça dados para cada contexto. Em cada contexto, para a Chave, insira o campo de metadados. Para o Valor, insira os dados contextuais. Para ter mais informações, consulte [Como aumentar a relevância das recomendações com metadados](#page-477-0)  [contextuais.](#page-477-0)
- 8. Se você habilitou os metadados nas recomendações da campanha ou do recomendador, para as colunas do conjunto de dados de itens, selecione as colunas de metadados a serem incluídas nos resultados das recomendações. Para obter informações sobre como habilitar metadados para uma campanha, consulte [Metadados do item nas recomendações](#page-437-0). Para obter informações sobre como habilitar metadados para um recomendador, consulte [Habilitar metadados nas](#page-353-0)  [recomendações](#page-353-0).
- 9. Se você quiser promover um subconjunto de itens, pode preencher os campos Promoção. Para obter mais informações, consulte [Como promover itens nas recomendações](#page-457-0).
- 10. Escolha Get recommendations (Obter recomendações). É exibida uma tabela contendo os 25 itens mais recomendados pelo usuário. Se você usa User-Personalization-v2, cada item recomendado inclui uma lista de motivos pelos quais o item foi incluído nas recomendações. Para ter mais informações, consulte [Motivos da recomendação \(personalização do usuário-v2\)](#page-450-0).

<span id="page-452-0"></span>Obter recomendações de itens (AWS CLI)

Os exemplos de código a seguir mostram diferentes variações de como obter recomendações de itens com a AWS CLI.

## Tópicos

- [Obter recomendações de itens](#page-452-1)
- [Incluir metadados do item com recomendações](#page-453-1)

## <span id="page-452-1"></span>Obter recomendações de itens

Use o código a seguir para obter uma recomendação a partir de uma campanha. Para obter recomendações de um recomendador, substitua o parâmetro campaign-arn pelo recommenderarn.

Especifique o ID do usuário para o qual você deseja obter recomendações e o nome do recurso da Amazon (ARN) da sua campanha ou recomendador. É exibida uma lista dos 10 principais itens recomendados para o usuário. Se você usa User-Personalization-v2, cada item recomendado inclui uma lista de motivos pelos quais o item foi incluído nas recomendações. Para ter mais informações, consulte [Motivos da recomendação \(personalização do usuário-v2\).](#page-450-0)

Para alterar o número de itens recomendados, altere o valor de numResults. O padrão é 25 itens. O máximo é 500 itens. Se você usou uma fórmula RELATED\_ITEMS para treinar a versão da solução da campanha, substitua o parâmetro user-id por item-id e especifique o ID do item.

Se registrou eventos de um usuário antes de ele fazer login (um usuário anônimo), será possível obter recomendações para esse usuário fornecendo o sessionId desses eventos em vez de userId. Para obter mais informações sobre a gravação de eventos para usuários anônimos, consulte [Como registrar eventos de usuários anônimos](#page-539-0).

```
aws personalize-runtime get-recommendations \
--campaign-arn campaign arn \
--user-id User ID \
--num-results 10
```
<span id="page-453-1"></span>Incluir metadados do item com recomendações

Se você habilitou os metadados nas recomendações da campanha ou do recomendador, é possível especificar as colunas de metadados do conjunto de dados de itens a serem incluídas na resposta. Para obter informações sobre como habilitar metadados para uma campanha, consulte [Metadados](#page-437-0) [do item nas recomendações.](#page-437-0) Para obter informações sobre como habilitar metadados para um recomendador, consulte [Habilitar metadados nas recomendações](#page-353-0).

O exemplo de código a seguir mostra como especificar as colunas de metadados como parte da solicitação de recomendações.

```
aws personalize-runtime get-recommendations \
--campaign-arn campaign arn \
--user-id User ID \
--num-results 10 \
--metadata-columns "{\"ITEMS\": ["\"columnNameA"\","\"columnNameB"\"]}"
```
<span id="page-453-0"></span>Obter recomendações de itens (AWS SDKs)

Os exemplos de código a seguir mostram diferentes variações de como obter recomendações de itens com os AWS SDKs.

Tópicos

- [Obter recomendações de itens](#page-454-0)
- [Incluir metadados do item com recomendações](#page-456-0)

#### <span id="page-454-0"></span>Obter recomendações de itens

O código a seguir mostra como obter recomendações do Amazon Personalize para um usuário a partir de uma campanha. Para obter recomendações de um recomendador, substitua o parâmetro campaignArn pelo recommenderArn.

Especifique o ID do usuário para o qual você deseja obter recomendações e o nome do recurso da Amazon (ARN) da sua campanha ou recomendador. É exibida uma lista dos 10 principais itens recomendados para o usuário. Se você usa User-Personalization-v2, cada item recomendado inclui uma lista de motivos pelos quais o item foi incluído nas recomendações. Para ter mais informações, consulte [Motivos da recomendação \(personalização do usuário-v2\).](#page-450-0)

Para alterar o número de itens recomendados, altere o valor de numResults. O padrão é 25 itens. O máximo é 500 itens. Se você usou uma fórmula RELATED\_ITEMS para treinar a versão da solução da campanha, substitua o parâmetro userId por itemId e especifique o ID do item.

Se você habilitou os metadados nas recomendações da campanha ou do recomendador, é possível especificar as colunas de metadados do conjunto de dados de itens a serem incluídas na resposta. Para obter um exemplo de código, consulte [Incluir metadados do item com recomendações.](#page-456-0) Para obter informações sobre como habilitar metadados, consulte [Metadados do item nas](#page-437-0)  [recomendações](#page-437-0).

Se registrou eventos de um usuário antes de ele fazer login (um usuário anônimo), será possível obter recomendações para esse usuário fornecendo o sessionId desses eventos em vez de userId. Para obter mais informações sobre a gravação de eventos para usuários anônimos, consulte [Como registrar eventos de usuários anônimos](#page-539-0).

```
SDK for Python (Boto3)
```

```
import boto3
personalizeRt = boto3.client('personalize-runtime')
response = personalizeRt.get_recommendations( 
     campaignArn = 'Campaign ARN', 
     userId = 'User ID', 
     numResults = 10
)
print("Recommended items")
for item in response['itemList']:
```

```
 print (item['itemId'])
```
SDK for Java 2.x

```
 public static void getRecs(PersonalizeRuntimeClient personalizeRuntimeClient, 
 String campaignArn, String userId) { 
         try { 
             GetRecommendationsRequest recommendationsRequest = 
 GetRecommendationsRequest.builder() 
                      .campaignArn(campaignArn) 
                      .numResults(20) 
                      .userId(userId) 
                     .build();
             GetRecommendationsResponse recommendationsResponse = 
 personalizeRuntimeClient 
                      .getRecommendations(recommendationsRequest); 
            List<PredictedItem> items = recommendationsResponse.itemList();
             for (PredictedItem item : items) { 
                 System.out.println("Item Id is : " + item.itemId()); 
                 System.out.println("Item score is : " + item.score()); 
 } 
         } catch (AwsServiceException e) { 
             System.err.println(e.awsErrorDetails().errorMessage()); 
             System.exit(1); 
         } 
    }
```
SDK for JavaScript v3

```
// Get service clients module and commands using ES6 syntax.
import { GetRecommendationsCommand } from 
   "@aws-sdk/client-personalize-runtime";
import { personalizeRuntimeClient } from "./libs/personalizeClients.js";
// Or, create the client here.
// const personalizeRuntimeClient = new PersonalizeRuntimeClient({ region: 
  "REGION"});
// Set the recommendation request parameters.
export const getRecommendationsParam = {
```

```
 campaignArn: 'CAMPAIGN_ARN', /* required */ 
   userId: 'USER_ID', /* required */ 
   numResults: 15 /* optional */
}
export const run = async () => {
   try { 
     const response = await personalizeRuntimeClient.send(new 
  GetRecommendationsCommand(getRecommendationsParam)); 
     console.log("Success!", response); 
     return response; // For unit tests. 
  } catch (err) { 
     console.log("Error", err); 
   }
};
run();
```
<span id="page-456-0"></span>Incluir metadados do item com recomendações

Se você habilitou os metadados nas recomendações da campanha ou do recomendador, é possível especificar as colunas de metadados do conjunto de dados de itens a serem incluídas na resposta. Para obter informações sobre como habilitar metadados para uma campanha, consulte [Metadados](#page-437-0) [do item nas recomendações.](#page-437-0) Para obter informações sobre como habilitar metadados para um recomendador, consulte [Habilitar metadados nas recomendações](#page-353-0).

O exemplo de código a seguir mostra como especificar as colunas de metadados como parte da solicitação de recomendações.

```
import boto3
personalizeRt = boto3.client('personalize-runtime')
response = personalizeRt.get_recommendations( 
   campaignArn = 'Campaign ARN', 
   userId = 'User ID', 
   numResults = 10 
   metadataColumns = { 
     "ITEMS": ['columnNameA','columnNameB'] 
   }
)
```

```
print("Recommended items")
for item in response['itemList']: 
   print(item['itemId']) 
   print(item['metadata'])
```
<span id="page-457-0"></span>Como promover itens nas recomendações

Com todos os casos de uso do domínio e algumas receitas personalizadas, você pode especificar uma promoção ao receber recomendações em tempo real.

Uma promoção define regras de negócios adicionais que se aplicam a um subconjunto configurável de itens recomendados. Exemplo: você tem um aplicativo de streaming e quer promover seus próprios programas e filmes, mas também recomendar títulos importantes. Você pode usar uma promoção para especificar que uma certa porcentagem dos itens recomendados deve ser da categoria interna. Os demais itens recomendados continuariam sendo recomendações relevantes baseadas na fórmula e nos filtros de solicitações.

Para aplicar uma promoção, você especifica o seguinte na solicitação de recomendação:

- A porcentagem de itens recomendados aos quais aplicar o filtro de promoção.
- Um filtro que especifica os critérios de promoção. Para ter mais informações, consulte [Filtros de](#page-458-0)  [promoção](#page-458-0).

Na resposta à recomendação, os itens promovidos são posicionados aleatoriamente em relação a outros itens recomendados, mas em ordem ordenada em relação aos outros itens promovidos. Dependendo da sua fórmula, os itens recomendados que não forem parte de uma promoção serão classificados por relevância para o usuário, popularidade ou semelhança. Se não houver itens suficientes que atendam aos critérios da promoção, o resultado trará o maior número possível de itens promovidos.

Você pode aplicar uma promoção às recomendações com o console Amazon Personalize, AWS Command Line Interface (AWS CLI) ou AWS SDKs.

### Tópicos

- [Casos de uso e fórmulas para promoções](#page-458-1)
- [Filtros de promoção](#page-458-0)
- [Promovendo novos itens](#page-459-0)
- [Como promover itens \(console\)](#page-459-1)
- [Como promover itens \(AWS CLI\)](#page-461-0)
- [Promovendo itens \(AWS SDKs\)](#page-462-0)

<span id="page-458-1"></span>Casos de uso e fórmulas para promoções

Todos os casos de uso trabalham com promoções. As seguintes fórmulas personalizadas são compatíveis com promoções:

- Fórmulas [USER\\_PERSONALIZATION](#page-209-0)
- Fórmulas [RELATED\\_ITEMS](#page-262-0)
- Fórmulas [POPULAR\\_ITEMS](#page-247-0)

### <span id="page-458-0"></span>Filtros de promoção

Quando aplica uma promoção a uma solicitação de recomendação, você escolhe um filtro que especifica os critérios da promoção. Você pode criar um filtro ou usar um que já existe. Você cria e gerencia filtros para promoções da mesma forma que faria com outros filtros no Amazon Personalize. Para mais informações sobre como criar e gerenciar filtros, consulte [Filtrar resultados.](#page-577-0)

A única diferença entre um filtro de promoção e um filtro que você escolhe fora da promoção (o filtro de solicitação) está na maneira como o Amazon Personalize os aplica. Um filtro de promoção se aplica somente aos itens promovidos, já o de solicitação vale apenas para os demais itens recomendados. Se você especificar um filtro de solicitação e outro de promoção e quiser aplicar ambos aos itens promovidos, a expressão do filtro de promoção deverá incluir ambas as expressões. A forma como você combina duas expressões depende dos conjuntos de dados que você usa. Para mais informações sobre expressões de filtro, suas regras e como criá-los, consulte [Expressões de](#page-578-0)  [filtro.](#page-578-0)

### Exemplos de expressões de filtro

A expressão a seguir inclui somente itens da categoria "interno". Você pode usar essa expressão se quiser promover seu próprio conteúdo nas suas recomendações.

INCLUDE ItemID WHERE Items.OWNER IN ("in-house")

A expressão a seguir inclui somente itens criados mais recentemente do que um carimbo de data/hora especificado por você. Você pode usar essa expressão para promover novos itens nas recomendações.

#### INCLUDE ItemID WHERE Items.CREATION\_TIMESTAMP > \$DATE

A expressão a seguir mostra como aplicar um filtro de solicitação aos itens promovidos. incluindo apenas itens de vestuário disponíveis como itens promovidos. Nesse cenário, o Items.AVAILABLE IN ("True") também seria usado na expressão do filtro de solicitação, de forma que todas as recomendações sejam feitas para itens que estão disponíveis.

INCLUDE ItemID WHERE Items.CATEGORY IN ("clothing") AND Items.AVAILABLE IN ("True")

Para uma lista mais completa de exemplos de filtro, consulte [Exemplos de expressões de filtro.](#page-583-0)

<span id="page-459-0"></span>Promovendo novos itens

Se você usa o[Receita de personalização do usuário v2,](#page-209-1) o Amazon Personalize recomenda os itens mais relevantes para os usuários e recomenda com mais frequência os itens existentes com dados de interações. Para garantir que as recomendações incluam alguns itens novos, você pode aplicar uma promoção às solicitações de recomendação que inclua itens com base na data e hora da criação.

Se você ainda não usa uma promoção, sua expressão de filtro pode promover itens criados após uma determinada data:

INCLUDE ItemID WHERE Items.CREATION\_TIMESTAMP > \$DATE

Se você já usa uma promoção, cria uma expressão que encadeia as declarações de condição da promoção e do novo item:

INCLUDE ItemID WHERE Items.CATEGORY IN ("clothing") OR Items.CREATION\_TIMESTAMP > \$DATE

<span id="page-459-1"></span>Como promover itens (console)

Para promover determinados itens nas recomendações com o console do Amazon Personalize, crie um filtro e forneça os detalhes da promoção na solicitação de recomendação. Para informações sobre outros campos, consulte [Obter recomendações de itens \(console\)](#page-451-0).

Promover itens nas recomendações

1. Acesse [https://console.aws.amazon.com/personalize/home,](https://console.aws.amazon.com/personalize/home) abra o console do Amazon Personalize e faça login na sua conta.

- 2. Escolha o grupo de conjuntos de dados que contém a campanha ou o recomendador que você está usando.
- 3. Crie um filtro que especifique os critérios da promoção. Para criar filtros de promoções, siga os mesmos procedimentos que segue na hora de fazer filtros de solicitação. Para mais informações sobre como criar e gerenciar filtros, consulte [Filtrar resultados.](#page-577-0)
- 4. No painel de navegação, selecione Recomendadores ou Campanhas.
- 5. Escolha a campanha ou o recomendador.
- 6. Para campanhas, em Resultados da campanha de teste, insira os detalhes da sua solicitação de recomendação com base na fórmula usada. Para recomendadores, escolha Recomendador de teste e insira os detalhes da solicitação de recomendação.
- 7. Se quiser, escolha um filtro para a solicitação. Esse filtro será aplicado somente a itens não promovidos. Para mais informações sobre como criar e gerenciar filtros, consulte [Filtrar](#page-577-0)  [resultados](#page-577-0).
- 8. Se você usa metadados contextuais, forneça dados para cada contexto. Em cada contexto, para a Chave, insira o campo de metadados. Para o Valor, insira os dados contextuais. Para ter mais informações, consulte [Como aumentar a relevância das recomendações com metadados](#page-477-0)  [contextuais.](#page-477-0)
- 9. Para Promoção, especifique o seguinte:
	- Porcentagem de itens promovidos: insira a porcentagem de itens recomendados aos quais quer aplicar a promoção.
	- Filtro: um filtro que especifica os critérios de promoção. É aplicado aos itens promovidos, e não a qualquer filtro de solicitação que você possa ter especificado na etapa 7.
	- Parâmetro de filtro: se a sua promoção usa um filtro com parâmetros de espaço reservado, para cada parâmetro, insira o valor para definir os critérios do filtro. Para usar vários valores em um parâmetro, separe cada um deles com uma vírgula.
- 10. Escolha Get recommendations (Obter recomendações). É exibida uma tabela contendo os 25 itens mais recomendados pelo usuário. A coluna Item promovido indica se o item foi incluído devido à sua promoção. Os itens promovidos são posicionados aleatoriamente em relação a outros itens recomendados, mas em ordem ordenada em relação aos outros itens promovidos. Dependendo do seu caso de uso ou da fórmula, os itens recomendados que não forem parte de uma promoção serão classificados por relevância para o usuário, popularidade ou semelhança. Se não houver itens suficientes que atendam aos critérios da promoção, o resultado trará o maior número possível de itens promovidos.

### <span id="page-461-0"></span>Como promover itens (AWS CLI)

O código a seguir mostra como promover itens nas recomendações com a AWS CLI e uma campanha personalizada. Para promover itens com um recomendador, substitua o parâmetro campaign-arn por um recommender-arn e especifique o nome do recurso da Amazon (ARN) para o recomendador. Para os campos de promoção, especifique o seguinte:

- name: dê um nome à promoção. A resposta da recomendação usa o nome para identificar os itens promovidos.
- percent-promoted-items: a porcentagem de itens recomendados aos quais aplicar a promoção. Neste exemplo, 50% dos itens serão promovidos.
- filterArn: especifique o nome do recurso da Amazon (ARN) do filtro que define os critérios de promoção. Para ter mais informações, consulte [Filtros de promoção.](#page-458-0)
- parameter names and values: se a sua expressão de filtro tiver algum parâmetro, informe os nomes dos parâmetros (com distinção entre maiúsculas e minúsculas) e os valores. Por exemplo, se a sua expressão de filtro tiver um parâmetro \$GENRE, forneça GENRE como chave e um gênero ou gêneros, como Comédia, como o valor. Separe vários valores com uma vírgula. Ao usar o AWS CLI, para cada valor, você deve usar o / caractere para escapar das aspas e do / caractere. Os exemplos de código a seguir mostram como formatar os valores.

O código mostra como usar os filtros de solicitação e de promoção. Um filtro de promoção se aplica somente aos itens promovidos, já o de solicitação vale apenas para os demais itens recomendados. Para ter mais informações, consulte [Filtros de promoção.](#page-458-0)

Para informações sobre os campos adicionais, consulte [Obter recomendações de itens \(AWS SDKs\)](#page-453-0) e [Obter uma classificação personalizada usando metadados contextuais](#page-476-0).

```
aws personalize-runtime get-recommendations \
--campaign-arn CampaignArn \
--user-id 1 \setminus--num-results 10 \
--filter-arn RequestFilterArn \
--filter-values '{ 
     "RequestFilterParameterName": "\"value\"", 
     "RequestFilterParameterName": "\"value1\",\"value2\",\"value3\"" 
   }' \
--promotions "[{ 
   \"name\": \"promotionName\", 
   \"percentPromotedItems\": 50,
```

```
 \"filterArn\": \"PromotionFilterARN\", 
   \"filterValues\": {\"PromotionParameterName\":\"\\\"value1, value2\\\"\"}
}]"
```
Uma lista de itens recomendados vai aparecer. Os itens promovidos são posicionados aleatoriamente em relação a outros itens recomendados, mas em ordem ordenada em relação aos outros itens promovidos. Dependendo da sua fórmula, os itens recomendados que não forem parte de uma promoção serão classificados por relevância para o usuário, popularidade ou semelhança. Se não houver itens suficientes que atendam aos critérios da promoção, o resultado trará o maior número possível de itens promovidos.

```
{ 
   "itemList": [ 
        { 
             "itemId1": "123", 
             "score": .0117211, 
             "promotionName": "promotionName" 
        }, 
        { 
            "itemId2": "456", 
            "score": .0077976 
        }, 
        { 
            "itemId3": "789", 
            "score": .0067171 
        }, 
        ..... 
  ]
```
<span id="page-462-0"></span>Promovendo itens (AWS SDKs)

O código a seguir mostra como promover itens nas recomendações com o SDK para Python (Boto3), o SDK para Java 2.x e uma campanha personalizada. Para promover itens com um recomendador, substitua o parâmetro campaignArn por recommenderArn e especifique o nome do recurso da Amazon (ARN) para o recomendador. Para os campos de promoção, especifique o seguinte:

- name: especifique o nome da promoção. A resposta da recomendação usa inclui o nome para identificar os itens promovidos.
- percentPromotedItems: a porcentagem de itens recomendados aos quais aplicar a promoção.
- promotionFilterARN: o nome do recurso da Amazon (ARN) do filtro que define os critérios de promoção. Para ter mais informações, consulte [Filtros de promoção.](#page-458-0)
- Quaisquer nomes e valores de parâmetros: se a sua expressão de filtro tiver algum parâmetro, para cada parâmetro na expressão de filtro, forneça o nome do parâmetro (com distinção entre maiúsculas e minúsculas) e os valores. Por exemplo, se sua expressão de filtro tiver um parâmetro \$GENRE, forneça "GENRE" como chave e um gênero ou gêneros, como "\"Comédia"\", como valor. Separe vários valores com uma vírgula. Por exemplo, "\"comedy\", \"drama\", \"horror"\".

O código a seguir mostra como usar os filtros de solicitação e de promoção. Um filtro de promoção se aplica somente aos itens promovidos, já o de solicitação vale apenas para os demais itens recomendados. Para ter mais informações, consulte [Filtros de promoção.](#page-458-0)

Para informações sobre os campos adicionais, consulte [Obter recomendações de itens \(AWS SDKs\)](#page-453-0) e [Obter uma classificação personalizada usando metadados contextuais](#page-476-0).

SDK for Python (Boto3)

```
import boto3
personalizeRt = boto3.client('personalize-runtime')
response = personalizeRt.get_recommendations( 
   campaignArn = "CampaignARN", 
   userId = '1', 
   numResults = 10, 
   filterArn = 'RequestFilterARN', 
   filterValues = { 
       "RequestFilterParameterName": "\"value1\"", 
       "RequestFilterParameterName": "\"value1\",\"value2\",\"value3\"" 
       .... 
   }, 
   promotions = [{ 
     "name" : "promotionName", 
     "percentPromotedItems" : 50, 
     "filterArn": "promotionFilterARN", 
     "filterValues": { 
       "PromotionParameterName": "\"Value1\",\"Value2\"" 
       ... 
     } 
   }]
```
 $\lambda$ 

```
print("Recommended items")
for item in response['itemList']: 
     print (item['itemId']) 
     if ("promotionName" in item): 
         print(item['promotionName'])
```
SDK for Java 2.x

```
public static void getRecommendationsWithPromotedItems(PersonalizeRuntimeClient 
  personalizeRuntimeClient, 
                                           String campaignArn, 
                                           String userId, 
                                           String requestFilterArn, 
                                           String requestParameterName, 
                                           String requestParameterValue1, 
                                           String requestParameterValue2, 
                                           String promotionName, 
                                           int percentPromotedItems, 
                                           String promotionFilterArn, 
                                           String promotionParameterName, 
                                           String promotionParameterValue1, 
                                           String promotionParameterValue2) { 
   try { 
       Map<String, String> promotionFilterValues = new HashMap<>(); 
       promotionFilterValues.put(promotionParameterName, String.format("\"%1$s\",
\"%2$s\"", 
                promotionParameterValue1, promotionParameterValue2)); 
       Promotion newPromotion = Promotion.builder() 
                .name(promotionName) 
                .percentPromotedItems(percentPromotedItems) 
                .filterArn(promotionFilterArn) 
                .filterValues(promotionFilterValues) 
               .build();
      List<Promotion> promotionList = new List<>();
       promotionsList.add(newPromotion);
```

```
 Map<String, String> requestfilterValues = new HashMap<>(); 
       requestfilterValues.put(requestParameterName, String.format("\"%1$s\",\"%2$s
\sum"",
               requestParameterValue1, requestParameterValue2)); 
       GetRecommendationsRequest recommendationsRequest = 
  GetRecommendationsRequest.builder() 
                .campaignArn(campaignArn) 
                .numResults(20) 
                .userId(userId) 
                .filterArn(requestFilterArn) 
                .fitlerValues(requestFilterValues) 
                .promotions(promotionList) 
               .build();
       GetRecommendationsResponse recommendationsResponse = 
  personalizeRuntimeClient.getRecommendations(recommendationsRequest); 
      List<PredictedItem> items = recommendationsResponse.itemList();
       for (PredictedItem item: items) { 
          System.out.println("Item Id is : "+item.itemId());
          System.out.println("Item score is : "+item.score());
           System.out.println("Promotion name is : "+item.promotionName()); 
       } 
   } catch (PersonalizeRuntimeException e) { 
       System.err.println(e.awsErrorDetails().errorMessage()); 
       System.exit(1); 
   }
}
```
SDK for JavaScript v3

```
// Get service clients and commands using ES6 syntax.
import { GetRecommendationsCommand, PersonalizeRuntimeClient } from 
   "@aws-sdk/client-personalize-runtime";
// create personalizeRuntimeClient.
const personalizeRuntimeClient = new PersonalizeRuntimeClient({ 
   region: "REGION",
});
```

```
// set recommendation request param
export const getRecommendationsParam = { 
  campaignArn: "CAMPAIGN ARN", /* required */
   userId: "USER_ID", /* required */ 
   numResults: 25, /* optional */ 
   filterArn: "FILTER_ARN", /* provide if you are applying a custom filter */ 
   filterValues: { 
     "PARAM_NAME": "\"PARAM_VALUE\"" /* provide if your filter has a placeholder 
  parameter */ 
   }, 
   promotions: [ 
    \left\{ \right. name: "PROMOTION_NAME", /* specify the name of the promotion. The 
  recommendation response includes the name to identify promoted items. */ 
       percentPromotedItems: 50, /* the percentage of recommended items to apply the 
  promotion to. */ 
       filterArn: 
         "PROMOTION_FILTER_ARN", /* the Amazon Resource Name (ARN) of the filter that 
  defines the promotion criteria. */ 
       filterValues: { 
         "PARAM_NAME": "\"PARAM_VALUE\"" /* provide if your promotion filter has a 
  placeholder parameter */ 
       }, 
     }, 
   ],
};
export const run = async () => {
  try { 
     const response = await personalizeRuntimeClient.send(new 
  GetRecommendationsCommand(getRecommendationsParam)); 
     console.log("Success!", "\nItems are: "); 
     response.itemList.forEach(element => console.log(element.itemId)) 
     return response; // For unit tests. 
   } catch (err) { 
     console.log("Error", err); 
   }
};
run();
```
Uma lista de itens recomendados vai aparecer. Os itens promovidos são posicionados aleatoriamente em relação a outros itens recomendados, mas em ordem ordenada em relação aos outros itens promovidos. Dependendo da sua fórmula, os itens recomendados que não forem parte de uma promoção serão classificados por relevância para o usuário, popularidade ou semelhança. Se não houver itens suficientes que atendam aos critérios da promoção, o resultado trará o maior número possível de itens promovidos.

```
{ 
   "itemList": [ 
         { 
              "itemId1": "123", 
              "score": .0117211, 
              "promotionName": "promotionName" 
        }, 
         { 
            "itemId2": "456", 
            "score": .0077976 
        }, 
         { 
            "itemId3": "789", 
            "score": .0067171 
        }, 
         ..... 
 \mathbf{I}
```
## <span id="page-467-0"></span>Obter recomendações de ações

Se você usar uma fórmula PERSONALIZED\_ACTIONS, poderá obter recomendações de ações da campanha em tempo real. É possível obter recomendações de ações com o console do Amazon Personalize, a AWS Command Line Interface (AWS CLI) ou os SDKs da AWS.

Tópicos

- [Como funciona a pontuação de recomendações](#page-468-0)
- [Obter recomendações de ações \(console\)](#page-468-1)
- [Obter recomendações de ações \(AWS CLI\)](#page-469-0)
- [Obter recomendações de ações \(SDKs da AWS\)](#page-469-1)
## Como funciona a pontuação de recomendações

Com a fórmula Next-Best-Action, o Amazon Personalize gera pontuações para ações com base na probabilidade de o usuário interagir com a ação. As pontuações podem estar entre 0 e 1,0. Quanto mais próxima estiver de 1,0, maior será a probabilidade de o usuário interagir com a ação.

Se você não importou dados de interações com ações, todas as ações recomendadas terão uma pontuação de 0,0. Se o Amazon Personalize recomendar uma ação como parte da exploração, o item terá uma pontuação de 0,0. O Amazon Personalize usa a exploração para recomendar ações sem dados de interações com ações. Para obter mais informações sobre exploração, consulte [Exploration \(Exploração\)](#page-192-0).

Obter recomendações de ações (console)

Para obter recomendações de ações com o console do Amazon Personalize, você deve fornecer as informações da solicitação na página de detalhes de uma campanha personalizada.

Como obter recomendações de ações

- 1. Acesse <https://console.aws.amazon.com/personalize/home>para abrir o console do Amazon Personalize e faça login na sua conta.
- 2. Selecione o grupo de conjuntos de dados que contém a campanha utilizada.
- 3. No painel de navegação, em Recursos personalizados, selecione Campanhas.
- 4. Selecione a campanha de destino.
- 5. Em Testar resultados da campanha, insira os detalhes da solicitação de recomendação.

Se registrou eventos de um usuário antes de ele fazer login (um usuário anônimo), será possível obter recomendações para esse usuário fornecendo o sessionId desses eventos em vez de userId. Para obter mais informações sobre a gravação de eventos para usuários anônimos, consulte [Como registrar eventos de usuários anônimos](#page-539-0).

- 6. Ou então, selecione um filtro. Para obter mais informações, consulte [Como filtrar](#page-577-0) [recomendações e segmentos de usuários.](#page-577-0)
- 7. Escolha Get recommendations (Obter recomendações). Será exibida uma tabela com as cinco principais ações recomendadas.

Obter recomendações de ações (AWS CLI)

Use o código a seguir para obter recomendações de ações de uma campanha. Especifique o ID do usuário para o qual você deseja obter recomendações e o nome do recurso da Amazon (ARN) da campanha.

Para alterar o número de ações recomendadas, altere o valor de numResults. O padrão são cinco ações. O máximo são cem ações.

Para filtrar as recomendações de ações por critérios personalizados, é possível criar um filtro e aplicá-lo à operação get-action-recommendations. Para obter mais informações, consulte [Como filtrar recomendações e segmentos de usuários](#page-577-0).

Se registrou eventos de um usuário antes de ele fazer login (um usuário anônimo), será possível obter recomendações para esse usuário fornecendo o sessionId desses eventos em vez de userId. Para obter mais informações sobre a gravação de eventos para usuários anônimos, consulte [Como registrar eventos de usuários anônimos](#page-539-0).

```
aws personalize-runtime get-action-recommendations \
--campaign-arn campaign arn \
--user-id User ID \
--num-results 10
```
Obter recomendações de ações (SDKs da AWS)

O código a seguir mostra como obter recomendações do Amazon Personalize para um usuário a partir de uma campanha. Especifique o ID do usuário para o qual você deseja obter recomendações e o nome do recurso da Amazon (ARN) da campanha.

Para alterar o número de ações recomendadas, altere o valor de numResults. O padrão são cinco ações. O máximo são cem ações.

Para filtrar as recomendações de ações por critérios personalizados, é possível criar um filtro e aplicá-lo à solicitação de API [GetActionRecommendations](#page-1015-0). Para obter mais informações, consulte [Como filtrar recomendações e segmentos de usuários](#page-577-0).

Se registrou eventos de um usuário antes de ele fazer login (um usuário anônimo), será possível obter recomendações para esse usuário fornecendo o sessionId desses eventos em vez de userId. Para obter mais informações sobre a gravação de eventos para usuários anônimos, consulte [Como registrar eventos de usuários anônimos](#page-539-0).

```
import boto3
personalizeRt = boto3.client('personalize-runtime')
response = personalizeRt.get_action_recommendations( 
     campaignArn = 'Campaign ARN', 
     userId = 'User ID', 
     numResults = 10
)
print("Recommended actions")
for item in response['actionList']: 
     print (item['actionId'])
```
Como obter uma classificação personalizada (recursos personalizados)

Uma classificação personalizada é uma lista de itens recomendados que são reclassificados para um usuário específico. Para obter classificações personalizadas, chame a operação da API [GetPersonalizedRanking](#page-1020-0) ou obtenha recomendações a partir de uma campanha no console.

# **a** Note

A solução por trás da campanha precisa ter sido criada com uma fórmula do tipo PERSONALIZED\_RANKING. Para ter mais informações, consulte [Escolher uma fórmula](#page-204-0).

# Tópicos

- [Como funciona a pontuação de classificação personalizada](#page-470-0)
- [Como obter uma classificação personalizada \(console\)](#page-471-0)
- [Como obter uma classificação personalizada \(AWS CLI\)](#page-472-0)
- [Obter uma classificação personalizada \(AWS SDKs\)](#page-473-0)
- [Exemplo de bloco de notas do Personalized-Ranking](#page-477-0)

<span id="page-470-0"></span>Como funciona a pontuação de classificação personalizada

Assim como as pontuações retornadas pela GetRecommendations operação para soluções criadas com as receitas User-Personalization-V2 e User-Personalization, as GetPersonalizedRanking

pontuações somam 1, mas somente os itens de entrada recebem pontuações e as pontuações de recomendação tendem a ser mais altas.

Matematicamente, a função de pontuação para GetPersonalizedRanking é idênticaGetRecommendations, exceto pelo fato de considerar apenas os itens de entrada. Isso significa que as pontuações mais próximas de 1 se tornam mais prováveis, pois há menos opções adicionais para dividir a pontuação:

 $\frac{\exp(\bar{w}_u^\top w_i)}{\sum_{j \in \text{input}} \exp(\bar{w}_u^\top w_j)}$  $score(u, i)$ 

<span id="page-471-0"></span>Como obter uma classificação personalizada (console)

Para obter uma classificação personalizada para um usuário no console do Amazon Personalize, escolha a campanha que você está usando e, em seguida, forneça o ID de usuário e especifique a lista de itens que você deseja classificar para o usuário, ou escolha um filtro e forneça dados de contexto.

Para obter uma classificação personalizada para um usuário

- 1. Acesse <https://console.aws.amazon.com/personalize/home>para abrir o console do Amazon Personalize e faça login na sua conta.
- 2. Escolha o grupo de conjunto de dados que contém a campanha que você está usando.
- 3. No painel de navegação, selecione Campaigns (Campanhas).
- 4. Na página Campanhas, escolha a campanha desejada.
- 5. Em Resultados da campanha de teste, insira o ID do usuário para o qual deseja obter recomendações.
- 6. Em IDs de item, insira a lista de itens a serem classificados para o usuário.
- 7. Ou então, selecione um filtro. Para ter mais informações, consulte [Como filtrar recomendações e](#page-577-0)  [segmentos de usuários](#page-577-0).
- 8. Se você habilitou os metadados nas recomendações da campanha, para as colunas do conjunto de dados de itens, selecione as colunas de metadados a serem incluídas nos resultados das recomendações. Para obter informações sobre como habilitar metadados, consulte [Metadados](#page-437-0)  [do item nas recomendações.](#page-437-0)

9. Se sua campanha usa metadados contextuais (consulte os requisitos em [Como aumentar a](#page-477-1)  [relevância das recomendações com metadados contextuais\)](#page-477-1), forneça dados contextuais.

Para cada contexto, em Chave, insira o campo de metadados e, em Valor, insira os dados contextuais.

10. Escolha Obter classificações personalizadas de itens. É exibida uma tabela contendo os itens classificados em ordem de interesse previsto para o usuário.

<span id="page-472-0"></span>Como obter uma classificação personalizada (AWS CLI)

Os exemplos de código a seguir mostram diferentes variações de como obter uma classificação personalizada com a AWS CLI.

## Tópicos

- [Obter uma classificação personalizada](#page-472-1)
- [Incluir metadados do item em uma classificação personalizada](#page-472-2)

<span id="page-472-1"></span>Obter uma classificação personalizada

Use o comando get-personalized-ranking a seguir para obter uma classificação personalizada com AWS CLI. Especifique o nome do recurso da Amazon (ARN) para sua campanha, o ID de usuário para o usuário e forneça uma lista de IDs de itens para os itens a serem classificados (cada um separado por um espaço). Os itens a serem classificados devem estar nos dados que você usou para treinar a versão da solução. É exibida uma lista de recomendações classificadas. O Amazon Personalize considera o primeiro item na lista de interesses para o usuário.

```
aws personalize-runtime get-personalized-ranking \
--campaign-arn Campaign ARN \
--user-id 12 \
--input-list 3 4 10 8 12 7
```
<span id="page-472-2"></span>Incluir metadados do item em uma classificação personalizada

Se você habilitou os metadados nas recomendações da campanha, é possível especificar as colunas de metadados do conjunto de dados de itens a serem incluídas na resposta. Para obter informações sobre como habilitar metadados, consulte [Metadados do item nas recomendações.](#page-437-0)

O exemplo de código a seguir mostra como especificar as colunas de metadados como parte da solicitação de uma classificação personalizada.

```
aws personalize-runtime get-personalized-ranking \
--campaign-arn Campaign ARN \
--user-id 12 \
--input-list 3 4 10 8 12 7
--metadata-columns "{\"ITEMS\": ["\"columnNameA"\","\"columnNameB"\"]}"
```
<span id="page-473-0"></span>Obter uma classificação personalizada (AWS SDKs)

Os exemplos de código a seguir mostram as diferentes variações de como obter uma classificação personalizada com os AWS SDKs.

Tópicos

- [Obter uma classificação personalizada](#page-473-1)
- [Incluir metadados do item em uma classificação personalizada](#page-475-0)
- [Obter uma classificação personalizada usando metadados contextuais](#page-476-0)

<span id="page-473-1"></span>Obter uma classificação personalizada

Use o código a seguir para obter uma classificação personalizada para um usuário. Especifique o ID do usuário e uma lista de IDs de itens a serem classificados para o usuário. Os IDs de itens devem estar nos dados que você usou para treinar a versão da solução. É retornada uma lista de recomendações classificadas. O Amazon Personalize considera o primeiro item na lista de interesses para o usuário.

SDK for Python (Boto3)

```
import boto3
personalizeRt = boto3.client('personalize-runtime')
response = personalizeRt.get_personalized_ranking( 
     campaignArn = "Campaign arn", 
     userId = "UserID", 
     inputList = ['ItemID1','ItemID2']
)
print("Personalized Ranking")
```

```
for item in response['personalizedRanking']: 
     print (item['itemId'])
```
#### SDK for Java 2.x

```
public static List<PredictedItem> getRankedRecs(PersonalizeRuntimeClient 
  personalizeRuntimeClient, 
                                                    String campaignArn, 
                                                    String userId, 
                                                    ArrayList<String> items) { 
     try { 
         GetPersonalizedRankingRequest rankingRecommendationsRequest = 
  GetPersonalizedRankingRequest.builder() 
                  .campaignArn(campaignArn) 
                  .userId(userId) 
                  .inputList(items) 
                 .build();
         GetPersonalizedRankingResponse recommendationsResponse = 
 personalizeRuntimeClient.getPersonalizedRanking(rankingRecommendationsRequest);
         List<PredictedItem> rankedItems = 
  recommendationsResponse.personalizedRanking(); 
        int rank = 1;
         for (PredictedItem item : rankedItems) { 
             System.out.println("Item ranked at position " + rank + " details"); 
             System.out.println("Item Id is : " + item.itemId()); 
             System.out.println("Item score is : " + item.score()); 
             System.out.println("---------------------------------------------"); 
             rank++; 
         } 
         return rankedItems; 
     } catch (PersonalizeRuntimeException e) { 
         System.err.println(e.awsErrorDetails().errorMessage()); 
         System.exit(1); 
     } 
     return null;
}
```
#### SDK for JavaScript v3

// Get service clients module and commands using ES6 syntax.

```
import { GetPersonalizedRankingCommand } from 
   "@aws-sdk/client-personalize-runtime";
import { personalizeRuntimeClient } from "./libs/personalizeClients.js";
// Or, create the client here.
// const personalizeRuntimeClient = new PersonalizeRuntimeClient({ region: 
  "REGION"});
// Set the ranking request parameters.
export const getPersonalizedRankingParam = { 
   campaignArn: "CAMPAIGN_ARN", /* required */ 
   userId: 'USER_ID', /* required */ 
  inputList: ["ITEM_ID_1", "ITEM_ID_2", "ITEM_ID_3", "ITEM_ID_4"]
}
export const run = async () => {
   try { 
     const response = await personalizeRuntimeClient.send(new 
  GetPersonalizedRankingCommand(getPersonalizedRankingParam)); 
     console.log("Success!", response); 
     return response; // For unit tests. 
   } catch (err) { 
     console.log("Error", err); 
   }
};
run();
```
<span id="page-475-0"></span>Incluir metadados do item em uma classificação personalizada

Se você habilitou os metadados nas recomendações da campanha, é possível especificar as colunas de metadados do conjunto de dados de itens a serem incluídas na resposta. Para obter informações sobre como habilitar metadados, consulte [Metadados do item nas recomendações.](#page-437-0)

O exemplo de código a seguir mostra como especificar as colunas de metadados como parte da solicitação de uma classificação personalizada.

```
import boto3
personalizeRt = boto3.client('personalize-runtime')
response = personalizeRt.get_personalized_ranking( 
     campaignArn = "Campaign arn",
```

```
 userId = "UserID", 
     inputList = ['ItemID1','ItemID2'], 
     metadataColumns = { 
       "ITEMS": ['columnNameA','columnNameB'] 
     }
)
print("Personalized Ranking")
for item in response['personalizedRanking']: 
     print (item['itemId']) 
     print (item['metadata'])
```
<span id="page-476-0"></span>Obter uma classificação personalizada usando metadados contextuais

Use o código a seguir para obter uma classificação personalizada com base em metadados contextuais. Para context, em cada par de chave-valor, forneça o campo de metadados como chave e os dados contextuais como valor. No código de exemplo a seguir, a chave é DEVICE e o valor é mobile phone. Substitua esses valores e Campaign ARN e User ID por seus próprios valores. Além disso, mude inputList por uma lista de IDs de itens que estão nos dados usados para treinar a solução. O Amazon Personalize considera o primeiro item na lista de interesses para o usuário.

```
import boto3
personalizeRt = boto3.client('personalize-runtime')
response = personalizeRt.get_personalized_ranking( 
     campaignArn = "Campaign ARN", 
     userId = "User ID", 
     inputList = ['ItemID1', 'ItemID2'], 
    context = \{ 'DEVICE': 'mobile phone' 
     }
)
print("Personalized Ranking")
for item in response['personalizedRanking']: 
   print(item['itemId'])
```
#### <span id="page-477-0"></span>Exemplo de bloco de notas do Personalized-Ranking

Para ver um exemplo de caderno Jupyter que mostra como usar a fórmula Personalized-Ranking, consulte [Exemplo de classificação personalizada.](https://github.com/aws-samples/amazon-personalize-samples/blob/master/next_steps/core_use_cases/personalized_ranking/personalize_ranking_example.ipynb)

## <span id="page-477-1"></span>Como aumentar a relevância das recomendações com metadados contextuais

Para aumentar a relevância das recomendações, inclua metadados contextuais para um usuário, como o tipo de dispositivo ou a hora do dia em que você recebe recomendações de itens ou obtém uma classificação personalizada.

Para usar metadados contextuais, o esquema do conjunto de dados de interações com itens deve ter campos de metadados para os dados contextuais. Por exemplo, um campo DEVICE (consulte [Esquemas\)](#page-151-0).

Para grupos de conjuntos de dados de domínio, os seguintes casos de uso de recomendador podem usar metadados contextuais:

- [Recomendados para você](#page-203-0) (domínio ECOMMERCE)
- [As melhores opções para você](#page-199-0) (domínio VIDEO\_ON\_DEMAND)

Para recursos personalizados, as fórmulas que usam metadados contextuais incluem o seguinte:

- [Personalização do usuário-v2](#page-209-0) e [User-Personalization](#page-213-0)
- [Classificação personalizada-v2](#page-252-0) e [Classificações personalizadas](#page-256-0)

Para obter mais informações sobre informações contextuais, consulte a seguinte postagem no blog do AWS Machine Learning: [Aumentando a relevância de suas recomendações do Amazon](https://aws.amazon.com/blogs/machine-learning/increasing-the-relevance-of-your-amazon-personalize-recommendations-by-leveraging-contextual-information/) [Personalize utilizando](https://aws.amazon.com/blogs/machine-learning/increasing-the-relevance-of-your-amazon-personalize-recommendations-by-leveraging-contextual-information/) informações contextuais.

Você pode obter recomendações com metadados contextuais com o console Amazon Personalize AWS Command Line Interface ,AWS CLI() ou SDKs. AWS

Obter recomendações usando metadados contextuais (Python SDK AWS )

Para aumentar a relevância das recomendações, inclua metadados contextuais para um usuário, como o tipo de dispositivo ou a hora do dia em que você recebe recomendações de itens ou obtém uma classificação personalizada.

Use o código a seguir para obter uma recomendação baseada em metadados contextuais. Para context, em cada par de chave-valor, forneça o campo de metadados como chave e os dados contextuais como valor. No código de exemplo a seguir, a chave é DEVICE e o valor é mobile phone. Substitua esses valores e Campaign ARN e User ID por seus próprios valores. Se você criou um recomendador, substitua campaignArn por recommenderArn. É exibida uma lista dos itens recomendados para o usuário.

```
import boto3
personalizeRt = boto3.client('personalize-runtime')
response = personalizeRt.get_recommendations( 
     campaignArn = 'Campaign ARN', 
     userId = 'User ID', 
    context = \{ 'DEVICE': 'mobile phone' 
     }
)
print("Recommended items")
for item in response['itemList']: 
     print (item['itemId'])
```
# Recomendações em lote e segmentos de usuários (recursos personalizados)

Com recursos personalizados, você pode obter recomendações em lote ou segmentos de usuários com um fluxo de lotes assíncrono. Por exemplo, é possível obter recomendações de produtos para todos os usuários em uma lista de e-mails ou [semelhanças de item para item](#page-263-0) em um inventário. Ou com as fórmulas USER\_SEGMENTATION, você pode obter segmentos de usuários para publicidade orientada por dados com base nos itens do seu inventário e nas interações do usuário.

- Para obter recomendações em lote, é possível usar um trabalho de inferência em lote. Um trabalho de inferência em lote é uma ferramenta que importa seus dados de entrada em lote de um bucket do Amazon S3, usa a versão da solução para gerar recomendações de itens e exporta as recomendações para um bucket do Amazon S3.
- Para obter segmentos de usuários, use um trabalho de segmento em lote. Um trabalho de segmento em lote é uma ferramenta que importa seus dados de entrada em lote de um bucket do

Amazon S3, usa a versão da solução treinada com uma fórmula USER\_SEGMENTATION para gerar segmentos de usuários e exporta os segmentos para um bucket do Amazon S3.

## Tópicos

- [Obter recomendações em lote](#page-479-0)
- [Obter segmentos de usuários](#page-501-0)

# <span id="page-479-0"></span>Obter recomendações em lote

Com os recursos personalizados, você pode obter recomendações de itens com um fluxo em lote assíncrono. Por exemplo, você pode receber recomendações de produtos para todos os usuários em uma lista de e-mails ou [item-to-itemsemelhanças](#page-263-0) em um inventário.

Para obter recomendações de itens em lote, é possível usar um trabalho de inferência em lote. Um trabalho de inferência em lote é uma ferramenta que importa seus dados de entrada em lote de um bucket do Amazon S3, usa a versão da solução personalizada para gerar recomendações de itens e exporta as recomendações de itens para um bucket do Amazon S3. Dependendo da fórmula, seus dados de entrada são uma lista de usuários ou itens, cada uma com uma coleção de itens.

Se a solução usar a fórmula Similar-Items e houver um conjunto de dados de itens com dados de texto e dados de títulos de itens, será possível gerar recomendações em lote com temas para cada grupo de itens. Para ter mais informações, consulte [Recomendações em lote com temas do Content](#page-482-0)  [Generator](#page-482-0).

Ao gerar recomendações em lote, o Amazon Personalize considera todos os dados em massa presentes no momento da criação da última versão da solução. Esses dados podem ser importados com um modo de importação COMPLETO ou INCREMENTAL. Para que registros em massa mais recentes influenciem as recomendações em lote, você deve criar uma nova versão da solução e, em seguida, o trabalho de inferência em lote.

O Amazon Personalize usa dados de importações individuais ao gerar recomendações em lote da seguinte forma:

• Novas interações com itens e usuários existentes: se você usa uma receita USER\_PERSONALIZATION ou PERSONALIZED\_RANKING, o Amazon Personalize considera novos dados de interações com itens e usuários existentes em cerca de 15 minutos a partir da importação dos dados. Para garantir que os eventos sejam considerados, recomendamos que você espere no mínimo 15 minutos após a importação antes de iniciar um trabalho de inferência em lote. Para todas as outras fórmulas, você deve criar uma nova versão da solução para eventos transmitidos a fim de influenciar as recomendações em lote.

- Novos usuários: para usuários sem dados de interações, as recomendações são inicialmente apenas para itens populares. Se você usa uma receita USER\_PERSONALIZATION ou PERSONALIZED\_RANKING e registra eventos para o usuário, suas recomendações podem se tornar mais relevantes em cerca de 15 minutos após a importação, sem necessidade de treinamento adicional. Para garantir que os eventos sejam considerados, recomendamos que você espere no mínimo 15 minutos após a importação antes de iniciar um trabalho de inferência em lote. Para todas as outras fórmulas, você deve criar uma nova versão da solução para eventos transmitidos a fim de influenciar as recomendações em lote para usuários sem dados de interações.
- Novos itens: com o User-Personalization-v2 e o User-Personalization, quando você cria um trabalho de inferência em lote e especifica a versão mais recente da solução totalmente treinada para sua solução, o Amazon Personalize atualiza automaticamente a versão da solução para incluir novos itens nas recomendações com a exploração. Se você não especificar a versão mais recente da solução, nenhuma atualização ocorrerá. Para qualquer outra fórmula, você deve criar uma nova versão da solução para que novos itens sejam apresentados nas recomendações em lote. Para obter mais informações sobre exploração, consulte [Exploration \(Exploração\).](#page-192-0)

# Tópicos

- [Fluxo de trabalho em lote](#page-480-0)
- [Diretrizes e requisitos](#page-481-0)
- [Pontuação do fluxo de trabalho em lote](#page-482-1)
- [Recomendações em lote com temas do Content Generator](#page-482-0)
- [Como preparar dados de entrada para recomendações em lote](#page-485-0)
- [Criar um trabalho de inferência em lote](#page-489-0)
- [Exemplos de saída de trabalho de inferência em lote](#page-500-0)

<span id="page-480-0"></span>Fluxo de trabalho em lote

O fluxo de trabalho é o seguinte:

1. Prepare e faça upload dos dados de entrada no formato JSON para um bucket do Amazon S3. O formato dos dados de entrada depende da fórmula que você usa. Consulte [Como preparar dados](#page-485-0) [de entrada para recomendações em lote](#page-485-0).

- 2. Crie um local separado para seus dados de saída, seja uma pasta ou um bucket diferente do Amazon S3.
- 3. Crie um trabalho de inferência em lote. Consulte [Criar um trabalho de inferência em lote](#page-489-0).
- 4. Quando a inferência em lote estiver concluída, recupere as recomendações de itens do seu local de saída no Amazon S3.

<span id="page-481-0"></span>Diretrizes e requisitos

A seguir estão as diretrizes e os requisitos para obtenção de recomendação em lote:

- Seu perfil de serviço de IAM do Amazon Personalize deve ter permissão para ler e adicionar arquivos aos seus buckets do Amazon S3. Para obter informações sobre como conceder permissões, consulte [Política de perfil de serviço para fluxos de trabalho em lote](#page-43-0). Para obter mais informações sobre permissões em buckets, consulte [Usar exemplos de políticas](https://docs.aws.amazon.com/AmazonS3/latest/dev/example-policies-s3.html) no Guia do desenvolvedor do Amazon Simple Storage Service. Se você usar AWS Key Management Service (AWS KMS) para criptografia, deverá conceder permissão ao Amazon Personalize e à sua função de serviço Amazon Personalize IAM para usar sua chave. Para ter mais informações, consulte [Como conceder permissão ao Amazon Personalize para usar sua chave AWS KMS](#page-47-0).
- Você deve criar uma solução personalizada e uma versão da solução antes de criar um trabalho de inferência em lote. No entanto, não precisa criar uma campanha do Amazon Personalize. Se você criou um grupo de conjuntos de dados de domínio, ainda poderá criar recursos personalizados.
- Para gerar temas com recomendações, é necessário usar a fórmula Similar-Items. Além disso, é necessário ter um conjunto de dados de itens com dados de texto e dados de títulos de itens. Para obter mais informações sobre recomendações temáticas, consulte [Recomendações em lote com](#page-482-0)  [temas do Content Generator.](#page-482-0)
- Seus dados de entrada devem ser formatados conforme descrito em [Como preparar os dados de](#page-503-0)  [entrada para segmentos de usuários](#page-503-0).
- Não é possível obter recomendações em lote com as fórmulas Trending-Now e Next-Best-Action.
- Se você usar um filtro com parâmetros de espaço reservado, deverá incluir os valores dos parâmetros nos dados de entrada em um objeto filterValues. Para ter mais informações, consulte [Como fornecer valores de filtro no seu JSON de entrada](#page-604-0).
- Recomendamos usar um local diferente para seus dados de saída (uma pasta ou um bucket diferente do Amazon S3) e os dados de entrada.

• As recomendações em lote podem não ser exatamente iguais às recomendações em tempo real. Isso ocorre porque os trabalhos de inferência em lote demoram mais para serem concluídos e só consideram os dados disponíveis 15 minutos antes do início do trabalho.

<span id="page-482-1"></span>Pontuação do fluxo de trabalho em lote

As recomendações em lote incluem pontuações da seguinte forma:

- Com as fórmulas User-Personalization e Personalized-Ranking, o Amazon Personalize calcula as pontuações das recomendações de trabalhos de inferência em lote, conforme descrito em [Como](#page-449-0)  [funciona a pontuação de recomendações \(recursos personalizados\)](#page-449-0) e [Como funciona a pontuação](#page-470-0)  [de classificação personalizada.](#page-470-0) É possível visualizar as pontuações no arquivo JSON de saída do trabalho de inferência em lote.
- Com a fórmula Similar-Items, se você obtiver recomendações temáticas em lote, o Amazon Personalize classificará cada conjunto de itens relacionados com base na relevância do tema para cada item. Cada item inclui uma pontuação de 0 a 1. Quanto maior a pontuação, mais estreitamente relacionado o item estará com o tema. Para obter mais informações sobre recomendações com temas, consulte [Recomendações em lote com temas do Content Generator.](#page-482-0)

<span id="page-482-0"></span>Recomendações em lote com temas do Content Generator

#### **A** Important

Ao receber recomendações em lote com temas, são gerados custos adicionais. Para obter mais informações, consulte [Preços do Amazon Personalize.](https://aws.amazon.com/personalize/pricing/)

Se você utilizar [Fórmula de itens semelhantes](#page-263-0), o Amazon Personalize Content Generator poderá adicionar temas descritivos às recomendações em lote. O Content Generator é um recurso de inteligência artificial generativa (IA generativa) gerenciado pelo Amazon Personalize.

Ao receber recomendações em lote com temas, o Amazon Personalize Content Generator adiciona um tema descritivo a cada conjunto de itens semelhantes. O tema é baseado na descrição do item e nos dados do nome do item no conjunto de dados de itens. O Amazon Personalize inclui os temas na saída do trabalho de inferência em lote. É possível utilizar os temas para tornar o texto na aplicação ou mensagens de marketing mais convincentes.

Por exemplo, ao receber recomendações de itens relacionados a um alimento para café da manhã, o Amazon Personalize pode gerar um tema, como Levante-se e comece o dia ou Itens essenciais para o café da manhã. É possível usar o tema para substituir um título genérico de carrossel, como Comprados juntos com frequência. Ainda é possível incorporar o tema a um e-mail promocional ou uma campanha de marketing para obter novas opções de cardápio.

A AWS não monitora temas do Content Generator. Para confirmar a qualidade do tema, é possível usar as pontuações produzidas para cada item recomendado. Para obter mais informações, consulte [Classificar e pontuar recomendações em lote com temas.](#page-484-0)

# Tópicos

- [Regiões com suporte](#page-483-0)
- [Diretrizes e requisitos](#page-483-1)
- [Classificar e pontuar recomendações em lote com temas](#page-484-0)
- [Gerar recomendações em lote com temas](#page-484-1)

# <span id="page-483-0"></span>Regiões com suporte

O Amazon Personalize Content Generator só está disponível nas seguintes regiões da AWS:

- Leste dos EUA (Norte da Virgínia)
- Oeste dos EUA (Oregon)
- Ásia-Pacífico (Tóquio)

# <span id="page-483-1"></span>Diretrizes e requisitos

Veja a seguir as diretrizes e os requisitos para gerar recomendações com temas:

- O arquivo de entrada pode ter até cem itens. Para obter informações sobre dados de entrada para recomendações em lote, consulte [Como preparar dados de entrada para recomendações em lote.](#page-485-0)
- A solução deve usar [Fórmula de itens semelhantes.](#page-263-0)
- É necessário ter um conjunto de dados de itens com os dados a seguir. Esses dados podem ajudar a gerar temas mais relevantes.
	- Ele deve ter um campo de texto, como um campo DESCRIÇÃO. Para obter informações sobre dados de texto, consulte [Metadados de texto não estruturados.](#page-145-0)
	- Ele deve ter uma coluna de string com dados do nome do item, como um campo TÍTULO.

Se o conjunto de dados de itens não tiver esses dados, será possível adicioná-los. Para obter informações sobre como atualizar os dados existentes, consulte [Importação de mais dados de](#page-547-0)  [treinamento para conjuntos de dados](#page-547-0).

<span id="page-484-0"></span>Classificar e pontuar recomendações em lote com temas

Ao receber recomendações em lote com temas, o Amazon Personalize classifica cada conjunto de itens com base na relevância do tema para cada item. Cada item inclui uma pontuação em um intervalo aproximado de -0,1 e 0,6. Quanto maior a pontuação, mais estreitamente relacionado o item estará com o tema. É possível usar as pontuações para definir um limite e mostrar somente itens estreitamente relacionados ao tema.

Por exemplo, o Amazon Personalize pode exibir o tema For your sweet tooth e os itens relacionados, e as pontuações podem ser: balas duras (pontuação 0,19884521), chocolate (pontuação 0,17664525), maçã (pontuação 0,08994528), picolé (pontuação 0,14294521), batatadoce (pontuação 0,07794527) e cenoura (pontuação 0,04994523). Na aplicação, é possível adicionar uma regra que inclua somente itens com a pontuação .10 ou superior, eliminando frutas e verduras.

O exemplo a seguir mostra o formato da saída de um trabalho de inferência em lote que gera recomendações de filmes com temas.

```
{"input":{"itemId":"40"},"output":{"recommendedItems":
["36","50","44","22","21","29","3","1","2","39"],"theme":"Movies 
 with a strong female lead","itemsThemeRelevanceScores":
[0.19994527,0.183059963,0.17478035,0.1618133,0.1574806,0.15468733,0.1499242,0.14353688,0.135314
{"input":{"itemId":"43"},"output":{"recommendedItems":
["50","21","36","3","17","2","39","1","10","5"],"theme":"The best movies of 
 1995","itemsThemeRelevanceScores":
[0.184988,0.1795761,0.11143453,0.0989443,0.08258403,0.07952615,0.07115086,0.0621634,-0.138913,-0.188913]}}
...
```
<span id="page-484-1"></span>Gerar recomendações em lote com temas

Para gerar recomendações em lote com temas, você vai concluir o fluxo de trabalho em lote conforme descrito em [Fluxo de trabalho em lote.](#page-480-0) Você deve preparar os dados de entrada da mesma forma que faria com uma fórmula RELATED\_ITEMS. Para ver um exemplo, consulte [Fórmulas de](#page-488-0) [RELATED\\_ITEMS.](#page-488-0)

Ao criar o trabalho de inferência em lote, você deve habilitar a geração de temas e especificar a coluna de títulos de itens do conjunto de dados de itens.

- Para obter informações sobre o uso do console do Amazon Personalize para criar um trabalho de inferência em lote que gere temas, consulte [Criar um trabalho de inferência em lote](#page-489-0).
- Para ver um exemplo de código que mostra como usar o SDK para Python (Boto3) na criação de um trabalho de inferência em lote que gera temas, consulte [Criar um trabalho de inferência em lote](#page-499-0)  [que gere temas](#page-499-0).

<span id="page-485-0"></span>Como preparar dados de entrada para recomendações em lote

Um trabalho de inferência em lote importa seus dados do JSON de entrada em lote de um bucket do Amazon S3, usa a versão da solução personalizada para gerar recomendações e exporta as recomendações de itens para um bucket do Amazon S3. Antes de obter segmentos em lote, prepare e faça upload do arquivo JSON em um bucket do Amazon S3. Recomendamos que você crie uma pasta de saída no seu bucket do Amazon S3 ou use um bucket de saída separado do Amazon S3. Em seguida, pode executar vários trabalhos de inferência em lote usando o mesmo local de dados de entrada.

Ao utilizar um filtro com parâmetros de espaço reservado, como \$GENRE, você deve fornecer os valores dos parâmetros em um objeto filterValues no seu JSON de entrada. Para obter mais informações, consulte [Como fornecer valores de filtro no seu JSON de entrada](#page-604-0).

Preparar e importar dados

- 1. Formate os dados de entrada em lote de acordo com a fórmula. Não é possível obter recomendações em lote com a fórmula Trending-Now.
	- Para fórmulas USER\_PERSONALIZATION e Popularity-Count, seus dados de entrada são um arquivo JSON com uma lista de userIds.
	- Para fórmulas RELATED\_ITEMS, seus dados de entrada são uma lista de itemIds.
	- Para fórmulas PERSONALIZED\_RANKING, seus dados de entrada são uma lista de userIds, cada um emparelhado com uma coleção de itemIds.

Separe cada linha com uma nova linha. Para exemplos de dados de entrada, consulte [Exemplos](#page-486-0)  [de JSON de entrada e saída de trabalho de inferência em lote.](#page-486-0)

Recomendações em lote e segmentos de usuários (recursos personalizados) 476

- 2. Faça upload do JSON de entrada em uma pasta de entrada no bucket do Amazon S3. Para obter mais informações, consulte [Fazer upload de arquivos e pastas usando arrastar e soltar](https://docs.aws.amazon.com/AmazonS3/latest/user-guide/upload-objects.html) no Guia do usuário do Amazon Simple Storage Service.
- 3. Crie um local separado para seus dados de saída, seja uma pasta ou um bucket diferente do Amazon S3. Ao criar um local separado para o JSON de saída, você pode executar vários trabalhos de inferência em lote com o mesmo local de dados de entrada.
- 4. Crie um trabalho de inferência em lote. O Amazon Personalize envia as recomendações da versão da sua solução para o local dos dados de saída.

<span id="page-486-0"></span>Exemplos de JSON de entrada e saída de trabalho de inferência em lote

Como formatar seus dados de entrada de acordo com a fórmula. Ao utilizar um filtro com parâmetros de espaço reservado, como \$GENRE, você deve fornecer os valores dos parâmetros em um objeto filterValues no seu JSON de entrada. Para obter mais informações, consulte [Como fornecer](#page-604-0)  [valores de filtro no seu JSON de entrada.](#page-604-0)

As seções a seguir listam exemplos de entrada e saída JSON formatados corretamente para trabalhos de inferência em lote. Não é possível obter recomendações em lote com a fórmula Trending-Now.

# Tópicos

- [Fórmulas de USER\\_PERSONALIZATION](#page-486-1)
- [Fórmulas POPULAR\\_ITEMS \(somente Popularity-Count\)](#page-487-0)
- [Fórmulas PERSONALIZED\\_RANKING](#page-488-1)
- [Fórmulas de RELATED\\_ITEMS](#page-488-0)

# <span id="page-486-1"></span>Fórmulas de USER\_PERSONALIZATION

A seguir, são mostrados exemplos de entrada e saída JSON formatados corretamente para as receitas USER\_PERSONALIZATION. Se você usa User-Personalization-v2, cada item recomendado inclui uma lista de motivos pelos quais o item foi incluído nas recomendações. Essa lista pode estar vazia. Para obter informações sobre possíveis motivos, consulte[Motivos da recomendação](#page-450-0)  [\(personalização do usuário-v2\).](#page-450-0)

# Input

Separe cada userId com uma nova linha da seguinte maneira.

```
{"userId": "4638"}
{"userId": "663"}
{"userId": "3384"}
...
```
**Output** 

{"input":{"userId":"4638"},"output":{"recommendedItems": ["63992","115149","110102","148626","148888","31685","102445","69526","92535","143355","62374","7451","56171","122882","66097","91542","142488","139385","40583","71530","39292","111360","34048","47099","135137"],"scores": [0.0152238,0.0069081,0.0068222,0.006394,0.0059746,0.0055851,0.0049357,0.0044644,0.0042968,0. {"input":{"userId":"663"},"output":{"recommendedItems": ["368","377","25","780","1610","648","1270","6","165","1196","1097","300","1183","608","104","474","736","293","141","2987","1265","2716","223","733","2028"],"scores":  $[0.0406197, 0.0372557, 0.0254077, 0.0151975, 0.014991, 0.0127175, 0.0124547, 0.0116712, 0.0091098, 0.0124547, 0.00000]$ {"input":{"userId":"3384"},"output":{"recommendedItems": ["597","21","223","2144","208","2424","594","595","920","104","520","367","2081","39","1035","2054","160","1370","48","1092","158","2671","500","474","1907"],"scores":  $[0.0241061, 0.0119394, 0.0118012, 0.010662, 0.0086972, 0.0079428, 0.0073218, 0.0071438, 0.0069602, 0.00096602]$ ...

<span id="page-487-0"></span>Fórmulas POPULAR\_ITEMS (somente Popularity-Count)

Veja a seguir exemplos de entrada e saída JSON formatadas corretamente para a fórmula Popularity-Count. Não é possível obter recomendações em lote com a fórmula Trending-Now.

Input

Separe cada userId com uma nova linha da seguinte maneira.

```
{"userId": "12"}
{"userId": "105"}
{"userId": "41"}
...
```
**Output** 

```
{"input": {"userId": "12"}, "output": {"recommendedItems": ["105", "106", "441"]}}
{"input": {"userId": "105"}, "output": {"recommendedItems": ["105", "106", "441"]}}
{"input": {"userId": "41"}, "output": {"recommendedItems": ["105", "106", "441"]}}
...
```
### <span id="page-488-1"></span>Fórmulas PERSONALIZED\_RANKING

Veja a seguir exemplos de entrada e saída JSON formatadas corretamente para fórmulas PERSONALIZED\_RANKING.

Input

Separe cada userId e uma lista de itemIds a serem classificados com uma nova linha da seguinte forma.

```
{"userId": "891", "itemList": ["27", "886", "101"]}
{"userId": "445", "itemList": ["527", "55", "901"]}
{"userId": "71", "itemList": ["27", "351", "101"]}
...
```
**Output** 

```
{"input":{"userId":"891","itemList":["27","886","101"]},"output":
{"recommendedItems":["27","101","886"],"scores":[0.48421,0.28133,0.23446]}}
{"input":{"userId":"445","itemList":["527","55","901"]},"output":
{"recommendedItems":["901","527","55"],"scores":[0.46972,0.31011,0.22017]}}
{"input":{"userId":"71","itemList":["29","351","199"]},"output":{"recommendedItems":
["351","29","199"],"scores":[0.68937,0.24829,0.06232]}}
...
```
<span id="page-488-0"></span>Fórmulas de RELATED\_ITEMS

Veja a seguir exemplos de entrada e saída JSON formatadas corretamente para as fórmulas RELATED\_ITEMS.

Input

Separe cada itemId com uma nova linha da seguinte maneira.

```
{"itemId": "105"}
{"itemId": "106"}
{"itemId": "441"}
...
```
**Output** 

```
{"input": {"itemId": "105"}, "output": {"recommendedItems": ["106", "107", "49"]}}
{"input": {"itemId": "106"}, "output": {"recommendedItems": ["105", "107", "49"]}}
{"input": {"itemId": "441"}, "output": {"recommendedItems": ["2", "442", "435"]}}
...
```
Veja a seguir exemplos de entrada e saída JSON formatadas corretamente para a fórmula Similar-Items com temas.

#### Input

Separe cada itemId com uma nova linha da seguinte maneira.

```
{"itemId": "40"}
{"itemId": "43"}
...
```
**Output** 

```
{"input":{"itemId":"40"},"output":{"recommendedItems":
["36","50","44","22","21","29","3","1","2","39"],"theme":"Movies 
  with a strong female lead","itemsThemeRelevanceScores":
[0.19994527,0.183059963,0.17478035,0.1618133,0.1574806,0.15468733,0.1499242,0.14353688,0.13531424,0.10291852]}}
{"input":{"itemId":"43"},"output":{"recommendedItems":
["50","21","36","3","17","2","39","1","10","5"],"theme":"The best movies of 
  1995","itemsThemeRelevanceScores":
[0.184988,0.1795761,0.11143453,0.0989443,0.08258403,0.07952615,0.07115086,0.0621634,-0.138913,-0.188913]}}
...
```
<span id="page-489-0"></span>Criar um trabalho de inferência em lote

Crie trabalhos de inferência em lote para obter recomendações de itens em lote para os usuários com base nos dados de entrada do Amazon S3. Os dados de entrada podem ser uma lista de usuários ou itens (ou ambos) no formato JSON. Você pode criar um trabalho de inferência em lote com o console Amazon Personalize, AWS Command Line Interface o AWS CLI () ou os SDKs. AWS

Ao criar um trabalho de inferência em lote, especifique os caminhos do Amazon S3 para seus locais de entrada e saída. O Amazon S3 é baseado em prefixos. Se você fornecer um prefixo para a localização dos dados de entrada, o Amazon Personalize usará todos os arquivos correspondentes

a esse prefixo como dados de entrada. Por exemplo, se você fornecer s3://<name of your S3 bucket>/folderName e seu bucket também tiver uma pasta com um caminho de s3://<name of your S3 bucket>/folderName\_test, o Amazon Personalize usará todos os arquivos em ambas as pastas como dados de entrada. Para usar somente os arquivos dentro de uma pasta específica como dados de entrada, termine o caminho do Amazon S3 com um delimitador de prefixo, como /: s3://<name of your S3 bucket>/folderName/ Para obter mais informações sobre como o Amazon S3 organiza objetos, consulte [Organizar, listar e trabalhar com seus objetos.](https://docs.aws.amazon.com/AmazonS3/latest/userguide/organizing-objects.html)

Para obter mais informações sobre o fluxo de trabalho em lote no Amazon Personalize, incluindo requisitos de permissões, pontuação de recomendações e preparação e importação de dados de entrada, consulte [Obter recomendações em lote.](#page-479-0)

Tópicos

- [Criar um trabalho de inferência em lote \(console\)](#page-490-0)
- [Criar um trabalho de inferência em lote \(AWS CLI\)](#page-492-0)
- [Criação de um trabalho de inferência em lote \(AWS SDKs\)](#page-494-0)

<span id="page-490-0"></span>Criar um trabalho de inferência em lote (console)

Depois de concluir [Como preparar dados de entrada para recomendações em lote](#page-485-0), você estará pronto para criar um trabalho de inferência em lote. Esse procedimento pressupõe que você já criou uma solução e uma versão da solução (modelo treinado).

Para criar um trabalho de inferência em lote (console)

- 1. Acesse [https://console.aws.amazon.com/personalize/home,](https://console.aws.amazon.com/personalize/home) abra o console do Amazon Personalize e faça login na sua conta.
- 2. Na página Grupos de conjuntos de dados, escolha seu grupo de conjuntos de dados.
- 3. No painel de navegação, em Recursos personalizados, selecione Trabalhos de inferência em lote.
- 4. Escolha Create batch inference job (Criar trabalho de inferência em lote).
- 5. Selecione o tipo de trabalho de inferência em lote.
	- Para gerar recomendações de itens sem temas, selecione Recomendações de itens.
	- Se você usar a fórmula Similar-Items e quiser adicionar temas descritivos a grupos de itens semelhantes, selecione Recomendações temáticas com o Content Generator. Para gerar temas, é necessário ter um conjunto de dados de itens com dados de nomes de itens e dados

de texto. Para ter mais informações, consulte [Recomendações em lote com temas do Content](#page-482-0)  [Generator](#page-482-0).

- 6. Em Batch inference job details (Detalhes do trabalho de inferência em lote), em Batch inference job name (Nome do trabalho de inferência em lote), especifique um nome para o trabalho de inferência em lote.
- 7. Em Solução, escolha a solução e, em seguida, escolha a ID da versão da solução que você deseja usar para gerar as recomendações.
- 8. Em Número de resultados, especifique opcionalmente o número de recomendações para cada linha de dados de entrada. O padrão é 25.
- 9. Se o trabalho em lote gerar recomendações com temas, em Detalhes das recomendações temáticas, selecione a coluna que contém nomes ou títulos dos itens no conjunto de dados de itens. Esses dados podem ajudar a gerar temas mais relevantes. Para ter mais informações, consulte [Recomendações em lote com temas do Content Generator.](#page-482-0)
- 10. Em Fonte da entrada, especifique o caminho do Amazon S3 para o arquivo de entrada.

Use a seguinte sintaxe: **s3://<name of your S3 bucket>/<folder name>/<input JSON file name>.json**

Seus dados de entrada devem estar no formato correto para a fórmula que sua solução usa. Para exemplos de dados de entrada, consulte [Exemplos de JSON de entrada e saída de](#page-486-0)  [trabalho de inferência em lote.](#page-486-0)

- 11. Para a chave de descriptografia, se você usar sua própria AWS KMS chave para criptografia de bucket, especifique o Amazon Resource Name (ARN) da sua chave. O Amazon Personalize deve ter permissão para usar a chave. Para obter informações sobre como conceder permissões, consulte [Como conceder permissão ao Amazon Personalize para usar sua chave](#page-47-0) [AWS KMS.](#page-47-0)
- 12. Em Destino de saída, especifique o caminho para o local de saída. Recomendamos usar um local diferente para os dados de saída (uma pasta ou um bucket diferente do Amazon S3).

Use a seguinte sintaxe: **s3://<name of your S3 bucket>/<output folder name>/**

13. Em Chave de criptografia, se você usar sua própria AWS KMS chave para criptografia, especifique o ARN da sua chave. O Amazon Personalize deve ter permissão para usar a chave. Para obter informações sobre como conceder permissões, consulte [Como conceder permissão](#page-47-0) [ao Amazon Personalize para usar sua chave AWS KMS.](#page-47-0)

Recomendações em lote e segmentos de usuários (recursos personalizados) 482

- 14. Para o perfil de serviço do IAM, escolha o perfil de serviço do IAM que você criou para o Amazon Personalize durante a configuração. Esse perfil deve ter acesso de leitura e gravação aos buckets de entrada e saída do Amazon S3, respectivamente.
- 15. Em Filtros, selecione um filtro a ser aplicado às recomendações em lote. Se o filtro usar parâmetros de espaço reservado, verifique se os valores dos parâmetros estão incluídos no JSON de entrada. Para obter mais informações, consulte [Como fornecer valores de filtro no seu](#page-604-0)  [JSON de entrada.](#page-604-0)
- 16. Para Tags, é possível adicionar quaisquer tags. Para obter mais informações sobre recursos de atribuição de tags do Amazon Personalize, consulte [Usar tags nos recursos do Amazon](#page-670-0) [Personalize.](#page-670-0)
- 17. Escolha Create batch inference job (Criar trabalho de inferência em lote). A criação de um trabalho de inferência em lote começa e a página Batch inference jobs (Trabalhos de inferência em lote) é aberta com a seção Batch inference job detail (Detalhes do trabalho inferência em lote) exibida.

Quando o status do trabalho de inferência em lote muda para Ativo, é possível recuperar a saída do trabalho no bucket de saída designado do Amazon S3. O nome do arquivo de saída terá o formato *input-name*.out.

<span id="page-492-0"></span>Criar um trabalho de inferência em lote (AWS CLI)

Depois de concluir [Como preparar dados de entrada para recomendações em lote](#page-485-0), você estará pronto para criar um trabalho de inferência em lote com a operação [CreateBatchInferenceJob.](#page-758-0)

# Tópicos

- [Criar um trabalho de inferência em lote](#page-492-1)
- [Criar um trabalho de inferência em lote que gere temas](#page-493-0)

# <span id="page-492-1"></span>Criar um trabalho de inferência em lote

É possível usar o comando create-batch-inference-job para criar um trabalho de inferência em lote. Especifique um nome de trabalho, substitua Solution version ARN pelo nome do recurso da Amazon (ARN) da versão da solução e substitua IAM service role ARN pelo ARN do perfil de serviço do IAM que você criou para o Amazon Personalize durante a configuração. Esse perfil deve ter acesso de leitura e gravação aos seus buckets de entrada e saída do Amazon S3, respectivamente. Opcionalmente, forneça um ARN de filtro para filtrar as recomendações. Se o filtro

usar parâmetros de espaço reservado, verifique se os valores dos parâmetros estão incluídos no JSON de entrada. Para obter mais informações, consulte [Como filtrar recomendações em lote e](#page-603-0)  [segmentos de usuários \(recursos personalizados\)](#page-603-0).

Substitua S3 input path e S3 output path pelo caminho do Amazon S3 para seu arquivo de entrada e locais de saída. Recomendamos usar um local diferente para seus dados de saída (uma pasta ou um bucket diferente do Amazon S3). Use a seguinte sintaxe para locais de entrada e saída: **s3://<name of your S3 bucket>/<folder name>/<input JSON file name>.json** e **s3://<name of your S3 bucket>/<output folder name>/**.

O exemplo inclui hiperparâmetros itemExplorationConfig opcionais específicos da fórmula User-Personalization: explorationWeight e explorationItemAgeCutOff. Opcionalmente, inclua os valores explorationWeight e explorationItemAgeCutOff para configurar a exploração. Para ter mais informações, consulte [Fórmula User-Personalization.](#page-213-0)

```
aws personalize create-batch-inference-job \
--job-name Batch job name \
--solution-version-arn Solution version ARN \
--filter-arn Filter ARN \
--job-input s3DataSource={path=s3://S3 input path} \
--job-output s3DataDestination={path=s3://S3 output path} \
--role-arn IAM service role ARN \
--batch-inference-job-config "{\"itemExplorationConfig\":{\"explorationWeight\":
\"0.3\",\"explorationItemAgeCutOff\":\"30\"}}"
```
<span id="page-493-0"></span>Criar um trabalho de inferência em lote que gere temas

Para gerar temas para itens semelhantes, é necessário usar a fórmula Similar-Items, e o conjunto de dados de itens deve ter um campo de texto e uma coluna de dados de nomes de itens. Para obter mais informações sobre recomendações com temas, consulte [Recomendações em lote com temas](#page-482-0) [do Content Generator.](#page-482-0)

O código a seguir cria um trabalho de inferência em lote que gera recomendações com temas. Mantenha o batch-inference-job-mode definido como THEME\_GENERATION. Substitua COLUMN\_NAME pelo nome da coluna que armazena os dados de nomes de itens.

```
aws personalize create-batch-inference-job \
--job-name Themed batch job name \
--solution-version-arn Solution version ARN \
--filter-arn Filter ARN \
--job-input s3DataSource={path=s3://S3 input path} \
```

```
--job-output s3DataDestination={path=s3://S3 output path} \
--role-arn IAM service role ARN \
--batch-inference-job-mode THEME_GENERATION \
--theme-generation-config "{\"fieldsForThemeGeneration\": {\"itemName\":
\"COLUMN_NAME\"}}"
```
<span id="page-494-0"></span>Criação de um trabalho de inferência em lote (AWS SDKs)

Depois de concluir [Como preparar dados de entrada para recomendações em lote](#page-485-0), você estará pronto para criar um trabalho de inferência em lote com a operação [CreateBatchInferenceJob.](#page-758-0)

# Tópicos

- [Criar um trabalho de inferência em lote](#page-494-1)
- [Criar um trabalho de inferência em lote que gere temas](#page-499-0)

# <span id="page-494-1"></span>Criar um trabalho de inferência em lote

É possível usar o comando a seguir para criar um trabalho de inferência em lote. Especifique um nome de trabalho, o nome do recurso da Amazon (ARN) da versão da solução e o ARN do perfil de serviço do IAM que você criou para o Amazon Personalize durante a configuração. Esse perfil deve ter acesso de leitura e gravação aos seus buckets de entrada e saída do Amazon S3.

Recomendamos usar um local diferente para seus dados de saída (uma pasta ou um bucket diferente do Amazon S3). Use a seguinte sintaxe para locais de entrada e saída: **s3://<name of your S3 bucket>/<folder name>/<input JSON file name>.json** e **s3://<name of your S3 bucket>/<output folder name>/**.

Para numResults, especifique o número de itens que você deseja que o Amazon Personalize preveja para cada linha de dados de entrada. Opcionalmente, forneça um ARN de filtro para filtrar as recomendações. Se o filtro usar parâmetros de espaço reservado, verifique se os valores dos parâmetros estão incluídos no JSON de entrada. Para obter mais informações, consulte [Como filtrar](#page-603-0) [recomendações em lote e segmentos de usuários \(recursos personalizados\).](#page-603-0)

# SDK for Python (Boto3)

O exemplo inclui hiperparâmetros itemExplorationConfig opcionais específicos da fórmula User-Personalization: explorationWeight e explorationItemAgeCutOff. Opcionalmente, inclua os valores explorationWeight e explorationItemAgeCutOff para configurar a exploração. Para ter mais informações, consulte [Fórmula User-Personalization.](#page-213-0)

```
import boto3
personalize_rec = boto3.client(service_name='personalize')
personalize_rec.create_batch_inference_job ( 
     solutionVersionArn = "Solution version ARN", 
     jobName = "Batch job name", 
     roleArn = "IAM service role ARN", 
     filterArn = "Filter ARN", 
     batchInferenceJobConfig = { 
         # optional USER_PERSONALIZATION recipe hyperparameters 
         "itemExplorationConfig": { 
             "explorationWeight": "0.3", 
             "explorationItemAgeCutOff": "30" 
         } 
     }, 
     jobInput = 
        {"s3DataSource": {"path": "s3://<name of your S3 bucket>/<folder name>/<input 
  JSON file name>.json"}}, 
    jobOutput = {"s3DataDestination": {"path": "s3://<name of your S3 bucket>/<output folder 
  name>/"}}
)
```
## SDK for Java 2.x

O exemplo inclui campos itemExplorationConfig opcionais específicos da fórmula User-Personalization: explorationWeight e explorationItemAgeCutOff. Opcionalmente, inclua os valores explorationWeight e explorationItemAgeCutOff para configurar a exploração. Para ter mais informações, consulte [Fórmula User-Personalization.](#page-213-0)

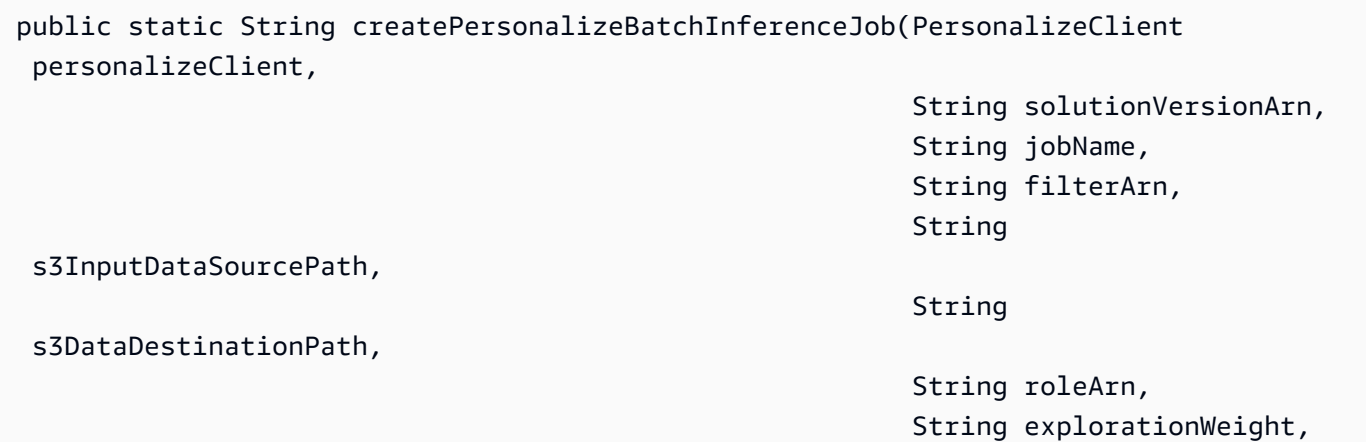

```
string in the control of the control of the control of the control of the control of the control of the control of the control of the control of the control of the control of the control of the control of the control of th
  explorationItemAgeCutOff) { 
   long waitInMilliseconds = 60 * 1000; 
   String status; 
   String batchInferenceJobArn; 
   try { 
       // Set up data input and output parameters. 
       S3DataConfig inputSource = S3DataConfig.builder() 
                 .path(s3InputDataSourcePath) 
                .build();
       S3DataConfig outputDestination = S3DataConfig.builder() 
                 .path(s3DataDestinationPath) 
                .build();
       BatchInferenceJobInput jobInput = BatchInferenceJobInput.builder() 
                 .s3DataSource(inputSource) 
                .build();
       BatchInferenceJobOutput jobOutputLocation = BatchInferenceJobOutput.builder() 
                 .s3DataDestination(outputDestination) 
                .build();
       // Optional code to build the User-Personalization specific item exploration 
  config. 
       HashMap<String, String> explorationConfig = new HashMap<>(); 
       explorationConfig.put("explorationWeight", explorationWeight); 
       explorationConfig.put("explorationItemAgeCutOff", explorationItemAgeCutOff); 
       BatchInferenceJobConfig jobConfig = BatchInferenceJobConfig.builder() 
                 .itemExplorationConfig(explorationConfig) 
                .build();
       // End optional User-Personalization recipe specific code. 
       CreateBatchInferenceJobRequest createBatchInferenceJobRequest = 
  CreateBatchInferenceJobRequest.builder() 
                 .solutionVersionArn(solutionVersionArn) 
                 .jobInput(jobInput) 
                 .jobOutput(jobOutputLocation) 
                 .jobName(jobName) 
                 .filterArn(filterArn) 
                 .roleArn(roleArn) 
                 .batchInferenceJobConfig(jobConfig) // Optional
```

```
.build();
       batchInferenceJobArn = 
  personalizeClient.createBatchInferenceJob(createBatchInferenceJobRequest) 
                .batchInferenceJobArn(); 
       DescribeBatchInferenceJobRequest describeBatchInferenceJobRequest = 
  DescribeBatchInferenceJobRequest.builder() 
                .batchInferenceJobArn(batchInferenceJobArn) 
               .build();
      long maxTime = Instant.now().getEpochSecond() + 3 * 60 * 60;
       // wait until the batch inference job is complete. 
       while (Instant.now().getEpochSecond() < maxTime) { 
           BatchInferenceJob batchInferenceJob = personalizeClient 
                    .describeBatchInferenceJob(describeBatchInferenceJobRequest) 
                    .batchInferenceJob(); 
           status = batchInferenceJob.status(); 
           System.out.println("Batch inference job status: " + status); 
           if (status.equals("ACTIVE") || status.equals("CREATE FAILED")) { 
                break; 
           } 
           try { 
                Thread.sleep(waitInMilliseconds); 
           } catch (InterruptedException e) { 
                System.out.println(e.getMessage()); 
           } 
       } 
       return batchInferenceJobArn; 
   } catch (PersonalizeException e) { 
       System.out.println(e.awsErrorDetails().errorMessage()); 
   } 
   return "";
}
```
SDK for JavaScript v3

// Get service clients module and commands using ES6 syntax. import { CreateBatchInferenceJobCommand } from

```
 "@aws-sdk/client-personalize";
import { personalizeClient } from "./libs/personalizeClients.js";
// Or, create the client here.
// const personalizeClient = new PersonalizeClient({ region: "REGION"});
// Set the batch inference job's parameters.
export const createBatchInferenceJobParam = { 
   jobName: 'JOB_NAME', 
   jobInput: { /* required */ 
     s3DataSource: { /* required */ 
       path: 'INPUT_PATH', /* required */ 
       // kmsKeyArn: 'INPUT_KMS_KEY_ARN' /* optional */' 
     } 
   }, 
   jobOutput: { /* required */ 
     s3DataDestination: { /* required */ 
       path: 'OUTPUT_PATH', /* required */ 
       // kmsKeyArn: 'OUTPUT_KMS_KEY_ARN' /* optional */' 
     } 
   }, 
   roleArn: 'ROLE_ARN', /* required */ 
   solutionVersionArn: 'SOLUTION_VERSION_ARN', /* required */ 
   numResults: 20 /* optional integer*/
};
export const run = async () => {
   try { 
     const response = await personalizeClient.send(new 
  CreateBatchInferenceJobCommand(createBatchInferenceJobParam)); 
     console.log("Success", response); 
     return response; // For unit tests. 
   } catch (err) { 
     console.log("Error", err); 
   }
};
run();
```
O processamento do trabalho em lote pode demorar um pouco para ser concluído. É possível verificar o status de um trabalho chamando [DescribeBatchInferenceJob](#page-858-0) e passando um

batchRecommendationsJobArn como o parâmetro de entrada. Você também pode listar todos os trabalhos de inferência em lote do Amazon Personalize em seu AWS ambiente chamando. **[ListBatchInferenceJobs](#page-914-0)** 

<span id="page-499-0"></span>Criar um trabalho de inferência em lote que gere temas

Para gerar temas para itens semelhantes, é necessário usar a fórmula Similar-Items, e o conjunto de dados de itens deve ter um campo de texto e uma coluna de dados de nomes de itens. Para obter mais informações sobre recomendações com temas, consulte [Recomendações em lote com temas](#page-482-0) [do Content Generator.](#page-482-0)

O código a seguir cria um trabalho de inferência em lote que gera recomendações com temas. Mantenha o batchInferenceJobMode definido como "THEME\_GENERATION". Substitua COLUMNN\_NAME pelo nome da coluna que armazena os dados de nomes de itens.

```
import boto3
personalize_rec = boto3.client(service_name='personalize')
personalize_rec.create_batch_inference_job ( 
     solutionVersionArn = "Solution version ARN", 
     jobName = "Batch job name", 
     roleArn = "IAM service role ARN", 
     filterArn = "Filter ARN", 
     batchInferenceJobMode = "THEME_GENERATION", 
     themeGenerationConfig = { 
       "fieldsForThemeGeneration": { 
           "itemName": "COLUMN_NAME" 
       } 
     }, 
     jobInput = 
        {"s3DataSource": {"path": "s3://<name of your S3 bucket>/<folder name>/<input 
  JSON file name>.json"}}, 
    jobOutput = {"s3DataDestination": {"path": "s3://<name of your S3 bucket>/<output folder 
  name>/"}}
)
```
<span id="page-500-0"></span>Exemplos de saída de trabalho de inferência em lote

Quando você cria um trabalho de inferência em lote, o trabalho importa seus dados de entrada em lote de um bucket do Amazon S3, usa a versão da solução para gerar recomendações de itens e exporta as recomendações para um bucket do Amazon S3 no formato JSON.

As seções a seguir listam exemplos de arquivos de saída para trabalhos de inferência em lote por tipo de fórmula. Não é possível obter recomendações em lote com as fórmulas Trending-Now e Next-Best-Action.

Tópicos

- [Fórmulas de USER\\_PERSONALIZATION](#page-500-1)
- [Fórmulas POPULAR\\_ITEMS](#page-500-2)
- [Fórmulas PERSONALIZED\\_RANKING](#page-501-1)
- [Fórmulas de RELATED\\_ITEMS](#page-501-2)

#### <span id="page-500-1"></span>Fórmulas de USER\_PERSONALIZATION

Veja a seguir um exemplo de arquivo JSON de saída para uma fórmula USER\_PERSONALIZATION.

```
{"input":{"userId":"4638"},"output":{"recommendedItems":
["63992","115149","110102","148626","148888","31685","102445","69526","92535","143355","62374","7451","56171","122882","66097","91542","142488","139385","40583","71530","39292","111360","34048","47099","135137"],"scores":
[0.0152238, 0.0069081, 0.0068222, 0.006394, 0.0059746, 0.0055851, 0.0049357, 0.0044644, 0.0042968, 0.0049357]{"input":{"userId":"663"},"output":{"recommendedItems":
["368","377","25","780","1610","648","1270","6","165","1196","1097","300","1183","608","104","474","736","293","141","2987","1265","2716","223","733","2028"],"scores":
[0.0406197,0.0372557,0.0254077,0.0151975,0.014991,0.0127175,0.0124547,0.0116712,0.0091098,0.008
{"input":{"userId":"3384"},"output":{"recommendedItems":
["597","21","223","2144","208","2424","594","595","920","104","520","367","2081","39","1035","2054","160","1370","48","1092","158","2671","500","474","1907"],"scores":
[0.0241061, 0.0119394, 0.0118012, 0.010662, 0.0086972, 0.0079428, 0.0073218, 0.0071438, 0.0069602, 0.0059428, 0.0071438, 0.0071438, 0.0071438, 0.0071438, 0.0071438, 0.0071438, 0.0071438, 0.0071438, 0.0071438, 0.0071438, ...
```
#### <span id="page-500-2"></span>Fórmulas POPULAR\_ITEMS

O exemplo a seguir mostra o formato do arquivo JSON de saída para a fórmula Popularity-Count. Não é possível obter recomendações em lote com a fórmula Trending-Now.

```
{"input": {"userId": "12"}, "output": {"recommendedItems": ["105", "106", "441"]}}
{"input": {"userId": "105"}, "output": {"recommendedItems": ["105", "106", "441"]}}
{"input": {"userId": "41"}, "output": {"recommendedItems": ["105", "106", "441"]}}
...
```
#### <span id="page-501-1"></span>Fórmulas PERSONALIZED\_RANKING

O exemplo a seguir mostra o formato do arquivo JSON de saída para uma fórmula PERSONALIZED\_RANKING.

```
{"input":{"userId":"891","itemList":["27","886","101"]},"output":{"recommendedItems":
["27","101","886"],"scores":[0.48421,0.28133,0.23446]}}
{"input":{"userId":"445","itemList":["527","55","901"]},"output":{"recommendedItems":
["901","527","55"],"scores":[0.46972,0.31011,0.22017]}}
{"input":{"userId":"71","itemList":["29","351","199"]},"output":{"recommendedItems":
["351","29","199"],"scores":[0.68937,0.24829,0.06232]}}
...
```
#### <span id="page-501-2"></span>Fórmulas de RELATED\_ITEMS

O exemplo a seguir mostra o formato do arquivo JSON de saída para uma fórmula RELATED ITEMS.

```
{"input": {"itemId": "105"}, "output": {"recommendedItems": ["106", "107", "49"]}}
{"input": {"itemId": "106"}, "output": {"recommendedItems": ["105", "107", "49"]}}
{"input": {"itemId": "441"}, "output": {"recommendedItems": ["2", "442", "435"]}}
...
```
O exemplo a seguir mostra o formato do arquivo JSON de saída para uma fórmula Similar-Items com temas. Para obter mais informações sobre recomendações com temas, consulte [Recomendações](#page-482-0) [em lote com temas do Content Generator.](#page-482-0)

```
{"input":{"itemId":"40"},"output":{"recommendedItems":
["36","50","44","22","21","29","3","1","2","39"],"theme":"Movies 
with a strong female lead", "itemsThemeRelevanceScores":
[0.19994527,0.183059963,0.17478035,0.1618133,0.1574806,0.15468733,0.1499242,0.14353688,0.13531424,0.10291852]}}
{"input":{"itemId":"43"},"output":{"recommendedItems":
["50","21","36","3","17","2","39","1","10","5"],"theme":"The best movies of 
 1995","itemsThemeRelevanceScores":
[0.184988,0.1795761,0.11143453,0.0989443,0.08258403,0.07952615,0.07115086,0.0621634,-0.138913,-0.188913]}}
...
```
### <span id="page-501-0"></span>Obter segmentos de usuários

Para obter segmentos de usuários, use um trabalho de segmento em lote. Um trabalho de segmento em lote é uma ferramenta que importa seus dados de entrada em lote de um bucket do Amazon S3 e usa a versão da solução treinada com uma fórmula USER\_SEGMENTATION para gerar segmentos de usuários para cada linha de dados de entrada.

Dependendo da fórmula, os dados de entrada são uma lista de itens ou atributos de metadados dos itens no formato JSON. Para atributos de itens, seus dados de entrada podem incluir expressões para criar segmentos de usuários com base em vários atributos de metadados. Um trabalho de segmento em lote exporta segmentos de usuários para um bucket de saída do Amazon S3. Cada segmento de usuário é classificado em ordem decrescente com base na probabilidade de cada usuário interagir com um item nos seus dados de entrada.

Ao gerar segmentos de usuários, o Amazon Personalize considera dados em conjuntos de dados de importações em lote e individuais:

- Para dados em massa, o Amazon Personalize gera segmentos usando somente os dados em massa presentes no último treinamento completo da versão da solução. Ele usa somente dados em massa que você importou com um modo de importação FULL (substituindo dados existentes).
- Para dados de operações de importação de dados individuais, o Amazon Personalize gera segmentos de usuários usando somente os dados presentes no último treinamento completo da versão da solução. Para que os registros mais recentes afetem os segmentos de usuários, crie uma nova versão da solução e, em seguida, crie um trabalho de segmento em lote.

A geração de segmentos de usuários funciona da seguinte maneira:

- 1. Prepare e faça upload dos dados de entrada no formato JSON para um bucket do Amazon S3. O formato dos dados de entrada depende da fórmula que você usa e do trabalho que está criando. Consulte [Como preparar os dados de entrada para segmentos de usuários](#page-503-0).
- 2. Crie um local separado para seus dados de saída, seja uma pasta ou um bucket diferente do Amazon S3.
- 3. Crie um trabalho de segmento em lote. Consulte [Criar um trabalho de segmento em lote.](#page-506-0)
- 4. Quando o trabalho de inferência em lote ou de segmento em lote estiver concluído, recupere os segmentos de usuários do seu local de saída no Amazon S3.

Tópicos

- [Diretrizes e requisitos](#page-503-1)
- [Como preparar os dados de entrada para segmentos de usuários](#page-503-0)
- [Criar um trabalho de segmento em lote](#page-506-0)
- [Exemplos de saída do trabalho de segmento em lote](#page-514-0)

#### <span id="page-503-1"></span>Diretrizes e requisitos

A seguir estão as diretrizes e os requisitos para obtenção de segmentos em lote:

- Use uma fórmula USER\_SEGMENTATION.
- Seu perfil de serviço de IAM do Amazon Personalize precisa de permissão para ler e adicionar arquivos aos seus buckets do Amazon S3. Para obter informações sobre como conceder permissões, consulte [Política de perfil de serviço para fluxos de trabalho em lote](#page-43-0). Para obter mais informações sobre permissões em buckets, consulte [Usar exemplos de políticas](https://docs.aws.amazon.com/AmazonS3/latest/dev/example-policies-s3.html) no Guia do desenvolvedor do Amazon Simple Storage Service.

Se você usar AWS Key Management Service (AWS KMS) para criptografia, deverá conceder permissão ao Amazon Personalize e à sua função de serviço Amazon Personalize IAM para usar sua chave. Para ter mais informações, consulte [Como conceder permissão ao Amazon](#page-47-0)  [Personalize para usar sua chave AWS KMS.](#page-47-0)

- Você deve criar uma solução personalizada e uma versão da solução antes de criar um trabalho de inferência em lote. No entanto, não precisa criar uma campanha do Amazon Personalize. Se você criou um grupo de conjuntos de dados de domínio, ainda poderá criar recursos personalizados.
- Seus dados de entrada devem ser formatados conforme descrito em [Como preparar os dados de](#page-503-0)  [entrada para segmentos de usuários](#page-503-0).
- Se você usar a receita Item-Attribute-Affinity, os atributos em seus dados de entrada não poderão incluir metadados de itens textuais não estruturados, como a descrição do produto.
- Se você usar um filtro com parâmetros de espaço reservado, deverá incluir os valores dos parâmetros nos dados de entrada em um objeto filterValues. Para ter mais informações, consulte [Como fornecer valores de filtro no seu JSON de entrada](#page-604-0).
- Recomendamos usar um local diferente para seus dados de saída (uma pasta ou um bucket diferente do Amazon S3) e os dados de entrada.

<span id="page-503-0"></span>Como preparar os dados de entrada para segmentos de usuários

Os trabalhos de segmento em lote utilizam uma versão da solução para criar segmentos de usuários com base nos dados que você fornece em um arquivo JSON de entrada. Antes de obter segmentos
de usuários, prepare e faça upload do arquivo JSON em um bucket do Amazon S3. Recomendamos que você crie uma pasta de saída no seu bucket do Amazon S3 ou use um bucket de saída separado do Amazon S3. Em seguida, pode executar vários trabalhos de inferência em lote usando o mesmo local de dados de entrada.

Ao utilizar um filtro com parâmetros de espaço reservado, como \$GENRE, você deve fornecer os valores dos parâmetros em um objeto filterValues no seu JSON de entrada. Para obter mais informações, consulte [Como fornecer valores de filtro no seu JSON de entrada](#page-604-0).

Preparar e importar dados

1. Formate os dados de entrada em lote de acordo com a fórmula usada pela sua solução. Separe o elemento de dados de entrada com uma nova linha. Seus dados de entrada são uma lista de itemIds (Item-Affinity) ou atributos do item (Item-Attribute-Affinity).

Para atributos de itens, os dados de entrada podem incluir expressões lógicas com o operador AND para obter usuários para vários itens ou atributos por consulta. Para ter mais informações, consulte [Especificando atributos de item para a receita Item-Attribute-Affinity.](#page-505-0)

Para exemplos de dados de entrada para ambas as receitas, consulte[Exemplos de JSON de](#page-505-1)  [entrada e saída de trabalho de segmento em lote.](#page-505-1)

- 2. Faça upload do JSON de entrada em uma pasta de entrada no bucket do Amazon S3. Para obter mais informações, consulte [Fazer upload de arquivos e pastas usando arrastar e soltar](https://docs.aws.amazon.com/AmazonS3/latest/user-guide/upload-objects.html) no Guia do usuário do Amazon Simple Storage Service.
- 3. Crie um local separado para seus dados de saída, seja uma pasta ou um bucket diferente do Amazon S3. Ao criar um local separado para o JSON de saída, você pode executar vários trabalhos de segmento em lote com o mesmo local de dados de entrada.

Depois de preparar seus dados de entrada e carregá-los em um bucket do Amazon S3, você poderá gerar segmentos de usuários com um trabalho de segmento em lote. Para ter mais informações, consulte [Criar um trabalho de segmento em lote.](#page-506-0)

Tópicos

- [Especificando atributos de item para a receita Item-Attribute-Affinity](#page-505-0)
- [Exemplos de JSON de entrada e saída de trabalho de segmento em lote](#page-505-1)

<span id="page-505-0"></span>Especificando atributos de item para a receita Item-Attribute-Affinity

Se você usar a receita Item-Attribute-Affinity, seus dados de entrada serão uma lista de atributos do item. Você pode misturar diferentes colunas de metadados. Por exemplo, uma linha pode ser uma coluna numérica e a próxima pode ser uma coluna categórica. Você não pode usar metadados de itens textuais não estruturados como um atributo de item.

Os metadados do item de entrada podem incluir expressões lógicas com o AND operador para obter um segmento de usuário para vários atributos. Por exemplo, uma linha dos seus dados de entrada pode ser {"itemAttributes": "ITEMS.genres = "\Comedy\" AND ITEMS.genres = "\Action\""} ou {"itemAttributes": "ITEMS.genres = "\Comedy\" AND ITEMS.audience = "\teen\""}.

Ao combinar dois atributos com o operador AND, você cria um segmento de usuários com maior probabilidade de interagir com itens que têm ambos os atributos com base no histórico de interações dos usuários. Diferentemente das expressões de filtro (que usam o operador IN para igualdade de string), as expressões de entrada de segmentos em lote aceitam somente o símbolo = de igualdade para correspondência de strings.

<span id="page-505-1"></span>Exemplos de JSON de entrada e saída de trabalho de segmento em lote

Para um trabalho de segmento em lote, seus dados de entrada são uma lista de itemIds (fórmula Item-Affinity) ou atributos de item (Item-Attribute-Affinity). Cada linha de dados de entrada é uma consulta de inferência separada. Cada segmento de usuário é classificado em ordem decrescente com base na probabilidade de cada usuário interagir com os itens do seu inventário.

Ao utilizar um filtro com parâmetros de espaço reservado, como \$GENRE, você deve fornecer os valores dos parâmetros em um objeto filterValues no seu JSON de entrada. Para obter mais informações, consulte [Como fornecer valores de filtro no seu JSON de entrada](#page-604-0).

As seções a seguir listam exemplos de saída e entrada JSON formatados corretamente para trabalhos de segmento em lote por fórmula.

Item-Affinity

Input

Seus dados de entrada podem ter um máximo de 500 itens. Separe cada itemId com uma nova linha da seguinte maneira.

{"itemId": "105"}

Recomendações em lote e segmentos de usuários (recursos personalizados) 496

```
{"itemId": "106"}
{"itemId": "441"}
...
```
**Output** 

```
{"input": {"itemId": "105"}, "output": {"recommendedUsers": ["106", "107", "49"]}}
{"input": {"itemId": "106"}, "output": {"recommendedUsers": ["105", "107", "49"]}}
{"input": {"itemId": "441"}, "output": {"recommendedUsers": ["2", "442", "435"]}}
...
```
Item-Attribute-Affinity

Input

Seus dados de entrada podem ter no máximo 10 consultas, em que cada consulta é um ou mais atributos de itens não textuais. Separe cada atributo ou expressão de atributo com uma nova linha da seguinte maneira.

```
{"itemAttributes": "ITEMS.genres = \"Comedy\" AND ITEMS.genres = \"Action\""}
{"itemAttributes": "ITEMS.genres = \"Comedy\""}
{"itemAttributes": "ITEMS.genres = \"Horror\" AND ITEMS.genres = \"Action\""}
...
```
**Output** 

```
{"itemAttributes": "ITEMS.genres = \"Comedy\" AND ITEMS.genres = \"Action\"", 
  "output": {"recommendedUsers": ["25", "78", "108"]}}
{"itemAttributes": "ITEMS.genres = \"Adventure\"", "output": {"recommendedUsers": 
  ["87", "31", "129"]}}
{"itemAttributes": "ITEMS.genres = \"Horror\" AND ITEMS.genres = \"Action\"", 
  "output": {"recommendedUsers": ["8", "442", "435"]}}
...
```
<span id="page-506-0"></span>Criar um trabalho de segmento em lote

Se você usou uma fórmula USER\_SEGMENTATION, você pode criar trabalhos de segmentos em lote para obter segmentos de usuários com sua versão da solução. Cada segmento de usuário é classificado em ordem decrescente com base na probabilidade de cada usuário interagir com os

itens do seu inventário. Dependendo da fórmula, seus dados de entrada devem ser uma lista de itens ([Fórmula de Item-Affinity](#page-279-0)) ou atributos do item [\(Fórmula Item-Attribute-Affinity](#page-281-0)) no formato JSON. Você pode criar um trabalho de segmento em lotes com o console Amazon Personalize, o AWS Command Line Interface (AWS CLI) ou AWS os SDKs.

Ao criar um trabalho de segmento em lote, especifique os caminhos do Amazon S3 para seus locais de entrada e saída. O Amazon S3 é baseado em prefixos. Se você fornecer um prefixo para a localização dos dados de entrada, o Amazon Personalize usará todos os arquivos correspondentes a esse prefixo como dados de entrada. Por exemplo, se você fornecer s3://<name of your S3 bucket>/folderName e seu bucket também tiver uma pasta com um caminho de s3://<name of your S3 bucket>/folderName\_test, o Amazon Personalize usará todos os arquivos em ambas as pastas como dados de entrada. Para usar somente os arquivos dentro de uma pasta específica como dados de entrada, termine o caminho do Amazon S3 com um delimitador de prefixo, como /: s3://<name of your S3 bucket>/folderName/ Para obter mais informações sobre como o Amazon S3 organiza objetos, consulte [Organizar, listar e trabalhar com seus objetos.](https://docs.aws.amazon.com/AmazonS3/latest/userguide/organizing-objects.html)

#### Tópicos

- [Criar um trabalho de segmento em lote \(console\)](#page-507-0)
- [Criar um trabalho de segmento em lote \(AWS CLI\)](#page-509-0)
- [Criação de uma tarefa de segmento em lote \(AWS SDKs\)](#page-510-0)

<span id="page-507-0"></span>Criar um trabalho de segmento em lote (console)

Depois de concluir [Como preparar dados de entrada para recomendações em lote](#page-485-0), você estará pronto para criar um trabalho de segmento em lote. Esse procedimento pressupõe que você já criou uma solução e uma versão da solução (modelo treinado) com uma fórmula USER\_SEGEMENTATION.

Para criar um trabalho de segmento em lote (console)

- 1. Abra o console do Amazon Personalize em<https://console.aws.amazon.com/personalize/home> e faça login na sua conta.
- 2. Na página Grupos de conjuntos de dados, escolha seu grupo de conjuntos de dados.
- 3. Escolha Trabalhos de segmentos em lote no painel de navegação, depois escolha Criar trabalho de segmento em lote.
- 4. Em Detalhes do trabalho de segmento em lote, em Nome do trabalho do segmento em lote, especifique um nome para o trabalho de segmento em lote.
- 5. Em Solução, escolha a solução e, em seguida, escolha a ID da versão da solução que você deseja usar para gerar as recomendações. Você pode criar trabalhos de segmentos em lote somente se tiver usado uma fórmula USER\_SEGEMENTATION.
- 6. Em Número de usuários, é possível especificar o número de usuários que o Amazon Personalize gera para cada segmento de usuário. O padrão é 25. O máximo é 5 milhões.
- 7. Em Fonte de entrada, especifique o caminho do Amazon S3 para seu arquivo de entrada ou use Procurar no S3 para escolher seu bucket do Amazon S3.

## Use a seguinte sintaxe: **s3://<name of your S3 bucket>/<folder name>/<input JSON file name>.json**

Seus dados de entrada devem estar no formato correto para a fórmula que sua solução usa. Para exemplos de dados de entrada, consulte [Exemplos de JSON de entrada e saída de](#page-505-1)  [trabalho de segmento em lote.](#page-505-1)

8. Em Destino de saída, especifique o caminho para seu local de saída ou use Procurar no S3 para escolher seu bucket do Amazon S3. Recomendamos usar um local diferente para seus dados de saída (uma pasta ou um bucket diferente do Amazon S3).

Use a seguinte sintaxe: **s3://<name of your S3 bucket>/<output folder name>/**

- 9. Para Perfil do IAM, escolha uma das seguintes opções:
	- Escolha Criar e usar novo perfil de serviço e insira o Nome do perfil de serviço para criar um novo perfil ou
	- Se você já criou um perfil com as permissões corretas, escolha Usar um perfil de serviço existente e escolha o perfil do IAM.

O perfil usado deve ter acesso de leitura e gravação aos seus buckets de entrada e saída do Amazon S3, respectivamente.

- 10. Para Configuração do filtro, é possível escolher um filtro a ser aplicado aos segmentos de usuários. Se o filtro usar parâmetros de espaço reservado, verifique se os valores dos parâmetros estão incluídos no JSON de entrada. Para obter mais informações, consulte [Como](#page-604-0) [fornecer valores de filtro no seu JSON de entrada.](#page-604-0)
- 11. Para Tags, é possível adicionar quaisquer tags. Para obter mais informações sobre recursos de atribuição de tags do Amazon Personalize, consulte [Usar tags nos recursos do Amazon](#page-670-0) [Personalize.](#page-670-0)

Recomendações em lote e segmentos de usuários (recursos personalizados) 499

- 12. Escolha Criar trabalho de segmento em lote. A criação de um trabalho de segmento em lote começa, e a página Trabalhos de segmentos em lote é aberta com a seção Detalhes do trabalho de segmento em lote exibida.
- 13. Quando o status do trabalho de segmento em lote muda para Ativo, é possível recuperar a saída do trabalho no bucket de saída designado do Amazon S3. O nome do arquivo de saída terá o formato *input-name*.out.

<span id="page-509-0"></span>Criar um trabalho de segmento em lote (AWS CLI)

Depois de concluir [Como preparar dados de entrada para recomendações em lote](#page-485-0), você estará pronto para criar um trabalho de segmento em lote usando o código create-batch-segmentjob a seguir. Especifique um nome de trabalho, substitua Solution version ARN pelo nome do recurso da Amazon (ARN) da versão da solução e substitua IAM service role ARN pelo ARN do perfil de serviço do IAM que você criou para o Amazon Personalize durante a configuração. Esse perfil deve ter acesso de leitura e gravação aos seus buckets de entrada e saída do Amazon S3, respectivamente. Para num-results, especifique o número de usuários que você deseja que o Amazon Personalize preveja para cada linha de dados de entrada. O padrão é 25. O máximo é 5 milhões. Como opção, forneça um filter-arn para filtrar segmentos de usuários. Se o filtro usar parâmetros de espaço reservado, verifique se os valores dos parâmetros estão incluídos no JSON de entrada. Para obter mais informações, consulte [Como filtrar recomendações em lote e segmentos](#page-603-0) [de usuários \(recursos personalizados\)](#page-603-0).

Substitua S3 input path e S3 output path pelo caminho do Amazon S3 para seu arquivo de entrada e locais de saída. Recomendamos usar um local diferente para seus dados de saída (uma pasta ou um bucket diferente do Amazon S3). Use a seguinte sintaxe para locais de entrada e saída: **s3://<name of your S3 bucket>/<folder name>/<input JSON file name>.json** e **s3://<name of your S3 bucket>/<output folder name>/**.

```
aws personalize create-batch-segment-job \ 
                 --job-name Job name \ 
                 --solution-version-arn Solution version ARN \ 
                 --num-results The number of predicted users \ 
                 --filter-arn Filter ARN \ 
                 --job-input s3DataSource={path=s3://S3 input path} \ 
                 --job-output s3DataDestination={path=s3://S3 output path} \ 
                 --role-arn IAM service role ARN
{ 
    "batchSegmentJobArn": "arn:aws:personalize:us-west-2:acct-id:batch-segment-job/
batchSegmentJobName"
```
}

<span id="page-510-0"></span>Criação de uma tarefa de segmento em lote (AWS SDKs)

Depois de concluir [Como preparar dados de entrada para recomendações em lote](#page-485-0), você estará pronto para criar um trabalho de segmento em lote com a operação CreateBatchSegmentJob. O código a seguir mostra como criar um trabalho de segmento em lote. Dê um nome ao trabalho, especifique o nome do recurso da Amazon (ARN) da versão da solução a ser usada, o ARN do perfil do IAM do Amazon Personalize e o caminho do Amazon S3 para seu arquivo de entrada e locais de saída. O perfil de serviço do IAM deve ter acesso de leitura e gravação aos seus buckets de entrada e saída do Amazon S3, respectivamente.

Recomendamos usar um local diferente para seus dados de saída (uma pasta ou um bucket diferente do Amazon S3). Use a seguinte sintaxe para locais de entrada e saída: **s3://<name of your S3 bucket>/<folder name>/<input JSON file name>.json** e **s3://<name of your S3 bucket>/<output folder name>/**.

Para numResults, especifique o número de usuários que você deseja que o Amazon Personalize preveja para cada linha de dados de entrada. O padrão é 25. O máximo é 5 milhões. Como opção, forneça um filterArn para filtrar segmentos de usuários. Se o filtro usar parâmetros de espaço reservado, verifique se os valores dos parâmetros estão incluídos no JSON de entrada. Para obter mais informações, consulte [Como filtrar recomendações em lote e segmentos de usuários \(recursos](#page-603-0)  [personalizados\).](#page-603-0)

SDK for Python (Boto3)

```
import boto3
personalize_rec = boto3.client(service_name='personalize')
personalize_rec.create_batch_segment_job ( 
     solutionVersionArn = "Solution version ARN", 
     jobName = "Job name", 
     numResults = 25, 
     filterArn = "Filter ARN", 
     roleArn = "IAM service role ARN", 
     jobInput = 
        {"s3DataSource": {"path": "s3://<name of your S3 bucket>/<folder name>/<input 
  JSON file name>.json"}}, 
    jobOutput =
```

```
 {"s3DataDestination": {"path": "s3://<name of your S3 bucket>/<output folder 
 name>/"}}
)
```
#### SDK for Java 2.x

```
public static String createBatchSegmentJob(PersonalizeClient personalizeClient,
                                                                                     String solutionVersionArn, 
                                                                                     String jobName, 
                                                                                     String filterArn, 
                                                                                     int numResults, 
string in the control of the control of the control of the control of the control of the control of the control of the control of the control of the control of the control of the control of the control of the control of th
  s3InputDataSourcePath, 
string in the control of the control of the control of the control of the control of the control of the control of the control of the control of the control of the control of the control of the control of the control of th
  s3DataDestinationPath, 
                                                                                     String roleArn, 
                                                                                     String explorationWeight, 
string in the control of the control of the control of the control of the control of the control of the control of the control of the control of the control of the control of the control of the control of the control of th
  explorationItemAgeCutOff) { 
   long waitInMilliseconds = 60 * 1000; 
   String status; 
   String batchSegmentJobArn; 
   try { 
         // Set up data input and output parameters. 
          S3DataConfig inputSource = S3DataConfig.builder() 
                      .path(s3InputDataSourcePath) 
                     .build();
          S3DataConfig outputDestination = S3DataConfig.builder() 
                      .path(s3DataDestinationPath) 
                     .build();
          BatchSegmentJobInput jobInput = BatchSegmentJobInput.builder() 
                      .s3DataSource(inputSource) 
                     .build();
          BatchSegmentJobOutput jobOutputLocation = BatchSegmentJobOutput.builder() 
                      .s3DataDestination(outputDestination) 
                      .build(); 
          CreateBatchSegmentJobRequest createBatchSegmentJobRequest = 
  CreateBatchSegmentJobRequest.builder()
```

```
 .solutionVersionArn(solutionVersionArn) 
               .filterArn(filterArn) 
               .jobInput(jobInput) 
               .jobOutput(jobOutputLocation) 
               .jobName(jobName) 
               .numResults(numResults) 
               .roleArn(roleArn) 
               .build(); 
      batchSegmentJobArn = 
 personalizeClient.createBatchSegmentJob(createBatchSegmentJobRequest) 
               .batchSegmentJobArn(); 
      DescribeBatchSegmentJobRequest describeBatchSegmentJobRequest = 
 DescribeBatchSegmentJobRequest.builder() 
               .batchSegmentJobArn(batchSegmentJobArn) 
              .build();
     long maxTime = Instant.now().getEpochSecond() + 3 * 60 * 60;
      // wait until the batch segment job is complete. 
      while (Instant.now().getEpochSecond() < maxTime) { 
          BatchSegmentJob batchSegmentJob = personalizeClient 
                   .describeBatchSegmentJob(describeBatchSegmentJobRequest) 
                   .batchSegmentJob(); 
          status = batchSegmentJob.status(); 
          System.out.println("batch segment job status: " + status); 
          if (status.equals("ACTIVE") || status.equals("CREATE FAILED")) { 
              break; 
          } 
          try { 
              Thread.sleep(waitInMilliseconds); 
          } catch (InterruptedException e) { 
              System.out.println(e.getMessage()); 
          } 
      } 
      return batchSegmentJobArn; 
 } catch (PersonalizeException e) { 
      System.out.println(e.awsErrorDetails().errorMessage()); 
 } 
  return "";
```

```
Recomendações em lote e segmentos de usuários (recursos personalizados) 503
```
}

SDK for JavaScript v3

```
// Get service clients module and commands using ES6 syntax.
import { CreateBatchSegmentJobCommand } from 
   "@aws-sdk/client-personalize";
import { personalizeClient } from "./libs/personalizeClients.js";
// Or, create the client here.
// const personalizeClient = new PersonalizeClient({ region: "REGION"});
// Set the batch segment job's parameters.
export const createBatchSegmentJobParam = { 
   jobName: 'NAME', 
   jobInput: { /* required */ 
     s3DataSource: { /* required */ 
       path: 'INPUT_PATH', /* required */ 
       // kmsKeyArn: 'INPUT_KMS_KEY_ARN' /* optional */' 
     } 
   }, 
   jobOutput: { /* required */ 
     s3DataDestination: { /* required */ 
       path: 'OUTPUT_PATH', /* required */ 
       // kmsKeyArn: 'OUTPUT_KMS_KEY_ARN' /* optional */' 
     } 
   }, 
   roleArn: 'ROLE_ARN', /* required */ 
   solutionVersionArn: 'SOLUTION_VERSION_ARN', /* required */ 
   numResults: 20 /* optional */
};
export const run = async () => {
   try { 
     const response = await personalizeClient.send(new 
  CreateBatchSegmentJobCommand(createBatchSegmentJobParam)); 
     console.log("Success", response); 
     return response; // For unit tests. 
   } catch (err) { 
     console.log("Error", err); 
   }
};
```
run();

O processamento do trabalho em lote pode demorar um pouco para ser concluído. É possível verificar o status de um trabalho chamando [DescribeBatchSegmentJob](#page-861-0) e passando um batchSegmentJobArn como o parâmetro de entrada. Você também pode listar todos os trabalhos de segmento em lote do Amazon Personalize em seu AWS ambiente ligando para. [ListBatchSegmentJobs](#page-917-0)

Exemplos de saída do trabalho de segmento em lote

Um trabalho de segmento em lote importa seus dados de entrada em lote de um bucket do Amazon S3, usa a versão da solução treinada com uma fórmula USER\_SEGMENTATION para gerar segmentos de usuários e exporta os segmentos para um bucket do Amazon S3.

As seções a seguir listam exemplos de saída JSON formatados corretamente para trabalhos de segmentos em lote por fórmula.

#### Tópicos

- [Item-Affinity](#page-514-0)
- [Item-Attribute-Affinity](#page-514-1)

#### <span id="page-514-0"></span>Item-Affinity

O exemplo a seguir mostra o formato do arquivo JSON de saída para uma fórmula Item-Affinity.

```
{"input": {"itemId": "105"}, "output": {"recommendedUsers": ["106", "107", "49"]}}
{"input": {"itemId": "106"}, "output": {"recommendedUsers": ["105", "107", "49"]}}
{"input": {"itemId": "441"}, "output": {"recommendedUsers": ["2", "442", "435"]}}
...
```
<span id="page-514-1"></span>Item-Attribute-Affinity

O exemplo a seguir mostra o formato do arquivo JSON de saída para uma fórmula Item-Attribute-Affinity.

```
{"itemAttributes": "ITEMS.genres = \"Comedy\" AND ITEMS.genres = \"Action\"", "output": 
 {"recommendedUsers": ["25", "78", "108"]}}
{"itemAttributes": "ITEMS.genres = \"Adventure\"", "output": {"recommendedUsers": 
  ["87", "31", "129"]}}
```

```
{"itemAttributes": "ITEMS.genres = \"Horror\" AND ITEMS.genres = \"Action\"", "output": 
 {"recommendedUsers": ["8", "442", "435"]}}
...
```
Recomendações em lote e segmentos de usuários (recursos personalizados) 506

# Manter a relevância da recomendação

As recomendações relevantes podem aumentar o engajamento do usuário, a taxa de cliques e a taxa de conversão do seu aplicativo à medida que seu catálogo cresce. Para manter e melhorar a relevância das recomendações do Amazon Personalize para os usuários, mantenha os dados e os recursos personalizados atualizados. Isso permite que o Amazon Personalize aprenda com o comportamento mais recente do usuário e inclua seus itens mais recentes nas recomendações.

Tópicos

- [Manter os conjuntos de dados atualizados](#page-516-0)
- [Manter os recomendadores de domínio](#page-516-1)
- [Manter as soluções personalizadas](#page-517-0)

## <span id="page-516-0"></span>Manter os conjuntos de dados atualizados

Conforme seu catálogo aumenta, atualize seus dados históricos com operações de importação de dados em lote ou individuais. Para obter mais informações sobre como importar dados históricos, consulte [Etapa 2: preparar e importar dados.](#page-295-0) Para obter informações sobre como os dados que você importa após treinar um modelo influenciam as recomendações, consulte [Como os novos dados](#page-544-0) [influenciam as recomendações em tempo real](#page-544-0).

Para casos de uso e fórmulas que fornecem recomendações personalizadas em tempo real, mantenha o conjunto de dados de interações com itens atualizado com o comportamento dos usuários. Faça isso registrando as interações do item com um rastreador de eventos e a operação da PutEvents API. O Amazon Personalize atualiza as recomendações com base na atividade mais recente do seu usuário à medida que ele interage com seu catálogo. Para obter informações sobre personalização em tempo real, consulte [Personalização em tempo real](#page-191-0). Para obter mais informações sobre o registro de eventos em tempo real, consulte [Como registrar eventos.](#page-519-0)

# <span id="page-516-1"></span>Manter os recomendadores de domínio

O Amazon Personalize retreina automaticamente os modelos que apoiam seus recomendadores a cada 7 dias. Esse é um retreinamento completo que cria modelos totalmente novos com base na totalidade dos dados em seus conjuntos de dados. Se você modificar as colunas usadas no treinamento, o Amazon Personalize iniciará automaticamente uma nova reciclagem completa dos modelos que apoiam seu recomendador.

- Em Melhores opções para você e casos de uso Recomendados para você, o Amazon Personalize atualiza seu recomendador para considerar novos itens para recomendações. As atualizações automáticas não são um treinamento de reciclagem completo em que o modelo aprende com o comportamento dos seus usuários. Em vez disso, as atualizações automáticas permitem que o Amazon Personalize inclua seus novos itens nas recomendações antes da próxima reciclagem completa do recomendador. Para obter informações sobre as atualizações automáticas, consulte [Atualizações automáticas.](#page-194-0)
- Se você utiliza o caso de uso Trending now, o Amazon Personalize avalia automaticamente seus dados de interações a cada duas horas e identifica os itens mais populares. Você não precisa esperar que seu recomendador se recicle.

Enquanto a reciclagem do recomendador está em andamento, você ainda pode receber recomendações dele. Até que a reciclagem seja concluída, o recomendador usa a configuração e os modelos anteriores. Para acompanhar as atualizações, você pode ver a data e hora da atualização mais recente do recomendador na página de detalhes do recomendador no console do Amazon Personalize. Você também pode ver os latestRecommenderUpdate detalhes da operação [DescribeRecommender](#page-897-0).

# <span id="page-517-0"></span>Manter as soluções personalizadas

Por padrão, todas as novas soluções usam treinamento automático para criar uma nova versão da solução a cada 7 dias. O treinamento continua até que você exclua a solução.

Ao criar uma solução, recomendamos que você use o treinamento automático para gerenciar a criação da versão da solução. Isso facilita a manutenção da sua solução. Ele remove o treinamento manual necessário para que a solução aprenda com seus dados mais recentes. Sem treinamento automático, você deve criar manualmente novas versões da solução para que a solução aprenda com seus dados mais recentes. Para obter mais informações sobre como configurar o treinamento automático, consulte[Configurando o treinamento automático.](#page-393-0)

Sua frequência de treinamento depende dos requisitos da sua empresa, da receita que você usa e da frequência com que você importa dados. Para todas as receitas, recomendamos treinar pelo menos uma vez por semana. Com o treinamento automático, essa é a frequência de treinamento padrão. Se você adiciona novos itens ou ações com frequência, talvez queira ter uma frequência de treinamento maior, dependendo da sua receita.

- Se você usa User-Personalization-v2, User-Personalization ou Next-Best-Action, a solução é atualizada automaticamente para considerar novos itens ou ações para recomendações. Atualizações automáticas não são o mesmo que treinamento automático. Uma atualização automática não cria uma versão completamente nova da solução e o modelo não aprende com seus dados mais recentes. Para manter sua solução, sua frequência de treinamento ainda deve ser pelo menos semanal. Para obter mais informações sobre atualizações automáticas, incluindo diretrizes e requisitos adicionais, consult[eAtualizações automáticas](#page-194-0).
- Se você usa o Trending-Now, o Amazon Personalize identifica automaticamente os itens mais populares em seus dados de interações em um intervalo de tempo configurável. O Trending-Now pode recomendar itens adicionados desde o último treinamento por meio de dados de interações em massa ou de streaming. Sua frequência de treinamento ainda deve ser pelo menos semanal. Para ter mais informações, consulte [Fórmula Trending-Now](#page-248-0).
- Se você não usa uma receita com atualizações automáticas ou a receita Trending-Now, o Amazon Personalize considera novos itens para recomendações somente após o próximo treinamento. Por exemplo, se você usar a receita de itens semelhantes e adicionar novos itens diariamente, deverá usar uma frequência de treinamento diária para que esses itens apareçam nas recomendações no mesmo dia.

# <span id="page-519-0"></span>Como registrar eventos

Evento é uma interação entre um usuário e o catálogo. Pode ser uma interação com um item, como um usuário comprando um item ou assistindo a um vídeo, ou uma ação, como realizar a ação. Por exemplo, solicitar um cartão de crédito ou inscrever-se em um programa de associação.

O Amazon Personalize faz recomendações com base somente em dados de eventos em tempo real, somente em dados históricos de eventos ou em uma combinação de ambos. Registre eventos em tempo real à medida que os clientes interagem com as recomendações de ações. Isso cria dados de interações e os mantém atualizados. Também informa o Amazon Personalize sobre os interesses atuais do usuário, o que pode melhorar a relevância das recomendações.

Se o caso de uso de domínio ou a fórmula personalizada for compatível com [personalização](#page-191-0)  [em tempo real,](#page-191-0) o Amazon Personalize usará eventos em tempo real para atualizar e adaptar as recomendações de acordo com as mudanças de interesse dos usuários.

A forma de registrar eventos em tempo real depende do tipo de dados de interações que você está importando:

- Para interações com itens, você deve registrar eventos em tempo real com a operação de API [PutEvents.](#page-1006-0) O Amazon Personalize anexa esses dados aos [Conjunto de dados de interações](#page-136-0)  [com itens](#page-136-0) no grupo de conjuntos de dados. Para ter mais informações, consulte [Como registrar](#page-519-0)  [eventos](#page-519-0).
- Para interações com ações, você deve registrar eventos em tempo real com a operação de API [PutActionInteractions.](#page-1000-0) O Amazon Personalize anexa esses dados ao [conjunto de](#page-149-0)  [dados de interações com ações](#page-149-0) no grupo de conjuntos de dados. Somente as fórmulas PERSONALIZED\_ACTIONS usam dados de interações com ações. Para ter mais informações, consulte [Registrar eventos de interação com ações.](#page-534-0)

#### Tópicos

- [Como os eventos em tempo real influenciam as recomendações](#page-520-0)
- [Registrar eventos de interação com itens](#page-520-1)
- [Registrar eventos de interação com ações](#page-534-0)
- [Como registrar eventos de usuários anônimos](#page-539-0)
- [Serviços de rastreamento de eventos de terceiros](#page-541-0)
- [Exemplos de implementações](#page-541-1)

# <span id="page-520-0"></span>Como os eventos em tempo real influenciam as recomendações

Se a fórmula aceitar personalização em tempo real, depois de criar um recomendador ou uma campanha personalizada, o Amazon Personalize, em segundos após a importação, usará novos dados de eventos registrados para itens ou ações existentes. Os seguintes casos de uso e fórmulas aceitam personalização em tempo real:

- [Recomendado para você \(caso de uso ECOMMERCE\)](#page-203-0)
- [Principais opções para você \(caso de uso VIDEO\\_ON\\_DEMAND\)](#page-199-0)
- [Receita de personalização do usuário v2](#page-209-0)
- [Fórmula User-Personalization](#page-213-0)
- [Receita personalizada de classificação v2](#page-252-0)
- [Fórmula de classificações personalizadas](#page-256-0)
- [Fórmula Next-Best-Action](#page-273-0)

Se você usar a fórmula Trending-Now, o Amazon Personalize vai considerar automaticamente itens de dados de eventos novos em intervalos configuráveis. Você não precisa criar uma versão da solução. Para ter mais informações, consulte [Fórmula Trending-Now](#page-248-0).

Se o item, a ação ou o usuário do evento for novo, a forma como o Amazon Personalize usa os dados vai depender do caso de uso ou da fórmula. Para ter mais informações, consulte [Como os](#page-544-0)  [novos dados influenciam as recomendações em tempo real.](#page-544-0)

# <span id="page-520-1"></span>Registrar eventos de interação com itens

Evento de interação com item é uma interação entre um usuário e um item do catálogo. Por exemplo, um usuário comprando sapatos ou assistindo a um filme.

Registre eventos de interação com itens em tempo real ao mostrar recomendações de itens ao cliente. Isso cria dados de interações e os mantém atualizados. Também informa o Amazon Personalize sobre os interesses atuais do usuário, o que pode melhorar a relevância das recomendações.

Você deve registrar eventos de interação com itens com a operação de API [PutEvents.](#page-1006-0) O Amazon Personalize anexa os dados do evento ao conjunto de dados de interações com itens no grupo de conjuntos de dados. Se você gravar dois eventos com exatamente as mesmas informações de data e hora e propriedades idênticas, o Amazon Personalize manterá somente um dos eventos. Você

pode gravar eventos de interação de itens usando os AWS SDKs, AWS Amplify AWS Command Line Interface ou AWS CLI().

Se você usa o Apache Kafka, utilize o conector do Kafka para o Amazon Personalize para transmitir interações com itens em tempo real para o Amazon Personalize. Para obter mais informações, consulte [Conector do Kafka para o Amazon Personalize](https://github.com/aws/personalize-kafka-connector/blob/main/README.md) no repositório personalize-kafka-connector do Github.

AWS O Amplify inclui uma JavaScript biblioteca para registrar eventos de interação de itens de aplicativos cliente web e uma biblioteca para gravar eventos no código do servidor. Para obter mais informações, consulte [Amplify – Análise](https://aws-amplify.github.io/docs/js/analytics).

### Tópicos

- [Requisitos para registrar eventos de interação com itens e treinar um modelo](#page-521-0)
- [Criar um rastreador de eventos de interação com itens](#page-522-0)
- [Usando a PutEvents operação](#page-525-0)
- [Métricas de eventos e relatórios de atribuição](#page-533-0)

# <span id="page-521-0"></span>Requisitos para registrar eventos de interação com itens e treinar um modelo

Para registrar eventos de interação com itens, é necessário o seguinte:

- Um grupo de conjuntos de dados que inclui um conjunto de dados Item interactions, que pode estar vazio. Se você consultou o guia [Conceitos básicos](#page-52-0), pode usar o mesmo conjunto de dados e o grupo de conjuntos de dados que criou. Para mais informações sobre como criar um grupo de conjuntos de dados e um conjunto de dados, consulte [Etapa 2: preparar e importar](#page-295-0) [dados.](#page-295-0)
- Um rastreador de eventos.
- Uma chamada para a operação de API [PutEvents.](#page-1006-0)
- Se você usar uma AWS Lambda função para chamar a PutEvents operação, a função de execução da função deverá ter permissão para realizar a personalize:PutEvents ação com o caractere curinga \* no Resource elemento.

É possível começar com um conjunto de dados de interações com itens vazio e, depois de registrar dados suficientes, treinar o modelo usando somente novos eventos registrados. Para todos os

casos de uso (grupos de conjuntos de dados de Domínio) e fórmulas (grupos de conjuntos de dados personalizados), seus dados de interações precisam do seguinte antes do treinamento:

- No mínimo, mil registros de interações com itens de usuários que interagem com itens do catálogo. Essas interações podem ser de importações em massa, eventos transmitidos ou ambas as coisas.
- No mínimo, 25 IDs de usuários exclusivos com, pelo menos, duas interações com itens para cada um.

Para obter recomendações de qualidade, o ideal é que você tenha, no mínimo, cinquenta mil interações com itens de, pelo menos, mil usuários com duas ou mais interações com itens cada.

## <span id="page-522-0"></span>Criar um rastreador de eventos de interação com itens

Antes de registrar eventos de interação com itens, é necessário criar um rastreador de eventos de interação com itens. Um rastreador de eventos direciona novos dados de eventos para o conjunto de dados de interações com itens no grupo de conjuntos de dados.

Você cria um rastreador de eventos com o console do Amazon Personalize ou a operação de API [CreateEventTracker](#page-801-0). Você deve transmitir como parâmetro o nome do recurso da Amazon (ARN) do grupo de conjuntos de dados que contém o conjunto de dados de interações com itens de destino. Para instruções sobre como criar um rastreador de eventos usando o console do Amazon Personalize, consulte [Como criar um rastreador de eventos \(console\).](#page-335-0)

Um rastreador de eventos inclui uma ID de rastreamento, que você passa como parâmetro ao usar a [PutEventso](https://docs.aws.amazon.com/personalize/latest/dg/API_UBS_PutEvents.html)peração. Depois, o Amazon Personalize anexará os dados do novo evento ao conjunto de dados de interações com itens do grupo do conjunto de dados que você especificar no rastreador de eventos.

### **G** Note

É possível criar apenas um rastreador de eventos de interação com itens para um grupo de conjuntos de dados.

### Python

import boto3

```
personalize = boto3.client('personalize')
```

```
response = personalize.create_event_tracker( 
     name='MovieClickTracker', 
     datasetGroupArn='arn:aws:personalize:us-west-2:acct-id:dataset-group/
MovieClickGroup'
\lambdaprint(response['eventTrackerArn'])
print(response['trackingId'])
```
O ARN do rastreador de eventos e o ID de rastreamento mostram, por exemplo:

```
{ 
     "eventTrackerArn": "arn:aws:personalize:us-west-2:acct-id:event-tracker/
MovieClickTracker", 
     "trackingId": "xxxxxxxx-xxxx-xxxx-xxxx-xxxxxxxxxxxx"
}
```
AWS CLI

```
aws personalize create-event-tracker \ 
     --name MovieClickTracker \ 
     --dataset-group-arn arn:aws:personalize:us-west-2:acct-id:dataset-group/
MovieClickGroup
```
O ARN do rastreador de eventos e o ID de rastreamento mostram, por exemplo:

```
\{ "eventTrackerArn": "arn:aws:personalize:us-west-2:acct-id:event-tracker/
MovieClickTracker", 
     "trackingId": "xxxxxxxx-xxxx-xxxx-xxxx-xxxxxxxxxxxx"
}
```
SDK for Java 2.x

```
public static String createEventTracker(PersonalizeClient personalizeClient, 
                                         String eventTrackerName, 
                                         String datasetGroupArn) { 
    String eventTrackerId = null;
     String eventTrackerArn = null; 
    long maxTime = 3 * 60 * 60;
     long waitInMilliseconds = 30 * 1000;
```

```
 String status; 
     try { 
         CreateEventTrackerRequest createEventTrackerRequest = 
 CreateEventTrackerRequest.builder() 
             .name(eventTrackerName) 
             .datasetGroupArn(datasetGroupArn) 
             .build(); 
         CreateEventTrackerResponse createEventTrackerResponse = 
             personalizeClient.createEventTracker(createEventTrackerRequest); 
         eventTrackerArn = createEventTrackerResponse.eventTrackerArn(); 
         eventTrackerId = createEventTrackerResponse.trackingId(); 
         System.out.println("Event tracker ARN: " + eventTrackerArn); 
         System.out.println("Event tracker ID: " + eventTrackerId); 
         maxTime = Instant.now().getEpochSecond() + maxTime; 
         DescribeEventTrackerRequest describeRequest = 
 DescribeEventTrackerRequest.builder() 
             .eventTrackerArn(eventTrackerArn) 
            .build();
         while (Instant.now().getEpochSecond() < maxTime) { 
             status = 
personalizeClient.describeEventTracker(describeRequest).eventTracker().status();
             System.out.println("EventTracker status: " + status); 
             if (status.equals("ACTIVE") || status.equals("CREATE FAILED")) { 
                 break; 
 } 
             try { 
                 Thread.sleep(waitInMilliseconds); 
             } catch (InterruptedException e) { 
                 System.out.println(e.getMessage()); 
 } 
         } 
         return eventTrackerId; 
    } 
     catch (PersonalizeException e){ 
         System.out.println(e.awsErrorDetails().errorMessage());
```

```
 System.exit(1); 
     } 
     return eventTrackerId;
}
```
## <span id="page-525-0"></span>Usando a PutEvents operação

Depois de criar um conjunto de dados de interações com itens e um [rastreador de eventos](#page-522-0) para o grupo de conjuntos de dados, você já pode registrar eventos de interação. Para registrar eventos de interação com itens, use a operação de API [PutEvents](#page-1006-0). As seções a seguir mostram como registrar um único evento, registrar vários eventos com dados de valor do evento e incluir dados de impressões com um evento.

Para obter informações sobre como registrar eventos para usuários anônimos, consulte [Como](#page-539-0) [registrar eventos de usuários anônimos](#page-539-0).

### Tópicos

- [Registrar um único evento de interação com itens](#page-525-1)
- [Registrar vários eventos de interação com itens com dados de valor dos eventos](#page-527-0)
- [Como registrar dados de impressões](#page-531-0)

## <span id="page-525-1"></span>Registrar um único evento de interação com itens

O exemplo a seguir mostra uma operação PutEvents que transmite um evento de interação com itens. O esquema correspondente é mostrado com uma linha de exemplo do conjunto de dados de interações com itens.

Seu aplicativo gera um sessionId exclusivo quando alguém visita seu site ou usa seu aplicativo pela primeira vez. Você deve usar o mesmo sessionId em todos os eventos durante a sessão. O Amazon Personalize usa o sessionId para associar eventos ao usuário antes que ele faça login (com anonimato). Para obter mais informações, consulte [Como registrar eventos de usuários](#page-539-0) [anônimos](#page-539-0).

A lista de eventos é uma matriz de objetos [Event.](#page-1200-0) Um eventType é necessário para cada evento, mas, neste exemplo, dados de eventType não são usados no treinamento porque não estão incluídos no esquema. Para atender ao requisito, você pode fornecer um valor de espaço reservado. O trackingId vem do rastreador de eventos que você criou em [Criar um rastreador de eventos](#page-522-0)  [de interação com itens.](#page-522-0) Os parâmetros userId, itemId e sentAt são mapeados para os campos USER\_ID, ITEM\_ID e TIMESTAMP de um conjunto de dados Interactions históricos correspondente. Para ter mais informações, consulte [Esquemas](#page-151-0).

Colunas correspondentes do conjunto de dados

```
Dataset columns: USER_ID, ITEM_ID, TIMESTAMP
Item interactions dataset data: user123, item-xyz, 1543631760
```
#### Exemplo de código

#### Python

```
import boto3
personalize_events = boto3.client(service_name='personalize-events')
personalize_events.put_events( 
     trackingId = 'tracking_id', 
     userId= 'USER_ID', 
     sessionId = 'session_id', 
    eventList = [f] 'sentAt': TIMESTAMP, 
         'eventType': 'eventTypePlaceholder', 
         'itemId': 'ITEM_ID' 
         }]
)
```
### AWS CLI

```
aws personalize-events put-events \
     --tracking-id tracking_id \ 
     --user-id USER_ID \ 
     --session-id session_id \ 
     --event-list '[{ 
         "sentAt": TIMESTAMP, 
          "eventType": "eventTypePlaceholder", 
         "itemId": "ITEM_ID" 
       }]'
```
SDK for Java 2.x

```
public static void putEvents(PersonalizeEventsClient personalizeEventsClient, 
                               String trackingId, 
                               String sessionId, 
                               String userId, 
                               String itemId) { 
     try { 
         Event event = Event.builder() 
              .sentAt(Instant.ofEpochMilli(System.currentTimeMillis() + 10 * 60 * 
  1000)) 
              .itemId(itemId) 
              .eventType("typePlaceholder") 
             .build();
         PutEventsRequest putEventsRequest = PutEventsRequest.builder() 
              .trackingId(trackingId) 
              .userId(userId) 
              .sessionId(sessionId) 
              .eventList(event) 
             .build();
         int responseCode = personalizeEventsClient.putEvents(putEventsRequest) 
              .sdkHttpResponse() 
              .statusCode(); 
         System.out.println("Response code: " + responseCode); 
         } catch (PersonalizeEventsException e) { 
              System.out.println(e.awsErrorDetails().errorMessage()); 
         }
}
```
Após esse exemplo, você poderia treinar um modelo usando apenas as propriedades necessárias.

<span id="page-527-0"></span>Registrar vários eventos de interação com itens com dados de valor dos eventos

O exemplo abaixo mostra como registrar vários eventos de interação com itens com diferentes tipos e valores dos eventos.

Na hora de configurar uma solução, se o conjunto de dados de interações com itens incluir os campos EVENT\_TYPE e EVENT\_VALUE, será possível definir um valor específico como limite para excluir registros do treinamento. Para obter mais informações, consulte [Selecionar os dados de](#page-411-0) [interações com itens utilizados para treinamento](#page-411-0).

O exemplo também mostra a gravação de uma propriedade extra numRatings, que é usada como metadados por determinadas fórmulas.

```
Dataset columns: USER_ID, ITEM_ID, TIMESTAMP, EVENT_TYPE, EVENT_VALUE, NUM_RATINGS
Item interactions dataset: user123, movie_xyz, 1543531139, rating, 5, 12 
                       user321, choc-ghana, 1543531760, like, 4 
                       user111, choc-fake, 1543557118, like, 3
```
Python

```
import boto3
import json
personalize_events = boto3.client(service_name='personalize-events')
personalize_events.put_events( 
     trackingId = 'tracking_id', 
     userId= 'user555', 
     sessionId = 'session1', 
    eventList = [ 'eventId': 'event1', 
          'sentAt': 1553631760, 
          'eventType': 'like', 
          'properties': json.dumps({ 
              'itemId': 'choc-panama', 
              'eventValue': 4, 
              'numRatings': 0 
              }) 
         }, { 
          'eventId': 'event2', 
          'sentAt': 1553631782, 
          'eventType': 'rating', 
          'properties': json.dumps({ 
              'itemId': 'movie_ten', 
              'eventValue': 3, 
              'numRatings': 13 
              }) 
         }]
)
```
#### AWS CLI

```
aws personalize-events put-events \ 
     --tracking-id tracking_id \ 
     --user-id user555 \ 
     --session-id session1 \ 
     --event-list '[{ 
         "eventId": "event1", 
         "sentAt": 1553631760, 
         "eventType": "like", 
         "properties": "{\"itemId\": \"choc-panama\", \"eventValue\": \"true\"}" 
       }, { 
         "eventId": "event2", 
         "sentAt": 1553631782, 
         "eventType": "rating", 
         "properties": "{\"itemId\": \"movie_ten\", \"eventValue\": \"4\", 
  \"numRatings\": \"13\"}" 
       }]'
```
SDK for Java 2.x

```
public static void putMultipleEvents(PersonalizeEventsClient 
 personalizeEventsClient, 
                               String trackingId, 
                               String sessionId, 
                               String userId, 
                               String event1Type, 
                               Float event1Value, 
                               String event1ItemId, 
                               int event1NumRatings, 
                               String event2Type, 
                               Float event2Value, 
                               String event2ItemId, 
                               int event2NumRatings) { 
     ArrayList<Event> eventList = new ArrayList<Event>(); 
     try { 
        Event event1 = Event.builder()
              .eventType(event1Type) 
              .sentAt(Instant.ofEpochMilli(System.currentTimeMillis() + 10 * 60 * 
  1000)) 
              .itemId(event1ItemId)
```

```
 .eventValue(event1Value) 
              .properties("{\"numRatings\": "+ event1NumRatings +"}") 
             .build();
         eventList.add(event1); 
         Event event2 = Event.builder() 
              .eventType(event2Type) 
              .sentAt(Instant.ofEpochMilli(System.currentTimeMillis() + 10 * 60 * 
  1000)) 
              .itemId(event2ItemId) 
              .eventValue(event2Value) 
              .properties("{\"numRatings\": "+ event2NumRatings +"}") 
             .build();
         eventList.add(event2); 
         PutEventsRequest putEventsRequest = PutEventsRequest.builder() 
              .trackingId(trackingId) 
              .userId(userId) 
              .sessionId(sessionId) 
              .eventList(eventList) 
             .build();
         int responseCode = personalizeEventsClient.putEvents(putEventsRequest) 
              .sdkHttpResponse() 
              .statusCode(); 
         System.out.println("Response code: " + responseCode); 
     } catch (PersonalizeEventsException e) { 
         System.out.println(e.awsErrorDetails().errorMessage()); 
     }
}
```
#### **a** Note

As chaves de propriedades usam nomes concatenados correspondentes aos campos no esquema de interações. Por exemplo, se o campo 'NUM\_RATINGS' estiver definido no esquema de interações, a chave da propriedade deverá ser numRatings.

### <span id="page-531-0"></span>Como registrar dados de impressões

Se você usar a [User-Personalization](#page-213-0) receita ou adicionar o campo IMPRESSÕES ao seu esquema para um conjunto de dados em um grupo de conjuntos de dados do Domínio, poderá registrar dados de impressões em sua operação. PutEvents Impressões são listas de itens que estavam visíveis para um usuário durante a interação (por exemplo, clicar ou assistir) com determinado item. O Amazon Personalize usa dados de impressões para orientar a exploração, considerando que as recomendações incluem itens com menos dados de interações ou relevância. Para mais informações sobre as impressões implícitas e explícitas que o Amazon Personalize pode modelar, consulte [Dados](#page-140-0)  [de impressões](#page-140-0).

#### **A** Important

Se você fornecer dados de impressões implícitas e explícitas conflitantes nas solicitações de PutEvents, o Amazon Personalize usa as impressões explícitas por padrão.

Para registrar as recomendações do Amazon Personalize que você apresenta ao usuário como dados de impressões, inclua o recommendationId na sua solicitação de [PutEvents.](#page-1006-0) O Amazon Personalize derivará as impressões implícitas com base nos dados de recomendações.

Para registrar manualmente os dados de impressões de um evento, liste as impressões no parâmetro de entrada de impression do comando [PutEvents.](#page-1006-0) O exemplo de código a seguir mostra como incluir a recommendationId e an impression em uma PutEvents operação com o SDK para Python (Boto3) ou o SDK para Java 2.x. Se incluir os dois, o Amazon Personalize usará as impressões explícitas por padrão.

#### SDK for Python (Boto3)

```
import boto3
personalize_events = boto3.client(service_name='personalize-events')
personalize_events.put_events( 
     trackingId = 'tracking_id', 
     userId= 'userId', 
     sessionId = 'sessionId', 
    eventList = [f] 'eventId': 'event1', 
         'eventType': 'rating',
```

```
 'sentAt': 1553631760, 
 'itemId': 'item id', 
 'recommendationId': 'recommendation id', 
 'impression': ['itemId1', 'itemId2', 'itemId3'] 
 }]
```
SDK for Java 2.x

)

Use o método de putEvents a seguir para registrar um evento com dados de impressões e um recommendationId. Para o parâmetro impressions, passe a lista de itemIDs como um. ArrayList

```
public static void putEvents(PersonalizeEventsClient personalizeEventsClient, 
                                    String trackingId, 
                                    String sessionId, 
                                    String userId, 
                                    String eventType, 
                                    Float eventValue, 
                                    String itemId, 
                                    ArrayList<String> impressions, 
                                    String recommendationId) { 
     try { 
         Event event = Event.builder() 
              .eventType(eventType) 
              .sentAt(Instant.ofEpochMilli(System.currentTimeMillis() + 10 * 60 * 
  1000)) 
              .itemId(itemId) 
              .eventValue(eventValue) 
              .impression(impressions) 
              .recommendationId(recommendationId) 
             .build();
         PutEventsRequest putEventsRequest = PutEventsRequest.builder() 
              .trackingId(trackingId) 
              .userId(userId) 
              .sessionId(sessionId) 
              .eventList(event) 
             .build();
         int responseCode = personalizeEventsClient.putEvents(putEventsRequest) 
              .sdkHttpResponse() 
              .statusCode();
```

```
 System.out.println("Response code: " + responseCode); 
     } catch (PersonalizeEventsException e) { 
         System.out.println(e.awsErrorDetails().errorMessage()); 
     }
}
```
## <span id="page-533-0"></span>Métricas de eventos e relatórios de atribuição

Para monitorar o tipo e o número de eventos enviados para o Amazon Personalize, use as métricas da Amazon CloudWatch . Para ter mais informações, consulte [Monitorar o Amazon Personalize.](#page-723-0)

Para gerar CloudWatch relatórios que mostrem o impacto das recomendações, crie uma atribuição métrica e registre as interações do usuário com recomendações em tempo real. Para informações sobre como criar uma atribuição de métrica, consulte [Medir o impacto das recomendações.](#page-607-0)

Para cada evento, inclua o ID de recomendação das recomendações que você mostrou ao usuário. ou inclua a fonte do evento, como um terceiro. Importe esses dados para comparar campanhas, recomendadores e terceiros diferentes. Você pode importar no máximo 100 fontes de atribuição de eventos.

- Se você fornecer um recommendationId, o Amazon Personalize determinará automaticamente a campanha ou o recomendador de origem e os identificará nos relatórios em uma coluna EVENT\_ATTRIBUTION\_SOURCE.
- Se você fornecer os dois atributos, o Amazon Personalize usará somente o eventAttributionSource.
- Se você não fornecer uma fonte, o Amazon Personalize rotula a fonte SOURCE\_NAME\_UNDEFINED nos relatórios.

O código a seguir mostra como fornecer um eventAttributionSource para um evento em uma PutEvents operação.

```
response = personalize_events.put_events( 
     trackingId = 'eventTrackerId', 
     userId= 'userId', 
     sessionId = 'sessionId123', 
    eventList = [ 'eventId': 'event1',
```

```
 'eventType': 'watch', 
         'sentAt': '1667260945', 
         'itemId': '123', 
         'metricAttribution': { 
              'eventAttributionSource': 'thirdPartyServiceXYZ' 
         } 
     }]
)
statusCode = response['ResponseMetadata']['HTTPStatusCode']
print(statusCode)
```
O código a seguir mostra como fornecer um recommendationId para um evento em uma PutEvents operação.

```
response = personalize_events.put_events( 
     trackingId = 'eventTrackerId', 
     userId= 'userId', 
     sessionId = 'sessionId123', 
     eventList = [{ 
         'eventId': 'event1', 
         'eventType': 'watch', 
         'sentAt': '1667260945', 
         'itemId': '123', 
         'recommendationId': 'RID-12345678-1234-1234-1234-abcdefghijkl' 
     }]
)
statusCode = response['ResponseMetadata']['HTTPStatusCode']
print(statusCode)
```
# <span id="page-534-0"></span>Registrar eventos de interação com ações

Um evento de interação com ação é uma interação entre um usuário e uma ação. Por exemplo, um usuário que se inscreve em um programa de associação ou solicita um cartão de crédito.

Se você usar uma fórmula personalizada PERSONALIZED\_ACTIONS, registrará eventos de interação com ações em tempo real à medida que os clientes interagirem com as recomendações de ações. Isso cria dados de interações e os mantém atualizados. Também informa o Amazon Personalize sobre os interesses atuais do usuário, o que pode melhorar a relevância das recomendações. Somente as fórmulas personalizadas PERSONALIZED\_ACTIONS usam dados de interações com ações.

Você deve registrar eventos de interação com ações com a operação de API [PutActionInteractions](#page-1000-0). O Amazon Personalize anexa esses dados ao [conjunto de dados de interações com ações](#page-149-0) no grupo de conjuntos de dados.

Um evento de interação com ações deve ter um atributo de tipo de evento, que pode ser um dos seguintes:

- Taken: registre eventos Taken quando um usuário executa uma ação recomendada.
- Not taken: registre eventos Not Taken quando o usuário opta deliberadamente por não executar a ação depois de visualizá-la. Por exemplo, se ele selecionar Não quando a ação for exibida. Os eventos Not Taken podem indicar que o cliente não tem interesse na ação.
- Viewed: registre eventos Viewed quando você exibir uma ação a um usuário ação antes que ele opte por realizá-la ou não. O Amazon Personalize usa eventos Viewed para saber mais sobre os interesses dos usuários. Por exemplo, se um usuário visualiza uma ação e não a realiza, talvez não se interesse por essa ação no futuro.

Você pode gravar eventos em tempo real usando os AWS SDKs ou AWS Command Line Interface (AWS CLI). Se você gravar dois eventos com exatamente as mesmas informações de data e hora e propriedades idênticas, o Amazon Personalize manterá somente um dos eventos.

### Tópicos

- [Requisitos para registrar eventos de interação com ações](#page-535-0)
- [Encontrar o ID do rastreador de eventos de interações com ações](#page-536-0)
- [Usando a PutActionInteractions operação](#page-536-1)

## <span id="page-535-0"></span>Requisitos para registrar eventos de interação com ações

Para registrar eventos de interação com ações em tempo real, você precisa do seguinte:

- Um grupo de conjuntos de dados que inclua um Action interactions dataset, que pode estar vazio. Para mais informações sobre como criar um grupo de conjuntos de dados e um conjunto de dados, consulte [Etapa 2: preparar e importar dados](#page-295-0).
- O ID do rastreador de eventos. Você especifica esse ID na PutActionInteractions operação. Ao criar um conjunto de dados de interações com ações, o Amazon Personalize cria automaticamente um rastreador de eventos de interações com ações para você. Para ter mais informações, consulte [Encontrar o ID do rastreador de eventos de interações com ações.](#page-536-0)

• Uma chamada para a operação [PutActionInteractions](#page-1000-0).

## <span id="page-536-0"></span>Encontrar o ID do rastreador de eventos de interações com ações

Ao criar um conjunto de dados de interações com ações, o Amazon Personalize cria automaticamente um rastreador de eventos de interações com ações para você. Você especifica o ID do rastreador na operação da PutActionInteractions API. O Amazon Personalize o utiliza para direcionar novos dados para o conjunto de dados de interações com ações no grupo de conjuntos de dados.

É possível encontrar o ID do rastreador de eventos na página de detalhes do conjunto de dados de interações de ações no console do Amazon Personalize. E você pode encontrar o ID chamando a operação DescribeDataset da API. O código Python a seguir imprime o ID de rastreamento de um conjunto de dados de interações da Action.

```
import boto3 
personalize = boto3.client(service_name='personalize')
response = personalize.describe_dataset( 
   datasetArn="Action interactions dataset ARN"
)
print(response['trackingId'])
```
## <span id="page-536-1"></span>Usando a PutActionInteractions operação

Depois de criar um conjunto de dados de interações com ações, estará tudo pronto para registrar eventos de interação com ações com a operação [PutActionInteractions.](#page-1000-0) As seções a seguir mostram como registrar um único evento e como registrar vários eventos com dados de valor do evento.

Tópicos

- [Registrar um único evento de interação com ações](#page-537-0)
- [Registrar vários eventos de interação com ações](#page-538-0)

### <span id="page-537-0"></span>Registrar um único evento de interação com ações

O código a seguir mostra uma operação PutActionInteractions que transmite um evento TAKEN. Você pode registrar esse evento quando mostrar recomendações do Amazon Personalize a um usuário e ele realizar uma ação, como solicitar um cartão de crédito.

actionInteractionsÉ uma matriz de ActionInteraction objetos. O trackingId vem do rastreador de eventos que o Amazon Personalize criou quando você criou o conjunto de dados de interações com ações. Para ter mais informações, consulte [Encontrar o ID do rastreador de eventos](#page-536-0)  [de interações com ações](#page-536-0).

Seu aplicativo gera um sessionId exclusivo quando alguém visita seu site ou usa seu aplicativo pela primeira vez. Você deve usar o mesmo sessionId em todos os eventos durante a sessão. O Amazon Personalize usa o sessionId para associar eventos ao usuário antes que ele faça login (com anonimato). Para ter mais informações, consulte [Como registrar eventos de usuários anônimos.](#page-539-0)

Os parâmetros userId, actionId e sentAt são associados aos campos USER\_ID, ACTION\_ID, EVENT\_TYPE e TIMESTAMP do conjunto de dados de interações com ações.

Conjunto de dados de interações com ações correspondente

```
USER_ID, ACTION_ID, TIMESTAMP, EVENT_TYPE
user123, action-xyz, 1543631760, TAKEN
```
Exemplo de código

AWS CLI

```
aws personalize-events put-action-interactions \
--tracking-id 12345678-xxxx-xxxx-xxxx-xxxxxxxxxxxx \
--action-interactions '[{ 
  "userId": "user123", 
   "sessionId": "abcdefg", 
   "timestamp": 1543631760, 
   "eventType": "TAKEN", 
   "actionId": "action-xyz"}]'
```
SDK for Python (Boto3)

import boto3

```
personalize_events = boto3.client(service_name='personalize-events')
response = personalize_events.put_action_interactions( 
   trackingId='12345678-xxxx-xxxx-xxxx-xxxxxxxxxxxx', 
   actionInteractions=[{ 
     'userId': 'user123', 
     'sessionId': 'abcdefg', 
     'timestamp': 1543631760, 
     'eventType': 'Taken', 
     'actionId': 'action-xyz' 
   }]
)
```
### <span id="page-538-0"></span>Registrar vários eventos de interação com ações

O código a seguir mostra como registrar vários eventos de interação com ações para o mesmo usuário com o mesmo sessionId.

Conjunto de dados de interações com ações correspondente

```
USER_ID, ACTION_ID, EVENT_TYPE, TIMESTAMP
user123, action123, Taken, 1543531139
user123, action345, Not Taken, 1543531139
```
AWS CLI

```
aws personalize-events put-action-interactions \
--tracking-id 6ddfe6b7-cd83-4dd4-b09d-4c35ecbacfe1 \
--action-interactions '[{ 
   "userId": "user123", 
   "sessionId": "abcdefg", 
   "timestamp": 1543531139, 
   "eventType": "Taken", 
   "actionId": "action123"
},
{ 
   "userId": "user123", 
   "sessionId": "abcdefg", 
   "timestamp": 1543531139, 
   "eventType": "Not Taken", 
   "actionId": "action345"}]'
```
#### SDK for Python (Boto3)

```
import boto3
personalize_events = boto3.client(service_name='personalize-events')
response = personalize_events.put_action_interactions( 
   trackingId='12345678-xxxx-xxxx-xxxx-xxxxxxxxxxxx', 
   actionInteractions=[{ 
     'userId': 'user123', 
     'sessionId': 'abcdefg', 
     'timestamp': 1697848587, 
     'eventType': 'Taken', 
     'actionId': 'action123' 
   }, 
   { 
     'userId': 'user123', 
     'sessionId': 'abcdefg', 
     'timestamp': 1697848622, 
     'eventType': 'Not Taken', 
     'actionId': 'action345' 
   }]
)
```
## <span id="page-539-0"></span>Como registrar eventos de usuários anônimos

### **A** Important

Se você não gravar pelo menos um evento com um sessionId e um userId para um usuário, o Amazon Personalize não usará a atividade rastreada apenas para o sessionId durante o treinamento. Após a conclusão do treinamento, as recomendações não serão mais feitas com base nas atividades rastreadas para o sessionId.

É possível registrar eventos de interação com itens ou com ações para os usuários antes que eles criem uma conta. Registre eventos para usuários anônimos para construir um histórico contínuo de eventos com coisas que aconteceram antes e depois do login. Isso fornece ao Amazon Personalize mais dados de interações sobre usuários, o que ajuda a gerar recomendações mais relevantes.

Como registrar eventos de usuários anônimos 530
Para registrar eventos de usuários anônimos (usuários que não fizeram login), especifique apenas um sessionId para cada evento. Seu aplicativo gera um sessionId exclusivo quando alguém visita seu site ou usa seu aplicativo pela primeira vez. Você deve usar o mesmo sessionId em todos os eventos durante a sessão. O Amazon Personalize usa o sessionId para associar eventos ao usuário antes que ele faça login.

O Amazon Personalize não usa eventos de usuários anônimos no treinamento até que sejam associados a um userId. Para ter mais informações, consulte [Como criar um histórico contínuo de](#page-540-0) [eventos de usuários anônimos.](#page-540-0)

Para fornecer [personalização em tempo real](#page-191-0) para usuários anônimos, especifique o sessionId como userId em sua [GetRecommendations](#page-1026-0) GetActionRecommendations solicitação.

- Para obter exemplos de código que mostram como registrar eventos de interação do item com a PutEvents operação e um sessionID e um ID de usuário, consulte. [Usando a PutEvents operação](#page-525-0)
- Para obter exemplos de código que mostram como registrar eventos de interação da ação com a PutActionInteractions operação e um sessionID e um ID de usuário, consulte. [Usando a](#page-536-0)  [PutActionInteractions operação](#page-536-0)

## <span id="page-540-0"></span>Como criar um histórico contínuo de eventos de usuários anônimos

Para criar um histórico de eventos de um usuário anônimo e fazer com que o Amazon Personalize use os eventos no treinamento, registre no mínimo um evento com um sessionId e um userId. Com isso, você poderá registrar qualquer quantidade de eventos para o userId. Depois de começar a fornecer um userId, o sessionId pode mudar. Durante o próximo treinamento completo, o Amazon Personalize associa o userId ao histórico de usuários anônimos rastreados até o sessionId original.

Após a conclusão do novo treinamento, as recomendações passam a ter base nas atividades rastreadas tanto para o sessionId dos eventos anônimos quanto de quaisquer eventos rastreados conforme o userId deles.

#### **a** Note

Se o usuário não criar uma conta e você quiser que o Amazon Personalize use os dados no treinamento, use o sessionId como o userId nos eventos. No entanto, se o usuário acabar criando uma conta, você não poderá associar os eventos da navegação anônima ao novo userId.

# Serviços de rastreamento de eventos de terceiros

As plataformas de dados do cliente (CDPs) a seguir ajudam a coletar dados de eventos do seu aplicativo e enviar para o Amazon Personalize.

- Amplitude Você pode usar o Amplitude para rastrear as ações das pessoas e entender o comportamento dos usuários. Para informações sobre como usar o Amplitude e o Amazon Personalize, consulte a seguinte postagem no blog da AWS Partner Network (APN): [Como medir a](https://aws.amazon.com/blogs/apn/measuring-the-effectiveness-of-personalization-with-amplitude-and-amazon-personalize/)  [eficácia da personalização com o Amplitude e o Amazon Personalize](https://aws.amazon.com/blogs/apn/measuring-the-effectiveness-of-personalization-with-amplitude-and-amazon-personalize/).
- mParticle Você pode usar o mParticle para coletar dados de eventos do seu aplicativo. Para ver um exemplo de como usar o mParticle e o Amazon Personalize para implementar recomendações personalizadas de produtos, consulte [Como aproveitar o poder de um CDP para o machine](https://www.mparticle.com/blog/cdp-machine-learning-part-2/) [learning: Parte 2.](https://www.mparticle.com/blog/cdp-machine-learning-part-2/)
- Segment: Você pode usar Segment para enviar seus dados para o Amazon Personalize. Para mais informações sobre a integração do Segment com o Amazon Personalize, consulte [Destino do](https://segment.com/docs/connections/destinations/catalog/amazon-personalize/)  [Amazon Personalize](https://segment.com/docs/connections/destinations/catalog/amazon-personalize/).

# Exemplos de implementações

Para ver um exemplo de notebook Jupyter que mostra como usar o Amazon Personalize para reagir em tempo real ao comportamento dos usuários usando um rastreador de eventos e a operação, [consulte](https://github.com/aws-samples/amazon-personalize-samples/blob/master/getting_started/notebooks/2.View_Campaign_And_Interactions.ipynb) 2.VIEW\_CAMPAIGN\_AND\_INTERACTIONS.ipynb [PutEvents](#page-1006-0) na pasta getting\_started do repositório. [amazon-personalize-samples](https://github.com/aws-samples/amazon-personalize-samples) GitHub

Para ver um exemplo que mostra como transmitir eventos de usuários interagindo com recomendações, consulte streaming events no repositório de amostras do Amazon Personalize. **GitHub** 

Para ver um exemplo completo que contém o código-fonte e os arquivos de suporte para implantar APIs em tempo real que ficam entre os recursos do Amazon Personalize e os aplicativos do cliente, [consulte APIs de personalização em tempo real](https://github.com/aws-samples/personalization-apis) no repositório de amostras. AWS GitHub Este projeto inclui como implementar o seguinte:

- Contexto do usuário e coleção de eventos do usuário
- Cache de respostas
- Recomendações de decoração com base nos metadados dos itens
- Testes A/B
- Autenticação da API

# Gerenciando os dados de treinamento em seus conjuntos de dados

Depois de importar dados para um conjunto de dados, você pode fazer o seguinte:

- Atualize os dados no conjunto de dados à medida que seu catálogo cresce. Isso ajuda a manter e melhorar a relevância das recomendações do Amazon Personalize. Você pode importar mais dados com operações de importação de dados em massa ou individuais. Para ter mais informações, consulte [Importação de mais dados de treinamento para conjuntos de dados](#page-547-0).
- Analise os dados de treinamento no conjunto de dados. Você pode aprender sobre seus dados por meio de insights de dados e estatísticas de colunas e linhas. E você pode saber quais ações tomar para melhorar seus dados. Essas ações podem ajudar você a atender aos requisitos de recursos do Amazon Personalize, como requisitos de treinamento de modelos, ou podem levar a recomendações aprimoradas. Para ter mais informações, consulte [Analisando a qualidade e a](#page-549-0) [quantidade de dados em conjuntos de dados](#page-549-0).
- Exportar os dados para um bucket do Amazon S3. É possível exportar dados para verificar e inspecionar os dados que o Amazon Personalize usa para gerar recomendações, visualizar os eventos de interação com itens registrados anteriormente em tempo real ou realizar análises offline nos dados. Para ter mais informações, consulte [Exportação dos dados de treinamento em um](#page-555-0) [conjunto de dados para o Amazon S3.](#page-555-0)
- Para conjuntos de dados Itens e Usuários, você pode substituir o esquema do conjunto de dados para adicionar novas colunas de dados. Você poderá substituir o esquema de um conjunto de dados se sua estrutura de dados for alterada após a criação do conjunto de dados. Para ter mais informações, consulte [Substituindo o esquema de um conjunto de dados para adicionar novas](#page-564-0) [colunas](#page-564-0).
- Você pode excluir todos os dados no conjunto de dados. Ou você pode excluir usuários e seus dados, incluindo seus metadados e dados de interações, de um grupo de conjuntos de dados. Para ter mais informações, consulte [Excluindo usuários e seus dados com um trabalho de](#page-568-0) [exclusão de dados](#page-568-0) e [Excluindo um conjunto de dados para excluir todos os seus dados](#page-574-0).

#### Tópicos

- [Como os novos dados influenciam as recomendações em tempo real](#page-544-0)
- [Importação de mais dados de treinamento para conjuntos de dados](#page-547-0)
- [Analisando a qualidade e a quantidade de dados em conjuntos de dados](#page-549-0)
- [Exportação dos dados de treinamento em um conjunto de dados para o Amazon S3](#page-555-0)
- [Substituindo o esquema de um conjunto de dados para adicionar novas colunas](#page-564-0)
- [Excluindo usuários e seus dados com um trabalho de exclusão de dados](#page-568-0)
- [Excluindo um conjunto de dados para excluir todos os seus dados](#page-574-0)

# <span id="page-544-0"></span>Como os novos dados influenciam as recomendações em tempo real

Depois de criar uma versão de recomendação ou solução personalizada, a forma como os novos dados influenciam as recomendações em tempo real depende do tipo, do método de importação e do caso de uso do domínio ou da receita personalizada que você usa. As seções a seguir explicam como os novos dados influenciam as recomendações em tempo real antes do próximo treinamento.

O treinamento pode ser um treinamento automático semanal do recomendador ou a criação automática ou manual da versão da solução. Para treinamento manual com personalização do usuário, você deve definir comotrainingMode. FULL

Para obter informações sobre como os novos registros influenciam as recomendações em lote, consulte [Obter recomendações em lote](#page-479-0). Para obter informações sobre como os novos registros influenciam os trabalhos do segmento em lote, consulte [Obter segmentos de usuários.](#page-501-0)

Tópicos

- [Novas interações](#page-544-1)
- **[Novos itens](#page-545-0)**
- [Novos usuários](#page-546-0)
- [Novas ações](#page-547-1)

### <span id="page-544-1"></span>Novas interações

Novas interações são interações de itens ou ações que você importa após o treinamento mais recente.

Tanto para dados em tempo real quanto para dados em massa, se as interações envolverem um novo item ou ação, o Amazon Personalize pode considerá-los para recomendações sem treinamento. Para obter mais informações, consulte [Novos itens](#page-545-0) ou [Novas ações.](#page-547-1)

#### Eventos em tempo real

Para casos de uso e receitas que apresentam personalização em tempo real, o Amazon Personalize usa imediatamente interações em tempo real entre um usuário e itens ou ações existentes (registros presentes no treinamento mais recente) ao gerar recomendações para o mesmo usuário. Para obter mais informações sobre personalização em tempo real, consulte [Personalização em tempo real.](#page-191-0)

Para quaisquer casos de uso de domínio e receitas personalizadas que não apresentem personalização em tempo real, como a recomendação de itens semelhantes, seu modelo aprende com dados de interações em tempo real somente após o treinamento.

#### Interações em massa

Para interações em massa, para trabalhos de importação de conjuntos de dados incrementais e completos, seu modelo aprende com dados de interação de itens em massa ou de interação de ações somente após o próximo treinamento. Os dados em massa não são usados para atualizar recomendações para personalização em tempo real.

Para obter mais informações sobre como atualizar dados em massa existentes, consulte [Como](#page-548-0)  [atualizar dados em massa existentes](#page-548-0).

#### <span id="page-545-0"></span>Novos itens

Novos itens são itens que você importa após o treinamento mais recente. Eles podem vir de dados de interações ou metadados de itens em um conjunto de dados de itens.

Novos itens são considerados para recomendações da seguinte forma:

- Para escolher as melhores opções para você e recomendadas para seus casos de domínio ou receitas de personalização de usuário v2, personalização de usuário ou próxima melhor ação, o Amazon Personalize atualiza automaticamente o modelo a cada duas horas. Depois de cada atualização, o Amazon Personalize considera novos itens para recomendações como parte da exploração. Ao utilizar o novo item, o Amazon Personalize usa todos os metadados dele. No entanto, esses dados terão um efeito maior nas recomendações somente depois que você registrar as interações do item e treinar um novo modelo. Para obter informações sobre atualizações, consulte [Atualizações automáticas](#page-194-0).
- Se você utiliza o caso de uso Trending now, o Amazon Personalize avalia automaticamente seus dados de interações a cada duas horas e identifica os itens mais populares. Você não precisa esperar que seu recomendador treine. Se você usar a receita Trending-Now, o Amazon

Personalize considera automaticamente todos os novos itens em intervalos configuráveis sem treinamento. Para obter informações sobre a configuração de intervalos, consulte [Fórmula](#page-248-0)  [Trending-Now](#page-248-0).

• Se você não usa a receita Trending-Now ou se seu caso de uso ou receita não suporta atualizações automáticas, o Amazon Personalize considerará novos itens somente após o próximo treinamento.

## <span id="page-546-0"></span>Novos usuários

Novos usuários são aqueles que você importa após o treinamento mais recente. Eles podem vir de dados de interações ou metadados de usuários em um conjunto de dados de usuários. Para usuários novos e anônimos (usuários sem userId), você pode gravar eventos para o usuário com sessionId. e o Amazon Personalize associará eventos ao usuário antes que ele faça login. Para obter mais informações, consulte [Como registrar eventos de usuários anônimos.](#page-539-0)

O Amazon Personalize gera recomendações para novos usuários da seguinte forma:

- Se você usar o caso de uso do domínio Trending now ou a fórmula personalizada Trending-Now, novos usuários receberão imediatamente recomendações para os itens mais populares. Se você usar a fórmula Popularity-Count, novos usuários receberão imediatamente recomendações de itens com mais interações.
- Para fórmulas ou casos de uso que fornecem recomendações personalizadas para usuários, as recomendações para novos usuários são baseadas nos históricos de interações iniciais de seus usuários existentes. Os primeiros itens ou ações com os quais esses usuários interagiram têm maior probabilidade de ser recomendados para novos usuários. Para as fórmulas User-Personalization ou Personalized-Ranking, se você definir recency\_mask como true, as recomendações também incluirão itens com base nas últimas tendências de popularidade em seus dados de interações.

O seguinte pode aumentar a relevância das recomendações para novos usuários:

- Dados de interações A principal forma de melhorar a relevância das recomendações para um novo usuário é importar dados de suas interações com seus itens. Para obter informações sobre como os novos dados de interações influenciam as recomendações, consulte [Novas interações](#page-544-1).
- Metadados do usuário A importação de metadados do usuário, como GENDER ou MEMBERSHIP\_STATUS, pode melhorar as recomendações. Para que os metadados influenciem

as recomendações, você deve aguardar a conclusão da reciclagem automática semanal do recomendador do seu domínio. Ou deverá criar manualmente uma nova versão da solução.

• Metadados contextuais: se o caso de uso ou a fórmula for compatível com metadados contextuais e o conjunto de dados de interações com itens tiver campos de metadados para dados contextuais, será possível fornecer o contexto do usuário na solicitação de recomendações. Isso não requer reciclagem. Para ter mais informações, consulte [Como aumentar a relevância das](#page-477-0) [recomendações com metadados contextuais](#page-477-0).

## <span id="page-547-1"></span>Novas ações

Novas ações são ações que você importa desde o treinamento mais recente. Elas podem vir de dados de interação com ações ou ações em um conjunto de dados de ações.

Com a fórmula Next-Best-Action, o Amazon Personalize atualiza automaticamente uma versão da solução a cada duas horas. Após cada atualização, o Amazon Personalize utilizará novas ações para recomendações como parte da exploração. Ao utilizar a nova ação, o Amazon Personalize usa todos os metadados dela. No entanto, esses dados terão um efeito maior nas recomendações somente depois que você registrar as interações com a ação e realizar um novo treinamento completo. Para obter informações sobre atualizações, consulte [Atualizações automáticas.](#page-194-0)

# <span id="page-547-0"></span>Importação de mais dados de treinamento para conjuntos de dados

Conforme seu catálogo cresce, importe dados de treinamento adicionais para seus conjuntos de dados. Isso ajuda a manter e melhorar a relevância das recomendações do Amazon Personalize. Você pode importar mais dados com operações de importação de dados em massa ou individuais.

Se quiser atualizar um conjunto de dados para adicionar mais colunas de dados, será possível substituir o esquema do conjunto de dados por um novo que tenha as colunas adicionadas. Depois, será possível importar as novas colunas de dados. Para ter mais informações, consulte [Substituindo](#page-564-0)  [o esquema de um conjunto de dados para adicionar novas colunas.](#page-564-0)

Tópicos

- [Importação de dados com operações de importação individuais](#page-548-1)
- [Como atualizar dados em massa existentes](#page-548-0)

## <span id="page-548-1"></span>Importação de dados com operações de importação individuais

Depois de importar dados para um conjunto de dados do Amazon Personalize, será possível atualizá-los importando outros registros individuais, incluindo interações com itens, interações com ações, usuários, itens ou ações. A importação individual de dados permite que você adicione pequenos lotes de registros aos seus conjuntos de dados do Amazon Personalize à medida que seu catálogo cresce.

Quando você importa registros individualmente, o Amazon Personalize anexa os novos registros ao conjunto de dados. Para atualizar um item, um usuário ou uma ação individual, é possível importar um registro com o mesmo ID, mas com os atributos modificados. Você pode importar até 10 registros por operação de importação individual.

Para obter mais informações sobre como importar registros individualmente, consulte [Como](#page-334-0) [importar registros individuais.](#page-334-0) Para obter informações sobre a gravação de eventos em tempo real, consulte[Como registrar eventos](#page-519-0).

## <span id="page-548-0"></span>Como atualizar dados em massa existentes

Se você criou anteriormente um trabalho de importação de conjunto de dados para um conjunto de dados, você adiciona ou substitui dados em massa [criando outro trabalho de importação.](#page-324-0) Por padrão, um trabalho de importação do conjunto de dados substitui todos os dados existentes no conjunto de dados que você importou em massa. Em vez disso, você pode acrescentar os novos registros aos dados existentes alterando o [modo de importação](#page-325-0) do trabalho.

A seguir estão as diretrizes e os requisitos para atualizar dados em massa:

- Para acrescentar dados a um conjunto de dados de Interações com itens ou ações com um trabalho de importação de conjunto de dados, é necessário ter, no mínimo, mil novos registros de interação com itens ou com ações.
- Se você já criou um recomendador ou implantou uma versão da solução personalizada com uma campanha, a forma como os novos registros em massa influenciam as recomendações depende do caso de uso de domínio ou da fórmula que você usa. Para ter mais informações, consulte [Como os novos dados influenciam as recomendações em tempo real](#page-544-0).
- Em até 20 minutos depois de concluir uma importação em massa, o Amazon Personalize atualiza todos os filtros criados no grupo de conjuntos de dados com os novos dados em massa. Essa atualização permite que o Amazon Personalize use os dados mais recentes ao filtrar recomendações para seus usuários.

Para obter mais informações sobre a criação de um trabalho de importação de conjunto de dados, consulte[Importar registros em massa com um trabalho de importação do conjunto de dados](#page-324-0).

# <span id="page-549-0"></span>Analisando a qualidade e a quantidade de dados em conjuntos de dados

Depois de importar dados para um conjunto de dados de interações com itens, de usuários ou de itens, é possível usar o console do Amazon Personalize para analisá-los. Você pode aprender sobre seus dados por meio de insights de dados e estatísticas de colunas e linhas. E você pode saber quais ações tomar para melhorar seus dados. Essas ações podem ajudar você a atender aos requisitos de recursos do Amazon Personalize, como requisitos de treinamento de modelos, ou podem levar a recomendações aprimoradas.

#### **A** Important

Não é possível usar o console do Amazon Personalize para analisar dados em um conjunto de dados de interações com ações ou de ações.

Depois de fazer as alterações recomendadas, você pode importar seus dados novamente e ver se os problemas foram resolvidos ou se as estatísticas do conjunto de dados melhoraram. Para obter informações sobre como atualizar dados, consulte [Importação de mais dados de treinamento para](#page-547-0)  [conjuntos de dados](#page-547-0).

Se você não vir nenhum insight, seus dados estarão alinhados às expectativas de dados do Amazon Personalize. Você pode analisar dados em um grupo de conjuntos de dados de domínio ou grupo de conjuntos de dados personalizados.

Ao gerar insights e calcular estatísticas, o Amazon Personalize considera todos os dados em massa e transmitidos de usuários não anônimos. Eventos de usuários anônimos não são considerados até que você os associe a um userId. Para ter mais informações, consulte [Como registrar eventos de](#page-539-0)  [usuários anônimos.](#page-539-0)

#### Tópicos

- [Permissões necessárias para analisar dados](#page-550-0)
- [Insights de dados](#page-550-1)
- [Visualizar estatísticas e insights do conjunto de dados](#page-554-0)

## <span id="page-550-0"></span>Permissões necessárias para analisar dados

Se você der aos usuários acesso total ao Amazon Personalize, nenhuma alteração de permissão será necessária. Se você conceder aos seus usuários somente as permissões necessárias para realizar uma tarefa no Amazon Personalize, sua política AWS Identity and Access Management (IAM) deverá incluir as seguintes ações adicionais de insights de dados.

- personalizar: CreateData InsightsJob
- personalizar: ListData InsightsJob
- personalizar: DescribeData InsightsJob
- personalizar: Insight GetData

## <span id="page-550-1"></span>Insights de dados

Veja a seguir os possíveis insights de dados que você pode gerar no Amazon Personalize.

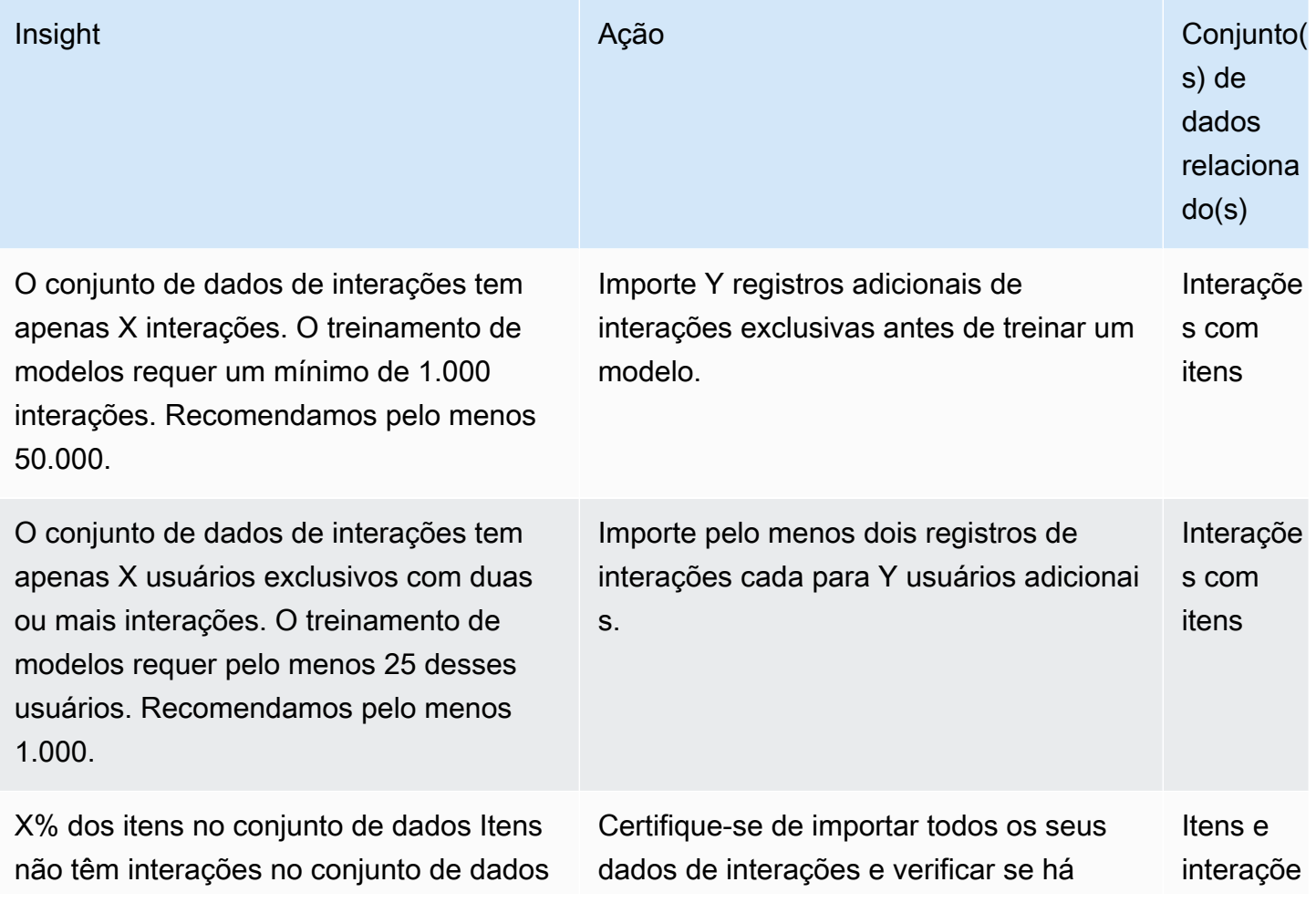

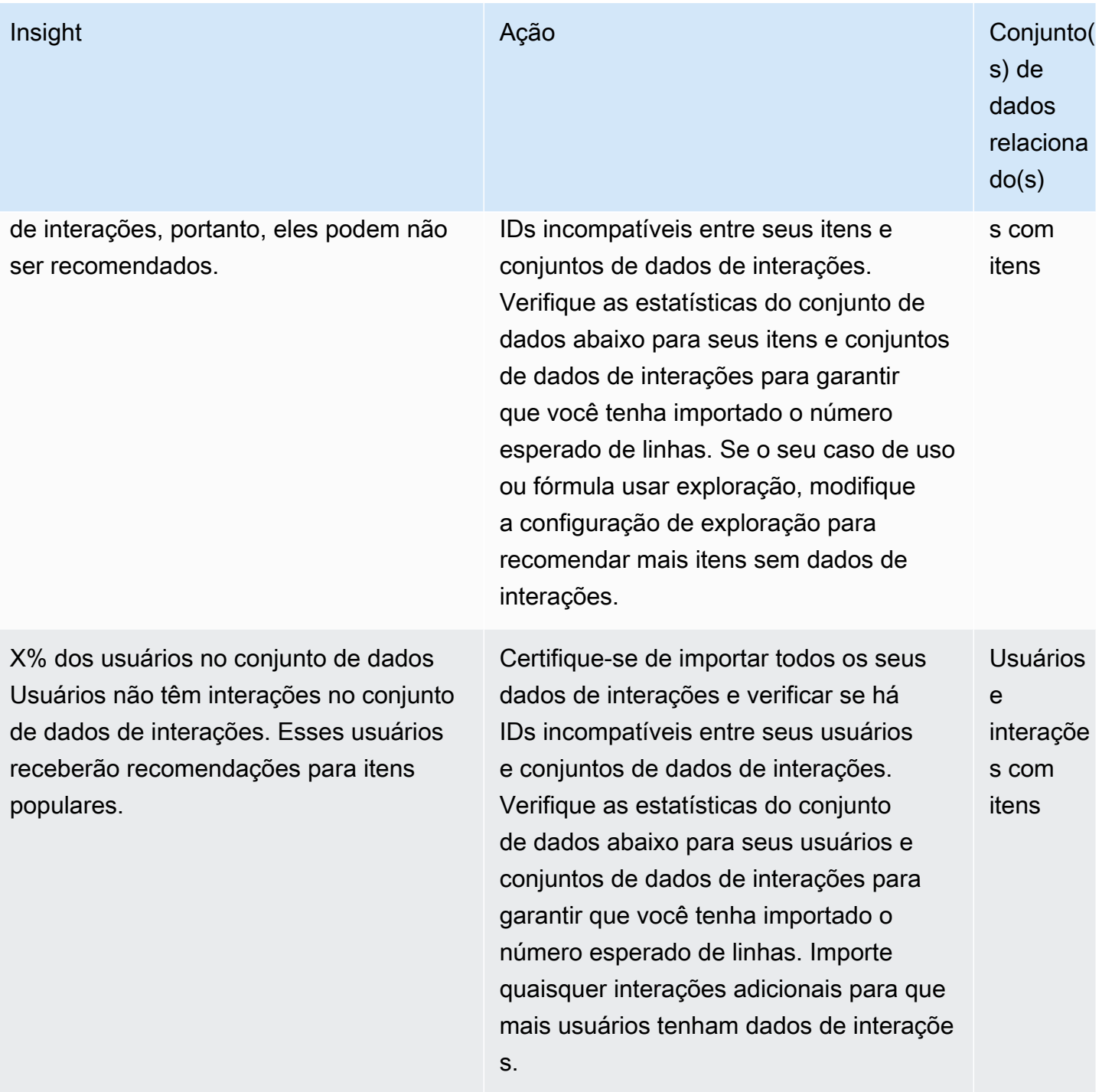

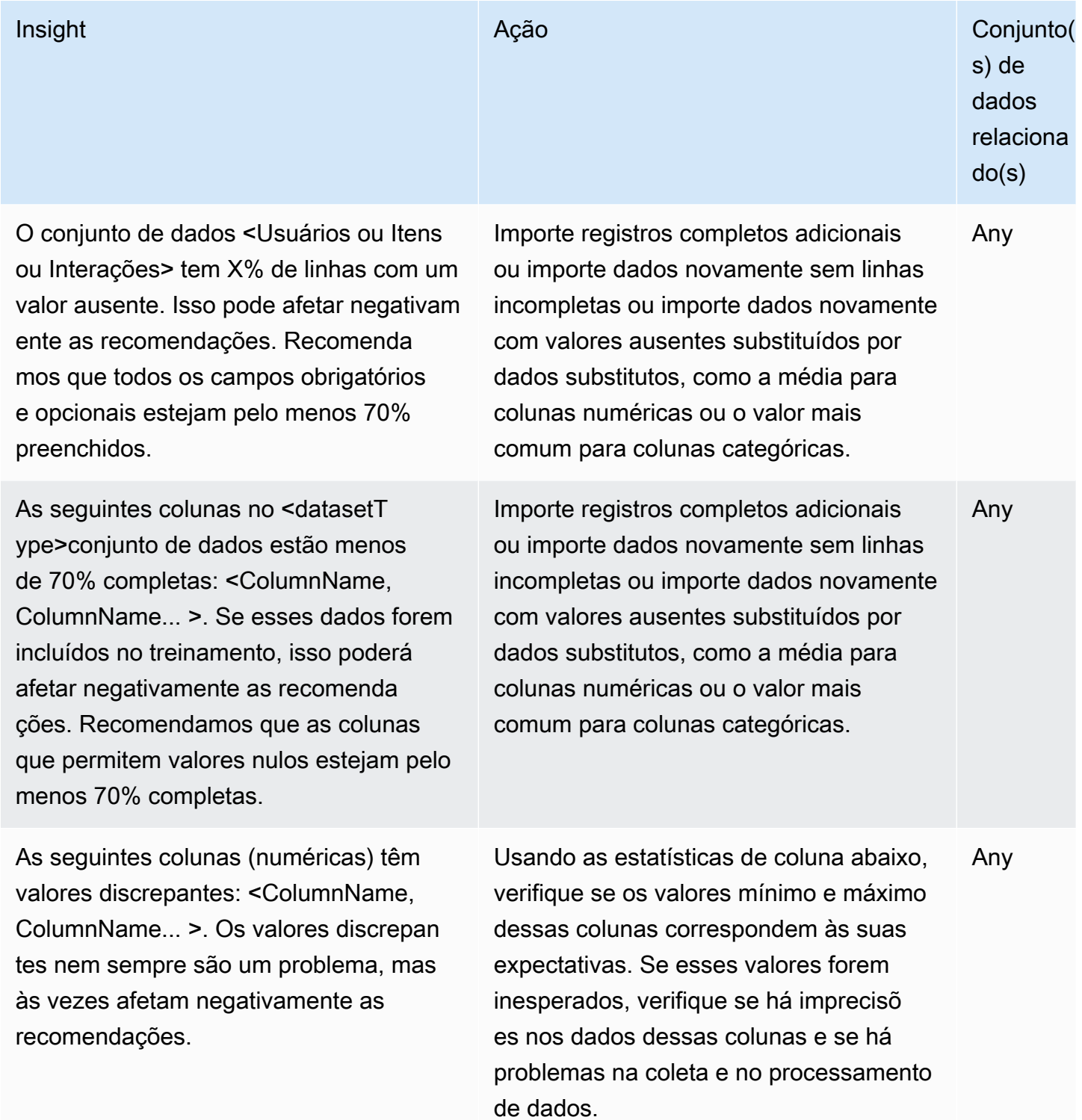

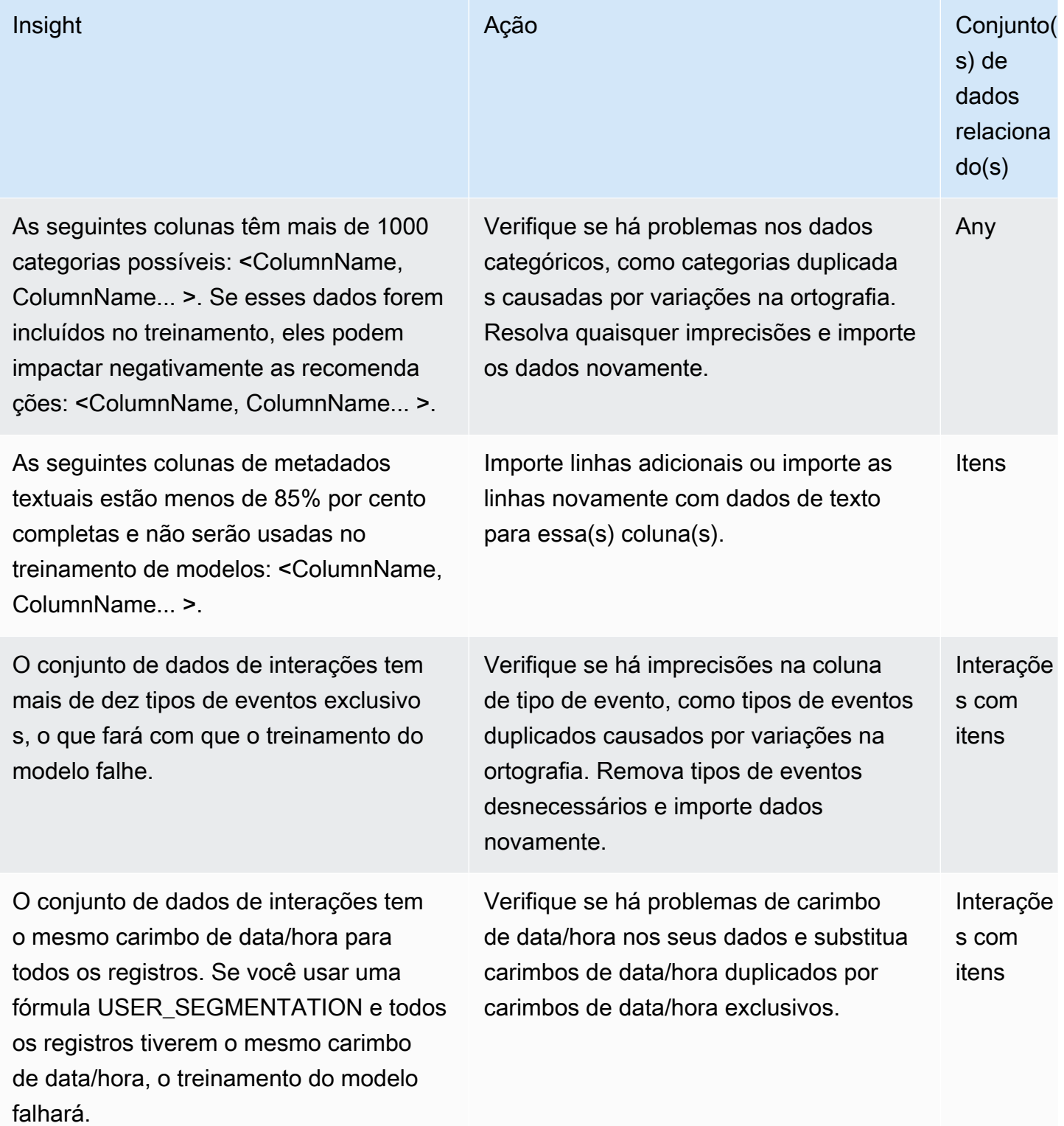

# <span id="page-554-0"></span>Visualizar estatísticas e insights do conjunto de dados

Para visualizar insights e estatísticas sobre seus dados nos conjuntos de dados do Amazon Personalize, navegue até seus conjuntos de dados no console do Amazon Personalize e opte por executar análise.

Para visualizar insights e estatísticas

- 1. Abra o console do Amazon Personalize em<https://console.aws.amazon.com/personalize/home> e faça login na sua conta.
- 2. Na página Grupos de conjuntos de dados, escolha seu grupo de conjuntos de dados.
- 3. No painel de navegação, em Conjuntos de dados, selecione Análise de dados.
- 4. No canto superior direito, escolha Executar análise. O Amazon Personalize começa a analisar seus dados. Esse processo pode levar até 15 minutos. Se for bem-sucedido, os resultados aparecerão nessa página.
- 5. Em Insights, use o seguinte para filtrar os insights que aparecerem.
	- Para encontrar insights que incluam um idioma específico, insira seus critérios em Encontrar insights. Conforme você insere o texto, a lista é atualizada para incluir somente insights com a sequência de caracteres exata no insight ou na ação recomendada.
	- Para filtrar os insights por tipo de conjunto de dados, altere Todos os conjuntos de dados para o tipo de conjunto de dados específico. A lista é atualizada para incluir somente insights relacionados a esse conjunto de dados.
- 6. Para visualizar as estatísticas de um conjunto de dados, faça o seguinte.
	- Para ver detalhes gerais e estatísticas sobre um conjunto de dados, como o número de linhas, usuários exclusivos e itens exclusivos em um conjunto de dados de interações, expanda a seção do conjunto de dados.
	- Para visualizar estatísticas detalhadas de uma coluna, expanda a seção do conjunto de dados, selecione Estatísticas no nível da coluna e escolha o botão de opção para a coluna.
- 7. Corrija quaisquer problemas em seus dados, importe-os novamente e execute outra análise para verificar. Para obter mais informações sobre como importar dados novamente, consulte [Importação de mais dados de treinamento para conjuntos de dados](#page-547-0).

# <span id="page-555-0"></span>Exportação dos dados de treinamento em um conjunto de dados para o Amazon S3

Depois de importar dados para um conjunto de dados do Amazon Personalize, você pode exportar os dados para um bucket do Amazon S3. É possível exportar dados para verificar e inspecionar os dados que o Amazon Personalize usa para gerar recomendações, visualizar os eventos de interação com itens registrados anteriormente em tempo real ou realizar análises off-line nos dados.

Você pode optar por exportar somente os dados que você importou em massa (importados usando uma tarefa de importação do conjunto de dados do Amazon Personalize), somente os dados que você importou individualmente (registros importados usando o console ou operações PutEvents, PutUsers ou PutItems), ou ambos.

#### **a** Note

Não é possível exportar dados em um conjunto de dados de ações nem de interações com ações.

Para registros que correspondam exatamente a todos os campos, o Amazon Personalize exporta apenas um registro. Se dois registros tiverem a mesma ID, mas um ou mais campos forem diferentes, o Amazon Personalize incluirá ou removerá os registros dependendo dos dados que você escolher exportar:

- Se você exportar dados em massa e incrementais, o Amazon Personalize exportará somente os itens mais novos com o mesmo ID (nas exportações do conjunto de dados de itens) e somente os usuários com o mesmo ID (nas exportações do conjunto de dados de usuários). No caso de conjuntos de dados de interações com itens, o Amazon Personalize exporta todos os dados de interações com itens.
- Se você exportar somente dados incrementais, o Amazon Personalize exportará todos os dados de itens, usuários ou interações com itens importados individualmente, incluindo itens ou usuários com os mesmos IDs. Somente registros que correspondam exatamente a todos os campos são excluídos.
- Se você exportar somente dados em massa, o Amazon Personalize incluirá todos os dados de itens, usuários ou interações com itens importados em massa, incluindo itens ou usuários com os mesmos IDs. Somente registros que correspondam exatamente a todos os campos são excluídos.

Para exportar um conjunto de dados, crie uma tarefa de exportação do conjunto de dados. Uma tarefa de exportação de registros é uma ferramenta de exportação de registro que envia os registros em um conjunto de dados para um ou mais arquivos CSV em um bucket do Amazon S3. O arquivo CSV de saída inclui uma linha de cabeçalho com nomes de colunas que correspondem aos campos no esquema do conjunto de dados.

Tópicos

- [Requisitos de permissões de tarefa para exportação de conjuntos de dados](#page-556-0)
- [Criação de um trabalho de exportação de conjunto de dados](#page-558-0)

## <span id="page-556-0"></span>Requisitos de permissões de tarefa para exportação de conjuntos de dados

Para exportar um conjunto de dados, o Amazon Personalize precisa de permissão para adicionar arquivos ao seu bucket do Amazon S3. Para conceder permissões, anexe uma nova política AWS Identity and Access Management (IAM) ao seu perfil de serviço do Amazon Personalize que conceda ao perfil permissão para usar as ações PutObject e ListBucket em seu bucket, e anexe uma política de bucket ao seu bucket do Amazon S3 de saída que conceda ao princípio do Amazon Personalize permissão para usar as ações PutObject e ListBucket.

Se você usar AWS Key Management Service (AWS KMS) para criptografia, deverá conceder permissão ao Amazon Personalize e à sua função de serviço Amazon Personalize IAM para usar sua chave. Para ter mais informações, consulte [Como conceder permissão ao Amazon Personalize para](#page-47-0)  [usar sua chave AWS KMS](#page-47-0).

Política de perfil de serviço para exportar um conjunto de dados

O exemplo de política a seguir concede ao seu perfil de serviço do Amazon Personalize permissão para usar as ações PutObject e ListBucket. Substitua bucket-name pelo nome de seu bucket de saída. Para obter informações sobre quais políticas associar ao perfil de serviço do IAM, consulte [Como anexar uma política do Amazon S3 ao seu perfil de serviço do Amazon Personalize.](#page-42-0)

```
{ 
     "Version": "2012-10-17", 
     "Id": "PersonalizeS3BucketAccessPolicy", 
     "Statement": [ 
          { 
              "Sid": "PersonalizeS3BucketAccessPolicy", 
              "Effect": "Allow",
```

```
 "Action": [ 
                  "s3:PutObject", 
                  "s3:ListBucket" 
              ], 
              "Resource": [ 
                  "arn:aws:s3:::bucket-name", 
                  "arn:aws:s3:::bucket-name/*" 
 ] 
          } 
     ]
}
```
### Política de bucket do Amazon S3 para exportar um conjunto de dados

O exemplo de política a seguir concede ao Amazon Personalize permissão para usar as ações PutObject e ListBucket no bucket do Amazon S3. Substitua bucket-name pelo nome do seu bucket. Para obter informações sobre como adicionar uma política de bucket do Amazon S3 a um bucket, consulte [Adicionar uma política de bucket usando o console do Amazon S3](https://docs.aws.amazon.com/AmazonS3/latest/userguide/add-bucket-policy.html) no Guia do usuário do Amazon Simple Storage Service.

```
{ 
     "Version": "2012-10-17", 
     "Id": "PersonalizeS3BucketAccessPolicy", 
     "Statement": [ 
          { 
               "Sid": "PersonalizeS3BucketAccessPolicy", 
               "Effect": "Allow", 
               "Principal": { 
                    "Service": "personalize.amazonaws.com" 
               }, 
               "Action": [ 
                    "s3:PutObject", 
                    "s3:ListBucket" 
               ], 
               "Resource": [ 
                    "arn:aws:s3:::bucket-name", 
                    "arn:aws:s3:::bucket-name/*" 
               ] 
          } 
    \mathbf{I}}
```
## <span id="page-558-0"></span>Criação de um trabalho de exportação de conjunto de dados

Você pode criar um trabalho de exportação de conjunto de dados com o console Amazon Personalize AWS Command Line Interface ,AWS CLI() ou SDKs. AWS

Como criar uma tarefa de exportação do conjunto de dados (console)

Depois de importar seus dados para um conjunto de dados e criar um bucket de saída do Amazon S3, você pode exportar os dados para o bucket para análise. Para exportar um conjunto de dados usando o console do Amazon Personalize, crie uma tarefa de exportação do conjunto de dados. Para obter informações sobre como criar um bucket do Amazon S3, consulte [Criação de um bucket,](https://docs.aws.amazon.com/AmazonS3/latest/userguide/create-bucket-overview.html) no Guia do usuário do Amazon Simple Storage Service.

Antes de exportar um conjunto de dados, certifique-se de que seu perfil de serviço do Amazon Personalize possa acessar e gravar em seu bucket do Amazon S3 de saída. Consulte [Requisitos de](#page-556-0) [permissões de tarefa para exportação de conjuntos de dados](#page-556-0).

Para criar uma tarefa de exportação do conjunto de dados (console)

- 1. Abra o console do Amazon Personalize em<https://console.aws.amazon.com/personalize/home>.
- 2. No painel de navegação, selecione Grupos de conjuntos de dados.
- 3. Na página Grupos de conjuntos de dados, escolha seu grupo de conjuntos de dados.
- 4. No painel de navegação, selecione Conjuntos de dados.
- 5. Escolha o conjunto de dados que deseja exportar para um bucket do Amazon S3.
- 6. Em Tarefas de exportação do conjunto de dados, selecione Criar tarefa de exportação do conjunto de dados.
- 7. Em Detalhes da tarefa de exportação do conjunto de dados, em Nome da tarefa de exportação do conjunto de dados, digite um nome para a tarefa de exportação.
- 8. Para Perfil de serviço do IAM, selecione o perfil de serviço do Amazon Personalize que você criou em [Criar um perfil do IAM para o Amazon Personalize.](#page-39-0)
- 9. Para o caminho de saída de dados do Amazon S3, insira o bucket de destino do Amazon S3. Use a seguinte sintaxe:

#### **s3://<name of your S3 bucket>/<folder path>**

10. Se você estiver usando AWS KMS para criptografia, para ARN da chave KMS, insira o Amazon Resource Name (ARN) para a chave. AWS KMS

- 11. Em Exportar tipo de dados, escolha o tipo de dados a ser exportado com base em como você importou os dados originalmente.
	- Escolha Em massa para exportar somente os dados que você importou em massa usando uma tarefa de importação do conjunto de dados.
	- Escolha Incremental para exportar somente os dados que você importou individualmente usando o console ou as operações PutEvents, PutUsers ou PutItems.
	- Escolha Ambos para exportar todos os dados no conjunto de dados.
- 12. Para Tags, é possível adicionar quaisquer tags. Para obter mais informações sobre recursos de atribuição de tags do Amazon Personalize, consulte [Usar tags nos recursos do Amazon](#page-670-0) [Personalize.](#page-670-0)
- 13. Escolha Criar tarefa de exportação do conjunto de dados.

Na página Visão geral do conjunto de dados, em Tarefas de exportação do conjunto de dados, a tarefa é listada com um Status da tarefa de exportação. A tarefa de importação do conjunto de dados estará concluída quando o status for ATIVO. Em seguida, baixe os dados do bucket de saída do Amazon S3. Para obter informações sobre como baixar objetos de um bucket do Amazon S3, consulte [Baixar um objeto,](https://docs.aws.amazon.com/AmazonS3/latest/userguide/download-objects.html) no Guia do usuário do Amazon Simple Storage Service.

Criar uma tarefa de exportação do conjunto de dados (AWS CLI)

Depois de importar seus dados para o conjunto de dados e criar um bucket de saída do Amazon S3, você pode exportar o conjunto dados para o bucket para análise. Para exportar um conjunto de dados usando o AWS CLI, crie um trabalho de exportação de conjunto de dados usando o createdataset-export-job AWS CLI comando. Para obter informações sobre como criar um bucket do Amazon S3, consulte [Criação de um bucket](https://docs.aws.amazon.com/AmazonS3/latest/userguide/create-bucket-overview.html), no Guia do usuário do Amazon Simple Storage Service.

Antes de exportar um conjunto de dados, certifique-se de que o perfil de serviço do Amazon Personalize possa acessar e gravar em seu bucket do Amazon S3 de saída. Consulte [Requisitos de](#page-556-0) [permissões de tarefa para exportação de conjuntos de dados](#page-556-0).

Veja a seguir um exemplo do comando create-dataset-export-job AWS CLI . Dê um nome à tarefa, substitua dataset arn pelo nome do recurso da Amazon (ARN) do conjunto de dados que deseja exportar e substitua role ARN pelo ARN do perfil de serviço do Amazon Personalize que você criou no [Criar um perfil do IAM para o Amazon Personalize.](#page-39-0) Ems3DataDestination, para okmsKeyArn, forneça opcionalmente o ARN para AWS KMS sua chave e, para o, forneça path o caminho para seu bucket de saída do Amazon S3.

Para ingestion-mode, especifique os dados a serem exportados das seguintes opções:

- Especifique BULK para exportar somente os dados que você importou em massa usando uma tarefa de importação do conjunto de dados.
- Especifique PUT para exportar somente os dados que você importou individualmente usando o console ou as PutItems operações PutEvents PutUsers,, ou.
- Especifique ALL para exportar todos os dados no conjunto de dados.

Para obter mais informações, consulte [CreateDatasetExportJob](#page-785-0).

```
aws personalize create-dataset-export-job \ 
   --job-name job name \ 
   --dataset-arn dataset ARN \ 
   --job-output "{\"s3DataDestination\":{\"kmsKeyArn\":\"kms key ARN\",\"path\":
\"s3://bucket-name/folder-name/\"}}" \ 
   --role-arn role ARN \ 
   --ingestion-mode PUT
```
O ARN da tarefa de importação do conjunto de dados é exibido.

```
{ 
   "datasetExportJobArn": "arn:aws:personalize:us-west-2:acct-id:dataset-export-job/
DatasetExportJobName"
}
```
Use a operação DescribeDatasetExportJob para verificar o status.

```
aws personalize describe-dataset-export-job \ 
   --dataset-export-job-arn dataset export job ARN
```
Criação de um trabalho de exportação de conjunto de dados (AWS SDKs)

Depois de importar seus dados para o conjunto de dados e criar um bucket de saída do Amazon S3, você pode exportar o conjunto dados para o bucket para análise. Para exportar um conjunto de dados usando os AWS SDKs, crie um trabalho de exportação de conjunto de dados usando a operação. [CreateDatasetExportJob](#page-785-0) Para obter informações sobre como criar um bucket do Amazon S3, consulte [Criação de um bucket,](https://docs.aws.amazon.com/AmazonS3/latest/userguide/create-bucket-overview.html) no Guia do usuário do Amazon Simple Storage Service.

O código a seguir mostra como criar uma tarefa de exportação do conjunto de dados usando o SDK para Python (Boto3) ou o SDK para Java 2.x.

Antes de exportar um conjunto de dados, certifique-se de que o perfil de serviço do Amazon Personalize possa acessar e gravar em seu bucket do Amazon S3 de saída. Consulte [Requisitos de](#page-556-0) [permissões de tarefa para exportação de conjuntos de dados](#page-556-0).

#### SDK for Python (Boto3)

Use o seguinte create\_dataset\_export\_job para exportar os dados de um conjunto de dados para um bucket do Amazon S3. Dê um nome à tarefa, substitua dataset arn pelo nome do recurso da Amazon (ARN) do conjunto de dados que deseja exportar e substitua role ARN pelo ARN do perfil de serviço do Amazon Personalize que você criou no [Criar um perfil](#page-39-0)  [do IAM para o Amazon Personalize.](#page-39-0) Ems3DataDestination, para okmsKeyArn, forneça opcionalmente o ARN para AWS KMS sua chave e, para o, forneça path o caminho para seu bucket de saída do Amazon S3.

Para ingestionMode, especifique os dados a serem exportados das seguintes opções:

- Especifique BULK para exportar somente os dados que você importou em massa usando uma tarefa de importação do conjunto de dados.
- Especifique PUT para exportar somente os dados que você importou individualmente usando o console ou as PutItems operações PutEvents PutUsers,, ou.
- Especifique ALL para exportar todos os dados no conjunto de dados.

```
import boto3
personalize = boto3.client('personalize')
response = personalize.create_dataset_export_job( 
     jobName = 'job name', 
     datasetArn = 'dataset ARN', 
    jobOutput = "s3DataDestination": { 
         "kmsKeyArn": "kms key ARN", 
         "path": "s3://bucket-name/folder-name/" 
       } 
     }, 
     roleArn = 'role ARN', 
     ingestionMode = 'PUT'
```
 $\lambda$ 

```
dsej_arn = response['datasetExportJobArn']
print ('Dataset Export Job arn: ' + dsej_arn)
description = personalize.describe_dataset_export_job( 
     datasetExportJobArn = dsej_arn)['datasetExportJob']
print('Name: ' + description['jobName'])
print('ARN: ' + description['datasetExportJobArn'])
print('Status: ' + description['status'])
```
SDK for Java 2.x

Use o método createDatasetExportJob a seguir para criar uma tarefa de exportação de conjuntos de dados. Passe o seguinte como parâmetros: a PersonalizeClient, o nome do seu trabalho de exportação, o ARN do conjunto de dados que você deseja exportar, o modo de ingestão, o caminho para o bucket de saída do Amazon S3 e o ARN da sua chave. AWS KMS

O ingestionMode pode ser uma das seguintes opções:

- Use IngestionMode.BULK para exportar somente os dados que você importou em massa usando uma tarefa de importação do conjunto de dados.
- Use IngestionMode.PUT para exportar somente dados que você importou individualmente usando o console ou as PutItems operações PutEvents PutUsers,, ou.
- Use IngestionMode.ALL para exportar todos os dados no conjunto de dados.

```
public static void createDatasetExportJob(PersonalizeClient personalizeClient, 
                                            String jobName, 
                                            String datasetArn, 
                                            IngestionMode ingestionMode, 
                                            String roleArn, 
                                            String s3BucketPath, 
                                            String kmsKeyArn) { 
    long waitInMilliseconds = 30 * 1000; // 30 seconds
     String status = null; 
     try { 
         S3DataConfig exportS3DataConfig = S3DataConfig.builder()
```

```
 .path(s3BucketPath) 
             .kmsKeyArn(kmsKeyArn) 
            .build();
         DatasetExportJobOutput jobOutput = DatasetExportJobOutput.builder() 
             .s3DataDestination(exportS3DataConfig) 
             .build(); 
         CreateDatasetExportJobRequest createRequest = 
 CreateDatasetExportJobRequest.builder() 
             .jobName(jobName) 
             .datasetArn(datasetArn) 
             .ingestionMode(ingestionMode) 
             .jobOutput(jobOutput) 
             .roleArn(roleArn) 
            .build();
         String datasetExportJobArn = 
 personalizeClient.createDatasetExportJob(createRequest).datasetExportJobArn(); 
         DescribeDatasetExportJobRequest describeDatasetExportJobRequest = 
 DescribeDatasetExportJobRequest.builder() 
             .datasetExportJobArn(datasetExportJobArn) 
            .build();
        long maxTime = Instant.now().getEpochSecond() + 3 * 60 * 60;
         while (Instant.now().getEpochSecond() < maxTime) { 
             DatasetExportJob datasetExportJob = 
 personalizeClient.describeDatasetExportJob(describeDatasetExportJobRequest) 
                 .datasetExportJob(); 
             status = datasetExportJob.status(); 
             System.out.println("Export job status: " + status); 
             if (status.equals("ACTIVE") || status.equals("CREATE FAILED")) { 
                 break; 
 } 
             try { 
                 Thread.sleep(waitInMilliseconds); 
             } catch (InterruptedException e) { 
                 System.out.println(e.getMessage());
```
}

```
 } 
     } catch (PersonalizeException e) { 
          System.out.println(e.awsErrorDetails().errorMessage()); 
     }
}
```
# <span id="page-564-0"></span>Substituindo o esquema de um conjunto de dados para adicionar novas colunas

Depois de criar um conjunto de dados de itens ou de usuários, é possível substituir o esquema por um novo ou existente. Você poderá substituir o esquema de um conjunto de dados se sua estrutura de dados for alterada após a criação do conjunto de dados. Por exemplo, você pode ter uma nova coluna de metadados de itens que você quer que o Amazon Personalize leve em conta durante o treinamento. Ou talvez você queira adicionar uma coluna de dados a ser usada somente ao filtrar recomendações.

Ao substituir o esquema de um conjunto de dados, você deverá manter todos os campos no esquema anterior e não poderá alterar seus tipos de dados ou atributos. Depois de substituir o esquema do conjunto de dados, o Amazon Personalize exclui automaticamente quaisquer novas colunas do treinamento para quaisquer recomendadores ou soluções personalizadas existentes. Para obter mais diretrizes e requisitos, consulte [Diretrizes e requisitos](#page-564-1).

Você pode substituir o esquema de um conjunto de dados pelo console Amazon Personalize AWS Command Line Interface ,AWS CLI() e pelos SDKs. AWS

Tópicos

- [Diretrizes e requisitos](#page-564-1)
- [Substituição do esquema de um conjunto de dados \(console\)](#page-566-0)
- [Substituição do esquema de um conjunto de dados \(AWS CLI\)](#page-566-1)
- [Substituindo o esquema de um conjunto de dados \(AWS SDKs\)](#page-567-0)

# <span id="page-564-1"></span>Diretrizes e requisitos

Antes de substituir o esquema para um conjunto de dados, certifique-se de estar ciente das seguintes diretrizes e requisitos:

- Não é possível substituir o esquema de um conjunto de dados de interações com itens, de interações com ações ou de ações.
- Você pode adicionar novos campos ao esquema substituto, mas deve manter todos os campos no esquema anterior. Não é possível alterar os tipos de dados nem atributos. Por exemplo, se o esquema anterior incluir um campoMEMBERSHIP\_STATUS para dados de string categóricos, o novo esquema usado deverá incluir um campo MEMBERSHIP\_STATUS com esses atributos e tipos de dados.
- Se o esquema atual tiver um campo que você deseja renomear ou se quiser alterar seus tipos de dados ou atributos, você poderá adicionar um novo campo com um novo nome e tipos ou atributos modificados. Em seguida, inclua o novo campo no treinamento e exclua o campo antigo. Todos os novos campos devem oferecer suporte a dados null. Se o campo antigo não suportava dados nulos, ao importar dados, você pode usar dados de espaço reservado para garantir que sua importação corresponda ao esquema. Para obter informações sobre como configurar as colunas usadas por um recomendador, consulte [Atualização de um recomendador](#page-373-0). Para obter informações sobre como configurar as colunas usadas por uma solução, [Configurar colunas usadas durante o](#page-398-0) [treinamento](#page-398-0).
- Todos os novos campos devem oferecer suporte a dados null. Para obter informações sobre como adicionar um tipo nulo a um campo, consulte [Tipos de dados do esquema](#page-152-0).
- Depois de substituir o esquema do conjunto de dados, o Amazon Personalize exclui automaticamente quaisquer novas colunas do treinamento para quaisquer recomendadores ou soluções personalizadas existentes. O uso do conjunto de dados modificado envolve as seguintes ações:
	- Para usar qualquer nova coluna no treinamento, importe dados que estejam alinhados com o novo esquema. Em seguida, atualize todos os recomendadores para usar novas colunas ou crie uma nova solução personalizada e configure as colunas que ela usa durante o treinamento.

Para obter informações sobre como atualizar as colunas usadas por um recomendador, consulte [Atualização de um recomendador](#page-373-0). Para obter informações sobre como configurar as colunas usadas por uma solução, [Configurar colunas usadas durante o treinamento.](#page-398-0)

• Para usar qualquer coluna somente durante a filtragem, importe dados que estejam alinhados com o novo esquema, crie um filtro que use os novos dados e aplique seu filtro às suas solicitações de recomendação. Você não precisa atualizar nenhum recomendador nem criar ou atualizar nenhum recurso personalizado.

## <span id="page-566-0"></span>Substituição do esquema de um conjunto de dados (console)

Para substituir o esquema de um conjunto de dados pelo console do Amazon Personalize, escolha o conjunto de dados a ser modificado e escolha substituí-lo por um novo esquema ou use um existente.

Para substituir um esquema do conjunto de dados

- 1. Abra o console do Amazon Personalize em<https://console.aws.amazon.com/personalize/home> e faça login na sua conta.
- 2. Na página Grupos de conjuntos de dados, escolha seu grupo de conjuntos de dados.
- 3. No painel de navegação, escolha Conjuntos de dados e escolha o botão de opção para o conjunto de dados que você deseja modificar.
- 4. Escolha Ações e Substituir esquema.
- 5. Em Detalhes do esquema, escolha substituir por um novo esquema ou por um criado anteriormente.
- 6. Especifique o novo esquema a ser usado. Se você optou por:
	- Substituir por um novo esquema, atribua um nome ao esquema e, em Definição do esquema, faça as alterações no esquema JSON.
	- Usar um esquema criado anteriormente, em Esquema criado anteriormente, selecione o esquema a ser utilizado. Somente os esquemas elegíveis serão listados. Para obter informações sobre requisitos do esquema, consulte [Diretrizes e requisitos.](#page-564-1)
- 7. Selecione Replace (Substituir). Quando o conjunto de dados está ativo, você pode começar a importar dados que estejam alinhados com o novo esquema. Para ter mais informações, consulte [Etapa 2: preparar e importar dados.](#page-295-0)

## <span id="page-566-1"></span>Substituição do esquema de um conjunto de dados (AWS CLI)

Para substituir o esquema de um conjunto de dados pelo AWS CLI, você usa o update-dataset comando, especifica o Amazon Resource Name (ARN) do conjunto de dados a ser atualizado e o ARN do novo esquema a ser usado. Não é possível atualizar o esquema de um conjunto de dados de interações com itens, de interações com ações ou de ações.

O código a seguir mostra como atualizar o esquema de um conjunto de dados com AWS CLI. Para substituir o esquema de um conjunto de dados por um novo, primeiro use o comando create-

schema. Em seguida, use o código a seguir para substituir o esquema atual pelo novo. Para obter informações sobre como criar um esquema com o AWS CLI, consulte[Criar um conjunto de dados](#page-317-0)  [e um esquema \(AWS CLI\).](#page-317-0) Para obter informações sobre requisitos do esquema e do conjunto de dados, consulte [Esquemas](#page-151-0).

aws personalize update-dataset \ --dataset-arn *Dataset ARN* \ --schema-arn *New schema ARN*

Quando o conjunto de dados está ativo, você pode começar a importar dados que estejam alinhados com o novo esquema. Para ter mais informações, consulte [Etapa 2: preparar e importar dados.](#page-295-0) Para obter informações sobre a última atualização do conjunto de dados, você pode usar a operação [DescribeDataset.](#page-870-0)

## <span id="page-567-0"></span>Substituindo o esquema de um conjunto de dados (AWS SDKs)

Para substituir o esquema de um conjunto de dados pelos AWS SDKs, você usa a UpdateDataset operação de API. Especifique o Amazon Resource Name (ARN) do conjunto de dados a ser atualizado e o novo esquema a ser usado. Não é possível atualizar o esquema de um conjunto de dados de interações com itens, de interações com ações ou de ações.

O código a seguir mostra como substituir o esquema de um conjunto de dados pelo SDK for Python (Boto3). Para substituir o esquema de um conjunto de dados por um novo, primeiro use a operação [CreateSchema](#page-820-0). Em seguida, use o código a seguir para substituir o esquema atual pelo novo. Para obter informações sobre como criar um esquema com os AWS SDKs, consulte. [Criação de um](#page-319-0)  [conjunto de dados e um esquema \(AWS SDKs\)](#page-319-0) Para obter informações sobre requisitos do esquema e do conjunto de dados, consulte [Esquemas](#page-151-0).

```
import boto3
personalize = boto3.client('personalize')
update_dataset_response = personalize.update_dataset( 
     datasetArn = 'dataset_arn', 
     schemaArn = 'new_schema_arn'
)
print(update_dataset_response)
```
Quando o conjunto de dados está ativo, você pode começar a importar dados que estejam alinhados com o novo esquema. Para ter mais informações, consulte [Etapa 2: preparar e importar dados.](#page-295-0) Para obter informações sobre a última atualização do conjunto de dados, você pode usar a operação [DescribeDataset.](#page-870-0)

# <span id="page-568-0"></span>Excluindo usuários e seus dados com um trabalho de exclusão de dados

Depois de importar dados, você pode excluir usuários e seus dados, incluindo seus metadados e dados de interações, de um grupo de conjuntos de dados. Você pode excluir dados do usuário como parte de um programa de conformidade, para atender às solicitações de exclusão do usuário ou para manter seus dados atualizados à medida que sua base de usuários muda.

Depois de excluir usuários, o Amazon Personalize não treina mais seus dados e não considera mais os usuários ao gerar segmentos de usuários.

Para excluir referências a usuários nos conjuntos de dados e modelos do Amazon Personalize em um grupo de conjuntos de dados, faça o seguinte:

- 1. Prepare um arquivo CSV que liste os UserIDs dos usuários a serem excluídos em uma coluna USER\_ID.
- 2. Faça o upload do arquivo CSV em um bucket do Amazon S3. Sua função de serviço Amazon Personalize deve ter permissão para acessar esse bucket.
- 3. Crie um trabalho de exclusão de dados. Um trabalho de exclusão de dados é um trabalho em lotes que exclui usuários e seus dados dos modelos e conjuntos de dados em um grupo de conjuntos de dados.

#### Tópicos

- [Diretrizes e requisitos](#page-568-1)
- [Preparando uma lista de usuários a serem excluídos](#page-570-0)
- [Criação de um trabalho de exclusão de dados](#page-570-1)

# <span id="page-568-1"></span>Diretrizes e requisitos

A seguir estão as diretrizes e os requisitos para excluir usuários:

- Antes de criar um trabalho de exclusão de dados, certifique-se de que nenhum trabalho que use seus conjuntos de dados esteja em andamento, como trabalhos de treinamento, trabalhos em lotes ou operações de importação em massa ou individuais. E evite criar esses trabalhos enquanto um trabalho de exclusão de dados estiver em andamento. Se ocorrer algum treinamento ou importação, não podemos garantir que os dados dos usuários serão excluídos dos modelos e recomendamos a criação de um trabalho adicional de exclusão de dados.
- Um trabalho de exclusão de dados não exclui referências a usuários fora do Amazon Personalize. Por exemplo, ele não exclui seu ID de usuário das recomendações de lote em seu bucket do Amazon S3. Você deve excluir manualmente esses registros.
- Você pode ter até 5 trabalhos de exclusão para um grupo de conjuntos de dados com o status PENDENTE.
- O tamanho total máximo do arquivo ou arquivos de entrada de exclusão de dados é de 50 MB. Você pode reutilizar o mesmo arquivo de entrada ao criar trabalhos de exclusão.
- Cada tarefa de exclusão de dados exclui usuários e seus dados de interação em um grupo de conjuntos de dados. Para excluir seus dados em todos os grupos de conjuntos de dados, você deve criar um trabalho de exclusão de dados para cada grupo de conjuntos de dados.
- Depois de criar um trabalho, pode levar até um dia para excluir os dados dos usuários dos conjuntos de dados e modelos.
- Depois que um trabalho for concluído, certifique-se de atualizar todos os recursos personalizados. Certifique-se de criar uma nova versão da solução e, se necessário, atualizar sua campanha. Se você usar o treinamento automático, ainda poderá criar manualmente novas versões da solução.
- Sua função de serviço Amazon Personalize deve ter permissão para acessar seu bucket do Amazon S3 com a lista de usuários a serem excluídos. Ele precisa GetObject e tem ListBucket permissões para o bucket e seu conteúdo. Essas permissões são iguais às da importação de dados. Para obter informações sobre como conceder permissões e exemplos de políticas, consult[eComo conceder permissão ao Amazon Personalize para acessar recursos do](#page-41-0) [Amazon S3.](#page-41-0)
- Você não pode usar sua própria AWS Key Management Service chave no bucket do Amazon S3 que armazena sua lista de IDs de usuário dos usuários a serem excluídos.
- Se um item aparecer somente no conjunto de dados de interações do item e somente os usuários que você está excluindo interagirem com esse item, esse item não aparecerá mais nas recomendações.

### <span id="page-570-0"></span>Preparando uma lista de usuários a serem excluídos

Antes de excluir usuários do Amazon Personalize, você deve preparar uma lista de usuários para excluir em um arquivo CSV e enviá-la para o Amazon S3.

Para preparar a lista de usuários para excluí-la e carregá-la

1. Crie um arquivo CSV que liste os IDs de usuário dos usuários a serem excluídos. Veja a seguir como seu arquivo CSV deve ser formatado.

USER\_ID abc 2a 5basc ab35 123f a55d 0v22 441fa efg

- 2. Faça upload do seu arquivo CSV em um bucket do Amazon Simple Storage Service (Amazon S3). Para obter mais informações sobre o upload de arquivos para o Amazon S3, [consulte](https://docs.aws.amazon.com/AmazonS3/latest/user-guide/upload-objects.html)  [Carregar arquivos e pastas usando o recurso de arrastar e soltar](https://docs.aws.amazon.com/AmazonS3/latest/user-guide/upload-objects.html) no Guia do usuário do Amazon Simple Storage Service.
- 3. Dê ao Amazon Personalize acesso ao seu bucket e ao seu arquivo CSV. O Amazon Personalize deve ter permissão para realizar as ListBucket ações GetObject e em seu bucket e em seu conteúdo. Essas permissões são iguais às da importação de dados. Para obter informações sobre como conceder permissões e exemplos de políticas, consulte[Como conceder permissão](#page-41-0) [ao Amazon Personalize para acessar recursos do Amazon S3.](#page-41-0)

### <span id="page-570-1"></span>Criação de um trabalho de exclusão de dados

Depois de concluir[Preparando uma lista de usuários a serem excluídos,](#page-570-0) você estará pronto para excluir os usuários com um trabalho de exclusão de dados.

Um trabalho de exclusão de dados é um trabalho em lotes que exclui usuários e seus dados dos modelos e conjuntos de dados em um grupo de conjuntos de dados. Depois de excluir usuários,

o Amazon Personalize não treina mais seus dados e não considera mais os usuários ao gerar segmentos de usuários.

Ao criar um trabalho de exclusão de dados, você especifica a localização do Amazon S3 da sua lista de usuários a serem excluídos.

• Se seus dados estiverem em um único arquivo, use a seguinte sintaxe para a localização do Amazon S3:

#### **s3://<name of your S3 bucket>/<folder path>/<CSV filename>.csv**

• Se seus arquivos CSV estiverem em uma pasta no bucket do Amazon S3, você poderá especificar o caminho para a pasta. Com um trabalho de exclusão de dados, o Amazon Personalize usa todos os arquivos com .csv a extensão de arquivo na pasta e em qualquer subpasta. Ele ignora arquivos de qualquer outro tipo. Use a sintaxe a seguir com uma / após o nome da pasta:

#### **s3://<name of your S3 bucket>/<folder path>/**

A função que você usa deve ter permissão para realizar as ListBucket ações GetObject e em seu bucket do Amazon S3 e seu conteúdo. Para obter informações sobre como conceder permissões e exemplos de políticas, consulte[Como conceder permissão ao Amazon Personalize para acessar](#page-41-0)  [recursos do Amazon S3.](#page-41-0)

Você pode criar um trabalho de exclusão de dados com o console Amazon Personalize, AWS Command Line Interface o AWS CLI() ou os SDKs. AWS

Criação de uma tarefa de exclusão de dados (console)

Para excluir usuários com o console Amazon Personalize, crie um trabalho de exclusão de dados com um nome, a função de serviço do IAM e a localização dos seus dados no Amazon S3.

Para excluir registros (console)

- 1. Acesse [https://console.aws.amazon.com/personalize/home,](https://console.aws.amazon.com/personalize/home) abra o console do Amazon Personalize e faça login na sua conta.
- 2. Na página Grupos de conjuntos de dados, escolha seu grupo de conjuntos de dados. A visão geral do grupo de conjuntos de dados é exibida.
- 3. No painel de navegação, selecione Conjuntos de dados.
- 4. Em Trabalhos de exclusão de dados, escolha Criar trabalho.
- 5. Em Detalhes do trabalho, dê um nome ao trabalho.
- 6. Na fonte de entrada do S3, em Localização do S3, especifique a localização do arquivo CSV no Amazon S3 que armazena a lista de IDs de usuário dos usuários a serem excluídos. Você preparou esse arquivo e[mPreparando uma lista de usuários a serem excluídos](#page-570-0).
- 7. Em perfil do IAM, escolha entre criar um novo perfil ou usar um perfil existente. Se você preencheu os pré-requisitos para criar uma função para o Amazon Personalize e concedeu a essa função acesso ao seu bucket do Amazon S3, escolha Usar uma função de serviço existente e especifique a função na qual você criou. [Criar um perfil do IAM para o Amazon](#page-39-0)  **[Personalize](#page-39-0)**

A função que você usa deve ter permissão para realizar as ListBucket ações GetObject e em seu bucket do Amazon S3 e seu conteúdo. Essas permissões são iguais às da importação de dados. Para obter informações sobre como conceder permissões e exemplos de políticas, consulte[Como conceder permissão ao Amazon Personalize para acessar recursos do Amazon](#page-41-0) [S3.](#page-41-0)

- 8. Para Tags, é possível adicionar quaisquer tags. Para obter mais informações sobre recursos de atribuição de tags do Amazon Personalize, consulte [Usar tags nos recursos do Amazon](#page-670-0) [Personalize.](#page-670-0)
- 9. Escolha Criar trabalho. O trabalho é iniciado e a página de detalhes é exibida.

Depois de criar um trabalho, leva cerca de um dia para excluir os dados dos usuários dos conjuntos de dados e modelos. Até que o trabalho seja concluído, o Amazon Personalize continua usando os dados durante o treinamento. E os usuários podem aparecer em segmentos de usuários.

A exclusão de dados é concluída quando o status é exibido como CONCLUÍDO. Se o trabalho falhar por algum motivo, recomendamos criar outro trabalho de exclusão de dados. Depois que um trabalho for concluído, certifique-se de atualizar todos os recursos personalizados. Certifique-se de criar uma nova versão da solução e, se necessário, atualizar sua campanha. Se você usar o treinamento automático, ainda poderá criar manualmente novas versões da solução.

Criação de um trabalho de exclusão de dados ()AWS CLI

Para excluir usuários com o AWS CLI, use o create-data-deletion-job comando. Esse comando usa a operação CreateDataDeletion da API. O código a seguir mostra como criar um trabalho de exclusão de dados. Para usar o código, atualize-o para especificar o nome do trabalho, a função do IAM que você criou e a localização dos seus dados no [Criar um perfil do IAM para o](#page-39-0) 

[Amazon Personalize](#page-39-0) Amazon S3. Você preparou esse arquivo em[Preparando uma lista de usuários](#page-570-0) [a serem excluídos](#page-570-0).

```
aws personalize create-data-deletion-job \
--job-name deletion job name \
--dataset-group-arn dataset group ARN \
--data-source dataLocation=s3://bucketname/filename.csv \
--role-arn roleArn
```
Depois de criar um trabalho, leva cerca de um dia para excluir os dados dos usuários dos conjuntos de dados e modelos. Até que o trabalho seja concluído, o Amazon Personalize continua usando os dados durante o treinamento. E os usuários podem aparecer em segmentos de usuários.

O trabalho será concluído quando o status for CONCLUÍDO. Verifique o status usando o describedata-deletion-job comando e especifique o ARN da tarefa de exclusão de dados. Para obter mais informações sobre a operação da API, consulte[DescribeDataDeletionJob.](#page-867-0) Para ver um histórico de trabalhos de exclusão de dados classificados por hora de criação, use a operação da [ListDataDeletionJobs](#page-923-0) API.

Se o trabalho falhar por algum motivo, recomendamos criar outro trabalho de exclusão de dados. Depois que um trabalho for concluído, certifique-se de atualizar todos os recursos personalizados. Certifique-se de criar uma nova versão da solução e, se necessário, atualizar sua campanha. Se você usar o treinamento automático, ainda poderá criar manualmente novas versões da solução.

Criação de um trabalho de exclusão de dados (AWS SDKs)

Para excluir usuários com os AWS SDKs, use a operação de [CreateDataDeletionJob](#page-775-0) API. O código a seguir mostra como criar um trabalho de exclusão de dados. Para usar o código, atualize-o para especificar o nome do trabalho, a função do IAM que você criou e a localização dos seus dados no [Criar um perfil do IAM para o Amazon Personalize](#page-39-0) Amazon S3. Você preparou esse arquivo em[Preparando uma lista de usuários a serem excluídos.](#page-570-0)

```
import boto3
personalize = boto3.client('personalize')
response = personalize.create_data_deletion_job( 
     jobName = 'Deletion job name', 
     datasetGroupArn = 'Dataset Group ARN', 
     dataSource = {'dataLocation':'s3://bucket/file.csv'}, 
     roleArn = 'role_arn'
```
)

```
deletion_job_arn = response['dataDeletionJobArn']
print ('Deletion Job arn: ' + deletion_job_arn)
description = personalize.describe_data_deletion_job( 
     dataDeletionJobArn = deletion_job_arn)['dataDeletionJob']
print('Name: ' + description['jobName'])
print('ARN: ' + description['dataDeletionJobArn'])
print('Status: ' + description['status'])
```
Depois de criar um trabalho, leva cerca de um dia para excluir os dados dos usuários dos conjuntos de dados e modelos. Até que o trabalho seja concluído, o Amazon Personalize continua usando os dados durante o treinamento. E os usuários podem aparecer em segmentos de usuários.

O trabalho será concluído quando o status for CONCLUÍDO. Verifique o status usando a [DescribeDataDeletionJob](#page-867-0) operação e especifique o ARN da tarefa de exclusão de dados. Para ver um histórico de trabalhos de exclusão de dados classificados por hora de criação, use a operação da [ListDataDeletionJobs](#page-923-0) API.

Se o trabalho falhar por algum motivo, recomendamos criar outro trabalho de exclusão de dados. Depois que um trabalho for concluído, certifique-se de atualizar todos os recursos personalizados. Certifique-se de criar uma nova versão da solução e, se necessário, atualizar sua campanha. Se você usar o treinamento automático, ainda poderá criar manualmente novas versões da solução.

# <span id="page-574-0"></span>Excluindo um conjunto de dados para excluir todos os seus dados

Para excluir todos os dados em um conjunto de dados, você exclui o conjunto de dados. Você não pode excluir um conjunto de dados se uma tarefa de importação do conjunto de dados ou uma versão da solução estiver no estado CREATE PENDING ou IN PROGRESS. Se você usa receitas de Personalização de Usuário v2, Personalização de Usuário ou Next-Best-Action ou Melhores opções para você e Recomendadas para seus casos de uso, a exclusão de um conjunto de dados interrompe as atualizações automáticas de qualquer versão ou recomendação da solução associada.

Você pode excluir um conjunto de dados com o console Amazon Personalize AWS Command Line Interface ,AWS CLI() ou SDKs. AWS

#### Tópicos

- [Exclusão de um conjunto de dados \(console\)](#page-575-0)
- [Excluir um conjunto de dados \(AWS CLI\)](#page-575-1)
- [Excluir um conjunto de dados \(AWS SDKs\)](#page-575-2)

### <span id="page-575-0"></span>Exclusão de um conjunto de dados (console)

Para excluir um conjunto de dados com o console do Amazon Personalize, navegue até a página de detalhes do conjunto de dados e escolha excluir.

Para excluir um conjunto de dados

- 1. Abra o console do Amazon Personalize em<https://console.aws.amazon.com/personalize/home>.
- 2. No painel de navegação, selecione Grupos de conjuntos de dados.
- 3. Na página Grupos de conjuntos de dados, escolha seu grupo de conjuntos de dados.
- 4. No painel de navegação, selecione Conjuntos de dados.
- 5. Escolha o conjunto de dados para abrir sua página de detalhes.
- 6. Na página de detalhes do conjunto de dados, escolha Excluir e confirme a exclusão do conjunto de dados.

## <span id="page-575-1"></span>Excluir um conjunto de dados (AWS CLI)

O código a seguir mostra como excluir um conjunto de dados com a [DeleteDataset](#page-839-0) operação AWS CLI e a.

aws personalize delete-dataset --dataset-arn *dataset-arn*

## <span id="page-575-2"></span>Excluir um conjunto de dados (AWS SDKs)

O código a seguir mostra como excluir um conjunto de dados com os AWS SDKs e a [DeleteDataset](#page-839-0) operação.

SDK for Python (Boto3)

```
import boto3
```

```
personalize = boto3.client('personalize')
```
```
response = personalize.delete_dataset( 
     datasetArn = 'dataset ARN'
)
```
SDK for Java 2.x

```
public static void deleteDataset(PersonalizeClient personalizeClient, 
                                    String datasetArn) { 
     try { 
         DeleteDatasetRequest deleteRequest = DeleteDatasetRequest.builder() 
                  .datasetArn(datasetArn) 
                  .build(); 
         int responseCode = 
  personalizeClient.deleteDataset(deleteRequest).sdkHttpResponse().statusCode(); 
         System.out.println(responseCode); 
     } catch (PersonalizeException e) { 
         System.out.println(e.awsErrorDetails().errorMessage()); 
     }
}
```
# Como filtrar recomendações e segmentos de usuários

Ao obter recomendações com um recomendador de domínio ou uma campanha personalizada, é possível filtrar os resultados com base em critérios personalizados. Por exemplo, talvez você não queira recomendar produtos que um usuário já tenha comprado ou recomendar somente itens para uma determinada faixa etária.

Da mesma forma, com as fórmulas USER\_SEGMENTATION, talvez você não queira incluir certos tipos de usuários nos segmentos de usuários. Ao filtrar seus resultados, você pode controlar os itens que serão recomendados aos usuários ou os usuários que serão incluídos nos segmentos.

Você pode criar, editar, excluir e aplicar filtros usando o console Amazon Personalize, o AWS Command Line Interface (AWS CLI) e os AWS SDKs.

• Para recomendações em tempo real, você aplica um filtro e especifica os valores dos parâmetros do filtro ao chamar as GetPersonalizedRanking operações GetRecommendations GetActionRecommendations, ou. Também é possível aplicar um filtro ao obter recomendações de uma campanha ou de um recomendador no console.

Ao obter recomendações de itens em tempo real com fórmulas ou casos de uso de itens personalizados ou relacionados, é possível especificar uma promoção na solicitação. Uma promoção usa um filtro para definir regras de negócios adicionais que se aplicam a um subconjunto configurável de itens recomendados. Para obter mais informações, consulte [Como](#page-457-0) [promover itens nas recomendações.](#page-457-0)

• Para fluxos de trabalho em lote, você inclui qualquer valor de parâmetro de filtro no seu JSON de entrada. Em seguida, você especifica o nome do recurso da Amazon (ARN) do filtro ao criar um trabalho de inferência em lote ou um trabalho de segmento em lote. Para obter mais informações, consulte [Como filtrar recomendações em lote e segmentos de usuários \(recursos personalizados\).](#page-603-0)

### Filtrar atualizações para novos registros

Para dados que você importa com PutActionInteractions as operações PutEvents ou, o Amazon Personalize atualiza todos os filtros no grupo de conjuntos de dados com os novos dados em segundos após a importação. Por exemplo, se seu filtro remover itens comprados das recomendações e você registrar um evento de compra para um usuário com a PutEvents operação, esse item será removido das recomendações futuras para esse usuário segundos após a gravação do evento.

Para todos os outros dados importados em massa ou individualmente, o Amazon Personalize atualiza todos os filtros no grupo de conjuntos de dados com os novos dados em até 20 minutos desde a última importação.

Tópicos

- [Expressões de filtro](#page-578-0)
- [Como filtrar recomendações em tempo real](#page-589-0)
- [Como filtrar recomendações em lote e segmentos de usuários \(recursos personalizados\)](#page-603-0)

# <span id="page-578-0"></span>Expressões de filtro

Para configurar filtros, use uma expressão de filtro formatada corretamente. As expressões de filtro são compostas por conjuntos de dados e identificadores de campo no formato dataset.field, junto com operadores lógicos, palavras-chave e valores. Para valores, você pode especificar valores fixos ou adicionar parâmetros de espaço reservado para definir os critérios de filtro ao receber recomendações.

Você pode usar expressões de filtro para filtrar itens, usuários ou ações das recomendações com base nos dados dos seguintes conjuntos de dados:

• Interações de itens: você pode usar expressões de filtro para incluir ou excluir itens ou usuários com base nos dados de interações. Por exemplo, você pode excluir itens nos quais um usuário clicou (para recomendações de itens) ou incluir somente usuários que avaliaram itens (para a receita Item-Affinity). Para todos os tipos de receita, você pode filtrar somente com base no tipo de evento. Você não pode filtrar com base em outros metadados de interação, como metadados contextuais. Você não pode usar filtros de interações de itens com [Fórmula Item-Attribute-Affinity](#page-281-0) o.

O Amazon Personalize considera até 100 das interações mais recentes por usuário por tipo de evento. Esta é uma cota ajustável. Você pode solicitar um aumento de cotas usando [o console do](https://console.aws.amazon.com/servicequotas/)  [Service Quotas.](https://console.aws.amazon.com/servicequotas/)

• Interações de ação: use expressões de filtro para incluir ou excluir ações com as quais um usuário interagiu com base no tipo de evento. Por exemplo, você pode excluir ações que um usuário já tenha realizado. Você não pode filtrar com base em outros metadados de interação de ações.

O Amazon Personalize utiliza até trezentas interações mais recentes por usuário por tipo de evento. Esta é uma cota ajustável. Você pode solicitar um aumento de cotas usando o [console do](https://console.aws.amazon.com/servicequotas/)  [Service Quotas.](https://console.aws.amazon.com/servicequotas/)

- Itens: use expressões de filtro para incluir ou excluir itens com base nas condições específicas do item. Não é possível usar filtros para incluir ou excluir itens com base em metadados de itens textuais não estruturados, como descrições de produtos. Se seu caso de uso de domínio ou fórmula personalizada gerar recomendações de itens relacionados, como a fórmula Similar-Items ou o caso de uso do domínio More Like X, você poderá usar expressões de filtro para incluir ou excluir itens com base nas propriedades especificadas na sua solicitação de recomendação.
- Usuários: para obter recomendações de itens e ações, se você tiver um conjunto de dados de usuários, poderá excluir ou incluir itens ou ações com base em um CurrentUser. Para obter recomendações personalizadas, itens populares e recomendações de ações, esse é o usuário para o qual você está obtendo recomendações. Para itens relacionados, esse é um usuário opcional que pode ser especificado na solicitação de recomendação.

Para segmentos de usuários, é possível usar expressões de filtro para incluir ou excluir usuários dos segmentos com base em atributos, como Users.MEMBERSHIP\_STATUS.

• Ações: use expressões de filtro para incluir ou excluir ações com base nas condições específicas da ação. O Amazon Personalize exclui automaticamente ações com base em dados Action expiration timestamp e Repeat frequency. Não é possível criar filtros personalizados adicionais que filtrem com base nesses dados.

Para obter uma lista completa de elementos de expressão de filtro, consulte [Filtrar elementos de](#page-581-0) [expressão](#page-581-0). Para obter exemplos de expressões de filtro, consulte [Exemplos de expressões de filtro.](#page-583-0)

### Tópicos

- [Diretrizes e requisitos](#page-579-0)
- [Estrutura e elementos das expressões de filtro](#page-581-1)
- [Exemplos de expressões de filtro](#page-583-0)

# <span id="page-579-0"></span>Diretrizes e requisitos

Ao criar uma expressão de filtro, observe os seguintes requisitos e diretrizes:

- Não é possível usar filtros para incluir ou excluir itens com base em metadados de itens textuais não estruturados, como descrições de produtos.
- Se você estiver filtrando com base nos dados de interações de itens ou ações, só poderá filtrar com base no tipo de evento. Você não pode filtrar com base em outros metadados de interação, como metadados contextuais.
- O Amazon Personalize ignora maiúsculas e minúsculas somente ao combinar tipos de eventos.
- Não é possível usar conjuntos de dados de itens e interação com itens em uma expressão. Para criar um filtro que filtre por conjuntos de dados de interações e, em seguida, por conjuntos de dados de item (ou o contrário), você deve encadear duas ou mais expressões. Para ter mais informações, consulte [Como combinar várias expressões.](#page-588-0)
- Não é possível usar conjuntos de dados de ações e de interação com itens em uma expressão. Para criar um filtro que atue em conjuntos de dados de interação com itens e, depois, em conjuntos de dados de ações (ou o contrário), é necessário encadear duas ou mais expressões. Para ter mais informações, consulte [Como combinar várias expressões](#page-588-0).
- Você não pode usar filtros de interações de itens com [Fórmula Item-Attribute-Affinity](#page-281-0) o.
- Não é possível criar expressões de filtro que filtrem usando valores com um tipo booleano no seu esquema. Para filtrar com base em valores booleanos, use um esquema com um campo do tipo String e use os valores "True" e "False" nos seus dados. Outra opção é usar o tipo int ou long e valores 0 e 1.
- O número máximo de campos de conjunto de dados distintos para um filtro, em uma expressão ou em várias expressões encadeadas, é 5. O número máximo de campos de conjunto de dados distintos em todos os filtros em um grupo de conjuntos de dados é 10.
- Você pode aplicar um filtro com o CurrentItem elemento somente se seu caso de uso de domínio ou receita personalizada gerar recomendações de itens relacionados, como a receita de itens semelhantes ou o caso de uso do domínio More Like X.
- Não é possível usar parâmetros de espaço reservado em uma expressão de filtro que utiliza o operador NOT\_IN. Em vez disso, use o operador IN e a Ação oposta. Por exemplo, use Incluir em vez de Excluir (ou o contrário).
- Não é possível criar filtros que atuem com base em dados Action expiration timestamp e Repeat frequency. O Amazon Personalize filtra automaticamente as recomendações de ações com base nesses dados.

# <span id="page-581-1"></span>Estrutura e elementos das expressões de filtro

Esta seção inclui informações sobre a estrutura de expressões de filtro e os respectivos elementos.

#### Tópicos

- [Estrutura das expressões de filtro](#page-581-2)
- [Filtrar elementos de expressão](#page-581-0)

# <span id="page-581-2"></span>Estrutura das expressões de filtro

A estrutura geral de uma expressão de filtro é a seguinte:

EXCLUDE/INCLUDE ItemID/ActionID/UserID WHERE *dataset type*.*field* IN/NOT IN (*value/ parameter*)

Você pode criar manualmente expressões de filtro ou obter ajuda com a sintaxe e a estrutura da expressão usando o [construtor de expressões](#page-594-0) no console.

<span id="page-581-0"></span>Filtrar elementos de expressão

Use os seguintes elementos para criar expressões de filtro:

### INCLUIR ou EXCLUIR

Use INCLUDE para limitar as recomendações somente aos itens que atendam aos critérios do filtro OU use EXCLUDE para remover todos os itens que atendem aos critérios do filtro.

#### ItemID/ActionID/UserID

Use um desses elementos após o elemento INCLUDE ou EXCLUDE. O elemento usado está condicionado ao tipo de dados filtrados, ou seja, itens (para recomendações de itens), ações (para recomendações de ações) ou usuários (para segmentos de usuários).

#### WHERE

Use WHERE para conferir as condições de itens, ações ou usuários. É necessário usar o elemento WHERE após ItemID, ActionID ou UserID.

## E/OU

Para encadear várias condições na mesma expressão de filtro, use AND ou OR. Condições encadeadas com AND ou OR podem afetar os campos do conjunto de dados usado na primeira condição.

### Dataset.field

Forneça o conjunto de dados e o campo de metadados pelos quais você deseja filtrar as recomendações no formato dataset.field. Por exemplo, para filtrar recomendações de itens com base no campo de gêneros no conjunto de dados de itens, você usará Items.genres na expressão de filtro.

#### Condição IF

Use uma condição IF somente para verificar as condições de CurrentUser e somente uma vez no final de uma expressão. No entanto, você pode estender uma condição IF usando AND.

#### CurrentUser.atributo

Para filtrar as recomendações de itens com base no usuário para o qual você está recebendo recomendações, somente em uma condição IF, use CurrentUser e forneça o campo do usuário. Por exemplo, CurrentUser.AGE.

#### CurrentItem.atributo

Somente para fórmulas de itens relacionados e casos de uso, use CurrentItem.attribute para filtrar itens com base em um atributo do item especificado na sua solicitação de recomendações de itens relacionados. Por exemplo, o CurrentItem.GENRE ou o CurrentItem.PRICE.

Você pode aplicar um filtro com o CurrentItem elemento somente se seu caso de uso de domínio ou receita personalizada gerar recomendações de itens relacionados, como a receita de itens semelhantes ou o caso de uso do domínio More Like X. Na primeira vez que você cria um filtro com um elemento CurrentItem, a criação do filtro pode levar alguns minutos. Se você usa AWS KMS para criptografia, a criação do filtro pode levar até 15 minutos.

#### IN/NOT IN

Use IN ou NOT IN como operadores de comparação para filtrar com base na correspondência (ou não correspondência) de um ou mais valores de string. O Amazon Personalize filtra somente em strings exatas.

#### Operadores de comparação

Use =, <, <=, >, >= e! = operadores para testar dados numéricos, incluindo dados passados em um parâmetro de espaço reservado, para verificar a igualdade.

#### Caractere asterisco (\*)

Use \* para incluir ou excluir interações de todos os tipos. Use \* somente para expressões de filtro que usam o campo EVENT\_TYPE de um conjunto de dados de Interactions.

#### Separador de pipes

Use o separador de pipes (|) para encadear várias expressões. Para ter mais informações, consulte [Como combinar várias expressões.](#page-588-0)

#### Parâmetros

Para expressões que usam operadores de comparação ou o operador IN, use o cifrão (\$) e um nome de parâmetro para adicionar um parâmetro de espaço reservado como um valor. Por exemplo, \$GENRES. Neste exemplo, ao receber recomendações, você fornece o gênero ou gêneros pelos quais filtrar.

#### **a** Note

Você define um nome de parâmetro ao adicioná-lo a uma expressão. O nome do parâmetro não precisa corresponder ao nome do campo. Recomendamos que você use um nome de parâmetro semelhante ao nome do campo e que seja fácil de lembrar. Você usa o nome do parâmetro (com distinção entre maiúsculas e minúsculas) ao aplicar o filtro às solicitações de recomendações. Para ver um exemplo que mostra como aplicar um filtro com parâmetros de espaço reservado ao usar os AWS SDKS, consulte. [Aplicando um filtro \(AWS SDKs\)](#page-600-0)

# <span id="page-583-0"></span>Exemplos de expressões de filtro

Use as expressões de filtro nas seções a seguir para aprender a criar suas próprias expressões.

Tópicos

- [Exemplos de expressão de filtro de recomendação de item](#page-584-0)
- [Expressões de filtro de segmentos de usuários](#page-586-0)
- [Exemplos de expressão de filtro de recomendação de ação](#page-587-0)
- [Como combinar várias expressões](#page-588-0)

<span id="page-584-0"></span>Exemplos de expressão de filtro de recomendação de item

As expressões de filtro a seguir mostram como filtrar recomendações de itens com base em interações com itens, metadados de itens e metadados do usuário. Elas são organizadas por tipo de dados.

Tópicos

- [Dados de interações com itens](#page-584-1)
- [Dados de itens](#page-584-2)
- [Dados do usuário](#page-586-1)

<span id="page-584-1"></span>Dados de interações com itens

A expressão a seguir exclui itens com base em um tipo de evento (como click) ou tipos de eventos que você especifica ao receber recomendações usando o parâmetro \$EVENT\_TYPE.

EXCLUDE ItemID WHERE Interactions.EVENT\_TYPE IN (\$EVENT\_TYPE)

A expressão a seguir exclui itens em que um usuário clicou ou que transmitiu.

EXCLUDE ItemID WHERE Interactions.EVENT\_TYPE IN ("click", "stream")

A expressão a seguir inclui somente itens em que o usuário clicou.

INCLUDE ItemID WHERE Interactions.EVENT\_TYPE IN ("click")

#### <span id="page-584-2"></span>Dados de itens

A expressão a seguir exclui itens com base em categoria(s) que você especifica ao receber recomendações usando o parâmetro \$CATEGORY.

EXCLUDE ItemID WHERE Items.CATEGORY IN (\$CATEGORY)

A expressão a seguir inclui somente itens que são mais baratos do que o atual (o especificado na solicitação de recomendações de itens relacionados) e criados pelo mesmo estúdio do item atual. Você pode aplicar um filtro com o CurrentItem elemento somente se seu caso de uso de domínio ou receita personalizada gerar recomendações de itens relacionados.

```
INCLUDE ItemID WHERE Items.PRICE < CurrentItem.PRICE AND Items.GENRE IN 
  CurrentItem.GENRE
```
A expressão a seguir exclui itens com base em vários níveis de campos categóricos. Ela exclui itens com um valor CATEGORY\_L1 de shoe que não têm um valor CATEGORY\_L2 igual a boot.

```
EXCLUDE ItemID WHERE Items.CATEGORY_L1 IN ("shoe") AND Items.CATEGORY_L2 NOT IN 
  ("boot")
```
A expressão a seguir inclui somente itens com um preço menor ou igual ao preço que você especifica ao receber recomendações usando o parâmetro \$PRICE.

INCLUDE ItemID WHERE Items.PRICE <= \$PRICE

A expressão a seguir inclui somente itens que foram criados antes de um carimbo de data/hora (em Unix epoch) que você especifica ao receber recomendações.

INCLUDE ItemID WHERE Items.CREATION\_TIMESTAMP < \$DATE

A expressão a seguir inclui somente itens com o(s) gênero(s) que você especifica ao receber recomendações usando o parâmetro \$GENRE.

INCLUDE ItemID WHERE Items.GENRE IN (\$GENRE)

A expressão a seguir inclui somente itens que são mais caros do que o atual e criados mais recentemente do que um carimbo de data/hora (em Unix epoch) que você especificar. Você poderá usar esse filtro se estiver recebendo recomendações de itens relacionados e quiser aplicar algumas regras comerciais específicas com base no preço e em uma data de criação variável.

```
INCLUDE ItemID WHERE Items.PRICE < CurrentItem.PRICE AND Items.CREATION_TIMESTAMP > 
  $DATE
```
#### <span id="page-586-1"></span>Dados do usuário

A expressão a seguir exclui itens com o(s) gênero(s) que você especifica ao receber recomendações usando o parâmetro \$GENRE, mas somente se a idade atual do usuário for igual ao valor que você especifica ao receber recomendações usando o parâmetro \$AGE.

EXCLUDE ItemID WHERE Items.GENRE IN (\$GENRE) IF CurrentUser.AGE = \$AGE

A expressão a seguir incluirá só itens com watch para CATEGORY\_L1 e luxury para CATEGORY\_L2 se a idade atual do usuário for maior que 18.

```
INCLUDE ItemID WHERE Items.CATEGORY_L1 IN ("watch") AND Items.CATEGORY_L2 IN ("luxury") 
  IF CurrentUser.AGE > 18
```
<span id="page-586-0"></span>Expressões de filtro de segmentos de usuários

As expressões de filtro a seguir mostram como filtrar segmentos de usuários com base nos dados de interações com itens e nos metadados do usuário. Elas são organizadas por tipo de dados.

#### Dados do usuário

A expressão de filtro a seguir inclui somente usuários com um status de associação igual ao valor que você especifica ao obter segmentos de usuários.

INCLUDE UserID WHERE Users.MEMBERSHIP\_STATUS IN (\$MEMBERSHIP)

A expressão de filtro a seguir exclui usuários com AGE menor que um valor que você especifica ao obter segmentos de usuários.

EXCLUDE UserID WHERE Users.AGE < \$AGE

Dados de interações com itens

A expressão de filtro a seguir inclui somente usuários que clicaram ou classificaram itens.

```
INCLUDE UserID WHERE Interactions.EVENT_TYPE IN ("click", "rating")
```
A expressão de filtro a seguir exclui usuários de segmentos que têm interações com itens com um tipo de evento especificado ao obter segmentos de usuários.

EXCLUDE UserID WHERE Interactions.EVENT\_TYPE IN (\$EVENT\_TYPE)

<span id="page-587-0"></span>Exemplos de expressão de filtro de recomendação de ação

Os exemplos de expressão de filtro a seguir mostram como filtrar ações com base em dados de interações com ações, dados de ações e dados do usuário. Elas são organizadas por tipo de dados.

Tópicos

- [Dados de interações com ações](#page-587-1)
- [Dados de ações](#page-587-2)
- [Dados do usuário](#page-588-1)

<span id="page-587-1"></span>Dados de interações com ações

A expressão de filtro a seguir inclui somente ações nas recomendações com as quais o usuário interagiu, quando essas interações têm um tipo de evento especificado ao obter recomendações.

INCLUDE ActionID WHERE Action\_Interactions.EVENT\_TYPE IN (\$EVENT\_TYPE)

A expressão de filtro a seguir exclui ações que o usuário não realizou com base no tipo de evento.

EXCLUDE ActionID WHERE Action\_Interactions.EVENT\_TYPE IN ("NOT\_TAKEN")

<span id="page-587-2"></span>Dados de ações

A expressão a seguir exclui ações com base em categorias especificadas ao obter recomendações usando o parâmetro \$CATEGORY.

EXCLUDE ActionID WHERE Actions.CATEGORY IN (\$CATEGORY)

A expressão a seguir inclui somente ações com um valor maior que o especificado ao obter recomendações.

INCLUDE ActionID WHERE Actions.VALUE > (\$VALUE)

#### <span id="page-588-1"></span>Dados do usuário

Se o usuário atual tiver uma assinatura premium, a expressão a seguir incluirá somente ações para membros premium.

INCLUDE ActionID WHERE Action.MEMBERSHIP\_LEVEL IN ("Premium") IF CurrentUser.MEMBERSHIP = \$PREMIUM

Se o usuário atual for um membro premium, a expressão a seguir excluirá ações com um VALUE inferior ao valor especificado ao obter recomendações.

EXCLUDE ActionID WHERE Actions.VALUE < (\$VALUE) IF CurrentUser.MEMBERSHIP = \$PREMIUM

## <span id="page-588-0"></span>Como combinar várias expressões

Para combinar várias expressões, você usa um separador de pipes (|). Use uma combinação de expressões quando quiser utilizar um único filtro e filtrar conjuntos de dados de itens e de interações com itens ou conjuntos de dados de ações e interações com ações. Cada expressão é avaliada primeiro de forma independente, e o resultado é a união ou a interseção dos dois resultados. Os exemplos a seguir mostram como criar expressões para conjuntos de dados de itens e interações com itens, mas as mesmas regras se aplicam ao trabalhar com ações e interações com ações.

#### Exemplo de expressões de correspondência

Se ambas as expressões usarem EXCLUDE ou INCLUDE, o resultado será a união dos dois resultados da seguinte forma (A e B são expressões diferentes):

- Exclude A | Exclude B é igual a Exclude result from A or result from B
- Include A | Include B é igual a Include result from A or result from B

O exemplo a seguir mostra como combinar duas expressões que usam INCLUDE. A primeira expressão inclui somente itens com categoria(s) que você especifica ao receber recomendações usando o parâmetro \$CATEGORY. A segunda expressão inclui itens que o usuário marcou como favorite. As recomendações incluirão somente itens com a categoria que você especificar junto com itens que o usuário marcou como favoritos.

```
INCLUDE ItemID WHERE Items.CATEGORY IN ($CATEGORY) | INCLUDE ItemID WHERE 
  Interactions.EVENT_TYPE IN ("favorite")
```
#### Exemplo de INCLUDE e EXCLUDE

Se uma ou mais expressões usarem INCLUDE e mais uma expressão usar EXCLUDE, o resultado será a subtração do resultado da expressão EXCLUDE do resultado da expressão INCLUDE da seguinte forma (A, B, C e D são expressões diferentes).

- Include A | Exclude B é igual a Include result from A result from B
- Include A | Include B | Exclude C | Exclude D é igual a Include (A or B) (C or D)

A ordem das expressões não importa: se a expressão EXCLUDE vier antes da expressão INCLUDE, o resultado será o mesmo.

O exemplo a seguir mostra como combinar uma expressão INCLUDE e uma expressão EXCLUDE. A primeira expressão inclui somente itens com gênero(s) que você especifica ao receber recomendações usando o parâmetro \$GENRE. A segunda expressão exclui itens em que o usuário clicou ou que transmitiu. As recomendações incluirão somente itens com um gênero especificado e que não tenham sido clicados ou transmitidos.

INCLUDE ItemID WHERE Items.GENRE IN (\$GENRE) | EXCLUDE ItemID WHERE Interactions.EVENT\_TYPE IN ("click", "stream")

# <span id="page-589-0"></span>Como filtrar recomendações em tempo real

Você pode filtrar recomendações em tempo real com o console Amazon Personalize, AWS Command Line Interface (AWS CLI) ou os AWS SDKs.

Ao obter recomendações de itens personalizadas ou itens semelhantes, é possível especificar uma promoção na solicitação. Uma promoção usa um filtro para definir regras de negócios adicionais que se aplicam a um subconjunto configurável de itens recomendados. Para obter mais informações, consulte [Como promover itens nas recomendações](#page-457-0).

Tópicos

- [Como filtrar recomendações em tempo real \(console\)](#page-590-0)
- [Como filtrar recomendações em tempo real \(AWS CLI\)](#page-596-0)
- [Filtrando recomendações em tempo real \(AWS SDKs\)](#page-598-0)

# <span id="page-590-0"></span>Como filtrar recomendações em tempo real (console)

Para usar o console e filtrar recomendações em tempo real, crie um filtro e aplique-o a uma solicitação de recomendação.

### **a** Note

Para filtrar recomendações usando um filtro com parâmetros e uma campanha implantada antes de 10 de novembro de 2020, você deve reimplantar a campanha usando a operação [UpdateCampaign](#page-986-0) ou criar uma nova campanha.

# Como criar um filtro (console)

Para criar um filtro no console, escolha o grupo de conjuntos de dados que contém a campanha ou o recomendador que você deseja usar para obter recomendações filtradas. Em seguida, forneça um nome de filtro e uma expressão de filtro.

Para criar um filtro (console)

- 1. Acesse <https://console.aws.amazon.com/personalize/home>para abrir o console do Amazon Personalize e faça login na sua conta.
- 2. Escolha o grupo de conjuntos de dados que contém a campanha ou o recomendador que você deseja usar para obter recomendações filtradas.
- 3. Na página de navegação, selecione Filtros e, depois, Criar filtro. A página Criar filtro é exibida.

### Create filter info

Use filters to include or exclude items from Amazon Personalize recommendations. To create a filter, provide a filter name and filter expression.

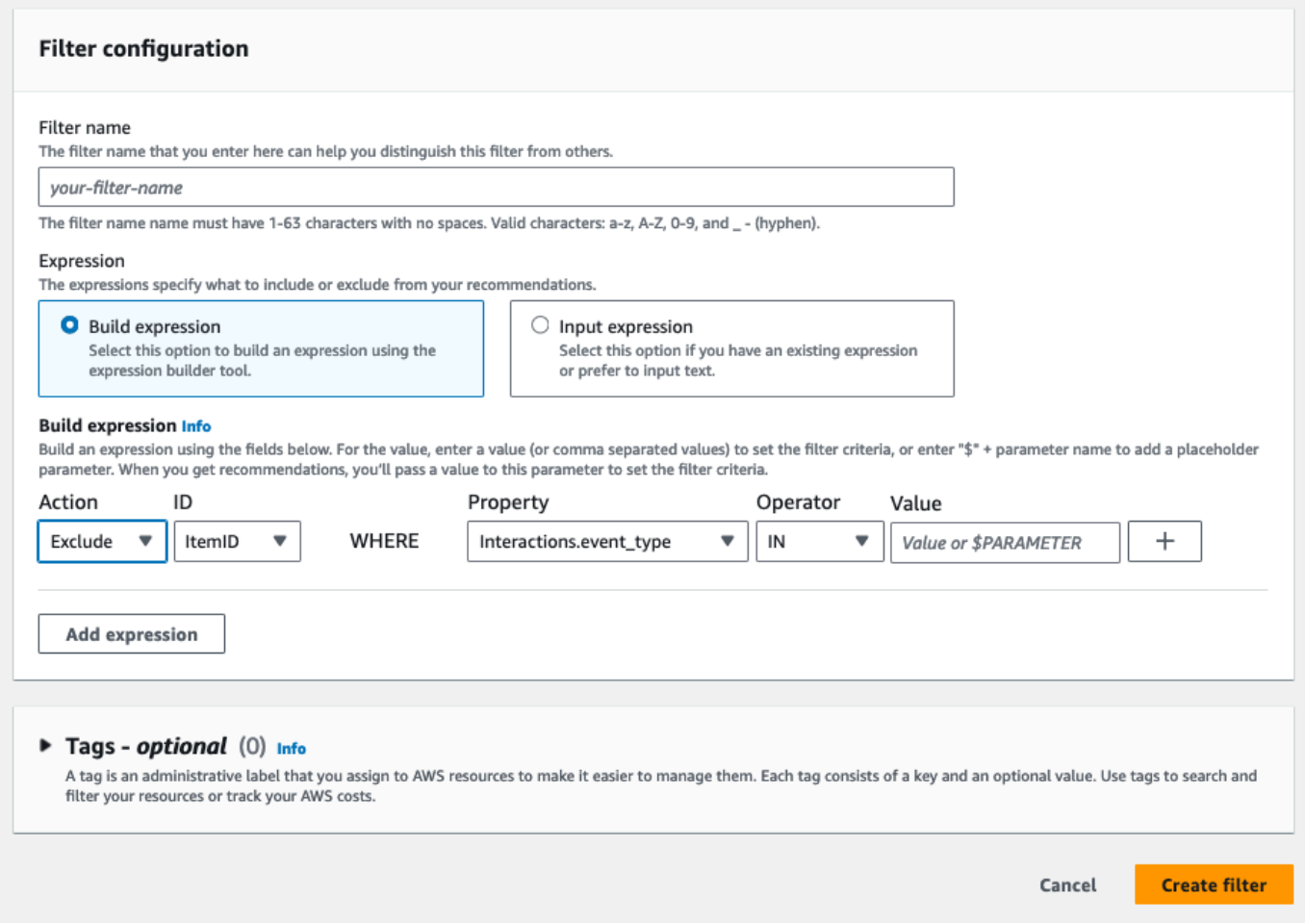

- 4. Em Nome do filtro, insira um nome para o filtro. Você escolherá o filtro com esse nome ao aplicá-lo a uma solicitação de recomendação.
- 5. Para Expressão, escolha Criar expressão ou Adicionar expressão manualmente e crie ou insira sua expressão:
	- Para usar o construtor de expressões, escolha Criar expressão. O construtor de expressões fornece estrutura, campos e diretrizes para criar expressões de filtro formatadas corretamente. Para ter mais informações, consulte [Como usar o construtor de expressões de filtro.](#page-594-0)
	- Para inserir sua própria expressão, escolha Adicionar expressão manualmente. Para ter mais informações, consulte [Filtrar elementos de expressão.](#page-581-0)
- 6. Escolha Concluir. A página de visão geral do filtro mostra o nome do recurso da Amazon (ARN), o status e a expressão completa do filtro. Para excluir o filtro, escolha Excluir. Para obter

informações sobre como encontrar e excluir filtros depois de sair da página de visão geral, consulte [Como excluir um filtro \(console\).](#page-595-0)

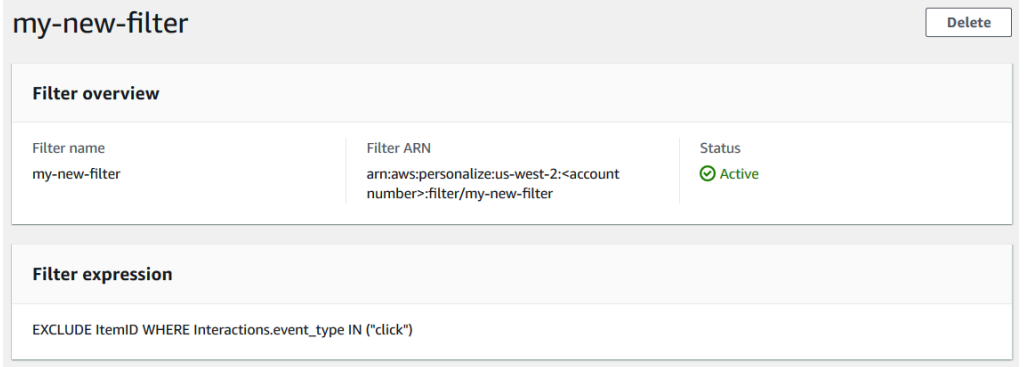

# Como aplicar um filtro (console)

Para aplicar um filtro, em Testar recomendador (para recomendadores) ou Testar resultados da campanha (para campanhas personalizadas), selecione o filtro e insira os valores dos parâmetros do filtro. Em seguida, obtenha as recomendações para um usuário.

### **A** Important

Para expressões de filtro que usem um elemento INCLUDE, é necessário fornecer valores para todos os parâmetros definidos na expressão. Para filtros com expressões que usem um elemento EXCLUDE, é possível omitir os filter-values. Nesse caso, o Amazon Personalize não usa essa parte da expressão para filtrar recomendações.

Para aplicar um filtro (console)

- 1. Acesse <https://console.aws.amazon.com/personalize/home>para abrir o console do Amazon Personalize e faça login na sua conta.
- 2. Escolha o grupo de conjuntos de dados que contém a campanha ou o recomendador que você deseja usar para obter recomendações filtradas.
- 3. Dependendo do tipo do grupo de conjuntos de dados ou do tipo de recurso, realize uma das seguintes ações:
	- a. Para um grupo de conjuntos de dados de domínio, no painel de navegação, escolha Recomendadores.
- b. Para um grupo de conjuntos de dados ou recursos personalizados, no painel de navegação, selecione Recursos personalizados e escolha Campanhas.
- 4. Na página Recomendadores ou Campanhas, escolha o recomendador ou a campanha-alvo.
- 5. A título de comparação, comece obtendo recomendações sem aplicar um filtro. Em Testar recomendador/Testar resultados da campanha, insira o ID do usuário para o qual deseja obter recomendações, ou os IDs dos itens relacionados, e selecione Obter recomendações. Será exibida uma tabela com as principais recomendações.

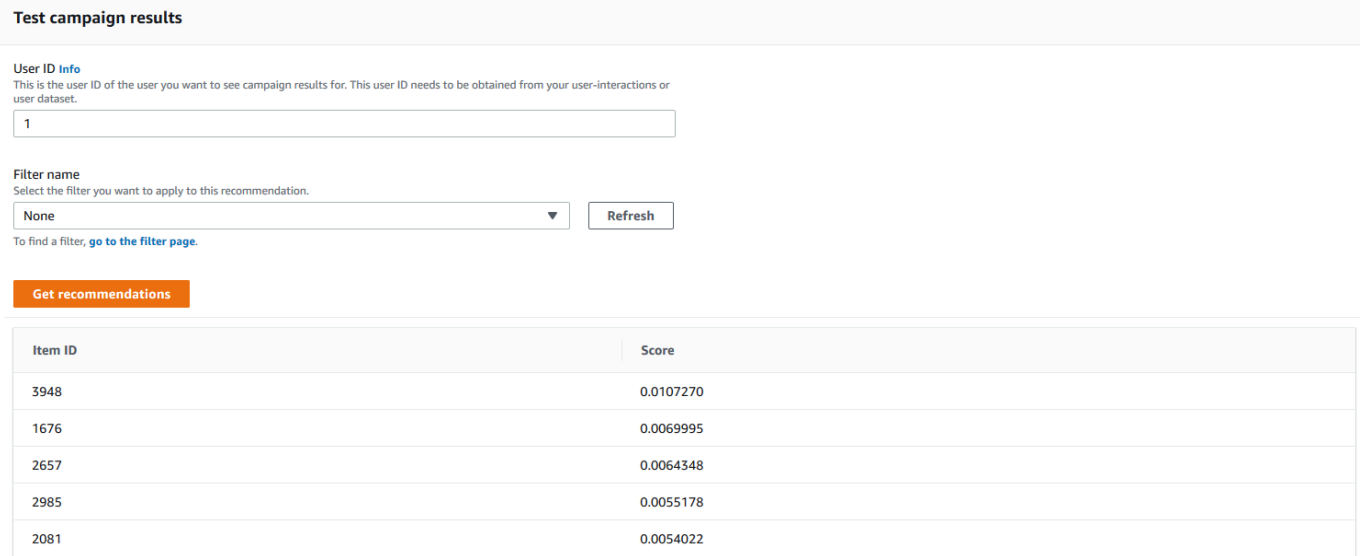

- 6. Em Nome do filtro, escolha o filtro criado. Se o filtro tiver algum parâmetro de espaço reservado, os campos associados a cada parâmetro serão exibidos.
- 7. Se você estiver usando um filtro com parâmetros de espaço reservado, insira o valor para definir os critérios do filtro em cada parâmetro. Para usar vários valores em um parâmetro, separe cada um deles com uma vírgula.
- 8. Usando o mesmo User ID ou Item ID na etapa anterior, selecione Obter recomendações. A tabela de recomendações será exibida.

Por exemplo, se o usuário já tiver comprado um item recomendado, o filtro o removerá da lista de recomendações. Neste exemplo, os itens 2657, 2985 foram substituídos pelos itens mais adequados que o usuário não comprou (itens 2641 e 1573).

# <span id="page-594-0"></span>Como usar o construtor de expressões de filtro

O construtor de expressões na página Criar filtro fornece estrutura, campos e diretrizes para criar um filtro formatado corretamente.

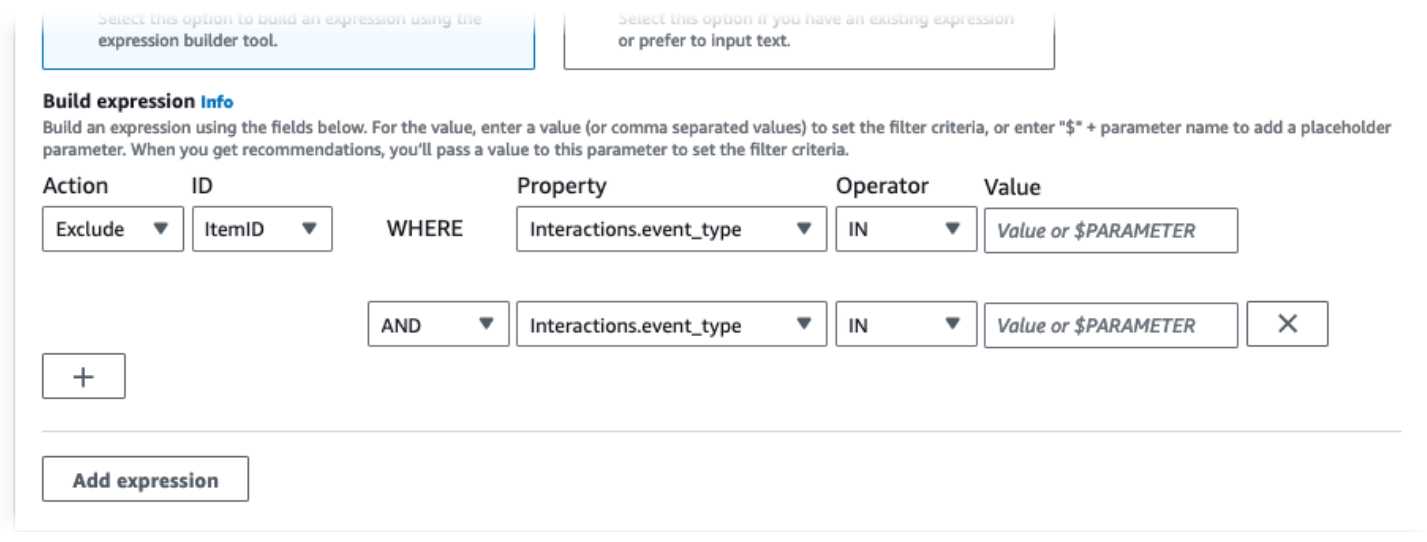

Para criar uma expressão de filtro:

• Use os campos Tipo, Ação, Propriedade, Operador e Valor para criar uma expressão.

Insira um valor fixo em Valor ou, para definir critérios de filtro ao receber recomendações, insira \$ + um nome de parâmetro. Por exemplo, \$GENRES. Ao receber recomendações, você fornecerá o(s) valor(es) para filtrar. Neste exemplo, você forneceria um gênero ou uma lista de gêneros ao receber recomendações.

Separe vários valores que não são parâmetros com uma vírgula. Não é possível adicionar parâmetros separados por vírgula a um filtro.

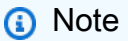

Depois de escolher uma propriedade (no formato dataset.field), o valor de propriedade para todas as linhas sucessivas encadeadas por condições OR ou AND deve usar o mesmo dataset.

- Use os botões + e X para adicionar ou excluir uma linha da sua expressão. Não é possível excluir a primeira linha.
- Para novas linhas, use os operadores AND, IF ou OR no menu E para criar um encadeamento de condições.

Para condições IF:

- Cada expressão pode conter apenas um item IF. Se você remover uma condição IF, o Construtor de expressões removerá todas as condições AND subsequentes.
- É possível usar condições IF para expressões filtradas por CurrentUser.
- Selecione o botão Adicionar expressão para adicionar outra expressão de filtro para realizar uma filtragem mais precisa. Cada expressão é avaliada primeiro de forma independente, e o resultado é uma união dos dois resultados.

#### **a** Note

Para criar um filtro que use conjuntos de dados de itens e de interações com itens ou conjuntos de dados de ações ou de interações com ações, é necessário usar várias expressões.

#### Exemplo de construtor de expressão

O exemplo a seguir mostra como criar um filtro que exclui itens com um gênero que você especifica ao receber recomendações (observe o parâmetro de espaço reservado \$GENRES). O filtro também exclui itens com DOWNLOAD\_COUNT maior que 200, mas somente se a idade do usuário atual for maior que 17.

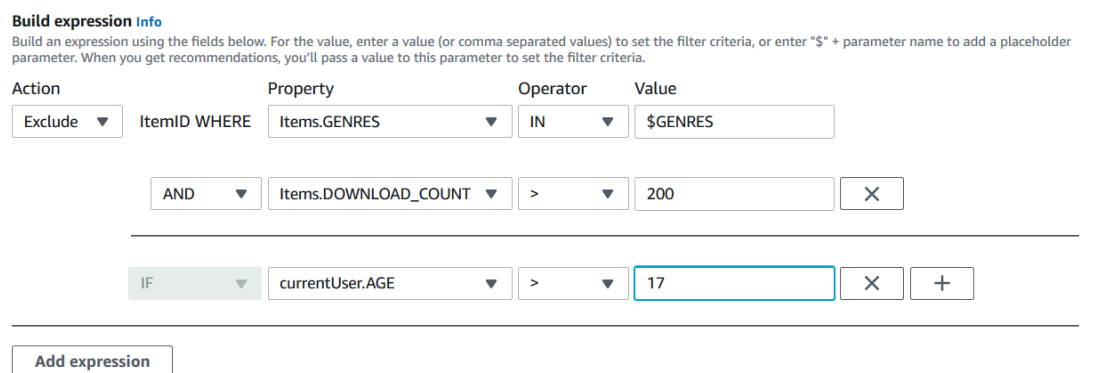

# <span id="page-595-0"></span>Como excluir um filtro (console)

Excluir um filtro o remove da lista de filtros de um grupo de conjuntos de dados.

### **A** Important

Não é possível excluir um filtro enquanto um trabalho de inferência em lote está em andamento.

Para excluir um filtro (console)

- 1. Acesse <https://console.aws.amazon.com/personalize/home>para abrir o console do Amazon Personalize e faça login na sua conta.
- 2. Na lista Grupos de conjuntos de dados, escolha o grupo de conjuntos de dados que contém o filtro que você deseja excluir.
- 3. No painel de navegação, escolha Métricas.
- 4. Na lista de filtros, escolha o filtro que deseja excluir e depois Visualizar detalhes. A página de detalhes do filtro é exibida.
- 5. Escolha Excluir e confirme a exclusão na caixa de diálogo de confirmação.

# <span id="page-596-0"></span>Como filtrar recomendações em tempo real (AWS CLI)

Para filtrar recomendações usando o AWS CLI, você cria um filtro e o aplica especificando o ARN do filtro em [GetRecommendations](#page-1026-0) uma [GetPersonalizedRanking](#page-1020-0) solicitação or.

## **A** Important

Para filtrar recomendações usando um filtro com parâmetros e uma campanha que você implantou antes de 10 de novembro de 2020, você deve reimplantar a campanha usando a chamada a [UpdateCampaign](#page-986-0) ou criar uma nova campanha.

Como criar um filtro (AWS CLI)

Use a operação create-filter a seguir para criar um filtro e especificar a expressão do filtro.

Substitua o Filter name pelo nome do filtro e Dataset group ARN pelo nome do recurso da Amazon (ARN) do grupo de conjuntos de dados. Substitua a amostra filter-expression por sua própria expressão de filtro.

```
aws personalize create-filter \ 
   --name Filter name \ 
   --dataset-group-arn dataset group arn \ 
   --filter-expression "EXCLUDE ItemID WHERE Items.CATEGORY IN (\"$CATEGORY\")"
```
Se o processo for bem-sucedido, o ARN do filtro será exibido. Salve para uso posterior. Para verificar se o filtro está ativo, use a operação [DescribeFilter](#page-888-0) antes de utilizar o filtro.

Para obter mais informações sobre a API, consulte [CreateFilter.](#page-806-0) Para obter mais informações e exemplos sobre expressões de filtro, consulte [Estrutura e elementos das expressões de filtro.](#page-581-1)

```
Como aplicar um filtro (AWS CLI)
```
Ao usar as operações get-recommendations, get-action-recommendations ou getpersonalized-ranking, aplique um filtro enviando o filter-arn e todos os valores de filtro como parâmetros.

Confira a seguir um exemplo da operação get-recommendations. Substitua Campaign ARN pelo nome do recurso da Amazon (ARN) da sua campanha, User ID pelo ID do usuário para o qual você está recebendo recomendações e Filter ARN pelo ARN do seu filtro. Se você estiver recebendo recomendações de um recomendador em vez de uma campanha, use recommender-arn em vez de --campaign-arn e forneça o ARN para o recomendador.

Se sua expressão tiver algum parâmetro, inclua o objeto filter-values. Para cada parâmetro na sua expressão de filtro, forneça o nome do parâmetro (com distinção entre maiúsculas e minúsculas) e os valores. Por exemplo, se sua expressão tiver um parâmetro \$GENRE, forneça "GENRE" como chave e um ou mais gêneros, por exemplo "Comedy", como o valor. Separe vários valores com uma vírgula. Por exemplo, "\"comedy\",\"drama\",\"horror"\".

### **A** Important

Para expressões de filtro que usam um elemento INCLUDE para incluir itens, você deve fornecer valores para todos os parâmetros definidos na expressão. Para filtros com expressões que usam um elemento EXCLUDE para excluir itens, você pode omitir filtervalues. Nesse caso, o Amazon Personalize não usa essa parte da expressão para filtrar recomendações.

aws personalize-runtime get-recommendations \

```
 --campaign-arn Campaign ARN \ 
 --user-id User ID \ 
 --filter-arn Filter ARN \ 
 --filter-values '{ 
     "Parameter name": "\"value\"", 
     "Parameter name": "\"value1\",\"value2\",\"value3\"" 
   }'
```
Como excluir um filtro (AWS CLI)

Use a operação delete-filter a seguir para excluir um filtro. Substitua filter ARN pelo ARN do filtro.

aws personalize delete-filter --filter-arn *Filter ARN*

# <span id="page-598-0"></span>Filtrando recomendações em tempo real (AWS SDKs)

Para filtrar recomendações usando os AWS SDKs, você cria um filtro e o aplica especificando o ARN do filtro em uma solicitação or. [GetRecommendations](#page-1026-0) [GetPersonalizedRanking](#page-1020-0)

#### **A** Important

Para filtrar recomendações usando um filtro com parâmetros e uma campanha que você implantou antes de 10 de novembro de 2020, você deve reimplantar a campanha usando a chamada a [UpdateCampaign](#page-986-0) ou criar uma nova campanha.

## Criação de um filtro (AWS SDKs)

Crie um novo filtro com a operação [CreateFilter.](#page-806-0) O código a seguir mostra como criar um filtro. Especifique o nome do filtro, nome do recurso da Amazon (ARN) do seu grupo de conjuntos de dados e forneça sua expressão de filtro.

SDK for Python (Boto3)

```
import boto3 
personalize = boto3.client('personalize') 
response = personalize.create_filter( 
     name = 'Filter Name',
```

```
 datasetGroupArn = 'Dataset Group ARN', 
     filterExpression = 'EXCLUDE ItemID WHERE Items.CATEGORY IN ($CATEGORY)'
) 
filter_arn = response["filterArn"]
print("Filter ARN: " + filter_arn)
```
SDK for Java 2.x

```
public static String createFilter(PersonalizeClient personalizeClient, 
                                     String filterName, 
                                     String datasetGroupArn, 
                                     String filterExpression) { 
     try { 
         CreateFilterRequest request = CreateFilterRequest.builder() 
                  .name(filterName) 
                  .datasetGroupArn(datasetGroupArn) 
                  .filterExpression(filterExpression) 
                 .build();
         return personalizeClient.createFilter(request).filterArn(); 
     } 
     catch(PersonalizeException e) { 
         System.err.println(e.awsErrorDetails().errorMessage()); 
         System.exit(1); 
     } 
     return "";
}
```
SDK for JavaScript v3

```
// Get service clients module and commands using ES6 syntax.
import { CreateFilterCommand } from 
   "@aws-sdk/client-personalize";
import { personalizeClient } from "./libs/personalizeClients.js";
// Or, create the client here.
// const personalizeClient = new PersonalizeClient({ region: "REGION"});
// Set the filter's parameters.
export const createFilterParam = { 
   datasetGroupArn: 'DATASET_GROUP_ARN', /* required */ 
   name: 'NAME', /* required */ 
   filterExpression: 'FILTER_EXPRESSION' /*required */
}
```

```
export const run = async () => {
   try { 
     const response = await personalizeClient.send(new 
  CreateFilterCommand(createFilterParam)); 
     console.log("Success", response); 
     return response; // For unit tests. 
   } catch (err) { 
     console.log("Error", err); 
   }
};
run();
```
Registre o ARN do filtro para uso posterior. Para verificar se o filtro está ativo, use a operação [DescribeFilter](#page-888-0) antes de utilizar o filtro. Para obter mais informações sobre a API, consulte [CreateFilter.](#page-806-0) Para obter mais informações e exemplos sobre expressões de filtro, consulte [Estrutura](#page-581-1) [e elementos das expressões de filtro](#page-581-1).

## <span id="page-600-0"></span>Aplicando um filtro (AWS SDKs)

Ao usar as GetPersonalizedRanking operações GetRecommendations GetActionRecommendations, ou, aplique um filtro passando um filterArn e quaisquer valores de filtro como parâmetros.

O código a seguir mostra como obter recomendações filtradas de itens do Amazon Personalize para um usuário. Especifique o ID do usuário para que você deseja obter recomendações, o nome do recurso da Amazon (ARN) da sua campanha e o ARN do seu filtro. Se você estiver recebendo recomendações de um recomendador em vez de uma campanha, use recommenderArn em vez de campaignArn e forneça o ARN para o recomendador.

Para cada filterValues em cada parâmetro opcional na sua expressão de filtro, forneça o nome do parâmetro (com distinção entre maiúsculas e minúsculas) e os valores. Por exemplo, se sua expressão tiver um parâmetro \$GENRES, forneça "GENRES" como chave e um ou mais gêneros, por exemplo "\"Comedy"\", como o valor. Para usar vários valores, separe cada um deles com uma vírgula. Por exemplo, "\"comedy\", \"drama\", \"horror\"".

### **A** Important

Para expressões de filtro que usam um elemento INCLUDE para incluir itens, você deve fornecer valores para todos os parâmetros definidos na expressão. Para filtros com expressões que usam um elemento EXCLUDE para excluir itens, você pode omitir filter-

values. Nesse caso, o Amazon Personalize não usa essa parte da expressão para filtrar recomendações.

SDK for Python (Boto3)

```
import boto3
personalize_runtime = boto3.client("personalize-runtime")
response = personalize_runtime.get_recommendations( 
     campaignArn = "Campaign ARN", 
     userId = "User ID", 
     filterArn = "Filter ARN", 
     filterValues = { 
       "Parameter name": "\"value1\"", 
       "Parameter name": "\"value1\",\"value2\",\"value3\"" 
       .... 
     }
)
```
SDK for Java 2.x

O exemplo a seguir usa dois parâmetros, um com dois valores e outro com um valor. Dependendo da sua expressão de filtro, modifique o código para adicionar ou remover os campos parameterName e parameterValue.

```
public static void getFilteredRecs(PersonalizeRuntimeClient 
  personalizeRuntimeClient, 
                                       String campaignArn, 
                                       String userId, 
                                       String filterArn, 
                                       String parameter1Name, 
                                       String parameter1Value1, 
                                       String parameter1Value2, 
                                       String parameter2Name, 
                                       String parameter2Value){ 
     try { 
         Map<String, String> filterValues = new HashMap<>();
```

```
 filterValues.put(parameter1Name, String.format("\"%1$s\",\"%2$s\"", 
                  parameter1Value1, parameter1Value2)); 
         filterValues.put(parameter2Name, String.format("\"%1$s\"", 
                  parameter2Value)); 
         GetRecommendationsRequest recommendationsRequest = 
  GetRecommendationsRequest.builder() 
                  .campaignArn(campaignArn) 
                  .numResults(20) 
                  .userId(userId) 
                  .filterArn(filterArn) 
                  .filterValues(filterValues) 
                 .build();
         GetRecommendationsResponse recommendationsResponse = 
  personalizeRuntimeClient.getRecommendations(recommendationsRequest); 
        List<PredictedItem> items = recommendationsResponse.itemList();
         for (PredictedItem item: items) { 
             System.out.println("Item Id is : "+item.itemId()); 
            System.out.println("Item score is : "+item.score());
         } 
     } catch (PersonalizeRuntimeException e) { 
         System.err.println(e.awsErrorDetails().errorMessage()); 
         System.exit(1); 
     }
}
```
SDK for JavaScript v3

```
// Get service clients module and commands using ES6 syntax.
import { GetRecommendationsCommand } from 
   "@aws-sdk/client-personalize-runtime";
import { personalizeRuntimeClient } from "./libs/personalizeClients.js";
// Or, create the client here:
// const personalizeRuntimeClient = new PersonalizeRuntimeClient({ region: 
  "REGION"});
// Set recommendation request parameters.
export const getRecommendationsParam = { 
   campaignArn: 'CAMPAIGN_ARN', /* required */ 
   userId: 'USER_ID', /* required */ 
   numResults: 15, /* optional */
```

```
 filterArn: 'FILTER_ARN', /* required to filter recommendations */ 
   filterValues: { 
     "PROPERTY": "\"VALUE\"" /* Only required if your filter has a placeholder 
  parameter */ 
   }
}
export const run = async () => {
   try { 
     const response = await personalizeRuntimeClient.send(new 
  GetRecommendationsCommand(getRecommendationsParam)); 
     console.log("Success!", response); 
     return response; // For unit tests. 
   } catch (err) { 
     console.log("Error", err); 
   }
};
run();
```
# Excluindo um filtro (AWS Python SDK)

Use o método delete\_filter a seguir para excluir um filtro. Substitua filter ARN pelo ARN do filtro.

```
import boto3
personalize = boto3.client("personalize")
response = personalize.delete_filter( 
   filterArn = "filter ARN"
)
```
# <span id="page-603-0"></span>Como filtrar recomendações em lote e segmentos de usuários (recursos personalizados)

A filtragem de recomendações em lote e segmentos de usuários funciona quase da mesma forma que as recomendações em tempo real. Ela segue o mesmo fluxo de trabalho descrito em [Recomendações em lote e segmentos de usuários \(recursos personalizados\)](#page-478-0). Para filtrar recomendações em lote ou segmentos de usuários, faça o seguinte:

- 1. Crie um filtro exatamente como você faria para recomendações em tempo real. Para obter mais informações, consulte [Como filtrar recomendações em tempo real](#page-589-0).
- 2. Prepare seus dados de entrada e faça o upload para o Amazon S3 conforme descrito em [Como](#page-485-0) [preparar dados de entrada para recomendações em lote](#page-485-0) ou [Como preparar os dados de entrada](#page-503-0) [para segmentos de usuários.](#page-503-0) Se o filtro usar parâmetros de espaço reservado, você deverá adicionar um objeto filterValues adicional. Para ter mais informações, consulte [Como](#page-604-0)  [fornecer valores de filtro no seu JSON de entrada](#page-604-0). Se seu filtro não usa parâmetros de espaço reservado, seus dados de entrada podem seguir os exemplos em [Exemplos de JSON de entrada](#page-486-0)  [e saída de trabalho de inferência em lote](#page-486-0) [Exemplos de JSON de entrada e saída de trabalho de](#page-505-0) [segmento em lote.](#page-505-0)
- 3. Crie um local separado para seus dados de saída, seja uma pasta ou um bucket diferente do Amazon S3.
- 4. Crie um [trabalho de inferência em lote](#page-489-0) ou um [trabalho de segmentos em lote](#page-506-0). Ao criar o trabalho, especifique o nome do recurso da Amazon (ARN) do filtro.
- 5. Quando o trabalho de inferência em lote ou de segmentos em lote estiver concluído, recupere as recomendações ou os segmentos de usuários do seu local de saída no Amazon S3.

## Tópicos

- [Como fornecer valores de filtro no seu JSON de entrada](#page-604-0)
- [Como filtrar fluxos de trabalho em lote \(console\)](#page-605-0)
- [Como filtrar fluxos de trabalho em lote \(AWS SDKs\)](#page-606-0)

# <span id="page-604-0"></span>Como fornecer valores de filtro no seu JSON de entrada

Para filtros com parâmetros de espaço reservado, como \$GENRE, você deve fornecer os valores dos parâmetros em um objeto filterValues no seu JSON de entrada. Para um objeto filterValues, cada chave é um nome de parâmetro. Cada valor é o critério que você está enviando como parâmetro. Coloque cada valor entre /": "filterValues":{"GENRES":"\"drama \""} Para usar vários valores, separe cada um deles com uma vírgula: "filterValues": {"GENRES":"\"horror\",\"comedy\",\"drama\""}.

Exemplo de JSON de entrada de trabalho de inferência em lote

Veja a seguir um exemplo das primeiras linhas de um arquivo de entrada JSON para um trabalho de inferência em lote. O exemplo inclui o objeto filterValues. A chave GENRES corresponde

a um espaço reservado \$GENRES na expressão do filtro. O trabalho neste exemplo usa a fórmula User-Personalization. Para fórmulas RELATED\_ITEMS, forneça um itemId em vez do userId. Para fórmulas PERSONALIZED\_RANKING, forneça o userID e uma itemList.

```
{"userId": "5","filterValues":{"GENRES":"\"horror\",\"comedy\",\"drama\""}}
{"userId": "3","filterValues":{"GENRES":"\"horror\",\"comedy\""}}
{"userId": "34","filterValues":{"GENRES":"\"drama\""}}
```
Para obter mais exemplos de dados de entrada de trabalhos de inferência em lote por fórmula, consulte [Exemplos de JSON de entrada e saída de trabalho de inferência em lote.](#page-486-0) Você pode usar esses exemplos como ponto de partida e adicionar o objeto filterValues do exemplo acima.

Exemplo de JSON de entrada de trabalho de segmento em lote

Veja a seguir um exemplo das primeiras linhas de um arquivo de entrada JSON para um trabalho de segmentos em lote. A chave GENRES corresponde a um espaço reservado \$GENRES na expressão do filtro.

```
{"itemAttributes": "ITEMS.genres = \"Comedy\" AND ITEMS.genres = \"Action
\"","filterValues":{"COUNTRY":"\"Japan\""}}
{"itemAttributes": "ITEMS.genres = \"Horror\"","filterValues":{"COUNTRY":"\"United 
  States\"\""}}
{"itemAttributes": "ITEMS.genres = \"Action\" AND ITEMS.genres = \"Adventure
\"","filterValues":{"COUNTRY":"\"England\""}}
```
Para obter mais exemplos de dados de entrada de trabalhos de inferência em lote por fórmula, consulte [Exemplos de JSON de entrada e saída de trabalho de segmento em lote.](#page-505-0) Você pode usar esses exemplos como ponto de partida e adicionar o objeto filterValues do exemplo acima.

# <span id="page-605-0"></span>Como filtrar fluxos de trabalho em lote (console)

Para filtrar fluxos de trabalho em lote com o console do Amazon Personalize, crie um filtro e um trabalho de inferência em lote ou de segmentos em lote e escolha o filtro. Para obter instruções detalhadas, consulte [Criar um trabalho de inferência em lote \(console\)](#page-490-0) e [Criar um trabalho de](#page-507-0)  [segmento em lote \(console\).](#page-507-0)

# <span id="page-606-0"></span>Como filtrar fluxos de trabalho em lote (AWS SDKs)

Para filtrar recomendações de lote com AWS os SDKs, crie um filtro e inclua o FilterArn parâmetro na [CreateBatchSegmentJob](#page-764-0) solicitação [CreateBatchInferenceJob](#page-758-0) or.

O código a seguir mostra como criar um trabalho de inferência em lote com um filtro usando AWS SDK for Python (Boto3). Recomendamos usar um local diferente para seus dados de saída (uma pasta ou um bucket diferente do Amazon S3). Para obter uma explicação completa de todos os campos, consulte [Criação de um trabalho de inferência em lote \(AWS SDKs\).](#page-494-0)

```
import boto3 
personalize = boto3.client("personalize") 
personalize_rec.create_batch_inference_job ( 
     solutionVersionArn = "Solution version ARN", 
     jobName = "Batch job name", 
     roleArn = "IAM role ARN", 
     filterArn = "Filter ARN", 
     jobInput = 
         {"s3DataSource": {"path": "S3 input path"}}, 
    jobOutput = {"S3DataDestination": {"path": "S3 output path"}}
)
```
# Medir o impacto das recomendações

À medida que seus clientes interagem com as recomendações, você pode medir como as recomendações estão ajudando você a atingir suas metas. Você pode identificar quais campanhas e recomendações têm o maior impacto, como qual recurso gera mais minutos assistidos ou mais cliques. E você pode comparar o desempenho das recomendações do Amazon Personalize com aquelas geradas por serviços de terceiros.

As opções a seguir pode ajudar você a medir o impacto das recomendações:

- [Atribuição de métrica:](#page-607-0) uma atribuição de métrica do Amazon Personalize cria relatórios com base nas métricas especificadas e nos dados de itens e de interações com itens importados. Por exemplo, a duração total dos filmes assistidos pelos usuários ou o número total de eventos de cliques.
- [Teste A/B:](#page-634-0) um teste A/B consiste em realizar um experimento com múltiplas variações e comparar os resultados. O teste A/B ajuda a comparar e avaliar diferentes estratégias de recomendações e a medir o impacto das recomendações.

### Tópicos

- [Medir o impacto da recomendação com uma atribuição de métrica](#page-607-0)
- [Medição do impacto das recomendações com testes A/B](#page-634-0)

# <span id="page-607-0"></span>Medir o impacto da recomendação com uma atribuição de métrica

Para medir o impacto das recomendações de itens, é possível criar uma atribuição de métrica. Uma atribuição de métrica cria relatórios com base nos dados de itens e de interações com itens importados e nas métricas especificadas. Por exemplo, a duração total dos filmes assistidos pelos usuários ou o número total de eventos de cliques. O Amazon Personalize agrega cálculos em uma janela de 15 minutos. Para PutEvents dados em massa incrementais, o Amazon Personalize envia automaticamente relatórios métricos para a Amazon. CloudWatch Para dados em massa, você pode optar por publicar relatórios em um bucket do Amazon S3.

Para cada interação que você importar, inclua dados de origem para comparar diferentes campanhas, recomendadores e terceiros. Você pode incluir o ID de recomendação das recomendações que mostrou ao usuário ou à fonte do evento, como um terceiro.

Por exemplo, você pode ter um aplicativo de streaming de vídeo que mostra recomendações de filmes de dois recomendadores diferentes do Amazon Personalize. Se você quiser ver qual recomendador gera mais eventos assistidos, crie uma atribuição métrica que rastreie o número total de eventos assistidos. Depois, você pode gravar eventos de exibição à medida que os usuários interagem com as recomendações e incluí-las em cada evento recommendationId. O Amazon Personalize usa o recommendationId para identificar cada recomendador. Ao registrar eventos, você pode ver os totais de eventos assistidos agregados a cada 15 minutos para ambos os recomendadores em. CloudWatch Para exemplos de código que mostram como incluir um recommendationId ou um eventAttributionSource em um evento, consulte [Métricas de](#page-533-0)  [eventos e relatórios de atribuição.](#page-533-0)

### Tópicos

- [Diretrizes e requisitos](#page-608-0)
- [Criar uma atribuição de métrica](#page-612-0)
- [Gerenciar uma atribuição de métrica](#page-619-0)
- [Publicar e visualizar resultados](#page-628-0)

# <span id="page-608-0"></span>Diretrizes e requisitos

O Amazon Personalize começa a calcular e relatar o impacto das recomendações somente depois que você cria uma atribuição métrica. Para criar o histórico mais completo, recomendamos criar uma atribuição métrica antes de importar seus dados de interações. Ao criar um trabalho de importação do conjunto de dados de interações com itens usando o console do Amazon Personalize, há a opção de criar uma atribuição de métrica em uma nova guia. Em seguida, você pode retornar ao trabalho de importação para concluí-lo.

Depois de criar uma atribuição métrica e registrar eventos ou importar dados incrementais em massa, você incorrerá em algum custo mensal CloudWatch por métrica. Para obter informações sobre CloudWatch preços, consulte a página de [CloudWatch preços da Amazon.](https://aws.amazon.com/cloudwatch/pricing/) Para parar de enviar métricas para CloudWatch, [exclua a atribuição da métrica](#page-625-0).

Para ver o impacto das recomendações ao longo do tempo, continue importando dados à medida que os clientes interagem com as recomendações. Se você já importou dados, ainda pode criar uma atribuição métrica e começar a medir o impacto das recomendações. No entanto, o Amazon Personalize não reportará dados que você importou antes de criá-los.

Veja a seguir as diretrizes e os requisitos para gerar relatórios com uma atribuição métrica:

- Você deve conceder permissão ao Amazon Personalize para acessar e inserir dados. CloudWatch Para obter exemplos de políticas, consulte [Concedendo acesso ao Amazon Personalize a](#page-610-0)  [CloudWatch](#page-610-0).
- Para publicar métricas no Amazon S3, dê permissão ao Amazon Personalize para gravar em seu bucket. Você também deve fornecer o caminho do bucket em sua atribuição métrica. Para obter exemplos de políticas, consulte [Conceder ao Amazon Personalize acesso ao bucket do Amazon](#page-610-1)  [S3.](#page-610-1)
- Para publicar métricas em CloudWatch, os registros devem ter menos de 14 dias. Se seus dados forem mais antigos, esses registros não serão incluídos em cálculos ou relatórios.
- A importação de eventos duplicados (eventos que correspondem exatamente a todos os atributos) pode levar a um comportamento inesperado, incluindo métricas imprecisas. Recomendamos que você remova registros duplicados de todos os dados em massa antes da importação e evite importar eventos duplicados com a operação PutEvents.
- O conjunto de dados de interações com itens deve ter uma coluna EVENT\_TYPE.
- Não é possível criar relatórios de métricas para dados em um conjunto de dados de interações com ações.
- Você pode criar no máximo uma atribuição métrica por grupo de conjuntos de dados. Cada atribuição de métrica pode ter no máximo 10 métricas.

Para comparar fontes, cada evento de interação deve incluir um recommendationId ou um eventAttributionSource. Você pode importar no máximo 100 fontes de atribuição de eventos exclusivas. Para obter exemplos de código do PutEvents, consulte [Métricas de eventos e relatórios](#page-533-0) [de atribuição.](#page-533-0)

- Se você fornecer um recommendationId, o Amazon Personalize determinará automaticamente a campanha ou o recomendador de origem e os identificará nos relatórios em uma coluna EVENT\_ATTRIBUTION\_SOURCE.
- Se você fornecer os dois atributos, o Amazon Personalize usará somente o eventAttributionSource.
- Se você não fornecer uma fonte, o Amazon Personalize rotula a fonte SOURCE\_NAME\_UNDEFINED nos relatórios.

### Tópicos

• [Concedendo acesso ao Amazon Personalize a CloudWatch](#page-610-0)

• [Conceder ao Amazon Personalize acesso ao bucket do Amazon S3](#page-610-1)

<span id="page-610-0"></span>Concedendo acesso ao Amazon Personalize a CloudWatch

#### **A** Important

Quando você concede permissões, o Amazon Personalize coloca e valida uma pequena quantidade de dados. CloudWatch Isso acarretará um custo único de menos de US\$ 0,30. Para obter mais informações sobre CloudWatch preços, consulte a página de [CloudWatch](https://aws.amazon.com/cloudwatch/pricing/)  [preços da Amazon](https://aws.amazon.com/cloudwatch/pricing/).

Para dar acesso ao Amazon Personalize CloudWatch, anexe uma nova política AWS Identity and Access Management (IAM) à sua função de serviço Amazon Personalize que conceda à função permissão para usar PutMetricData a Ação para. CloudWatch O exemplo de política a seguir concede permissões PutMetricData.

```
{ 
   "Version": "2012-10-17", 
   "Statement": [ 
     { 
        "Effect": "Allow", 
        "Action": [ 
          "cloudwatch:PutMetricData" 
        ], 
        "Resource": "*" 
     } 
   ]
}
```
<span id="page-610-1"></span>Conceder ao Amazon Personalize acesso ao bucket do Amazon S3

Conceder ao Amazon Personalize acesso ao bucket do Amazon S3:

• Anexe uma política do IAM ao seu perfil de serviço Amazon Personalize que conceda à função permissão para usar a ação PutObject em seu bucket.

```
 "Version": "2012-10-17",
```
{

```
 "Id": "PersonalizeS3BucketAccessPolicy", 
     "Statement": [ 
          { 
               "Sid": "PersonalizeS3BucketAccessPolicy", 
               "Effect": "Allow", 
               "Action": [ 
                    "s3:PutObject" 
               ], 
               "Resource": [ 
                    "arn:aws:s3:::bucket-name", 
                    "arn:aws:s3:::bucket-name/*" 
              \mathbf{1} } 
     ]
}
```
• Anexe uma política de bucket ao seu bucket do Amazon S3 que conceda a permissão do princípio do Amazon Personalize para usar as ações PutObject.

Se você usar AWS Key Management Service (AWS KMS) para criptografia, deverá conceder permissão ao Amazon Personalize e à sua função de serviço Amazon Personalize IAM para usar sua chave. Para ter mais informações, consulte [Como conceder permissão ao Amazon](#page-47-0)  [Personalize para usar sua chave AWS KMS.](#page-47-0)

```
{ 
     "Version": "2012-10-17", 
     "Id": "PersonalizeS3BucketAccessPolicy", 
     "Statement": [ 
          { 
               "Sid": "PersonalizeS3BucketAccessPolicy", 
               "Effect": "Allow", 
               "Principal": { 
                   "Service": "personalize.amazonaws.com" 
              }, 
               "Action": [ 
                   "s3:PutObject" 
              ], 
              "Resource": [ 
                   "arn:aws:s3:::bucket-name", 
                   "arn:aws:s3:::bucket-name/*" 
              ] 
          } 
     ]
```
}

## Criar uma atribuição de métrica

#### **A** Important

Depois de criar uma atribuição métrica e registrar eventos ou importar dados incrementais em massa, você incorrerá em algum custo mensal CloudWatch por métrica. Para obter informações sobre CloudWatch preços, consulte a página de [CloudWatch preços da](https://aws.amazon.com/cloudwatch/pricing/)  [Amazon](https://aws.amazon.com/cloudwatch/pricing/). Para parar de enviar métricas para CloudWatch, [exclua a atribuição da métrica.](#page-625-0)

Para começar a gerar relatórios de métricas, você cria uma atribuição métrica e importa dados de interações. Ao criar uma atribuição métrica, você especifica uma lista de tipos de eventos para relatar. Para cada tipo de evento, você especifica uma função que o Amazon Personalize aplica à medida que coleta os dados. As funções disponíveis incluem SUM(DatasetType.COLUMN\_NAME) e SAMPLECOUNT().

Por exemplo, você pode ter um aplicativo de streaming de vídeo on-line e querer monitorar duas métricas: a taxa de cliques para recomendações e a duração total dos filmes assistidos, em que cada vídeo no conjunto de dados Itens inclui um atributo LENGTH. Você cria uma atribuição métrica e adiciona duas métricas, cada uma com um tipo de evento e uma função. A primeira pode ser para o tipo de evento Click com uma função SAMPLECOUNT(). A segunda pode ser para o tipo de evento Watch com uma função SUM(Items.LENGTH).

É possível aplicar funções SUM() somente a colunas numéricas dos conjuntos de dados de itens e de interações com itens. Para aplicar uma função SUM() a uma coluna em um conjunto de dados Itens, você deve primeiro importar os metadados do item.

Você pode criar uma atribuição métrica com o console AWS Command Line Interface Amazon Personalize ou SDKS. AWS

Tópicos

- [Criar uma atribuição de métrica \(console\)](#page-613-0)
- [Criar uma atribuição de métrica \(AWS CLI\)](#page-614-0)
- [Criação de uma atribuição métrica \(SDKs\)AWS](#page-615-0)

## <span id="page-613-0"></span>Criar uma atribuição de métrica (console)

Para criar uma atribuição métrica com o console Amazon Personalize, você navega até a página de atribuição de métrica e escolhe Criar atribuição métrica. Ao criar uma atribuição métrica, você especifica um caminho de bucket opcional do Amazon S3, seu perfil de serviço do IAM do Amazon Personalize e uma lista de métricas para gerar relatórios.

Ao criar um trabalho de importação do conjunto de dados de interações com itens com o console do Amazon Personalize, há a opção de criar uma atribuição de métrica em uma nova guia. Em seguida, você pode retornar ao trabalho de importação para concluí-lo. Se você já estiver na página Configurar atribuição de métricas, pode pular para a etapa 4.

Para criar uma atribuição de métrica

- 1. Acesse <https://console.aws.amazon.com/personalize/home>para abrir o console do Amazon Personalize e faça login na sua conta.
- 2. Escolha seu grupo de conjuntos de dados.
- 3. No painel de navegação, em Recursos personalizados, selecione Atribuição de métrica.
- 4. Em Detalhes da atribuição de métrica, escolha Criar atribuição de métrica.
- 5. Na página Configurar atribuição de métrica, dê um nome à atribuição métrica.
- 6. Se você quer publicar métricas no Amazon S3 para o caminho de saída de dados do Amazon S3, insira o bucket de destino do Amazon S3. Isso permite publicar métricas sempre que você cria um trabalho de importação do conjunto de dados. Use a seguinte sintaxe:

#### **s3://<name of your S3 bucket>/<folder> path>**

- 7. Se você estiver usando AWS KMS para criptografia, para ARN da chave KMS, insira o Amazon Resource Name (ARN) para a chave. AWS KMS Conceda permissão ao Amazon Personalize e ao seu perfil de serviço do IAM do Amazon Personalize para usar sua chave. Para ter mais informações, consulte [Como conceder permissão ao Amazon Personalize para usar sua chave](#page-47-0) [AWS KMS.](#page-47-0)
- 8. Em perfil do IAM, escolha entre criar um novo perfil de serviço ou usar um perfil existente. A função escolhida deve ter PutMetricData permissões CloudWatch. Se você quiser publicar no Amazon S3, a função deve ter permissões PutObject para seu bucket do Amazon S3.

Para usar a função que você criou[Criar um perfil do IAM para o Amazon Personalize,](#page-39-0) talvez seja necessário adicionar políticas para o CloudWatch Amazon S3.

Para ver exemplos de políticas, consulte [Concedendo acesso ao Amazon Personalize a](#page-610-0) [CloudWatch](#page-610-0) e [Conceder ao Amazon Personalize acesso ao bucket do Amazon S3](#page-610-1).

- 9. Escolha Próximo.
- 10. Na página Definir atributos de métrica, escolha como definir métricas. Escolha Criar atributos de métrica para usar a ferramenta Builder. Escolha Atributos de métrica de entrada para inserir métricas no formato JSON.
	- Se você escolher Criar atributos de métrica, para cada métrica, forneça um nome, tipo de evento e escolha uma função. Para funções SUM(), escolha o nome da coluna. Escolha Adicionar atributo de métrica para adicionar métricas adicionais.
	- Se você escolher Atributos de métrica de entrada, insira cada métrica no formato JSON. Veja a seguir como formatar uma métrica.

```
{ 
     "EventType": "watch", 
     "MetricName": "MinutesWatchedTracker", 
     "MetricMathExpression": "SUM(Items.LENGTH)"
}
```
- 11. Escolha Próximo.
- 12. Na página Revisar e criar, revise os detalhes da nova atribuição de métrica. Para fazer alterações, escolha Previous (Anterior). Para criar a atribuição de métrica, escolha Criar. Quando a atribuição de métricas está ativa, você pode começar a importar dados e visualizar os resultados. Para obter informações sobre a exibição dos resultados, consulte [Publicar e](#page-628-0)  [visualizar resultados.](#page-628-0)

## <span id="page-614-0"></span>Criar uma atribuição de métrica (AWS CLI)

O código a seguir mostra como criar uma atribuição de métricas com o AWS Command Line Interface. A função que você especificar deve ter PutMetricData permissões CloudWatch e, se estiver publicando no Amazon S3, PutObject permissões para seu bucket do Amazon S3. Para usar a função que você criou[Criar um perfil do IAM para o Amazon Personalize,](#page-39-0) talvez seja necessário adicionar políticas para o CloudWatch Amazon S3. Para ver exemplos de políticas, consulte [Concedendo acesso ao Amazon Personalize a CloudWatch](#page-610-0) e [Conceder ao Amazon](#page-610-1) [Personalize acesso ao bucket do Amazon S3](#page-610-1).

Para cada métrica, especifique um nome, tipo de evento e expressão (uma função). As funções disponíveis incluem SUM(DatasetType.COLUMN\_NAME) e SAMPLECOUNT(). Para as funções SUM(), especifique o tipo de conjunto de dados e o nome da coluna. Por exemplo, SUM(Items.LENGTH). Para obter informações sobre cada parâmetro, consulte [CreateMetricAttribution.](#page-810-0)

```
aws personalize create-metric-attribution \
--name metric attribution name \
--dataset-group-arn dataset group arn \
--metrics-output-config "{\"roleArn\": \"Amazon Personalize service role ARN\", 
  \"s3DataDestination\":{\"kmsKeyArn\":\"kms key ARN\",\"path\":\"s3://bucket-
name/folder-name/\"}}" \
--metrics "[{ 
   \"eventType\": \"event type\", 
   \"expression\": \"SUM(DatasetType.COLUMN_NAME)\", 
   \"metricName\": \"metric name\"
}]"
```
## <span id="page-615-0"></span>Criação de uma atribuição métrica (SDKs)AWS

O código a seguir mostra como criar uma atribuição de métricas com o SDK for Python (Boto3). A função que você especificar deve ter PutMetricData permissões CloudWatch e, se estiver publicando no Amazon S3, PutObject permissões para seu bucket do Amazon S3. Para usar a função que você crio[uCriar um perfil do IAM para o Amazon Personalize,](#page-39-0) talvez seja necessário adicionar políticas para o CloudWatch Amazon S3. Para ver exemplos de políticas, consulte [Concedendo acesso ao Amazon Personalize a CloudWatch](#page-610-0) e [Conceder ao Amazon Personalize](#page-610-1) [acesso ao bucket do Amazon S3](#page-610-1).

Para cada métrica, especifique um nome, tipo de evento e expressão (uma função). As funções disponíveis incluem SUM(DatasetType.COLUMN\_NAME) e SAMPLECOUNT(). Para as funções SUM(), especifique o tipo de conjunto de dados e o nome da coluna. Por exemplo, SUM(Items.LENGTH). Para obter informações sobre cada parâmetro, consulte [CreateMetricAttribution.](#page-810-0)

SDK for Python (Boto3)

```
import boto3
personalize = boto3.client('personalize')
```

```
metricsList = [ "eventType": "event type", 
       "expression": "SUM(DatasetType.COLUMN_NAME)", 
       "metricName": "metric name"
}]
outputConfig = { 
   "roleArn": "Amazon Personalize service role ARN", 
   "s3DataDestination": { 
     "kmsKeyArn": "key ARN", 
     "path": "s3://<name of your S3 bucket>/<folder>" 
  }
}
response = personalize.create_metric_attribution( 
   name = 'metric attribution name', 
  datasetGroupArn = 'dataset group arn', 
  metricsOutputConfig = outputConfig, 
  metrics = metricsList
)
metric_attribution_arn = response['metricAttributionArn']
print ('Metric attribution ARN: ' + metric_attribution_arn)
description = personalize.describe_metric_attribution( 
     metricAttributionArn = metric_attribution_arn)['metricAttribution']
print('Name: ' + description['name'])
print('ARN: ' + description['metricAttributionArn'])
print('Status: ' + description['status'])
```
SDK for Java 2.x

```
public static String createMetricAttribution(PersonalizeClient personalizeClient, 
                                                  String eventType, 
                                                  String expression, 
                                                  String metricName, 
                                                  String metricAttributionName, 
                                                  String roleArn, 
                                                  String s3Path, 
                                                  String kmsKeyArn, 
                                                  String datasetGroupArn) { 
     String metricAttributionArn = "";
```

```
 try { 
        MetricAttribute attribute = MetricAttribute.builder() 
                 .eventType(eventType) 
                 .expression(expression) 
                 .metricName(metricName) 
                .build();
        ArrayList<MetricAttribute> metricAttributes = new ArrayList<>(); 
        metricAttributes.add(attribute); 
        S3DataConfig s3DataDestination = S3DataConfig.builder() 
                 .kmsKeyArn(kmsKeyArn) 
                 .path(s3Path) 
                .build();
        MetricAttributionOutput outputConfig = MetricAttributionOutput.builder() 
                 .roleArn(roleArn) 
                 .s3DataDestination(s3DataDestination) 
                .buid():
        CreateMetricAttributionRequest createMetricAttributionRequest = 
 CreateMetricAttributionRequest.builder() 
                 .name(metricAttributionName) 
                 .datasetGroupArn(datasetGroupArn) 
                 .metrics(metricAttributes) 
                 .metricsOutputConfig(outputConfig) 
                 .build(); 
        CreateMetricAttributionResponse createMetricAttributionResponse = 
 personalizeClient.createMetricAttribution(createMetricAttributionRequest); 
        metricAttributionArn = 
 createMetricAttributionResponse.metricAttributionArn(); 
        System.out.println("Metric attribution ARN: " + metricAttributionArn); 
        return metricAttributionArn; 
    } catch (PersonalizeException e) { 
        System.out.println(e.awsErrorDetails().errorMessage()); 
    } 
    return "";
```
}

SDK for JavaScript v3

```
// Get service clients and commands using ES6 syntax.
import { CreateMetricAttributionCommand, PersonalizeClient } from 
   "@aws-sdk/client-personalize"; 
// create personalizeClient
const personalizeClient = new PersonalizeClient({ 
  region: "REGION"
});
// set the metric attribution param
export const createMetricAttributionParam = { 
 name: "METRIC_ATTRIBUTION_NAME", \frac{1}{2} required */
 datasetGroupArn: "DATASET_GROUP_ARN", \frac{1}{2} required */
  metricsOutputConfig: { 
    roleArn: "ROLE_ARN", /* required */ 
    s3DataDestination: { 
       kmsKeyArn: "KEY_ARN", /* 
  optional */ 
     path: "s3://<name of your output S3 bucket>/<folderName>/",                /* optional */
     }, 
  }, 
  metrics: [ 
    { 
     eventType: "EVENT_TYPE", \overline{ } /* required for each metric */
     expression: "SUM(DatasetType.COLUMN_NAME)", /* required for each metric */
     metricName: "METRIC_NAME", \frac{1}{2} /* required for each metric */
     } 
  ]
};
export const run = async () => {
  try { 
     const response = await personalizeClient.send( 
       new CreateMetricAttributionCommand(createMetricAttributionParam) 
     ); 
     console.log("Success", response); 
    return response; // For unit tests. 
  } catch (err) { 
     console.log("Error", err); 
  }
};
run();
```
## Gerenciar uma atribuição de métrica

Depois de criar uma atribuição de métrica, você pode atualizá-la ou excluí-la. Se você excluir uma atribuição métrica, o Amazon Personalize deixará de enviar relatórios relacionados e importações incrementais PutEvents para. CloudWatch

#### Tópicos

- [Atualizar uma atribuição de métrica](#page-619-0)
- [Excluir uma atribuição de métrica](#page-625-0)

## <span id="page-619-0"></span>Atualizar uma atribuição de métrica

Quando você atualizar uma atribuição de métricas, poderá adicionar ou remover métricas e modificar sua configuração de saída. Você pode atualizar uma atribuição métrica com o console AWS Command Line Interface Amazon Personalize ou SDKS. AWS

#### Tópicos

- [Atualizar uma atribuição de métrica \(console\)](#page-619-1)
- [Atualizar uma atribuição de métrica \(AWS CLI\)](#page-620-0)
- [Atualização de uma atribuição métrica \(SDK\)AWS](#page-621-0)

<span id="page-619-1"></span>Atualizar uma atribuição de métrica (console)

Para atualizar uma atribuição métrica com o console Amazon Personalize, você faz suas alterações na página de atribuição de métrica.

Para atualizar uma atribuição de métrica

- 1. Acesse <https://console.aws.amazon.com/personalize/home>para abrir o console do Amazon Personalize e faça login na sua conta.
- 2. Escolha seu grupo de conjuntos de dados.
- 3. No painel de navegação, escolha Atribuição de métrica.
- 4. Na seção inferior, escolha a guia Atributos de métrica ou a guia Configuração de atribuição de métrica para começar a fazer alterações.
	- Para adicionar ou remover métricas, escolha a guia Atributos de métrica e escolha Editar atributos. Faça suas alterações na página Editar atributos de métrica e escolha Atualizar para salvar suas alterações.
	- Para fazer alterações no bucket de saída do Amazon S3 ou no perfil de serviço do IAM, escolha a guia Editar configuração de atribuição métrica e faça alterações na página Editar configuração de atribuição. Escolha Atualizar para salvar suas alterações.

```
Atualizar uma atribuição de métrica (AWS CLI)
```
Depois de criar uma atribuição de métrica, você pode usar o AWS Command Line Interface (AWS CLI) para adicionar e remover métricas e modificar sua configuração de saída. O código a seguir mostra como remover métricas com o comando update-metric-attribution:

```
aws personalize update-metric-attribution \
--metric-attribution-arn metric attribution arn \
--remove-metrics metricName1 metricName2
```
O código a seguir mostra como adicionar uma métrica extra e especificar uma nova configuração de saída:

```
aws personalize update-metric-attribution \
--metric-attribution-arn metric attribution arn \
--metrics-output-config "{\"roleArn\": \"new role ARN\", \"s3DataDestination\":
{\"kmsKeyArn\":\"kms key ARN\",\"path\":\"s3://new-bucket-name/new-folder-name/\"}}" \
--add-metrics "[{ 
   \"eventType\": \"event type\", 
   \"expression\": \"SUM(DatasetType.COLUMN_NAME)\", 
   \"metricName\": \"metric name\"
}]"
```
Se obtiver êxito, o Amazon Personalize retornará o ARN da atribuição de métrica que você atualizou. Para ver uma lista com todos os parâmetros, consulte [UpdateMetricAttribution](#page-993-0).

<span id="page-621-0"></span>Atualização de uma atribuição métrica (SDK)AWS

Após criar uma atribuição de métricas, você pode adicionar ou remover métricas e modificar sua configuração de saída. O código a seguir mostra como remover métricas de uma atribuição de métrica.

SDK for Python (Boto3)

```
import boto3 
personalize = boto3.client('personalize')
metricsToRemove = ["metricName1", "metricName2"] 
response = personalize.update_metric_attribution( 
   metricAttributionArn = "metric attribution ARN", 
   removeMetrics = metricsToRemove
)
```
SDK for Java 2.x

```
public static void removeMetrics(PersonalizeClient client, 
                                    String metricAttributionArn, 
                                    String metric1Name, 
                                    String metric2Name) { 
     ArrayList<String> metricsToRemove = new ArrayList<>(Arrays.asList(metric1Name, 
 metric2Name)); 
     try { 
         UpdateMetricAttributionRequest request = 
  UpdateMetricAttributionRequest.builder() 
                  .metricAttributionArn(metricAttributionArn) 
                  .removeMetrics(metricsToRemove) 
                 .build();
         UpdateMetricAttributionResponse response = 
  client.updateMetricAttribution(request); 
         System.out.println(response); 
     } catch (PersonalizeException e) { 
         System.out.println(e.awsErrorDetails().errorMessage());
```
}

SDK for JavaScript v3

}

```
// Get service clients and commands using ES6 syntax.
import {UpdateMetricAttributionCommand, PersonalizeClient } from 
   "@aws-sdk/client-personalize";
// create personalizeClient
const personalizeClient = new PersonalizeClient({ 
   region: "REGION"
});
// set the update request param
export const updateMetricAttributionParam = { 
   metricAttributionArn: "METRIC_ATTRIBUTION_ARN", /* required */ 
   removeMetrics: ["METRIC_NAME_1", "METRIC_NAME_2"] /* specify list of names of 
  metrics to delete */
};
export const run = async () => {
   try { 
     const response = await personalizeClient.send( 
       new UpdateMetricAttributionCommand(updateMetricAttributionParam) 
     ); 
     console.log("Success", response); 
     return response; // For unit tests. 
   } catch (err) { 
     console.log("Error", err); 
   }
};
run();
```
O código a seguir mostra como adicionar uma métrica extra e especificar uma nova configuração de saída:

SDK for Python (Boto3)

```
import boto3
personalize = boto3.client('personalize')
```

```
newMetrices = [ "eventType": "event type", 
       "expression": "SUM(DatasetType.COLUMN_NAME)", 
       "metricName": "metric name"
}]
newOutputConfig = { 
   "roleArn": "Amazon Personalize service role ARN", 
   "s3DataDestination": { 
     "kmsKeyArn": "key ARN", 
     "path": "s3://<name of your S3 bucket>/<folder>" 
   }
}
response = personalize.update_metric_attribution( 
   metricAttributionArn = "metric attribution arn", 
  metricsOutputConfig = newOutputConfig, 
   addMetrics = newMetrics
)
```
#### SDK for Java 2.x

```
public static void addMetricsAndUpdateOutputConfig(PersonalizeClient 
  personalizeClient, 
                                                     String metricAttributionArn, 
                                                     String newMetric1EventType, 
                                                     String newMetric1Expression, 
                                                     String newMetric1Name, 
                                                     String newMetric2EventType, 
                                                     String newMetric2Expression, 
                                                     String newMetric2Name, 
                                                     String roleArn, 
                                                     String s3Path, 
                                                     String kmsKeyArn) { 
     try { 
         MetricAttribute newAttribute = MetricAttribute.builder() 
                  .eventType(newMetric1EventType) 
                  .expression(newMetric1Expression) 
                  .metricName(newMetric1Name) 
                 .build();
         MetricAttribute newAttribute2 = MetricAttribute.builder()
```

```
 .eventType(newMetric2EventType) 
                  .expression(newMetric2Expression) 
                  .metricName(newMetric2Name) 
                  .build(); 
         ArrayList<MetricAttribute> newAttributes = new 
  ArrayList<>(Arrays.asList(newAttribute, newAttribute2)); 
         S3DataConfig newDataDestination = S3DataConfig.builder() 
                  .kmsKeyArn(kmsKeyArn) 
                  .path(s3Path) 
                 .build();
         MetricAttributionOutput newOutputConfig = MetricAttributionOutput.builder() 
                  .roleArn(roleArn) 
                  .s3DataDestination(newDataDestination) 
                 .build();
         UpdateMetricAttributionRequest request = 
  UpdateMetricAttributionRequest.builder() 
                  .metricAttributionArn(metricAttributionArn) 
                  .metricsOutputConfig(newOutputConfig) 
                  .addMetrics(newAttributes) 
                 .build():
         UpdateMetricAttributionResponse response = 
  personalizeClient.updateMetricAttribution(request); 
         System.out.println("New metrics added!"); 
         System.out.println(response); 
     } catch (PersonalizeException e) { 
         System.out.println(e.awsErrorDetails().errorMessage()); 
     }
}
```
SDK for JavaScript v3

```
// Get service clients and commands using ES6 syntax.
import {UpdateMetricAttributionCommand, PersonalizeClient } from 
   "@aws-sdk/client-personalize";
// create personalizeClient
const personalizeClient = new PersonalizeClient({
```

```
 region: "REGION"
});
export const updateMetricAttributionParam = { 
  metricAttributionArn: "METRIC_ATTRIBUTION_ARN", 
  addMetrics: [ 
    { 
      eventType: "EVENT_TYPE", \overline{ } /* required for each metric \overline{ }expression: "SUM(DatasetType.COLUMN_NAME)", /* required for each metric */
     metricName: "METRIC_NAME", \frac{1}{2} /* required for each metric \frac{*}{2} } 
  ], 
  metricsOutputConfig: { 
   roleArn: "ROLE ARN", \frac{1}{2} /* required */
    s3DataDestination: { 
      kmsKeyArn: "KEY_ARN", /*
  optional */ 
     path: "s3://<name of your output S3 bucket>/<folderName>/",  /* optional */
    }, 
  }
};
export const run = async () => {
  try { 
    const response = await personalizeClient.send( 
       new UpdateMetricAttributionCommand(updateMetricAttributionParam) 
    ); 
    console.log("Success", response); 
    return response; // For unit tests. 
  } catch (err) { 
    console.log("Error", err); 
  }
};
run();
```
Se obtiver êxito, o Amazon Personalize retornará o ARN da atribuição de métrica que você atualizou. Para ver uma lista com todos os parâmetros, consulte [UpdateMetricAttribution](#page-993-0).

#### <span id="page-625-0"></span>Excluir uma atribuição de métrica

Se você não quiser mais gerar relatórios, exclua uma atribuição de métricas. A exclusão de uma atribuição de métrica exclui todas as métricas e configurações de saída.

Se você excluir uma atribuição métrica, o Amazon Personalize interrompe automaticamente o envio de relatórios relacionados e de dados incrementais PutEvents em massa para. CloudWatch Os dados já enviados CloudWatch ou publicados no Amazon S3 não são afetados. Você pode excluir uma atribuição métrica com o console AWS Command Line Interface Amazon Personalize ou SDKS. AWS

Tópicos

- [Excluir uma atribuição de métrica \(console\)](#page-626-0)
- [Excluir uma atribuição de métrica \(AWS CLI\)](#page-626-1)
- [Excluindo uma atribuição métrica \(SDKs\)AWS](#page-626-2)

<span id="page-626-0"></span>Excluir uma atribuição de métrica (console)

Você exclui uma atribuição de métrica na página de visão geral da sua atribuição de métrica.

Para excluir uma atribuição de métrica

- 1. Acesse <https://console.aws.amazon.com/personalize/home>para abrir o console do Amazon Personalize e faça login na sua conta.
- 2. Escolha seu grupo de conjuntos de dados.
- 3. No painel de navegação, escolha Atribuição de métrica.
- 4. Escolha Excluir e confirme a exclusão.

<span id="page-626-1"></span>Excluir uma atribuição de métrica (AWS CLI)

Para excluir uma atribuição de métrica com o AWS CLI, use o delete-metric-attribution comando da seguinte forma.

```
aws personalize delete-metric-attribution --metric-attribution-arn metric attribution 
  ARN
```
<span id="page-626-2"></span>Excluindo uma atribuição métrica (SDKs)AWS

O código a seguir mostra como excluir uma atribuição de métrica com o SDK para Python (Boto3):

SDK for Python (Boto3)

import boto3

```
Gerenciar uma atribuição de métrica 617
```

```
personalize = boto3.client('personalize')
response = personalize.delete_metric_attribution( 
   metricAttributionArn = 'metric attribution ARN'
\lambda
```
SDK for Java 2.x

```
public static void deleteMetricAttribution(PersonalizeClient client, String 
  metricAttributionArn) { 
     try { 
         DeleteMetricAttributionRequest request = 
  DeleteMetricAttributionRequest.builder() 
                  .metricAttributionArn(metricAttributionArn) 
                 .build();
         DeleteMetricAttributionResponse response = 
  client.deleteMetricAttribution(request); 
         if (response.sdkHttpResponse().statusCode() == 200) { 
             System.out.println("Metric attribution deleted!"); 
         } 
     } catch (PersonalizeException e) { 
         System.out.println(e.awsErrorDetails().errorMessage()); 
     }
}
```
SDK for JavaScript v3

```
// Get service clients and commands using ES6 syntax.
import { DeleteMetricAttributionCommand, PersonalizeClient } from 
   "@aws-sdk/client-personalize";
// create personalizeClient
const personalizeClient = new PersonalizeClient({ 
   region: "REGION"
});
export const deleteMetricAttributionParam = { 
   metricAttributionArn: "METRIC_ATTRIBUTION_ARN",
```

```
};
export const run = async () => {
   try { 
     const response = await personalizeClient.send( 
       new DeleteMetricAttributionCommand(deleteMetricAttributionParam) 
     ); 
     console.log("Success", response); 
     return response; // For unit tests. 
   } catch (err) { 
     console.log("Error", err); 
   }
};
run();
```
## <span id="page-628-0"></span>Publicar e visualizar resultados

O Amazon Personalize envia os relatórios de cada métrica para o CloudWatch Amazon S3:

- Para PutEvents dados e dados incrementais em massa, o Amazon Personalize envia automaticamente métricas para. CloudWatch Para obter informações sobre como visualizar e identificar relatórios em CloudWatch, consulte[Visualizando métricas em CloudWatch](#page-628-1).
- Para todos os dados em massa, se você fornecer um bucket do Amazon S3 ao criar sua atribuição métrica, poderá optar por publicar relatórios métricos no seu bucket do Amazon S3 sempre que criar um trabalho de importação do conjunto de dados para dados de interações.

Para obter informações sobre como publicar relatórios de métricas no Amazon S3, consulte [Publicar métricas no Amazon S3.](#page-629-0)

#### Tópicos

- [Visualizando métricas em CloudWatch](#page-628-1)
- [Publicar métricas no Amazon S3](#page-629-0)

<span id="page-628-1"></span>Visualizando métricas em CloudWatch

#### **A** Important

Depois de criar uma atribuição métrica e registrar eventos ou importar dados incrementais em massa, você incorrerá em algum custo mensal CloudWatch por métrica. Para obter

informações sobre CloudWatch preços, consulte a página de [CloudWatch preços da](https://aws.amazon.com/cloudwatch/pricing/)  [Amazon](https://aws.amazon.com/cloudwatch/pricing/). Para parar de enviar métricas para CloudWatch, [exclua a atribuição da métrica.](#page-625-0)

Para visualizar métricas CloudWatch, conclua o procedimento encontrado em [Representar](https://docs.aws.amazon.com/AmazonCloudWatch/latest/monitoring/graph_a_metric.html)  [graficamente uma métrica.](https://docs.aws.amazon.com/AmazonCloudWatch/latest/monitoring/graph_a_metric.html) O período mínimo que você pode representar graficamente é de 15 minutos. Para o termo de pesquisa, especifique o nome que você deu à métrica ao criar a atribuição da métrica.

Veja a seguir um exemplo de como uma métrica pode aparecer em CloudWatch. A métrica mostra a taxa de cliques a cada 15 minutos para dois recomendadores diferentes.

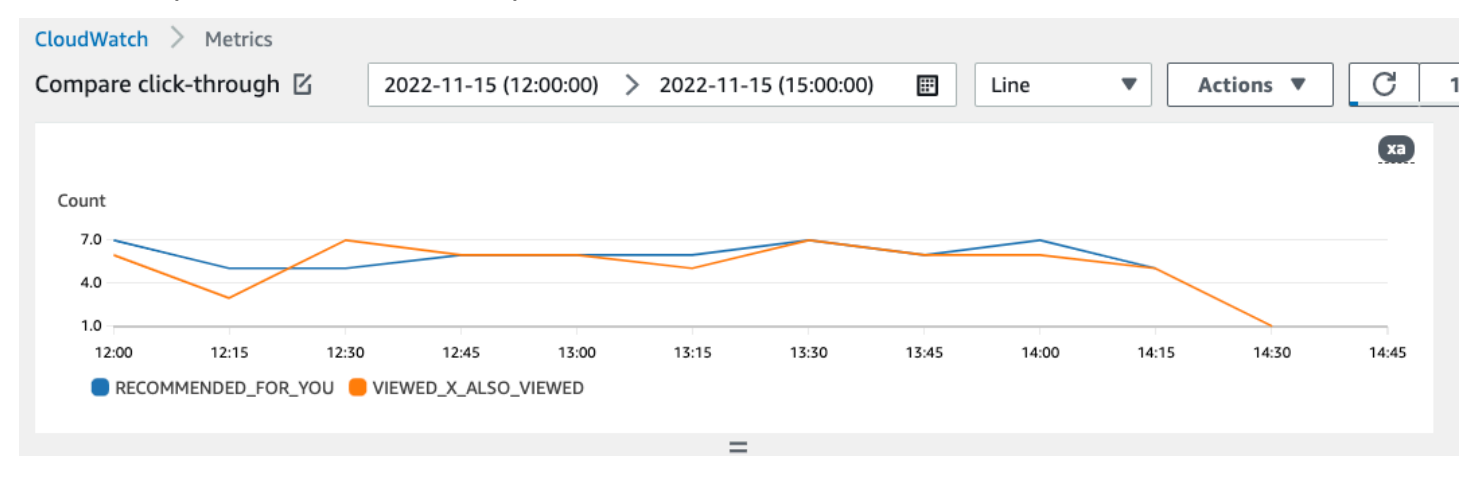

## <span id="page-629-0"></span>Publicar métricas no Amazon S3

Para publicar métricas no Amazon S3, você fornece um caminho para seu bucket do Amazon S3 em sua atribuição de métrica. Em seguida, você publica relatórios no Amazon S3 ao criar um trabalho de importação do conjunto de dados.

Quando o trabalho for concluído, você poderá encontrar as métricas em seu bucket do Amazon S3. Cada vez que você publica métricas, o Amazon Personalize cria um novo arquivo no bucket do Amazon S3. O nome do arquivo inclui o método de importação e a data da seguinte forma:

```
AggregatedAttributionMetrics - ImportMethod - Timestamp.csv
```
Veja a seguir um exemplo de como as primeiras linhas de um arquivo CSV de relatório métrico podem aparecer. A métrica neste exemplo relata o total de cliques de dois recomendadores diferentes em intervalos de 15 minutos. Cada recomendador é identificado por seu nome do recurso da Amazon (ARN) na coluna EVENT\_ATTRIBUTION\_SOURCE.

METRIC\_NAME,EVENT\_TYPE,VALUE,MATH\_FUNCTION,EVENT\_ATTRIBUTION\_SOURCE,TIMESTAMP

COUNTWATCHES,WATCH,12.0,samplecount,arn:aws:personalize:us-west-2:acctNum:recommender/ recommender1Name,1666925124 COUNTWATCHES,WATCH,112.0,samplecount,arn:aws:personalize:us-west-2:acctNum:recommender/ recommender2Name,1666924224 COUNTWATCHES,WATCH,10.0,samplecount,arn:aws:personalize:us-west-2:acctNum:recommender/ recommender1Name,1666924224 COUNTWATCHES,WATCH,254.0,samplecount,arn:aws:personalize:us-west-2:acctNum:recommender/ recommender2Name,1666922424 COUNTWATCHES,WATCH,112.0,samplecount,arn:aws:personalize:us-west-2:acctNum:recommender/ recommender1Name,1666922424 COUNTWATCHES,WATCH,100.0,samplecount,arn:aws:personalize:us-west-2:acctNum:recommender/ recommender2Name,1666922424 ...... .....

Publicar métricas para dados em massa no Amazon S3 (console)

Para publicar métricas em um bucket do Amazon S3 com o console Amazon Personalize, crie um trabalho de importação do conjunto de dados e escolha Publicar métricas para esse trabalho de importação em Publicar métricas de eventos no S3.

Para step-by-step obter instruções, consulte[Importar registros em massa \(console\).](#page-326-0)

Publicar métricas para dados em lote no Amazon S3 (AWS CLI)

Para publicar métricas em um bucket do Amazon S3 com o AWS Command Line Interface (AWS CLI), use o código a seguir para criar um trabalho de importação de conjunto de dados e fornecer a sinalização. publishAttributionMetricsToS3 Se você não quiser publicar métricas para um trabalho em particular, omita a sinalização. Para obter informações sobre cada parâmetro, consulte [CreateDatasetImportJob.](#page-795-0)

```
aws personalize create-dataset-import-job \
--job-name dataset import job name \
--dataset-arn dataset arn \
--data-source dataLocation=s3://bucketname/filename \
--role-arn roleArn \
--import-mode INCREMENTAL \
--publish-attribution-metrics-to-s3
```
Publicação de métricas para dados em massa no Amazon S3 (AWS SDKs)

Para publicar métricas em um bucket do Amazon S3 com os AWS SDKs, crie um trabalho de importação de conjunto de dados e defina-o como verdadeiro. publishAttributionMetricsToS3 Para obter informações sobre cada parâmetro, consulte [CreateDatasetImportJob.](#page-795-0)

SDK for Python (Boto3)

```
import boto3
personalize = boto3.client('personalize')
response = personalize.create_dataset_import_job( 
     jobName = 'YourImportJob', 
     datasetArn = 'dataset_arn', 
     dataSource = {'dataLocation':'s3://bucket/file.csv'}, 
     roleArn = 'role_arn', 
     importMode = 'INCREMENTAL', 
     publishAttributionMetricsToS3 = True
)
dsij_arn = response['datasetImportJobArn']
print ('Dataset Import Job arn: ' + dsij_arn)
description = personalize.describe_dataset_import_job( 
     datasetImportJobArn = dsij_arn)['datasetImportJob']
print('Name: ' + description['jobName'])
print('ARN: ' + description['datasetImportJobArn'])
print('Status: ' + description['status'])
```
SDK for Java 2.x

```
public static String createPersonalizeDatasetImportJob(PersonalizeClient 
  personalizeClient, 
                                                            String jobName, 
                                                            String datasetArn, 
                                                            String s3BucketPath, 
                                                            String roleArn, 
                                                            ImportMode importMode, 
                                                            boolean publishToS3) {
```

```
 long waitInMilliseconds = 60 * 1000; 
   String status; 
   String datasetImportJobArn; 
  try { 
       DataSource importDataSource = DataSource.builder() 
                .dataLocation(s3BucketPath) 
               .build();
       CreateDatasetImportJobRequest createDatasetImportJobRequest = 
 CreateDatasetImportJobRequest.builder() 
                .datasetArn(datasetArn) 
                .dataSource(importDataSource) 
               .jobName(jobName) 
                .roleArn(roleArn) 
                .importMode(importMode) 
               .publishAttributionMetricsToS3(publishToS3) 
              .build();
       datasetImportJobArn = 
 personalizeClient.createDatasetImportJob(createDatasetImportJobRequest) 
               .datasetImportJobArn(); 
       DescribeDatasetImportJobRequest describeDatasetImportJobRequest = 
 DescribeDatasetImportJobRequest.builder() 
                .datasetImportJobArn(datasetImportJobArn) 
               .build();
      long maxTime = Instant.now().getEpochSecond() + 3 * 60 * 60;
       while (Instant.now().getEpochSecond() < maxTime) { 
           DatasetImportJob datasetImportJob = personalizeClient 
                    .describeDatasetImportJob(describeDatasetImportJobRequest) 
                    .datasetImportJob(); 
           status = datasetImportJob.status(); 
           System.out.println("Dataset import job status: " + status); 
           if (status.equals("ACTIVE") || status.equals("CREATE FAILED")) { 
               break; 
 } 
           try {
```

```
 Thread.sleep(waitInMilliseconds); 
           } catch (InterruptedException e) { 
                System.out.println(e.getMessage()); 
           } 
       } 
       return datasetImportJobArn; 
   } catch (PersonalizeException e) { 
       System.out.println(e.awsErrorDetails().errorMessage()); 
   } 
   return "";
}
```
SDK for JavaScript v3

```
// Get service clients and commands using ES6 syntax.
import { CreateDatasetImportJobCommand, PersonalizeClient } from 
   "@aws-sdk/client-personalize";
// create personalizeClient
const personalizeClient = new PersonalizeClient({ 
   region: "REGION"
});
// Set the dataset import job parameters.
export const datasetImportJobParam = { 
   datasetArn: 'DATASET_ARN', /* required */ 
   dataSource: { 
     dataLocation: 's3://<name of your S3 bucket>/<folderName>/<CSVfilename>.csv' /* 
  required */ 
   }, 
   jobName: 'NAME', /* required */ 
   roleArn: 'ROLE_ARN', /* required */ 
  importMode: "FULL", \frac{1}{2} and \frac{1}{2} and \frac{1}{2} and \frac{1}{2} and \frac{1}{2} and \frac{1}{2} and \frac{1}{2} and \frac{1}{2} and \frac{1}{2} and \frac{1}{2} and \frac{1}{2} and \frac{1}{2} and \frac{1}{2} and \frac{1}{2} and \frac{1}{ publishAttributionMetricsToS3: true /* set to true to publish metrics to 
  Amazon S3 bucket */
};
export const run = async () => {
   try { 
     const response = await personalizeClient.send(new 
  CreateDatasetImportJobCommand(datasetImportJobParam)); 
     console.log("Success", response);
```

```
 return response; // For unit tests. 
   } catch (err) { 
     console.log("Error", err); 
   }
};
run();
```
# Medição do impacto das recomendações com testes A/B

Um teste A/B consiste em realizar um experimento com múltiplas variações e comparar os resultados. A realização de testes A/B com as recomendações do Amazon Personalize envolve mostrar a diferentes grupos de usuários diferentes tipos de recomendações e, em seguida, comparar os resultados. O teste A/B ajuda a comparar e avaliar diferentes estratégias de recomendações e a medir o impacto das recomendações.

Por exemplo, você pode usar testes A/B para saber se as recomendações do Amazon Personalize aumentam a taxa de cliques. Para testar esse cenário, você pode mostrar recomendações não personalizadas a um grupo de usuários, como produtos em destaque. E você pode mostrar a outro grupo recomendações personalizadas geradas pelo Amazon Personalize. À medida que seus clientes interagem com os itens, você pode registrar os resultados e ver qual estratégia resulta na maior taxa de cliques.

O fluxo de trabalho para realizar testes A/B com as recomendações do Amazon Personalize é o seguinte:

- 1. Planejar seu experimento: Defina uma hipótese quantificável, identifique as metas de negócios, defina as variações do experimento e determine o cronograma do experimento.
- 2. Dividir os usuários: Divida os usuários em dois ou mais grupos, com um grupo de controle e um ou mais grupos de experimento.
- 3. Realizar o experimento: Mostre os usuários nas recomendações modificadas do grupo de experimento. Mostre os usuários nas recomendações modificadas do grupo de experimento sem alterações. Registre suas interações com recomendações para acompanharem os resultados.
- 4. Avaliar os resultados: Analise os resultados do experimento para determinar se a modificação fez uma diferença estatisticamente significativa para o grupo do experimento.

Você pode usar o Amazon CloudWatch Evidently para realizar testes A/B com recomendações do Amazon Personalize. Com o CloudWatch Evidently, você pode definir seu experimento, acompanhar os indicadores-chave de desempenho (KPIs), direcionar o tráfego de solicitações de recomendações para o recurso relevante do Amazon Personalize e avaliar os resultados do experimento. Para obter mais informações, consulte [Testes A/B com o CloudWatch Evidently.](#page-636-0)

Tópicos

- [Práticas recomendadas dos testes A/B](#page-635-0)
- [Testes A/B com o CloudWatch Evidently](#page-636-0)

# <span id="page-635-0"></span>Práticas recomendadas dos testes A/B

Use as práticas recomendadas a seguir para ajudar você a criar e manter testes A/B para recomendações do Amazon Personalize.

- Identifique uma meta de negócios quantificável. Verifique se as diferentes recomendações que você deseja comparar estão alinhadas a essa meta de negócios e não estão relacionadas a objetivos diferentes ou não quantificáveis.
- Defina uma hipótese quantificável alinhada à sua meta de negócios. Por exemplo, você pode prever que uma promoção para seu próprio conteúdo personalizado resultará em 20% mais cliques desses itens. Sua hipótese determina a modificação que você faz para seu grupo de experimento.
- Defina indicadores-chave de desempenho (KPIs) relevantes relacionados à sua hipótese. Use KPIs para medir o resultado dos seus experimentos. Eles podem ser os seguintes:
	- Taxa de cliques
	- Tempo de exibição
	- Preço total
- Verifique se o número total de usuários no experimento é grande o suficiente para alcançar um resultado estatisticamente significativo, dependendo da sua hipótese.
- Defina a sua estratégia de divisão de tráfego antes de começar seu experimento. Evite alterar a divisão do tráfego durante a execução do experimento.
- Mantenha a mesma experiência de usuário de seu aplicativo ou site, tanto para o grupo do experimento quanto para o grupo de controle, exceto para modificações relacionadas ao seu experimento (por exemplo, modelo). Variações na experiência do usuário, como a interface do usuário ou a latência, podem levar a resultados enganosos.
- Controle fatores externos, como feriados, campanhas de marketing em andamento e limitações do navegador. Esses fatores externos podem levar a resultados enganosos.
- Evite alterar as recomendações do Amazon Personalize, a menos que estejam diretamente relacionadas à sua hipótese ou aos requisitos comerciais. Alterações como aplicar um filtro ou mudar manualmente a ordem podem levar a resultados enganosos.
- Ao avaliar os resultados, certifique-se de que eles sejam estatisticamente significativos antes de tirar conclusões. O padrão do setor é um nível de significância de 5%. Para obter mais informações sobre significância estatística, consulte [Atualização sobre significância estatística.](https://hbr.org/2016/02/a-refresher-on-statistical-significance)

# <span id="page-636-0"></span>Testes A/B com o CloudWatch Evidently

Depois de criar um recomendador ou implantar uma versão de solução personalizada com uma campanha, você pode realizar testes A/B com as recomendações do Amazon Personalize e o Amazon CloudWatch Evidently. O vídeo a seguir descreve o processo de usar o CloudWatch Evidently para realizar testes A/B com as recomendações do Amazon Personalize. Para obter instruções detalhadas, consulte [Como realizar um teste A/B com o CloudWatch Evidently.](#page-636-1)

## [Realizar testes A/B com o Amazon Personalize e o CloudWatch Evidently](https://www.youtube.com/embed/6PLX18bixrM)

### Tópicos

- [Como realizar um teste A/B com o CloudWatch Evidently](#page-636-1)
- [Exemplos de implementações](#page-639-0)

## <span id="page-636-1"></span>Como realizar um teste A/B com o CloudWatch Evidently

Para realizar um teste A/B com o Amazon Personalize e o Amazon CloudWatch Evidently, crie um projeto do CloudWatch Evidently, defina um atributo e suas variações, atualize seu aplicativo para apoiar seu experimento e crie e execute o experimento. À medida que o experimento é executado, você pode ver os resultados no CloudWatch Evidently.

Para realizar um teste A/B com o Amazon Personalize e o CloudWatch Evidently

- 1. Crie um projeto do CloudWatch Evidently. Um projeto é um agrupamento lógico de recursos do CloudWatch. Dentro do projeto, você cria atributos com variações que deseja testar ou iniciar. Para obter instruções passo a passo, consulte [Criar um novo projeto](https://docs.aws.amazon.com/AmazonCloudWatch/latest/monitoring/CloudWatch-Evidently-newproject) no Guia do usuário do Amazon CloudWatch.
- 2. Adicione um atributo ao seu projeto e defina suas variações. Para esse experimento, seu atributo deve representar o cenário de recomendação que você deseja testar, como a taxa de cliques.

Ao adicionar um atributo, especifique identificadores para mapear as diferentes variações do seu cenário para recomendadores do Amazon Personalize ou campanhas personalizadas. Para cada variação, especifique o Tipo de variação, como String, e dê um nome e um valor à variação.

Quando o experimento é executado, seu aplicativo usa o valor da variação para determinar qual recurso do Amazon Personalize usar para as recomendações. Por exemplo, se você estiver testando dois recomendadores de VIDEO\_ON\_DEMAND, um criado para o caso de uso Top picks for you e outro criado para o caso de uso Trending now, você pode definir o seguinte JSON como o Valor de cada variação.

```
{"type":"top-picks-recommendations","arn":"arn:aws:personalize:us-west-2:<acct-
id>:recommender/top-picks-recommender"}
```

```
{"type":"trending-recommendations","arn":"arn:aws:personalize:us-west-2:<acct-
id>:recommender/trending-now-recommender"}
```
Você pode especificar qualquer identificador, desde que seu aplicativo possa usá-lo para identificar o recurso relevante. Por exemplo, especifique somente o nome do recomendador ou da campanha e crie o nome do recurso da Amazon (ARN) do recurso em seu aplicativo.

Para obter instruções passo a passo sobre como adicionar um atributo, consulte [Adicionar um](https://docs.aws.amazon.com/AmazonCloudWatch/latest/monitoring/CloudWatch-Evidently-newfeature.html)  [atributo a um projeto](https://docs.aws.amazon.com/AmazonCloudWatch/latest/monitoring/CloudWatch-Evidently-newfeature.html) no Guia do usuário do Amazon CloudWatch.

- 3. Atualize seu aplicativo para apoiar seu experimento:
	- Avaliação de atributos: Use a operação da API CloudWatch Evidently EvaluateFeature para atribuir variações a cada sessão do usuário. A resposta de EvaluateFeature inclui o valor da variação que você especificou na etapa anterior. Nesse caso, é um objeto JSON com o tipo de recomendador e o ARN do recomendador. Atualize seu código de solicitação de recomendação para obter recomendações desse recurso.

Para obter informações sobre como avaliar um atributo, consulte [Usar EvaluateFeature](https://docs.aws.amazon.com/AmazonCloudWatch/latest/monitoring/CloudWatch-Evidently-code-application.html#CloudWatch-Evidently-code-EvaluateFeature) no Guia do usuário do Amazon CloudWatch.

• Registrar os resultados: Adicione um código ao seu aplicativo para acompanhar os resultados das interações dos usuários com as recomendações.

Para acompanhar as métricas de seus experimentos no CloudWatch Evidently e registrar os resultados de cada usuário, use a operação da API CloudWatch Evidently PutProjectEvents. Por exemplo, se um usuário em um experimento clicar em um item recomendado, você enviaria detalhes desse evento para o CloudWatch Evidently.

Para obter informações sobre como enviar eventos para o CloudWatch Evidently, consulte [Usar PutProjectEvents](https://docs.aws.amazon.com/AmazonCloudWatch/latest/monitoring/CloudWatch-Evidently-code-application.html#CloudWatch-Evidently-code-PutProjectEvents) no Guia do usuário do Amazon CloudWatch.

Para melhorar a relevância das recomendações do Amazon Personalize, você pode registrar eventos de resultados com a operação da API Amazon Personalize PutEvents. Se o seu caso de uso de domínio ou fórmula personalizada oferecer suporte a atualizações de recomendações em tempo real, o Amazon Personalize poderá aprender com a atividade mais recente do seu usuário e atualizar as recomendações à medida que ele usar seu aplicativo. Se não oferecer suporte a atualizações, o Amazon Personalize usará esses dados durante o próximo retreinamento completo do seu modelo, o que afetará as recomendações.

Para obter informações sobre streaming de eventos para o Amazon Personalize, consulte [Como registrar eventos.](#page-519-0)

- 4. Crie e inicie um experimento. Ao criar um experimento, especifique o seguinte:
	- Atributo: Escolha o atributo a ser testado no experimento.
	- Público-alvo: Configure quantos de seus usuários participarão e como dividir o tráfego entre as variações do atributo.
	- Métricas: Especifique as métricas que determinam o sucesso do experimento. Por exemplo, o número de cliques.

Depois de criar o experimento, especifique a duração dele e inicie-o. Para obter instruções passo a passo sobre como criar e iniciar experimentos no CloudWatch Evidently, consulte [Criar](https://docs.aws.amazon.com/AmazonCloudWatch/latest/monitoring/CloudWatch-Evidently-newexperiment.html)  [um experimento](https://docs.aws.amazon.com/AmazonCloudWatch/latest/monitoring/CloudWatch-Evidently-newexperiment.html) no Guia do usuário do Amazon CloudWatch.

5. À medida que o experimento é realizado, você pode ver os resultados no painel de experimento do CloudWatch Evidently. Para obter informações sobre a visualização dos resultados do experimento, consulte [Visualizar os resultados do experimento no painel](https://docs.aws.amazon.com/AmazonCloudWatch/latest/monitoring/CloudWatch-Evidently-experiment-dashboard.html) no Guia do usuário do Amazon CloudWatch.

## <span id="page-639-0"></span>Exemplos de implementações

Os exemplos de implementações a seguir mostram como implementar testes A/B com o CloudWatch Evidently.

- Para ver um exemplo completo de APIs em tempo real que incluam código-fonte para implementar testes A/B, consulte [APIs de personalização em tempo real](https://github.com/aws-samples/personalization-apis) no repositório de amostras do GitHub AWS.
- Para ver um exemplo de aplicativo web de varejo que inclui um workshop sobre personalização e testes A/B, consulte a [Retail Demo Store](https://github.com/aws-samples/retail-demo-store) no repositório de amostras do GitHub AWS. Para obter um documento que descreve como criar um experimento A/B com o CloudWatch Evidently e a Retail Demo Store, consulte [Workshop de experimentação da Retail Demo Store - CloudWatch](https://github.com/aws-samples/retail-demo-store/blob/master/workshop/3-Experimentation/3.7-CloudWatch-Evidently-AB-Experiment.ipynb)  [Evidently.](https://github.com/aws-samples/retail-demo-store/blob/master/workshop/3-Experimentation/3.7-CloudWatch-Evidently-AB-Experiment.ipynb)
- Para ver um tutorial que descreve como usar testes A/B com o CloudWatch Evidently e um exemplo de aplicativo React, consulte [Tutorial: teste A/B com o aplicativo de amostra Evidently](https://docs.aws.amazon.com/AmazonCloudWatch/latest/monitoring/CloudWatch-Evidently-sample-application.html) no Guia do usuário do Amazon CloudWatch.

# Personalizando os resultados da pesquisa de OpenSearch

Você pode usar o Amazon Personalize para personalizar resultados de código aberto ou do OpenSearch Amazon OpenSearch Service para seus usuários.

[OpenSearch](https://opensearch.org/docs/latest)é um serviço de pesquisa autogerenciado e de código aberto baseado na Licença Apache 2.0. O [Amazon OpenSearch Service](https://docs.aws.amazon.com/opensearch-service/latest/developerguide/what-is.html) é um serviço gerenciado que ajuda você a implantar, operar e escalar OpenSearch recursos na AWS nuvem. Quando você usa o Amazon OpenSearch Service, OpenSearch recupera e classifica os resultados.

Ao classificar os resultados da consulta, OpenSearch usa uma estrutura de classificação probabilística chamada [BM-25](https://en.wikipedia.org/wiki/Okapi_BM25) para calcular as pontuações de relevância. Se uma palavrachave distinta aparecer com mais frequência em um documento, o BM-25 atribui uma pontuação de relevância mais alta a esse documento. OpenSearch a classificação não leva em conta o comportamento do usuário, como dados de cliques.

Quando você usa o Amazon Personalize com OpenSearch, o Amazon Personalize OpenSearch reclassifica os resultados com base no comportamento anterior do usuário, em qualquer metadado sobre os itens e em qualquer metadado sobre o usuário. OpenSearch em seguida, incorpora a nova classificação antes de retornar a resposta da pesquisa ao seu aplicativo. Você controla quanto peso OpenSearch atribui à classificação do Amazon Personalize ao aplicá-la aos OpenSearch resultados.

Com essa reclassificação, o usuário recebe resultados mais interessantes e relevantes. Isso aumenta as taxa de cliques e de conversões do seu app. Acesse [Exemplos de casos de uso](#page-641-0) para ver um exemplo de caso de uso mostrando como a pesquisa personalizada melhora os resultados de um aplicativo de comércio eletrônico.

Antes de começar a personalizar os OpenSearch resultados, revise os requisitos listados em[Diretrizes e requisitos.](#page-644-0)

#### Tópicos

- [Exemplos de casos de uso](#page-641-0)
- [Fluxo de trabalho de pesquisa personalizado](#page-641-1)
- [Como funciona o plug-in Classificação de pesquisas do Amazon Personalize](#page-642-0)
- [Mais informações](#page-643-0)
- [Diretrizes e requisitos](#page-644-0)
- [Configurando OpenSearch e instalando o plug-in](#page-652-0)
- [Como configurar o plug-in](#page-656-0)
- [Aplicando o plug-in às OpenSearch consultas](#page-659-0)
- [Comparando OpenSearch resultados com resultados do plugin](#page-663-0)
- [Como monitorar o plug-in](#page-666-0)

# <span id="page-641-0"></span>Exemplos de casos de uso

Quando você usa o Amazon Personalize para reclassificar OpenSearch os resultados, os resultados da pesquisa podem ser mais relevantes para seus usuários. Exemplo: você tem aplicativo de comércio eletrônico para vender carros. Se seu usuário inserir uma consulta por carros Toyota e você não personalizar os resultados, OpenSearch retornará uma lista de carros feita pela Toyota com base nas palavras-chave em seus dados. A classificação dessa lista seria a mesma para todos os usuários.

Mas se você usar o Amazon Personalize para personalizar os resultados, OpenSearch classifique novamente esses carros em ordem de relevância para o usuário específico com base em seu comportamento, por exemplo, seus cliques. O carro em que o usuário tem mais probabilidade de clicar aparece em primeiro lugar.

Ao personalizar OpenSearch os resultados, você controla quanto peso (ênfase) OpenSearch dá à classificação do Amazon Personalize. Continuando com este exemplo, se um usuário pesquisar um tipo específico de carro de um ano específico (como um Toyota Prius 2008), talvez você queira dar mais ênfase à classificação original de. OpenSearch

No entanto, para buscas mais genéricas que trazem vários resultados variados, como uma pesquisa por todos os veículos Toyota, contar com a personalização é uma ótima opção. Nesse caso, os carros que aparecem no topo da lista são os mais relevantes para o usuário em particular.

# <span id="page-641-1"></span>Fluxo de trabalho de pesquisa personalizado

Para personalizar OpenSearch os resultados, você faz o seguinte:

- 1. Configure o Amazon Personalize Para isso, conclua as etapas em [Configuração do Amazon](#page-32-0) [Personalize](#page-32-0) para configurar suas credenciais e as permissões para o Amazon Personalize. Você não precisa configurar os AWS SDKs para personalizar OpenSearch os resultados.
- 2. Conclua o fluxo de trabalho do Amazon Personalize faça isso para importar dados, criar uma solução com a fórmula de classificação personalizada, treinar uma versão personalizada

da solução e implantá-la em uma campanha. Você só pode usar a fórmula de classificação personalizada. É necessário criar um conjunto de dados de interações com itens. Um conjunto de dados de usuários e um conjunto de dados de itens são opcionais. Para ter mais informações, consulte [Fluxo de trabalho do Amazon Personalize](#page-289-0).

- 3. Configure OpenSearch e instale o plug-in Amazon Personalize Search Ranking Se você ainda não o fez, configure seu domínio de OpenSearch serviço ou cluster de código OpenSearch aberto. Depois, instale o plug-in Classificação de pesquisas do Amazon Personalize. Esse plug-in atua na comunicação com o Amazon Personalize e na reclassificação dos resultados. Para ter mais informações, consulte [Configurando OpenSearch e instalando o plug-in](#page-652-0).
- 4. Configure o plug-in Classificação de pesquisas do Amazon Personalize Para fazer isso, você vai criar pipelines de pesquisa. Os pipelines de pesquisa são conjuntos de processadores de solicitações e respostas. Na hora de criar um pipeline para o plug-in, você especifica seus recursos do Amazon Personalize em um processador de respostas do personalized\_search\_ranking. Você também configura a importância que o plug-in atribui aos resultados do Amazon Personalize quando está reclassificando os resultados. Para ter mais informações, consulte [Como configurar o plug-in](#page-656-0).
- 5. Aplique o plug-in Amazon Personalize Search Ranking às OpenSearch consultas Você pode aplicar o plug-in [Amazon Personalize Search Ranking a todas as consultas e respostas de um](https://opensearch.org/docs/latest/dashboards/im-dashboards/index-management/)  [índice. OpenSearch](https://opensearch.org/docs/latest/dashboards/im-dashboards/index-management/) Você também pode aplicar o plug-in a OpenSearch consultas individuais. Para ter mais informações, consulte [Aplicando o plug-in às OpenSearch consultas.](#page-659-0)
- 6. Compare resultados O plug-in Amazon Personalize Search Ranking reclassifica os resultados da pesquisa na resposta da OpenSearch consulta. Ele considera tanto a classificação do Amazon Personalize quanto a classificação de. OpenSearch Para entender a reclassificação dos resultados, compare os resultados das consultas que usam personalização e que não usam. Para ter mais informações, consulte [Comparando OpenSearch resultados com resultados do plugin.](#page-663-0)
- 7. Monitore o plug-in Classificação de pesquisas do Amazon Personalize Quando você aplica este plug-in às consultas de pesquisa, é possível monitorá-lo conferido métricas para os canais de pesquisa. Para ter mais informações, consulte [Como monitorar o plug-in](#page-666-0).

# <span id="page-642-0"></span>Como funciona o plug-in Classificação de pesquisas do Amazon Personalize

Confia no diagrama abaixo como funciona o plug-in Classificação de pesquisas do Amazon Personalize.

Como funciona o plug-in Classificação de pesquisas do Amazon Personalize 633

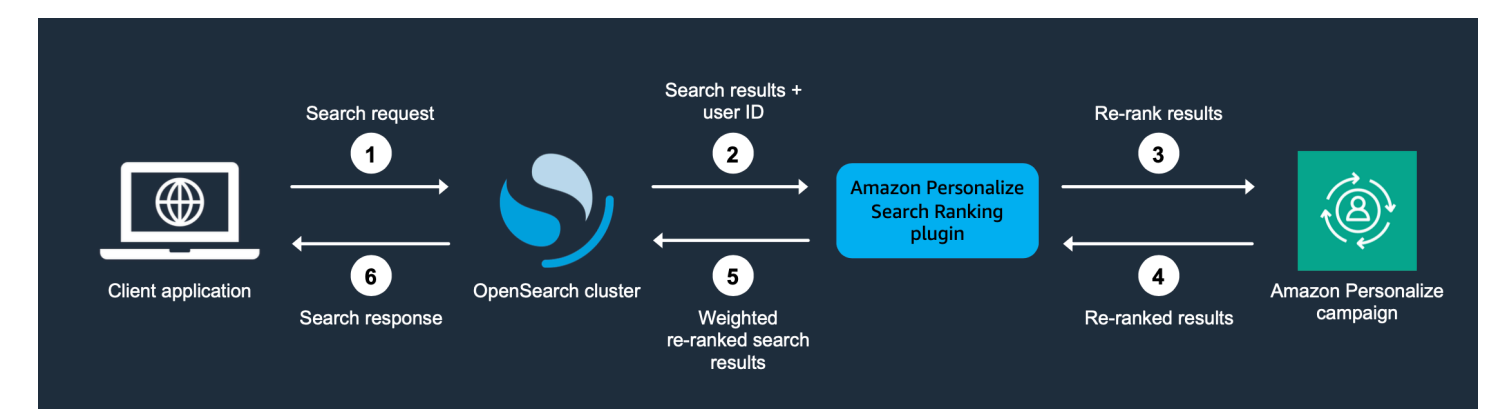

- 1. Você envia a consulta do seu cliente para seu domínio OpenSearch de serviço ou seu OpenSearch cluster de código aberto.
- 2. OpenSearch envia a resposta da consulta (lista de itens que são relevantes para a consulta) e o ID do usuário para o plug-in Amazon Personalize Search Ranking.
- 3. O plug-in envia os itens e o usuário em resposta à sua campanha do Amazon Personalize para classificação. Ele usa os valores de fórmula e campanha do nome do recurso da Amazon (ARN) no seu pipeline de pesquisa para fazer uma classificação personalizada para o usuário. Ele usa a operação GetPersonalizedRanking da API para recomendações. Na solicitação, ele passa o UserID do usuário que está fazendo a consulta e os itens retornados da consulta OpenSearch no. inputList
- 4. O Amazon Personalize traz os resultados reclassificados para o plug-in.
- 5. O plug-in reorganiza e retorna os resultados da pesquisa para seu domínio de OpenSearch serviço ou cluster de código OpenSearch aberto. Ele reclassifica os resultados com base na resposta da sua campanha do Amazon Personalize e na ênfase na personalização que você configurar.
- 6. Seu OpenSearch cluster de código aberto ou domínio OpenSearch de serviço retorna os resultados finais para seu aplicativo.

# <span id="page-643-0"></span>Mais informações

Os recursos a seguir fornecem informações adicionais sobre o uso OpenSearch.

- Para obter informações sobre como começar a usar o código aberto OpenSearch, consulte [Início](https://opensearch.org/docs/quickstart)  [rápido](https://opensearch.org/docs/quickstart).
- Para obter informações sobre como começar a usar o OpenSearch Service, consulte [Introdução](https://docs.aws.amazon.com/opensearch-service/latest/developerguide/gsg.html)  [ao Amazon OpenSearch Service](https://docs.aws.amazon.com/opensearch-service/latest/developerguide/gsg.html) no Amazon OpenSearch Service Developer Guide.

• Para informações sobre a fórmula de classificação personalizada no Amazon Personalize, consulte [Fórmulas de classificações personalizadas](#page-256-0).

# <span id="page-644-0"></span>Diretrizes e requisitos

Esta seção inclui requisitos para usar o plug-in Classificação de pesquisas do Amazon Personalize. Também descreve como configurar permissões para o Amazon OpenSearch Service ou código aberto OpenSearch.

#### Tópicos

- [Requisitos do plug-in](#page-644-1)
- [Configurando as permissões do Amazon OpenSearch Service](#page-645-0)
- [Configurando OpenSearch permissões de código aberto](#page-650-0)

# <span id="page-644-1"></span>Requisitos do plug-in

Antes de começar a personalizar os resultados de OpenSearch, observe as seguintes diretrizes e requisitos para o plug-in Amazon Personalize Search Ranking:

- Você deve usar a OpenSearch versão 2.9.0 ou posterior. Se você usa o Amazon OpenSearch Service, seu domínio deve usar a versão 2.9 ou posterior.
- Siga as instruções dispostas em [Configurar permissões](#page-34-0) para conceder aos usuários permissão para acessar o Amazon Personalize e dê permissão ao Amazon Personalize para acessar seus recursos no Amazon Personalize.
- Você deve ser capaz de acessar seus recursos do Amazon Personalize a partir do seu domínio de OpenSearch serviço ou cluster de código OpenSearch aberto.
	- Para obter informações sobre como conceder acesso a um domínio OpenSearch de serviço, consulte[Configurando as permissões do Amazon OpenSearch Service](#page-645-0).
	- Para obter informações sobre como conceder acesso a um OpenSearch cluster, consulte[Configurando OpenSearch permissões de código aberto.](#page-650-0)
- Você pode usar somente recursos personalizados do Amazon Personalize. Se você criou um grupo de conjuntos de dados de domínio, ainda poderá adicionar recursos personalizados.
- Você só pode usar a fórmula de classificação personalizada. Para saber mais sobre isso, consulte [Fórmulas de classificações personalizadas](#page-256-0).
- É necessário criar um conjunto de dados de interações com itens no Amazon Personalize. Itens e conjuntos de dados de usuários são opcionais.
- Você não pode aplicar filtros do Amazon Personalize quando estiver usando o plug-in Classificação de pesquisas do Amazon Personalize.
- Por padrão, o plug-in presume que o \_id para um documento indexado OpenSearch corresponde ao itemID em seus dados do Amazon Personalize. Se seus OpenSearch dados usarem um campo diferente que corresponda aos seus ItemIDs do Amazon Personalize, você deverá especificar o nome do campo ao configurar o plug-in.
- O userId que você usa para um usuário que faz uma consulta deve corresponder ao userId dele nos dados que você importa para o Amazon Personalize.
- O plugin reclassifica apenas os 500 melhores resultados de pesquisa de OpenSearch. Os itens restantes não são reclassificados e acabam na parte de baixo da lista.

# <span id="page-645-0"></span>Configurando as permissões do Amazon OpenSearch Service

Se você usa o Amazon OpenSearch Service, você deve ser capaz de acessar seus recursos do Amazon Personalize a partir do seu domínio do OpenSearch Serviço.

Configurar permissões

- 1. Dependendo se seus recursos estão na mesma conta ou em contas diferentes, crie uma ou mais funções de serviço do IAM com permissão para acessar seus recursos.
	- Se o seu OpenSearch Serviço e os recursos do Amazon Personalize estiverem na mesma conta, você cria uma função de serviço do IAM para o OpenSearch Serviço e concede a ele permissão para obter uma classificação personalizada da sua campanha do Amazon Personalize. Para ter mais informações, consulte [Configurando permissões quando os recursos](#page-646-0)  [estão na mesma conta.](#page-646-0)
	- Se seus recursos OpenSearch Service e Amazon Personalize estiverem em contas separadas, você cria duas funções de serviço do IAM. Você cria uma na conta com seus recursos de OpenSearch serviço e concede a ela acesso aos seus recursos OpenSearch de serviço. E você cria uma na conta com seus recursos do Amazon Personalize e concede a ela permissão para obter uma classificação personalizada da sua campanha Amazon Personalize. Para ter mais informações, consulte [Configurando permissões quando os recursos estão em contas](#page-647-0)  [diferentes](#page-647-0).
- 2. Conceda ao usuário ou função que está acessando seu domínio OpenSearch de serviço PassRole permissões para a função de serviço do IAM que você criou para o OpenSearch

Serviço. Para ter mais informações, consulte [Configurando a segurança do domínio OpenSearch](#page-649-0) [do Amazon Service](#page-649-0).

#### Tópicos

- [Configurando permissões quando os recursos estão na mesma conta](#page-646-0)
- [Configurando permissões quando os recursos estão em contas diferentes](#page-647-0)
- [Configurando a segurança do domínio OpenSearch do Amazon Service](#page-649-0)

## <span id="page-646-0"></span>Configurando permissões quando os recursos estão na mesma conta

Se seus recursos OpenSearch Service e Amazon Personalize estiverem na mesma conta, você deverá criar uma função de serviço do IAM para OpenSearch Service. Essa função precisa ter permissão para obter uma classificação personalizada da sua campanha do Amazon Personalize. O seguinte é necessário para conceder permissão à sua função de OpenSearch serviço de serviço para obter uma classificação personalizada de sua campanha Amazon Personalize:

- A política de confiança da função deve conceder AssumeRole permissões para o OpenSearch Serviço. Para ver um exemplo de política de confiança, consulte [Exemplo de política de confiança.](#page-647-1)
- A função precisa ter permissão para obter uma classificação personalizada da sua campanha do Amazon Personalize. Para ver um exemplo de política, consulte [Exemplo de política de](#page-647-2) [permissões](#page-647-2).

Para aprender a criar perfis do IAM, consulte [Como criar perfis do IAM](https://docs.aws.amazon.com/IAM/latest/UserGuide/id_roles_create.html) no Guia do usuário do IAM. Para saber sobre como anexar uma política do IAM à função, consulte [Adicionar e remover](https://docs.aws.amazon.com/IAM/latest/UserGuide/access_policies_manage-attach-detach.html) [permissões de identidade do IAM](https://docs.aws.amazon.com/IAM/latest/UserGuide/access_policies_manage-attach-detach.html) no Guia do usuário do IAM.

Depois de criar uma função de serviço do IAM para o OpenSearch serviço, você deve conceder ao usuário ou função que está acessando seu domínio do OpenSearch serviço PassRole permissões para o papel OpenSearch de serviço do serviço. Para ter mais informações, consulte [Configurando a](#page-649-0)  [segurança do domínio OpenSearch do Amazon Service.](#page-649-0)

#### Tópicos

- [Exemplo de política de confiança](#page-647-1)
- [Exemplo de política de permissões](#page-647-2)

#### <span id="page-647-1"></span>Exemplo de política de confiança

O exemplo de política de confiança a seguir concede AssumeRole permissões para o OpenSearch Serviço.

```
{ 
     "Version": "2012-10-17", 
     "Statement": [{ 
          "Sid": "", 
          "Effect": "Allow", 
          "Action": "sts:AssumeRole", 
          "Principal": { 
              "Service": [ 
                   "es.amazonaws.com" 
 ] 
          } 
     }]
}
```
<span id="page-647-2"></span>Exemplo de política de permissões

O exemplo de política a seguir fornece ao perfil as permissões mínimas para obter uma classificação personalizada da sua campanha do Amazon Personalize. Para Campaign ARN, especifique o nome do recurso da Amazon (ARN) da sua campanha do Amazon Personalize.

```
{ 
     "Version": "2012-10-17", 
     "Statement": [ 
         \{ "Effect": "Allow", 
               "Action": [ 
                    "personalize:GetPersonalizedRanking" 
               ], 
               "Resource": "Campaign ARN" 
          } 
     ]
}
```
<span id="page-647-0"></span>Configurando permissões quando os recursos estão em contas diferentes

Se seus recursos do OpenSearch Service e do Amazon Personalize estiverem em contas separadas, você cria uma função do IAM em cada conta e concede à função acesso aos recursos na conta.
#### Para configurar permissões para várias contas

1. Na conta em que sua campanha do Amazon Personalize existe, crie uma função do IAM que tenha permissão para obter uma classificação personalizada da sua campanha do Amazon Personalize. Ao configurar o plug-in, você especifica o ARN para essa função no external account iam role arn parâmetro do processador de personalized\_search\_ranking resposta. Para ter mais informações, consulte [Como](#page-656-0) [configurar o plug-in.](#page-656-0)

Para ver um exemplo de política, consulte [Exemplo de política de permissões.](#page-647-0)

2. Na conta em que seu domínio OpenSearch de serviço existe, crie uma função com uma política de confiança que conceda AssumeRole permissões OpenSearch de serviço. Ao configurar o plug-in, você especifica o ARN para essa função no iam\_role\_arn parâmetro do processador de personalized\_search\_ranking resposta. Para ter mais informações, consulte [Como](#page-656-0)  [configurar o plug-in.](#page-656-0)

Para ver um exemplo de política de confiança, consulte [Exemplo de política de confiança.](#page-647-1)

3. Modifique cada função para conceder AssumeRole permissões às outras funções. Por exemplo, para a função que tem acesso aos seus recursos do Amazon Personalize, sua política de IAM concederia à função na conta com o domínio OpenSearch Service assumindo as permissões de função da seguinte forma:

```
{ 
     "Version": "2012-10-17", 
     "Statement": [{ 
         "Sid": "", 
         "Effect": "Allow", 
         "Action": "sts:AssumeRole", 
          "Resource": "arn:aws:iam::<Account number for role with access to 
 OpenSearch Service domain>:role/roleName" 
     }]
}
```
4. Na conta em que seu domínio de OpenSearch serviço existe, conceda ao usuário ou função que está acessando seu domínio de OpenSearch serviço PassRole permissões para a função de OpenSearch serviço de serviço que você acabou de criar. Para ter mais informações, consulte [Configurando a segurança do domínio OpenSearch do Amazon Service](#page-649-0).

#### <span id="page-649-0"></span>Configurando a segurança do domínio OpenSearch do Amazon Service

Para usar o plug-in com o OpenSearch Serviço, o usuário ou a função que está acessando seu domínio deve ter PassRole permissões para a [função de serviço do IAM para o OpenSearch](#page-646-0)  [Serviço](#page-646-0) que você acabou de criar. Além disso, o usuário ou perfil precisa de permissão para executar as ações es:ESHttpGet e es:ESHttpPut.

Para obter informações sobre como configurar o acesso ao OpenSearch Serviço, consulte [Segurança no Amazon OpenSearch Service](https://docs.aws.amazon.com/opensearch-service/latest/developerguide/security.html) no Amazon OpenSearch Service Developer Guide. Para obter exemplos de políticas, consulte [Exemplos de políticas para usuário ou função do OpenSearch](#page-649-1)  [serviço](#page-649-1).

<span id="page-649-1"></span>Exemplos de políticas para usuário ou função do OpenSearch serviço

O exemplo de política do IAM a seguir concede a um usuário ou função PassRole permissões para a função de serviço do IAM que você criou para o OpenSearch Service in[Configurando permissões](#page-646-0) [quando os recursos estão na mesma conta](#page-646-0).

```
{ 
     "Version": "2012-10-17", 
     "Statement": [ 
          { 
               "Sid": "", 
               "Effect": "Allow", 
               "Action": "iam:PassRole", 
               "Resource": "OpenSearch Service role ARN" 
          } 
     ]
}
```
A política do IAM a seguir concede as permissões mínimas para criar pipelines e consultas de pesquisa com OpenSearch o Service.

```
{ 
      "Version": "2012-10-17", 
      "Statement": [ 
           { 
                "Action": [ 
                     "es:ESHttpGet", 
                     "es:ESHttpPut" 
                ],
```

```
 "Effect": "Allow", 
                           "Resource": "*", 
                           "Condition": { 
                                   "ForAnyValue:StringEquals": { 
                                            "aws:ResourceTag/environment": [ 
                                                    "production" 
\sim 100 \sim 100 \sim 100 \sim 100 \sim 100 \sim 100 \sim 100 \sim 100 \sim 100 \sim 100 \sim 100 \sim 100 \sim 100 \sim 100 \sim 100 \sim 100 \sim 100 \sim 100 \sim 100 \sim 100 \sim 100 \sim 100 \sim 100 \sim 100 \sim 
 } 
 } 
                  } 
        \mathbf{I}}
```
## Configurando OpenSearch permissões de código aberto

Se você usa código aberto OpenSearch, você deve ser capaz de acessar seus recursos do Amazon Personalize a partir do seu cluster de pesquisa aberto. Para conceder acesso, faça o seguinte:

• Se você estiver configurando OpenSearch do zero, poderá usar um [script bash de início rápido](https://github.com/opensearch-project/search-processor/blob/main/helpers/personalized_search_ranking_quickstart.sh) para executar um OpenSearch cluster em um contêiner do Docker. O script usa as credenciais padrão em seu AWS perfil. Você pode especificar um perfil alternativo quando for rodar o script.

Essas credenciais devem estar associadas a um usuário ou função que tenha permissão para realizar a GetPersonalizedRanking ação da sua campanha Amazon Personalize. Para ver um exemplo de uma política do IAM, consulte [Exemplos de política do IAM.](#page-651-0) Como alternativa, as credenciais precisam ter permissão para assumir um perfil que tenha essas permissões. Você pode fornecer o nome do recurso da Amazon (ARN) para essa função na hora de criar um pipeline para o plug-in Classificação de pesquisas do Amazon Personalize.

• Se você não usar o [script bash de início rápido](https://github.com/opensearch-project/search-processor/blob/main/helpers/personalized_search_ranking_quickstart.sh), poderá adicionar manualmente suas credenciais ao seu OpenSearch repositório de chaves. Essas credenciais devem corresponder a um usuário ou função que tenha permissão para realizar a GetPersonalizedRanking ação da sua campanha Amazon Personalize.

Para adicionar manualmente suas AWS credenciais ao seu OpenSearch keystore, execute o comando a seguir onde seu OpenSearch cluster está sendo executado (como um contêiner Docker). Em seguida, informe cada credencial. Se não usar um token de sessão, você pode omitir a linha final no comando.

```
opensearch-keystore add \
personalized_search_ranking.aws.access_key \
```

```
personalized_search_ranking.aws.secret_key \
personalized_search_ranking.aws.session_token
```
• Se você executar seu OpenSearch cluster em uma instância do Amazon EC2, poderá conceder permissões com um perfil de instância do IAM. A política anexada à função deve conceder a ela permissão para realizar a GetPersonalizedRanking ação em sua campanha Amazon Personalize. além de permissões para o Amazon EC2 assumir o perfil.

Para mais informações sobre os perfis de instância do Amazon EC2, consulte [Como usar perfis de](https://docs.aws.amazon.com/IAM/latest/UserGuide/id_roles_use_switch-role-ec2_instance-profiles.html) [instância](https://docs.aws.amazon.com/IAM/latest/UserGuide/id_roles_use_switch-role-ec2_instance-profiles.html). Para ver um exemplo de política, consulte [Exemplos de política do IAM.](#page-651-0)

#### <span id="page-651-0"></span>Exemplos de política do IAM

O exemplo de política a seguir fornece a um usuário ou perfil as permissões mínimas para obter uma classificação personalizada da sua campanha do Amazon Personalize. Para Campaign ARN, especifique o nome do recurso da Amazon (ARN) da sua campanha do Amazon Personalize.

```
{ 
     "Version": "2012-10-17", 
     "Statement": [ 
          { 
               "Effect": "Allow", 
               "Action": [ 
                    "personalize:GetPersonalizedRanking" 
               ], 
               "Resource": "Campaign ARN" 
          } 
     ]
}
```
Além disso, se você executar seu OpenSearch cluster em uma instância do Amazon EC2 e conceder permissões com um perfil de instância do IAM, a política de confiança para a função deve conceder permissões ao Amazon AssumeRole EC2 da seguinte forma. Para mais informações sobre os perfis de instância do Amazon EC2, consulte [Como usar perfis de instância.](https://docs.aws.amazon.com/IAM/latest/UserGuide/id_roles_use_switch-role-ec2_instance-profiles.html)

```
{ 
     "Version": "2012-10-17", 
     "Statement": [ 
         \{ "Effect": "Allow", 
               "Principal": {
```

```
 "Service": "ec2.amazonaws.com" 
               }, 
               "Action": "sts:AssumeRole" 
          } 
      ]
}
```
# <span id="page-652-1"></span>Configurando OpenSearch e instalando o plug-in

O plug-in Amazon Personalize Search Ranking gerencia a comunicação com o Amazon Personalize a partir do OpenSearch seu domínio de serviço ou cluster de código aberto. OpenSearch Ele também lida com resultados de reclassificação. Dependendo de como você acessa OpenSearch, você configura OpenSearch e instala o plug-in da seguinte forma:

- Se você usa o Amazon OpenSearch Service, você configura OpenSearch criando um domínio no OpenSearch Service, ingerindo dados e instalando o plug-in.
- Se você usa código aberto OpenSearch, cria um OpenSearch cluster, ingere dados e instala o plug-in.

#### Tópicos

- [Configurando o Amazon OpenSearch Service](#page-652-0)
- [Configurando o código aberto OpenSearch](#page-653-0)

# <span id="page-652-0"></span>Configurando o Amazon OpenSearch Service

Depois de concluir o fluxo de trabalho do Amazon Personalize e atender aos requisitos listados em[Diretrizes e requisitos,](#page-644-0) você estará pronto para configurar o Amazon OpenSearch Service e instalar o plug-in Amazon Personalize Search Ranking.

Para configurar o Amazon OpenSearch Service, você cria um domínio, ingere seus dados e instala o plug-in. Se você já criou um domínio e informou seus dados, pule para a etapa 3.

Para configurar o OpenSearch serviço

1. Se ainda não o fez, conclua as etapas [Configurando as permissões do Amazon OpenSearch](#page-645-0) [Service](#page-645-0) para poder acessar seus recursos do Amazon Personalize a partir do seu domínio OpenSearch Service.

- 2. Se você ainda não o fez, crie um domínio OpenSearch de serviço. Um domínio OpenSearch de serviço é sinônimo de um cluster de código OpenSearch aberto. Domínios são clusters com configurações, tipos de instância, contagens de instâncias e recursos de armazenamento especificados por você.
	- Para obter um tutorial conciso sobre a configuração de um domínio de teste, consulte [Etapa](https://docs.aws.amazon.com/opensearch-service/latest/developerguide/gsg.html#gsgcreate-domain) [1: Criar um domínio do Amazon OpenSearch Service](https://docs.aws.amazon.com/opensearch-service/latest/developerguide/gsg.html#gsgcreate-domain) na seção "Introdução" do Amazon OpenSearch Service Developer Guide.
	- Para etapas mais detalhadas, consulte [Criação e gerenciamento de domínios do Amazon](https://docs.aws.amazon.com/opensearch-service/latest/developerguide/createupdatedomains.html)  [OpenSearch Service.](https://docs.aws.amazon.com/opensearch-service/latest/developerguide/createupdatedomains.html)
- 3. Se você ainda não o fez, insira seus itens no OpenSearch Serviço.
	- Para obter um tutorial conciso sobre o upload de uma pequena quantidade de dados de teste para o OpenSearch Serviço, consulte [Etapa 2: Carregar dados para o Amazon OpenSearch](https://docs.aws.amazon.com/opensearch-service/latest/developerguide/gsg.html#gsgupload-data) [Service para indexação](https://docs.aws.amazon.com/opensearch-service/latest/developerguide/gsg.html#gsgupload-data) na seção "Introdução" do Amazon OpenSearch Service Developer Guide.
	- Para obter informações completas sobre a ingestão de dados, consulte [Indexação de dados](https://docs.aws.amazon.com/opensearch-service/latest/developerguide/indexing.html) [no Amazon OpenSearch Service no Amazon OpenSearch Service](https://docs.aws.amazon.com/opensearch-service/latest/developerguide/indexing.html) Developer Guide.
- 4. Associe o plug-in Amazon Personalize Search Ranking Plugin ao seu domínio. O plugin está pré-instalado, e você não precisa importá-lo do Amazon S3. Você associa o plug-in da mesma forma que associa um pacote OpenSearch de serviços.

Para obter informações sobre como associar um pacote OpenSearch de serviços, consulte [Pacotes personalizados para o Amazon OpenSearch Service](https://docs.aws.amazon.com/opensearch-service/latest/developerguide/custom-packages.html).

Depois de criar um domínio, inserir dados e instalar o plug-in Classificação de pesquisas do Amazon Personalize, você conseguirá configurar o plug-in. Você o configura criando um pipeline de pesquisa e especificando um processador de resposta de personalized\_search\_ranking. Para ter mais informações, consulte [Como configurar o plug-in.](#page-656-0)

# <span id="page-653-0"></span>Configurando o código aberto OpenSearch

Depois de concluir o fluxo de trabalho do Amazon Personalize e atender aos requisitos listados em [Diretrizes e requisitos](#page-644-0), você poderá configurar em código aberto e instalar o plug-in Classificação de pesquisas do Amazon Personalize.

Se você já tiver um OpenSearch cluster em execução, poderá instalar o plug-in manualmente. Se você não tiver um cluster em execução, poderá instalar o OpenSearch plug-in do zero com um script bash.

#### Tópicos

- [Instalando manualmente o plug-in em um OpenSearch cluster existente](#page-654-0)
- [Como configurar seu cluster e instalar o plug-in com um script de início rápido](#page-655-0)

<span id="page-654-0"></span>Instalando manualmente o plug-in em um OpenSearch cluster existente

Se você já tiver um OpenSearch cluster, poderá instalar manualmente o plug-in em seu cluster diretamente do OpenSearch GitHub repositório.

Instalar o plug-in manualmente

1. Use o comando a seguir para iniciar seu OpenSearch cluster:

bin/opensearch

- 2. Se você ainda não fez isso, faça o upload dos dados do catálogo para o OpenSearch cluster. Ao carregar seus dados, você cria um OpenSearch índice e define seus mapeamentos de campo. Depois, você faz o upload dos dados para esse índice. Para ver um exemplo, consulte [Criar um](https://opensearch.org/docs/latest/quickstart/#create-an-index-and-field-mappings-using-sample-data) [índice e mapeamentos de campo usando dados de amostra](https://opensearch.org/docs/latest/quickstart/#create-an-index-and-field-mappings-using-sample-data).
- 3. Use o comando a seguir para instalar o plug-in:

bin/opensearch-plugin install https://github.com/opensearch-project/searchprocessor/releases/download/2.9.0/opensearch-search-processor-2.9.0.0.zip

Para saber mais sobre como instalar plug-ins, consulte [Instalar plug-ins.](https://opensearch.org/docs/latest/install-and-configure/plugins/)

Depois de instalar o plug-in Classificação de pesquisas do Amazon Personalize, será hora de configurá-lo. Para isso, é preciso criar um pipeline de pesquisa e especificar um processador de resposta de personalized\_search\_ranking. Para ter mais informações, consulte [Como](#page-656-0) [configurar o plug-in.](#page-656-0)

<span id="page-655-0"></span>Como configurar seu cluster e instalar o plug-in com um script de início rápido

Se você não criou um OpenSearch cluster, pode usar um script bash de início rápido para criar um. Esse script configura um OpenSearch cluster em um contêiner Docker, configura credenciais usando seu AWS perfil padrão e instala o plug-in Amazon Personalize Search Ranking.

Para obter informações sobre como criar manualmente um OpenSearch cluster, consulte as instruções de [início rápido](https://opensearch.org/docs/quickstart) na OpenSearch documentação.

Instalar o plug-in com um script em bash de início rápido

- 1. Antes de executar o script, baixe e instale o [Docker Desktop](https://docs.docker.com/get-docker/) na versão para seu sistema operacional.
- 2. Baixe o [script bash de início rápido](https://github.com/opensearch-project/search-processor/blob/main/helpers/personalized_search_ranking_quickstart.sh) em. GitHub
- 3. No diretório de trabalho, execute o script com o comando abaixo.

sh personalized\_search\_ranking\_quickstart.sh

Com esse comando, o script usa as credenciais em seu AWS perfil padrão. Para fornecer um perfil alternativo, use o argumento --profile.

sh personalized\_search\_ranking\_quickstart.sh --profile *profile-name*

Depois de rodar o script, você consegue encontrar mais informações sobre o script no arquivo README, que está no diretório exclusivo criado pelo script. Esse diretório armazena os arquivos Dockerfile e .yml compostos por docker que o script usa. Por exemplo: ../opensearchpersonalize-intelligent-ranking-docker.1234/README.

4. Faça upload dos dados do seu catálogo para o seu OpenSearch cluster. Ao carregar seus dados, você cria um OpenSearch índice e define seus mapeamentos de campo. Depois, você faz o upload dos dados para esse índice. Para ver um exemplo, consulte [Criar um índice e](https://opensearch.org/docs/latest/quickstart/#create-an-index-and-field-mappings-using-sample-data)  [mapeamentos de campo usando dados de amostra](https://opensearch.org/docs/latest/quickstart/#create-an-index-and-field-mappings-using-sample-data).

Depois de configurar OpenSearch e instalar o plug-in Amazon Personalize Search Ranking, você estará pronto para configurá-lo. Para isso, é preciso criar um pipeline de pesquisa e especificar um processador de resposta de personalized\_search\_ranking. Para ter mais informações, consulte [Como configurar o plug-in](#page-656-0).

# <span id="page-656-0"></span>Como configurar o plug-in

Depois de instalar o plug-in Amazon Personalize Search Ranking, você estará pronto para configurálo criando um funil de OpenSearch busca.

Um pipeline de pesquisa é um conjunto de processadores de solicitação e resposta executados sequencialmente na ordem em que você os criou. Na hora de criar um pipeline para o plug-in, você especifica um processador de respostas de personalized\_search\_ranking. Acesse [Pipelines](https://opensearch.org/docs/latest/search-plugins/search-pipelines/index/) [de pesquisa](https://opensearch.org/docs/latest/search-plugins/search-pipelines/index/) para saber mais sobre esses pipelines.

Tópicos

- [Campos para o processador de resposta de personalized\\_search\\_ranking](#page-656-1)
- [Criação de um pipeline com o Amazon OpenSearch Service](#page-657-0)
- [Criação de um pipeline com código aberto OpenSearch](#page-658-0)

# <span id="page-656-1"></span>Campos para o processador de resposta de **personalized\_search\_ranking**

Para o processador de resposta de personalized\_search\_ranking, você especifica os seguintes campos:

- campaign\_arn (obrigatório) Especifique o nome do recurso da Amazon (ARN) da campanha Amazon Personalize a ser usado para personalizar os resultados.
- item\_id\_field (opcional) Se o \_id campo de um documento indexado em OpenSearch não corresponder aos seus ItemIDs do Amazon Personalize, especifique o nome do campo que corresponde. Por padrão, o plug-in assume que os dados de \_id correspondem ao itemId nos seus dados do Amazon Personalize.
- recipe (obrigatório) Especifique o nome da fórmula do Amazon Personalize a ser usada. É possível especificar apenas a aws-personalized-ranking.
- weight (obrigatório) Especifique a ênfase que o processador de resposta coloca na personalização ao reclassificar os resultados. Especifique um valor no intervalo entre 0,0 – 1,0. Quanto mais próximo estiver de 1.0, maior a probabilidade de que os resultados do Amazon Personalize tenham uma classificação mais alta. Se você especificar0.0, nenhuma personalização ocorrerá e terá OpenSearch precedência.
- tag (opcional) Especifique um identificador para o processador.

• iam role arn (obrigatório para o OpenSearch serviço, opcional para código aberto OpenSearch) — Para o serviço OpenSearch , forneça o nome de recurso da Amazon (ARN) para a função que você criou ao [configurar permissões para o serviço acessar seus recursos do Amazon Personalize.](#page-645-0) OpenSearch Se seus recursos OpenSearch Service e Amazon Personalize existirem em contas diferentes, especifique a função que concede AssumeRole permissões para OpenSearch o Serviço. Para ter mais informações, consulte [Configurando permissões quando os recursos estão](#page-647-2) [em contas diferentes](#page-647-2).

Para código aberto OpenSearch, se você usar várias funções para restringir permissões para diferentes grupos de usuários em sua organização, especifique o ARN da função que tem permissão para acessar o Amazon Personalize. Se você usar somente as AWS credenciais em seu OpenSearch repositório de chaves, poderá omitir esse campo.

- aws\_region (obrigatório) A AWS região em que você criou sua campanha Amazon Personalize.
- ignore\_failure (opcional) Especifique se o plug-in ignora alguma falha do processador. Para valores, especifique true oufalse. Para seus ambientes de produção, recomendamos que você especifique true para evitar interrupções nas respostas das consultas. Para ambientes de teste, especifique false para visualizar os erros gerados pelo plug-in.
- external\_account\_iam\_role\_arn Se você usa o Serviço e seus recursos do Amazon Personalize e OpenSearch do Serviço existem em contas diferentes OpenSearch , especifique o ARN da função que tem permissão para acessar seus recursos do Amazon Personalize. Essa função deve existir na mesma conta dos seus recursos do Amazon Personalize. Para ter mais informações, consulte [Configurando permissões quando os recursos estão em contas diferentes.](#page-647-2)

# <span id="page-657-0"></span>Criação de um pipeline com o Amazon OpenSearch Service

Você pode usar o código Python a seguir para criar um pipeline de pesquisa com um processador de personalized\_search\_ranking respostas em um domínio de OpenSearch serviço. Substitua domain endpoint pelo URL do endpoint do seu domínio. Por exemplo: https://<domain name>.<AWS region>.es-staging.amazonaws.com.

```
import requests
from requests_auth_aws_sigv4 import AWSSigV4
domain_endpoint = 'domain endpoint'
pipeline_name = 'pipeline name'
url = f'{domain_endpoint}/_search/pipeline/{pipeline_name}'
auth = AWSSigV4('es')
```

```
headers = {'Content-Type': 'application/json'}
body = \{ "description": "A pipeline to apply custom re-ranking from Amazon Personalize", 
   "response_processors": [ 
     { 
       "personalized_search_ranking" : { 
         "campaign_arn" : "Amazon Personalize Campaign ARN", 
         "item_id_field" : "productId", 
         "recipe" : "aws-personalized-ranking", 
         "weight" : "0.3", 
         "tag" : "personalize-processor", 
         "iam_role_arn": "Role ARN", 
         "aws_region": "AWS region", 
         "ignore_failure": true
     } 
   ]
}
try: 
     response = requests.put(url, auth=auth, json=body, headers=headers, verify=False) 
     print(response.text)
except Exception as e: 
     print(f"Error: {e}")
```
Depois de criar um funil de busca com um processador de personalized\_search\_ranking respostas, você está pronto para começar a aplicar o plug-in às OpenSearch consultas. Você pode aplicá-la a um OpenSearch índice ou a uma OpenSearch consulta individual. Para ter mais informações, consulte [Aplicando o plug-in às OpenSearch consultas.](#page-659-0)

## <span id="page-658-0"></span>Criação de um pipeline com código aberto OpenSearch

Você pode usar o comando curl a seguir para criar um pipeline de pesquisa com um processador de personalized\_search\_ranking resposta em um OpenSearch cluster de código aberto.

```
curl -X PUT "http://localhost:9200/_search/pipeline/pipeline-name" -ku 'admin:admin' --
insecure -H 'Content-Type: application/json' -d'
{ 
   "description": "A pipeline to apply custom re-ranking from Amazon Personalize", 
   "response_processors" : [ 
     { 
       "personalized_search_ranking" : {
```

```
 "campaign_arn" : "Amazon Personalize Campaign ARN", 
          "item_id_field" : "productId", 
          "recipe" : "aws-personalized-ranking", 
          "weight" : "0.3", 
          "tag" : "personalize-processor", 
          "iam_role_arn": "Role ARN", 
          "aws_region": "AWS region", 
          "ignore_failure": true
       } 
     } 
   ]
}'
```
Depois de criar um funil de busca com um processador de personalized\_search\_ranking respostas, você está pronto para começar a aplicar o plug-in às OpenSearch consultas. Você pode aplicá-la a um OpenSearch índice ou a uma OpenSearch consulta individual. Para ter mais informações, consulte [Aplicando o plug-in às OpenSearch consultas.](#page-659-0)

# <span id="page-659-0"></span>Aplicando o plug-in às OpenSearch consultas

Depois de configurar um pipeline de pesquisa com um processador de personalized\_search\_ranking respostas, você estará pronto para aplicar o plug-in Amazon Personalize Search Ranking às suas OpenSearch consultas e visualizar os resultados reclassificados.

Ao aplicar o plug-in às OpenSearch consultas, você pode monitorar o plug-in obtendo métricas para seu funil de pesquisa. Para ter mais informações, consulte [Como monitorar o plug-in](#page-666-0).

#### Tópicos

- [Aplicação do plug-in às consultas do Amazon OpenSearch Service](#page-659-1)
- [Aplicando o plug-in a consultas em código aberto OpenSearch](#page-661-0)

# <span id="page-659-1"></span>Aplicação do plug-in às consultas do Amazon OpenSearch Service

Você pode aplicar o plug-in Classificação de pesquisas do Amazon Personalize a todas as consultas e respostas de um índice. Você também pode aplicar o plug-in a consultas e respostas individuais.

• Você pode usar o código Python a seguir para aplicar um pipeline de pesquisa a um índice. Desse modo, todas as pesquisas com esse índice usam o plug-in para personalizar os resultados das pesquisas.

```
import requests
from requests_auth_aws_sigv4 import AWSSigV4
domain_endpoint = 'domain endpoint'
index = 'index name'
url = f'{domain_endpoint}/{index}/_settings/'
auth = AWSSigV4('es')
headers = {'Content-Type': 'application/json'}
body = \{ "index.search.default_pipeline": "pipeline name"
}
try: 
     response = requests.put(url, auth=auth, json=body, headers=headers) 
     print(response.text)
except Exception as e: 
     print(f"Error: {e}")
```
• Você pode usar o código Python a seguir para aplicar um pipeline de pesquisa a uma pesquisa individual por carros da Toyota.

Atualize o código para especificar seu endpoint de domínio, seu índice de OpenSearch serviços, o nome do seu pipeline e sua consulta. Para o user\_id, especifique o ID do usuário para o qual você está obtendo resultados de pesquisa. Esse usuário deve estar nos dados que você usou para criar sua versão da solução do Amazon Personalize. Se o usuário não estiver presente, o Amazon Personalize classifica os itens com base na popularidade deles.

Para o context, se você usar metadados contextuais, forneça os metadados contextuais do usuário, como o tipo de dispositivo. O campo context é opcional. Para ter mais informações, consulte [Como aumentar a relevância das recomendações com metadados contextuais](#page-477-0).

```
import requests
from requests_auth_aws_sigv4 import AWSSigV4
domain_endpoint = 'domain endpoint'
index = 'index name'
url = f'{domain_endpoint}/{index}/_search/'
```

```
auth = AWSSigV4('es')
headers = {'Content-Type': 'application/json'}
params = {"search_pipeline": "pipeline-name"}
body = \{ "query": { 
         "multi_match": { 
              "query": "Toyota", 
              "fields": ["BRAND"] 
         } 
     }, 
     "ext": { 
          "personalize_request_parameters": { 
              "user_id": "USER ID", 
              "context": { "DEVICE" : "mobile phone" } 
         } 
     }
}
try: 
     response = requests.post(url, auth=auth, params=params, json=body, 
  headers=headers, verify=False) 
     print(response)
except Exception as e: 
     print(f"Error: {e}")
```
# <span id="page-661-0"></span>Aplicando o plug-in a consultas em código aberto OpenSearch

Você pode aplicar o plug-in Amazon Personalize Search Ranking a todas as consultas e respostas de um índice. OpenSearch Você também pode aplicar o plug-in a OpenSearch consultas e respostas individuais.

• O comando curl a seguir aplica um pipeline de pesquisa a um OpenSearch índice em um OpenSearch cluster de código aberto executado localmente. Desse modo, todas as pesquisas com esse índice usam o plug-in para personalizar os resultados das pesquisas.

```
curl -XGET "https://localhost:9200/index/_settings" -ku 'admin:admin' --insecure -H 
  'Content-Type: application/json' -d'
{ 
   "index.search.default_pipeline": "pipeline-name"
}
'
```
• O comando curl a seguir aplica um pipeline de pesquisa a uma consulta individual de carros da marca Toyota em um índice em um OpenSearch cluster de código aberto executado localmente.

Para o user\_id, especifique o ID do usuário para o qual você está obtendo resultados de pesquisa. Esse usuário deve estar nos dados que você usou para criar sua versão da solução do Amazon Personalize. Se o usuário não estiver presente, o Amazon Personalize classifica os itens com base na popularidade deles. Para o context, se você usar metadados contextuais, forneça os metadados contextuais do usuário, como o tipo de dispositivo. O campo context é opcional. Para ter mais informações, consulte [Como aumentar a relevância das recomendações](#page-477-0) [com metadados contextuais](#page-477-0).

```
curl -XGET "http://localhost:9200/index/_search?search_pipeline=pipeline-name" -ku 
  'admin:admin' --insecure -H 'Content-Type: application/json' -d'
{ 
   "query": { 
     "multi_match": { 
       "query": "Toyota", 
       "fields": ["BRAND"] 
     } 
   }, 
   "ext": { 
     "personalize_request_parameters": { 
       "user_id": "USER ID", 
       "context": { "DEVICE": "mobile phone" } 
     } 
   }
}
```
Para entender como os resultados são reclassificados, você pode usar os OpenSearch painéis para comparar OpenSearch os resultados com os resultados reclassificados com o plug-in. Para ter mais informações, consulte [Comparando OpenSearch resultados com resultados do plugin](#page-663-0).

Ao aplicar o plug-in às OpenSearch consultas, você pode monitorar o plug-in obtendo métricas para seu OpenSearch pipeline. Para ter mais informações, consulte [Como monitorar o plug-in](#page-666-0).

# <span id="page-663-0"></span>Comparando OpenSearch resultados com resultados do plugin

O plug-in Amazon Personalize Search Ranking reorganiza os resultados da pesquisa com base na classificação do Amazon Personalize e na classificação de. OpenSearch O plugin vai reclassificar os resultados conforme você configurar o processador de respostas de personalized\_search\_ranking nos pipelines.

Para entender a reclassificação, rode consultas com e sem personalização e compare os resultados.

Tópicos

- [Comparando resultados com o Amazon OpenSearch Service](#page-663-1)
- [Comparando resultados com código aberto OpenSearch](#page-665-0)

### <span id="page-663-1"></span>Comparando resultados com o Amazon OpenSearch Service

Para entender a reclassificação, rode consultas com e sem personalização e compare os resultados. Você pode usar o código Python a seguir para executar as duas consultas diferentes e exportar os resultados para dois arquivos JSON. No primeiro método, a consulta usa o plug-in para reclassificar os resultados. A segunda roda um método que gera resultados sem personalização.

```
import json
import requests
from requests_auth_aws_sigv4 import AWSSigV4
# Returns re-ranked OpenSearch results using the Amazon Personalize Search Ranking 
  plugin.
def get_personalized_results(pipeline_name): 
     url = f'{domain}/{index}/_search/' 
     auth = AWSSigV4('es') 
     headers = {'Content-Type': 'application/json'} 
     params = {"search_pipeline": pipeline_name} 
    body = \{ "query": { 
             "multi_match": { 
                 "query": "Toyota", 
                  "fields": ["BRAND"] 
 } 
         }, 
         "ext": {
```

```
 "personalize_request_parameters": { 
                  "user_id": "1" 
 } 
         } 
     } 
     try: 
         response = requests.post(url, auth=auth, params=params, json=body, 
  headers=headers, verify=False) 
     except Exception as e: 
         return f"Error: {e}" 
     return response.text
# Returns OpenSearch results without personalization.
def get_opensearch_results(): 
     url = f'{domain}/{index}/_search/' 
    auth = AWSSigV4('es') headers = {'Content-Type': 'application/json'} 
    body = \{ "query": { 
              "multi_match": { 
                  "query": "Toyota", 
                  "fields": ["BRAND"] 
             } 
         } 
     } 
     try: 
         response = requests.post(url, auth=auth, json=body, headers=headers, 
  verify=False) 
     except Exception as e: 
         return f"Error: {e}" 
     return response.text
def print_results(file_name, results): 
     results_file = open(file_name, 'w') 
     results_file.write(json.dumps(results, indent=4)) 
     results_file.close()
# specify domain endpoint
domain = "DOMAIN_ENDPOINT"
```

```
# specify the region where you created your Amazon Personalize resources and Amazon 
  OpenSearch domain
aws_region = "REGION"
# specify the name of the pipeline that uses the Amazon Personalize plugin
pipeline name = "PIPELINE NAME"
# specify your Amazon OpenSearch index
index = "INDEX"
# specify names for json files for comparison
personalized_results_file = "personalized_results.json"
opensearch_results_file = "opensearch_results.json"
# get personalized results
personalized_results = json.loads(get_personalized_results(pipeline_name))
# get OpenSearch results without personalization
opensearch_results = json.loads(get_opensearch_results())
# print results to files
print_results(personalized_results_file, personalized_results)
print_results(opensearch_results_file, opensearch_results)
```
### <span id="page-665-0"></span>Comparando resultados com código aberto OpenSearch

Para entender como os resultados são reclassificados, execute consultas com o [console do Dev](https://opensearch.org/docs/latest/dashboards/dev-tools/run-queries)  [Tools](https://opensearch.org/docs/latest/dashboards/dev-tools/run-queries) em duas janelas separadas do navegador. Depois, compare os resultados com e sem personalização.

Comparar os resultados com o console do Dev Tools

- 1. Se você ainda não o fez, siga as etapas em [Configurando OpenSearch e instalando o plug-in](#page-652-1) e [Como configurar o plug-in](#page-656-0).
- 2. Certifique-se de que os OpenSearch painéis estejam instalados. O script bash de início rápido OpenSearch instala painéis. Se você não usa o script ou já tem um cluster em execução, você deve instalar o OpenSearch Dashboards. Para obter mais informações, consulte [Instalação de](https://opensearch.org/docs/latest/install-and-configure/install-dashboards/index/)  [OpenSearch painéis.](https://opensearch.org/docs/latest/install-and-configure/install-dashboards/index/)
- 3. Inicie OpenSearch os painéis. Abra http://localhost:5601 em um navegador e faça login nos OpenSearch painéis. As credenciais padrão são o nome de usuário e senha 'admin'.
- 4. Escolha Dev Tools no menu Gerenciamento na página inicial do OpenSearch Dashboards.
- 5. Abra uma janela separada no navegador e acesse o console do Dev Tools de novo. Use o URL da outra janela.
- 6. Em uma janela, faça uma consulta sem usar nenhuma reclassificação para personalização. Na outra janela, insira um comando curl que usa um pipeline com o processador de respostas de personalized\_search\_ranking. Se você colar um comando curl diretamente no console, o comando será convertido no formato usado pelo console. Acesse [Aplicando o plug-in às](#page-659-0) [OpenSearch consultas](#page-659-0) para ver um exemplo de comando.
- 7. Execute as duas consultas e compare os resultados.

# <span id="page-666-0"></span>Como monitorar o plug-in

Se você usa o OpenSearch Serviço, pode monitorar o plug-in por meio de métricas na Amazon CloudWatch. Para obter mais informações, consulte [Monitoramento de domínios OpenSearch do](https://docs.aws.amazon.com/opensearch-service/latest/developerguide/monitoring.html)  [Amazon Service](https://docs.aws.amazon.com/opensearch-service/latest/developerguide/monitoring.html).

Ao aplicar o plug-in Amazon Personalize Search Ranking às OpenSearch consultas, você pode monitorar o plug-in obtendo métricas para seus canais de pesquisa. As métricas do pipeline incluem estatísticas como o número de solicitações que não deram certo para o processador de respostas de personalized\_search\_ranking.

#### Tópicos

- [Monitorando o plug-in com o Amazon OpenSearch Service](#page-666-1)
- [Monitorando o plug-in com código aberto OpenSearch](#page-667-0)
- [Exemplo de métricas do pipeline](#page-667-1)

## <span id="page-666-1"></span>Monitorando o plug-in com o Amazon OpenSearch Service

É possível usar o código do Python a seguir para obter métricas de todos os pipelines. Para um exemplo de métricas de pipeline, consulte [Exemplo de métricas do pipeline.](#page-667-1)

```
import requests
from requests_auth_aws_sigv4 import AWSSigV4
domain_endpoint = 'domain endpoint'
url = f'{domain_endpoint}/_nodes/stats/search_pipeline'
auth = AWSSigV4('es')
```

```
headers = {'Content-Type': 'application/json'}
try: 
     response = requests.get(url, auth=auth, headers=headers, verify=False) 
     print(response.text)
except Exception as e: 
     print(f"Error: {e}")
```
### <span id="page-667-0"></span>Monitorando o plug-in com código aberto OpenSearch

É possível usar o código a seguir para obter métricas de todos os pipelines. A resposta contém estatísticas para todos os pipelines de pesquisa. Para um exemplo de métricas de pipeline, consulte [Exemplo de métricas do pipeline](#page-667-1).

```
curl -XGET "https://localhost:9200/_nodes/stats/search_pipeline?pretty" -ku 
  'admin:admin'
```
## <span id="page-667-1"></span>Exemplo de métricas do pipeline

O código a seguir mostra um trecho das métricas do pipeline que são retornadas. OpenSearch Ele mostra somente o objeto de pipelines com estatísticas para dois pipelines diferentes. Para cada pipeline, você pode encontrar as métricas do plug-in Classificação de pesquisas do Amazon Personalize na lista de processadores de respostas de personalized\_search\_ranking. Para ver um exemplo completo de todas as métricas, consulte [Métricas do pipeline de pesquisa.](https://opensearch.org/docs/latest/search-plugins/search-pipelines/index/#search-pipeline-metrics)

```
{
....
.... 
   "pipelines": { 
     "pipelineA": { 
        "request": { 
         "count": 0,
          "time_in_millis": 0, 
         "current": 0,
          "failed": 0 
        }, 
        "response": { 
          "count": 6, 
          "time_in_millis": 2246, 
          "current": 0, 
          "failed": 0 
        },
```

```
 "request_processors": [], 
       "response_processors": [ 
         { 
           personalized_search_ranking": { 
              "type": "personalized_search_ranking", 
              "stats": { 
                "count": <number of requests>, 
                "time_in_millis": <time>, 
                "current": 0, 
                "failed": <number of failed requests> 
 } 
           }
         } 
       ] 
     }, 
     "pipelineB": { 
       "request": { 
        "count": 0,
         "time_in_millis": 0, 
        "current": 0,
         "failed": 0 
       }, 
       "response": { 
         "count": 8, 
         "time_in_millis": 2248, 
        "current": 0,
         "failed": 0 
       }, 
       "request_processors": [], 
       "response_processors": [ 
         { 
            "personalized_search_ranking": { 
              "type": "personalized_search_ranking", 
              "stats": { 
                "count": <number of requests>, 
                "time_in_millis": <time>, 
                "current": 0, 
                "failed": <number of failed requests> 
 } 
 }
         } 
      \mathbf{I} } 
  }
```
# Usar tags nos recursos do Amazon Personalize

Uma tag é um rótulo que você opcionalmente define e associa a AWS recursos, incluindo certos tipos de recursos do Amazon Personalize. Um recurso pode ter até 50 tags.

As tags podem ajudar a categorizar e gerenciar recursos de diferentes maneiras, como por finalidade, ambiente ou outros critérios. Por exemplo, você pode usar tags para dividir o perfil entre funções diferentes ou identificar ambientes de desenvolvimento para recursos distintos.

Para recuperar recursos do Amazon Personalize por tag, você pode usar os filtros em GetResources operação da API Resource Groups Tagging. Para obter mais informações, consulte o guia [GetResourcesd](https://docs.aws.amazon.com/resourcegroupstagging/latest/APIReference/API_GetResources.html)e referência da API Resource Groups Tagging API.

Você pode adicionar tags aos seguintes tipos de recurso do Amazon Personalize:

- Trabalhos de inferência em lote
- Trabalhos de segmento em lote
- Campanhas
- Conjuntos de dados
- Grupos de conjuntos de dados
- Trabalhos de importação e exportação do conjunto de dados
- Rastreadores de eventos
- Filtros
- **Recomendadores**
- Soluções
- Versões das soluções

#### Tópicos

- [Diretrizes e requisitos](#page-671-0)
- [Como adicionar tags a recursos do Amazon Personalize](#page-672-0)
- [Removendo tags dos recursos do Amazon Personalize](#page-677-0)
- [Usar tags nas políticas do IAM](#page-679-0)

# <span id="page-671-0"></span>Diretrizes e requisitos

Cada tag consiste em uma chave de tag obrigatória e um valor de tag opcional, ambos definidos por você. Uma chave de tag é um rótulo geral que atua como uma categoria para valores de tags mais específicos. Um valor de tag atua como um descritor de uma chave de tag.

Por exemplo, se você tiver duas versões de um grupo de conjuntos de dados do Amazon Personalize (um para testes internos e outro para produção), você poderá atribuir uma chave de tag Environment aos dois projetos. O valor da chave da tag Environment pode ser Test para uma versão do projeto e Production para a outra versão.

As restrições a seguir se aplicam às tags:

- Número máximo de tags por recurso –- 50
- Comprimento máximo da chave –- 128 caracteres Unicode em UTF-8
- Comprimento máximo do valor –- 256 caracteres Unicode em UTF-8
- As chaves e valores de tags podem conter os seguintes caracteres: A-Z, a-z, 0-9, espaço e  $\_$ .: / = + @ – (hífen). Esse é o conjunto padrão de caracteres disponível nos serviços da AWS que trabalham com tags. Alguns serviços aceitam mais símbolos.
- As chaves e os valores das tags diferenciam maiúsculas de minúsculas.
- Para cada recurso associado, cada chave de tag precisa ser exclusiva e ter apenas um valor de tag.
- Suas chaves e valores de tag não podem começar comaws:. AWS os serviços aplicam tags que começam comaws:, e essas tags não podem ser modificadas. Eles não entram na contagem do limite de tags.
- Você não pode atualizar ou excluir um recurso com base apenas em suas tags. Você também deve especificar o nome do recurso da Amazon (ARN) ou o ID do recurso, dependendo da operação usada.

### Mais informações

Para obter mais informações sobre tags, consulte os seguintes recursos.

- [AWS Princípios de marcação](https://docs.aws.amazon.com/general/latest/gr/aws_tagging.html) na referência AWS geral
- [AWS Estratégias de marcação](https://d1.awsstatic.com/whitepapers/aws-tagging-best-practices.pdf) (PDF para download)
- [AWS Controle de acesso](https://docs.aws.amazon.com/IAM/latest/UserGuide/access_tags.html) no Guia AWS do usuário do IAM
- [AWS Políticas de marcação](https://docs.aws.amazon.com/organizations/latest/userguide/orgs_introduction.html) no Guia do AWS Organizations usuário

# <span id="page-672-0"></span>Como adicionar tags a recursos do Amazon Personalize

Você pode adicionar, exibir, atualizar e remover chaves e valores de tag dos recursos do Amazon Personalize com o console Amazon Personalize AWS Command Line Interface ,AWS CLI() ou SDKs. AWS Os exemplos a seguir mostram como adicionar uma tag ao grupo de conjuntos de dados do Amazon Personalize. Você pode adicionar tags a outros recursos do Amazon Personalize da mesma forma.

Tópicos

- [Como adicionar tags \(console\)](#page-672-1)
- [Adicionar tags \(AWS CLI\)](#page-673-0)
- [Adicionar tags \(AWS SDKs\)](#page-674-0)

## <span id="page-672-1"></span>Como adicionar tags (console)

Quando cria um recurso no Amazon Personalize, você pode adicionar tags opcionais com o console do Amazon Personalize. O exemplo a seguir adiciona uma tag a um grupo de conjuntos de dados.

Adicionar tags a um novo grupo de conjuntos de dados

- 1. Acesse [https://console.aws.amazon.com/personalize/home,](https://console.aws.amazon.com/personalize/home) abra o console do Amazon Personalize e faça login na sua conta.
- 2. Escolha Criar grupo de conjuntos de dados.
- 3. Nome, insira um nome.
- 4. Em Domínio, escolha um domínio.
- 5. Expanda a seção Tags e escolha Adicionar nova tag.
- 6. Digite um valor para Chave e Valor.

Por exemplo, **Environment** e **Test**, respectivamente.

7. Para adicionar mais tags, escolha Adicionar nova tag.

É possível adicionar até 50 tags a um recurso.

8. Selecione Próximo para continuar criando o recurso.

Para adicionar tags a um recurso existente, o procedimento é semelhante: escolha o recurso e use os campos Tags para incluir as tags.

## <span id="page-673-0"></span>Adicionar tags (AWS CLI)

Você pode usar o AWS Command Line Interface (AWS CLI) para adicionar tags ao criar um recurso ou adicionar tags a um recurso existente.

Tópicos

- [Como adicionar tags na hora de criar um recurso](#page-673-1)
- [Adicionar tags a um recurso existente](#page-673-2)

<span id="page-673-1"></span>Como adicionar tags na hora de criar um recurso

Para criar um novo recurso e adicionar uma tag a ele com o AWS CLI, use o create comando apropriado para o recurso e inclua o tags parâmetro e os valores. Por exemplo, o comando a seguir cria um novo grupo de conjuntos de dados de domínio com o nome myDatasetGroup para o domínio ECOMMERCE e adiciona as seguintes tags: uma chave de tag de Environment com um valor de tag de Test e uma chave de tag de Owner e um valor de xyzCorp.

```
aws personalize create-dataset-group \
--name myDatasetGroup \
--domain ECOMMERCE \
--tags tagKey=Environment,tagValue=Test tagKey=Owner,tagValue=xyzCorp
```
Para obter informações sobre os comandos que você pode usar para criar um recurso do Amazon Personalize, consulte a Referência de comandos do [Amazon AWS CLI Personalize](https://docs.aws.amazon.com/cli/latest/reference/personalize/).

#### <span id="page-673-2"></span>Adicionar tags a um recurso existente

Para adicionar uma tag a um recurso existente, use o tag-resource comando. Especifique o ARN do recurso e forneça a chave e o valor da tag no tags parâmetro.

```
aws personalize tag-resource \
--resource-arn resource ARN \
```
#### --tags tagKey=*key*,tagValue=*value*

# <span id="page-674-0"></span>Adicionar tags (AWS SDKs)

Você pode usar os AWS SDKs para adicionar tags ao criar um recurso ou adicionar tags a um recurso existente.

Tópicos

- [Como adicionar tags na hora de criar um recurso](#page-674-1)
- [Adicionar tags a um recurso existente](#page-676-0)

<span id="page-674-1"></span>Como adicionar tags na hora de criar um recurso

Para criar um novo recurso e adicionar uma tag a ele com os AWS SDKs, use o create método apropriado. Use o parâmetro tags para especificar os pares de valores e chaves para cada uma das suas tags. Por exemplo, o código a seguir cria um novo grupo de conjuntos de dados de domínio com o nome myDatasetGroup para o domínio ECOMMERCE e adiciona as seguintes tags: uma chave de tag de Environment com um valor de tag de Test e uma chave de tag de Owner e um valor de xyzCorp.

SDK for Python (Boto3)

```
import boto3
personalize = boto3.client('personalize')
response = personalize.create_dataset_group( 
   name = 'myDatasetGroup', 
   domain = 'ECOMMERCE', 
  tags = [
     { 
        'tagKey': 'Environment', 
        'tagValue': 'Test' 
     }, 
     { 
        'tagKey': 'Owner', 
        'tagValue': 'xyzCorp' 
     } 
   ] 
)
```

```
dsg_arn = response['datasetGroupArn']
description = personalize.describe_dataset_group(datasetGroupArn = dsg_arn)
['datasetGroup']
print('Name: ' + description['name'])
print('ARN: ' + description['datasetGroupArn'])
print('Status: ' + description['status'])
```
SDK for Java 2.x

```
public static String createDomainDatasetGroup(PersonalizeClient personalizeClient,
                                                   String datasetGroupName, 
                                                   String domain) { 
     try { 
         ArrayList <Tag> tags = new ArrayList<>(); 
        Tag tag1 = Tag.builder() .tagKey("Environment") 
                  .tagValue("Test") 
                 .build();
         tags.add(tag1); 
         Tag tag2 = Tag.builder() 
                  .tagKey("Owner") 
                  .tagValue("xyzCorp") 
                 .build();
         tags.add(tag2); 
         CreateDatasetGroupRequest createDatasetGroupRequest = 
  CreateDatasetGroupRequest.builder() 
                  .name(datasetGroupName) 
                  .domain(domain) 
                  .tags(tags) 
                 .build();
         return 
  personalizeClient.createDatasetGroup(createDatasetGroupRequest).datasetGroupArn(); 
     } catch (PersonalizeException e) { 
         System.out.println(e.awsErrorDetails().errorMessage()); 
     } 
     return "";
}
```
#### <span id="page-676-0"></span>Adicionar tags a um recurso existente

O código a seguir mostra como adicionar uma tag a um recurso existente do Amazon Personalize. Especifique o nome do recurso da Amazon (ARN) do recurso ao qual deseja adicionar tags e especifique os pares de valores e chaves para cada uma de suas tags.

#### SDK for Python (Boto3)

```
import boto3
personalize = boto3.client('personalize')
add_tags_response = personalize.tag_resource( 
   resourceArn = "resourceArn", 
  tags = [
     { 
        'tagKey': 'Environment', 
        'tagValue': 'Test' 
     }, 
     { 
        'tagKey': 'Owner', 
        'tagValue': 'xyzCorp' 
     } 
  \mathbf{I})
```
SDK for Java 2.x

```
public static void tagResource(PersonalizeClient personalizeClient, 
                                                   String resourceArn, 
                                                   String domain) { 
     try { 
          ArrayList <Tag> tagList = new ArrayList<>(); 
          Tag tag1 = Tag.builder() .tagKey("Environment") 
                    .tagValue("Test") 
                   .build();
           tags.add(tag1); 
           Tag tag2 = Tag.builder() 
                    .tagKey("Owner") 
                    .tagValue("xyzCorp")
```

```
 .build(); 
           tags.add(tag2); 
         TagResourceRequest tagResourceRequest = TagResourceRequest.builder() 
                  .resourceArn(resourceArn) 
                  .tags(tagList) 
                  .build(); 
         personalizeClient.tagResource(tagResourceRequest); 
         System.out.println("Tags have been added to "+ resourceArn); 
     } catch (PersonalizeException e) { 
         System.out.println(e.awsErrorDetails().errorMessage()); 
     } 
     return "";
}
```
# <span id="page-677-0"></span>Removendo tags dos recursos do Amazon Personalize

Você pode remover tags dos recursos do Amazon Personalize com o console Amazon Personalize ou a operação de API com [UntagResource](#page-983-0) AWS Command Line Interface o AWS CLI() ou SDKs. AWS Os exemplos a seguir mostram como remover uma tag de um grupo de conjuntos de dados do Amazon Personalize. Você pode remover tags de outros recursos do Amazon Personalize da mesma forma.

Tópicos

- [Removendo tags \(console\)](#page-677-1)
- [Removendo tags \(AWS CLI\)](#page-678-0)
- [Removendo tags \(AWS SDKs\)](#page-678-1)

## <span id="page-677-1"></span>Removendo tags (console)

Depois de adicionar tags a um recurso no Amazon Personalize, você pode remover as tags com o console Amazon Personalize. O exemplo a seguir remove uma tag de um grupo de conjuntos de dados.

Para remover tags de um grupo de conjuntos de dados

- 1. Abra o console do Amazon Personalize em<https://console.aws.amazon.com/personalize/home> e faça login na sua conta.
- 2. Escolha seu grupo de conjuntos de dados.
- 3. Na parte inferior da página, escolha a guia Tags e escolha Gerenciar tags.
- 4. Para cada tag que você deseja remover, escolha Remover.
- 5. Escolha Salvar para remover as tags.

## <span id="page-678-0"></span>Removendo tags (AWS CLI)

Para remover tags de um recurso existente com o AWS CLI, use o untag-resource comando a seguir. Pararesource-arn, especifique o Amazon Resource Name (ARN) do recurso. Paratagkeys, especifique as chaves das tags a serem removidas.

```
aws personalize untag-resource \
--resource-arn resource ARN \
--tag-keys key1 key2
```
# <span id="page-678-1"></span>Removendo tags (AWS SDKs)

Para remover tags de um recurso existente do Amazon Personalize com os AWS SDKs, use a [UntagResource](#page-983-0) operação de API. O código a seguir mostra como remover várias tags de um grupo de conjuntos de dados com o SDK for Python (Boto3). PararesourceArn, especifique o Amazon Resource Name (ARN) do recurso. ParatagKeys, especifique as chaves das tags a serem removidas.

```
import boto3 
personalize = boto3.client('personalize')
response = personalize.untag_resource( 
     resourceArn="Resource ARN", 
     tagKeys=["tag1Key", "tag2Key"]
)
```
# <span id="page-679-0"></span>Usar tags nas políticas do IAM

Depois de começar a implementar tags, você pode aplicar permissões de nível de recurso baseadas em tags para políticas do AWS Identity and Access Management (IAM) e operações de API. Isto inclui operações que são compatíveis com acrescentar tags a recursos quando estes são criados. Ao usar tags dessa forma, você pode implementar um controle granular de quais grupos e usuários da sua AWS conta têm permissão para criar e marcar recursos e quais grupos e usuários têm permissão para criar, atualizar e remover tags de forma mais geral.

Por exemplo, é possível criar uma política que permita que um usuário tenha acesso completo a todos os recursos do Amazon Personalize, no qual o nome é um valor na tag Owner do recurso.

```
{ 
    "Version": "2012-10-17", 
    "Statement": [ 
       { 
          "Sid": "ModifyResourceIfOwner", 
          "Effect": "Allow", 
          "Action": "personalize:*", 
          "Resource": "*", 
          "Condition": { 
              "StringEqualsIgnoreCase": { 
                 "aws:ResourceTag/Owner": "${aws:username}" 
 } 
 } 
       } 
    ]
}
```
O exemplo a seguir mostra como criar uma política para permitir a criação e a exclusão de um conjunto de dados. Essas operações serão permitidas somente se o nome de usuário for johndoe.

```
{ 
     "Version": "2012-10-17", 
     "Statement": [ 
          { 
               "Effect": "Allow", 
               "Action": [ 
                    "personalize:CreateDataset", 
                    "personalize:DeleteDataset" 
               ],
```

```
 "Resource": "arn:aws:personalize:*:*:dataset/*", 
              "Condition": { 
                  "StringEquals": {"aws:username" : "johndoe"} 
 } 
         }, 
         { 
              "Effect": "Allow", 
              "Action": "personalize:DescribeDataset", 
              "Resource": "*" 
         } 
     ]
}
```
Se você definir permissões em nível de recurso e baseadas em tag, elas entrarão em vigor imediatamente. Isso significa que seus recursos ficam mais seguros assim que são criados, e que você pode começar a aplicar rapidamente o uso de tags em novos recursos. Também é possível usar permissões em nível de recurso para controlar quais valores e chaves de tag podem ser associados a recursos novos e existentes. Para mais informações, consulte [Controlar o acesso](https://docs.aws.amazon.com/IAM/latest/UserGuide/access_tags.html)  [usando tags](https://docs.aws.amazon.com/IAM/latest/UserGuide/access_tags.html) no Guia do usuário do IAM da AWS .

# Solução de problemas

Os tópicos a seguir fornecem respostas para perguntas comuns e conselhos sobre solução de problemas para mensagens de erro que você pode encontrar com o Amazon Personalize. Para obter uma referência rápida para ajudá-lo a determinar se o Amazon Personalize é adequado ao seu caso de uso, consulte a [Folha de dicas do Amazon Personalize](https://github.com/aws-samples/amazon-personalize-samples/blob/master/PersonalizeCheatSheet2.0.md) no repositório de [amostras do Amazon](https://github.com/aws-samples/amazon-personalize-samples)  [Personalize.](https://github.com/aws-samples/amazon-personalize-samples)

Tópicos

- [Perguntas frequentes](#page-681-0)
- [Mensagens de erro](#page-685-0)

# <span id="page-681-0"></span>Perguntas frequentes

As seguir estão as respostas para perguntas frequentes relacionadas à importação de dados, treinamento, implantação de modelos, recomendações e filtros no Amazon Personalize.

Para mais perguntas e respostas, consulte a [Página de dicas do Amazon Personalize no repositório](https://github.com/aws-samples/amazon-personalize-samples/blob/master/PersonalizeCheatSheet2.0.md) de amostras do [Amazon Personalize.](https://github.com/aws-samples/amazon-personalize-samples)

Tópicos

- [Importação e gerenciamento de dados](#page-681-1)
- [Criação de uma solução personalizada e de uma versão da solução](#page-683-0)
- [Implantação do modelo \(campanhas personalizadas\)](#page-683-1)
- **[Recomendações](#page-684-0)**
- [Filtragem de recomendações](#page-685-1)

### <span id="page-681-1"></span>Importação e gerenciamento de dados

Em qual formato meus dados em massa devem estar?

Os dados em massa devem estar no formato CSV (valores separados por vírgula). A primeira linha do seu arquivo CSV deve conter cabeçalhos de coluna. Os cabeçalhos de colunas no arquivo CSV precisam ser mapeados para o esquema usado para criar o conjunto de dados. Se os dados incluírem caracteres não codificados em ASCII, o arquivo CSV deverá ser codificado no formato

UTF-8. Não coloque cabeçalhos entre aspas ("). Os dados de TIMESTAMP e CREATION\_TIMESTAMP devem estar no formato de horário UNIX epoch. Para obter mais informações sobre tipos de timestamp, consulte [Dados de carimbo de data/hora.](#page-189-0) Para obter mais informações sobre esquemas, consulte [Esquemas.](#page-151-0)

Para obter diretrizes completas sobre o formato de dados, consulte [Diretrizes de formato de dados.](#page-186-0) Se você não tiver certeza de como formatar seus dados, você pode usar o Amazon SageMaker Data Wrangler (Data Wrangler) para preparar seus dados. Para ter mais informações, consulte [Preparação e importação de dados usando o Amazon SageMaker Data Wrangler.](#page-298-0)

De quantos dados de treinamento eu preciso?

Para todos os casos de uso (grupos de conjuntos de dados de Domínio) e fórmulas personalizadas, seus dados de interações devem ter o seguinte:

- No mínimo, mil registros de interações com itens de usuários que interagem com itens do catálogo. Essas interações podem ser de importações em massa, eventos transmitidos ou ambas as coisas.
- No mínimo, 25 IDs de usuários exclusivos com, pelo menos, duas interações com itens para cada um.

Para obter recomendações de qualidade, o ideal é que você tenha, no mínimo, cinquenta mil interações com itens de, pelo menos, mil usuários com duas ou mais interações com itens cada.

É possível começar com um conjunto de dados de Interações vazio e, depois de registrar dados suficientes, criar o recomendador (grupo de conjuntos de dados de domínio) ou a versão personalizada da solução usando somente os novos eventos registrados. Algumas fórmulas e casos de uso podem ter requisitos adicionais de dados. Para obter informações sobre requisitos de caso de uso, consulte [Escolher um caso de uso](#page-195-0). Para obter informações sobre requisitos de fórmulas, consulte [Escolher uma fórmula.](#page-204-0)

Como faço para atualizar um item ou os atributos do usuário?

Use o console do Amazon Personalize ou as operações do Putitems ou [PutUsers](#page-1012-0) para importar um item ou usuário com a mesma ID do item, mas com os atributos modificados.

Como excluir um item ou usuário?

O Amazon Personalize não oferece suporte à exclusão de um item ou usuário específico. Para garantir que um item ou usuário não apareça nas recomendações, use um filtro para excluir itens. Para ter mais informações, consulte [Como filtrar recomendações e segmentos de usuários.](#page-577-0)

#### Como excluir um esquema?

Você pode excluir um esquema somente com a operação do [DeleteSchema](#page-851-0). Você não pode usar o console do Amazon Personalize para excluir um esquema.

### <span id="page-683-0"></span>Criação de uma solução personalizada e de uma versão da solução

#### Qual fórmula devo usar?

A fórmula do Amazon Personalize que você usa depende do seu caso de uso. Para obter informações sobre como combinar casos de uso com fórmulas, consulte [Escolher uma fórmula.](#page-204-0) A [Página de dicas do Amazon Personalize](https://github.com/aws-samples/amazon-personalize-samples/blob/master/PersonalizeCheatSheet2.0.md) também inclui informações sobre casos de uso e fórmulas.

#### Com que frequência devo treinar?

Recomendamos o uso de treinamento automático com pelo menos uma frequência de treinamento semanal. O treinamento automático facilita a manutenção da relevância das recomendações. Sua frequência de treinamento depende dos requisitos da sua empresa, da receita que você usa e da frequência com que você importa dados. Para ter mais informações, consulte [Configurando o](#page-393-0) [treinamento automático](#page-393-0). Para obter informações sobre como manter a relevância, consulte[Manter a](#page-516-0)  [relevância da recomendação](#page-516-0).

#### Devo usar o AutoML?

Não. Em vez disso, recomendamos que você combine seu caso de uso com diferentes fórmulas do Amazon Personalize e escolha uma fórmula. Para obter informações sobre como combinar casos de uso com fórmulas, consulte [Escolher uma fórmula.](#page-204-0)

### <span id="page-683-1"></span>Implantação do modelo (campanhas personalizadas)

O que devo definir para o MinProvisionedTPS da minha campanha?

Um minProvisionedTPS alto aumentará o custo. Recomendamos começar com 1 para minProvisionedTPS (o padrão). Monitore seu uso usando CloudWatch as métricas da Amazon e aumente as minProvisionedTPS conforme necessário.

Como faço para monitorar o custo das minhas campanhas?

O projeto Amazon Personalize Monitor fornece um CloudWatch painel, métricas personalizadas, alarmes de utilização e funções de otimização de custos para campanhas do Amazon Personalize. Consulte o [Amazon Personalize Monitor](https://github.com/aws-samples/amazon-personalize-monitor) no repositório de [amostras do Amazon Personalize](https://github.com/aws-samples/amazon-personalize-samples).
Como faço para definir um throughput máximo da transação para uma campanha?

Você só pode definir a taxa de transferência mínima para uma campanha. Ao criar uma campanha do Amazon Personalize, especifique uma capacidade de transação dedicada para criar recomendações em tempo real para os usuários do seu aplicativo. Se o TPS aumentar além de minProvisionedTPS, o Amazon Personalize ajusta automaticamente para cima e para baixo a capacidade provisionada, mas nunca abaixo de minProvisionedTPS. Para ter mais informações, consulte [Transações mínimas por segundo provisionadas e ajuste de escala automático.](#page-436-0)

## Recomendações

Como posso saber se meu modelo do Amazon Personalize está gerando recomendações de qualidade?

Avalie o desempenho da versão da sua solução com métricas off-line e on-line (consulte [Avaliar uma](#page-424-0) [versão da solução com métricas\)](#page-424-0) e testes on-line (como testes A/B). Para obter mais informações sobre testes A/B, consult[eMedição do impacto das recomendações com testes A/B.](#page-634-0)

Como excluo meu trabalho de inferência em lote e por que seu status está "ativo"?

Você não pode excluir trabalhos de inferência de lotes. Quando o status de um trabalho de inferência em lote está ativo, o trabalho é concluído. Você pode acessar suas recomendações na pasta ou no bucket de saída do Amazon S3. Você não incorrerá em custos adicionais com o trabalho de inferência em lote depois que o trabalho for concluído. No entanto, você poderá incorrer em cobranças adicionais de outros serviços, como o Amazon S3, para armazenamento de dados de entrada e saída.

Por que minha campanha respaldada pelo SIMS recomenda itens que não são semelhantes com base em metadados?

A SIMS usa o conjunto de dados de interações com itens, não metadados de itens, como cor ou preço, para determinar a similaridade. O SIMS identifica a ocorrência simultânea do item nos históricos do usuário em seu conjunto de dados de interações para recomendar itens semelhantes. Para ter mais informações, consulte [Fórmula de SIMS.](#page-266-0)

Posso obter mais de 500 itens de uma única operação de GetRecommendations API?

500 é o número máximo de itens que você pode recuperar em um único [GetRecommendations](#page-1026-0). Este valor não pode ser aumentado.

## Filtragem de recomendações

Por que minhas recomendações não são filtradas como esperado?

Esse erro pode ocorrer por vários motivos.

- Pode haver um problema com o formato ou a sintaxe da sua expressão de filtro. Para obter exemplos de expressões de filtro formatadas corretamente, consulte [Exemplos de expressões de](#page-583-0)  [filtro.](#page-583-0)
- O Amazon Personalize considera até 100 das interações mais recentes por usuário por tipo de evento. Esta é uma cota ajustável. Você pode solicitar um aumento de cotas usando [o console do](https://console.aws.amazon.com/servicequotas/)  [Service Quotas.](https://console.aws.amazon.com/servicequotas/)

Para ter mais informações, consulte [Como filtrar recomendações e segmentos de usuários.](#page-577-0)

Como posso remover itens já comprados das recomendações?

Para grupos de conjuntos de dados do Domínio ECOMMERCE, se você criar um recomendador com o caso de uso [Recomendados para você](#page-203-0) ou [Os clientes que visualizaram X também visualizaram,](#page-202-0) o Amazon Personalize filtra automaticamente os itens que o usuário comprou com base no userId que você especifica e nos eventos Purchase.

Para outros casos de uso de grupos de conjuntos de dados do Domínio ou recursos personalizados, use um filtro para remover itens comprados. Adicione um atributo de tipo de evento Purchased aos seus dados, registre eventos de Compra com a operação PutItems e crie um filtro que remova os itens comprados das recomendações. Por exemplo: .

```
EXCLUDE ItemID WHERE Interactions.EVENT_TYPE IN ("purchased")
```
Para ter mais informações, consulte [Como filtrar recomendações e segmentos de usuários.](#page-577-0)

## Mensagens de erro

Veja nas seções abaixo algumas das mensagens que podem aparecer no Amazon Personalize.

Tópicos

- [Importação e gestão de dados](#page-686-0)
- [Criar uma solução e uma versão da solução \(recursos personalizados\)](#page-687-0)
- [Implantação do modelo \(campanhas personalizadas\)](#page-688-0)
- [Recomendadores \(grupos de conjuntos de dados de domínio\)](#page-688-1)
- **[Recomendações](#page-688-2)**
- [Como filtrar recomendações](#page-688-3)

## <span id="page-686-0"></span>Importação e gestão de dados

Mensagem de erro: Local de dados inválido.

Confirme se está usando a sintaxe correta para a localização do bucket do Amazon S3. Para jobs de importação de conjuntos de dados, use a seguinte sintaxe para a localização dos seus dados no Amazon S3:

#### **s3://<name of your S3 bucket>/<folder path>/<CSVfilename>**

Se os seus arquivos CSV estiverem em uma pasta e você quiser fazer upload de vários arquivos com um job de importação de conjunto de dados, use essa sintaxe sem o nome do arquivo CSV.

Mensagem de erro: Ocorreu um erro (LimitExceededException) ao chamar a operação CreateDatasetImportJob: mais de cinco recursos com status PENDING ou IN\_PROGRESS.

Você pode ter um total de cinco jobs de importação de conjuntos de dados pendentes ou em andamento por região. Esta cota não é ajustável. Para uma lista de todas as cotas do Amazon Personalize, consulte [Cotas e endpoints do Amazon Personalize.](#page-740-0)

Mensagem de erro: Não foi possível criar um job de importação de dados para o conjunto de dados <dataset type>… Os privilégios são insuficientes para acessar dados no Amazon S3.

Dê ao Amazon Personalize acesso aos seus recursos do Amazon S3 anexando políticas de acesso ao seu bucket do Amazon S3 e ao seu perfil de serviço do Amazon Personalize. Consulte [Como](#page-41-0)  [conceder permissão ao Amazon Personalize para acessar recursos do Amazon S3](#page-41-0).

Se você usa o AWS Key Management Service (AWS KMS) para criptografia, conceda permissão ao Amazon Personalize e ao seu perfil de serviço de IAM do Amazon Personalize para usar sua chave. Para obter mais informações, consulte [Como conceder permissão ao Amazon Personalize para usar](#page-47-0) [sua chave AWS KMS.](#page-47-0)

Mensagem de erro: Não foi possível criar um conjunto de dados do job de importação de dados <dataset type>… O CSV de entrada não tem as seguintes colunas: [COLUMN\_NAME, COLUMN\_NAME].

Os dados que você importa para o Amazon Personalize, incluindo nomes de atributos e tipos de dados, precisam corresponder ao esquema do conjunto de dados de destino. Para obter mais informações, consulte [Esquemas.](#page-151-0)

Mensagem de erro: O comprimento na <COLLUMN\_NAME> não pode exceder <chacter limit> caracteres. Se nenhum valor exceder o limite de caracteres, verifique se os seus dados seguem as diretrizes de formatação listadas em https://docs.aws.amazon.com/personalize/latest/dg/data-prepformatting.html.

Verifique se os valores nessa coluna estão dentro do limite de caracteres. Se nenhum deles estiver acima do limite, verifique o seguinte nos campos textuais anteriores:

- Confira se todos os dados textuais estão entre aspas duplas. Use o caractere \ para buscar caracteres de aspas duplas ou \ nos seus dados.
- Veja se cada registro no arquivo CSV está em uma única linha.

## <span id="page-687-0"></span>Criar uma solução e uma versão da solução (recursos personalizados)

Mensagem de erro: Não foi possível fazer a criação. O conjunto de dados tem menos de 25 usuários com pelo menos 2 interações cada.

É preciso importar mais dados antes de treinar o modelo. Os requisitos mínimos relacionados a dados para treinar um modelo são:

- No mínimo, mil registros de interações com itens de usuários que interagem com itens do catálogo. Essas interações podem ser de importações em massa, eventos transmitidos ou ambos.
- No mínimo, 25 IDs de usuários exclusivos com, pelo menos, duas interações com itens para cada um.

Para recomendações em tempo real, importe mais dados com um trabalho de importação de conjunto de dados ou registre mais [eventos](https://docs.aws.amazon.com/glossary/latest/reference/glos-chap.html#event) de interação para seus usuários com um rastreador de eventos e a operação [PutEvents](#page-1006-0). Para mais informações sobre o registro de eventos em tempo real, consulte [Como registrar eventos.](#page-519-0)

Para recomendações em lote, importe os dados com um job de importação de conjunto de dados quando tiver mais dados. Para mais informações sobre como importar dados em massa, consulte [Etapa 2: preparar e importar dados.](#page-295-0)

## <span id="page-688-0"></span>Implantação do modelo (campanhas personalizadas)

Erro: Não é possível criar uma campanha. Há mais de cinco recursos no estado ATIVO. Exclua alguns e tente de novo.

Você pode ter até cinco campanhas ativas do Amazon Personalize por grupo de conjuntos de dados. É possível ajustar esta cota usando o console do [Service Quotas.](https://console.aws.amazon.com/servicequotas/) Para uma lista de todos os limites e cotas do Amazon Personalize, consulte [Cotas e endpoints do Amazon Personalize.](#page-740-0)

## <span id="page-688-1"></span>Recomendadores (grupos de conjuntos de dados de domínio)

Erro: O conjunto de dados tem menos de 1000 interações após a filtragem por tipo de evento: <event type>

Para casos de uso diferentes, são necessários tipos de eventos distintos. Seus dados devem ter no mínimo 1.000 eventos com o tipo necessário para seu caso de uso. Para obter mais informações, consulte [Escolher um caso de uso.](#page-195-0)

## <span id="page-688-2"></span>Recomendações

Mensagem de erro do job de inferência em lote: Caminho de entrada do S3 inválido ou caminho de saída do S3 inválido

Confirme se está usando a sintaxe correta para a localização de entrada ou de saída do Amazon S3. Verifique também se o local de saída é diferente dos dados de entrada. Ele precisa ser uma pasta no mesmo bucket do Amazon S3 ou em um bucket diferente.

Use a seguinte sintaxe para a localização do arquivo de entrada no Amazon S3: **s3://<name of your S3 bucket>/<folder name>/<input JSON file name>**

Use a seguinte sintaxe para a pasta de saída no Amazon S3: **s3://<name of your S3 bucket>/<output folder name>/**

## <span id="page-688-3"></span>Como filtrar recomendações

Mensagem de erro: Não foi possível criar o filtro. O símbolo de entrada é inválido: \$parameterName. Não é permitido usar espaços reservados com o operador NOT\_IN.

Não é possível usar parâmetros de espaço reservado em uma expressão de filtro que utiliza o operador NOT\_IN. Em vez disso, use o operador IN e a ação oposta: use Incluir em vez de Excluir (ou o contrário).

Por exemplo, se você quiser usar INCLUDE ItemID WHERE Items.GENRE NOT IN (\$GENRE), é possível chegar nos mesmos resultado usando EXCLUDE ItemID WHERE Items.GENRE IN (\$GENRE).

Para obter mais informações sobre os filtros, consulte [Filtrar elementos de expressão.](#page-581-0)

Mensagem de erro: Não foi possível criar o filtro. Expressão inválida... ao filtrar campos do tipo booleano

Você não pode criar expressões de filtro que filtrem usando valores com um tipo booleano no seu esquema. Para filtrar com base em valores booleanos, use um esquema com um campo do tipo String e use os valores True e False nos seus dados. Outra opção é usar o tipo int ou long e os valores 0 e 1.

Para obter mais informações sobre os filtros, consulte [Filtrar elementos de expressão.](#page-581-0)

# Especificar recursos com o AWS CloudFormation

O Amazon Personalize é integrado ao AWS CloudFormation, um serviço que ajuda você a modelar e configurar os recursos da AWS para que você passe menos tempo criando e gerenciando os recursos e a infraestrutura. Crie um modelo que descreva todos os recursos da AWS que possam ser especificados (como os grupos de conjuntos de dados do Amazon Personalize). O AWS CloudFormation, então, provisiona e configura esses recursos para você.

Quando você usa o AWS CloudFormation, é possível reutilizar o modelo para configurar os recursos do Amazon Personalize repetidamente e de forma consistente. Descreva seus recursos uma vez e depois provisione os mesmos recursos repetidamente em várias regiões e Contas da AWS.

#### Tópicos

- [Amazon Personalize e modelos do AWS CloudFormation](#page-690-0)
- [Modelos de exemplo do AWS CloudFormation para recursos do Amazon Personalize](#page-691-0)
- [Saiba mais sobre o AWS CloudFormation](#page-694-0)

## <span id="page-690-0"></span>Amazon Personalize e modelos do AWS CloudFormation

Para provisionar e configurar recursos para o Amazon Personalize e serviços relacionados, é preciso entender os [modelos do AWS CloudFormation.](https://docs.aws.amazon.com/AWSCloudFormation/latest/UserGuide/template-guide.html) Os modelos são arquivos de texto formatados em JSON ou YAML. Esses modelos descrevem os recursos que você deseja provisionar nas suas pilhas do AWS CloudFormation. Se você não estiver familiarizado com JSON ou YAML, poderá usar o AWS CloudFormation Designer para ajudá-lo a começar a usar os modelos do AWS CloudFormation. Para obter mais informações, consulte [O que é o AWS CloudFormation Designer?](https://docs.aws.amazon.com/AWSCloudFormation/latest/UserGuide/working-with-templates-cfn-designer.html) no Guia do usuário do AWS CloudFormation.

O Amazon Personalize oferece suporte à especificação de conjuntos de dados, grupos de conjuntos de dados, trabalhos de importação de conjuntos de dados, esquemas e soluções no AWS CloudFormation. Para obter mais informações, consulte [Referência de tipo de recurso do Amazon](https://docs.aws.amazon.com/AWSCloudFormation/latest/UserGuide/AWS_Personalize.html) [Personalize](https://docs.aws.amazon.com/AWSCloudFormation/latest/UserGuide/AWS_Personalize.html) no Guia do usuário do AWS CloudFormation.

# <span id="page-691-0"></span>Modelos de exemplo do AWS CloudFormation para recursos do Amazon Personalize

Os exemplos de modelos do AWS CloudFormation a seguir mostram como especificar diferentes recursos do Amazon Personalize.

#### Tópicos

- [CreateDatasetGroup](#page-691-1)
- [CreateDataset](#page-692-0)
- [CreateSchema](#page-693-0)
- [CreateSolution](#page-694-1)

### <span id="page-691-1"></span>CreateDatasetGroup

**JSON** 

```
{ 
    "AWSTemplateFormatVersion":"2010-09-09", 
    "Resources":{ 
       "MyDatasetGroup": { 
              "Type": "AWS::Personalize::DatasetGroup", 
             "Properties": { 
                 "Name": "my-dataset-group-name" 
 } 
       } 
    }
}
```
YAML

```
AWSTemplateFormatVersion: 2010-09-09
Resources: 
   MyDatasetGroup: 
     Type: 'AWS::Personalize::DatasetGroup' 
     Properties: 
       Name: my-dataset-group-name
```
#### Amazon Personalize Guia do Desenvolvedor

## <span id="page-692-0"></span>CreateDataset

#### **JSON**

```
{ 
   "AWSTemplateFormatVersion": "2010-09-09", 
   "Resources": { 
     "MyDataset": { 
       "Type": "AWS::Personalize::Dataset", 
       "Properties": { 
         "Name": "my-dataset-name", 
         "DatasetType": "Interactions", 
         "DatasetGroupArn": "arn:aws:personalize:us-west-2:123456789012:dataset-
group/dataset-group-name", 
          "SchemaArn": "arn:aws:personalize:us-west-2:123456789012:schema/schema-
name", 
         "DatasetImportJob": { 
            "JobName": "my-import-job-name", 
            "DataSource": { 
              "DataLocation": "s3://bucket-name/file-name.csv" 
           }, 
           "RoleArn": "arn:aws:iam::123456789012:role/personalize-role" 
         } 
       } 
     } 
   }
}
```
#### YAML

```
AWSTemplateFormatVersion: 2010-09-09
Resources: 
   MyDataset: 
     Type: 'AWS::Personalize::Dataset' 
     Properties: 
       Name: my-dataset-name 
       DatasetType: Interactions 
       DatasetGroupArn: 'arn:aws:personalize:us-west-2:123456789012:dataset-group/
dataset-group-name' 
       SchemaArn: 'arn:aws:personalize:us-west-2:123456789012:schema/schema-name' 
       DatasetImportJob: 
         JobName: my-import-job-name 
         DataSource:
```

```
 DataLocation: 's3://bucket-name/file-name.csv' 
 RoleArn: 'arn:aws:iam::123456789012:role/personalize-role'
```
## <span id="page-693-0"></span>CreateSchema

JSON

```
{ 
     "AWSTemplateFormatVersion": "2010-09-09", 
     "Resources": { 
         "MySchema": { 
             "Type": "AWS::Personalize::Schema", 
             "Properties": { 
                 "Name": "my-schema-name", 
                 "Schema": "{\"type\": \"record\",\"name\": \"Interactions\", 
 \"namespace\": \"com.amazonaws.personalize.schema\", \"fields\": [ { \"name\": 
  \"USER_ID\", \"type\": \"string\" }, { \"name\": \"ITEM_ID\", \"type\": \"string
\" }, { \"name\": \"TIMESTAMP\", \"type\": \"long\"}], \"version\": \"1.0\"}" 
 } 
         } 
     }
}
```
YAML

```
AWSTemplateFormatVersion: 2010-09-09
Resources: 
   MySchema: 
     Type: AWS::Personalize::Schema 
     Properties: 
       Name: "my-schema-name" 
       Schema: >- 
         {"type": "record","name": "Interactions", "namespace": 
         "com.amazonaws.personalize.schema", "fields": [ { "name": "USER_ID", 
         "type": "string" }, { "name": "ITEM_ID", "type": "string" }, { "name": 
         "TIMESTAMP", "type": "long"}], "version": "1.0"}
```
## <span id="page-694-1"></span>**CreateSolution**

#### **JSON**

```
{ 
     "AWSTemplateFormatVersion": "2010-09-09", 
     "Resources": { 
         "MySolution": { 
             "Type": "AWS::Personalize::Solution", 
             "Properties": { 
                "Name": "my-solution-name", 
                "DatasetGroupArn": "arn:aws:personalize:us-
west-2:123456789012:dataset-group/my-dataset-group-name", 
                "RecipeArn": "arn:aws:personalize:::recipe/aws-user-personalization", 
                "SolutionConfig": { 
                   "EventValueThreshold" : ".05" 
 } 
 } 
          } 
     }
}
```
#### YAML

```
AWSTemplateFormatVersion: 2010-09-09
Resources: 
   MySolution: 
     Type: 'AWS::Personalize::Solution' 
     Properties: 
       Name: my-solution-name 
       DatasetGroupArn: >- 
         arn:aws:personalize:us-west-2:123456789012:dataset-group/my-dataset-group-
name 
       RecipeArn: 'arn:aws:personalize:::recipe/aws-user-personalization' 
       SolutionConfig: 
         EventValueThreshold: '.05'
```
## <span id="page-694-0"></span>Saiba mais sobre o AWS CloudFormation

Para saber mais sobre o AWS CloudFormation, consulte os seguintes recursos:

- [AWS CloudFormation](https://aws.amazon.com/cloudformation/)
- [Guia do usuário do AWS CloudFormation](https://docs.aws.amazon.com/AWSCloudFormation/latest/UserGuide/Welcome.html)
- [Referência da API do AWS CloudFormation](https://docs.aws.amazon.com/AWSCloudFormation/latest/APIReference/Welcome.html)
- [Guia do usuário da interface de linha de comando do AWS CloudFormation](https://docs.aws.amazon.com/cloudformation-cli/latest/userguide/what-is-cloudformation-cli.html)

# Segurança no Amazon Personalize

A segurança na nuvem AWS é a maior prioridade. Como AWS cliente, você se beneficia de uma arquitetura de data center e rede criada para atender aos requisitos das organizações mais sensíveis à segurança.

A segurança é uma responsabilidade compartilhada entre você AWS e você. O [modelo de](https://aws.amazon.com/compliance/shared-responsibility-model/)  [responsabilidade compartilhada](https://aws.amazon.com/compliance/shared-responsibility-model/) descreve isso como segurança da nuvem e segurança na nuvem:

- Segurança da nuvem AWS é responsável por proteger a infraestrutura que executa AWS os serviços na AWS nuvem. AWS também fornece serviços que você pode usar com segurança. O Amazon Personalize usa criptografia de dados para proteger seus dados. Para obter mais informações, consulte [Criptografia de dados.](#page-698-0) Auditores terceirizados testam e verificam regularmente a eficácia de nossa segurança como parte dos Programas de Conformidade Programas de [AWS](https://aws.amazon.com/compliance/programs/) de . Para saber mais sobre os programas de conformidade que se aplicam ao Amazon Personalize, consulte [Serviços da AWS no escopo por programa de conformidade.](https://aws.amazon.com/compliance/services-in-scope/)
- Segurança na nuvem Sua responsabilidade é determinada pelo AWS serviço que você usa. Você também é responsável por outros fatores, incluindo a confidencialidade de seus dados, os requisitos da empresa e as leis e regulamentos aplicáveis.

Esta documentação ajuda você a entender como aplicar o modelo de responsabilidade compartilhada ao usar o Amazon Personalize. Os tópicos a seguir mostram como configurar o Amazon Personalize para atender aos seus objetivos de segurança e conformidade. Você também aprende a usar outros AWS serviços que ajudam a monitorar e proteger seus recursos do Amazon Personalize.

#### Tópicos

- [Proteção de dados no Amazon Personalize](#page-697-0)
- [Gerenciamento de identidade e acesso para o Amazon Personalize](#page-699-0)
- [Registrar em log e monitorar no Amazon Personalize](#page-723-0)
- [Validação de conformidade do Amazon Personalize](#page-735-0)
- [Resiliência no Amazon Personalize](#page-736-0)
- [Segurança da infraestrutura no Amazon Personalize](#page-736-1)
- [Amazon Personalize e endpoints da VPC de interface \(AWS PrivateLink\)](#page-737-0)

## <span id="page-697-0"></span>Proteção de dados no Amazon Personalize

O [modelo de responsabilidade AWS compartilhada](https://aws.amazon.com/compliance/shared-responsibility-model/) de se aplica à proteção de dados no Amazon Personalize. Conforme descrito neste modelo, AWS é responsável por proteger a infraestrutura global que executa todos os Nuvem AWS. Você é responsável por manter o controle sobre seu conteúdo hospedado nessa infraestrutura. Você também é responsável pelas tarefas de configuração e gerenciamento de segurança dos Serviços da AWS que usa. Para obter mais informações sobre a privacidade de dados, consulte as [Perguntas Frequentes sobre Privacidade de](https://aws.amazon.com/compliance/data-privacy-faq) [Dados.](https://aws.amazon.com/compliance/data-privacy-faq). Para obter mais informações sobre a proteção de dados na Europa, consulte a postagem do blog [AWS LGPD e Modelo de Responsabilidade Compartilhada](https://aws.amazon.com/blogs/security/the-aws-shared-responsibility-model-and-gdpr/) no AWS Blog de Segurança.

Para fins de proteção de dados, recomendamos que você proteja Conta da AWS as credenciais e configure usuários individuais com AWS IAM Identity Center ou AWS Identity and Access Management (IAM). Dessa maneira, cada usuário receberá apenas as permissões necessárias para cumprir suas obrigações de trabalho. Recomendamos também que você proteja seus dados das seguintes formas:

- Use uma autenticação multifator (MFA) com cada conta.
- Use SSL/TLS para se comunicar com os recursos. AWS Exigimos TLS 1.2 e recomendamos TLS 1.3.
- Configure a API e o registro de atividades do usuário com AWS CloudTrail.
- Use soluções de AWS criptografia, juntamente com todos os controles de segurança padrão Serviços da AWS.
- Use serviços gerenciados de segurança avançada, como o Amazon Macie, que ajuda a localizar e proteger dados sigilosos armazenados no Amazon S3.
- Se você precisar de módulos criptográficos validados pelo FIPS 140-2 ao acessar AWS por meio de uma interface de linha de comando ou de uma API, use um endpoint FIPS. Para ter mais informações sobre endpoints do FIPS disponíveis, consulte [Federal Information Processing](https://aws.amazon.com/compliance/fips/)  [Standard \(FIPS\) 140-2.](https://aws.amazon.com/compliance/fips/)

É altamente recomendável que nunca sejam colocadas informações de identificação confidenciais, como endereços de e-mail dos seus clientes, em marcações ou campos de formato livre, como um campo Nome. Isso inclui quando você trabalha com o Amazon Personalize ou outro Serviços da AWS usando o console, a API ou AWS os AWS CLI SDKs. Quaisquer dados inseridos em tags ou campos de texto de formato livre usados para nomes podem ser usados para logs de faturamento ou de diagnóstico. Se você fornecer um URL para um servidor externo, recomendemos fortemente que não sejam incluídas informações de credenciais no URL para validar a solicitação a esse servidor.

## <span id="page-698-0"></span>Criptografia de dados

As informações a seguir explicam onde o Amazon Personalize usa a criptografia de dados para proteger seus dados.

### Criptografia em repouso

Todos os dados armazenados no Amazon Personalize são sempre criptografados em repouso com as chaves AWS Key Management Service AWS KMS gerenciadas () do Amazon Personalize. Se você fornecer sua própria chave AWS KMS durante a criação do recurso, o Amazon Personalize usará a chave para criptografar seus dados e armazená-los. Por exemplo, se você fornecer um ARN do AWS KMS na operação [CreateDatasetGroup,](#page-790-0) o Amazon Personalize usará a chave para criptografar e armazenar dados importados em qualquer conjunto de dados criado nesse grupo de conjuntos de dados.

Conceda permissão ao Amazon Personalize e ao seu perfil de serviço do IAM do Amazon Personalize para usar sua chave. Para ter mais informações, consulte [Como conceder permissão ao](#page-47-0)  [Amazon Personalize para usar sua chave AWS KMS.](#page-47-0)

Para obter informações sobre criptografia de dados no Amazon S3, consulte [Proteger dados com](https://docs.aws.amazon.com/AmazonS3/latest/userguide/UsingEncryption.html)  [criptografia](https://docs.aws.amazon.com/AmazonS3/latest/userguide/UsingEncryption.html) no Guia do usuário do Amazon Simple Storage Service. Para obter informações sobre como gerenciar sua própria AWS KMS chave, consulte [Gerenciamento de chaves](https://docs.aws.amazon.com/kms/latest/developerguide/overview.html) no Guia do AWS Key Management Service desenvolvedor.

### Criptografia em trânsito

O Amazon Personalize usa TLS com AWS certificados para criptografar todos os dados enviados para outros serviços. AWS Qualquer comunicação com outros AWS serviços acontece por HTTPS, e os endpoints do Amazon Personalize oferecem suporte somente a conexões seguras via HTTPS.

O Amazon Personalize copia os dados da sua conta e os processa em um sistema interno AWS . Ao processar dados, o Amazon Personalize criptografa os dados com uma chave Amazon Personalize ou com qualquer AWS KMS chave que você fornecer. AWS KMS

#### Gerenciamento de chaves

AWS gerencia todas AWS KMS as chaves padrão. É sua responsabilidade gerenciar todas AWS KMS as chaves que você possui. Conceda permissão ao Amazon Personalize e ao seu perfil de

serviço do IAM do Amazon Personalize para usar sua chave. Para ter mais informações, consulte [Como conceder permissão ao Amazon Personalize para usar sua chave AWS KMS](#page-47-0).

Para obter informações sobre como gerenciar sua própria AWS KMS chave, consulte [Gerenciamento](https://docs.aws.amazon.com/kms/latest/developerguide/overview.html) [de chaves](https://docs.aws.amazon.com/kms/latest/developerguide/overview.html) no Guia do AWS Key Management Service desenvolvedor.

## <span id="page-699-0"></span>Gerenciamento de identidade e acesso para o Amazon Personalize

AWS Identity and Access Management (IAM) é uma ferramenta AWS service (Serviço da AWS) que ajuda o administrador a controlar com segurança o acesso aos AWS recursos. Os administradores do IAM controlam quem pode ser autenticado (conectado) e autorizado (ter permissões) para utilizar os recursos do Amazon Personalize. O IAM é um AWS service (Serviço da AWS) que você pode usar sem custo adicional.

#### Tópicos

- [Público](#page-699-1)
- [Autenticando com identidades](#page-700-0)
- [Gerenciando acesso usando políticas](#page-704-0)
- [Como o Amazon Personalize funciona com o IAM](#page-706-0)
- [Prevenção contra o ataque do "substituto confuso" em todos os serviços](#page-714-0)
- [Exemplos de políticas baseadas em identidade para o Amazon Personalize](#page-716-0)
- [Solução de problemas de identidade e acesso do Amazon Personalize](#page-721-0)

## <span id="page-699-1"></span>Público

A forma como você usa AWS Identity and Access Management (IAM) difere, dependendo do trabalho que você faz no Amazon Personalize.

Usuário do serviço: se você usar o serviço do Amazon Personalize para fazer seu trabalho, o administrador fornecerá as credenciais e as permissões necessárias. À medida que você usa mais atributos do Amazon Personalize para realizar o trabalho, talvez sejam necessárias permissões adicionais. Entender como o acesso é gerenciado pode ajudar você a solicitar as permissões corretas ao seu administrador. Se você não puder acessar um atributo no Amazon Personalize, consulte [Solução de problemas de identidade e acesso do Amazon Personalize](#page-721-0).

Administrador do serviço: se você for o responsável pelos recursos do Amazon Personalize em sua empresa, você provavelmente terá acesso total ao Amazon Personalize. Cabe a você determinar quais atributos e recursos do Amazon Personalize os usuários do seu serviço devem acessar. Assim, você deve enviar solicitações ao administrador do IAM para alterar as permissões dos usuários de seu serviço. Revise as informações nesta página para entender os Introdução ao IAM. Para saber mais sobre como sua empresa pode usar o IAM com o Amazon Personalize, consulte [Como o](#page-706-0)  [Amazon Personalize funciona com o IAM](#page-706-0).

Administrador do IAM: se você é um administrador do IAM, talvez queira saber detalhes sobre como é possível escrever políticas para gerenciar o acesso ao Amazon Personalize. Para visualizar exemplos de políticas baseadas em identidade do Amazon Personalize que podem ser usadas no IAM, consulte [Exemplos de políticas baseadas em identidade para o Amazon Personalize](#page-716-0).

## <span id="page-700-0"></span>Autenticando com identidades

A autenticação é a forma como você faz login AWS usando suas credenciais de identidade. Você deve estar autenticado (conectado AWS) como o Usuário raiz da conta da AWS, como usuário do IAM ou assumindo uma função do IAM.

Você pode entrar AWS como uma identidade federada usando credenciais fornecidas por meio de uma fonte de identidade. AWS IAM Identity Center Usuários (IAM Identity Center), a autenticação de login único da sua empresa e suas credenciais do Google ou do Facebook são exemplos de identidades federadas. Quando você faz login como identidade federada, o administrador já configurou anteriormente a federação de identidades usando perfis do IAM. Ao acessar AWS usando a federação, você está assumindo indiretamente uma função.

Dependendo do tipo de usuário que você é, você pode entrar no AWS Management Console ou no portal de AWS acesso. Para obter mais informações sobre como fazer login em AWS, consulte [Como fazer login Conta da AWS](https://docs.aws.amazon.com/signin/latest/userguide/how-to-sign-in.html) no Guia do Início de Sessão da AWS usuário.

Se você acessar AWS programaticamente, AWS fornece um kit de desenvolvimento de software (SDK) e uma interface de linha de comando (CLI) para assinar criptograficamente suas solicitações usando suas credenciais. Se você não usa AWS ferramentas, você mesmo deve assinar as solicitações. Para obter mais informações sobre como usar o método recomendado para assinar solicitações por conta própria, consulte [Assinatura de solicitações de AWS API](https://docs.aws.amazon.com/IAM/latest/UserGuide/reference_aws-signing.html) no Guia do usuário do IAM.

Independente do método de autenticação usado, também pode ser exigido que você forneça informações adicionais de segurança. Por exemplo, AWS recomenda que você use a autenticação multifator (MFA) para aumentar a segurança da sua conta. Para saber mais, consulte [Autenticação](https://docs.aws.amazon.com/singlesignon/latest/userguide/enable-mfa.html)  [multifator](https://docs.aws.amazon.com/singlesignon/latest/userguide/enable-mfa.html) no Guia AWS IAM Identity Center do usuário e [Utilizar a autenticação multifator \(MFA\) na](https://docs.aws.amazon.com/IAM/latest/UserGuide/id_credentials_mfa.html)  [AWS](https://docs.aws.amazon.com/IAM/latest/UserGuide/id_credentials_mfa.html) no Guia do usuário do IAM.

#### Conta da AWS usuário root

Ao criar uma Conta da AWS, você começa com uma identidade de login que tem acesso completo a todos Serviços da AWS os recursos da conta. Essa identidade é chamada de usuário Conta da AWS raiz e é acessada fazendo login com o endereço de e-mail e a senha que você usou para criar a conta. É altamente recomendável não usar o usuário raiz para tarefas diárias. Proteja as credenciais do usuário raiz e use-as para executar as tarefas que somente ele puder executar. Para obter a lista completa das tarefas que exigem login como usuário raiz, consulte [Tarefas que exigem credenciais](https://docs.aws.amazon.com/IAM/latest/UserGuide/root-user-tasks.html)  [de usuário raiz](https://docs.aws.amazon.com/IAM/latest/UserGuide/root-user-tasks.html) no Guia do Usuário do IAM.

#### Identidade federada

Como prática recomendada, exija que usuários humanos, incluindo usuários que precisam de acesso de administrador, usem a federação com um provedor de identidade para acessar Serviços da AWS usando credenciais temporárias.

Uma identidade federada é um usuário do seu diretório de usuários corporativo, de um provedor de identidade da web AWS Directory Service, do diretório do Identity Center ou de qualquer usuário que acesse usando credenciais fornecidas Serviços da AWS por meio de uma fonte de identidade. Quando as identidades federadas são acessadas Contas da AWS, elas assumem funções, e as funções fornecem credenciais temporárias.

Para o gerenciamento de acesso centralizado, recomendamos usar o AWS IAM Identity Center. Você pode criar usuários e grupos no IAM Identity Center ou pode se conectar e sincronizar com um conjunto de usuários e grupos em sua própria fonte de identidade para uso em todos os seus Contas da AWS aplicativos. Para obter mais informações sobre o Centro de Identidade do IAM, consulte "[O](https://docs.aws.amazon.com/singlesignon/latest/userguide/what-is.html) [que é o Centro de Identidade do IAM?](https://docs.aws.amazon.com/singlesignon/latest/userguide/what-is.html)" no Guia do usuário AWS IAM Identity Center .

#### Usuários e grupos do IAM

Um [usuário do IAM](https://docs.aws.amazon.com/IAM/latest/UserGuide/id_users.html) é uma identidade dentro da sua Conta da AWS que tem permissões específicas para uma única pessoa ou aplicativo. Sempre que possível, recomendamos contar com credenciais temporárias em vez de criar usuários do IAM com credenciais de longo prazo, como senhas e chaves de acesso. No entanto, se você tiver casos de uso específicos que exijam credenciais de longo prazo com usuários do IAM, recomendamos alternar as chaves de acesso. Para obter mais

informações, consulte [Alterne as chaves de acesso regularmente para casos de uso que exijam](https://docs.aws.amazon.com/IAM/latest/UserGuide/best-practices.html#rotate-credentials) [credenciais de longo prazo](https://docs.aws.amazon.com/IAM/latest/UserGuide/best-practices.html#rotate-credentials) no Guia do Usuário do IAM.

Um [grupo do IAM](https://docs.aws.amazon.com/IAM/latest/UserGuide/id_groups.html) é uma identidade que especifica uma coleção de usuários do IAM. Não é possível fazer login como um grupo. É possível usar grupos para especificar permissões para vários usuários de uma vez. Os grupos facilitam o gerenciamento de permissões para grandes conjuntos de usuários. Por exemplo, você pode ter um grupo chamado IAMAdmins e conceder a esse grupo permissões para administrar recursos do IAM.

Usuários são diferentes de perfis. Um usuário é exclusivamente associado a uma pessoa ou a uma aplicação, mas um perfil pode ser assumido por qualquer pessoa que precisar dele. Os usuários têm credenciais permanentes de longo prazo, mas os perfis fornecem credenciais temporárias. Para saber mais, consulte [Quando criar um usuário do IAM \(em vez de um perfil\)](https://docs.aws.amazon.com/IAM/latest/UserGuide/id.html#id_which-to-choose) no Guia do usuário do IAM.

### Perfis do IAM

Uma [função do IAM](https://docs.aws.amazon.com/IAM/latest/UserGuide/id_roles.html) é uma identidade dentro da sua Conta da AWS que tem permissões específicas. Ele é semelhante a um usuário do IAM, mas não está associado a uma pessoa específica. Você pode assumir temporariamente uma função do IAM no AWS Management Console [trocando de](https://docs.aws.amazon.com/IAM/latest/UserGuide/id_roles_use_switch-role-console.html)  [funções](https://docs.aws.amazon.com/IAM/latest/UserGuide/id_roles_use_switch-role-console.html). Você pode assumir uma função chamando uma operação de AWS API AWS CLI ou usando uma URL personalizada. Para obter mais informações sobre métodos para o uso de perfis, consulte [Utilizar perfis do IAM](https://docs.aws.amazon.com/IAM/latest/UserGuide/id_roles_use.html) no Guia do usuário do IAM.

Funções do IAM com credenciais temporárias são úteis nas seguintes situações:

- Acesso de usuário federado: para atribuir permissões a identidades federadas, você pode criar um perfil e definir permissões para ele. Quando uma identidade federada é autenticada, essa identidade é associada ao perfil e recebe as permissões definidas pelo mesmo. Para obter mais informações sobre perfis para federação, consulte [Criar um perfil para um provedor de identidades](https://docs.aws.amazon.com/IAM/latest/UserGuide/id_roles_create_for-idp.html)  [de terceiros](https://docs.aws.amazon.com/IAM/latest/UserGuide/id_roles_create_for-idp.html) no Guia do Usuário do IAM. Se você usar o Centro de identidade do IAM, configure um conjunto de permissões. Para controlar o que suas identidades podem acessar após a autenticação, o Centro de identidade do IAM correlaciona o conjunto de permissões a um perfil no IAM. Para obter informações sobre conjuntos de permissões, consulte [Conjuntos de permissões](https://docs.aws.amazon.com/singlesignon/latest/userguide/permissionsetsconcept.html) no Guia do usuário AWS IAM Identity Center .
- Permissões temporárias para usuários do IAM –- um usuário ou um perfil do IAM pode presumir um perfil do IAM para obter temporariamente permissões diferentes para uma tarefa específica.
- Acesso entre contas –- é possível usar um perfil do IAM para permitir que alguém (uma entidade principal confiável) em outra conta acesse recursos em sua conta. Os perfis são a principal forma

de conceder acesso entre contas. No entanto, com alguns Serviços da AWS, você pode anexar uma política diretamente a um recurso (em vez de usar uma função como proxy). Para saber a diferença entre funções e políticas baseadas em recursos para acesso entre contas, consulte Acesso a [recursos entre contas no IAM no Guia do](https://docs.aws.amazon.com/IAM/latest/UserGuide/access_policies-cross-account-resource-access.html) usuário do IAM.

- Acesso entre serviços Alguns Serviços da AWS usam recursos em outros Serviços da AWS. Por exemplo, quando você faz uma chamada em um serviço, é comum que esse serviço execute aplicativos no Amazon EC2 ou armazene objetos no Amazon S3. Um serviço pode fazer isso usando as permissões do principal de chamada, usando um perfil de serviço ou um perfil vinculado a serviço.
	- Sessões de acesso direto (FAS) Quando você usa um usuário ou uma função do IAM para realizar ações AWS, você é considerado principal. Ao usar alguns serviços, você pode executar uma ação que inicia outra ação em um serviço diferente. O FAS usa as permissões do diretor chamando um AWS service (Serviço da AWS), combinadas com a solicitação AWS service (Serviço da AWS) para fazer solicitações aos serviços posteriores. As solicitações do FAS são feitas somente quando um serviço recebe uma solicitação que requer interações com outros Serviços da AWS ou com recursos para ser concluída. Nesse caso, você precisa ter permissões para executar ambas as ações. Para obter detalhes da política ao fazer solicitações de FAS, consulte [Encaminhar sessões de acesso](https://docs.aws.amazon.com/IAM/latest/UserGuide/access_forward_access_sessions.html).
	- Função de serviço: um perfil de serviço é um [perfil do IAM](https://docs.aws.amazon.com/IAM/latest/UserGuide/id_roles.html) que um serviço assume para realizar ações em seu nome. Um administrador do IAM pode criar, modificar e excluir um perfil de serviço do IAM. Para obter mais informações, consulte [Criar um perfil para delegar permissões a](https://docs.aws.amazon.com/IAM/latest/UserGuide/id_roles_create_for-service.html)  [um AWS service \(Serviço da AWS\)](https://docs.aws.amazon.com/IAM/latest/UserGuide/id_roles_create_for-service.html) no Guia do Usuário do IAM.
	- Função vinculada ao serviço Uma função vinculada ao serviço é um tipo de função de serviço vinculada a um. AWS service (Serviço da AWS) O serviço pode presumir a função de executar uma ação em seu nome. As funções vinculadas ao serviço aparecem em você Conta da AWS e são de propriedade do serviço. Um administrador do IAM pode visualizar, mas não editar as permissões para funções vinculadas ao serviço.
- Aplicativos em execução no Amazon EC2 Você pode usar uma função do IAM para gerenciar credenciais temporárias para aplicativos que estão sendo executados em uma instância do EC2 e fazendo AWS CLI solicitações de API. AWS É preferível fazer isso a armazenar chaves de acesso na instância do EC2. Para atribuir uma AWS função a uma instância do EC2 e disponibilizá-la para todos os seus aplicativos, você cria um perfil de instância anexado à instância. Um perfil de instância contém o perfil e permite que os programas em execução na instância do EC2 obtenham credenciais temporárias. Para mais informações, consulte [Utilizar um perfil do IAM para conceder](https://docs.aws.amazon.com/IAM/latest/UserGuide/id_roles_use_switch-role-ec2.html)  [permissões a aplicações em execução nas instâncias do Amazon EC2](https://docs.aws.amazon.com/IAM/latest/UserGuide/id_roles_use_switch-role-ec2.html) no Guia do usuário do IAM.

Para saber se deseja usar perfis do IAM, consulte [Quando criar um perfil do IAM \(em vez de um](https://docs.aws.amazon.com/IAM/latest/UserGuide/id.html#id_which-to-choose_role) [usuário\)](https://docs.aws.amazon.com/IAM/latest/UserGuide/id.html#id_which-to-choose_role) no Guia do usuário do IAM.

### <span id="page-704-0"></span>Gerenciando acesso usando políticas

Você controla o acesso AWS criando políticas e anexando-as a AWS identidades ou recursos. Uma política é um objeto AWS que, quando associada a uma identidade ou recurso, define suas permissões. AWS avalia essas políticas quando um principal (usuário, usuário raiz ou sessão de função) faz uma solicitação. As permissões nas políticas determinam se a solicitação será permitida ou negada. A maioria das políticas é armazenada AWS como documentos JSON. Para obter mais informações sobre a estrutura e o conteúdo de documentos de políticas JSON, consulte [Visão geral](https://docs.aws.amazon.com/IAM/latest/UserGuide/access_policies.html#access_policies-json) [das políticas JSON](https://docs.aws.amazon.com/IAM/latest/UserGuide/access_policies.html#access_policies-json) no Guia do Usuário do IAM.

Os administradores podem usar políticas AWS JSON para especificar quem tem acesso ao quê. Ou seja, qual entidade principal pode executar ações em quais recursos e em que condições.

Por padrão, usuários e funções não têm permissões. Para conceder aos usuários permissões para executar ações nos recursos que eles precisam, um administrador do IAM pode criar políticas do IAM. O administrador pode então adicionar as políticas do IAM aos perfis e os usuários podem presumir os perfis.

As políticas do IAM definem permissões para uma ação independente do método usado para executar a operação. Por exemplo, suponha que você tenha uma política que permite a ação iam:GetRole. Um usuário com essa política pode obter informações de função da AWS Management Console AWS CLI, da ou da AWS API.

#### Políticas baseadas em identidade

As políticas baseadas em identidade são documentos de políticas de permissões JSON que você pode anexar a uma identidade, como usuário do IAM, grupo de usuários ou perfil. Essas políticas controlam quais ações os usuários e perfis podem realizar, em quais recursos e em que condições. Para saber como criar uma política baseada em identidade, consulte [Criando políticas do IAM](https://docs.aws.amazon.com/IAM/latest/UserGuide/access_policies_create.html) no Guia do Usuário do IAM.

As políticas baseadas em identidade podem ser categorizadas ainda adicionalmente como políticas em linha ou políticas gerenciadas. As políticas em linha são anexadas diretamente a um único usuário, grupo ou perfil. As políticas gerenciadas são políticas autônomas que você pode associar a vários usuários, grupos e funções em seu Conta da AWS. As políticas AWS gerenciadas incluem políticas gerenciadas e políticas gerenciadas pelo cliente. Para saber como escolher entre uma

política gerenciada ou uma política em linha, consulte [Escolher entre políticas gerenciadas e políticas](https://docs.aws.amazon.com/IAM/latest/UserGuide/access_policies_managed-vs-inline.html#choosing-managed-or-inline) [em linha](https://docs.aws.amazon.com/IAM/latest/UserGuide/access_policies_managed-vs-inline.html#choosing-managed-or-inline) no Guia do Usuário do IAM.

#### Políticas baseadas em recursos

Políticas baseadas em recursos são documentos de políticas JSON que você anexa a um recurso. São exemplos de políticas baseadas em recursos as políticas de confiança de perfil do IAM e as políticas de bucket do Amazon S3. Em serviços que suportem políticas baseadas em recursos, os administradores de serviço podem usá-las para controlar o acesso a um recurso específico. Para o recurso ao qual a política está anexada, a política define quais ações um principal especificado pode executar nesse recurso e em que condições. Você deve [especificar uma entidade principal](https://docs.aws.amazon.com/IAM/latest/UserGuide/reference_policies_elements_principal.html) em uma política baseada em recursos. Os diretores podem incluir contas, usuários, funções, usuários federados ou. Serviços da AWS

Políticas baseadas em recursos são políticas em linha localizadas nesse serviço. Você não pode usar políticas AWS gerenciadas do IAM em uma política baseada em recursos.

#### Listas de controle de acesso (ACLs)

As listas de controle de acesso (ACLs) controlam quais entidades principais (membros, usuários ou perfis da conta) têm permissões para acessar um recurso. As ACLs são semelhantes as políticas baseadas em recursos, embora não usem o formato de documento de política JSON.

O Amazon S3 e o Amazon VPC são exemplos de serviços que oferecem suporte a ACLs. AWS WAF Para saber mais sobre ACLs, consulte [Visão geral da lista de controle de acesso \(ACL\)](https://docs.aws.amazon.com/AmazonS3/latest/dev/acl-overview.html) no Guia do Desenvolvedor do Amazon Simple Storage Service.

#### Outros tipos de política

AWS oferece suporte a tipos de políticas adicionais menos comuns. Esses tipos de política podem definir o máximo de permissões concedidas a você pelos tipos de política mais comuns.

• Limites de permissões: um limite de permissões é um atributo avançado no qual você define o máximo de permissões que uma política baseada em identidade pode conceder a uma entidade do IAM (usuário ou perfil do IAM). É possível definir um limite de permissões para uma entidade. As permissões resultantes são a interseção das políticas baseadas em identidade de uma entidade com seus limites de permissões. As políticas baseadas em recurso que especificam o usuário ou o perfil no campo Principal não são limitadas pelo limite de permissões. Uma negação explícita em qualquer uma dessas políticas substitui a permissão. Para obter mais

informações sobre limites de permissões, consulte [Limites de permissões para identidades do IAM](https://docs.aws.amazon.com/IAM/latest/UserGuide/access_policies_boundaries.html) no Guia do Usuário do IAM.

- Políticas de controle de serviço (SCPs) SCPs são políticas JSON que especificam as permissões máximas para uma organização ou unidade organizacional (OU) em. AWS Organizations AWS Organizations é um serviço para agrupar e gerenciar centralmente vários Contas da AWS que sua empresa possui. Se você habilitar todos os atributos em uma organização, poderá aplicar políticas de controle de serviço (SCPs) a qualquer uma ou a todas as contas. O SCP limita as permissões para entidades nas contas dos membros, incluindo cada uma Usuário raiz da conta da AWS. Para obter mais informações sobre o Organizações e SCPs, consulte [How SCPs work](https://docs.aws.amazon.com/organizations/latest/userguide/orgs_manage_policies_about-scps.html) (Como os SCPs funcionam) no Guia do usuário do AWS Organizations .
- Políticas de sessão: são políticas avançadas que você transmite como um parâmetro quando cria de forma programática uma sessão temporária para um perfil ou um usuário federado. As permissões da sessão resultante são a interseção das políticas baseadas em identidade do usuário ou do perfil e das políticas de sessão. As permissões também podem ser provenientes de uma política baseada em atributo. Uma negação explícita em qualquer uma dessas políticas substitui a permissão. Para obter mais informações, consulte [Políticas de sessão](https://docs.aws.amazon.com/IAM/latest/UserGuide/access_policies.html#policies_session) no Guia do Usuário do IAM.

#### Vários tipos de política

Quando vários tipos de política são aplicáveis a uma solicitação, é mais complicado compreender as permissões resultantes. Para saber como AWS determinar se uma solicitação deve ser permitida quando vários tipos de políticas estão envolvidos, consulte [Lógica de avaliação de políticas](https://docs.aws.amazon.com/IAM/latest/UserGuide/reference_policies_evaluation-logic.html) no Guia do usuário do IAM.

## <span id="page-706-0"></span>Como o Amazon Personalize funciona com o IAM

Antes de usar o IAM para gerenciar o acesso ao Amazon Personalize, entenda que atributos do IAM estão disponíveis para uso com o Amazon Personalize.

#### Atributos do IAM que você pode usar com o Amazon Personalize

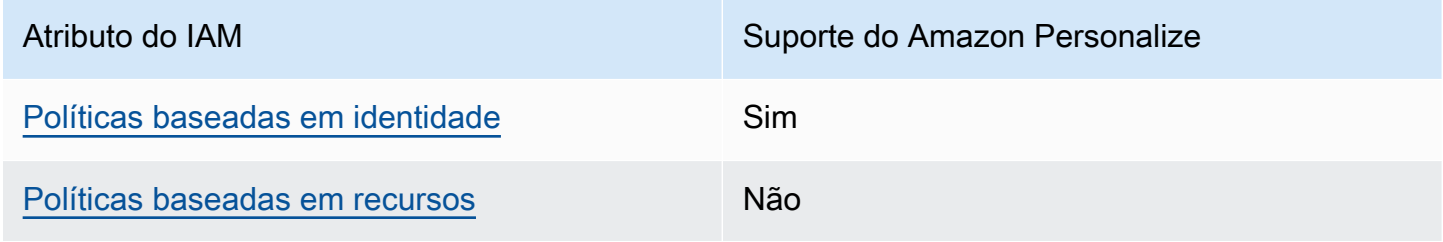

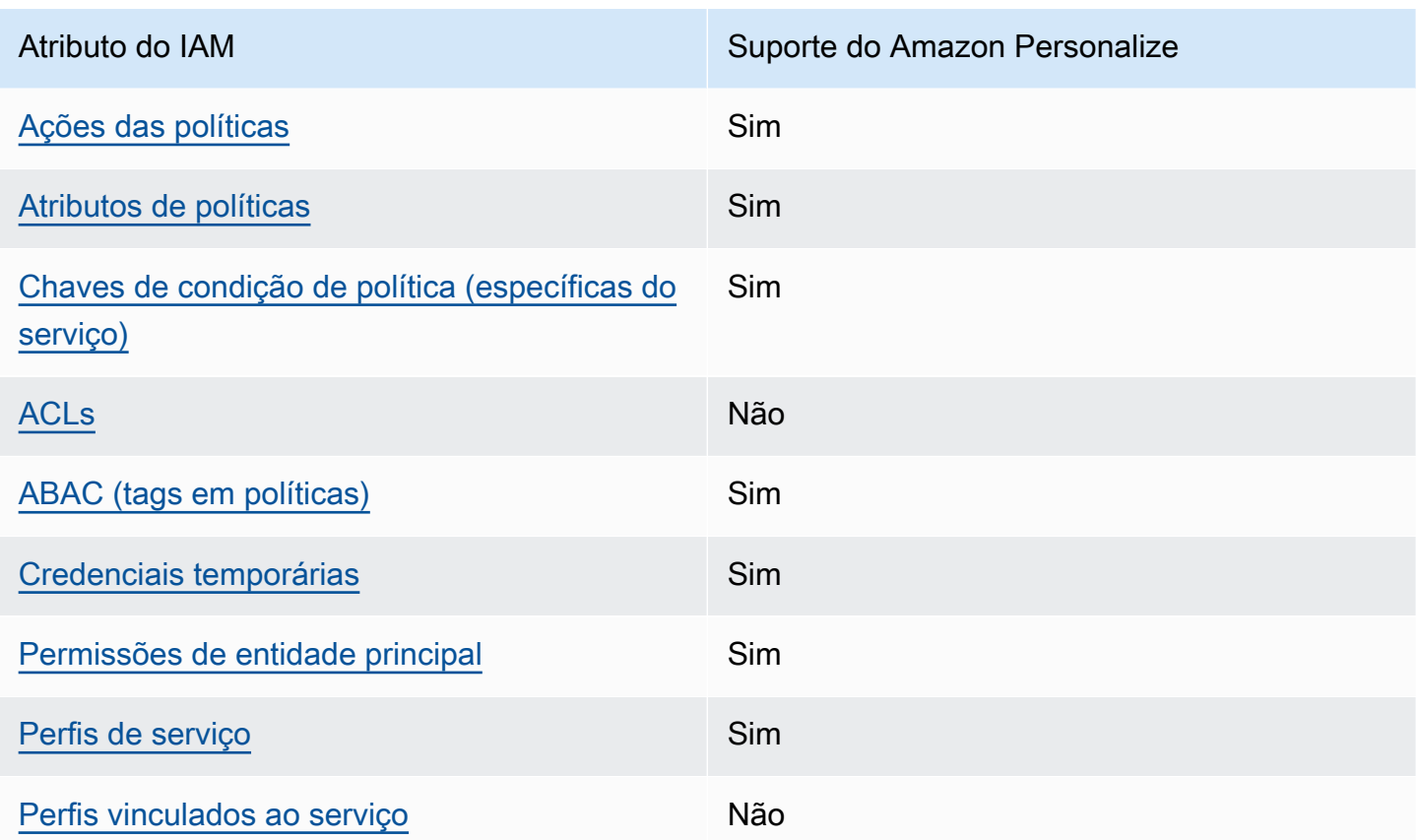

Para ter uma visão de alto nível de como o Amazon Personalize e AWS outros serviços funcionam com a maioria dos recursos do IAM, [AWS consulte os serviços que funcionam com o IAM no Guia](https://docs.aws.amazon.com/IAM/latest/UserGuide/reference_aws-services-that-work-with-iam.html) do usuário do IAM.

<span id="page-707-0"></span>Políticas baseadas em identidade do Amazon Personalize

Suporta políticas baseadas em identidade Sim

As políticas baseadas em identidade são documentos de políticas de permissões JSON que você pode anexar a uma identidade, como usuário, grupo de usuários ou perfil do IAM. Essas políticas controlam quais ações os usuários e perfis podem realizar, em quais recursos e em que condições. Para saber como criar uma política baseada em identidade, consulte [Criando políticas do IAM](https://docs.aws.amazon.com/IAM/latest/UserGuide/access_policies_create.html) no Guia do Usuário do IAM.

Com as políticas baseadas em identidade do IAM, é possível especificar ações ou recursos permitidos ou negados, assim como as condições sob as quais as ações são permitidas ou negadas. Você não pode especificar a entidade principal em uma política baseada em identidade porque ela

Como o Amazon Personalize funciona com o IAM 698

se aplica ao usuário ou perfil ao qual ela está anexada. Para saber mais sobre todos os elementos que podem ser usados em uma política JSON, consulte [Referência de elementos da política JSON](https://docs.aws.amazon.com/IAM/latest/UserGuide/reference_policies_elements.html)  [do IAM](https://docs.aws.amazon.com/IAM/latest/UserGuide/reference_policies_elements.html) no Guia do Usuário do IAM.

Exemplos de políticas baseadas em identidade para o Amazon Personalize

Para visualizar exemplos de políticas baseadas em identidade do Amazon Personalize, consulte [Exemplos de políticas baseadas em identidade para o Amazon Personalize](#page-716-0).

<span id="page-708-0"></span>Políticas baseadas em recursos no Amazon Personalize

Oferece compatibilidade com políticas baseadas em recursos

Políticas baseadas em recursos são documentos de políticas JSON que você anexa a um recurso. São exemplos de políticas baseadas em recursos as políticas de confiança de perfil do IAM e as políticas de bucket do Amazon S3. Em serviços que suportem políticas baseadas em recursos, os administradores de serviço podem usá-las para controlar o acesso a um recurso específico. Para o recurso ao qual a política está anexada, a política define quais ações um principal especificado pode executar nesse recurso e em que condições. Você deve [especificar uma entidade principal](https://docs.aws.amazon.com/IAM/latest/UserGuide/reference_policies_elements_principal.html) em uma política baseada em recursos. Os diretores podem incluir contas, usuários, funções, usuários federados ou. Serviços da AWS

Não

Para permitir o acesso entre contas, você pode especificar uma conta inteira ou as entidades do IAM em outra conta como a entidade principal em uma política baseada em atributo. Adicionar uma entidade principal entre contas à política baseada em recurso é apenas metade da tarefa de estabelecimento da relação de confiança. Quando o principal e o recurso são diferentes Contas da AWS, um administrador do IAM na conta confiável também deve conceder permissão à entidade principal (usuário ou função) para acessar o recurso. Eles concedem permissão ao anexar uma política baseada em identidade para a entidade. No entanto, se uma política baseada em recurso conceder acesso a uma entidade principal na mesma conta, nenhuma política baseada em identidade adicional será necessária. Para obter mais informações, consulte [Acesso a recursos entre](https://docs.aws.amazon.com/IAM/latest/UserGuide/access_policies-cross-account-resource-access.html)  [contas no IAM](https://docs.aws.amazon.com/IAM/latest/UserGuide/access_policies-cross-account-resource-access.html) no Guia do usuário do IAM.

#### <span id="page-709-0"></span>Ações de políticas para o Amazon Personalize

Oferece compatibilidade com ações de políticas

Sim

Os administradores podem usar políticas AWS JSON para especificar quem tem acesso ao quê. Ou seja, qual entidade principal pode executar ações em quais recursos, e em que condições.

O elemento Action de uma política JSON descreve as ações que você pode usar para permitir ou negar acesso em uma política. As ações de política geralmente têm o mesmo nome da operação de AWS API associada. Existem algumas exceções, como ações somente de permissão, que não têm uma operação de API correspondente. Algumas operações também exigem várias ações em uma política. Essas ações adicionais são chamadas de ações dependentes.

Incluem ações em uma política para conceder permissões para executar a operação associada.

Para ver uma lista de ações do Amazon Personalize, consulte [Ações definidas pelo Amazon](https://docs.aws.amazon.com/service-authorization/latest/reference/list_amazonpersonalize.html#amazonpersonalize-actions-as-permissions) [Personalize](https://docs.aws.amazon.com/service-authorization/latest/reference/list_amazonpersonalize.html#amazonpersonalize-actions-as-permissions) na Referência de autorização do serviço.

As ações de políticas no Amazon Personalize usam o seguinte prefixo antes da ação:

personalize

Para especificar várias ações em uma única instrução, separe-as com vírgulas.

```
"Action": [ 
       "personalize:action1", 
       "personalize:action2" 
 ]
```
Você também pode especificar várias ações usando caracteres-curinga (\*). Por exemplo, para especificar todas as ações que começam com a palavra Describe, inclua a seguinte ação:

```
"Action": "personalize:Describe*"
```
Para visualizar exemplos de políticas baseadas em identidade do Amazon Personalize, consulte [Exemplos de políticas baseadas em identidade para o Amazon Personalize](#page-716-0).

<span id="page-710-0"></span>Recursos de políticas para o Amazon Personalize

Oferece compatibilidade com recursos de políticas Sim

Os administradores podem usar políticas AWS JSON para especificar quem tem acesso ao quê. Ou seja, qual entidade principal pode executar ações em quais recursos, e em que condições.

O elemento de política JSON Resource especifica o objeto ou os objetos aos quais a ação se aplica. As instruções devem incluir um elemento Resource ou NotResource. Como prática recomendada, especifique um recurso usando seu [nome do recurso da Amazon \(ARN\)](https://docs.aws.amazon.com/general/latest/gr/aws-arns-and-namespaces.html). Isso pode ser feito para ações que oferecem compatibilidade com um tipo de recurso específico, conhecido como permissões em nível de recurso.

Para ações que não oferecem compatibilidade com permissões em nível de recurso, como operações de listagem, use um curinga (\*) para indicar que a instrução se aplica a todos os recursos.

"Resource": "\*"

Para ver uma lista dos tipos de recursos do Amazon Personalize e seus ARNs, consulte Recursos [definidos pelo Amazon Personalize](https://docs.aws.amazon.com/service-authorization/latest/reference/list_amazonpersonalize.html#amazonpersonalize-resources-for-iam-policies) na Referência de autorização do serviço. Para saber com quais ações você pode especificar o ARN de cada recurso, consulte [Ações definidas pelo Amazon](https://docs.aws.amazon.com/service-authorization/latest/reference/list_amazonpersonalize.html#amazonpersonalize-actions-as-permissions)  [Personalize.](https://docs.aws.amazon.com/service-authorization/latest/reference/list_amazonpersonalize.html#amazonpersonalize-actions-as-permissions)

Para visualizar exemplos de políticas baseadas em identidade do Amazon Personalize, consulte [Exemplos de políticas baseadas em identidade para o Amazon Personalize](#page-716-0).

<span id="page-710-1"></span>Chaves de condição de políticas do Amazon Personalize

Suporta chaves de condição de política específicas de serviço

Sim

Como o Amazon Personalize funciona com o IAM 701

Os administradores podem usar políticas AWS JSON para especificar quem tem acesso ao quê. Ou seja, qual entidade principal pode executar ações em quais recursos, e em que condições.

O elemento Condition (ou bloco Condition) permite que você especifique condições nas quais uma instrução estiver em vigor. O elemento Condition é opcional. É possível criar expressões condicionais que usem [agentes de condição](https://docs.aws.amazon.com/IAM/latest/UserGuide/reference_policies_elements_condition_operators.html), como "igual a" ou "menor que", para fazer a condição da política corresponder aos valores na solicitação.

Se você especificar vários elementos Condition em uma instrução ou várias chaves em um único Condition elemento, a AWS os avaliará usando uma operação lógica AND. Se você especificar vários valores para uma única chave de condição, AWS avalia a condição usando uma OR operação lógica. Todas as condições devem ser atendidas antes que as permissões da instrução sejam concedidas.

Você também pode usar variáveis de espaço reservado ao especificar condições. Por exemplo, é possível conceder a um usuário do IAM permissão para acessar um atributo somente se ele estiver marcado com seu nome de usuário do IAM. Para obter mais informações, consulte [Elementos da](https://docs.aws.amazon.com/IAM/latest/UserGuide/reference_policies_variables.html) [política do IAM: variáveis e tags](https://docs.aws.amazon.com/IAM/latest/UserGuide/reference_policies_variables.html) no Guia do usuário do IAM.

AWS suporta chaves de condição globais e chaves de condição específicas do serviço. Para ver todas as chaves de condição AWS globais, consulte as [chaves de contexto de condição AWS global](https://docs.aws.amazon.com/IAM/latest/UserGuide/reference_policies_condition-keys.html) no Guia do usuário do IAM.

Para ver uma lista de chaves de condição do Amazon Personalize, consulte [Chaves de condição](https://docs.aws.amazon.com/service-authorization/latest/reference/list_amazonpersonalize.html#amazonpersonalize-policy-keys)  [do Amazon Personalize](https://docs.aws.amazon.com/service-authorization/latest/reference/list_amazonpersonalize.html#amazonpersonalize-policy-keys) na Referência de autorização do serviço. Para saber com quais ações e recursos é possível usar a chave de condição, consulte [Ações definidas pelo Amazon Personalize](https://docs.aws.amazon.com/service-authorization/latest/reference/list_amazonpersonalize.html#amazonpersonalize-actions-as-permissions).

Para visualizar exemplos de políticas baseadas em identidade do Amazon Personalize, consulte [Exemplos de políticas baseadas em identidade para o Amazon Personalize](#page-716-0).

#### <span id="page-711-0"></span>ACLs no Amazon Personalize

Oferece compatibilidade com ACLs Não

As listas de controle de acesso (ACLs) controlam quais entidades principais (membros, usuários ou perfis da conta) têm permissões para acessar um recurso. As ACLs são semelhantes as políticas baseadas em recursos, embora não usem o formato de documento de política JSON.

#### <span id="page-712-0"></span>ABAC com o Amazon Personalize

Oferece compatibilidade com ABAC (tags em políticas) Sim

O controle de acesso por atributo (ABAC) é uma estratégia de autorização que define permissões com base em atributos. Em AWS, esses atributos são chamados de tags. Você pode anexar tags a entidades do IAM (usuários ou funções) e a vários AWS recursos. A marcação de entidades e atributos é a primeira etapa do ABAC. Em seguida, você cria políticas de ABAC para permitir operações quando a tag da entidade principal corresponder à tag do recurso que ela estiver tentando acessar.

O ABAC é útil em ambientes que estão crescendo rapidamente e ajuda em situações onde o gerenciamento de políticas se torna um problema.

Para controlar o acesso baseado em tags, forneça informações sobre as tags no [elemento de](https://docs.aws.amazon.com/IAM/latest/UserGuide/reference_policies_elements_condition.html)  [condição](https://docs.aws.amazon.com/IAM/latest/UserGuide/reference_policies_elements_condition.html) de uma política usando as aws:ResourceTag/*key-name*, aws:RequestTag/*key-name* ou chaves de condição aws:TagKeys.

Se um serviço oferecer suporte às três chaves de condição para cada tipo de recurso, o valor será Sim para o serviço. Se um serviço oferecer suporte às três chaves de condição somente para alguns tipos de recursos, o valor será Parcial

Para obter mais informações sobre o ABAC, consulte [O que é ABAC?](https://docs.aws.amazon.com/IAM/latest/UserGuide/introduction_attribute-based-access-control.html) no Guia do Usuário do IAM. Para visualizar um tutorial com etapas para configurar o ABAC, consulte [Utilizar controle de acesso](https://docs.aws.amazon.com/IAM/latest/UserGuide/tutorial_attribute-based-access-control.html)  [baseado em atributos \(ABAC\)](https://docs.aws.amazon.com/IAM/latest/UserGuide/tutorial_attribute-based-access-control.html) no Guia do usuário do IAM.

Para obter mais informações sobre recursos de atribuição de tags do Amazon Personalize, consulte [Usar tags nos recursos do Amazon Personalize](#page-670-0).

Para visualizar um exemplo de política baseada em identidade para limitar o acesso a um recurso baseado em tags desse recurso, consulte [Usar tags nas políticas do IAM.](#page-679-0)

<span id="page-712-1"></span>Usar credenciais temporárias com o Amazon Personalize

Oferece compatibilidade com credenciais temporárias

Sim

Como o Amazon Personalize funciona com o IAM 703

Alguns Serviços da AWS não funcionam quando você faz login usando credenciais temporárias. Para obter informações adicionais, incluindo quais Serviços da AWS funcionam com credenciais temporárias, consulte Serviços da AWS "[Trabalhe com o IAM"](https://docs.aws.amazon.com/IAM/latest/UserGuide/reference_aws-services-that-work-with-iam.html) no Guia do usuário do IAM.

Você está usando credenciais temporárias se fizer login AWS Management Console usando qualquer método, exceto um nome de usuário e senha. Por exemplo, quando você acessa AWS usando o link de login único (SSO) da sua empresa, esse processo cria automaticamente credenciais temporárias. Você também cria automaticamente credenciais temporárias quando faz login no console como usuário e, em seguida, alterna perfis. Para obter mais informações sobre como alternar funções, consulte [Alternar para um perfil \(console\)](https://docs.aws.amazon.com/IAM/latest/UserGuide/id_roles_use_switch-role-console.html) no Guia do usuário do IAM.

Você pode criar manualmente credenciais temporárias usando a AWS API AWS CLI ou. Em seguida, você pode usar essas credenciais temporárias para acessar AWS. AWS recomenda que você gere credenciais temporárias dinamicamente em vez de usar chaves de acesso de longo prazo. Para mais informações, consulte [Credenciais de segurança temporárias no IAM](https://docs.aws.amazon.com/IAM/latest/UserGuide/id_credentials_temp.html).

<span id="page-713-0"></span>Permissões de entidades principais entre serviços para o Amazon Personalize

Suporte para o recurso Encaminhamento de sessões de acesso (FAS) Sim

Quando você usa um usuário ou uma função do IAM para realizar ações em AWS, você é considerado um principal. Ao usar alguns serviços, você pode executar uma ação que inicia outra ação em um serviço diferente. O FAS usa as permissões do diretor chamando um AWS service (Serviço da AWS), combinadas com a solicitação AWS service (Serviço da AWS) para fazer solicitações aos serviços posteriores. As solicitações do FAS são feitas somente quando um serviço recebe uma solicitação que requer interações com outros Serviços da AWS ou com recursos para ser concluída. Nesse caso, você precisa ter permissões para executar ambas as ações. Para obter detalhes da política ao fazer solicitações de FAS, consulte [Encaminhar sessões de acesso.](https://docs.aws.amazon.com/IAM/latest/UserGuide/access_forward_access_sessions.html)

<span id="page-713-1"></span>Perfis de serviço para o Amazon Personalize

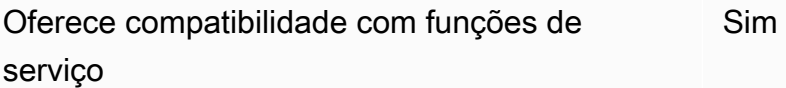

Como o Amazon Personalize funciona com o IAM 704

O perfil de serviço é um [perfil do IAM](https://docs.aws.amazon.com/IAM/latest/UserGuide/id_roles.html) que um serviço assume para realizar ações em seu nome. Um administrador do IAM pode criar, modificar e excluir um perfil de serviço do IAM. Para obter mais informações, consulte [Criar um perfil para delegar permissões a um AWS service \(Serviço da AWS\)](https://docs.aws.amazon.com/IAM/latest/UserGuide/id_roles_create_for-service.html) no Guia do Usuário do IAM.

#### **A** Warning

A alteração das permissões de um perfil de serviço pode interromper a funcionalidade do Amazon Personalize. Edite perfis de serviço somente quando o Amazon Personalize fornecer orientação para isso.

#### <span id="page-714-1"></span>Perfis vinculados ao serviço para o Amazon Personalize

Oferece suporte a perfis vinculados ao serviço Não

Uma função vinculada ao serviço é um tipo de função de serviço vinculada a um. AWS service (Serviço da AWS) O serviço pode presumir a função de executar uma ação em seu nome. As funções vinculadas ao serviço aparecem em você Conta da AWS e são de propriedade do serviço. Um administrador do IAM pode visualizar, mas não pode editar as permissões para perfis vinculados ao serviço.

Para obter detalhes sobre como criar ou gerenciar perfis vinculados a serviços, consulte [Serviços](https://docs.aws.amazon.com/IAM/latest/UserGuide/reference_aws-services-that-work-with-iam.html)  [da AWS que funcionam com o IAM.](https://docs.aws.amazon.com/IAM/latest/UserGuide/reference_aws-services-that-work-with-iam.html) Encontre um serviço na tabela que inclua um Yes na coluna Função vinculada ao serviço. Escolha o link Sim para visualizar a documentação do perfil vinculado a serviço desse serviço.

### <span id="page-714-0"></span>Prevenção contra o ataque do "substituto confuso" em todos os serviços

"Confused deputy" é um problema de segurança no qual uma entidade sem permissão para executar uma ação pode coagir uma entidade mais privilegiada a executá-la. Em AWS, a falsificação de identidade entre serviços pode resultar em um problema confuso de delegado. A personificação entre serviços pode ocorrer quando um serviço (o serviço de chamada) chama outro serviço (o serviço chamado). O serviço de chamada pode ser manipulado de modo a usar suas permissões para atuar nos recursos de outro cliente de uma forma na qual ele não deveria ter permissão para acessar. Para evitar isso, a AWS fornece ferramentas que ajudam você a proteger seus dados para

todos os serviços com entidades principais de serviço que receberam acesso aos recursos em sua conta.

Recomendamos o uso das chaves de contexto de condição global [aws:SourceArn](https://docs.aws.amazon.com/IAM/latest/UserGuide/reference_policies_condition-keys.html#condition-keys-sourcearn) e [aws:SourceAccount](https://docs.aws.amazon.com/IAM/latest/UserGuide/reference_policies_condition-keys.html#condition-keys-sourceaccount) em políticas de recursos para limitar as permissões que o Amazon Personalize concede a outro serviço para o recurso.

Para evitar o problema de substituto confuso nos perfis assumidos pelo Amazon Personalize, na política de confiança do perfil, defina o valor de aws:SourceArn como arn:aws:personalize:*region*:*accountNumber*:\*. O caractere curinga (\*) aplica a condição a todos os recursos do Amazon Personalize.

A política de relação de confiança a seguir concede ao Amazon Personalize acesso aos seus recursos e usa as chaves de contexto de condição global aws:SourceArn e aws:SourceAccount para evitar o problema de substituto confuso. Use essa política ao criar um perfil para o Amazon Personalize ([Criar um perfil do IAM para o Amazon Personalize](#page-39-0)).

```
{ 
   "Version": "2012-10-17", 
   "Statement": [ 
     { 
        "Sid": "", 
        "Effect": "Allow", 
        "Principal": { 
          "Service": [ 
             "personalize.amazonaws.com" 
          ] 
        }, 
        "Action": "sts:AssumeRole", 
        "Condition": { 
          "StringEquals": { 
             "aws:SourceAccount": "accountNumber" 
          }, 
          "StringLike": { 
             "aws:SourceArn": "arn:aws:personalize:region:accountNumber:*" 
          } 
        } 
     } 
   ]
}
```
## <span id="page-716-0"></span>Exemplos de políticas baseadas em identidade para o Amazon Personalize

Por padrão, usuários e perfis não têm permissão para criar ou modificar recursos do Amazon Personalize. Eles também não podem realizar tarefas usando a AWS API AWS Management Console, AWS Command Line Interface (AWS CLI) ou. Para conceder aos usuários permissão para executar ações nos recursos de que precisam, um administrador do IAM pode criar políticas do IAM. O administrador pode então adicionar as políticas do IAM aos perfis e os usuários podem presumir os perfis.

Para saber como criar uma política baseada em identidade do IAM usando esses exemplos de documento de política JSON, consulte [Criação de políticas do IAM](https://docs.aws.amazon.com/IAM/latest/UserGuide/access_policies_create-console.html) no Guia do Usuário do IAM.

Para obter detalhes sobre ações e tipos de recursos definidos pelo Amazon Personalize, incluindo o formato dos ARNs para cada um dos tipos de recursos, consulte [Ações, recursos e chaves de](https://docs.aws.amazon.com/service-authorization/latest/reference/list_amazonpersonalize.html)  [condição para o Amazon Personalize](https://docs.aws.amazon.com/service-authorization/latest/reference/list_amazonpersonalize.html) na Referência de autorização do serviço.

#### Tópicos

- [Melhores práticas de política](#page-716-1)
- [AWS políticas gerenciadas](#page-717-0)
- [Usar o console do Amazon Personalize](#page-718-0)
- [Permitir que usuários visualizem suas próprias permissões](#page-718-1)
- [Permitir acesso total aos recursos do Amazon Personalize](#page-719-0)
- [Permitir acesso somente leitura aos recursos do Amazon Personalize](#page-720-0)

#### <span id="page-716-1"></span>Melhores práticas de política

As políticas baseadas em identidade determinam se alguém pode criar, acessar ou excluir recursos do Amazon Personalize em sua conta. Essas ações podem incorrer em custos para seus Conta da AWS. Ao criar ou editar políticas baseadas em identidade, siga estas diretrizes e recomendações:

• Comece com as políticas AWS gerenciadas e avance para as permissões de privilégios mínimos — Para começar a conceder permissões aos seus usuários e cargas de trabalho, use as políticas AWS gerenciadas que concedem permissões para muitos casos de uso comuns. Eles estão disponíveis no seu Conta da AWS. Recomendamos que você reduza ainda mais as permissões definindo políticas gerenciadas pelo AWS cliente que sejam específicas para seus casos de uso. Para obter mais informações, consulte [Políticas gerenciadas pela AWS](https://docs.aws.amazon.com/IAM/latest/UserGuide/access_policies_managed-vs-inline.html#aws-managed-policies) ou [Políticas gerenciadas](https://docs.aws.amazon.com/IAM/latest/UserGuide/access_policies_job-functions.html)  [pela AWS para funções de trabalho](https://docs.aws.amazon.com/IAM/latest/UserGuide/access_policies_job-functions.html) no Guia do Usuário do IAM.

- Aplique permissões de privilégio mínimo –- ao definir permissões com as políticas do IAM, conceda apenas as permissões necessárias para executar uma tarefa. Você faz isso definindo as ações que podem ser executadas em atributos específicos sob condições específicas, também conhecidas como permissões de privilégio mínimo. Para obter mais informações sobre como usar o IAM para aplicar permissões, consulte [Políticas e permissões no IAM](https://docs.aws.amazon.com/IAM/latest/UserGuide/access_policies.html) no Guia do Usuário do IAM.
- Use condições nas políticas do IAM para restringir ainda mais o acesso –- você pode adicionar uma condição às políticas para limitar o acesso a ações e recursos. Por exemplo, você pode gravar uma condição de política para especificar que todas as solicitações devem ser enviadas usando SSL. Você também pode usar condições para conceder acesso às ações de serviço se elas forem usadas por meio de uma ação específica AWS service (Serviço da AWS), como AWS CloudFormation. Para obter mais informações, consulte [Elementos da política JSON do IAM:](https://docs.aws.amazon.com/IAM/latest/UserGuide/reference_policies_elements_condition.html)  [Condição](https://docs.aws.amazon.com/IAM/latest/UserGuide/reference_policies_elements_condition.html) no Guia do usuário do IAM.
- Use o IAM Access Analyzer para validar suas políticas do IAM a fim de garantir permissões seguras e funcionais –- o IAM Access Analyzer valida as políticas novas e existentes para que elas sigam a linguagem de política do IAM (JSON) e as práticas recomendadas do IAM. O IAM Access Analyzer oferece mais de 100 verificações de política e recomendações acionáveis para ajudá-lo a criar políticas seguras e funcionais. Para obter mais informações, consulte [Validação de políticas](https://docs.aws.amazon.com/IAM/latest/UserGuide/access-analyzer-policy-validation.html) [do IAM Access Analyzer](https://docs.aws.amazon.com/IAM/latest/UserGuide/access-analyzer-policy-validation.html) no Guia do Usuário do IAM.
- Exigir autenticação multifator (MFA) Se você tiver um cenário que exija usuários do IAM ou um usuário root, ative Conta da AWS a MFA para obter segurança adicional. Para exigir MFA quando as operações de API forem chamadas, adicione condições de MFA às suas políticas. Para obter mais informações, consulte [Configuração de acesso à API protegido por MFA](https://docs.aws.amazon.com/IAM/latest/UserGuide/id_credentials_mfa_configure-api-require.html) no Guia do Usuário do IAM.

Para obter mais informações sobre as práticas recomendadas do IAM, consulte [Práticas](https://docs.aws.amazon.com/IAM/latest/UserGuide/best-practices.html)  [Recomendadas de Segurança no IAM](https://docs.aws.amazon.com/IAM/latest/UserGuide/best-practices.html) no Guia do Usuário do IAM.

#### <span id="page-717-0"></span>AWS políticas gerenciadas

AWS políticas gerenciadas são políticas criadas e gerenciadas por AWS. Veja a seguir exemplos de políticas AWS gerenciadas que você pode usar ao trabalhar com o Amazon Personalize.

AmazonPersonalizeFullAccess Política

Você pode usar a AmazonPersonalizeFullAccess política AWS gerenciada para dar aos usuários as seguintes permissões:

- Acessar todos os recursos do Amazon Personalize
- Publique e liste métricas na Amazon CloudWatch
- Listar, ler, gravar e excluir todos os objetos em um bucket do Amazon S3 que contenha Personalize ou personalize no nome do bucket
- Passar um perfil para o Amazon Personalize

AmazonPersonalizeFullAccess fornece mais permissões do que as necessárias. Recomendamos criar uma nova política do IAM que conceda somente as permissões necessárias (consulte [Como conceder permissão para o Amazon Personalize acessar seus recursos](#page-37-0)).

#### CloudWatchFullAccess

Para permitir que seus usuários monitorem o Amazon Personalize com CloudWatch, anexe a CloudWatchFullAccess política à sua função. Para ter mais informações, consulte [Monitorar o](#page-723-1) [Amazon Personalize](#page-723-1).

A política CloudWatchFullAccess é opcional e concede permissão para as ações a seguir:

- Publique e liste métricas do Amazon Personalize em CloudWatch
- Visualize métricas e estatísticas métricas.
- Defina alarmes baseados em métricas.

#### <span id="page-718-0"></span>Usar o console do Amazon Personalize

Para acessar o console do Amazon Personalize, você deve ter um conjunto mínimo de permissões. Essas permissões devem permitir que você liste e visualize detalhes sobre os recursos do Amazon Personalize em seu. Conta da AWS Se você criar uma política baseada em identidade que seja mais restritiva do que as permissões mínimas necessárias, o console não funcionará como pretendido para entidades (usuários ou perfis) com essa política.

Você não precisa permitir permissões mínimas do console para usuários que estão fazendo chamadas somente para a API AWS CLI ou para a AWS API. Em vez disso, permita o acesso somente a ações que correspondam a operação de API que estiverem tentando executar.

#### <span id="page-718-1"></span>Permitir que usuários visualizem suas próprias permissões

Este exemplo mostra como criar uma política que permita que os usuários do IAM visualizem as políticas gerenciadas e em linha anexadas a sua identidade de usuário. Essa política inclui

permissões para concluir essa ação no console ou programaticamente usando a API AWS CLI ou AWS .

```
{ 
     "Version": "2012-10-17", 
     "Statement": [ 
          { 
               "Sid": "ViewOwnUserInfo", 
               "Effect": "Allow", 
               "Action": [ 
                   "iam:GetUserPolicy", 
                   "iam:ListGroupsForUser", 
                   "iam:ListAttachedUserPolicies", 
                   "iam:ListUserPolicies", 
                   "iam:GetUser" 
              ], 
               "Resource": ["arn:aws:iam::*:user/${aws:username}"] 
          }, 
          { 
               "Sid": "NavigateInConsole", 
               "Effect": "Allow", 
               "Action": [ 
                   "iam:GetGroupPolicy", 
                   "iam:GetPolicyVersion", 
                   "iam:GetPolicy", 
                   "iam:ListAttachedGroupPolicies", 
                   "iam:ListGroupPolicies", 
                   "iam:ListPolicyVersions", 
                   "iam:ListPolicies", 
                   "iam:ListUsers" 
              ], 
               "Resource": "*" 
          } 
     ]
}
```
<span id="page-719-0"></span>Permitir acesso total aos recursos do Amazon Personalize

O exemplo a seguir dá a um usuário do IAM em sua AWS conta acesso total a todos os recursos e ações do Amazon Personalize.

{
```
 "Version": "2012-10-17", 
      "Statement": [ 
           { 
                "Effect": "Allow", 
                "Action": [ 
                     "personalize:*" 
                ], 
                "Resource": "*" 
           } 
      ]
}
```
Permitir acesso somente leitura aos recursos do Amazon Personalize

Neste exemplo, você concede a um usuário do IAM em sua AWS conta acesso somente de leitura aos seus recursos do Amazon Personalize, incluindo conjuntos de dados, grupos de conjuntos de dados, soluções e campanhas do Amazon Personalize.

```
{ 
     "Version": "2012-10-17", 
     "Statement": [ 
         { 
              "Effect": "Allow", 
              "Action": [ 
                  "personalize:DescribeAlgorithm", 
                  "personalize:DescribeBatchInferenceJob", 
                  "personalize:DescribeBatchSegmentJob", 
                  "personalize:DescribeCampaign", 
                  "personalize:DescribeDataset", 
                  "personalize:DescribeDatasetExportJob", 
                  "personalize:DescribeDatasetGroup", 
                  "personalize:DescribeDatasetImportJob", 
                  "personalize:DescribeEventTracker", 
                  "personalize:DescribeFeatureTransformation", 
                  "personalize:DescribeFilter", 
                  "personalize:DescribeRecipe", 
                  "personalize:DescribeRecommender", 
                  "personalize:DescribeSchema", 
                  "personalize:DescribeSolution", 
                  "personalize:DescribeSolutionVersion", 
                  "personalize:GetSolutionMetrics", 
                  "personalize:ListBatchInferenceJobs", 
                  "personalize:ListBatchSegmentJobs",
```
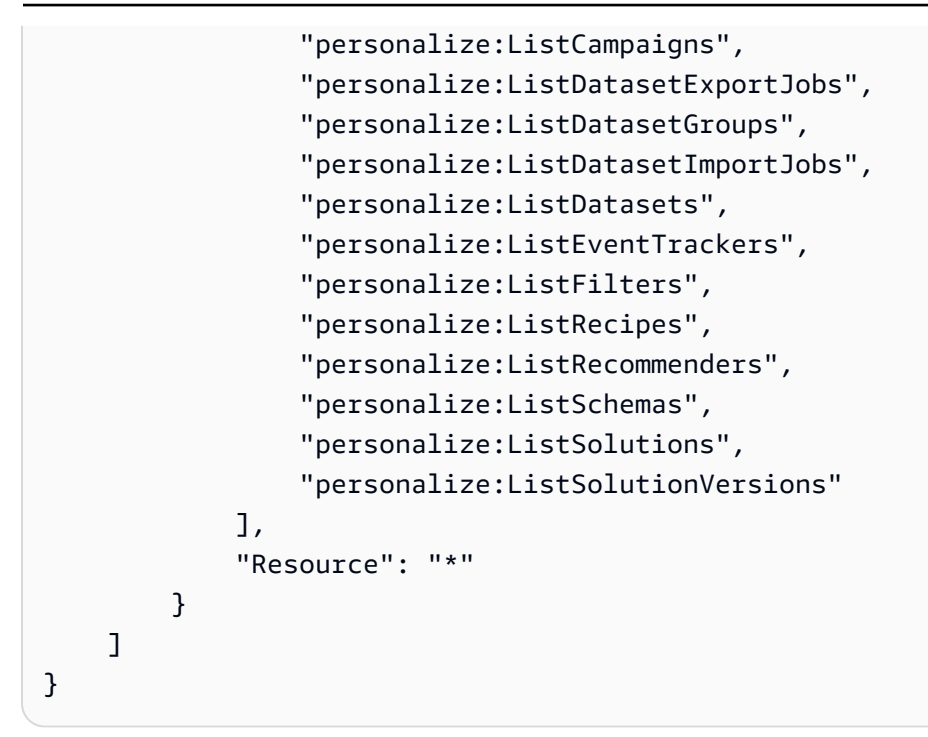

## Solução de problemas de identidade e acesso do Amazon Personalize

Use as informações a seguir para ajudar a diagnosticar e corrigir problemas comuns que você possa encontrar ao trabalhar com o Amazon Personalize e o IAM.

Tópicos

- [Não tenho autorização para executar uma ação no Amazon Personalize](#page-721-0)
- [Não estou autorizado a realizar iam: PassRole](#page-722-0)
- [Quero permitir que pessoas de fora da minha Conta da AWS acessem meus recursos do Amazon](#page-722-1) **[Personalize](#page-722-1)**

### <span id="page-721-0"></span>Não tenho autorização para executar uma ação no Amazon Personalize

Se você receber uma mensagem de erro informando que não tem autorização para executar uma ação, suas políticas deverão ser atualizadas para permitir que você realize a ação.

O erro do exemplo a seguir ocorre quando o usuário do IAM mateojackson tenta usar o console para visualizar detalhes sobre um atributo *my-example-widget* fictício, mas não tem as permissões personalize:*GetWidget* fictícias.

User: arn:aws:iam::123456789012:user/mateojackson is not authorized to perform: personalize:*GetWidget* on resource: *my-example-widget*

Nesse caso, a política do usuário mateojackson deve ser atualizada para permitir o acesso ao recurso *my-example-widget* usando a ação personalize:*GetWidget*.

Se precisar de ajuda, entre em contato com seu AWS administrador. Seu administrador é a pessoa que forneceu suas credenciais de login.

<span id="page-722-0"></span>Não estou autorizado a realizar iam: PassRole

Se você receber uma mensagem de erro informando que você não tem autorização para executar a ação iam:PassRole, suas políticas devem ser atualizadas para permitir a transmissão de um perfil ao Amazon Personalize.

Alguns Serviços da AWS permitem que você passe uma função existente para esse serviço em vez de criar uma nova função de serviço ou uma função vinculada ao serviço. Para fazer isso, é preciso ter permissões para passar o perfil para o serviço.

O erro exemplificado a seguir ocorre quando uma usuária do IAM chamada marymajor tenta usar o console para executar uma ação no Amazon Personalize. No entanto, a ação exige que o serviço tenha permissões concedidas por um perfil de serviço. Mary não tem permissões para passar o perfil para o serviço.

```
User: arn:aws:iam::123456789012:user/marymajor is not authorized to perform: 
  iam:PassRole
```
Nesse caso, as políticas de Mary devem ser atualizadas para permitir que ela realize a ação iam:PassRole.

Se precisar de ajuda, entre em contato com seu AWS administrador. Seu administrador é a pessoa que forneceu suas credenciais de login.

<span id="page-722-1"></span>Quero permitir que pessoas de fora da minha Conta da AWS acessem meus recursos do Amazon Personalize

Você pode criar um perfil que os usuários de outras contas ou pessoas fora da sua organização podem usar para acessar seus recursos. Você pode especificar quem é confiável para assumir o

perfil. Para serviços que oferecem compatibilidade com políticas baseadas em recursos ou listas de controle de acesso (ACLs), você pode usar essas políticas para conceder às pessoas acesso aos seus recursos.

Para saber mais, consulte:

- Para saber se o Amazon Personalize é compatível com esses atributos, consulte [Como o Amazon](#page-706-0) [Personalize funciona com o IAM.](#page-706-0)
- Para saber como fornecer acesso aos seus recursos em todos os Contas da AWS que você possui, consulte Como [fornecer acesso a um usuário do IAM em outro Conta da AWS que você](https://docs.aws.amazon.com/IAM/latest/UserGuide/id_roles_common-scenarios_aws-accounts.html) [possui](https://docs.aws.amazon.com/IAM/latest/UserGuide/id_roles_common-scenarios_aws-accounts.html) no Guia do usuário do IAM.
- Para saber como fornecer acesso aos seus recursos a terceiros Contas da AWS, consulte Como [fornecer acesso Contas da AWS a terceiros](https://docs.aws.amazon.com/IAM/latest/UserGuide/id_roles_common-scenarios_third-party.html) no Guia do usuário do IAM.
- Para saber como conceder acesso por meio da federação de identidades, consulte [Conceder](https://docs.aws.amazon.com/IAM/latest/UserGuide/id_roles_common-scenarios_federated-users.html)  [acesso a usuários autenticados externamente \(federação de identidades\)](https://docs.aws.amazon.com/IAM/latest/UserGuide/id_roles_common-scenarios_federated-users.html) no Guia do usuário do IAM.
- Para saber a diferença entre usar funções e políticas baseadas em recursos para acesso entre contas, consulte Acesso a [recursos entre contas no IAM no Guia do](https://docs.aws.amazon.com/IAM/latest/UserGuide/access_policies-cross-account-resource-access.html) usuário do IAM.

# Registrar em log e monitorar no Amazon Personalize

Esta seção fornece informações sobre monitoramento e registro do Amazon Personalize com a Amazon CloudWatch e. AWS CloudTrail

### Tópicos

- [Monitorar o Amazon Personalize](#page-723-0)
- [CloudWatch métricas para Amazon Personalize](#page-728-0)
- [Registro de chamadas da API Amazon Personalize com AWS CloudTrail](#page-733-0)

## <span id="page-723-0"></span>Monitorar o Amazon Personalize

Com a Amazon CloudWatch, você pode obter métricas associadas ao Amazon Personalize. Você pode definir alarmes para notificar quando uma ou mais dessas métricas estiverem fora do limite estabelecido. Para ver as métricas, você pode usar a [Amazon CloudWatch AWS Command Line](https://docs.aws.amazon.com/AmazonCloudWatch/latest/cli/)  [Interface,](https://docs.aws.amazon.com/AmazonCloudWatch/latest/cli/) a Amazon ou a [CloudWatch API](https://docs.aws.amazon.com/AmazonCloudWatch/latest/APIReference/).

#### Tópicos

- [Usando CloudWatch métricas para o Amazon Personalize](#page-724-0)
- [Acessar métricas do Amazon Personalize](#page-725-0)
- [Criar um alarme](#page-726-0)
- [Exemplo de aplicativo de monitoramento de tecnologia sem servidor Amazon Personalize](#page-728-1)

## <span id="page-724-0"></span>Usando CloudWatch métricas para o Amazon Personalize

Para usar métricas, você deve especificar as seguintes informações:

- O nome da métrica do .
- A dimensão da métrica. Uma dimensão é um par nome/valor, que ajuda a identificar com exclusividade uma métrica.

Você pode obter dados de monitoramento para o Amazon Personalize usando a AWS Management Console AWS CLI, a ou a CloudWatch API. Você também pode usar a CloudWatch API por meio de um dos AWS SDKs ou das ferramentas da CloudWatch API. O console exibe uma série de gráficos com base nos dados brutos da CloudWatch API. Dependendo das necessidades, você pode preferir usar os gráficos exibidos no console ou recuperados da API.

A lista a seguir mostra alguns usos comuns para as métricas. Essas são sugestões para você começar, e não uma lista abrangente.

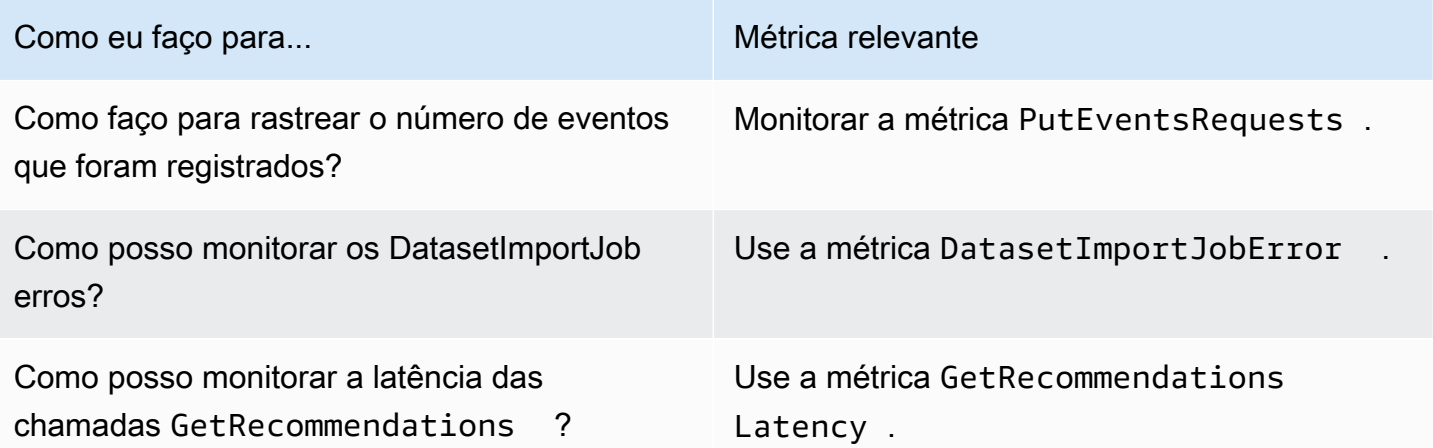

Você deve ter as CloudWatch permissões apropriadas para monitorar o Amazon Personalize com. CloudWatch Para obter mais informações, consulte [Autenticação e controle de acesso para a](https://docs.aws.amazon.com/AmazonCloudWatch/latest/monitoring/auth-and-access-control-cw.html) [Amazon CloudWatch.](https://docs.aws.amazon.com/AmazonCloudWatch/latest/monitoring/auth-and-access-control-cw.html)

<span id="page-725-0"></span>Acessar métricas do Amazon Personalize

Os exemplos a seguir mostram como acessar as métricas do Amazon Personalize usando o CloudWatch console AWS CLI, o e a CloudWatch API.

Para visualizar métricas (console)

- 1. Faça login no AWS Management Console e abra o CloudWatch console em [https://](https://console.aws.amazon.com/cloudwatch/) [console.aws.amazon.com/cloudwatch/.](https://console.aws.amazon.com/cloudwatch/)
- 2. Escolha Métricas, escolha a guia Todas as métricas e, em seguida, escolha AWS/ Personalize.
- 3. Escolha a dimensão da métrica.
- 4. Escolha a métrica desejada na lista e um período para o gráfico.

Para visualizar as métricas dos eventos recebidos ao longo de um período (CLI).

• Abra o AWS CLI e digite o seguinte comando:

```
aws cloudwatch get-metric-statistics \ 
   --metric-name PutEventsRequests \ 
   --start-time 2019-03-15T00:00:20Z \ 
  --period 3600 \
   --end-time 2019-03-16T00:00:00Z \ 
   --namespace AWS/Personalize \ 
   --dimensions Name=EventTrackerArn,Value=EventTrackerArn \ 
   --statistics Sum
```
Este exemplo mostra os eventos recebidos para o ARN do rastreador de eventos fornecido ao longo de um período. Para obter mais informações, consulte [get-metric-statistics.](https://docs.aws.amazon.com/cli/latest/reference/cloudwatch/get-metric-statistics.html)

Para acessar métricas (CloudWatch API)

• Chame [GetMetricStatistics](https://docs.aws.amazon.com/AmazonCloudWatch/latest/APIReference/API_GetMetricStatistics.html). Para obter mais informações, consulte a [Amazon](https://docs.aws.amazon.com/AmazonCloudWatch/latest/APIReference/) [CloudWatch API Reference.](https://docs.aws.amazon.com/AmazonCloudWatch/latest/APIReference/)

### <span id="page-726-0"></span>Criar um alarme

Você pode criar um CloudWatch alarme que envia uma mensagem do Amazon Simple Notification Service (Amazon SNS) quando o alarme muda de estado. O alarme observa uma única métrica em um período especificado. O alarme realiza uma ou mais ações com base no valor da métrica relativa a um limite especificado durante vários períodos. A ação é uma notificação enviada a um tópico do Amazon SNS ou a uma política do AWS Auto Scaling .

Os alarmes invocam ações somente para mudanças de estado sustentadas. CloudWatch os alarmes não invocam ações simplesmente porque estão em um estado específico. O estado deve ter sido alterado e mantido por um período especificado.

Para definir um alarme (console)

- 1. Faça login no AWS Management Console e abra o CloudWatch console em [https://](https://console.aws.amazon.com/cloudwatch/) [console.aws.amazon.com/cloudwatch/.](https://console.aws.amazon.com/cloudwatch/)
- 2. No painel de navegação, escolha Alarms (Alarmes) e escolha Create alarm (Criar alarme). Isso executa o Create Alarm Wizard.
- 3. Escolha Selecionar métrica.
- 4. Na guia Todas as métricas, escolha AWS/Personalize.
- 5. Escolha EventTrackerArn e, em seguida, escolha Métricas de PutEventssolicitações.
- 6. Escolha a guia Graphed metrics (Métricas em gráfico).
- 7. Em Statistic (Estatística), selecione Sum (Soma).
- 8. Escolha Selecionar métrica.
- 9. Preencha o Name e a Description. Para Whenever (Sempre), escolha > e insira o valor máximo de sua escolha.
- 10. Se você quiser CloudWatch enviar um e-mail quando o estado do alarme for atingido, em Sempre que este alarme:, escolha Estado é ALARME. Para enviar alarmes para um tópico existente do Amazon SNS, em Enviar notificação para:, escolha um tópico existente do SNS. Para definir o nome e os endereços de e-mail para uma nova lista de assinaturas de e-mail, escolha Nova lista. CloudWatch salva a lista e a exibe no campo para que você possa usá-la para definir futuros alarmes.

### **a** Note

Se você usar Nova lista para criar um novo tópico do Amazon SNS, os endereços de e-mail deverão ser verificados antes que os destinatários desejados recebam as notificações. O Amazon SNS envia só e-mails quando o alarme entra em um estado de alarme. Se essa alteração no estado de alarme acontecer antes dos endereços de email serem verificados, os destinatários desejados não receberão uma notificação.

11. Selecione Criar alarme.

Para definir um alarme (AWS CLI)

• Abra o e AWS CLI, em seguida, insira o seguinte comando. Altere o valor do parâmetro alarmactions para fazer referência a um tópico do Amazon SNS criado anteriormente por você.

```
aws cloudwatch put-metric-alarm \ 
     --alarm-name PersonalizeCLI \ 
     --alarm-description "Alarm when more than 10 events occur" \ 
     --metric-name PutEventsRequests \ 
     --namespace AWS/Personalize \ 
     --statistic Sum \ 
    --period 300 \
    --threshold 10 \
     --comparison-operator GreaterThanThreshold \ 
     --evaluation-periods 1 \ 
    --unit Count \setminus --dimensions Name=EventTrackerArn,Value=EventTrackerArn \ 
     --alarm-actions SNSTopicArn
```
Este exemplo mostra como criar um alerta para quando mais de 10 eventos ocorrem para o ARN do rastreador de eventos fornecido dentro de cinco minutos. Para obter mais informações, consulte [put-metric-alarm](https://docs.aws.amazon.com/cli/latest/reference/cloudwatch/put-metric-alarm.html).

Para definir um alarme (CloudWatch API)

• Chame [PutMetricAlarm](https://docs.aws.amazon.com/AmazonCloudWatch/latest/APIReference/API_PutMetricAlarm.html). Para obter mais informações, consulte [Amazon CloudWatch API](https://docs.aws.amazon.com/AmazonCloudWatch/latest/APIReference/)  [Reference](https://docs.aws.amazon.com/AmazonCloudWatch/latest/APIReference/).

## <span id="page-728-1"></span>Exemplo de aplicativo de monitoramento de tecnologia sem servidor Amazon **Personalize**

Para um aplicativo de exemplo que adiciona recursos de monitoramento, alerta e otimização para o Amazon Personalize, consulte o [monitor do Amazon Personalize](https://github.com/aws-samples/amazon-personalize-monitor) no repositório de [amostras do](https://github.com/aws-samples/amazon-personalize-samples)  [Amazon Personalize](https://github.com/aws-samples/amazon-personalize-samples).

## <span id="page-728-0"></span>CloudWatch métricas para Amazon Personalize

Esta seção contém informações sobre as CloudWatch métricas da Amazon disponíveis para o Amazon Personalize. Para ter mais informações, consulte [Monitorar o Amazon Personalize](#page-723-0).

A tabela a seguir lista as métricas do Amazon Personalize. Todas as métricas, exceto GetRecommendations e GetPersonalizedRanking suportam essas estatísticas:Average, Minimum, Maximum, Sum. GetRecommendations e Sum somente GetPersonalizedRanking suporte.

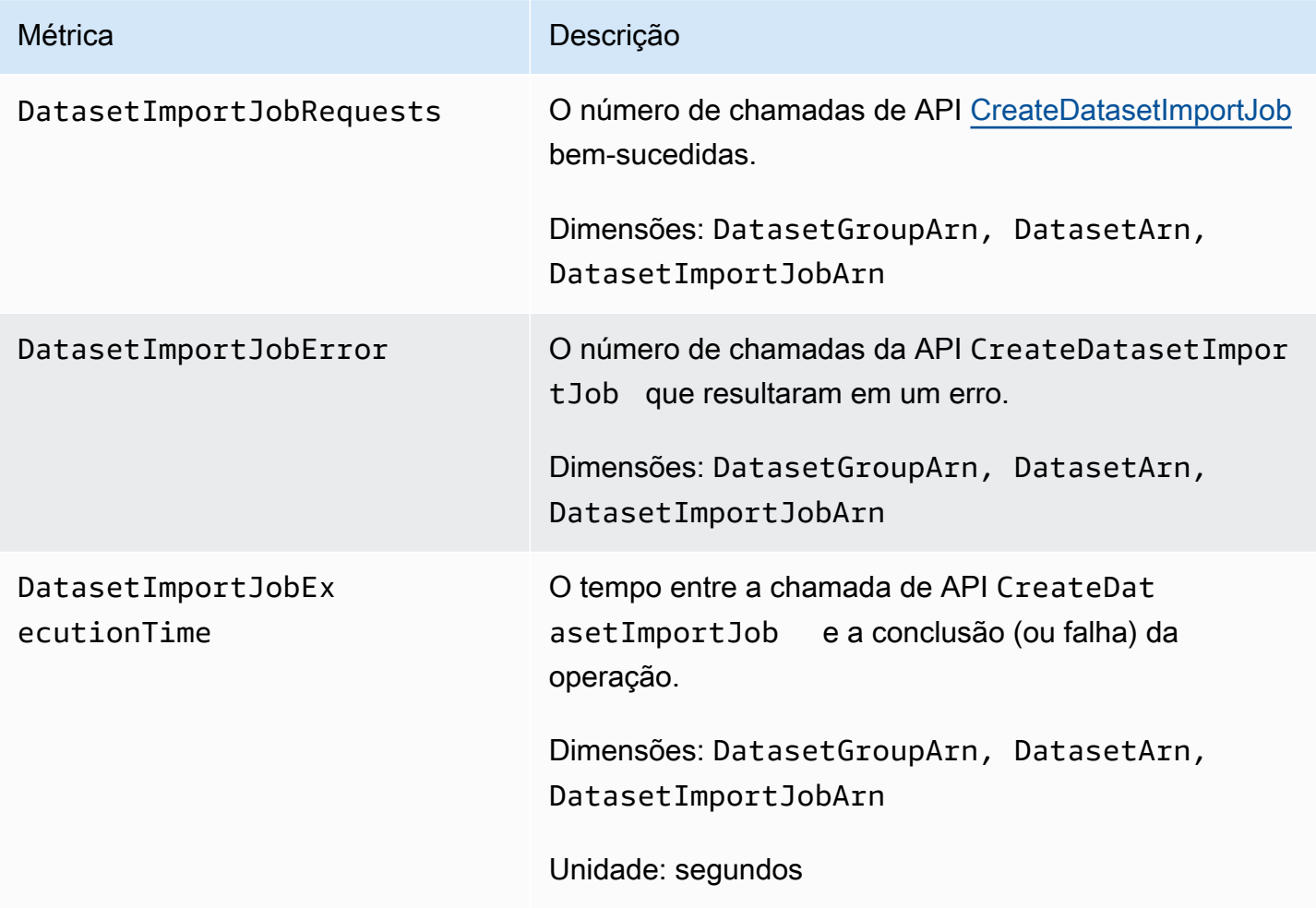

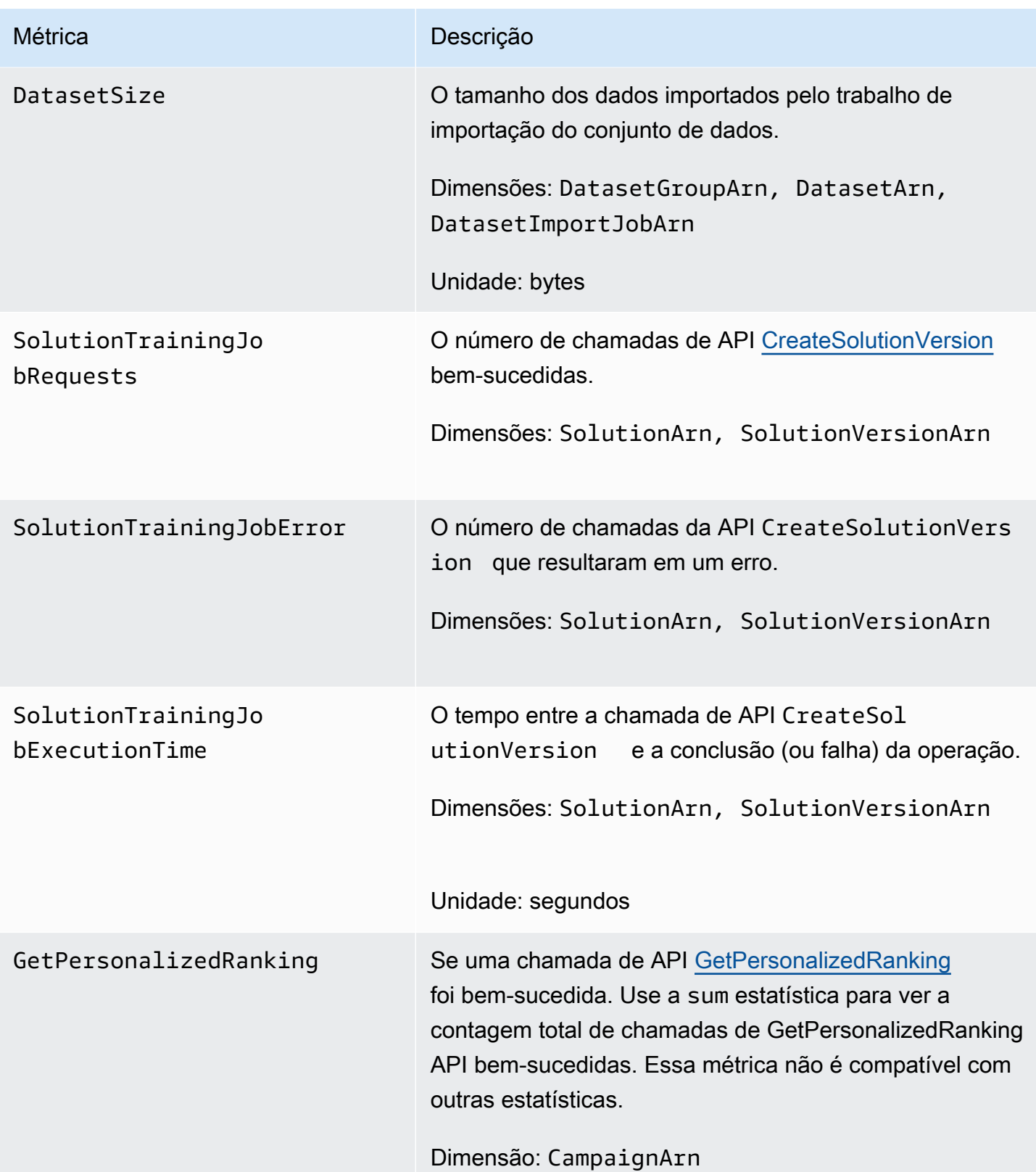

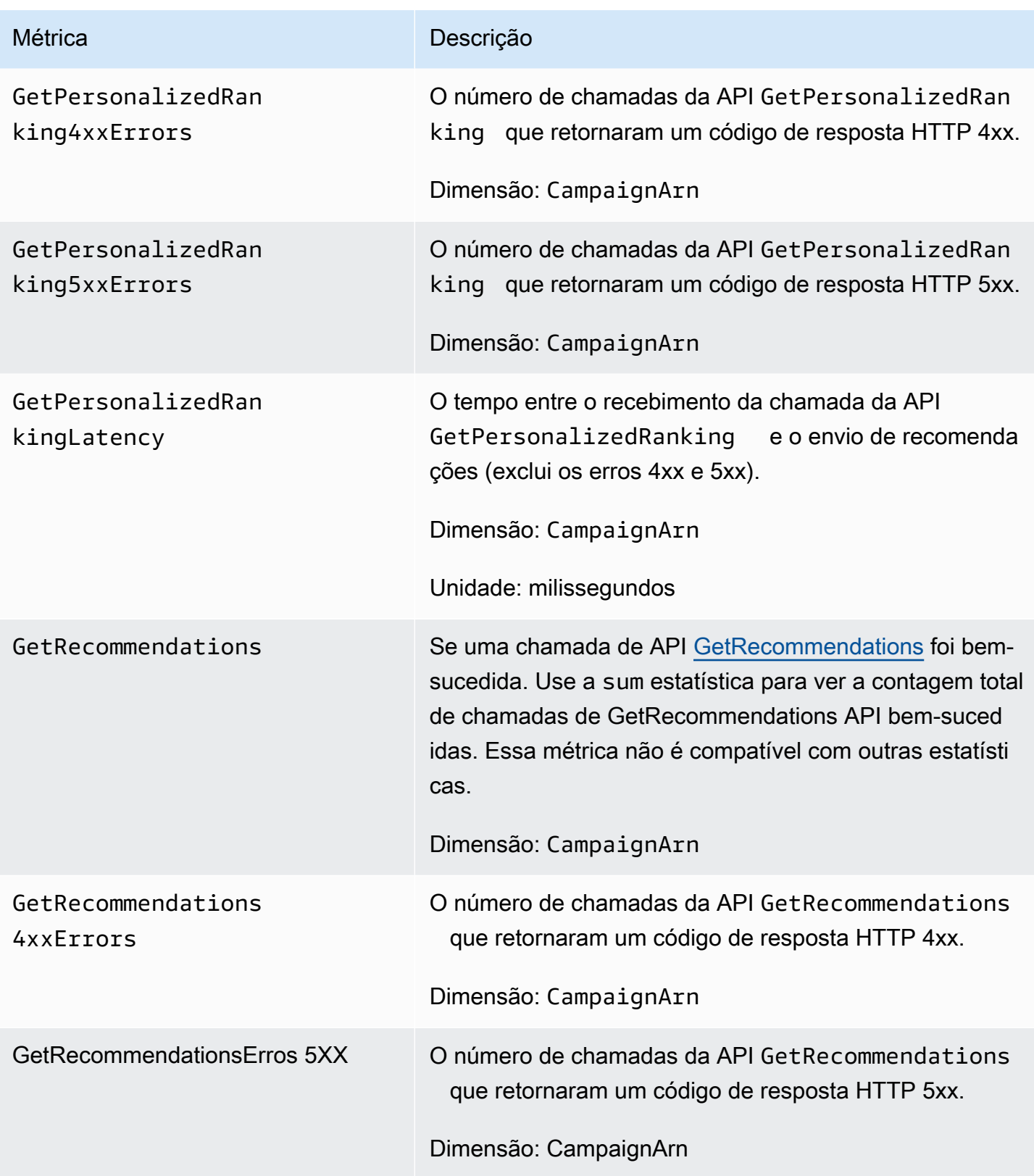

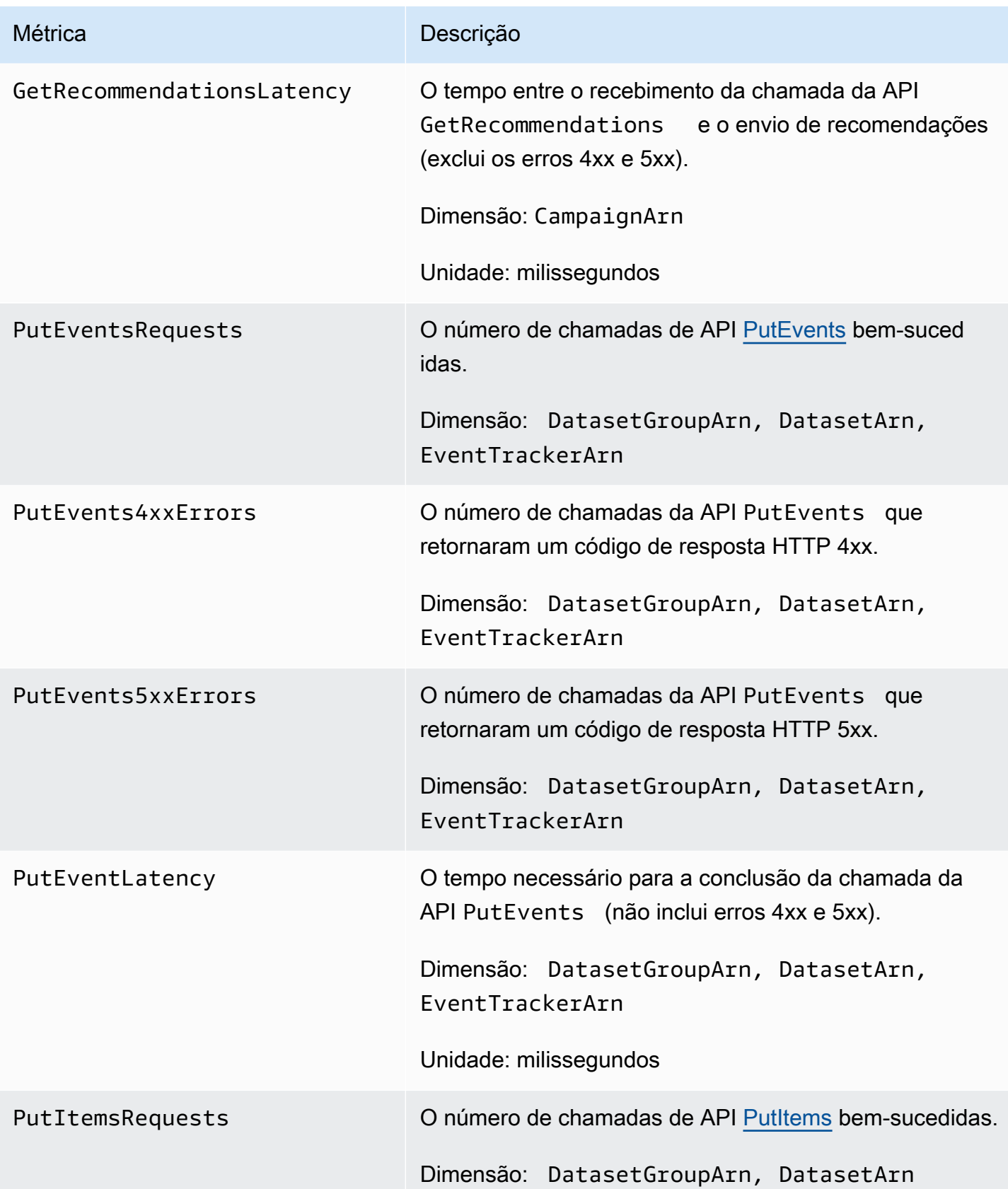

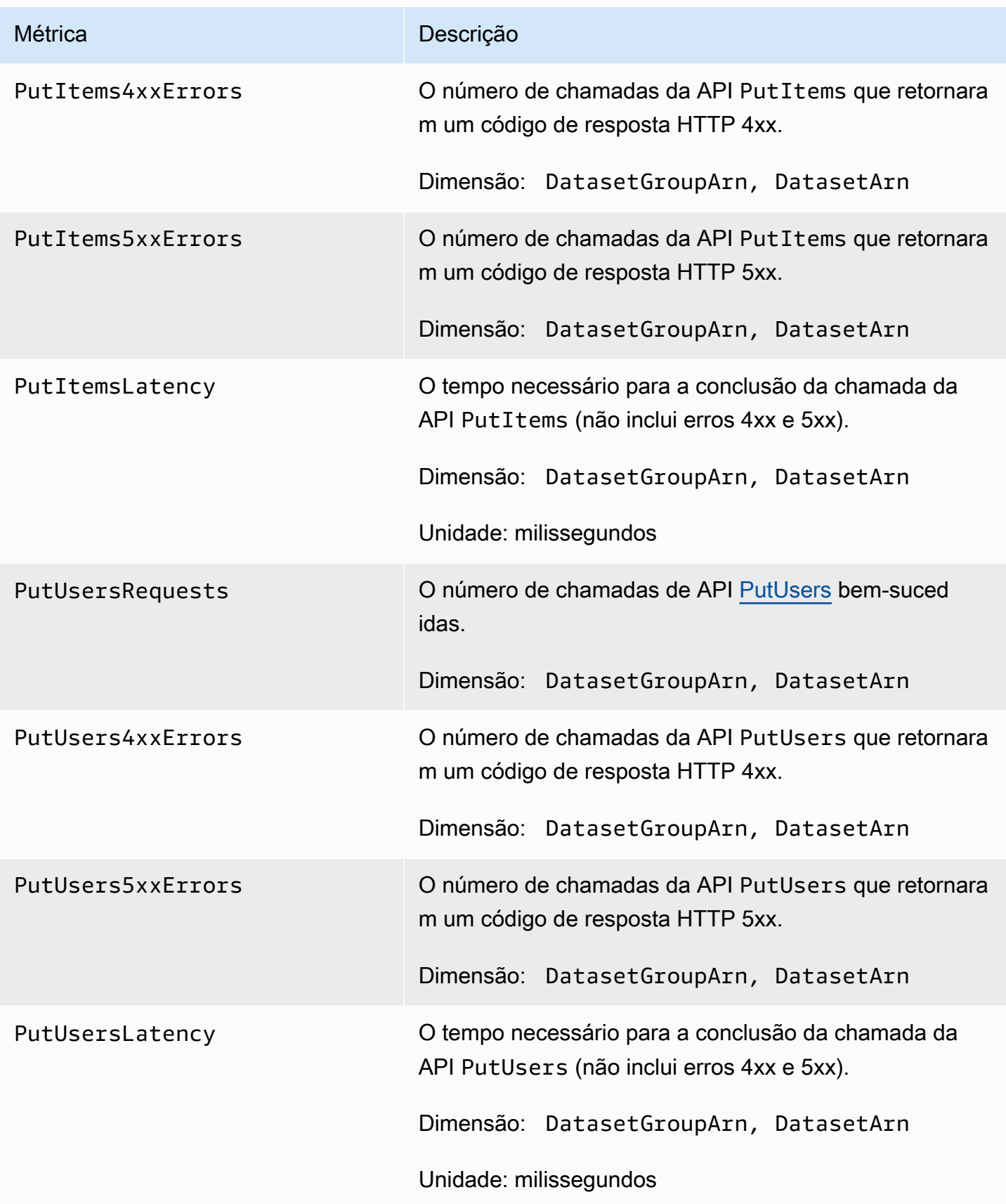

## <span id="page-733-0"></span>Registro de chamadas da API Amazon Personalize com AWS CloudTrail

O Amazon Personalize é integrado com AWS CloudTrail, um serviço que fornece um registro das ações realizadas por um usuário, função ou AWS serviço no Amazon Personalize. CloudTrail captura um subconjunto de chamadas de API para o Amazon Personalize como eventos, incluindo chamadas do console Amazon Personalize e de chamadas de código para as APIs do Amazon Personalize. Se você criar uma trilha, poderá habilitar a entrega contínua de CloudTrail eventos para um bucket do Amazon S3, incluindo eventos para o Amazon Personalize. Se você não configurar uma trilha, ainda poderá ver os eventos mais recentes no CloudTrail console no Histórico de eventos. Usando as informações coletadas por CloudTrail, você pode determinar a solicitação que foi feita ao Amazon Personalize, o endereço IP a partir do qual a solicitação foi feita, quem fez a solicitação, quando ela foi feita e detalhes adicionais.

Para saber mais CloudTrail, inclusive como configurá-lo e ativá-lo, consulte o [Guia AWS CloudTrail](https://docs.aws.amazon.com/awscloudtrail/latest/userguide/) [do usuário](https://docs.aws.amazon.com/awscloudtrail/latest/userguide/).

## Amazon Personalize informações em CloudTrail

CloudTrail é ativado em sua AWS conta quando você cria a conta. Quando uma atividade de evento suportada ocorre no Amazon Personalize, essa atividade é registrada em um CloudTrail evento junto com outros eventos de AWS serviço no histórico de eventos. Você pode visualizar, pesquisar e baixar eventos recentes em sua AWS conta. Para obter mais informações, consulte [Visualização de](https://docs.aws.amazon.com/awscloudtrail/latest/userguide/view-cloudtrail-events.html)  [eventos com histórico de CloudTrail eventos.](https://docs.aws.amazon.com/awscloudtrail/latest/userguide/view-cloudtrail-events.html)

Para um registro contínuo de eventos em sua AWS conta, incluindo eventos para o Amazon Personalize, crie uma trilha. Uma trilha permite CloudTrail entregar arquivos de log para um bucket do Amazon S3. Por padrão, quando você cria uma trilha no console, ela é aplicada a todas as regiões. A trilha registra eventos de todas as regiões na AWS partição e entrega os arquivos de log ao bucket do Amazon S3 que você especificar. Além disso, você pode configurar outros AWS serviços para analisar e agir com base nos dados de eventos coletados nos CloudTrail registros. Para obter mais informações, consulte:

- [Visão geral da criação de uma trilha](https://docs.aws.amazon.com/awscloudtrail/latest/userguide/cloudtrail-create-and-update-a-trail.html)
- [CloudTrail serviços e integrações suportados](https://docs.aws.amazon.com/awscloudtrail/latest/userguide/cloudtrail-aws-service-specific-topics.html#cloudtrail-aws-service-specific-topics-integrations)
- [Configurar notificações do Amazon SNS para o CloudTrail](https://docs.aws.amazon.com/awscloudtrail/latest/userguide/getting_notifications_top_level.html)
- [Recebendo arquivos de CloudTrail log de várias regiões](https://docs.aws.amazon.com/awscloudtrail/latest/userguide/receive-cloudtrail-log-files-from-multiple-regions.html) e [Recebendo arquivos de CloudTrail log](https://docs.aws.amazon.com/awscloudtrail/latest/userguide/cloudtrail-receive-logs-from-multiple-accounts.html) [de várias contas](https://docs.aws.amazon.com/awscloudtrail/latest/userguide/cloudtrail-receive-logs-from-multiple-accounts.html)

O Amazon Personalize suporta o registro de cada ação (operação de API) como um evento em arquivos de CloudTrail log. Para ter mais informações, consulte [Ações.](#page-752-0)

Cada entrada de log ou evento contém informações sobre quem gerou a solicitação. As informações de identidade ajudam a determinar:

- Se a solicitação foi feita com credenciais de usuário da raiz ou do .
- Se a solicitação foi feita com credenciais de segurança temporárias de um perfil ou de um usuário federado.
- Se a solicitação foi feita por outro AWS serviço.

Para obter mais informações, consulte o elemento [CloudTrail userIdentity.](https://docs.aws.amazon.com/awscloudtrail/latest/userguide/cloudtrail-event-reference-user-identity.html)

#### Exemplo: entradas de arquivo de log do Amazon Personalize

Uma trilha é uma configuração que permite a entrega de eventos como arquivos de log para um bucket do Amazon S3 que você especificar. CloudTrail os arquivos de log contêm uma ou mais entradas de log. Um evento representa uma única solicitação de qualquer fonte e inclui informações sobre a ação solicitada, a data e a hora da ação, os parâmetros da solicitação e assim por diante. CloudTrail os arquivos de log não são um rastreamento de pilha ordenado das chamadas públicas de API, portanto, eles não aparecem em nenhuma ordem específica.

O exemplo a seguir mostra uma entrada de CloudTrail registro com ações para a operação ListDatasetGroups da API. Observe que, como a operação da ListDatasetGroups API é uma ação que não muda de estado, a responseElements resposta é nula. Para obter mais informações sobre o corpo dos CloudTrail registros, consulte o [conteúdo do CloudTrail registro](https://docs.aws.amazon.com/awscloudtrail/latest/userguide/cloudtrail-event-reference-record-contents.html).

```
{ 
     "eventVersion": "1.05", 
     "userIdentity": { 
          "type": "IAMUser", 
          "principalId": "principal-id", 
          "arn": "arn:aws:iam::user-arn", 
          "accountId": "account-id", 
          "accessKeyId": "access-key", 
          "userName": "user-name" 
     }, 
     "eventTime": "2018-11-22T02:18:03Z", 
     "eventSource": "personalize.amazonaws.com", 
     "eventName": "ListDatasetGroups",
```

```
 "awsRegion": "us-west-2", 
     "sourceIPAddress": "source-ip-address", 
     "userAgent": "aws-cli/1.11.16 Python/2.7.11 Darwin/15.6.0 botocore/1.4.73", 
     "requestParameters": null, 
     "responseElements": null, 
     "requestID": "request-id", 
     "eventID": "event-id", 
     "eventType": "AwsApiCall", 
     "recipientAccountId": "recipient-account-id"
}
```
# Validação de conformidade do Amazon Personalize

Auditores terceirizados avaliam a segurança e a conformidade do Amazon Personalize como parte de vários programas de AWS conformidade. Isso inclui SOC, PCI, HIPAA e outros.

Para obter uma lista de AWS serviços no escopo de programas de conformidade específicos, consulte [AWS serviços no escopo por programa de conformidade AWS](https://aws.amazon.com/compliance/services-in-scope/) . Para obter informações gerais, consulte programas de [AWS conformidade programas AWS](https://aws.amazon.com/compliance/programs/) de .

Você pode baixar relatórios de auditoria de terceiros usando AWS Artifact. Para obter mais informações, consulte [Baixar relatórios em AWS Artifact](https://docs.aws.amazon.com/artifact/latest/ug/downloading-documents.html) .

Sua responsabilidade com relação à conformidade ao usar o Amazon Personalize é determinada pela confidencialidade dos seus dados, pelos objetivos de conformidade da sua empresa e pelos regulamentos e leis aplicáveis. A AWS fornece os seguintes recursos para ajudar com a conformidade:

- [Guias de início rápido](https://aws.amazon.com/quickstart/?awsf.quickstart-homepage-filter=categories%23security-identity-compliance) sobre sobre segurança e conformidade Esses guias de implantação discutem considerações arquitetônicas e fornecem etapas para a implantação de ambientes básicos com foco em segurança e conformidade em. AWS
- [Documento técnico sobre arquitetura para segurança e conformidade com a HIPAA](https://docs.aws.amazon.com/whitepapers/latest/architecting-hipaa-security-and-compliance-on-aws/architecting-hipaa-security-and-compliance-on-aws.html)  Saiba como você pode usar AWS para executar cargas de trabalho confidenciais regulamentadas pela Lei de Portabilidade e Responsabilidade de Seguros de Saúde (HIPAA) dos EUA.
- AWS recursos de <https://aws.amazon.com/compliance/resources/> de conformidade Essa coleção de pastas de trabalho e guias pode ser aplicada ao seu setor e local.
- [Avaliação de recursos com as regras](https://docs.aws.amazon.com/config/latest/developerguide/evaluate-config.html) do Guia do AWS Config Desenvolvedor O AWS Config serviço avalia se suas configurações de recursos estão em conformidade com as práticas internas, as diretrizes e os regulamentos do setor.

• [AWS Security Hub](https://docs.aws.amazon.com/securityhub/latest/userguide/what-is-securityhub.html)— Esse AWS serviço fornece uma visão abrangente do seu estado de segurança interno, AWS que ajuda você a verificar sua conformidade com os padrões e as melhores práticas do setor de segurança.

# Resiliência no Amazon Personalize

A infraestrutura AWS global é construída em torno de AWS regiões e zonas de disponibilidade. AWS As regiões fornecem várias zonas de disponibilidade fisicamente separadas e isoladas, conectadas a redes de baixa latência, alta taxa de transferência e alta redundância. Com as zonas de disponibilidade, é possível projetar e operar aplicativos e bancos de dados que automaticamente executam o failover entre as zonas sem interrupção. As zonas de disponibilidade são altamente disponíveis, tolerantes a falhas e escaláveis que uma ou várias infraestruturas de datacenters tradicionais.

O Amazon Personalize aproveita a infraestrutura AWS global para resiliência de dados. Quando você cria um recurso do Amazon Personalize em uma AWS região, o Amazon Personalize gerencia a resiliência e a redundância de dados do recurso em várias zonas de disponibilidade. Para obter uma lista de AWS regiões nas quais você pode criar recursos do Amazon Personalize, consulte [AWS](https://docs.aws.amazon.com/general/latest/gr/personalize.html) [regiões e endpoints na Referência](https://docs.aws.amazon.com/general/latest/gr/personalize.html) geral da Amazon Web Services. Para obter mais informações sobre AWS regiões e zonas de disponibilidade, consulte [infraestrutura AWS global](https://aws.amazon.com/about-aws/global-infrastructure/).

# Segurança da infraestrutura no Amazon Personalize

Como um serviço gerenciado, o Amazon Personalize é protegido pela segurança de rede AWS global. Para obter informações sobre serviços AWS de segurança e como AWS proteger a infraestrutura, consulte [AWS Cloud Security.](https://aws.amazon.com/security/) Para projetar seu AWS ambiente usando as melhores práticas de segurança de infraestrutura, consulte [Proteção](https://docs.aws.amazon.com/wellarchitected/latest/security-pillar/infrastructure-protection.html) de infraestrutura no Security Pillar AWS Well‐Architected Framework.

Você usa chamadas de API AWS publicadas para acessar o Amazon Personalize pela rede. Os clientes devem oferecer suporte para:

- Transport Layer Security (TLS). Exigimos TLS 1.2 e recomendamos TLS 1.3.
- Conjuntos de criptografia com perfect forward secrecy (PFS) como DHE (Ephemeral Diffie-Hellman) ou ECDHE (Ephemeral Elliptic Curve Diffie-Hellman). A maioria dos sistemas modernos, como Java 7 e versões posteriores, comporta esses modos.

Além disso, as solicitações devem ser assinadas usando um ID da chave de acesso e uma chave de acesso secreta associada a uma entidade principal do IAM. Ou você pode usar o [AWS](https://docs.aws.amazon.com/STS/latest/APIReference/Welcome.html)  [Security Token Service](https://docs.aws.amazon.com/STS/latest/APIReference/Welcome.html) (AWS STS) para gerar credenciais de segurança temporárias para assinar solicitações.

# Amazon Personalize e endpoints da VPC de interface (AWS PrivateLink)

Se você usa a Amazon Virtual Private Cloud (Amazon VPC) para hospedar seus AWS recursos, você pode estabelecer uma conexão privada entre sua VPC e o Amazon Personalize. Essa conexão permite que o Amazon Personalize se comunique com os seus recursos na VPC sem passar pela Internet pública.

A Amazon VPC é uma AWS service (Serviço da AWS) que você usa para lançar AWS recursos em uma nuvem privada virtual (VPC) ou rede virtual que você define. Com a VPC, você tem controle sobre as configurações de rede, como o intervalo de endereços IP, sub-redes, tabelas de rotas e gateways de rede. Com os VPC endpoints, a AWS rede gerencia o roteamento entre sua VPC e. Serviços da AWS

Para conectar a VPC ao Amazon Personalize, você define um endpoint de interface da VPC para o Amazon Personalize. Um endpoint de interface é uma interface de rede elástica com um endereço IP privado que serve como ponto de entrada para o tráfego destinado a um AWS service (Serviço da AWS) compatível. O endpoint fornece conectividade confiável e escalável para o Amazon Personalize. Ele não exige gateway da Internet, instância de conversão de endereços de rede (NAT) nem conexão VPN. Para obter mais informações, consulte [O que é a Amazon VPC?](https://docs.aws.amazon.com/vpc/latest/userguide/) no Manual do usuário da Amazon VPC.

Os endpoints VPC da interface são habilitados por. AWS PrivateLink Essa AWS tecnologia permite a comunicação privada Serviços da AWS usando uma interface de rede elástica com endereços IP privados.

### **a** Note

Todos os endpoints do Amazon Personalize Federal Information Processing Standard (FIPS) são suportados pelo. AWS PrivateLink

### Tópicos

- [Criar um endpoint de interface da VPC para o Amazon Personalize](#page-738-0)
- [Criar uma política de endpoint da VPC para o Amazon Personalize](#page-738-1)

## <span id="page-738-0"></span>Criar um endpoint de interface da VPC para o Amazon Personalize

Você pode criar um endpoint VPC para o serviço Amazon Personalize com o console Amazon VPC ou o (). AWS Command Line Interface AWS CLI Para obter mais informações, consulte [Acessar um](https://docs.aws.amazon.com/vpc/latest/privatelink/create-interface-endpoint.html#create-interface-endpoint) [AWS serviço usando uma interface VPC endpoint](https://docs.aws.amazon.com/vpc/latest/privatelink/create-interface-endpoint.html#create-interface-endpoint) no Guia do usuário da Amazon VPC.

Para criar um endpoint da VPC para o Amazon Personalize, escolha uma das seguintes opções de serviço:

- com.amazonaws.*region*.personalize
- com.amazonaws.*region*.personalize-events
- com.amazonaws.*region*.personalize-runtime

Se você habilitar o DNS privado para o endpoint, poderá fazer solicitações de API para o Amazon Personalize usando seu nome DNS padrão para a região, por exemplo, personalize.useast-1.amazonaws.com.

## <span id="page-738-1"></span>Criar uma política de endpoint da VPC para o Amazon Personalize

É possível anexar uma política de endpoint ao endpoint da VPC que controla o acesso ao Amazon Personalize. Essa política especifica as seguintes informações:

- A entidade principal que pode executar ações.
- As ações que podem ser executadas.
- Os recursos sobre os quais as ações podem ser realizadas.

Para obter mais informações, consulte [Controlar o acesso a serviços com endpoint da VPC](https://docs.aws.amazon.com/vpc/latest/privatelink/vpc-endpoints-access.html) no Guia do usuário do Amazon VPC.

Exemplo: política de endpoint da VPC que permite todas as ações do Amazon Personalize e ações passRole

Quando anexada a um endpoint, essa política concede acesso a todas as ações do Amazon Personalize e ações passRole.

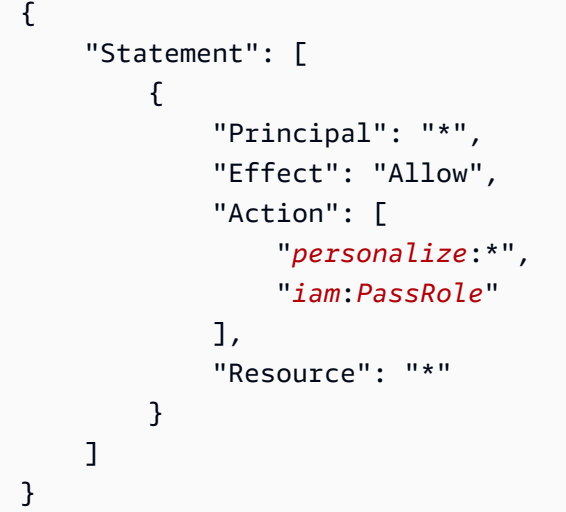

Exemplo: política de endpoint de VPC que permite ações do Amazon Personalize ListDatasets

Quando anexada a um endpoint, essa política concede acesso às ações listadas do Amazon ListDatasets Personalize.

```
{ 
      "Statement": [ 
           { 
                "Principal": "*", 
               "Effect": "Allow", 
                "Action": [ 
                    "personalize:ListDatasets" 
               ], 
               "Resource": "*" 
           } 
      ]
}
```
# Cotas e endpoints do Amazon Personalize

As seções a seguir contêm informações sobre as diretrizes, cotas e endpoints do Amazon Personalize. Para cotas ajustáveis, você pode solicitar um aumento das cotas usando o [console do](https://console.aws.amazon.com/servicequotas/)  [Service Quotas.](https://console.aws.amazon.com/servicequotas/) Para obter mais informações, consulte [Solicitar um aumento de cota.](#page-750-0)

#### Tópicos

- [Regiões e endpoints do Amazon Personalize](#page-740-0)
- **[Conformidade](#page-740-1)**
- [Cotas de serviço](#page-740-2)
- [Solicitar um aumento de cota](#page-750-0)

## <span id="page-740-0"></span>Regiões e endpoints do Amazon Personalize

Para obter uma lista de endpoints do Amazon Personalize por região, consulte [Regiões e endpoints](https://docs.aws.amazon.com/general/latest/gr/personalize.html)  [da AWS](https://docs.aws.amazon.com/general/latest/gr/personalize.html) na Referência geral da Amazon Web Services.

## <span id="page-740-1"></span>Conformidade

Para obter informações sobre programas de conformidade do Amazon Personalize, consulte [conformidade com a AWS](https://aws.amazon.com/compliance/), [programas de conformidade da AWS](https://aws.amazon.com/compliance/programs/) e [serviços no escopo por programa](https://aws.amazon.com/compliance/services-in-scope)  [de conformidade da AWS.](https://aws.amazon.com/compliance/services-in-scope)

# <span id="page-740-2"></span>Cotas de serviço

Sua AWS conta tem as seguintes cotas para o Amazon Personalize.

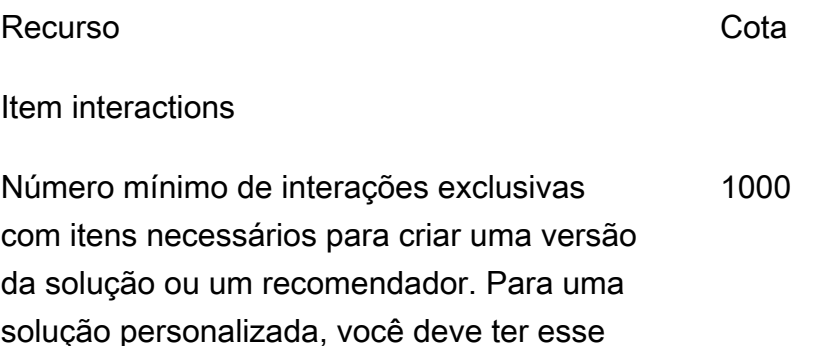

#### Recurso **Cota**

número de registros após qualquer filtragem por tipo de evento ou valor do evento antes do treinamento.

Para receitas de personalização de usuário v2 e classificação personalizada v2, o número máximo de interações de itens que são consideradas por um modelo durante o treinamento.

Para todos os casos de uso de domínio e receitas personalizadas, exceto User-Pers onalization-V2 ou Personalized-Ranking-V2, o número máximo de interações de itens que são consideradas por um modelo durante o treinamento.

Número máximo de tipos de eventos distintos combinados com o número total de colunas de metadados opcionais em um conjunto de dados de interações de itens.

Número máximo de colunas de metadados, excluindo campos reservados, em um conjunto de dados de interações de itens. 5

Número máximo de caracteres para dados categóricos e valores de impressão. 1000

Quantidade máxima de dados de interações de itens em massa por tarefa de importação de conjunto de dados com o modo de importação COMPI FTO

100 GB (aumenta para 1 TB com qualquer aumento nas interações do item considerado por um modelo)

500 milhões (ajustável)

3 bilhões

10

#### Recurso **Cota**

Quantidade máxima de dados de interações de itens em massa por tarefa de importação de conjunto de dados com o modo de importação INCREMENTAL.

1 GB

Número mínimo de registros de interações de itens por tarefa de importação de conjunto de dados com o modo de importação COMPLETO ou INCREMENTAL. 1000

#### Users

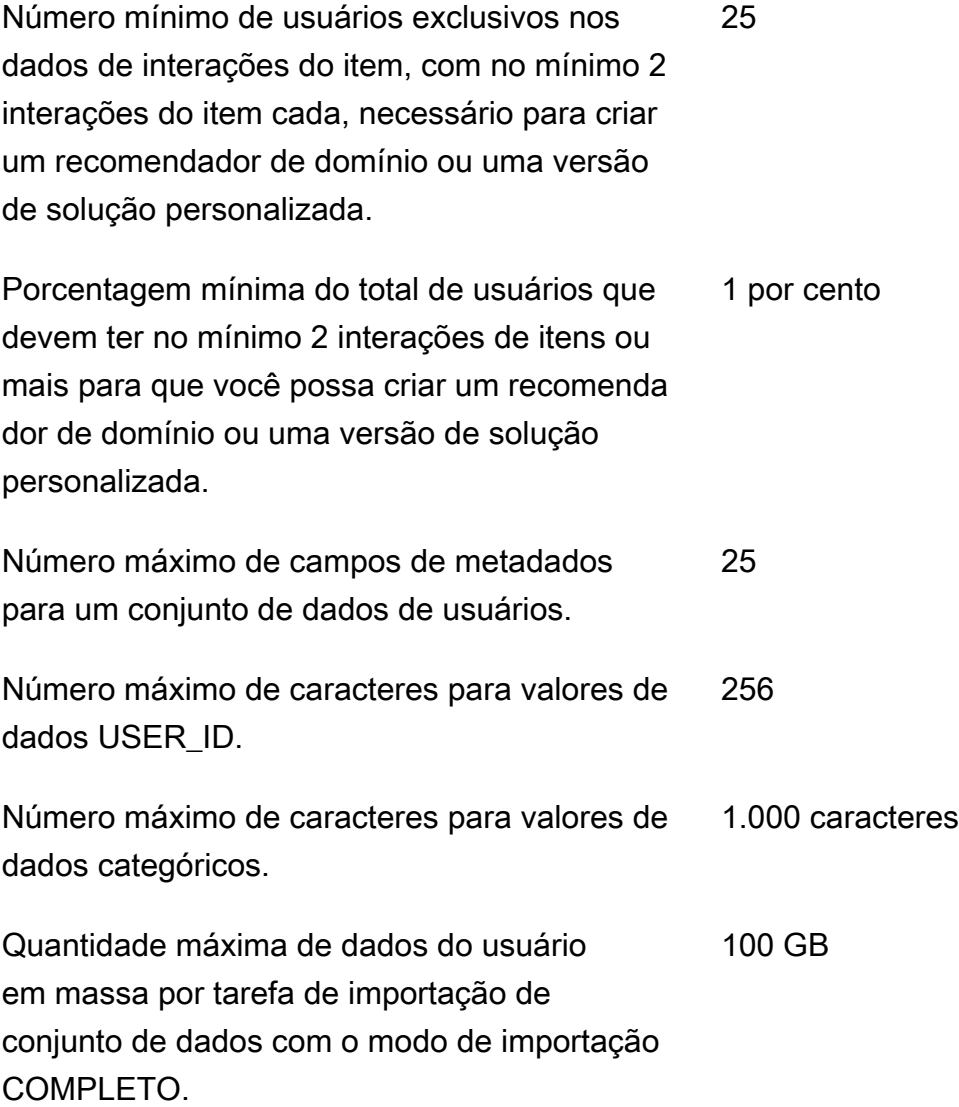

#### Recurso **Cota**

Quantidade máxima de dados do usuário em massa por tarefa de importação de conjunto de dados com o modo de importação **INCREMENTAL** 

1 GB

#### Items

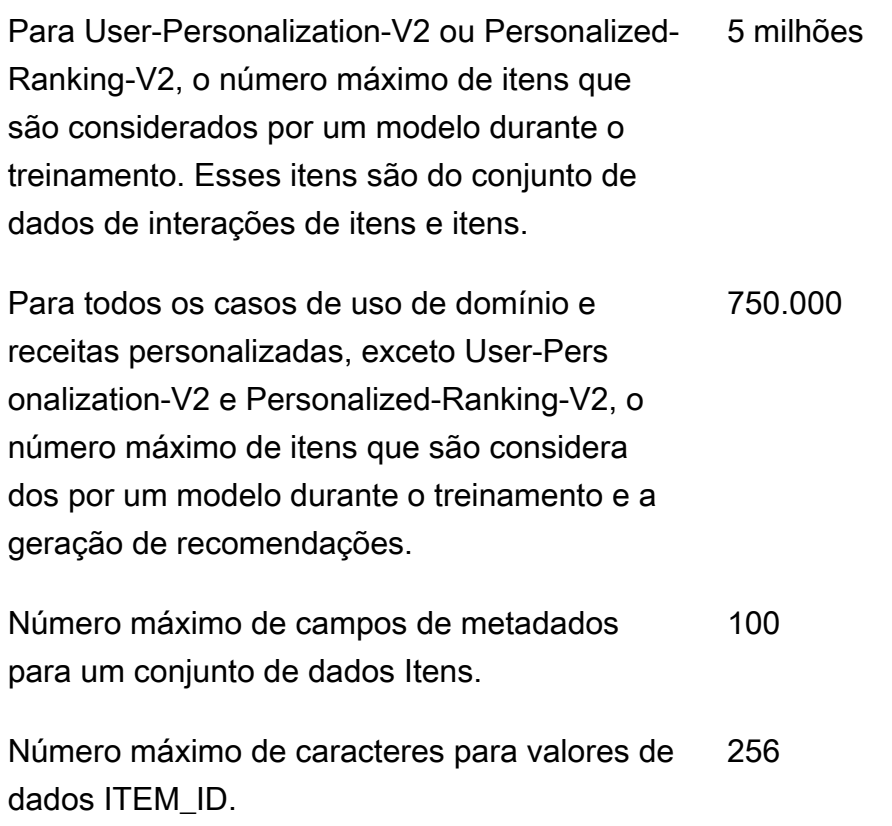

Número máximo de caracteres para valores de dados categóricos. 1.000 caracteres

Número máximo de campos de texto para um conjunto de dados Itens. 1

Número máximo de caracteres para valores de dados textuais nos idiomas chinês e japonês. 7.000 caracteres

Número máximo de caracteres para valores de dados textuais para todos os outros idiomas. 20.000 caracteres

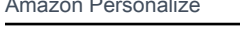

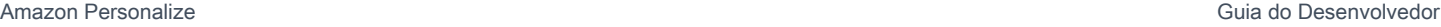

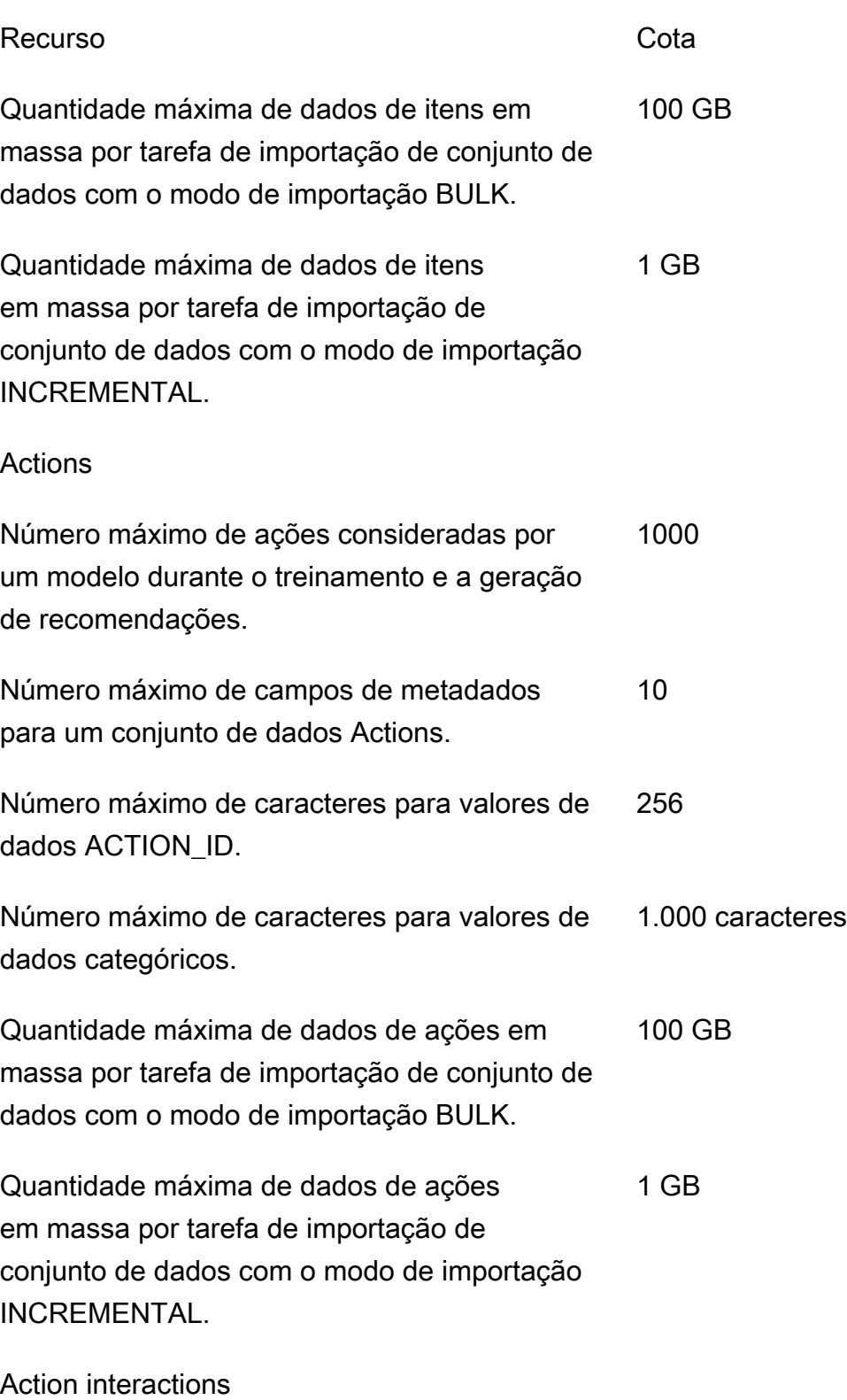

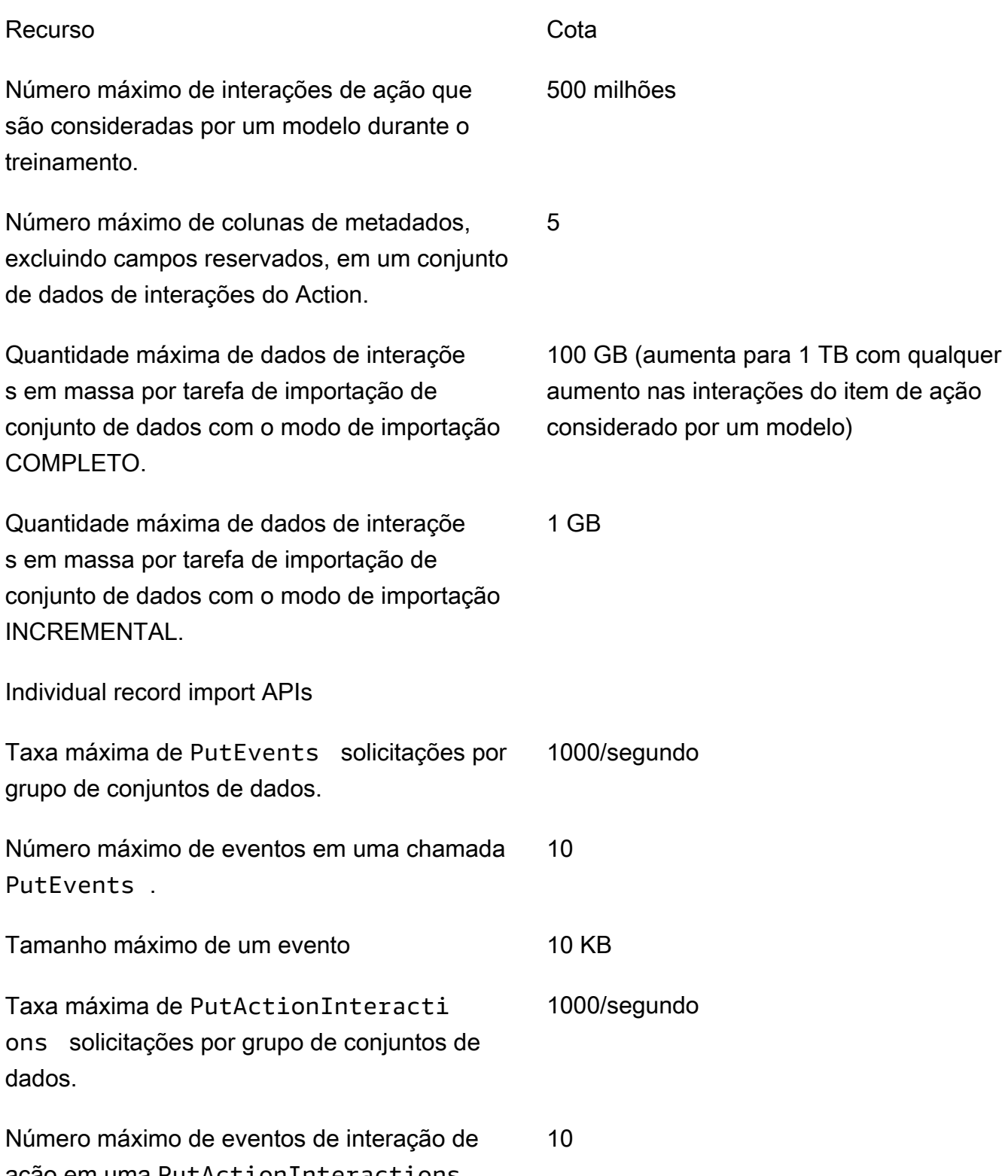

ação em uma PutActionInteractions chamada.

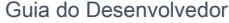

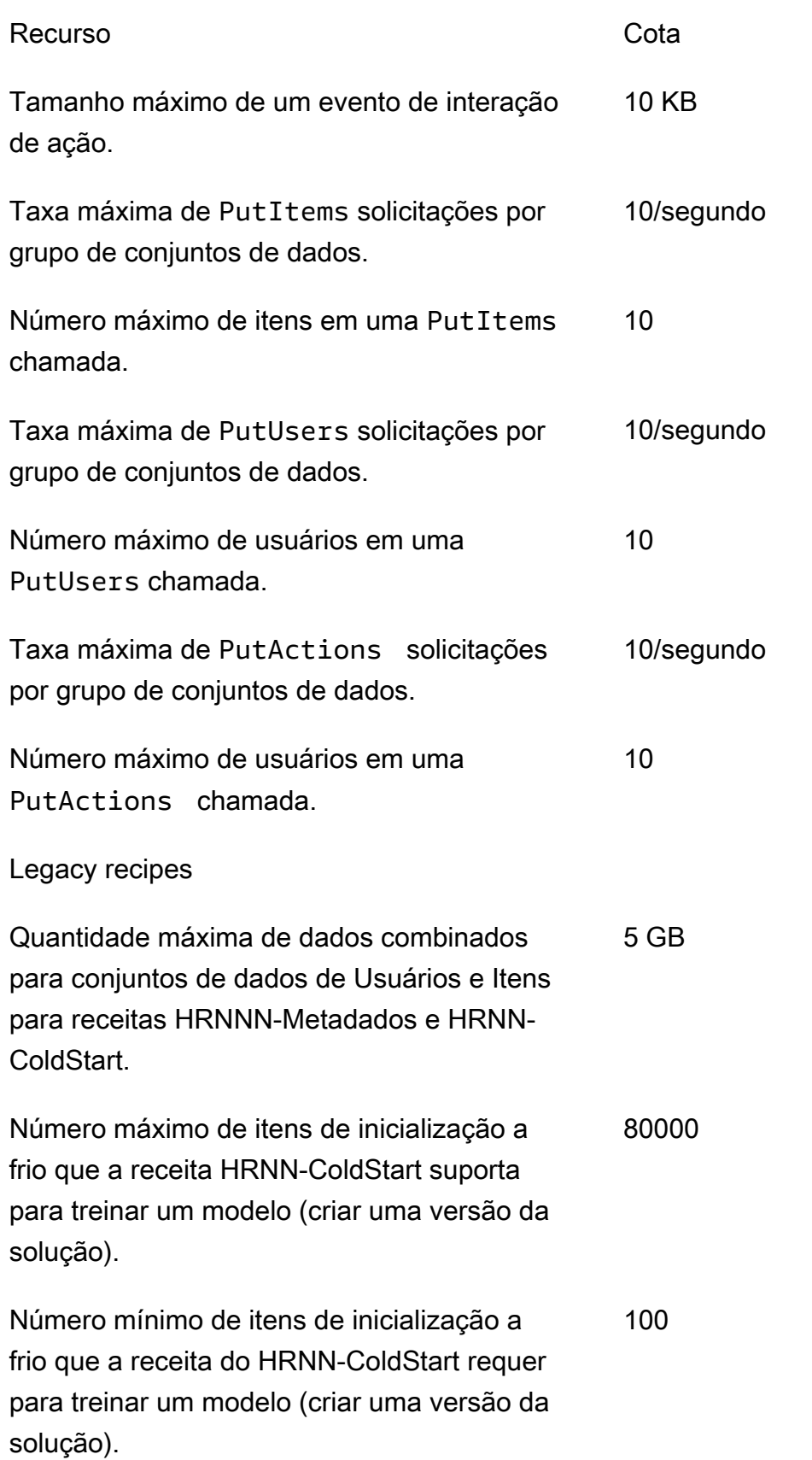

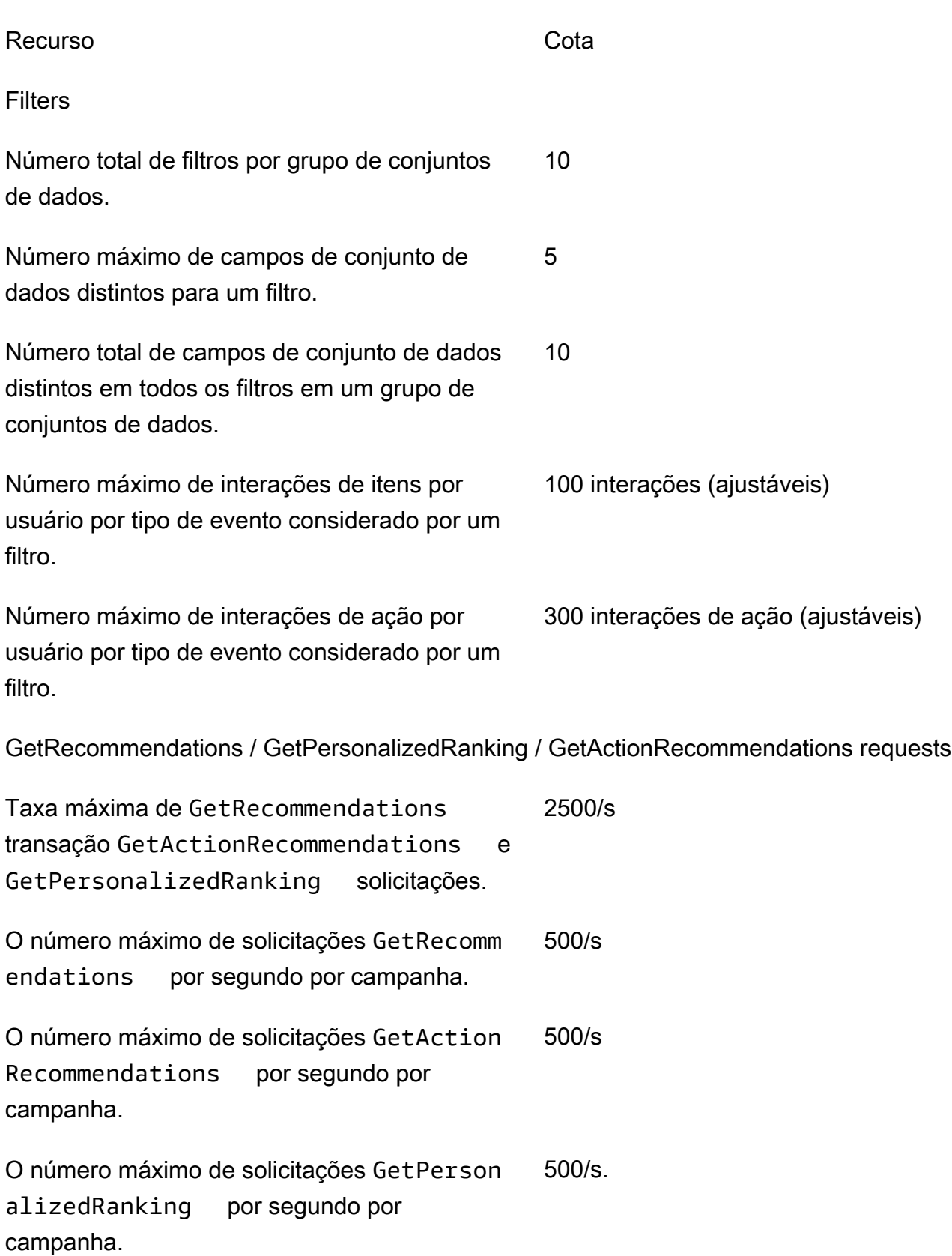

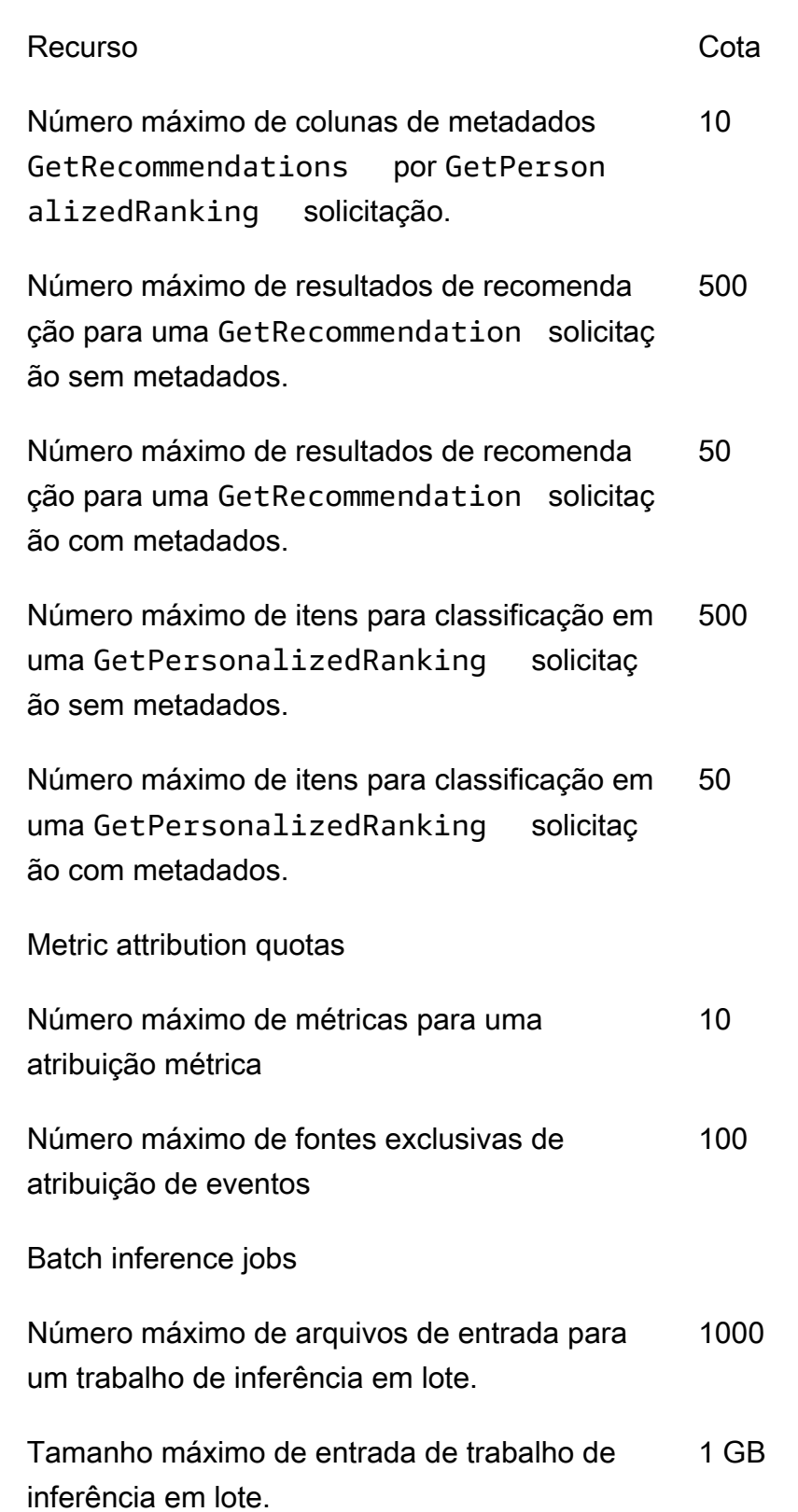

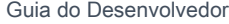

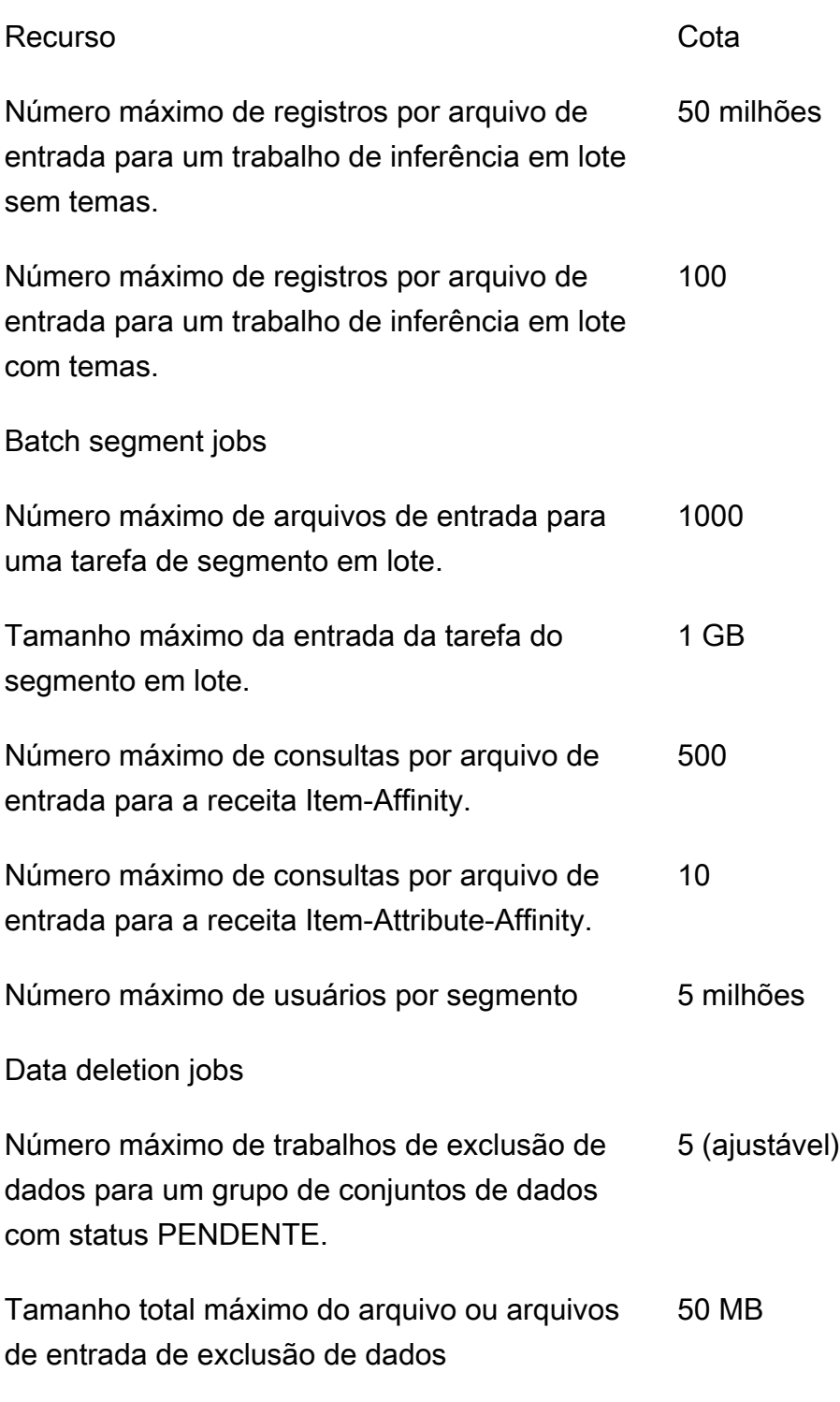

Sua AWS conta tem as seguintes cotas para cada região.

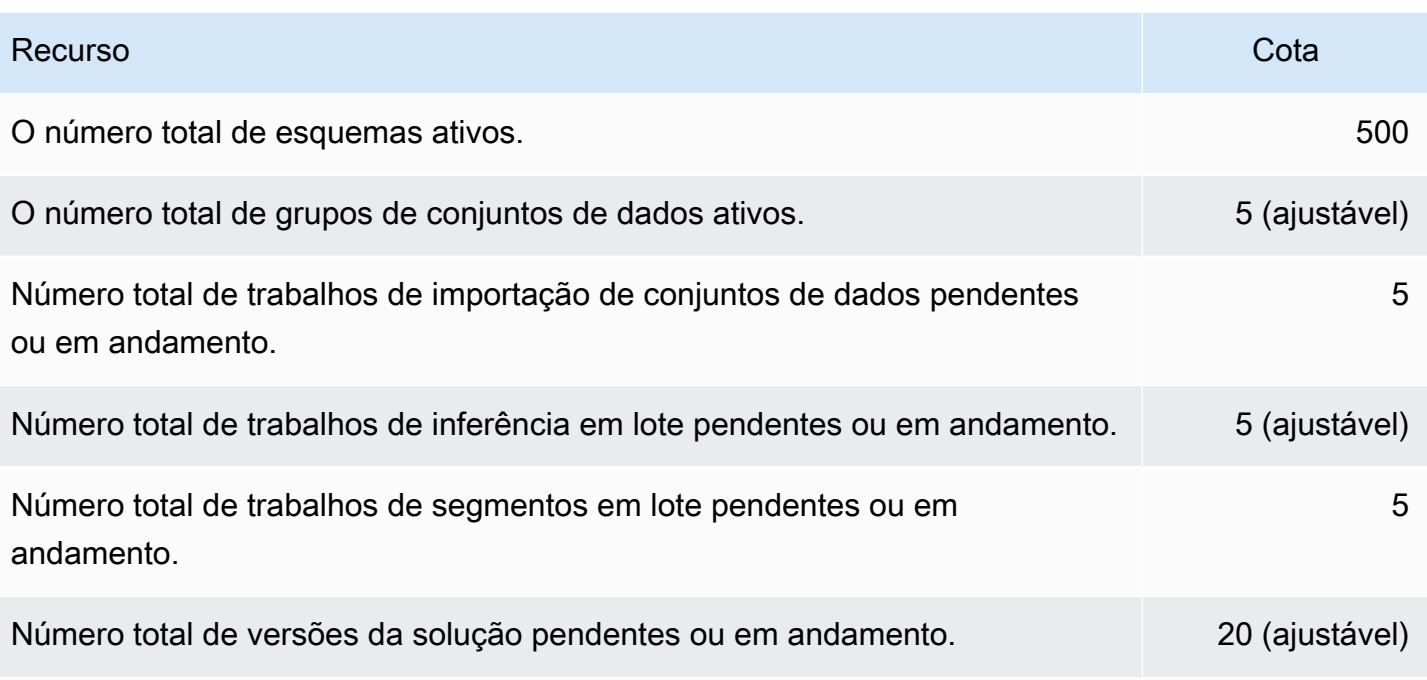

Cada grupo de conjuntos de dados tem as cotas a seguir.

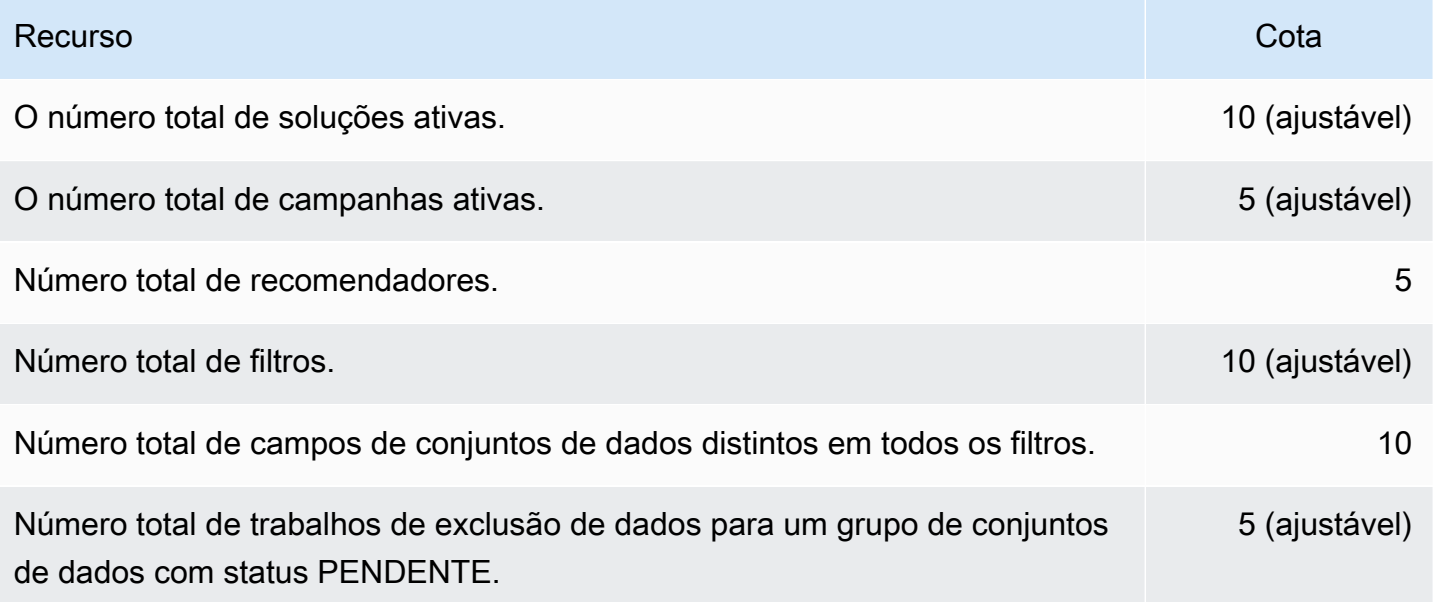

# <span id="page-750-0"></span>Solicitar um aumento de cota

Para cotas ajustáveis, você pode solicitar um aumento das cotas usando o [console do Service](https://console.aws.amazon.com/servicequotas/)  [Quotas.](https://console.aws.amazon.com/servicequotas/) As cotas do Amazon Personalize a seguir são ajustáveis:

- O número máximo de interações com itens que são consideradas por um modelo durante o treinamento.
- Campanhas ativas por grupo de conjuntos de dados
- Grupos de conjuntos de dados ativos
- Filtros ativos por grupo de conjuntos de dados
- Soluções ativas por grupo de conjuntos de dados
- Quantidade de dados por importação incremental
- Número máximo de interações com itens por usuário por tipo de evento considerado por um filtro.
- Número total de trabalhos de inferência em lote pendentes ou em andamento.
- Número total de trabalhos de exclusão de dados para um grupo de conjuntos de dados com status PENDENTE.
- Número total de versões da solução pendentes ou em andamento.
- Taxa máxima de solicitações PutEvents ou PutActionInteraction

Para solicitar um aumento de cota, use o [console do Service Quotas](https://console.aws.amazon.com/servicequotas/) e siga as etapas na seção [Solicitar um aumento de cota](https://docs.aws.amazon.com/servicequotas/latest/userguide/request-quota-increase.html) do Guia do usuário do Service Quotas.

# Referência de API

Esta seção fornece a documentação das operações de API do Amazon Personalize. Para obter uma lista de endpoints do Amazon Personalize por região, consulte [Regiões e endpoints da AWS](https://docs.aws.amazon.com/general/latest/gr/personalize.html) na Referência geral da AWS .

### Tópicos

- [Ações](#page-752-0)
- [Tipos de dados](#page-1032-0)
- [Erros comuns](#page-1213-0)
- [Parâmetros gerais](#page-1215-0)

# <span id="page-752-0"></span>Ações

O Amazon Personalize oferece suporte às seguintes ações:

- [CreateBatchInferenceJob](#page-758-0)
- [CreateBatchSegmentJob](#page-764-0)
- [CreateCampaign](#page-769-0)
- [CreateDataDeletionJob](#page-775-0)
- [CreateDataset](#page-780-0)
- [CreateDatasetExportJob](#page-785-0)
- [CreateDatasetGroup](#page-790-0)
- [CreateDatasetImportJob](#page-795-0)
- [CreateEventTracker](#page-801-0)
- [CreateFilter](#page-806-0)
- [CreateMetricAttribution](#page-810-0)
- [CreateRecommender](#page-814-0)
- [CreateSchema](#page-820-0)
- [CreateSolution](#page-823-0)
- [CreateSolutionVersion](#page-832-0)
- [DeleteCampaign](#page-837-0)
- [DeleteDataset](#page-839-0)
- [DeleteDatasetGroup](#page-841-0)
- [DeleteEventTracker](#page-843-0)
- [DeleteFilter](#page-845-0)
- [DeleteMetricAttribution](#page-847-0)
- [DeleteRecommender](#page-849-0)
- [DeleteSchema](#page-851-0)
- **[DeleteSolution](#page-853-0)**
- [DescribeAlgorithm](#page-855-0)
- [DescribeBatchInferenceJob](#page-858-0)
- [DescribeBatchSegmentJob](#page-861-0)
- [DescribeCampaign](#page-864-0)
- [DescribeDataDeletionJob](#page-867-0)
- [DescribeDataset](#page-870-0)
- [DescribeDatasetExportJob](#page-873-0)
- [DescribeDatasetGroup](#page-876-0)
- [DescribeDatasetImportJob](#page-879-0)
- [DescribeEventTracker](#page-882-0)
- **[DescribeFeatureTransformation](#page-885-0)**
- [DescribeFilter](#page-888-0)
- **[DescribeMetricAttribution](#page-891-0)**
- [DescribeRecipe](#page-894-0)
- [DescribeRecommender](#page-897-0)
- [DescribeSchema](#page-901-0)
- [DescribeSolution](#page-903-0)
- [DescribeSolutionVersion](#page-907-0)
- [GetSolutionMetrics](#page-911-0)
- [ListBatchInferenceJobs](#page-914-0)
- [ListBatchSegmentJobs](#page-917-0)
- [ListCampaigns](#page-920-0)
- [ListDataDeletionJobs](#page-923-0)
- [ListDatasetExportJobs](#page-926-0)
- [ListDatasetGroups](#page-930-0)
- [ListDatasetImportJobs](#page-933-0)
- [ListDatasets](#page-937-0)
- [ListEventTrackers](#page-940-0)
- [ListFilters](#page-943-0)
- [ListMetricAttributionMetrics](#page-946-0)
- [ListMetricAttributions](#page-949-0)
- [ListRecipes](#page-952-0)
- [ListRecommenders](#page-956-0)
- [ListSchemas](#page-960-0)
- [ListSolutions](#page-963-0)
- [ListSolutionVersions](#page-966-0)
- [ListTagsForResource](#page-969-0)
- [StartRecommender](#page-972-0)
- [StopRecommender](#page-975-0)
- [StopSolutionVersionCreation](#page-978-0)
- [TagResource](#page-980-0)
- [UntagResource](#page-983-0)
- [UpdateCampaign](#page-986-0)
- [UpdateDataset](#page-990-0)
- [UpdateMetricAttribution](#page-993-0)
- [UpdateRecommender](#page-997-0)

Os eventos do Amazon Personalize oferecem suporte às seguintes ações:

- **[PutActionInteractions](#page-1000-0)**
- **[PutActions](#page-1003-0)**
- [PutEvents](#page-1006-0)
- [PutItems](#page-1009-0)

#### • [PutUsers](#page-1012-0)

O runtime do Amazon Personalize oferece suporte às seguintes ações:

- [GetActionRecommendations](#page-1015-0)
- [GetPersonalizedRanking](#page-1020-0)
- [GetRecommendations](#page-1026-0)

## Amazon Personalize

O Amazon Personalize oferece suporte às seguintes ações:

- [CreateBatchInferenceJob](#page-758-0)
- [CreateBatchSegmentJob](#page-764-0)
- [CreateCampaign](#page-769-0)
- [CreateDataDeletionJob](#page-775-0)
- **[CreateDataset](#page-780-0)**
- [CreateDatasetExportJob](#page-785-0)
- [CreateDatasetGroup](#page-790-0)
- [CreateDatasetImportJob](#page-795-0)
- [CreateEventTracker](#page-801-0)
- [CreateFilter](#page-806-0)
- [CreateMetricAttribution](#page-810-0)
- [CreateRecommender](#page-814-0)
- [CreateSchema](#page-820-0)
- [CreateSolution](#page-823-0)
- [CreateSolutionVersion](#page-832-0)
- [DeleteCampaign](#page-837-0)
- [DeleteDataset](#page-839-0)
- [DeleteDatasetGroup](#page-841-0)
- [DeleteEventTracker](#page-843-0)
- [DeleteFilter](#page-845-0)
- [DeleteMetricAttribution](#page-847-0)
- [DeleteRecommender](#page-849-0)
- [DeleteSchema](#page-851-0)
- [DeleteSolution](#page-853-0)
- [DescribeAlgorithm](#page-855-0)
- [DescribeBatchInferenceJob](#page-858-0)
- [DescribeBatchSegmentJob](#page-861-0)
- **[DescribeCampaign](#page-864-0)**
- [DescribeDataDeletionJob](#page-867-0)
- **[DescribeDataset](#page-870-0)**
- [DescribeDatasetExportJob](#page-873-0)
- [DescribeDatasetGroup](#page-876-0)
- [DescribeDatasetImportJob](#page-879-0)
- [DescribeEventTracker](#page-882-0)
- [DescribeFeatureTransformation](#page-885-0)
- [DescribeFilter](#page-888-0)
- [DescribeMetricAttribution](#page-891-0)
- [DescribeRecipe](#page-894-0)
- [DescribeRecommender](#page-897-0)
- **[DescribeSchema](#page-901-0)**
- **[DescribeSolution](#page-903-0)**
- [DescribeSolutionVersion](#page-907-0)
- [GetSolutionMetrics](#page-911-0)
- [ListBatchInferenceJobs](#page-914-0)
- [ListBatchSegmentJobs](#page-917-0)
- [ListCampaigns](#page-920-0)
- [ListDataDeletionJobs](#page-923-0)
- [ListDatasetExportJobs](#page-926-0)
- [ListDatasetGroups](#page-930-0)
- [ListDatasetImportJobs](#page-933-0)
- [ListDatasets](#page-937-0)
- [ListEventTrackers](#page-940-0)
- [ListFilters](#page-943-0)
- [ListMetricAttributionMetrics](#page-946-0)
- [ListMetricAttributions](#page-949-0)
- [ListRecipes](#page-952-0)
- [ListRecommenders](#page-956-0)
- [ListSchemas](#page-960-0)
- [ListSolutions](#page-963-0)
- [ListSolutionVersions](#page-966-0)
- [ListTagsForResource](#page-969-0)
- [StartRecommender](#page-972-0)
- [StopRecommender](#page-975-0)
- [StopSolutionVersionCreation](#page-978-0)
- [TagResource](#page-980-0)
- [UntagResource](#page-983-0)
- [UpdateCampaign](#page-986-0)
- [UpdateDataset](#page-990-0)
- [UpdateMetricAttribution](#page-993-0)
- [UpdateRecommender](#page-997-0)

# CreateBatchInferenceJob

### Serviço: Amazon Personalize

Gera recomendações em lote com base em uma lista de itens ou usuários armazenados no Amazon S3 e exporta as recomendações para um bucket do Amazon S3.

Para gerar recomendações em lote, especifique o ARN de uma versão da solução e um URI do Amazon S3 para os dados de entrada e saída. Para personalização do usuário, itens populares e soluções de classificação personalizada, o trabalho de inferência em lote gera uma lista de itens recomendados para cada ID de usuário no arquivo de entrada. Para soluções de itens relacionados, o trabalho gera uma lista de itens recomendados para cada ID de item no arquivo de entrada.

Para obter mais informações, consulte [Criar um trabalho de inferência em lote](https://docs.aws.amazon.com/personalize/latest/dg/getting-batch-recommendations.html).

Se a fórmula Similar-Items for utilizada, o Amazon Personalize poderá adicionar temas descritivos às recomendações em lote. Para gerar temas, defina o modo do trabalho como THEME\_GENERATION e especifique o nome do campo que contém os nomes dos itens nos dados de entrada.

Para obter mais informações sobre a geração de temas, consulte [Recomendações em lote com](https://docs.aws.amazon.com/personalize/latest/dg/themed-batch-recommendations.html) [temas do Content Generator.](https://docs.aws.amazon.com/personalize/latest/dg/themed-batch-recommendations.html)

<span id="page-758-0"></span>Não é possível obter recomendações em lote com as fórmulas Trending-Now e Next-Best-Action.

Sintaxe da Solicitação

```
{ 
    "batchInferenceJobConfig": { 
        "itemExplorationConfig": { 
           "string" : "string" 
       } 
    }, 
    "batchInferenceJobMode": "string", 
    "filterArn": "string", 
    "jobInput": { 
        "s3DataSource": { 
           "kmsKeyArn": "string", 
           "path": "string" 
        } 
    }, 
    "jobName": "string", 
    "jobOutput": { 
        "s3DataDestination": {
```

```
 "kmsKeyArn": "string", 
           "path": "string" 
        } 
    }, 
    "numResults": number, 
    "roleArn": "string", 
    "solutionVersionArn": "string", 
    "tags": [ 
        { 
           "tagKey": "string", 
           "tagValue": "string" 
        } 
    ], 
    "themeGenerationConfig": { 
        "fieldsForThemeGeneration": { 
           "itemName": "string" 
        } 
    }
}
```
#### Parâmetros da solicitação

A solicitação aceita os dados a seguir no formato JSON.

#### <span id="page-759-0"></span>[batchInferenceJobConfig](#page-758-0)

Os detalhes da configuração de um trabalho de inferência em lote.

Tipo: objeto [BatchInferenceJobConfig](#page-1050-1)

Obrigatório: Não

#### <span id="page-759-1"></span>[batchInferenceJobMode](#page-758-0)

O modo do trabalho de inferência em lote. Para gerar temas descritivos para grupos de itens semelhantes, defina o modo de trabalho como THEME\_GENERATION. Se não quiser gerar temas, use a BATCH\_INFERENCE padrão.

Ao receber recomendações em lote com temas, são gerados custos adicionais. Para obter mais informações, consulte [Preços do Amazon Personalize](https://aws.amazon.com/personalize/pricing/).

Tipo: String

Valores Válidos: BATCH\_INFERENCE | THEME\_GENERATION

#### Obrigatório: não

#### <span id="page-760-0"></span>[filterArn](#page-758-0)

O ARN do filtro a ser aplicado ao trabalho de inferência em lote. Para obter mais informações sobre como usar filtros, consulte [Filtrar recomendações em lote.](https://docs.aws.amazon.com/personalize/latest/dg/filter-batch.html)

Tipo: string

Restrições de tamanho: o tamanho máximo é 256.

Padrão: arn:([a-z\d-]+):personalize:.\*:.\*:.+

Obrigatório: não

#### <span id="page-760-1"></span>[jobInput](#page-758-0)

O caminho do Amazon S3 que leva ao arquivo de entrada no qual basear suas recomendações. O material de entrada deve estar em formato JSON.

Tipo: objeto [BatchInferenceJobInput](#page-1051-1)

Obrigatório: Sim

#### <span id="page-760-2"></span>[jobName](#page-758-0)

O nome do trabalho de inferência em lote a ser criado.

Tipo: string

Restrições de tamanho: o tamanho mínimo é 1. O tamanho máximo é 63.

Padrão: ^[a-zA-Z0-9][a-zA-Z0-9\-\_]\*

Exigido: Sim

#### <span id="page-760-3"></span>[jobOutput](#page-758-0)

O caminho para o bucket do Amazon S3 no qual a saída do trabalho é armazenada.

Tipo: objeto [BatchInferenceJobOutput](#page-1052-1)

Obrigatório: Sim

#### <span id="page-760-4"></span>[numResults](#page-758-0)

O número de recomendações a serem recuperadas.

Tipo: inteiro

Obrigatório: não

#### <span id="page-761-0"></span>[roleArn](#page-758-0)

O ARN da função Amazon Identity and Access Management que tem permissões para ler e gravar em seus buckets de entrada e saída do Amazon S3, respectivamente.

Tipo: string

Restrições de tamanho: o tamanho máximo é 256.

```
Padrão: arn:([a-z\d-]+):iam::\d{12}:role/?[a-zA-Z_0-9+=,.@\-_/]+
```
Exigido: Sim

#### <span id="page-761-1"></span>[solutionVersionArn](#page-758-0)

O nome do recurso da Amazon (ARN) da versão da solução que será usado para gerar as recomendações de inferência em lote.

Tipo: string

Restrições de tamanho: o tamanho máximo é 256.

Padrão: arn:([a-z\d-]+):personalize:.\*:.\*:.+

Exigido: Sim

#### <span id="page-761-2"></span>[tags](#page-758-0)

Uma lista de [tags](https://docs.aws.amazon.com/personalize/latest/dg/tagging-resources.html) a serem aplicadas ao trabalho de inferência em lote.

Tipo: matriz de objetos [Tag](#page-1188-2)

Membros da Matriz: número mínimo de 0 itens. Número máximo de 200 itens.

Obrigatório: não

#### <span id="page-761-3"></span>[themeGenerationConfig](#page-758-0)

Para trabalhos de geração de temas, especifique o nome da coluna no conjunto de dados de itens que contém o nome de cada item.

Tipo: objeto [ThemeGenerationConfig](#page-1190-1)

#### Obrigatório: Não

#### <span id="page-762-1"></span>Sintaxe da Resposta

```
{ 
    "batchInferenceJobArn": "string"
}
```
#### Elementos de Resposta

Se a ação tiver êxito, o serviço enviará de volta uma resposta HTTP 200.

Os dados a seguir são retornados no formato JSON pelo serviço.

#### <span id="page-762-0"></span>[batchInferenceJobArn](#page-762-1)

O ARN do trabalho de inferência em lote.

Tipo: string

Restrições de tamanho: o tamanho máximo é 256.

Padrão: arn:([a-z\d-]+):personalize:.\*:.\*:.+

#### Erros

#### InvalidInputException

Forneça um valor válido para o campo ou parâmetro.

Código de Status HTTP: 400

#### LimitExceededException

O limite de número de solicitações por segundo foi excedido.

Código de Status HTTP: 400

#### ResourceAlreadyExistsException

O recurso especificado já existe.

Código de Status HTTP: 400

#### ResourceInUseException

O recurso especificado está em uso.

Código de Status HTTP: 400

ResourceNotFoundException

Não foi possível encontrar o recurso especificado.

Código de Status HTTP: 400

#### TooManyTagsException

Você excedeu o número máximo de tags que pode aplicar a esse recurso.

Código de Status HTTP: 400

#### Consulte também

Para obter mais informações sobre como usar essa API em um dos AWS SDKs específicos da linguagem, consulte o seguinte:

- [AWS Command Line Interface](https://docs.aws.amazon.com/goto/aws-cli/personalize-2018-05-22/CreateBatchInferenceJob)
- [AWS SDK for .NET](https://docs.aws.amazon.com/goto/DotNetSDKV3/personalize-2018-05-22/CreateBatchInferenceJob)
- [AWS SDK for C++](https://docs.aws.amazon.com/goto/SdkForCpp/personalize-2018-05-22/CreateBatchInferenceJob)
- [AWS SDK para Go v2](https://docs.aws.amazon.com/goto/SdkForGoV2/personalize-2018-05-22/CreateBatchInferenceJob)
- [AWS SDK para Java V2](https://docs.aws.amazon.com/goto/SdkForJavaV2/personalize-2018-05-22/CreateBatchInferenceJob)
- [AWS SDK para JavaScript V3](https://docs.aws.amazon.com/goto/SdkForJavaScriptV3/personalize-2018-05-22/CreateBatchInferenceJob)
- [AWS SDK para PHP V3](https://docs.aws.amazon.com/goto/SdkForPHPV3/personalize-2018-05-22/CreateBatchInferenceJob)
- [AWS SDK para Python](https://docs.aws.amazon.com/goto/boto3/personalize-2018-05-22/CreateBatchInferenceJob)
- [AWS SDK para Ruby V3](https://docs.aws.amazon.com/goto/SdkForRubyV3/personalize-2018-05-22/CreateBatchInferenceJob)

## CreateBatchSegmentJob

## Serviço: Amazon Personalize

Cria um trabalho de segmento em lote. A operação pode gerenciar até 50 milhões de registros, e o arquivo de entrada deve estar no formato JSON. Para obter mais informações, consulte [Receber](https://docs.aws.amazon.com/personalize/latest/dg/recommendations-batch.html) [recomendações em lote e segmentos de usuários](https://docs.aws.amazon.com/personalize/latest/dg/recommendations-batch.html).

<span id="page-764-1"></span>Sintaxe da Solicitação

```
{ 
    "filterArn": "string", 
    "jobInput": { 
        "s3DataSource": { 
           "kmsKeyArn": "string", 
           "path": "string" 
        } 
    }, 
    "jobName": "string", 
    "jobOutput": { 
        "s3DataDestination": { 
           "kmsKeyArn": "string", 
           "path": "string" 
        } 
    }, 
    "numResults": number, 
    "roleArn": "string", 
    "solutionVersionArn": "string", 
   tags": [
       \{ "tagKey": "string", 
           "tagValue": "string" 
        } 
    ]
}
```
Parâmetros da solicitação

A solicitação aceita os dados a seguir no formato JSON.

## <span id="page-764-0"></span>**[filterArn](#page-764-1)**

O ARN do filtro a ser aplicado ao trabalho do segmento em lote. Para obter mais informações sobre como usar filtros, consulte [Filtrar recomendações em lote.](https://docs.aws.amazon.com/personalize/latest/dg/filter-batch.html)

Tipo: string

Restrições de tamanho: o tamanho máximo é 256.

Padrão: arn:([a-z\d-]+):personalize:.\*:.\*:.+

Obrigatório: não

#### <span id="page-765-0"></span>[jobInput](#page-764-1)

O caminho do Amazon S3 para os dados de entrada usados para gerar o trabalho do segmento em lote.

Tipo: objeto [BatchSegmentJobInput](#page-1060-1)

Obrigatório: Sim

#### <span id="page-765-1"></span>[jobName](#page-764-1)

O nome do trabalho do segmento em lote a ser criado.

Tipo: string

Restrições de tamanho: o tamanho mínimo é 1. O tamanho máximo é 63.

Padrão: ^[a-zA-Z0-9][a-zA-Z0-9\-\_]\*

Exigido: Sim

#### <span id="page-765-2"></span>[jobOutput](#page-764-1)

O caminho do Amazon S3 para o bucket no qual a saída do trabalho será armazenada.

Tipo: objeto [BatchSegmentJobOutput](#page-1061-1)

Obrigatório: Sim

#### <span id="page-765-3"></span>[numResults](#page-764-1)

O número de usuários previstos gerados pelo trabalho do segmento em lote para cada linha de dados de entrada. O número máximo de usuários por segmento é de 5 milhões.

Tipo: inteiro

Obrigatório: não

#### <span id="page-766-0"></span>[roleArn](#page-764-1)

O ARN da função Amazon Identity and Access Management que tem permissões para ler e gravar em seus buckets de entrada e saída do Amazon S3, respectivamente.

Tipo: string

Restrições de tamanho: o tamanho máximo é 256.

Padrão: arn:([a-z\d-]+):iam::\d{12}:role/?[a-zA-Z\_0-9+=,.@\-\_/]+

Exigido: Sim

#### <span id="page-766-1"></span>[solutionVersionArn](#page-764-1)

O nome do recurso da Amazon (ARN) da versão da solução que você quer que o trabalho do segmento em lote use para gerar segmentos em lote.

Tipo: string

Restrições de tamanho: o tamanho máximo é 256.

```
Padrão: arn:([a-z\d-]+):personalize:.*:.*:.+
```
Exigido: Sim

#### <span id="page-766-2"></span>[tags](#page-764-1)

Uma lista de [tags](https://docs.aws.amazon.com/personalize/latest/dg/tagging-resources.html) a serem aplicadas ao trabalho do segmento em lote.

Tipo: matriz de objetos [Tag](#page-1188-2)

Membros da Matriz: número mínimo de 0 itens. Número máximo de 200 itens.

Obrigatório: Não

#### <span id="page-766-3"></span>Sintaxe da Resposta

```
{ 
    "batchSegmentJobArn": "string"
}
```
## Elementos de Resposta

Se a ação tiver êxito, o serviço enviará de volta uma resposta HTTP 200.

Os dados a seguir são retornados no formato JSON pelo serviço.

#### <span id="page-767-0"></span>[batchSegmentJobArn](#page-766-3)

O ARN do trabalho do segmento em lote.

Tipo: string

Restrições de tamanho: o tamanho máximo é 256.

Padrão: arn:([a-z\d-]+):personalize:.\*:.\*:.+

#### Erros

InvalidInputException

Forneça um valor válido para o campo ou parâmetro.

Código de Status HTTP: 400

LimitExceededException

O limite de número de solicitações por segundo foi excedido.

Código de Status HTTP: 400

ResourceAlreadyExistsException

O recurso especificado já existe.

Código de Status HTTP: 400

#### ResourceInUseException

O recurso especificado está em uso.

Código de Status HTTP: 400

#### ResourceNotFoundException

Não foi possível encontrar o recurso especificado.

Código de Status HTTP: 400

TooManyTagsException

Você excedeu o número máximo de tags que pode aplicar a esse recurso.

Código de Status HTTP: 400

## Consulte também

Para obter mais informações sobre como usar essa API em um dos AWS SDKs específicos da linguagem, consulte o seguinte:

- [AWS Command Line Interface](https://docs.aws.amazon.com/goto/aws-cli/personalize-2018-05-22/CreateBatchSegmentJob)
- [AWS SDK for .NET](https://docs.aws.amazon.com/goto/DotNetSDKV3/personalize-2018-05-22/CreateBatchSegmentJob)
- [AWS SDK for C++](https://docs.aws.amazon.com/goto/SdkForCpp/personalize-2018-05-22/CreateBatchSegmentJob)
- [AWS SDK para Go v2](https://docs.aws.amazon.com/goto/SdkForGoV2/personalize-2018-05-22/CreateBatchSegmentJob)
- [AWS SDK para Java V2](https://docs.aws.amazon.com/goto/SdkForJavaV2/personalize-2018-05-22/CreateBatchSegmentJob)
- [AWS SDK para JavaScript V3](https://docs.aws.amazon.com/goto/SdkForJavaScriptV3/personalize-2018-05-22/CreateBatchSegmentJob)
- [AWS SDK para PHP V3](https://docs.aws.amazon.com/goto/SdkForPHPV3/personalize-2018-05-22/CreateBatchSegmentJob)
- [AWS SDK para Python](https://docs.aws.amazon.com/goto/boto3/personalize-2018-05-22/CreateBatchSegmentJob)
- [AWS SDK para Ruby V3](https://docs.aws.amazon.com/goto/SdkForRubyV3/personalize-2018-05-22/CreateBatchSegmentJob)

## CreateCampaign

Serviço: Amazon Personalize

Você incorre nos custos da campanha enquanto ela está ativa. Para evitar custos desnecessários, certifique-se de excluir a campanha quando terminar. Para obter informações sobre os custos da campanha, consulte os preços [do Amazon Personalize.](https://aws.amazon.com/personalize/pricing/)

Crie uma campanha que implanta uma versão da solução. Quando um cliente chama as [GetPersonalizedRankingA](https://docs.aws.amazon.com/personalize/latest/dg/API_RS_GetPersonalizedRanking.html)PIs [GetRecommendationse](https://docs.aws.amazon.com/personalize/latest/dg/API_RS_GetRecommendations.html), uma campanha é especificada na solicitação.

TPS provisionado mínimo e ajuste de escala automático

**A** Important

Um minProvisionedTPS alto aumentará o custo. Recomendamos começar com 1 para minProvisionedTPS (o padrão). Monitore seu uso usando CloudWatch as métricas da Amazon e aumente as minProvisionedTPS conforme necessário.

Ao criar uma campanha do Amazon Personalize, é possível especificar o mínimo de transações provisionadas por segundo (minProvisionedTPS) para a campanha. Esse é o throughput de transação básico para a campanha provisionada pelo Amazon Personalize. Ele define a cobrança mínima para a campanha enquanto ela está ativa. Transação é uma solicitação GetRecommendations ou GetPersonalizedRanking única. O minProvisionedTPS padrão é um.

Se o TPS ultrapassar o minProvisionedTPS, o Amazon Personalize fará um ajuste de escala automático da capacidade provisionada, mas nunca a definirá como abaixo de minProvisionedTPS. Há um pequeno atraso no aumento da capacidade, o que pode causar perda de transações. Quando o tráfego é reduzido, a capacidade retorna ao minProvisionedTPS.

Você recebe cobrança pelo TPS mínimo provisionado ou, se as solicitações excederem o minProvisionedTPS, o TPS real. O TPS real é o número total de solicitações de recomendação realizadas. Recomendamos começar com uma baixaminProvisionedTPS, monitorar seu uso usando CloudWatch as métricas da Amazon e, em seguida, aumentá-las minProvisionedTPS conforme necessário.

Para obter mais informações sobre custos de campanhas, consulte [Preços do Amazon Personalize.](https://aws.amazon.com/personalize/pricing/)

#### **Status**

Uma campanha pode estar em um dos seguintes estados:

- CREATE PENDING > CREATE IN\_PROGRESS > ACTIVE -or- CREATE FAILED
- DELETE PENDING > DELETE IN PROGRESS

Para obter o status da campanha, ligue [DescribeCampaign.](https://docs.aws.amazon.com/personalize/latest/dg/API_DescribeCampaign.html)

#### **a** Note

Aguarde até que o status da campanha seja ACTIVE para pedir recomendações à campanha.

#### APIs relacionadas

- [ListCampaigns](https://docs.aws.amazon.com/personalize/latest/dg/API_ListCampaigns.html)
- [DescribeCampaign](https://docs.aws.amazon.com/personalize/latest/dg/API_DescribeCampaign.html)
- [UpdateCampaign](https://docs.aws.amazon.com/personalize/latest/dg/API_UpdateCampaign.html)
- [DeleteCampaign](https://docs.aws.amazon.com/personalize/latest/dg/API_DeleteCampaign.html)

#### <span id="page-770-0"></span>Sintaxe da Solicitação

```
{ 
    "campaignConfig": { 
        "enableMetadataWithRecommendations": boolean, 
       "itemExplorationConfig": { 
           "string" : "string" 
       }, 
        "syncWithLatestSolutionVersion": boolean
    }, 
    "minProvisionedTPS": number, 
    "name": "string", 
    "solutionVersionArn": "string", 
    "tags": [ 
       {
```

```
 "tagKey": "string", 
            "tagValue": "string" 
        } 
    ]
}
```
Parâmetros da solicitação

A solicitação aceita os dados a seguir no formato JSON.

## <span id="page-771-0"></span>[campaignConfig](#page-770-0)

Os detalhes de configuração de uma campanha.

Tipo: objeto [CampaignConfig](#page-1068-3)

Obrigatório: Não

#### <span id="page-771-1"></span>[minProvisionedTPS](#page-770-0)

Especifica o mínimo de transações provisionadas (recomendações) solicitadas por segundo para o qual o Amazon Personalize oferecerá suporte. Uma minProvisionedTPS alta aumentará sua conta. Recomendamos começar com 1 para minProvisionedTPS (o padrão). Monitore seu uso usando CloudWatch as métricas da Amazon e aumente as minProvisionedTPS conforme necessário.

Tipo: inteiro

Intervalo válido: valor mínimo de 1.

Obrigatório: não

#### <span id="page-771-2"></span>[name](#page-770-0)

Um nome para a nova campanha. O nome da campanha deve ser exclusivo na sua conta.

Tipo: string

Restrições de tamanho: o tamanho mínimo é 1. O tamanho máximo é 63.

Padrão: ^ [a-zA-Z0-9] [a-zA-Z0-9\- ] \*

#### Exigido: Sim

#### <span id="page-772-0"></span>[solutionVersionArn](#page-770-0)

O Amazon Resource Name (ARN) do modelo treinado para implantar com a campanha. Para especificar a versão mais recente da solução, especifique o ARN da solução no *SolutionArn/ \$LATEST* formato. Você deve usar esse formato se você syncWithLatestSolutionVersion definir como True no [CampaignConfig.](https://docs.aws.amazon.com/personalize/latest/dg/API_CampaignConfig.html)

Para implantar um modelo que não seja a versão mais recente da solução, especifique o ARN da versão da solução.

Para obter mais informações sobre atualizações automáticas de campanhas, consulte [Habilitar](https://docs.aws.amazon.com/personalize/latest/dg/campaigns.html#create-campaign-automatic-latest-sv-update) [atualizações automáticas de campanhas.](https://docs.aws.amazon.com/personalize/latest/dg/campaigns.html#create-campaign-automatic-latest-sv-update)

Tipo: string

Restrições de tamanho: o tamanho máximo é 256.

Padrão: arn:([a-z\d-]+):personalize:.\*:.\*:.+

Exigido: Sim

#### <span id="page-772-1"></span>[tags](#page-770-0)

Uma lista de [tags](https://docs.aws.amazon.com/personalize/latest/dg/tagging-resources.html) a serem aplicadas à campanha.

Tipo: matriz de objetos [Tag](#page-1188-2)

Membros da Matriz: número mínimo de 0 itens. Número máximo de 200 itens.

Obrigatório: Não

#### <span id="page-772-2"></span>Sintaxe da Resposta

{ "[campaignArn"](#page-773-0): "*string*" }

#### Elementos de Resposta

Se a ação tiver êxito, o serviço enviará de volta uma resposta HTTP 200.

Os dados a seguir são retornados no formato JSON pelo serviço.

#### <span id="page-773-0"></span>[campaignArn](#page-772-2)

O nome do recurso da Amazon (ARN) da campanha.

Tipo: string

Restrições de tamanho: o tamanho máximo é 256.

Padrão: arn:([a-z\d-]+):personalize:.\*:.\*:.+

#### Erros

InvalidInputException

Forneça um valor válido para o campo ou parâmetro.

Código de Status HTTP: 400

LimitExceededException

O limite de número de solicitações por segundo foi excedido.

Código de Status HTTP: 400

ResourceAlreadyExistsException

O recurso especificado já existe.

Código de Status HTTP: 400

ResourceInUseException

O recurso especificado está em uso.

Código de Status HTTP: 400

#### ResourceNotFoundException

Não foi possível encontrar o recurso especificado.

Código de Status HTTP: 400

TooManyTagsException

Você excedeu o número máximo de tags que pode aplicar a esse recurso.

Código de Status HTTP: 400

#### Consulte também

Para obter mais informações sobre como usar essa API em um dos AWS SDKs específicos da linguagem, consulte o seguinte:

- [AWS Command Line Interface](https://docs.aws.amazon.com/goto/aws-cli/personalize-2018-05-22/CreateCampaign)
- [AWS SDK for .NET](https://docs.aws.amazon.com/goto/DotNetSDKV3/personalize-2018-05-22/CreateCampaign)
- [AWS SDK for C++](https://docs.aws.amazon.com/goto/SdkForCpp/personalize-2018-05-22/CreateCampaign)
- [AWS SDK para Go v2](https://docs.aws.amazon.com/goto/SdkForGoV2/personalize-2018-05-22/CreateCampaign)
- [AWS SDK para Java V2](https://docs.aws.amazon.com/goto/SdkForJavaV2/personalize-2018-05-22/CreateCampaign)
- [AWS SDK para JavaScript V3](https://docs.aws.amazon.com/goto/SdkForJavaScriptV3/personalize-2018-05-22/CreateCampaign)
- [AWS SDK para PHP V3](https://docs.aws.amazon.com/goto/SdkForPHPV3/personalize-2018-05-22/CreateCampaign)
- [AWS SDK para Python](https://docs.aws.amazon.com/goto/boto3/personalize-2018-05-22/CreateCampaign)
- [AWS SDK para Ruby V3](https://docs.aws.amazon.com/goto/SdkForRubyV3/personalize-2018-05-22/CreateCampaign)

# CreateDataDeletionJob

## Serviço: Amazon Personalize

Cria um trabalho em lotes que exclui todas as referências a usuários específicos de um grupo de conjuntos de dados do Amazon Personalize em lotes. Você especifica os usuários a serem excluídos em um arquivo CSV de UserIDs em um bucket do Amazon S3. Depois que um trabalho é concluído, o Amazon Personalize não treina mais nos dados dos usuários e não considera mais os usuários ao gerar segmentos de usuários. Para obter mais informações sobre a criação de um trabalho de exclusão de dados, consulte [Excluindo usuários](https://docs.aws.amazon.com/personalize/latest/dg/delete-records.html).

- Seu arquivo de entrada deve ser um arquivo CSV com uma única coluna USER\_ID que lista os IDs dos usuários. Para obter mais informações sobre como preparar o arquivo CSV, consulte Como [preparar seu arquivo de exclusão de dados e enviá-lo para o Amazon S3.](https://docs.aws.amazon.com/personalize/latest/dg/prepare-deletion-input-file.html)
- Para dar permissão ao Amazon Personalize para acessar seu arquivo CSV de entrada de UserIDs, você deve especificar uma função de serviço do IAM que tenha permissão para ler a partir da fonte de dados. Essa função precisa GetObject e tem ListBucket permissões para o bucket e seu conteúdo. Essas permissões são iguais às da importação de dados. Para obter informações sobre como conceder acesso ao bucket do Amazon S3, consulte [Conceder ao Amazon Personalize](https://docs.aws.amazon.com/personalize/latest/dg/granting-personalize-s3-access.html) [acesso aos recursos do Amazon S3](https://docs.aws.amazon.com/personalize/latest/dg/granting-personalize-s3-access.html).

Depois de criar um trabalho, pode levar até um dia para excluir todas as referências aos usuários dos conjuntos de dados e modelos. Até que o trabalho seja concluído, o Amazon Personalize continua usando os dados durante o treinamento. E se você usar uma receita de segmentação de usuários, os usuários podem aparecer em segmentos de usuários.

## **Status**

Um trabalho de exclusão de dados pode ter um dos seguintes status:

• PENDENTE > IN\_PROGRESS > CONCLUÍDO -ou- FALHOU

Para obter o status do trabalho de exclusão de dados, chame a operação [DescribeDataDeletionJob](https://docs.aws.amazon.com/personalize/latest/dg/API_DescribeDataDeletionJob.html)da API e especifique o Amazon Resource Name (ARN) do trabalho. Se o status for FALHA, a resposta incluirá uma failureReason chave que descreve por que o trabalho falhou.

## APIs relacionadas

- [ListDataDeletionJobs](https://docs.aws.amazon.com/personalize/latest/dg/API_ListDataDeletionJobs.html)
- [DescribeDataDeletionJob](https://docs.aws.amazon.com/personalize/latest/dg/API_DescribeDataDeletionJob.html)

<span id="page-776-2"></span>Sintaxe da Solicitação

```
{ 
    "datasetGroupArn": "string", 
    "dataSource": { 
        "dataLocation": "string" 
    }, 
    "jobName": "string", 
    "roleArn": "string", 
    "tags": [ 
        { 
            "tagKey": "string", 
            "tagValue": "string" 
        } 
   \mathbf{I}}
```
#### Parâmetros da solicitação

A solicitação aceita os dados a seguir no formato JSON.

#### <span id="page-776-0"></span>[datasetGroupArn](#page-776-2)

O Amazon Resource Name (ARN) do grupo de conjuntos de dados que tem os conjuntos de dados dos quais você deseja excluir registros.

Tipo: sequência

Restrições de tamanho: o tamanho máximo é 256.

Padrão: arn:([a-z\d-]+):personalize:.\*:.\*:.+

Exigido: Sim

#### <span id="page-776-1"></span>[dataSource](#page-776-2)

O bucket do Amazon S3 que contém a lista de IDs de usuário dos usuários a serem excluídos.

Tipo: objeto [DataSource](#page-1113-1)

Obrigatório: Sim

#### <span id="page-777-0"></span>[jobName](#page-776-2)

O nome do trabalho de exclusão de dados.

Tipo: sequência

Restrições de tamanho: o tamanho mínimo é 1. O tamanho máximo é 63.

Padrão: ^[a-zA-Z0-9][a-zA-Z0-9\-\_]\*

Exigido: Sim

### <span id="page-777-1"></span>[roleArn](#page-776-2)

O Amazon Resource Name (ARN) da função do IAM que tem permissões para ler a partir da fonte de dados do Amazon S3.

Tipo: sequência

Restrições de tamanho: o tamanho máximo é 256.

Padrão: arn:([a-z\d-]+):iam::\d{12}:role/?[a-zA-Z\_0-9+=,.@\-\_/]+

Exigido: Sim

#### <span id="page-777-2"></span>[tags](#page-776-2)

Uma lista de [tags](https://docs.aws.amazon.com/personalize/latest/dg/tagging-resources.html) a serem aplicadas ao trabalho de exclusão de dados.

Tipo: matriz de objetos [Tag](#page-1188-2)

Membros da Matriz: número mínimo de 0 itens. Número máximo de 200 itens.

Obrigatório: Não

#### <span id="page-777-3"></span>Sintaxe da Resposta

```
{ 
    "dataDeletionJobArn": "string"
}
```
#### Elementos de Resposta

Se a ação for bem-sucedida, o serviço retornará uma resposta HTTP 200.

Os dados a seguir são retornados no formato JSON pelo serviço.

#### <span id="page-778-0"></span>[dataDeletionJobArn](#page-777-3)

O Amazon Resource Name (ARN) do trabalho de exclusão de dados.

Tipo: sequência

Restrições de tamanho: o tamanho máximo é 256.

Padrão: arn:([a-z\d-]+):personalize:.\*:.\*:.+

#### Erros

InvalidInputException

Forneça um valor válido para o campo ou parâmetro.

Código de Status HTTP: 400

LimitExceededException

O limite de número de solicitações por segundo foi excedido.

Código de Status HTTP: 400

ResourceAlreadyExistsException

O recurso especificado já existe.

Código de Status HTTP: 400

#### ResourceInUseException

O recurso especificado está em uso.

Código de Status HTTP: 400

ResourceNotFoundException

Não foi possível encontrar o recurso especificado.

Código de Status HTTP: 400

TooManyTagsException

Você excedeu o número máximo de tags que pode aplicar a esse recurso.

Código de Status HTTP: 400

#### Consulte também

Para obter mais informações sobre como usar essa API em um dos AWS SDKs específicos da linguagem, consulte o seguinte:

- [AWS Command Line Interface](https://docs.aws.amazon.com/goto/aws-cli/personalize-2018-05-22/CreateDataDeletionJob)
- [AWS SDK for .NET](https://docs.aws.amazon.com/goto/DotNetSDKV3/personalize-2018-05-22/CreateDataDeletionJob)
- [AWS SDK for C++](https://docs.aws.amazon.com/goto/SdkForCpp/personalize-2018-05-22/CreateDataDeletionJob)
- [AWS SDK para Go v2](https://docs.aws.amazon.com/goto/SdkForGoV2/personalize-2018-05-22/CreateDataDeletionJob)
- [AWS SDK para Java V2](https://docs.aws.amazon.com/goto/SdkForJavaV2/personalize-2018-05-22/CreateDataDeletionJob)
- [AWS SDK para JavaScript V3](https://docs.aws.amazon.com/goto/SdkForJavaScriptV3/personalize-2018-05-22/CreateDataDeletionJob)
- [AWS SDK para PHP V3](https://docs.aws.amazon.com/goto/SdkForPHPV3/personalize-2018-05-22/CreateDataDeletionJob)
- [AWS SDK para Python](https://docs.aws.amazon.com/goto/boto3/personalize-2018-05-22/CreateDataDeletionJob)
- [AWS SDK para Ruby V3](https://docs.aws.amazon.com/goto/SdkForRubyV3/personalize-2018-05-22/CreateDataDeletionJob)

## CreateDataset

#### Serviço: Amazon Personalize

Cria um conjunto de dados vazio e o adiciona ao grupo de conjuntos de dados especificado. Use [CreateDatasetImportJobp](https://docs.aws.amazon.com/personalize/latest/dg/API_CreateDatasetImportJob.html)ara importar seus dados de treinamento para um conjunto de dados.

Há cinco tipos de conjunto de dados:

- Interações com itens
- Itens
- Usuários
- Interações com ações
- Ações

Cada tipo de conjunto de dados tem um esquema associado com tipos de campos necessários. Somente o conjunto de dados Item interactions é necessário para treinar um modelo (também conhecido como criação de uma solução).

Um conjunto de dados pode estar em um dos seguintes estados:

- CREATE PENDING > CREATE IN PROGRESS > ACTIVE -ou- CREATE FAILED
- DELETE PENDING > DELETE IN PROGRESS

Para obter o status do conjunto de dados, ligue para [DescribeDataset.](https://docs.aws.amazon.com/personalize/latest/dg/API_DescribeDataset.html)

#### APIs relacionadas

- [CreateDatasetGroup](https://docs.aws.amazon.com/personalize/latest/dg/API_CreateDatasetGroup.html)
- **[ListDatasets](https://docs.aws.amazon.com/personalize/latest/dg/API_ListDatasets.html)**
- **[DescribeDataset](https://docs.aws.amazon.com/personalize/latest/dg/API_DescribeDataset.html)**
- [DeleteDataset](https://docs.aws.amazon.com/personalize/latest/dg/API_DeleteDataset.html)

#### <span id="page-780-0"></span>Sintaxe da Solicitação

```
{ 
    "datasetGroupArn": "string", 
    "datasetType": "string",
```

```
 "name": "string", 
    "schemaArn": "string", 
     "tags": [ 
        { 
            "tagKey": "string", 
            "tagValue": "string" 
        } 
    ]
}
```
## Parâmetros da solicitação

A solicitação aceita os dados a seguir no formato JSON.

#### <span id="page-781-0"></span>[datasetGroupArn](#page-780-0)

O nome do recurso da Amazon (ARN) do grupo de conjuntos de dados ao qual o conjunto de dados será adicionado.

Tipo: string

Restrições de tamanho: o tamanho máximo é 256.

Padrão: arn:([a-z\d-]+):personalize:.\*:.\*:.+

Exigido: Sim

#### <span id="page-781-1"></span>[datasetType](#page-780-0)

O tipo de conjunto de dados.

Um dos seguintes valores (não diferencia maiúsculas e minúsculas):

- Interações
- Itens
- Usuários
- Ações
- Action Interactions

Tipo: string

Restrições de tamanho: o tamanho máximo é 256.

Obrigatório: Sim

#### <span id="page-782-0"></span>[name](#page-780-0)

O nome do conjunto de dados.

Tipo: string

Restrições de tamanho: o tamanho mínimo é 1. O tamanho máximo é 63.

Padrão: ^[a-zA-Z0-9][a-zA-Z0-9\-\_]\*

Exigido: Sim

#### <span id="page-782-1"></span>[schemaArn](#page-780-0)

O ARN do esquema ao qual o conjunto de dados será associado. O esquema define os campos do conjunto de dados.

Tipo: string

Restrições de tamanho: o tamanho máximo é 256.

Padrão: arn:([a-z\d-]+):personalize:.\*:.\*:.+

Exigido: Sim

#### <span id="page-782-2"></span>[tags](#page-780-0)

Uma lista de [tags](https://docs.aws.amazon.com/personalize/latest/dg/tagging-resources.html) a serem aplicadas ao conjunto de dados.

Tipo: matriz de objetos [Tag](#page-1188-2)

Membros da Matriz: número mínimo de 0 itens. Número máximo de 200 itens.

Obrigatório: Não

#### <span id="page-782-3"></span>Sintaxe da Resposta

```
{ 
    "datasetArn": "string"
}
```
#### Elementos de Resposta

Se a ação tiver êxito, o serviço enviará de volta uma resposta HTTP 200.

Os dados a seguir são retornados no formato JSON pelo serviço.

#### <span id="page-783-0"></span>[datasetArn](#page-782-3)

O ARN do conjunto de dados.

Tipo: string

Restrições de tamanho: o tamanho máximo é 256.

Padrão: arn:([a-z\d-]+):personalize:.\*:.\*:.+

#### Erros

InvalidInputException

Forneça um valor válido para o campo ou parâmetro.

Código de Status HTTP: 400

LimitExceededException

O limite de número de solicitações por segundo foi excedido.

Código de Status HTTP: 400

ResourceAlreadyExistsException

O recurso especificado já existe.

Código de Status HTTP: 400

#### ResourceInUseException

O recurso especificado está em uso.

Código de Status HTTP: 400

## ResourceNotFoundException

Não foi possível encontrar o recurso especificado.

Código de Status HTTP: 400

TooManyTagsException

Você excedeu o número máximo de tags que pode aplicar a esse recurso.

Código de Status HTTP: 400

## Consulte também

Para obter mais informações sobre como usar essa API em um dos AWS SDKs específicos da linguagem, consulte o seguinte:

- [AWS Command Line Interface](https://docs.aws.amazon.com/goto/aws-cli/personalize-2018-05-22/CreateDataset)
- [AWS SDK for .NET](https://docs.aws.amazon.com/goto/DotNetSDKV3/personalize-2018-05-22/CreateDataset)
- [AWS SDK for C++](https://docs.aws.amazon.com/goto/SdkForCpp/personalize-2018-05-22/CreateDataset)
- [AWS SDK para Go v2](https://docs.aws.amazon.com/goto/SdkForGoV2/personalize-2018-05-22/CreateDataset)
- [AWS SDK para Java V2](https://docs.aws.amazon.com/goto/SdkForJavaV2/personalize-2018-05-22/CreateDataset)
- [AWS SDK para JavaScript V3](https://docs.aws.amazon.com/goto/SdkForJavaScriptV3/personalize-2018-05-22/CreateDataset)
- [AWS SDK para PHP V3](https://docs.aws.amazon.com/goto/SdkForPHPV3/personalize-2018-05-22/CreateDataset)
- [AWS SDK para Python](https://docs.aws.amazon.com/goto/boto3/personalize-2018-05-22/CreateDataset)
- [AWS SDK para Ruby V3](https://docs.aws.amazon.com/goto/SdkForRubyV3/personalize-2018-05-22/CreateDataset)

# CreateDatasetExportJob

## Serviço: Amazon Personalize

Cria um trabalho que exporta dados de seu conjunto de dados para um bucket do Amazon S3. Para permitir que o Amazon Personalize exporte os dados de treinamento, você deve especificar um perfil do IAM vinculado ao serviço que dê permissões PutObject ao Amazon Personalize para seu bucket do Amazon S3. Para obter informações, consulte [Exportação de um conjunto de dados](https://docs.aws.amazon.com/personalize/latest/dg/export-data.html) no guia do desenvolvedor do Amazon Personalize.

## **Status**

Um trabalho de exportação do conjunto de dados pode estar em um dos seguintes estados:

• CREATE PENDING > CREATE IN PROGRESS > ACTIVE ou CREATE FAILED

Para obter o status do trabalho de exportação [DescribeDatasetExportJob,](https://docs.aws.amazon.com/personalize/latest/dg/API_DescribeDatasetExportJob.html) chame e especifique o Amazon Resource Name (ARN) do trabalho de exportação do conjunto de dados. A exportação do conjunto de dados estará concluída quando o status for ACTIVE. Se o status for exibido como CREATE FAILED, a resposta incluirá uma chave failureReason que descreve por que o trabalho falhou.

## <span id="page-785-0"></span>Sintaxe da Solicitação

```
{ 
    "datasetArn": "string", 
    "ingestionMode": "string", 
    "jobName": "string", 
    "jobOutput": { 
        "s3DataDestination": { 
            "kmsKeyArn": "string", 
            "path": "string" 
        } 
    }, 
     "roleArn": "string", 
    "tags": [ 
        { 
            "tagKey": "string", 
            "tagValue": "string" 
        } 
    ]
}
```
#### Parâmetros da solicitação

A solicitação aceita os dados a seguir no formato JSON.

#### <span id="page-786-0"></span>[datasetArn](#page-785-0)

O nome do recurso da Amazon (ARN) do conjunto de dados que contém os dados para exportação.

Tipo: string

Restrições de tamanho: o tamanho máximo é 256.

```
Padrão: arn:([a-z\d-]+):personalize:.*:.*:.+
```
Exigido: Sim

#### <span id="page-786-1"></span>[ingestionMode](#page-785-0)

Os dados a serem exportados, com base em como você importou os dados. Você pode optar por exportar somente BULK os dados importados usando um trabalho de importação de conjunto de dados, somente PUT os dados importados de forma incremental (usando o console PutUsers e PutItems as operações) ou ALL para os dois tipos. PutEvents O valor padrão é PUT.

Tipo: string

Valores Válidos: BULK | PUT | ALL

Obrigatório: não

#### <span id="page-786-2"></span>[jobName](#page-785-0)

O nome do trabalho de exportação do conjunto de dados.

Tipo: string

Restrições de tamanho: o tamanho mínimo é 1. O tamanho máximo é 63.

Padrão: ^[a-zA-Z0-9][a-zA-Z0-9\-\_]\*

Exigido: Sim

#### <span id="page-786-3"></span>[jobOutput](#page-785-0)

O caminho do bucket do Amazon S3 no qual a saída do trabalho é armazenada.

Tipo: objeto [DatasetExportJobOutput](#page-1089-1)

Obrigatório: Sim

#### <span id="page-787-0"></span>[roleArn](#page-785-0)

O nome do recurso da Amazon (ARN) de um perfil de serviço do IAM com permissões para adicionar dados ao bucket do Amazon S3 de saída.

Tipo: string

Restrições de tamanho: o tamanho máximo é 256.

```
Padrão: arn:([a-z\d-]+):iam::\d{12}:role/?[a-zA-Z_0-9+=,.@\-_/]+
```
Exigido: Sim

#### <span id="page-787-1"></span>[tags](#page-785-0)

Uma lista de [tags](https://docs.aws.amazon.com/personalize/latest/dg/tagging-resources.html) a serem aplicadas ao trabalho de exportação do conjunto de dados.

Tipo: matriz de objetos [Tag](#page-1188-2)

Membros da Matriz: número mínimo de 0 itens. Número máximo de 200 itens.

Obrigatório: Não

<span id="page-787-3"></span>Sintaxe da Resposta

```
{ 
    "datasetExportJobArn": "string"
}
```
#### Elementos de Resposta

Se a ação tiver êxito, o serviço enviará de volta uma resposta HTTP 200.

Os dados a seguir são retornados no formato JSON pelo serviço.

<span id="page-787-2"></span>[datasetExportJobArn](#page-787-3)

O nome do recurso da Amazon (ARN) do trabalho de exportação do conjunto de dados.

Tipo: string

Restrições de tamanho: o tamanho máximo é 256.

Padrão: arn:([a-z\d-]+):personalize:.\*:.\*:.+

Erros

InvalidInputException

Forneça um valor válido para o campo ou parâmetro.

Código de Status HTTP: 400

#### LimitExceededException

O limite de número de solicitações por segundo foi excedido.

Código de Status HTTP: 400

ResourceAlreadyExistsException

O recurso especificado já existe.

Código de Status HTTP: 400

#### ResourceInUseException

O recurso especificado está em uso.

Código de Status HTTP: 400

#### ResourceNotFoundException

Não foi possível encontrar o recurso especificado.

Código de Status HTTP: 400

#### TooManyTagsException

Você excedeu o número máximo de tags que pode aplicar a esse recurso.

Código de Status HTTP: 400

#### Consulte também

Para obter mais informações sobre como usar essa API em um dos AWS SDKs específicos da linguagem, consulte o seguinte:

- [AWS Command Line Interface](https://docs.aws.amazon.com/goto/aws-cli/personalize-2018-05-22/CreateDatasetExportJob)
- [AWS SDK for .NET](https://docs.aws.amazon.com/goto/DotNetSDKV3/personalize-2018-05-22/CreateDatasetExportJob)
- [AWS SDK for C++](https://docs.aws.amazon.com/goto/SdkForCpp/personalize-2018-05-22/CreateDatasetExportJob)
- [AWS SDK para Go v2](https://docs.aws.amazon.com/goto/SdkForGoV2/personalize-2018-05-22/CreateDatasetExportJob)
- [AWS SDK para Java V2](https://docs.aws.amazon.com/goto/SdkForJavaV2/personalize-2018-05-22/CreateDatasetExportJob)
- [AWS SDK para JavaScript V3](https://docs.aws.amazon.com/goto/SdkForJavaScriptV3/personalize-2018-05-22/CreateDatasetExportJob)
- [AWS SDK para PHP V3](https://docs.aws.amazon.com/goto/SdkForPHPV3/personalize-2018-05-22/CreateDatasetExportJob)
- [AWS SDK para Python](https://docs.aws.amazon.com/goto/boto3/personalize-2018-05-22/CreateDatasetExportJob)
- [AWS SDK para Ruby V3](https://docs.aws.amazon.com/goto/SdkForRubyV3/personalize-2018-05-22/CreateDatasetExportJob)

## CreateDatasetGroup

#### Serviço: Amazon Personalize

Cria um grupo de conjuntos de dados vazio. Um grupo do conjunto de dados é um contêiner para recursos do Amazon Personalize. Um grupo de conjuntos de dados pode conter no máximo três conjuntos de dados, um para cada tipo de conjunto de dados:

- Interações com itens
- Itens
- Usuários
- Ações
- Interações com ações

Um grupo de conjuntos de dados pode ser um grupo de conjuntos de dados de domínio, em que você especifica um domínio e usa recursos pré-configurados, como recomendações, ou um grupo de conjuntos de dados personalizados, em que você usa recursos personalizados, como uma solução com uma versão da solução, que você implanta com uma campanha. Se começar com um grupo de conjunto de dados de domínio, você ainda pode adicionar recursos personalizados, como soluções e versões de soluções treinadas com fórmulas para casos de uso personalizados e implantadas com campanhas.

Um grupo de conjuntos de dados pode estar em um dos seguintes estados:

- CREATE PENDING > CREATE IN PROGRESS > ACTIVE -or- CREATE FAILED
- DELETE PENDING

Para obter o status do grupo de conjuntos de dados, ligue para [DescribeDatasetGroup.](https://docs.aws.amazon.com/personalize/latest/dg/API_DescribeDatasetGroup.html) Se o status for exibido como CREATE FAILED, a resposta incluirá uma chave failureReason que descreve por que a criação falhou.

#### **a** Note

Você deve esperar até que o status do grupo de conjuntos de dados esteja ACTIVE antes de adicionar um conjunto de dados ao grupo.

Você pode especificar uma chave AWS Key Management Service (KMS) para criptografar os conjuntos de dados no grupo. Se você especificar uma chave KMS, também deverá incluir um perfil do IAM AWS Identity and Access Management que tenha permissão para acessar a chave.

APIs que exigem um ARN de grupo de conjuntos de dados na solicitação

- [CreateDataset](https://docs.aws.amazon.com/personalize/latest/dg/API_CreateDataset.html)
- [CreateEventTracker](https://docs.aws.amazon.com/personalize/latest/dg/API_CreateEventTracker.html)
- [CreateSolution](https://docs.aws.amazon.com/personalize/latest/dg/API_CreateSolution.html)

## APIs relacionadas

- [ListDatasetGroups](https://docs.aws.amazon.com/personalize/latest/dg/API_ListDatasetGroups.html)
- [DescribeDatasetGroup](https://docs.aws.amazon.com/personalize/latest/dg/API_DescribeDatasetGroup.html)
- [DeleteDatasetGroup](https://docs.aws.amazon.com/personalize/latest/dg/API_DeleteDatasetGroup.html)

## <span id="page-791-1"></span>Sintaxe da Solicitação

```
{ 
    "domain": "string", 
    "kmsKeyArn": "string", 
    "name": "string", 
    "roleArn": "string", 
    "tags": [ 
        { 
            "tagKey": "string", 
            "tagValue": "string" 
        } 
    ]
}
```
## Parâmetros da solicitação

A solicitação aceita os dados a seguir no formato JSON.

## <span id="page-791-0"></span>[domain](#page-791-1)

O domínio do grupo de conjuntos de dados. Especifique um domínio para criar um grupo de conjunto de dados de domínio. O domínio que você especifica determina os esquemas padrão
para conjuntos de dados e os casos de uso disponíveis para os recomendadores. Se você não especificar um domínio, crie um grupo de conjuntos de dados personalizados com versões da solução que você implanta com uma campanha.

Tipo: String

Valores Válidos: ECOMMERCE | VIDEO\_ON\_DEMAND

Obrigatório: não

# [kmsKeyArn](#page-791-0)

O Amazon Resource Name (ARN) de uma chave AWS Key Management Service (KMS) usada para criptografar os conjuntos de dados.

Tipo: string

Restrições de tamanho: tamanho máximo de 2.048.

Padrão: arn:aws.\*:kms:.\*:[0-9]{12}:key/.\*

Obrigatório: não

#### [name](#page-791-0)

O nome do grupo de conjuntos de dados.

Tipo: string

Restrições de tamanho: o tamanho mínimo é 1. O tamanho máximo é 63.

Padrão: ^[a-zA-Z0-9][a-zA-Z0-9\-\_]\*

Exigido: Sim

### [roleArn](#page-791-0)

O ARN da função AWS Identity and Access Management (IAM) que tem permissões para acessar a chave AWS Key Management Service (KMS). O fornecimento de um perfil do IAM só é válido quando também se especifica uma chave KMS.

Tipo: string

Restrições de tamanho: o tamanho máximo é 256.

```
Padrão: arn:([a-z\d-]+):iam::\d{12}:role/?[a-zA-Z_0-9+=,.@\-_/]+
```
Obrigatório: não

#### [tags](#page-791-0)

Uma lista de [tags](https://docs.aws.amazon.com/personalize/latest/dg/tagging-resources.html) a serem aplicadas ao grupo de conjuntos de dados.

Tipo: matriz de objetos [Tag](#page-1188-0)

Membros da Matriz: número mínimo de 0 itens. Número máximo de 200 itens.

Obrigatório: Não

<span id="page-793-2"></span>Sintaxe da Resposta

```
{ 
    "datasetGroupArn": "string", 
    "domain": "string"
}
```
Elementos de Resposta

Se a ação tiver êxito, o serviço enviará de volta uma resposta HTTP 200.

Os dados a seguir são retornados no formato JSON pelo serviço.

### <span id="page-793-0"></span>[datasetGroupArn](#page-793-2)

O nome do recurso da Amazon (ARN) do novo grupo de conjuntos de dados.

Tipo: string

Restrições de tamanho: o tamanho máximo é 256.

Padrão: arn:([a-z\d-]+):personalize:.\*:.\*:.+

# <span id="page-793-1"></span>[domain](#page-793-2)

O domínio do novo grupo de conjuntos de dados do domínio.

Tipo: String

Valores Válidos: ECOMMERCE | VIDEO\_ON\_DEMAND

### Erros

InvalidInputException

Forneça um valor válido para o campo ou parâmetro.

Código de Status HTTP: 400

### LimitExceededException

O limite de número de solicitações por segundo foi excedido.

Código de Status HTTP: 400

ResourceAlreadyExistsException

O recurso especificado já existe.

Código de Status HTTP: 400

TooManyTagsException

Você excedeu o número máximo de tags que pode aplicar a esse recurso.

Código de Status HTTP: 400

# Consulte também

- [AWS Command Line Interface](https://docs.aws.amazon.com/goto/aws-cli/personalize-2018-05-22/CreateDatasetGroup)
- [AWS SDK for .NET](https://docs.aws.amazon.com/goto/DotNetSDKV3/personalize-2018-05-22/CreateDatasetGroup)
- [AWS SDK for C++](https://docs.aws.amazon.com/goto/SdkForCpp/personalize-2018-05-22/CreateDatasetGroup)
- [AWS SDK para Go v2](https://docs.aws.amazon.com/goto/SdkForGoV2/personalize-2018-05-22/CreateDatasetGroup)
- [AWS SDK para Java V2](https://docs.aws.amazon.com/goto/SdkForJavaV2/personalize-2018-05-22/CreateDatasetGroup)
- [AWS SDK para JavaScript V3](https://docs.aws.amazon.com/goto/SdkForJavaScriptV3/personalize-2018-05-22/CreateDatasetGroup)
- [AWS SDK para PHP V3](https://docs.aws.amazon.com/goto/SdkForPHPV3/personalize-2018-05-22/CreateDatasetGroup)
- [AWS SDK para Python](https://docs.aws.amazon.com/goto/boto3/personalize-2018-05-22/CreateDatasetGroup)
- [AWS SDK para Ruby V3](https://docs.aws.amazon.com/goto/SdkForRubyV3/personalize-2018-05-22/CreateDatasetGroup)

# CreateDatasetImportJob

# Serviço: Amazon Personalize

Cria um trabalho que importa dados de treinamento de uma fonte de dados (bucket do Amazon S3) para um conjunto de dados do Amazon Personalize. Para permitir que o Amazon Personalize importe os dados de treinamento, você deve especificar um perfil de serviço do IAM que tenha permissão para ler a fonte de dados, pois o Amazon Personalize faz uma cópia dos seus dados e os processa internamente. Para obter informações sobre como conceder acesso ao bucket do Amazon S3, consulte [Conceder ao Amazon Personalize acesso aos recursos do Amazon S3.](https://docs.aws.amazon.com/personalize/latest/dg/granting-personalize-s3-access.html)

Se você já criou um recomendador ou implantou uma versão da solução personalizada com uma campanha, a forma como os novos registros em massa influenciam as recomendações depende do caso de uso de domínio ou da fórmula que você usa. Para obter mais informações, consulte [Como](https://docs.aws.amazon.com/personalize/latest/dg/how-new-data-influences-recommendations.html) [os novos dados influenciam as recomendações em tempo real.](https://docs.aws.amazon.com/personalize/latest/dg/how-new-data-influences-recommendations.html)

# **A** Important

Por padrão, um trabalho de importação do conjunto de dados substitui todos os dados existentes no conjunto de dados que você importou em massa. Para adicionar novos registros sem substituir os dados existentes, especifique INCREMENTAL para o modo de importação na CreateDatasetImportJob operação.

### **Status**

Um trabalho de importação do conjunto de dados pode estar em um dos seguintes estados:

• CREATE PENDING > CREATE IN PROGRESS > ACTIVE -or- CREATE FAILED

Para obter o status do trabalho de importação, ligue [DescribeDatasetImportJob](https://docs.aws.amazon.com/personalize/latest/dg/API_DescribeDatasetImportJob.html), fornecendo o Amazon Resource Name (ARN) do trabalho de importação do conjunto de dados. A exportação do conjunto de dados estará concluída quando o status for ACTIVE. Se o status for exibido como CREATE FAILED, a resposta incluirá uma chave failureReason que descreve por que o trabalho falhou.

# **a** Note

A importação é demorada. Você deve aguardar até que o status seja ACTIVE antes de treinar um modelo usando o conjunto de dados.

# APIs relacionadas

- [ListDatasetImportJobs](https://docs.aws.amazon.com/personalize/latest/dg/API_ListDatasetImportJobs.html)
- [DescribeDatasetImportJob](https://docs.aws.amazon.com/personalize/latest/dg/API_DescribeDatasetImportJob.html)

# <span id="page-796-1"></span>Sintaxe da Solicitação

```
{ 
    "datasetArn": "string", 
    "dataSource": { 
        "dataLocation": "string" 
    }, 
    "importMode": "string", 
    "jobName": "string", 
    "publishAttributionMetricsToS3": boolean, 
    "roleArn": "string", 
    "tags": [ 
        { 
            "tagKey": "string", 
            "tagValue": "string" 
        } 
   \mathbf{I}}
```
Parâmetros da solicitação

A solicitação aceita os dados a seguir no formato JSON.

# <span id="page-796-0"></span>[datasetArn](#page-796-1)

O ARN do conjunto de dados que recebe os dados importados.

Tipo: string

Restrições de tamanho: o tamanho máximo é 256.

```
Padrão: arn:([a-z\d-]+):personalize:.*:.*:.+
```
Exigido: Sim

### <span id="page-797-0"></span>[dataSource](#page-796-1)

O bucket do Amazon S3 que contém os dados de treinamento a importar.

Tipo: objeto [DataSource](#page-1113-1)

Obrigatório: Sim

#### <span id="page-797-1"></span>[importMode](#page-796-1)

Especifique como adicionar os novos registros a um conjunto de dados existente. O modo de importação padrão é FULL. Se você não importou registros em massa para o conjunto de dados anteriormente, só pode especificar FULL.

- Especifique FULL para substituir todos os dados em massa existentes no seu conjunto de dados. Os dados que você importou individualmente não são substituídos.
- Especifique INCREMENTAL para acrescentar os novos registros aos dados existentes no seu conjunto de dados. O Amazon Personalize substitui qualquer registro com o mesmo ID pelo novo.

Tipo: String

Valores Válidos: FULL | INCREMENTAL

Obrigatório: não

#### <span id="page-797-2"></span>[jobName](#page-796-1)

O nome do trabalho de importação do conjunto de dados.

Tipo: string

Restrições de tamanho: o tamanho mínimo é 1. O tamanho máximo é 63.

Padrão: ^[a-zA-Z0-9][a-zA-Z0-9\-\_]\*

Exigido: Sim

<span id="page-797-3"></span>[publishAttributionMetricsToS3](#page-796-1)

Se você criou uma atribuição de métrica, especifique se deseja publicar métricas para esse trabalho de importação no Amazon S3

Tipo: booliano

Obrigatório: não

### <span id="page-798-0"></span>[roleArn](#page-796-1)

O ARN do perfil do IAM que tem permissão para ler a fonte de dados do Amazon S3.

Tipo: string

Restrições de tamanho: o tamanho máximo é 256.

```
Padrão: arn:([a-z\d-]+):iam::\d{12}:role/?[a-zA-Z_0-9+=,.@\-_/]+
```
Exigido: Sim

### <span id="page-798-1"></span>[tags](#page-796-1)

Uma lista de [tags](https://docs.aws.amazon.com/personalize/latest/dg/tagging-resources.html) a serem aplicadas ao trabalho de importação do conjunto de dados.

Tipo: matriz de objetos [Tag](#page-1188-0)

Membros da Matriz: número mínimo de 0 itens. Número máximo de 200 itens.

Obrigatório: Não

<span id="page-798-3"></span>Sintaxe da Resposta

```
{ 
    "datasetImportJobArn": "string"
}
```
### Elementos de Resposta

Se a ação tiver êxito, o serviço enviará de volta uma resposta HTTP 200.

Os dados a seguir são retornados no formato JSON pelo serviço.

<span id="page-798-2"></span>[datasetImportJobArn](#page-798-3)

O ARN do trabalho de importação do conjunto de dados.

Tipo: string

Restrições de tamanho: o tamanho máximo é 256.

Padrão: arn:([a-z\d-]+):personalize:.\*:.\*:.+

Erros

InvalidInputException

Forneça um valor válido para o campo ou parâmetro.

Código de Status HTTP: 400

### LimitExceededException

O limite de número de solicitações por segundo foi excedido.

Código de Status HTTP: 400

ResourceAlreadyExistsException

O recurso especificado já existe.

Código de Status HTTP: 400

#### ResourceInUseException

O recurso especificado está em uso.

Código de Status HTTP: 400

### ResourceNotFoundException

Não foi possível encontrar o recurso especificado.

Código de Status HTTP: 400

# TooManyTagsException

Você excedeu o número máximo de tags que pode aplicar a esse recurso.

Código de Status HTTP: 400

#### Consulte também

- [AWS Command Line Interface](https://docs.aws.amazon.com/goto/aws-cli/personalize-2018-05-22/CreateDatasetImportJob)
- [AWS SDK for .NET](https://docs.aws.amazon.com/goto/DotNetSDKV3/personalize-2018-05-22/CreateDatasetImportJob)
- [AWS SDK for C++](https://docs.aws.amazon.com/goto/SdkForCpp/personalize-2018-05-22/CreateDatasetImportJob)
- [AWS SDK para Go v2](https://docs.aws.amazon.com/goto/SdkForGoV2/personalize-2018-05-22/CreateDatasetImportJob)
- [AWS SDK para Java V2](https://docs.aws.amazon.com/goto/SdkForJavaV2/personalize-2018-05-22/CreateDatasetImportJob)
- [AWS SDK para JavaScript V3](https://docs.aws.amazon.com/goto/SdkForJavaScriptV3/personalize-2018-05-22/CreateDatasetImportJob)
- [AWS SDK para PHP V3](https://docs.aws.amazon.com/goto/SdkForPHPV3/personalize-2018-05-22/CreateDatasetImportJob)
- [AWS SDK para Python](https://docs.aws.amazon.com/goto/boto3/personalize-2018-05-22/CreateDatasetImportJob)
- [AWS SDK para Ruby V3](https://docs.aws.amazon.com/goto/SdkForRubyV3/personalize-2018-05-22/CreateDatasetImportJob)

# CreateEventTracker

# Serviço: Amazon Personalize

Cria um rastreador de eventos que você usa ao adicionar dados de eventos a um grupo de conjuntos de dados especificado usando a [PutEvents](https://docs.aws.amazon.com/personalize/latest/dg/API_UBS_PutEvents.html)API.

### **a** Note

Somente um rastreador de eventos pode ser associado a um grupo de conjuntos de dados. Você receberá um erro se chamar CreateEventTracker usando o mesmo grupo de conjuntos de dados de um rastreador de eventos existente.

Quando você cria um rastreador de eventos, a resposta inclui uma ID de acompanhamento, que você passa como parâmetro ao usar a [PutEventso](https://docs.aws.amazon.com/personalize/latest/dg/API_UBS_PutEvents.html)peração. Depois, o Amazon Personalize anexará os dados de eventos ao conjunto de dados de interações com itens do grupo de conjuntos de dados que você especificar no rastreador de eventos.

O rastreador de eventos pode estar em um dos seguintes estados:

- CREATE PENDING > CREATE IN PROGRESS > ACTIVE -or- CREATE FAILED
- DELETE PENDING > DELETE IN PROGRESS

Para obter o status do rastreador de eventos, ligue [DescribeEventTracker.](https://docs.aws.amazon.com/personalize/latest/dg/API_DescribeEventTracker.html)

# **a** Note

O rastreador de eventos deve estar no estado ATIVO antes de usar o ID de rastreamento.

# APIs relacionadas

- [ListEventTrackers](https://docs.aws.amazon.com/personalize/latest/dg/API_ListEventTrackers.html)
- [DescribeEventTracker](https://docs.aws.amazon.com/personalize/latest/dg/API_DescribeEventTracker.html)
- [DeleteEventTracker](https://docs.aws.amazon.com/personalize/latest/dg/API_DeleteEventTracker.html)

### <span id="page-802-3"></span>Sintaxe da Solicitação

```
{ 
    "datasetGroupArn": "string", 
    "name": "string", 
     "tags": [ 
       \{ "tagKey": "string", 
            "tagValue": "string" 
        } 
    ]
}
```
Parâmetros da solicitação

A solicitação aceita os dados a seguir no formato JSON.

### <span id="page-802-0"></span>[datasetGroupArn](#page-802-3)

O nome do recurso da Amazon (ARN) do conjunto de dados que recebe os dados de eventos.

Tipo: string

Restrições de tamanho: o tamanho máximo é 256.

Padrão: arn:([a-z\d-]+):personalize:.\*:.\*:.+

Exigido: Sim

#### <span id="page-802-1"></span>[name](#page-802-3)

O nome do rastreador de eventos.

Tipo: string

Restrições de tamanho: o tamanho mínimo é 1. O tamanho máximo é 63.

Padrão: ^[a-zA-Z0-9][a-zA-Z0-9\-\_]\*

Exigido: Sim

#### <span id="page-802-2"></span>[tags](#page-802-3)

Uma lista de [tags](https://docs.aws.amazon.com/personalize/latest/dg/tagging-resources.html) a serem aplicadas ao rastreador de eventos.

Tipo: matriz de objetos [Tag](#page-1188-0)

Membros da Matriz: número mínimo de 0 itens. Número máximo de 200 itens.

Obrigatório: Não

<span id="page-803-2"></span>Sintaxe da Resposta

```
{ 
    "eventTrackerArn": "string", 
    "trackingId": "string"
}
```
Elementos de Resposta

Se a ação tiver êxito, o serviço enviará de volta uma resposta HTTP 200.

Os dados a seguir são retornados no formato JSON pelo serviço.

### <span id="page-803-0"></span>[eventTrackerArn](#page-803-2)

O ARN do rastreador de eventos.

Tipo: string

Restrições de tamanho: o tamanho máximo é 256.

```
Padrão: arn:([a-z\d-]+):personalize:.*:.*:.+
```
### <span id="page-803-1"></span>[trackingId](#page-803-2)

O ID do rastreador de eventos. Inclua esse ID nas solicitações para a [PutEvents](https://docs.aws.amazon.com/personalize/latest/dg/API_UBS_PutEvents.html)API.

Tipo: string

Restrições de tamanho: o tamanho máximo é 256.

# Erros

InvalidInputException

Forneça um valor válido para o campo ou parâmetro.

Código de Status HTTP: 400

LimitExceededException

O limite de número de solicitações por segundo foi excedido.

Código de Status HTTP: 400

ResourceAlreadyExistsException

O recurso especificado já existe.

Código de Status HTTP: 400

#### ResourceInUseException

O recurso especificado está em uso.

Código de Status HTTP: 400

ResourceNotFoundException

Não foi possível encontrar o recurso especificado.

Código de Status HTTP: 400

TooManyTagsException

Você excedeu o número máximo de tags que pode aplicar a esse recurso.

Código de Status HTTP: 400

### Consulte também

- [AWS Command Line Interface](https://docs.aws.amazon.com/goto/aws-cli/personalize-2018-05-22/CreateEventTracker)
- [AWS SDK for .NET](https://docs.aws.amazon.com/goto/DotNetSDKV3/personalize-2018-05-22/CreateEventTracker)
- [AWS SDK for C++](https://docs.aws.amazon.com/goto/SdkForCpp/personalize-2018-05-22/CreateEventTracker)
- [AWS SDK para Go v2](https://docs.aws.amazon.com/goto/SdkForGoV2/personalize-2018-05-22/CreateEventTracker)
- [AWS SDK para Java V2](https://docs.aws.amazon.com/goto/SdkForJavaV2/personalize-2018-05-22/CreateEventTracker)
- [AWS SDK para JavaScript V3](https://docs.aws.amazon.com/goto/SdkForJavaScriptV3/personalize-2018-05-22/CreateEventTracker)
- [AWS SDK para PHP V3](https://docs.aws.amazon.com/goto/SdkForPHPV3/personalize-2018-05-22/CreateEventTracker)
- [AWS SDK para Python](https://docs.aws.amazon.com/goto/boto3/personalize-2018-05-22/CreateEventTracker)
- [AWS SDK para Ruby V3](https://docs.aws.amazon.com/goto/SdkForRubyV3/personalize-2018-05-22/CreateEventTracker)

# **CreateFilter**

Serviço: Amazon Personalize

Cria um filtro de recomendação. Para obter mais informações, consulte [Filtrar recomendações e](https://docs.aws.amazon.com/personalize/latest/dg/filter.html) [segmentos de usuários](https://docs.aws.amazon.com/personalize/latest/dg/filter.html).

<span id="page-806-2"></span>Sintaxe da Solicitação

```
{ 
    "datasetGroupArn": "string", 
    "filterExpression": "string", 
    "name": "string", 
     "tags": [ 
        { 
            "tagKey": "string", 
            "tagValue": "string" 
        } 
   \mathbf{I}}
```
Parâmetros da solicitação

A solicitação aceita os dados a seguir no formato JSON.

# <span id="page-806-0"></span>[datasetGroupArn](#page-806-2)

O ARN do grupo do conjunto de dados ao qual o filtro pertence.

Tipo: string

Restrições de tamanho: o tamanho máximo é 256.

Padrão: arn:([a-z\d-]+):personalize:.\*:.\*:.+

Exigido: Sim

### <span id="page-806-1"></span>[filterExpression](#page-806-2)

A expressão do filtro define quais itens são incluídos ou excluídos das recomendações. A expressão do filtro deve seguir regras de formato específicas. Para obter informações sobre estrutura e sintaxe de expressões de filtro, consulte [Expressões do filtro.](https://docs.aws.amazon.com/personalize/latest/dg/filter-expressions.html)

Tipo: string

Restrições de tamanho: o tamanho mínimo é 1. Tamanho máximo de 2.500.

Obrigatório: Sim

#### <span id="page-807-0"></span>[name](#page-806-2)

O nome do filtro a ser criado.

Tipo: string

Restrições de tamanho: o tamanho mínimo é 1. O tamanho máximo é 63.

Padrão: ^[a-zA-Z0-9][a-zA-Z0-9\-\_]\*

Exigido: Sim

### <span id="page-807-1"></span>[tags](#page-806-2)

Uma lista de [tags](https://docs.aws.amazon.com/personalize/latest/dg/tagging-resources.html) para aplicar ao filtro.

Tipo: matriz de objetos [Tag](#page-1188-0)

Membros da Matriz: número mínimo de 0 itens. Número máximo de 200 itens.

Obrigatório: Não

<span id="page-807-3"></span>Sintaxe da Resposta

{ "[filterArn"](#page-807-2): "*string*" }

### Elementos de Resposta

Se a ação tiver êxito, o serviço enviará de volta uma resposta HTTP 200.

Os dados a seguir são retornados no formato JSON pelo serviço.

# <span id="page-807-2"></span>[filterArn](#page-807-3)

O ARN do novo filtro.

Tipo: string

Restrições de tamanho: o tamanho máximo é 256.

Padrão: arn:([a-z\d-]+):personalize:.\*:.\*:.+

Erros

InvalidInputException

Forneça um valor válido para o campo ou parâmetro.

Código de Status HTTP: 400

### LimitExceededException

O limite de número de solicitações por segundo foi excedido.

Código de Status HTTP: 400

ResourceAlreadyExistsException

O recurso especificado já existe.

Código de Status HTTP: 400

ResourceNotFoundException

Não foi possível encontrar o recurso especificado.

Código de Status HTTP: 400

### TooManyTagsException

Você excedeu o número máximo de tags que pode aplicar a esse recurso.

Código de Status HTTP: 400

#### Consulte também

- [AWS Command Line Interface](https://docs.aws.amazon.com/goto/aws-cli/personalize-2018-05-22/CreateFilter)
- [AWS SDK for .NET](https://docs.aws.amazon.com/goto/DotNetSDKV3/personalize-2018-05-22/CreateFilter)
- [AWS SDK for C++](https://docs.aws.amazon.com/goto/SdkForCpp/personalize-2018-05-22/CreateFilter)
- [AWS SDK para Go v2](https://docs.aws.amazon.com/goto/SdkForGoV2/personalize-2018-05-22/CreateFilter)
- [AWS SDK para Java V2](https://docs.aws.amazon.com/goto/SdkForJavaV2/personalize-2018-05-22/CreateFilter)
- [AWS SDK para JavaScript V3](https://docs.aws.amazon.com/goto/SdkForJavaScriptV3/personalize-2018-05-22/CreateFilter)
- [AWS SDK para PHP V3](https://docs.aws.amazon.com/goto/SdkForPHPV3/personalize-2018-05-22/CreateFilter)
- [AWS SDK para Python](https://docs.aws.amazon.com/goto/boto3/personalize-2018-05-22/CreateFilter)
- [AWS SDK para Ruby V3](https://docs.aws.amazon.com/goto/SdkForRubyV3/personalize-2018-05-22/CreateFilter)

# **CreateMetricAttribution**

# Serviço: Amazon Personalize

Cria uma atribuição métrica. Uma atribuição métrica cria relatórios sobre os dados que você importa para o Amazon Personalize. Dependendo de como você importou os dados, você pode visualizar relatórios na Amazon CloudWatch ou no Amazon S3. Para obter mais informações, consulte [Como](https://docs.aws.amazon.com/personalize/latest/dg/measuring-recommendation-impact.html) [medir o impacto das recomendações.](https://docs.aws.amazon.com/personalize/latest/dg/measuring-recommendation-impact.html)

<span id="page-810-1"></span>Sintaxe da Solicitação

```
{ 
    "datasetGroupArn": "string", 
    "metrics": [ 
        { 
           "eventType": "string", 
           "expression": "string", 
           "metricName": "string" 
        } 
    ], 
    "metricsOutputConfig": { 
        "roleArn": "string", 
        "s3DataDestination": { 
           "kmsKeyArn": "string", 
           "path": "string" 
        } 
    }, 
    "name": "string"
}
```
# Parâmetros da solicitação

A solicitação aceita os dados a seguir no formato JSON.

# <span id="page-810-0"></span>[datasetGroupArn](#page-810-1)

O nome do recurso da Amazon (ARN) do grupo de conjuntos de dados de destino da atribuição de métrica.

Tipo: string

Restrições de tamanho: o tamanho máximo é 256.

```
Padrão: arn:([a-z\d-]+):personalize:.*:.*:.+
```
Exigido: Sim

# <span id="page-811-0"></span>[metrics](#page-810-1)

Uma lista de atributos de métrica para a atribuição de métrica. Cada atributo de métrica especifica um tipo de evento a ser monitorado e uma função. As funções disponíveis são SUM() ou SAMPLECOUNT(). Para as funções SUM(), forneça o tipo de conjunto de dados (Interações ou Itens) e a coluna a ser somada como parâmetro. Por exemplo, SUM(Items.PRICE).

Tipo: matriz de objetos [MetricAttribute](#page-1145-3)

Membros da matriz: número máximo de 10 itens.

Obrigatório: Sim

# <span id="page-811-1"></span>[metricsOutputConfig](#page-810-1)

Os detalhes da configuração de saída para a atribuição de métrica.

Tipo: objeto [MetricAttributionOutput](#page-1150-2)

Obrigatório: Sim

#### <span id="page-811-2"></span>[name](#page-810-1)

Um nome para a atribuição de métrica.

Tipo: string

Restrições de tamanho: o tamanho mínimo é 1. O tamanho máximo é 63.

Padrão: ^[a-zA-Z0-9][a-zA-Z0-9\-\_]\*

Exigido: Sim

### <span id="page-811-3"></span>Sintaxe da Resposta

```
{ 
    "metricAttributionArn": "string"
}
```
#### Elementos de Resposta

Se a ação tiver êxito, o serviço enviará de volta uma resposta HTTP 200.

Os dados a seguir são retornados no formato JSON pelo serviço.

### <span id="page-812-0"></span>[metricAttributionArn](#page-811-3)

O nome do recurso da Amazon (ARN) da nova atribuição de métrica.

Tipo: string

Restrições de tamanho: o tamanho máximo é 256.

Padrão: arn:([a-z\d-]+):personalize:.\*:.\*:.+

Erros

InvalidInputException

Forneça um valor válido para o campo ou parâmetro.

Código de Status HTTP: 400

LimitExceededException

O limite de número de solicitações por segundo foi excedido.

Código de Status HTTP: 400

ResourceAlreadyExistsException

O recurso especificado já existe.

Código de Status HTTP: 400

### ResourceInUseException

O recurso especificado está em uso.

Código de Status HTTP: 400

ResourceNotFoundException

Não foi possível encontrar o recurso especificado.

Código de Status HTTP: 400

# Consulte também

- [AWS Command Line Interface](https://docs.aws.amazon.com/goto/aws-cli/personalize-2018-05-22/CreateMetricAttribution)
- [AWS SDK for .NET](https://docs.aws.amazon.com/goto/DotNetSDKV3/personalize-2018-05-22/CreateMetricAttribution)
- [AWS SDK for C++](https://docs.aws.amazon.com/goto/SdkForCpp/personalize-2018-05-22/CreateMetricAttribution)
- [AWS SDK para Go v2](https://docs.aws.amazon.com/goto/SdkForGoV2/personalize-2018-05-22/CreateMetricAttribution)
- [AWS SDK para Java V2](https://docs.aws.amazon.com/goto/SdkForJavaV2/personalize-2018-05-22/CreateMetricAttribution)
- [AWS SDK para JavaScript V3](https://docs.aws.amazon.com/goto/SdkForJavaScriptV3/personalize-2018-05-22/CreateMetricAttribution)
- [AWS SDK para PHP V3](https://docs.aws.amazon.com/goto/SdkForPHPV3/personalize-2018-05-22/CreateMetricAttribution)
- [AWS SDK para Python](https://docs.aws.amazon.com/goto/boto3/personalize-2018-05-22/CreateMetricAttribution)
- [AWS SDK para Ruby V3](https://docs.aws.amazon.com/goto/SdkForRubyV3/personalize-2018-05-22/CreateMetricAttribution)

# CreateRecommender

# Serviço: Amazon Personalize

Cria um recomendador com a fórmula (um caso de uso de grupo de conjunto de dados de domínio) que você especificar. Você cria recomendadores para um grupo de conjuntos de dados de domínio e especifica o Amazon Resource Name (ARN) do recomendador ao fazer uma solicitação. **[GetRecommendations](https://docs.aws.amazon.com/personalize/latest/dg/API_RS_GetRecommendations.html)** 

Mínimo de solicitações de recomendação por segundo

# **A** Important

Uma minRecommendationRequestsPerSecond alta aumentará sua conta. Recomendamos começar com 1 para minRecommendationRequestsPerSecond (o padrão). Acompanhe seu uso usando CloudWatch as métricas da Amazon e aumente as minRecommendationRequestsPerSecond conforme necessário.

Ao criar um recomendador, você pode configurar as solicitações mínimas de recomendação do recomendador por segundo. As solicitações mínimas de recomendação por segundo (minRecommendationRequestsPerSecond) especificam o throughput da solicitação de recomendação da linha de base provisionada pelo Amazon Personalize. O padrão minRecommendationRequests PerSecond é1. Uma solicitação de recomendação é uma operação GetRecommendations única. O throughput de solicitações é medido em solicitações por segundo, e o Amazon Personalize usa suas solicitações por segundo para derivar suas solicitações por hora e o preço do uso do seu recomendador.

# Se as suas solicitações por segundo aumentarem além de

minRecommendationRequestsPerSecond, o Amazon Personalize fará o ajuste de escala automático da capacidade provisionada para cima ou para baixo, mas nunca abaixo de minRecommendationRequestsPerSecond. Há um pequeno atraso no aumento da capacidade, o que pode causar perda de solicitações.

Sua fatura é a maior entre as solicitações mínimas por hora (com base em minRecommendationRequestsPerSecond) ou o número real de solicitações. O throughput real de solicitações usado é calculado como a média de solicitações/segundo em uma janela de uma hora. Recomendamos começar com o padrãominRecommendationRequestsPerSecond, monitorar seu uso usando CloudWatch as métricas da Amazon e, em seguida, aumentá-las minRecommendationRequestsPerSecond conforme necessário.

### **Status**

Um recomendador pode estar em um dos seguintes estados:

- CREATE PENDING > CREATE IN\_PROGRESS > ACTIVE -or- CREATE FAILED
- STOP PENDING > STOP IN\_PROGRESS > INACTIVE > START PENDING > START IN\_PROGRESS > ACTIVE
- DELETE PENDING > DELETE IN PROGRESS

Para obter o status de recomendador, ligue [DescribeRecommender](https://docs.aws.amazon.com/personalize/latest/dg/API_DescribeRecommender.html).

# **a** Note

Aguarde até que o status do recomendador seja ACTIVE antes de pedir recomendações ao recomendador.

# APIs relacionadas

- [ListRecommenders](https://docs.aws.amazon.com/personalize/latest/dg/API_ListRecommenders.html)
- [DescribeRecommender](https://docs.aws.amazon.com/personalize/latest/dg/API_DescribeRecommender.html)
- [UpdateRecommender](https://docs.aws.amazon.com/personalize/latest/dg/API_UpdateRecommender.html)
- [DeleteRecommender](https://docs.aws.amazon.com/personalize/latest/dg/API_DeleteRecommender.html)

# <span id="page-815-0"></span>Sintaxe da Solicitação

```
{ 
    "datasetGroupArn": "string", 
    "name": "string", 
    "recipeArn": "string", 
    "recommenderConfig": { 
       "enableMetadataWithRecommendations": boolean, 
       "itemExplorationConfig": { 
           "string" : "string" 
       }, 
       "minRecommendationRequestsPerSecond": number, 
       "trainingDataConfig": { 
           "excludedDatasetColumns": { 
              "string" : [ "string" ]
```

```
 } 
          } 
     }, 
     tags": [
\overline{\mathcal{L}} "tagKey": "string", 
              "tagValue": "string" 
          } 
     ]
}
```
Parâmetros da solicitação

A solicitação aceita os dados a seguir no formato JSON.

# <span id="page-816-0"></span>[datasetGroupArn](#page-815-0)

O nome do recurso da Amazon (ARN) do grupo de conjuntos de dados de domínio de destino para o recomendador.

Tipo: string

Restrições de tamanho: o tamanho máximo é 256.

Padrão: arn:([a-z\d-]+):personalize:.\*:.\*:.+

Exigido: Sim

### <span id="page-816-1"></span>[name](#page-815-0)

O nome do recomendador.

Tipo: string

Restrições de tamanho: o tamanho mínimo é 1. O tamanho máximo é 63.

Padrão: ^[a-zA-Z0-9][a-zA-Z0-9\-\_]\*

Exigido: Sim

# <span id="page-816-2"></span>[recipeArn](#page-815-0)

O nome do recurso da Amazon (ARN) da fórmula que o recomendador usará. Para um recomendador, uma fórmula é um caso de uso de grupo de conjuntos de dados do domínio. Somente casos de uso de grupo de conjuntos de dados de domínio podem ser usados para criar um recomendador. Para obter informações sobre casos de uso, consulte [Como escolher casos](https://docs.aws.amazon.com/personalize/latest/dg/domain-use-cases.html)  [de uso de recomendadores](https://docs.aws.amazon.com/personalize/latest/dg/domain-use-cases.html).

Tipo: string

Restrições de tamanho: o tamanho máximo é 256.

Padrão: arn:([a-z\d-]+):personalize:.\*:.\*:.+

Exigido: Sim

### <span id="page-817-0"></span>[recommenderConfig](#page-815-0)

Os detalhes de configuração do recomendador.

Tipo: objeto [RecommenderConfig](#page-1163-3)

Obrigatório: Não

#### <span id="page-817-1"></span>[tags](#page-815-0)

Uma lista de [tags](https://docs.aws.amazon.com/personalize/latest/dg/tagging-resources.html) para aplicar ao recomendador.

Tipo: matriz de objetos [Tag](#page-1188-0)

Membros da Matriz: número mínimo de 0 itens. Número máximo de 200 itens.

Obrigatório: Não

<span id="page-817-2"></span>Sintaxe da Resposta

```
{ 
    "recommenderArn": "string"
}
```
Elementos de Resposta

Se a ação tiver êxito, o serviço enviará de volta uma resposta HTTP 200.

Os dados a seguir são retornados no formato JSON pelo serviço.

#### <span id="page-818-0"></span>[recommenderArn](#page-817-2)

O nome do recurso da Amazon (ARN) do recomendador.

Tipo: string

Restrições de tamanho: o tamanho máximo é 256.

Padrão: arn:([a-z\d-]+):personalize:.\*:.\*:.+

### Erros

InvalidInputException

Forneça um valor válido para o campo ou parâmetro.

Código de Status HTTP: 400

LimitExceededException

O limite de número de solicitações por segundo foi excedido.

Código de Status HTTP: 400

ResourceAlreadyExistsException

O recurso especificado já existe.

Código de Status HTTP: 400

ResourceInUseException

O recurso especificado está em uso.

Código de Status HTTP: 400

# ResourceNotFoundException

Não foi possível encontrar o recurso especificado.

Código de Status HTTP: 400

TooManyTagsException

Você excedeu o número máximo de tags que pode aplicar a esse recurso.

Código de Status HTTP: 400

# Consulte também

- [AWS Command Line Interface](https://docs.aws.amazon.com/goto/aws-cli/personalize-2018-05-22/CreateRecommender)
- [AWS SDK for .NET](https://docs.aws.amazon.com/goto/DotNetSDKV3/personalize-2018-05-22/CreateRecommender)
- [AWS SDK for C++](https://docs.aws.amazon.com/goto/SdkForCpp/personalize-2018-05-22/CreateRecommender)
- [AWS SDK para Go v2](https://docs.aws.amazon.com/goto/SdkForGoV2/personalize-2018-05-22/CreateRecommender)
- [AWS SDK para Java V2](https://docs.aws.amazon.com/goto/SdkForJavaV2/personalize-2018-05-22/CreateRecommender)
- [AWS SDK para JavaScript V3](https://docs.aws.amazon.com/goto/SdkForJavaScriptV3/personalize-2018-05-22/CreateRecommender)
- [AWS SDK para PHP V3](https://docs.aws.amazon.com/goto/SdkForPHPV3/personalize-2018-05-22/CreateRecommender)
- [AWS SDK para Python](https://docs.aws.amazon.com/goto/boto3/personalize-2018-05-22/CreateRecommender)
- [AWS SDK para Ruby V3](https://docs.aws.amazon.com/goto/SdkForRubyV3/personalize-2018-05-22/CreateRecommender)

# CreateSchema

Serviço: Amazon Personalize

Cria um esquema do Amazon Personalize com base na string de esquema especificada. O esquema criado deve estar no formato Avro JSON.

O Amazon Personalize reconhece três variantes de esquema. Cada esquema é associado a um tipo de conjunto de dados e tem um conjunto de campos e palavras-chave necessários. Se estiver criando um esquema para um conjunto de dados em um grupo de conjuntos de dados de Domínio, forneça o domínio desse grupo. Você especifica um esquema ao ligar [CreateDataset.](https://docs.aws.amazon.com/personalize/latest/dg/API_CreateDataset.html)

Para saber mais sobre esquemas, consulte [Conjuntos de dados e esquemas](https://docs.aws.amazon.com/personalize/latest/dg/how-it-works-dataset-schema.html).

# APIs relacionadas

- [ListSchemas](https://docs.aws.amazon.com/personalize/latest/dg/API_ListSchemas.html)
- **[DescribeSchema](https://docs.aws.amazon.com/personalize/latest/dg/API_DescribeSchema.html)**
- [DeleteSchema](https://docs.aws.amazon.com/personalize/latest/dg/API_DeleteSchema.html)

# <span id="page-820-1"></span>Sintaxe da Solicitação

```
{ 
    "domain": "string", 
    "name": "string", 
    "schema": "string"
}
```
Parâmetros da solicitação

A solicitação aceita os dados a seguir no formato JSON.

### <span id="page-820-0"></span>[domain](#page-820-1)

O domínio do esquema. Se estiver criando um esquema para um conjunto de dados em um grupo de conjuntos de dados de domínio, especifique o domínio que escolheu quando criou o grupo de conjuntos de dados de domínio.

Tipo: String

Valores Válidos: ECOMMERCE | VIDEO\_ON\_DEMAND

Obrigatório: não

#### <span id="page-821-0"></span>[name](#page-820-1)

O nome do esquema.

Tipo: string

Restrições de tamanho: o tamanho mínimo é 1. O tamanho máximo é 63.

Padrão: ^[a-zA-Z0-9][a-zA-Z0-9\-\_]\*

Exigido: Sim

#### <span id="page-821-1"></span>[schema](#page-820-1)

Um esquema no formato Avro JSON.

Tipo: string

Restrições de tamanho: tamanho máximo de 20 mil.

Exigido: Sim

#### <span id="page-821-3"></span>Sintaxe da Resposta

{ "[schemaArn"](#page-821-2): "*string*" }

#### Elementos de Resposta

Se a ação tiver êxito, o serviço enviará de volta uma resposta HTTP 200.

Os dados a seguir são retornados no formato JSON pelo serviço.

### <span id="page-821-2"></span>[schemaArn](#page-821-3)

O nome do recurso da Amazon (ARN) do esquema criado.

Tipo: string

Restrições de tamanho: o tamanho máximo é 256.

Padrão: arn:([a-z\d-]+):personalize:.\*:.\*:.+

# Erros

InvalidInputException

Forneça um valor válido para o campo ou parâmetro.

Código de Status HTTP: 400

# LimitExceededException

O limite de número de solicitações por segundo foi excedido.

Código de Status HTTP: 400

ResourceAlreadyExistsException

O recurso especificado já existe.

Código de Status HTTP: 400

# Consulte também

- [AWS Command Line Interface](https://docs.aws.amazon.com/goto/aws-cli/personalize-2018-05-22/CreateSchema)
- [AWS SDK for .NET](https://docs.aws.amazon.com/goto/DotNetSDKV3/personalize-2018-05-22/CreateSchema)
- [AWS SDK for C++](https://docs.aws.amazon.com/goto/SdkForCpp/personalize-2018-05-22/CreateSchema)
- [AWS SDK para Go v2](https://docs.aws.amazon.com/goto/SdkForGoV2/personalize-2018-05-22/CreateSchema)
- [AWS SDK para Java V2](https://docs.aws.amazon.com/goto/SdkForJavaV2/personalize-2018-05-22/CreateSchema)
- [AWS SDK para JavaScript V3](https://docs.aws.amazon.com/goto/SdkForJavaScriptV3/personalize-2018-05-22/CreateSchema)
- [AWS SDK para PHP V3](https://docs.aws.amazon.com/goto/SdkForPHPV3/personalize-2018-05-22/CreateSchema)
- [AWS SDK para Python](https://docs.aws.amazon.com/goto/boto3/personalize-2018-05-22/CreateSchema)
- [AWS SDK para Ruby V3](https://docs.aws.amazon.com/goto/SdkForRubyV3/personalize-2018-05-22/CreateSchema)

# **CreateSolution**

# Serviço: Amazon Personalize

# **A** Important

Depois de criar uma solução, você não pode alterar sua configuração. Por padrão, todas as novas soluções usam treinamento automático. Com o treinamento automático, você incorre em custos de treinamento enquanto sua solução está ativa. Você não pode interromper o treinamento automático em busca de uma solução. Para evitar custos desnecessários, certifique-se de excluir a solução quando terminar. Para obter informações sobre custos de treinamento, consulte os preços [do Amazon Personalize.](https://aws.amazon.com/personalize/pricing/)

Cria a configuração para treinar um modelo (criando uma versão da solução). Essa configuração inclui a receita a ser usada para treinamento de modelos e configuração de treinamento opcional, como colunas a serem usadas em parâmetros de treinamento e transformação de recursos. Para obter mais informações sobre como configurar uma solução, consulte [Criação e configuração de uma](https://docs.aws.amazon.com/personalize/latest/dg/customizing-solution-config.html) solução.

Por padrão, as novas soluções usam treinamento automático para criar versões da solução a cada 7 dias. Você pode alterar a frequência do treinamento. A criação automática da versão da solução começa uma hora após a solução estar ATIVA. Se você criar manualmente uma versão da solução em uma hora, a solução pulará o primeiro treinamento automático. Para obter mais informações, consulte [Configurando o treinamento automático.](https://docs.aws.amazon.com/personalize/latest/dg/solution-config-auto-training.html)

Para desativar o treinamento automático, performAutoTraining defina como false. Se você desativar o treinamento automático, deverá criar manualmente uma versão da solução chamando a [CreateSolutionVersion](https://docs.aws.amazon.com/personalize/latest/dg/API_CreateSolutionVersion.html)operação.

Após o início do treinamento, você pode obter o Amazon Resource Name (ARN) da versão da solução com a operação da [ListSolutionVersions](https://docs.aws.amazon.com/personalize/latest/dg/API_ListSolutionVersions.html)API. Para obter seu status, use [DescribeSolutionVersion](https://docs.aws.amazon.com/personalize/latest/dg/API_DescribeSolutionVersion.html)o.

Após a conclusão do treinamento, você pode avaliar a precisão do modelo ligando para [GetSolutionMetrics](https://docs.aws.amazon.com/personalize/latest/dg/API_GetSolutionMetrics.html). Quando estiver satisfeito com a versão da solução, você a implanta usando [CreateCampaign](https://docs.aws.amazon.com/personalize/latest/dg/API_CreateCampaign.html). A campanha fornece recomendações a um cliente por meio da [GetRecommendations](https://docs.aws.amazon.com/personalize/latest/dg/API_RS_GetRecommendations.html)API.

# **a** Note

O Amazon Personalize não oferece suporte à configuração de hpoObjective para otimização de hiperparâmetros no momento.

# **Status**

Uma solução pode estar em um dos seguintes estados:

- CREATE PENDING > CREATE IN PROGRESS > ACTIVE -or- CREATE FAILED
- DELETE PENDING > DELETE IN PROGRESS

Para obter o status da solução, ligue [DescribeSolution.](https://docs.aws.amazon.com/personalize/latest/dg/API_DescribeSolution.html) Se você usa o treinamento manual, o status deve ser ATIVO antes de você ligarCreateSolutionVersion.

# APIs relacionadas

- [ListSolutions](https://docs.aws.amazon.com/personalize/latest/dg/API_ListSolutions.html)
- [CreateSolutionVersion](https://docs.aws.amazon.com/personalize/latest/dg/API_CreateSolutionVersion.html)
- [DescribeSolution](https://docs.aws.amazon.com/personalize/latest/dg/API_DescribeSolution.html)
- [DeleteSolution](https://docs.aws.amazon.com/personalize/latest/dg/API_DeleteSolution.html)
- [ListSolutionVersions](https://docs.aws.amazon.com/personalize/latest/dg/API_ListSolutionVersions.html)
- [DescribeSolutionVersion](https://docs.aws.amazon.com/personalize/latest/dg/API_DescribeSolutionVersion.html)

# <span id="page-824-0"></span>Sintaxe da Solicitação

```
{ 
    "datasetGroupArn": "string", 
    "eventType": "string", 
    "name": "string", 
    "performAutoML": boolean, 
    "performAutoTraining": boolean, 
    "performHPO": boolean, 
    "recipeArn": "string", 
    "solutionConfig": { 
       "algorithmHyperParameters": {
```

```
 "string" : "string" 
       }, 
       "autoMLConfig": { 
          "metricName": "string", 
          "recipeList": [ "string" ] 
       }, 
       "autoTrainingConfig": { 
          "schedulingExpression": "string" 
       }, 
       "eventValueThreshold": "string", 
       "featureTransformationParameters": { 
          "string" : "string" 
       }, 
       "hpoConfig": { 
          "algorithmHyperParameterRanges": { 
             "categoricalHyperParameterRanges": [ 
\overline{a} "name": "string", 
                   "values": [ "string" ] 
 } 
             ], 
             "continuousHyperParameterRanges": [ 
\overline{a} "maxValue": number, 
                   "minValue": number, 
                   "name": "string" 
 } 
             ], 
             "integerHyperParameterRanges": [ 
\overline{a} "maxValue": number, 
                   "minValue": number, 
                   "name": "string" 
 } 
 ] 
          }, 
          "hpoObjective": { 
             "metricName": "string", 
             "metricRegex": "string", 
             "type": "string" 
          }, 
          "hpoResourceConfig": { 
             "maxNumberOfTrainingJobs": "string", 
             "maxParallelTrainingJobs": "string"
```

```
 } 
       }, 
       "optimizationObjective": { 
           "itemAttribute": "string", 
           "objectiveSensitivity": "string" 
       }, 
       "trainingDataConfig": { 
           "excludedDatasetColumns": { 
              "string" : [ "string" ] 
 } 
       } 
    }, 
    "tags": [ 
       { 
           "tagKey": "string", 
           "tagValue": "string" 
       } 
    ]
}
```
# Parâmetros da solicitação

A solicitação aceita os dados a seguir no formato JSON.

# <span id="page-826-0"></span>[datasetGroupArn](#page-824-0)

O nome do recurso da Amazon (ARN) do grupo de conjuntos de dados que fornece os dados de treinamento.

Tipo: string

Restrições de tamanho: o tamanho máximo é 256.

Padrão: arn:([a-z\d-]+):personalize:.\*:.\*:.+

Exigido: Sim

### <span id="page-826-1"></span>[eventType](#page-824-0)

Quando você tem vários tipos de eventos (usando um campo de esquema EVENT\_TYPE), esse parâmetro especifica qual tipo de evento (por exemplo, "clique" ou "curtida") é usado para treinar o modelo.

Se você não fornecer um eventType, o Amazon Personalize usará todas as interações para treinamento com o mesmo peso, independentemente do tipo.

Tipo: string

Restrições de tamanho: o tamanho máximo é 256.

Obrigatório: não

### <span id="page-827-0"></span>[name](#page-824-0)

O nome da solução.

Tipo: string

Restrições de tamanho: o tamanho mínimo é 1. O tamanho máximo é 63.

Padrão: ^ [a-zA-Z0-9] [a-zA-Z0-9\- ] \*

Exigido: Sim

### <span id="page-827-1"></span>[performAutoML](#page-824-0)

### **A** Important

Não recomendamos a habilitação do machine learning automatizado. Em vez disso, faça a correspondência entre o caso de uso e as fórmulas do Amazon Personalize disponíveis. Para obter mais informações, consulte [Escolher uma fórmula.](https://docs.aws.amazon.com/personalize/latest/dg/working-with-predefined-recipes.html)

Se será realizado machine learning automatizado (AutoML). O padrão é false. Para esse caso, você deve especificar recipeArn.

Quando definido como true, o Amazon Personalize analisa seus dados de treinamento e seleciona a fórmula e os hiperparâmetros de USER\_PERSONALIZATION ideais. Neste caso, você deve omitir recipeArn. O Amazon Personalize determina a fórmula ideal executando testes com valores diferentes para os hiperparâmetros. O AutoML prolonga o processo de treinamento em comparação com a seleção de uma fórmula específica.

Tipo: booliano

Obrigatório: não
## [performAutoTraining](#page-824-0)

Se a solução usa treinamento automático para criar novas versões da solução (modelos treinados). O padrão é True e a solução cria automaticamente novas versões da solução a cada 7 dias. Você pode alterar a frequência do treinamento especificando a AutoTrainingConfig como parte da configuração da solução. schedulingExpression Para obter mais informações sobre o treinamento automático, consulte [Configurando o treinamento automático.](https://docs.aws.amazon.com/personalize/latest/dg/solution-config-auto-training.html)

A criação automática da versão da solução começa uma hora após a solução estar ATIVA. Se você criar manualmente uma versão da solução em uma hora, a solução pulará o primeiro treinamento automático.

Após o início do treinamento, você pode obter o Amazon Resource Name (ARN) da versão da solução com a operação da [ListSolutionVersions](https://docs.aws.amazon.com/personalize/latest/dg/API_ListSolutionVersions.html)API. Para obter seu status, use [DescribeSolutionVersion](https://docs.aws.amazon.com/personalize/latest/dg/API_DescribeSolutionVersion.html)o.

Tipo: booliano

Obrigatório: não

### [performHPO](#page-824-0)

Se a otimização de hiperparâmetros (HPO) deve ou não ser realizada na fórmula especificada ou selecionada. O padrão é false.

Ao executar o AutoML, esse parâmetro é sempre true, e você não deve defini-lo como false.

Tipo: booliano

Obrigatório: não

### [recipeArn](#page-824-0)

O nome do recurso da Amazon (ARN) da fórmula a ser usada no treinamento do modelo. Isso é necessário quando performAutoML é falso. Para obter informações sobre diferentes fórmulas do Amazon Personalize e os respectivos ARNs, consulte [Escolher uma fórmula.](https://docs.aws.amazon.com/personalize/latest/dg/working-with-predefined-recipes.html)

Tipo: string

Restrições de tamanho: o tamanho máximo é 256.

Padrão: arn:([a-z\d-]+):personalize:.\*:.\*:.+

Obrigatório: não

### [solutionConfig](#page-824-0)

A configuração a ser usada com a solução. Quando performAutoML é definido como verdadeiro, o Amazon Personalize avalia somente a seção autoMLConfig da configuração da solução.

## **a** Note

O Amazon Personalize não oferece suporte à configuração do hpoObjective no momento.

Tipo: objeto [SolutionConfig](#page-1176-0)

Obrigatório: Não

### [tags](#page-824-0)

Uma lista de [tags](https://docs.aws.amazon.com/personalize/latest/dg/tagging-resources.html) para aplicar à solução.

Tipo: matriz de objetos [Tag](#page-1188-0)

Membros da Matriz: número mínimo de 0 itens. Número máximo de 200 itens.

Obrigatório: Não

### <span id="page-829-1"></span>Sintaxe da Resposta

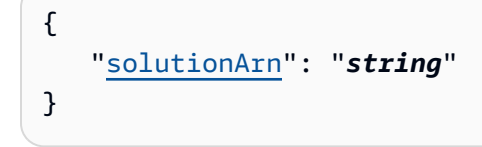

### Elementos de Resposta

Se a ação tiver êxito, o serviço enviará de volta uma resposta HTTP 200.

Os dados a seguir são retornados no formato JSON pelo serviço.

### <span id="page-829-0"></span>[solutionArn](#page-829-1)

O ARN da solução.

Tipo: string

Restrições de tamanho: o tamanho máximo é 256.

Padrão: arn:([a-z\d-]+):personalize:.\*:.\*:.+

Erros

InvalidInputException

Forneça um valor válido para o campo ou parâmetro.

Código de Status HTTP: 400

#### LimitExceededException

O limite de número de solicitações por segundo foi excedido.

Código de Status HTTP: 400

ResourceAlreadyExistsException

O recurso especificado já existe.

Código de Status HTTP: 400

#### ResourceInUseException

O recurso especificado está em uso.

Código de Status HTTP: 400

#### ResourceNotFoundException

Não foi possível encontrar o recurso especificado.

Código de Status HTTP: 400

## TooManyTagsException

Você excedeu o número máximo de tags que pode aplicar a esse recurso.

Código de Status HTTP: 400

#### Consulte também

- [AWS Command Line Interface](https://docs.aws.amazon.com/goto/aws-cli/personalize-2018-05-22/CreateSolution)
- [AWS SDK for .NET](https://docs.aws.amazon.com/goto/DotNetSDKV3/personalize-2018-05-22/CreateSolution)
- [AWS SDK for C++](https://docs.aws.amazon.com/goto/SdkForCpp/personalize-2018-05-22/CreateSolution)
- [AWS SDK para Go v2](https://docs.aws.amazon.com/goto/SdkForGoV2/personalize-2018-05-22/CreateSolution)
- [AWS SDK para Java V2](https://docs.aws.amazon.com/goto/SdkForJavaV2/personalize-2018-05-22/CreateSolution)
- [AWS SDK para JavaScript V3](https://docs.aws.amazon.com/goto/SdkForJavaScriptV3/personalize-2018-05-22/CreateSolution)
- [AWS SDK para PHP V3](https://docs.aws.amazon.com/goto/SdkForPHPV3/personalize-2018-05-22/CreateSolution)
- [AWS SDK para Python](https://docs.aws.amazon.com/goto/boto3/personalize-2018-05-22/CreateSolution)
- [AWS SDK para Ruby V3](https://docs.aws.amazon.com/goto/SdkForRubyV3/personalize-2018-05-22/CreateSolution)

## CreateSolutionVersion

## Serviço: Amazon Personalize

Treina ou treina novamente uma solução ativa em um grupo de conjuntos de dados personalizados. Uma solução é criada usando a [CreateSolution](https://docs.aws.amazon.com/personalize/latest/dg/API_CreateSolution.html)operação e deve estar no estado ATIVO antes da chamadaCreateSolutionVersion. Uma nova versão da solução é criada sempre que você chama essa operação.

#### **Status**

Uma versão da solução pode estar em um dos seguintes estados:

- CREATE PENDING
- CREATE IN PROGRESS
- ACTIVE
- CREATE FAILED
- CREATE STOPPING
- CREATE STOPPED

Para obter o status da versão, ligue [DescribeSolutionVersion.](https://docs.aws.amazon.com/personalize/latest/dg/API_DescribeSolutionVersion.html) Espere até que o status apareça como ATIVO antes de chamar CreateCampaign.

Se o status for exibido como CREATE FAILED, a resposta incluirá uma chave failureReason que descreve por que o trabalho falhou.

APIs relacionadas

- [ListSolutionVersions](https://docs.aws.amazon.com/personalize/latest/dg/API_ListSolutionVersions.html)
- [DescribeSolutionVersion](https://docs.aws.amazon.com/personalize/latest/dg/API_DescribeSolutionVersion.html)
- [ListSolutions](https://docs.aws.amazon.com/personalize/latest/dg/API_ListSolutions.html)
- [CreateSolution](https://docs.aws.amazon.com/personalize/latest/dg/API_CreateSolution.html)
- [DescribeSolution](https://docs.aws.amazon.com/personalize/latest/dg/API_DescribeSolution.html)
- [DeleteSolution](https://docs.aws.amazon.com/personalize/latest/dg/API_DeleteSolution.html)

#### <span id="page-832-0"></span>Sintaxe da Solicitação

{

```
 "name": "string", 
    "solutionArn": "string", 
   tags": [
        { 
           "tagKey": "string", 
           "tagValue": "string" 
        } 
    ], 
    "trainingMode": "string"
}
```
## Parâmetros da solicitação

A solicitação aceita os dados a seguir no formato JSON.

#### <span id="page-833-0"></span>[name](#page-832-0)

O nome da versão da solução.

Tipo: string

Restrições de tamanho: o tamanho mínimo é 1. O tamanho máximo é 63.

```
Padrão: ^[a-zA-Z0-9][a-zA-Z0-9\-_]*
```
Obrigatório: não

### <span id="page-833-1"></span>[solutionArn](#page-832-0)

O nome do recurso da Amazon (ARN) da solução que contém as informações de configuração do treinamento.

Tipo: string

Restrições de tamanho: o tamanho máximo é 256.

Padrão: arn:([a-z\d-]+):personalize:.\*:.\*:.+

Exigido: Sim

#### <span id="page-833-2"></span>[tags](#page-832-0)

Uma lista de [tags](https://docs.aws.amazon.com/personalize/latest/dg/tagging-resources.html) para aplicar à versão da solução.

Tipo: matriz de objetos [Tag](#page-1188-0)

Membros da Matriz: número mínimo de 0 itens. Número máximo de 200 itens.

Obrigatório: não

#### <span id="page-834-0"></span>[trainingMode](#page-832-0)

O escopo do treinamento a ser realizado ao criar uma versão da solução. O padrão é FULL. Isso cria um modelo completamente novo com base na totalidade dos dados de treinamento dos conjuntos de dados em seu grupo de conjuntos de dados.

Se você usar [User-Personalization,](https://docs.aws.amazon.com/personalize/latest/dg/native-recipe-new-item-USER_PERSONALIZATION.html) poderá especificar um modo de treinamento de UPDATE. Isso atualiza o modelo para considerar novos itens para recomendações. Não é uma reciclagem completa. Você ainda deve concluir uma reciclagem completa semanalmente. Se você especificar UPDATE, o Amazon Personalize interromperá as atualizações automáticas da versão da solução. Para retomar as atualizações, crie uma nova solução com o modo de treinamento definido como FULL e implante-a em uma campanha. Para obter informações sobre as atualizações automáticas, consulte [Atualizações automáticas](https://docs.aws.amazon.com/personalize/latest/dg/use-case-recipe-features.html#maintaining-with-automatic-updates).

A opção UPDATE só pode ser usada quando você já tem uma versão ativa da solução criada a partir da solução de entrada usando a opção FULL, e a solução de entrada foi treinada com a fórmula [User-Personalization](https://docs.aws.amazon.com/personalize/latest/dg/native-recipe-new-item-USER_PERSONALIZATION.html) ou a fórmula [HRNN-Coldstart.](https://docs.aws.amazon.com/personalize/latest/dg/native-recipe-hrnn-coldstart.html)

Tipo: String

Valores Válidos: FULL | UPDATE | AUTOTRAIN

Obrigatório: Não

<span id="page-834-1"></span>Sintaxe da Resposta

```
{ 
    "solutionVersionArn": "string"
}
```
#### Elementos de Resposta

Se a ação tiver êxito, o serviço enviará de volta uma resposta HTTP 200.

Os dados a seguir são retornados no formato JSON pelo serviço.

### <span id="page-835-0"></span>[solutionVersionArn](#page-834-1)

O ARN da nova versão da solução.

Tipo: string

Restrições de tamanho: o tamanho máximo é 256.

Padrão: arn:([a-z\d-]+):personalize:.\*:.\*:.+

## Erros

InvalidInputException

Forneça um valor válido para o campo ou parâmetro.

Código de Status HTTP: 400

LimitExceededException

O limite de número de solicitações por segundo foi excedido.

Código de Status HTTP: 400

ResourceAlreadyExistsException

O recurso especificado já existe.

Código de Status HTTP: 400

ResourceInUseException

O recurso especificado está em uso.

Código de Status HTTP: 400

## ResourceNotFoundException

Não foi possível encontrar o recurso especificado.

Código de Status HTTP: 400

TooManyTagsException

Você excedeu o número máximo de tags que pode aplicar a esse recurso.

Código de Status HTTP: 400

## Consulte também

- [AWS Command Line Interface](https://docs.aws.amazon.com/goto/aws-cli/personalize-2018-05-22/CreateSolutionVersion)
- [AWS SDK for .NET](https://docs.aws.amazon.com/goto/DotNetSDKV3/personalize-2018-05-22/CreateSolutionVersion)
- [AWS SDK for C++](https://docs.aws.amazon.com/goto/SdkForCpp/personalize-2018-05-22/CreateSolutionVersion)
- [AWS SDK para Go v2](https://docs.aws.amazon.com/goto/SdkForGoV2/personalize-2018-05-22/CreateSolutionVersion)
- [AWS SDK para Java V2](https://docs.aws.amazon.com/goto/SdkForJavaV2/personalize-2018-05-22/CreateSolutionVersion)
- [AWS SDK para JavaScript V3](https://docs.aws.amazon.com/goto/SdkForJavaScriptV3/personalize-2018-05-22/CreateSolutionVersion)
- [AWS SDK para PHP V3](https://docs.aws.amazon.com/goto/SdkForPHPV3/personalize-2018-05-22/CreateSolutionVersion)
- [AWS SDK para Python](https://docs.aws.amazon.com/goto/boto3/personalize-2018-05-22/CreateSolutionVersion)
- [AWS SDK para Ruby V3](https://docs.aws.amazon.com/goto/SdkForRubyV3/personalize-2018-05-22/CreateSolutionVersion)

## DeleteCampaign

Serviço: Amazon Personalize

Remove uma campanha excluindo a implantação da solução. A solução na qual a campanha se baseia não é excluída e pode ser reimplantada quando necessário. Uma campanha excluída não pode mais ser especificada em uma [GetRecommendationss](https://docs.aws.amazon.com/personalize/latest/dg/API_RS_GetRecommendations.html)olicitação. Para obter informações sobre a criação de campanhas, consulte [CreateCampaign](https://docs.aws.amazon.com/personalize/latest/dg/API_CreateCampaign.html).

<span id="page-837-1"></span>Sintaxe da Solicitação

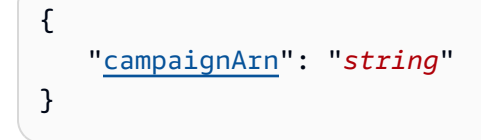

Parâmetros da solicitação

A solicitação aceita os dados a seguir no formato JSON.

### <span id="page-837-0"></span>[campaignArn](#page-837-1)

O nome do recurso da Amazon (ARN) da campanha a ser excluída.

Tipo: string

Restrições de tamanho: o tamanho máximo é 256.

Padrão: arn:([a-z\d-]+):personalize:.\*:.\*:.+

Exigido: Sim

Elementos de Resposta

Se a ação tiver êxito, o serviço enviará de volta uma resposta HTTP 200 com um corpo HTTP vazio.

Erros

InvalidInputException

Forneça um valor válido para o campo ou parâmetro.

Código de Status HTTP: 400

#### ResourceInUseException

O recurso especificado está em uso.

Código de Status HTTP: 400

ResourceNotFoundException

Não foi possível encontrar o recurso especificado.

Código de Status HTTP: 400

## Consulte também

- [AWS Command Line Interface](https://docs.aws.amazon.com/goto/aws-cli/personalize-2018-05-22/DeleteCampaign)
- [AWS SDK for .NET](https://docs.aws.amazon.com/goto/DotNetSDKV3/personalize-2018-05-22/DeleteCampaign)
- [AWS SDK for C++](https://docs.aws.amazon.com/goto/SdkForCpp/personalize-2018-05-22/DeleteCampaign)
- [AWS SDK para Go v2](https://docs.aws.amazon.com/goto/SdkForGoV2/personalize-2018-05-22/DeleteCampaign)
- [AWS SDK para Java V2](https://docs.aws.amazon.com/goto/SdkForJavaV2/personalize-2018-05-22/DeleteCampaign)
- [AWS SDK para JavaScript V3](https://docs.aws.amazon.com/goto/SdkForJavaScriptV3/personalize-2018-05-22/DeleteCampaign)
- [AWS SDK para PHP V3](https://docs.aws.amazon.com/goto/SdkForPHPV3/personalize-2018-05-22/DeleteCampaign)
- [AWS SDK para Python](https://docs.aws.amazon.com/goto/boto3/personalize-2018-05-22/DeleteCampaign)
- [AWS SDK para Ruby V3](https://docs.aws.amazon.com/goto/SdkForRubyV3/personalize-2018-05-22/DeleteCampaign)

## DeleteDataset

Serviço: Amazon Personalize

Exclui um conjunto de dados. Você não pode excluir um conjunto de dados se ele estiver associado a DatasetImportJob ou SolutionVersion estiver no estado CREATE PENDING ou IN PROGRESS. Para obter mais informações sobre conjuntos de dados, consulte [CreateDataset.](https://docs.aws.amazon.com/personalize/latest/dg/API_CreateDataset.html)

<span id="page-839-1"></span>Sintaxe da Solicitação

```
{ 
    "datasetArn": "string"
}
```
Parâmetros da solicitação

A solicitação aceita os dados a seguir no formato JSON.

## <span id="page-839-0"></span>[datasetArn](#page-839-1)

O nome do recurso da Amazon (ARN) do conjunto de dados a ser excluído.

Tipo: string

Restrições de tamanho: o tamanho máximo é 256.

Padrão: arn:([a-z\d-]+):personalize:.\*:.\*:.+

Exigido: Sim

Elementos de Resposta

Se a ação tiver êxito, o serviço enviará de volta uma resposta HTTP 200 com um corpo HTTP vazio.

Erros

InvalidInputException

Forneça um valor válido para o campo ou parâmetro.

Código de Status HTTP: 400

ResourceInUseException

O recurso especificado está em uso.

ResourceNotFoundException

Não foi possível encontrar o recurso especificado.

Código de Status HTTP: 400

Consulte também

- [AWS Command Line Interface](https://docs.aws.amazon.com/goto/aws-cli/personalize-2018-05-22/DeleteDataset)
- [AWS SDK for .NET](https://docs.aws.amazon.com/goto/DotNetSDKV3/personalize-2018-05-22/DeleteDataset)
- [AWS SDK for C++](https://docs.aws.amazon.com/goto/SdkForCpp/personalize-2018-05-22/DeleteDataset)
- [AWS SDK para Go v2](https://docs.aws.amazon.com/goto/SdkForGoV2/personalize-2018-05-22/DeleteDataset)
- [AWS SDK para Java V2](https://docs.aws.amazon.com/goto/SdkForJavaV2/personalize-2018-05-22/DeleteDataset)
- [AWS SDK para JavaScript V3](https://docs.aws.amazon.com/goto/SdkForJavaScriptV3/personalize-2018-05-22/DeleteDataset)
- [AWS SDK para PHP V3](https://docs.aws.amazon.com/goto/SdkForPHPV3/personalize-2018-05-22/DeleteDataset)
- [AWS SDK para Python](https://docs.aws.amazon.com/goto/boto3/personalize-2018-05-22/DeleteDataset)
- [AWS SDK para Ruby V3](https://docs.aws.amazon.com/goto/SdkForRubyV3/personalize-2018-05-22/DeleteDataset)

## DeleteDatasetGroup

#### Serviço: Amazon Personalize

Exclui um grupo de conjuntos de dados. Antes de excluir um grupo de conjuntos de dados, você deve excluir o seguinte:

- Todos os rastreadores de eventos associados.
- Todas as soluções associadas.
- Todos os conjuntos de dados no grupo de conjuntos de dados.

#### <span id="page-841-1"></span>Sintaxe da Solicitação

```
{ 
    "datasetGroupArn": "string"
}
```
Parâmetros da solicitação

A solicitação aceita os dados a seguir no formato JSON.

#### <span id="page-841-0"></span>[datasetGroupArn](#page-841-1)

O ARN do grupo de conjuntos de dados a ser excluído.

Tipo: string

Restrições de tamanho: o tamanho máximo é 256.

Padrão: arn:([a-z\d-]+):personalize:.\*:.\*:.+

Exigido: Sim

Elementos de Resposta

Se a ação tiver êxito, o serviço enviará de volta uma resposta HTTP 200 com um corpo HTTP vazio.

Erros

InvalidInputException

Forneça um valor válido para o campo ou parâmetro.

ResourceInUseException

O recurso especificado está em uso.

Código de Status HTTP: 400

ResourceNotFoundException

Não foi possível encontrar o recurso especificado.

Código de Status HTTP: 400

Consulte também

- [AWS Command Line Interface](https://docs.aws.amazon.com/goto/aws-cli/personalize-2018-05-22/DeleteDatasetGroup)
- [AWS SDK for .NET](https://docs.aws.amazon.com/goto/DotNetSDKV3/personalize-2018-05-22/DeleteDatasetGroup)
- [AWS SDK for C++](https://docs.aws.amazon.com/goto/SdkForCpp/personalize-2018-05-22/DeleteDatasetGroup)
- [AWS SDK para Go v2](https://docs.aws.amazon.com/goto/SdkForGoV2/personalize-2018-05-22/DeleteDatasetGroup)
- [AWS SDK para Java V2](https://docs.aws.amazon.com/goto/SdkForJavaV2/personalize-2018-05-22/DeleteDatasetGroup)
- [AWS SDK para JavaScript V3](https://docs.aws.amazon.com/goto/SdkForJavaScriptV3/personalize-2018-05-22/DeleteDatasetGroup)
- [AWS SDK para PHP V3](https://docs.aws.amazon.com/goto/SdkForPHPV3/personalize-2018-05-22/DeleteDatasetGroup)
- [AWS SDK para Python](https://docs.aws.amazon.com/goto/boto3/personalize-2018-05-22/DeleteDatasetGroup)
- [AWS SDK para Ruby V3](https://docs.aws.amazon.com/goto/SdkForRubyV3/personalize-2018-05-22/DeleteDatasetGroup)

## DeleteEventTracker

## Serviço: Amazon Personalize

Exclui o rastreador de eventos. Não exclui o conjunto de dados do grupo de conjuntos de dados. Para obter mais informações sobre rastreadores de eventos, consulte. [CreateEventTracker](https://docs.aws.amazon.com/personalize/latest/dg/API_CreateEventTracker.html)

<span id="page-843-1"></span>Sintaxe da Solicitação

```
{ 
    "eventTrackerArn": "string"
}
```
Parâmetros da solicitação

A solicitação aceita os dados a seguir no formato JSON.

### <span id="page-843-0"></span>[eventTrackerArn](#page-843-1)

O nome do recurso da Amazon (ARN) do rastreador de eventos a ser excluído.

Tipo: string

Restrições de tamanho: o tamanho máximo é 256.

Padrão: arn:([a-z\d-]+):personalize:.\*:.\*:.+

Exigido: Sim

Elementos de Resposta

Se a ação tiver êxito, o serviço enviará de volta uma resposta HTTP 200 com um corpo HTTP vazio.

Erros

InvalidInputException

Forneça um valor válido para o campo ou parâmetro.

Código de Status HTTP: 400

ResourceInUseException

O recurso especificado está em uso.

ResourceNotFoundException

Não foi possível encontrar o recurso especificado.

Código de Status HTTP: 400

Consulte também

- [AWS Command Line Interface](https://docs.aws.amazon.com/goto/aws-cli/personalize-2018-05-22/DeleteEventTracker)
- [AWS SDK for .NET](https://docs.aws.amazon.com/goto/DotNetSDKV3/personalize-2018-05-22/DeleteEventTracker)
- [AWS SDK for C++](https://docs.aws.amazon.com/goto/SdkForCpp/personalize-2018-05-22/DeleteEventTracker)
- [AWS SDK para Go v2](https://docs.aws.amazon.com/goto/SdkForGoV2/personalize-2018-05-22/DeleteEventTracker)
- [AWS SDK para Java V2](https://docs.aws.amazon.com/goto/SdkForJavaV2/personalize-2018-05-22/DeleteEventTracker)
- [AWS SDK para JavaScript V3](https://docs.aws.amazon.com/goto/SdkForJavaScriptV3/personalize-2018-05-22/DeleteEventTracker)
- [AWS SDK para PHP V3](https://docs.aws.amazon.com/goto/SdkForPHPV3/personalize-2018-05-22/DeleteEventTracker)
- [AWS SDK para Python](https://docs.aws.amazon.com/goto/boto3/personalize-2018-05-22/DeleteEventTracker)
- [AWS SDK para Ruby V3](https://docs.aws.amazon.com/goto/SdkForRubyV3/personalize-2018-05-22/DeleteEventTracker)

#### Amazon Personalize Guia do Desenvolvedor

## **DeleteFilter**

Serviço: Amazon Personalize

Exclui um filtro.

<span id="page-845-1"></span>Sintaxe da Solicitação

```
{ 
    "filterArn": "string"
}
```
Parâmetros da solicitação

A solicitação aceita os dados a seguir no formato JSON.

### <span id="page-845-0"></span>[filterArn](#page-845-1)

O ARN do filtro a ser excluído.

Tipo: string

Restrições de tamanho: o tamanho máximo é 256.

Padrão: arn:([a-z\d-]+):personalize:.\*:.\*:.+

Exigido: Sim

Elementos de Resposta

Se a ação tiver êxito, o serviço enviará de volta uma resposta HTTP 200 com um corpo HTTP vazio.

Erros

InvalidInputException

Forneça um valor válido para o campo ou parâmetro.

Código de Status HTTP: 400

ResourceInUseException

O recurso especificado está em uso.

ResourceNotFoundException

Não foi possível encontrar o recurso especificado.

Código de Status HTTP: 400

Consulte também

- [AWS Command Line Interface](https://docs.aws.amazon.com/goto/aws-cli/personalize-2018-05-22/DeleteFilter)
- [AWS SDK for .NET](https://docs.aws.amazon.com/goto/DotNetSDKV3/personalize-2018-05-22/DeleteFilter)
- [AWS SDK for C++](https://docs.aws.amazon.com/goto/SdkForCpp/personalize-2018-05-22/DeleteFilter)
- [AWS SDK para Go v2](https://docs.aws.amazon.com/goto/SdkForGoV2/personalize-2018-05-22/DeleteFilter)
- [AWS SDK para Java V2](https://docs.aws.amazon.com/goto/SdkForJavaV2/personalize-2018-05-22/DeleteFilter)
- [AWS SDK para JavaScript V3](https://docs.aws.amazon.com/goto/SdkForJavaScriptV3/personalize-2018-05-22/DeleteFilter)
- [AWS SDK para PHP V3](https://docs.aws.amazon.com/goto/SdkForPHPV3/personalize-2018-05-22/DeleteFilter)
- [AWS SDK para Python](https://docs.aws.amazon.com/goto/boto3/personalize-2018-05-22/DeleteFilter)
- [AWS SDK para Ruby V3](https://docs.aws.amazon.com/goto/SdkForRubyV3/personalize-2018-05-22/DeleteFilter)

## DeleteMetricAttribution

Serviço: Amazon Personalize

Exclui a atribuição de uma métrica.

<span id="page-847-1"></span>Sintaxe da Solicitação

```
{ 
    "metricAttributionArn": "string"
}
```
Parâmetros da solicitação

A solicitação aceita os dados a seguir no formato JSON.

### <span id="page-847-0"></span>[metricAttributionArn](#page-847-1)

O nome do recurso da Amazon (ARN) da atribuição da métrica.

Tipo: string

Restrições de tamanho: o tamanho máximo é 256.

Padrão: arn:([a-z\d-]+):personalize:.\*:.\*:.+

Exigido: Sim

Elementos de Resposta

Se a ação tiver êxito, o serviço enviará de volta uma resposta HTTP 200 com um corpo HTTP vazio.

Erros

InvalidInputException

Forneça um valor válido para o campo ou parâmetro.

Código de Status HTTP: 400

ResourceInUseException

O recurso especificado está em uso.

ResourceNotFoundException

Não foi possível encontrar o recurso especificado.

Código de Status HTTP: 400

Consulte também

- [AWS Command Line Interface](https://docs.aws.amazon.com/goto/aws-cli/personalize-2018-05-22/DeleteMetricAttribution)
- [AWS SDK for .NET](https://docs.aws.amazon.com/goto/DotNetSDKV3/personalize-2018-05-22/DeleteMetricAttribution)
- [AWS SDK for C++](https://docs.aws.amazon.com/goto/SdkForCpp/personalize-2018-05-22/DeleteMetricAttribution)
- [AWS SDK para Go v2](https://docs.aws.amazon.com/goto/SdkForGoV2/personalize-2018-05-22/DeleteMetricAttribution)
- [AWS SDK para Java V2](https://docs.aws.amazon.com/goto/SdkForJavaV2/personalize-2018-05-22/DeleteMetricAttribution)
- [AWS SDK para JavaScript V3](https://docs.aws.amazon.com/goto/SdkForJavaScriptV3/personalize-2018-05-22/DeleteMetricAttribution)
- [AWS SDK para PHP V3](https://docs.aws.amazon.com/goto/SdkForPHPV3/personalize-2018-05-22/DeleteMetricAttribution)
- [AWS SDK para Python](https://docs.aws.amazon.com/goto/boto3/personalize-2018-05-22/DeleteMetricAttribution)
- [AWS SDK para Ruby V3](https://docs.aws.amazon.com/goto/SdkForRubyV3/personalize-2018-05-22/DeleteMetricAttribution)

## DeleteRecommender

#### Serviço: Amazon Personalize

Desativa e remove um recomendador. Um recomendador excluído não pode mais ser especificado em uma [GetRecommendationss](https://docs.aws.amazon.com/personalize/latest/dg/API_RS_GetRecommendations.html)olicitação.

<span id="page-849-1"></span>Sintaxe da Solicitação

```
{ 
    "recommenderArn": "string"
}
```
Parâmetros da solicitação

A solicitação aceita os dados a seguir no formato JSON.

#### <span id="page-849-0"></span>[recommenderArn](#page-849-1)

O nome do recurso da Amazon (ARN) do recomendador a ser excluído.

Tipo: string

Restrições de tamanho: o tamanho máximo é 256.

Padrão: arn:([a-z\d-]+):personalize:.\*:.\*:.+

Exigido: Sim

Elementos de Resposta

Se a ação tiver êxito, o serviço enviará de volta uma resposta HTTP 200 com um corpo HTTP vazio.

Erros

InvalidInputException

Forneça um valor válido para o campo ou parâmetro.

Código de Status HTTP: 400

ResourceInUseException

O recurso especificado está em uso.

ResourceNotFoundException

Não foi possível encontrar o recurso especificado.

Código de Status HTTP: 400

Consulte também

- [AWS Command Line Interface](https://docs.aws.amazon.com/goto/aws-cli/personalize-2018-05-22/DeleteRecommender)
- [AWS SDK for .NET](https://docs.aws.amazon.com/goto/DotNetSDKV3/personalize-2018-05-22/DeleteRecommender)
- [AWS SDK for C++](https://docs.aws.amazon.com/goto/SdkForCpp/personalize-2018-05-22/DeleteRecommender)
- [AWS SDK para Go v2](https://docs.aws.amazon.com/goto/SdkForGoV2/personalize-2018-05-22/DeleteRecommender)
- [AWS SDK para Java V2](https://docs.aws.amazon.com/goto/SdkForJavaV2/personalize-2018-05-22/DeleteRecommender)
- [AWS SDK para JavaScript V3](https://docs.aws.amazon.com/goto/SdkForJavaScriptV3/personalize-2018-05-22/DeleteRecommender)
- [AWS SDK para PHP V3](https://docs.aws.amazon.com/goto/SdkForPHPV3/personalize-2018-05-22/DeleteRecommender)
- [AWS SDK para Python](https://docs.aws.amazon.com/goto/boto3/personalize-2018-05-22/DeleteRecommender)
- [AWS SDK para Ruby V3](https://docs.aws.amazon.com/goto/SdkForRubyV3/personalize-2018-05-22/DeleteRecommender)

## DeleteSchema

Serviço: Amazon Personalize

Exclui um esquema. Antes de excluir um esquema, você deve excluir todos os conjuntos de dados que fazem referência ao esquema. Para obter mais informações sobre esquemas, consulte [CreateSchema](https://docs.aws.amazon.com/personalize/latest/dg/API_CreateSchema.html).

<span id="page-851-1"></span>Sintaxe da Solicitação

```
{ 
    "schemaArn": "string"
}
```
Parâmetros da solicitação

A solicitação aceita os dados a seguir no formato JSON.

### <span id="page-851-0"></span>[schemaArn](#page-851-1)

O nome do recurso da Amazon (ARN) do esquema a ser excluído.

Tipo: string

Restrições de tamanho: o tamanho máximo é 256.

Padrão: arn:([a-z\d-]+):personalize:.\*:.\*:.+

Exigido: Sim

Elementos de Resposta

Se a ação tiver êxito, o serviço enviará de volta uma resposta HTTP 200 com um corpo HTTP vazio.

Erros

InvalidInputException

Forneça um valor válido para o campo ou parâmetro.

Código de Status HTTP: 400

ResourceInUseException

O recurso especificado está em uso.

ResourceNotFoundException

Não foi possível encontrar o recurso especificado.

Código de Status HTTP: 400

Consulte também

- [AWS Command Line Interface](https://docs.aws.amazon.com/goto/aws-cli/personalize-2018-05-22/DeleteSchema)
- [AWS SDK for .NET](https://docs.aws.amazon.com/goto/DotNetSDKV3/personalize-2018-05-22/DeleteSchema)
- [AWS SDK for C++](https://docs.aws.amazon.com/goto/SdkForCpp/personalize-2018-05-22/DeleteSchema)
- [AWS SDK para Go v2](https://docs.aws.amazon.com/goto/SdkForGoV2/personalize-2018-05-22/DeleteSchema)
- [AWS SDK para Java V2](https://docs.aws.amazon.com/goto/SdkForJavaV2/personalize-2018-05-22/DeleteSchema)
- [AWS SDK para JavaScript V3](https://docs.aws.amazon.com/goto/SdkForJavaScriptV3/personalize-2018-05-22/DeleteSchema)
- [AWS SDK para PHP V3](https://docs.aws.amazon.com/goto/SdkForPHPV3/personalize-2018-05-22/DeleteSchema)
- [AWS SDK para Python](https://docs.aws.amazon.com/goto/boto3/personalize-2018-05-22/DeleteSchema)
- [AWS SDK para Ruby V3](https://docs.aws.amazon.com/goto/SdkForRubyV3/personalize-2018-05-22/DeleteSchema)

## **DeleteSolution**

Serviço: Amazon Personalize

Exclui todas as versões de uma solução e o próprio objeto Solution. Antes de excluir uma solução, você deve excluir todas as campanhas com base na solução. Para determinar quais campanhas estão usando a solução, ligue [ListCampaigns](https://docs.aws.amazon.com/personalize/latest/dg/API_ListCampaigns.html)e forneça o Amazon Resource Name (ARN) da solução. Você não pode excluir uma solução se um SolutionVersion associado estiver no estado CREATE PENDING ou IN PROGRESS. Para obter mais informações sobre soluções, consulte [CreateSolution](https://docs.aws.amazon.com/personalize/latest/dg/API_CreateSolution.html).

<span id="page-853-1"></span>Sintaxe da Solicitação

```
{ 
    "solutionArn": "string"
}
```
### Parâmetros da solicitação

A solicitação aceita os dados a seguir no formato JSON.

#### <span id="page-853-0"></span>[solutionArn](#page-853-1)

O ARN da solução a ser excluída.

Tipo: string

Restrições de tamanho: o tamanho máximo é 256.

Padrão: arn:([a-z\d-]+):personalize:.\*:.\*:.+

Exigido: Sim

Elementos de Resposta

Se a ação tiver êxito, o serviço enviará de volta uma resposta HTTP 200 com um corpo HTTP vazio.

Erros

InvalidInputException

Forneça um valor válido para o campo ou parâmetro.

ResourceInUseException

O recurso especificado está em uso.

Código de Status HTTP: 400

ResourceNotFoundException

Não foi possível encontrar o recurso especificado.

Código de Status HTTP: 400

Consulte também

- [AWS Command Line Interface](https://docs.aws.amazon.com/goto/aws-cli/personalize-2018-05-22/DeleteSolution)
- [AWS SDK for .NET](https://docs.aws.amazon.com/goto/DotNetSDKV3/personalize-2018-05-22/DeleteSolution)
- [AWS SDK for C++](https://docs.aws.amazon.com/goto/SdkForCpp/personalize-2018-05-22/DeleteSolution)
- [AWS SDK para Go v2](https://docs.aws.amazon.com/goto/SdkForGoV2/personalize-2018-05-22/DeleteSolution)
- [AWS SDK para Java V2](https://docs.aws.amazon.com/goto/SdkForJavaV2/personalize-2018-05-22/DeleteSolution)
- [AWS SDK para JavaScript V3](https://docs.aws.amazon.com/goto/SdkForJavaScriptV3/personalize-2018-05-22/DeleteSolution)
- [AWS SDK para PHP V3](https://docs.aws.amazon.com/goto/SdkForPHPV3/personalize-2018-05-22/DeleteSolution)
- [AWS SDK para Python](https://docs.aws.amazon.com/goto/boto3/personalize-2018-05-22/DeleteSolution)
- [AWS SDK para Ruby V3](https://docs.aws.amazon.com/goto/SdkForRubyV3/personalize-2018-05-22/DeleteSolution)

# **DescribeAlgorithm**

Serviço: Amazon Personalize

Descreve o algoritmo fornecido.

<span id="page-855-1"></span>Sintaxe da Solicitação

```
{ 
    "algorithmArn": "string"
}
```
Parâmetros da solicitação

A solicitação aceita os dados a seguir no formato JSON.

#### <span id="page-855-0"></span>[algorithmArn](#page-855-1)

O nome do recurso da Amazon (ARN) do algoritmo a ser descrito.

Tipo: string

Restrições de tamanho: o tamanho máximo é 256.

Padrão: arn:([a-z\d-]+):personalize:.\*:.\*:.+

Exigido: Sim

<span id="page-855-2"></span>Sintaxe da Resposta

```
{ 
    "algorithm": { 
        "algorithmArn": "string", 
        "algorithmImage": { 
           "dockerURI": "string", 
           "name": "string" 
       }, 
        "creationDateTime": number, 
        "defaultHyperParameterRanges": { 
           "categoricalHyperParameterRanges": [ 
\{\hspace{.1cm} \} "isTunable": boolean, 
                  "name": "string",
```

```
 "values": [ "string" ] 
 } 
           ], 
           "continuousHyperParameterRanges": [ 
\{\hspace{.1cm} \} "isTunable": boolean, 
                  "maxValue": number, 
                  "minValue": number, 
                  "name": "string" 
 } 
           ], 
           "integerHyperParameterRanges": [ 
\{\hspace{.1cm} \} "isTunable": boolean, 
                  "maxValue": number, 
                  "minValue": number, 
                  "name": "string" 
              } 
          \mathbf{I} }, 
        "defaultHyperParameters": { 
           "string" : "string" 
       }, 
        "defaultResourceConfig": { 
           "string" : "string" 
       }, 
        "lastUpdatedDateTime": number, 
        "name": "string", 
        "roleArn": "string", 
        "trainingInputMode": "string" 
    }
}
```
### Elementos de Resposta

Se a ação tiver êxito, o serviço enviará de volta uma resposta HTTP 200.

Os dados a seguir são retornados no formato JSON pelo serviço.

## <span id="page-856-0"></span>[algorithm](#page-855-2)

Uma lista das propriedades do algoritmo.

Tipo: objeto [Algorithm](#page-1039-4)

#### Erros

InvalidInputException

Forneça um valor válido para o campo ou parâmetro.

Código de Status HTTP: 400

## ResourceNotFoundException

Não foi possível encontrar o recurso especificado.

Código de Status HTTP: 400

Consulte também

- [AWS Command Line Interface](https://docs.aws.amazon.com/goto/aws-cli/personalize-2018-05-22/DescribeAlgorithm)
- [AWS SDK for .NET](https://docs.aws.amazon.com/goto/DotNetSDKV3/personalize-2018-05-22/DescribeAlgorithm)
- [AWS SDK for C++](https://docs.aws.amazon.com/goto/SdkForCpp/personalize-2018-05-22/DescribeAlgorithm)
- [AWS SDK para Go v2](https://docs.aws.amazon.com/goto/SdkForGoV2/personalize-2018-05-22/DescribeAlgorithm)
- [AWS SDK para Java V2](https://docs.aws.amazon.com/goto/SdkForJavaV2/personalize-2018-05-22/DescribeAlgorithm)
- [AWS SDK para JavaScript V3](https://docs.aws.amazon.com/goto/SdkForJavaScriptV3/personalize-2018-05-22/DescribeAlgorithm)
- [AWS SDK para PHP V3](https://docs.aws.amazon.com/goto/SdkForPHPV3/personalize-2018-05-22/DescribeAlgorithm)
- [AWS SDK para Python](https://docs.aws.amazon.com/goto/boto3/personalize-2018-05-22/DescribeAlgorithm)
- [AWS SDK para Ruby V3](https://docs.aws.amazon.com/goto/SdkForRubyV3/personalize-2018-05-22/DescribeAlgorithm)

DescribeBatchInferenceJob

Serviço: Amazon Personalize

Obtém as propriedades de um trabalho de inferência em lote, incluindo nome, nome do recurso da Amazon (ARN), status, configurações de entrada e saída e o ARN da versão da solução usada para gerar as recomendações.

<span id="page-858-1"></span>Sintaxe da Solicitação

```
{ 
    "batchInferenceJobArn": "string"
}
```
Parâmetros da solicitação

A solicitação aceita os dados a seguir no formato JSON.

#### <span id="page-858-0"></span>[batchInferenceJobArn](#page-858-1)

O ARN do trabalho de inferência em lote a ser descrito.

Tipo: string

Restrições de tamanho: o tamanho máximo é 256.

```
Padrão: arn:([a-z\d-]+):personalize:.*:.*:.+
```
Exigido: Sim

<span id="page-858-2"></span>Sintaxe da Resposta

```
{ 
    "batchInferenceJob": { 
        "batchInferenceJobArn": "string", 
        "batchInferenceJobConfig": { 
           "itemExplorationConfig": { 
              "string" : "string" 
           } 
       }, 
       "batchInferenceJobMode": "string", 
       "creationDateTime": number, 
        "failureReason": "string", 
       "filterArn": "string",
```

```
 "jobInput": { 
           "s3DataSource": { 
               "kmsKeyArn": "string", 
               "path": "string" 
           } 
        }, 
        "jobName": "string", 
        "jobOutput": { 
           "s3DataDestination": { 
               "kmsKeyArn": "string", 
               "path": "string" 
           } 
        }, 
        "lastUpdatedDateTime": number, 
        "numResults": number, 
        "roleArn": "string", 
        "solutionVersionArn": "string", 
        "status": "string", 
        "themeGenerationConfig": { 
           "fieldsForThemeGeneration": { 
               "itemName": "string" 
           } 
        } 
    }
}
```
## Elementos de Resposta

Se a ação tiver êxito, o serviço enviará de volta uma resposta HTTP 200.

Os dados a seguir são retornados no formato JSON pelo serviço.

### <span id="page-859-0"></span>[batchInferenceJob](#page-858-2)

Informações sobre o trabalho de inferência em lote especificado.

Tipo: objeto [BatchInferenceJob](#page-1046-4)

## Erros

InvalidInputException

Forneça um valor válido para o campo ou parâmetro.

ResourceNotFoundException

Não foi possível encontrar o recurso especificado.

Código de Status HTTP: 400

Consulte também

- [AWS Command Line Interface](https://docs.aws.amazon.com/goto/aws-cli/personalize-2018-05-22/DescribeBatchInferenceJob)
- [AWS SDK for .NET](https://docs.aws.amazon.com/goto/DotNetSDKV3/personalize-2018-05-22/DescribeBatchInferenceJob)
- [AWS SDK for C++](https://docs.aws.amazon.com/goto/SdkForCpp/personalize-2018-05-22/DescribeBatchInferenceJob)
- [AWS SDK para Go v2](https://docs.aws.amazon.com/goto/SdkForGoV2/personalize-2018-05-22/DescribeBatchInferenceJob)
- [AWS SDK para Java V2](https://docs.aws.amazon.com/goto/SdkForJavaV2/personalize-2018-05-22/DescribeBatchInferenceJob)
- [AWS SDK para JavaScript V3](https://docs.aws.amazon.com/goto/SdkForJavaScriptV3/personalize-2018-05-22/DescribeBatchInferenceJob)
- [AWS SDK para PHP V3](https://docs.aws.amazon.com/goto/SdkForPHPV3/personalize-2018-05-22/DescribeBatchInferenceJob)
- [AWS SDK para Python](https://docs.aws.amazon.com/goto/boto3/personalize-2018-05-22/DescribeBatchInferenceJob)
- [AWS SDK para Ruby V3](https://docs.aws.amazon.com/goto/SdkForRubyV3/personalize-2018-05-22/DescribeBatchInferenceJob)

## DescribeBatchSegmentJob

### Serviço: Amazon Personalize

Obtém as propriedades de um trabalho de segmento em lote, incluindo nome, nome do recurso da Amazon (ARN), status, configurações de entrada e saída e o ARN da versão da solução usada para gerar os segmentos.

<span id="page-861-1"></span>Sintaxe da Solicitação

```
{ 
    "batchSegmentJobArn": "string"
}
```
Parâmetros da solicitação

A solicitação aceita os dados a seguir no formato JSON.

#### <span id="page-861-0"></span>[batchSegmentJobArn](#page-861-1)

O ARN do trabalho do segmento em lote a ser descrito.

Tipo: string

Restrições de tamanho: o tamanho máximo é 256.

Padrão: arn:([a-z\d-]+):personalize:.\*:.\*:.+

Exigido: Sim

#### <span id="page-861-2"></span>Sintaxe da Resposta

```
{ 
    "batchSegmentJob": { 
       "batchSegmentJobArn": "string", 
       "creationDateTime": number, 
        "failureReason": "string", 
        "filterArn": "string", 
        "jobInput": { 
           "s3DataSource": { 
              "kmsKeyArn": "string",
```

```
 "path": "string" 
           } 
        }, 
        "jobName": "string", 
        "jobOutput": { 
           "s3DataDestination": { 
               "kmsKeyArn": "string", 
               "path": "string" 
           } 
        }, 
        "lastUpdatedDateTime": number, 
        "numResults": number, 
        "roleArn": "string", 
        "solutionVersionArn": "string", 
        "status": "string" 
    }
}
```
Elementos de Resposta

Se a ação tiver êxito, o serviço enviará de volta uma resposta HTTP 200.

Os dados a seguir são retornados no formato JSON pelo serviço.

<span id="page-862-0"></span>[batchSegmentJob](#page-861-2)

Informações sobre o trabalho de inferência em lote especificado.

Tipo: objeto [BatchSegmentJob](#page-1056-4)

Erros

InvalidInputException

Forneça um valor válido para o campo ou parâmetro.

Código de Status HTTP: 400

ResourceNotFoundException

Não foi possível encontrar o recurso especificado.

Código de Status HTTP: 400

## Consulte também

- [AWS Command Line Interface](https://docs.aws.amazon.com/goto/aws-cli/personalize-2018-05-22/DescribeBatchSegmentJob)
- [AWS SDK for .NET](https://docs.aws.amazon.com/goto/DotNetSDKV3/personalize-2018-05-22/DescribeBatchSegmentJob)
- [AWS SDK for C++](https://docs.aws.amazon.com/goto/SdkForCpp/personalize-2018-05-22/DescribeBatchSegmentJob)
- [AWS SDK para Go v2](https://docs.aws.amazon.com/goto/SdkForGoV2/personalize-2018-05-22/DescribeBatchSegmentJob)
- [AWS SDK para Java V2](https://docs.aws.amazon.com/goto/SdkForJavaV2/personalize-2018-05-22/DescribeBatchSegmentJob)
- [AWS SDK para JavaScript V3](https://docs.aws.amazon.com/goto/SdkForJavaScriptV3/personalize-2018-05-22/DescribeBatchSegmentJob)
- [AWS SDK para PHP V3](https://docs.aws.amazon.com/goto/SdkForPHPV3/personalize-2018-05-22/DescribeBatchSegmentJob)
- [AWS SDK para Python](https://docs.aws.amazon.com/goto/boto3/personalize-2018-05-22/DescribeBatchSegmentJob)
- [AWS SDK para Ruby V3](https://docs.aws.amazon.com/goto/SdkForRubyV3/personalize-2018-05-22/DescribeBatchSegmentJob)
# DescribeCampaign

Serviço: Amazon Personalize

Descreve a campanha em questão, incluindo seu status.

Uma campanha pode estar em um dos seguintes estados:

- CREATE PENDING > CREATE IN\_PROGRESS > ACTIVE -or- CREATE FAILED
- DELETE PENDING > DELETE IN\_PROGRESS

Quando o status éCREATE FAILED, a resposta inclui a failureReason chave, que descreve o motivo.

<span id="page-864-1"></span>Para obter mais informações sobre campanhas, consulte [CreateCampaign](https://docs.aws.amazon.com/personalize/latest/dg/API_CreateCampaign.html).

Sintaxe da Solicitação

```
{ 
    "campaignArn": "string"
}
```
Parâmetros da solicitação

A solicitação aceita os dados a seguir no formato JSON.

# <span id="page-864-0"></span>[campaignArn](#page-864-1)

O nome do recurso da Amazon (ARN) da campanha.

Tipo: string

Restrições de tamanho: o tamanho máximo é 256.

Padrão: arn:([a-z\d-]+):personalize:.\*:.\*:.+

Exigido: Sim

<span id="page-864-2"></span>Sintaxe da Resposta

"[campaign"](#page-865-0): {

{

```
 "campaignArn": "string", 
    "campaignConfig": { 
       "enableMetadataWithRecommendations": boolean, 
       "itemExplorationConfig": { 
           "string" : "string" 
       }, 
       "syncWithLatestSolutionVersion": boolean
    }, 
    "creationDateTime": number, 
    "failureReason": "string", 
    "lastUpdatedDateTime": number, 
    "latestCampaignUpdate": { 
       "campaignConfig": { 
           "enableMetadataWithRecommendations": boolean, 
           "itemExplorationConfig": { 
              "string" : "string" 
           }, 
           "syncWithLatestSolutionVersion": boolean
       }, 
       "creationDateTime": number, 
       "failureReason": "string", 
       "lastUpdatedDateTime": number, 
       "minProvisionedTPS": number, 
       "solutionVersionArn": "string", 
       "status": "string" 
    }, 
    "minProvisionedTPS": number, 
    "name": "string", 
    "solutionVersionArn": "string", 
    "status": "string" 
 }
```
Se a ação tiver êxito, o serviço enviará de volta uma resposta HTTP 200.

Os dados a seguir são retornados no formato JSON pelo serviço.

#### <span id="page-865-0"></span>[campaign](#page-864-2)

}

As propriedades da campanha.

Tipo: objeto [Campaign](#page-1065-5)

## Erros

InvalidInputException

Forneça um valor válido para o campo ou parâmetro.

Código de Status HTTP: 400

# ResourceNotFoundException

Não foi possível encontrar o recurso especificado.

Código de Status HTTP: 400

Consulte também

- [AWS Command Line Interface](https://docs.aws.amazon.com/goto/aws-cli/personalize-2018-05-22/DescribeCampaign)
- [AWS SDK for .NET](https://docs.aws.amazon.com/goto/DotNetSDKV3/personalize-2018-05-22/DescribeCampaign)
- [AWS SDK for C++](https://docs.aws.amazon.com/goto/SdkForCpp/personalize-2018-05-22/DescribeCampaign)
- [AWS SDK para Go v2](https://docs.aws.amazon.com/goto/SdkForGoV2/personalize-2018-05-22/DescribeCampaign)
- [AWS SDK para Java V2](https://docs.aws.amazon.com/goto/SdkForJavaV2/personalize-2018-05-22/DescribeCampaign)
- [AWS SDK para JavaScript V3](https://docs.aws.amazon.com/goto/SdkForJavaScriptV3/personalize-2018-05-22/DescribeCampaign)
- [AWS SDK para PHP V3](https://docs.aws.amazon.com/goto/SdkForPHPV3/personalize-2018-05-22/DescribeCampaign)
- [AWS SDK para Python](https://docs.aws.amazon.com/goto/boto3/personalize-2018-05-22/DescribeCampaign)
- [AWS SDK para Ruby V3](https://docs.aws.amazon.com/goto/SdkForRubyV3/personalize-2018-05-22/DescribeCampaign)

# DescribeDataDeletionJob

### Serviço: Amazon Personalize

Descreve o trabalho de exclusão de dados criado por [CreateDataDeletionJob](https://docs.aws.amazon.com/personalize/latest/dg/API_CreateDataDeletionJob.html), incluindo o status do trabalho.

<span id="page-867-1"></span>Sintaxe da Solicitação

```
{ 
    "dataDeletionJobArn": "string"
}
```
Parâmetros da solicitação

A solicitação aceita os dados a seguir no formato JSON.

## <span id="page-867-0"></span>[dataDeletionJobArn](#page-867-1)

O Amazon Resource Name (ARN) do trabalho de exclusão de dados.

Tipo: sequência

Restrições de tamanho: o tamanho máximo é 256.

Padrão: arn:([a-z\d-]+):personalize:.\*:.\*:.+

Exigido: Sim

```
{ 
    "dataDeletionJob": { 
       "creationDateTime": number, 
        "dataDeletionJobArn": "string", 
       "datasetGroupArn": "string", 
       "dataSource": { 
           "dataLocation": "string" 
       }, 
       "failureReason": "string", 
       "jobName": "string", 
        "lastUpdatedDateTime": number, 
       "numDeleted": number,
```

```
 "roleArn": "string", 
        "status": "string" 
    }
}
```
Se a ação for bem-sucedida, o serviço retornará uma resposta HTTP 200.

Os dados a seguir são retornados no formato JSON pelo serviço.

# <span id="page-868-0"></span>[dataDeletionJob](#page-867-2)

Informações sobre o trabalho de exclusão de dados, incluindo o status.

O status tem um dos valores a seguir:

- PENDING
- IN PROGRESS
- CONCLUÍDO
- COM FALHA

Tipo: objeto [DataDeletionJob](#page-1077-4)

# Erros

InvalidInputException

Forneça um valor válido para o campo ou parâmetro.

Código de Status HTTP: 400

# ResourceNotFoundException

Não foi possível encontrar o recurso especificado.

Código de Status HTTP: 400

# Consulte também

- [AWS Command Line Interface](https://docs.aws.amazon.com/goto/aws-cli/personalize-2018-05-22/DescribeDataDeletionJob)
- [AWS SDK for .NET](https://docs.aws.amazon.com/goto/DotNetSDKV3/personalize-2018-05-22/DescribeDataDeletionJob)
- [AWS SDK for C++](https://docs.aws.amazon.com/goto/SdkForCpp/personalize-2018-05-22/DescribeDataDeletionJob)
- [AWS SDK para Go v2](https://docs.aws.amazon.com/goto/SdkForGoV2/personalize-2018-05-22/DescribeDataDeletionJob)
- [AWS SDK para Java V2](https://docs.aws.amazon.com/goto/SdkForJavaV2/personalize-2018-05-22/DescribeDataDeletionJob)
- [AWS SDK para JavaScript V3](https://docs.aws.amazon.com/goto/SdkForJavaScriptV3/personalize-2018-05-22/DescribeDataDeletionJob)
- [AWS SDK para PHP V3](https://docs.aws.amazon.com/goto/SdkForPHPV3/personalize-2018-05-22/DescribeDataDeletionJob)
- [AWS SDK para Python](https://docs.aws.amazon.com/goto/boto3/personalize-2018-05-22/DescribeDataDeletionJob)
- [AWS SDK para Ruby V3](https://docs.aws.amazon.com/goto/SdkForRubyV3/personalize-2018-05-22/DescribeDataDeletionJob)

# DescribeDataset

Serviço: Amazon Personalize

Descreve o conjunto de dados em questão. Para obter mais informações sobre conjuntos de dados, consulte [CreateDataset](https://docs.aws.amazon.com/personalize/latest/dg/API_CreateDataset.html).

<span id="page-870-1"></span>Sintaxe da Solicitação

```
{ 
    "datasetArn": "string"
}
```
Parâmetros da solicitação

A solicitação aceita os dados a seguir no formato JSON.

# <span id="page-870-0"></span>[datasetArn](#page-870-1)

O nome do recurso da Amazon (ARN) do conjunto de dados a ser descrito.

Tipo: string

Restrições de tamanho: o tamanho máximo é 256.

Padrão: arn:([a-z\d-]+):personalize:.\*:.\*:.+

Exigido: Sim

```
{ 
    "dataset": { 
       "creationDateTime": number, 
        "datasetArn": "string", 
       "datasetGroupArn": "string", 
        "datasetType": "string", 
       "lastUpdatedDateTime": number, 
        "latestDatasetUpdate": { 
           "creationDateTime": number, 
           "failureReason": "string", 
           "lastUpdatedDateTime": number, 
           "schemaArn": "string",
```

```
 "status": "string" 
        }, 
        "name": "string", 
        "schemaArn": "string", 
        "status": "string", 
        "trackingId": "string" 
    }
}
```
Se a ação tiver êxito, o serviço enviará de volta uma resposta HTTP 200.

Os dados a seguir são retornados no formato JSON pelo serviço.

### <span id="page-871-0"></span>[dataset](#page-870-2)

Uma lista das propriedades do conjunto de dados.

Tipo: objeto [Dataset](#page-1083-4)

# Erros

InvalidInputException

Forneça um valor válido para o campo ou parâmetro.

Código de Status HTTP: 400

ResourceNotFoundException

Não foi possível encontrar o recurso especificado.

Código de Status HTTP: 400

# Consulte também

- [AWS Command Line Interface](https://docs.aws.amazon.com/goto/aws-cli/personalize-2018-05-22/DescribeDataset)
- [AWS SDK for .NET](https://docs.aws.amazon.com/goto/DotNetSDKV3/personalize-2018-05-22/DescribeDataset)
- [AWS SDK for C++](https://docs.aws.amazon.com/goto/SdkForCpp/personalize-2018-05-22/DescribeDataset)
- [AWS SDK para Go v2](https://docs.aws.amazon.com/goto/SdkForGoV2/personalize-2018-05-22/DescribeDataset)
- [AWS SDK para Java V2](https://docs.aws.amazon.com/goto/SdkForJavaV2/personalize-2018-05-22/DescribeDataset)
- [AWS SDK para JavaScript V3](https://docs.aws.amazon.com/goto/SdkForJavaScriptV3/personalize-2018-05-22/DescribeDataset)
- [AWS SDK para PHP V3](https://docs.aws.amazon.com/goto/SdkForPHPV3/personalize-2018-05-22/DescribeDataset)
- [AWS SDK para Python](https://docs.aws.amazon.com/goto/boto3/personalize-2018-05-22/DescribeDataset)
- [AWS SDK para Ruby V3](https://docs.aws.amazon.com/goto/SdkForRubyV3/personalize-2018-05-22/DescribeDataset)

# DescribeDatasetExportJob

Serviço: Amazon Personalize

Descreve o trabalho de exportação do conjunto de dados criado por [CreateDatasetExportJob](https://docs.aws.amazon.com/personalize/latest/dg/API_CreateDatasetExportJob.html), incluindo o status do trabalho de exportação.

<span id="page-873-1"></span>Sintaxe da Solicitação

```
{ 
    "datasetExportJobArn": "string"
}
```
Parâmetros da solicitação

A solicitação aceita os dados a seguir no formato JSON.

# <span id="page-873-0"></span>[datasetExportJobArn](#page-873-1)

O nome do recurso da Amazon (ARN) do trabalho de exportação do conjunto de dados a ser descrito.

Tipo: string

Restrições de tamanho: o tamanho máximo é 256.

Padrão: arn:([a-z\d-]+):personalize:.\*:.\*:.+

Exigido: Sim

```
{ 
    "datasetExportJob": { 
       "creationDateTime": number, 
       "datasetArn": "string", 
       "datasetExportJobArn": "string", 
       "failureReason": "string", 
       "ingestionMode": "string", 
       "jobName": "string", 
       "jobOutput": { 
           "s3DataDestination": {
```

```
 "kmsKeyArn": "string", 
               "path": "string" 
           } 
        }, 
        "lastUpdatedDateTime": number, 
        "roleArn": "string", 
        "status": "string" 
    }
}
```
Se a ação tiver êxito, o serviço enviará de volta uma resposta HTTP 200.

Os dados a seguir são retornados no formato JSON pelo serviço.

# <span id="page-874-0"></span>[datasetExportJob](#page-873-2)

Informações sobre o trabalho de exportação do conjunto de dados, incluindo o status.

O status é um dos valores a seguir:

- CREATE PENDING
- CREATE IN\_PROGRESS
- ACTIVE
- CREATE FAILED

Tipo: objeto [DatasetExportJob](#page-1086-3)

# Erros

InvalidInputException

Forneça um valor válido para o campo ou parâmetro.

Código de Status HTTP: 400

# ResourceNotFoundException

Não foi possível encontrar o recurso especificado.

Código de Status HTTP: 400

# Consulte também

- [AWS Command Line Interface](https://docs.aws.amazon.com/goto/aws-cli/personalize-2018-05-22/DescribeDatasetExportJob)
- [AWS SDK for .NET](https://docs.aws.amazon.com/goto/DotNetSDKV3/personalize-2018-05-22/DescribeDatasetExportJob)
- [AWS SDK for C++](https://docs.aws.amazon.com/goto/SdkForCpp/personalize-2018-05-22/DescribeDatasetExportJob)
- [AWS SDK para Go v2](https://docs.aws.amazon.com/goto/SdkForGoV2/personalize-2018-05-22/DescribeDatasetExportJob)
- [AWS SDK para Java V2](https://docs.aws.amazon.com/goto/SdkForJavaV2/personalize-2018-05-22/DescribeDatasetExportJob)
- [AWS SDK para JavaScript V3](https://docs.aws.amazon.com/goto/SdkForJavaScriptV3/personalize-2018-05-22/DescribeDatasetExportJob)
- [AWS SDK para PHP V3](https://docs.aws.amazon.com/goto/SdkForPHPV3/personalize-2018-05-22/DescribeDatasetExportJob)
- [AWS SDK para Python](https://docs.aws.amazon.com/goto/boto3/personalize-2018-05-22/DescribeDatasetExportJob)
- [AWS SDK para Ruby V3](https://docs.aws.amazon.com/goto/SdkForRubyV3/personalize-2018-05-22/DescribeDatasetExportJob)

# DescribeDatasetGroup

#### Serviço: Amazon Personalize

Descreve o grupo de conjuntos de dados fornecido. Para obter mais informações sobre grupos de conjuntos de dados, consulte [CreateDatasetGroup](https://docs.aws.amazon.com/personalize/latest/dg/API_CreateDatasetGroup.html).

<span id="page-876-1"></span>Sintaxe da Solicitação

```
{ 
    "datasetGroupArn": "string"
}
```
Parâmetros da solicitação

A solicitação aceita os dados a seguir no formato JSON.

#### <span id="page-876-0"></span>[datasetGroupArn](#page-876-1)

O nome do recurso da Amazon (ARN) do grupo de conjuntos de dados a ser descrito.

Tipo: string

Restrições de tamanho: o tamanho máximo é 256.

Padrão: arn:([a-z\d-]+):personalize:.\*:.\*:.+

Exigido: Sim

```
{ 
    "datasetGroup": { 
       "creationDateTime": number, 
        "datasetGroupArn": "string", 
       "domain": "string", 
       "failureReason": "string", 
       "kmsKeyArn": "string", 
       "lastUpdatedDateTime": number, 
       "name": "string", 
       "roleArn": "string", 
        "status": "string" 
    }
```
}

# Elementos de Resposta

Se a ação tiver êxito, o serviço enviará de volta uma resposta HTTP 200.

Os dados a seguir são retornados no formato JSON pelo serviço.

# <span id="page-877-0"></span>[datasetGroup](#page-876-2)

Uma lista das propriedades do grupo de conjuntos de dados.

Tipo: objeto [DatasetGroup](#page-1092-3)

# Erros

InvalidInputException

Forneça um valor válido para o campo ou parâmetro.

Código de Status HTTP: 400

ResourceNotFoundException

Não foi possível encontrar o recurso especificado.

Código de Status HTTP: 400

# Consulte também

- [AWS Command Line Interface](https://docs.aws.amazon.com/goto/aws-cli/personalize-2018-05-22/DescribeDatasetGroup)
- [AWS SDK for .NET](https://docs.aws.amazon.com/goto/DotNetSDKV3/personalize-2018-05-22/DescribeDatasetGroup)
- [AWS SDK for C++](https://docs.aws.amazon.com/goto/SdkForCpp/personalize-2018-05-22/DescribeDatasetGroup)
- [AWS SDK para Go v2](https://docs.aws.amazon.com/goto/SdkForGoV2/personalize-2018-05-22/DescribeDatasetGroup)
- [AWS SDK para Java V2](https://docs.aws.amazon.com/goto/SdkForJavaV2/personalize-2018-05-22/DescribeDatasetGroup)
- [AWS SDK para JavaScript V3](https://docs.aws.amazon.com/goto/SdkForJavaScriptV3/personalize-2018-05-22/DescribeDatasetGroup)
- [AWS SDK para PHP V3](https://docs.aws.amazon.com/goto/SdkForPHPV3/personalize-2018-05-22/DescribeDatasetGroup)
- [AWS SDK para Python](https://docs.aws.amazon.com/goto/boto3/personalize-2018-05-22/DescribeDatasetGroup)
- [AWS SDK para Ruby V3](https://docs.aws.amazon.com/goto/SdkForRubyV3/personalize-2018-05-22/DescribeDatasetGroup)

# DescribeDatasetImportJob

Serviço: Amazon Personalize

Descreve o trabalho de importação do conjunto de dados criado por [CreateDatasetImportJob](https://docs.aws.amazon.com/personalize/latest/dg/API_CreateDatasetImportJob.html), incluindo o status do trabalho de importação.

<span id="page-879-1"></span>Sintaxe da Solicitação

```
{ 
    "datasetImportJobArn": "string"
}
```
Parâmetros da solicitação

A solicitação aceita os dados a seguir no formato JSON.

# <span id="page-879-0"></span>[datasetImportJobArn](#page-879-1)

O nome do recurso da Amazon (ARN) do trabalho de importação do conjunto de dados a ser descrito.

Tipo: string

Restrições de tamanho: o tamanho máximo é 256.

```
Padrão: arn:([a-z\d-]+):personalize:.*:.*:.+
```
Exigido: Sim

```
{ 
    "datasetImportJob": { 
       "creationDateTime": number, 
        "datasetArn": "string", 
       "datasetImportJobArn": "string", 
       "dataSource": { 
           "dataLocation": "string" 
       }, 
       "failureReason": "string", 
       "importMode": "string", 
        "jobName": "string", 
       "lastUpdatedDateTime": number,
```

```
 "publishAttributionMetricsToS3": boolean, 
        "roleArn": "string", 
        "status": "string" 
    }
}
```
Se a ação tiver êxito, o serviço enviará de volta uma resposta HTTP 200.

Os dados a seguir são retornados no formato JSON pelo serviço.

#### <span id="page-880-0"></span>[datasetImportJob](#page-879-2)

Informações sobre o trabalho de importação do conjunto de dados, incluindo o status.

- O status é um dos valores a seguir:
- CREATE PENDING
- CREATE IN\_PROGRESS
- ACTIVE
- CREATE FAILED

Tipo: objeto [DatasetImportJob](#page-1098-3)

## Erros

InvalidInputException

Forneça um valor válido para o campo ou parâmetro.

Código de Status HTTP: 400

# ResourceNotFoundException

Não foi possível encontrar o recurso especificado.

Código de Status HTTP: 400

## Consulte também

- [AWS Command Line Interface](https://docs.aws.amazon.com/goto/aws-cli/personalize-2018-05-22/DescribeDatasetImportJob)
- [AWS SDK for .NET](https://docs.aws.amazon.com/goto/DotNetSDKV3/personalize-2018-05-22/DescribeDatasetImportJob)
- [AWS SDK for C++](https://docs.aws.amazon.com/goto/SdkForCpp/personalize-2018-05-22/DescribeDatasetImportJob)
- [AWS SDK para Go v2](https://docs.aws.amazon.com/goto/SdkForGoV2/personalize-2018-05-22/DescribeDatasetImportJob)
- [AWS SDK para Java V2](https://docs.aws.amazon.com/goto/SdkForJavaV2/personalize-2018-05-22/DescribeDatasetImportJob)
- [AWS SDK para JavaScript V3](https://docs.aws.amazon.com/goto/SdkForJavaScriptV3/personalize-2018-05-22/DescribeDatasetImportJob)
- [AWS SDK para PHP V3](https://docs.aws.amazon.com/goto/SdkForPHPV3/personalize-2018-05-22/DescribeDatasetImportJob)
- [AWS SDK para Python](https://docs.aws.amazon.com/goto/boto3/personalize-2018-05-22/DescribeDatasetImportJob)
- [AWS SDK para Ruby V3](https://docs.aws.amazon.com/goto/SdkForRubyV3/personalize-2018-05-22/DescribeDatasetImportJob)

# DescribeEventTracker

# Serviço: Amazon Personalize

Descreve um rastreador de eventos. A resposta inclui o trackingId e o status do rastreador de eventos. Para obter mais informações sobre rastreadores de eventos, consulte. [CreateEventTracker](https://docs.aws.amazon.com/personalize/latest/dg/API_CreateEventTracker.html)

<span id="page-882-1"></span>Sintaxe da Solicitação

```
{ 
    "eventTrackerArn": "string"
}
```
Parâmetros da solicitação

A solicitação aceita os dados a seguir no formato JSON.

### <span id="page-882-0"></span>[eventTrackerArn](#page-882-1)

O nome do recurso da Amazon (ARN) do rastreador de eventos a ser descrito.

Tipo: string

Restrições de tamanho: o tamanho máximo é 256.

Padrão: arn:([a-z\d-]+):personalize:.\*:.\*:.+

Exigido: Sim

```
{ 
    "eventTracker": { 
       "accountId": "string", 
       "creationDateTime": number, 
       "datasetGroupArn": "string", 
       "eventTrackerArn": "string", 
       "lastUpdatedDateTime": number, 
       "name": "string", 
       "status": "string", 
       "trackingId": "string" 
    }
```
}

# Elementos de Resposta

Se a ação tiver êxito, o serviço enviará de volta uma resposta HTTP 200.

Os dados a seguir são retornados no formato JSON pelo serviço.

# <span id="page-883-0"></span>[eventTracker](#page-882-2)

Um objeto que descreve o rastreador de eventos.

Tipo: objeto [EventTracker](#page-1123-4)

# Erros

InvalidInputException

Forneça um valor válido para o campo ou parâmetro.

Código de Status HTTP: 400

ResourceNotFoundException

Não foi possível encontrar o recurso especificado.

Código de Status HTTP: 400

## Consulte também

- [AWS Command Line Interface](https://docs.aws.amazon.com/goto/aws-cli/personalize-2018-05-22/DescribeEventTracker)
- [AWS SDK for .NET](https://docs.aws.amazon.com/goto/DotNetSDKV3/personalize-2018-05-22/DescribeEventTracker)
- [AWS SDK for C++](https://docs.aws.amazon.com/goto/SdkForCpp/personalize-2018-05-22/DescribeEventTracker)
- [AWS SDK para Go v2](https://docs.aws.amazon.com/goto/SdkForGoV2/personalize-2018-05-22/DescribeEventTracker)
- [AWS SDK para Java V2](https://docs.aws.amazon.com/goto/SdkForJavaV2/personalize-2018-05-22/DescribeEventTracker)
- [AWS SDK para JavaScript V3](https://docs.aws.amazon.com/goto/SdkForJavaScriptV3/personalize-2018-05-22/DescribeEventTracker)
- [AWS SDK para PHP V3](https://docs.aws.amazon.com/goto/SdkForPHPV3/personalize-2018-05-22/DescribeEventTracker)
- [AWS SDK para Python](https://docs.aws.amazon.com/goto/boto3/personalize-2018-05-22/DescribeEventTracker)
- [AWS SDK para Ruby V3](https://docs.aws.amazon.com/goto/SdkForRubyV3/personalize-2018-05-22/DescribeEventTracker)

# **DescribeFeatureTransformation**

Serviço: Amazon Personalize

Descreve a transformação de um determinado atributo.

<span id="page-885-1"></span>Sintaxe da Solicitação

```
{ 
    "featureTransformationArn": "string"
}
```
Parâmetros da solicitação

A solicitação aceita os dados a seguir no formato JSON.

# <span id="page-885-0"></span>[featureTransformationArn](#page-885-1)

O nome do recurso da Amazon (ARN) da transformação do atributo a ser descrito.

Tipo: string

Restrições de tamanho: o tamanho máximo é 256.

Padrão: arn:([a-z\d-]+):personalize:.\*:.\*:.+

Exigido: Sim

```
{ 
    "featureTransformation": { 
        "creationDateTime": number, 
        "defaultParameters": { 
           "string" : "string" 
        }, 
        "featureTransformationArn": "string", 
        "lastUpdatedDateTime": number, 
        "name": "string", 
        "status": "string" 
    }
}
```
Se a ação tiver êxito, o serviço enviará de volta uma resposta HTTP 200.

Os dados a seguir são retornados no formato JSON pelo serviço.

# <span id="page-886-0"></span>[featureTransformation](#page-885-2)

Uma lista das FeatureTransformation propriedades.

Tipo: objeto [FeatureTransformation](#page-1128-4)

## Erros

InvalidInputException

Forneça um valor válido para o campo ou parâmetro.

Código de Status HTTP: 400

## ResourceNotFoundException

Não foi possível encontrar o recurso especificado.

Código de Status HTTP: 400

## Consulte também

- [AWS Command Line Interface](https://docs.aws.amazon.com/goto/aws-cli/personalize-2018-05-22/DescribeFeatureTransformation)
- [AWS SDK for .NET](https://docs.aws.amazon.com/goto/DotNetSDKV3/personalize-2018-05-22/DescribeFeatureTransformation)
- [AWS SDK for C++](https://docs.aws.amazon.com/goto/SdkForCpp/personalize-2018-05-22/DescribeFeatureTransformation)
- [AWS SDK para Go v2](https://docs.aws.amazon.com/goto/SdkForGoV2/personalize-2018-05-22/DescribeFeatureTransformation)
- [AWS SDK para Java V2](https://docs.aws.amazon.com/goto/SdkForJavaV2/personalize-2018-05-22/DescribeFeatureTransformation)
- [AWS SDK para JavaScript V3](https://docs.aws.amazon.com/goto/SdkForJavaScriptV3/personalize-2018-05-22/DescribeFeatureTransformation)
- [AWS SDK para PHP V3](https://docs.aws.amazon.com/goto/SdkForPHPV3/personalize-2018-05-22/DescribeFeatureTransformation)
- [AWS SDK para Python](https://docs.aws.amazon.com/goto/boto3/personalize-2018-05-22/DescribeFeatureTransformation)

# • [AWS SDK para Ruby V3](https://docs.aws.amazon.com/goto/SdkForRubyV3/personalize-2018-05-22/DescribeFeatureTransformation)

# **DescribeFilter**

Serviço: Amazon Personalize

Descreve as propriedades de um filtro.

<span id="page-888-1"></span>Sintaxe da Solicitação

```
{ 
    "filterArn": "string"
}
```
Parâmetros da solicitação

A solicitação aceita os dados a seguir no formato JSON.

# <span id="page-888-0"></span>[filterArn](#page-888-1)

O ARN da coisa a ser descrita.

Tipo: string

Restrições de tamanho: o tamanho máximo é 256.

Padrão: arn:([a-z\d-]+):personalize:.\*:.\*:.+

Exigido: Sim

```
{ 
    "filter": { 
       "creationDateTime": number, 
       "datasetGroupArn": "string", 
       "failureReason": "string", 
       "filterArn": "string", 
       "filterExpression": "string", 
       "lastUpdatedDateTime": number, 
       "name": "string", 
        "status": "string" 
    }
}
```
Se a ação tiver êxito, o serviço enviará de volta uma resposta HTTP 200.

Os dados a seguir são retornados no formato JSON pelo serviço.

## <span id="page-889-0"></span>[filter](#page-888-2)

Os detalhes do filtro.

Tipo: objeto [Filter](#page-1131-4)

# Erros

InvalidInputException

Forneça um valor válido para o campo ou parâmetro.

Código de Status HTTP: 400

## ResourceNotFoundException

Não foi possível encontrar o recurso especificado.

Código de Status HTTP: 400

## Consulte também

- [AWS Command Line Interface](https://docs.aws.amazon.com/goto/aws-cli/personalize-2018-05-22/DescribeFilter)
- [AWS SDK for .NET](https://docs.aws.amazon.com/goto/DotNetSDKV3/personalize-2018-05-22/DescribeFilter)
- [AWS SDK for C++](https://docs.aws.amazon.com/goto/SdkForCpp/personalize-2018-05-22/DescribeFilter)
- [AWS SDK para Go v2](https://docs.aws.amazon.com/goto/SdkForGoV2/personalize-2018-05-22/DescribeFilter)
- [AWS SDK para Java V2](https://docs.aws.amazon.com/goto/SdkForJavaV2/personalize-2018-05-22/DescribeFilter)
- [AWS SDK para JavaScript V3](https://docs.aws.amazon.com/goto/SdkForJavaScriptV3/personalize-2018-05-22/DescribeFilter)
- [AWS SDK para PHP V3](https://docs.aws.amazon.com/goto/SdkForPHPV3/personalize-2018-05-22/DescribeFilter)
- [AWS SDK para Python](https://docs.aws.amazon.com/goto/boto3/personalize-2018-05-22/DescribeFilter)

# • [AWS SDK para Ruby V3](https://docs.aws.amazon.com/goto/SdkForRubyV3/personalize-2018-05-22/DescribeFilter)

# **DescribeMetricAttribution**

Serviço: Amazon Personalize

<span id="page-891-1"></span>Descreve uma atribuição métrica.

Sintaxe da Solicitação

```
{ 
    "metricAttributionArn": "string"
}
```
Parâmetros da solicitação

A solicitação aceita os dados a seguir no formato JSON.

### <span id="page-891-0"></span>[metricAttributionArn](#page-891-1)

O nome do recurso da Amazon (ARN) da atribuição da métrica.

Tipo: string

Restrições de tamanho: o tamanho máximo é 256.

Padrão: arn:([a-z\d-]+):personalize:.\*:.\*:.+

Exigido: Sim

```
{ 
    "metricAttribution": { 
       "creationDateTime": number, 
       "datasetGroupArn": "string", 
       "failureReason": "string", 
       "lastUpdatedDateTime": number, 
       "metricAttributionArn": "string", 
        "metricsOutputConfig": { 
           "roleArn": "string", 
           "s3DataDestination": { 
              "kmsKeyArn": "string", 
              "path": "string" 
           }
```

```
 }, 
        "name": "string", 
         "status": "string" 
    }
}
```
Se a ação tiver êxito, o serviço enviará de volta uma resposta HTTP 200.

Os dados a seguir são retornados no formato JSON pelo serviço.

# <span id="page-892-0"></span>[metricAttribution](#page-891-2)

Os detalhes da atribuição métrica.

Tipo: objeto [MetricAttribution](#page-1147-4)

# Erros

InvalidInputException

Forneça um valor válido para o campo ou parâmetro.

Código de Status HTTP: 400

ResourceNotFoundException

Não foi possível encontrar o recurso especificado.

Código de Status HTTP: 400

# Consulte também

- [AWS Command Line Interface](https://docs.aws.amazon.com/goto/aws-cli/personalize-2018-05-22/DescribeMetricAttribution)
- [AWS SDK for .NET](https://docs.aws.amazon.com/goto/DotNetSDKV3/personalize-2018-05-22/DescribeMetricAttribution)
- [AWS SDK for C++](https://docs.aws.amazon.com/goto/SdkForCpp/personalize-2018-05-22/DescribeMetricAttribution)
- [AWS SDK para Go v2](https://docs.aws.amazon.com/goto/SdkForGoV2/personalize-2018-05-22/DescribeMetricAttribution)
- [AWS SDK para Java V2](https://docs.aws.amazon.com/goto/SdkForJavaV2/personalize-2018-05-22/DescribeMetricAttribution)
- [AWS SDK para JavaScript V3](https://docs.aws.amazon.com/goto/SdkForJavaScriptV3/personalize-2018-05-22/DescribeMetricAttribution)
- [AWS SDK para PHP V3](https://docs.aws.amazon.com/goto/SdkForPHPV3/personalize-2018-05-22/DescribeMetricAttribution)
- [AWS SDK para Python](https://docs.aws.amazon.com/goto/boto3/personalize-2018-05-22/DescribeMetricAttribution)
- [AWS SDK para Ruby V3](https://docs.aws.amazon.com/goto/SdkForRubyV3/personalize-2018-05-22/DescribeMetricAttribution)

# **DescribeRecipe**

Serviço: Amazon Personalize

Descreve uma fórmula.

Uma fórmula contém três itens:

- Um algoritmo que treina um modelo.
- Hiperparâmetros que governam o treinamento.
- Informações de transformação de atributo para modificar os dados de entrada antes do treinamento.

O Amazon Personalize fornece um conjunto de fórmulas predefinidas. Você especifica uma receita ao criar uma solução com a [CreateSolutionA](https://docs.aws.amazon.com/personalize/latest/dg/API_CreateSolution.html)PI. CreateSolutiontreina um modelo usando o algoritmo na receita especificada e um conjunto de dados de treinamento. A solução, quando implantada como uma campanha, pode fornecer recomendações usando a [GetRecommendations](https://docs.aws.amazon.com/personalize/latest/dg/API_RS_GetRecommendations.html)API.

# <span id="page-894-1"></span>Sintaxe da Solicitação

```
{ 
    "recipeArn": "string"
}
```
# Parâmetros da solicitação

A solicitação aceita os dados a seguir no formato JSON.

#### <span id="page-894-0"></span>[recipeArn](#page-894-1)

O nome do recurso da Amazon (ARN) da fórmula de imagem.

Tipo: string

Restrições de tamanho: o tamanho máximo é 256.

Padrão: arn:([a-z\d-]+):personalize:.\*:.\*:.+

Exigido: Sim

## <span id="page-895-1"></span>Sintaxe da Resposta

```
{ 
    "recipe": { 
        "algorithmArn": "string", 
        "creationDateTime": number, 
        "description": "string", 
        "featureTransformationArn": "string", 
        "lastUpdatedDateTime": number, 
        "name": "string", 
        "recipeArn": "string", 
        "recipeType": "string", 
        "status": "string" 
    }
}
```
### Elementos de Resposta

Se a ação tiver êxito, o serviço enviará de volta uma resposta HTTP 200.

Os dados a seguir são retornados no formato JSON pelo serviço.

#### <span id="page-895-0"></span>[recipe](#page-895-1)

Um objeto que descreve a fórmula.

Tipo: objeto [Recipe](#page-1154-4)

### Erros

InvalidInputException

Forneça um valor válido para o campo ou parâmetro.

Código de Status HTTP: 400

#### ResourceNotFoundException

Não foi possível encontrar o recurso especificado.

Código de Status HTTP: 400

# Consulte também

- [AWS Command Line Interface](https://docs.aws.amazon.com/goto/aws-cli/personalize-2018-05-22/DescribeRecipe)
- [AWS SDK for .NET](https://docs.aws.amazon.com/goto/DotNetSDKV3/personalize-2018-05-22/DescribeRecipe)
- [AWS SDK for C++](https://docs.aws.amazon.com/goto/SdkForCpp/personalize-2018-05-22/DescribeRecipe)
- [AWS SDK para Go v2](https://docs.aws.amazon.com/goto/SdkForGoV2/personalize-2018-05-22/DescribeRecipe)
- [AWS SDK para Java V2](https://docs.aws.amazon.com/goto/SdkForJavaV2/personalize-2018-05-22/DescribeRecipe)
- [AWS SDK para JavaScript V3](https://docs.aws.amazon.com/goto/SdkForJavaScriptV3/personalize-2018-05-22/DescribeRecipe)
- [AWS SDK para PHP V3](https://docs.aws.amazon.com/goto/SdkForPHPV3/personalize-2018-05-22/DescribeRecipe)
- [AWS SDK para Python](https://docs.aws.amazon.com/goto/boto3/personalize-2018-05-22/DescribeRecipe)
- [AWS SDK para Ruby V3](https://docs.aws.amazon.com/goto/SdkForRubyV3/personalize-2018-05-22/DescribeRecipe)

# DescribeRecommender

Serviço: Amazon Personalize

Descreve o recomendador fornecido, incluindo seu status.

Um recomendador pode estar em um dos seguintes estados:

- CREATE PENDING > CREATE IN PROGRESS > ACTIVE -or- CREATE FAILED
- STOP PENDING > STOP IN\_PROGRESS > INACTIVE > START PENDING > START IN\_PROGRESS > ACTIVE
- DELETE PENDING > DELETE IN PROGRESS

Quando o status éCREATE FAILED, a resposta inclui a failureReason chave, que descreve o motivo.

A modelMetrics chave é nula quando o recomendador está sendo criado ou excluído.

<span id="page-897-1"></span>Para obter mais informações sobre recomendadores, consulte. [CreateRecommender](https://docs.aws.amazon.com/personalize/latest/dg/API_CreateRecommender.html)

### Sintaxe da Solicitação

```
{ 
    "recommenderArn": "string"
}
```
Parâmetros da solicitação

A solicitação aceita os dados a seguir no formato JSON.

### <span id="page-897-0"></span>[recommenderArn](#page-897-1)

O nome do recurso da Amazon (ARN) da regra do nome do recurso da Amazon.

Tipo: string

Restrições de tamanho: o tamanho máximo é 256.

Padrão: arn:([a-z\d-]+):personalize:.\*:.\*:.+

Exigido: Sim

```
Amazon Personalize Guia do Desenvolvedor
```

```
{ 
    "recommender": { 
       "creationDateTime": number, 
       "datasetGroupArn": "string", 
       "failureReason": "string", 
       "lastUpdatedDateTime": number, 
       "latestRecommenderUpdate": { 
          "creationDateTime": number, 
          "failureReason": "string", 
          "lastUpdatedDateTime": number, 
          "recommenderConfig": { 
              "enableMetadataWithRecommendations": boolean, 
              "itemExplorationConfig": { 
                 "string" : "string" 
             }, 
              "minRecommendationRequestsPerSecond": number, 
              "trainingDataConfig": { 
                 "excludedDatasetColumns": { 
                    "string" : [ "string" ] 
 } 
             } 
          }, 
          "status": "string" 
       }, 
       "modelMetrics": { 
          "string" : number
       }, 
       "name": "string", 
       "recipeArn": "string", 
       "recommenderArn": "string", 
       "recommenderConfig": { 
          "enableMetadataWithRecommendations": boolean, 
          "itemExplorationConfig": { 
              "string" : "string" 
          }, 
          "minRecommendationRequestsPerSecond": number, 
          "trainingDataConfig": { 
              "excludedDatasetColumns": { 
                 "string" : [ "string" ] 
             } 
 } 
       },
```

```
 "status": "string" 
    }
}
```
Se a ação tiver êxito, o serviço enviará de volta uma resposta HTTP 200.

Os dados a seguir são retornados no formato JSON pelo serviço.

#### <span id="page-899-0"></span>[recommender](#page-898-0)

As propriedades do recomendador.

Tipo: objeto [Recommender](#page-1159-4)

### Erros

InvalidInputException

Forneça um valor válido para o campo ou parâmetro.

Código de Status HTTP: 400

ResourceNotFoundException

Não foi possível encontrar o recurso especificado.

Código de Status HTTP: 400

# Consulte também

- [AWS Command Line Interface](https://docs.aws.amazon.com/goto/aws-cli/personalize-2018-05-22/DescribeRecommender)
- [AWS SDK for .NET](https://docs.aws.amazon.com/goto/DotNetSDKV3/personalize-2018-05-22/DescribeRecommender)
- [AWS SDK for C++](https://docs.aws.amazon.com/goto/SdkForCpp/personalize-2018-05-22/DescribeRecommender)
- [AWS SDK para Go v2](https://docs.aws.amazon.com/goto/SdkForGoV2/personalize-2018-05-22/DescribeRecommender)
- [AWS SDK para Java V2](https://docs.aws.amazon.com/goto/SdkForJavaV2/personalize-2018-05-22/DescribeRecommender)
- [AWS SDK para JavaScript V3](https://docs.aws.amazon.com/goto/SdkForJavaScriptV3/personalize-2018-05-22/DescribeRecommender)
- [AWS SDK para PHP V3](https://docs.aws.amazon.com/goto/SdkForPHPV3/personalize-2018-05-22/DescribeRecommender)
- [AWS SDK para Python](https://docs.aws.amazon.com/goto/boto3/personalize-2018-05-22/DescribeRecommender)
- [AWS SDK para Ruby V3](https://docs.aws.amazon.com/goto/SdkForRubyV3/personalize-2018-05-22/DescribeRecommender)

## DescribeSchema

Serviço: Amazon Personalize

Descreve um esquema. Para obter mais informações sobre esquemas, consulte [CreateSchema.](https://docs.aws.amazon.com/personalize/latest/dg/API_CreateSchema.html)

### <span id="page-901-1"></span>Sintaxe da Solicitação

```
{ 
    "schemaArn": "string"
}
```
### Parâmetros da solicitação

A solicitação aceita os dados a seguir no formato JSON.

#### <span id="page-901-0"></span>[schemaArn](#page-901-1)

O nome do recurso da Amazon (ARN) do esquema.

Tipo: string

Restrições de tamanho: o tamanho máximo é 256.

Padrão: arn:([a-z\d-]+):personalize:.\*:.\*:.+

Exigido: Sim

<span id="page-901-2"></span>Sintaxe da Resposta

```
{ 
    "schema": { 
        "creationDateTime": number, 
        "domain": "string", 
        "lastUpdatedDateTime": number, 
        "name": "string", 
        "schema": "string", 
        "schemaArn": "string" 
    }
}
```
#### Elementos de Resposta

Se a ação tiver êxito, o serviço enviará de volta uma resposta HTTP 200.

### Os dados a seguir são retornados no formato JSON pelo serviço.

#### <span id="page-902-0"></span>[schema](#page-901-2)

O esquema solicitado.

Tipo: objeto [DatasetSchema](#page-1104-4)

### Erros

InvalidInputException

Forneça um valor válido para o campo ou parâmetro.

Código de Status HTTP: 400

ResourceNotFoundException

Não foi possível encontrar o recurso especificado.

Código de Status HTTP: 400

#### Consulte também

- [AWS Command Line Interface](https://docs.aws.amazon.com/goto/aws-cli/personalize-2018-05-22/DescribeSchema)
- [AWS SDK for .NET](https://docs.aws.amazon.com/goto/DotNetSDKV3/personalize-2018-05-22/DescribeSchema)
- [AWS SDK for C++](https://docs.aws.amazon.com/goto/SdkForCpp/personalize-2018-05-22/DescribeSchema)
- [AWS SDK para Go v2](https://docs.aws.amazon.com/goto/SdkForGoV2/personalize-2018-05-22/DescribeSchema)
- [AWS SDK para Java V2](https://docs.aws.amazon.com/goto/SdkForJavaV2/personalize-2018-05-22/DescribeSchema)
- [AWS SDK para JavaScript V3](https://docs.aws.amazon.com/goto/SdkForJavaScriptV3/personalize-2018-05-22/DescribeSchema)
- [AWS SDK para PHP V3](https://docs.aws.amazon.com/goto/SdkForPHPV3/personalize-2018-05-22/DescribeSchema)
- [AWS SDK para Python](https://docs.aws.amazon.com/goto/boto3/personalize-2018-05-22/DescribeSchema)
- [AWS SDK para Ruby V3](https://docs.aws.amazon.com/goto/SdkForRubyV3/personalize-2018-05-22/DescribeSchema)

## **DescribeSolution**

Serviço: Amazon Personalize

Descreve uma solução. Para obter mais informações sobre soluções, consulte [CreateSolution.](https://docs.aws.amazon.com/personalize/latest/dg/API_CreateSolution.html)

<span id="page-903-1"></span>Sintaxe da Solicitação

```
{ 
    "solutionArn": "string"
}
```
Parâmetros da solicitação

A solicitação aceita os dados a seguir no formato JSON.

#### <span id="page-903-0"></span>[solutionArn](#page-903-1)

O nome do recurso da Amazon (ARN) da solução a ser implantada.

Tipo: string

Restrições de tamanho: o tamanho máximo é 256.

Padrão: arn:([a-z\d-]+):personalize:.\*:.\*:.+

Exigido: Sim

<span id="page-903-2"></span>Sintaxe da Resposta

```
{ 
    "solution": { 
       "autoMLResult": { 
           "bestRecipeArn": "string" 
       }, 
       "creationDateTime": number, 
       "datasetGroupArn": "string", 
       "eventType": "string", 
       "lastUpdatedDateTime": number, 
       "latestSolutionVersion": { 
           "creationDateTime": number, 
           "failureReason": "string", 
           "lastUpdatedDateTime": number, 
           "solutionVersionArn": "string",
```

```
 "status": "string", 
          "trainingMode": "string", 
          "trainingType": "string" 
      }, 
       "name": "string", 
       "performAutoML": boolean, 
       "performAutoTraining": boolean, 
       "performHPO": boolean, 
       "recipeArn": "string", 
       "solutionArn": "string", 
       "solutionConfig": { 
          "algorithmHyperParameters": { 
             "string" : "string" 
         }, 
          "autoMLConfig": { 
             "metricName": "string", 
             "recipeList": [ "string" ] 
          }, 
          "autoTrainingConfig": { 
             "schedulingExpression": "string" 
          }, 
          "eventValueThreshold": "string", 
          "featureTransformationParameters": { 
             "string" : "string" 
         }, 
          "hpoConfig": { 
             "algorithmHyperParameterRanges": { 
                "categoricalHyperParameterRanges": [ 
\{ "name": "string", 
                      "values": [ "string" ] 
 } 
                ], 
                "continuousHyperParameterRanges": [ 
\{ "maxValue": number, 
                      "minValue": number, 
                      "name": "string" 
 } 
                ], 
                "integerHyperParameterRanges": [ 
\{ "maxValue": number, 
                      "minValue": number,
```

```
 "name": "string" 
 } 
 ] 
             }, 
             "hpoObjective": { 
                "metricName": "string", 
                "metricRegex": "string", 
                "type": "string" 
             }, 
             "hpoResourceConfig": { 
                "maxNumberOfTrainingJobs": "string", 
                "maxParallelTrainingJobs": "string" 
 } 
          }, 
          "optimizationObjective": { 
             "itemAttribute": "string", 
             "objectiveSensitivity": "string" 
          }, 
          "trainingDataConfig": { 
             "excludedDatasetColumns": { 
                "string" : [ "string" ] 
 } 
          } 
       }, 
       "status": "string" 
    }
}
```
Elementos de Resposta

Se a ação tiver êxito, o serviço enviará de volta uma resposta HTTP 200.

Os dados a seguir são retornados no formato JSON pelo serviço.

#### <span id="page-905-0"></span>[solution](#page-903-2)

Um objeto que descreve a solução.

Tipo: objeto [Solution](#page-1171-3)

#### Erros

InvalidInputException

Forneça um valor válido para o campo ou parâmetro.

Código de Status HTTP: 400

### ResourceNotFoundException

Não foi possível encontrar o recurso especificado.

Código de Status HTTP: 400

Consulte também

- [AWS Command Line Interface](https://docs.aws.amazon.com/goto/aws-cli/personalize-2018-05-22/DescribeSolution)
- [AWS SDK for .NET](https://docs.aws.amazon.com/goto/DotNetSDKV3/personalize-2018-05-22/DescribeSolution)
- [AWS SDK for C++](https://docs.aws.amazon.com/goto/SdkForCpp/personalize-2018-05-22/DescribeSolution)
- [AWS SDK para Go v2](https://docs.aws.amazon.com/goto/SdkForGoV2/personalize-2018-05-22/DescribeSolution)
- [AWS SDK para Java V2](https://docs.aws.amazon.com/goto/SdkForJavaV2/personalize-2018-05-22/DescribeSolution)
- [AWS SDK para JavaScript V3](https://docs.aws.amazon.com/goto/SdkForJavaScriptV3/personalize-2018-05-22/DescribeSolution)
- [AWS SDK para PHP V3](https://docs.aws.amazon.com/goto/SdkForPHPV3/personalize-2018-05-22/DescribeSolution)
- [AWS SDK para Python](https://docs.aws.amazon.com/goto/boto3/personalize-2018-05-22/DescribeSolution)
- [AWS SDK para Ruby V3](https://docs.aws.amazon.com/goto/SdkForRubyV3/personalize-2018-05-22/DescribeSolution)

## DescribeSolutionVersion

#### Serviço: Amazon Personalize

Descreve uma versão de uma solução. Para obter mais informações sobre soluções, consulte **[CreateSolution](https://docs.aws.amazon.com/personalize/latest/dg/API_CreateSolution.html)** 

<span id="page-907-1"></span>Sintaxe da Solicitação

```
{ 
    "solutionVersionArn": "string"
}
```
Parâmetros da solicitação

A solicitação aceita os dados a seguir no formato JSON.

#### <span id="page-907-0"></span>[solutionVersionArn](#page-907-1)

O nome do recurso da Amazon (ARN) da versão da solução.

Tipo: string

Restrições de tamanho: o tamanho máximo é 256.

Padrão: arn:([a-z\d-]+):personalize:.\*:.\*:.+

Exigido: Sim

### <span id="page-907-2"></span>Sintaxe da Resposta

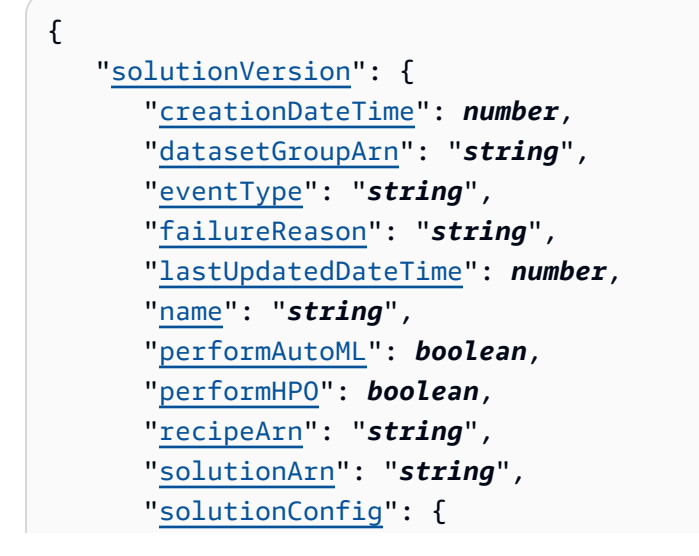

```
 "algorithmHyperParameters": { 
            "string" : "string" 
         }, 
         "autoMLConfig": { 
            "metricName": "string", 
            "recipeList": [ "string" ] 
         }, 
         "autoTrainingConfig": { 
            "schedulingExpression": "string" 
         }, 
         "eventValueThreshold": "string", 
         "featureTransformationParameters": { 
            "string" : "string" 
         }, 
         "hpoConfig": { 
            "algorithmHyperParameterRanges": { 
               "categoricalHyperParameterRanges": [ 
\{ "name": "string", 
                     "values": [ "string" ] 
 } 
               ], 
               "continuousHyperParameterRanges": [ 
\{ "maxValue": number, 
                     "minValue": number, 
                     "name": "string" 
 } 
               ], 
               "integerHyperParameterRanges": [ 
\{ "maxValue": number, 
                     "minValue": number, 
                     "name": "string" 
 } 
 ] 
            }, 
            "hpoObjective": { 
               "metricName": "string", 
               "metricRegex": "string", 
               "type": "string" 
            }, 
            "hpoResourceConfig": { 
               "maxNumberOfTrainingJobs": "string",
```

```
 "maxParallelTrainingJobs": "string" 
 } 
          }, 
          "optimizationObjective": { 
              "itemAttribute": "string", 
              "objectiveSensitivity": "string" 
          }, 
          "trainingDataConfig": { 
              "excludedDatasetColumns": { 
                 "string" : [ "string" ] 
 } 
          } 
       }, 
       "solutionVersionArn": "string", 
       "status": "string", 
       "trainingHours": number, 
       "trainingMode": "string", 
       "trainingType": "string", 
       "tunedHPOParams": { 
          "algorithmHyperParameters": { 
              "string" : "string" 
          } 
       } 
    }
```
## Elementos de Resposta

Se a ação tiver êxito, o serviço enviará de volta uma resposta HTTP 200.

Os dados a seguir são retornados no formato JSON pelo serviço.

#### <span id="page-909-0"></span>[solutionVersion](#page-907-2)

A versão da solução.

Tipo: objeto [SolutionVersion](#page-1181-4)

## Erros

}

InvalidInputException

Forneça um valor válido para o campo ou parâmetro.

Código de Status HTTP: 400

ResourceNotFoundException

Não foi possível encontrar o recurso especificado.

Código de Status HTTP: 400

Consulte também

- [AWS Command Line Interface](https://docs.aws.amazon.com/goto/aws-cli/personalize-2018-05-22/DescribeSolutionVersion)
- [AWS SDK for .NET](https://docs.aws.amazon.com/goto/DotNetSDKV3/personalize-2018-05-22/DescribeSolutionVersion)
- [AWS SDK for C++](https://docs.aws.amazon.com/goto/SdkForCpp/personalize-2018-05-22/DescribeSolutionVersion)
- [AWS SDK para Go v2](https://docs.aws.amazon.com/goto/SdkForGoV2/personalize-2018-05-22/DescribeSolutionVersion)
- [AWS SDK para Java V2](https://docs.aws.amazon.com/goto/SdkForJavaV2/personalize-2018-05-22/DescribeSolutionVersion)
- [AWS SDK para JavaScript V3](https://docs.aws.amazon.com/goto/SdkForJavaScriptV3/personalize-2018-05-22/DescribeSolutionVersion)
- [AWS SDK para PHP V3](https://docs.aws.amazon.com/goto/SdkForPHPV3/personalize-2018-05-22/DescribeSolutionVersion)
- [AWS SDK para Python](https://docs.aws.amazon.com/goto/boto3/personalize-2018-05-22/DescribeSolutionVersion)
- [AWS SDK para Ruby V3](https://docs.aws.amazon.com/goto/SdkForRubyV3/personalize-2018-05-22/DescribeSolutionVersion)

## **GetSolutionMetrics**

Serviço: Amazon Personalize

Obtém as métricas para a versão da solução especificada.

<span id="page-911-1"></span>Sintaxe da Solicitação

```
{ 
    "solutionVersionArn": "string"
}
```
Parâmetros da solicitação

A solicitação aceita os dados a seguir no formato JSON.

#### <span id="page-911-0"></span>[solutionVersionArn](#page-911-1)

O nome do recurso da Amazon (ARN) da versão da solução a ser implantada.

Tipo: string

Restrições de tamanho: o tamanho máximo é 256.

Padrão: arn:([a-z\d-]+):personalize:.\*:.\*:.+

Exigido: Sim

<span id="page-911-2"></span>Sintaxe da Resposta

```
{ 
    "metrics": { 
        "string" : number
    }, 
    "solutionVersionArn": "string"
}
```
#### Elementos de Resposta

Se a ação tiver êxito, o serviço enviará de volta uma resposta HTTP 200.

Os dados a seguir são retornados no formato JSON pelo serviço.

#### <span id="page-912-0"></span>[metrics](#page-911-2)

Obtém métricas para uma versão da solução. Para obter mais informações, consulte [Avaliação](https://docs.aws.amazon.com/personalize/latest/dg/working-with-training-metrics.html)  [de uma versão da solução com métricas](https://docs.aws.amazon.com/personalize/latest/dg/working-with-training-metrics.html).

Tipo: mapa de string para double

Entradas do mapa: número máximo de 100 itens.

Restrições de tamanhos de chave: tamanho máximo de 256.

#### <span id="page-912-1"></span>[solutionVersionArn](#page-911-2)

O mesmo ARN da versão da solução especificada na solicitação.

Tipo: string

Restrições de tamanho: o tamanho máximo é 256.

Padrão: arn:([a-z\d-]+):personalize:.\*:.\*:.+

Erros

InvalidInputException

Forneça um valor válido para o campo ou parâmetro.

Código de Status HTTP: 400

#### ResourceInUseException

O recurso especificado está em uso.

Código de Status HTTP: 400

#### ResourceNotFoundException

Não foi possível encontrar o recurso especificado.

Código de Status HTTP: 400

### Consulte também

- [AWS Command Line Interface](https://docs.aws.amazon.com/goto/aws-cli/personalize-2018-05-22/GetSolutionMetrics)
- [AWS SDK for .NET](https://docs.aws.amazon.com/goto/DotNetSDKV3/personalize-2018-05-22/GetSolutionMetrics)
- [AWS SDK for C++](https://docs.aws.amazon.com/goto/SdkForCpp/personalize-2018-05-22/GetSolutionMetrics)
- [AWS SDK para Go v2](https://docs.aws.amazon.com/goto/SdkForGoV2/personalize-2018-05-22/GetSolutionMetrics)
- [AWS SDK para Java V2](https://docs.aws.amazon.com/goto/SdkForJavaV2/personalize-2018-05-22/GetSolutionMetrics)
- [AWS SDK para JavaScript V3](https://docs.aws.amazon.com/goto/SdkForJavaScriptV3/personalize-2018-05-22/GetSolutionMetrics)
- [AWS SDK para PHP V3](https://docs.aws.amazon.com/goto/SdkForPHPV3/personalize-2018-05-22/GetSolutionMetrics)
- [AWS SDK para Python](https://docs.aws.amazon.com/goto/boto3/personalize-2018-05-22/GetSolutionMetrics)
- [AWS SDK para Ruby V3](https://docs.aws.amazon.com/goto/SdkForRubyV3/personalize-2018-05-22/GetSolutionMetrics)

## ListBatchInferenceJobs

#### Serviço: Amazon Personalize

Obtém uma lista dos trabalhos de inferência em lote que foram executados a partir de uma versão da solução.

<span id="page-914-3"></span>Sintaxe da Solicitação

```
{ 
    "maxResults": number, 
    "nextToken": "string", 
    "solutionVersionArn": "string"
}
```
Parâmetros da solicitação

A solicitação aceita os dados a seguir no formato JSON.

### <span id="page-914-0"></span>[maxResults](#page-914-3)

O número máximo de resultados do trabalho de inferência em lote a serem retornados em cada página. O valor padrão é 100.

Tipo: inteiro

Intervalo válido: valor mínimo de 1. Valor máximo de 100.

Obrigatório: não

### <span id="page-914-1"></span>[nextToken](#page-914-3)

O token para recuperação do próximo conjunto de resultados.

Tipo: string

Restrições de tamanho: tamanho máximo de 1500.

Padrão: \p{ASCII}{0,1500}

Obrigatório: não

#### <span id="page-914-2"></span>[solutionVersionArn](#page-914-3)

O nome do recurso da Amazon (ARN) da versão da solução da qual os trabalhos de inferência em lote foram criados.

Tipo: string

Restrições de tamanho: o tamanho máximo é 256.

Padrão: arn:([a-z\d-]+):personalize:.\*:.\*:.+

Obrigatório: Não

<span id="page-915-2"></span>Sintaxe da Resposta

```
{ 
    "batchInferenceJobs": [ 
        { 
           "batchInferenceJobArn": "string", 
           "batchInferenceJobMode": "string", 
           "creationDateTime": number, 
           "failureReason": "string", 
           "jobName": "string", 
           "lastUpdatedDateTime": number, 
           "solutionVersionArn": "string", 
           "status": "string" 
       } 
    ], 
    "nextToken": "string"
}
```
Elementos de Resposta

Se a ação tiver êxito, o serviço enviará de volta uma resposta HTTP 200.

Os dados a seguir são retornados no formato JSON pelo serviço.

#### <span id="page-915-0"></span>[batchInferenceJobs](#page-915-2)

Uma lista contendo informações sobre cada trabalho retornado.

Tipo: matriz de objetos [BatchInferenceJobSummary](#page-1053-4)

Membros da matriz: número máximo de 100 itens.

#### <span id="page-915-1"></span>[nextToken](#page-915-2)

O token para recuperação do próximo conjunto de resultados. O valor é null quando não há mais resultados a serem retornados.

### Tipo: string

Restrições de tamanho: tamanho máximo de 1500.

Padrão: \p{ASCII}{0,1500}

### Erros

InvalidInputException

Forneça um valor válido para o campo ou parâmetro.

Código de Status HTTP: 400

InvalidNextTokenException

O token de ID não é válido.

Código de Status HTTP: 400

### Consulte também

- [AWS Command Line Interface](https://docs.aws.amazon.com/goto/aws-cli/personalize-2018-05-22/ListBatchInferenceJobs)
- [AWS SDK for .NET](https://docs.aws.amazon.com/goto/DotNetSDKV3/personalize-2018-05-22/ListBatchInferenceJobs)
- [AWS SDK for C++](https://docs.aws.amazon.com/goto/SdkForCpp/personalize-2018-05-22/ListBatchInferenceJobs)
- [AWS SDK para Go v2](https://docs.aws.amazon.com/goto/SdkForGoV2/personalize-2018-05-22/ListBatchInferenceJobs)
- [AWS SDK para Java V2](https://docs.aws.amazon.com/goto/SdkForJavaV2/personalize-2018-05-22/ListBatchInferenceJobs)
- [AWS SDK para JavaScript V3](https://docs.aws.amazon.com/goto/SdkForJavaScriptV3/personalize-2018-05-22/ListBatchInferenceJobs)
- [AWS SDK para PHP V3](https://docs.aws.amazon.com/goto/SdkForPHPV3/personalize-2018-05-22/ListBatchInferenceJobs)
- [AWS SDK para Python](https://docs.aws.amazon.com/goto/boto3/personalize-2018-05-22/ListBatchInferenceJobs)
- [AWS SDK para Ruby V3](https://docs.aws.amazon.com/goto/SdkForRubyV3/personalize-2018-05-22/ListBatchInferenceJobs)

### ListBatchSegmentJobs

#### Serviço: Amazon Personalize

Obtém uma lista dos trabalhos de segmento em lote que foram executados a partir de uma versão da solução especificada por você.

<span id="page-917-3"></span>Sintaxe da Solicitação

```
{ 
    "maxResults": number, 
    "nextToken": "string", 
    "solutionVersionArn": "string"
}
```
Parâmetros da solicitação

A solicitação aceita os dados a seguir no formato JSON.

#### <span id="page-917-0"></span>[maxResults](#page-917-3)

O número máximo de resultados do trabalho de segmento em lote a serem retornados em cada página. O valor padrão é 100.

Tipo: inteiro

Intervalo válido: valor mínimo de 1. Valor máximo de 100.

Obrigatório: não

#### <span id="page-917-1"></span>[nextToken](#page-917-3)

O token para recuperação do próximo conjunto de resultados.

Tipo: string

Restrições de tamanho: tamanho máximo de 1500.

Padrão: \p{ASCII}{0,1500}

Obrigatório: não

#### <span id="page-917-2"></span>[solutionVersionArn](#page-917-3)

O nome do recurso da Amazon (ARN) da versão da solução que os trabalhos de segmento em lote usaram para gerar segmentos em lote.

Tipo: string

Restrições de tamanho: o tamanho máximo é 256.

```
Padrão: arn:([a-z\d-]+):personalize:.*:.*:.+
```
Obrigatório: Não

<span id="page-918-2"></span>Sintaxe da Resposta

```
{ 
    "batchSegmentJobs": [ 
        { 
           "batchSegmentJobArn": "string", 
           "creationDateTime": number, 
           "failureReason": "string", 
           "jobName": "string", 
           "lastUpdatedDateTime": number, 
           "solutionVersionArn": "string", 
           "status": "string" 
       } 
    ], 
    "nextToken": "string"
}
```
Elementos de Resposta

Se a ação tiver êxito, o serviço enviará de volta uma resposta HTTP 200.

Os dados a seguir são retornados no formato JSON pelo serviço.

#### <span id="page-918-0"></span>[batchSegmentJobs](#page-918-2)

Uma lista contendo informações sobre cada trabalho retornado.

Tipo: matriz de objetos [BatchSegmentJobSummary](#page-1062-4)

Membros da matriz: número máximo de 100 itens.

#### <span id="page-918-1"></span>[nextToken](#page-918-2)

O token para recuperação do próximo conjunto de resultados. O valor é null quando não há mais resultados a serem retornados.

### Tipo: string

Restrições de tamanho: tamanho máximo de 1500.

Padrão: \p{ASCII}{0,1500}

### Erros

InvalidInputException

Forneça um valor válido para o campo ou parâmetro.

Código de Status HTTP: 400

InvalidNextTokenException

O token de ID não é válido.

Código de Status HTTP: 400

#### Consulte também

- [AWS Command Line Interface](https://docs.aws.amazon.com/goto/aws-cli/personalize-2018-05-22/ListBatchSegmentJobs)
- [AWS SDK for .NET](https://docs.aws.amazon.com/goto/DotNetSDKV3/personalize-2018-05-22/ListBatchSegmentJobs)
- [AWS SDK for C++](https://docs.aws.amazon.com/goto/SdkForCpp/personalize-2018-05-22/ListBatchSegmentJobs)
- [AWS SDK para Go v2](https://docs.aws.amazon.com/goto/SdkForGoV2/personalize-2018-05-22/ListBatchSegmentJobs)
- [AWS SDK para Java V2](https://docs.aws.amazon.com/goto/SdkForJavaV2/personalize-2018-05-22/ListBatchSegmentJobs)
- [AWS SDK para JavaScript V3](https://docs.aws.amazon.com/goto/SdkForJavaScriptV3/personalize-2018-05-22/ListBatchSegmentJobs)
- [AWS SDK para PHP V3](https://docs.aws.amazon.com/goto/SdkForPHPV3/personalize-2018-05-22/ListBatchSegmentJobs)
- [AWS SDK para Python](https://docs.aws.amazon.com/goto/boto3/personalize-2018-05-22/ListBatchSegmentJobs)
- [AWS SDK para Ruby V3](https://docs.aws.amazon.com/goto/SdkForRubyV3/personalize-2018-05-22/ListBatchSegmentJobs)

# **ListCampaigns**

Serviço: Amazon Personalize

Retorna uma lista de campanhas que usam a solução fornecida. Quando uma solução não é especificada, todas as campanhas associadas à conta são listadas. A resposta fornece as propriedades para cada campanha, incluindo o nome do recurso da Amazon (ARN). Para obter mais informações sobre campanhas, consulte [CreateCampaign](https://docs.aws.amazon.com/personalize/latest/dg/API_CreateCampaign.html).

<span id="page-920-2"></span>Sintaxe da Solicitação

```
{ 
    "maxResults": number, 
    "nextToken": "string", 
    "solutionArn": "string"
}
```
## Parâmetros da solicitação

A solicitação aceita os dados a seguir no formato JSON.

### <span id="page-920-0"></span>[maxResults](#page-920-2)

O número máximo de campanhas a serem retornadas.

Tipo: inteiro

Intervalo válido: valor mínimo de 1. Valor máximo de 100.

Obrigatório: não

### <span id="page-920-1"></span>[nextToken](#page-920-2)

Um token retornado da chamada anterior [ListCampaigns](https://docs.aws.amazon.com/personalize/latest/dg/API_ListCampaigns.html)para obter o próximo conjunto de campanhas (se existirem).

Tipo: string

Restrições de tamanho: tamanho máximo de 1500.

Padrão: \p{ASCII}{0,1500}

Obrigatório: não

#### <span id="page-921-0"></span>[solutionArn](#page-920-2)

O nome do recurso da Amazon (ARN) da solução para a qual listar as campanhas. Quando uma solução não é especificada, todas as campanhas associadas à conta são listadas.

Tipo: string

Restrições de tamanho: o tamanho máximo é 256.

Padrão: arn:([a-z\d-]+):personalize:.\*:.\*:.+

Obrigatório: Não

<span id="page-921-2"></span>Sintaxe da Resposta

```
{ 
    "campaigns": [ 
        { 
           "campaignArn": "string", 
           "creationDateTime": number, 
           "failureReason": "string", 
           "lastUpdatedDateTime": number, 
           "name": "string", 
           "status": "string" 
        } 
    ], 
    "nextToken": "string"
}
```
Elementos de Resposta

Se a ação tiver êxito, o serviço enviará de volta uma resposta HTTP 200.

Os dados a seguir são retornados no formato JSON pelo serviço.

### <span id="page-921-1"></span>[campaigns](#page-921-2)

Uma lista das campanhas.

Tipo: matriz de objetos [CampaignSummary](#page-1070-5)

Membros da matriz: número máximo de 100 itens.

### <span id="page-922-0"></span>[nextToken](#page-921-2)

Um token para obter o próximo conjunto de campanhas (se existirem).

Tipo: string

Restrições de tamanho: tamanho máximo de 1500.

Padrão: \p{ASCII}{0,1500}

### Erros

InvalidInputException

Forneça um valor válido para o campo ou parâmetro.

Código de Status HTTP: 400

InvalidNextTokenException

O token de ID não é válido.

Código de Status HTTP: 400

## Consulte também

- [AWS Command Line Interface](https://docs.aws.amazon.com/goto/aws-cli/personalize-2018-05-22/ListCampaigns)
- [AWS SDK for .NET](https://docs.aws.amazon.com/goto/DotNetSDKV3/personalize-2018-05-22/ListCampaigns)
- [AWS SDK for C++](https://docs.aws.amazon.com/goto/SdkForCpp/personalize-2018-05-22/ListCampaigns)
- [AWS SDK para Go v2](https://docs.aws.amazon.com/goto/SdkForGoV2/personalize-2018-05-22/ListCampaigns)
- [AWS SDK para Java V2](https://docs.aws.amazon.com/goto/SdkForJavaV2/personalize-2018-05-22/ListCampaigns)
- [AWS SDK para JavaScript V3](https://docs.aws.amazon.com/goto/SdkForJavaScriptV3/personalize-2018-05-22/ListCampaigns)
- [AWS SDK para PHP V3](https://docs.aws.amazon.com/goto/SdkForPHPV3/personalize-2018-05-22/ListCampaigns)
- [AWS SDK para Python](https://docs.aws.amazon.com/goto/boto3/personalize-2018-05-22/ListCampaigns)
- [AWS SDK para Ruby V3](https://docs.aws.amazon.com/goto/SdkForRubyV3/personalize-2018-05-22/ListCampaigns)

## ListDataDeletionJobs

#### Serviço: Amazon Personalize

Retorna uma lista de trabalhos de exclusão de dados para um grupo de conjuntos de dados ordenados por horário de criação, com o mais recente primeiro. Quando um grupo de conjuntos de dados não é especificado, todos os trabalhos de exclusão de dados associados à conta são listados. A resposta fornece as propriedades de cada trabalho, incluindo o Amazon Resource Name (ARN). Para obter mais informações sobre trabalhos de exclusão de dados, consulte [Excluindo usuários.](https://docs.aws.amazon.com/personalize/latest/dg/delete-records.html)

<span id="page-923-2"></span>Sintaxe da Solicitação

```
{ 
    "datasetGroupArn": "string", 
    "maxResults": number, 
    "nextToken": "string"
}
```
#### Parâmetros da solicitação

A solicitação aceita os dados a seguir no formato JSON.

#### <span id="page-923-0"></span>[datasetGroupArn](#page-923-2)

O Amazon Resource Name (ARN) do grupo de conjuntos de dados para o qual listar trabalhos de exclusão de dados.

Tipo: sequência

Restrições de tamanho: o tamanho máximo é 256.

Padrão: arn:([a-z\d-]+):personalize:.\*:.\*:.+

Obrigatório: não

#### <span id="page-923-1"></span>**[maxResults](#page-923-2)**

O número máximo de trabalhos de exclusão de dados a serem retornados.

Tipo: inteiro

Intervalo válido: valor mínimo de 1. Valor máximo de 100.

Obrigatório: não

#### <span id="page-924-0"></span>[nextToken](#page-923-2)

Um token retornado da chamada anterior ListDataDeletionJobs para obter o próximo conjunto de trabalhos (se existirem).

Tipo: sequência

Restrições de tamanho: tamanho máximo de 1500.

Padrão: \p{ASCII}{0,1500}

Obrigatório: Não

<span id="page-924-2"></span>Sintaxe da Resposta

```
{ 
    "dataDeletionJobs": [ 
        { 
           "creationDateTime": number, 
           "dataDeletionJobArn": "string", 
           "datasetGroupArn": "string", 
           "failureReason": "string", 
           "jobName": "string", 
           "lastUpdatedDateTime": number, 
           "status": "string" 
       } 
    ], 
    "nextToken": "string"
}
```
#### Elementos de Resposta

Se a ação for bem-sucedida, o serviço retornará uma resposta HTTP 200.

Os dados a seguir são retornados no formato JSON pelo serviço.

#### <span id="page-924-1"></span>[dataDeletionJobs](#page-924-2)

A lista de trabalhos de exclusão de dados.

Tipo: matriz de objetos [DataDeletionJobSummary](#page-1080-4)

Membros da matriz: número máximo de 100 itens.

#### <span id="page-925-0"></span>[nextToken](#page-924-2)

Um token para obter o próximo conjunto de trabalhos de exclusão de dados (se existirem).

Tipo: sequência

Restrições de tamanho: tamanho máximo de 1500.

Padrão: \p{ASCII}{0,1500}

#### Erros

InvalidInputException

Forneça um valor válido para o campo ou parâmetro.

Código de Status HTTP: 400

InvalidNextTokenException

O token de ID não é válido.

Código de Status HTTP: 400

### Consulte também

- [AWS Command Line Interface](https://docs.aws.amazon.com/goto/aws-cli/personalize-2018-05-22/ListDataDeletionJobs)
- [AWS SDK for .NET](https://docs.aws.amazon.com/goto/DotNetSDKV3/personalize-2018-05-22/ListDataDeletionJobs)
- [AWS SDK for C++](https://docs.aws.amazon.com/goto/SdkForCpp/personalize-2018-05-22/ListDataDeletionJobs)
- [AWS SDK para Go v2](https://docs.aws.amazon.com/goto/SdkForGoV2/personalize-2018-05-22/ListDataDeletionJobs)
- [AWS SDK para Java V2](https://docs.aws.amazon.com/goto/SdkForJavaV2/personalize-2018-05-22/ListDataDeletionJobs)
- [AWS SDK para JavaScript V3](https://docs.aws.amazon.com/goto/SdkForJavaScriptV3/personalize-2018-05-22/ListDataDeletionJobs)
- [AWS SDK para PHP V3](https://docs.aws.amazon.com/goto/SdkForPHPV3/personalize-2018-05-22/ListDataDeletionJobs)
- [AWS SDK para Python](https://docs.aws.amazon.com/goto/boto3/personalize-2018-05-22/ListDataDeletionJobs)
- [AWS SDK para Ruby V3](https://docs.aws.amazon.com/goto/SdkForRubyV3/personalize-2018-05-22/ListDataDeletionJobs)

## ListDatasetExportJobs

### Serviço: Amazon Personalize

Retorna uma lista de trabalhos de exportação de conjuntos de dados que usam o conjunto de dados fornecido. Quando um conjunto de dados não é especificado, todos os trabalhos de exportação do conjunto de dados associados à conta são listados. A resposta fornece as propriedades para cada trabalho de exportação do conjunto de dados, incluindo o nome do recurso da Amazon (ARN). Para obter mais informações sobre trabalhos de exportação de conjuntos de dados, consulte [CreateDatasetExportJob](https://docs.aws.amazon.com/personalize/latest/dg/API_CreateDatasetExportJob.html). Para obter mais informações sobre conjuntos de dados, consulte [CreateDataset](https://docs.aws.amazon.com/personalize/latest/dg/API_CreateDataset.html).

<span id="page-926-2"></span>Sintaxe da Solicitação

```
{ 
    "datasetArn": "string", 
    "maxResults": number, 
    "nextToken": "string"
}
```
Parâmetros da solicitação

A solicitação aceita os dados a seguir no formato JSON.

#### <span id="page-926-0"></span>[datasetArn](#page-926-2)

O nome do recurso da Amazon (ARN) do conjunto de dados para o qual listar os trabalhos de exportação do conjunto de dados.

Tipo: string

Restrições de tamanho: o tamanho máximo é 256.

Padrão: arn:([a-z\d-]+):personalize:.\*:.\*:.+

Obrigatório: não

#### <span id="page-926-1"></span>**[maxResults](#page-926-2)**

O número máximo de trabalhos de exportação de conjuntos de dados a serem retornados.

Tipo: inteiro

Intervalo válido: valor mínimo de 1. Valor máximo de 100.

#### Obrigatório: não

#### <span id="page-927-0"></span>[nextToken](#page-926-2)

Um token retornado da chamada anterior ListDatasetExportJobs para obter o próximo conjunto de trabalhos de exportação do conjunto de dados (se existirem).

Tipo: string

Restrições de tamanho: tamanho máximo de 1500.

```
Padrão: \p{ASCII}{0,1500}
```
Obrigatório: Não

#### <span id="page-927-2"></span>Sintaxe da Resposta

```
{ 
    "datasetExportJobs": [ 
        { 
           "creationDateTime": number, 
           "datasetExportJobArn": "string", 
           "failureReason": "string", 
           "jobName": "string", 
           "lastUpdatedDateTime": number, 
           "status": "string" 
       } 
    ], 
    "nextToken": "string"
}
```
#### Elementos de Resposta

Se a ação tiver êxito, o serviço enviará de volta uma resposta HTTP 200.

Os dados a seguir são retornados no formato JSON pelo serviço.

### <span id="page-927-1"></span>[datasetExportJobs](#page-927-2)

A lista de trabalhos de exportação de conjuntos de dados.

Tipo: matriz de objetos [DatasetExportJobSummary](#page-1090-4)

Membros da matriz: número máximo de 100 itens.

## <span id="page-928-0"></span>[nextToken](#page-927-2)

Um token para obter o próximo conjunto de trabalhos de exportação do conjunto de dados (se existirem).

Tipo: string

Restrições de tamanho: tamanho máximo de 1500.

Padrão: \p{ASCII}{0,1500}

Erros

InvalidInputException

Forneça um valor válido para o campo ou parâmetro.

Código de Status HTTP: 400

InvalidNextTokenException

O token de ID não é válido.

Código de Status HTTP: 400

Consulte também

- [AWS Command Line Interface](https://docs.aws.amazon.com/goto/aws-cli/personalize-2018-05-22/ListDatasetExportJobs)
- [AWS SDK for .NET](https://docs.aws.amazon.com/goto/DotNetSDKV3/personalize-2018-05-22/ListDatasetExportJobs)
- [AWS SDK for C++](https://docs.aws.amazon.com/goto/SdkForCpp/personalize-2018-05-22/ListDatasetExportJobs)
- [AWS SDK para Go v2](https://docs.aws.amazon.com/goto/SdkForGoV2/personalize-2018-05-22/ListDatasetExportJobs)
- [AWS SDK para Java V2](https://docs.aws.amazon.com/goto/SdkForJavaV2/personalize-2018-05-22/ListDatasetExportJobs)
- [AWS SDK para JavaScript V3](https://docs.aws.amazon.com/goto/SdkForJavaScriptV3/personalize-2018-05-22/ListDatasetExportJobs)
- [AWS SDK para PHP V3](https://docs.aws.amazon.com/goto/SdkForPHPV3/personalize-2018-05-22/ListDatasetExportJobs)
- [AWS SDK para Python](https://docs.aws.amazon.com/goto/boto3/personalize-2018-05-22/ListDatasetExportJobs)

# • [AWS SDK para Ruby V3](https://docs.aws.amazon.com/goto/SdkForRubyV3/personalize-2018-05-22/ListDatasetExportJobs)

## ListDatasetGroups

Serviço: Amazon Personalize

Retorna uma lista de grupos de conjuntos de dados. A resposta fornece as propriedades para cada grupo de conjuntos de dados, incluindo o nome do recurso da Amazon (ARN). Para obter mais informações sobre grupos de conjuntos de dados, consulte [CreateDatasetGroup](https://docs.aws.amazon.com/personalize/latest/dg/API_CreateDatasetGroup.html).

<span id="page-930-2"></span>Sintaxe da Solicitação

```
{ 
    "maxResults": number, 
    "nextToken": "string"
}
```
Parâmetros da solicitação

A solicitação aceita os dados a seguir no formato JSON.

#### <span id="page-930-0"></span>[maxResults](#page-930-2)

O número máximo de grupos de conjuntos de dados a serem retornados.

Tipo: inteiro

Intervalo válido: valor mínimo de 1. Valor máximo de 100.

Obrigatório: não

### <span id="page-930-1"></span>[nextToken](#page-930-2)

Um token retornado da chamada anterior ListDatasetGroups para obter o próximo conjunto de grupos de conjuntos de dados (se existirem).

Tipo: string

Restrições de tamanho: tamanho máximo de 1500.

Padrão: \p{ASCII}{0,1500}

Obrigatório: Não

### <span id="page-930-3"></span>Sintaxe da Resposta

```
 "datasetGroups": [ 
        { 
           "creationDateTime": number, 
           "datasetGroupArn": "string", 
           "domain": "string", 
           "failureReason": "string", 
           "lastUpdatedDateTime": number, 
           "name": "string", 
           "status": "string" 
        } 
    ], 
    "nextToken": "string"
}
```
### Elementos de Resposta

Se a ação tiver êxito, o serviço enviará de volta uma resposta HTTP 200.

Os dados a seguir são retornados no formato JSON pelo serviço.

### <span id="page-931-0"></span>[datasetGroups](#page-930-3)

A lista dos seus grupos de conjuntos de dados.

Tipo: matriz de objetos [DatasetGroupSummary](#page-1095-4)

Membros da matriz: número máximo de 100 itens.

#### <span id="page-931-1"></span>[nextToken](#page-930-3)

Um token para obter o próximo conjunto de grupos de conjuntos de dados (se existirem).

Tipo: string

Restrições de tamanho: tamanho máximo de 1500.

Padrão: \p{ASCII}{0,1500}

#### Erros

### InvalidNextTokenException

O token de ID não é válido.

Código de Status HTTP: 400

## Consulte também

- [AWS Command Line Interface](https://docs.aws.amazon.com/goto/aws-cli/personalize-2018-05-22/ListDatasetGroups)
- [AWS SDK for .NET](https://docs.aws.amazon.com/goto/DotNetSDKV3/personalize-2018-05-22/ListDatasetGroups)
- [AWS SDK for C++](https://docs.aws.amazon.com/goto/SdkForCpp/personalize-2018-05-22/ListDatasetGroups)
- [AWS SDK para Go v2](https://docs.aws.amazon.com/goto/SdkForGoV2/personalize-2018-05-22/ListDatasetGroups)
- [AWS SDK para Java V2](https://docs.aws.amazon.com/goto/SdkForJavaV2/personalize-2018-05-22/ListDatasetGroups)
- [AWS SDK para JavaScript V3](https://docs.aws.amazon.com/goto/SdkForJavaScriptV3/personalize-2018-05-22/ListDatasetGroups)
- [AWS SDK para PHP V3](https://docs.aws.amazon.com/goto/SdkForPHPV3/personalize-2018-05-22/ListDatasetGroups)
- [AWS SDK para Python](https://docs.aws.amazon.com/goto/boto3/personalize-2018-05-22/ListDatasetGroups)
- [AWS SDK para Ruby V3](https://docs.aws.amazon.com/goto/SdkForRubyV3/personalize-2018-05-22/ListDatasetGroups)

## ListDatasetImportJobs

### Serviço: Amazon Personalize

Retorna uma lista de trabalhos de importação de conjuntos de dados que usam o conjunto de dados fornecido. Quando um conjunto de dados não é especificado, todos os trabalhos de importação de conjuntos de dados associados à conta são listados. A resposta fornece as propriedades para cada trabalho de importação do conjunto de dados, incluindo o nome do recurso da Amazon (ARN). Para obter mais informações sobre trabalhos de importação de conjuntos de dados, consulte [CreateDatasetImportJob.](https://docs.aws.amazon.com/personalize/latest/dg/API_CreateDatasetImportJob.html) Para obter mais informações sobre conjuntos de dados, consulte [CreateDataset](https://docs.aws.amazon.com/personalize/latest/dg/API_CreateDataset.html).

<span id="page-933-2"></span>Sintaxe da Solicitação

```
{ 
    "datasetArn": "string", 
    "maxResults": number, 
    "nextToken": "string"
}
```
Parâmetros da solicitação

A solicitação aceita os dados a seguir no formato JSON.

#### <span id="page-933-0"></span>[datasetArn](#page-933-2)

O nome do recurso da Amazon (ARN) do conjunto de dados que recebe os dados importados.

Tipo: string

Restrições de tamanho: o tamanho máximo é 256.

Padrão: arn:([a-z\d-]+):personalize:.\*:.\*:.+

Obrigatório: não

#### <span id="page-933-1"></span>[maxResults](#page-933-2)

O número máximo de trabalhos de importação do conjunto de dados.

Tipo: inteiro

Intervalo válido: valor mínimo de 1. Valor máximo de 100.

#### Obrigatório: não

#### <span id="page-934-0"></span>[nextToken](#page-933-2)

Um token retornado da chamada anterior ListDatasetImportJobs para obter o próximo conjunto de trabalhos de importação do conjunto de dados (se existirem).

Tipo: string

Restrições de tamanho: tamanho máximo de 1500.

Padrão: \p{ASCII}{0,1500}

Obrigatório: Não

#### <span id="page-934-2"></span>Sintaxe da Resposta

```
{ 
    "datasetImportJobs": [ 
       \{ "creationDateTime": number, 
           "datasetImportJobArn": "string", 
           "failureReason": "string", 
           "importMode": "string", 
           "jobName": "string", 
           "lastUpdatedDateTime": number, 
           "status": "string" 
       } 
    ], 
    "nextToken": "string"
}
```
#### Elementos de Resposta

Se a ação tiver êxito, o serviço enviará de volta uma resposta HTTP 200.

Os dados a seguir são retornados no formato JSON pelo serviço.

#### <span id="page-934-1"></span>[datasetImportJobs](#page-934-2)

Lista as tarefas de importação do conjunto de dados.

Tipo: matriz de objetos [DatasetImportJobSummary](#page-1101-4)

Membros da matriz: número máximo de 100 itens.

#### <span id="page-935-0"></span>[nextToken](#page-934-2)

Um token para obter o próximo conjunto de trabalhos de importação de conjuntos de dados (se existirem).

Tipo: string

Restrições de tamanho: tamanho máximo de 1500.

Padrão: \p{ASCII}{0,1500}

Erros

InvalidInputException

Forneça um valor válido para o campo ou parâmetro.

Código de Status HTTP: 400

InvalidNextTokenException

O token de ID não é válido.

Código de Status HTTP: 400

Consulte também

- [AWS Command Line Interface](https://docs.aws.amazon.com/goto/aws-cli/personalize-2018-05-22/ListDatasetImportJobs)
- [AWS SDK for .NET](https://docs.aws.amazon.com/goto/DotNetSDKV3/personalize-2018-05-22/ListDatasetImportJobs)
- [AWS SDK for C++](https://docs.aws.amazon.com/goto/SdkForCpp/personalize-2018-05-22/ListDatasetImportJobs)
- [AWS SDK para Go v2](https://docs.aws.amazon.com/goto/SdkForGoV2/personalize-2018-05-22/ListDatasetImportJobs)
- [AWS SDK para Java V2](https://docs.aws.amazon.com/goto/SdkForJavaV2/personalize-2018-05-22/ListDatasetImportJobs)
- [AWS SDK para JavaScript V3](https://docs.aws.amazon.com/goto/SdkForJavaScriptV3/personalize-2018-05-22/ListDatasetImportJobs)
- [AWS SDK para PHP V3](https://docs.aws.amazon.com/goto/SdkForPHPV3/personalize-2018-05-22/ListDatasetImportJobs)
- [AWS SDK para Python](https://docs.aws.amazon.com/goto/boto3/personalize-2018-05-22/ListDatasetImportJobs)
# • [AWS SDK para Ruby V3](https://docs.aws.amazon.com/goto/SdkForRubyV3/personalize-2018-05-22/ListDatasetImportJobs)

# **ListDatasets**

Serviço: Amazon Personalize

Retorna a lista de conjuntos de dados contidos no grupo de conjuntos de dados fornecido. A resposta fornece as propriedades para cada conjunto de dados, incluindo o nome do recurso da Amazon (ARN). Para obter mais informações sobre conjuntos de dados, consulte [CreateDataset](https://docs.aws.amazon.com/personalize/latest/dg/API_CreateDataset.html).

<span id="page-937-2"></span>Sintaxe da Solicitação

```
{ 
    "datasetGroupArn": "string", 
    "maxResults": number, 
    "nextToken": "string"
}
```
Parâmetros da solicitação

A solicitação aceita os dados a seguir no formato JSON.

## <span id="page-937-0"></span>[datasetGroupArn](#page-937-2)

O nome do recurso da Amazon (ARN) do grupo de conjuntos de dados que fornece os dados de treinamento.

Tipo: string

Restrições de tamanho: o tamanho máximo é 256.

Padrão: arn:([a-z\d-]+):personalize:.\*:.\*:.+

Obrigatório: não

## <span id="page-937-1"></span>[maxResults](#page-937-2)

O número máximo de conjunto de dados a serem retornados.

Tipo: inteiro

Intervalo válido: valor mínimo de 1. Valor máximo de 100.

Obrigatório: não

### <span id="page-938-0"></span>[nextToken](#page-937-2)

Um token retornado da chamada anterior ListDatasets para obter o próximo conjunto de trabalhos de importação do conjunto de dados (se existirem).

Tipo: string

Restrições de tamanho: tamanho máximo de 1500.

Padrão: \p{ASCII}{0,1500}

Obrigatório: Não

## <span id="page-938-2"></span>Sintaxe da Resposta

```
{ 
    "datasets": [ 
        { 
           "creationDateTime": number, 
           "datasetArn": "string", 
           "datasetType": "string", 
           "lastUpdatedDateTime": number, 
           "name": "string", 
           "status": "string" 
        } 
    ], 
    "nextToken": "string"
}
```
#### Elementos de Resposta

Se a ação tiver êxito, o serviço enviará de volta uma resposta HTTP 200.

Os dados a seguir são retornados no formato JSON pelo serviço.

#### <span id="page-938-1"></span>[datasets](#page-938-2)

Uma matriz de objetos Dataset. Cada objeto fornece informações de metadados.

Tipo: matriz de objetos [DatasetSummary](#page-1108-3)

Membros da matriz: número máximo de 100 itens.

### <span id="page-939-0"></span>[nextToken](#page-938-2)

Um token para obter o próximo conjunto de conjuntos de dados (se existirem).

Tipo: string

Restrições de tamanho: tamanho máximo de 1500.

Padrão: \p{ASCII}{0,1500}

## Erros

InvalidInputException

Forneça um valor válido para o campo ou parâmetro.

Código de Status HTTP: 400

InvalidNextTokenException

O token de ID não é válido.

Código de Status HTTP: 400

## Consulte também

- [AWS Command Line Interface](https://docs.aws.amazon.com/goto/aws-cli/personalize-2018-05-22/ListDatasets)
- [AWS SDK for .NET](https://docs.aws.amazon.com/goto/DotNetSDKV3/personalize-2018-05-22/ListDatasets)
- [AWS SDK for C++](https://docs.aws.amazon.com/goto/SdkForCpp/personalize-2018-05-22/ListDatasets)
- [AWS SDK para Go v2](https://docs.aws.amazon.com/goto/SdkForGoV2/personalize-2018-05-22/ListDatasets)
- [AWS SDK para Java V2](https://docs.aws.amazon.com/goto/SdkForJavaV2/personalize-2018-05-22/ListDatasets)
- [AWS SDK para JavaScript V3](https://docs.aws.amazon.com/goto/SdkForJavaScriptV3/personalize-2018-05-22/ListDatasets)
- [AWS SDK para PHP V3](https://docs.aws.amazon.com/goto/SdkForPHPV3/personalize-2018-05-22/ListDatasets)
- [AWS SDK para Python](https://docs.aws.amazon.com/goto/boto3/personalize-2018-05-22/ListDatasets)
- [AWS SDK para Ruby V3](https://docs.aws.amazon.com/goto/SdkForRubyV3/personalize-2018-05-22/ListDatasets)

# **ListEventTrackers**

Serviço: Amazon Personalize

Retorna a lista de rastreadores de eventos associados à conta. A resposta fornece as propriedades para cada rastreador de eventos, incluindo o nome do recurso da Amazon (ARN) e o ID do rastreamento. Para obter mais informações sobre rastreadores de eventos, consulte. [CreateEventTracker](https://docs.aws.amazon.com/personalize/latest/dg/API_CreateEventTracker.html)

<span id="page-940-2"></span>Sintaxe da Solicitação

```
{ 
    "datasetGroupArn": "string", 
    "maxResults": number, 
    "nextToken": "string"
}
```
#### Parâmetros da solicitação

A solicitação aceita os dados a seguir no formato JSON.

#### <span id="page-940-0"></span>[datasetGroupArn](#page-940-2)

O ARN de um grupo de conjuntos de dados usado para filtrar a resposta.

Tipo: string

Restrições de tamanho: o tamanho máximo é 256.

Padrão: arn:([a-z\d-]+):personalize:.\*:.\*:.+

Obrigatório: não

#### <span id="page-940-1"></span>[maxResults](#page-940-2)

O número máximo de rastreadores de eventos a serem retornados.

Tipo: inteiro

Intervalo válido: valor mínimo de 1. Valor máximo de 100.

Obrigatório: não

## <span id="page-941-0"></span>[nextToken](#page-940-2)

Um token retornado da chamada anterior ListEventTrackers para obter o próximo conjunto de rastreadores de eventos (se existirem).

Tipo: string

Restrições de tamanho: tamanho máximo de 1500.

Padrão: \p{ASCII}{0,1500}

Obrigatório: Não

#### <span id="page-941-2"></span>Sintaxe da Resposta

```
{ 
    "eventTrackers": [ 
        { 
           "creationDateTime": number, 
           "eventTrackerArn": "string", 
           "lastUpdatedDateTime": number, 
           "name": "string", 
           "status": "string" 
        } 
    ], 
    "nextToken": "string"
}
```
#### Elementos de Resposta

Se a ação tiver êxito, o serviço enviará de volta uma resposta HTTP 200.

Os dados a seguir são retornados no formato JSON pelo serviço.

## <span id="page-941-1"></span>[eventTrackers](#page-941-2)

Uma lista de rastreadores de eventos.

Tipo: matriz de objetos [EventTrackerSummary](#page-1126-4)

Membros da matriz: número máximo de 100 itens.

## <span id="page-942-0"></span>[nextToken](#page-941-2)

Um token para obter o próximo conjunto de rastreadores de eventos (se existirem).

Tipo: string

Restrições de tamanho: tamanho máximo de 1500.

Padrão: \p{ASCII}{0,1500}

## Erros

InvalidInputException

Forneça um valor válido para o campo ou parâmetro.

Código de Status HTTP: 400

InvalidNextTokenException

O token de ID não é válido.

Código de Status HTTP: 400

## Consulte também

- [AWS Command Line Interface](https://docs.aws.amazon.com/goto/aws-cli/personalize-2018-05-22/ListEventTrackers)
- [AWS SDK for .NET](https://docs.aws.amazon.com/goto/DotNetSDKV3/personalize-2018-05-22/ListEventTrackers)
- [AWS SDK for C++](https://docs.aws.amazon.com/goto/SdkForCpp/personalize-2018-05-22/ListEventTrackers)
- [AWS SDK para Go v2](https://docs.aws.amazon.com/goto/SdkForGoV2/personalize-2018-05-22/ListEventTrackers)
- [AWS SDK para Java V2](https://docs.aws.amazon.com/goto/SdkForJavaV2/personalize-2018-05-22/ListEventTrackers)
- [AWS SDK para JavaScript V3](https://docs.aws.amazon.com/goto/SdkForJavaScriptV3/personalize-2018-05-22/ListEventTrackers)
- [AWS SDK para PHP V3](https://docs.aws.amazon.com/goto/SdkForPHPV3/personalize-2018-05-22/ListEventTrackers)
- [AWS SDK para Python](https://docs.aws.amazon.com/goto/boto3/personalize-2018-05-22/ListEventTrackers)
- [AWS SDK para Ruby V3](https://docs.aws.amazon.com/goto/SdkForRubyV3/personalize-2018-05-22/ListEventTrackers)

## **ListFilters**

Serviço: Amazon Personalize

Lista todos os filtros que pertencem a um determinado grupo de conjuntos de dados.

<span id="page-943-3"></span>Sintaxe da Solicitação

```
{ 
    "datasetGroupArn": "string", 
    "maxResults": number, 
    "nextToken": "string"
}
```
Parâmetros da solicitação

A solicitação aceita os dados a seguir no formato JSON.

## <span id="page-943-0"></span>[datasetGroupArn](#page-943-3)

O ARN do grupo do conjunto de dados que contém os filtros.

Tipo: string

Restrições de tamanho: o tamanho máximo é 256.

Padrão: arn:([a-z\d-]+):personalize:.\*:.\*:.+

Obrigatório: não

#### <span id="page-943-1"></span>**[maxResults](#page-943-3)**

O número máximo de filtros a serem retornados.

Tipo: inteiro

Intervalo válido: valor mínimo de 1. Valor máximo de 100.

Obrigatório: não

#### <span id="page-943-2"></span>[nextToken](#page-943-3)

Um token retornado da chamada anterior ListFilters para obter o próximo conjunto de filtros (se existirem).

Restrições de tamanho: tamanho máximo de 1500.

Padrão: \p{ASCII}{0,1500}

Obrigatório: Não

<span id="page-944-2"></span>Sintaxe da Resposta

```
{ 
    "Filters": [ 
        { 
           "creationDateTime": number, 
           "datasetGroupArn": "string", 
           "failureReason": "string", 
           "filterArn": "string", 
           "lastUpdatedDateTime": number, 
           "name": "string", 
           "status": "string" 
        } 
    ], 
    "nextToken": "string"
}
```
Elementos de Resposta

Se a ação tiver êxito, o serviço enviará de volta uma resposta HTTP 200.

Os dados a seguir são retornados no formato JSON pelo serviço.

#### <span id="page-944-0"></span>[Filters](#page-944-2)

Uma lista de descobertas retornadas.

Tipo: matriz de objetos [FilterSummary](#page-1134-4)

Membros da matriz: número máximo de 100 itens.

## <span id="page-944-1"></span>[nextToken](#page-944-2)

Um token para obter o próximo conjunto de filtros (se existirem).

Tipo: string

Restrições de tamanho: tamanho máximo de 1500.

Padrão: \p{ASCII}{0,1500}

Erros

InvalidInputException

Forneça um valor válido para o campo ou parâmetro.

Código de Status HTTP: 400

## InvalidNextTokenException

O token de ID não é válido.

Código de Status HTTP: 400

Consulte também

- [AWS Command Line Interface](https://docs.aws.amazon.com/goto/aws-cli/personalize-2018-05-22/ListFilters)
- [AWS SDK for .NET](https://docs.aws.amazon.com/goto/DotNetSDKV3/personalize-2018-05-22/ListFilters)
- [AWS SDK for C++](https://docs.aws.amazon.com/goto/SdkForCpp/personalize-2018-05-22/ListFilters)
- [AWS SDK para Go v2](https://docs.aws.amazon.com/goto/SdkForGoV2/personalize-2018-05-22/ListFilters)
- [AWS SDK para Java V2](https://docs.aws.amazon.com/goto/SdkForJavaV2/personalize-2018-05-22/ListFilters)
- [AWS SDK para JavaScript V3](https://docs.aws.amazon.com/goto/SdkForJavaScriptV3/personalize-2018-05-22/ListFilters)
- [AWS SDK para PHP V3](https://docs.aws.amazon.com/goto/SdkForPHPV3/personalize-2018-05-22/ListFilters)
- [AWS SDK para Python](https://docs.aws.amazon.com/goto/boto3/personalize-2018-05-22/ListFilters)
- [AWS SDK para Ruby V3](https://docs.aws.amazon.com/goto/SdkForRubyV3/personalize-2018-05-22/ListFilters)

## **ListMetricAttributionMetrics**

Serviço: Amazon Personalize

<span id="page-946-3"></span>Lista as métricas para a atribuição métrica.

Sintaxe da Solicitação

```
{ 
    "maxResults": number, 
    "metricAttributionArn": "string", 
    "nextToken": "string"
}
```
Parâmetros da solicitação

A solicitação aceita os dados a seguir no formato JSON.

#### <span id="page-946-0"></span>**[maxResults](#page-946-3)**

O número máximo de resultados a serem retornados ao mesmo tempo.

Tipo: inteiro

Intervalo válido: valor mínimo de 1. Valor máximo de 100.

Obrigatório: não

#### <span id="page-946-1"></span>[metricAttributionArn](#page-946-3)

O nome do recurso da Amazon (ARN) da atribuição métrica para a qual recuperar atributos.

Tipo: string

Restrições de tamanho: o tamanho máximo é 256.

Padrão: arn:([a-z\d-]+):personalize:.\*:.\*:.+

Obrigatório: não

#### <span id="page-946-2"></span>[nextToken](#page-946-3)

Especifique o token de paginação retornado por uma solicitação anterior para recuperar a próxima página de resultados.

Restrições de tamanho: tamanho máximo de 1500.

Padrão: \p{ASCII}{0,1500}

Obrigatório: Não

<span id="page-947-2"></span>Sintaxe da Resposta

```
{ 
    "metrics": [ 
        { 
            "eventType": "string", 
            "expression": "string", 
            "metricName": "string" 
        } 
    ], 
    "nextToken": "string"
}
```
Elementos de Resposta

Se a ação tiver êxito, o serviço enviará de volta uma resposta HTTP 200.

Os dados a seguir são retornados no formato JSON pelo serviço.

## <span id="page-947-0"></span>[metrics](#page-947-2)

As métricas para a atribuição métrica especificada.

Tipo: matriz de objetos [MetricAttribute](#page-1145-3)

Membros da matriz: número máximo de 10 itens.

#### <span id="page-947-1"></span>[nextToken](#page-947-2)

Especifique o token de paginação retornado por uma solicitação anterior ListMetricAttributionMetricsResponse para recuperar a próxima página de resultados.

Tipo: string

Restrições de tamanho: tamanho máximo de 1500.

Padrão: \p{ASCII}{0,1500}

## Erros

InvalidInputException

Forneça um valor válido para o campo ou parâmetro.

Código de Status HTTP: 400

InvalidNextTokenException

O token de ID não é válido.

Código de Status HTTP: 400

Consulte também

- [AWS Command Line Interface](https://docs.aws.amazon.com/goto/aws-cli/personalize-2018-05-22/ListMetricAttributionMetrics)
- [AWS SDK for .NET](https://docs.aws.amazon.com/goto/DotNetSDKV3/personalize-2018-05-22/ListMetricAttributionMetrics)
- [AWS SDK for C++](https://docs.aws.amazon.com/goto/SdkForCpp/personalize-2018-05-22/ListMetricAttributionMetrics)
- [AWS SDK para Go v2](https://docs.aws.amazon.com/goto/SdkForGoV2/personalize-2018-05-22/ListMetricAttributionMetrics)
- [AWS SDK para Java V2](https://docs.aws.amazon.com/goto/SdkForJavaV2/personalize-2018-05-22/ListMetricAttributionMetrics)
- [AWS SDK para JavaScript V3](https://docs.aws.amazon.com/goto/SdkForJavaScriptV3/personalize-2018-05-22/ListMetricAttributionMetrics)
- [AWS SDK para PHP V3](https://docs.aws.amazon.com/goto/SdkForPHPV3/personalize-2018-05-22/ListMetricAttributionMetrics)
- [AWS SDK para Python](https://docs.aws.amazon.com/goto/boto3/personalize-2018-05-22/ListMetricAttributionMetrics)
- [AWS SDK para Ruby V3](https://docs.aws.amazon.com/goto/SdkForRubyV3/personalize-2018-05-22/ListMetricAttributionMetrics)

## ListMetricAttributions

Serviço: Amazon Personalize

Lista as atribuições métricas.

<span id="page-949-3"></span>Sintaxe da Solicitação

```
{ 
    "datasetGroupArn": "string", 
    "maxResults": number, 
    "nextToken": "string"
}
```
Parâmetros da solicitação

A solicitação aceita os dados a seguir no formato JSON.

## <span id="page-949-0"></span>[datasetGroupArn](#page-949-3)

O nome do recurso da Amazon (ARN) do grupo de conjuntos de dados da atribuição métrica.

Tipo: string

Restrições de tamanho: o tamanho máximo é 256.

Padrão: arn:([a-z\d-]+):personalize:.\*:.\*:.+

Obrigatório: não

#### <span id="page-949-1"></span>**[maxResults](#page-949-3)**

O número máximo de atribuições métricas a serem retornadas em uma página de resultados.

Tipo: inteiro

Intervalo válido: valor mínimo de 1. Valor máximo de 100.

Obrigatório: não

#### <span id="page-949-2"></span>[nextToken](#page-949-3)

Especifique o token de paginação retornado por uma solicitação anterior para recuperar a próxima página de resultados.

Restrições de tamanho: tamanho máximo de 1500.

Padrão: \p{ASCII}{0,1500}

Obrigatório: Não

<span id="page-950-2"></span>Sintaxe da Resposta

```
{ 
    "metricAttributions": [ 
        { 
           "creationDateTime": number, 
           "failureReason": "string", 
           "lastUpdatedDateTime": number, 
           "metricAttributionArn": "string", 
           "name": "string", 
           "status": "string" 
       } 
    ], 
    "nextToken": "string"
}
```
## Elementos de Resposta

Se a ação tiver êxito, o serviço enviará de volta uma resposta HTTP 200.

Os dados a seguir são retornados no formato JSON pelo serviço.

#### <span id="page-950-0"></span>[metricAttributions](#page-950-2)

A lista de atribuições métricas.

Tipo: matriz de objetos [MetricAttributionSummary](#page-1151-5)

Membros da matriz: número máximo de 100 itens.

#### <span id="page-950-1"></span>[nextToken](#page-950-2)

Especifique o token de paginação retornado por uma solicitação anterior para recuperar a próxima página de resultados.

Restrições de tamanho: tamanho máximo de 1500.

Padrão: \p{ASCII}{0,1500}

## Erros

InvalidInputException

Forneça um valor válido para o campo ou parâmetro.

Código de Status HTTP: 400

InvalidNextTokenException

O token de ID não é válido.

Código de Status HTTP: 400

## Consulte também

- [AWS Command Line Interface](https://docs.aws.amazon.com/goto/aws-cli/personalize-2018-05-22/ListMetricAttributions)
- [AWS SDK for .NET](https://docs.aws.amazon.com/goto/DotNetSDKV3/personalize-2018-05-22/ListMetricAttributions)
- [AWS SDK for C++](https://docs.aws.amazon.com/goto/SdkForCpp/personalize-2018-05-22/ListMetricAttributions)
- [AWS SDK para Go v2](https://docs.aws.amazon.com/goto/SdkForGoV2/personalize-2018-05-22/ListMetricAttributions)
- [AWS SDK para Java V2](https://docs.aws.amazon.com/goto/SdkForJavaV2/personalize-2018-05-22/ListMetricAttributions)
- [AWS SDK para JavaScript V3](https://docs.aws.amazon.com/goto/SdkForJavaScriptV3/personalize-2018-05-22/ListMetricAttributions)
- [AWS SDK para PHP V3](https://docs.aws.amazon.com/goto/SdkForPHPV3/personalize-2018-05-22/ListMetricAttributions)
- [AWS SDK para Python](https://docs.aws.amazon.com/goto/boto3/personalize-2018-05-22/ListMetricAttributions)
- [AWS SDK para Ruby V3](https://docs.aws.amazon.com/goto/SdkForRubyV3/personalize-2018-05-22/ListMetricAttributions)

# **ListRecipes**

Serviço: Amazon Personalize

Retorna uma lista de fórmulas disponíveis. A resposta fornece as propriedades de cada fórmula, incluindo o nome do recurso da Amazon (ARN) da fórmula.

<span id="page-952-3"></span>Sintaxe da Solicitação

```
{ 
    "domain": "string", 
    "maxResults": number, 
    "nextToken": "string", 
    "recipeProvider": "string"
}
```
Parâmetros da solicitação

A solicitação aceita os dados a seguir no formato JSON.

## <span id="page-952-0"></span>[domain](#page-952-3)

Os filtros retornaram fórmulas por domínio para um grupo de conjuntos de dados de domínio. Somente fórmulas (casos de uso do grupo de conjuntos de dados do domínio) desse domínio são incluídas na resposta. Caso você não especifique um domínio, todas as fórmulas são retornadas.

Tipo: String

Valores Válidos: ECOMMERCE | VIDEO\_ON\_DEMAND

Obrigatório: não

#### <span id="page-952-1"></span>**[maxResults](#page-952-3)**

o número máximo de resultados a serem retornados.

Tipo: inteiro

Intervalo válido: valor mínimo de 1. Valor máximo de 100.

Obrigatório: não

#### <span id="page-952-2"></span>[nextToken](#page-952-3)

Um token retornado da chamada anterior ListRecipes para obter o próximo conjunto de fórmulas (se existirem).

Restrições de tamanho: tamanho máximo de 1500.

Padrão: \p{ASCII}{0,1500}

Obrigatório: não

## <span id="page-953-0"></span>[recipeProvider](#page-952-3)

O padrão é SERVICE.

Tipo: String

Valores Válidos: SERVICE

Obrigatório: Não

#### <span id="page-953-2"></span>Sintaxe da Resposta

```
{ 
     "nextToken": "string", 
    "recipes": [ 
        { 
            "creationDateTime": number, 
            "domain": "string", 
            "lastUpdatedDateTime": number, 
            "name": "string", 
            "recipeArn": "string", 
            "status": "string" 
        } 
   \mathbf{I}}
```
#### Elementos de Resposta

Se a ação tiver êxito, o serviço enviará de volta uma resposta HTTP 200.

Os dados a seguir são retornados no formato JSON pelo serviço.

## <span id="page-953-1"></span>[nextToken](#page-953-2)

Um token usado para obter o próximo conjunto de resultados.

Restrições de tamanho: tamanho máximo de 1500.

Padrão: \p{ASCII}{0,1500}

## <span id="page-954-0"></span>[recipes](#page-953-2)

A lista de fórmulas disponíveis.

Tipo: matriz de objetos [RecipeSummary](#page-1157-4)

Membros da matriz: número máximo de 100 itens.

## Erros

InvalidInputException

Forneça um valor válido para o campo ou parâmetro.

Código de Status HTTP: 400

InvalidNextTokenException

O token de ID não é válido.

Código de Status HTTP: 400

## Consulte também

- [AWS Command Line Interface](https://docs.aws.amazon.com/goto/aws-cli/personalize-2018-05-22/ListRecipes)
- [AWS SDK for .NET](https://docs.aws.amazon.com/goto/DotNetSDKV3/personalize-2018-05-22/ListRecipes)
- [AWS SDK for C++](https://docs.aws.amazon.com/goto/SdkForCpp/personalize-2018-05-22/ListRecipes)
- [AWS SDK para Go v2](https://docs.aws.amazon.com/goto/SdkForGoV2/personalize-2018-05-22/ListRecipes)
- [AWS SDK para Java V2](https://docs.aws.amazon.com/goto/SdkForJavaV2/personalize-2018-05-22/ListRecipes)
- [AWS SDK para JavaScript V3](https://docs.aws.amazon.com/goto/SdkForJavaScriptV3/personalize-2018-05-22/ListRecipes)
- [AWS SDK para PHP V3](https://docs.aws.amazon.com/goto/SdkForPHPV3/personalize-2018-05-22/ListRecipes)
- [AWS SDK para Python](https://docs.aws.amazon.com/goto/boto3/personalize-2018-05-22/ListRecipes)
- [AWS SDK para Ruby V3](https://docs.aws.amazon.com/goto/SdkForRubyV3/personalize-2018-05-22/ListRecipes)

## **ListRecommenders**

Serviço: Amazon Personalize

Retorna uma lista de recomendadores em um determinado grupo de conjuntos de dados do Domínio. Quando um grupo de conjuntos de dados de domínio não é especificado, todos os recomendadores associados à conta são listados. A resposta fornece as propriedades para cada recomendador, incluindo o nome do recurso da Amazon (ARN). Para obter mais informações sobre recomendadores, consulte. [CreateRecommender](https://docs.aws.amazon.com/personalize/latest/dg/API_CreateRecommender.html)

<span id="page-956-2"></span>Sintaxe da Solicitação

```
{ 
    "datasetGroupArn": "string", 
    "maxResults": number, 
    "nextToken": "string"
}
```
#### Parâmetros da solicitação

A solicitação aceita os dados a seguir no formato JSON.

#### <span id="page-956-0"></span>[datasetGroupArn](#page-956-2)

O nome do recurso da Amazon (ARN) do grupo de conjuntos de dados do domínio para os quais os recomendadores são listados. Quando um grupo de conjuntos de dados de domínio não é especificado, todos os recomendadores associados à conta são listados.

Tipo: string

Restrições de tamanho: o tamanho máximo é 256.

Padrão: arn:([a-z\d-]+):personalize:.\*:.\*:.+

Obrigatório: não

#### <span id="page-956-1"></span>[maxResults](#page-956-2)

o número máximo de resultados a serem retornados.

Tipo: inteiro

Intervalo válido: valor mínimo de 1. Valor máximo de 100.

## Obrigatório: não

## <span id="page-957-0"></span>[nextToken](#page-956-2)

Um token retornado da chamada anterior ListRecommenders para obter o próximo conjunto de recomendadores (se existirem).

Tipo: string

Restrições de tamanho: tamanho máximo de 1500.

Padrão: \p{ASCII}{0,1500}

Obrigatório: Não

<span id="page-957-1"></span>Sintaxe da Resposta

```
{ 
    "nextToken": "string", 
    "recommenders": [ 
       { 
           "creationDateTime": number, 
           "datasetGroupArn": "string", 
           "lastUpdatedDateTime": number, 
           "name": "string", 
           "recipeArn": "string", 
           "recommenderArn": "string", 
           "recommenderConfig": { 
              "enableMetadataWithRecommendations": boolean, 
              "itemExplorationConfig": { 
                 "string" : "string" 
              }, 
              "minRecommendationRequestsPerSecond": number, 
              "trainingDataConfig": { 
                 "excludedDatasetColumns": { 
                     "string" : [ "string" ] 
 } 
              } 
           }, 
           "status": "string" 
       } 
    ]
}
```
#### Elementos de Resposta

Se a ação tiver êxito, o serviço enviará de volta uma resposta HTTP 200.

Os dados a seguir são retornados no formato JSON pelo serviço.

## <span id="page-958-0"></span>[nextToken](#page-957-1)

Um token para obter o próximo conjunto de recomendadores (se existirem).

Tipo: string

Restrições de tamanho: tamanho máximo de 1500.

Padrão: \p{ASCII}{0,1500}

## <span id="page-958-1"></span>[recommenders](#page-957-1)

Uma lista dos recomendadores.

Tipo: matriz de objetos [RecommenderSummary](#page-1165-4)

Membros da matriz: número máximo de 100 itens.

#### Erros

InvalidInputException

Forneça um valor válido para o campo ou parâmetro.

Código de Status HTTP: 400

InvalidNextTokenException

O token de ID não é válido.

Código de Status HTTP: 400

#### Consulte também

Para obter mais informações sobre como usar essa API em um dos AWS SDKs específicos da linguagem, consulte o seguinte:

• [AWS Command Line Interface](https://docs.aws.amazon.com/goto/aws-cli/personalize-2018-05-22/ListRecommenders)

- [AWS SDK for .NET](https://docs.aws.amazon.com/goto/DotNetSDKV3/personalize-2018-05-22/ListRecommenders)
- [AWS SDK for C++](https://docs.aws.amazon.com/goto/SdkForCpp/personalize-2018-05-22/ListRecommenders)
- [AWS SDK para Go v2](https://docs.aws.amazon.com/goto/SdkForGoV2/personalize-2018-05-22/ListRecommenders)
- [AWS SDK para Java V2](https://docs.aws.amazon.com/goto/SdkForJavaV2/personalize-2018-05-22/ListRecommenders)
- [AWS SDK para JavaScript V3](https://docs.aws.amazon.com/goto/SdkForJavaScriptV3/personalize-2018-05-22/ListRecommenders)
- [AWS SDK para PHP V3](https://docs.aws.amazon.com/goto/SdkForPHPV3/personalize-2018-05-22/ListRecommenders)
- [AWS SDK para Python](https://docs.aws.amazon.com/goto/boto3/personalize-2018-05-22/ListRecommenders)
- [AWS SDK para Ruby V3](https://docs.aws.amazon.com/goto/SdkForRubyV3/personalize-2018-05-22/ListRecommenders)

# **ListSchemas**

Serviço: Amazon Personalize

Retorna a lista de esquemas associados à conta. A resposta fornece as propriedades para cada esquema, incluindo o nome do recurso da Amazon (ARN). Para obter mais informações sobre esquemas, consulte [CreateSchema](https://docs.aws.amazon.com/personalize/latest/dg/API_CreateSchema.html).

<span id="page-960-2"></span>Sintaxe da Solicitação

```
{ 
    "maxResults": number, 
    "nextToken": "string"
}
```
Parâmetros da solicitação

A solicitação aceita os dados a seguir no formato JSON.

## <span id="page-960-0"></span>[maxResults](#page-960-2)

O número máximo de esquemas a serem retornadas.

Tipo: inteiro

Intervalo válido: valor mínimo de 1. Valor máximo de 100.

Obrigatório: não

## <span id="page-960-1"></span>[nextToken](#page-960-2)

Um token retornado da chamada anterior ListSchemas para obter o próximo conjunto de esquemas (se existirem).

Tipo: string

Restrições de tamanho: tamanho máximo de 1500.

Padrão: \p{ASCII}{0,1500}

Obrigatório: Não

## <span id="page-960-3"></span>Sintaxe da Resposta

```
 "nextToken": "string", 
    "schemas": [ 
        { 
           "creationDateTime": number, 
           "domain": "string", 
           "lastUpdatedDateTime": number, 
           "name": "string", 
           "schemaArn": "string" 
        } 
    ]
}
```
Elementos de Resposta

Se a ação tiver êxito, o serviço enviará de volta uma resposta HTTP 200.

Os dados a seguir são retornados no formato JSON pelo serviço.

#### <span id="page-961-0"></span>[nextToken](#page-960-3)

Um token usado para obter o próximo conjunto de esquemas (se existirem).

Tipo: string

Restrições de tamanho: tamanho máximo de 1500.

Padrão: \p{ASCII}{0,1500}

#### <span id="page-961-1"></span>[schemas](#page-960-3)

Uma lista de esquemas.

Tipo: matriz de objetos [DatasetSchemaSummary](#page-1106-4)

Membros da matriz: número máximo de 100 itens.

#### Erros

InvalidNextTokenException

O token de ID não é válido.

Código de Status HTTP: 400

## Consulte também

- [AWS Command Line Interface](https://docs.aws.amazon.com/goto/aws-cli/personalize-2018-05-22/ListSchemas)
- [AWS SDK for .NET](https://docs.aws.amazon.com/goto/DotNetSDKV3/personalize-2018-05-22/ListSchemas)
- [AWS SDK for C++](https://docs.aws.amazon.com/goto/SdkForCpp/personalize-2018-05-22/ListSchemas)
- [AWS SDK para Go v2](https://docs.aws.amazon.com/goto/SdkForGoV2/personalize-2018-05-22/ListSchemas)
- [AWS SDK para Java V2](https://docs.aws.amazon.com/goto/SdkForJavaV2/personalize-2018-05-22/ListSchemas)
- [AWS SDK para JavaScript V3](https://docs.aws.amazon.com/goto/SdkForJavaScriptV3/personalize-2018-05-22/ListSchemas)
- [AWS SDK para PHP V3](https://docs.aws.amazon.com/goto/SdkForPHPV3/personalize-2018-05-22/ListSchemas)
- [AWS SDK para Python](https://docs.aws.amazon.com/goto/boto3/personalize-2018-05-22/ListSchemas)
- [AWS SDK para Ruby V3](https://docs.aws.amazon.com/goto/SdkForRubyV3/personalize-2018-05-22/ListSchemas)

# **ListSolutions**

Serviço: Amazon Personalize

Retorna uma lista de soluções em um determinado grupo de conjuntos de dados. Quando um grupo de conjuntos de dados não é especificado, todas as soluções associadas à conta são listadas. A resposta fornece as propriedades para cada solução, incluindo o nome do recurso da Amazon (ARN). Para obter mais informações sobre soluções, consulte [CreateSolution](https://docs.aws.amazon.com/personalize/latest/dg/API_CreateSolution.html).

<span id="page-963-2"></span>Sintaxe da Solicitação

```
{ 
    "datasetGroupArn": "string", 
    "maxResults": number, 
    "nextToken": "string"
}
```
## Parâmetros da solicitação

A solicitação aceita os dados a seguir no formato JSON.

## <span id="page-963-0"></span>[datasetGroupArn](#page-963-2)

O nome do recurso da Amazon (ARN) do grupo de conjuntos de dados.

Tipo: string

Restrições de tamanho: o tamanho máximo é 256.

Padrão: arn:([a-z\d-]+):personalize:.\*:.\*:.+

Obrigatório: não

#### <span id="page-963-1"></span>[maxResults](#page-963-2)

O número máximo de soluções a serem retornadas.

Tipo: inteiro

Intervalo válido: valor mínimo de 1. Valor máximo de 100.

Obrigatório: não

### <span id="page-964-0"></span>[nextToken](#page-963-2)

Um token retornado da chamada anterior ListSolutions para obter o próximo conjunto de soluções (se existirem).

Tipo: string

Restrições de tamanho: tamanho máximo de 1500.

Padrão: \p{ASCII}{0,1500}

Obrigatório: Não

<span id="page-964-2"></span>Sintaxe da Resposta

```
{ 
    "nextToken": "string", 
    "solutions": [ 
        { 
           "creationDateTime": number, 
           "lastUpdatedDateTime": number, 
           "name": "string", 
           "recipeArn": "string", 
           "solutionArn": "string", 
           "status": "string" 
        } 
    ]
}
```
Elementos de Resposta

Se a ação tiver êxito, o serviço enviará de volta uma resposta HTTP 200.

Os dados a seguir são retornados no formato JSON pelo serviço.

## <span id="page-964-1"></span>[nextToken](#page-964-2)

Um símbolo para obter o próximo conjunto de soluções (se existirem).

Tipo: string

Restrições de tamanho: tamanho máximo de 1500.

Padrão: \p{ASCII}{0,1500}

## <span id="page-965-0"></span>[solutions](#page-964-2)

Uma lista das soluções atuais.

Tipo: matriz de objetos [SolutionSummary](#page-1179-4)

Membros da matriz: número máximo de 100 itens.

## Erros

InvalidInputException

Forneça um valor válido para o campo ou parâmetro.

Código de Status HTTP: 400

InvalidNextTokenException

O token de ID não é válido.

Código de Status HTTP: 400

#### Consulte também

- [AWS Command Line Interface](https://docs.aws.amazon.com/goto/aws-cli/personalize-2018-05-22/ListSolutions)
- [AWS SDK for .NET](https://docs.aws.amazon.com/goto/DotNetSDKV3/personalize-2018-05-22/ListSolutions)
- [AWS SDK for C++](https://docs.aws.amazon.com/goto/SdkForCpp/personalize-2018-05-22/ListSolutions)
- [AWS SDK para Go v2](https://docs.aws.amazon.com/goto/SdkForGoV2/personalize-2018-05-22/ListSolutions)
- [AWS SDK para Java V2](https://docs.aws.amazon.com/goto/SdkForJavaV2/personalize-2018-05-22/ListSolutions)
- [AWS SDK para JavaScript V3](https://docs.aws.amazon.com/goto/SdkForJavaScriptV3/personalize-2018-05-22/ListSolutions)
- [AWS SDK para PHP V3](https://docs.aws.amazon.com/goto/SdkForPHPV3/personalize-2018-05-22/ListSolutions)
- [AWS SDK para Python](https://docs.aws.amazon.com/goto/boto3/personalize-2018-05-22/ListSolutions)
- [AWS SDK para Ruby V3](https://docs.aws.amazon.com/goto/SdkForRubyV3/personalize-2018-05-22/ListSolutions)

# ListSolutionVersions

## Serviço: Amazon Personalize

Retorna uma lista de versões da solução para a solução fornecida. Quando uma solução não é especificada, todas as versões da solução associadas à conta são listadas. A resposta fornece as propriedades para cada versão da solução, incluindo o nome do recurso da Amazon (ARN).

<span id="page-966-3"></span>Sintaxe da Solicitação

```
{ 
    "maxResults": number, 
    "nextToken": "string", 
    "solutionArn": "string"
}
```
Parâmetros da solicitação

A solicitação aceita os dados a seguir no formato JSON.

#### <span id="page-966-0"></span>[maxResults](#page-966-3)

O número máximo de versões a serem retornadas.

Tipo: inteiro

Intervalo válido: valor mínimo de 1. Valor máximo de 100.

Obrigatório: não

### <span id="page-966-1"></span>[nextToken](#page-966-3)

Um token retornado da chamada anterior ListSolutionVersions para obter o próximo conjunto de versões da solução (se existirem).

Tipo: string

Restrições de tamanho: tamanho máximo de 1500.

Padrão: \p{ASCII}{0,1500}

Obrigatório: não

## <span id="page-966-2"></span>[solutionArn](#page-966-3)

O nome do recurso da Amazon (ARN) da solução.

Restrições de tamanho: o tamanho máximo é 256.

```
Padrão: arn:([a-z\d-]+):personalize:.*:.*:.+
```
Obrigatório: Não

<span id="page-967-2"></span>Sintaxe da Resposta

```
{ 
    "nextToken": "string", 
    "solutionVersions": [ 
        { 
           "creationDateTime": number, 
           "failureReason": "string", 
           "lastUpdatedDateTime": number, 
           "solutionVersionArn": "string", 
           "status": "string", 
           "trainingMode": "string", 
           "trainingType": "string" 
        } 
   \mathbf{I}}
```
## Elementos de Resposta

Se a ação tiver êxito, o serviço enviará de volta uma resposta HTTP 200.

Os dados a seguir são retornados no formato JSON pelo serviço.

#### <span id="page-967-0"></span>[nextToken](#page-967-2)

Um token para obter o próximo conjunto de versões da solução (se existirem).

Tipo: string

Restrições de tamanho: tamanho máximo de 1500.

Padrão: \p{ASCII}{0,1500}

#### <span id="page-967-1"></span>[solutionVersions](#page-967-2)

Uma lista de versões da solução descrevendo as propriedades da versão.

Tipo: matriz de objetos [SolutionVersionSummary](#page-1186-5)

Membros da matriz: número máximo de 100 itens.

## Erros

InvalidInputException

Forneça um valor válido para o campo ou parâmetro.

Código de Status HTTP: 400

## InvalidNextTokenException

O token de ID não é válido.

Código de Status HTTP: 400

ResourceNotFoundException

Não foi possível encontrar o recurso especificado.

Código de Status HTTP: 400

## Consulte também

- [AWS Command Line Interface](https://docs.aws.amazon.com/goto/aws-cli/personalize-2018-05-22/ListSolutionVersions)
- [AWS SDK for .NET](https://docs.aws.amazon.com/goto/DotNetSDKV3/personalize-2018-05-22/ListSolutionVersions)
- [AWS SDK for C++](https://docs.aws.amazon.com/goto/SdkForCpp/personalize-2018-05-22/ListSolutionVersions)
- [AWS SDK para Go v2](https://docs.aws.amazon.com/goto/SdkForGoV2/personalize-2018-05-22/ListSolutionVersions)
- [AWS SDK para Java V2](https://docs.aws.amazon.com/goto/SdkForJavaV2/personalize-2018-05-22/ListSolutionVersions)
- [AWS SDK para JavaScript V3](https://docs.aws.amazon.com/goto/SdkForJavaScriptV3/personalize-2018-05-22/ListSolutionVersions)
- [AWS SDK para PHP V3](https://docs.aws.amazon.com/goto/SdkForPHPV3/personalize-2018-05-22/ListSolutionVersions)
- [AWS SDK para Python](https://docs.aws.amazon.com/goto/boto3/personalize-2018-05-22/ListSolutionVersions)
- [AWS SDK para Ruby V3](https://docs.aws.amazon.com/goto/SdkForRubyV3/personalize-2018-05-22/ListSolutionVersions)

# **ListTagsForResource**

Serviço: Amazon Personalize

Obtenha uma lista de [tags](https://docs.aws.amazon.com/personalize/latest/dg/tagging-resources.html) anexadas a um recurso.

```
Sintaxe da Solicitação
```

```
{ 
    "resourceArn": "string"
}
```
Parâmetros da solicitação

A solicitação aceita os dados a seguir no formato JSON.

#### <span id="page-969-0"></span>[resourceArn](#page-969-1)

O nome do recurso da Amazon (ARN) da fonte de dados.

Tipo: string

Restrições de tamanho: o tamanho máximo é 256.

Padrão: arn:([a-z\d-]+):personalize:.\*:.\*:.+

Exigido: Sim

<span id="page-969-2"></span>Sintaxe da Resposta

```
{ 
     "tags": [ 
 { 
            "tagKey": "string", 
            "tagValue": "string" 
        } 
    ]
}
```
## Elementos de Resposta

Se a ação tiver êxito, o serviço enviará de volta uma resposta HTTP 200.

Os dados a seguir são retornados no formato JSON pelo serviço.

## <span id="page-970-0"></span>[tags](#page-969-2)

A chave da tag de recurso.

Tipo: matriz de objetos [Tag](#page-1188-2)

Membros da Matriz: número mínimo de 0 itens. Número máximo de 200 itens.

## Erros

## InvalidInputException

Forneça um valor válido para o campo ou parâmetro.

Código de Status HTTP: 400

## ResourceInUseException

O recurso especificado está em uso.

Código de Status HTTP: 400

ResourceNotFoundException

Não foi possível encontrar o recurso especificado.

Código de Status HTTP: 400

## Consulte também

- [AWS Command Line Interface](https://docs.aws.amazon.com/goto/aws-cli/personalize-2018-05-22/ListTagsForResource)
- [AWS SDK for .NET](https://docs.aws.amazon.com/goto/DotNetSDKV3/personalize-2018-05-22/ListTagsForResource)
- [AWS SDK for C++](https://docs.aws.amazon.com/goto/SdkForCpp/personalize-2018-05-22/ListTagsForResource)
- [AWS SDK para Go v2](https://docs.aws.amazon.com/goto/SdkForGoV2/personalize-2018-05-22/ListTagsForResource)
- [AWS SDK para Java V2](https://docs.aws.amazon.com/goto/SdkForJavaV2/personalize-2018-05-22/ListTagsForResource)
- [AWS SDK para JavaScript V3](https://docs.aws.amazon.com/goto/SdkForJavaScriptV3/personalize-2018-05-22/ListTagsForResource)
- [AWS SDK para PHP V3](https://docs.aws.amazon.com/goto/SdkForPHPV3/personalize-2018-05-22/ListTagsForResource)
- [AWS SDK para Python](https://docs.aws.amazon.com/goto/boto3/personalize-2018-05-22/ListTagsForResource)
- [AWS SDK para Ruby V3](https://docs.aws.amazon.com/goto/SdkForRubyV3/personalize-2018-05-22/ListTagsForResource)
# **StartRecommender**

## Serviço: Amazon Personalize

Inicia um recomendador que está INATIVO. Começar um recomendador não cria novos modelos, mas retoma o faturamento e a reciclagem automática do recomendador.

<span id="page-972-1"></span>Sintaxe da Solicitação

```
{ 
    "recommenderArn": "string"
}
```
Parâmetros da solicitação

A solicitação aceita os dados a seguir no formato JSON.

#### <span id="page-972-0"></span>[recommenderArn](#page-972-1)

O nome do recurso da Amazon (ARN) do recomendador a ser iniciado.

Tipo: string

Restrições de tamanho: o tamanho máximo é 256.

Padrão: arn:([a-z\d-]+):personalize:.\*:.\*:.+

Exigido: Sim

<span id="page-972-3"></span>Sintaxe da Resposta

```
{ 
    "recommenderArn": "string"
}
```
Elementos de Resposta

Se a ação tiver êxito, o serviço enviará de volta uma resposta HTTP 200.

Os dados a seguir são retornados no formato JSON pelo serviço.

<span id="page-972-2"></span>[recommenderArn](#page-972-3)

O nome do recurso da Amazon (ARN) do recomendador que você iniciou.

Tipo: string

Restrições de tamanho: o tamanho máximo é 256.

Padrão: arn:([a-z\d-]+):personalize:.\*:.\*:.+

# Erros

## InvalidInputException

Forneça um valor válido para o campo ou parâmetro.

Código de Status HTTP: 400

ResourceInUseException

O recurso especificado está em uso.

Código de Status HTTP: 400

ResourceNotFoundException

Não foi possível encontrar o recurso especificado.

Código de Status HTTP: 400

## Consulte também

- [AWS Command Line Interface](https://docs.aws.amazon.com/goto/aws-cli/personalize-2018-05-22/StartRecommender)
- [AWS SDK for .NET](https://docs.aws.amazon.com/goto/DotNetSDKV3/personalize-2018-05-22/StartRecommender)
- [AWS SDK for C++](https://docs.aws.amazon.com/goto/SdkForCpp/personalize-2018-05-22/StartRecommender)
- [AWS SDK para Go v2](https://docs.aws.amazon.com/goto/SdkForGoV2/personalize-2018-05-22/StartRecommender)
- [AWS SDK para Java V2](https://docs.aws.amazon.com/goto/SdkForJavaV2/personalize-2018-05-22/StartRecommender)
- [AWS SDK para JavaScript V3](https://docs.aws.amazon.com/goto/SdkForJavaScriptV3/personalize-2018-05-22/StartRecommender)
- [AWS SDK para PHP V3](https://docs.aws.amazon.com/goto/SdkForPHPV3/personalize-2018-05-22/StartRecommender)
- [AWS SDK para Python](https://docs.aws.amazon.com/goto/boto3/personalize-2018-05-22/StartRecommender)
- [AWS SDK para Ruby V3](https://docs.aws.amazon.com/goto/SdkForRubyV3/personalize-2018-05-22/StartRecommender)

# StopRecommender

## Serviço: Amazon Personalize

Interrompe um recomendador que está ATIVO. Interromper um recomendador interrompe a cobrança e a reciclagem automática do recomendador.

<span id="page-975-1"></span>Sintaxe da Solicitação

```
{ 
    "recommenderArn": "string"
}
```
Parâmetros da solicitação

A solicitação aceita os dados a seguir no formato JSON.

#### <span id="page-975-0"></span>[recommenderArn](#page-975-1)

O nome do recurso da Amazon (ARN) do recomendador a ser interrompido.

Tipo: string

Restrições de tamanho: o tamanho máximo é 256.

Padrão: arn:([a-z\d-]+):personalize:.\*:.\*:.+

Exigido: Sim

<span id="page-975-3"></span>Sintaxe da Resposta

```
{ 
    "recommenderArn": "string"
}
```
Elementos de Resposta

Se a ação tiver êxito, o serviço enviará de volta uma resposta HTTP 200.

Os dados a seguir são retornados no formato JSON pelo serviço.

#### <span id="page-975-2"></span>[recommenderArn](#page-975-3)

O nome do recurso da Amazon (ARN) do recomendador que você interrompeu.

Tipo: string

Restrições de tamanho: o tamanho máximo é 256.

Padrão: arn:([a-z\d-]+):personalize:.\*:.\*:.+

#### Erros

#### InvalidInputException

Forneça um valor válido para o campo ou parâmetro.

Código de Status HTTP: 400

ResourceInUseException

O recurso especificado está em uso.

Código de Status HTTP: 400

ResourceNotFoundException

Não foi possível encontrar o recurso especificado.

Código de Status HTTP: 400

#### Consulte também

- [AWS Command Line Interface](https://docs.aws.amazon.com/goto/aws-cli/personalize-2018-05-22/StopRecommender)
- [AWS SDK for .NET](https://docs.aws.amazon.com/goto/DotNetSDKV3/personalize-2018-05-22/StopRecommender)
- [AWS SDK for C++](https://docs.aws.amazon.com/goto/SdkForCpp/personalize-2018-05-22/StopRecommender)
- [AWS SDK para Go v2](https://docs.aws.amazon.com/goto/SdkForGoV2/personalize-2018-05-22/StopRecommender)
- [AWS SDK para Java V2](https://docs.aws.amazon.com/goto/SdkForJavaV2/personalize-2018-05-22/StopRecommender)
- [AWS SDK para JavaScript V3](https://docs.aws.amazon.com/goto/SdkForJavaScriptV3/personalize-2018-05-22/StopRecommender)
- [AWS SDK para PHP V3](https://docs.aws.amazon.com/goto/SdkForPHPV3/personalize-2018-05-22/StopRecommender)
- [AWS SDK para Python](https://docs.aws.amazon.com/goto/boto3/personalize-2018-05-22/StopRecommender)
- [AWS SDK para Ruby V3](https://docs.aws.amazon.com/goto/SdkForRubyV3/personalize-2018-05-22/StopRecommender)

# StopSolutionVersionCreation

Serviço: Amazon Personalize

Interrompe a criação de uma versão da solução que esteja no estado CREATE\_PENDING ou CREATE IN\_PROGRESS.

Dependendo do estado atual da versão da solução, o estado da versão da solução muda da seguinte forma:

• CREATE\_PENDING > CREATE\_STOPED

ou

• CREATE\_IN\_PROGRESS > CREATE\_STOPING> CREATE\_STOPED

Você será cobrado por todo o treinamento concluído até interromper a criação da versão da solução. Você não pode continuar criando uma versão da solução depois que ela for interrompida.

<span id="page-978-1"></span>Sintaxe da Solicitação

```
{ 
    "solutionVersionArn": "string"
}
```
Parâmetros da solicitação

A solicitação aceita os dados a seguir no formato JSON.

#### <span id="page-978-0"></span>[solutionVersionArn](#page-978-1)

O nome do recurso da Amazon (ARN) da versão da solução a ser implantada.

Tipo: string

Restrições de tamanho: o tamanho máximo é 256.

Padrão: arn:([a-z\d-]+):personalize:.\*:.\*:.+

Exigido: Sim

#### Elementos de Resposta

Se a ação tiver êxito, o serviço enviará de volta uma resposta HTTP 200 com um corpo HTTP vazio.

#### Erros

InvalidInputException

Forneça um valor válido para o campo ou parâmetro.

Código de Status HTTP: 400

# ResourceInUseException

O recurso especificado está em uso.

Código de Status HTTP: 400

## ResourceNotFoundException

Não foi possível encontrar o recurso especificado.

Código de Status HTTP: 400

## Consulte também

- [AWS Command Line Interface](https://docs.aws.amazon.com/goto/aws-cli/personalize-2018-05-22/StopSolutionVersionCreation)
- [AWS SDK for .NET](https://docs.aws.amazon.com/goto/DotNetSDKV3/personalize-2018-05-22/StopSolutionVersionCreation)
- [AWS SDK for C++](https://docs.aws.amazon.com/goto/SdkForCpp/personalize-2018-05-22/StopSolutionVersionCreation)
- [AWS SDK para Go v2](https://docs.aws.amazon.com/goto/SdkForGoV2/personalize-2018-05-22/StopSolutionVersionCreation)
- [AWS SDK para Java V2](https://docs.aws.amazon.com/goto/SdkForJavaV2/personalize-2018-05-22/StopSolutionVersionCreation)
- [AWS SDK para JavaScript V3](https://docs.aws.amazon.com/goto/SdkForJavaScriptV3/personalize-2018-05-22/StopSolutionVersionCreation)
- [AWS SDK para PHP V3](https://docs.aws.amazon.com/goto/SdkForPHPV3/personalize-2018-05-22/StopSolutionVersionCreation)
- [AWS SDK para Python](https://docs.aws.amazon.com/goto/boto3/personalize-2018-05-22/StopSolutionVersionCreation)
- [AWS SDK para Ruby V3](https://docs.aws.amazon.com/goto/SdkForRubyV3/personalize-2018-05-22/StopSolutionVersionCreation)

# **TagResource**

Serviço: Amazon Personalize

<span id="page-980-2"></span>A lista de tags a serem adicionadas a um recurso.

```
Sintaxe da Solicitação
```

```
{ 
     "resourceArn": "string", 
     "tags": [ 
         { 
             "tagKey": "string", 
             "tagValue": "string" 
         } 
    \mathbf{I}}
```
# Parâmetros da solicitação

A solicitação aceita os dados a seguir no formato JSON.

#### <span id="page-980-0"></span>[resourceArn](#page-980-2)

O nome do recurso da Amazon (ARN) da fonte de dados.

Tipo: string

Restrições de tamanho: o tamanho máximo é 256.

```
Padrão: arn:([a-z\d-]+):personalize:.*:.*:.+
```
Exigido: Sim

## <span id="page-980-1"></span>[tags](#page-980-2)

As tags a serem aplicadas ao recurso. Para obter mais informações, consulte Como [marcar](https://docs.aws.amazon.com/personalize/latest/dg/tagging-resources.html)  [recursos do Amazon Personalize](https://docs.aws.amazon.com/personalize/latest/dg/tagging-resources.html).

Tipo: matriz de objetos [Tag](#page-1188-2)

Membros da Matriz: número mínimo de 0 itens. Número máximo de 200 itens.

Obrigatório: Sim

#### Elementos de Resposta

Se a ação tiver êxito, o serviço enviará de volta uma resposta HTTP 200 com um corpo HTTP vazio.

Erros

InvalidInputException

Forneça um valor válido para o campo ou parâmetro.

Código de Status HTTP: 400

LimitExceededException

O limite de número de solicitações por segundo foi excedido.

Código de Status HTTP: 400

## ResourceInUseException

O recurso especificado está em uso.

Código de Status HTTP: 400

ResourceNotFoundException

Não foi possível encontrar o recurso especificado.

Código de Status HTTP: 400

TooManyTagsException

Você excedeu o número máximo de tags que pode aplicar a esse recurso.

Código de Status HTTP: 400

#### Consulte também

- [AWS Command Line Interface](https://docs.aws.amazon.com/goto/aws-cli/personalize-2018-05-22/TagResource)
- [AWS SDK for .NET](https://docs.aws.amazon.com/goto/DotNetSDKV3/personalize-2018-05-22/TagResource)
- [AWS SDK for C++](https://docs.aws.amazon.com/goto/SdkForCpp/personalize-2018-05-22/TagResource)
- [AWS SDK para Go v2](https://docs.aws.amazon.com/goto/SdkForGoV2/personalize-2018-05-22/TagResource)
- [AWS SDK para Java V2](https://docs.aws.amazon.com/goto/SdkForJavaV2/personalize-2018-05-22/TagResource)
- [AWS SDK para JavaScript V3](https://docs.aws.amazon.com/goto/SdkForJavaScriptV3/personalize-2018-05-22/TagResource)
- [AWS SDK para PHP V3](https://docs.aws.amazon.com/goto/SdkForPHPV3/personalize-2018-05-22/TagResource)
- [AWS SDK para Python](https://docs.aws.amazon.com/goto/boto3/personalize-2018-05-22/TagResource)
- [AWS SDK para Ruby V3](https://docs.aws.amazon.com/goto/SdkForRubyV3/personalize-2018-05-22/TagResource)

# **UntagResource**

Serviço: Amazon Personalize

Remove as tags especificadas que estão anexadas a um recurso. Para obter mais informações, consulte [Remoção de tags dos recursos do Amazon Personalize.](https://docs.aws.amazon.com/personalize/latest/dg/tags-remove.html)

<span id="page-983-2"></span>Sintaxe da Solicitação

```
{ 
    "resourceArn": "string", 
    "tagKeys": [ "string" ]
}
```
Parâmetros da solicitação

A solicitação aceita os dados a seguir no formato JSON.

#### <span id="page-983-0"></span>[resourceArn](#page-983-2)

O nome do recurso da Amazon (ARN) da fonte de dados.

Tipo: string

Restrições de tamanho: o tamanho máximo é 256.

Padrão: arn:([a-z\d-]+):personalize:.\*:.\*:.+

Exigido: Sim

#### <span id="page-983-1"></span>[tagKeys](#page-983-2)

As chaves das tags a serem removidas.

Tipo: matriz de strings

Membros da Matriz: número mínimo de 0 itens. Número máximo de 200 itens.

Restrições de tamanho: o tamanho mínimo é 1. O tamanho máximo é 128.

Padrão: ^([\p{L}\p{Z}\p{N}\_.:/=+\-@]\*)\$

#### Exigido: Sim

#### Elementos de Resposta

Se a ação tiver êxito, o serviço enviará de volta uma resposta HTTP 200 com um corpo HTTP vazio.

Erros

InvalidInputException

Forneça um valor válido para o campo ou parâmetro.

Código de Status HTTP: 400

ResourceInUseException

O recurso especificado está em uso.

Código de Status HTTP: 400

ResourceNotFoundException

Não foi possível encontrar o recurso especificado.

Código de Status HTTP: 400

TooManyTagKeysException

A solicitação contém mais chaves de tag do que as que podem ser associadas a um recurso (50 chaves de tag por recurso).

Código de Status HTTP: 400

# Consulte também

- [AWS Command Line Interface](https://docs.aws.amazon.com/goto/aws-cli/personalize-2018-05-22/UntagResource)
- [AWS SDK for .NET](https://docs.aws.amazon.com/goto/DotNetSDKV3/personalize-2018-05-22/UntagResource)
- [AWS SDK for C++](https://docs.aws.amazon.com/goto/SdkForCpp/personalize-2018-05-22/UntagResource)
- [AWS SDK para Go v2](https://docs.aws.amazon.com/goto/SdkForGoV2/personalize-2018-05-22/UntagResource)
- [AWS SDK para Java V2](https://docs.aws.amazon.com/goto/SdkForJavaV2/personalize-2018-05-22/UntagResource)
- [AWS SDK para JavaScript V3](https://docs.aws.amazon.com/goto/SdkForJavaScriptV3/personalize-2018-05-22/UntagResource)
- [AWS SDK para PHP V3](https://docs.aws.amazon.com/goto/SdkForPHPV3/personalize-2018-05-22/UntagResource)
- [AWS SDK para Python](https://docs.aws.amazon.com/goto/boto3/personalize-2018-05-22/UntagResource)
- [AWS SDK para Ruby V3](https://docs.aws.amazon.com/goto/SdkForRubyV3/personalize-2018-05-22/UntagResource)

# UpdateCampaign

Serviço: Amazon Personalize

Atualiza uma campanha para implantar uma versão retreinada da solução com uma campanha existente, alterar a sua campanha ou modificar a configuração da sua campanha. minProvisionedTPS Por exemplo, você pode definir como verdadeiro enableMetadataWithRecommendations para uma campanha existente.

Para atualizar uma campanha para começar a usar automaticamente a versão mais recente da solução, especifique o seguinte:

- Para o SolutionVersionArn parâmetro, especifique o Amazon Resource Name (ARN) da sua solução em SolutionArn/\$LATEST formato.
- NocampaignConfig, syncWithLatestSolutionVersion defina comotrue.

Para atualizar uma campanha, o status da campanha deve ser ATIVO ou FALHA NA CRIAÇÃO. Verifique o status da campanha usando a [DescribeCampaigno](https://docs.aws.amazon.com/personalize/latest/dg/API_DescribeCampaign.html)peração.

# **G** Note

Você ainda pode receber recomendações de uma campanha enquanto uma atualização está em andamento. A campanha usará a versão anterior da solução e a configuração da campanha para gerar recomendações até que o status de atualização mais recente da campanha sejaActive.

Para obter mais informações sobre a atualização de uma campanha, incluindo exemplos de código, consulte [Atualização de uma campanha.](https://docs.aws.amazon.com/personalize/latest/dg/update-campaigns.html) Para obter informações sobre como criar uma campanha, consulte [Criar uma campanha](https://docs.aws.amazon.com/personalize/latest/dg/campaigns.html)

# <span id="page-986-0"></span>Sintaxe da Solicitação

```
{ 
    "campaignArn": "string", 
    "campaignConfig": { 
       "enableMetadataWithRecommendations": boolean, 
       "itemExplorationConfig": { 
           "string" : "string" 
       },
```

```
 "syncWithLatestSolutionVersion": boolean
    }, 
    "minProvisionedTPS": number, 
    "solutionVersionArn": "string"
}
```
Parâmetros da solicitação

A solicitação aceita os dados a seguir no formato JSON.

#### <span id="page-987-0"></span>[campaignArn](#page-986-0)

O nome do recurso da Amazon (ARN) da campanha.

Tipo: string

Restrições de tamanho: o tamanho máximo é 256.

Padrão: arn:([a-z\d-]+):personalize:.\*:.\*:.+

Exigido: Sim

## <span id="page-987-1"></span>[campaignConfig](#page-986-0)

Os detalhes de configuração de uma campanha.

Tipo: objeto [CampaignConfig](#page-1068-3)

Obrigatório: Não

#### <span id="page-987-2"></span>[minProvisionedTPS](#page-986-0)

Especifica o mínimo de transações provisionadas (recomendações) solicitadas por segundo para o qual o Amazon Personalize oferecerá suporte. Uma minProvisionedTPS alta aumentará sua conta. Recomendamos começar com 1 para minProvisionedTPS (o padrão). Acompanhe seu uso usando CloudWatch as métricas da Amazon e aumente as minProvisionedTPS conforme necessário.

Tipo: inteiro

Intervalo válido: valor mínimo de 1.

Obrigatório: não

## <span id="page-988-0"></span>[solutionVersionArn](#page-986-0)

O Amazon Resource Name (ARN) de um novo modelo a ser implantado. Para especificar a versão mais recente da solução, especifique o ARN da solução no *SolutionArn/\$LATEST* formato. Você deve usar esse formato se você syncWithLatestSolutionVersion definir como True no [CampaignConfig.](https://docs.aws.amazon.com/personalize/latest/dg/API_CampaignConfig.html)

Para implantar um modelo que não seja a versão mais recente da solução, especifique o ARN da versão da solução.

Para obter mais informações sobre atualizações automáticas de campanhas, consulte [Habilitar](https://docs.aws.amazon.com/personalize/latest/dg/campaigns.html#create-campaign-automatic-latest-sv-update) [atualizações automáticas de campanhas.](https://docs.aws.amazon.com/personalize/latest/dg/campaigns.html#create-campaign-automatic-latest-sv-update)

Tipo: string

Restrições de tamanho: o tamanho máximo é 256.

```
Padrão: arn:([a-z\d-]+):personalize:.*:.*:.+
```
Obrigatório: Não

<span id="page-988-2"></span>Sintaxe da Resposta

```
{ 
    "campaignArn": "string"
}
```
Elementos de Resposta

Se a ação tiver êxito, o serviço enviará de volta uma resposta HTTP 200.

Os dados a seguir são retornados no formato JSON pelo serviço.

#### <span id="page-988-1"></span>[campaignArn](#page-988-2)

O mesmo ARN da campanha fornecido na solicitação.

Tipo: string

Restrições de tamanho: o tamanho máximo é 256.

Padrão: arn:([a-z\d-]+):personalize:.\*:.\*:.+

#### Erros

InvalidInputException

Forneça um valor válido para o campo ou parâmetro.

Código de Status HTTP: 400

# ResourceInUseException

O recurso especificado está em uso.

Código de Status HTTP: 400

## ResourceNotFoundException

Não foi possível encontrar o recurso especificado.

Código de Status HTTP: 400

## Consulte também

- [AWS Command Line Interface](https://docs.aws.amazon.com/goto/aws-cli/personalize-2018-05-22/UpdateCampaign)
- [AWS SDK for .NET](https://docs.aws.amazon.com/goto/DotNetSDKV3/personalize-2018-05-22/UpdateCampaign)
- [AWS SDK for C++](https://docs.aws.amazon.com/goto/SdkForCpp/personalize-2018-05-22/UpdateCampaign)
- [AWS SDK para Go v2](https://docs.aws.amazon.com/goto/SdkForGoV2/personalize-2018-05-22/UpdateCampaign)
- [AWS SDK para Java V2](https://docs.aws.amazon.com/goto/SdkForJavaV2/personalize-2018-05-22/UpdateCampaign)
- [AWS SDK para JavaScript V3](https://docs.aws.amazon.com/goto/SdkForJavaScriptV3/personalize-2018-05-22/UpdateCampaign)
- [AWS SDK para PHP V3](https://docs.aws.amazon.com/goto/SdkForPHPV3/personalize-2018-05-22/UpdateCampaign)
- [AWS SDK para Python](https://docs.aws.amazon.com/goto/boto3/personalize-2018-05-22/UpdateCampaign)
- [AWS SDK para Ruby V3](https://docs.aws.amazon.com/goto/SdkForRubyV3/personalize-2018-05-22/UpdateCampaign)

# UpdateDataset

Serviço: Amazon Personalize

Atualize um conjunto de dados para substituir seu esquema por um novo ou existente. Para obter mais informações, consulte [Substituir o esquema de um conjunto de dados](https://docs.aws.amazon.com/personalize/latest/dg/updating-dataset-schema.html).

<span id="page-990-2"></span>Sintaxe da Solicitação

```
{ 
    "datasetArn": "string", 
    "schemaArn": "string"
}
```
Parâmetros da solicitação

A solicitação aceita os dados a seguir no formato JSON.

#### <span id="page-990-0"></span>[datasetArn](#page-990-2)

O nome do recurso da Amazon (ARN) do conjunto de dados que você deseja atualizar.

Tipo: string

Restrições de tamanho: o tamanho máximo é 256.

Padrão: arn:([a-z\d-]+):personalize:.\*:.\*:.+

Exigido: Sim

## <span id="page-990-1"></span>[schemaArn](#page-990-2)

O nome do recurso da Amazon (ARN) do esquema.

Tipo: string

Restrições de tamanho: o tamanho máximo é 256.

Padrão: arn:([a-z\d-]+):personalize:.\*:.\*:.+

Exigido: Sim

## <span id="page-990-3"></span>Sintaxe da Resposta

{

}

Amazon Personalize Guia do Desenvolvedor

"[datasetArn"](#page-991-0): "*string*"

## Elementos de Resposta

Se a ação tiver êxito, o serviço enviará de volta uma resposta HTTP 200.

Os dados a seguir são retornados no formato JSON pelo serviço.

#### <span id="page-991-0"></span>[datasetArn](#page-990-3)

O nome do recurso da Amazon (ARN) do conjunto de dados.

Tipo: string

Restrições de tamanho: o tamanho máximo é 256.

Padrão: arn:([a-z\d-]+):personalize:.\*:.\*:.+

## Erros

InvalidInputException

Forneça um valor válido para o campo ou parâmetro.

Código de Status HTTP: 400

#### ResourceInUseException

O recurso especificado está em uso.

Código de Status HTTP: 400

## ResourceNotFoundException

Não foi possível encontrar o recurso especificado.

Código de Status HTTP: 400

#### Consulte também

- [AWS Command Line Interface](https://docs.aws.amazon.com/goto/aws-cli/personalize-2018-05-22/UpdateDataset)
- [AWS SDK for .NET](https://docs.aws.amazon.com/goto/DotNetSDKV3/personalize-2018-05-22/UpdateDataset)
- [AWS SDK for C++](https://docs.aws.amazon.com/goto/SdkForCpp/personalize-2018-05-22/UpdateDataset)
- [AWS SDK para Go v2](https://docs.aws.amazon.com/goto/SdkForGoV2/personalize-2018-05-22/UpdateDataset)
- [AWS SDK para Java V2](https://docs.aws.amazon.com/goto/SdkForJavaV2/personalize-2018-05-22/UpdateDataset)
- [AWS SDK para JavaScript V3](https://docs.aws.amazon.com/goto/SdkForJavaScriptV3/personalize-2018-05-22/UpdateDataset)
- [AWS SDK para PHP V3](https://docs.aws.amazon.com/goto/SdkForPHPV3/personalize-2018-05-22/UpdateDataset)
- [AWS SDK para Python](https://docs.aws.amazon.com/goto/boto3/personalize-2018-05-22/UpdateDataset)
- [AWS SDK para Ruby V3](https://docs.aws.amazon.com/goto/SdkForRubyV3/personalize-2018-05-22/UpdateDataset)

# UpdateMetricAttribution

Serviço: Amazon Personalize

Atualiza uma atribuição métrica.

## <span id="page-993-2"></span>Sintaxe da Solicitação

```
{ 
    "addMetrics": [ 
        { 
           "eventType": "string", 
           "expression": "string", 
           "metricName": "string" 
        } 
    ], 
    "metricAttributionArn": "string", 
    "metricsOutputConfig": { 
        "roleArn": "string", 
        "s3DataDestination": { 
           "kmsKeyArn": "string", 
           "path": "string" 
        } 
    }, 
    "removeMetrics": [ "string" ]
}
```
Parâmetros da solicitação

A solicitação aceita os dados a seguir no formato JSON.

## <span id="page-993-0"></span>[addMetrics](#page-993-2)

Adicione novos atributos métricos à atribuição métrica.

Tipo: matriz de objetos [MetricAttribute](#page-1145-3)

Membros da matriz: número máximo de 10 itens.

Obrigatório: não

## <span id="page-993-1"></span>[metricAttributionArn](#page-993-2)

O nome do recurso da Amazon (ARN) da atribuição de métrica a ser atualizada.

Tipo: string

Restrições de tamanho: o tamanho máximo é 256.

Padrão: arn:([a-z\d-]+):personalize:.\*:.\*:.+

Obrigatório: não

#### <span id="page-994-0"></span>[metricsOutputConfig](#page-993-2)

Uma configuração de saída para a atribuição métrica.

Tipo: objeto [MetricAttributionOutput](#page-1150-2)

Obrigatório: Não

#### <span id="page-994-1"></span>[removeMetrics](#page-993-2)

Remova os atributos métricos da atribuição métrica.

Tipo: matriz de strings

Membros da matriz: número máximo de 10 itens.

Restrições de tamanho: o tamanho máximo é 256.

Obrigatório: Não

#### <span id="page-994-3"></span>Sintaxe da Resposta

```
{ 
    "metricAttributionArn": "string"
}
```
#### Elementos de Resposta

Se a ação tiver êxito, o serviço enviará de volta uma resposta HTTP 200.

Os dados a seguir são retornados no formato JSON pelo serviço.

#### <span id="page-994-2"></span>[metricAttributionArn](#page-994-3)

O nome do recurso da Amazon (ARN) da atribuição de métrica que você atualizou.

Tipo: string

Restrições de tamanho: o tamanho máximo é 256.

Padrão: arn:([a-z\d-]+):personalize:.\*:.\*:.+

# Erros

InvalidInputException

Forneça um valor válido para o campo ou parâmetro.

Código de Status HTTP: 400

ResourceAlreadyExistsException

O recurso especificado já existe.

Código de Status HTTP: 400

ResourceInUseException

O recurso especificado está em uso.

Código de Status HTTP: 400

ResourceNotFoundException

Não foi possível encontrar o recurso especificado.

Código de Status HTTP: 400

## Consulte também

- [AWS Command Line Interface](https://docs.aws.amazon.com/goto/aws-cli/personalize-2018-05-22/UpdateMetricAttribution)
- [AWS SDK for .NET](https://docs.aws.amazon.com/goto/DotNetSDKV3/personalize-2018-05-22/UpdateMetricAttribution)
- [AWS SDK for C++](https://docs.aws.amazon.com/goto/SdkForCpp/personalize-2018-05-22/UpdateMetricAttribution)
- [AWS SDK para Go v2](https://docs.aws.amazon.com/goto/SdkForGoV2/personalize-2018-05-22/UpdateMetricAttribution)
- [AWS SDK para Java V2](https://docs.aws.amazon.com/goto/SdkForJavaV2/personalize-2018-05-22/UpdateMetricAttribution)
- [AWS SDK para JavaScript V3](https://docs.aws.amazon.com/goto/SdkForJavaScriptV3/personalize-2018-05-22/UpdateMetricAttribution)
- [AWS SDK para PHP V3](https://docs.aws.amazon.com/goto/SdkForPHPV3/personalize-2018-05-22/UpdateMetricAttribution)
- [AWS SDK para Python](https://docs.aws.amazon.com/goto/boto3/personalize-2018-05-22/UpdateMetricAttribution)
- [AWS SDK para Ruby V3](https://docs.aws.amazon.com/goto/SdkForRubyV3/personalize-2018-05-22/UpdateMetricAttribution)

# UpdateRecommender

## Serviço: Amazon Personalize

Atualiza o recomendador para modificar a configuração do recomendador. Se você atualizar o recomendador para modificar as colunas usadas no treinamento, o Amazon Personalize iniciará automaticamente um novo treinamento completo dos modelos que apoiam seu recomendador. Enquanto a atualização é concluída, você ainda pode receber recomendações do recomendador. Até que a reciclagem seja concluída, o recomendador usa a configuração anterior. Para rastrear o status dessa atualização, use o latestRecommenderUpdate retornado na [DescribeRecommender](https://docs.aws.amazon.com/personalize/latest/dg/API_DescribeRecommender.html)operação.

#### <span id="page-997-1"></span>Sintaxe da Solicitação

```
{ 
    "recommenderArn": "string", 
    "recommenderConfig": { 
       "enableMetadataWithRecommendations": boolean, 
       "itemExplorationConfig": { 
           "string" : "string" 
       }, 
       "minRecommendationRequestsPerSecond": number, 
       "trainingDataConfig": { 
           "excludedDatasetColumns": { 
              "string" : [ "string" ] 
 } 
       } 
    }
}
```
Parâmetros da solicitação

A solicitação aceita os dados a seguir no formato JSON.

#### <span id="page-997-0"></span>[recommenderArn](#page-997-1)

O nome do recurso da Amazon (ARN) do recomendador a ser modificado.

Tipo: string

Restrições de tamanho: o tamanho máximo é 256.

Padrão: arn:([a-z\d-]+):personalize:.\*:.\*:.+

Exigido: Sim

#### <span id="page-998-0"></span>[recommenderConfig](#page-997-1)

Os detalhes de configuração do recomendador.

Tipo: objeto [RecommenderConfig](#page-1163-3)

Exigido: Sim

#### <span id="page-998-2"></span>Sintaxe da Resposta

```
{ 
    "recommenderArn": "string"
}
```
## Elementos de Resposta

Se a ação tiver êxito, o serviço enviará de volta uma resposta HTTP 200.

Os dados a seguir são retornados no formato JSON pelo serviço.

#### <span id="page-998-1"></span>[recommenderArn](#page-998-2)

O mesmo nome do recurso da Amazon (ARN) do recomendador, conforme fornecido na solicitação.

Tipo: string

Restrições de tamanho: o tamanho máximo é 256.

Padrão: arn:([a-z\d-]+):personalize:.\*:.\*:.+

## Erros

InvalidInputException

Forneça um valor válido para o campo ou parâmetro.

Código de Status HTTP: 400

#### ResourceInUseException

O recurso especificado está em uso.

Código de Status HTTP: 400

ResourceNotFoundException

Não foi possível encontrar o recurso especificado.

Código de Status HTTP: 400

## Consulte também

Para obter mais informações sobre como usar essa API em um dos AWS SDKs específicos da linguagem, consulte o seguinte:

- [AWS Command Line Interface](https://docs.aws.amazon.com/goto/aws-cli/personalize-2018-05-22/UpdateRecommender)
- [AWS SDK for .NET](https://docs.aws.amazon.com/goto/DotNetSDKV3/personalize-2018-05-22/UpdateRecommender)
- [AWS SDK for C++](https://docs.aws.amazon.com/goto/SdkForCpp/personalize-2018-05-22/UpdateRecommender)
- [AWS SDK para Go v2](https://docs.aws.amazon.com/goto/SdkForGoV2/personalize-2018-05-22/UpdateRecommender)
- [AWS SDK para Java V2](https://docs.aws.amazon.com/goto/SdkForJavaV2/personalize-2018-05-22/UpdateRecommender)
- [AWS SDK para JavaScript V3](https://docs.aws.amazon.com/goto/SdkForJavaScriptV3/personalize-2018-05-22/UpdateRecommender)
- [AWS SDK para PHP V3](https://docs.aws.amazon.com/goto/SdkForPHPV3/personalize-2018-05-22/UpdateRecommender)
- [AWS SDK para Python](https://docs.aws.amazon.com/goto/boto3/personalize-2018-05-22/UpdateRecommender)
- [AWS SDK para Ruby V3](https://docs.aws.amazon.com/goto/SdkForRubyV3/personalize-2018-05-22/UpdateRecommender)

# Eventos do Amazon Personalize

Os eventos do Amazon Personalize oferecem suporte às seguintes ações:

- [PutActionInteractions](#page-1000-0)
- [PutActions](#page-1003-0)
- [PutEvents](#page-1006-0)
- [PutItems](#page-1009-0)
- [PutUsers](#page-1012-0)

# <span id="page-1000-0"></span>**PutActionInteractions**

Serviço: Amazon Personalize Events

Registra os dados de eventos de interações com ações. Um evento de interação com ação é uma interação entre um usuário e uma ação. Por exemplo, um usuário que realize uma ação, como inscrever-se em um programa de associação ou baixar a aplicação.

Para obter mais informações sobre como registrar interações com ações, consulte [Registrar eventos](https://docs.aws.amazon.com/personalize/latest/dg/recording-action-interaction-events.html) [de interação com ações](https://docs.aws.amazon.com/personalize/latest/dg/recording-action-interaction-events.html). Para obter mais informações sobre ações em um conjunto de dados de ações, consulte [Conjunto de dados de ações](https://docs.aws.amazon.com/personalize/latest/dg/actions-datasets.html).

<span id="page-1000-1"></span>Sintaxe da Solicitação

```
POST /action-interactions HTTP/1.1
Content-type: application/json
{ 
    "actionInteractions": [ 
       { 
           "actionId": "string", 
           "eventId": "string", 
           "eventType": "string", 
           "impression": [ "string" ], 
           "properties": "string", 
           "recommendationId": "string", 
           "sessionId": "string", 
           "timestamp": number, 
           "userId": "string" 
       } 
    ], 
    "trackingId": "string"
}
```
Parâmetros da solicitação de URI

A solicitação não usa nenhum parâmetro de URI.

Corpo da Solicitação

A solicitação aceita os dados a seguir no formato JSON.

#### <span id="page-1001-0"></span>[actionInteractions](#page-1000-1)

Uma lista de eventos de interações com ações da sessão.

Tipo: Matriz de objetos [ActionInteraction](#page-1196-4)

Membros da Matriz: Número mínimo de 1 item. Número máximo de 10 itens.

Obrigatório: Sim

#### <span id="page-1001-1"></span>[trackingId](#page-1000-1)

O ID do rastreador de eventos de interações com ações. Ao criar um conjunto de dados de interações com ações, o Amazon Personalize cria um rastreador de eventos de interações com ações para você. Para obter mais informações, consulte [ID do rastreador de eventos de interação](https://docs.aws.amazon.com/personalize/latest/dg/action-interaction-tracker-id.html)  [com ações](https://docs.aws.amazon.com/personalize/latest/dg/action-interaction-tracker-id.html).

Tipo: string

Restrições de tamanho: tamanho mínimo 1. Tamanho máximo de 256.

Exigido: Sim

#### Sintaxe da Resposta

HTTP/1.1 200

Elementos de Resposta

Se a ação tiver êxito, o serviço enviará de volta uma resposta HTTP 200 com um corpo HTTP vazio.

Erros

InvalidInputException

Forneça um valor válido para o campo ou parâmetro.

Código de Status HTTP: 400

ResourceInUseException

O recurso especificado está em uso.

Código de Status HTTP: 409

#### ResourceNotFoundException

Não foi possível encontrar o recurso especificado.

Código de Status HTTP: 404

## Consulte Também

- [AWS Command Line Interface](https://docs.aws.amazon.com/goto/aws-cli/personalize-events-2018-03-22/PutActionInteractions)
- [AWS SDK for .NET](https://docs.aws.amazon.com/goto/DotNetSDKV3/personalize-events-2018-03-22/PutActionInteractions)
- [AWS SDK for C++](https://docs.aws.amazon.com/goto/SdkForCpp/personalize-events-2018-03-22/PutActionInteractions)
- [AWS SDK para Go v2](https://docs.aws.amazon.com/goto/SdkForGoV2/personalize-events-2018-03-22/PutActionInteractions)
- [AWS SDK para Java V2](https://docs.aws.amazon.com/goto/SdkForJavaV2/personalize-events-2018-03-22/PutActionInteractions)
- [AWS SDK para JavaScript V3](https://docs.aws.amazon.com/goto/SdkForJavaScriptV3/personalize-events-2018-03-22/PutActionInteractions)
- [AWS SDK para PHP V3](https://docs.aws.amazon.com/goto/SdkForPHPV3/personalize-events-2018-03-22/PutActionInteractions)
- [AWS SDK para Python](https://docs.aws.amazon.com/goto/boto3/personalize-events-2018-03-22/PutActionInteractions)
- [AWS SDK para Ruby V3](https://docs.aws.amazon.com/goto/SdkForRubyV3/personalize-events-2018-03-22/PutActionInteractions)

# <span id="page-1003-0"></span>**PutActions**

Serviço: Amazon Personalize Events

Adiciona uma ou mais ações a um conjunto de dados de ações. Para obter mais informações, consulte [Importar ações individualmente.](https://docs.aws.amazon.com/personalize/latest/dg/importing-actions.html)

<span id="page-1003-3"></span>Sintaxe da Solicitação

```
POST /actions HTTP/1.1
Content-type: application/json
{ 
    "actions": [ 
        { 
           "actionId": "string", 
           "properties": "string" 
        } 
    ], 
    "datasetArn": "string"
}
```
Parâmetros da solicitação de URI

A solicitação não usa nenhum parâmetro de URI.

Corpo da Solicitação

A solicitação aceita os dados a seguir no formato JSON.

#### <span id="page-1003-1"></span>[actions](#page-1003-3)

Uma lista de dados de ações.

Tipo: Matriz de objetos [Action](#page-1194-2)

Membros da Matriz: Número mínimo de 1 item. Número máximo de 10 itens.

Obrigatório: Sim

#### <span id="page-1003-2"></span>[datasetArn](#page-1003-3)

O nome do recurso da Amazon (ARN) do conjunto de dados de ações ao qual você está adicionando a ação ou as ações.

Tipo: string

Restrições de tamanho: o tamanho máximo é 256.

Padrão: arn:([a-z\d-]+):personalize:.\*:.\*:.+

Exigido: Sim

Sintaxe da Resposta

HTTP/1.1 200

Elementos de Resposta

Se a ação tiver êxito, o serviço enviará de volta uma resposta HTTP 200 com um corpo HTTP vazio.

Erros

InvalidInputException

Forneça um valor válido para o campo ou parâmetro.

Código de Status HTTP: 400

ResourceInUseException

O recurso especificado está em uso.

Código de Status HTTP: 409

ResourceNotFoundException

Não foi possível encontrar o recurso especificado.

Código de Status HTTP: 404

# Consulte Também

Para obter mais informações sobre como usar essa API em um dos AWS SDKs específicos da linguagem, consulte o seguinte:

• [AWS Command Line Interface](https://docs.aws.amazon.com/goto/aws-cli/personalize-events-2018-03-22/PutActions)

- [AWS SDK for .NET](https://docs.aws.amazon.com/goto/DotNetSDKV3/personalize-events-2018-03-22/PutActions)
- [AWS SDK for C++](https://docs.aws.amazon.com/goto/SdkForCpp/personalize-events-2018-03-22/PutActions)
- [AWS SDK para Go v2](https://docs.aws.amazon.com/goto/SdkForGoV2/personalize-events-2018-03-22/PutActions)
- [AWS SDK para Java V2](https://docs.aws.amazon.com/goto/SdkForJavaV2/personalize-events-2018-03-22/PutActions)
- [AWS SDK para JavaScript V3](https://docs.aws.amazon.com/goto/SdkForJavaScriptV3/personalize-events-2018-03-22/PutActions)
- [AWS SDK para PHP V3](https://docs.aws.amazon.com/goto/SdkForPHPV3/personalize-events-2018-03-22/PutActions)
- [AWS SDK para Python](https://docs.aws.amazon.com/goto/boto3/personalize-events-2018-03-22/PutActions)
- [AWS SDK para Ruby V3](https://docs.aws.amazon.com/goto/SdkForRubyV3/personalize-events-2018-03-22/PutActions)

# <span id="page-1006-0"></span>**PutEvents**

Serviço: Amazon Personalize Events

Registra os dados dos eventos de interações com itens. Para obter mais informações, consulte [Registrar eventos de interação com itens.](https://docs.aws.amazon.com/personalize/latest/dg/recording-item-interaction-events.html)

# **a** Note

Se você usar uma AWS Lambda função para chamar a PutEvents operação, a função de execução da função deverá ter permissão para realizar a personalize:PutEvents ação com o caractere curinga \* no Resource elemento.

<span id="page-1006-1"></span>Sintaxe da Solicitação

```
POST /events HTTP/1.1
Content-type: application/json
{ 
    "eventList": [ 
      \{ "eventId": "string", 
           "eventType": "string", 
           "eventValue": number, 
           "impression": [ "string" ], 
           "itemId": "string", 
           "metricAttribution": { 
              "eventAttributionSource": "string" 
           }, 
           "properties": "string", 
           "recommendationId": "string", 
           "sentAt": number
       } 
    ], 
    "sessionId": "string", 
    "trackingId": "string", 
    "userId": "string"
}
```
Parâmetros da solicitação de URI

A solicitação não usa nenhum parâmetro de URI.

# Corpo da Solicitação

A solicitação aceita os dados a seguir no formato JSON.

#### <span id="page-1007-0"></span>[eventList](#page-1006-1)

Uma lista de dados de eventos da sessão.

Tipo: Matriz de objetos [Event](#page-1200-4)

Membros da matriz: número mínimo de 1 item. Número máximo de 10 itens.

Obrigatório: Sim

## <span id="page-1007-1"></span>[sessionId](#page-1006-1)

O nome do usuário associado à sessão. Seu aplicativo gera o sessionId quando um usuário visita seu site pela primeira vez ou usa seu aplicativo. O Amazon Personalize usa o sessionId para associar eventos ao usuário antes que ele faça login. Para obter mais informações, consulte [Registrar eventos de interação com itens.](https://docs.aws.amazon.com/personalize/latest/dg/recording-item-interaction-events.html)

Tipo: string

Restrições de tamanho: tamanho mínimo 1. Tamanho máximo de 256.

Obrigatório: Sim

## <span id="page-1007-2"></span>[trackingId](#page-1006-1)

O ID da transação do evento. O ID é gerado por uma chamada para a API [CreateEventTracker.](https://docs.aws.amazon.com/personalize/latest/dg/API_CreateEventTracker.html)

Tipo: string

Restrições de tamanho: tamanho mínimo 1. Tamanho máximo de 256.

Obrigatório: Sim

#### <span id="page-1007-3"></span>[userId](#page-1006-1)

O usuário associado ao evento.

Tipo: string

Restrições de tamanho: tamanho mínimo 1. Tamanho máximo de 256.

Obrigatório: Não
#### Sintaxe da Resposta

HTTP/1.1 200

#### Elementos de Resposta

Se a ação for bem-sucedida, o serviço reenviará uma resposta 200 HTTP com um corpo HTTP vazio.

Erros

InvalidInputException

Forneça um valor válido para o campo ou parâmetro.

Código de Status HTTP: 400

Consulte Também

- [AWS Command Line Interface](https://docs.aws.amazon.com/goto/aws-cli/personalize-events-2018-03-22/PutEvents)
- [AWS SDK para .NET](https://docs.aws.amazon.com/goto/DotNetSDKV3/personalize-events-2018-03-22/PutEvents)
- [AWS SDK para C++](https://docs.aws.amazon.com/goto/SdkForCpp/personalize-events-2018-03-22/PutEvents)
- [AWS SDK para Go v2](https://docs.aws.amazon.com/goto/SdkForGoV2/personalize-events-2018-03-22/PutEvents)
- [AWS SDK para Java V2](https://docs.aws.amazon.com/goto/SdkForJavaV2/personalize-events-2018-03-22/PutEvents)
- [AWS SDK para JavaScript V3](https://docs.aws.amazon.com/goto/SdkForJavaScriptV3/personalize-events-2018-03-22/PutEvents)
- [AWS SDK para PHP V3](https://docs.aws.amazon.com/goto/SdkForPHPV3/personalize-events-2018-03-22/PutEvents)
- [AWS SDK para Python](https://docs.aws.amazon.com/goto/boto3/personalize-events-2018-03-22/PutEvents)
- [AWS SDK para Ruby V3](https://docs.aws.amazon.com/goto/SdkForRubyV3/personalize-events-2018-03-22/PutEvents)

# **PutItems**

Serviço: Amazon Personalize Events

Adiciona um ou mais itens a um conjunto de dados Itens. Para obter mais informações, consulte [Como importar itens individualmente.](https://docs.aws.amazon.com/personalize/latest/dg/importing-items.html)

#### <span id="page-1009-1"></span>Sintaxe da Solicitação

```
POST /items HTTP/1.1
Content-type: application/json
{ 
    "datasetArn": "string", 
    "items": [ 
        { 
           "itemId": "string", 
           "properties": "string" 
        } 
    ]
}
```
Parâmetros da solicitação de URI

A solicitação não usa nenhum parâmetro de URI.

Corpo da Solicitação

A solicitação aceita os dados a seguir no formato JSON.

# <span id="page-1009-0"></span>[datasetArn](#page-1009-1)

O nome do recurso da Amazon (ARN) do conjunto de dados de itens ao qual você está adicionando o item ou itens.

Tipo: string

Restrições de tamanho: o tamanho máximo é 256.

Padrão: arn:([a-z\d-]+):personalize:.\*:.\*:.+

Exigido: Sim

#### <span id="page-1010-0"></span>[items](#page-1009-1)

Uma lista de dados do item.

Tipo: Matriz de objetos [Item](#page-1204-2)

Membros da Matriz: Número mínimo de 1 item. Número máximo de 10 itens.

Exigido: Sim

# Sintaxe da Resposta

HTTP/1.1 200

Elementos de Resposta

Se a ação tiver êxito, o serviço enviará de volta uma resposta HTTP 200 com um corpo HTTP vazio.

Erros

InvalidInputException

Forneça um valor válido para o campo ou parâmetro.

Código de Status HTTP: 400

ResourceInUseException

O recurso especificado está em uso.

Código de Status HTTP: 409

#### ResourceNotFoundException

Não foi possível encontrar o recurso especificado.

Código de Status HTTP: 404

#### Consulte Também

- [AWS Command Line Interface](https://docs.aws.amazon.com/goto/aws-cli/personalize-events-2018-03-22/PutItems)
- [AWS SDK for .NET](https://docs.aws.amazon.com/goto/DotNetSDKV3/personalize-events-2018-03-22/PutItems)
- [AWS SDK for C++](https://docs.aws.amazon.com/goto/SdkForCpp/personalize-events-2018-03-22/PutItems)
- [AWS SDK para Go v2](https://docs.aws.amazon.com/goto/SdkForGoV2/personalize-events-2018-03-22/PutItems)
- [AWS SDK para Java V2](https://docs.aws.amazon.com/goto/SdkForJavaV2/personalize-events-2018-03-22/PutItems)
- [AWS SDK para JavaScript V3](https://docs.aws.amazon.com/goto/SdkForJavaScriptV3/personalize-events-2018-03-22/PutItems)
- [AWS SDK para PHP V3](https://docs.aws.amazon.com/goto/SdkForPHPV3/personalize-events-2018-03-22/PutItems)
- [AWS SDK para Python](https://docs.aws.amazon.com/goto/boto3/personalize-events-2018-03-22/PutItems)
- [AWS SDK para Ruby V3](https://docs.aws.amazon.com/goto/SdkForRubyV3/personalize-events-2018-03-22/PutItems)

# PutUsers

Serviço: Amazon Personalize Events

Adiciona um ou mais usuários a um conjunto de dados de usuários. Para obter mais informações, consulte [Como importar usuários individuais](https://docs.aws.amazon.com/personalize/latest/dg/importing-users.html).

# <span id="page-1012-1"></span>Sintaxe da Solicitação

```
POST /users HTTP/1.1
Content-type: application/json
{ 
    "datasetArn": "string", 
    "users": [ 
        { 
            "properties": "string", 
            "userId": "string" 
        } 
   \mathbf{I}}
```
Parâmetros da solicitação de URI

A solicitação não usa nenhum parâmetro de URI.

Corpo da Solicitação

A solicitação aceita os dados a seguir no formato JSON.

# <span id="page-1012-0"></span>[datasetArn](#page-1012-1)

O nome do recurso da Amazon (ARN) do conjunto de dados Usuários ao qual você está adicionando o usuário ou usuários.

Tipo: string

Restrições de tamanho: o tamanho máximo é 256.

Padrão: arn:([a-z\d-]+):personalize:.\*:.\*:.+

Exigido: Sim

#### <span id="page-1013-0"></span>[users](#page-1012-1)

Uma lista de dados do usuário.

Tipo: Matriz de objetos [User](#page-1207-2)

Membros da Matriz: Número mínimo de 1 item. Número máximo de 10 itens.

Exigido: Sim

# Sintaxe da Resposta

HTTP/1.1 200

Elementos de Resposta

Se a ação tiver êxito, o serviço enviará de volta uma resposta HTTP 200 com um corpo HTTP vazio.

Erros

InvalidInputException

Forneça um valor válido para o campo ou parâmetro.

Código de Status HTTP: 400

ResourceInUseException

O recurso especificado está em uso.

Código de Status HTTP: 409

ResourceNotFoundException

Não foi possível encontrar o recurso especificado.

Código de Status HTTP: 404

#### Consulte Também

- [AWS Command Line Interface](https://docs.aws.amazon.com/goto/aws-cli/personalize-events-2018-03-22/PutUsers)
- [AWS SDK for .NET](https://docs.aws.amazon.com/goto/DotNetSDKV3/personalize-events-2018-03-22/PutUsers)
- [AWS SDK for C++](https://docs.aws.amazon.com/goto/SdkForCpp/personalize-events-2018-03-22/PutUsers)
- [AWS SDK para Go v2](https://docs.aws.amazon.com/goto/SdkForGoV2/personalize-events-2018-03-22/PutUsers)
- [AWS SDK para Java V2](https://docs.aws.amazon.com/goto/SdkForJavaV2/personalize-events-2018-03-22/PutUsers)
- [AWS SDK para JavaScript V3](https://docs.aws.amazon.com/goto/SdkForJavaScriptV3/personalize-events-2018-03-22/PutUsers)
- [AWS SDK para PHP V3](https://docs.aws.amazon.com/goto/SdkForPHPV3/personalize-events-2018-03-22/PutUsers)
- [AWS SDK para Python](https://docs.aws.amazon.com/goto/boto3/personalize-events-2018-03-22/PutUsers)
- [AWS SDK para Ruby V3](https://docs.aws.amazon.com/goto/SdkForRubyV3/personalize-events-2018-03-22/PutUsers)

# Runtime do Amazon Personalize

O runtime do Amazon Personalize oferece suporte às seguintes ações:

- [GetActionRecommendations](#page-1015-0)
- [GetPersonalizedRanking](#page-1020-0)
- [GetRecommendations](#page-1026-0)

# <span id="page-1015-0"></span>**GetActionRecommendations**

Serviço: Amazon Personalize Runtime

Exibe uma lista de ações recomendadas em ordem decrescente por pontuação de previsão. Use a API GetActionRecommendations se você tiver uma campanha personalizada que implante uma versão da solução treinada com uma fórmula PERSONALIZED\_ACTIONS.

Para obter mais informações sobre fórmulas PERSONALIZED\_ACTIONS, consulte [PERSONALIZED\\_ACTIONS recipes.](https://docs.aws.amazon.com/personalize/latest/dg/nexts-best-action-recipes.html) Para obter mais informações sobre como obter recomendações de ações, consulte [Obter recomendações de ações](https://docs.aws.amazon.com/personalize/latest/dg/get-action-recommendations.html).

<span id="page-1015-2"></span>Sintaxe da Solicitação

```
POST /action-recommendations HTTP/1.1
Content-type: application/json
{ 
    "campaignArn": "string", 
    "filterArn": "string", 
    "filterValues": { 
       "string" : "string" 
    }, 
    "numResults": number, 
    "userId": "string"
}
```
Parâmetros da solicitação de URI

A solicitação não usa nenhum parâmetro de URI.

Corpo da Solicitação

A solicitação aceita os dados a seguir no formato JSON.

#### <span id="page-1015-1"></span>[campaignArn](#page-1015-2)

O nome do recurso da Amazon (ARN) da campanha a ser usada para obter recomendações de ações. Essa campanha deve implantar uma versão da solução treinada com uma fórmula PERSONALIZED\_ACTIONS.

Tipo: string

Restrições de tamanho: o tamanho máximo é 256.

Padrão: arn:([a-z\d-]+):personalize:.\*:.\*:.+

Obrigatório: não

#### <span id="page-1016-0"></span>**[filterArn](#page-1015-2)**

O ARN do filtro a ser aplicado às recomendações retornadas. Para obter mais informações, consulte [Filtrar recomendações](https://docs.aws.amazon.com/personalize/latest/dg/filter.html).

Ao usar esse parâmetro, verifique se o recurso de filtro é ACTIVE.

Tipo: string

Restrições de tamanho: o tamanho máximo é 256.

Padrão: arn:([a-z\d-]+):personalize:.\*:.\*:.+

Obrigatório: não

#### <span id="page-1016-1"></span>[filterValues](#page-1015-2)

Os valores a serem usados ao filtrar as recomendações. Para cada parâmetro de espaço reservado em sua expressão de filtro, forneça o nome do parâmetro (em maiúsculas e minúsculas) como uma chave e os valores do filtro como o valor correspondente. Separe vários valores para um parâmetro com uma vírgula.

Para expressões de filtros que usem um elemento INCLUDE para incluir ações, é necessário fornecer valores para todos os parâmetros definidos na expressão. Para filtros com expressões que usem um elemento EXCLUDE para excluir ações, é possível omitir os filter-values. Nesse caso, o Amazon Personalize não usa essa parte da expressão para filtrar recomendações.

Para obter mais informações, consulte [Filtrar recomendações e segmentos de usuários.](https://docs.aws.amazon.com/personalize/latest/dg/filter.html)

Tipo: mapa de string para string

Entradas do mapa: número máximo de 25 itens.

Restrições de tamanhos de chave: tamanho máximo de 50.

Padrão da chave: [A-Za-z0-9\_]+

Restrições de tamanho de valor: tamanho máximo de 1.000.

Obrigatório: não

#### <span id="page-1017-0"></span>[numResults](#page-1015-2)

o número máximo de resultados a serem retornados. O padrão é 5. O máximo é cem.

Tipo: inteiro

Intervalo válido: valor mínimo de 0.

Obrigatório: não

#### <span id="page-1017-1"></span>[userId](#page-1015-2)

O ID do usuário para o qual fornecer recomendações de ações.

Tipo: string

Restrições de tamanho: o tamanho máximo é 256.

Obrigatório: Não

#### <span id="page-1017-2"></span>Sintaxe da Resposta

```
HTTP/1.1 200
Content-type: application/json
{ 
    "actionList": [ 
        { 
           "actionId": "string", 
           "score": number
        } 
    ], 
    "recommendationId": "string"
}
```
# Elementos de Resposta

Se a ação tiver êxito, o serviço enviará de volta uma resposta HTTP 200.

Os dados a seguir são retornados no formato JSON pelo serviço.

# <span id="page-1018-0"></span>[actionList](#page-1017-2)

Uma lista de recomendações de ações em ordem decrescente por pontuação de previsão. Pode haver, no máximo, cem ações na lista. Para obter informações sobre pontuações de ações, consulte [How action recommendation scoring works.](https://docs.aws.amazon.com/personalize/latest/dg/how-action-recommendation-scoring-works.html)

Tipo: matriz de objetos [PredictedAction](#page-1209-2)

# <span id="page-1018-1"></span>[recommendationId](#page-1017-2)

O ID da recomendação.

Tipo: string

Erros

# InvalidInputException

Forneça um valor válido para o campo ou parâmetro.

Código de Status HTTP: 400

ResourceNotFoundException

O recurso especificado não existe.

Código de Status HTTP: 404

# Consulte Também

- [AWS Command Line Interface](https://docs.aws.amazon.com/goto/aws-cli/personalize-runtime-2018-05-22/GetActionRecommendations)
- [AWS SDK for .NET](https://docs.aws.amazon.com/goto/DotNetSDKV3/personalize-runtime-2018-05-22/GetActionRecommendations)
- [AWS SDK for C++](https://docs.aws.amazon.com/goto/SdkForCpp/personalize-runtime-2018-05-22/GetActionRecommendations)
- [AWS SDK para Go v2](https://docs.aws.amazon.com/goto/SdkForGoV2/personalize-runtime-2018-05-22/GetActionRecommendations)
- [AWS SDK para Java V2](https://docs.aws.amazon.com/goto/SdkForJavaV2/personalize-runtime-2018-05-22/GetActionRecommendations)
- [AWS SDK para JavaScript V3](https://docs.aws.amazon.com/goto/SdkForJavaScriptV3/personalize-runtime-2018-05-22/GetActionRecommendations)
- [AWS SDK para PHP V3](https://docs.aws.amazon.com/goto/SdkForPHPV3/personalize-runtime-2018-05-22/GetActionRecommendations)
- [AWS SDK para Python](https://docs.aws.amazon.com/goto/boto3/personalize-runtime-2018-05-22/GetActionRecommendations)
- [AWS SDK para Ruby V3](https://docs.aws.amazon.com/goto/SdkForRubyV3/personalize-runtime-2018-05-22/GetActionRecommendations)

# <span id="page-1020-0"></span>GetPersonalizedRanking

Serviço: Amazon Personalize Runtime

Classifica novamente uma lista de itens recomendados para um determinado usuário. O primeiro item na lista é considerado pelo item de maior interesse para o usuário.

**a** Note

A solução por trás da campanha precisa ter sido criada com uma fórmula do tipo PERSONALIZED\_RANKING.

<span id="page-1020-1"></span>Sintaxe da Solicitação

```
POST /personalize-ranking HTTP/1.1
Content-type: application/json
{ 
    "campaignArn": "string", 
    "context": { 
       "string" : "string" 
    }, 
    "filterArn": "string", 
    "filterValues": { 
       "string" : "string" 
    }, 
    "inputList": [ "string" ], 
    "metadataColumns": { 
       "string" : [ "string" ] 
    }, 
    "userId": "string"
}
```
Parâmetros da solicitação de URI

A solicitação não usa nenhum parâmetro de URI.

Corpo da Solicitação

A solicitação aceita os dados a seguir no formato JSON.

#### <span id="page-1021-0"></span>[campaignArn](#page-1020-1)

O nome do recurso da Amazon (ARN) da campanha a ser usada para gerar a classificação personalizada.

Tipo: sequência

Restrições de tamanho: o tamanho máximo é 256.

Padrão: arn:([a-z\d-]+):personalize:.\*:.\*:.+

Exigido: Sim

#### <span id="page-1021-1"></span>[context](#page-1020-1)

Os metadados contextuais a serem usados ao obter recomendações. Os metadados contextuais incluem qualquer informação de interação que possa ser relevante ao obter as recomendações de um usuário, como a localização atual do usuário ou o tipo de dispositivo.

Tipo: mapa de string para string

Entradas do mapa: número máximo de 150 itens.

Restrições de tamanhos de chave: tamanho máximo de 150.

Padrão da chave: [A-Za-z\d\_]+

Restrições de tamanho de valor: tamanho máximo de 1.000.

Obrigatório: não

#### <span id="page-1021-2"></span>[filterArn](#page-1020-1)

O nome do recurso da Amazon (ARN) de um filtro que você criou para incluir ou excluir itens das recomendações de um determinado usuário. Para obter mais informações, consulte [Filtrar](https://docs.aws.amazon.com/personalize/latest/dg/filter.html)  [recomendações](https://docs.aws.amazon.com/personalize/latest/dg/filter.html).

Tipo: sequência

Restrições de tamanho: o tamanho máximo é 256.

Padrão: arn:([a-z\d-]+):personalize:.\*:.\*:.+

Obrigatório: não

# <span id="page-1022-0"></span>[filterValues](#page-1020-1)

Os valores a serem usados ao filtrar as recomendações. Para cada parâmetro de espaço reservado em sua expressão de filtro, forneça o nome do parâmetro (em maiúsculas e minúsculas) como uma chave e os valores do filtro como o valor correspondente. Separe vários valores para um parâmetro com uma vírgula.

Para expressões de filtro que usam um elemento INCLUDE para incluir itens, você deve fornecer valores para todos os parâmetros definidos na expressão. Para filtros com expressões que usam um EXCLUDE elemento para excluir itens, você pode omitir ofilter-values. Nesse caso, o Amazon Personalize não usa essa parte da expressão para filtrar recomendações.

Para obter mais informações, consulte [Filtrar recomendações](https://docs.aws.amazon.com/personalize/latest/dg/filter.html).

Tipo: mapa de string para string

Entradas do mapa: número máximo de 25 itens.

Restrições de tamanhos de chave: tamanho máximo de 50.

Padrão da chave: [A-Za-z0-9\_]+

Restrições de tamanho de valor: tamanho máximo de 1.000.

Obrigatório: não

#### <span id="page-1022-1"></span>[inputList](#page-1020-1)

Uma lista de itens (por itemId) para classificar. Se um item não foi incluído no conjunto de dados de treinamento, o item será anexado ao final da lista reclassificada. Se você estiver incluindo metadados nas recomendações, o máximo será cinquenta. Caso contrário, o máximo será quinhentos.

Tipo: matriz de strings

Restrições de tamanho: o tamanho máximo é 256.

Obrigatório: Sim

# <span id="page-1022-2"></span>[metadataColumns](#page-1020-1)

Se você habilitou os metadados nas recomendações ao criar ou atualizar a campanha, especifique as colunas de metadados do conjunto de dados de itens a serem incluídas na classificação personalizada. A chave do mapa é ITEMS e o valor é uma lista de nomes de colunas do conjunto de dados de itens. O número máximo de colunas que podem ser fornecidas é dez.

Para obter informações sobre como habilitar metadados para uma campanha, consulte [Enabling](https://docs.aws.amazon.com/personalize/latest/dg/campaigns.html#create-campaign-return-metadata) [metadata in recommendations for a campaign.](https://docs.aws.amazon.com/personalize/latest/dg/campaigns.html#create-campaign-return-metadata)

Tipo: string para a matriz do mapa de strings

Entradas do mapa: número máximo de um item.

Restrições de tamanho de chave: tamanho máximo de 256.

Membros da matriz: número máximo de 99 itens.

Restrições de tamanho: tamanho máximo de 150.

Obrigatório: não

#### <span id="page-1023-0"></span>[userId](#page-1020-1)

O usuário para o qual você deseja que a campanha forneça uma classificação personalizada.

Tipo: sequência

Restrições de tamanho: o tamanho máximo é 256.

Exigido: Sim

<span id="page-1023-1"></span>Sintaxe da Resposta

```
HTTP/1.1 200
Content-type: application/json
{ 
    "personalizedRanking": [ 
      \{ "itemId": "string", 
           "metadata": { 
              "string" : "string" 
           }, 
           "promotionName": "string", 
           "reason": [ "string" ], 
           "score": number
```

```
 } 
    ], 
     "recommendationId": "string"
}
```
Elementos de Resposta

Se a ação for bem-sucedida, o serviço retornará uma resposta HTTP 200.

Os dados a seguir são retornados no formato JSON pelo serviço.

# <span id="page-1024-0"></span>[personalizedRanking](#page-1023-1)

Uma lista de itens na ordem mais provável de interesse para o usuário. O máximo é 500.

Tipo: matriz de objetos [PredictedItem](#page-1210-4)

# <span id="page-1024-1"></span>[recommendationId](#page-1023-1)

O ID da recomendação.

Tipo: sequência

#### Erros

InvalidInputException

Forneça um valor válido para o campo ou parâmetro.

Código de Status HTTP: 400

ResourceNotFoundException

O recurso especificado não existe.

Código de Status HTTP: 404

#### Consulte Também

Para obter mais informações sobre como usar essa API em um dos AWS SDKs específicos da linguagem, consulte o seguinte:

• [AWS Command Line Interface](https://docs.aws.amazon.com/goto/aws-cli/personalize-runtime-2018-05-22/GetPersonalizedRanking)

```
Runtime do Amazon Personalize 1015
```
- [AWS SDK for .NET](https://docs.aws.amazon.com/goto/DotNetSDKV3/personalize-runtime-2018-05-22/GetPersonalizedRanking)
- [AWS SDK for C++](https://docs.aws.amazon.com/goto/SdkForCpp/personalize-runtime-2018-05-22/GetPersonalizedRanking)
- [AWS SDK para Go v2](https://docs.aws.amazon.com/goto/SdkForGoV2/personalize-runtime-2018-05-22/GetPersonalizedRanking)
- [AWS SDK para Java V2](https://docs.aws.amazon.com/goto/SdkForJavaV2/personalize-runtime-2018-05-22/GetPersonalizedRanking)
- [AWS SDK para JavaScript V3](https://docs.aws.amazon.com/goto/SdkForJavaScriptV3/personalize-runtime-2018-05-22/GetPersonalizedRanking)
- [AWS SDK para PHP V3](https://docs.aws.amazon.com/goto/SdkForPHPV3/personalize-runtime-2018-05-22/GetPersonalizedRanking)
- [AWS SDK para Python](https://docs.aws.amazon.com/goto/boto3/personalize-runtime-2018-05-22/GetPersonalizedRanking)
- [AWS SDK para Ruby V3](https://docs.aws.amazon.com/goto/SdkForRubyV3/personalize-runtime-2018-05-22/GetPersonalizedRanking)

# <span id="page-1026-0"></span>**GetRecommendations**

Serviço: Amazon Personalize Runtime

Retorna uma lista de itens recomendados. Para campanhas, o nome do recurso da Amazon (ARN) da campanha é obrigatório e a entrada necessária do usuário e do item depende do tipo de fórmula usada para criar a solução de apoio à campanha da seguinte forma:

- USER\_PERSONALIZATION userId obrigatório, não usado itemId
- RELATED ITEMS itemId obrigatório, não usado userId

#### **a** Note

Campanhas que são apoiadas por uma solução criada usando uma fórmula do tipo PERSONALIZED\_RANKING usam a API. [GetPersonalizedRanking](#page-1020-0)

Para recomendadores, o ARN do recomendador é obrigatório e o item necessário e a entrada do usuário dependem do caso de uso (fórmula baseada em domínio) que sustenta o recomendador. Para obter informações sobre os requisitos de casos de uso, consulte [Como escolher casos de uso](https://docs.aws.amazon.com/personalize/latest/dg/domain-use-cases.html)  [recomendados](https://docs.aws.amazon.com/personalize/latest/dg/domain-use-cases.html).

<span id="page-1026-1"></span>Sintaxe da Solicitação

```
POST /recommendations HTTP/1.1
Content-type: application/json
{ 
    "campaignArn": "string", 
    "context": { 
        "string" : "string" 
    }, 
    "filterArn": "string", 
    "filterValues": { 
        "string" : "string" 
    }, 
    "itemId": "string", 
    "metadataColumns": { 
        "string" : [ "string" ] 
    }, 
    "numResults": number,
```

```
 "promotions": [ 
        { 
           "filterArn": "string", 
           "filterValues": { 
               "string" : "string" 
           }, 
           "name": "string", 
           "percentPromotedItems": number
        } 
    ], 
    "recommenderArn": "string", 
    "userId": "string"
}
```
Parâmetros da solicitação de URI

A solicitação não usa nenhum parâmetro de URI.

Corpo da Solicitação

A solicitação aceita os dados a seguir no formato JSON.

#### <span id="page-1027-0"></span>[campaignArn](#page-1026-1)

O nome do recurso da Amazon (ARN) da campanha a ser usada para obter recomendações.

Tipo: sequência

Restrições de tamanho: o tamanho máximo é 256.

```
Padrão: arn:([a-z\d-]+):personalize:.*:.*:.+
```
Obrigatório: não

#### <span id="page-1027-1"></span>[context](#page-1026-1)

Os metadados contextuais a serem usados ao obter recomendações. Os metadados contextuais incluem qualquer informação de interação que possa ser relevante ao obter as recomendações de um usuário, como a localização atual do usuário ou o tipo de dispositivo.

Tipo: mapa de string para string

Entradas do mapa: número máximo de 150 itens.

Restrições de tamanhos de chave: tamanho máximo de 150.

Padrão da chave: [A-Za-z\d ]+

Restrições de tamanho de valor: tamanho máximo de 1.000.

Obrigatório: não

#### <span id="page-1028-0"></span>[filterArn](#page-1026-1)

O ARN do filtro a ser aplicado às recomendações retornadas. Para obter mais informações, consulte [Filtrar recomendações](https://docs.aws.amazon.com/personalize/latest/dg/filter.html).

Ao usar esse parâmetro, verifique se o recurso de filtro é ACTIVE.

Tipo: sequência

Restrições de tamanho: o tamanho máximo é 256.

Padrão: arn:([a-z\d-]+):personalize:.\*:.\*:.+

Obrigatório: não

#### <span id="page-1028-1"></span>**[filterValues](#page-1026-1)**

Os valores a serem usados ao filtrar as recomendações. Para cada parâmetro de espaço reservado em sua expressão de filtro, forneça o nome do parâmetro (em maiúsculas e minúsculas) como uma chave e os valores do filtro como o valor correspondente. Separe vários valores para um parâmetro com uma vírgula.

Para expressões de filtro que usam um elemento INCLUDE para incluir itens, você deve fornecer valores para todos os parâmetros definidos na expressão. Para filtros com expressões que usam um EXCLUDE elemento para excluir itens, você pode omitir o filter-values. Nesse caso, o Amazon Personalize não usa essa parte da expressão para filtrar recomendações.

Para obter mais informações, consulte [Filtrar recomendações e segmentos de usuários.](https://docs.aws.amazon.com/personalize/latest/dg/filter.html)

Tipo: mapa de string para string

Entradas do mapa: número máximo de 25 itens.

Restrições de tamanhos de chave: tamanho máximo de 50.

Padrão da chave: [A-Za-z0-9]+

Restrições de tamanho de valor: tamanho máximo de 1.000.

#### Obrigatório: não

#### <span id="page-1029-0"></span>[itemId](#page-1026-1)

O ID do item para o qual fornecer recomendações.

Obrigatório para o tipo de fórmula RELATED\_ITEMS.

Tipo: sequência

Restrições de tamanho: o tamanho máximo é 256.

Obrigatório: não

#### <span id="page-1029-1"></span>[metadataColumns](#page-1026-1)

Se você habilitou os metadados nas recomendações ao criar ou atualizar a campanha ou o recomendador, especifique as colunas de metadados do conjunto de dados de itens a serem incluídas nas recomendações de itens. A chave do mapa é ITEMS e o valor é uma lista de nomes de colunas do conjunto de dados de itens. O número máximo de colunas que podem ser fornecidas é dez.

Para obter informações sobre como habilitar metadados para uma campanha, consulte [Enabling](https://docs.aws.amazon.com/personalize/latest/dg/campaigns.html#create-campaign-return-metadata) [metadata in recommendations for a campaign.](https://docs.aws.amazon.com/personalize/latest/dg/campaigns.html#create-campaign-return-metadata) Para obter informações sobre como habilitar metadados para uma recomendador, consulte [Enabling metadata in recommendations for a](https://docs.aws.amazon.com/personalize/latest/dg/creating-recommenders.html#create-recommender-return-metadata) [recommender](https://docs.aws.amazon.com/personalize/latest/dg/creating-recommenders.html#create-recommender-return-metadata).

Tipo: string para a matriz do mapa de strings

Entradas do mapa: número máximo de um item.

Restrições de tamanho de chave: tamanho máximo de 256.

Membros da matriz: número máximo de 99 itens.

Restrições de tamanho: tamanho máximo de 150.

Obrigatório: não

#### <span id="page-1029-2"></span>[numResults](#page-1026-1)

 o número máximo de resultados a serem retornados. O padrão é 25. Se você estiver incluindo metadados nas recomendações, o máximo será cinquenta. Caso contrário, o máximo será quinhentos.

Tipo: inteiro

Intervalo válido: valor mínimo de 0.

Obrigatório: não

#### <span id="page-1030-0"></span>[promotions](#page-1026-1)

As promoções a serem aplicadas à solicitação de recomendação. Uma promoção define regras de negócios adicionais que se aplicam a um subconjunto configurável de itens recomendados.

Tipo: matriz de objetos [Promotion](#page-1212-2)

Membros da matriz: número máximo de 1 item.

Obrigatório: não

#### <span id="page-1030-1"></span>[recommenderArn](#page-1026-1)

O nome do recurso da Amazon (ARN) do recomendador a ser usado para obter recomendações. Forneça um ARN de recomendação se você criou um grupo de conjuntos de dados de domínio com um recomendador para um caso de uso de domínio.

Tipo: sequência

Restrições de tamanho: o tamanho máximo é 256.

Padrão: arn:([a-z\d-]+):personalize:.\*:.\*:.+

Obrigatório: não

#### <span id="page-1030-2"></span>[userId](#page-1026-1)

O ID do usuário para o qual fornecer recomendações.

Obrigatório para o tipo de fórmula USER\_PERSONALIZATION.

Tipo: sequência

Restrições de tamanho: o tamanho máximo é 256.

Obrigatório: Não

#### <span id="page-1030-3"></span>Sintaxe da Resposta

HTTP/1.1 200

```
Runtime do Amazon Personalize 1021
```

```
Content-type: application/json
{ 
    "itemList": [ 
        { 
           "itemId": "string", 
           "metadata": { 
               "string" : "string" 
           }, 
           "promotionName": "string", 
           "reason": [ "string" ], 
           "score": number
        } 
    ], 
    "recommendationId": "string"
}
```
# Elementos de Resposta

Se a ação for bem-sucedida, o serviço retornará uma resposta HTTP 200.

Os dados a seguir são retornados no formato JSON pelo serviço.

#### <span id="page-1031-0"></span>[itemList](#page-1030-3)

Uma lista de recomendações classificadas em ordem decrescente por pontuação de previsão. Pode haver no máximo 500 itens na lista.

Tipo: matriz de objetos [PredictedItem](#page-1210-4)

<span id="page-1031-1"></span>[recommendationId](#page-1030-3)

O ID da recomendação.

Tipo: sequência

#### Erros

InvalidInputException

Forneça um valor válido para o campo ou parâmetro.

Código de Status HTTP: 400

ResourceNotFoundException

O recurso especificado não existe.

Código de Status HTTP: 404

#### Consulte Também

Para obter mais informações sobre como usar essa API em um dos AWS SDKs específicos da linguagem, consulte o seguinte:

- [AWS Command Line Interface](https://docs.aws.amazon.com/goto/aws-cli/personalize-runtime-2018-05-22/GetRecommendations)
- [AWS SDK for .NET](https://docs.aws.amazon.com/goto/DotNetSDKV3/personalize-runtime-2018-05-22/GetRecommendations)
- [AWS SDK for C++](https://docs.aws.amazon.com/goto/SdkForCpp/personalize-runtime-2018-05-22/GetRecommendations)
- [AWS SDK para Go v2](https://docs.aws.amazon.com/goto/SdkForGoV2/personalize-runtime-2018-05-22/GetRecommendations)
- [AWS SDK para Java V2](https://docs.aws.amazon.com/goto/SdkForJavaV2/personalize-runtime-2018-05-22/GetRecommendations)
- [AWS SDK para JavaScript V3](https://docs.aws.amazon.com/goto/SdkForJavaScriptV3/personalize-runtime-2018-05-22/GetRecommendations)
- [AWS SDK para PHP V3](https://docs.aws.amazon.com/goto/SdkForPHPV3/personalize-runtime-2018-05-22/GetRecommendations)
- [AWS SDK para Python](https://docs.aws.amazon.com/goto/boto3/personalize-runtime-2018-05-22/GetRecommendations)
- [AWS SDK para Ruby V3](https://docs.aws.amazon.com/goto/SdkForRubyV3/personalize-runtime-2018-05-22/GetRecommendations)

# Tipos de dados

O Amazon Personalize oferece suporte aos seguintes tipos de dados:

- [Algorithm](#page-1039-0)
- [AlgorithmImage](#page-1042-0)
- [AutoMLConfig](#page-1043-0)
- [AutoMLResult](#page-1044-0)
- [AutoTrainingConfig](#page-1045-0)
- [BatchInferenceJob](#page-1046-0)
- [BatchInferenceJobConfig](#page-1050-0)
- [BatchInferenceJobInput](#page-1051-0)
- [BatchInferenceJobOutput](#page-1052-0)
- [BatchInferenceJobSummary](#page-1053-0)
- **[BatchSegmentJob](#page-1056-0)**
- [BatchSegmentJobInput](#page-1060-0)
- [BatchSegmentJobOutput](#page-1061-0)
- [BatchSegmentJobSummary](#page-1062-0)
- **[Campaign](#page-1065-0)**
- [CampaignConfig](#page-1068-0)
- **[CampaignSummary](#page-1070-0)**
- [CampaignUpdateSummary](#page-1072-0)
- [CategoricalHyperParameterRange](#page-1074-0)
- [ContinuousHyperParameterRange](#page-1075-0)
- [DataDeletionJob](#page-1077-0)
- [DataDeletionJobSummary](#page-1080-0)
- [Dataset](#page-1083-0)
- [DatasetExportJob](#page-1086-0)
- [DatasetExportJobOutput](#page-1089-0)
- [DatasetExportJobSummary](#page-1090-0)
- [DatasetGroup](#page-1092-0)
- [DatasetGroupSummary](#page-1095-0)
- [DatasetImportJob](#page-1098-0)
- [DatasetImportJobSummary](#page-1101-0)
- [DatasetSchema](#page-1104-0)
- [DatasetSchemaSummary](#page-1106-0)
- [DatasetSummary](#page-1108-0)
- [DatasetUpdateSummary](#page-1111-0)
- [DataSource](#page-1113-0)
- [DefaultCategoricalHyperParameterRange](#page-1115-0)
- [DefaultContinuousHyperParameterRange](#page-1117-0)
- [DefaultHyperParameterRanges](#page-1119-0)
- [DefaultIntegerHyperParameterRange](#page-1121-0)
- [EventTracker](#page-1123-0)
- **[EventTrackerSummary](#page-1126-0)**
- [FeatureTransformation](#page-1128-0)
- [FieldsForThemeGeneration](#page-1130-0)
- [Filter](#page-1131-0)
- [FilterSummary](#page-1134-0)
- [HPOConfig](#page-1136-0)
- **[HPOObjective](#page-1138-0)**
- [HPOResourceConfig](#page-1140-0)
- [HyperParameterRanges](#page-1141-0)
- [IntegerHyperParameterRange](#page-1143-0)
- [MetricAttribute](#page-1145-0)
- [MetricAttribution](#page-1147-0)
- [MetricAttributionOutput](#page-1150-0)
- [MetricAttributionSummary](#page-1151-0)
- [OptimizationObjective](#page-1153-0)
- [Recipe](#page-1154-0)
- **[RecipeSummary](#page-1157-0)**
- **[Recommender](#page-1159-0)**
- [RecommenderConfig](#page-1163-0)
- [RecommenderSummary](#page-1165-0)
- [RecommenderUpdateSummary](#page-1168-0)
- [S3DataConfig](#page-1170-0)
- [Solution](#page-1171-0)
- [SolutionConfig](#page-1176-0)
- [SolutionSummary](#page-1179-0)
- [SolutionVersion](#page-1181-0)
- [SolutionVersionSummary](#page-1186-0)
- [Tag](#page-1188-0)
- [ThemeGenerationConfig](#page-1190-0)
- [TrainingDataConfig](#page-1191-0)
- **[TunedHPOParams](#page-1192-0)**

Os eventos do Amazon Personalize oferecem suporte aos seguintes tipos de dados:

- [Action](#page-1194-0)
- [ActionInteraction](#page-1196-0)
- [Event](#page-1200-0)
- [Item](#page-1204-2)
- [MetricAttribution](#page-1206-0)
- [User](#page-1207-2)

O runtime do Amazon Personalize oferece suporte aos seguintes tipos de dados:

- [PredictedAction](#page-1209-2)
- [PredictedItem](#page-1210-4)
- [Promotion](#page-1212-2)

# Amazon Personalize

O Amazon Personalize oferece suporte aos seguintes tipos de dados:

- [Algorithm](#page-1039-0)
- [AlgorithmImage](#page-1042-0)
- [AutoMLConfig](#page-1043-0)
- [AutoMLResult](#page-1044-0)
- [AutoTrainingConfig](#page-1045-0)
- [BatchInferenceJob](#page-1046-0)
- [BatchInferenceJobConfig](#page-1050-0)
- [BatchInferenceJobInput](#page-1051-0)
- [BatchInferenceJobOutput](#page-1052-0)
- [BatchInferenceJobSummary](#page-1053-0)
- [BatchSegmentJob](#page-1056-0)
- [BatchSegmentJobInput](#page-1060-0)
- [BatchSegmentJobOutput](#page-1061-0)
- **[BatchSegmentJobSummary](#page-1062-0)**
- **[Campaign](#page-1065-0)**
- [CampaignConfig](#page-1068-0)
- [CampaignSummary](#page-1070-0)
- [CampaignUpdateSummary](#page-1072-0)
- [CategoricalHyperParameterRange](#page-1074-0)
- [ContinuousHyperParameterRange](#page-1075-0)
- **[DataDeletionJob](#page-1077-0)**
- [DataDeletionJobSummary](#page-1080-0)
- [Dataset](#page-1083-0)
- [DatasetExportJob](#page-1086-0)
- [DatasetExportJobOutput](#page-1089-0)
- [DatasetExportJobSummary](#page-1090-0)
- [DatasetGroup](#page-1092-0)
- [DatasetGroupSummary](#page-1095-0)
- [DatasetImportJob](#page-1098-0)
- [DatasetImportJobSummary](#page-1101-0)
- [DatasetSchema](#page-1104-0)
- [DatasetSchemaSummary](#page-1106-0)
- [DatasetSummary](#page-1108-0)
- **[DatasetUpdateSummary](#page-1111-0)**
- [DataSource](#page-1113-0)
- [DefaultCategoricalHyperParameterRange](#page-1115-0)
- [DefaultContinuousHyperParameterRange](#page-1117-0)
- [DefaultHyperParameterRanges](#page-1119-0)
- [DefaultIntegerHyperParameterRange](#page-1121-0)
- [EventTracker](#page-1123-0)
- [EventTrackerSummary](#page-1126-0)
- [FeatureTransformation](#page-1128-0)
- **[FieldsForThemeGeneration](#page-1130-0)**
- [Filter](#page-1131-0)
- [FilterSummary](#page-1134-0)
- [HPOConfig](#page-1136-0)
- [HPOObjective](#page-1138-0)
- [HPOResourceConfig](#page-1140-0)
- [HyperParameterRanges](#page-1141-0)
- [IntegerHyperParameterRange](#page-1143-0)
- **[MetricAttribute](#page-1145-0)**
- [MetricAttribution](#page-1147-0)
- [MetricAttributionOutput](#page-1150-0)
- [MetricAttributionSummary](#page-1151-0)
- [OptimizationObjective](#page-1153-0)
- [Recipe](#page-1154-0)
- **[RecipeSummary](#page-1157-0)**
- **[Recommender](#page-1159-0)**
- [RecommenderConfig](#page-1163-0)
- [RecommenderSummary](#page-1165-0)
- [RecommenderUpdateSummary](#page-1168-0)
- [S3DataConfig](#page-1170-0)
- [Solution](#page-1171-0)
- **[SolutionConfig](#page-1176-0)**
- [SolutionSummary](#page-1179-0)
- [SolutionVersion](#page-1181-0)
- [SolutionVersionSummary](#page-1186-0)
- [Tag](#page-1188-0)
- [ThemeGenerationConfig](#page-1190-0)
- [TrainingDataConfig](#page-1191-0)
- [TunedHPOParams](#page-1192-0)

# <span id="page-1039-0"></span>Algorithm

Serviço: Amazon Personalize

Descreve um algoritmo personalizado.

Conteúdo

algorithmArn

O nome do recurso da Amazon (ARN) do algoritmo.

Tipo: string

Restrições de tamanho: o tamanho máximo é 256.

Padrão: arn:([a-z\d-]+):personalize:.\*:.\*:.+

Obrigatório: não

#### algorithmImage

O URI do contêiner do Docker para a imagem do algoritmo.

Tipo: objeto [AlgorithmImage](#page-1042-0)

Obrigatório: Não

creationDateTime

A data e a hora (no horário Unix) em que o algoritmo foi criado.

Tipo: Carimbo de data/hora

Obrigatório: não

defaultHyperParameterRanges

Especifica os hiperparâmetros padrão, seus intervalos e se eles podem ser ajustados. Um hiperparâmetro ajustável pode ter seu valor determinado durante a otimização do hiperparâmetro (HPO).

Tipo: objeto [DefaultHyperParameterRanges](#page-1119-0)

Obrigatório: Não

#### defaultHyperParameters

Especifica os hiperparâmetros padrão.

Tipo: mapa de string para string

Entradas do mapa: número máximo de 100 itens.

Restrições de tamanhos de chave: tamanho máximo de 256.

Restrições de tamanho de valor: tamanho máximo de 1.000.

Obrigatório: não

#### defaultResourceConfig

Especifica o número máximo padrão de trabalhos de treinamento e trabalhos de treinamento paralelos.

Tipo: mapa de string para string

Entradas do mapa: número máximo de 100 itens.

Restrições de tamanhos de chave: tamanho máximo de 256.

Restrições de tamanho de valor: tamanho máximo de 1.000.

Obrigatório: não

lastUpdatedDateTime

A data e a hora (no horário do Unix) em que o algoritmo foi atualizado pela última vez.

Tipo: Timestamp

Obrigatório: não

#### name

O nome do algoritmo.

Tipo: string

Restrições de tamanho: o tamanho mínimo é 1. O tamanho máximo é 63.

Padrão: ^[a-zA-Z0-9][a-zA-Z0-9\-\_]\*

Obrigatório: não

# roleArn

O nome do recurso da Amazon (ARN) da função.

Tipo: string

Restrições de tamanho: o tamanho máximo é 256.

Padrão: arn:([a-z\d-]+):personalize:.\*:.\*:.+

Obrigatório: não

# trainingInputMode

O modo de entrada do treinamento.

Tipo: string

Restrições de tamanho: o tamanho máximo é 256.

Obrigatório: não

#### Consulte também

- [AWS SDK for C++](https://docs.aws.amazon.com/goto/SdkForCpp/personalize-2018-05-22/Algorithm)
- [AWS SDK para Java V2](https://docs.aws.amazon.com/goto/SdkForJavaV2/personalize-2018-05-22/Algorithm)
- [AWS SDK para Ruby V3](https://docs.aws.amazon.com/goto/SdkForRubyV3/personalize-2018-05-22/Algorithm)

# <span id="page-1042-0"></span>AlgorithmImage

Serviço: Amazon Personalize

Descreve a imagem de um algoritmo.

Conteúdo

dockerURI

O URI do contêiner do Docker para a imagem do algoritmo.

Tipo: string

Restrições de tamanho: o tamanho máximo é 256.

Obrigatório: Sim

#### name

O nome da imagem do algoritmo.

Tipo: string

Restrições de tamanho: o tamanho mínimo é 1. O tamanho máximo é 63.

Padrão: ^[a-zA-Z0-9][a-zA-Z0-9\-\_]\*

Obrigatório: Não

#### Consulte também

- [AWS SDK for C++](https://docs.aws.amazon.com/goto/SdkForCpp/personalize-2018-05-22/AlgorithmImage)
- [AWS SDK para Java V2](https://docs.aws.amazon.com/goto/SdkForJavaV2/personalize-2018-05-22/AlgorithmImage)
- [AWS SDK para Ruby V3](https://docs.aws.amazon.com/goto/SdkForRubyV3/personalize-2018-05-22/AlgorithmImage)

# <span id="page-1043-0"></span>AutoMLConfig

Serviço: Amazon Personalize

Quando a solução executa o AutoML (performAutoMLé verdadeiro em [CreateSolution\)](https://docs.aws.amazon.com/personalize/latest/dg/API_CreateSolution.html), o Amazon Personalize determina qual receita, da lista especificada, otimiza a métrica especificada. Em seguida, o Amazon Personalize usa essa fórmula para a solução.

Conteúdo

# metricName

A métrica a ser otimizada.

Tipo: string

Restrições de tamanho: o tamanho máximo é 256.

Obrigatório: não

# recipeList

A lista de fórmulas elegíveis.

Tipo: matriz de strings

Membros da matriz: número máximo de 100 itens.

Restrições de tamanho: o tamanho máximo é 256.

Padrão: arn:([a-z\d-]+):personalize:.\*:.\*:.+

Obrigatório: Não

# Consulte também

- [AWS SDK for C++](https://docs.aws.amazon.com/goto/SdkForCpp/personalize-2018-05-22/AutoMLConfig)
- [AWS SDK para Java V2](https://docs.aws.amazon.com/goto/SdkForJavaV2/personalize-2018-05-22/AutoMLConfig)
- [AWS SDK para Ruby V3](https://docs.aws.amazon.com/goto/SdkForRubyV3/personalize-2018-05-22/AutoMLConfig)
# **AutoMLResult**

Serviço: Amazon Personalize

Quando a solução executa AutoML (performAutoMLé verdadeiro em [CreateSolution\)](https://docs.aws.amazon.com/personalize/latest/dg/API_CreateSolution.html), especifica a receita que melhor otimizou a métrica especificada.

Conteúdo

bestRecipeArn

O nome do recurso da Amazon (ARN) da melhor fórmula.

Tipo: string

Restrições de tamanho: o tamanho máximo é 256.

Padrão: arn:([a-z\d-]+):personalize:.\*:.\*:.+

Obrigatório: Não

## Consulte também

- [AWS SDK for C++](https://docs.aws.amazon.com/goto/SdkForCpp/personalize-2018-05-22/AutoMLResult)
- [AWS SDK para Java V2](https://docs.aws.amazon.com/goto/SdkForJavaV2/personalize-2018-05-22/AutoMLResult)
- [AWS SDK para Ruby V3](https://docs.aws.amazon.com/goto/SdkForRubyV3/personalize-2018-05-22/AutoMLResult)

# AutoTrainingConfig

Serviço: Amazon Personalize

A configuração automática de treinamento a ser usada quando performAutoTraining é verdadeira.

Conteúdo

schedulingExpression

Especifica com que frequência treinar automaticamente novas versões da solução. Especifique uma expressão de taxa no formato de taxa (unidade de valor). Para valor, especifique um número entre 1 e 30. Para unidade, especifique day oudays. Por exemplo, para criar automaticamente uma nova versão da solução a cada 5 dias, especifiquerate(5 days). O padrão é a cada 7 dias.

Para obter mais informações sobre treinamento automático, consulte [Criação e configuração de](https://docs.aws.amazon.com/personalize/latest/dg/customizing-solution-config.html)  [uma solução](https://docs.aws.amazon.com/personalize/latest/dg/customizing-solution-config.html).

Tipo: string

Restrições de tamanho: o tamanho mínimo é 1. Comprimento máximo de 16.

```
Padrão: rate\(\d+ days?\)
```
Obrigatório: Não

Consulte também

- [AWS SDK for C++](https://docs.aws.amazon.com/goto/SdkForCpp/personalize-2018-05-22/AutoTrainingConfig)
- [AWS SDK para Java V2](https://docs.aws.amazon.com/goto/SdkForJavaV2/personalize-2018-05-22/AutoTrainingConfig)
- [AWS SDK para Ruby V3](https://docs.aws.amazon.com/goto/SdkForRubyV3/personalize-2018-05-22/AutoTrainingConfig)

## BatchInferenceJob

Serviço: Amazon Personalize

Contém informações sobre um trabalho de inferência em lote.

Conteúdo

batchInferenceJobArn

O nome do recurso da Amazon (ARN) do trabalho de inferência em lote.

Tipo: string

Restrições de tamanho: o tamanho máximo é 256.

Padrão: arn:([a-z\d-]+):personalize:.\*:.\*:.+

Obrigatório: não

#### batchInferenceJobConfig

Um mapa de string para string dos detalhes de configuração de um trabalho de inferência em lote.

Tipo: objeto [BatchInferenceJobConfig](#page-1050-0)

Obrigatório: Não

batchInferenceJobMode

O modo do trabalho.

Tipo: String

Valores Válidos: BATCH\_INFERENCE | THEME\_GENERATION

Obrigatório: não

## creationDateTime

A hora em que o trabalho de inferência em lote foi criado.

Tipo: Timestamp

Obrigatório: não

### failureReason

Se houver falha no trabalho de inferência em lote, o motivo da falha.

Tipo: sequência

Obrigatório: não

#### filterArn

O ARN do filtro usado no trabalho do inferência em lote.

Tipo: string

Restrições de tamanho: o tamanho máximo é 256.

Padrão: arn:([a-z\d-]+):personalize:.\*:.\*:.+

Obrigatório: não

#### jobInput

O caminho do Amazon S3 que leva aos dados de entrada usados para gerar o trabalho de inferência em lote.

Tipo: objeto [BatchInferenceJobInput](#page-1051-0)

Obrigatório: Não

## jobName

O nome do trabalho de inferência em lote.

Tipo: string

Restrições de tamanho: o tamanho mínimo é 1. O tamanho máximo é 63.

Padrão: ^[a-zA-Z0-9][a-zA-Z0-9\-\_]\*

Obrigatório: não

jobOutput

O bucket do Amazon S3 que contém os dados de saída gerados pelo trabalho de inferência em lote.

Tipo: objeto [BatchInferenceJobOutput](#page-1052-0)

Obrigatório: Não

## lastUpdatedDateTime

A hora em que o trabalho de inferência em lote foi atualizado pela última vez.

Tipo: Timestamp

Obrigatório: não

## numResults

O número de recomendações geradas pelo trabalho de inferência em lote. Esse número inclui as mensagens de erro geradas para registros de entrada com falha.

Tipo: inteiro

Obrigatório: não

## roleArn

O ARN do perfil do IAM que solicitou o trabalho de inferência em lote.

Tipo: string

Restrições de tamanho: o tamanho máximo é 256.

```
Padrão: arn:([a-z\d-]+):iam::\d{12}:role/?[a-zA-Z_0-9+=,.@\-_/]+
```
Obrigatório: não

solutionVersionArn

O nome do recurso da Amazon (ARN) da versão da solução a partir da qual o trabalho de inferência em lote foi criado.

Tipo: string

Restrições de tamanho: o tamanho máximo é 256.

Padrão: arn:([a-z\d-]+):personalize:.\*:.\*:.+

Obrigatório: não

#### status

O status do trabalho de inferência em lote. O status tem um dos valores a seguir:

- PENDING
- IN PROGRESS
- ACTIVE
- CREATE FAILED

Tipo: string

Restrições de tamanho: o tamanho máximo é 256.

Obrigatório: não

themeGenerationConfig

As configurações de geração do tema do trabalho.

Tipo: objeto [ThemeGenerationConfig](#page-1190-0)

Obrigatório: Não

Consulte também

- [AWS SDK for C++](https://docs.aws.amazon.com/goto/SdkForCpp/personalize-2018-05-22/BatchInferenceJob)
- [AWS SDK para Java V2](https://docs.aws.amazon.com/goto/SdkForJavaV2/personalize-2018-05-22/BatchInferenceJob)
- [AWS SDK para Ruby V3](https://docs.aws.amazon.com/goto/SdkForRubyV3/personalize-2018-05-22/BatchInferenceJob)

# <span id="page-1050-0"></span>BatchInferenceJobConfig

## Serviço: Amazon Personalize

Os detalhes de configuração de um trabalho de inferência em lote.

Conteúdo

itemExplorationConfig

Um mapa de string para string que especifica os hiperparâmetros de configuração de exploração, incluindo explorationWeight e explorationItemAgeCutOff, que você deseja usar para configurar a quantidade de exploração de itens que o Amazon Personalize usa ao recomendar itens. Consulte [User-Personalization.](https://docs.aws.amazon.com/personalize/latest/dg/native-recipe-new-item-USER_PERSONALIZATION.html)

Tipo: mapa de string para string

Entradas do mapa: número máximo de 100 itens.

Restrições de tamanhos de chave: tamanho máximo de 256.

Restrições de tamanho de valor: tamanho máximo de 1.000.

Obrigatório: não

### Consulte também

- [AWS SDK for C++](https://docs.aws.amazon.com/goto/SdkForCpp/personalize-2018-05-22/BatchInferenceJobConfig)
- [AWS SDK para Java V2](https://docs.aws.amazon.com/goto/SdkForJavaV2/personalize-2018-05-22/BatchInferenceJobConfig)
- [AWS SDK para Ruby V3](https://docs.aws.amazon.com/goto/SdkForRubyV3/personalize-2018-05-22/BatchInferenceJobConfig)

# <span id="page-1051-0"></span>BatchInferenceJobInput

Serviço: Amazon Personalize

A configuração de entrada de um trabalho de inferência em lote.

Conteúdo

s3DataSource

O URI da localização do Amazon S3 que contém seus dados de entrada. O bucket do Amazon S3 deve estar na mesma região que o endpoint da API que você está chamando.

Tipo: objeto [S3DataConfig](#page-1170-0)

Obrigatório: Sim

## Consulte também

- [AWS SDK for C++](https://docs.aws.amazon.com/goto/SdkForCpp/personalize-2018-05-22/BatchInferenceJobInput)
- [AWS SDK para Java V2](https://docs.aws.amazon.com/goto/SdkForJavaV2/personalize-2018-05-22/BatchInferenceJobInput)
- [AWS SDK para Ruby V3](https://docs.aws.amazon.com/goto/SdkForRubyV3/personalize-2018-05-22/BatchInferenceJobInput)

# <span id="page-1052-0"></span>BatchInferenceJobOutput

Serviço: Amazon Personalize

Os parâmetros de configuração de saída de um trabalho de inferência em lote.

Conteúdo

s3DataDestination

Informações sobre o bucket do Amazon S3 no qual a saída do trabalho de inferência em lotes é armazenada.

Tipo: objeto [S3DataConfig](#page-1170-0)

Obrigatório: Sim

## Consulte também

- [AWS SDK for C++](https://docs.aws.amazon.com/goto/SdkForCpp/personalize-2018-05-22/BatchInferenceJobOutput)
- [AWS SDK para Java V2](https://docs.aws.amazon.com/goto/SdkForJavaV2/personalize-2018-05-22/BatchInferenceJobOutput)
- [AWS SDK para Ruby V3](https://docs.aws.amazon.com/goto/SdkForRubyV3/personalize-2018-05-22/BatchInferenceJobOutput)

# BatchInferenceJobSummary

Serviço: Amazon Personalize

Uma versão truncada do. [BatchInferenceJob](https://docs.aws.amazon.com/personalize/latest/dg/API_BatchInferenceJob.html) A [ListBatchInferenceJobs](https://docs.aws.amazon.com/personalize/latest/dg/API_ListBatchInferenceJobs.html)operação retorna uma lista de resumos de trabalhos de inferência em lote.

Conteúdo

batchInferenceJobArn

O nome do recurso da Amazon (ARN) do trabalho de inferência em lote.

Tipo: string

Restrições de tamanho: o tamanho máximo é 256.

Padrão: arn:([a-z\d-]+):personalize:.\*:.\*:.+

Obrigatório: não

## batchInferenceJobMode

O modo do trabalho.

Tipo: String

Valores Válidos: BATCH\_INFERENCE | THEME\_GENERATION

Obrigatório: não

creationDateTime

A hora em que o trabalho de inferência em lote foi criado.

Tipo: Timestamp

Obrigatório: não

## failureReason

Se houver falha no trabalho de inferência em lote, o motivo da falha.

Tipo: sequência

Obrigatório: não

#### jobName

O nome do trabalho de inferência em lote.

Tipo: string

Restrições de tamanho: o tamanho mínimo é 1. O tamanho máximo é 63.

Padrão: ^[a-zA-Z0-9][a-zA-Z0-9\-\_]\*

Obrigatório: não

lastUpdatedDateTime

A hora em que o trabalho de inferência em lote foi atualizado pela última vez.

Tipo: Timestamp

Obrigatório: não

solutionVersionArn

O ARN da versão da solução usada pelo trabalho de inferência em lote.

Tipo: string

Restrições de tamanho: o tamanho máximo é 256.

Padrão: arn:([a-z\d-]+):personalize:.\*:.\*:.+

Obrigatório: não

status

O status do trabalho de inferência em lote. O status tem um dos valores a seguir:

- PENDING
- IN PROGRESS
- ACTIVE
- CREATE FAILED

Tipo: string

Restrições de tamanho: o tamanho máximo é 256.

## Obrigatório: não

## Consulte também

- [AWS SDK for C++](https://docs.aws.amazon.com/goto/SdkForCpp/personalize-2018-05-22/BatchInferenceJobSummary)
- [AWS SDK para Java V2](https://docs.aws.amazon.com/goto/SdkForJavaV2/personalize-2018-05-22/BatchInferenceJobSummary)
- [AWS SDK para Ruby V3](https://docs.aws.amazon.com/goto/SdkForRubyV3/personalize-2018-05-22/BatchInferenceJobSummary)

## BatchSegmentJob

Serviço: Amazon Personalize

Contém informações sobre um trabalho do segmento em lote.

Conteúdo

batchSegmentJobArn

O nome do recurso da Amazon (ARN) do trabalho do segmento em lote.

Tipo: string

Restrições de tamanho: o tamanho máximo é 256.

Padrão: arn:([a-z\d-]+):personalize:.\*:.\*:.+

Obrigatório: não

### creationDateTime

A hora em que o trabalho do segmento em lote foi criado.

Tipo: Timestamp

Obrigatório: não

## failureReason

Se houver falha no trabalho do segmento em lote, o motivo da falha.

Tipo: sequência

Obrigatório: não

## filterArn

O ARN do filtro usado no trabalho do segmento em lote.

Tipo: string

Restrições de tamanho: o tamanho máximo é 256.

Padrão: arn:([a-z\d-]+):personalize:.\*:.\*:.+

Obrigatório: não

### jobInput

O caminho do Amazon S3 que leva aos dados de entrada usados para gerar o trabalho do segmento em lote.

Tipo: objeto [BatchSegmentJobInput](#page-1060-0)

Obrigatório: Não

#### jobName

O nome do trabalho do segmento em lote.

Tipo: string

Restrições de tamanho: o tamanho mínimo é 1. O tamanho máximo é 63.

Padrão: ^[a-zA-Z0-9][a-zA-Z0-9\-\_]\*

Obrigatório: não

#### jobOutput

O bucket do Amazon S3 que contém os dados de saída gerados pelo trabalho do segmento em lote.

Tipo: objeto [BatchSegmentJobOutput](#page-1061-0)

Obrigatório: Não

lastUpdatedDateTime

A hora em que o trabalho do segmento em lote foi atualizado pela última vez.

Tipo: Timestamp

Obrigatório: não

#### numResults

O número de usuários previstos gerados pelo trabalho do segmento em lote para cada linha de dados de entrada. O número máximo de usuários por segmento é de 5 milhões.

Tipo: inteiro

Obrigatório: não

#### roleArn

O ARN da função Amazon Identity and Access Management do perfil do IAM que solicitou o trabalho do segmento em lote.

Tipo: string

Restrições de tamanho: o tamanho máximo é 256.

```
Padrão: arn:([a-z\d-]+):iam::\d{12}:role/?[a-zA-Z_0-9+=,.@\-_/]+
```
Obrigatório: não

### solutionVersionArn

O nome do recurso da Amazon (ARN) da versão da solução usada pelo trabalho do segmento em lote para gerar segmentos em lote.

Tipo: string

Restrições de tamanho: o tamanho máximo é 256.

Padrão: arn:([a-z\d-]+):personalize:.\*:.\*:.+

Obrigatório: não

#### status

O status do trabalho do segmento em lote. O status tem um dos valores a seguir:

- PENDING
- IN PROGRESS
- ACTIVE
- CREATE FAILED

Tipo: string

Restrições de tamanho: o tamanho máximo é 256.

Obrigatório: não

## Consulte também

- [AWS SDK for C++](https://docs.aws.amazon.com/goto/SdkForCpp/personalize-2018-05-22/BatchSegmentJob)
- [AWS SDK para Java V2](https://docs.aws.amazon.com/goto/SdkForJavaV2/personalize-2018-05-22/BatchSegmentJob)
- [AWS SDK para Ruby V3](https://docs.aws.amazon.com/goto/SdkForRubyV3/personalize-2018-05-22/BatchSegmentJob)

# <span id="page-1060-0"></span>BatchSegmentJobInput

Serviço: Amazon Personalize

A configuração de entrada de um trabalho do segmento em lote.

Conteúdo

## s3DataSource

Os detalhes de configuração de um bucket de entrada ou saída do Amazon S3.

Tipo: objeto [S3DataConfig](#page-1170-0)

Obrigatório: Sim

## Consulte também

- [AWS SDK for C++](https://docs.aws.amazon.com/goto/SdkForCpp/personalize-2018-05-22/BatchSegmentJobInput)
- [AWS SDK para Java V2](https://docs.aws.amazon.com/goto/SdkForJavaV2/personalize-2018-05-22/BatchSegmentJobInput)
- [AWS SDK para Ruby V3](https://docs.aws.amazon.com/goto/SdkForRubyV3/personalize-2018-05-22/BatchSegmentJobInput)

# <span id="page-1061-0"></span>BatchSegmentJobOutput

Serviço: Amazon Personalize

Os parâmetros de configuração de saída de um trabalho do segmento em lote.

Conteúdo

s3DataDestination

Os detalhes de configuração de um bucket de entrada ou saída do Amazon S3.

Tipo: objeto [S3DataConfig](#page-1170-0)

Obrigatório: Sim

## Consulte também

- [AWS SDK for C++](https://docs.aws.amazon.com/goto/SdkForCpp/personalize-2018-05-22/BatchSegmentJobOutput)
- [AWS SDK para Java V2](https://docs.aws.amazon.com/goto/SdkForJavaV2/personalize-2018-05-22/BatchSegmentJobOutput)
- [AWS SDK para Ruby V3](https://docs.aws.amazon.com/goto/SdkForRubyV3/personalize-2018-05-22/BatchSegmentJobOutput)

## BatchSegmentJobSummary

### Serviço: Amazon Personalize

Uma versão truncada do tipo de dados. [BatchSegmentJob](https://docs.aws.amazon.com/personalize/latest/dg/API_BatchSegmentJob.html) [ListBatchSegmentJobs](https://docs.aws.amazon.com/personalize/latest/dg/API_ListBatchSegmentJobs.html)operation retorna uma lista de resumos de trabalhos do segmento em lote.

Conteúdo

#### batchSegmentJobArn

O nome do recurso da Amazon (ARN) do trabalho do segmento em lote.

Tipo: string

Restrições de tamanho: o tamanho máximo é 256.

Padrão: arn:([a-z\d-]+):personalize:.\*:.\*:.+

Obrigatório: não

## creationDateTime

A hora em que o trabalho do segmento em lote foi criado.

Tipo: Timestamp

Obrigatório: não

## failureReason

Se houver falha no trabalho do segmento em lote, o motivo da falha.

Tipo: sequência

Obrigatório: não

#### jobName

O nome do trabalho do segmento em lote.

Tipo: string

Restrições de tamanho: o tamanho mínimo é 1. O tamanho máximo é 63.

Padrão: ^[a-zA-Z0-9][a-zA-Z0-9\-\_]\*

Obrigatório: não

lastUpdatedDateTime

A hora em que o trabalho do segmento em lote foi atualizado pela última vez.

Tipo: Timestamp

Obrigatório: não

### solutionVersionArn

O nome do recurso da Amazon (ARN) da versão da solução usada pelo trabalho do segmento em lote para gerar segmentos em lote.

Tipo: string

Restrições de tamanho: o tamanho máximo é 256.

Padrão: arn:([a-z\d-]+):personalize:.\*:.\*:.+

Obrigatório: não

#### status

O status do trabalho do segmento em lote. O status tem um dos valores a seguir:

- PENDING
- IN PROGRESS
- ACTIVE
- CREATE FAILED

Tipo: string

Restrições de tamanho: o tamanho máximo é 256.

Obrigatório: não

#### Consulte também

Para obter mais informações sobre como usar essa API em um dos AWS SDKs específicos da linguagem, consulte o seguinte:

• [AWS SDK for C++](https://docs.aws.amazon.com/goto/SdkForCpp/personalize-2018-05-22/BatchSegmentJobSummary)

- [AWS SDK para Java V2](https://docs.aws.amazon.com/goto/SdkForJavaV2/personalize-2018-05-22/BatchSegmentJobSummary)
- [AWS SDK para Ruby V3](https://docs.aws.amazon.com/goto/SdkForRubyV3/personalize-2018-05-22/BatchSegmentJobSummary)

## Campaign

Serviço: Amazon Personalize

Um objeto que descreve a implantação de uma versão da solução. Para obter mais informações sobre campanhas, consulte [CreateCampaign.](https://docs.aws.amazon.com/personalize/latest/dg/API_CreateCampaign.html)

Conteúdo

campaignArn

O nome do recurso da Amazon (ARN) da campanha.

Tipo: string

Restrições de tamanho: o tamanho máximo é 256.

Padrão: arn:([a-z\d-]+):personalize:.\*:.\*:.+

Obrigatório: não

## campaignConfig

Os detalhes de configuração de uma campanha.

Tipo: objeto [CampaignConfig](#page-1068-0)

Obrigatório: Não

## creationDateTime

A data e a hora (no formato Unix) em que a campanha foi criada.

Tipo: Timestamp

Obrigatório: não

## failureReason

Se uma campanha falhar, a razão por trás da falha.

Tipo: sequência

Obrigatório: não

## lastUpdatedDateTime

A data e a hora (no formato Unix) em que a campanha foi atualizada pela última vez.

Tipo: Timestamp

Obrigatório: não

latestCampaignUpdate

Fornece um resumo das propriedades de uma atualização de campanha. Para obter uma listagem completa, chame a [DescribeCampaignA](https://docs.aws.amazon.com/personalize/latest/dg/API_DescribeCampaign.html)PI.

Tipo: objeto [CampaignUpdateSummary](#page-1072-0)

Obrigatório: Não

minProvisionedTPS

Especifica as transações (recomendações) provisionadas mínimas solicitadas por segundo. Uma minProvisionedTPS alta aumentará sua conta. Recomendamos começar com 1 para minProvisionedTPS (o padrão). Monitore seu uso usando CloudWatch as métricas da Amazon e aumente as minProvisionedTPS conforme necessário.

Tipo: inteiro

Intervalo válido: valor mínimo de 1.

Obrigatório: não

#### name

O nome da campanha.

Tipo: string

Restrições de tamanho: o tamanho mínimo é 1. O tamanho máximo é 63.

Padrão: ^[a-zA-Z0-9][a-zA-Z0-9\-\_]\*

Obrigatório: não

solutionVersionArn

O Amazon Resource Name (ARN) da versão da solução usada pela campanha.

Tipo: string

Restrições de tamanho: o tamanho máximo é 256.

```
Padrão: arn:([a-z\d-]+):personalize:.*:.*:.+
```
Obrigatório: não

### status

O status da campanha.

Uma campanha pode estar em um dos seguintes estados:

- CREATE PENDING > CREATE IN\_PROGRESS > ACTIVE -or- CREATE FAILED
- DELETE PENDING > DELETE IN\_PROGRESS

Tipo: string

Restrições de tamanho: o tamanho máximo é 256.

Obrigatório: não

## Consulte também

- [AWS SDK for C++](https://docs.aws.amazon.com/goto/SdkForCpp/personalize-2018-05-22/Campaign)
- [AWS SDK para Java V2](https://docs.aws.amazon.com/goto/SdkForJavaV2/personalize-2018-05-22/Campaign)
- [AWS SDK para Ruby V3](https://docs.aws.amazon.com/goto/SdkForRubyV3/personalize-2018-05-22/Campaign)

# <span id="page-1068-0"></span>CampaignConfig

Serviço: Amazon Personalize

Os detalhes de configuração de uma campanha.

Conteúdo

enableMetadataWithRecommendations

Se os metadados com recomendações estão ou não habilitados para a campanha. Se habilitada, será possível especificar as colunas do conjunto de dados de itens na solicitação de recomendações. O Amazon Personalize exibe esses dados para cada item na resposta da recomendação. Para obter informações sobre como habilitar metadados para uma campanha, consulte [Enabling metadata in recommendations for a campaign](https://docs.aws.amazon.com/personalize/latest/dg/campaigns.html#create-campaign-return-metadata).

Se você habilitar metadados nas recomendações, haverá custos adicionais. Para obter mais informações, consulte [Preços do Amazon Personalize](https://aws.amazon.com/personalize/pricing/).

Tipo: booliano

Obrigatório: não

#### itemExplorationConfig

Especifica os hiperparâmetros de configuração de exploração, incluindo explorationWeight e explorationItemAgeCutOff, que você deseja usar para configurar a quantidade de exploração de itens que o Amazon Personalize usa ao recomendar itens. Forneça dados itemExplorationConfig somente se sua solução usar a fórmula de [User-Personalization](https://docs.aws.amazon.com/personalize/latest/dg/native-recipe-new-item-USER_PERSONALIZATION.html).

Tipo: mapa de string para string

Entradas do mapa: número máximo de 100 itens.

Restrições de tamanhos de chave: tamanho máximo de 256.

Restrições de tamanho de valor: tamanho máximo de 1.000.

Obrigatório: não

syncWithLatestSolutionVersion

Se a campanha é atualizada automaticamente para usar a versão mais recente da solução (modelo treinado) de uma solução. Se você especificarTrue, deverá especificar o ARN da sua solução para o SolutionVersionArn parâmetro. Deve estar em SolutionArn/\$LATEST formato. O padrão é False e você deve atualizar manualmente a campanha para implantar a versão mais recente da solução.

Para obter mais informações sobre atualizações automáticas de campanhas, consulte [Habilitar](https://docs.aws.amazon.com/personalize/latest/dg/campaigns.html#create-campaign-automatic-latest-sv-update) [atualizações automáticas de campanhas.](https://docs.aws.amazon.com/personalize/latest/dg/campaigns.html#create-campaign-automatic-latest-sv-update)

Tipo: booliano

Obrigatório: não

Consulte também

- [AWS SDK for C++](https://docs.aws.amazon.com/goto/SdkForCpp/personalize-2018-05-22/CampaignConfig)
- [AWS SDK para Java V2](https://docs.aws.amazon.com/goto/SdkForJavaV2/personalize-2018-05-22/CampaignConfig)
- [AWS SDK para Ruby V3](https://docs.aws.amazon.com/goto/SdkForRubyV3/personalize-2018-05-22/CampaignConfig)

# CampaignSummary

Serviço: Amazon Personalize

Fornece um resumo das propriedades da campanha. Para obter uma listagem completa, chame a [DescribeCampaign](https://docs.aws.amazon.com/personalize/latest/dg/API_DescribeCampaign.html)API.

Conteúdo

campaignArn

O nome do recurso da Amazon (ARN) da campanha.

Tipo: string

Restrições de tamanho: o tamanho máximo é 256.

Padrão: arn:([a-z\d-]+):personalize:.\*:.\*:.+

Obrigatório: não

## creationDateTime

A data e a hora (no horário Unix) em que a campanha foi criada.

Tipo: Timestamp

Obrigatório: não

## failureReason

Se uma campanha falhar, a razão por trás da falha.

Tipo: sequência

Obrigatório: não

#### lastUpdatedDateTime

A data e a hora (no horário do Unix) em que a campanha foi atualizada pela última vez.

Tipo: Timestamp

Obrigatório: não

#### name

O nome da campanha.

Tipo: string

Restrições de tamanho: o tamanho mínimo é 1. O tamanho máximo é 63.

Padrão: ^[a-zA-Z0-9][a-zA-Z0-9\-\_]\*

Obrigatório: não

#### status

O status da campanha.

Uma campanha pode estar em um dos seguintes estados:

- CREATE PENDING > CREATE IN\_PROGRESS > ACTIVE -or- CREATE FAILED
- DELETE PENDING > DELETE IN\_PROGRESS

Tipo: string

Restrições de tamanho: o tamanho máximo é 256.

Obrigatório: não

Consulte também

- [AWS SDK for C++](https://docs.aws.amazon.com/goto/SdkForCpp/personalize-2018-05-22/CampaignSummary)
- [AWS SDK para Java V2](https://docs.aws.amazon.com/goto/SdkForJavaV2/personalize-2018-05-22/CampaignSummary)
- [AWS SDK para Ruby V3](https://docs.aws.amazon.com/goto/SdkForRubyV3/personalize-2018-05-22/CampaignSummary)

## <span id="page-1072-0"></span>CampaignUpdateSummary

Serviço: Amazon Personalize

Fornece um resumo das propriedades de uma atualização de campanha. Para obter uma listagem completa, chame a [DescribeCampaignA](https://docs.aws.amazon.com/personalize/latest/dg/API_DescribeCampaign.html)PI.

Conteúdo

campaignConfig

Os detalhes de configuração de uma campanha.

Tipo: objeto [CampaignConfig](#page-1068-0)

Obrigatório: Não

## creationDateTime

A data e a hora (no horário Unix) em que a atualização da campanha foi criada.

Tipo: Timestamp

Obrigatório: não

## failureReason

Se uma atualização da campanha falhar, o motivo da falha.

Tipo: sequência

Obrigatório: não

#### lastUpdatedDateTime

A data e hora (no horário Unix) em que a atualização da campanha foi atualizada pela última vez.

Tipo: Timestamp

Obrigatório: não

#### minProvisionedTPS

Especifica o mínimo de transações provisionadas (recomendações) solicitadas por segundo para o qual o Amazon Personalize oferecerá suporte.

Tipo: inteiro

Intervalo válido: valor mínimo de 1.

Obrigatório: não

solutionVersionArn

O nome do recurso da Amazon (ARN) da versão da solução implantada.

Tipo: string

Restrições de tamanho: o tamanho máximo é 256.

Padrão: arn:([a-z\d-]+):personalize:.\*:.\*:.+

Obrigatório: não

#### status

O status da atualização da campanha.

Uma atualização de campanha pode estar em um dos seguintes estados:

- CREATE PENDING > CREATE IN\_PROGRESS > ACTIVE -or- CREATE FAILED
- DELETE PENDING > DELETE IN\_PROGRESS

Tipo: string

Restrições de tamanho: o tamanho máximo é 256.

Obrigatório: não

#### Consulte também

- [AWS SDK for C++](https://docs.aws.amazon.com/goto/SdkForCpp/personalize-2018-05-22/CampaignUpdateSummary)
- [AWS SDK para Java V2](https://docs.aws.amazon.com/goto/SdkForJavaV2/personalize-2018-05-22/CampaignUpdateSummary)
- [AWS SDK para Ruby V3](https://docs.aws.amazon.com/goto/SdkForRubyV3/personalize-2018-05-22/CampaignUpdateSummary)

# CategoricalHyperParameterRange

Serviço: Amazon Personalize

Fornece o nome e o intervalo de um hiperparâmetro categórico.

Conteúdo

#### name

O nome do hiperparâmetro.

Tipo: string

Restrições de tamanho: o tamanho máximo é 256.

Obrigatório: não

#### values

Uma lista das categorias do hiperparâmetro.

Tipo: matriz de strings

Membros da matriz: número máximo de 100 itens.

Restrições de tamanho: tamanho máximo de 1000.

Obrigatório: não

#### Consulte também

- [AWS SDK for C++](https://docs.aws.amazon.com/goto/SdkForCpp/personalize-2018-05-22/CategoricalHyperParameterRange)
- [AWS SDK para Java V2](https://docs.aws.amazon.com/goto/SdkForJavaV2/personalize-2018-05-22/CategoricalHyperParameterRange)
- [AWS SDK para Ruby V3](https://docs.aws.amazon.com/goto/SdkForRubyV3/personalize-2018-05-22/CategoricalHyperParameterRange)

# ContinuousHyperParameterRange

Serviço: Amazon Personalize

Fornece o nome e o intervalo de um hiperparâmetro contínuo.

Conteúdo

#### maxValue

O valor máximo permitido para o hiperparâmetro.

Tipo: duplo

Intervalo válido: valor mínimo de -1.000.000.

Obrigatório: não

### minValue

O valor mínimo permitido para o hiperparâmetro.

Tipo: duplo

Intervalo válido: valor mínimo de -1.000.000.

Obrigatório: não

#### name

O nome do hiperparâmetro.

Tipo: string

Restrições de tamanho: o tamanho máximo é 256.

Obrigatório: não

#### Consulte também

- [AWS SDK for C++](https://docs.aws.amazon.com/goto/SdkForCpp/personalize-2018-05-22/ContinuousHyperParameterRange)
- [AWS SDK para Java V2](https://docs.aws.amazon.com/goto/SdkForJavaV2/personalize-2018-05-22/ContinuousHyperParameterRange)

# • [AWS SDK para Ruby V3](https://docs.aws.amazon.com/goto/SdkForRubyV3/personalize-2018-05-22/ContinuousHyperParameterRange)

## DataDeletionJob

Serviço: Amazon Personalize

Descreve um trabalho que exclui todas as referências a usuários específicos de um grupo de conjuntos de dados do Amazon Personalize em lotes. Para obter informações sobre como criar um trabalho de exclusão de dados, consulte [Excluindo usuários.](https://docs.aws.amazon.com/personalize/latest/dg/delete-records.html)

Conteúdo

### creationDateTime

A data e a hora de criação (no horário Unix) da tarefa de exclusão de dados.

Tipo: carimbo de data/hora

Obrigatório: não

#### dataDeletionJobArn

O Amazon Resource Name (ARN) do trabalho de exclusão de dados.

Tipo: sequência

Restrições de tamanho: o tamanho máximo é 256.

Padrão: arn:([a-z\d-]+):personalize:.\*:.\*:.+

Obrigatório: não

#### datasetGroupArn

O Amazon Resource Name (ARN) do grupo de conjuntos de dados do qual o trabalho exclui registros.

Tipo: sequência

Restrições de tamanho: o tamanho máximo é 256.

Padrão: arn:([a-z\d-]+):personalize:.\*:.\*:.+

Obrigatório: não

dataSource

Descreve a fonte de dados que contém os dados a serem carregados em um conjunto de dados ou a lista de registros a serem excluídos do Amazon Personalize.

Tipo: objeto [DataSource](#page-1113-0)

Obrigatório: Não

### failureReason

Se uma tarefa de exclusão de dados falhar, fornece o motivo.

Tipo: sequência

Obrigatório: não

#### jobName

O nome do trabalho de exclusão de dados.

Tipo: sequência

Restrições de tamanho: o tamanho mínimo é 1. O tamanho máximo é 63.

Padrão: ^[a-zA-Z0-9][a-zA-Z0-9\-\_]\*

Obrigatório: não

lastUpdatedDateTime

A data e a hora (em horário Unix) em que o trabalho de exclusão de dados foi atualizado pela última vez.

Tipo: carimbo de data/hora

Obrigatório: não

## numDeleted

O número de registros excluídos por um trabalho CONCLUÍDO.

Tipo: inteiro

Obrigatório: não

#### roleArn

O Amazon Resource Name (ARN) da função do IAM que tem permissões para ler da fonte de dados do Amazon S3.

Tipo: sequência

Restrições de tamanho: o tamanho máximo é 256.

```
Padrão: arn:([a-z\d-]+):iam::\d{12}:role/?[a-zA-Z_0-9+=,.@\-_/]+
```
Obrigatório: não

## status

O status do trabalho de exclusão de dados.

Um trabalho de exclusão de dados pode ter um dos seguintes status:

• PENDENTE > IN\_PROGRESS > CONCLUÍDO -ou- FALHOU

Tipo: sequência

Restrições de tamanho: o tamanho máximo é 256.

Obrigatório: não

## Consulte também

- [AWS SDK for C++](https://docs.aws.amazon.com/goto/SdkForCpp/personalize-2018-05-22/DataDeletionJob)
- [AWS SDK para Java V2](https://docs.aws.amazon.com/goto/SdkForJavaV2/personalize-2018-05-22/DataDeletionJob)
- [AWS SDK para Ruby V3](https://docs.aws.amazon.com/goto/SdkForRubyV3/personalize-2018-05-22/DataDeletionJob)
# DataDeletionJobSummary

### Serviço: Amazon Personalize

Fornece um resumo das propriedades de um trabalho de exclusão de dados. Para obter uma listagem completa, chame a operação [DescribeDataDeletionJob](https://docs.aws.amazon.com/personalize/latest/dg/API_DescribeDataDeletionJob.html)da API.

Conteúdo

### creationDateTime

A data e a hora de criação (no horário Unix) da tarefa de exclusão de dados.

Tipo: carimbo de data/hora

Obrigatório: não

## dataDeletionJobArn

O Amazon Resource Name (ARN) do trabalho de exclusão de dados.

Tipo: sequência

Restrições de tamanho: o tamanho máximo é 256.

Padrão: arn:([a-z\d-]+):personalize:.\*:.\*:.+

Obrigatório: não

#### datasetGroupArn

O Amazon Resource Name (ARN) do grupo de conjuntos de dados do qual o trabalho excluiu registros.

Tipo: sequência

Restrições de tamanho: o tamanho máximo é 256.

Padrão: arn:([a-z\d-]+):personalize:.\*:.\*:.+

Obrigatório: não

### failureReason

Se um trabalho de exclusão de dados falhar, fornece o motivo.

Tipo: sequência

Obrigatório: não

### jobName

O nome do trabalho de exclusão de dados.

Tipo: sequência

Restrições de tamanho: o tamanho mínimo é 1. O tamanho máximo é 63.

Padrão: ^[a-zA-Z0-9][a-zA-Z0-9\-\_]\*

Obrigatório: não

lastUpdatedDateTime

A data e a hora (em horário Unix) em que o trabalho de exclusão de dados foi atualizado pela última vez.

Tipo: carimbo de data/hora

Obrigatório: não

### status

O status do trabalho de exclusão de dados.

Um trabalho de exclusão de dados pode ter um dos seguintes status:

• PENDENTE > IN\_PROGRESS > CONCLUÍDO -ou- FALHOU

Tipo: sequência

Restrições de tamanho: o tamanho máximo é 256.

Obrigatório: não

### Consulte também

Para obter mais informações sobre como usar essa API em um dos AWS SDKs específicos da linguagem, consulte o seguinte:

• [AWS SDK for C++](https://docs.aws.amazon.com/goto/SdkForCpp/personalize-2018-05-22/DataDeletionJobSummary)

- [AWS SDK para Java V2](https://docs.aws.amazon.com/goto/SdkForJavaV2/personalize-2018-05-22/DataDeletionJobSummary)
- [AWS SDK para Ruby V3](https://docs.aws.amazon.com/goto/SdkForRubyV3/personalize-2018-05-22/DataDeletionJobSummary)

## Dataset

Serviço: Amazon Personalize

Fornece metadados para um conjunto de dados.

Conteúdo

## creationDateTime

A data e a hora de criação (no horário do Unix) do conjunto de dados.

Tipo: Timestamp

Obrigatório: não

# datasetArn

O nome do recurso da Amazon (ARN) do conjunto de dados para o qual você deseja metadados.

Tipo: string

Restrições de tamanho: o tamanho máximo é 256.

Padrão: arn:([a-z\d-]+):personalize:.\*:.\*:.+

Obrigatório: não

## datasetGroupArn

O nome do recurso da Amazon (ARN) do grupo de conjuntos de dados.

Tipo: string

Restrições de tamanho: o tamanho máximo é 256.

Padrão: arn:([a-z\d-]+):personalize:.\*:.\*:.+

Obrigatório: não

# datasetType

Um dos seguintes valores:

- Interações
- Itens
- Usuários
- Ações
- Action\_Interactions
- Tipo: string

Restrições de tamanho: o tamanho máximo é 256.

Obrigatório: não

### lastUpdatedDateTime

Um registro de data e hora que mostra quando o conjunto de dados foi atualizado.

Tipo: Timestamp

Obrigatório: não

### latestDatasetUpdate

Descreve a última atualização do conjunto de dados.

Tipo: objeto [DatasetUpdateSummary](#page-1111-0)

Obrigatório: Não

### name

O nome do conjunto de dados.

Tipo: string

Restrições de tamanho: o tamanho mínimo é 1. O tamanho máximo é 63.

Padrão: ^[a-zA-Z0-9][a-zA-Z0-9\-\_]\*

Obrigatório: não

schemaArn

O ARN do esquema associado.

Tipo: string

Restrições de tamanho: o tamanho máximo é 256.

```
Padrão: arn:([a-z\d-]+):personalize:.*:.*:.+
```
Obrigatório: não

## status

O status do conjunto de dados.

Um conjunto de dados pode estar em um dos seguintes estados:

- CREATE PENDING > CREATE IN\_PROGRESS > ACTIVE -ou- CREATE FAILED
- DELETE PENDING > DELETE IN\_PROGRESS

Tipo: string

Restrições de tamanho: o tamanho máximo é 256.

Obrigatório: não

# trackingId

O ID do rastreador de eventos para um conjunto de dados de interações com ações. Você deve especificar o ID do rastreador na operação de API PutActionInteractions. O Amazon Personalize o utiliza para direcionar novos dados para o conjunto de dados de interações com ações no grupo de conjuntos de dados.

Tipo: string

Restrições de tamanho: o tamanho máximo é 256.

Obrigatório: não

# Consulte também

- [AWS SDK for C++](https://docs.aws.amazon.com/goto/SdkForCpp/personalize-2018-05-22/Dataset)
- [AWS SDK para Java V2](https://docs.aws.amazon.com/goto/SdkForJavaV2/personalize-2018-05-22/Dataset)
- [AWS SDK para Ruby V3](https://docs.aws.amazon.com/goto/SdkForRubyV3/personalize-2018-05-22/Dataset)

# DatasetExportJob

Serviço: Amazon Personalize

Descreve um trabalho que exporta um conjunto de dados para um bucket do Amazon S3. Para obter mais informações, consulte [CreateDatasetExportJob.](https://docs.aws.amazon.com/personalize/latest/dg/API_CreateDatasetExportJob.html)

Um trabalho de exportação do conjunto de dados pode estar em um dos seguintes estados:

• CREATE PENDING > CREATE IN\_PROGRESS > ACTIVE ou CREATE FAILED

# Conteúdo

### creationDateTime

A data e a hora de criação (no horário do Unix) do trabalho de exportação do conjunto de dados.

Tipo: Timestamp

Obrigatório: não

### datasetArn

O nome do recurso da Amazon (ARN) do conjunto de dados a ser exportado.

Tipo: string

Restrições de tamanho: o tamanho máximo é 256.

Padrão: arn:([a-z\d-]+):personalize:.\*:.\*:.+

Obrigatório: não

### datasetExportJobArn

O nome do recurso da Amazon (ARN) do trabalho de exportação do conjunto de dados.

Tipo: string

Restrições de tamanho: o tamanho máximo é 256.

Padrão: arn:([a-z\d-]+):personalize:.\*:.\*:.+

Obrigatório: não

## failureReason

Se o trabalho de exportação do conjunto de dados falhar, forneça o motivo.

Tipo: sequência

Obrigatório: não

## ingestionMode

Os dados a serem exportados, com base em como você importou os dados. Você pode optar por exportar BULK dados importados usando um trabalho de importação de conjunto de PUT dados, dados importados de forma incremental (usando o console PutUsers e PutItems operações) ou ALL para os dois tipos. PutEvents O valor padrão é PUT.

Tipo: string

Valores Válidos: BULK | PUT | ALL

Obrigatório: não

### jobName

O nome do trabalho de exportação.

Tipo: string

Restrições de tamanho: o tamanho mínimo é 1. O tamanho máximo é 63.

Padrão: ^[a-zA-Z0-9][a-zA-Z0-9\-\_]\*

Obrigatório: não

jobOutput

O caminho do bucket do Amazon S3 no qual a saída do trabalho é armazenada. Por exemplo: .

s3://bucket-name/folder-name/

Tipo: objeto [DatasetExportJobOutput](#page-1089-0)

Obrigatório: Não

lastUpdatedDateTime

A data e hora (no horário do Unix) em que o status do trabalho de exportação do conjunto de dados foi atualizado pela última vez.

Tipo: Timestamp

Obrigatório: não

## roleArn

O nome do recurso da Amazon (ARN) de um perfil de serviço do IAM com permissões para adicionar dados ao bucket do Amazon S3 de saída.

Tipo: string

Restrições de tamanho: o tamanho máximo é 256.

Padrão: arn:([a-z\d-]+):personalize:.\*:.\*:.+

Obrigatório: não

## status

O status do trabalho de exportação do conjunto de dados.

Um trabalho de exportação do conjunto de dados pode estar em um dos seguintes estados:

• CREATE PENDING > CREATE IN\_PROGRESS > ACTIVE ou CREATE FAILED

Tipo: string

Restrições de tamanho: o tamanho máximo é 256.

Obrigatório: não

# Consulte também

- [AWS SDK for C++](https://docs.aws.amazon.com/goto/SdkForCpp/personalize-2018-05-22/DatasetExportJob)
- [AWS SDK para Java V2](https://docs.aws.amazon.com/goto/SdkForJavaV2/personalize-2018-05-22/DatasetExportJob)
- [AWS SDK para Ruby V3](https://docs.aws.amazon.com/goto/SdkForRubyV3/personalize-2018-05-22/DatasetExportJob)

# <span id="page-1089-0"></span>DatasetExportJobOutput

Serviço: Amazon Personalize

Os parâmetros de configuração de saída de um trabalho de exportação do conjunto de dados.

Conteúdo

## s3DataDestination

Os detalhes de configuração de um bucket de entrada ou saída do Amazon S3.

Tipo: objeto [S3DataConfig](#page-1170-0)

Obrigatório: Sim

# Consulte também

- [AWS SDK for C++](https://docs.aws.amazon.com/goto/SdkForCpp/personalize-2018-05-22/DatasetExportJobOutput)
- [AWS SDK para Java V2](https://docs.aws.amazon.com/goto/SdkForJavaV2/personalize-2018-05-22/DatasetExportJobOutput)
- [AWS SDK para Ruby V3](https://docs.aws.amazon.com/goto/SdkForRubyV3/personalize-2018-05-22/DatasetExportJobOutput)

# DatasetExportJobSummary

### Serviço: Amazon Personalize

Fornece um resumo das propriedades de um trabalho de exportação do conjunto de dados. Para obter uma listagem completa, chame a [DescribeDatasetExportJobA](https://docs.aws.amazon.com/personalize/latest/dg/API_DescribeDatasetExportJob.html)PI.

Conteúdo

### creationDateTime

A data e a hora (no horário do Unix) em que o trabalho de exportação do conjunto de dados foi criado.

Tipo: Timestamp

Obrigatório: não

### datasetExportJobArn

O nome do recurso da Amazon (ARN) do trabalho de exportação do conjunto de dados.

Tipo: string

Restrições de tamanho: o tamanho máximo é 256.

Padrão: arn:([a-z\d-]+):personalize:.\*:.\*:.+

Obrigatório: não

## failureReason

Se um trabalho de exportação do conjunto de dados falhar, o motivo da falha.

Tipo: sequência

Obrigatório: não

### jobName

O nome do trabalho de exportação do conjunto de dados.

Tipo: string

Restrições de tamanho: o tamanho mínimo é 1. O tamanho máximo é 63.

# Padrão: ^[a-zA-Z0-9][a-zA-Z0-9\-\_]\*

Obrigatório: não

## lastUpdatedDateTime

A data e hora (no horário do Unix) em que o status do trabalho de exportação do conjunto de dados foi atualizado pela última vez.

Tipo: Timestamp

Obrigatório: não

### status

O status do trabalho de exportação do conjunto de dados.

Um trabalho de exportação do conjunto de dados pode estar em um dos seguintes estados:

• CREATE PENDING > CREATE IN\_PROGRESS > ACTIVE ou CREATE FAILED

Tipo: string

Restrições de tamanho: o tamanho máximo é 256.

Obrigatório: não

### Consulte também

- [AWS SDK for C++](https://docs.aws.amazon.com/goto/SdkForCpp/personalize-2018-05-22/DatasetExportJobSummary)
- [AWS SDK para Java V2](https://docs.aws.amazon.com/goto/SdkForJavaV2/personalize-2018-05-22/DatasetExportJobSummary)
- [AWS SDK para Ruby V3](https://docs.aws.amazon.com/goto/SdkForRubyV3/personalize-2018-05-22/DatasetExportJobSummary)

# DatasetGroup

Serviço: Amazon Personalize

Grupo de conjuntos de dados é uma coleção de conjuntos de dados relacionados (interações com itens, usuários, itens, ações, interações com ações). Você cria um grupo de conjuntos de dados [CreateDatasetGroupc](https://docs.aws.amazon.com/personalize/latest/dg/API_CreateDatasetGroup.html)hamando. Em seguida, você cria um conjunto de dados e o adiciona a um grupo de conjuntos de dados chamando. [CreateDataset](https://docs.aws.amazon.com/personalize/latest/dg/API_CreateDataset.html) O grupo de conjuntos de dados é usado para criar e treinar uma solução por meio de chamadas [CreateSolution](https://docs.aws.amazon.com/personalize/latest/dg/API_CreateSolution.html). Um grupo de conjuntos de dados só pode conter um de cada tipo de conjunto de dados.

Você pode especificar uma chave AWS Key Management Service (KMS) para criptografar os conjuntos de dados no grupo.

Conteúdo

### creationDateTime

A data e a hora de criação (no horário do Unix) do grupo do conjunto de dados.

Tipo: Timestamp

Obrigatório: não

datasetGroupArn

O nome do recurso da Amazon (ARN) do grupo de conjuntos de dados.

Tipo: string

Restrições de tamanho: o tamanho máximo é 256.

Padrão: arn:([a-z\d-]+):personalize:.\*:.\*:.+

Obrigatório: não

### domain

O domínio de um grupo de conjuntos de dados de domínio.

Tipo: String

Valores Válidos: ECOMMERCE | VIDEO\_ON\_DEMAND

Obrigatório: não

## failureReason

Se a criação de um grupo de conjunto de dados falhar, forneça o motivo.

Tipo: sequência

Obrigatório: não

### kmsKeyArn

O Amazon Resource Name (ARN) da chave AWS Key Management Service (KMS) usada para criptografar os conjuntos de dados.

Tipo: string

Restrições de tamanho: tamanho máximo de 2.048.

Padrão: arn:aws.\*:kms:.\*:[0-9]{12}:key/.\*

Obrigatório: não

## lastUpdatedDateTime

A data e a hora da última atualização (no horário do Unix) do grupo do conjunto de dados.

Tipo: Timestamp

Obrigatório: não

### name

O nome do grupo de conjuntos de dados.

Tipo: string

Restrições de tamanho: o tamanho mínimo é 1. O tamanho máximo é 63.

Padrão: ^[a-zA-Z0-9][a-zA-Z0-9\-\_]\*

Obrigatório: não

### roleArn

O ARN da função AWS Identity and Access Management (IAM) que tem permissões para acessar a chave AWS Key Management Service (KMS). O fornecimento de um perfil do IAM só é válido quando também se especifica uma chave KMS.

Tipo: string

Restrições de tamanho: o tamanho máximo é 256.

Padrão: arn:([a-z\d-]+):iam::\d{12}:role/?[a-zA-Z\_0-9+=,.@\-\_/]+

Obrigatório: não

### status

O status atual do grupo do conjunto de dados.

Um grupo de conjuntos de dados pode estar em um dos seguintes estados:

- CREATE PENDING > CREATE IN\_PROGRESS > ACTIVE -or- CREATE FAILED
- DELETE PENDING

Tipo: string

Restrições de tamanho: o tamanho máximo é 256.

Obrigatório: não

Consulte também

- [AWS SDK for C++](https://docs.aws.amazon.com/goto/SdkForCpp/personalize-2018-05-22/DatasetGroup)
- [AWS SDK para Java V2](https://docs.aws.amazon.com/goto/SdkForJavaV2/personalize-2018-05-22/DatasetGroup)
- [AWS SDK para Ruby V3](https://docs.aws.amazon.com/goto/SdkForRubyV3/personalize-2018-05-22/DatasetGroup)

# DatasetGroupSummary

# Serviço: Amazon Personalize

Fornece um resumo das propriedades do grupo do conjunto de dados. Para obter uma listagem completa, chame a [DescribeDatasetGroupA](https://docs.aws.amazon.com/personalize/latest/dg/API_DescribeDatasetGroup.html)PI.

Conteúdo

creationDateTime

A data e a hora (no horário do Unix) em que o grupo do conjunto de dados foi criado.

Tipo: Timestamp

Obrigatório: não

## datasetGroupArn

O nome do recurso da Amazon (ARN) do grupo de conjuntos de dados.

Tipo: string

Restrições de tamanho: o tamanho máximo é 256.

Padrão: arn:([a-z\d-]+):personalize:.\*:.\*:.+

Obrigatório: não

## domain

O domínio de um grupo de conjuntos de dados de domínio.

Tipo: String

Valores Válidos: ECOMMERCE | VIDEO\_ON\_DEMAND

Obrigatório: não

## failureReason

Se a criação de um grupo do conjunto de dados falhar, o motivo da falha.

Tipo: sequência

Obrigatório: não

## lastUpdatedDateTime

A data e a hora (no horário do Unix) em que o grupo do conjunto de dados foi atualizado pela última vez.

Tipo: Timestamp

Obrigatório: não

### name

O nome do grupo de conjuntos de dados.

Tipo: string

Restrições de tamanho: o tamanho mínimo é 1. O tamanho máximo é 63.

Padrão: ^[a-zA-Z0-9][a-zA-Z0-9\-\_]\*

Obrigatório: não

### status

O status do grupo do conjunto de dados.

Um grupo de conjuntos de dados pode estar em um dos seguintes estados:

- CREATE PENDING > CREATE IN PROGRESS > ACTIVE -or- CREATE FAILED
- DELETE PENDING

Tipo: string

Restrições de tamanho: o tamanho máximo é 256.

Obrigatório: não

### Consulte também

- [AWS SDK for C++](https://docs.aws.amazon.com/goto/SdkForCpp/personalize-2018-05-22/DatasetGroupSummary)
- [AWS SDK para Java V2](https://docs.aws.amazon.com/goto/SdkForJavaV2/personalize-2018-05-22/DatasetGroupSummary)

# • [AWS SDK para Ruby V3](https://docs.aws.amazon.com/goto/SdkForRubyV3/personalize-2018-05-22/DatasetGroupSummary)

# DatasetImportJob

Serviço: Amazon Personalize

Descreve um trabalho que importa dados de treinamento de uma fonte de dados (bucket do Amazon S3) para um conjunto de dados do Amazon Personalize. Para obter mais informações, consulte [CreateDatasetImportJob.](https://docs.aws.amazon.com/personalize/latest/dg/API_CreateDatasetImportJob.html)

Um trabalho de importação do conjunto de dados pode estar em um dos seguintes estados:

- CREATE PENDING > CREATE IN\_PROGRESS > ACTIVE ou CREATE FAILED
- Conteúdo

### creationDateTime

A data e a hora de criação (no horário do Unix) do trabalho de importação do conjunto de dados.

Tipo: Timestamp

Obrigatório: não

### datasetArn

O nome do recurso da Amazon (ARN) do conjunto de dados que recebe os dados importados.

Tipo: string

Restrições de tamanho: o tamanho máximo é 256.

Padrão: arn:([a-z\d-]+):personalize:.\*:.\*:.+

Obrigatório: não

datasetImportJobArn

O ARN do trabalho de importação do conjunto de dados.

Tipo: string

Restrições de tamanho: o tamanho máximo é 256.

Padrão: arn:([a-z\d-]+):personalize:.\*:.\*:.+

Obrigatório: não

### dataSource

O bucket do Amazon S3 que contém os dados de treinamento a importar.

Tipo: objeto [DataSource](#page-1113-0)

Obrigatório: Não

## failureReason

Se o trabalho de importação do conjunto de dados falhar, forneça o motivo.

Tipo: sequência

Obrigatório: não

### importMode

O modo de importação usado pelo trabalho de importação do conjunto de dados para importar novos registros.

Tipo: String

Valores Válidos: FULL | INCREMENTAL

Obrigatório: não

### jobName

O nome do trabalho de importação.

Tipo: string

Restrições de tamanho: o tamanho mínimo é 1. O tamanho máximo é 63.

Padrão: ^[a-zA-Z0-9][a-zA-Z0-9\-\_]\*

Obrigatório: não

lastUpdatedDateTime

A data e a hora (no horário do Unix) em que o conjunto de dados foi atualizado pela última vez.

Tipo: Timestamp

Obrigatório: não

### publishAttributionMetricsToS3

Se o trabalho publica métricas no Amazon S3 para uma atribuição métrica.

Tipo: booliano

Obrigatório: não

### roleArn

O ARN do perfil do IAM que tem permissão para ler a fonte de dados do Amazon S3.

Tipo: string

Restrições de tamanho: o tamanho máximo é 256.

Padrão: arn:([a-z\d-]+):personalize:.\*:.\*:.+

Obrigatório: não

### status

O status do trabalho de importação do conjunto de dados.

Um trabalho de importação do conjunto de dados pode estar em um dos seguintes estados:

• CREATE PENDING > CREATE IN\_PROGRESS > ACTIVE -or- CREATE FAILED

Tipo: string

Restrições de tamanho: o tamanho máximo é 256.

Obrigatório: não

### Consulte também

- [AWS SDK for C++](https://docs.aws.amazon.com/goto/SdkForCpp/personalize-2018-05-22/DatasetImportJob)
- [AWS SDK para Java V2](https://docs.aws.amazon.com/goto/SdkForJavaV2/personalize-2018-05-22/DatasetImportJob)
- [AWS SDK para Ruby V3](https://docs.aws.amazon.com/goto/SdkForRubyV3/personalize-2018-05-22/DatasetImportJob)

# DatasetImportJobSummary

Serviço: Amazon Personalize

Fornece um resumo das propriedades do trabalho de importação do conjunto de dados. Para obter uma listagem completa, chame a [DescribeDatasetImportJob](https://docs.aws.amazon.com/personalize/latest/dg/API_DescribeDatasetImportJob.html)API.

Conteúdo

creationDateTime

A data e a hora (no horário do Unix) em que o trabalho de importação do conjunto de dados foi criado.

Tipo: Timestamp

Obrigatório: não

### datasetImportJobArn

O nome do recurso da Amazon (ARN) do trabalho de importação de conjunto de dados.

Tipo: string

Restrições de tamanho: o tamanho máximo é 256.

Padrão: arn:([a-z\d-]+):personalize:.\*:.\*:.+

Obrigatório: não

### failureReason

Se o trabalho de importação do conjunto de dados falhar, o motivo da falha.

Tipo: sequência

Obrigatório: não

### importMode

O modo de importação que o trabalho de importação do conjunto de dados usou para atualizar os dados no conjunto de dados. Para obter mais informações, consulte [Atualização dos dados em](https://docs.aws.amazon.com/personalize/latest/dg/updating-existing-bulk-data.html)  [massa existentes.](https://docs.aws.amazon.com/personalize/latest/dg/updating-existing-bulk-data.html)

Tipo: String

Valores Válidos: FULL | INCREMENTAL

Obrigatório: não

### jobName

O nome do trabalho de importação do conjunto de dados.

Tipo: string

Restrições de tamanho: o tamanho mínimo é 1. O tamanho máximo é 63.

Padrão: ^[a-zA-Z0-9][a-zA-Z0-9\-\_]\*

Obrigatório: não

lastUpdatedDateTime

A data e hora (no horário do Unix) em que o status do trabalho de importação do conjunto de dados foi atualizado pela última vez.

Tipo: Timestamp

Obrigatório: não

### status

O status do trabalho de importação do conjunto de dados.

Um trabalho de importação do conjunto de dados pode estar em um dos seguintes estados:

• CREATE PENDING > CREATE IN PROGRESS > ACTIVE -or- CREATE FAILED

Tipo: string

Restrições de tamanho: o tamanho máximo é 256.

Obrigatório: não

# Consulte também

Para obter mais informações sobre como usar essa API em um dos AWS SDKs específicos da linguagem, consulte o seguinte:

• [AWS SDK for C++](https://docs.aws.amazon.com/goto/SdkForCpp/personalize-2018-05-22/DatasetImportJobSummary)

- [AWS SDK para Java V2](https://docs.aws.amazon.com/goto/SdkForJavaV2/personalize-2018-05-22/DatasetImportJobSummary)
- [AWS SDK para Ruby V3](https://docs.aws.amazon.com/goto/SdkForRubyV3/personalize-2018-05-22/DatasetImportJobSummary)

# DatasetSchema

Serviço: Amazon Personalize

Descreve o esquema de um conjunto de dados. Para obter mais informações sobre esquemas, consulte [CreateSchema](https://docs.aws.amazon.com/personalize/latest/dg/API_CreateSchema.html).

Conteúdo

## creationDateTime

A data e a hora (no horário do Unix) em que o esquema foi criado.

Tipo: Timestamp

Obrigatório: não

### domain

O domínio de um esquema criado para um conjunto de dados em um grupo de conjuntos de dados de domínio.

Tipo: String

Valores Válidos: ECOMMERCE | VIDEO\_ON\_DEMAND

Obrigatório: não

lastUpdatedDateTime

A data e a hora (no horário do Unix) em que o esquema foi atualizado pela última vez.

Tipo: Timestamp

Obrigatório: não

### name

O nome do esquema.

Tipo: string

Restrições de tamanho: o tamanho mínimo é 1. O tamanho máximo é 63.

Padrão: ^[a-zA-Z0-9][a-zA-Z0-9\-\_]\*

Obrigatório: não

## schema

O esquema.

Tipo: string

Restrições de tamanho: tamanho máximo de 20 mil.

Obrigatório: não

## schemaArn

O nome de recurso da Amazon (ARN) do esquema.

Tipo: string

Restrições de tamanho: o tamanho máximo é 256.

Padrão: arn:([a-z\d-]+):personalize:.\*:.\*:.+

Obrigatório: Não

### Consulte também

- [AWS SDK for C++](https://docs.aws.amazon.com/goto/SdkForCpp/personalize-2018-05-22/DatasetSchema)
- [AWS SDK para Java V2](https://docs.aws.amazon.com/goto/SdkForJavaV2/personalize-2018-05-22/DatasetSchema)
- [AWS SDK para Ruby V3](https://docs.aws.amazon.com/goto/SdkForRubyV3/personalize-2018-05-22/DatasetSchema)

# DatasetSchemaSummary

Serviço: Amazon Personalize

Fornece um resumo das propriedades do esquema do conjunto de dados. Para obter uma listagem completa, chame a [DescribeSchemaA](https://docs.aws.amazon.com/personalize/latest/dg/API_DescribeSchema.html)PI.

Conteúdo

creationDateTime

A data e a hora (no horário do Unix) em que o esquema foi criado.

Tipo: Timestamp

Obrigatório: não

### domain

O domínio de um esquema criado para um conjunto de dados em um grupo de conjuntos de dados de domínio.

Tipo: String

Valores Válidos: ECOMMERCE | VIDEO\_ON\_DEMAND

Obrigatório: não

lastUpdatedDateTime

A data e a hora (no horário do Unix) em que o esquema foi atualizado pela última vez.

Tipo: Timestamp

Obrigatório: não

### name

O nome do esquema.

Tipo: string

Restrições de tamanho: o tamanho mínimo é 1. O tamanho máximo é 63.

Padrão: ^[a-zA-Z0-9][a-zA-Z0-9\-\_]\*

Obrigatório: não

# schemaArn

O nome de recurso da Amazon (ARN) do esquema.

Tipo: string

Restrições de tamanho: o tamanho máximo é 256.

Padrão: arn:([a-z\d-]+):personalize:.\*:.\*:.+

Obrigatório: Não

Consulte também

- [AWS SDK for C++](https://docs.aws.amazon.com/goto/SdkForCpp/personalize-2018-05-22/DatasetSchemaSummary)
- [AWS SDK para Java V2](https://docs.aws.amazon.com/goto/SdkForJavaV2/personalize-2018-05-22/DatasetSchemaSummary)
- [AWS SDK para Ruby V3](https://docs.aws.amazon.com/goto/SdkForRubyV3/personalize-2018-05-22/DatasetSchemaSummary)

# DatasetSummary

Serviço: Amazon Personalize

Fornece um resumo das propriedades de um conjunto de dados. Para obter uma listagem completa, chame a [DescribeDataset](https://docs.aws.amazon.com/personalize/latest/dg/API_DescribeDataset.html)API.

Conteúdo

### creationDateTime

A data e a hora (no horário do Unix) em que o conjunto de dados foi criado.

Tipo: Timestamp

Obrigatório: não

# datasetArn

O nome do recurso da Amazon (ARN) do conjunto de dados.

Tipo: string

Restrições de tamanho: o tamanho máximo é 256.

Padrão: arn:([a-z\d-]+):personalize:.\*:.\*:.+

Obrigatório: não

### datasetType

O tipo de conjunto de dados. Um dos seguintes valores:

- Interações
- Itens
- Usuários
- Event-Interactions

Tipo: string

Restrições de tamanho: o tamanho máximo é 256.

Obrigatório: não

### lastUpdatedDateTime

A data e a hora (no horário do Unix) em que o conjunto de dados foi atualizado pela última vez.

Tipo: Timestamp

Obrigatório: não

### name

O nome do conjunto de dados.

Tipo: string

Restrições de tamanho: o tamanho mínimo é 1. O tamanho máximo é 63.

Padrão: ^[a-zA-Z0-9][a-zA-Z0-9\-\_]\*

Obrigatório: não

### status

O status do conjunto de dados.

Um conjunto de dados pode estar em um dos seguintes estados:

- CREATE PENDING > CREATE IN PROGRESS > ACTIVE -ou- CREATE FAILED
- DELETE PENDING > DELETE IN PROGRESS

Tipo: string

Restrições de tamanho: o tamanho máximo é 256.

Obrigatório: não

## Consulte também

- [AWS SDK for C++](https://docs.aws.amazon.com/goto/SdkForCpp/personalize-2018-05-22/DatasetSummary)
- [AWS SDK para Java V2](https://docs.aws.amazon.com/goto/SdkForJavaV2/personalize-2018-05-22/DatasetSummary)
- [AWS SDK para Ruby V3](https://docs.aws.amazon.com/goto/SdkForRubyV3/personalize-2018-05-22/DatasetSummary)

# <span id="page-1111-0"></span>DatasetUpdateSummary

Serviço: Amazon Personalize

Descreve uma atualização para um conjunto de dados.

Conteúdo

### creationDateTime

A data e a hora de criação (no horário do Unix) da atualização do conjunto de dados.

Tipo: Timestamp

Obrigatório: não

## failureReason

Se a atualização de um conjunto de dados falhar, forneça o motivo.

Tipo: sequência

Obrigatório: não

### lastUpdatedDateTime

A data e a hora da última atualização (no horário do Unix) do conjunto de dados.

Tipo: Timestamp

Obrigatório: não

schemaArn

O Nome do Recurso da Amazon (ARN) do esquema que substituiu o esquema anterior do conjunto de dados.

Tipo: string

Restrições de tamanho: o tamanho máximo é 256.

Padrão: arn:([a-z\d-]+):personalize:.\*:.\*:.+

Obrigatório: não

### status

O status da atualização do conjunto de dados.

Tipo: string

Restrições de tamanho: o tamanho máximo é 256.

Obrigatório: não

## Consulte também

- [AWS SDK for C++](https://docs.aws.amazon.com/goto/SdkForCpp/personalize-2018-05-22/DatasetUpdateSummary)
- [AWS SDK para Java V2](https://docs.aws.amazon.com/goto/SdkForJavaV2/personalize-2018-05-22/DatasetUpdateSummary)
- [AWS SDK para Ruby V3](https://docs.aws.amazon.com/goto/SdkForRubyV3/personalize-2018-05-22/DatasetUpdateSummary)

# <span id="page-1113-0"></span>**DataSource**

# Serviço: Amazon Personalize

Descreve a fonte de dados que contém os dados a serem carregados em um conjunto de dados ou a lista de registros a serem excluídos do Amazon Personalize.

# Conteúdo

# dataLocation

Para trabalhos de importação de conjuntos de dados, o caminho para o bucket do Amazon S3 onde os dados que você deseja carregar no seu conjunto de dados são armazenados. Para trabalhos de exclusão de dados, o caminho para o bucket do Amazon S3 que armazena a lista de registros a serem excluídos.

Por exemplo: .

s3://bucket-name/folder-name/fileName.csv

Se seus arquivos CSV estiverem em uma pasta no bucket do Amazon S3 e você quiser que seu trabalho de importação ou de exclusão de dados considere vários arquivos, você pode especificar o caminho para a pasta. Com um trabalho de exclusão de dados, o Amazon Personalize usa todos os arquivos na pasta e em qualquer subpasta. Use a sintaxe a seguir com uma / após o nome da pasta:

```
s3://bucket-name/folder-name/
```
Tipo: sequência

Restrições de tamanho: o tamanho máximo é 256.

Padrão: (s3|http|https)://.+

Obrigatório: Não

# Consulte também

Para obter mais informações sobre como usar essa API em um dos AWS SDKs específicos da linguagem, consulte o seguinte:

• [AWS SDK for C++](https://docs.aws.amazon.com/goto/SdkForCpp/personalize-2018-05-22/DataSource)

- [AWS SDK para Java V2](https://docs.aws.amazon.com/goto/SdkForJavaV2/personalize-2018-05-22/DataSource)
- [AWS SDK para Ruby V3](https://docs.aws.amazon.com/goto/SdkForRubyV3/personalize-2018-05-22/DataSource)

# DefaultCategoricalHyperParameterRange Serviço: Amazon Personalize

Fornece o nome e o intervalo padrão de um hiperparâmetro categórico e se o hiperparâmetro é ajustável. Um hiperparâmetro ajustável pode ter seu valor determinado durante a otimização do hiperparâmetro (HPO).

Conteúdo

isTunable

Se o hiperparâmetro é ajustável.

Tipo: booliano

Obrigatório: não

# name

O nome do hiperparâmetro.

Tipo: string

Restrições de tamanho: o tamanho máximo é 256.

Obrigatório: não

# values

Uma lista das categorias do hiperparâmetro.

Tipo: matriz de strings

Membros da matriz: número máximo de 100 itens.

Restrições de tamanho: tamanho máximo de 1000.

Obrigatório: não

# Consulte também
- [AWS SDK for C++](https://docs.aws.amazon.com/goto/SdkForCpp/personalize-2018-05-22/DefaultCategoricalHyperParameterRange)
- [AWS SDK para Java V2](https://docs.aws.amazon.com/goto/SdkForJavaV2/personalize-2018-05-22/DefaultCategoricalHyperParameterRange)
- [AWS SDK para Ruby V3](https://docs.aws.amazon.com/goto/SdkForRubyV3/personalize-2018-05-22/DefaultCategoricalHyperParameterRange)

## <span id="page-1117-0"></span>DefaultContinuousHyperParameterRange Serviço: Amazon Personalize

Fornece o nome e o intervalo padrão de um hiperparâmetro contínuo e se o hiperparâmetro é ajustável. Um hiperparâmetro ajustável pode ter seu valor determinado durante a otimização do hiperparâmetro (HPO).

Conteúdo

isTunable

Se o hiperparâmetro é ajustável.

Tipo: booliano

Obrigatório: não

### maxValue

O valor máximo permitido para o hiperparâmetro.

Tipo: duplo

Intervalo válido: valor mínimo de -1.000.000.

Obrigatório: não

### minValue

O valor mínimo permitido para o hiperparâmetro.

Tipo: duplo

Intervalo válido: valor mínimo de -1.000.000.

Obrigatório: não

#### name

O nome do hiperparâmetro.

Tipo: string

Restrições de tamanho: o tamanho máximo é 256.

## Obrigatório: não

## Consulte também

- [AWS SDK for C++](https://docs.aws.amazon.com/goto/SdkForCpp/personalize-2018-05-22/DefaultContinuousHyperParameterRange)
- [AWS SDK para Java V2](https://docs.aws.amazon.com/goto/SdkForJavaV2/personalize-2018-05-22/DefaultContinuousHyperParameterRange)
- [AWS SDK para Ruby V3](https://docs.aws.amazon.com/goto/SdkForRubyV3/personalize-2018-05-22/DefaultContinuousHyperParameterRange)

## DefaultHyperParameterRanges

Serviço: Amazon Personalize

Especifica os hiperparâmetros e seus intervalos padrão. Os hiperparâmetros podem ser categóricos, contínuos ou de valor inteiro.

Conteúdo

categoricalHyperParameterRanges

Os hiperparâmetros categóricos e seus intervalos padrão.

Tipo: matriz de objetos [DefaultCategoricalHyperParameterRange](#page-1115-0)

Membros da matriz: número máximo de 100 itens.

Obrigatório: não

continuousHyperParameterRanges

Os hiperparâmetros contínuos e seus intervalos padrão.

Tipo: matriz de objetos [DefaultContinuousHyperParameterRange](#page-1117-0)

Membros da matriz: número máximo de 100 itens.

Obrigatório: não

integerHyperParameterRanges

Os hiperparâmetros de valor inteiro e seus intervalos padrão.

Tipo: matriz de objetos [DefaultIntegerHyperParameterRange](#page-1121-0)

Membros da matriz: número máximo de 100 itens.

Obrigatório: não

#### Consulte também

Para obter mais informações sobre como usar essa API em um dos AWS SDKs específicos da linguagem, consulte o seguinte:

• [AWS SDK for C++](https://docs.aws.amazon.com/goto/SdkForCpp/personalize-2018-05-22/DefaultHyperParameterRanges)

- [AWS SDK para Java V2](https://docs.aws.amazon.com/goto/SdkForJavaV2/personalize-2018-05-22/DefaultHyperParameterRanges)
- [AWS SDK para Ruby V3](https://docs.aws.amazon.com/goto/SdkForRubyV3/personalize-2018-05-22/DefaultHyperParameterRanges)

## <span id="page-1121-0"></span>DefaultIntegerHyperParameterRange Serviço: Amazon Personalize

Fornece o nome e o intervalo padrão de um hiperparâmetro de valor inteiro e se o hiperparâmetro é ajustável. Um hiperparâmetro ajustável pode ter seu valor determinado durante a otimização do hiperparâmetro (HPO).

Conteúdo

isTunable

Indica se o hiperparâmetro é ajustável.

Tipo: booliano

Obrigatório: não

#### maxValue

O valor máximo permitido para o hiperparâmetro.

Tipo: inteiro

Intervalo válido: valor máximo de 1.000.000.

Obrigatório: não

### minValue

O valor mínimo permitido para o hiperparâmetro.

Tipo: inteiro

Intervalo válido: valor mínimo de -1.000.000.

Obrigatório: não

#### name

O nome do hiperparâmetro.

Tipo: string

Restrições de tamanho: o tamanho máximo é 256.

## Obrigatório: não

## Consulte também

- [AWS SDK for C++](https://docs.aws.amazon.com/goto/SdkForCpp/personalize-2018-05-22/DefaultIntegerHyperParameterRange)
- [AWS SDK para Java V2](https://docs.aws.amazon.com/goto/SdkForJavaV2/personalize-2018-05-22/DefaultIntegerHyperParameterRange)
- [AWS SDK para Ruby V3](https://docs.aws.amazon.com/goto/SdkForRubyV3/personalize-2018-05-22/DefaultIntegerHyperParameterRange)

## **EventTracker**

Serviço: Amazon Personalize

Fornece informações sobre um rastreador de eventos.

Conteúdo

#### accountId

A AWS conta proprietária do rastreador de eventos.

Tipo: string

Restrições de tamanho: o tamanho máximo é 256.

Obrigatório: não

#### creationDateTime

A data e a hora (no formato Unix) em que o rastreador de eventos foi criado.

Tipo: Timestamp

Obrigatório: não

#### datasetGroupArn

O Nome do Recurso da Amazon (ARN) do conjunto de dados que recebe os dados de eventos.

Tipo: string

Restrições de tamanho: o tamanho máximo é 256.

Padrão: arn:([a-z\d-]+):personalize:.\*:.\*:.+

Obrigatório: não

### eventTrackerArn

O ARN do rastreador de eventos.

Tipo: string

Restrições de tamanho: o tamanho máximo é 256.

Padrão: arn:([a-z\d-]+):personalize:.\*:.\*:.+

#### Obrigatório: não

#### lastUpdatedDateTime

A data e a hora (no horário do Unix) em que o rastreador de eventos foi atualizado pela última vez.

Tipo: Timestamp

Obrigatório: não

#### name

O nome do rastreador de eventos.

Tipo: string

Restrições de tamanho: o tamanho mínimo é 1. O tamanho máximo é 63.

Padrão: ^[a-zA-Z0-9][a-zA-Z0-9\-\_]\*

Obrigatório: não

#### status

O status do rastreador de eventos.

Um rastreador de eventos pode estar em um dos seguintes estados:

- CREATE PENDING > CREATE IN\_PROGRESS > ACTIVE -or- CREATE FAILED
- DELETE PENDING > DELETE IN\_PROGRESS

Tipo: string

Restrições de tamanho: o tamanho máximo é 256.

Obrigatório: não

### trackingId

O ID do rastreador de eventos. Inclua esse ID nas solicitações para a [PutEvents](https://docs.aws.amazon.com/personalize/latest/dg/API_UBS_PutEvents.html)API.

Tipo: string

Restrições de tamanho: o tamanho máximo é 256.

Obrigatório: não

#### Consulte também

- [AWS SDK for C++](https://docs.aws.amazon.com/goto/SdkForCpp/personalize-2018-05-22/EventTracker)
- [AWS SDK para Java V2](https://docs.aws.amazon.com/goto/SdkForJavaV2/personalize-2018-05-22/EventTracker)
- [AWS SDK para Ruby V3](https://docs.aws.amazon.com/goto/SdkForRubyV3/personalize-2018-05-22/EventTracker)

## **EventTrackerSummary**

Serviço: Amazon Personalize

Fornece um resumo das propriedades de um rastreador de eventos. Para obter uma listagem completa, chame a [DescribeEventTracker](https://docs.aws.amazon.com/personalize/latest/dg/API_DescribeEventTracker.html)API.

Conteúdo

creationDateTime

A data e a hora (no horário do Unix) em que o rastreador de eventos foi criado.

Tipo: Timestamp

Obrigatório: não

#### eventTrackerArn

O Nome do Recurso da Amazon (ARN) do rastreador de eventos.

Tipo: string

Restrições de tamanho: o tamanho máximo é 256.

Padrão: arn:([a-z\d-]+):personalize:.\*:.\*:.+

Obrigatório: não

#### lastUpdatedDateTime

A data e a hora (no horário do Unix) em que o rastreador de eventos foi atualizado pela última vez.

Tipo: Timestamp

Obrigatório: não

#### name

O nome do rastreador de eventos.

Tipo: string

Restrições de tamanho: o tamanho mínimo é 1. O tamanho máximo é 63.

Padrão: ^[a-zA-Z0-9][a-zA-Z0-9\-\_]\*

Obrigatório: não

#### status

O status do rastreador de eventos.

Um rastreador de eventos pode estar em um dos seguintes estados:

- CREATE PENDING > CREATE IN\_PROGRESS > ACTIVE -or- CREATE FAILED
- DELETE PENDING > DELETE IN\_PROGRESS

Tipo: string

Restrições de tamanho: o tamanho máximo é 256.

Obrigatório: não

### Consulte também

- [AWS SDK for C++](https://docs.aws.amazon.com/goto/SdkForCpp/personalize-2018-05-22/EventTrackerSummary)
- [AWS SDK para Java V2](https://docs.aws.amazon.com/goto/SdkForJavaV2/personalize-2018-05-22/EventTrackerSummary)
- [AWS SDK para Ruby V3](https://docs.aws.amazon.com/goto/SdkForRubyV3/personalize-2018-05-22/EventTrackerSummary)

## FeatureTransformation

### Serviço: Amazon Personalize

Fornece informações sobre transformação de atributos. A transformação de atributos é o processo de modificação dos dados de entrada brutos para uma forma mais adequada ao treinamento de modelo.

#### Conteúdo

#### creationDateTime

A data e a hora de criação (no horário do Unix) da transformação do atributo.

Tipo: Timestamp

Obrigatório: não

#### defaultParameters

Fornece os parâmetros padrão para transformação de atributos.

Tipo: mapa de string para string

Entradas do mapa: número máximo de 100 itens.

Restrições de tamanhos de chave: tamanho máximo de 256.

Restrições de tamanho de valor: tamanho máximo de 1.000.

Obrigatório: não

featureTransformationArn

O nome de recurso da Amazon (ARN) do FeatureTransformation objeto.

Tipo: string

Restrições de tamanho: o tamanho máximo é 256.

Padrão: arn:([a-z\d-]+):personalize:.\*:.\*:.+

Obrigatório: não

#### lastUpdatedDateTime

A data e a hora da última atualização (no horário do Unix) da transformação do atributo.

Tipo: Timestamp

Obrigatório: não

#### name

O nome da transformação do atributo.

Tipo: string

Restrições de tamanho: o tamanho mínimo é 1. O tamanho máximo é 63.

Padrão: ^[a-zA-Z0-9][a-zA-Z0-9\-\_]\*

Obrigatório: não

#### status

O status da transformação do atributo.

A transformação do atributo pode estar em um dos seguintes estados:

• CREATE PENDING > CREATE IN\_PROGRESS > ACTIVE -or- CREATE FAILED

Tipo: string

Restrições de tamanho: o tamanho máximo é 256.

Obrigatório: não

### Consulte também

- [AWS SDK for C++](https://docs.aws.amazon.com/goto/SdkForCpp/personalize-2018-05-22/FeatureTransformation)
- [AWS SDK para Java V2](https://docs.aws.amazon.com/goto/SdkForJavaV2/personalize-2018-05-22/FeatureTransformation)
- [AWS SDK para Ruby V3](https://docs.aws.amazon.com/goto/SdkForRubyV3/personalize-2018-05-22/FeatureTransformation)

## FieldsForThemeGeneration

Serviço: Amazon Personalize

Um mapa de string para string dos detalhes de configuração para geração de temas.

Conteúdo

#### itemName

O nome da coluna do conjunto de dados de itens que armazena o nome de cada item no conjunto de dados.

Tipo: string

Restrições de tamanho: tamanho máximo de 150.

Obrigatório: Sim

### Consulte também

- [AWS SDK for C++](https://docs.aws.amazon.com/goto/SdkForCpp/personalize-2018-05-22/FieldsForThemeGeneration)
- [AWS SDK para Java V2](https://docs.aws.amazon.com/goto/SdkForJavaV2/personalize-2018-05-22/FieldsForThemeGeneration)
- [AWS SDK para Ruby V3](https://docs.aws.amazon.com/goto/SdkForRubyV3/personalize-2018-05-22/FieldsForThemeGeneration)

### Filter

### Serviço: Amazon Personalize

Contém informações sobre um filtro de recomendação, incluindo seu ARN, status e expressão do filtro.

Conteúdo

#### creationDateTime

A hora em que o filtro foi criado.

Tipo: Timestamp

Obrigatório: não

#### datasetGroupArn

O ARN do grupo do conjunto de dados ao qual o filtro pertence.

Tipo: string

Restrições de tamanho: o tamanho máximo é 256.

Padrão: arn:([a-z\d-]+):personalize:.\*:.\*:.+

Obrigatório: não

#### failureReason

Se ocorrer falha no filtro, o motivo da falha.

Tipo: sequência

Obrigatório: não

### filterArn

O ARN do filtro.

Tipo: string

Restrições de tamanho: o tamanho máximo é 256.

Padrão: arn:([a-z\d-]+):personalize:.\*:.\*:.+

Obrigatório: não

#### filterExpression

Especifica o tipo de interações do item a ser filtrado dos resultados da recomendação. A expressão do filtro deve seguir regras de formato específicas. Para obter informações sobre estrutura e sintaxe de expressões de filtro, consulte [Expressões do filtro.](https://docs.aws.amazon.com/personalize/latest/dg/filter-expressions.html)

Tipo: string

Restrições de tamanho: o tamanho mínimo é 1. Tamanho máximo de 2.500.

Obrigatório: não

#### lastUpdatedDateTime

A hora em que o filtro foi atualizado pela última vez.

Tipo: Timestamp

Obrigatório: não

#### name

O nome do filtro.

Tipo: string

Restrições de tamanho: o tamanho mínimo é 1. O tamanho máximo é 63.

Padrão: ^[a-zA-Z0-9][a-zA-Z0-9\-\_]\*

Obrigatório: não

#### status

O status do filtro.

Tipo: string

Restrições de tamanho: o tamanho máximo é 256.

Obrigatório: não

#### Consulte também

- [AWS SDK for C++](https://docs.aws.amazon.com/goto/SdkForCpp/personalize-2018-05-22/Filter)
- [AWS SDK para Java V2](https://docs.aws.amazon.com/goto/SdkForJavaV2/personalize-2018-05-22/Filter)
- [AWS SDK para Ruby V3](https://docs.aws.amazon.com/goto/SdkForRubyV3/personalize-2018-05-22/Filter)

## **FilterSummary**

Serviço: Amazon Personalize

Um breve resumo dos atributos de um filtro.

Conteúdo

creationDateTime

A hora em que o filtro foi criado.

Tipo: Timestamp

Obrigatório: não

datasetGroupArn

O ARN do grupo do conjunto de dados ao qual o filtro pertence.

Tipo: string

Restrições de tamanho: o tamanho máximo é 256.

Padrão: arn:([a-z\d-]+):personalize:.\*:.\*:.+

Obrigatório: não

#### failureReason

Se ocorrer falha no filtro, o motivo da falha.

Tipo: sequência

Obrigatório: não

#### filterArn

O ARN do filtro.

Tipo: string

Restrições de tamanho: o tamanho máximo é 256.

Padrão: arn:([a-z\d-]+):personalize:.\*:.\*:.+

Obrigatório: não

#### lastUpdatedDateTime

A hora em que o filtro foi atualizado pela última vez.

Tipo: Timestamp

Obrigatório: não

#### name

O nome do filtro.

Tipo: string

Restrições de tamanho: o tamanho mínimo é 1. O tamanho máximo é 63.

Padrão: ^[a-zA-Z0-9][a-zA-Z0-9\-\_]\*

Obrigatório: não

#### status

O status do filtro.

Tipo: string

Restrições de tamanho: o tamanho máximo é 256.

Obrigatório: não

#### Consulte também

- [AWS SDK for C++](https://docs.aws.amazon.com/goto/SdkForCpp/personalize-2018-05-22/FilterSummary)
- [AWS SDK para Java V2](https://docs.aws.amazon.com/goto/SdkForJavaV2/personalize-2018-05-22/FilterSummary)
- [AWS SDK para Ruby V3](https://docs.aws.amazon.com/goto/SdkForRubyV3/personalize-2018-05-22/FilterSummary)

# HPOConfig

Serviço: Amazon Personalize

Descreve as propriedades da otimização de hiperparâmetros (HPO).

Conteúdo

algorithmHyperParameterRanges

Os hiperparâmetros e seus intervalos permitidos.

Tipo: objeto [HyperParameterRanges](#page-1141-0)

Obrigatório: Não

### hpoObjective

A métrica a ser otimizada durante a HPO.

## **a** Note

O Amazon Personalize não oferece suporte à configuração do hpoObjective no momento.

## Tipo: objeto [HPOObjective](#page-1138-0)

Obrigatório: Não

### hpoResourceConfig

Descreve a configuração de recurso para a HPO.

Tipo: objeto [HPOResourceConfig](#page-1140-0)

Obrigatório: Não

### Consulte também

Para obter mais informações sobre como usar essa API em um dos AWS SDKs específicos da linguagem, consulte o seguinte:

• [AWS SDK for C++](https://docs.aws.amazon.com/goto/SdkForCpp/personalize-2018-05-22/HPOConfig)

- [AWS SDK para Java V2](https://docs.aws.amazon.com/goto/SdkForJavaV2/personalize-2018-05-22/HPOConfig)
- [AWS SDK para Ruby V3](https://docs.aws.amazon.com/goto/SdkForRubyV3/personalize-2018-05-22/HPOConfig)

## <span id="page-1138-0"></span>**HPOObjective**

Serviço: Amazon Personalize

A métrica para otimizar durante a otimização de hiperparâmetros (HPO).

## **a** Note

O Amazon Personalize não oferece suporte à configuração dohpoObjective no momento.

Conteúdo

metricName

O nome da métrica.

Tipo: string

Restrições de tamanho: o tamanho máximo é 256.

Obrigatório: não

### metricRegex

Uma expressão regular para encontrar a métrica nos logs de tarefas de treinamento.

Tipo: string

Restrições de tamanho: o tamanho máximo é 256.

Obrigatório: não

#### type

O tipo da métrica. Os valores válidos são Maximize e Minimize.

Tipo: string

Restrições de tamanho: o tamanho máximo é 256.

Obrigatório: não

#### Consulte também

- [AWS SDK for C++](https://docs.aws.amazon.com/goto/SdkForCpp/personalize-2018-05-22/HPOObjective)
- [AWS SDK para Java V2](https://docs.aws.amazon.com/goto/SdkForJavaV2/personalize-2018-05-22/HPOObjective)
- [AWS SDK para Ruby V3](https://docs.aws.amazon.com/goto/SdkForRubyV3/personalize-2018-05-22/HPOObjective)

## <span id="page-1140-0"></span>HPOResourceConfig

Serviço: Amazon Personalize

Descreve a configuração do recurso para a otimização de hiperparâmetros (HPO).

Conteúdo

maxNumberOfTrainingJobs

O número máximo de trabalhos de treinamento quando você cria uma versão da solução. O valor máximo de maxNumberOfTrainingJobs é 40.

Tipo: string

Restrições de tamanho: o tamanho máximo é 256.

Obrigatório: não

## maxParallelTrainingJobs

O número máximo de trabalhos de treinamento em paralelo quando você cria uma versão da solução. O valor máximo de maxParallelTrainingJobs é 10.

Tipo: string

Restrições de tamanho: o tamanho máximo é 256.

Obrigatório: não

### Consulte também

- [AWS SDK for C++](https://docs.aws.amazon.com/goto/SdkForCpp/personalize-2018-05-22/HPOResourceConfig)
- [AWS SDK para Java V2](https://docs.aws.amazon.com/goto/SdkForJavaV2/personalize-2018-05-22/HPOResourceConfig)
- [AWS SDK para Ruby V3](https://docs.aws.amazon.com/goto/SdkForRubyV3/personalize-2018-05-22/HPOResourceConfig)

## <span id="page-1141-0"></span>HyperParameterRanges

Serviço: Amazon Personalize

Especifica os hiperparâmetros e seus intervalos. Os hiperparâmetros podem ser categóricos, contínuos ou de valor inteiro.

Conteúdo

categoricalHyperParameterRanges

Os hiperparâmetros categóricos e seus intervalos.

Tipo: matriz de objetos [CategoricalHyperParameterRange](#page-1074-0)

Membros da matriz: número máximo de 100 itens.

Obrigatório: não

continuousHyperParameterRanges

Os hiperparâmetros contínuos e seus intervalos.

Tipo: matriz de objetos [ContinuousHyperParameterRange](#page-1075-0)

Membros da matriz: número máximo de 100 itens.

Obrigatório: não

integerHyperParameterRanges

Os hiperparâmetros de valor inteiro e seus intervalos.

Tipo: matriz de objetos [IntegerHyperParameterRange](#page-1143-0)

Membros da matriz: número máximo de 100 itens.

Obrigatório: não

#### Consulte também

Para obter mais informações sobre como usar essa API em um dos AWS SDKs específicos da linguagem, consulte o seguinte:

• [AWS SDK for C++](https://docs.aws.amazon.com/goto/SdkForCpp/personalize-2018-05-22/HyperParameterRanges)

- [AWS SDK para Java V2](https://docs.aws.amazon.com/goto/SdkForJavaV2/personalize-2018-05-22/HyperParameterRanges)
- [AWS SDK para Ruby V3](https://docs.aws.amazon.com/goto/SdkForRubyV3/personalize-2018-05-22/HyperParameterRanges)

## <span id="page-1143-0"></span>IntegerHyperParameterRange

Serviço: Amazon Personalize

Fornece o nome e o intervalo de um hiperparâmetro cujo valor é um número inteiro.

Conteúdo

maxValue

O valor máximo permitido para o hiperparâmetro.

Tipo: inteiro

Intervalo válido: valor máximo de 1.000.000.

Obrigatório: não

#### minValue

O valor mínimo permitido para o hiperparâmetro.

Tipo: inteiro

Intervalo válido: valor mínimo de -1.000.000.

Obrigatório: não

#### name

O nome do hiperparâmetro.

Tipo: string

Restrições de tamanho: o tamanho máximo é 256.

Obrigatório: não

#### Consulte também

- [AWS SDK for C++](https://docs.aws.amazon.com/goto/SdkForCpp/personalize-2018-05-22/IntegerHyperParameterRange)
- [AWS SDK para Java V2](https://docs.aws.amazon.com/goto/SdkForJavaV2/personalize-2018-05-22/IntegerHyperParameterRange)

## • [AWS SDK para Ruby V3](https://docs.aws.amazon.com/goto/SdkForRubyV3/personalize-2018-05-22/IntegerHyperParameterRange)

## **MetricAttribute**

Serviço: Amazon Personalize

Contém informações sobre uma métrica que é relatada por uma atribuição métrica. Para obter mais informações, consulte [Como medir o impacto das recomendações.](https://docs.aws.amazon.com/personalize/latest/dg/measuring-recommendation-impact.html)

Conteúdo

eventType

O tipo de evento da métrica.

Tipo: string

Restrições de tamanho: o tamanho máximo é 256.

Obrigatório: Sim

#### expression

A expressão do atributo. As funções disponíveis são SUM() ou SAMPLECOUNT(). Para as funções SUM(), forneça o tipo de conjunto de dados (Interações ou Itens) e a coluna a ser somada como parâmetro. Por exemplo, SUM(Items.PRICE).

Tipo: string

Restrições de tamanho: o tamanho máximo é 256.

Obrigatório: sim

metricName

O nome da métrica. O nome ajuda você a identificar a métrica na Amazon CloudWatch ou no Amazon S3.

Tipo: string

Restrições de tamanho: o tamanho máximo é 256.

Obrigatório: Sim

#### Consulte também

- [AWS SDK for C++](https://docs.aws.amazon.com/goto/SdkForCpp/personalize-2018-05-22/MetricAttribute)
- [AWS SDK para Java V2](https://docs.aws.amazon.com/goto/SdkForJavaV2/personalize-2018-05-22/MetricAttribute)
- [AWS SDK para Ruby V3](https://docs.aws.amazon.com/goto/SdkForRubyV3/personalize-2018-05-22/MetricAttribute)

#### **MetricAttribution**

Serviço: Amazon Personalize

Contém informações sobre uma atribuição métrica. Uma atribuição métrica cria relatórios sobre os dados que você importa para o Amazon Personalize. Dependendo de como você importa os dados, você pode visualizar relatórios na Amazon CloudWatch ou no Amazon S3. Para obter mais informações, consulte [Como medir o impacto das recomendações.](https://docs.aws.amazon.com/personalize/latest/dg/measuring-recommendation-impact.html)

Conteúdo

creationDateTime

A data e hora da criação da atribuição métrica.

Tipo: Timestamp

Obrigatório: não

#### datasetGroupArn

O nome do recurso da Amazon (ARN) do grupo de conjuntos de dados da atribuição métrica.

Tipo: string

Restrições de tamanho: o tamanho máximo é 256.

Padrão: arn:([a-z\d-]+):personalize:.\*:.\*:.+

Obrigatório: não

failureReason

O motivo da falha da atribuição métrica.

Tipo: sequência

Obrigatório: não

lastUpdatedDateTime

A data e hora da última atualização da atribuição métrica.

Tipo: Timestamp

Obrigatório: não

#### metricAttributionArn

O nome do recurso da Amazon (ARN) da atribuição da métrica.

Tipo: string

Restrições de tamanho: o tamanho máximo é 256.

Padrão: arn:([a-z\d-]+):personalize:.\*:.\*:.+

Obrigatório: não

#### metricsOutputConfig

A configuração de saída da atribuição métrica.

Tipo: objeto [MetricAttributionOutput](#page-1150-0)

Obrigatório: Não

#### name

O nome da atribuição métrica.

Tipo: string

Restrições de tamanho: o tamanho mínimo é 1. O tamanho máximo é 63.

Padrão: ^[a-zA-Z0-9][a-zA-Z0-9\-\_]\*

Obrigatório: não

#### status

O status da atribuição métrica.

Tipo: string

Restrições de tamanho: o tamanho máximo é 256.

Obrigatório: não

#### Consulte também

- [AWS SDK for C++](https://docs.aws.amazon.com/goto/SdkForCpp/personalize-2018-05-22/MetricAttribution)
- [AWS SDK para Java V2](https://docs.aws.amazon.com/goto/SdkForJavaV2/personalize-2018-05-22/MetricAttribution)
- [AWS SDK para Ruby V3](https://docs.aws.amazon.com/goto/SdkForRubyV3/personalize-2018-05-22/MetricAttribution)

## <span id="page-1150-0"></span>MetricAttributionOutput

## Serviço: Amazon Personalize

Os detalhes da configuração de saída para uma atribuição métrica.

Conteúdo

#### roleArn

O Amazon Resource Name (ARN) da função de serviço do IAM que tem permissões para adicionar dados ao seu bucket Amazon S3 de saída e adicionar métricas à Amazon. CloudWatch Para obter mais informações, consulte [Como medir o impacto das recomendações.](https://docs.aws.amazon.com/personalize/latest/dg/measuring-recommendation-impact.html)

Tipo: string

Restrições de tamanho: o tamanho máximo é 256.

Padrão: arn:([a-z\d-]+):iam::\d{12}:role/?[a-zA-Z\_0-9+=,.@\-\_/]+

Exigido: Sim

### s3DataDestination

Os detalhes de configuração de um bucket de entrada ou saída do Amazon S3.

Tipo: objeto [S3DataConfig](#page-1170-0)

Obrigatório: Não

### Consulte também

- [AWS SDK for C++](https://docs.aws.amazon.com/goto/SdkForCpp/personalize-2018-05-22/MetricAttributionOutput)
- [AWS SDK para Java V2](https://docs.aws.amazon.com/goto/SdkForJavaV2/personalize-2018-05-22/MetricAttributionOutput)
- [AWS SDK para Ruby V3](https://docs.aws.amazon.com/goto/SdkForRubyV3/personalize-2018-05-22/MetricAttributionOutput)

## MetricAttributionSummary

Serviço: Amazon Personalize

Fornece um resumo das propriedades de uma atribuição métrica. Para obter uma lista completa, ligue para [DescribeMetricAttributiono](https://docs.aws.amazon.com/personalize/latest/dg/API_DescribeMetricAttribution.html).

Conteúdo

creationDateTime

A data e hora da criação da atribuição métrica.

Tipo: Timestamp

Obrigatório: não

#### failureReason

O motivo da falha da atribuição métrica.

Tipo: sequência

Obrigatório: não

lastUpdatedDateTime

A data e hora da última atualização da atribuição métrica.

Tipo: Timestamp

Obrigatório: não

#### metricAttributionArn

O nome do recurso da Amazon (ARN) da atribuição da métrica.

Tipo: string

Restrições de tamanho: o tamanho máximo é 256.

Padrão: arn:([a-z\d-]+):personalize:.\*:.\*:.+

Obrigatório: não

#### name

O nome da atribuição métrica.
# Tipo: string

Restrições de tamanho: o tamanho mínimo é 1. O tamanho máximo é 63.

Padrão: ^[a-zA-Z0-9][a-zA-Z0-9\-\_]\*

Obrigatório: não

# status

O status da atribuição métrica.

Tipo: string

Restrições de tamanho: o tamanho máximo é 256.

Obrigatório: não

# Consulte também

- [AWS SDK for C++](https://docs.aws.amazon.com/goto/SdkForCpp/personalize-2018-05-22/MetricAttributionSummary)
- [AWS SDK para Java V2](https://docs.aws.amazon.com/goto/SdkForJavaV2/personalize-2018-05-22/MetricAttributionSummary)
- [AWS SDK para Ruby V3](https://docs.aws.amazon.com/goto/SdkForRubyV3/personalize-2018-05-22/MetricAttributionSummary)

# <span id="page-1153-0"></span>OptimizationObjective

# Serviço: Amazon Personalize

Descreve o objetivo adicional da solução, como maximizar os minutos de streaming ou aumentar a receita. Para obter mais informações, consulte [Otimização da solução.](https://docs.aws.amazon.com/personalize/latest/dg/optimizing-solution-for-objective.html)

Conteúdo

# itemAttribute

A coluna de metadados numéricos em um conjunto de dados de itens relacionado ao objetivo de otimização. Por exemplo, VIDEO\_LENGTH (para maximizar os minutos de streaming) ou PRICE (para maximizar a receita).

Tipo: string

Restrições de tamanho: o tamanho mínimo é 1. Tamanho máximo de 150.

Obrigatório: não

# objectiveSensitivity

Especifica como o Amazon Personalize equilibra a importância do seu objetivo de otimização com a relevância.

Tipo: String

Valores Válidos: LOW | MEDIUM | HIGH | OFF

Obrigatório: Não

# Consulte também

- [AWS SDK for C++](https://docs.aws.amazon.com/goto/SdkForCpp/personalize-2018-05-22/OptimizationObjective)
- [AWS SDK para Java V2](https://docs.aws.amazon.com/goto/SdkForJavaV2/personalize-2018-05-22/OptimizationObjective)
- [AWS SDK para Ruby V3](https://docs.aws.amazon.com/goto/SdkForRubyV3/personalize-2018-05-22/OptimizationObjective)

# Recipe

Serviço: Amazon Personalize

Fornece informações sobre uma fórmula. Cada receita fornece um algoritmo que o Amazon Personalize usa no treinamento de modelos quando você usa a [CreateSolution](https://docs.aws.amazon.com/personalize/latest/dg/API_CreateSolution.html)operação.

Conteúdo

## algorithmArn

O Amazon Resource Name (ARN) do algoritmo que o Amazon Personalize usa para treinar o modelo.

Tipo: string

Restrições de tamanho: o tamanho máximo é 256.

Padrão: arn:([a-z\d-]+):personalize:.\*:.\*:.+

Obrigatório: não

# creationDateTime

A data e a hora (no formato Unix) em que a fórmula foi criada.

Tipo: Timestamp

Obrigatório: não

# description

A descrição da fórmula.

Tipo: sequência

Obrigatório: não

# featureTransformationArn

O ARN do objeto. FeatureTransformation

Tipo: string

Restrições de tamanho: o tamanho máximo é 256.

```
Padrão: arn:([a-z\d-]+):personalize:.*:.*:.+
```
# lastUpdatedDateTime

A data e a hora (no formato Unix) em que a fórmula foi atualizada pela última vez.

Tipo: Timestamp

Obrigatório: não

### name

O nome da fórmula.

Tipo: string

Restrições de tamanho: o tamanho mínimo é 1. O tamanho máximo é 63.

Padrão: ^[a-zA-Z0-9][a-zA-Z0-9\-\_]\*

Obrigatório: não

## recipeArn

O Amazon Resource Name (ARN) da fórmula.

Tipo: string

Restrições de tamanho: o tamanho máximo é 256.

Padrão: arn:([a-z\d-]+):personalize:.\*:.\*:.+

Obrigatório: não

# recipeType

Um dos seguintes valores:

- PERSONALIZED\_RANKING
- RELATED\_ITEMS
- USER\_PERSONALIZATION

Tipo: string

Restrições de tamanho: o tamanho máximo é 256.

Obrigatório: não

## status

O status da fórmula.

Tipo: string

Restrições de tamanho: o tamanho máximo é 256.

Obrigatório: não

Consulte também

- [AWS SDK for C++](https://docs.aws.amazon.com/goto/SdkForCpp/personalize-2018-05-22/Recipe)
- [AWS SDK para Java V2](https://docs.aws.amazon.com/goto/SdkForJavaV2/personalize-2018-05-22/Recipe)
- [AWS SDK para Ruby V3](https://docs.aws.amazon.com/goto/SdkForRubyV3/personalize-2018-05-22/Recipe)

# RecipeSummary

Serviço: Amazon Personalize

Fornece um resumo das propriedades de uma fórmula. Para obter uma listagem completa, chame a [DescribeRecipeA](https://docs.aws.amazon.com/personalize/latest/dg/API_DescribeRecipe.html)PI.

Conteúdo

# creationDateTime

A data e a hora (no horário do Unix) em que a fórmula foi criada.

Tipo: Timestamp

Obrigatório: não

## domain

O domínio da fórmula (se a fórmula for um caso de uso do grupo do conjunto de dados do domínio).

Tipo: String

Valores Válidos: ECOMMERCE | VIDEO\_ON\_DEMAND

Obrigatório: não

lastUpdatedDateTime

A data e a hora (no horário do Unix) em que a fórmula foi atualizada pela última vez.

Tipo: Timestamp

Obrigatório: não

#### name

O nome da fórmula.

Tipo: string

Restrições de tamanho: o tamanho mínimo é 1. O tamanho máximo é 63.

Padrão: ^[a-zA-Z0-9][a-zA-Z0-9\-\_]\*

# recipeArn

O Amazon Resource Name (ARN) da fórmula.

Tipo: string

Restrições de tamanho: o tamanho máximo é 256.

Padrão: arn:([a-z\d-]+):personalize:.\*:.\*:.+

Obrigatório: não

### status

O status da fórmula.

Tipo: string

Restrições de tamanho: o tamanho máximo é 256.

Obrigatório: não

## Consulte também

- [AWS SDK for C++](https://docs.aws.amazon.com/goto/SdkForCpp/personalize-2018-05-22/RecipeSummary)
- [AWS SDK para Java V2](https://docs.aws.amazon.com/goto/SdkForJavaV2/personalize-2018-05-22/RecipeSummary)
- [AWS SDK para Ruby V3](https://docs.aws.amazon.com/goto/SdkForRubyV3/personalize-2018-05-22/RecipeSummary)

## Recommender

Serviço: Amazon Personalize

Descreve um gerador de recomendações para um grupo do conjunto de dados de domínio. Você cria um recomendador em um grupo de conjuntos de dados de domínio para um caso de uso de domínio específico (receita de domínio) e especifica o recomendador em uma solicitação. **[GetRecommendations](https://docs.aws.amazon.com/personalize/latest/dg/API_RS_GetRecommendations.html)** 

Conteúdo

creationDateTime

A data e a hora (no formato Unix) em que o recomendador foi criado.

Tipo: Timestamp

Obrigatório: não

### datasetGroupArn

O Amazon Resource Name (ARN) do grupo do conjunto de dados de domínio que contém o recomendador.

Tipo: string

Restrições de tamanho: o tamanho máximo é 256.

Padrão: arn:([a-z\d-]+):personalize:.\*:.\*:.+

Obrigatório: não

### failureReason

Se um recomendador falhar, o motivo da falha.

Tipo: sequência

Obrigatório: não

#### lastUpdatedDateTime

A data e a hora (no formato Unix) em que o recomendador foi atualizado pela última vez.

Tipo: Timestamp

### latestRecommenderUpdate

Fornece um resumo das atualizações mais recentes para o recomendador.

Tipo: objeto [RecommenderUpdateSummary](#page-1168-0)

Obrigatório: Não

### modelMetrics

Fornece métricas de avaliação que ajudam a determinar o desempenho de um recomendador. Para obter mais informações, consulte [Avaliação de um recomendador](https://docs.aws.amazon.com/personalize/latest/dg/evaluating-recommenders.html).

Tipo: mapa de string para double

Entradas do mapa: número máximo de 100 itens.

Restrições de tamanhos de chave: tamanho máximo de 256.

Obrigatório: não

#### name

O nome do recomendador.

Tipo: string

Restrições de tamanho: o tamanho mínimo é 1. O tamanho máximo é 63.

Padrão: ^[a-zA-Z0-9][a-zA-Z0-9\-\_]\*

Obrigatório: não

#### recipeArn

O Amazon Resource Name (ARN) da fórmula (caso de uso do grupo do conjunto de dados de domínio) para a qual o recomendador foi criado.

Tipo: string

Restrições de tamanho: o tamanho máximo é 256.

Padrão: arn:([a-z\d-]+):personalize:.\*:.\*:.+

#### recommenderArn

O nome do recurso da Amazon (ARN) do recomendador.

Tipo: string

Restrições de tamanho: o tamanho máximo é 256.

Padrão: arn:([a-z\d-]+):personalize:.\*:.\*:.+

Obrigatório: não

recommenderConfig

Os detalhes de configuração do recomendador.

Tipo: objeto [RecommenderConfig](#page-1163-0)

Obrigatório: Não

#### status

O status do recomendador.

Um recomendador pode estar em um dos seguintes estados:

- CREATE PENDING > CREATE IN\_PROGRESS > ACTIVE -or- CREATE FAILED
- STOP PENDING > STOP IN\_PROGRESS > INACTIVE > START PENDING > START IN\_PROGRESS > ACTIVE
- DELETE PENDING > DELETE IN PROGRESS

Tipo: string

Restrições de tamanho: o tamanho máximo é 256.

Obrigatório: não

## Consulte também

Para obter mais informações sobre como usar essa API em um dos AWS SDKs específicos da linguagem, consulte o seguinte:

• [AWS SDK for C++](https://docs.aws.amazon.com/goto/SdkForCpp/personalize-2018-05-22/Recommender)

- [AWS SDK para Java V2](https://docs.aws.amazon.com/goto/SdkForJavaV2/personalize-2018-05-22/Recommender)
- [AWS SDK para Ruby V3](https://docs.aws.amazon.com/goto/SdkForRubyV3/personalize-2018-05-22/Recommender)

# <span id="page-1163-0"></span>RecommenderConfig

Serviço: Amazon Personalize

Os detalhes de configuração do recomendador.

Conteúdo

enableMetadataWithRecommendations

Se os metadados com recomendações estão ou não habilitados para o recomendador. Se habilitada, será possível especificar as colunas do conjunto de dados de itens na solicitação de recomendações. O Amazon Personalize exibe esses dados para cada item na resposta da recomendação. Para obter informações sobre como habilitar metadados para uma recomendador, consulte [Enabling metadata in recommendations for a recommender](https://docs.aws.amazon.com/personalize/latest/dg/creating-recommenders.html#create-recommender-return-metadata).

Se você habilitar metadados nas recomendações, haverá custos adicionais. Para obter mais informações, consulte [Preços do Amazon Personalize](https://aws.amazon.com/personalize/pricing/).

Tipo: booliano

Obrigatório: não

# itemExplorationConfig

Especifica os hiperparâmetros de configuração de exploração, incluindo explorationWeight e explorationItemAgeCutOff, que você deseja usar para configurar a quantidade de exploração de itens que o Amazon Personalize usa ao recomendar itens. Forneça dados itemExplorationConfig somente se seus recomendadores gerarem recomendações personalizadas para um usuário (não itens populares ou itens similares).

Tipo: mapa de string para string

Entradas do mapa: número máximo de 100 itens.

Restrições de tamanhos de chave: tamanho máximo de 256.

Restrições de tamanho de valor: tamanho máximo de 1.000.

Obrigatório: não

minRecommendationRequestsPerSecond

Especifica o mínimo de solicitações de recomendações provisionadas solicitadas por segundo para o qual o Amazon Personalize oferecerá suporte. Uma

minRecommendationRequestsPerSecond alta aumentará sua conta. Recomendamos começar com 1 para minRecommendationRequestsPerSecond (o padrão). Acompanhe seu uso usando CloudWatch as métricas da Amazon e aumente as minRecommendationRequestsPerSecond conforme necessário.

Tipo: inteiro

Intervalo válido: valor mínimo de 1.

Obrigatório: não

trainingDataConfig

Especifica a configuração dos dados de treinamento a ser usada ao criar um recomendador de domínio.

Tipo: objeto [TrainingDataConfig](#page-1191-0)

Obrigatório: Não

# Consulte também

- [AWS SDK for C++](https://docs.aws.amazon.com/goto/SdkForCpp/personalize-2018-05-22/RecommenderConfig)
- [AWS SDK para Java V2](https://docs.aws.amazon.com/goto/SdkForJavaV2/personalize-2018-05-22/RecommenderConfig)
- [AWS SDK para Ruby V3](https://docs.aws.amazon.com/goto/SdkForRubyV3/personalize-2018-05-22/RecommenderConfig)

# RecommenderSummary

Serviço: Amazon Personalize

Fornece um resumo das propriedades do recomendador.

Conteúdo

creationDateTime

A data e a hora (no formato Unix) em que o recomendador foi criado.

Tipo: Timestamp

Obrigatório: não

### datasetGroupArn

O Amazon Resource Name (ARN) do grupo do conjunto de dados de domínio que contém o recomendador.

Tipo: string

Restrições de tamanho: o tamanho máximo é 256.

Padrão: arn:([a-z\d-]+):personalize:.\*:.\*:.+

Obrigatório: não

lastUpdatedDateTime

A data e a hora (no formato Unix) em que o recomendador foi atualizado pela última vez.

Tipo: Timestamp

Obrigatório: não

#### name

O nome do recomendador.

Tipo: string

Restrições de tamanho: o tamanho mínimo é 1. O tamanho máximo é 63.

Padrão: ^[a-zA-Z0-9][a-zA-Z0-9\-\_]\*

# recipeArn

O Amazon Resource Name (ARN) da fórmula (caso de uso do grupo do conjunto de dados de domínio) para a qual o recomendador foi criado.

Tipo: string

Restrições de tamanho: o tamanho máximo é 256.

Padrão: arn:([a-z\d-]+):personalize:.\*:.\*:.+

Obrigatório: não

recommenderArn

O nome do recurso da Amazon (ARN) do recomendador.

Tipo: string

Restrições de tamanho: o tamanho máximo é 256.

Padrão: arn:([a-z\d-]+):personalize:.\*:.\*:.+

Obrigatório: não

### recommenderConfig

Os detalhes de configuração do recomendador.

Tipo: objeto [RecommenderConfig](#page-1163-0)

Obrigatório: Não

#### status

O status do recomendador. Um recomendador pode estar em um dos seguintes estados:

- CREATE PENDING > CREATE IN\_PROGRESS > ACTIVE -or- CREATE FAILED
- STOP PENDING > STOP IN\_PROGRESS > INACTIVE > START PENDING > START IN\_PROGRESS > ACTIVE
- DELETE PENDING > DELETE IN\_PROGRESS

Tipo: string

Restrições de tamanho: o tamanho máximo é 256.

Obrigatório: não

# Consulte também

- [AWS SDK for C++](https://docs.aws.amazon.com/goto/SdkForCpp/personalize-2018-05-22/RecommenderSummary)
- [AWS SDK para Java V2](https://docs.aws.amazon.com/goto/SdkForJavaV2/personalize-2018-05-22/RecommenderSummary)
- [AWS SDK para Ruby V3](https://docs.aws.amazon.com/goto/SdkForRubyV3/personalize-2018-05-22/RecommenderSummary)

# <span id="page-1168-0"></span>RecommenderUpdateSummary

Serviço: Amazon Personalize

Fornece um resumo das propriedades de uma atualização do recomendador. Para obter uma listagem completa, chame a [DescribeRecommenderA](https://docs.aws.amazon.com/personalize/latest/dg/API_DescribeRecommender.html)PI.

Conteúdo

creationDateTime

A data e a hora (no formato Unix) em que o recomendador foi atualizado pela última vez.

Tipo: Timestamp

Obrigatório: não

# failureReason

Se uma atualização do recomendador falhar, o motivo da falha.

Tipo: sequência

Obrigatório: não

#### lastUpdatedDateTime

A data e hora (no horário Unix) em que a atualização do recomendador foi atualizada pela última vez.

Tipo: Timestamp

Obrigatório: não

recommenderConfig

Os detalhes de configuração da atualização do recomendador.

Tipo: objeto [RecommenderConfig](#page-1163-0)

Obrigatório: Não

#### status

O status da atualização do recomendador.

Um recomendador pode estar em um dos seguintes estados:

- CREATE PENDING > CREATE IN PROGRESS > ACTIVE -or- CREATE FAILED
- STOP PENDING > STOP IN\_PROGRESS > INACTIVE > START PENDING > START IN\_PROGRESS > ACTIVE
- DELETE PENDING > DELETE IN\_PROGRESS

Tipo: string

Restrições de tamanho: o tamanho máximo é 256.

Obrigatório: não

# Consulte também

- [AWS SDK for C++](https://docs.aws.amazon.com/goto/SdkForCpp/personalize-2018-05-22/RecommenderUpdateSummary)
- [AWS SDK para Java V2](https://docs.aws.amazon.com/goto/SdkForJavaV2/personalize-2018-05-22/RecommenderUpdateSummary)
- [AWS SDK para Ruby V3](https://docs.aws.amazon.com/goto/SdkForRubyV3/personalize-2018-05-22/RecommenderUpdateSummary)

# S3DataConfig

Serviço: Amazon Personalize

Os detalhes de configuração de um bucket de entrada ou saída do Amazon S3.

Conteúdo

## path

O caminho do arquivo do bucket do Amazon S3.

Tipo: string

Restrições de tamanho: o tamanho máximo é 256.

Padrão: (s3|http|https)://.+

Exigido: Sim

# kmsKeyArn

O Amazon Resource Name (ARN) da chave AWS Key Management Service (KMS) que o Amazon Personalize usa para criptografar ou descriptografar os arquivos de entrada e saída.

Tipo: string

Restrições de tamanho: tamanho máximo de 2.048.

Padrão: arn:aws.\*:kms:.\*:[0-9]{12}:key/.\*

Obrigatório: Não

### Consulte também

- [AWS SDK for C++](https://docs.aws.amazon.com/goto/SdkForCpp/personalize-2018-05-22/S3DataConfig)
- [AWS SDK para Java V2](https://docs.aws.amazon.com/goto/SdkForJavaV2/personalize-2018-05-22/S3DataConfig)
- [AWS SDK para Ruby V3](https://docs.aws.amazon.com/goto/SdkForRubyV3/personalize-2018-05-22/S3DataConfig)

# Solution

# Serviço: Amazon Personalize

# **A** Important

Depois de criar uma solução, você não pode alterar sua configuração. Por padrão, todas as novas soluções usam treinamento automático. Com o treinamento automático, você incorre em custos de treinamento enquanto sua solução está ativa. Você não pode interromper o treinamento automático em busca de uma solução. Para evitar custos desnecessários, certifique-se de excluir a solução quando terminar. Para obter informações sobre custos de treinamento, consulte os preços [do Amazon Personalize.](https://aws.amazon.com/personalize/pricing/)

Um objeto que fornece informações sobre uma solução. Uma solução inclui a receita personalizada, os parâmetros personalizados e os modelos treinados (versões da solução) que o Amazon Personalize usa para gerar recomendações.

Depois de criar uma solução, você não pode alterar sua configuração. Se precisar fazer alterações, você pode [clonar a solução](https://docs.aws.amazon.com/personalize/latest/dg/cloning-solution.html) com o console Amazon Personalize ou criar uma nova.

Conteúdo

# autoMLResult

Quando performAutoML é verdadeiro, especifica a melhor fórmula encontrada.

Tipo: objeto [AutoMLResult](#page-1044-0)

Obrigatório: Não

### creationDateTime

A data e a hora de criação (no horário do Unix) da solução.

Tipo: Timestamp

Obrigatório: não

#### datasetGroupArn

O Amazon Resource Name (ARN) do grupo de conjuntos de dados que fornece os dados de treinamento.

Tipo: string

Restrições de tamanho: o tamanho máximo é 256.

Padrão: arn:([a-z\d-]+):personalize:.\*:.\*:.+

Obrigatório: não

# eventType

O tipo de evento (por exemplo, "clique" ou "curtida") utilizado para treinar o modelo. Se um eventType não for fornecido, o Amazon Personalize usará todas as interações para treinamento com o mesmo peso, independentemente do tipo.

Tipo: string

Restrições de tamanho: o tamanho máximo é 256.

Obrigatório: não

lastUpdatedDateTime

A data e a hora (no horário do Unix) em que a solução foi atualizada pela última vez.

Tipo: Timestamp

Obrigatório: não

# latestSolutionVersion

Descreve a versão mais recente da solução, incluindo o status e o ARN.

Tipo: objeto [SolutionVersionSummary](#page-1186-0)

Obrigatório: Não

#### name

O nome da solução.

Tipo: string

Restrições de tamanho: o tamanho mínimo é 1. O tamanho máximo é 63.

Padrão: ^[a-zA-Z0-9][a-zA-Z0-9\-\_]\*

Obrigatório: não

### performAutoML

# **A** Important

Não recomendamos a habilitação do machine learning automatizado. Em vez disso, faça a correspondência entre o caso de uso e as fórmulas do Amazon Personalize disponíveis. Para obter mais informações, consulte [Determining your use case.](https://docs.aws.amazon.com/personalize/latest/dg/determining-use-case.html) (Determinar seu caso de uso).

Quando true, o Amazon Personalize faz uma pesquisa em busca da melhor fórmula USER\_PERSONALIZATION na lista especificada na configuração da solução (recipeArn não deve ser especificado). Quando false (o padrão), o Amazon Personalize utiliza recipeArn para treinamento.

Tipo: booliano

Obrigatório: não

performAutoTraining

Especifica se a solução cria automaticamente versões da solução. O padrão é True e a solução cria automaticamente novas versões da solução a cada 7 dias.

Para obter mais informações sobre treinamento automático, consulte [Criação e configuração de](https://docs.aws.amazon.com/personalize/latest/dg/customizing-solution-config.html)  [uma solução](https://docs.aws.amazon.com/personalize/latest/dg/customizing-solution-config.html).

Tipo: booliano

Obrigatório: não

## performHPO

Se a otimização de hiperparâmetros (HPO) deve ou não ser realizada na fórmula escolhida. O padrão é false.

Tipo: booliano

Obrigatório: não

#### recipeArn

O ARN da fórmula utilizada para criar a solução. Isso é necessário quando performAutoML é falso.

Tipo: string

Restrições de tamanho: o tamanho máximo é 256.

Padrão: arn:([a-z\d-]+):personalize:.\*:.\*:.+

Obrigatório: não

# solutionArn

O ARN da solução.

Tipo: string

Restrições de tamanho: o tamanho máximo é 256.

Padrão: arn:([a-z\d-]+):personalize:.\*:.\*:.+

Obrigatório: não

# solutionConfig

Descreve as propriedades de configuração da solução.

Tipo: objeto [SolutionConfig](#page-1176-0)

Obrigatório: Não

#### status

O status da solução.

Uma solução pode estar em um dos seguintes estados:

- CREATE PENDING > CREATE IN PROGRESS > ACTIVE -or- CREATE FAILED
- DELETE PENDING > DELETE IN PROGRESS

Tipo: string

Restrições de tamanho: o tamanho máximo é 256.

Obrigatório: não

Consulte também

- [AWS SDK for C++](https://docs.aws.amazon.com/goto/SdkForCpp/personalize-2018-05-22/Solution)
- [AWS SDK para Java V2](https://docs.aws.amazon.com/goto/SdkForJavaV2/personalize-2018-05-22/Solution)
- [AWS SDK para Ruby V3](https://docs.aws.amazon.com/goto/SdkForRubyV3/personalize-2018-05-22/Solution)

# <span id="page-1176-0"></span>**SolutionConfig**

Serviço: Amazon Personalize

Descreve as propriedades de configuração da solução.

Conteúdo

algorithmHyperParameters

Lista os hiperparâmetros do algoritmo e seus valores.

Tipo: mapa de string para string

Entradas do mapa: número máximo de 100 itens.

Restrições de tamanhos de chave: tamanho máximo de 256.

Restrições de tamanho de valor: tamanho máximo de 1.000.

Obrigatório: não

# autoMLConfig

O objeto [AutoMLConfig](https://docs.aws.amazon.com/personalize/latest/dg/API_AutoMLConfig.html) contendo uma lista de fórmulas para pesquisar quando o AutoML for executado.

Tipo: objeto [AutoMLConfig](#page-1043-0)

Obrigatório: Não

autoTrainingConfig

Especifica a configuração automática de treinamento a ser usada.

Tipo: objeto [AutoTrainingConfig](#page-1045-0)

Obrigatório: Não

# eventValueThreshold

Apenas eventos com um valor maior ou igual a esse limite são usados para treinar um modelo.

Tipo: string

Restrições de tamanho: o tamanho máximo é 256.

featureTransformationParameters

Lista os parâmetros de transformação do atributo.

Tipo: mapa de string para string

Entradas do mapa: número máximo de 100 itens.

Restrições de tamanhos de chave: tamanho máximo de 256.

Restrições de tamanho de valor: tamanho máximo de 1.000.

Obrigatório: não

### hpoConfig

Descreve as propriedades da otimização de hiperparâmetros (HPO).

Tipo: objeto [HPOConfig](#page-1136-0)

Obrigatório: Não

### optimizationObjective

Descreve o objetivo adicional da solução, como maximizar os minutos de streaming ou aumentar a receita. Para obter mais informações, consulte [Otimização da solução.](https://docs.aws.amazon.com/personalize/latest/dg/optimizing-solution-for-objective.html)

Tipo: objeto [OptimizationObjective](#page-1153-0)

Obrigatório: Não

### trainingDataConfig

Especifica a configuração de dados de treinamento a ser usada ao criar uma versão de solução personalizada (modelo treinado).

Tipo: objeto [TrainingDataConfig](#page-1191-0)

Obrigatório: Não

#### Consulte também

- [AWS SDK for C++](https://docs.aws.amazon.com/goto/SdkForCpp/personalize-2018-05-22/SolutionConfig)
- [AWS SDK para Java V2](https://docs.aws.amazon.com/goto/SdkForJavaV2/personalize-2018-05-22/SolutionConfig)
- [AWS SDK para Ruby V3](https://docs.aws.amazon.com/goto/SdkForRubyV3/personalize-2018-05-22/SolutionConfig)

# **SolutionSummary**

Serviço: Amazon Personalize

Fornece um resumo das propriedades de uma solução. Para obter uma listagem completa, chame a [DescribeSolutionA](https://docs.aws.amazon.com/personalize/latest/dg/API_DescribeSolution.html)PI.

Conteúdo

creationDateTime

A data e a hora (no horário do Unix) em que a solução foi criada.

Tipo: Timestamp

Obrigatório: não

lastUpdatedDateTime

A data e a hora (no horário do Unix) em que a solução foi atualizada pela última vez.

Tipo: Timestamp

Obrigatório: não

#### name

O nome da solução.

Tipo: string

Restrições de tamanho: o tamanho mínimo é 1. O tamanho máximo é 63.

Padrão: ^[a-zA-Z0-9][a-zA-Z0-9\-\_]\*

Obrigatório: não

### recipeArn

O nome do recurso da Amazon (ARN) da fórmula usada pela solução.

Tipo: string

Restrições de tamanho: o tamanho máximo é 256.

Padrão: arn:([a-z\d-]+):personalize:.\*:.\*:.+

# solutionArn

O nome do recurso da Amazon (ARN) da solução.

Tipo: string

Restrições de tamanho: o tamanho máximo é 256.

Padrão: arn:([a-z\d-]+):personalize:.\*:.\*:.+

Obrigatório: não

### status

O status da solução.

Uma solução pode estar em um dos seguintes estados:

- CREATE PENDING > CREATE IN\_PROGRESS > ACTIVE -or- CREATE FAILED
- DELETE PENDING > DELETE IN\_PROGRESS

Tipo: string

Restrições de tamanho: o tamanho máximo é 256.

Obrigatório: não

## Consulte também

- [AWS SDK for C++](https://docs.aws.amazon.com/goto/SdkForCpp/personalize-2018-05-22/SolutionSummary)
- [AWS SDK para Java V2](https://docs.aws.amazon.com/goto/SdkForJavaV2/personalize-2018-05-22/SolutionSummary)
- [AWS SDK para Ruby V3](https://docs.aws.amazon.com/goto/SdkForRubyV3/personalize-2018-05-22/SolutionSummary)

# SolutionVersion

Serviço: Amazon Personalize

Um objeto que fornece informações sobre uma versão específica de uma [Solução](https://docs.aws.amazon.com/personalize/latest/dg/API_Solution.html) em um grupo de conjunto de dados personalizados.

Conteúdo

creationDateTime

A data e a hora (no horário do Unix) em que esta versão da solução foi criada.

Tipo: Timestamp

Obrigatório: não

#### datasetGroupArn

O Amazon Resource Name (ARN) do grupo de conjunto de dados que fornece os dados de treinamento.

Tipo: string

Restrições de tamanho: o tamanho máximo é 256.

Padrão: arn:([a-z\d-]+):personalize:.\*:.\*:.+

Obrigatório: não

### eventType

O tipo de evento (por exemplo, "clique" ou "curtida") utilizado para treinar o modelo.

Tipo: string

Restrições de tamanho: o tamanho máximo é 256.

Obrigatório: não

# failureReason

Se o treinamento de uma versão da solução falhar, o motivo da falha.

Tipo: sequência

lastUpdatedDateTime

A data e a hora (no horário do Unix) em que a solução foi atualizada pela última vez.

Tipo: Timestamp

Obrigatório: não

#### name

O nome da versão da solução.

Tipo: string

Restrições de tamanho: o tamanho mínimo é 1. O tamanho máximo é 63.

Padrão: ^[a-zA-Z0-9][a-zA-Z0-9\-\_]\*

Obrigatório: não

performAutoML

Quando verdadeiro, o Amazon Personalize pesquisa a fórmula ideal de acordo com a configuração da solução. Quando falso (o padrão), o Amazon Personalize utiliza recipeArn.

Tipo: booliano

Obrigatório: não

performHPO

Se a otimização de hiperparâmetros (HPO) deve ou não ser realizada na fórmula escolhida. O padrão é false.

Tipo: booliano

Obrigatório: não

recipeArn

O ARN da fórmula utilizada na solução.

Tipo: string

Restrições de tamanho: o tamanho máximo é 256.

```
Padrão: arn:([a-z\d-]+):personalize:.*:.*:.+
```
## solutionArn

O ARN da solução.

Tipo: string

Restrições de tamanho: o tamanho máximo é 256.

Padrão: arn:([a-z\d-]+):personalize:.\*:.\*:.+

Obrigatório: não

# solutionConfig

Descreve as propriedades de configuração da solução.

Tipo: objeto [SolutionConfig](#page-1176-0)

Obrigatório: Não

# solutionVersionArn

O ARN da versão da solução.

Tipo: string

Restrições de tamanho: o tamanho máximo é 256.

Padrão: arn:([a-z\d-]+):personalize:.\*:.\*:.+

Obrigatório: não

## status

O status da versão da solução.

Uma versão da solução pode estar em um dos seguintes estados:

- CREATE PENDING
- CREATE IN\_PROGRESS
- ACTIVE
- CREATE FAILED
- CREATE STOPPING
- CREATE STOPPED

Tipo: string

Restrições de tamanho: o tamanho máximo é 256.

Obrigatório: não

### trainingHours

O tempo usado para treinar o modelo. Você é cobrado pelo tempo necessário para treinar um modelo. Esse campo fica visível somente depois que o Amazon Personalize treina um modelo com sucesso.

Tipo: duplo

Intervalo válido: valor mínimo de 0.

Obrigatório: não

### trainingMode

O escopo do treinamento a ser realizado ao criar uma versão da solução. Um FULL treinamento considera todos os dados do seu grupo de conjuntos de dados. E UPDATE processa somente os dados que foram alterados desde o último treinamento. Somente as versões da solução criadas com a receita de personalização do usuário podem ser usadas. UPDATE

Tipo: String

Valores Válidos: FULL | UPDATE | AUTOTRAIN

Obrigatório: não

### trainingType

Se a versão da solução foi criada automática ou manualmente.

Tipo: String

Valores Válidos: AUTOMATIC | MANUAL

Obrigatório: não

# tunedHPOParams

Se a otimização de hiperparâmetros foi realizada, ela contém os valores de hiperparâmetros do modelo com melhor desempenho.

Tipo: objeto [TunedHPOParams](#page-1192-0)

Obrigatório: Não

Consulte também

- [AWS SDK for C++](https://docs.aws.amazon.com/goto/SdkForCpp/personalize-2018-05-22/SolutionVersion)
- [AWS SDK para Java V2](https://docs.aws.amazon.com/goto/SdkForJavaV2/personalize-2018-05-22/SolutionVersion)
- [AWS SDK para Ruby V3](https://docs.aws.amazon.com/goto/SdkForRubyV3/personalize-2018-05-22/SolutionVersion)

# <span id="page-1186-0"></span>SolutionVersionSummary

## Serviço: Amazon Personalize

Fornece um resumo das propriedades de uma versão da solução. Para obter uma lista completa, chame a [DescribeSolutionVersionA](https://docs.aws.amazon.com/personalize/latest/dg/API_DescribeSolutionVersion.html)PI.

Conteúdo

creationDateTime

A data e a hora (no horário do Unix) em que esta versão da solução foi criada.

Tipo: Timestamp

Obrigatório: não

# failureReason

Se a versão da solução falhar, o motivo da falha.

Tipo: sequência

Obrigatório: não

### lastUpdatedDateTime

A data e a hora (no horário do Unix) em que a versão da solução foi atualizada pela última vez.

Tipo: Timestamp

Obrigatório: não

### solutionVersionArn

O nome de recurso da Amazon (ARN) da versão da solução.

Tipo: string

Restrições de tamanho: o tamanho máximo é 256.

Padrão: arn:([a-z\d-]+):personalize:.\*:.\*:.+

Obrigatório: não

#### status

O status da versão da solução.

Uma versão da solução pode estar em um dos seguintes estados:

# • CREATE PENDING > CREATE IN PROGRESS > ACTIVE -or- CREATE FAILED

Tipo: string

Restrições de tamanho: o tamanho máximo é 256.

Obrigatório: não

# trainingMode

O escopo do treinamento a ser realizado ao criar uma versão da solução. Um FULL treinamento considera todos os dados do seu grupo de conjuntos de dados. E UPDATE processa somente os dados que foram alterados desde o último treinamento. Somente as versões da solução criadas com a receita de personalização do usuário podem ser usadas. UPDATE

Tipo: String

Valores Válidos: FULL | UPDATE | AUTOTRAIN

Obrigatório: não

trainingType

Se a versão da solução foi criada automática ou manualmente.

Tipo: String

Valores Válidos: AUTOMATIC | MANUAL

Obrigatório: Não

## Consulte também

- [AWS SDK for C++](https://docs.aws.amazon.com/goto/SdkForCpp/personalize-2018-05-22/SolutionVersionSummary)
- [AWS SDK para Java V2](https://docs.aws.amazon.com/goto/SdkForJavaV2/personalize-2018-05-22/SolutionVersionSummary)
- [AWS SDK para Ruby V3](https://docs.aws.amazon.com/goto/SdkForRubyV3/personalize-2018-05-22/SolutionVersionSummary)
## Tag

Serviço: Amazon Personalize

Os metadados opcionais que você aplica a recursos para ajudar a categorizá-los e organizá-los. Cada tag consiste em uma chave e um valor opcional, ambos definidos por você. Para obter mais informações, consulte Como [marcar recursos do Amazon Personalize.](https://docs.aws.amazon.com/personalize/latest/dg/tagging-resources.html)

Conteúdo

tagKey

Uma parte de um par de chave/valor que compõe uma tag. Uma chave é um rótulo geral que age como uma categoria para valores de tag mais específicos.

Tipo: string

Restrições de tamanho: o tamanho mínimo é 1. O tamanho máximo é 128.

Padrão:  $\{([\p{L}\p{Z}\p{N}_\n$ .:/=+\-@]\*)\$

Exigido: Sim

tagValue

A parte opcional de um par de chave/valor que compõe uma tag. Um valor atua como um descritor dentro de uma categoria de tag (chave).

Tipo: string

Restrições de tamanho: o tamanho mínimo é 0. O tamanho máximo é 256.

Padrão:  $( \lceil \pceil \lfloor \pceil \lfloor \pceil \lfloor \pceil \rfloor \rfloor \rceil )$ \$

Exigido: Sim

Consulte também

- [AWS SDK for C++](https://docs.aws.amazon.com/goto/SdkForCpp/personalize-2018-05-22/Tag)
- [AWS SDK para Java V2](https://docs.aws.amazon.com/goto/SdkForJavaV2/personalize-2018-05-22/Tag)

# • [AWS SDK para Ruby V3](https://docs.aws.amazon.com/goto/SdkForRubyV3/personalize-2018-05-22/Tag)

## ThemeGenerationConfig

Serviço: Amazon Personalize

Os detalhes de configuração para gerar temas com um trabalho de inferência em lote.

Conteúdo

fieldsForThemeGeneration

Campos usados para gerar temas descritivos para um trabalho de inferência em lote.

Tipo: objeto [FieldsForThemeGeneration](#page-1130-0)

Obrigatório: Sim

## Consulte também

- [AWS SDK for C++](https://docs.aws.amazon.com/goto/SdkForCpp/personalize-2018-05-22/ThemeGenerationConfig)
- [AWS SDK para Java V2](https://docs.aws.amazon.com/goto/SdkForJavaV2/personalize-2018-05-22/ThemeGenerationConfig)
- [AWS SDK para Ruby V3](https://docs.aws.amazon.com/goto/SdkForRubyV3/personalize-2018-05-22/ThemeGenerationConfig)

# TrainingDataConfig

## Serviço: Amazon Personalize

A configuração de dados de treinamento a ser usada ao criar um recomendador de domínio ou uma versão de solução personalizada (modelo treinado).

Conteúdo

## excludedDatasetColumns

Especifica as colunas a serem excluídas do treinamento. Cada chave é um tipo de conjunto de dados e cada valor é uma lista de colunas. Exclua colunas para controlar quais dados o Amazon Personalize usa para gerar recomendações.

Por exemplo, você pode ter uma coluna que pretende usar apenas para filtrar recomendações. Você pode excluir essa coluna do treinamento, e o Amazon Personalize a considera somente durante a filtragem.

Tipo: string para a matriz do mapa de strings

Entradas do mapa: número máximo de 3 itens.

Restrições de tamanhos de chave: tamanho máximo de 256.

Membros da matriz: número máximo de 50 itens.

Restrições de tamanho: tamanho máximo de 150.

Obrigatório: não

## Consulte também

- [AWS SDK for C++](https://docs.aws.amazon.com/goto/SdkForCpp/personalize-2018-05-22/TrainingDataConfig)
- [AWS SDK para Java V2](https://docs.aws.amazon.com/goto/SdkForJavaV2/personalize-2018-05-22/TrainingDataConfig)
- [AWS SDK para Ruby V3](https://docs.aws.amazon.com/goto/SdkForRubyV3/personalize-2018-05-22/TrainingDataConfig)

## TunedHPOParams

#### Serviço: Amazon Personalize

Se a otimização de hiperparâmetros (HPO) foi realizada, ela contém os valores de hiperparâmetros do modelo com melhor desempenho.

Conteúdo

algorithmHyperParameters

Uma lista dos valores de hiperparâmetros do modelo com melhor desempenho.

Tipo: mapa de string para string

Entradas do mapa: número máximo de 100 itens.

Restrições de tamanhos de chave: tamanho máximo de 256.

Restrições de tamanho de valor: tamanho máximo de 1.000.

Obrigatório: não

## Consulte também

Para obter mais informações sobre como usar essa API em um dos AWS SDKs específicos da linguagem, consulte o seguinte:

- [AWS SDK for C++](https://docs.aws.amazon.com/goto/SdkForCpp/personalize-2018-05-22/TunedHPOParams)
- [AWS SDK para Java V2](https://docs.aws.amazon.com/goto/SdkForJavaV2/personalize-2018-05-22/TunedHPOParams)
- [AWS SDK para Ruby V3](https://docs.aws.amazon.com/goto/SdkForRubyV3/personalize-2018-05-22/TunedHPOParams)

# Eventos do Amazon Personalize

Os eventos do Amazon Personalize oferecem suporte aos seguintes tipos de dados:

- [Action](#page-1194-0)
- **[ActionInteraction](#page-1196-0)**
- **[Event](#page-1200-0)**
- [Item](#page-1204-0)

Eventos do Amazon Personalize 1183

- [MetricAttribution](#page-1206-0)
- [User](#page-1207-0)

## <span id="page-1194-0"></span>Action

Serviço: Amazon Personalize Events

Representa os metadados da ação adicionados a um conjunto de dados de ações usando a API PutActions. Para obter mais informações, consulte [Importar ações individualmente](https://docs.aws.amazon.com/personalize/latest/dg/importing-actions.html).

Conteúdo

## actionId

O ID associado à ação.

Tipo: string

Restrições de tamanho: tamanho mínimo 1. Tamanho máximo de 256.

Obrigatório: Sim

## properties

Um mapa de string de metadados específicos da ação. Cada elemento no mapa consiste em um par de valor de chave. Por exemplo, {"value": "100"}.

As chaves usam nomes em maiúsculas e minúsculas misturadas que correspondem aos campos no esquema do conjunto de dados de usuários. No exemplo anterior, value corresponde ao campo "VALUE" definido no esquema Ações. No caso de dados de string categóricos, para incluir várias categorias para uma única ação, separe cada uma com um separador de pipe (|). Por exemplo, \"Deluxe|Premium\".

Tipo: string

Restrições de tamanho: o tamanho mínimo é 1. Tamanho máximo de 32 mil.

Obrigatório: não

## Consulte também

- [AWS SDK for C++](https://docs.aws.amazon.com/goto/SdkForCpp/personalize-events-2018-03-22/Action)
- [AWS SDK para Java V2](https://docs.aws.amazon.com/goto/SdkForJavaV2/personalize-events-2018-03-22/Action)

# • [AWS SDK para Ruby V3](https://docs.aws.amazon.com/goto/SdkForRubyV3/personalize-events-2018-03-22/Action)

## <span id="page-1196-0"></span>ActionInteraction

Serviço: Amazon Personalize Events

Representa um evento de interação com ações enviado por meio da API PutActionInteractions.

Conteúdo

## actionId

O ID da ação com a qual o usuário interagiu. Isso corresponde ao campo ACTION\_ID do esquema de interação com ações.

Tipo: string

Restrições de tamanho: tamanho mínimo 1. Tamanho máximo de 256.

Obrigatório: Sim

eventType

O tipo de evento de interação com ações. É possível especificar tipos de eventos Viewed, Taken e Not Taken. Para obter mais informações sobre dados do tipo de evento de interação com ações, consulte [Dados de tipos de eventos.](https://docs.aws.amazon.com/personalize/latest/dg/action-interaction-event-type-data.html)

Tipo: string

Restrições de tamanho: tamanho mínimo 1. Tamanho máximo de 256.

Obrigatório: Sim

#### sessionId

O ID associado à visita do usuário. Seu aplicativo gera um sessionId exclusivo quando alguém visita seu site ou usa seu aplicativo pela primeira vez.

Tipo: string

Restrições de tamanho: tamanho mínimo 1. Tamanho máximo de 256.

Obrigatório: Sim

timestamp

O carimbo de data e hora de quando o evento de interação com ações ocorreu. Os carimbos de data e hora devem estar no formato de hora de época do Unix, em segundos.

Tipo: Timestamp

Obrigatório: Sim

## eventId

Um ID associado ao evento. Se um ID de evento não for fornecido, o Amazon Personalize gerará um ID exclusivo para o evento. Um ID de evento não é usado como entrada para o modelo. O Amazon Personalize usa o ID do evento para distinguir eventos exclusivos. Todos os eventos subsequentes após o primeiro com o mesmo ID de evento não são usados no treinamento do modelo.

Tipo: string

Restrições de tamanho: tamanho mínimo 1. Tamanho máximo de 256.

Obrigatório: não

impression

Uma lista de IDs de ações que representa a sequência de ações que você mostrou ao usuário. Por exemplo, ["actionId1", "actionId2", "actionId3"]. O Amazon Personalize não usa dados de impressões de eventos de interação com ações. Em vez disso, registre vários eventos para cada ação e use o tipo de evento Viewed.

Tipo: Matriz de strings

Membros da Matriz: Número mínimo de 1 item. Número máximo de 25 itens.

Restrições de tamanho: tamanho mínimo 1. Tamanho máximo de 256.

Obrigatório: não

#### properties

Um mapa de strings de dados específicos do evento que você pode optar por registrar. Por exemplo, se um usuário realizar uma ação diferente do ID da ação, também será possível enviar o número de ações realizadas pelo usuário.

Cada item no mapa consiste em um par de valor de chave. Por exemplo,

```
{"numberOfActions": "12"}
```
As chaves usam nomes em maiúsculas e minúsculas misturadas correspondentes aos campos no esquema de interações com ações. No exemplo acima, numberOfActions corresponde ao campo "NUMBER\_OF\_ACTIONS" definido no esquema de interações com ações.

O seguinte não pode ser incluído como uma palavra-chave para propriedades (sem distinção entre maiúsculas e minúsculas).

- userId
- sessionId
- eventType
- timestamp
- recommendationId
- impression

Tipo: string

Restrições de tamanho: tamanho mínimo 1. Tamanho máximo de 1.024.

Obrigatório: não

#### recommendationId

O ID da lista de recomendações que contém a ação com a qual o usuário interagiu.

Tipo: string

Restrições de tamanho: o tamanho mínimo é 1. Tamanho máximo de 40.

Obrigatório: não

#### userId

O ID do usuário que interagiu com a ação. Isso corresponde ao campo USER\_ID do esquema de interação com ações.

Tipo: string

Restrições de tamanho: tamanho mínimo 1. Tamanho máximo de 256.

Obrigatório: não

## Consulte também

- [AWS SDK for C++](https://docs.aws.amazon.com/goto/SdkForCpp/personalize-events-2018-03-22/ActionInteraction)
- [AWS SDK para Java V2](https://docs.aws.amazon.com/goto/SdkForJavaV2/personalize-events-2018-03-22/ActionInteraction)
- [AWS SDK para Ruby V3](https://docs.aws.amazon.com/goto/SdkForRubyV3/personalize-events-2018-03-22/ActionInteraction)

## <span id="page-1200-0"></span>Event

Serviço: Amazon Personalize Events

Representa as informações do evento de interação com itens enviadas usando a API PutEvents.

Conteúdo

## eventType

O tipo de evento, como clicar ou download. Essa propriedade corresponde ao campo EVENT\_TYPE do esquema do conjunto de dados de interações com itens e depende dos tipos de eventos rastreados.

Tipo: string

Restrições de tamanho: tamanho mínimo 1. Tamanho máximo de 256.

Obrigatório: Sim

#### sentAt

O timestamp (no horário do Unix) no lado do cliente quando o evento ocorreu.

Tipo: Timestamp

Obrigatório: Sim

#### eventId

Um ID associado ao evento. Se um ID de evento não for fornecido, o Amazon Personalize gerará um ID exclusivo para o evento. Um ID de evento não é usado como entrada para o modelo. O Amazon Personalize usa o ID do evento para distinguir eventos exclusivos. Todos os eventos subsequentes após o primeiro com o mesmo ID de evento não são usados no treinamento do modelo.

Tipo: string

Restrições de tamanho: tamanho mínimo 1. Tamanho máximo de 256.

Obrigatório: não

## eventValue

O valor do evento que corresponde ao campo EVENT\_VALUE do esquema de interações com itens.

Tipo: float

Obrigatório: não

#### impression

Uma lista de IDs de itens que representa a sequência de itens que você mostrou ao usuário. Por exemplo, ["itemId1", "itemId2", "itemId3"]. Forneça uma lista de itens para registrar manualmente os dados de impressões de um evento. Para obter mais informações sobre como gravar dados de impressões, consulte [Gravação de dados de impressões](https://docs.aws.amazon.com/personalize/latest/dg/recording-events.html#putevents-including-impressions-data).

Tipo: Matriz de strings

Membros da Matriz: Número mínimo de 1 item. Número máximo de 25 itens.

Restrições de tamanho: tamanho mínimo 1. Tamanho máximo de 256.

Obrigatório: não

#### itemId

A chave do ID do item que corresponde ao campo ITEM\_ID do esquema do conjunto de dados de interações com itens.

Tipo: string

Restrições de tamanho: tamanho mínimo 1. Tamanho máximo de 256.

Obrigatório: não

#### metricAttribution

Contém informações sobre uma atribuição métrica associada a um evento. Para obter mais informações sobre as atribuições métricas, consulte [Como medir o impacto das recomendações](https://docs.aws.amazon.com/personalize/latest/dg/measuring-recommendation-impact.html).

Tipo: objeto [MetricAttribution](#page-1206-0)

Obrigatório: Não

#### properties

Um mapa de strings de dados específicos do evento que você pode optar por registrar. Por exemplo, se um usuário avaliar um filme em seu site, e não o ID do filme (itemId) e da avaliação (eventValue), você também poderá enviar o número de avaliações do filme feitas pelo usuário.

Cada item no mapa consiste em um par de valor de chave. Por exemplo,

## {"numberOfRatings": "12"}

As chaves usam nomes em maiúsculas e minúsculas misturadas correspondentes aos campos no esquema do conjunto de dados de interações com itens. No exemplo acima, numberOfRatings corresponde ao campo "NUMBER\_OF\_RATINGS" definido no esquema do conjunto de dados de interações com itens.

O seguinte não pode ser incluído como uma palavra-chave para propriedades (sem distinção entre maiúsculas e minúsculas).

- userId
- sessionId
- eventType
- timestamp
- recommendationId
- impression

Tipo: string

Restrições de tamanho: tamanho mínimo 1. Tamanho máximo de 1.024.

Obrigatório: não

#### recommendationId

O ID da lista de recomendações que contém o item com o qual o usuário interagiu. Forneça um recommendationId para que o Amazon Personalize registre implicitamente as recomendações que você mostra ao usuário como dados de impressões. Ou forneça uma recommendationId se você usar uma atribuição métrica para medir o impacto das recomendações.

Para obter mais informações sobre como gravar dados de impressões, consulte [Gravação](https://docs.aws.amazon.com/personalize/latest/dg/recording-events.html#putevents-including-impressions-data)  [de dados de impressões.](https://docs.aws.amazon.com/personalize/latest/dg/recording-events.html#putevents-including-impressions-data) Para obter mais informações sobre como criar atribuições métricas, consulte [Como medir o impacto das recomendações](https://docs.aws.amazon.com/personalize/latest/dg/measuring-recommendation-impact.html).

Tipo: string

Restrições de tamanho: o tamanho mínimo é 1. Tamanho máximo de 40.

Obrigatório: não

## Consulte também

- [AWS SDK for C++](https://docs.aws.amazon.com/goto/SdkForCpp/personalize-events-2018-03-22/Event)
- [AWS SDK para Java V2](https://docs.aws.amazon.com/goto/SdkForJavaV2/personalize-events-2018-03-22/Event)
- [AWS SDK para Ruby V3](https://docs.aws.amazon.com/goto/SdkForRubyV3/personalize-events-2018-03-22/Event)

## <span id="page-1204-0"></span>Item

Serviço: Amazon Personalize Events

Representa os metadados do item adicionados a um conjunto de dados de itens usando a API PutItems. Para obter mais informações, consulte [Como importar itens individualmente.](https://docs.aws.amazon.com/personalize/latest/dg/importing-items.html)

Conteúdo

## itemId

O ID associado ao item.

Tipo: string

Restrições de tamanho: tamanho mínimo 1. Tamanho máximo de 256.

Obrigatório: Sim

#### properties

Um mapa de strings de metadados específicos do item. Cada elemento no mapa consiste em um par de valor de chave. Por exemplo, {"numberOfRatings": "12"}.

As chaves usam nomes de maiúsculas e minúsculas que correspondem aos campos no esquema do conjunto de dados Itens. No exemplo anterior, numberOfRatings corresponde ao campo 'NUMBER\_OF\_RATINGS' definido no esquema Itens. No caso de dados de string categóricos, para incluir várias categorias em um único item, separe cada uma com um separador de pipe (|). Por exemplo, \"Horror | Action\".

Tipo: string

Restrições de tamanho: o tamanho mínimo é 1. Tamanho máximo de 32 mil.

Obrigatório: não

#### Consulte também

- [AWS SDK for C++](https://docs.aws.amazon.com/goto/SdkForCpp/personalize-events-2018-03-22/Item)
- [AWS SDK para Java V2](https://docs.aws.amazon.com/goto/SdkForJavaV2/personalize-events-2018-03-22/Item)

# • [AWS SDK para Ruby V3](https://docs.aws.amazon.com/goto/SdkForRubyV3/personalize-events-2018-03-22/Item)

## <span id="page-1206-0"></span>**MetricAttribution**

Serviço: Amazon Personalize Events

Contém informações sobre uma atribuição métrica associada a um evento. Para obter mais informações sobre as atribuições métricas, consulte [Como medir o impacto das recomendações](https://docs.aws.amazon.com/personalize/latest/dg/measuring-recommendation-impact.html).

Conteúdo

eventAttributionSource

A fonte do evento, como um terceiro.

Tipo: string

Restrições de tamanho: tamanho máximo de 1024.

Padrão: ^[\x20-\x7E]\*[\x21-\x7E]+[\x20-\x7E]\*\$

Exigido: Sim

Consulte também

- [AWS SDK for C++](https://docs.aws.amazon.com/goto/SdkForCpp/personalize-events-2018-03-22/MetricAttribution)
- [AWS SDK para Java V2](https://docs.aws.amazon.com/goto/SdkForJavaV2/personalize-events-2018-03-22/MetricAttribution)
- [AWS SDK para Ruby V3](https://docs.aws.amazon.com/goto/SdkForRubyV3/personalize-events-2018-03-22/MetricAttribution)

## <span id="page-1207-0"></span>User

Serviço: Amazon Personalize Events

Representa os metadados do usuário adicionados a um conjunto de dados Usuários usando a API PutUsers. Para obter mais informações, consulte [Como importar usuários individuais.](https://docs.aws.amazon.com/personalize/latest/dg/importing-users.html)

Conteúdo

## userId

O ID associado ao usuário.

Tipo: string

Restrições de tamanho: tamanho mínimo 1. Tamanho máximo de 256.

Obrigatório: Sim

## properties

Um mapa de string de metadados específicos do usuário. Cada elemento no mapa consiste em um par de valor de chave. Por exemplo, {"numberOfVideosWatched": "45"}.

As chaves usam nomes de maiúsculas e minúsculas que correspondem aos campos no esquema do conjunto de dados Usuários. No exemplo anterior, numberOfVideosWatched corresponde ao campo 'NUMBER\_OF\_VIDEOS\_WATCHED' definido no esquema Usuários. No caso de dados de string categóricos, para incluir várias categorias em um único usuário, separe cada uma com um separador de pipe (|). Por exemplo, \"Member|Frequent shopper\".

Tipo: string

Restrições de tamanho: o tamanho mínimo é 1. Tamanho máximo de 24 mil.

Obrigatório: não

## Consulte também

- [AWS SDK for C++](https://docs.aws.amazon.com/goto/SdkForCpp/personalize-events-2018-03-22/User)
- [AWS SDK para Java V2](https://docs.aws.amazon.com/goto/SdkForJavaV2/personalize-events-2018-03-22/User)

• [AWS SDK para Ruby V3](https://docs.aws.amazon.com/goto/SdkForRubyV3/personalize-events-2018-03-22/User)

# Runtime do Amazon Personalize

O runtime do Amazon Personalize oferece suporte aos seguintes tipos de dados:

- **[PredictedAction](#page-1209-0)**
- [PredictedItem](#page-1210-0)
- [Promotion](#page-1212-0)

## <span id="page-1209-0"></span>PredictedAction

Serviço: Amazon Personalize Runtime

Um objeto que identifica uma ação.

A API [GetActionRecommendations](#page-1015-0) exibe uma lista de PredictedActions.

## Conteúdo

#### actionId

O ID da ação recomendada.

Tipo: string

Restrições de tamanho: o tamanho máximo é 256.

Obrigatório: não

#### score

A pontuação da ação recomendada. Para obter informações sobre pontuações de ações, consulte [How action recommendation scoring works.](https://docs.aws.amazon.com/personalize/latest/dg/how-action-recommendation-scoring-works.html)

Tipo: duplo

Obrigatório: não

#### Consulte também

- [AWS SDK for C++](https://docs.aws.amazon.com/goto/SdkForCpp/personalize-runtime-2018-05-22/PredictedAction)
- [AWS SDK para Java V2](https://docs.aws.amazon.com/goto/SdkForJavaV2/personalize-runtime-2018-05-22/PredictedAction)
- [AWS SDK para Ruby V3](https://docs.aws.amazon.com/goto/SdkForRubyV3/personalize-runtime-2018-05-22/PredictedAction)

## <span id="page-1210-0"></span>**PredictedItem**

Serviço: Amazon Personalize Runtime

Um objeto que identifica um item.

As APIs [GetRecommendations](#page-1026-0) e [GetPersonalizedRanking](#page-1020-0) retornam uma lista de PredictedItems.

Conteúdo

## itemId

O ID do item recomendado.

Tipo: sequência

Restrições de tamanho: o tamanho máximo é 256.

Obrigatório: não

#### metadata

Metadados sobre o item do conjunto de dados de itens.

Tipo: mapa de string para string

Restrições de tamanhos de chave: tamanho máximo de 150.

Restrições de tamanho de valor: tamanho máximo de 20 mil.

Obrigatório: não

#### promotionName

O nome da promoção que incluiu o item previsto.

Tipo: sequência

Restrições de tamanho: o tamanho mínimo é 1. O tamanho máximo é 63.

Padrão: ^ [a-zA-Z0-9] [a-zA-Z0-9\- ] \*

Obrigatório: não

#### reason

Se você usa User-Personalization-v2, uma lista dos motivos pelos quais o item foi incluído nas recomendações. Os possíveis motivos incluem o seguinte:

- Item promovido indica que o item foi incluído como parte de uma promoção que você aplicou em sua solicitação de recomendação.
- Exploração Indica que o item foi incluído na exploração. Com a exploração, as recomendações incluem itens com menos dados de interações ou relevância para o usuário. Para obter mais informações sobre exploração, consulte [Exploração](https://docs.aws.amazon.com/personalize/latest/dg/use-case-recipe-features.html#about-exploration).
- Item popular indica que o item foi incluído como um item popular reservado. Se você usar um filtro, dependendo de quantas recomendações o filtro remove, o Amazon Personalize poderá adicionar itens de espaço reservado para atender à numResults sua solicitação de recomendação. Esses itens são itens populares, baseados em dados de interações, que satisfazem seus critérios de filtro. Eles não têm uma pontuação de relevância para o usuário.

## Tipo: matriz de strings

Restrições de tamanho: o tamanho máximo é 256.

Obrigatório: não

#### score

Uma representação numérica da certeza do modelo de que o item será a próxima seleção do usuário. Para obter mais informações sobre lógica de pontuação, consulte [Pontuações de](#page-447-0)  [recomendação](#page-447-0).

Tipo: duplo

Obrigatório: não

## Consulte também

- [AWS SDK for C++](https://docs.aws.amazon.com/goto/SdkForCpp/personalize-runtime-2018-05-22/PredictedItem)
- [AWS SDK para Java V2](https://docs.aws.amazon.com/goto/SdkForJavaV2/personalize-runtime-2018-05-22/PredictedItem)
- [AWS SDK para Ruby V3](https://docs.aws.amazon.com/goto/SdkForRubyV3/personalize-runtime-2018-05-22/PredictedItem)

## <span id="page-1212-0"></span>Promotion

Serviço: Amazon Personalize Runtime

Contém informações sobre uma promoção. Uma promoção define regras de negócios adicionais que se aplicam a um subconjunto configurável de itens recomendados.

Conteúdo

## filterArn

O nome do recurso da Amazon (ARN) do filtro usado pela promoção. Esse filtro define os critérios para itens promovidos. Para obter mais informações, consulte [Promoção de filtros.](https://docs.aws.amazon.com/personalize/latest/dg/promoting-items.html#promotion-filters)

Tipo: string

Restrições de tamanho: o tamanho máximo é 256.

Padrão: arn:([a-z\d-]+):personalize:.\*:.\*:.+

Obrigatório: não

## filterValues

Os valores a serem usados ao promover itens. Para cada parâmetro de espaço reservado na expressão de filtro da sua promoção, forneça o nome do parâmetro (em maiúsculas e minúsculas correspondendo) como uma chave e os valores do filtro como o valor correspondente. Separe vários valores para um parâmetro com uma vírgula.

Para expressões de filtro que usam um elemento INCLUDE para incluir itens, você deve fornecer valores para todos os parâmetros definidos na expressão. Para filtros com expressões que usam um elemento EXCLUDE para excluir itens, você pode omitir filter-values. Nesse caso, o Amazon Personalize não usa essa parte da expressão para filtrar recomendações.

Para obter mais informações sobre como criar filtros, consulte [Recomendações de filtragem e](https://docs.aws.amazon.com/personalize/latest/dg/filter.html)  [segmentos de usuários](https://docs.aws.amazon.com/personalize/latest/dg/filter.html).

Tipo: mapa de string para string

Entradas do mapa: número máximo de 25 itens.

Restrições de tamanhos de chave: tamanho máximo de 50.

Padrão da chave: [A-Za-z0-9\_]+

Restrições de tamanho de valor: tamanho máximo de 1.000.

Obrigatório: não

#### name

O nome da promoção.

Tipo: string

Restrições de tamanho: o tamanho mínimo é 1. O tamanho máximo é 63.

Padrão: ^[a-zA-Z0-9][a-zA-Z0-9\-\_]\*

Obrigatório: não

percentPromotedItems

A porcentagem de itens recomendados aos quais aplicar a promoção.

Tipo: inteiro

Intervalo válido: valor mínimo de 1. Valor máximo de 100.

Obrigatório: não

## Consulte também

Para obter mais informações sobre como usar essa API em um dos AWS SDKs específicos da linguagem, consulte o seguinte:

- [AWS SDK for C++](https://docs.aws.amazon.com/goto/SdkForCpp/personalize-runtime-2018-05-22/Promotion)
- [AWS SDK para Java V2](https://docs.aws.amazon.com/goto/SdkForJavaV2/personalize-runtime-2018-05-22/Promotion)
- [AWS SDK para Ruby V3](https://docs.aws.amazon.com/goto/SdkForRubyV3/personalize-runtime-2018-05-22/Promotion)

# Erros comuns

Esta seção lista os erros comuns às ações de API de todos os serviços da AWS. Para saber os erros específicos de uma ação de API para esse serviço, consulte o tópico sobre a ação de API em questão.

#### AccessDeniedException

Você não tem acesso suficiente para executar essa ação.

Código de status HTTP: 400

#### IncompleteSignature

A assinatura da solicitação não segue os padrões da AWS.

Código de status HTTP: 400

## **InternalFailure**

O processamento da solicitação falhou por causa de um erro, uma exceção ou uma falha desconhecida.

Código de status HTTP: 500

## InvalidAction

A ação ou operação solicitada é inválida. Verifique se a ação foi digitada corretamente.

Código de status HTTP: 400

## InvalidClientTokenId

O certificado X.509 ou o ID de chave de acesso da AWS fornecido não existe em nossos registros.

Código de status HTTP: 403

#### **NotAuthorized**

Você não tem permissão para realizar esta ação.

Código de status HTTP: 400

#### **OptInRequired**

O ID da chave de acesso da AWS precisa de uma assinatura do serviço.

Código de status HTTP: 403

#### RequestExpired

A solicitação atingiu o serviço mais de 15 minutos após a data na solicitação ou mais de 15 minutos após a data de expiração da solicitação (como para URLs predeterminados), ou a data na solicitação está a mais de 15 minutos no futuro.

Código de status HTTP: 400

**ServiceUnavailable** 

Falha na solicitação devido a um erro temporário do servidor.

Código de status HTTP: 503

**ThrottlingException** 

A solicitação foi negada devido à limitação da solicitação.

Código de status HTTP: 400

ValidationError

A entrada não atende às restrições especificadas por um serviço da AWS.

Código de status HTTP: 400

# Parâmetros gerais

A lista a seguir contém os parâmetros que todas as ações usam para assinar solicitações do Signature versão 4 com uma string de consulta. Todos os parâmetros específicos de uma ação são listados no tópico para a ação. Para obter mais informações sobre o Signature versão 4, consulte [Assinatura de solicitações de API da AWS](https://docs.aws.amazon.com/IAM/latest/UserGuide/reference_aws-signing.html) no Guia do usuário do IAM.

Action

A ação a ser executada.

Tipo: string

Obrigatório: sim

## Version

A versão da API para a qual a solicitação foi escrita, expressa no formato AAAA-MM-DD.

Tipo: string

Obrigatório: sim

## X-Amz-Algorithm

O algoritmo de hash que foi usado para criar a assinatura da solicitação.

Condição: especifique esse parâmetro quando incluir as informações de autenticação em uma string de consulta em vez de no cabeçalho da autorização HTTP.

Tipo: string

Valores válidos: AWS4-HMAC-SHA256

Obrigatório: Condicional

## X-Amz-Credential

O valor de escopo da credencial, uma string que inclui a sua chave de acesso, a data, a região visada, o serviço que está sendo solicitado e uma sequência de encerramento ("aws4\_request"). O valor é expresso no seguinte formato: chave\_acesso/AAAAMMDD/região/serviço/ aws4\_request.

Para obter mais informações, consulte [Criação de uma solicitação de API da AWS assinada](https://docs.aws.amazon.com/IAM/latest/UserGuide/create-signed-request.html) no Guia do usuário do IAM.

Condição: especifique esse parâmetro quando incluir as informações de autenticação em uma string de consulta em vez de no cabeçalho da autorização HTTP.

Tipo: string

Obrigatório: Condicional

X-Amz-Date

A data usada para criar a assinatura. O formato deve ser o formato básico ISO 8601 (AAAAMMDD'T'HHMMSS'Z'). Por exemplo, a data/hora a seguir é um valor X-Amz-Date válido: 20120325T120000Z.

Condição: X-Amz-Date é opcional para todas as solicitações e pode ser usado para substituir a data usada para assinar solicitações. Se o cabeçalho Date (Data) for especificado no formato básico ISO 8601, o valor X-Amz-Date não será necessário. Quando X-Amz-Date é usado, sempre substitui o valor do cabeçalho Date (Data). Para obter mais informações, consulte [Elementos de](https://docs.aws.amazon.com/IAM/latest/UserGuide/signing-elements.html) [uma assinatura de solicitação de API da AWS](https://docs.aws.amazon.com/IAM/latest/UserGuide/signing-elements.html) no Guia do usuário do IAM.

## Tipo: string

Obrigatório: Condicional

## X-Amz-Security-Token

O token de segurança temporário que foi obtido por meio de uma chamada para o AWS Security Token Service (AWS STS). Para obter uma lista de serviços que oferecem suporte a credenciais de segurança temporárias do AWS STS, consulte [Serviços da AWS que funcionam com o IAM](https://docs.aws.amazon.com/IAM/latest/UserGuide/reference_aws-services-that-work-with-iam.html) no Guia do usuário do IAM.

Condição: se estiver usando credenciais de segurança temporárias do AWS STS, será necessário incluir o token de segurança.

Tipo: string

Obrigatório: Condicional

#### X-Amz-Signature

Especifica a assinatura com codificação hexadecimal que foi calculada com base na string a ser assinada e na chave de assinatura derivada.

Condição: especifique esse parâmetro quando incluir as informações de autenticação em uma string de consulta em vez de no cabeçalho da autorização HTTP.

Tipo: string

Obrigatório: Condicional

#### X-Amz-SignedHeaders

Especifica todos os cabeçalhos HTTP que foram incluídos como parte da solicitação canônica. Para obter mais informações sobre a especificação de cabeçalhos assinados, consulte [Criação](https://docs.aws.amazon.com/IAM/latest/UserGuide/create-signed-request.html)  [de uma solicitação de API da AWS assinada](https://docs.aws.amazon.com/IAM/latest/UserGuide/create-signed-request.html) no Guia do usuário do IAM.

Condição: especifique esse parâmetro quando incluir as informações de autenticação em uma string de consulta em vez de no cabeçalho da autorização HTTP.

Tipo: string

Obrigatório: Condicional

# <span id="page-1218-0"></span>Histórico de documentação do Amazon Personalize

A tabela a seguir descreve as mudanças importantes em cada versão do Guia do desenvolvedor do Amazon Personalize. Para receber notificações sobre atualizações dessa documentação, você poderá se inscrever em um feed RSS.

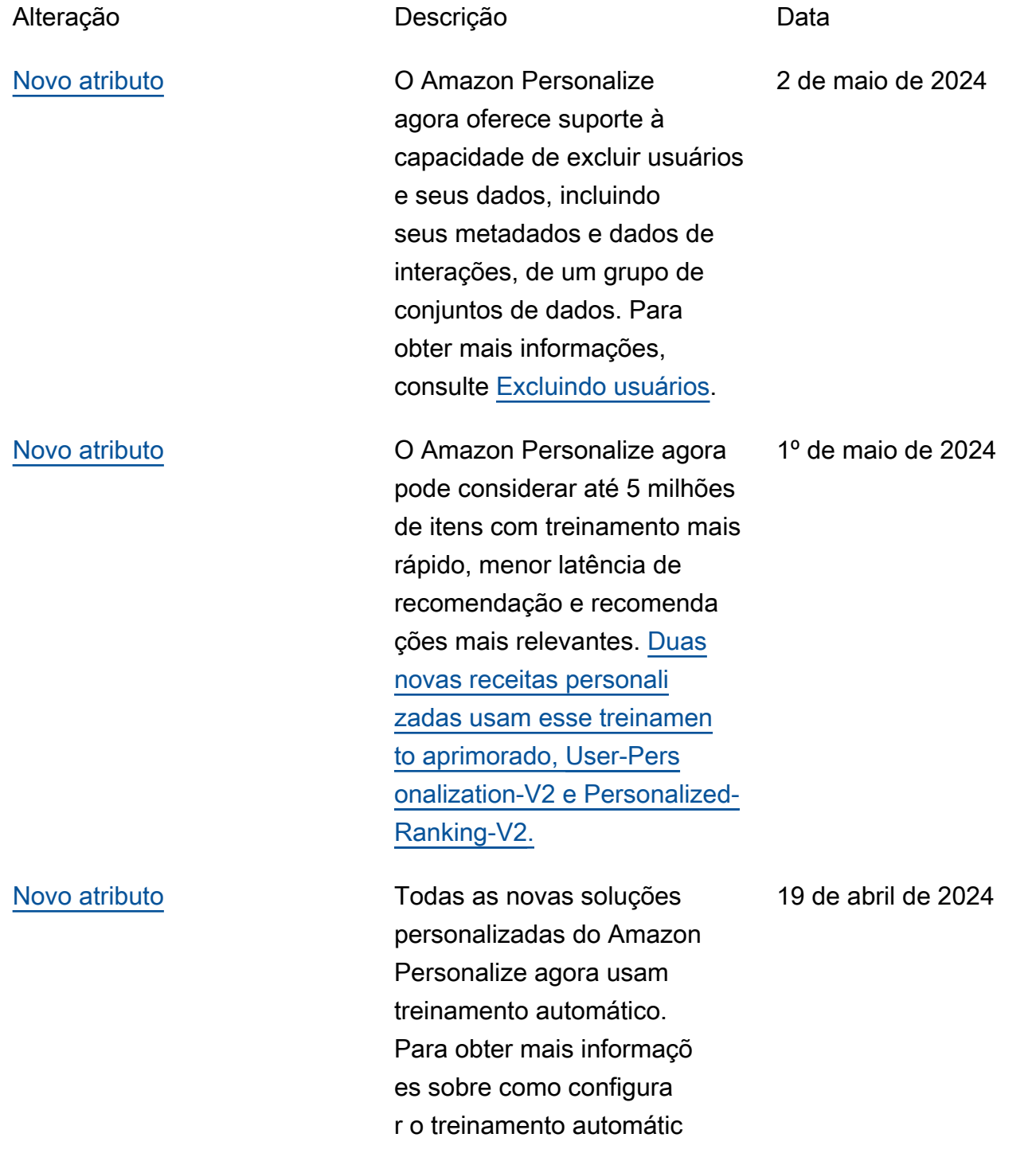

# [treinamento automático.](https://docs.aws.amazon.com/personalize/latest/dg/solution-config-auto-training.html) [Novo atributo](#page-1218-0) O Amazon Personalize agora permite recomendar a próxima melhor ação para um usuário com base no comportamento. Para obter mais informações, consulte a fórmula [Next-Best-](https://docs.aws.amazon.com/personalize/latest/dg/native-recipe-next-best-action.html)[Action.](https://docs.aws.amazon.com/personalize/latest/dg/native-recipe-next-best-action.html) 26 de novembro de 2023 [Novo recurso](#page-1218-0) O Amazon Personalize agora permite a inclusão de temas descritivos em recomenda ções em lote com a ajuda da IA generativa. Para obter informações sobre como gerar recomendações em lote com temas, consulte [Recomenda](https://docs.aws.amazon.com/personalize/latest/dg/themed-batch-recommendations.html)  [ções em lote com temas](https://docs.aws.amazon.com/personalize/latest/dg/themed-batch-recommendations.html). Para obter informações sobre como usar o Amazon Personalize com IA generativa, consulte [Amazon Personalize e IA](https://docs.aws.amazon.com/personalize/latest/dg/personalize-with-gen-ai.html) [generativa.](https://docs.aws.amazon.com/personalize/latest/dg/personalize-with-gen-ai.html) 26 de novembro de 2023

o, consulte [Configurando o](https://docs.aws.amazon.com/personalize/latest/dg/solution-config-auto-training.html) 

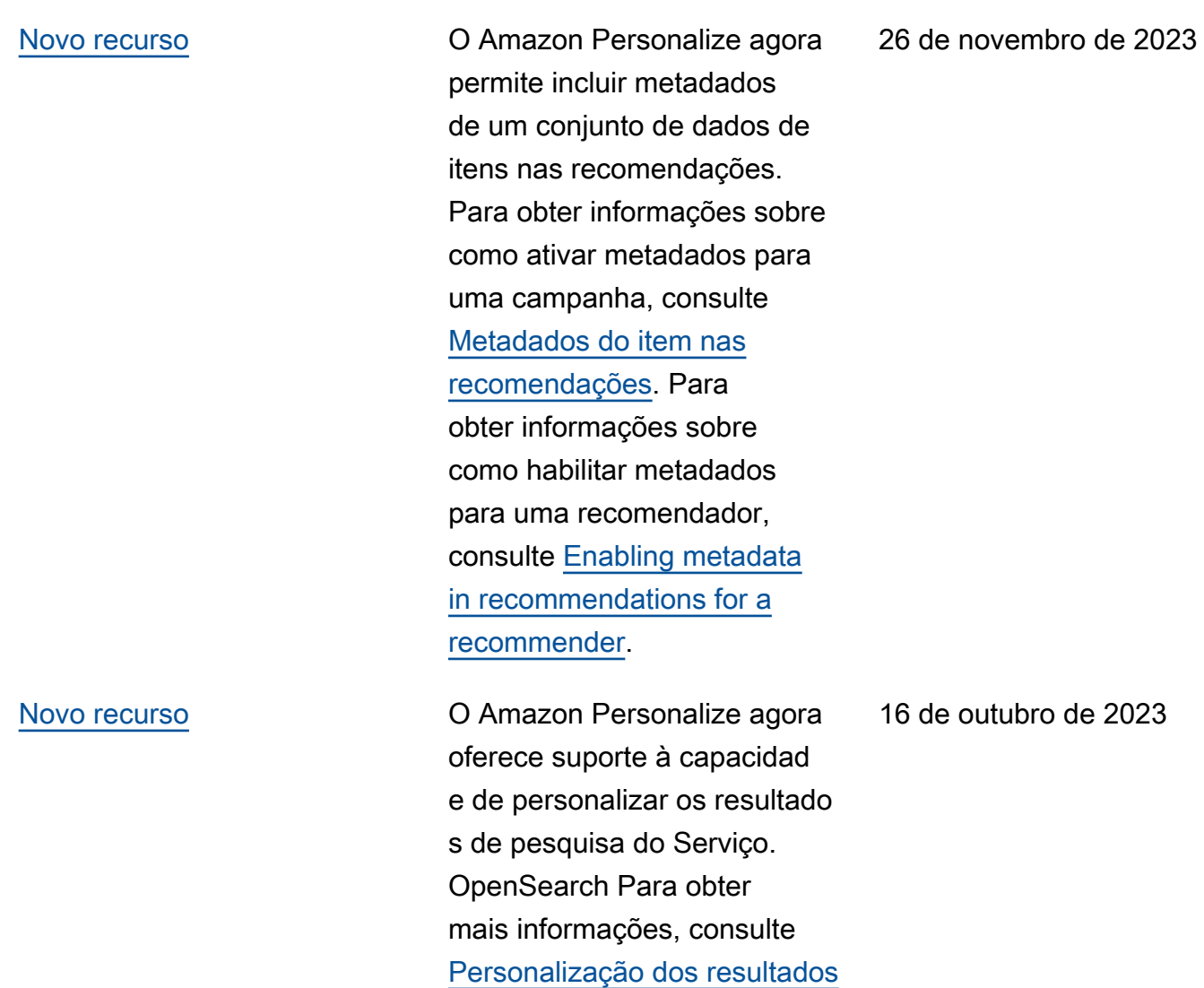

[da pesquisa de OpenSearch.](https://docs.aws.amazon.com/personalize/latest/dg/personalize-opensearch.html)

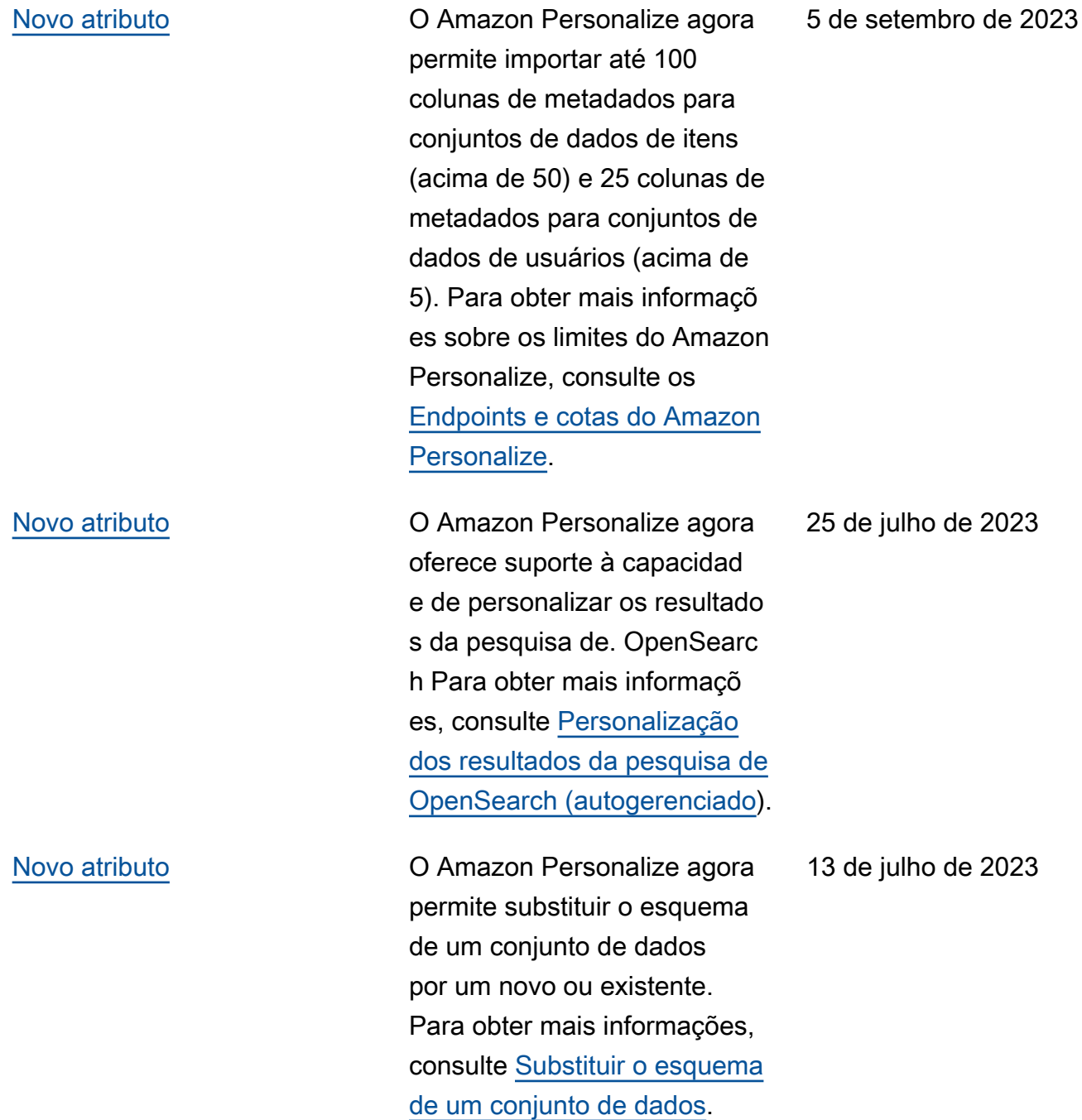

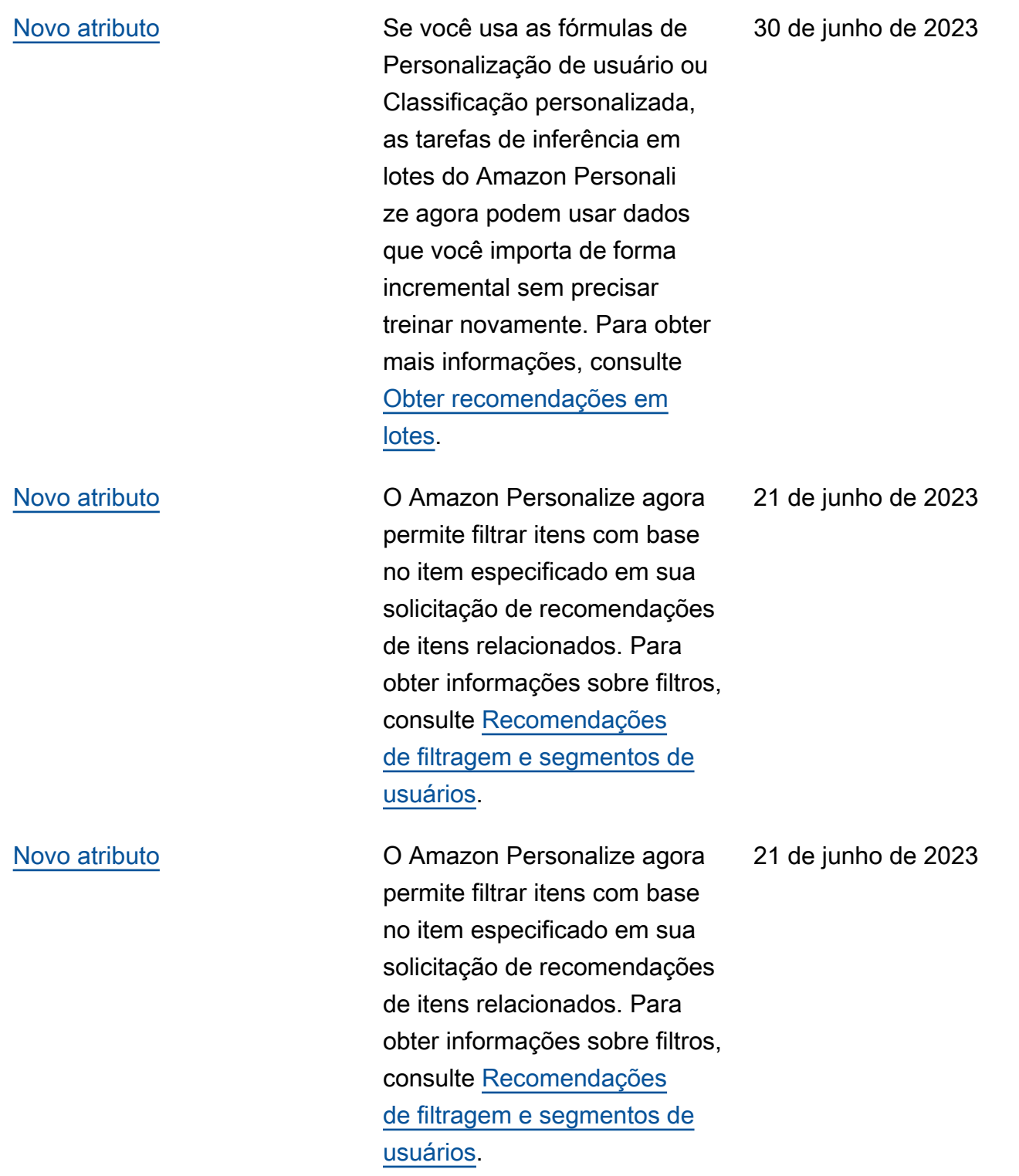

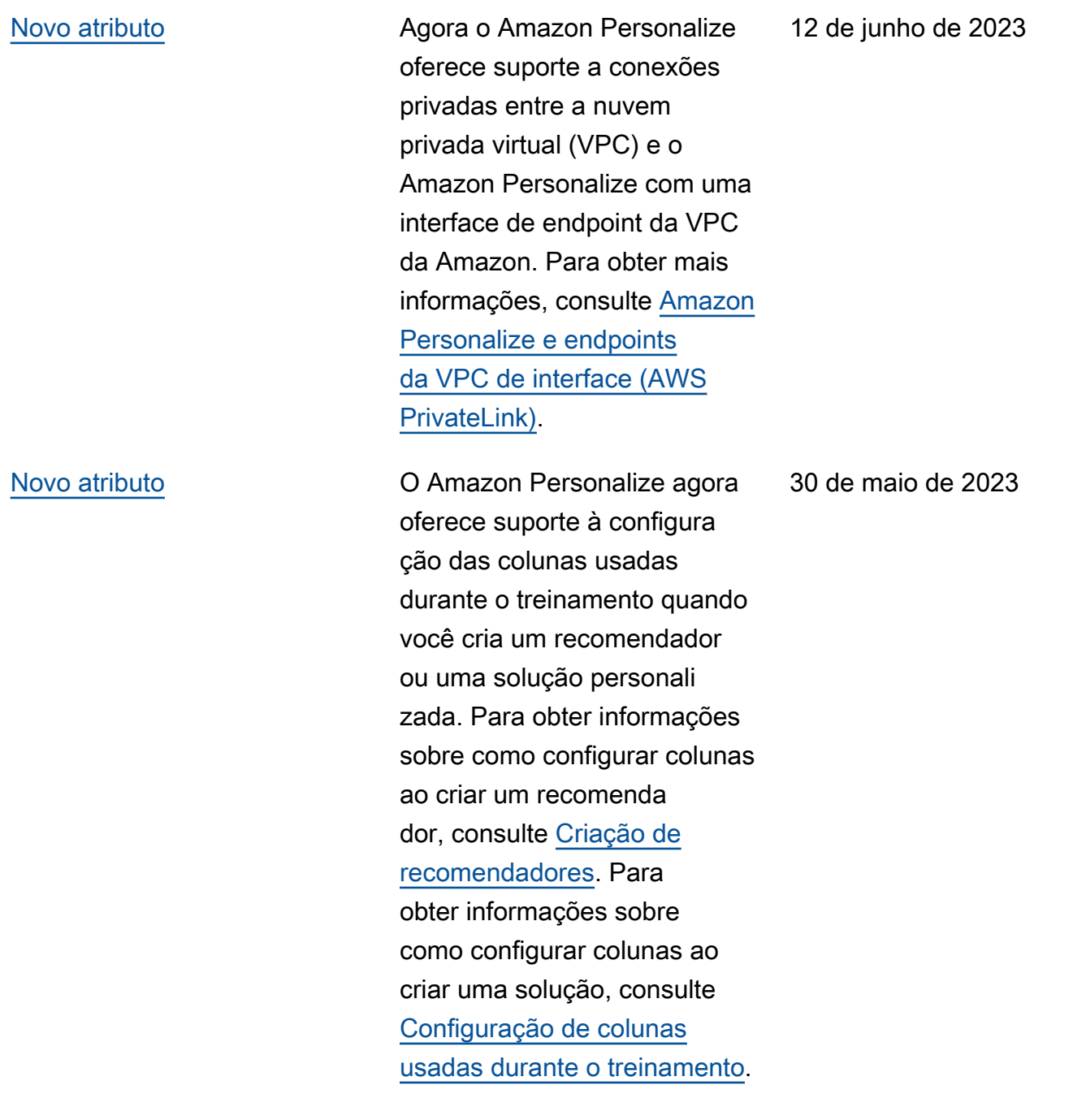
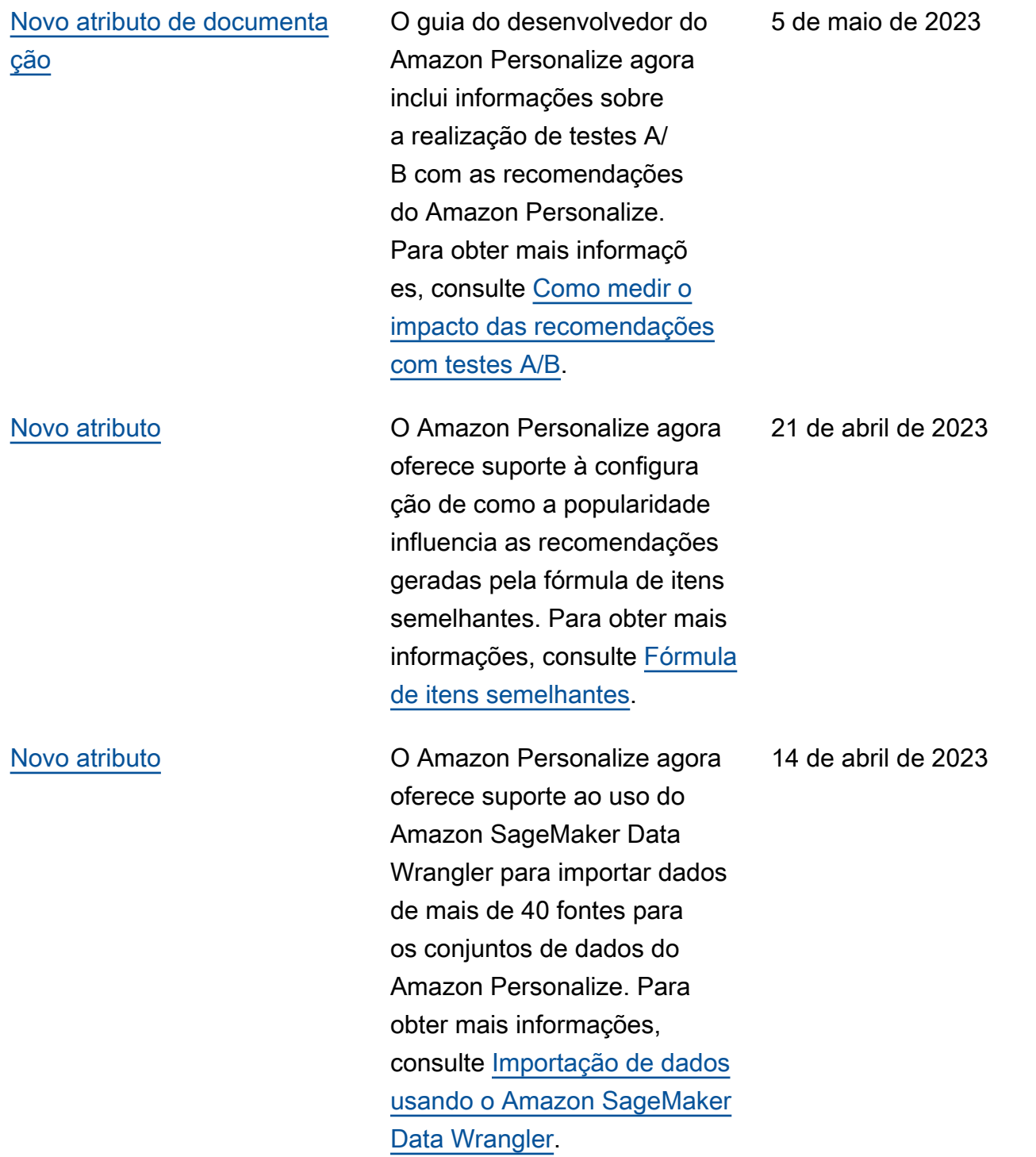

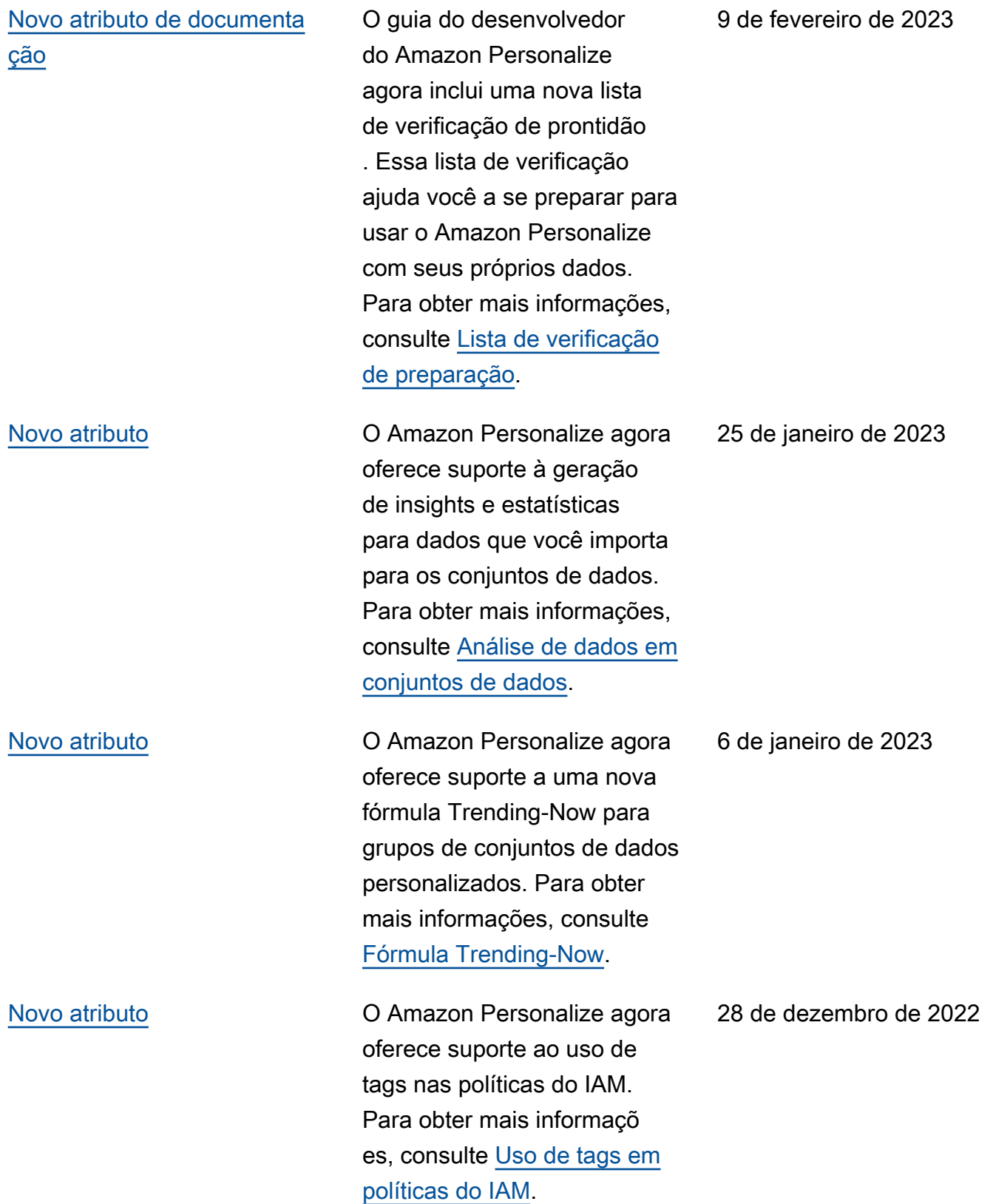

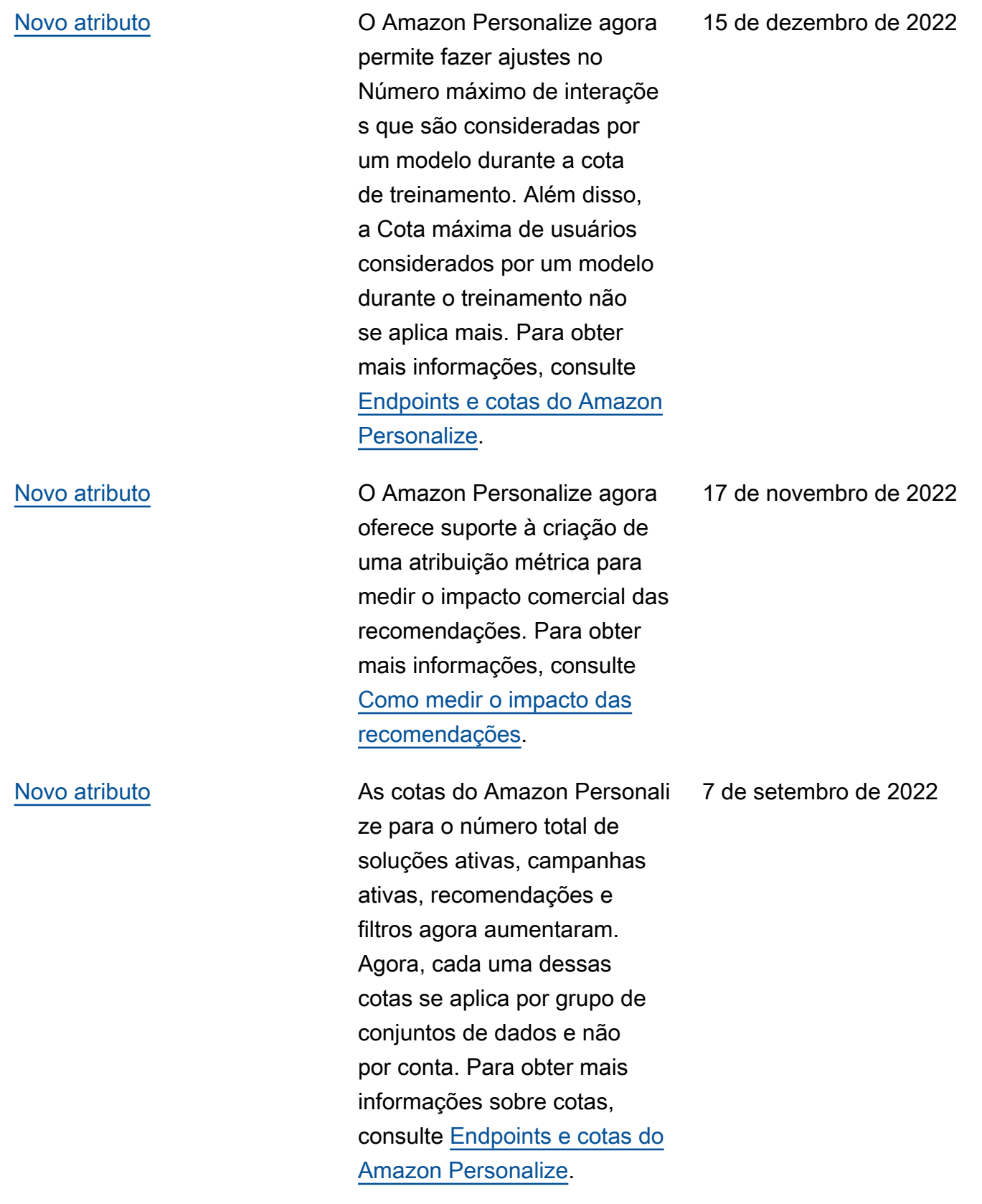

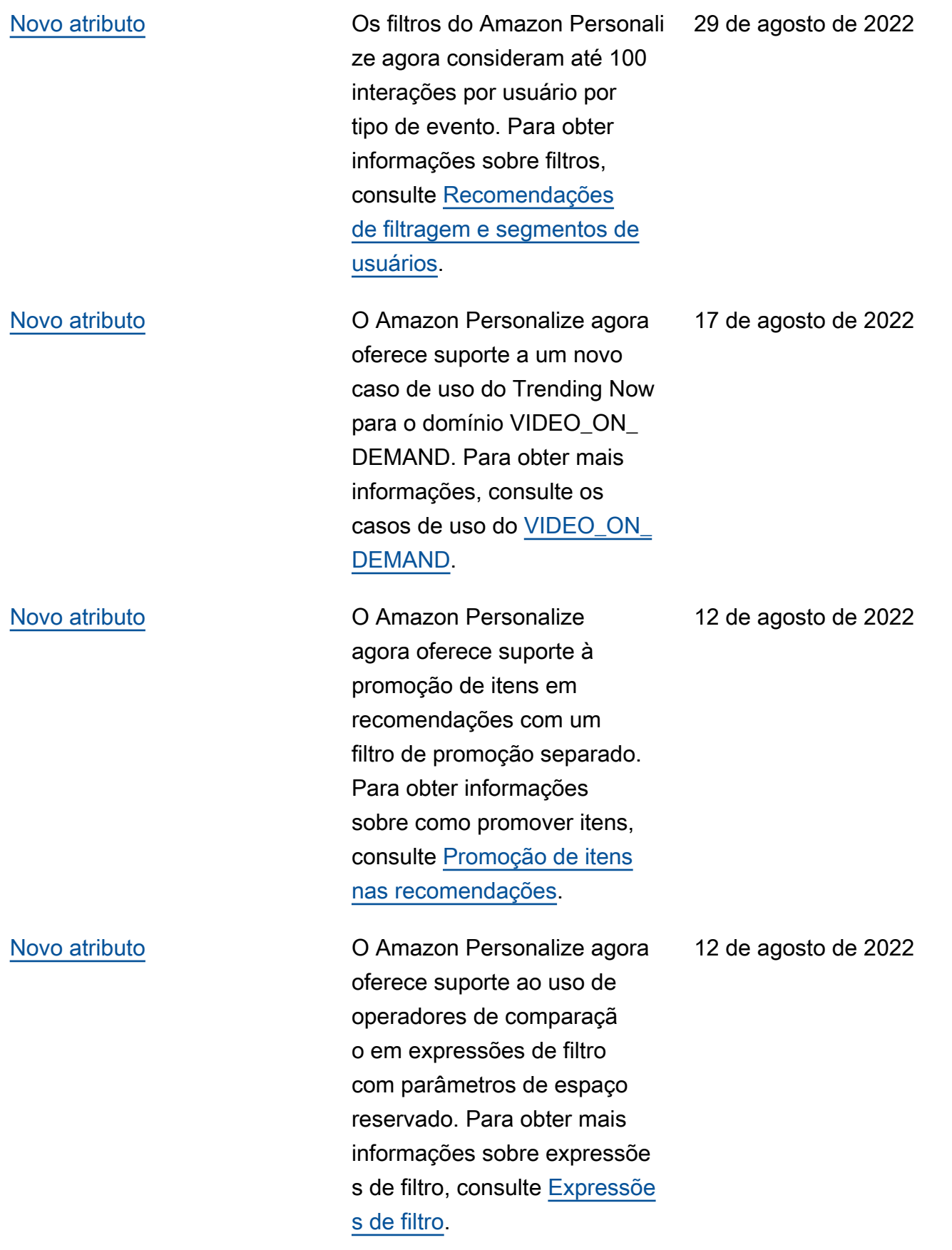

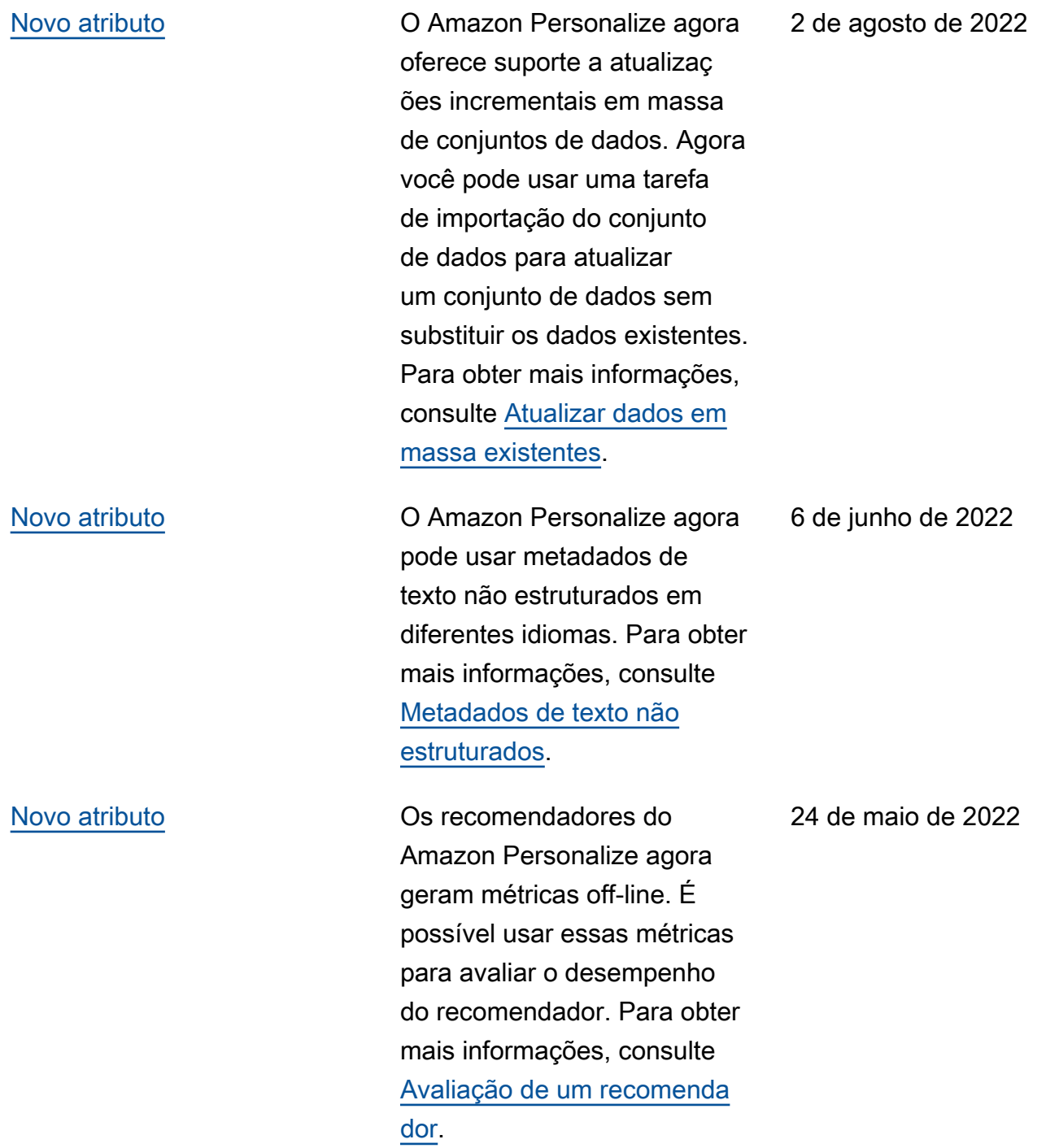

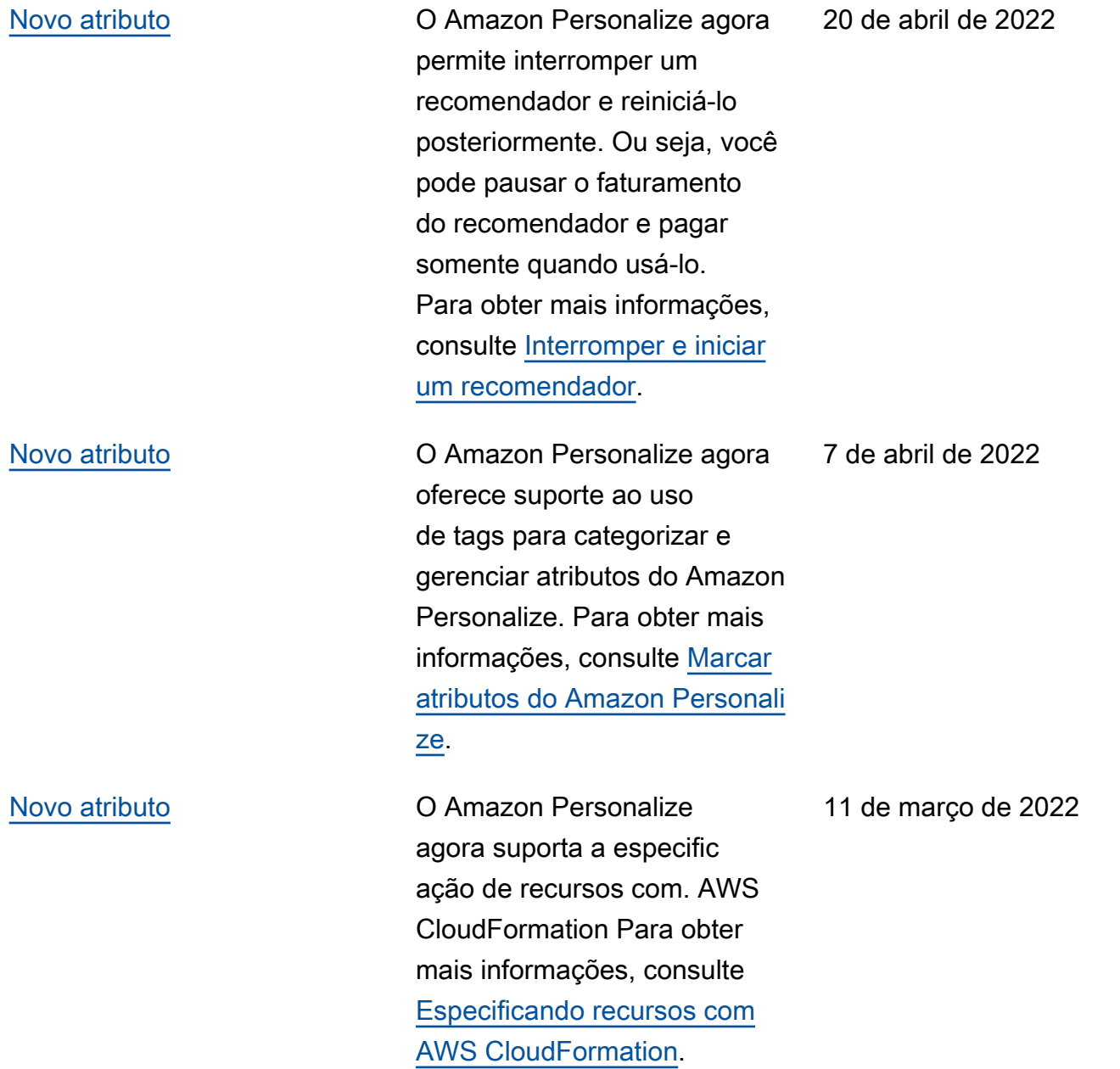

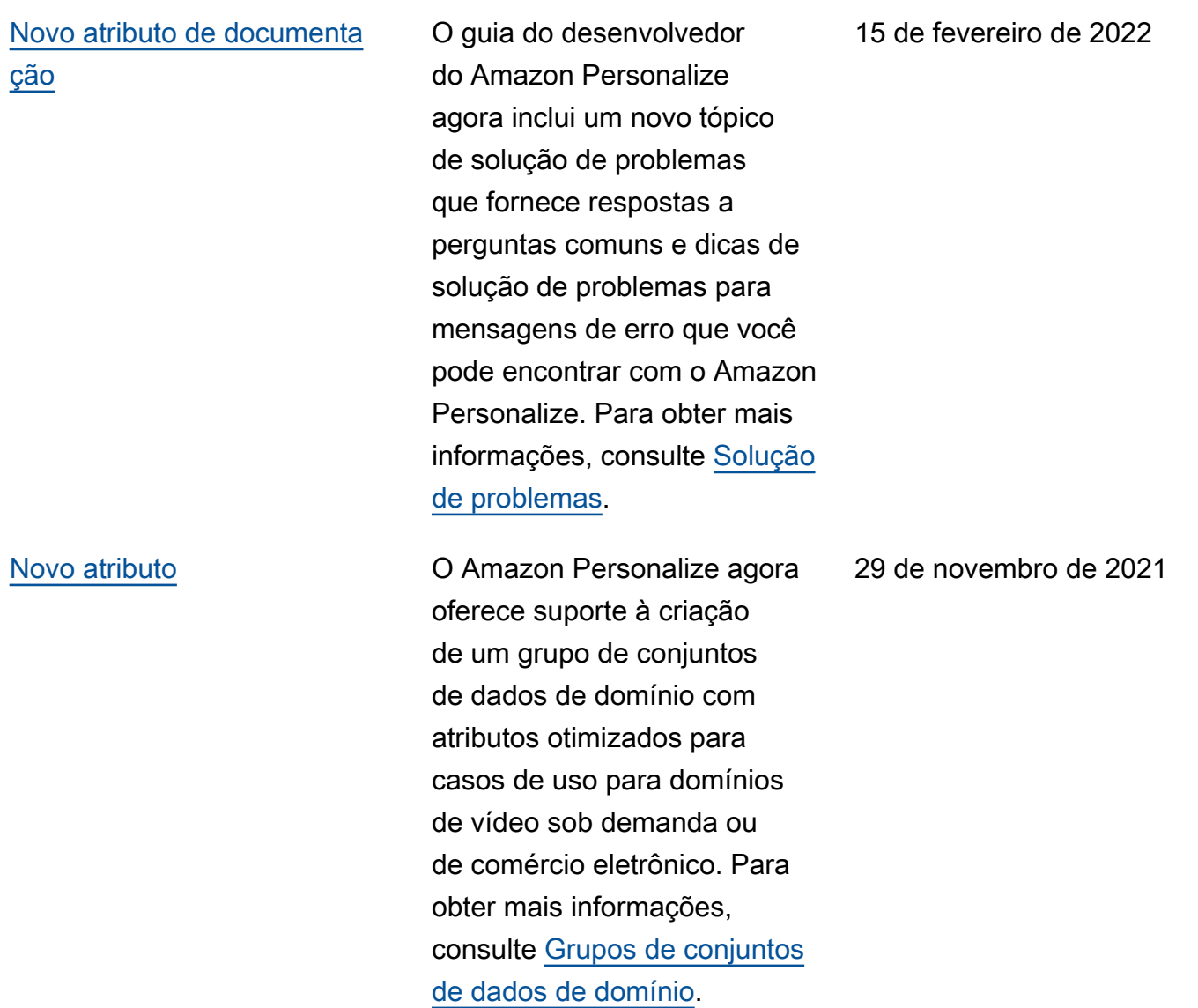

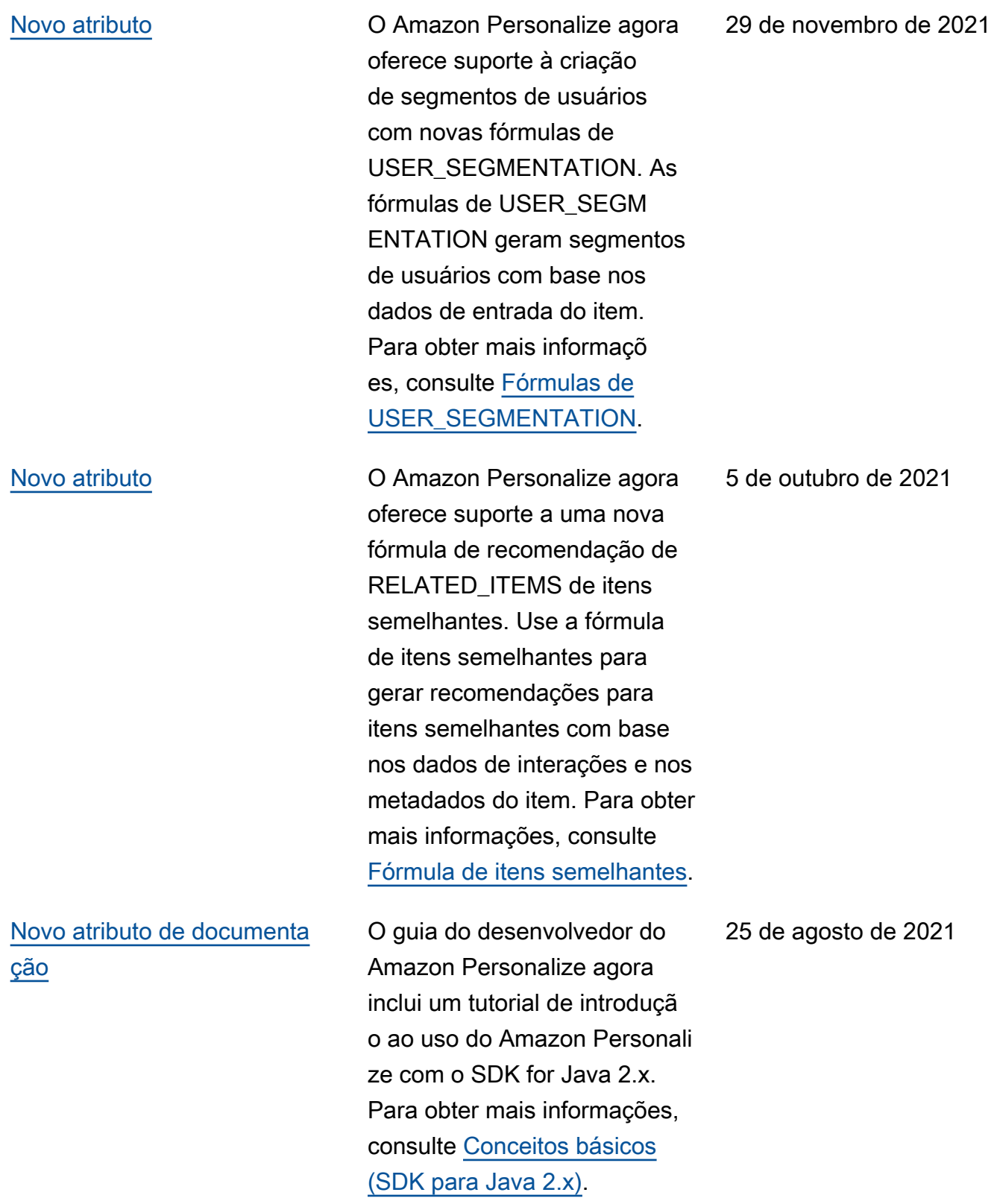

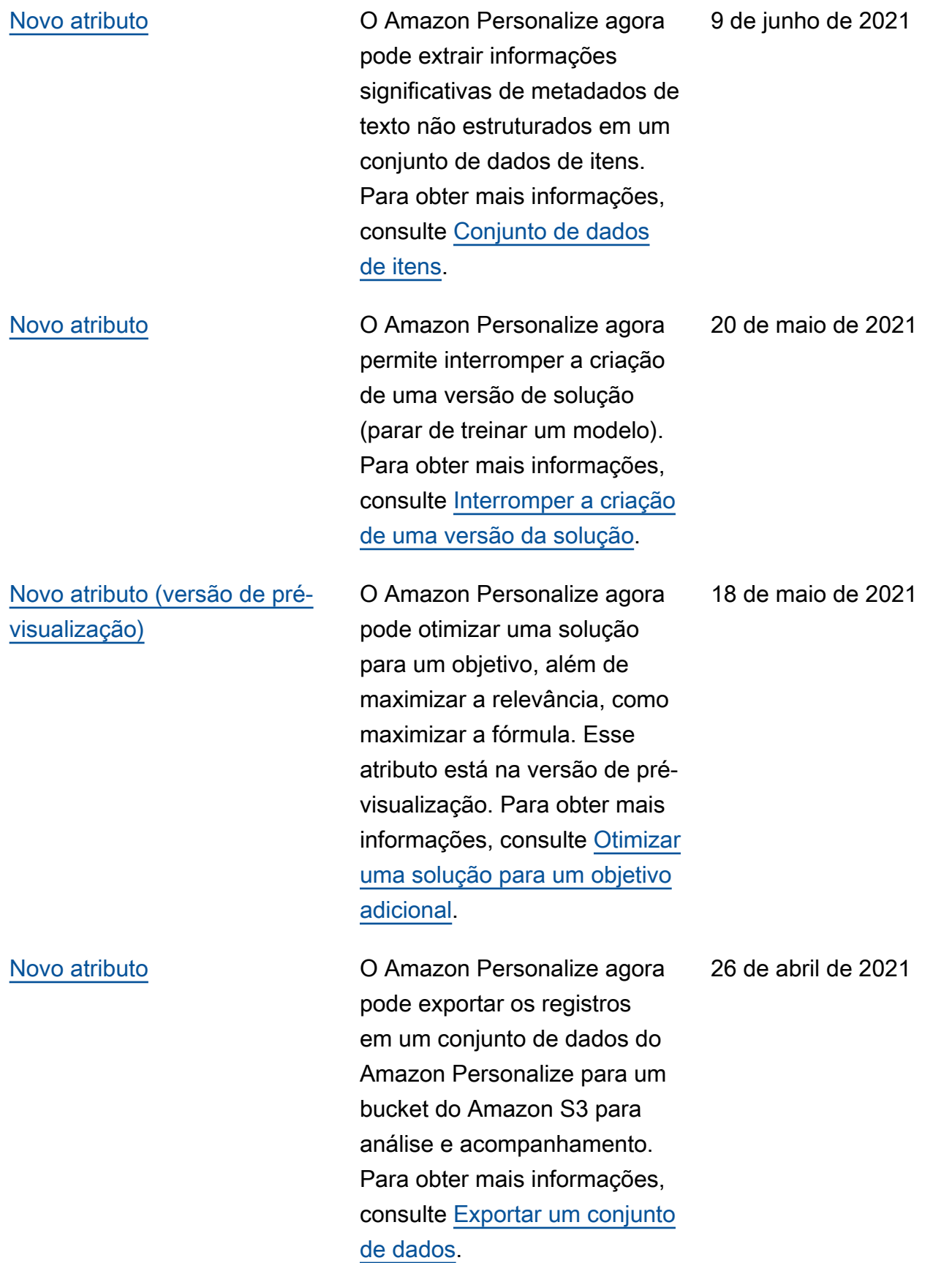

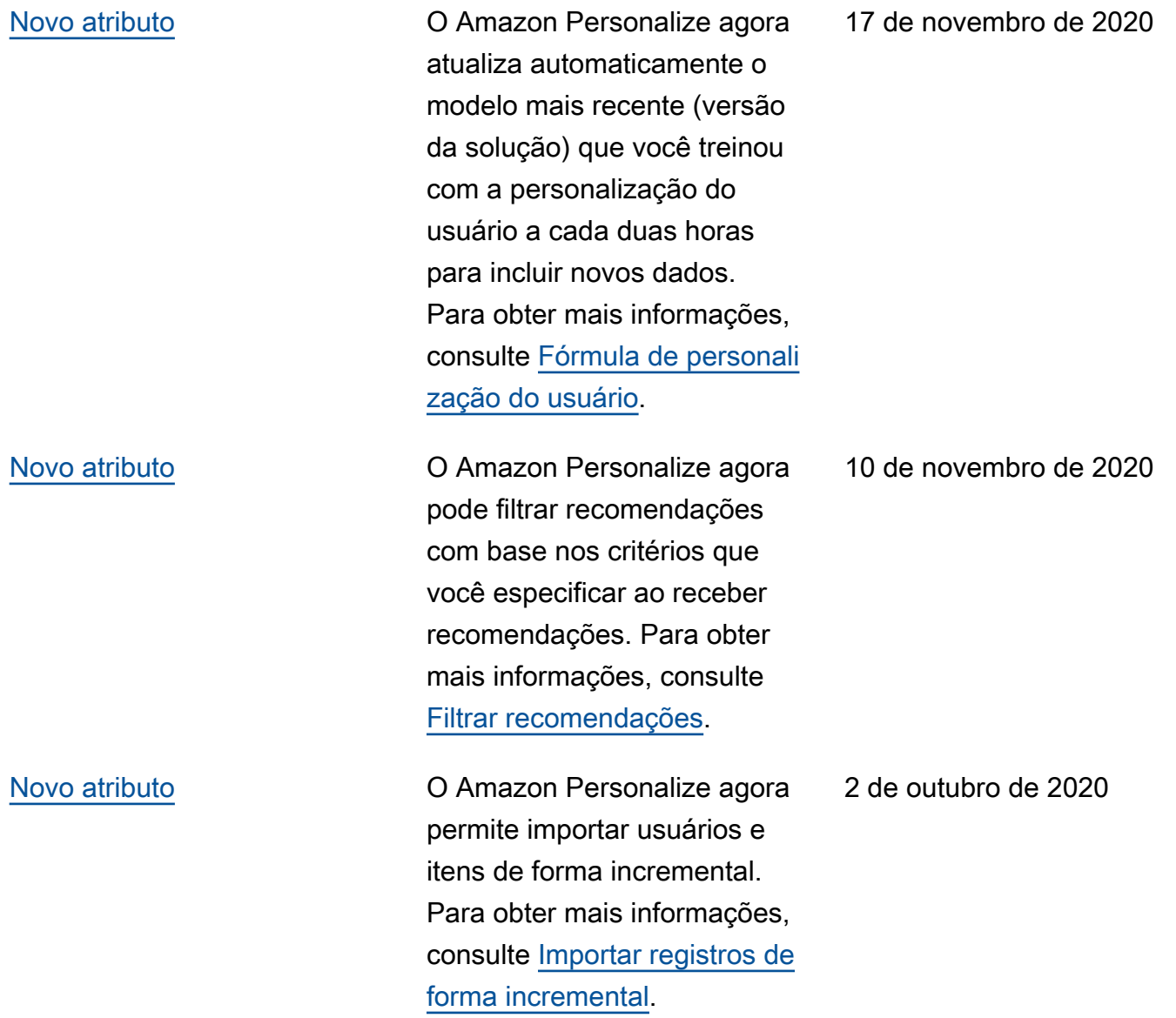

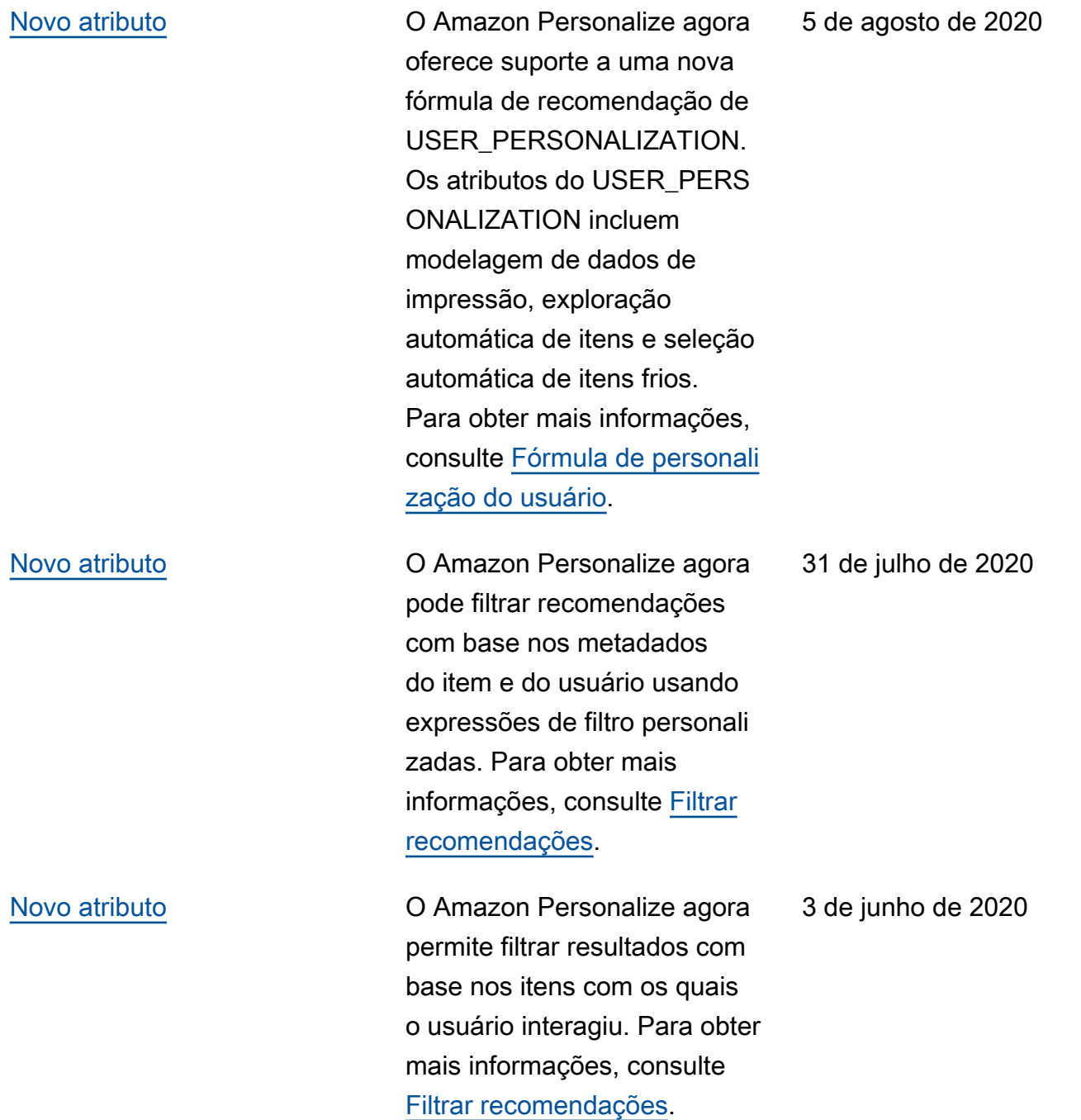

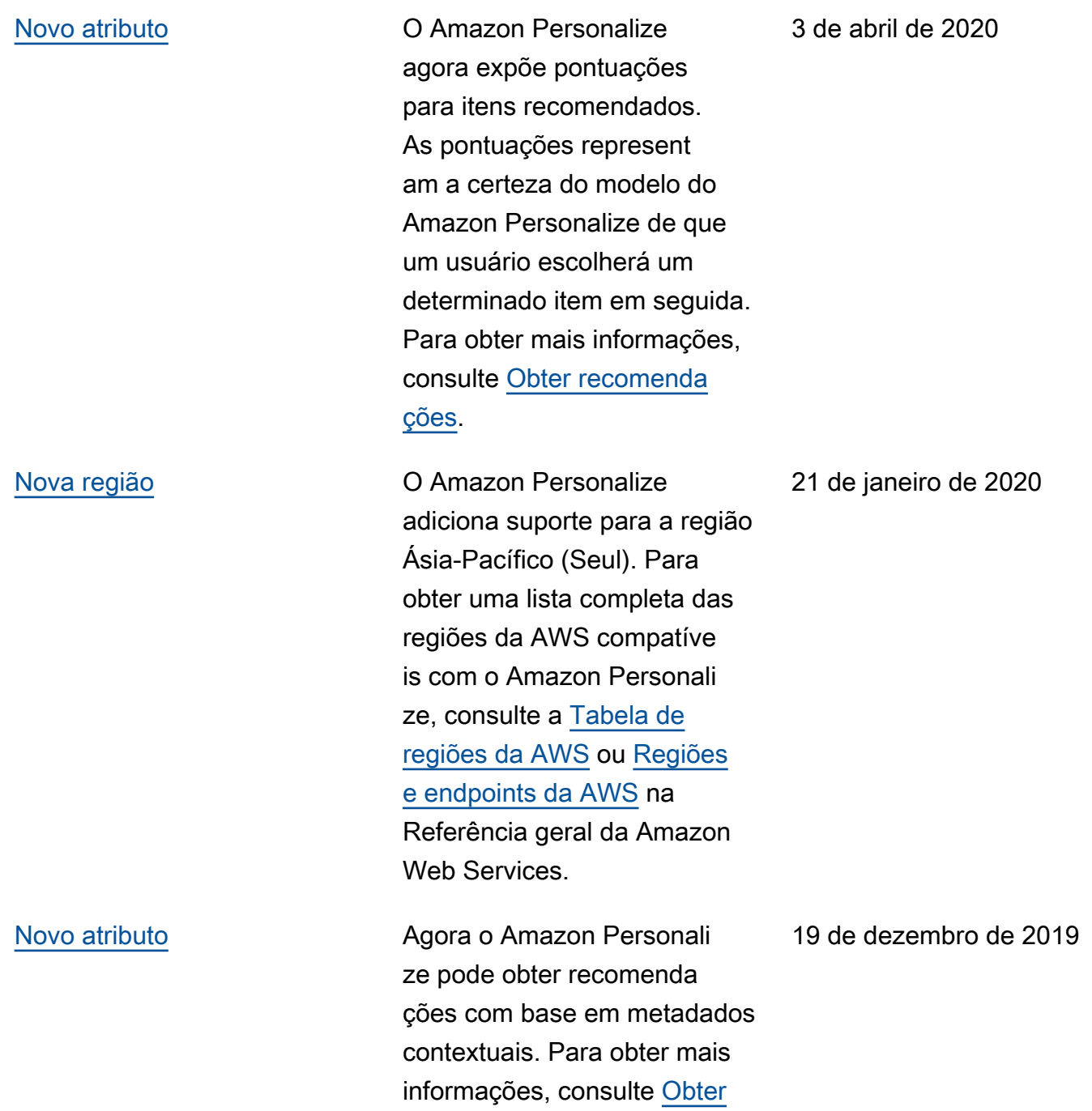

[recomendações.](https://docs.aws.amazon.com/personalize/latest/dg/getting-recommendations.html)

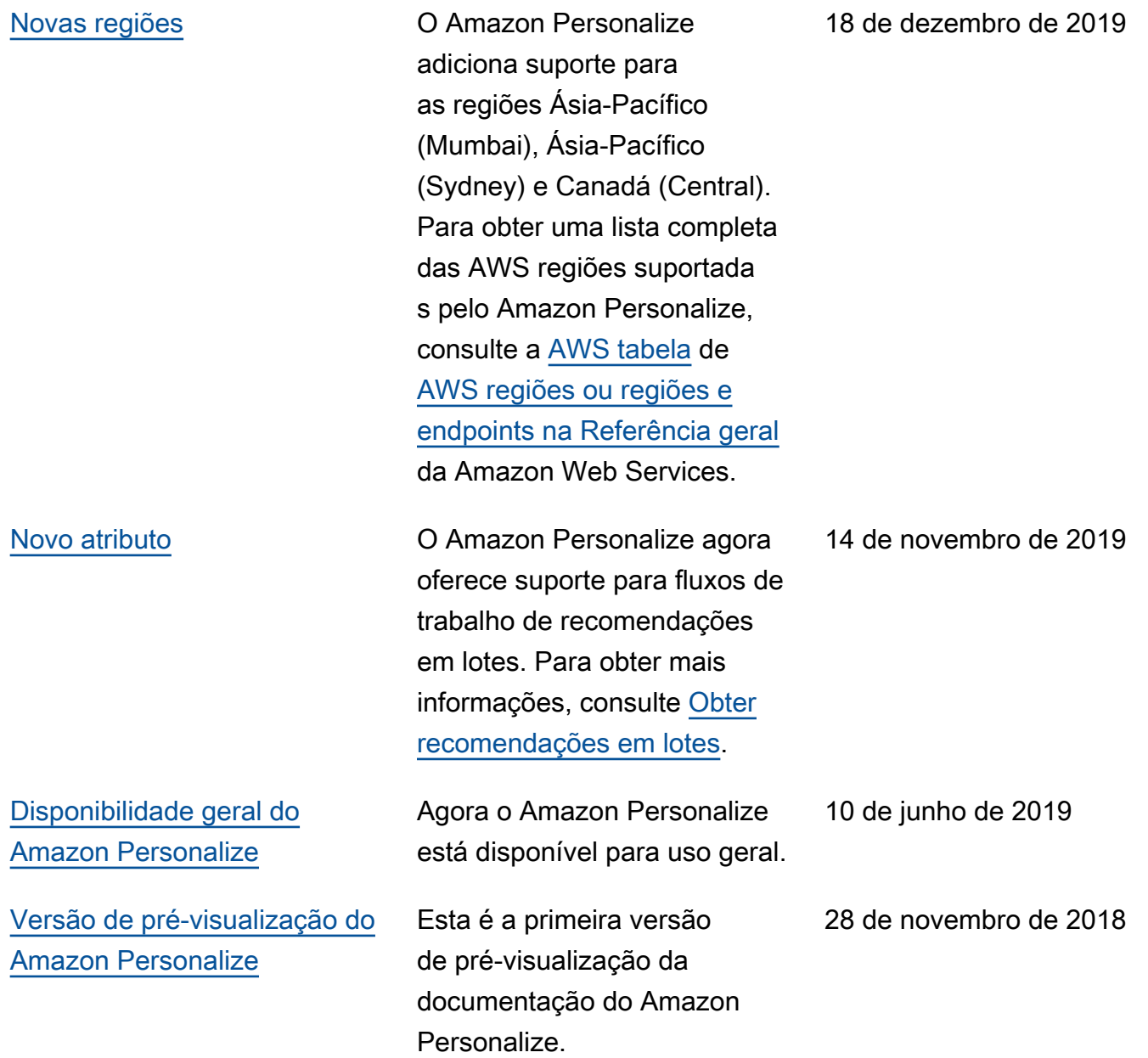

## Glossário do AWS

Para obter a terminologia mais recente da AWS, consulte o [glossário da AWS](https://docs.aws.amazon.com/glossary/latest/reference/glos-chap.html) na Referência do Glossário da AWS.

As traduções são geradas por tradução automática. Em caso de conflito entre o conteúdo da tradução e da versão original em inglês, a versão em inglês prevalecerá.